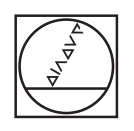

# **HEIDENHAIN**

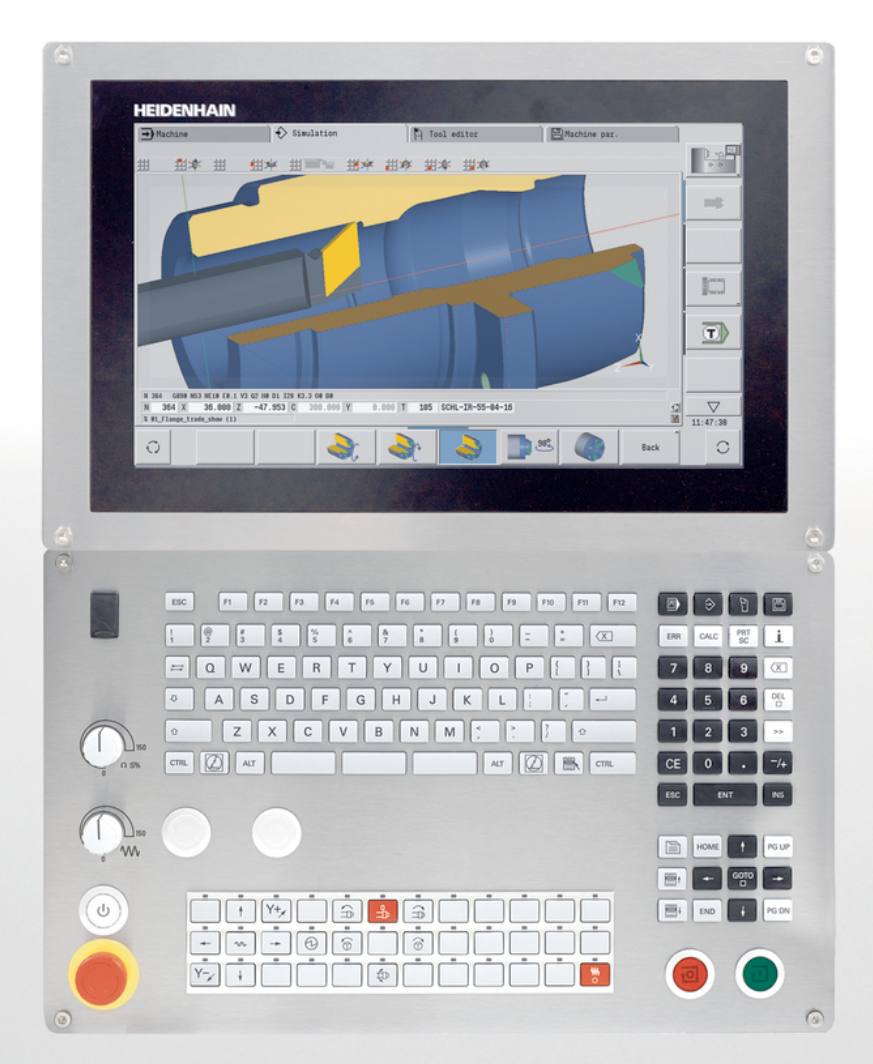

# **CNC PILOT 640 MANUALplus 620**

Gebruikershandboek smart.Turn- en DINprogrammering

**NC-software 548431-05 688946-05 688947-05**

**Nederlands (nl) 12/2017**

**Basisprincipes**

### **Gebruikte aanwijzingen**

### **Veiligheidsinstructies**

Neem alle veiligheidsinstructies in dit document en in de documentatie van uw machinefabrikant in acht!

Veiligheidsinstructies waarschuwen voor gevaren tijdens de omgang met software en apparaten en bevatten aanwijzingen ter voorkoming van deze gevaren. Ze zijn naar de ernst van het gevaar geclassificeerd en in de volgende groepen onderverdeeld:

### **GEVAAR**

**Gevaar** duidt op gevaarlijke situaties voor personen. Wanneer u de instructies ter voorkoming van risico's niet opvolgt, leidt het gevaar **onvermijdelijk tot de dood of zwaar letsel**.

### **WAARSCHUWING**

**Waarschuwing** duidt op gevaarlijke situaties voor personen. Wanneer u de instructies ter voorkoming van risico's niet opvolgt, leidt het gevaar **waarschijnlijk tot de dood of zwaar letsel**.

### **A VOORZICHTIG**

**Voorzichtig** duidt op gevaar voor personen. Wanneer u de instructies ter voorkoming van risico's niet opvolgt, leidt het gevaar **waarschijnlijk tot licht letsel**.

### **AANWIJZING**

**Aanwijzing** duidt op gevaren voor objecten of gegevens. Wanneer u de instructies ter voorkoming van risico's niet opvolgt, leidt het gevaar **waarschijnlijk tot materiële schade**.

### **Informatievolgorde binnen de veiligheidsvoorschriften**

Alle veiligheidsinstructies bestaan uit de volgende vier delen:

- Het signaalwoord toont de ernst van het gevaar
- Soort en bron van het gevaar
- $\blacksquare$ Gevolgen bij het negeren van het gevaar, bijv. "Bij de volgende bewerkingen bestaat er botsingsgevaar"
- Vluchtinstructies veiligheidsmaatregelen als afweer tegen het gevaar

#### **Informatieve aanwijzingen**

Neem alle informatieve aanwijzingen in deze handleiding in acht om een foutloze en efficiënte werking van de software te waarborgen. In deze handleiding vindt u de volgende informatieve aanwijzingen:

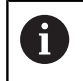

Met het informatiesymbool wordt een **tip** aangeduid. Een tip geeft belangrijke extra of aanvullende informatie.

6

Dit symbool geeft aan dat u de veiligheidsinstructies van de machinefabrikant moet opvolgen. Het symbool maakt u attent op machineafhankelijke functies. Mogelijke gevaren voor de operator en de machine staan in het machinehandboek beschreven.

硇

Het boeksymbool staat voor een **kruisverwijzing** naar externe documentatie, bijv. de documentatie van uw machinefabrikant of een externe aanbieder.

### **Wenst u wijzigingen of hebt u fouten ontdekt?**

Wij streven er voortdurend naar onze documentatie voor u te verbeteren. U kunt ons daarbij helpen. De door u gewenste wijzigingen kunt u per e-mail toezenden naar:

#### **[tnc-userdoc@heidenhain.de](mailto:tnc-userdoc@heidenhain.de)**

### **Software en functies**

In dit handboek worden de functies beschreven die in de draaibesturingen vanaf de volgende NC-softwarenummers beschikbaar zijn.

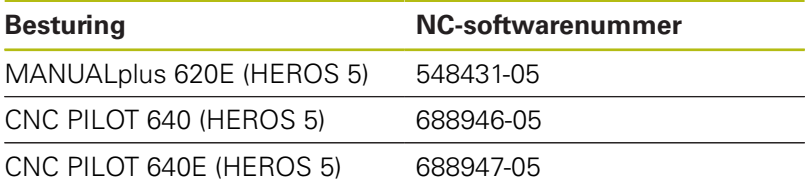

Met de letteraanduiding **E** wordt de exportversie van de besturing aangegeven.

Voor de exportversie van de besturing geldt de volgende beperking:

Rechteverplaatsingen simultaan tot maximaal 4 assen

**HEROS 5** duidt op het nieuwe besturingssysteem van de op HSCI gebaseerde TNC-besturingen.

De machinebediening en cyclusprogrammering worden beschreven in de gebruikershandboeken MANUALplus 620 (ID 634864 xx) en CNC PILOT 640 (ID 730870-xx). Neem contact op met HEIDENHAIN, wanneer u dit handboek nodig hebt.

De machinefabrikant stelt via de machineparameters de beschikbare functies van de besturing in op de betreffende machine. Daarom worden in dit handboek ook functies beschreven die niet op elke machine beschikbaar zijn.

Bijvoorbeeld de volgende besturingsfuncties zijn niet op alle machines beschikbaar:

- Positioneren van de spil (M19) en het aangedreven gereedschap
- Bewerking met de C- of Y-as

Als u precies wilt weten welke functies uw machine ondersteunt, neemt u contact op met de machinefabrikant.

Zoals veel machinefabrikanten biedt ook HEIDENHAIN programmeercursussen aan. Wij adviseren u deze cursussen te volgen als u de besturingsfuncties grondig wilt leren kennen.

Afgestemd op de besturing biedt HEIDENHAIN de softwarepakketten DataPilot MP 620 en DataPilot CP 640 voor pc's aan. De DataPilot is geschikt voor gebruik dicht bij de machine in de werkplaats, in het kantoor van de werkplaatschef, bij de werkvoorbereiding en voor trainingsdoeleinden. De DataPilot wordt gebruikt op pc's met het besturingssysteem WINDOWS.

### **Gebruiksomgeving**

De besturing voldoet aan de eisen van klasse A volgens EN 55022 en is voornamelijk bedoeld voor gebruik in industriële omgevingen.

### **Juridische opmerking**

Dit product maakt gebruik van open-source-software. Meer informatie vindt u op de besturing onder:

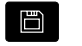

Werkstand **Organisatie**

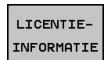

**Softkey LICENTIEINFORMATIE** 

### **Nieuwe functies**

### **Nieuwe functies van de software 688945-03, 68894x-01, 548328-05 en 54843x-01**

- In de werkstand **Organisatie** kunt u nu de toegang tot de besturing toestaan of blokkeren met de softkey **EXTERNE TOEGANG**, zie gebruikershandboek
- De calculator kan nu in elke toepassing worden geactiveerd en blijft ook actief na omschakeling naar een andere werkstand. Getalwaarden kunnen met de softkeys **ACTUELE WAARDE HALEN** en **WAARDE OVERNEMEN** uit het actieve invoerveld worden overgenomen of aan het actieve invoerveld worden doorgegeven, zie gebruikershandboek
- Gereedschaptastsystemen kunnen worden gekalibreerd in het  $\mathbb{R}^n$ menu **Instellen**, zie gebruikershandboek
- $\overline{\phantom{a}}$ Het werkstuknulpunt kan ook in de richting van de Z-as worden ingesteld met een tastsysteem, zie gebruikershandboek
- Ī. In de subwerkstand **Inteachen** zijn voor de nabewerking bij de steekdraaicycli de overmaten **RI** en **RK** voor het onbewerkte werkstuk toegevoegd, zie gebruikershandboek
- In de nabewerking bij de steekdraai-units en in de cyclus **G869** zijn de overmaten **RI** en **RK** voor het onbewerkte werkstuk toegevoegd, [zie "steekdraaicyclus G869", Pagina 334](#page-333-0)
- Op machines met een B-as kunnen ook boor- en freesbewerkingen op schuine vlakken in de ruimte worden uitgevoerd. Bovendien kunt u met de B-as gereedschappen bij de draaibewerking nog flexibeler gebruiken , [zie "B-as",](#page-662-0) [Pagina 663](#page-662-0)
- Op de besturing is een groot aantal tastcycli voor diverse toepassingsmogelijkheden beschikbaar, [zie "Tastcycli",](#page-526-0) [Pagina 527](#page-526-0):
	- Schakelend tastsysteem kalibreren
	- Cirkel, steekcirkel, hoek en positie van de C-as meten
	- **Instelcompensatie**
	- Eenpunts-, tweepuntsmeting
	- Gat of tap zoeken
	- Nulpunt instellen in de Z- of C-as
	- automatische gereedschapsmeting
- $\mathbb{R}^d$ Met de nieuwe functie **TURN PLUS** worden aan de hand van een vastgelegde bewerkingsvolgorde automatisch NCprogramma's voor draai- en freesbewerkingen gemaakt, [zie](#page-625-0) ["Functie TURN PLUS", Pagina 626](#page-625-0)
- Met de functie **G940** is het mogelijk de gereedschapslengtes in de definitiepositie van de B-as te laten berekenen, [zie](#page-446-0) ["Variabelen automatisch omrekenen G940", Pagina 447](#page-446-0)
- Voor bewerkingen waarbij omspannen noodzakelijk is, kan met **G44** een scheidingspunt op de contourbeschrijving worden gedefinieerd, [zie "Scheidingspunt G44", Pagina 271](#page-270-0)
- Met de functie G927 kunt u gereedschapslengtes naar de referentiepositie van het gereedschap (B-as =0) omrekenen, [zie](#page-445-0) ["Lengtes omrek. G927", Pagina 446](#page-445-0)
- Insteken die met **G22** zijn gedefinieerd, kunnen met de nieuwe cyclus **G870** Steken ICP worden bewerkt, [zie "unit Steken ICP",](#page-108-0) [Pagina 109](#page-108-0)

#### **Nieuwe functies van software 68894x-02 en 54843x-02**

- In de subwerkstand **ICP-editor** wordt de additionele functie **Nulpunt verschuiven** toegevoegd, zie gebruikershandboek
- In ICP-contouren kunt u nu via een invoerformulier pasmaten en binnendraad berekenen, zie gebruikershandboek
- In de subwerkstand **ICP-editor** zijn de aanvullende functies **Dupliceren lineair, rond en spiegelen** toegevoegd, zie gebruikershandboek
- De systeemtijd kan worden ingesteld via een invoerformulier, zie gebruikershandboek
- $\mathbb{R}^n$ De afsteekcyclus **G859** is uitgebreid met de parameters **K**, **SD** en **U**, zie gebruikershandboek
- Bij ICP-steekdraaien kunt u een naderings- en vrijzethoek  $\mathbb{R}^n$ instellen, zie gebruikershandboek
- Met de functie TURN PLUS kunt u nu ook programma's voor de tegenspilbewerking en voor multigereedschappen maken, [zie](#page-657-0) ["Complete bewerking met TURN PLUS", Pagina 658](#page-657-0)
- In de functie G797 Vlakfrezen kan ook een te frezen contour worden geselecteerd, [zie "Vlakfrezen voorkant G797",](#page-415-0) [Pagina 416](#page-415-0)
- De functie **G720** is met de parameter **Y** uitgebreid, [zie](#page-499-0) ["Spilsynchronisatie G720", Pagina 500](#page-499-0)
- Die functie G860 is met de parameters O en U uitgebreid, [zie](#page-329-0) ["insteken G860", Pagina 330](#page-329-0)

#### **Nieuwe functies van software 68894x-03 en 54843x-03**

- $\overline{\phantom{a}}$ In de subwerkstand **Inteachen** zijn de cycli **Figuur axiaal** , **Figuur radiaal**, **ICP-contour axiaal** en **ICP-contour radiaal** uitgebreid met de parameter **RB**, zie gebruikershandboek
- In de subwerkstand **Inteachen** zijn alle cycli voor draad tappen uitgebreid met de parameters **SP** en **SI**, zie gebruikershandboek
- In de subwerkstand **Simulatie** is de 3D-weergave uitgebreid,  $\overline{\phantom{a}}$ zie gebruikershandboek
- In de werkstand **Gereedschapseditor** is een gereedschapscontrolegrafiek toegevoegd, zie gebruikershandboek
- $\blacksquare$ In de revolvertabel kunt u een **ID-nummer** rechtstreeks invoeren, zie gebruikershandboek
- In de gereedschapslijst zijn de filteropties uitgebreid,  $\overline{\phantom{a}}$ zie gebruikershandboek
- $\blacksquare$ In de subwerkstand **Transfer** is de back-upfunctie voor gereedschap uitgebreid, zie gebruikershandboek
- $\blacksquare$ In de subwerkstand **Transfer** is de importfunctie voor gereedschap uitgebreid, zie gebruikershandboek
- $\mathbb{R}^n$ De menuoptie Aswaarden instellen is uitgebreid met de mogelijkheid offset-waarden voor de verschuivingen **G53**, **G54** en **G55** in te stellen, zie gebruikershandboek
- In de subwerkstand **Programma-verloop** is de ш belastingsbewaking toegevoegd, zie gebruikershandboek
- $\blacksquare$ In de subwerkstand **Programma-verloop** is het instellen van uitschakelniveaus toegevoegd, zie gebruikershandboek
- **The State** Er is een functie toegevoegd waarmee informatie over de status van het gereedschap kan worden opgevraagd, , zie gebruikershandboek
- Er is een gebruikerparameter toegevoegd waarmee u de software-eindschakelaars voor de subwerkstand **Simulatie** kunt in- en uitschakelen, zie gebruikershandboek
- Er is een gebruikerparameter toegevoegd waarmee u foutmeldingen van de software-eindschakelaars kunt onderdrukken, zie gebruikershandboek
- Er is een gebruikerparameter toegevoegd waarmee u een in  $\mathbb{R}^n$ het **TSF**-menu geprogrammeerde gereedschapswissel kunt uitvoeren met **NC-start**, zie gebruikershandboek
- $\mathbb{R}^n$ Er is een gebruikerparameter toegevoegd waarmee u het **TSF**-menu kunt opsplitsen in afzonderlijke dialogen, zie gebruikershandboek
- Er is een gebruikerparameter toegevoegd waarmee u de in  $\blacksquare$ **TURN PLUS** automatisch uitgevoerde nulpuntverschuiving **G59** kunt voorkomen, zie gebruikershandboek
- De functie **G32** is uitgebreid met de parameter **WE** ,
- $\blacksquare$ De functies **G51**, **G56** en **G59** zijn met de parameters **U**, **V** en **W** uitgebreid, [zie "nulpuntverschuivingen", Pagina 307](#page-306-0)
- De functies **G0**, **G1**, **G12** /**G13**, **G101**, **G102** /**G103**, **G110** , **G111**, **G112** /**G113**, **G170**, **G171**, **G172** /**G173**, **G180**, **G181** en **G182** /**G183** zijn uitgebreid met parameters die een vergaande compatibiliteit met de ICP-contourbeschrijving waarborgen
- $\blacksquare$ De functie **G808** is met de parameter **C** uitgebreid, [zie](#page-616-0) ["Afwikkelfrezen G808", Pagina 617](#page-616-0)
- $\blacksquare$ De functies **G810** en **G820** zijn met de parameter **U** uitgebreid, [zie "contourgerelateerde draaicycli", Pagina 318](#page-317-0)
- $\blacksquare$ De functies **G4** en **G860** zijn met de parameter **D** uitgebreid, [zie](#page-441-0) ["Wachttijd G4", Pagina 442,](#page-441-0) [zie "insteken G860", Pagina 330](#page-329-0)
- De functie **G890** is met de parameter **B** uitgebreid, [zie](#page-337-0)  $\mathbb{R}^n$ ["nabewerken contour G890", Pagina 338](#page-337-0)
- De units **G840** Contourfrezen figuren en **G84X** Kamerfrezen ш figuren zijn met de parameter **RB** uitgebreid, ["globaal](#page-85-0) [invoerscherm"](#page-85-0)
- Alle units voor schroefdraad tappen zijn uitgebreid met de parameters **SP** en **SI**, [zie "Unit Draad tappen centrisch",](#page-111-0) [Pagina 112](#page-111-0), [zie "Units – Boren C-as", Pagina 115](#page-114-0), [zie "unit](#page-208-0) [ICP-draadtappen Y-as", Pagina 209](#page-208-0)
- De functie G48 voor de begrenzing van spoedgangsnelheden van de rondassen en lineaire assen is toegevoegd, [zie "IJlgang](#page-298-0) [reduceren G48", Pagina 299](#page-298-0)
- $\mathbb{R}^n$ De functies **G53**, **G54** en **G55** voor nulpuntverschuivingen met offset-waarden zijn toegevoegd, [zie "nulpunt-offsets –](#page-308-0) [verschuiving G53/G54/G55", Pagina 309](#page-308-0)
- De functies voor het laten doorwerken van asverplaatsingen **Excentrisch draaien G725**, **Overgang naar exc. G726** en **Onrond X G727** zijn toegevoegd, [zie "Excentrisch draaien G725",](#page-454-0) [Pagina 455](#page-454-0), [zie "Overgang naar exc. G726", Pagina 457,](#page-456-0) [zie](#page-458-0) ["Onrond X G727", Pagina 459](#page-458-0)
- De functies voor de belastingsbewaking G995 Bewakingszone vastleggen en **G996** Type belastingsbewaking zijn toegevoegd, [zie "Bewakingszone G995", Pagina 451](#page-450-0), [zie](#page-451-0) ["Belastingsbewaking G996", Pagina 452](#page-451-0)
- In de subwerkstand **AWG** worden nu ook gereedschappen met snelwisselhouders ondersteund, [zie "Gereedschapskeuze,](#page-643-0) [revolverbezetting", Pagina 644](#page-643-0)
- In de werkstand **smart.Turn** beschikt u over een П boomstructuurweergave, [zie "Bewerken bij actieve](#page-51-0) [boomstructuur", Pagina 52](#page-51-0)
- In de werkstand **smart.Turn** kunt u uitschakelniveaus definiëren, [zie "Uitschakelniveau", Pagina 489](#page-488-0)
- Er is een functie toegevoegd om informatie over de toestand van het gereedschap uit te lezen, [zie "Diagnosebits lezen",](#page-471-0) [Pagina 472](#page-471-0)

#### **Nieuwe functies van software 68894x-04 en 54843x-04**

- In de subwerkstand **Simulatie** is de functie **Dimensionering**  $\overline{\phantom{a}}$ toegevoegd, zie gebruikershandboek
- $\blacksquare$ In de subwerkstand **Simulatie** is de functie **Contour opslaan** uitgebreid, zie gebruikershandboek
- In de subwerkstand **Simulatie** wordt de weergave van de B-kop ondersteund, zie gebruikershandboek
- $\blacksquare$ In de subwerkstand **Inteachen** wordt het onbewerkte werkstuk ook bij het centrisch boren gecorrigeerd, zie gebruikershandboek
- In de subwerkstand **Inteachen** kan bij de conische draad de parameter **GK** nu ook negatief worden geprogrammeerd, zie gebruikershandboek
- In de subwerkstand **ICP-editor** worden contourgroepen ondersteund. Het nummer van de contourgroep wordt linksboven in het grafische venster getoond, zie gebruikershandboek
- De machineparameter **recessFinishing** (nr. 602414) wordt nu in de subwerkstand **Inteachen** verwerkt, zodat ook daar de opties **1: bodemelement delen** en **2: doorbewegen met vrijzetten** beschikbaar zijn, zie gebruikershandboek
- **The State** Nieuwe machineparameter **convertICP** (nr. 602023) voor het converteren van ICP-contouren, zie gebruikershandboek
- $\overline{\mathbb{R}^n}$ De bewerkingsparameters voor het benaderen en vrijzetten zijn aangepast, zie gebruikershandboek
- Het gereedschapstype Ruimer (type 43 uit CNC PILOT 4290)  $\overline{\phantom{a}}$ wordt ondersteund, zie gebruikershandboek
- In de gereedschapslijst zijn de navigatie en de weergave van gereedschapsparameters verbeterd, zie gebruikershandboek
- De gereedschapsparameter Plaatstype is toegevoegd,  $\overline{\phantom{a}}$ zie gebruikershandboek
- Magazijnplaatssystemen worden ondersteund, Ī. zie gebruikershandboek
- $\blacksquare$ Gereedschapscorrecties kunnen met het handwiel of in een dialoog worden ingevoerd, , zie gebruikershandboek
- Bij het instellen van de C-as kunt u op de actuele positie een  $\overline{\phantom{a}}$ gedefinieerde waarde instellen, zie gebruikershandboek
- Het is mogelijk meerdere hoofdprogramma's automatisch na elkaar uit te voeren. Hiervoor wordt een programmalijst gemaakt. U kunt voor elk programma opgeven hoe vaak het moet worden afgewerkt voordat het volgende programma wordt gestart, zie gebruikershandboek
- De status Continu verloop blijft ook na het opnieuw starten van de besturing in de subwerkstand **Programma-verloop** behouden, zie gebruikershandboek
- **Programma's kunnen in het bestandsbeheer worden gewist,** zelfs wanneer deze in de subwerkstand **Programma-verloop** zijn geselecteerd, nadat de programmaregelweergave is gedeselecteerd,zie gebruikershandboek
- Bij systemen met C-as kan de digitale uitlezing in de weergave van machinegegevens (asletter en index) door de machinefabrikant worden geconfigureerd
- $\blacksquare$ De functies **G0**, **G1** en **G701** zijn uitgebreid met parameters voor additionele assen
- De variabelenprogrammering in de werkstand **smart.Turn** is nu via softkeys mogelijk, [zie "variabelenprogrammering",](#page-462-0) [Pagina 463](#page-462-0)
- Het aantal lokale variabelen is verhoogd van 30 naar 99, [zie](#page-464-0) ["Variabelentypen", Pagina 465](#page-464-0)
- In het NC-programma kan nu met de variabelen #n920(G) de status van de verschuivingen **G920**/**G921** worden opgevraagd, [zie "Actuele NC-informatie lezen", Pagina 473](#page-472-0)
- In de werkstand **smart.Turn** kan het nummer van een Mfunctie nu ook met een variabele worden gedefinieerd, [zie](#page-464-0) ["Variabelentypen", Pagina 465](#page-464-0)
- In de werkstand **smart.Turn** worden maximaal vier contourgroepen ondersteund, [zie "programmadeel](#page-65-0) [Contourgroep", Pagina 66](#page-65-0)
- In een programma dat door de subwerkstand **AWG** is gegenereerd, verplaatst het gereedschap zich na de bewerkingsstap Afsteken naar het wisselpunt gereedschap, [zie "Subwerkstand Automatisch genereren van werkschema's](#page-626-0) [\(AWG\)", Pagina 627](#page-626-0)
- In een programma dat door de subwerkstand **AWG** is gegenereerd, kan nu ook met vereenvoudigde geometrieprogrammering worden gewerkt, [zie "Subwerkstand](#page-626-0) [Automatisch genereren van werkschema's \(AWG\)",](#page-626-0) [Pagina 627](#page-626-0)
- De functie **TURN PLUS** kan nu ook in de modus **INCH** worden gebruikt
- De parameter **CW** is in een verzoek **Reverse the tool 0: nee 1:**  $\blacksquare$ **ja** veranderd, ["Tool Ext-invoerscherm"](#page-87-0)
- De parameter **Q** in G99 wordt ondersteund, [zie "Transformaties](#page-495-0) [van contouren G99", Pagina 496](#page-495-0)
- De cycli G860 Contoursteken ICP en **G860 Contoursteken direct** zijn met de parameter **DO** verloop uitgebreid, [zie "unit](#page-100-0) [Contoursteken ICP", Pagina 101](#page-100-0), [zie "unit Contoursteken](#page-104-0) [directe contourinvoer", Pagina 105](#page-104-0)
- De parameter Type gereedschapstoegang kan nu ook via de bewerkingsparameters in de werkstand **smart.Turn** worden gewijzigd, [zie "Gereedschapskeuze, revolverbezetting",](#page-643-0) [Pagina 644](#page-643-0)
- De functie G154 Korte baan in C is toegevoegd, [zie "Korte baan](#page-395-0) [in C G154", Pagina 396](#page-395-0)
- De functie G741 is met de parameter O Afvoer uitgebreid, [zie](#page-331-0) ["insteek herhaling G741", Pagina 332](#page-331-0)
- De parameter **A** van de functie **G845** is uitgebreid met de invoermogelijkheid Voorboren in het referentiepunt van de figuur, [zie "Kamerfrezen voorbewerken G845", Pagina 428,](#page-427-0) [zie](#page-604-0) ["Kamerfrezen voorbewerken G845 \(Y-as\)", Pagina 605](#page-604-0)
- Het invoerbereik van de **boordiepte** van de boorcyclus G74 is uitgebreid
- Bij de asparallelle draaicycli wordt geen foutmelding meer geactiveerd wanneer met de hulpsnijkant van het gereedschap wordt gewerkt
- De bewerkingsparameters worden afhankelijk van de parameter **CfgUnitOfMeasure** (nr. 201605) getoond in millimeter of inch

### **Nieuwe functies van de software 688945-05 en 54843x-05**

- De besturing toont de foutmeldingen van verschillende klassen in verschillende kleuren, zie gebruikershandboek
- **The State** Als het geprogrammeerde toerental in de weergave van machinegegevens rood wordt weergegeven, is er een begrenzing actief en wordt de geprogrammeerde nominale waarde niet bereikt, zie gebruikershandboek
- De uitlezing van machinegegevens is met additionele functies uitgebreid, bijv. handwielsymbool en nulpuntverschuiving van de C-as, zie gebruikershandboek
- Om alleen de besturing opnieuw te starten, is de softkey  $\mathbf{u}$ **OPNIEUW STARTEN** toegevoegd, zie gebruikershandboek
- In de subwerkstand **Inteachen** is het invoerbereik van de cyclusparameter **Hoek van B-as BW** in de TSF-dialoog tot 4 decimalen uitgebreid.
- In de subwerkstand **Inteachen** en in de DIN-programmering is  $\overline{\phantom{a}}$ het invoerbereik van de **Spoed draad** tot 4 decimalen uitgebreid.
- ш In de subwerkstand **Simulatie** is de additionele functie **Bewerkingsgedeelte markeren** toegevoegd, zie gebruikershandboek
- In de subwerkstand **Simulatie** is de additionele functie **C0 - Markering op het werkstuk/3D** toegevoegd, zie gebruikershandboek
- In de subwerkstand **Simulatie** is een nieuwe statusweergave toegevoegd, zie gebruikershandboek
- In de 3D-simulatie wordt de weergave van de gereedschapshouder ondersteund, zie gebruikershandboek
- $\blacksquare$ In de subwerkstand **Programma-verloop** kunnen de in het programmadeel **PROGRAMMAKOP** gedefinieerde variabelen worden weergegeven, zie gebruikershandboek
- In de werkstand **Gereedschapseditor** kunnen bij geopende gereedschapsdialoog de weergegeven diagnosebits worden bewerkt, zie gebruikershandboek
- In de werkstand **Gereedschapseditor** is de  $\overline{\mathbb{R}^n}$ gereedschapsparameter **Maximumtoerental NMX** toegevoegd, zie gebruikershandboek
- In de werkstand **Gereedschapseditor** zijn voor standaardfreesgereedschappen de gereedschapsparameters **Gereedschapradius 2 R2** en **Overmaat GS-radius 2 DR2** toegevoegd, zie gebruikershandboek
- In de werkstand **Gereedschapseditor** zijn voor 3D-tastsystemen de gereedschapsparameters (kalibratiewaarden) **CA.1** en **CA2** toegevoegd, zie gebruikershandboek
- In de werkstand **Gereedschapseditor** zijn de gereedschapshouderdialogen met de parameters **Halter Tiefe WHT** en **Versatz für Tiefe TOF** uitgebreid, zie gebruikershandboek
- In de **Tabel met gereedschapshouders** is de softkey **Alles wissen** toegevoegd, zie gebruikershandboek
- m. In de **Gereedschapstekstlijst** zijn de softkeys **Opslaan** en **Cancel** toegevoegd, zie gebruikershandboek
- $\blacksquare$ In de **Revolverbezetting** en de **Magazijntabel** worden de kolommen **LA**, **XL** en **ZL** weergegeven.
- De pijltoetsen maken het mogelijk om naar de volgende of vorige kolom te gaan binnen de **Revolverbezetting** en **Magazijntabel**.
- Om de verzending van screenshots (schermafbeeldingen) (toets **PRT SC**) mogelijk te maken, is in de werkstand **Transfer** in het gedeelte **Service** de softkey **Selectie TNC:** toegevoegd, zie gebruikershandboek
- $\mathbb{R}^n$ Om de effectieve snijkantlengte bij de nabewerking automatisch te controleren, is de machineparameter **checkCuttingLength** (nr. 602322) toegevoegd, zie gebruikershandboek
- Om de waarschuwing **Restmateriaal aanwezig** te onderdrukken, is de machineparameter **suppressRestMatWar** (nr. 201010) toegevoegd, zie gebruikershandboek
- $\overline{\phantom{a}}$ Om in de subwerkstand **Programma-verloop** automatisch het laatst gebruikte programma te laden, is de machineparameter **autoPgmSelect** (nr. 601814) toegevoegd, zie gebruikershandboek
- De machineparameter **DefaultG14** is met extra mogelijke benaderingen van het wisselpunt gereedschap **G14** uitgebreid, zie gebruikershandboek
- Met de G-functies voor het graveren kunnen de datum en tijd met behulp van variabelen worden gegraveerd, [zie "Graveercycli", Pagina 436](#page-435-0), [zie "Variabelentypen",](#page-464-0) [Pagina 465](#page-464-0)
- Variabeleninhoud kan in stringvariabelen worden geconverteerd, [zie "Variabelentypen", Pagina 465](#page-464-0)
- $\overline{\phantom{a}}$ De bediening van een touchscreen wordt ondersteund, zie gebruikershandboek
- De bediening van de elektronische handwielen HR 520 en HR 550FS wordt ondersteund, zie gebruikershandboek
- De machinefabrikant kan bij 19"-beeldschermen de  $\overline{\phantom{a}}$ weergave van machinegegevens tot 5 regels uitbreiden, zie gebruikershandboek
- Bij 19"-beeldschermen bevindt de softkey **Overname machine** zich op de eerste softkeybalk, [zie "Revolvertabel instellen",](#page-72-0) [Pagina 73](#page-72-0)
- De machinefabrikant kan in de G-menu eigen G-functies beschikbaar stellen, [zie "menuoptie bewerking", Pagina 248](#page-247-0)
- De machinefabrikant kan machineafhankelijke start-units Ī. beschikbaar stellen, [zie "Unit Programmabegin ", Pagina 200](#page-199-0)
- De machinefabrikant kan eigen units beschikbaar stellen, [zie](#page-79-0) × ["menuoptie units", Pagina 80](#page-79-0)
- $\blacksquare$ De machinefabrikant kan programmasjablonen beschikbaar stellen, [zie "Programmasjablonen", Pagina 525](#page-524-0) ,
- In het programmadeel **PROGRAMMAKOP** kunnen 20 globale variabelen worden opgeslagen, ["programmadeel](#page-61-0) [PROGRAMMAKOP"](#page-61-0)
- × In de geopende **PROGRAMMAKOP**-dialoog is de softkey **Historie wissen** toegevoegd, ["programmadeel PROGRAMMAKOP"](#page-61-0)
- $\blacksquare$ Nieuwe G-functie **Boorfrezen G75**, [zie "Boorfrezen G75",](#page-383-0) [Pagina 384](#page-383-0)
- $\mathbf{r}$ Nieuwe G-functie **Informatie aan DNC G941**, [zie "Informatie aan](#page-448-0) [DNC G941", Pagina 449](#page-448-0)
- $\Box$ Nieuwe G-functie **LIFTOFF G977**, [zie "Vrijzetten na NC-stop -](#page-449-0) [LIFTOFF G977", Pagina 450](#page-449-0)
- De G-functie **G14** is uitgebreid met extra mogelijke benaderingen van het wisselpunt gereedschap.
- De G-functies **G810** en **G820** zijn met de parameter П **Voorw.verpl.sle B** uitgebreid.
- De G-functies en units **G810, G820, G830** en G835 zijn met de parameter **Cont. onbew. werkstuk RH** uitgebreid, [zie "Units](#page-88-0) [- Voorbewerken", Pagina 89](#page-88-0), [zie "contourgerelateerde](#page-317-0) [draaicycli", Pagina 318](#page-317-0)
- De G-functies en units **G801**, **G802**, **G803** en **G804** zijn met de parameter **Spiegelschrift O** uitgebreid.

### **Gewijzigde functies van de software 688945-05 54843x-05**

- De **Startregel zoeken** is tijdens de voor de **Belastingsbewaking** (optie) benodigde **Referentiebewerking** niet beschikbaar, zie gebruikershandboek
- Het invoerbereik van de gereedschapsparameters **DX**, **DY**, **DZ** en **DS** is tot 4 decimalen (**mm**) en 5 decimalen (**inch**) uitgebreid, zie gebruikershandboek
- ш In de magazijntabel worden het Plaatstype (kolom **PTYP/T**) en de PLC-instellingen (kolom **PTYP/M**) weergegeven.
- Het invoerbereik van de cyclusparameter Overlappingsfactor **U** is bij de freescycli tot 0.99 uitgebreid.
- Om ongewenst gegevensverlies te voorkomen, is de standaardinstelling bij een **Restore van parameters** in **Plaatstabel nee** gewijzigd.

## Inhoudsopgave

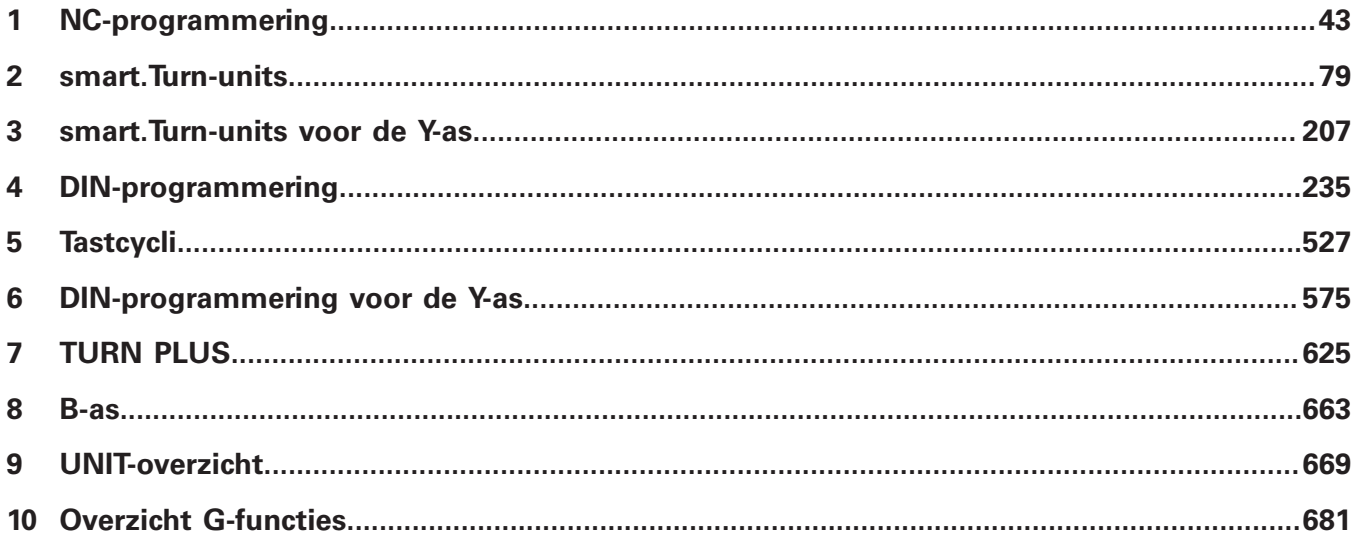

**Inhoudsopgave**

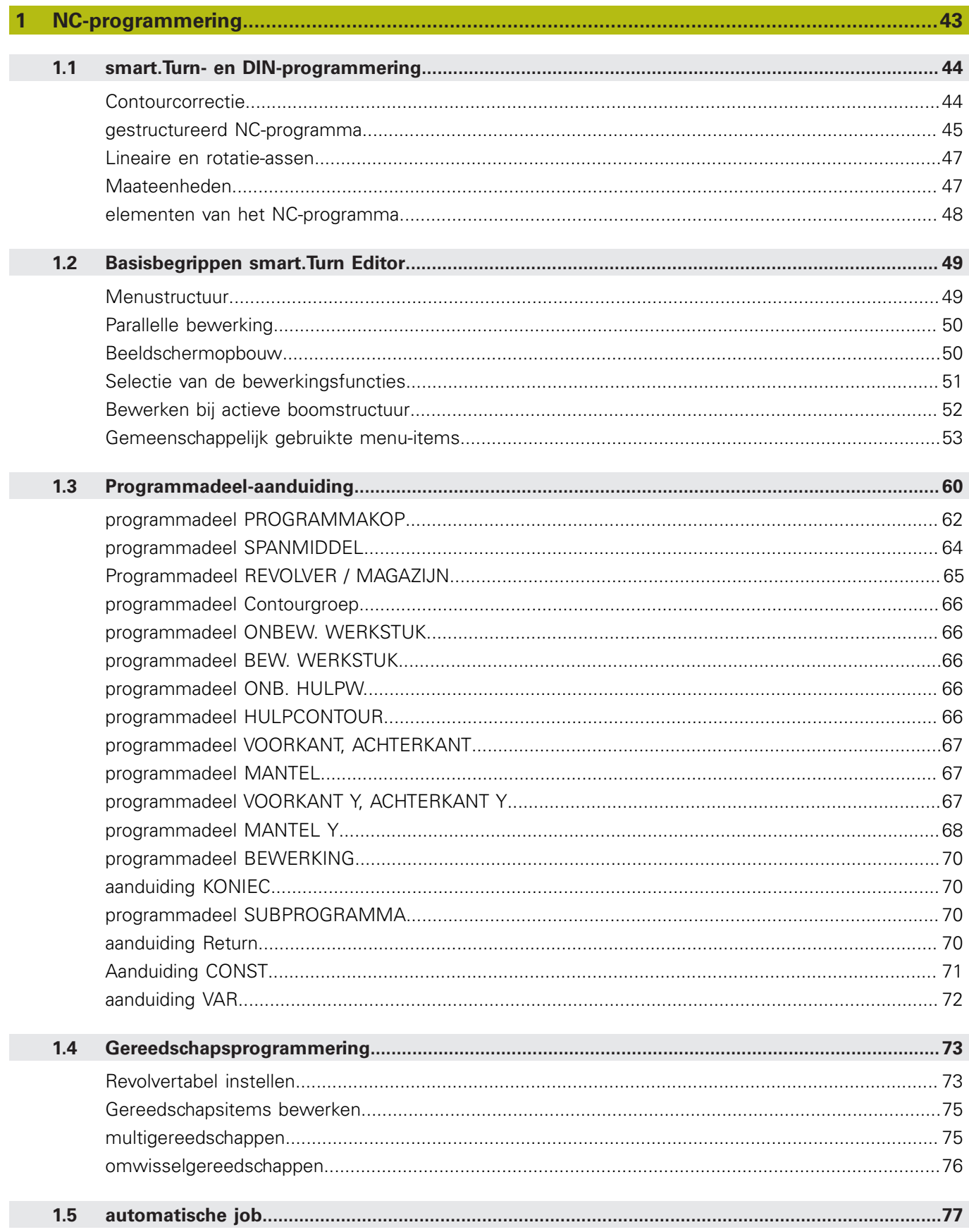

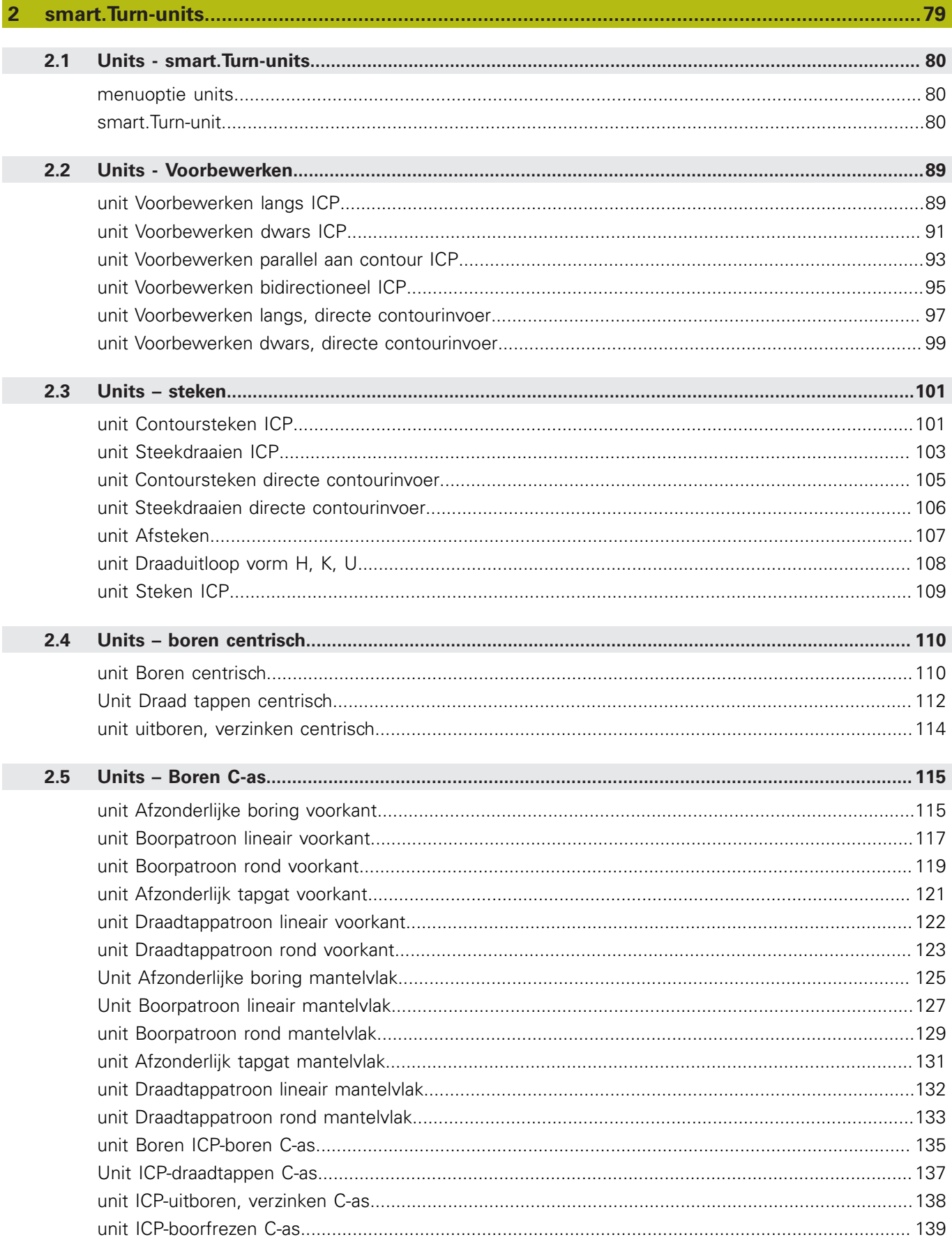

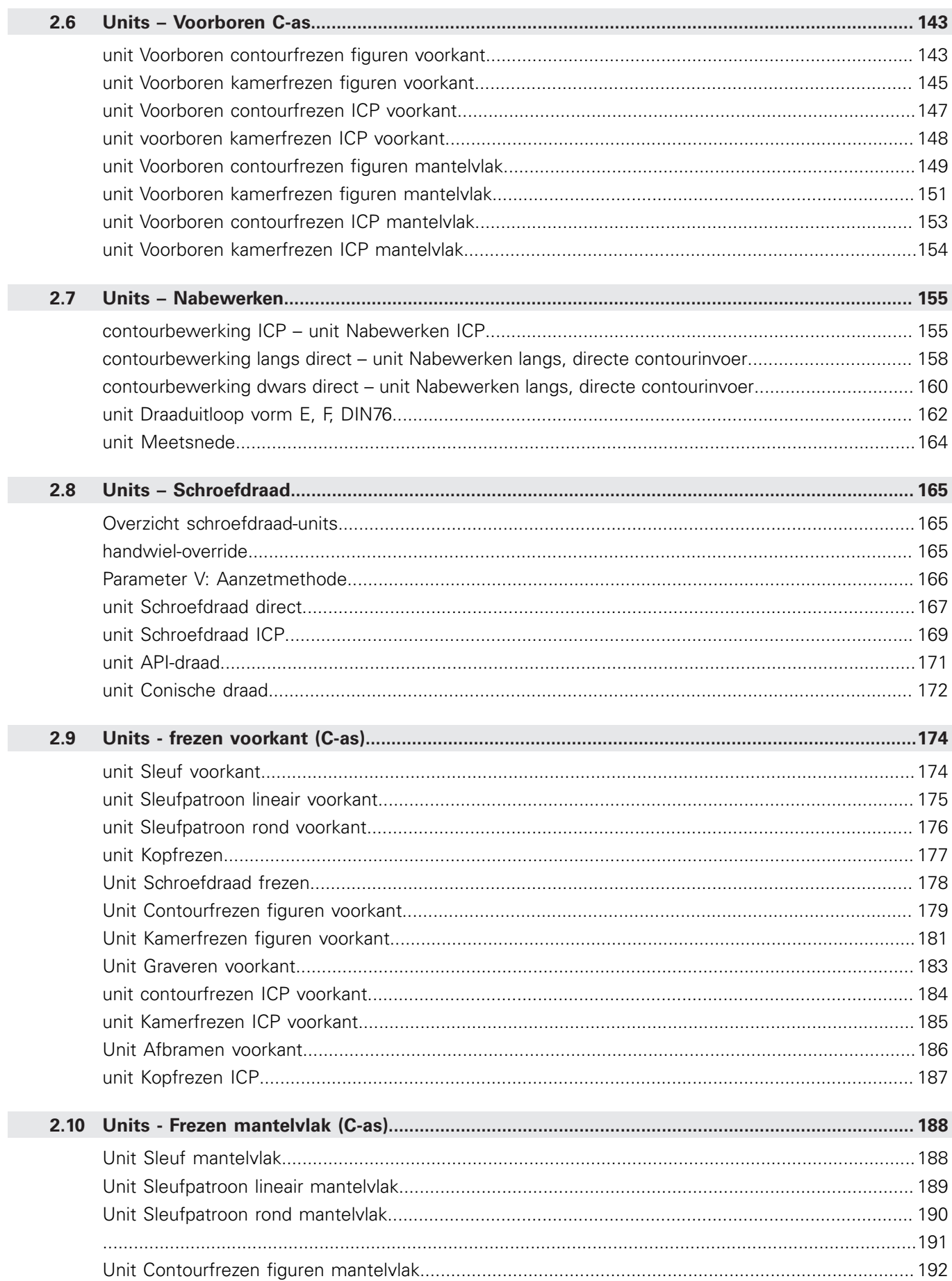

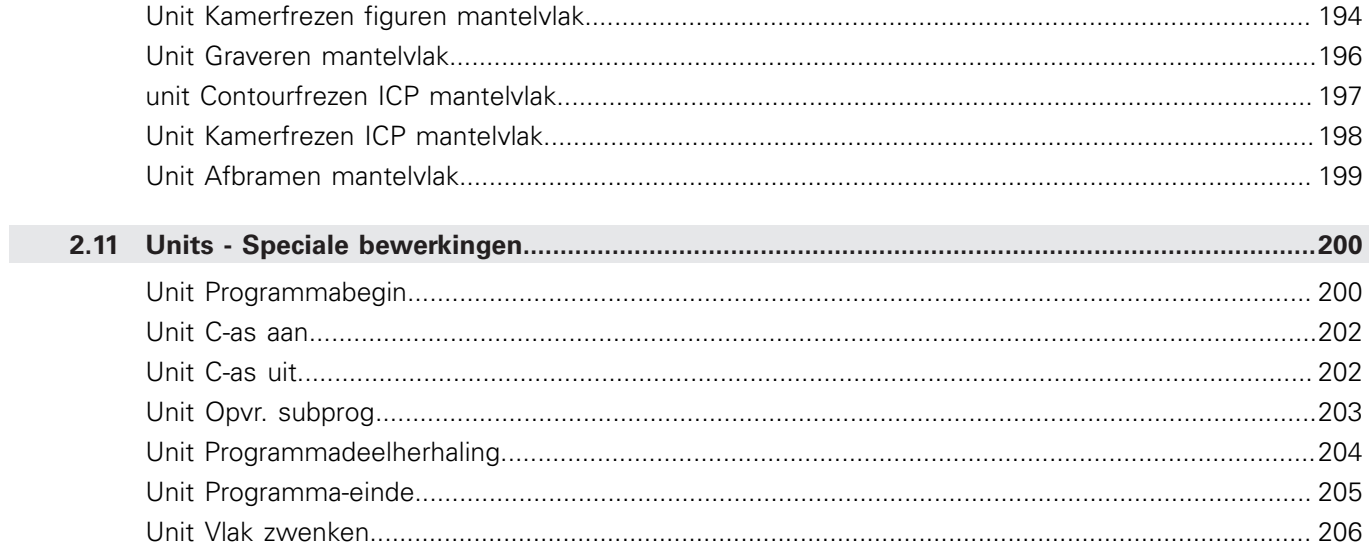

Inhoudsopgave

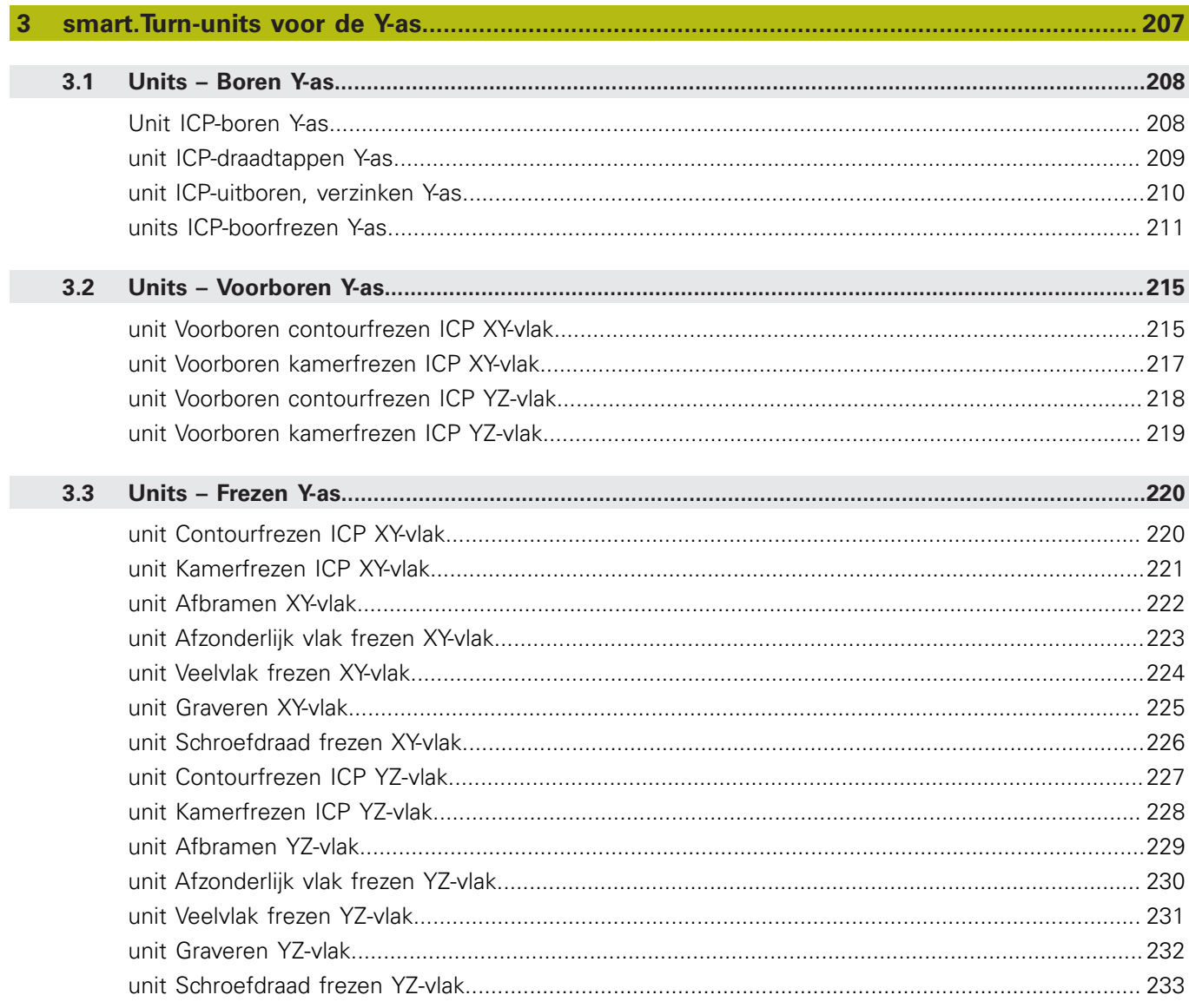

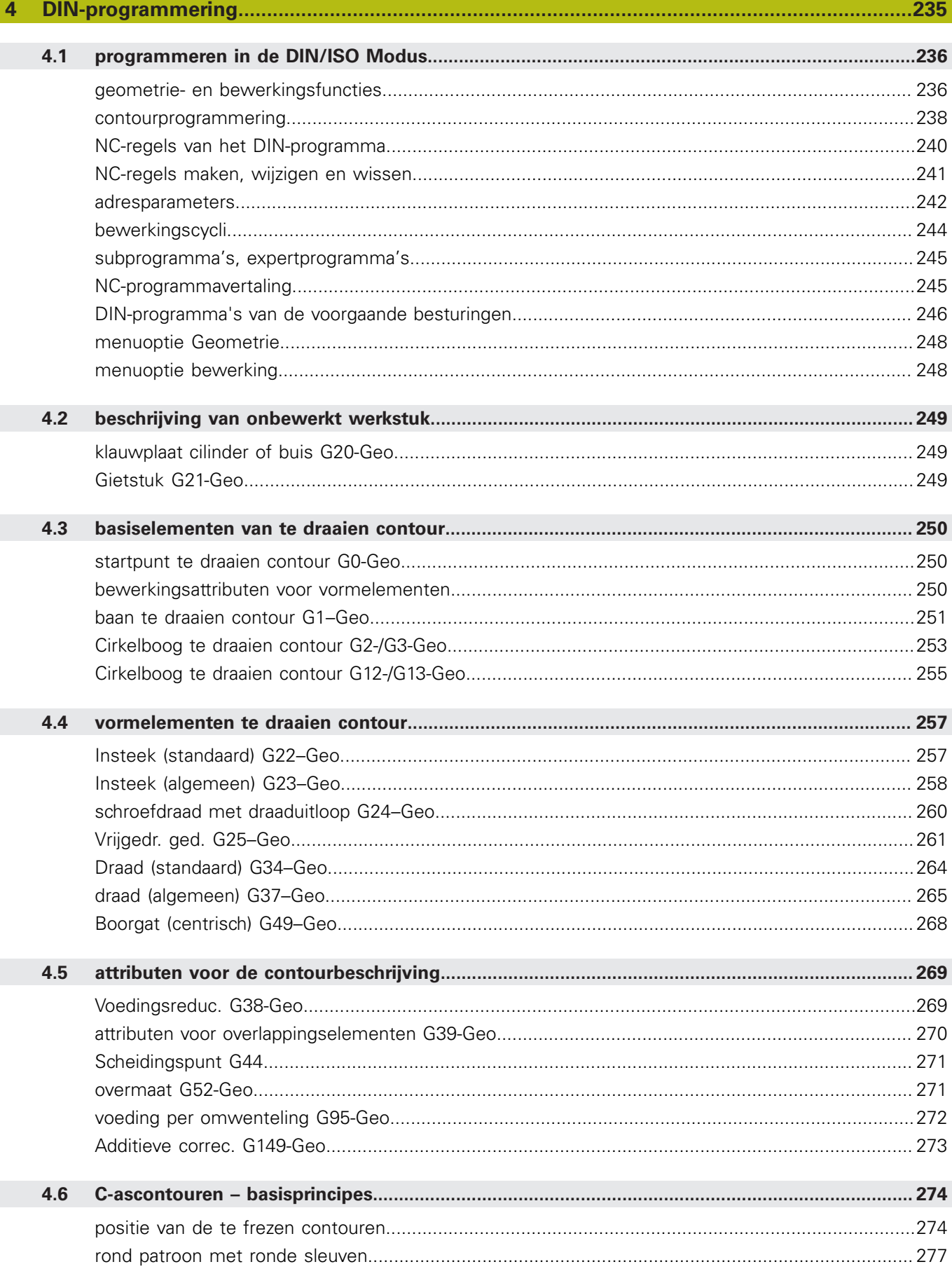

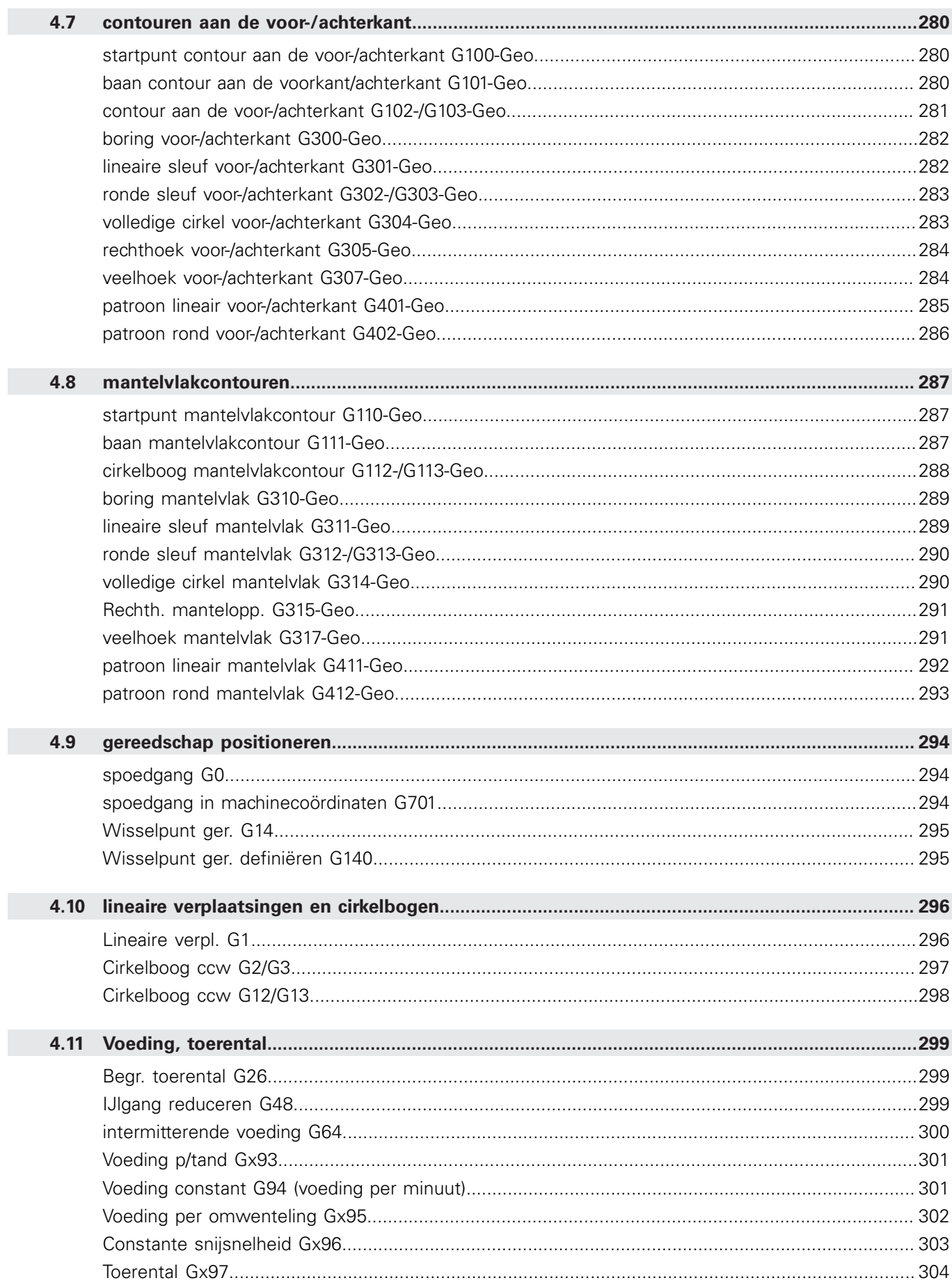

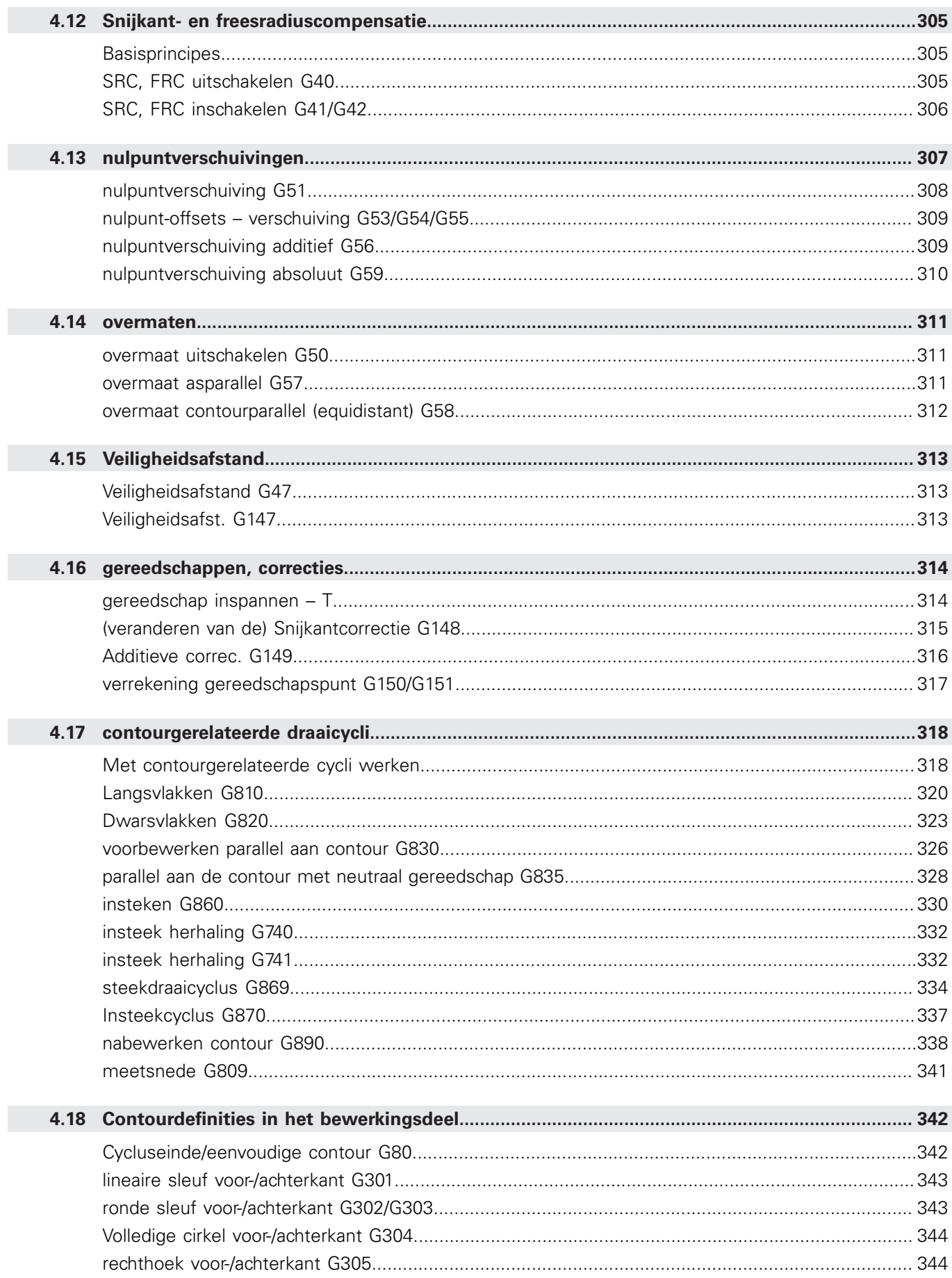

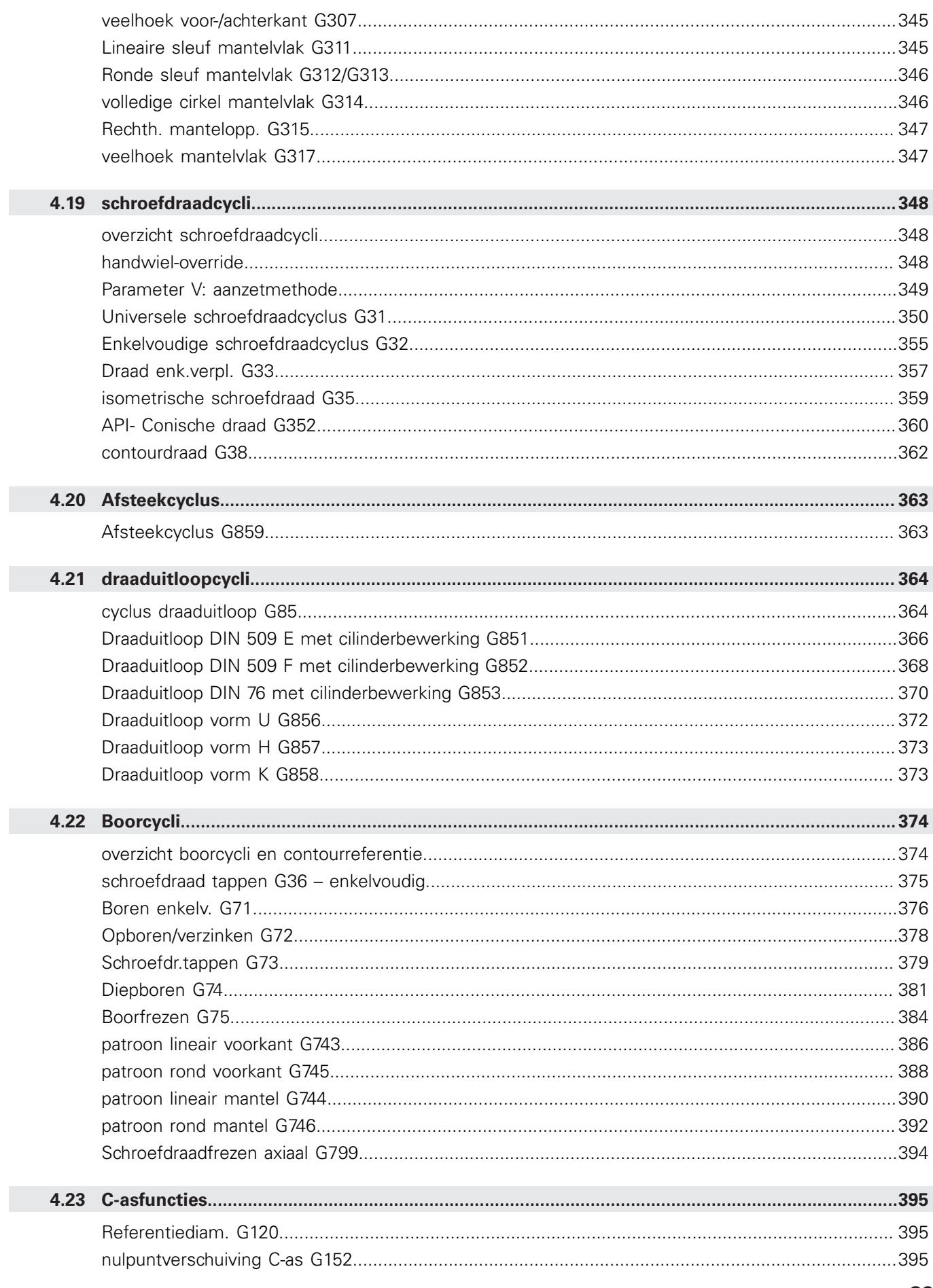

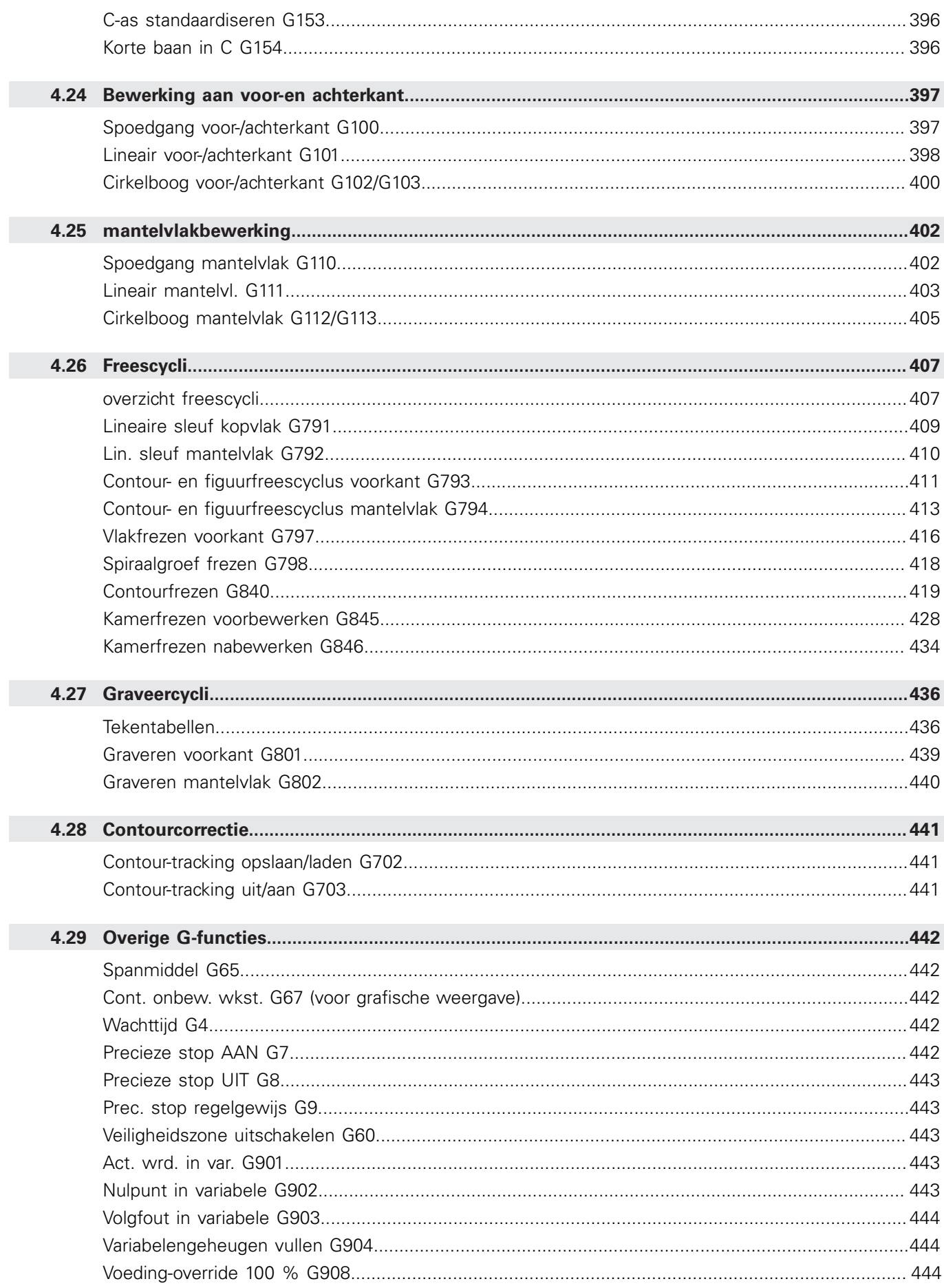

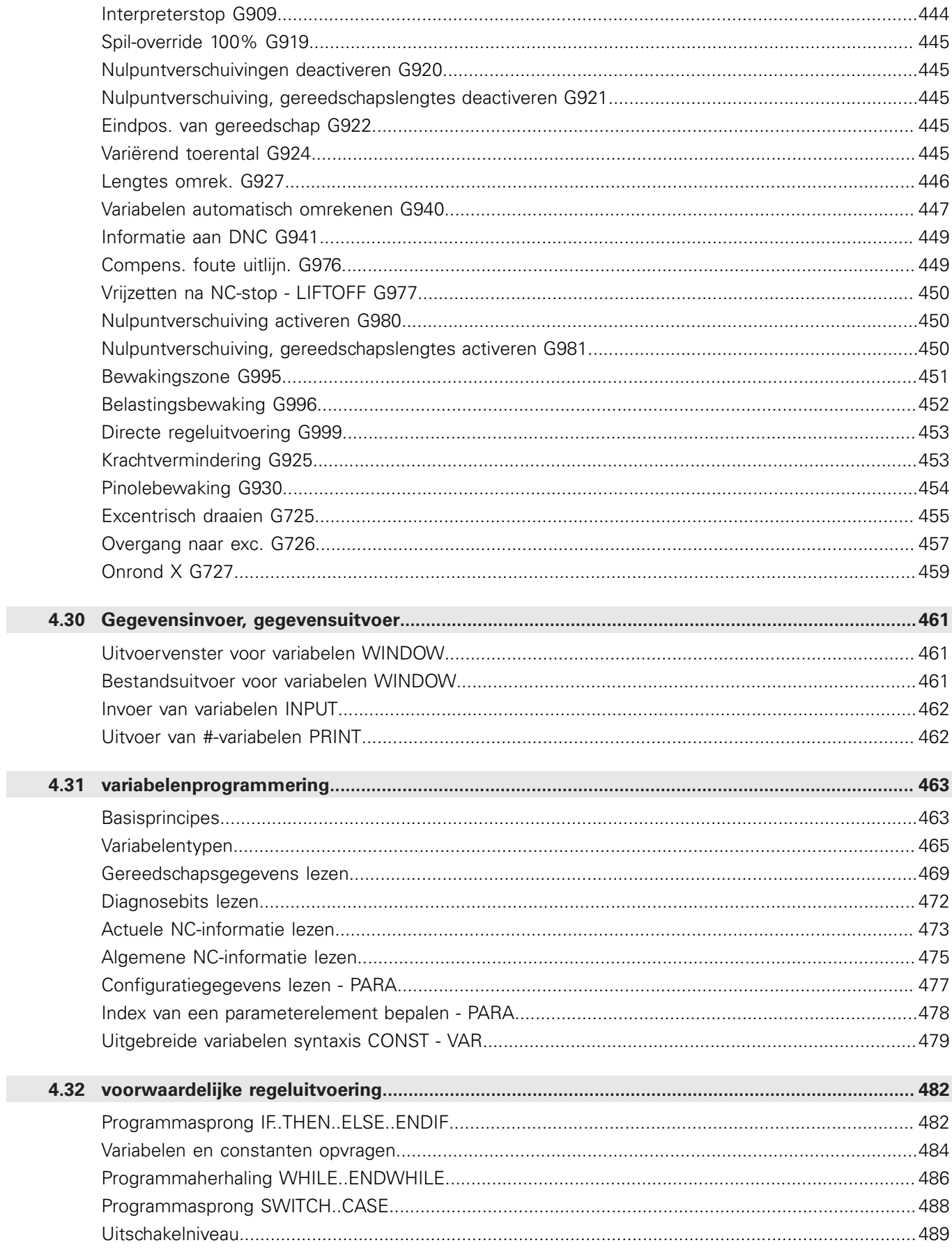

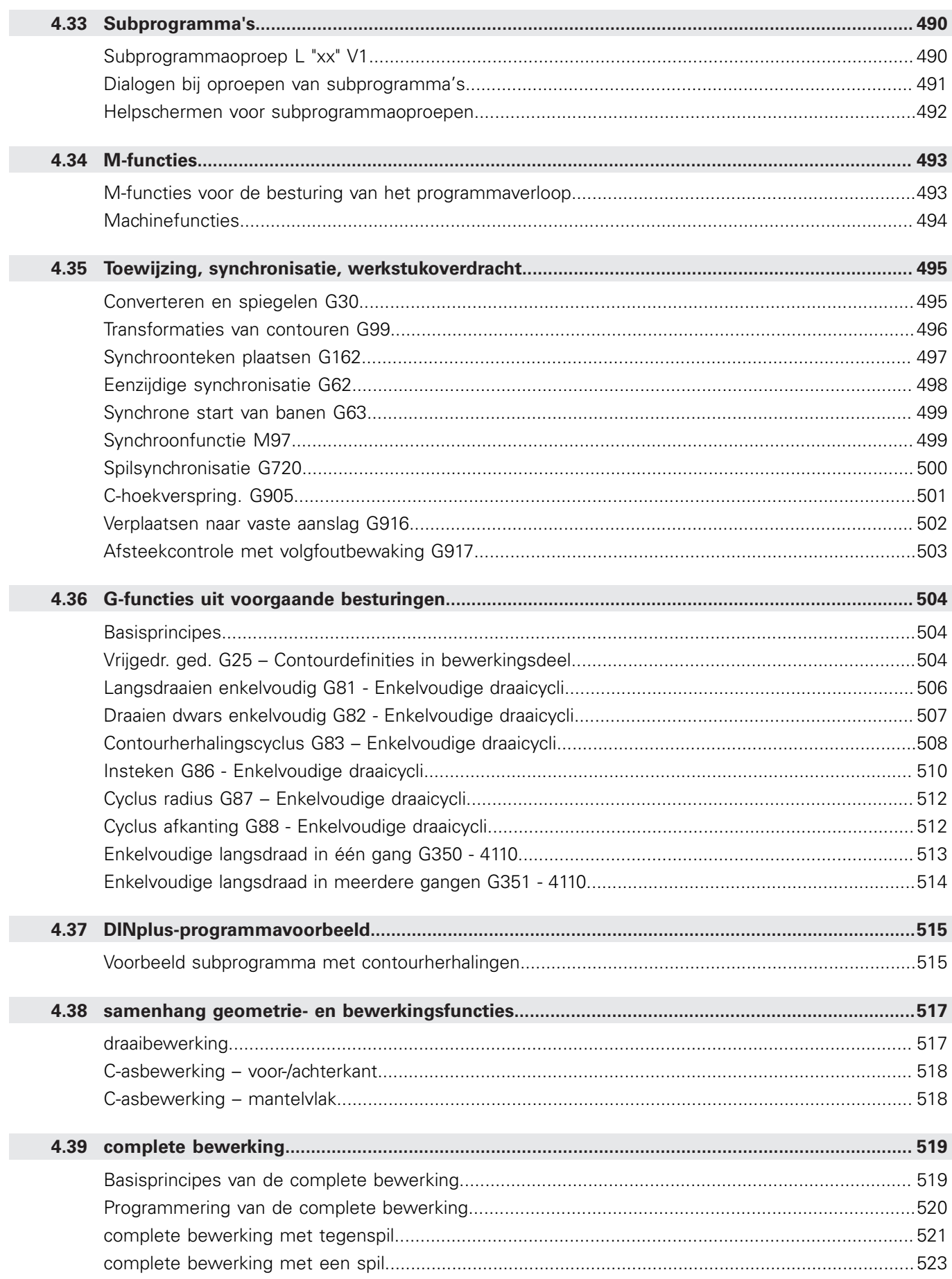

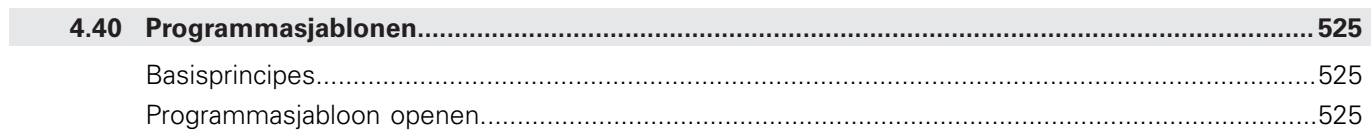

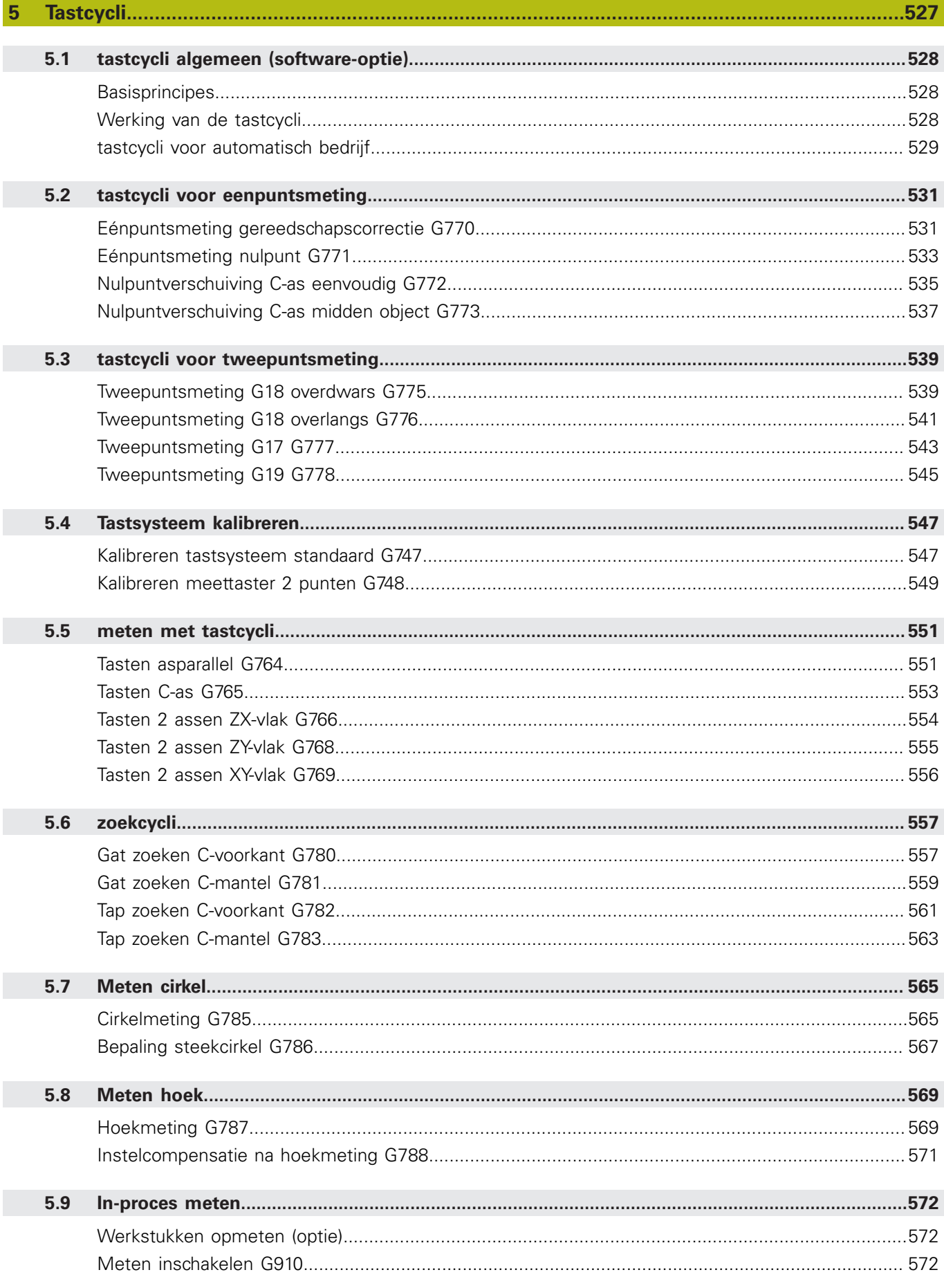

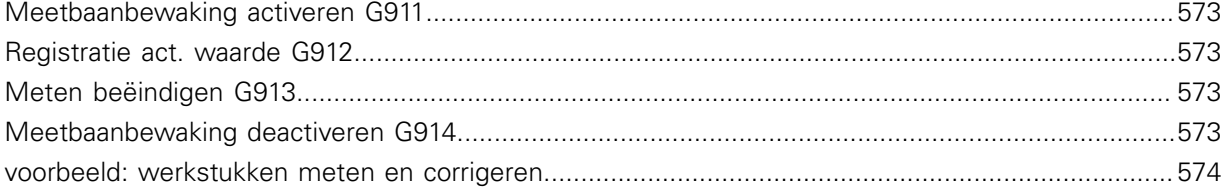

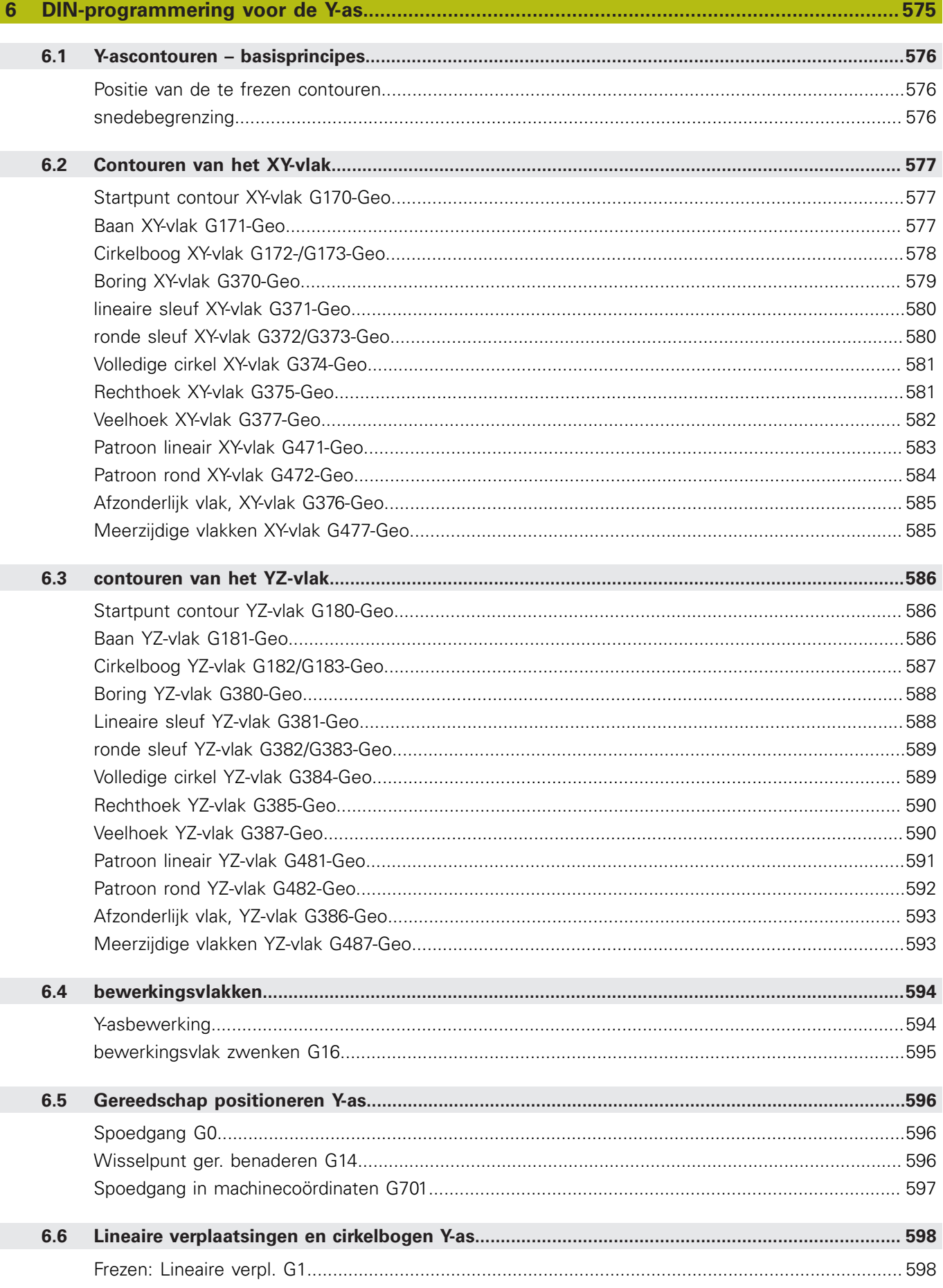
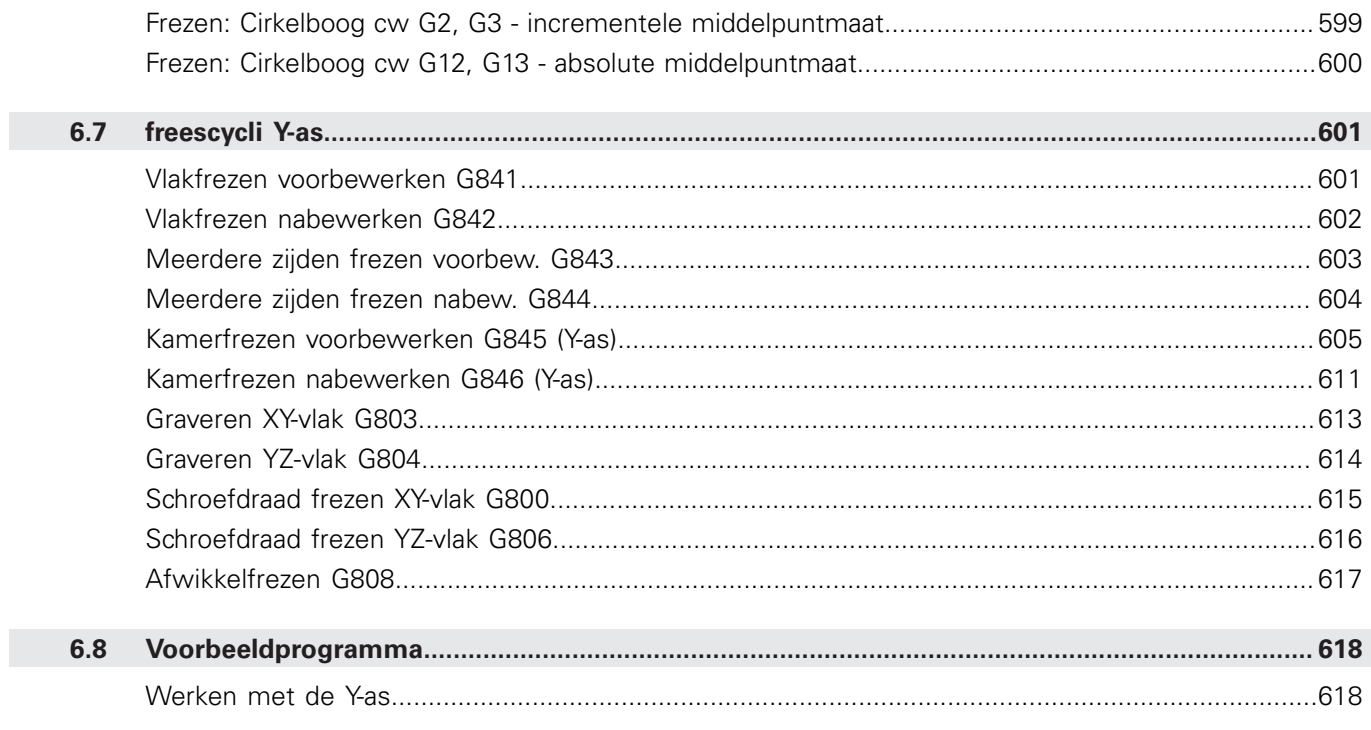

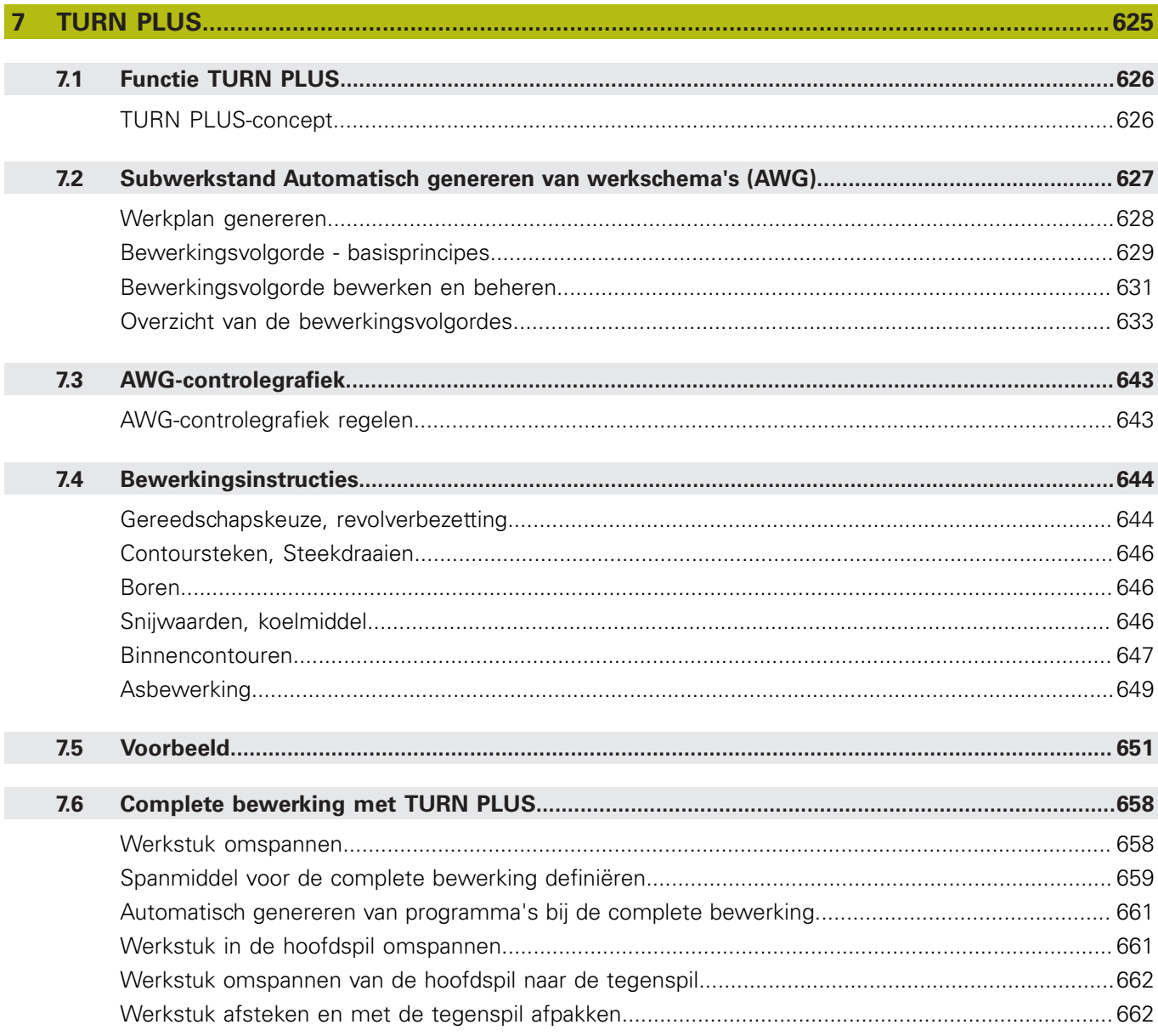

I

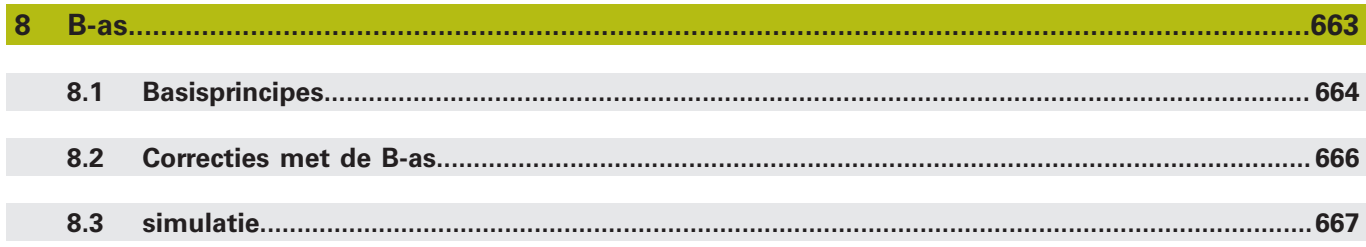

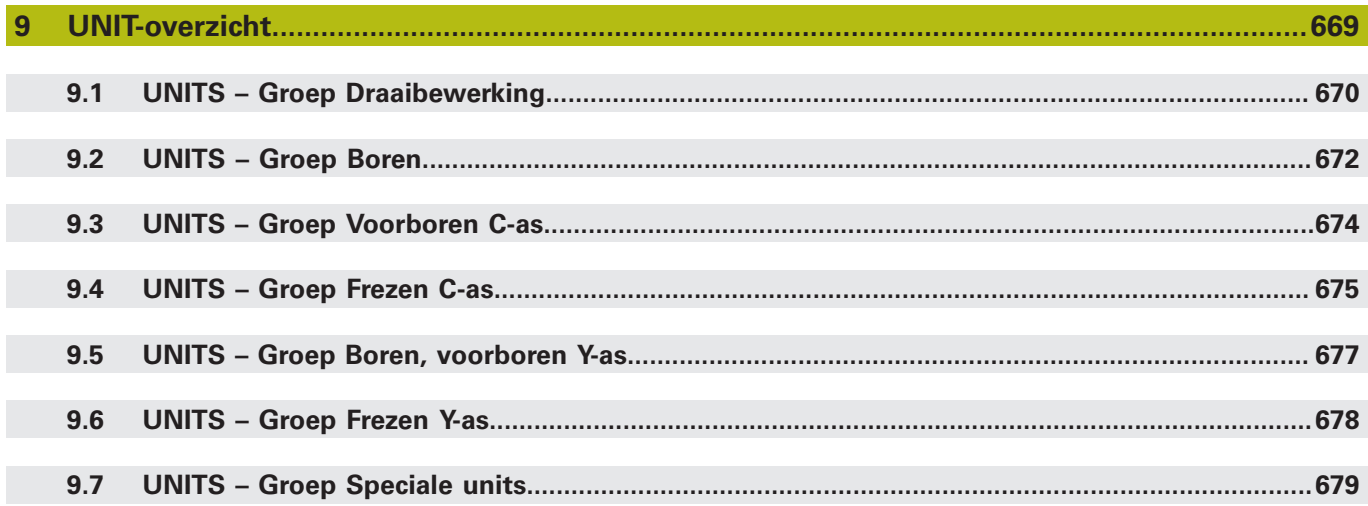

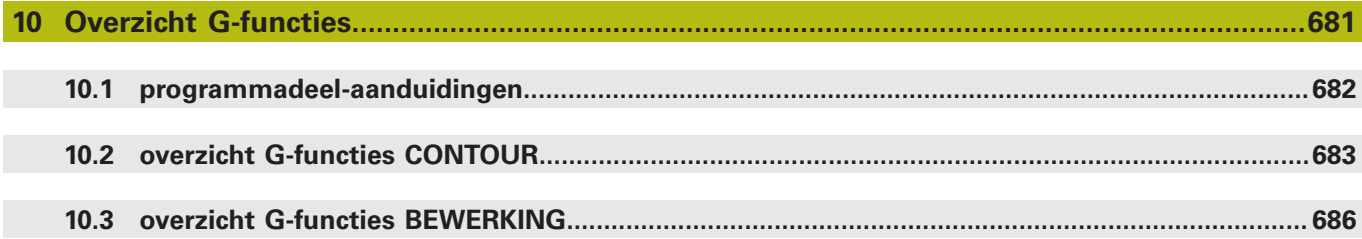

# **1**

# **NC-programmering**

# **1.1 smart.Turn- en DIN-programmering**

De besturing ondersteunt de volgende varianten van de programmering:

- **Conventionele DIN-programmering**: u programmeert de bewerking van het werkstuk met lineaire verplaatsingen en cirkelbogen, alsmede enkelvoudige draaicycli. Gebruik de **DIN/ISO Modus** in de werkstand **smart.Turn**
- **DIN PLUS-programmering**: de geometrische beschrijving van  $\blacksquare$ het werkstuk en de bewerking zijn van elkaar gescheiden. U programmeert de contour van het onbewerkte en bewerkte werkstuk en bewerkt het werkstuk met de contourgerelateerde draaicycli. Gebruik de **DIN/ISO Modus** in de werkstand **smart.Turn**
- $\overline{\phantom{a}}$ **smart.Turn-programmering**: de geometrische beschrijving van het werkstuk en de bewerking zijn van elkaar gescheiden. U programmeert de contour van het onbewerkte en bewerkte werkstuk en programmeert de bewerkingsblokken als **Units»**. Gebruik de **Units»** in de werkstand **smart.Turn**

Of u de conventionele DIN-programmering, de DIN PLUSprogrammering of de smart.Turn-programmering gebruikt, u beslist afhankelijk van de uit te voeren werkzaamheden en de complexiteit van de bewerking. Alle drie genoemde programmeerwijzen kunnen in een NC-programma worden gecombineerd.

Bij de DIN PLUS- en smart.Turn-programmering kunt u de contouren grafisch interactief met **ICP** beschrijven. **ICP** slaat deze contourbeschrijvingen als **G**-functies in het NC-programma op.

**Parallel werken:** terwijl u programma's bewerkt en test kan de draaibank een **ander** NC-programma uitvoeren.

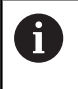

U kunt in de werkstand **smart.Turn** een programmalijst (Jobs automatisch bedrijf) maken, die in de programmaafloop wordt afgewerkt.

# **Contourcorrectie**

Bij DIN PLUS- en smart.Turn-programma's maakt de besturing gebruik van de Contourcorrectie. De besturing baseert zich hierbij op het Onbewerkt werkstuk en houdt rekening met elke snede en elke cyclus tijdens de Contourcorrectie. De actuele werkstukcontour is dan in elke bewerkingssituatie bekend. Aan de hand van de **gecorrigeerde contour** optimaliseert de besturing de banen voor het benaderen en verlaten. Lege snedes worden zo voorkomen.

De Contourcorrectie wordt alleen uitgevoerd voor te draaien contouren, wanneer er Onbewerkt werkstuk is geprogrammeerd. Ze wordt ook uitgevoerd bij een Hulpcontour.

### **gestructureerd NC-programma**

smart.Turn- en DIN PLUS-programma's zijn onderverdeeld in vaste programmadelen.

De volgende programmadelen worden bij een nieuw NCprogramma automatisch aangemaakt:

- **PROGRAMMAKOP:** bevat informatie over het gebruikte materiaal en de maateenheid, alsmede beheergegevens en instelinformatie als commentaar
- **SPANMIDDEL:** beschrijving van de inspansituatie van het werkstuk
- **RUWDEEL**: hier wordt het RUWDEEL opgeslagen. Het programmeren van een onbewerkt werkstuk activeert de Contourcorrectie
- **BEW. WERKSTUK**: hier wordt het BEW. WERKSTUK opgeslagen. Het is aan te raden om het complete werkstuk als BEW. WERKSTUK te beschrijven. De units en bewerkingscycli verwijzen dan met **NS** en **NE** naar het te bewerken gedeelte van het werkstuk
- **BEWERKING**: programmeer de afzonderlijke bewerkingsstappen  $\mathbb{R}^n$ met UNITs en cycli. In een smart.Turn-programma staat aan het begin van de bewerking de Start-UNIT en aan het einde de End-UNIT
- **KONIEC:** duidt het einde van het NC-programma aan

Eventueel kunt u, bij het werken met de C-as of bij gebruik van de variabelenprogrammering, extra programmadelen toevoegen.

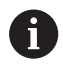

Gebruik de subwerkstand **ICP-editor** (interactieve contourprogrammering) voor het beschrijven van contouren van onbewerkte en bewerkte werkstukken.

### **Voorbeeld: gestructureerd smart.Turn-programma**

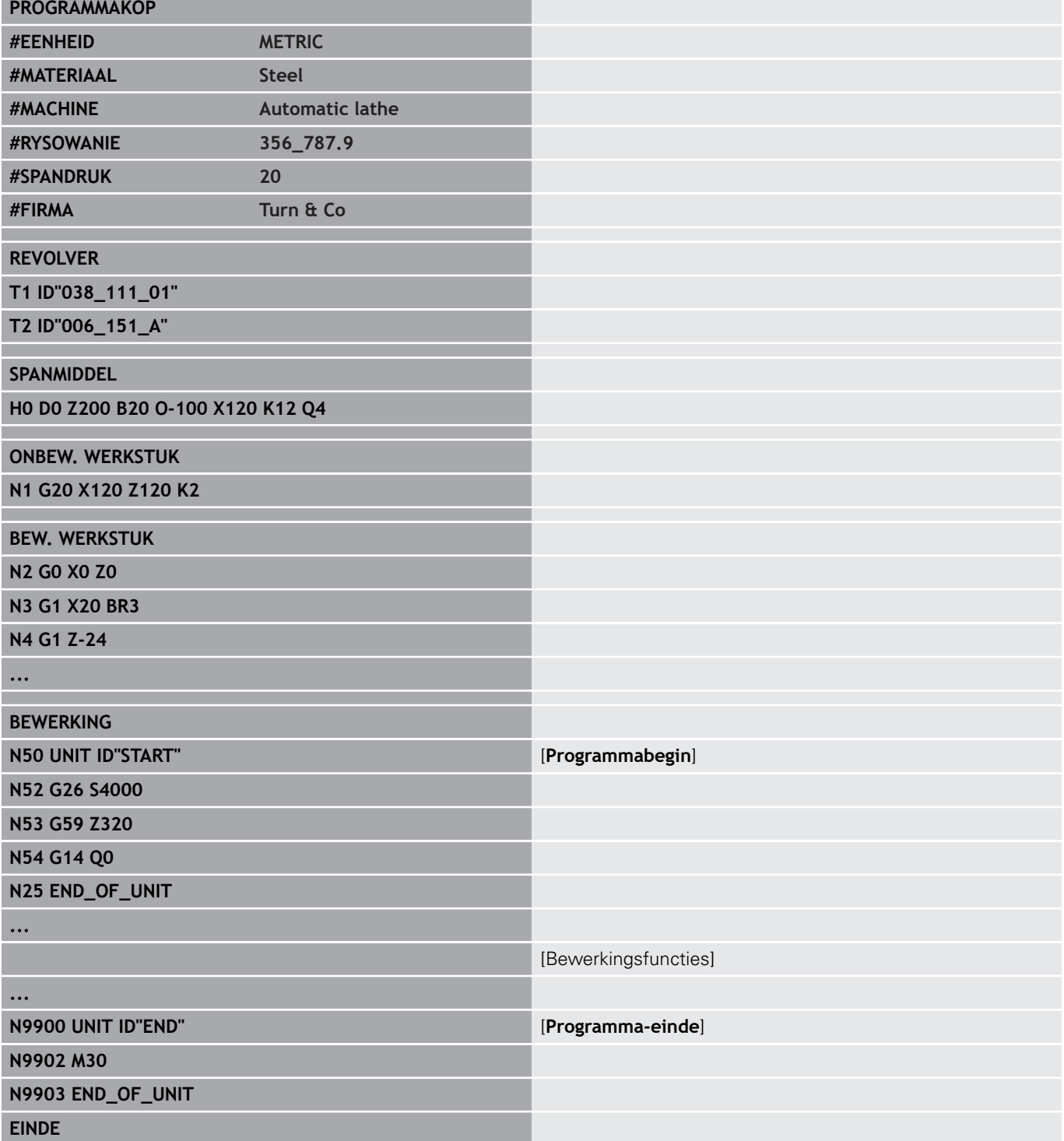

### **Lineaire en rotatie-assen**

**Hoofdassen**: coördinaatgegevens van de X-, Y- en Z-as zijn gerelateerd aan het werkstuknulpunt.

C-as als hoofdas:

- hoekmaten zijn aan het **nulpunt van de C-as** gerelateerd
- C-ascontouren en C-asbewerkingen:
	- coördinaatgegevens van de voor-/achterkant worden in cartesiaanse coördinaten (**XK**, **YK**) of in poolcoördinaten (**X**, **C**) aangegeven
	- coördinaatgegevens op het mantelvlak worden in poolcoördinaten (**Z**, **C**) aangegeven. In plaats van **C** kan baanmaat **CY** (**manteluitslag** bij de referentiediameter) worden gebruikt

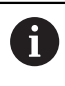

De werkstand **smart.Turn** houdt alleen rekening met de adresletters van de geconfigureerde assen.

### **Maateenheden**

NC-programma's kunnen **metrisch**of in **inches** worden geschreven. De maateenheid wordt vastgelegd in het veld **Eenheid**.

**Verdere informatie:** ["programmadeel PROGRAMMAKOP",](#page-61-0) [Pagina 62](#page-61-0)

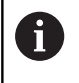

Een eenmaal vastgelegde maateenheid kan niet meer worden veranderd.

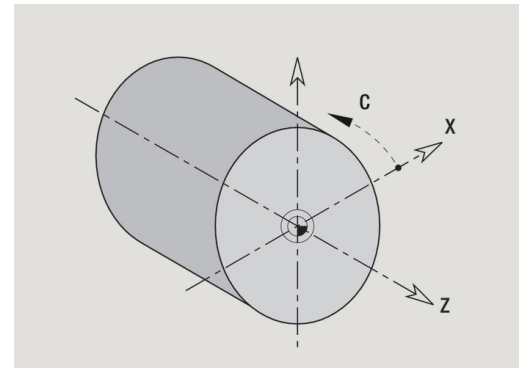

### **elementen van het NC-programma**

Een NC-programma bestaat uit de volgende elementen:

- Programmanaam
- Programmadeel-aanduidingen
- **Units**
- NC-regels
- Functies voor het structureren van programma's
- $\mathbb{R}^n$ Commentaarregels

De **programmanaam** begint met **%**, gevolgd door maximaal 40 tekens (cijfers, hoofdletters of underscore, geen trema's, geen **ß**) en eindigt met **.nc** voor hoofdprogramma's en **.ncs** voor subprogramma's. Als eerste teken moet een cijfer of letter worden gebruikt.

**Programmadeel-aanduidingen**: wanneer u een nieuw NCprogramma maakt, zijn er al programmadeel-aanduidingen ingevoerd. Afhankelijk van de uit te voeren werkzaamheden voegt u andere programmadelen toe of wist u ingevoerde aanduidingen. Een NC-programma moet minimaal de programmadeelaanduidingen **BEWERKING** en **KONIEC** bevatten.

De **UNIT** begint met dit sleutelwoord, gevolgd door de identificatie van deze **Unit (ID"G...")**. In de volgende regels worden de **G**-, **M**en **T**-functies van dit bewerkingsblok vermeld. De unit eindigt met **END\_OF\_UNIT**, gevolgd door een controlecijfer.

NC-regels beginnen met een **N** die wordt gevolgd door een regelnummer (maximaal vijf cijfers). De regelnummers hebben geen invloed op het programmaverloop. Ze dienen om een NCregel aan te duiden. De NC-regels van de programmadelen **PROGRAMMAKOP** en **REVOLVER** of **MAGAZIJN** maken geen deel uit van het regelnummerbeheer van de editor.

**Programmasprongen, programmaherhalingen en subprogramma's** gebruikt u voor het structureren van programma's (voorbeeld: bewerking van begin/einde van stafmateriaal, etc).

**In- en uitvoer**: met invoer beïnvloedt u het verloop van het NC-programma. Met uitvoer verstrekt u informatie aan de machineoperator. Voorbeeld: de machine-operator wordt gevraagd meetpunten te controleren en correctiewaarden bij te werken.

Het **Uitschakelniveau** beïnvloedt de uitvoering van afzonderlijke NC-regels.

**Commentaar** staat tussen **[...]**. Commentaar staat aan het einde van een NC-regel of alleen in een NC-regel. Met de toetscombinatie **CTRL** + **K** kunt u een bestaande regel omzetten naar een commentaar (en omgekeerd). Er kunnen ook meerdere programmaregels als commentaar tussen haakjes worden geplaatst. Open hiervoor een commentaar met **[** als inhoud en sluit het gedeelte af met nog een commentaar met **]** als inhoud.

# **1.2 Basisbegrippen smart.Turn Editor**

### **Menustructuur**

In de werkstand **smart.Turn** hebt u de volgende bewerkingsmodi tot uw beschikking:

- Unit-programmering (standaard)
- $\blacksquare$ **DIN/ISO Modus** (DIN PLUS en DIN 66025)

In de afbeelding rechts is de menustructuur van de werkstand **smart.Turn** weergegeven. Veel menuopties worden in beide modi gebruikt. Voor wat betreft de geometrie en programmering van bewerkingen verschillen de menu's. In plaats van de menuopties **ICP** en **Units»** worden in de **DIN/ISO Modus** de menuopties **Geo»** (geometrie) en **Bew»** (bewerking) weergegeven. Met de softkey kunt u schakelen tussen de bewerkingsmodi.

DIN/ISO Modus

### Schakelt tussen de **Unit-** en **DIN/ISO Modus**

Voor speciale gevallen kunt u naar de teksteditormodus gaan om per teken zonder syntaxiscontrole te bewerken. Het instellen gebeurt in menuoptie **Config Invoermodus**.

De beschrijving van de functies vindt u in de volgende hoofdstukken:

- $ICP$ -functies **Verdere Informatie** gebruikershandboek
- Units voor de draai- en C-asbewerking **Verdere informatie:** [" smart.Turn-units", Pagina 79](#page-78-0)
- Units voor de Y-asbewerking **Verdere informatie:** ["smart.Turn-units voor de Y-as",](#page-206-0) [Pagina 207](#page-206-0)
- **G**-functies voor de draai- en C-asbewerking (geometrie en bewerking)

**Verdere informatie:** ["DIN-programmering", Pagina 235](#page-234-0)

■ G-functies voor de Y-asbewerking (geometrie en bewerking) **Verdere informatie:** ["DIN-programmering voor de Y-as",](#page-574-0) [Pagina 575](#page-574-0)

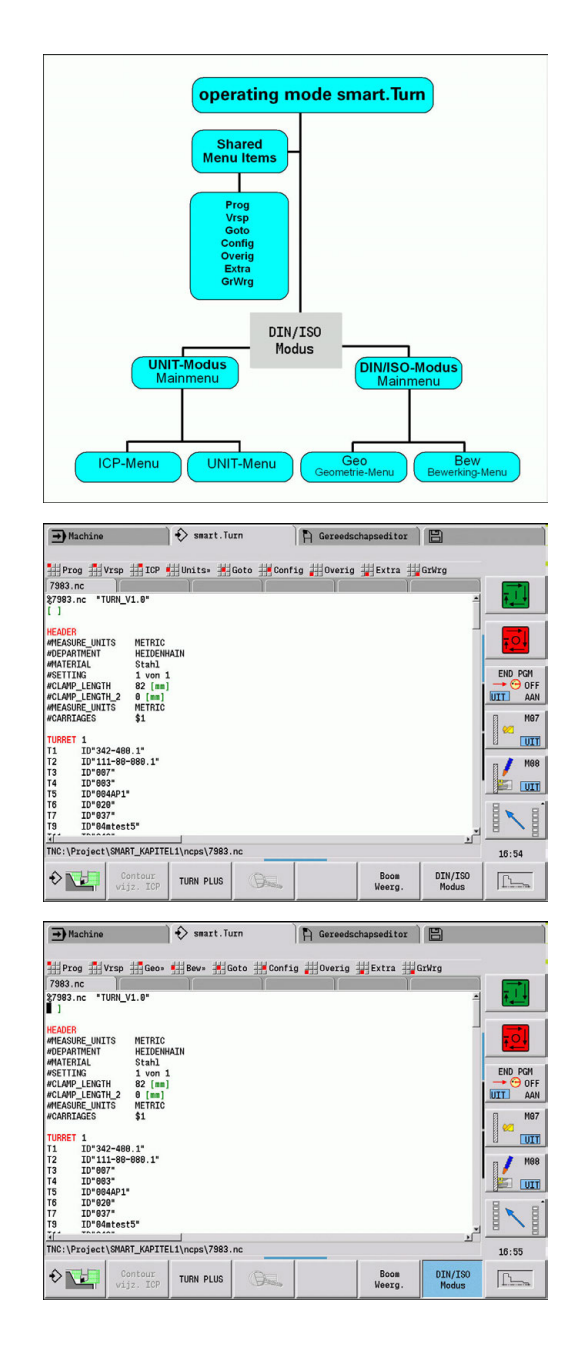

### **Parallelle bewerking**

In de werkstand **smart.Turn** kunt u maximaal zes NC-programma's gelijktijdig openen. De editor toont de naam van de geopende programma's in de tabbladbalk. Als het NC-programma is gewijzigd, geeft de editor de naam in het rood aan.

U kunt in de werkstand **smart.Turn** programmeren, terwijl de machine in automatisch bedrijf een programma afwerkt.

A

■ De werkstand **smart. Turn** slaat telkens wanneer er van werkstand wordt veranderd, alle geopende programma's op

Het in automatisch bedrijf uitgevoerde programma is geblokkeerd voor bewerking

### **Beeldschermopbouw**

- 1 Menubalk
- 2 NC-programmabalk met de namen van de geladen NCprogramma's. Het gekozen programma is gemarkeerd
- 3 Programmavenster
- 4 Contourweergave of groot programmavenster
- 5 Softkeys
- 6 Statusregel

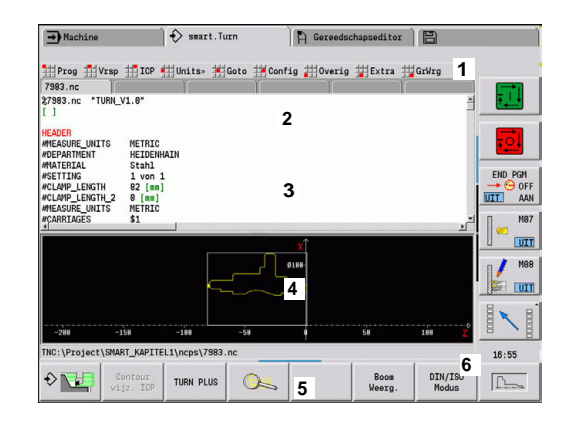

### **Selectie van de bewerkingsfuncties**

De functies van de werkstand **smart.Turn** zijn verdeeld over het **hoofdmenu** en een aantal **submenu's**.

U hebt toegang tot de submenu's:

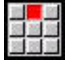

▶ door de desbetreffende menu-items te kiezen

 $\downarrow$ 

door de cursor in het programmadeel te plaatsen

U hebt toegang tot het bovenliggende menu:

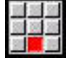

ESC

door indrukken van de menuoptie

In plaats daarvan door indrukken van de **ESC**toets

**Softkeys**: er zijn softkeys beschikbaar voor het snel omschakelen naar naastgelegen werkstanden, het wisselen tussen de bewerkingsvensters of het programma-aanzicht en het activeren van de grafische weergave.

### **Softkeys bij actief programmavenster**

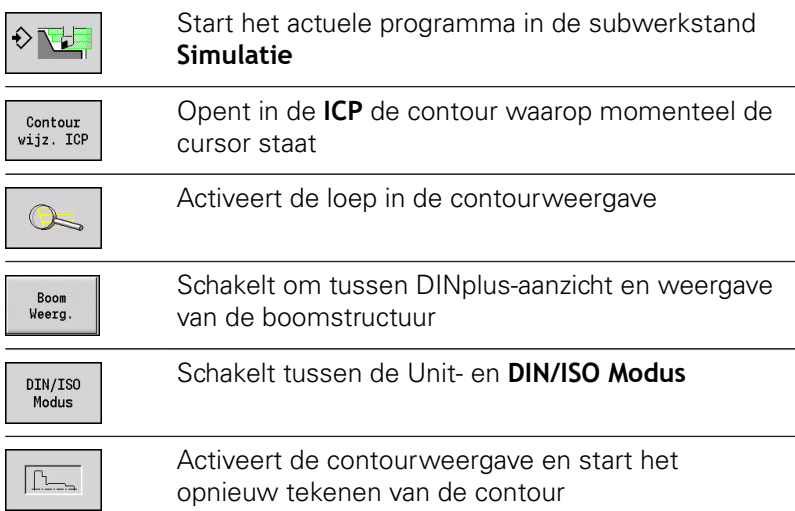

### **Bewerken bij actieve boomstructuur**

- Klap de programmadelen open door gebruik te maken van de rechtercursortoets Plaats de cursor op de programmaregel die u wilt wijzigen en druk nogmaals op de
	- rechtercursortoets De besturing schakelt automatisch om naar het DINplus-aanzicht.
	- Voer de gewenste wijziging uit
	- Ga terug naar de weergave van de boomstructuur en klap het programmadeel weer dicht door gebruik te maken van de linkercursortoets

Pas de weergave van de boomstructuur in het programmadeel **BEWERKING** aan uw behoeften aan, bijv. door meerdere units samen te voegen tot een eigen blokgedeelte. Definieer het nieuwe blokgedeelte door aan het begin van het geselecteerde programmadeel het DINplus-woord **BLOCKSTART** en aan het einde het DINplus-woord **BLOCKEND** in te voegen. De DINpluswoorden vindt u in het menu **Extra** onder menuoptie **DINplus woord…**.

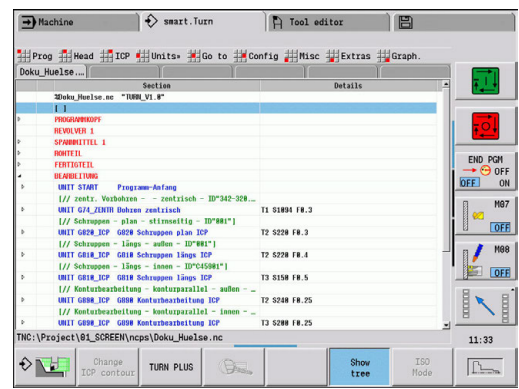

A

### **Gemeenschappelijk gebruikte menu-items**

De onderstaande menuopties worden zowel in de werkstand **smart.Turn** als in de **DIN/ISO Modus** gebruikt.

### **menuoptie Prog**

De menuoptie **Prog** (programmabeheer) omvat de volgende functies voor NC-hoofd- en subprogramma's:

- Ī. **Openen...**: beschikbare programma's laden
- **Nieuw**: nieuwe programma's of een **Jobs automatisch bedrijf**  $\blacksquare$ aanmaken
- **Sluiten**: het geselecteerde programma wordt gesloten
- **Alles sluiten**: alle geopende programma's worden gesloten
- $\blacksquare$ **Opslaan**: het geselecteerde programma wordt opgeslagen
- Opslaan als...: het geselecteerde programma wordt opgeslagen met een nieuwe naam
- Direct openen van de laatste vier programma's ×

Bij het openen van een bestaand en het maken van een nieuw NC-programma schakelt de softkeybalk naar de sorteer- en beheerfuncties over.

**Verdere informatie:** ["sortering, bestandsorganisatie", Pagina 58](#page-57-0)

### **menuoptie Vrsp (programma-header)**

De menuoptie **Vrsp** (programma-header) omvat functies voor de bewerking van de programmakop en de gereedschapstabel.

- **Programmakop:** programmakop bewerken
- **Ga naar spanmiddel**: plaatst de cursor in het gedeelte **SPANMIDDEL**
- $\blacksquare$ **Spanmiddel invoegen**: spansituatie beschrijven
- **Ga naar revolvertabel** (**Ga naar gereedschapstabel**): plaatst de cursor in het gedeelte **REVOLVER**
- **Revolvertabel instellen** (**Gereedschapstabel instellen**): activeert de functie Revolvertabel instellen **Verdere informatie:** ["Revolvertabel instellen", Pagina 73](#page-72-0)
- **Ga naar magazijn**: plaatst de cursor in het gedeelte **MAGAZIJN** (machine-afhankelijk)
- **Magazijntabel instellen**: activeert de functie Magazijnlijst instellen (machine-afhankelijk)

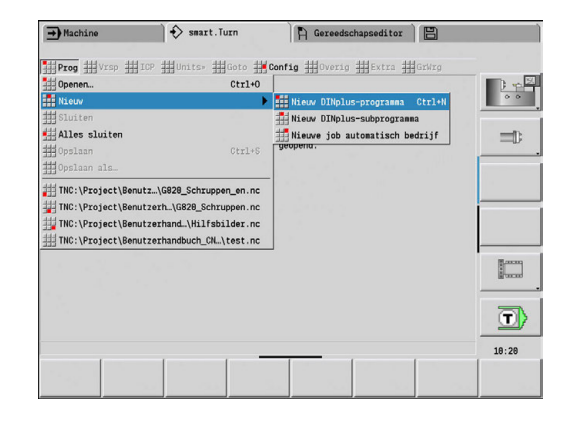

### **menuoptie ICP**

De menuoptie **ICP** (interactieve contourprogrammering) omvat de volgende functies:

- **Contour wijzigen**: de actuele contour wijzigen (cursorpositie)
- ш **Onbewerkt werkstuk**: beschrijving van onbewerkt werkstuk bewerken
- $\blacksquare$ **Bewerkt werkstuk**: beschrijving van bewerkt werkstuk bewerken
- **nieuw onbew. hulpst.**: nieuw onbewerkt hulpwerkstuk maken
- i. **nieuw hulpcontour**: nieuwe hulpcontour maken
- **C-as**: patronen en te frezen contouren maken op het kop- en  $\mathbf{u}$ mantelvlak
- **Y-as**: patronen en te frezen contouren maken op het XY- en YZvlak
- × **Contour invoegen**: opgeslagen contouren van onbewerkte en bewerkte werkstukken invoegen (alleen actief als u al een contour via de subwerkstand **Simulatie** hebt opgeslagen)

### **menuoptie Goto**

De menuoptie **Goto** omvat de volgende sprong- en zoekfuncties:

- Snelkoppelingen de editor plaatst de cursor op de geselecteerde snelkoppeling:
	- **naar begin**
	- **naar revolvertabel** (**naar GS-.tabel**)
	- **naar bew. wkst.**
	- **naar bewerking**
	- **naar einde**
- Zoekfuncties
	- **Regelnummer zoeken... Ctrl+G**: u voert het regelnummer in. De editor springt naar dit regelnummer, indien aanwezig
	- **UNIT zoeken... Ctrl+U**: de editor opent de lijst van de in het programma aanwezige UNITS. Selecteer de gewenste UNIT
	- **NC-woord zoeken... Ctrl+F**: de editor opent de dialoog voor het invoeren van het te zoeken NC-woord. Via de softkeys kunt u voorwaarts en achterwaarts zoeken
	- **Contour zoeken…**: de editor opent de lijst van de in het programma beschikbare contouren. Selecteer de gewenste contour

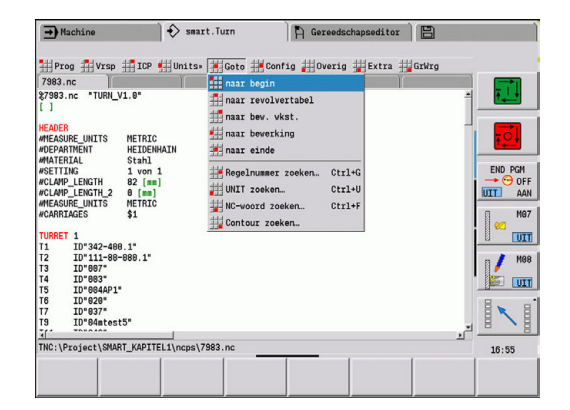

### **menuoptie Config**

De menuoptie **Config** (configuratie) omvat de volgende functies:

- **Invoermodus:** modus vastleggen
	- **NC-editor (per woord)**: de editor werkt in de NC-modus
	- **Teksteditor (per teken)**: de editor werkt per teken, zonder syntaxiscontrole
- **Instellingen**
	- **Opslaan**: de editor onthoudt welke NC-programma's zijn geopend en de bijbehorende cursorposities
	- Instelling **Laad laatste opgeslagen**: de editor herstelt de opgeslagen toestand
- **Technologiegegevens:** start van de subwerkstand **Technol.editor**

### **menuoptie Overig**

De menuoptie **Overig** (configuratie) omvat de volgende functies:

- $\blacksquare$ **Regel invoegen**
	- **zonder regelnr Alt-N**: de editor voegt op de cursorpositie een lege regel in
	- **met regelnummer Ins**: de editor voegt op de cursorpositie een lege regel met een regelnummer in. In plaats daarvan: wanneer op de toets **INS** wordt gedrukt, voegt de editor een regel met regelnummer in
	- **Commentaar aan regeleinde**: de editor voegt op de cursorpositie een commentaar in aan het regeleinde
- **Woord wiizigen Enter**: u kunt het NC-woord waarop de cursor staat, wijzigen
- **Woord wissen Del**: de editor wist de NC-parameter waarop de cursor staat
- **UNIT opdelen**: plaats de cursor op de eerste regel van een unit, voordat u deze menuoptie selecteert. De editor verwijdert de haakjes van de unit. De unit-dialoog is voor dit bewerkingsblok niet meer mogelijk, u kunt het bewerkingsblok echter vrij bewerken
- **Regelnummering...**: voor de regelnummering zijn het **startregelnummer** en de **stapgrootte** van belang. De eerste NC-regel krijgt het startregelnummer, bij iedere volgende NCregel wordt de stapgrootte erbij opgeteld. De instelling van het startregelnummer en de stapgrootte is aan het NC-programma gebonden

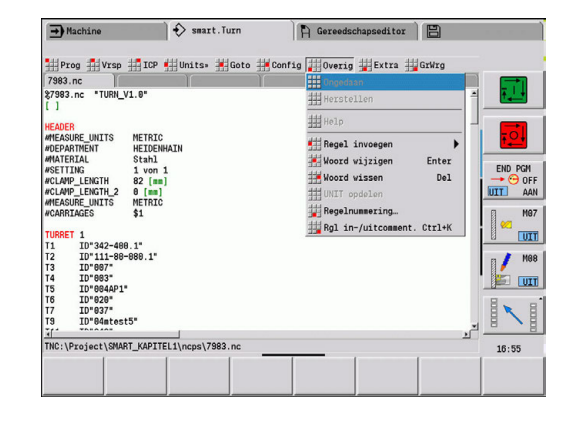

### **menuoptie Extra**

De menuoptie **Extra** omvat de volgende functies:

- **DINplus woord...**: de editor opent het keuzevenster met alle **DIN PLUS-woorden** in alfabetische volgorde. Selecteer de benodigde instructie voor het structureren van het programma of het in- en uitvoercommando. De editor voegt het **DIN PLUSwoord** in op de cursorpositie
- $\mathbb{R}^d$ **Commentaarregel…**: het commentaar wordt boven de cursorpositie aangemaakt
- **Constantendefinitie...**: de formule wordt boven de cursorpositie ingevoegd. Als het **DIN PLUS-woord CONST** nog niet aanwezig is, wordt dit eveneens ingevoegd
- Variabelenweergave...: voegt een variabeleninstructie in
- × **L-opvragen extern** (het subprogramma bevindt zich in een afzonderlijk bestand): de editor opent het bestandsselectievenster voor subprogramma's. Selecteer het subprogramma en vul de subprogrammadialoog in. De besturing zoekt subprogramma's in de volgorde huidige project, standaarddirectory en vervolgens machinefabrikant-directory
- **L-oproep intern…** (het subprogramma bevindt zich in het п hoofdprogramma): de editor opent de subprogrammadialoog
- **Blok-**functies. De menuoptie omvat functies om programmadelen te markeren, te kopiëren en te wissen
	- **Markeren aan/uit**: activeert of deactiveert de markeermodus bij cursorbewegingen
	- **Markering opheffen**: na het oproepen van deze menuoptie is er geen programmadeel gemarkeerd
	- Knippen Ctrl+X: wist het gemarkeerde programmadeel en kopieert dit naar het klembord
	- Kopiëren Ctrl+C: kopieert het gemarkeerde programmadeel naar het klembord
	- Invoegen Ctrl+V: voegt de inhoud van het klembord in op de cursorpositie. Als er programmadelen gemarkeerd zijn, worden deze door de inhoud van het klembord vervangen

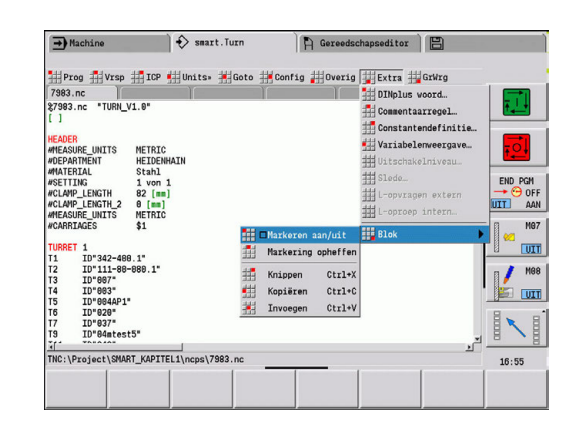

### **menuoptie GrWrg**

De menuoptie **GrWrg** omvat:

- **GrWrg AAN:** activeren of actualiseren van de weergegeven contour. Gebruik in plaats daarvan de softkey
- **GrWrg UIT**: sluit het grafisch venster
- **Graf. weergave autom.bedrijf**: het grafisch venster wordt  $\overline{\phantom{a}}$ geactiveerd, als de cursor zich in de contourbeschrijving bevindt
- **Venster…**: instelling van het grafisch venster. Tijdens het bewerken toont de besturing de geprogrammeerde contouren in maximaal vier grafische vensters. Stel het gewenste venster in
- **Loep aan**: activeert de loep. Gebruik in plaats daarvan de softkey

Het grafisch venster:

- Kleuren in de contourweergave:
	- Wit: **Onbewerkt werkstuk** en **Onbew. hulpwerkstuk**
	- Geel: **Bewerkt werkstuk**
	- Blauw: **Hulpcontour**
	- Rood: contourelement op de actuele cursorpositie. De pijl geeft de definitierichting aan
- Bij de programmering van de bewerkingscycli kunt u de getoonde contour gebruiken om de regelverwijzingen te bepalen
- Met de loepfuncties kunt u het beeldfragment vergroten, verkleinen en verschuiven
- Wanneer u met meerdere contourgroepen werkt, toont de besturing in het grafisch venster linksboven het nummer van de contourgroep

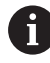

Met toevoegingen aan en wijzigingen in de contouren wordt pas rekening gehouden, nadat **GrWrg** opnieuw is geactiveerd

Voorwaarde voor de contourweergave is dat unieke NC-regelnummers worden gebruikt

### **Softkeys bij actief programmavenster**

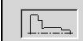

Activeert de contourweergave en start het opnieuw tekenen van de contour

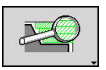

Opent het softkeymenu van de loep en geeft het loepkader weer

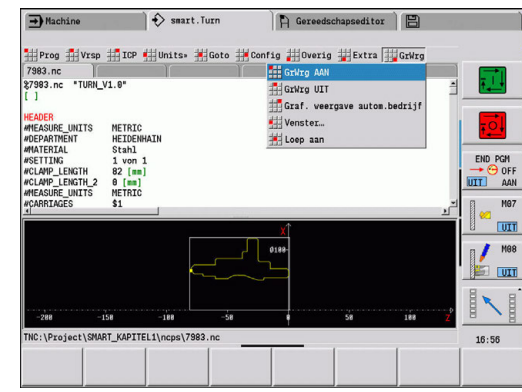

### <span id="page-57-0"></span>**sortering, bestandsorganisatie**

Bij het openen van een bestaand en het maken van een nieuw NC-programma schakelt de softkeybalk naar de sorteer- en beheerfuncties over. Selecteer met de softkey de volgorde waarin de programma's moeten worden weergegeven of gebruik de functies voor kopiëren, wissen, etc.

### **Softkeys bestandsmanager**

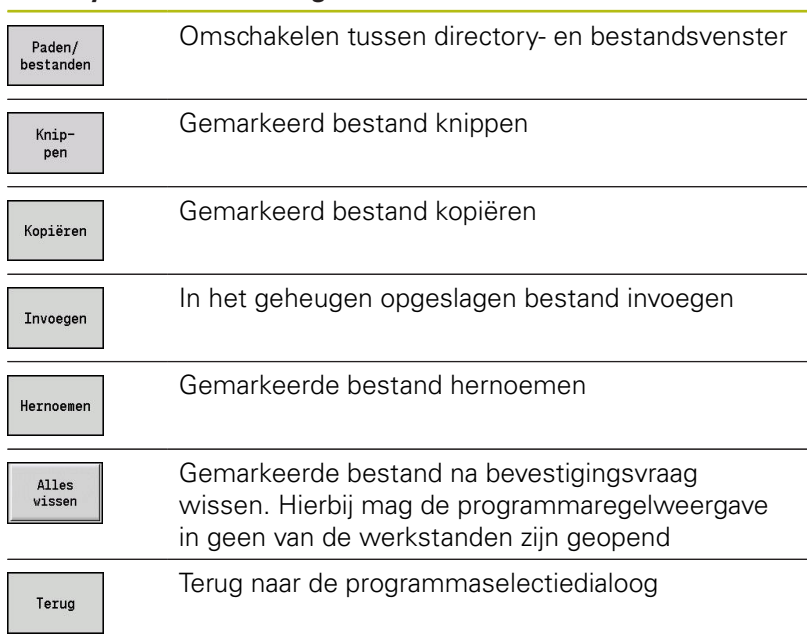

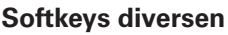

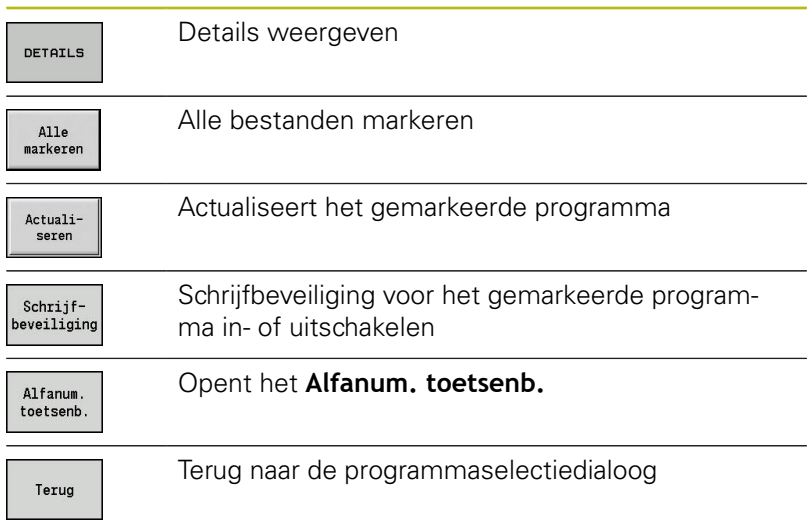

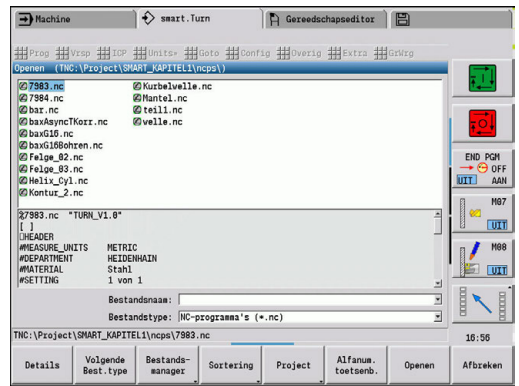

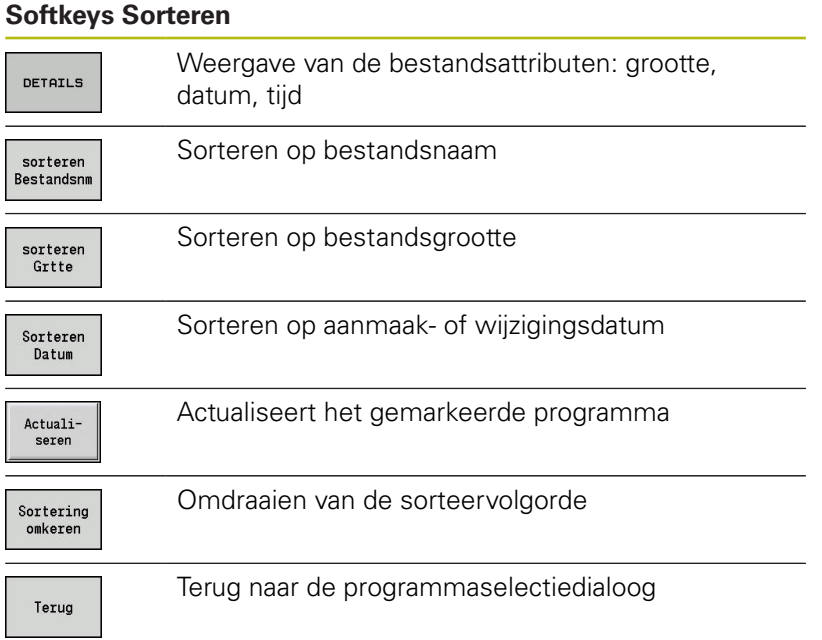

# **1.3 Programmadeel-aanduiding**

Een nieuw gemaakt NC-programma bevat reeds programmadeelaanduidingen. Afhankelijk van de uit te voeren werkzaamheden voegt u andere aanduidingen toe of wist u deze. Een NCprogramma moet minimaal de aanduidingen **BEWERKING** en **KONIEC** bevatten.

Andere programmadeel-aanduidingen vindt u in het keuzevenster **DINplus woord…** (menuoptie **Extra** > **DINplus woord…**). De besturing voert de programmadeel-aanduiding op de juiste positie of op de actuele positie in.

Programmadeel-aanduidingen in het Nederlands worden bij de dialoogtaal Nederlands gebruikt. Alle andere talen maken gebruik van Engelse programmadeel-aanduidingen.

### **Voorbeeld: programmadeel-aanduidingen**

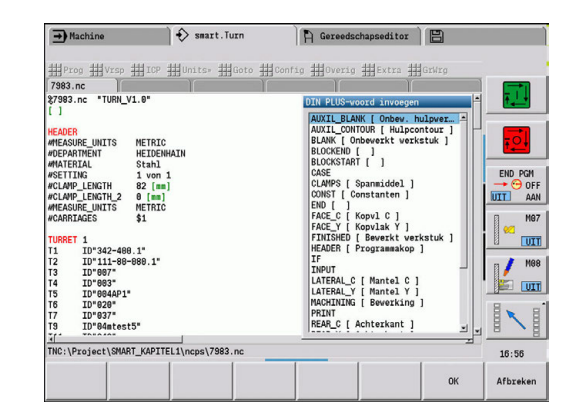

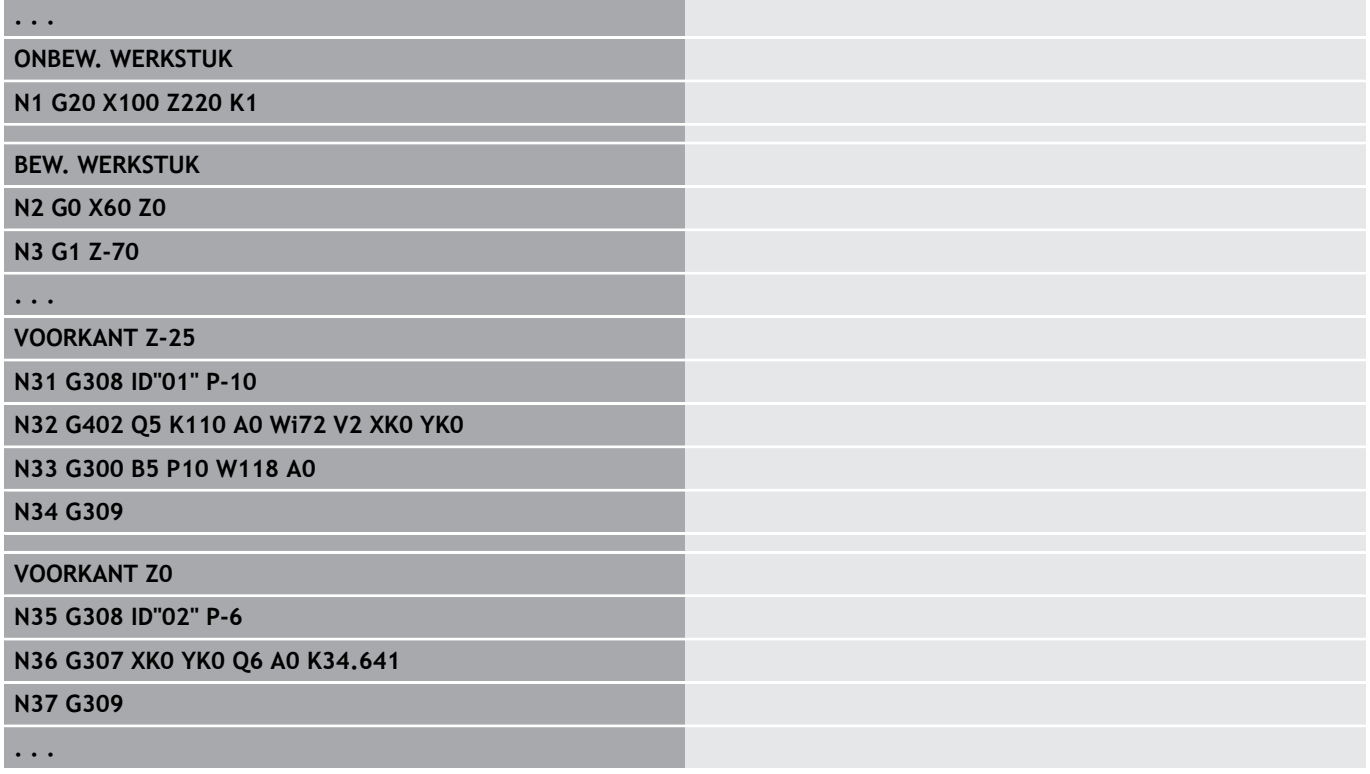

### **Overzicht programmadeel-aanduidingen**

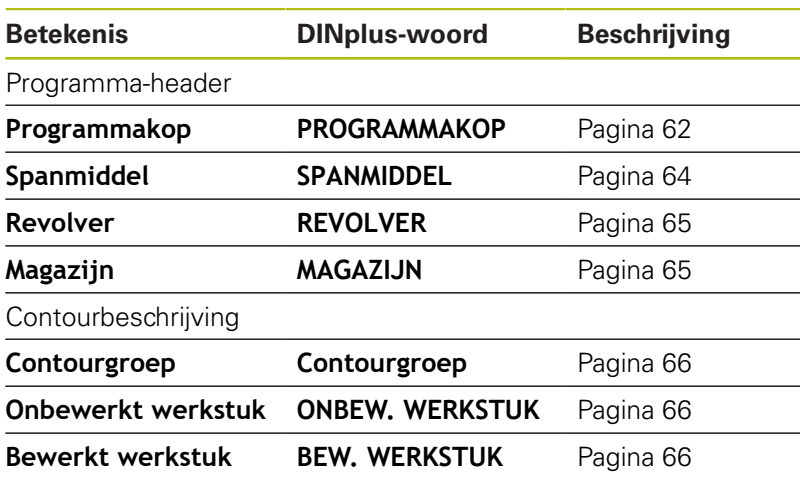

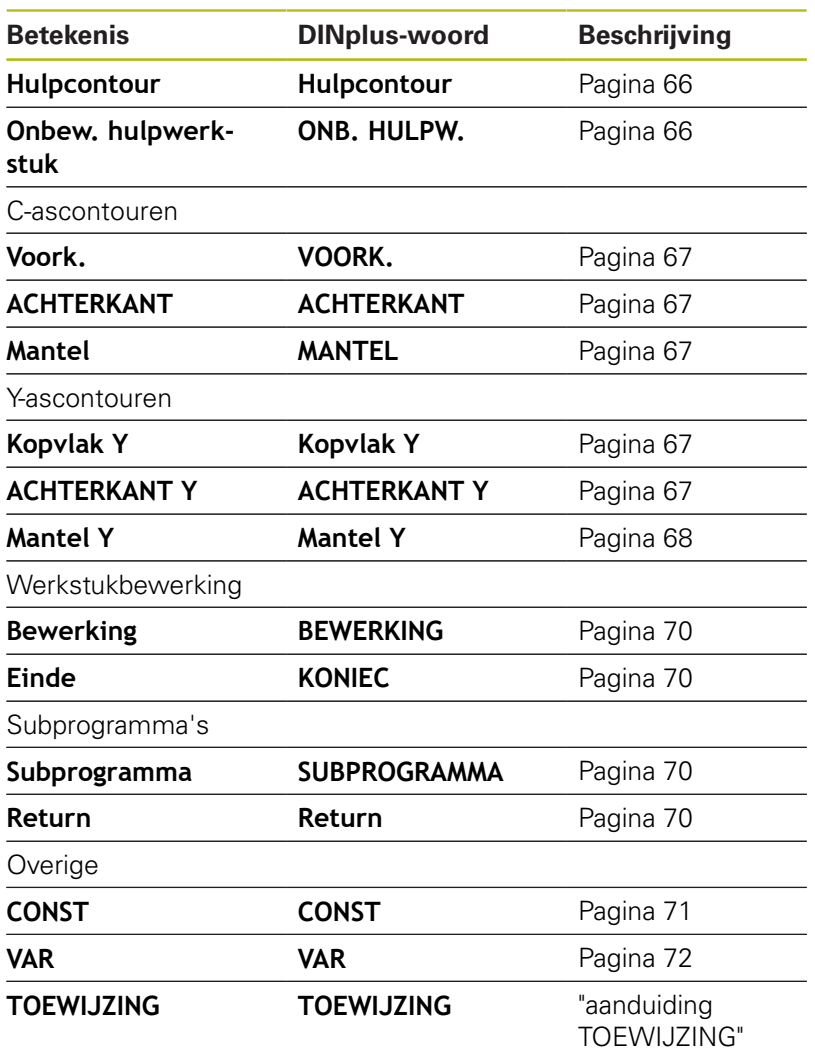

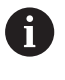

Gebruik de programmadeel-aanduidingen meermaals als er meer onafhankelijke contourbeschrijvingen voor de boor-/freesbewerking zijn.(**VOORKANT**, **MANTEL**, enz.).

# <span id="page-61-0"></span>**programmadeel PROGRAMMAKOP**

Instructies voor en informatie in de **PROGRAMMAKOP**:

- **Eenheid**:
	- maateenheid metrisch of inch instellen
	- Geen invoer: de in machineparameter ingestelde maateenheid wordt overgenomen
- De overige velden omvatten **organisatorische informatie** en  $\blacksquare$ **instelinformatie**, die de programma-uitvoering niet beïnvloeden

De informatie van de programmakop wordt in het NC-programma met **#** aangegeven.

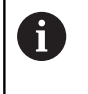

U kunt **Eenheid** alleen selecteren bij het maken van een nieuw NC-programma. Op een later tijdstip kunnen geen wijzigingen meer worden aangebracht.

### **Variabelen weergave**

Ga als volgt te werk om de weergave van variabelen in **PROGRAMMAKOP** te openen:

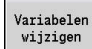

Softkey **Variabelen weergave** indrukken

De besturing opent het invoerscherm **Definitie van weergave werkelijke waarde variabelen**.

U kunt maximaal 20 variabelen definiëren. In de subwerkstand **Programma-verloop** en in de subwerkstand **Simulatie** kunt u instellen of de variabelen bij de programma-afloop worden weergegeven.

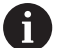

Gebruik uitsluitend #g-variabelen:

- #g1 t/m #g299 voor de gebruiker vrij beschikbaar
- #g5xx voor de machinefabrikant gereserveerd
- #g810 t/m #g815 in meetcycli gebruikt
- #g950 t/m #g955 voor de structuurprogrammering

Voor elke variabele legt u het volgende vast:

- **Variabele** nummer van de variabele
- × **Instelwaarde** - initialisatiewaarde
- **Beschrijving** tekst waarmee variabele bij de programmaш afloop of simulatie wordt weergegeven en opgevraagd (max. 20 tekens)

Op dit moment worden alleen de globale variabelen ondersteund.

**Verdere informatie:** ["Variabelentypen", Pagina 465](#page-464-0)

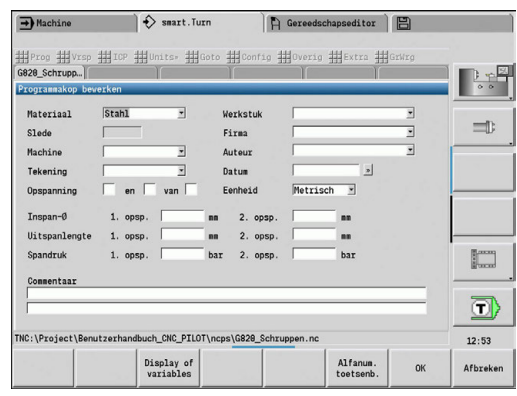

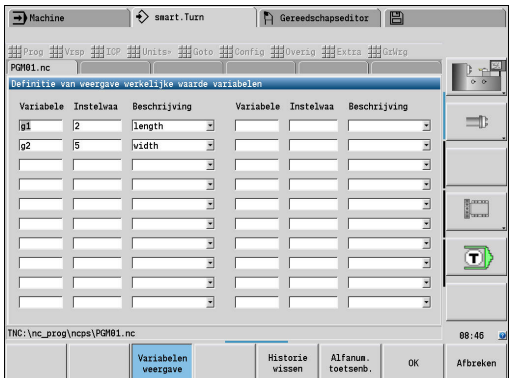

 $\mathbf i$ 

### **Historie wissen**

Bij geopende **PROGRAMMAKOP** is de softkey **Historie wissen** beschikbaar.

Wanneer u de softkey **Historie wissen** indrukt, worden alle oude gegevens in het pulldown-menu gewist. De actuele invoer blijft behouden.

De volgende gegevens worden gewist:

- Machine
- $\blacksquare$  Tekening
- Werkstuk
- $Firma$
- **Auteur**
- Variabelenbeschrijving

# <span id="page-63-0"></span>**programmadeel SPANMIDDEL**

In het programmadeel **SPANMIDDEL** beschrijft u hoe het werkstuk is ingespannen. Hierdoor kan het spanmiddel in de subwerkstand **Simulatie** worden weergegeven. In **TURN PLUS** wordt de spanmiddelinformatie gebruikt om bij het automatisch genereren van programma's de nulpunten en snijbegrenzingen te berekenen. Parameter:

- 1 **H**: **Spanmiddelnr**
- 2 **D**: **Spilnummer AAG**
- 3 **R**: **Opspanmethode**
	- **0: J=uitspanlengte**
	- **1: J=inspanlengte**
- 4 **Z**: **Klauwplaatrand** positie van kauwplaatrand
- 5 **B**: **Klauwen referentie**
- 6 **J**: **Uitspanlengte** in- of uitspanlengte van het werkstuk (afhankelijk van de **Opspanmethode R**)
- 7 **O**: **Snijkantbegrenzing buiten** snijbegrenzing voor buitenbewerking
- 8 **I**: **Snijkantbegrenzing binnen** snijbegrenzing voor binnenbewerking
- 9 **K**: **Overlapping klauw/wkst.** (Let op het voorteken!)
- 10 **X**: **Spandiameter** van het onbewerkt werkstuk
- 11 **Q**: **Opspanvorm**
	- **4: buiten spannen**
	- **5: binnen spannen**
- 12 **V**: **Asbewerking AAG**
	- **0: klauwplaat** automatische scheidingspunten bij de grootste en kleinste diameter
	- **1: as/klauwplaat** bewerkingen ook van de klauwplaat weg
	- **2: as/meenemer kopvlak** Buitencontour kan k\compleet bewerkt worden
		- Wanneer u de parameters **Z** en **B** niet definieert, gebruikt **TURN PLUS** bij de subwerkstand **AWG** (automatisch genereren van programma's) de volgende machineparameter:
			- Voorste Klauwplaatrand bij de hoofdspil en tegenspil
			- Klauwbreedte bij de hoofdspil en tegenspil
			- **Verdere Informatie** gebruikershandboek

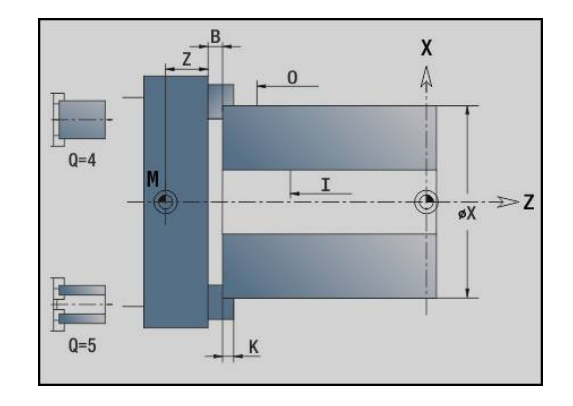

A

### <span id="page-64-0"></span>**Programmadeel REVOLVER / MAGAZIJN**

In het programmadeel **REVOLVER** of **MAGAZIJN** wordt de bezetting van de gereedschapshouder vastgelegd. Voor elke bezette plaats wordt het gereedschap-ID-nummer ingevoerd. Bij multigereedschappen vindt voor elke snijkant een invoer in de lijst plaats.

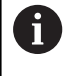

Als u noch **REVOLVER** noch **MAGAZIJN** programmeert, worden de in de "gereedschapstabel" van de werkstand **Machine** ingevoerde gereedschappen gebruikt.

### **Voorbeeld "Revolvertabel"**

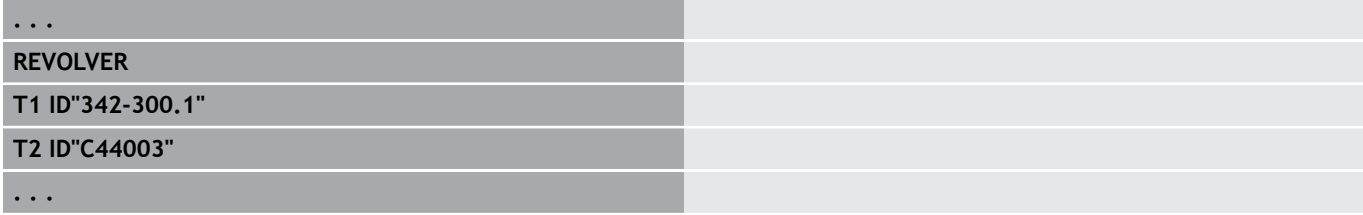

### **Voorbeeld: ''Magazijntabel"**

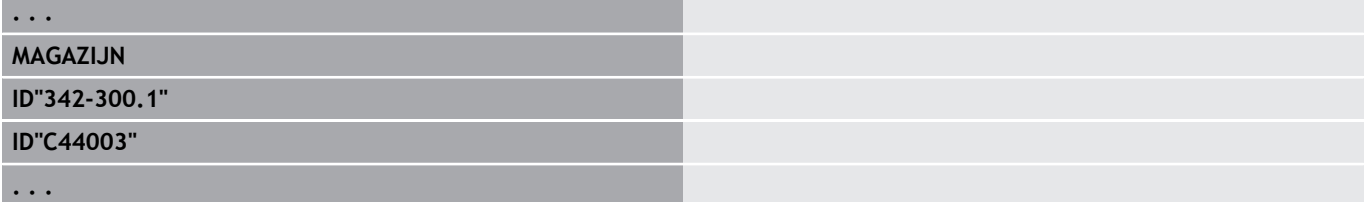

### <span id="page-65-0"></span>**programmadeel Contourgroep**

In dit programmadeel beschrijft u de positie van het werkstuk in de werkruimte.

De besturing ondersteunt maximaal vier contourgroepen (**Onbewerkt werkstuk**, **Bewerkt werkstuk** en **Hulpcontouren** ) in een NC-programma. De beschrijving van een **Contourgroep** start met de aanduiding contourgroep. **G99** wijst de bewerkingen aan een contourgroep toe.

Parameter:

- **Q**: Nummer van de **Contourgroep**
- **X**: **Contourpos. in graf. wrg.**
- **Z**: **Contourpos. in graf. wrg.**
- **V**: **Positie**
	- **0**: Machinecoördinatensysteem
	- 2: gespiegeld machinecoördinatensysteem (Z-richting tegengesteld)

### <span id="page-65-1"></span>**programmadeel ONBEW. WERKSTUK**

In dit programmadeel beschrijft u de contour van het onbewerkte werkstuk.

### <span id="page-65-2"></span>**programmadeel BEW. WERKSTUK**

In dit programmadeel beschrijft u de contour van het bewerkte werkstuk. Na het programmadeel **BEW. WERKSTUK** gebruikt u nog meer programmadeel-aanduidingen, zoals **VOORKANT**, **MANTEL** enz.

### <span id="page-65-4"></span>**programmadeel ONB. HULPW.**

In dit programmadeel beschrijft u verdere onbewerkte werkstukken die, indien nodig, met **G702** overgeschakeld kunnen worden.

### <span id="page-65-3"></span>**programmadeel HULPCONTOUR**

In dit programmadeel beschrijft u de hulpcontouren van de te draaien contour.

### <span id="page-66-0"></span>**programmadeel VOORKANT, ACHTERKANT**

In dit programmadeel beschrijft u contouren aan de vooren achterkant die met de C-as moeten worden bewerkt. De programmadeel-aanduiding definieert de positie van de contour in Z-richting.

Parameter:

<span id="page-66-1"></span>**Z**: **Positie** contour van de voor- of achterkant

### **programmadeel MANTEL**

In dit programmadeel beschrijft u mantelvlakcontouren die met de C-as moeten worden bewerkt. De programmadeel-aanduiding definieert de positie van de contour in X-richting.

Parameter:

<span id="page-66-2"></span>**X**: **Referentiediam.** van het mantelvlakcontour

### **programmadeel VOORKANT Y, ACHTERKANT Y**

Bij draaibanken met Y-as geven de programmadeel-aanduidingen het XY-vlak (**G17**) Bij draaibanken met Y-as geven de programmadeel-aanduidingen het XY-vlak. De **Spilhoek** (**C**) definieert de spilpositie.

Parameter:

- **X**: **Begrenzingsdiameter** vlakdiameter voor snijbegrenzing
- **Z**: **Referentiemaat** of **Positie** positie van het referentievlak (Default: 0)
- **C**: **Spilhoek** of **Hoek** (Default: 0)

# <span id="page-67-0"></span>**programmadeel MANTEL Y**

Met de programmadeel-aanduiding wordt het YZ-vlak (**G19**) gemarkeerd en bij machines met B-as het gezwenkte vlak vastgelegd.

**Zonder gezwenkt vlak**: met de referentiediameter wordt de positie van de contour in X-richting vastgelegd en met C-ashoek de positie op het werkstuk.

Parameter:

- **X**: **Referentiediam.**
- **C**: **Ashoek C** legt de spilpositie vast

**Met gezwenkt vlak**: **MANTEL Y** voert de volgende extra transformaties en rotaties voor het gezwenkt vlak uit:

- $\mathbb{R}^n$ Verschuift het coördinatensysteem naar positie **I**, **K**
- $\blacksquare$ Roteert het coördinatensysteem met **Vlakhoek B**; **Vlakref. in X**, **Vlakref. in Z**: **I**, **K**
- **H=0**: verschuiving van het geroteerde coördinatensysteem met **–I**. Het coördinatensysteem wordt terug verschoven

### Parameter:

- **X**: **Referentiediam.**
- **C**: **Ashoek C** legt de spilpositie vast Ī.
- i. **B**: **Vlakhoek** (referentie: positieve Z-as)
- **I**: **Vlakref. in X** (radiusmaat)  $\mathbb{R}^n$
- **K**: **Vlakref. in Z**
- **H**: **autom. verschuiving** automatische verschuiving van het coördinatensysteem (Default: 0)
	- **0: met -I verschuiv.** het geroteerde coördinatensysteem wordt met **-I** verschoven
	- **1: niet verschuiven** het coördinatensysteem wordt niet verschoven

**Coördinatensysteem terug verschuiven:** de besturing beoordeelt de referentiediameter voor de snijbegrenzing. Deze geldt bovendien als referentie voor de diepte die u voor te frezen contouren en boringen programmeert.

Omdat de **Referentiediam.** is gerelateerd aan het actuele nulpunt, wordt geadviseerd bij het werken op het gezwenkte vlak het geroteerde coördinatensysteem met de waarde **–I** terug te verschuiven. Als geen snijbegrenzing nodig is, bijv. bij boringen, kunt u de verschuiving van het coördinatensysteem uitschakelen (**H=1**) en **Referentiediam.** = 0 instellen.

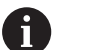

Let op:

- In het gezwenkte coördinatensysteem is X de as voor diepte-aanzet. X-coördinaten worden als diametercoördinaten gedimensioneerd
- Spiegeling van het coördinatensysteem heeft geen invloed op de referentie-as van de zwenkhoek ("ashoek B" van de gereedschapsoproep)

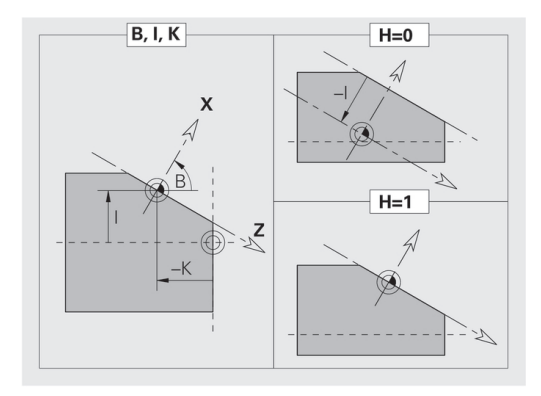

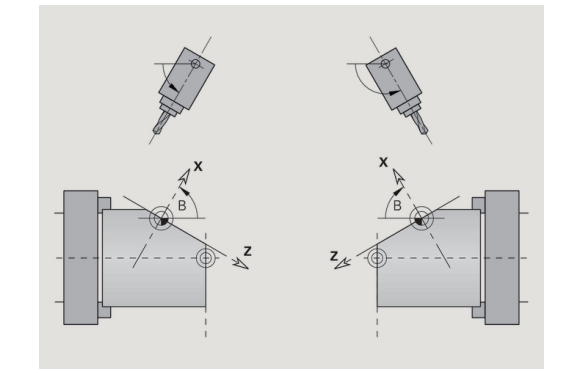

### **Voorbeeld: MANTEL Y**

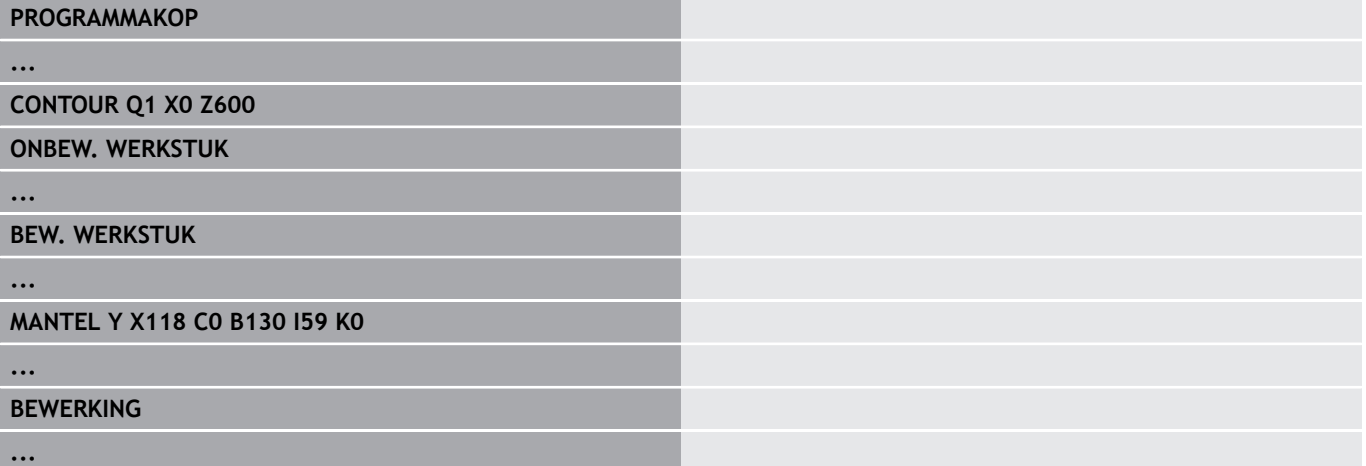

### <span id="page-69-0"></span>**programmadeel BEWERKING**

In het programmadeel **BEWERKING** programmeert u de werkstukbewerking. Deze aanduiding **moet** aanwezig zijn.

### <span id="page-69-1"></span>**aanduiding KONIEC**

Met de aanduiding **KONIEC** wordt het NC-programma afgesloten. Deze aanduiding **moet** aanwezig zijn.

### <span id="page-69-2"></span>**programmadeel SUBPROGRAMMA**

Wanneer u in een NC-programma (in hetzelfde bestand) een subprogramma vastlegt,wordt dit aangeduid met **SUBPROGRAMMA**, gevolgd door de naam van het subprogramma (max. 40 tekens).

### <span id="page-69-3"></span>**aanduiding Return**

De programmadeel-aanduiding **Return** beëindigt het subprogramma.

### <span id="page-70-0"></span>**Aanduiding CONST**

In het programmadeel **CONST** legt u constanten vast. Constanten worden gebruikt voor de definitie van een waarde.

U voert de waarde direct in of berekent deze. Wanneer er bij de berekening constanten worden gebruikt, moeten deze vooraf vastgelegd zijn.

De constantenaam mag maximaal 20 tekens lang zijn; toegestaan zijn kleine letters en cijfers. Constanten beginnen altijd met een underscore.

**Verdere informatie:** ["Uitgebreide variabelen syntaxis CONST -](#page-478-0) [VAR", Pagina 479](#page-478-0)

### **Voorbeeld: CONST**

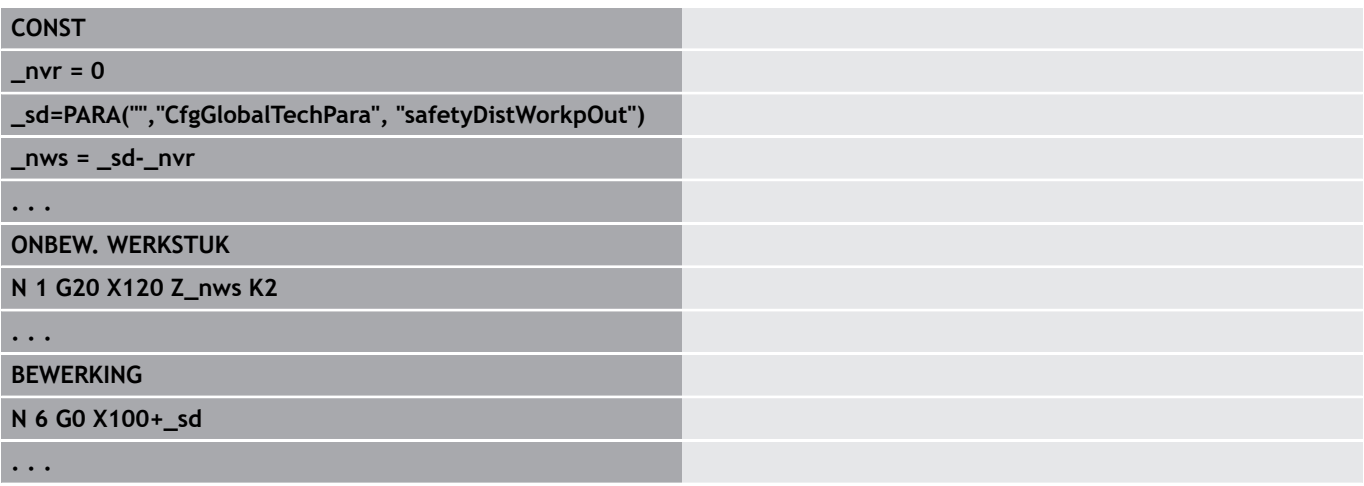

# <span id="page-71-0"></span>**aanduiding VAR**

In het programmadeel **VAR** definieert u namen (tekstaanduidingen) voor variabelen.

**Verdere informatie:** ["Uitgebreide variabelen syntaxis CONST -](#page-478-0)

[VAR", Pagina 479](#page-478-0)

De variabelennaam mag maximaal 20 tekens lang zijn; toegestaan zijn kleine letters en cijfers. Variabelen beginnen altijd met een **#**.

### **Voorbeeld: VAR**

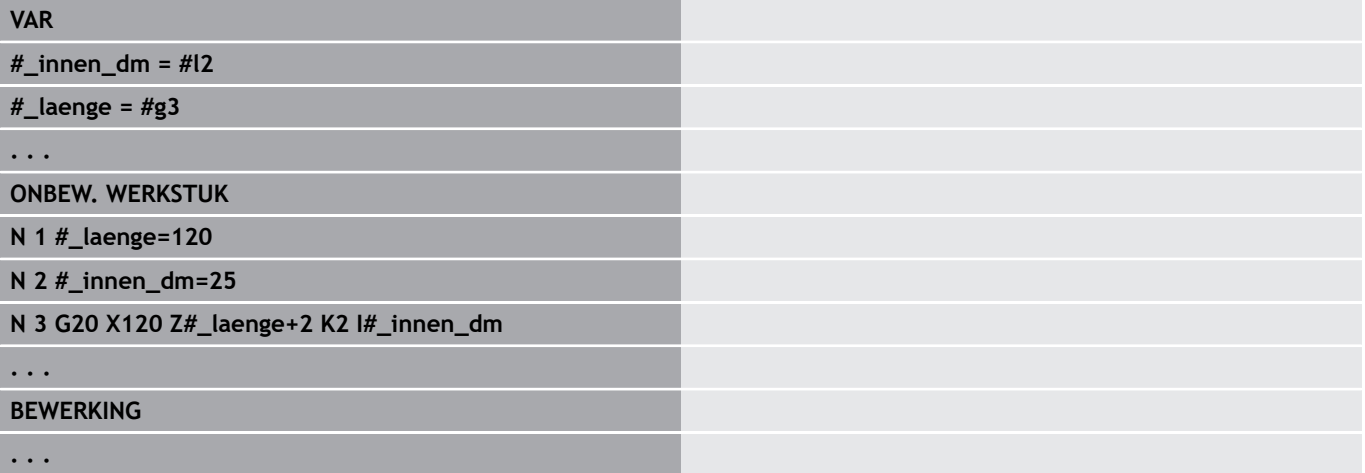
# **1.4 Gereedschapsprogrammering**

A

Ook op machines met een gereedschapsmagazijn kunt u gebruikmaken van deze functie. De besturing gebruikt de magazijnlijst in plaats van de revolvertabel.

De aanduiding van de gereedschapsplaatsen wordt door de machinefabrikant vastgelegd. Daarbij krijgt iedere gereedschapsopname een uniek **gereedschapsnummer**.

In de **T-functie** (programmadeel: **BEWERKING**) programmeert u het gereedschapsnummer en dus de zwenkpositie van de gereedschapshouder. De toewijzing van het gereedschap aan de zwenkpositie wordt door de besturing herkend op basis van de "revolvertabel" in het programmadeel **REVOLVER**.

U kunt de gereedschapsitems afzonderlijk bewerken of via het menu-item **Revolvertabel instellen** de "revolvertabel" oproepen en bewerken.

## **Revolvertabel instellen**

Ħ

Ook op machines met een gereedschapsmagazijn kunt u gebruikmaken van deze functie. De besturing gebruikt de magazijnlijst in plaats van de revolvertabel.

Bij de functie **Revolvertabel instellen** stelt de besturing de revolverbezetting beschikbaar voor bewerking.

U kunt:

- j. de revolverbezetting bewerken: gereedschappen uit de database overnemen, items wissen of naar andere posities verschuiven
- × de revolvertabel uit de werkstand **Machine** overnemen
- De actuele revolverbezetting van het NC-programma wissen Ī.

## **Softkeys in de revolvertabel**

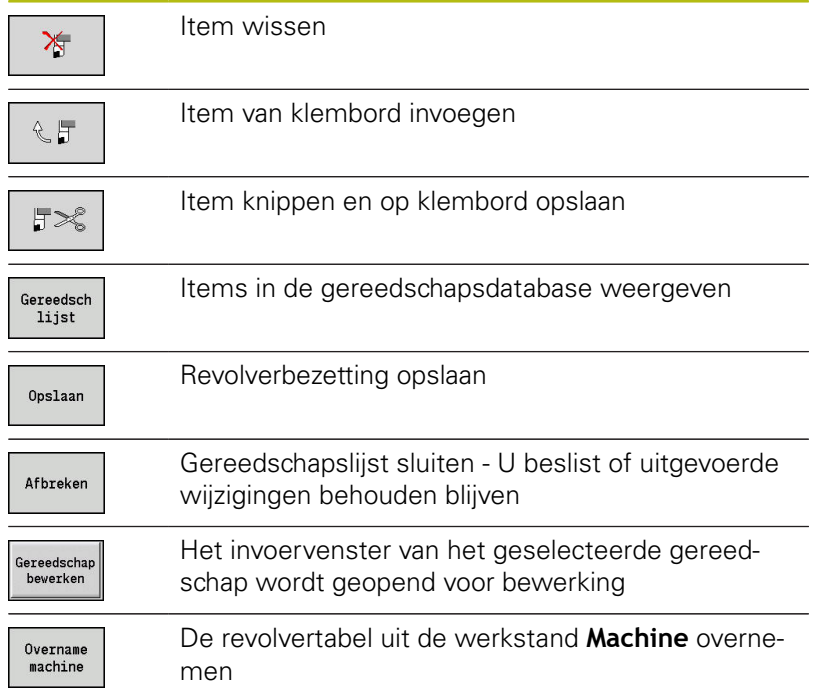

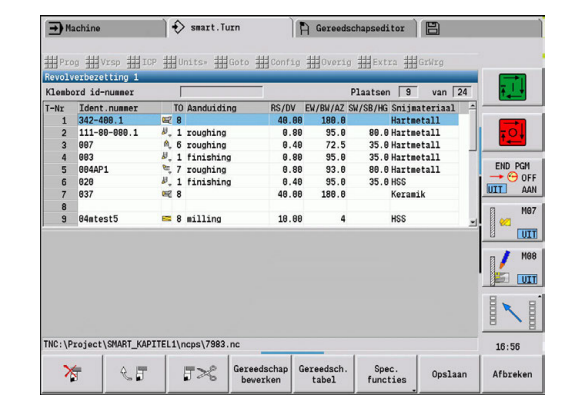

Revolvertabel uit de werkstand **Machine** overnemen:

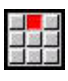

- Menuoptie **Vrsp** selecteren
- 
- Menuoptie **Revolvertabel instellen** selecteren
- Spec.<br>functies Overname<br>machine
- Eventueel naar **Spec. functies** omschakelen
- Gereedschapstabel van de werkstand **Machine** in het NC-programma overnemen

## Revolvertabel wissen:

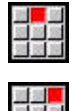

- Menuoptie **Vrsp** selecteren
- Menuoptie **Revolvertabel instellen** selecteren

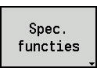

Alles<br>wissen

- Naar **Spec. functies** omschakelen
- Alle items in de revolvertabel wissen

## **Gereedschapsitems bewerken**

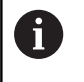

Ook op machines met een gereedschapsmagazijn kunt u gebruikmaken van deze functie. De besturing gebruikt de magazijnlijst in plaats van de revolvertabel.

Voor ieder item van het programmadeel **REVOLVER** roept u de dialoogbox **Gereedschap** op en voert u het**Identnummer** in of neemt u het **Identnummer** uit de gereedschapsdatabase over.

Parameters van de dialoogbox **Gereedschap**:

- **T**: **T-nummer** positie op de gereedschapshouder  $\overline{\phantom{a}}$
- **ID**: **ID-nummer** verwijzing naar de database
- п **AT**: **Wissel-WKZ** – ID-nummer van het gereedschap, dat bij slijtage van het voorgaande gereedschap gebruikt wordt
- **AS**: **Omwisselstrategie**
	- **0: compleet gereedschap**
	- **1: hulpsnijkant of willekeurig**

Nieuw gereedschapsitem maken:

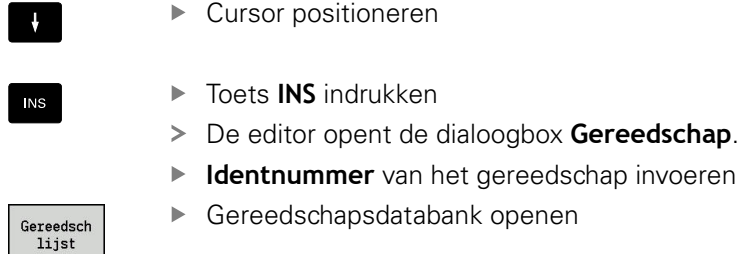

- Gereedschapsdatabank openen
- ► Cursor op het over te nemen gereedschap plaatsen
- **Identnummer** van het gereedschap overnemen

Gereedschapsgegevens wijzigen:

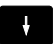

 $\ddagger$ 

Overname<br>Gereeds.

▶ Cursor positioneren

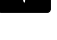

ENT

- **ENT**-toets indrukken  $\mathbf{r}$
- $\blacktriangleright$ Dialoogbox **Gereedschap** bewerken

## **multigereedschappen**

Een gereedschap met meerdere referentiepunten of met meerdere snijkanten wordt een multigereedschap genoemd. Bij de **T**-oproep wordt het gereedschapsnummer gevolgd door een **.S**, om de snijkant te markeren.

**Gereedschapsnummer.S** (S=0..9)

**S=0** geeft de hoofdsnijkant aan. Deze hoeft niet te worden geprogrammeerd.

Voorbeelden:

- **T3** of **T3.0**: zwenkpositie 3; hoofdsnijkant
- **T12.2**: zwenkpositie 12; snijkant 2П

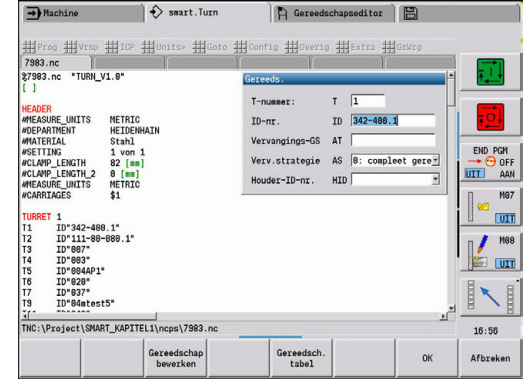

 $\Rightarrow$  smart. Turn  $\Box$  Gereedschapseditor  $\Box$ 

## **omwisselgereedschappen**

Bij de **eenvoudige** standtijdbewaking wordt de programmauitvoering gestopt wanneer een gereedschap is verbruikt. Het actueel uitgevoerde programma wordt echter beëindigd.

Als u de optie **standtijdbewaking met omwisselgereedschap** gebruikt, wisselt de besturing automatisch het zustergereedschap in zodra een gereedschap is verbruikt. Pas als het laatste gereedschap van een gereedschapsgroep is verbruikt, stopt de besturing de programma-uitvoering.

U kunt omwisselgereedschap definiëren bij het instellen van de revolver. De gereedschapsgroep kan meerdere zustergereedschappen bevatten. De gereedschapsgroep vormt een onderdeel van het NC-programma. In de **T**-oproepen programmeert u het **eerste gereedschap** van de gereedschapsgroep.

Omwisselgereedschap definiëren:

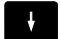

- cursor op het spanmiddel plaatsen
- ENT
- **ENT**-toets indrukken
- **Identnummer** van het omwisselgereedschap invoeren (dialoogbox **Gereeds.**)
- Omwisselstrategie vastleggen

Bij het gebruik van multigereedschappen legt u in de omwisselstrategie vast of het complete multigereedschap of slechts de verbruikte snijkant van het gereedschap door een zustergereedschap moet worden vervangen:

- **0: compleet gereedschap** (default): als een snijkant van het multigereedschap is verbruikt, wordt dit gereedschap niet meer gebruikt
- **1: hulpsnijkant of willekeurig**: uitsluitend de verbruikte snijkant van het multigereedschap wordt door een ander gereedschap resp. door een andere snijkant vervangen. Andere, niet-verbruikte snijkanten van het multigereedschap worden nog steeds gebruikt

# **1.5 automatische job**

#### De besturing kan in de subwerkstand **Programma-verloop** meerdere hoofdprogramma's na elkaar afwerken, zonder dat u deze programma's tussendoor opnieuw hoeft te selecteren en te starten. Hiervoor maakt u een programmalijst (Jobs automatisch bedrijf), die in de subwerkstand **Programma-verloop** wordt afgewerkt.

Voor elk hoofdprogramma voert u het aantal stuks in, d.w.z. het aantal herhalingen.

Alle programma-oproepen worden met het volledige pad opgeslagen. Daarmee kunnen ook projectafhankelijke programma's worden gestart.

## **job openen**

In de werkstand **smart.Turn** maakt u een automatische job met de bestandsextensie **.job** aan. **Jobs automatisch bedrijf** zijn projectonafhankelijk en worden altijd in de standaarddirectory **TNC: \nc\_prog\_ncps** opgeslagen.

Nieuwe automatische job aanmaken:

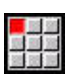

Menuoptie **Prog** selecteren

- 
- Menuoptie **Nieuw** selecteren
- 

Opslaan

selecteren

Menuoptie **Nieuwe job automatisch bedrijf**

- Bestandsnaam invoeren
	- Op de softkey **Opslaan** drukken  $\mathbf{b}$

## Bestaande automatische job openen:

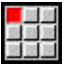

Menuoptie **Prog** selecteren

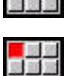

Menuoptie **Openen...** selecteren

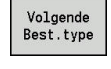

Naar bestandstype **.job** omschakelen

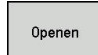

Op de softkey **Openen** drukken

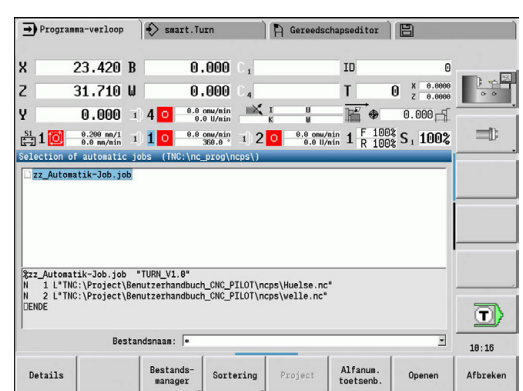

#### **Job bewerken**

In de automatische job koppelt u hoofdprogramma's om deze in de subwerkstand **Programma-verloop** achtereenvolgens af te werken.

Nieuwe automatische job aanmaken:

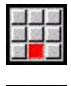

Menuoptie **Extra** selecteren

- - Menuoptie **Programma-oproep** selecteren
	- Hoofdprogramma selecteren
- Openen
- Op de softkey **Openen** drukken
- Evt. aantal herhalingen in parameter **Q** invoeren

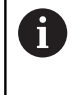

Wanneer u geen herhaling programmeert, werkt de besturing het programma eenmaal af, voert u 0 in, dan wordt het programma niet afgewerkt.

#### **Voorbeeld: automatische job**

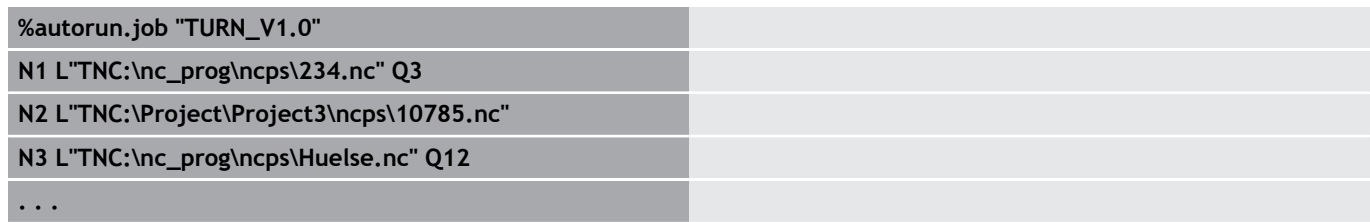

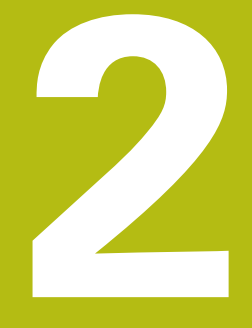

# **smart.Turn-units**

# **2.1 Units - smart.Turn-units**

## **menuoptie units**

De menuoptie **Units»** omvat de unit-oproepen gesorteerd op bewerkingswijzen. U bereikt de volgende menuopties door de menuoptie **Units»** in te drukken.

- $\overline{\phantom{a}}$ **Voorbew.**
- **Steken**
- **Boren** (C- en Y-as) m.
- $\overline{\phantom{a}}$ **Nabewerken**
- **SchrDr.**
- Frezen (C- en Y-as)
- **Spec** (speciale bewerkingen)

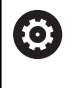

Raadpleeg uw machinehandboek! Uw machinefabrikant kan eigen units beschikbaar stellen. Deze functies vindt u onder de menuoptie **Spec**.

## <span id="page-79-0"></span>**smart.Turn-unit**

Een unit beschrijft een volledig werkblok.

De unit omvat het volgende:

- Gereedschapsoproep
- Technologiegegevens
- Cyclusoproep
- Strategie voor benaderen en vrijzetten
- Globale gegevens
- **Veiligheidsafstand**

Deze parameters zijn overzichtelijk in een dialoog samengevat.

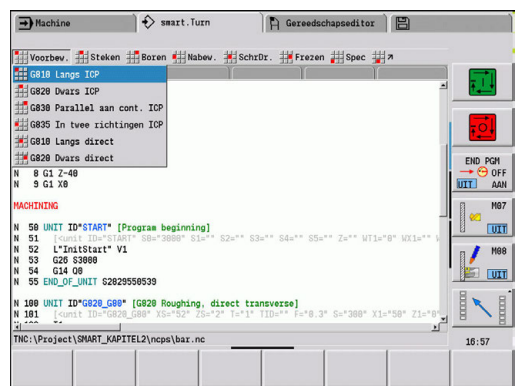

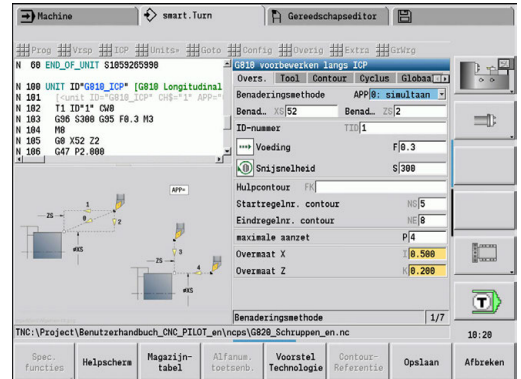

#### **Unit-invoerschermen**

De Unit-dialoog is in invoerschermen en de invoerschermen weer in groepen onderverdeeld. Tussen de invoerschermen en de groepen kunt u navigeren met de smart.Turn-toets.

Overvw. Tool Contour Cycle Global

#### **Invoerschermen in unit-dialogen**

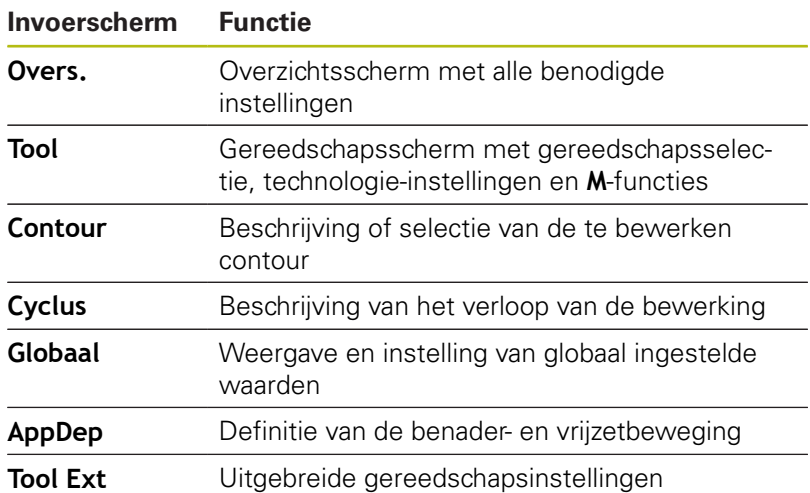

#### **overzichtsscherm**

In het overzichtsscherm zijn de belangrijkste gegevens van de unit samengevat. Deze parameters worden in de andere invoerschermen herhaald.

#### **tool-invoerscherm**

In dit invoerscherm kunt u de technologische informatie programmeren.

Gereedschap:

- **T**: **Gereedschapsnummer** revolverplaatsnummer
- $\blacksquare$ **TID**: **Identnummer** – gereedschapsnaam wordt automatisch ingevoerd
- **F**: **Voeding** voeding per omwenteling (mm/omw.) voor de bewerking Het gereedschap wordt met elke spilomwenteling met de geprogrammeerde waarde verplaatst.
- **S**: **Snijsnelheid** (m/min) of **Constante toerental** (omw./min)  $\overline{\phantom{a}}$ Met **Draaimethode GS** omschakelbaar.

Spil:

- **GS**: **Draaimethode**
	- **G96**: **konstante Snijsnelheid** Het toerental verandert synchroon met de draaidiameter.
	- **G97**: **Constante toerental** Toerental is onafhankelijk van de draaidiameter.
- **MD**: **Draairichting**
	- **M03**: met de klok mee CW
	- **M04**: tegen de klok in CCW
- **SPI**: **Werkstukspilnr. 0..3** spil waarin het werkstuk is ingespannen (alleen bij machines met meerdere spillen)
- **SPT**: **Werkstukspilnr. 0..3** spil van het aangedreven gereedschap

M-functies:

- **MT**: **M na T**: **M**-functie die na gereedschapsoproep **T** wordt × uitgevoerd
- **MFS**: **M bij begin**: **M**-functie die aan het begin van de bewerkingsstap wordt uitgevoerd
- **MFE**: **M bij einde**: **M**-functie die aan het einde van de bewerkingsstap wordt uitgevoerd

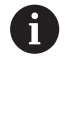

Aan elke unit is voor toegang tot de technologiedatabase een bewerkingswijze toegewezen. In de beschrijving hieronder worden de toegewezen bewerkingswijze en de door het technologievoorstel gewijzigde unit-parameters opgegeven.

## **Softkeys in het invoerscherm Tool**

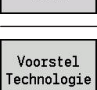

Revolvertahel

Keuze van het gereedschapsnummer

Overnemen van voeding, snijsnelheid en aanzet uit de technologiedatabase

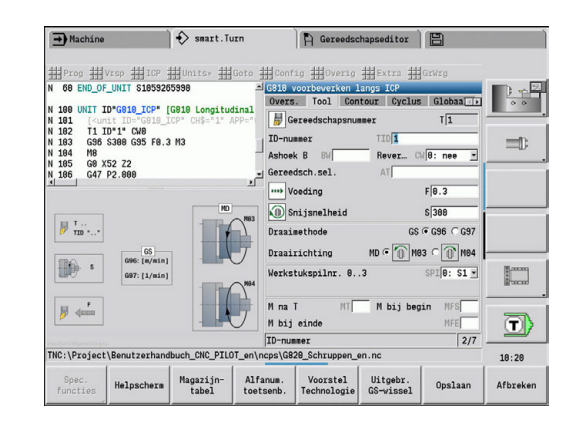

#### <span id="page-82-0"></span>**contourinvoerscherm**

In dit invoerscherm kunt u de te bewerken contouren definiëren. Er wordt onderscheid gemaakt tussen de directe contourdefinitie (**G80**) en de verwijzing naar een **externe** contourdefinitie (gedeelte **BEW. WERKSTUK** of **HULPCONTOUR**).

ICP-contourdefinitie

- **FK**: **Hulpcontour** naam van de te bewerken contour U kunt een bestaande contour selecteren of een nieuwe contour met **ICP** beschrijven.
- **NS**: **Startregelnummer contour** begin van het contourgedeelte
- **NE**: **Eindregelnr. contour** einde van het contourgedeelte
	- **NE** niet geprogrammeerd: het contourelement **NS** wordt in contourdefinitierichting bewerkt
	- **NS** = **NE** geprogrammeerd: het contourelement **NS** wordt tegen de contourdefinitierichting in bewerkt
- **V**: **Vormelementen bewerken** (default: 0) Een afkanting/afronding wordt bewerkt
	- **0: aan begin en einde**
	- **1: aan begin**
	- **2: aan einde**
	- **3: geen bewerking**
	- 4: alleen afknt./afrond. wordt bewerkt niet het basiselement (voorwaarde: contourgedeelte met één element)
- **BP**: **Duur pauze** periode van de onderbreking van de voedingsbeweging

Door de onderbroken (intermitterende) voeding wordt de spaan gebroken.

**BF**: **Voedingsduur** – tijdsinterval tot de volgende pauze wordt uitgevoerd

Door de onderbroken (intermitterende) aanzet wordt de spaan gebroken.

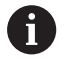

De vermelde softkeys kunnen alleen worden geselecteerd wanneer de cursor in het veld **FK**, **NS** of **NE** staat.

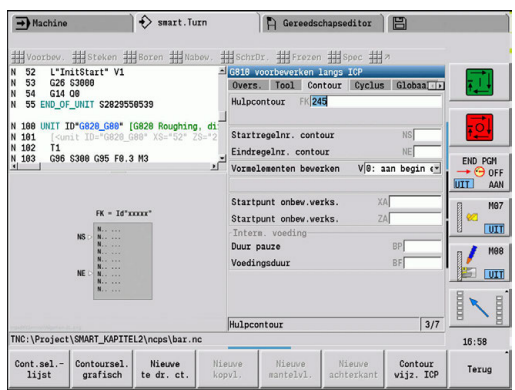

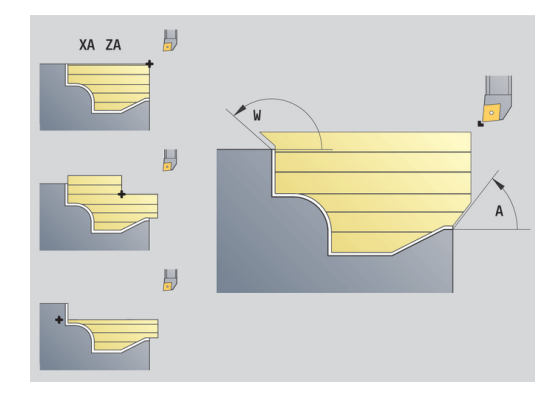

#### **Softkeys in het invoerscherm ICP-contour**

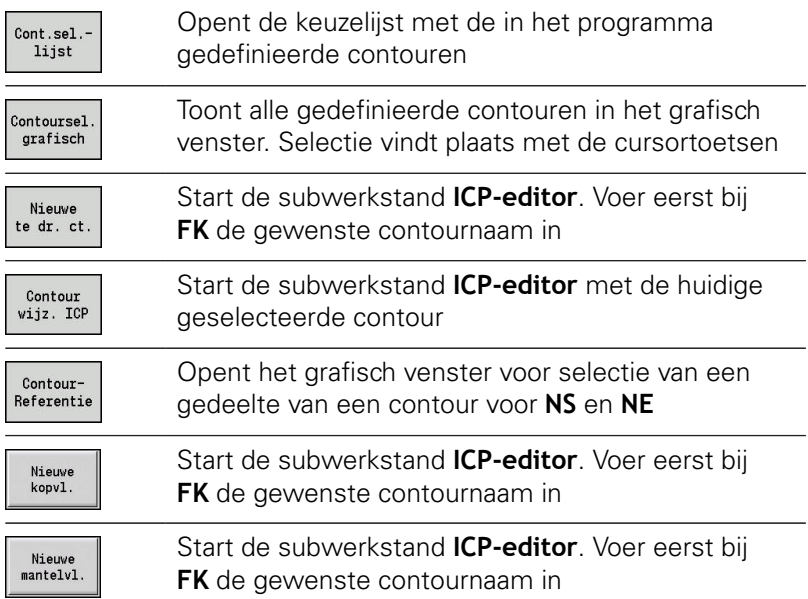

## **Navigatie tussen contouren**

Wanneer u met meerdere contourgroepen werkt, kunt u na het indrukken van de softkey **ContourReferentie** de juiste contour selecteren. De besturing toont in het grafisch venster linksboven het nummer van de **Contourgroep** en evt. de naam van de **Hulpcontour**.

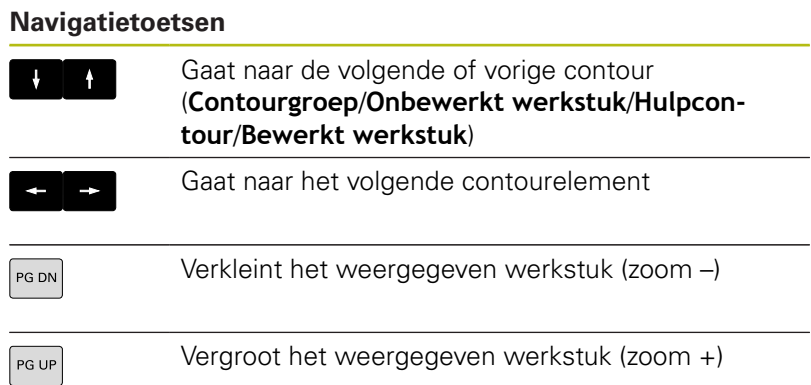

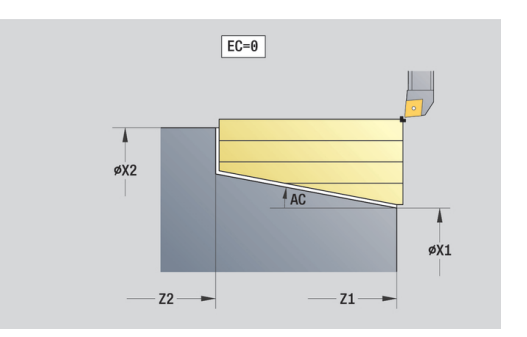

Directe contourdefinitie draaibewerking:

- **EC**: **Contourtype**
	- **0: normale contour**
	- **1: insteekcontour**
- **X1**, **Z1**: **Beginpunt contour**
- **X2**, **Z2**: **Eindpunt contour**
- **RC**: **Afronding** radius in de contourhoek
- **AC**: **Starthoek** hoek van het eerste contourelement (bereik:  $0^{\circ}$  < **AC** < 90°)
- WC: Eindhoek hoek van het laatste contourelement (bereik: 0°  $<$  **WC**  $<$  90 $^{\circ}$ )
- **BS**: **-Afkanting/+afrond. bij begin**
	- **BS** > 0: afrondingsradius
	- **BS** < 0: breedte van de afkanting
- **BE**: **-Afkanting/+afrond. bij einde**
	- **BE** > 0: afrondingsradius
	- **BE** < 0: breedte van de afkanting
- **BP**: **Duur pauze** periode van de onderbreking van de voedingsbeweging

Door de onderbroken (intermitterende) voeding wordt de spaan gebroken.

**BF**: **Voedingsduur** – tijdsinterval tot de volgende pauze wordt uitgevoerd Door de onderbroken (intermitterende) aanzet wordt de spaan gebroken.

Directe contourdefinitie steekbewerking:

- **X1**, **Z1**: **Beginpunt contour**
- **X2**, **Z2**: **Eindpunt contour**
- **RC**: **Afronding** radiussen in de bodem van de insteek
- **AC**: **Starthoek** hoek van het eerste contourelement (bereik:  $0^{\circ}$  < **AC** < 90°)
- WC: Eindhoek hoek van het laatste contourelement (bereik: 0°  $<$  **WC**  $<$  90 $^{\circ}$ )
- **BS**: **-Afkanting/+afrond. bij begin**
	- **BS** > 0: afrondingsradius
	- **BS** < 0: breedte van de afkanting
- **BE**: **-Afkanting/+afrond. bij einde**
	- **BE** > 0: afrondingsradius
	- **BE** < 0: breedte van de afkanting

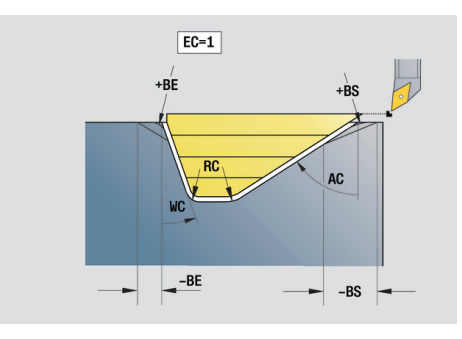

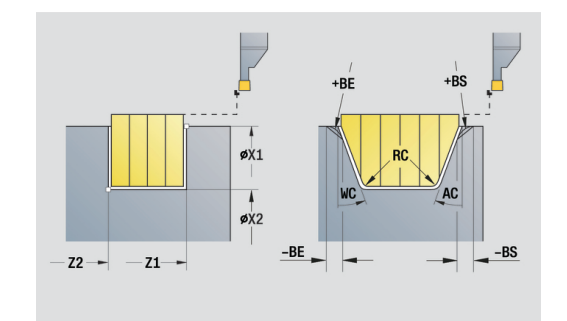

#### **globaal invoerscherm**

Dit invoerscherm bevat parameters die in de start-unit als vooraf ingestelde waarden zijn gedefinieerd. U kunt deze parameters in de bewerkingsunits wijzigen.

Parameter:

- **G14**: **Wisselpunt ger.**
	- **geen as**
	- **0: simultaan**
	- **1: eerst X, dan Z**
	- **2: eerst Z, dan X**
	- **3: alleen X**
	- **4: alleen Z**
	- **5: alleen Y** (machineafhankelijk)
	- **6: simultaan met Y** (machineafhankelijk)
- **CLT**: **Koelmiddel**
	- **0: zonder**
	- **1: koelcircuit 1 aan**
	- **2: koelcircuit 2 aan**
- **G47**: **Veiligheidsafst.** geeft bij het draaien de afstand tot het actuele onbewerkte werkstuk aan dat niet in spoedgang wordt benaderd
- **SCK**: **Veiligheidsafst.** in de voedingsrichting bij boor- en freesbewerkingen
- **SCI**: **Veiligheidsafst.** in het bewerkingsvlak bij boor- en П freesbewerkingen
- **G60**: **Veiligheidszone** bewaking van de veiligheidszone tijdens het boren
	- **0: actief**

 $\mathbf i$ 

- **1: inactief**
	- Programmeerinstructies:
	- Als op de besturing geen Y-as is geconfigureerd, maar u de default bij **G14** op **5: alleen Y** of **6: simultaan met Y** instelt, gebruikt de besturing resp. **geen as** of **0: simultaan**.
	- De units **G840** Contourfrezen figuren en G84X Kamerfrezen figuren beschikken in het invoerscherm **Globaal** aanvullend over de parameter **Vrijzetvlak RB**.

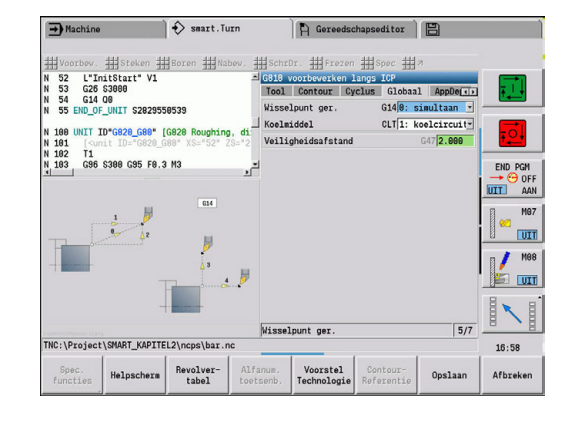

## **AppDep-invoerscherm**

In dit invoerscherm worden posities en varianten van de benaderen vrijzetbewegingen gedefinieerd.

Met de volgende parameters kunt u de benaderingsstrategie beïnvloeden.

Benaderen:

- **APP**: **Benaderingsmethode**
	- **geen as** benaderingsfunctie uitschakelen
	- **0: simultaan** met de X- en Z-as wordt diagonaal benaderd
	- **1: eerst X, dan Z**
	- **2: eerst Z, dan X**
	- **3: alleen X**
	- **4: alleen Z**
- **XS**, **ZS**: **Benaderingspositie X** en **Z** positie van de gereedschapspunt vóór cyclusoproep

Bovendien bij C-asbewerkingen:

**CS**: **Benaderingspositie C** – C-aspositie die vóór de cyclusoproep met **G110** wordt benaderd

Benaderen met Y-as:

- **APP**: **Benaderingsmethode**
	- **geen as** benaderingsfunctie uitschakelen
	- **0: simultaan** met de X- en Z-as wordt diagonaal benaderd
	- **1: eerst X, dan Z**
	- **2: eerst Z, dan X**
	- **3: alleen X**
	- **4: alleen Z**
	- **5: alleen Y**
	- **6: simultaan met Y** X-, Y- en Z-as benaderen diagonaal
- **XS**, **YS**, **ZS**: **Benaderingspositie X**, **Y** en **Z** positie van de gereedschapspunt vóór cyclusoproep
- **CS**: **Benaderingspositie C** C-aspositie die vóór de cyclusoproep met **G110** wordt benaderd

Met de volgende parameters kunt u de vrijzettingsstrategie beïnvloeden (geldt ook voor Y-asfuncties).

## Vrijzetten:

- **DEP**: **Vrijzetmethode**
	- **geen as** vrijzettingsfunctie uitschakelen
	- **0: simultaan** met de X- en Z-as wordt diagonaal vrijgezet
	- **1: eerst X, dan Z**
	- **2: eerst Z, dan X**
	- **3: alleen X**
	- **4: alleen Z**
- **XE**, **ZE**: **Vrijzetpositie X** em **Z** positie van de gereedschapspunt vóór de verplaatsing naar de gereedschapswisselpositie

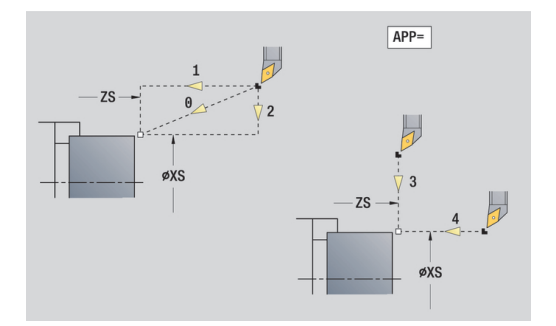

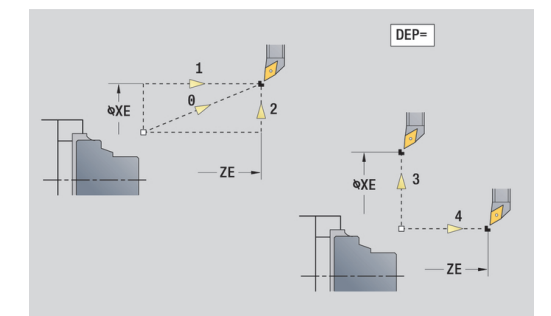

## **Tool Ext-invoerscherm**

In dit formulier kunt u extra gereedschapsinstellingen programmeren.

Gereedschap:

- **T**: **Gereedschapsnummer** revolverplaatsnummer
- $\overline{\phantom{a}}$ **TID**: **Identnummer** – gereedschapsnaam wordt automatisch ingevoerd

B-as:

f)

- **BW**: **Ashoek B** hoek van de B-as (machine-afhankelijk)
- **CW**: **Reverse the tool** (machine-afhankelijk)
	- **0: nee**
	- 1: ja (180°)

Additionele functies:

- **HC**: **Blokrem** (machine-afhankelijk)
	- **0:automatisch**
	- **1: klemmen**
	- **2: niet klemmen**
- **DF**: **Additionele functie** kan door de machinefabrikant in een subprogramma worden verwerkt (machine-afhankelijk)
- **XL**, **YL**, **ZL**: waarden kunnen door de machinefabrikant in een subprogramma worden verwerkt (machine-afhankelijk)

Met de softkey **Uitgebr. GS-wissel** kunt u snel en eenvoudig omschakelen tussen de invoerschermen **Tool** en **Tool Ext**.

# **2.2 Units - Voorbewerken**

## **unit Voorbewerken langs ICP**

De unit verspaant de in het gedeelte **BEW. WERKSTUK** beschreven contour van **NS** naar **NE**. Als in **FK** een **Hulpcontour** wordt aangegeven, wordt deze gebruikt.

Unitnaam: **G810\_ICP** / cyclus: **G810**

**Verdere informatie:** ["Langsvlakken G810", Pagina 320](#page-319-0)

Invoerscherm **Contour**:

- **RH**: **Cont. onbew. werkstk** alleen verwerking, als er geen onbewerkt werkstuk is gedefinieerd
	- **0: ----** (afhankelijk van gedefinieerde parameters)
		- Geen parameters: onbewerkt werkstuk uit ICP-contour en gereedschapspositie
		- XA en ZA: onbewerkt werkstuk uit ICP-contour en startpunt van onbewerkt werkstuk
		- **J**: onbewerkt werkstuk uit ICP-contour en equidistante overmaat
	- **1: uit gereedschapspos.** (onbewerkt werkstuk uit ICPcontour en gereedschapspositie)
	- **2: m. startp. onbew. wkst** (onbewerkt werkstuk uit ICPcontour en startpunt van onbewerkt werkstuk **XA** en **ZA**)
	- **3: equidistante overmaat** (onbewerkt werkstuk uit ICPcontour en equidistante overmaat **J**)
	- **4: langs-dwars-overmaat** (onbewerkt werkstuk uit ICPcontour, dwarsovermaat **XA** en langsovermaat **ZA**)
- **J**: **Overmaat onbew. werkstuk** (radiusmaat; alleen verwerking, als er geen onbewerkt werkstuk is gedefinieerd)
- **XA**, **ZA**: **Startpunt onbew.werks.** (definitie van het hoekpunt van de contour van het onbewerkte werkstuk – alleen verwerking, als er geen onbewerkt werkstuk is gedefinieerd

**Verdere informatie:** ["contourinvoerscherm", Pagina 83](#page-82-0)

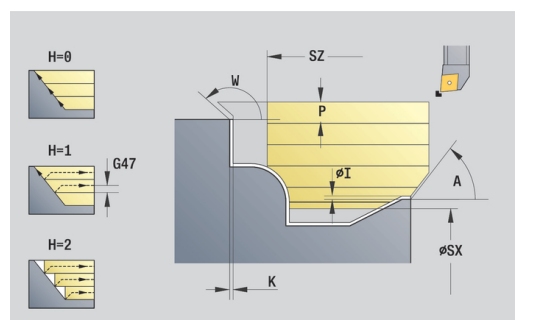

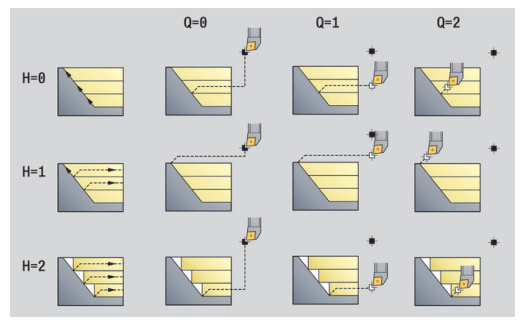

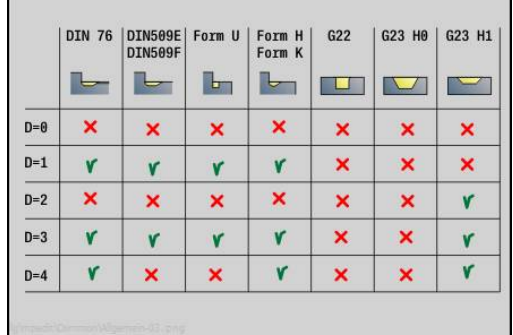

Invoerscherm **Cyclus**:

- **I**, **K**: **Maatvoering X** en **Z**
- **P**: **maximale aanzet**
- **E**: **Insteekinstelling**
	- $\mathbf{E} = 0$ : neergaande contouren niet bewerken
	- **E** > 0: insteekvoeding bij het bewerken van neergaande contourelementen. Neergaande contourelementen worden bewerkt
	- Geen invoer: de insteekvoeding wordt bij het bewerken van neergaande contourelementen gereduceerd – max. 50 %. Neergaande contourelementen worden bewerkt
- **SX**, **SZ**: **Snedebegrenzing in X** en **Z** (default: geen snedebegrenzing; diametermaat = **SX**)
- **A**: **Naderingshoek** (referentie: Z-as; default: parallel aan Z-as)
- **W**: **Vrijzethoek** (referentie: Z-as; default: orthogonaal aan Z-as)
- **Q**: **Vrijzetmethode** bij cycluseinde
	- **0: terug n. start, X voor Z**
	- **1: pos. voor gerede contour**
	- **2: vrijzetten met v.afst.**
- **H**: **Contourafronding**
	- **0: met elke snede** (binnen het voedingsgebied)
	- 1: met laatste snede (gehele contour) vrijzetten onder 45°
	- 2: geen afvlakking vrijzetten onder 45°
- **D**: **Elementen verbergen** (zie afbeelding)
- **U**: **Snijlijn op horiz. el.**
	- **0: nee** (gelijkmatige snede-opdeling)
	- **1: ja** (evt. ongelijkmatige snede-opdeling)
- **O**: **Ondersnijding verbergen**
	- **0: nee**
	- **1: ja**

Andere invoerschermen:

**Verdere informatie:** ["smart.Turn-unit", Pagina 80](#page-79-0)

- Bewerkingswijze: **Voorbew.**
- Beïnvloede parameters: **F**, **S**, **E**, **P**

## **unit Voorbewerken dwars ICP**

De unit verspaant de in het gedeelte **BEW. WERKSTUK** beschreven contour van **NS** naar **NE**. Als in **FK** een **Hulpcontour** wordt aangegeven, wordt deze gebruikt.

Unitnaam: **G820\_ICP** / cyclus: **G820**

**Verdere informatie:** ["Dwarsvlakken G820", Pagina 323](#page-322-0)

## Invoerscherm **Contour**:

- **RH**: **Cont. onbew. werkstk** alleen verwerking, als er geen onbewerkt werkstuk is gedefinieerd
	- **0: ----** (afhankelijk van gedefinieerde parameters)
		- Geen parameters: onbewerkt werkstuk uit ICP-contour en gereedschapspositie
		- **XA** en **ZA**: onbewerkt werkstuk uit ICP-contour en startpunt van onbewerkt werkstuk
		- **J**: onbewerkt werkstuk uit ICP-contour en equidistante overmaat
	- **1: uit gereedschapspos.** (onbewerkt werkstuk uit ICPcontour en gereedschapspositie)
	- **2: m. startp. onbew. wkst** (onbewerkt werkstuk uit ICPcontour en startpunt van onbewerkt werkstuk **XA** en **ZA**)
	- **3: equidistante overmaat** (onbewerkt werkstuk uit ICPcontour en equidistante overmaat **J**)
	- **4: langs-dwars-overmaat** (onbewerkt werkstuk uit ICPcontour, dwarsovermaat **XA** en langsovermaat **ZA**)
- **J**: **Overmaat onbew. werkstuk** (radiusmaat; alleen verwerking, als er geen onbewerkt werkstuk is gedefinieerd)
- **XA**, **ZA**: **Startpunt onbew.werks.** (definitie van het hoekpunt van de contour van het onbewerkte werkstuk – alleen verwerking, als er geen onbewerkt werkstuk is gedefinieerd

**Verdere informatie:** ["contourinvoerscherm", Pagina 83](#page-82-0)

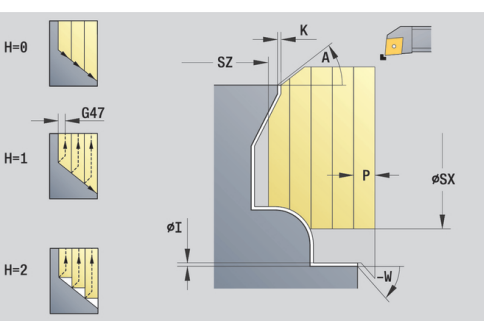

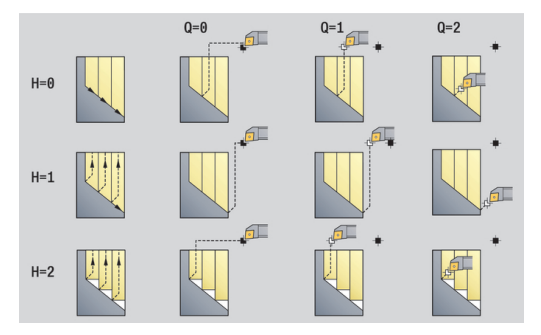

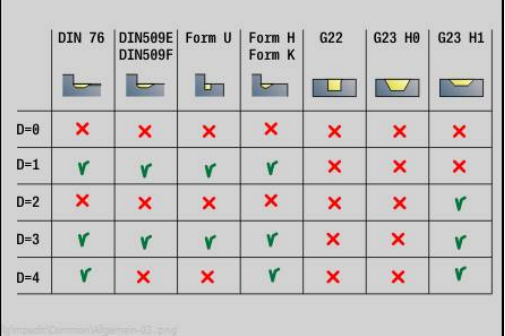

## Invoerscherm **Cyclus**:

- **I**, **K**: **Maatvoering X** en **Z**
- **P**: **maximale aanzet**
- **E**: **Insteekinstelling**
	- $\mathbf{E} = 0$ : neergaande contouren niet bewerken
	- **E** > 0: insteekvoeding bij het bewerken van neergaande contourelementen. Neergaande contourelementen worden bewerkt
	- Geen invoer: de insteekvoeding wordt bij het bewerken van neergaande contourelementen gereduceerd – max. 50 %. Neergaande contourelementen worden bewerkt
- **SX**, **SZ**: **Snedebegrenzing in X** en **Z** (default: geen snedebegrenzing; diametermaat = **SX**)
- **A**: **Naderingshoek** (referentie: Z-as; default: orthogonaal aan Zas)
- $\mathbf{r}$ **W**: **Vrijzethoek** (referentie: Z-as; default: parallel aan Z-as)
- **Q**: **Vrijzetmethode** bij cycluseinde
	- **0: terug n. start, X voor Z**
	- **1: pos. voor gerede contour**
	- **2: vrijzetten met v.afst.**
- **H**: **Contourafronding**
	- **0: met elke snede** (binnen het voedingsgebied)
	- 1: met laatste snede (gehele contour) vrijzetten onder 45°
	- 2: geen afvlakking vrijzetten onder 45°
- **D**: **Elementen verbergen** (zie afbeelding)
- **U**: **Snijlijn op vert. el.**
	- **0: nee** (gelijkmatige snede-opdeling)
	- **1: ja** (evt. ongelijkmatige snede-opdeling)
- **O**: **Ondersnijding verbergen**
	- **0: nee**
	- **1: ja**

Andere invoerschermen:

**Verdere informatie:** ["smart.Turn-unit", Pagina 80](#page-79-0)

- Bewerkingswijze: **Voorbew.**
- Beïnvloede parameters: **F**, **S**, **E**, **P**

## **unit Voorbewerken parallel aan contour ICP**

De unit verspaant de in het gedeelte **BEW. WERKSTUK** beschreven contour van **NS** naar **NE** parallel aan de contour. Als in **FK** een **Hulpcontour** wordt aangegeven, wordt deze gebruikt.

#### Unitnaam **G830\_ICP** / cyclus: **G830**

**Verdere informatie:** ["voorbewerken parallel aan contour G830",](#page-325-0) [Pagina 326](#page-325-0)

#### Invoerscherm **Contour**:

- **RH**: **Cont. onbew. werkstk** alleen verwerking, als er geen onbewerkt werkstuk is gedefinieerd
	- **0: ----** (afhankelijk van gedefinieerde parameters)
		- Geen parameters: onbewerkt werkstuk uit ICP-contour en gereedschapspositie
		- XA en ZA: onbewerkt werkstuk uit ICP-contour en startpunt van onbewerkt werkstuk
		- **J**: onbewerkt werkstuk uit ICP-contour en equidistante overmaat
	- **1: uit gereedschapspos.** (onbewerkt werkstuk uit ICPcontour en gereedschapspositie)
	- **2: m. startp. onbew. wkst** (onbewerkt werkstuk uit ICPcontour en startpunt van onbewerkt werkstuk **XA** en **ZA**)
	- 3: equidistante overmaat (onbewerkt werkstuk uit ICPcontour en equidistante overmaat **J**)
	- **4: langs-dwars-overmaat** (onbewerkt werkstuk uit ICPcontour, dwarsovermaat **XA** en langsovermaat **ZA**)
- **J**: **Overmaat onbew. werkstuk** (radiusmaat; alleen verwerking, als er geen onbewerkt werkstuk is gedefinieerd)
- **XA**, **ZA**: **Startpunt onbew.werks.** (definitie van het hoekpunt van de contour van het onbewerkte werkstuk – alleen verwerking, als er geen onbewerkt werkstuk is gedefinieerd
- **B**: **Contourberekening**
	- **0: automatisch**
	- **1: GS links (G41)**
	- **2: GS rechts (G42)**

Andere parameters invoerscherm **Contour**:

**Verdere informatie:** ["contourinvoerscherm", Pagina 83](#page-82-0)

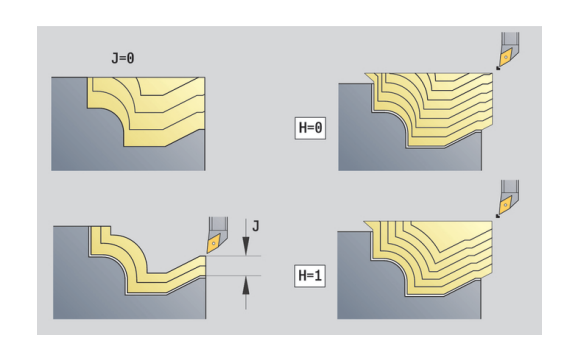

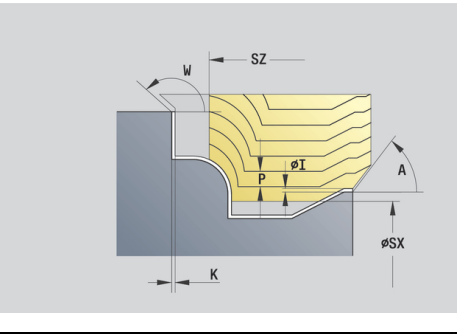

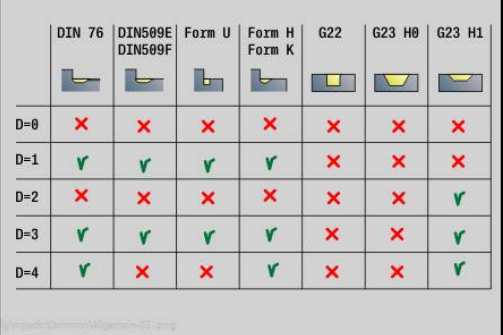

### Invoerscherm **Cyclus**:

- **P**: **maximale aanzet**
- **I**, **K**: **Maatvoering X** en **Z**
- **SX**, **SZ**: **Snedebegrenzing in X** en **Z** (default: geen snedebegrenzing; diametermaat = **SX**)
- **A**: **Naderingshoek** (referentie: Z-as; default: parallel aan Z-as)
- **W**: **Vrijzethoek** (referentie: Z-as; default: orthogonaal aan Z-as)
- **Q**: **Vrijzetmethode** bij cycluseinde
	- **0: terug n. start, X voor Z**
	- **1: pos. voor gerede contour**
	- **2: vrijzetten met v.afst.**
- **H**: **Type snijlijnen**
	- **0: const. spaandiepte** contour wordt verschoven met een constante aanzetwaarde (asparallel)
	- **1: equidist. Snijlijnen** snijlijnen lopen op constante afstand van de contour (contourparallel). De contour wordt geschaald.
- **D**: **Elementen verbergen** (zie afbeelding)

## **HR**: **Hoofdbewerkingsrichting**

- **0: auto**
- **1: +Z**
- $2: +X$
- **3: -Z**
- **4: -X**

Andere invoerschermen:

**Verdere informatie:** ["smart.Turn-unit", Pagina 80](#page-79-0)

- Bewerkingswijze: Voorbew.
- Beïnvloede parameters: **F**, **S**, **E**, **P**

## **unit Voorbewerken bidirectioneel ICP**

De unit verspaant de in het gedeelte **BEW. WERKSTUK** beschreven contour van **NS** naar **NE** parallel aan de contour en bidirectioneel. Als in **FK** een **Hulpcontour** wordt aangegeven, wordt deze gebruikt.

#### Unitnaam: **G835\_ICP** / cyclus: **G835**

**Verdere informatie:** ["parallel aan de contour met neutraal](#page-327-0) [gereedschap G835", Pagina 328](#page-327-0)

Invoerscherm **Contour**:

- **RH**: **Cont. onbew. werkstk** alleen verwerking, als er geen onbewerkt werkstuk is gedefinieerd
	- **0: ----** (afhankelijk van gedefinieerde parameters)
		- Geen parameters: onbewerkt werkstuk uit ICP-contour en gereedschapspositie
		- **XA** en **ZA**: onbewerkt werkstuk uit ICP-contour en startpunt van onbewerkt werkstuk
		- **J**: onbewerkt werkstuk uit ICP-contour en equidistante overmaat
	- **1: uit gereedschapspos.** (onbewerkt werkstuk uit ICPcontour en gereedschapspositie)
	- **2: m. startp. onbew. wkst** (onbewerkt werkstuk uit ICPcontour en startpunt van onbewerkt werkstuk **XA** en **ZA**)
	- 3: equidistante overmaat (onbewerkt werkstuk uit ICPcontour en equidistante overmaat **J**)
	- **4: langs-dwars-overmaat** (onbewerkt werkstuk uit ICPcontour, dwarsovermaat **XA** en langsovermaat **ZA**)
- **J**: **Overmaat onbew. werkstuk** (radiusmaat; alleen verwerking, als er geen onbewerkt werkstuk is gedefinieerd)
- **XA**, **ZA**: **Startpunt onbew.werks.** (definitie van het hoekpunt van de contour van het onbewerkte werkstuk – alleen verwerking, als er geen onbewerkt werkstuk is gedefinieerd
- **B**: **Contourberekening**
	- **0: automatisch**
	- **1: GS links (G41)**
	- **2: GS rechts (G42)**

Andere parameters invoerscherm **Contour**:

**Verdere informatie:** ["contourinvoerscherm", Pagina 83](#page-82-0)

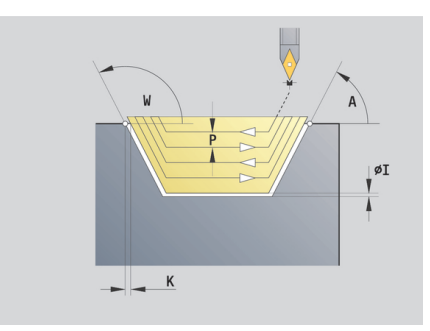

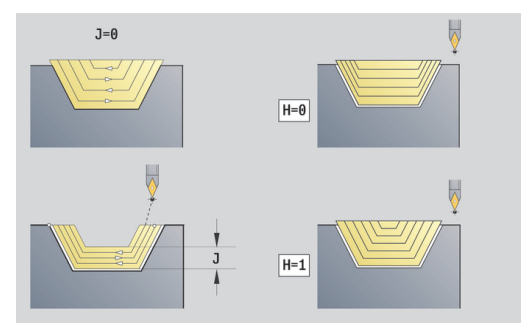

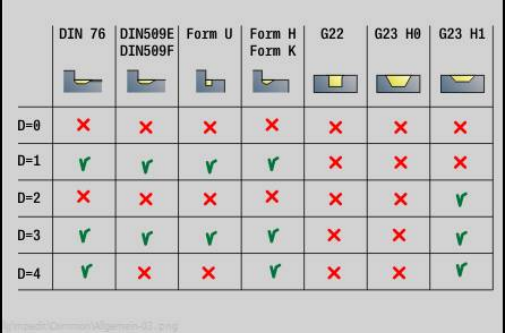

### Invoerscherm **Cyclus**:

- **P**: **maximale aanzet**
- **I**, **K**: **Maatvoering X** en **Z**
- **SX**, **SZ**: **Snedebegrenzing in X** en **Z** (default: geen snedebegrenzing; diametermaat = **SX**)
- **A**: **Naderingshoek** (referentie: Z-as; default: parallel aan Z-as)
- **W**: **Vrijzethoek** (referentie: Z-as; default: orthogonaal aan Z-as)
- **Q**: **Vrijzetmethode** bij cycluseinde
	- **0: terug n. start, X voor Z**
	- **1: pos. voor gerede contour**
	- **2: vrijzetten met v.afst.**
- **H**: **Type snijlijnen**
	- **0: const. spaandiepte** contour wordt verschoven met een constante aanzetwaarde (asparallel)
	- **1: equidist. Snijlijnen** snijlijnen lopen op constante afstand van de contour (contourparallel). De contour wordt geschaald.
- **D**: **Elementen verbergen** (zie afbeelding)

Andere invoerschermen:

**Verdere informatie:** ["smart.Turn-unit", Pagina 80](#page-79-0)

- Bewerkingswijze: Voorbew.
- Beïnvloede parameters: **F**, **S**, **E**, **P**

## **unit Voorbewerken langs, directe contourinvoer**

De unit verspaant de met de parameters beschreven contour. Bij **EC** bepaalt u of er sprake is van een normale contour of een insteekcontour.

## Unitnaam: **G810\_G80** / cyclus: **G810**

**Verdere informatie:** ["Langsvlakken G810", Pagina 320](#page-319-0)

- Invoerscherm **Contour**:
- **EC**: **Contourtype**
	- **0: normale contour**
	- **1: insteekcontour**
- **X1**, **Z1**: **Beginpunt contour**
- **X2**, **Z2**: **Eindpunt contour**
- **RC**: **Afronding** radius in de contourhoek
- **AC**: **Starthoek** hoek van het eerste contourelement (bereik:  $0^\circ <$  **AC**  $<$  90 $^\circ$ )
- WC: Eindhoek hoek van het laatste contourelement (bereik: 0°  $<$  **WC**  $<$  90 $^{\circ}$ )
- **BS**: **-Afkanting/+afrond. bij begin**
	- **BS** > 0: afrondingsradius
	- **BS** < 0: breedte van de afkanting
- **BE**: **-Afkanting/+afrond. bij einde**
	- **BE** > 0: afrondingsradius
	- **BE** < 0: breedte van de afkanting
- **BP**: **Duur pauze** periode van de onderbreking van de voedingsbeweging

Door de onderbroken (intermitterende) voeding wordt de spaan gebroken.

**BF**: **Voedingsduur** – tijdsinterval tot de volgende pauze wordt uitgevoerd

Door de onderbroken (intermitterende) aanzet wordt de spaan gebroken.

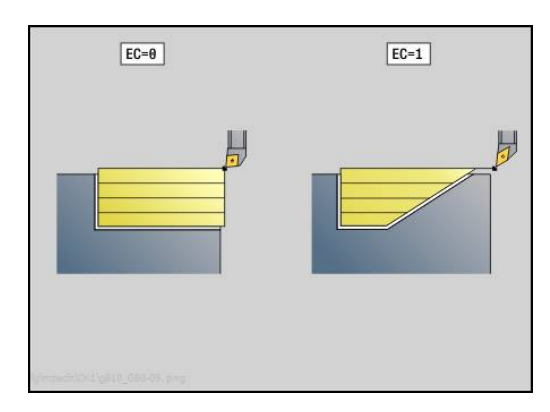

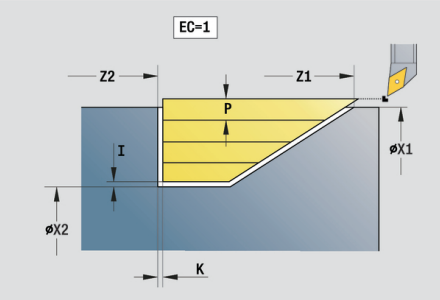

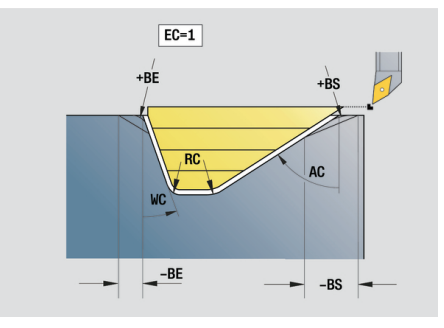

Invoerscherm **Cyclus**:

- **P**: **maximale aanzet**
- **I**, **K**: **Maatvoering X** en **Z**
- **E**: **Insteekinstelling**
	- $\mathbf{E} = 0$ : neergaande contouren niet bewerken
	- **E** > 0: insteekvoeding bij het bewerken van neergaande contourelementen. Neergaande contourelementen worden bewerkt
	- Geen invoer: de insteekvoeding wordt bij het bewerken van neergaande contourelementen gereduceerd – max. 50 %. Neergaande contourelementen worden bewerkt
- **H**: **Contourafronding**
	- **0: met elke snede** (binnen het voedingsgebied)
	- 1: met laatste snede (gehele contour) vrijzetten onder 45°
	- 2: geen afvlakking vrijzetten onder 45°

Andere invoerschermen:

**Verdere informatie:** ["smart.Turn-unit", Pagina 80](#page-79-0)

- Bewerkingswijze: **Voorbew.**
- Beïnvloede parameters: **F**, **S**, **E**, **P**

## **unit Voorbewerken dwars, directe contourinvoer**

De unit verspaant de met de parameters beschreven contour. Bij **EC** bepaalt u of er sprake is van een normale contour of een insteekcontour.

## Unitnaam: **G820\_G80** / cyclus: **G820**

**Verdere informatie:** ["Dwarsvlakken G820", Pagina 323](#page-322-0)

- Invoerscherm **Contour**:
- **EC**: **Contourtype**
	- **0: normale contour**
	- **1: insteekcontour**
- **X1**, **Z1**: **Beginpunt contour**
- **X2**, **Z2**: **Eindpunt contour**
- **RC**: **Afronding** radius in de contourhoek
- **AC**: **Starthoek** hoek van het eerste contourelement (bereik:  $0^{\circ}$  < **AC** <  $90^{\circ}$ )
- WC: Eindhoek hoek van het laatste contourelement (bereik: 0°  $<$  **WC**  $<$  90 $^{\circ}$ )
- **BS**: **-Afkanting/+afrond. bij begin**
	- **BS** > 0: afrondingsradius
	- **BS** < 0: breedte van de afkanting
- **BE**: **-Afkanting/+afrond. bij einde**
	- **BE** > 0: afrondingsradius
	- **BE** < 0: breedte van de afkanting
- **BP**: **Duur pauze** periode van de onderbreking van de voedingsbeweging

Door de onderbroken (intermitterende) voeding wordt de spaan gebroken.

**BF**: **Voedingsduur** – tijdsinterval tot de volgende pauze wordt uitgevoerd

Door de onderbroken (intermitterende) aanzet wordt de spaan gebroken.

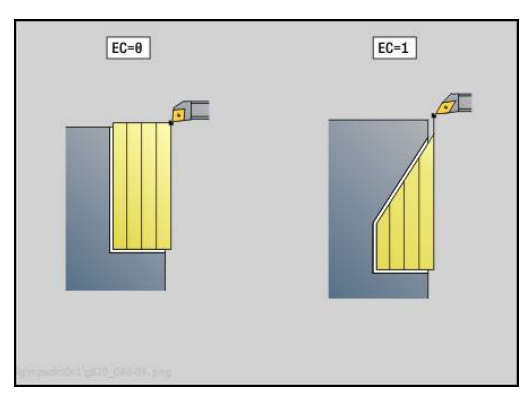

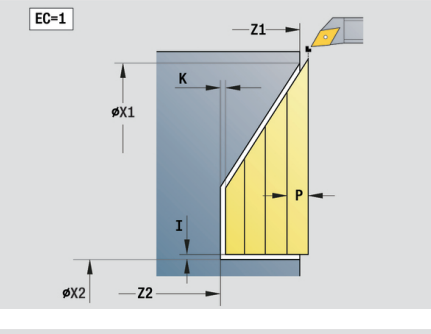

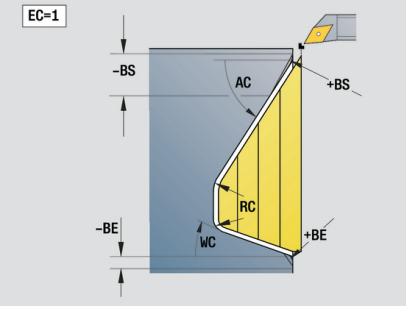

Invoerscherm **Cyclus**:

- **P**: **maximale aanzet**
- **I**, **K**: **Maatvoering X** en **Z**
- **E**: **Insteekinstelling**
	- $\mathbf{E} = 0$ : neergaande contouren niet bewerken
	- **E** > 0: insteekvoeding bij het bewerken van neergaande contourelementen. Neergaande contourelementen worden bewerkt
	- Geen invoer: de insteekvoeding wordt bij het bewerken van neergaande contourelementen gereduceerd – max. 50 %. Neergaande contourelementen worden bewerkt
- **H**: **Contourafronding**
	- **0: met elke snede** (binnen het voedingsgebied)
	- 1: met laatste snede (gehele contour) vrijzetten onder 45°
	- 2: geen afvlakking vrijzetten onder 45°

Andere invoerschermen:

**Verdere informatie:** ["smart.Turn-unit", Pagina 80](#page-79-0)

- Bewerkingswijze: **Voorbew.**
- Beïnvloede parameters: **F**, **S**, **E**, **P**

# **2.3 Units – steken**

## **unit Contoursteken ICP**

De unit verspaant de in het gedeelte **BEW. WERKSTUK** beschreven contour axiaal/radiaal van **NS** naar **NE**. Als in **FK** een **Hulpcontour** wordt aangegeven, wordt deze gebruikt.

Unitnaam: **G860\_ICP** / cyclus: **G860**

**Verdere informatie:** ["insteken G860", Pagina 330](#page-329-0)

Invoerscherm **Contour**:

- **DQ**: **Aantal insteekcycli**
- **DX, DZ: Afst. tot volgende insteek** X- en Z-richting (DX = radiusmaat)
- **DO:** Afvoer (bij parameter  $Q = 0$  en  $DQ > 1$ )
	- **0: compl. voor-/nabewerken** alle insteken voorbewerken, dan alle insteken nabewerken
	- 1: afzonderlijk voor-/nabew. elke insteek wordt compleet bewerkt, voordat de volgende insteek wordt bewerkt

Invoerscherm **Cyclus**:

- **I**, **K**: **Maatvoering X** en **Z**
- **SX**, **SZ**: **Snedebegrenzing in X** en **Z** (default: geen snedebegrenzing; diametermaat = **SX**)
- **ET**: **Insteekdiepte** per aanzet
- **P**: **Steekbreedte** aanzetten  $\lt$  = **P** (geen invoer: **P** = 0,8  $*$ snijkantbreedte van het gereedschap)
- **E**: **Aanzet nabew.**
- **EZ**: **Verblijfsduur** na insteekbaan (default: tijd van een spilomwenteling)
- **D**: **Omw. op bodem v. insteek**
- **Q**: **Vlakken/polijst** afloopvarianten
	- **0: Voor- en nabewerken**
	- **1: alleen voorbewerken**
	- **2: alleen nabewerken**
- **H**: **Vrijzetmethode** bij cycluseinde
	- **0: terug naar startpunt**
		- Axiale insteek: eerst in Z-, dan in X-richting
		- Radiale insteek: eerst in  $X$ -, dan in Z-richting
	- **1: voor de gerede contour**
	- **2: stopt op veiligh.afst.**

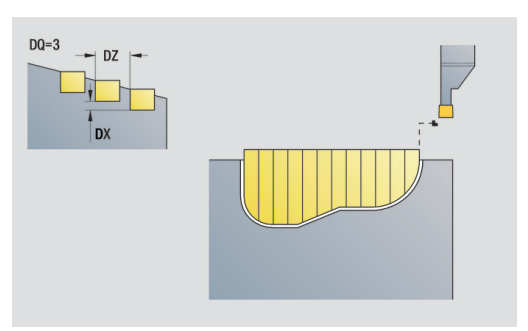

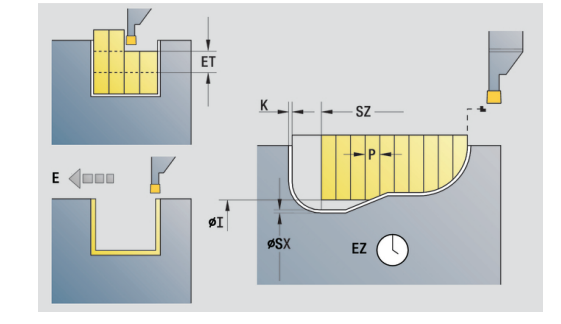

- **O**: **Einde voorsteeksnede**
	- **0: heffen ijlgang**
	- **1: halve steekbreedte 45°**
- **U**: **Einde nabewerkingssnede**
	- **0: waarde uit glob. parameters**
	- **1: delen horiz. element**
	- **2: compleet horiz. element**

Andere invoerschermen:

**Verdere informatie:** ["smart.Turn-unit", Pagina 80](#page-79-0)

- Bewerkingswijze: **Contoursteken**
- Beïnvloede parameters: **F**, **S**, **E**

## **unit Steekdraaien ICP**

De unit verspaant de met **ICP** beschreven contour axiaal/radiaal van **NS** naar **NE**. De verspaning vindt plaats door afwisselende insteeken voorbewerkingsbewegingen.

De unit verspaant de in het gedeelte **BEW. WERKSTUK** beschreven contour axiaal/radiaal van **NS** naar **NE**. Als in **FK** een **Hulpcontour** wordt aangegeven, wordt deze gebruikt.

Unitnaam: **G869\_ICP** / cyclus: **G869**

**Verdere informatie:** ["steekdraaicyclus G869", Pagina 334](#page-333-0) Invoerscherm **Contour**:

- **X1**, **Z1**: **Startpunt onbew.werks.** alleen verwerking, als er geen onbewerkt werkstuk is gedefinieerd
- **RI**, **RK**: **Onbew.werks. maatvoer. X** en **Z**
- **SX**, **SZ**: **Snedebegrenzing in X** en **Z** (default: geen  $\blacksquare$ snedebegrenzing; diametermaat = **SX**)

Andere parameters invoerscherm **Contour**:

**Verdere informatie:** ["contourinvoerscherm", Pagina 83](#page-82-0)

Invoerscherm **Cyclus**:

- **P**: **maximale aanzet**
- **I**, **K**: **Maatvoering X** en **Z**
- **RB**: **Draaidieptkorr.** voor nabewerking
- **B**: **Verpl.breedte** (default: 0)
- **U**: **Richting:** verspaningsrichting
	- **0**: birectioneel (in beide richtingen)
	- **1**: in één richting (in contourrichting)
- **Q**: **Vlakken/polijst** afloopvarianten
	- **0: Voor- en nabewerken**
	- **1: alleen voorbewerken**
	- **2: alleen nabewerken**
- **A**: **Starthoek** (default: tegen de insteekrichting in)  $\overline{\phantom{a}}$
- $\blacksquare$ **W**: **Vrijzethoek** (default: tegengesteld aan de insteekrichting)
- $\blacksquare$ **O**: **Aanzet insteek** (default: actieve voeding)
- **E**: **Aanzet nabew.**  $\mathbf{r}$
- **H**: **Vrijzetmethode** bij cycluseinde
	- **0: terug naar startpunt**
		- Axiale insteek: eerst in Z-, dan in X-richting
		- Radiale insteek: eerst in  $X$ -, dan in Z-richting
	- **1: voor de gerede contour**
	- **2: stopt op veiligh.afst.**

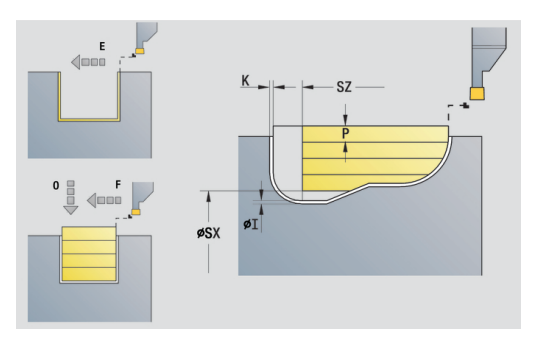

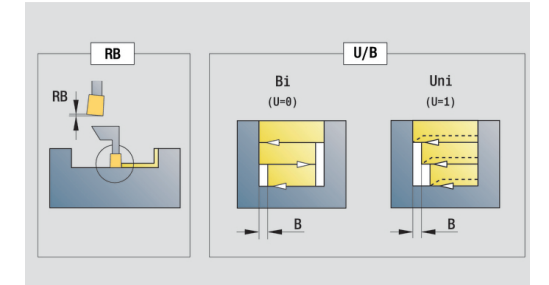

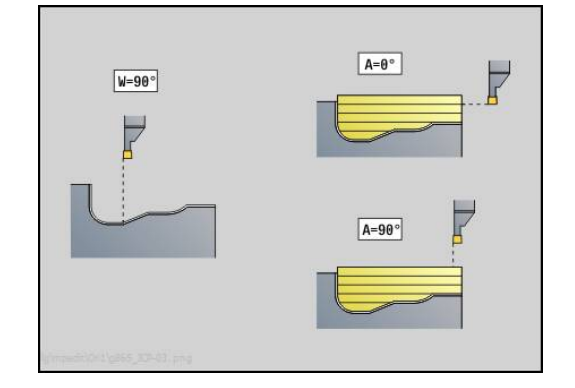

#### Andere invoerschermen:

**Verdere informatie:** ["smart.Turn-unit", Pagina 80](#page-79-0) De besturing herkent aan de hand van de gereedschapsdefinitie of er sprake is van een radiale of axiale insteek.

**Draaidieptkorr. RB**: afhankelijk van het materiaal, de aanzetsnelheid, etc. kantelt de snijkant bij de draaibewerking. De aanzetfout die daardoor ontstaat, kan worden gecorrigeerd met de draaidieptecorrectie. De waarde wordt meestal empirisch bepaald.

**Verpl.breedte B**: vanaf de tweede aanzetbeweging wordt bij de overgang van de draai- naar de steekbewerking het te verspanen gedeelte gereduceerd met **Verpl.breedte B**. Bij iedere volgende overgang aan deze flank vindt aanvullend op de verspringing tot dan toe een reductie met **B** plaats. De som van de verspringing wordt begrensd tot 80% van de effectieve snijkantbreedte (effectieve snijkantbreedte = snijkantbreedte – 2\*snijkantradius). De besturing reduceert evt. de geprogrammeerde verspringingsbreedte. Het restmateriaal wordt aan het einde van het voorsteken met een steekslag verspaand.

- Bewerkingswijze: **Steekdraaien**
- $\overline{\phantom{a}}$ Beïnvloede parameters: **F**, **S**, **O**, **P**

## **unit Contoursteken directe contourinvoer**

De unit verspaant de met de parameters beschreven contour axiaal of radiaal.

Unitnaam: **G860\_G80** / cyclus: **G860**

**Verdere informatie:** ["insteken G860", Pagina 330](#page-329-0) Invoerscherm **Contour**:

**RI**, **RK**: **Onbew.werks. maatvoer. X** en **Z**

Andere parameters invoerscherm **Contour**:

**Verdere informatie:** ["contourinvoerscherm", Pagina 83](#page-82-0) Invoerscherm **Cyclus**:

- **Q**: **Vlakken/polijst** afloopvarianten
	- **0: Voor- en nabewerken**
	- **1: alleen voorbewerken**
- **2: alleen nabewerken**
- **I**, **K**: **Maatvoering X** en **Z**
- **ET**: **Insteekdiepte** per aanzet
- **P**: Steekbreedte aanzetten  $\lt$  = **P** (geen invoer: **P** = 0,8  $*$  $\blacksquare$ snijkantbreedte van het gereedschap)
- **E**: **Aanzet nabew.**
- $\mathbb{R}^n$ **EZ**: **Verblijfsduur** na insteekbaan (default: tijd van een spilomwenteling)
- **D**: **Omw. op bodem v. insteek**
- **DQ**: **Aantal insteekcycli**
- **DX**, **DZ**: **Afst. tot volgende insteek** X- en Z-richting (**DX** = radiusmaat)
- **DO:** Afvoer (bij parameter  $Q = 0$  en  $DQ > 1$ )
	- **0: compl. voor-/nabewerken** alle insteken voorbewerken, dan alle insteken nabewerken
	- **1: afzonderlijk voor-/nabew.** elke insteek wordt compleet bewerkt, voordat de volgende insteek wordt bewerkt

Andere invoerschermen:

**Verdere informatie:** ["smart.Turn-unit", Pagina 80](#page-79-0)

De besturing herkent aan de hand van de gereedschapsdefinitie of er sprake is van een radiale of axiale insteek.

- $\mathcal{L}_{\mathcal{A}}$ Bewerkingswijze: **Contoursteken**
- $\mathcal{L}_{\mathcal{A}}$ Beïnvloede parameters: **F**, **S**, **E**

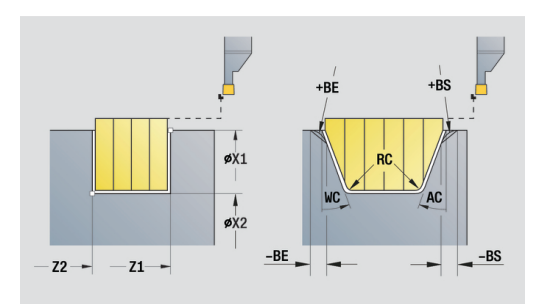

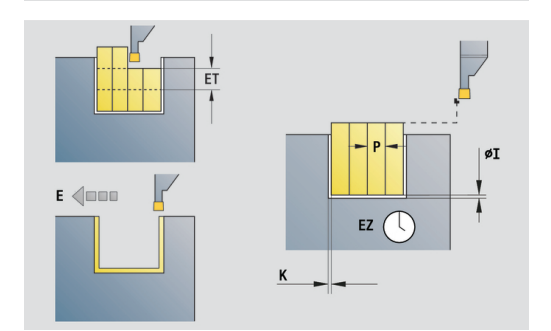

# **unit Steekdraaien directe contourinvoer**

De unit verspaant de met de parameters beschreven contour axiaal of radiaal. Door afwisselende insteek- en voorbewerkingsbewegingen vindt de verspaning plaats met zo weinig mogelijk vrijzet- en aanzetbewegingen.

Unitnaam: **G869\_G80** / cyclus: **G869**

**Verdere informatie:** ["steekdraaicyclus G869", Pagina 334](#page-333-0) Invoerscherm **Contour**:

**RI**, **RK**: **Onbew.werks. maatvoer. X** en **Z**

Andere parameters invoerscherm **Contour**:

**Verdere informatie:** ["contourinvoerscherm", Pagina 83](#page-82-0)

Invoerscherm **Cyclus**:

- $\mathbb{R}^n$ **P**: **maximale aanzet**
- **I**, **K**: **Maatvoering X** en **Z**
- $\mathbb{R}^n$ **RB**: **Draaidieptkorr.** voor nabewerking
- **B**: **Verpl.breedte** (default: 0)  $\mathbf{r}$
- **U**: **Richting:** verspaningsrichting
	- **0**: birectioneel (in beide richtingen)
	- 1: in één richting (in contourrichting)
- **Q**: **Vlakken/polijst** afloopvarianten
	- **0: Voor- en nabewerken**
	- **1: alleen voorbewerken**
	- **2: alleen nabewerken**

Andere invoerschermen:

**Verdere informatie:** ["smart.Turn-unit", Pagina 80](#page-79-0)

De besturing herkent aan de hand van de gereedschapsdefinitie of er sprake is van een radiale of axiale insteek.

**Draaidieptkorr. RB**: afhankelijk van het materiaal, de aanzetsnelheid, etc. kantelt de snijkant bij de draaibewerking. De aanzetfout die daardoor ontstaat, kan worden gecorrigeerd met de draaidieptecorrectie. De waarde wordt meestal empirisch bepaald.

**Verpl.breedte B**: vanaf de tweede aanzetbeweging wordt bij de overgang van de draai- naar de steekbewerking het te verspanen gedeelte gereduceerd met **Verpl.breedte B**. Bij iedere volgende overgang aan deze flank vindt aanvullend op de verspringing tot dan toe een reductie met **B** plaats. De som van de verspringing wordt begrensd tot 80% van de effectieve snijkantbreedte (effectieve snijkantbreedte = snijkantbreedte – 2\*snijkantradius). De besturing reduceert evt. de geprogrammeerde verspringingsbreedte. Het restmateriaal wordt aan het einde van het voorsteken met een steekslag verspaand.

- $\mathbf{r}$ Bewerkingswijze: **Steekdraaien**
- Beïnvloede parameters: **F**, **S**, **O**, **P** $\overline{\phantom{a}}$

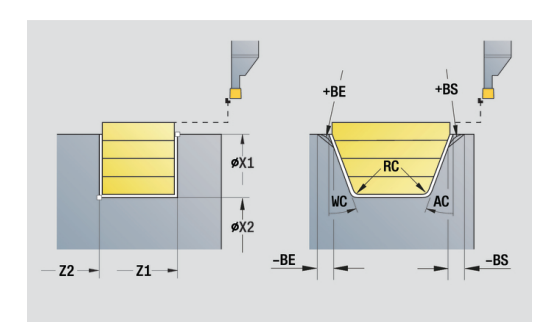

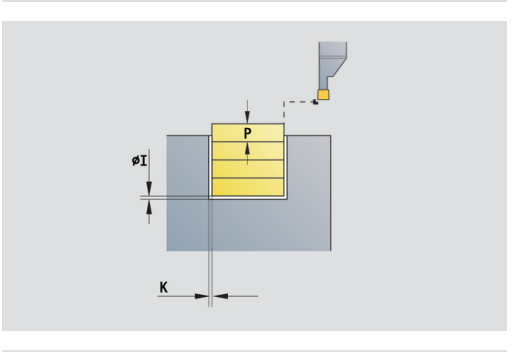

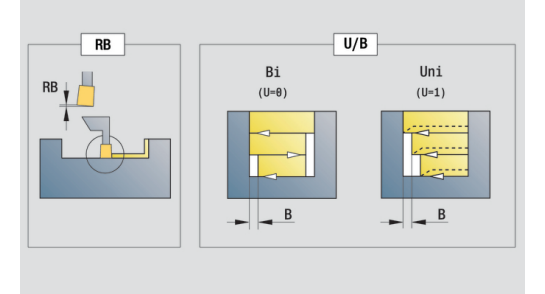

## **unit Afsteken**

De unit steekt het te draaien deel af. Er wordt eventueel een afkanting of afronding aan de buitendiameter gemaakt. Nadat de cyclus is uitgevoerd, keert het gereedschap naar het startpunt terug. Vanaf de positie **I** kunt u een voedingsreductie definiëren.

Unitnaam: **G859\_CUT\_OFF** / cyclus: **G859**

**Verdere informatie:** ["Afsteekcyclus G859", Pagina 363](#page-362-0)

Invoerscherm **Cyclus**:

- **X1**, **Z1**: **Beginpunt contour**
- **B**: **-B afschuining/+B ronding**
	- $\blacksquare$  **B** > 0: afrondingsradius
	- $\blacksquare$  **B** < 0: breedte van de afkanting
- **D**: **Maximale toerental**
- **XE**: **Binnendiameter (buis)**
- **I**: **Diam. voedingsreducering** grensdiameter vanaf waar met gereduceerde aanzet wordt verplaatst
- **E**: **Gereduceerde voeding**
- **SD**: **Toerentalbegrenzing vanaf I**  $\mathbb{R}^n$
- **U**: **Diam. deelvanger actief** (machine-afhankelijk)
- $\overline{\phantom{a}}$ **K**: **Terugloopafstand** na het afsteken: gereedschap vóór het terugtrekken zijdelings van het eindvlak vrijzetten

Andere invoerschermen:

 $\mathbf{f}$ 

**Verdere informatie:** ["smart.Turn-unit", Pagina 80](#page-79-0)

De begrenzing tot het **Maximale toerental D** is uitsluitend actief tijdens de cyclus. Na beëindiging van de cyclus wordt opnieuw de toerentalbegrenzing van kracht die vóór de cyclus actief was.

- Bewerkingswijze: **Contoursteken**
- Beïnvloede parameters: **F**, **S**, **E**

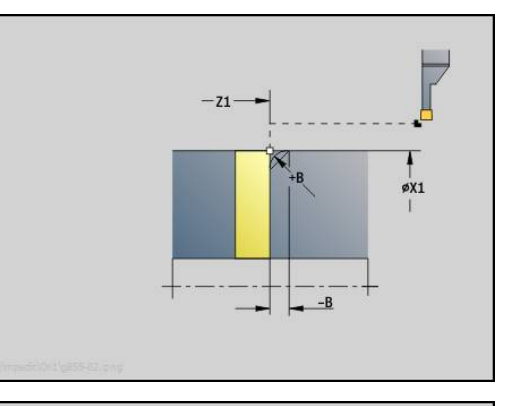

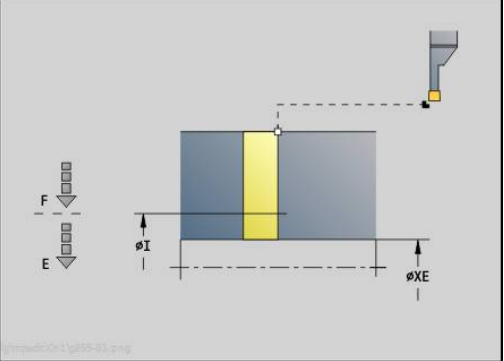

## **unit Draaduitloop vorm H, K, U**

De unit maakt op basis van **KG** een van de volgende draaduitlopen:

- **Vorm U**: de unit maakt de draaduitloop en bewerkt het aangrenzende eindvlak na. Naar keuze wordt een afkanting of afronding gemaakt
- i. **Vorm H**: het eindpunt van de draaduitloop wordt op basis van de insteekhoek bepaald
- **Form K**: de gemaakte contourvorm wordt bepaald door het toegepaste gereedschap, omdat alleen een lineaire snede onder een hoek van 45° wordt uitgevoerd

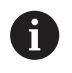

Selecteer eerst het **Type draaduitloop KG** en voer aansluitend de waarden voor de geselecteerde draaduitloop in

■ Parameters met dezelfde adresletter wijzigt de besturing ook voor de andere draaduitlopen. Wijzig deze waarden niet

## Unitnaam: **G85x\_H\_K\_U** / cyclus: **G85**

**Verdere informatie:** ["cyclus draaduitloop G85", Pagina 364](#page-363-0) Invoerscherm **Contour**:

- **KG**: **Type draaduitloop**
	- **Vorm U G856 Verdere informatie:** ["Draaduitloop vorm U G856",](#page-371-0) [Pagina 372](#page-371-0)
	- **Vorm H G857 Verdere informatie:** ["Draaduitloop vorm H G857",](#page-372-0) [Pagina 373](#page-372-0)
	- **Vorm K G858 Verdere informatie:** ["Draaduitloop vorm K G858",](#page-372-1) [Pagina 373](#page-372-1)

## **X1**, **Z1**: **Contourhoekpunt**

Draaduitloop **vorm U**:

- **X2**: **Eindpunt dwarsvlak**
- **I**: **Diameter draaduitloop**
- **K**: **Lengte draaduitloop**
- **B**: **-B afschuining/+B ronding**
	- $\blacksquare$  **B** > 0: afrondingsradius
		- $\blacksquare$  **B** < 0: breedte van de afkanting

Draaduitloop **vorm H**:

- $\Box$ **K**: **Lengte draaduitloop**
- × **R**: **Radius** in de hoek draaduitloop

**W**: **Insteekhoek**

Draaduitloop **vorm K**:

**I**: **Diepte vrijdr.**

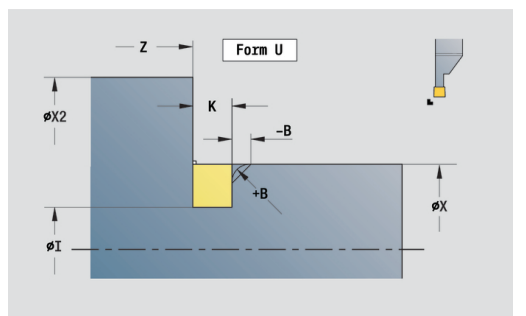

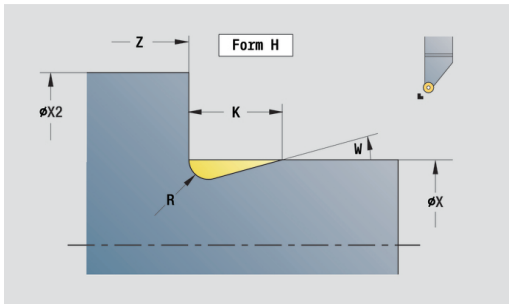

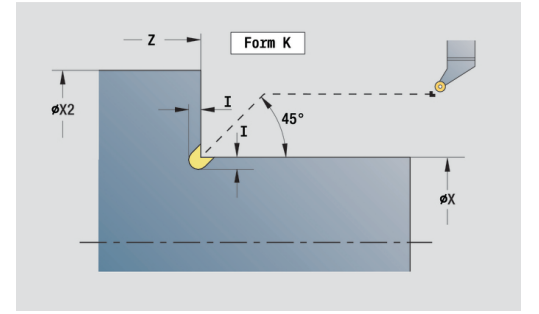
#### Andere invoerschermen:

**Verdere informatie:** [" smart.Turn-units", Pagina 79](#page-78-0)

Toegang tot de technologiedatabase:

- Bewerkingswijze: **Nabew.**
- Beïnvloede parameters: **F**, **S**  $\Box$

## **unit Steken ICP**

Met **G870** wordt een met **G22**-Geo vastlegde insteek gemaakt. De besturing herkent aan de hand van de gereedschapsdefinitie of er sprake is van een bewerking aan de buiten- of binnenkant resp. een radiale of axiale insteek.

Unitnaam: **G870\_ICP** / cyclus: **G870**

**Verdere informatie:** ["Insteekcyclus G870", Pagina 337](#page-336-0)

Invoerscherm **Contour**:

- **I**: **Maatv.**
- **EZ**: **Verblijfsduur** na insteekbaan (default: tijd van een spilomwenteling)

Andere parameters invoerscherm **Contour**:

**Verdere informatie:** ["contourinvoerscherm", Pagina 83](#page-82-0) Andere invoerschermen:

**Verdere informatie:** ["smart.Turn-unit", Pagina 80](#page-79-0)

- Bewerkingswijze: **Steken**
- Beïnvloede parameters: **F**, **S**

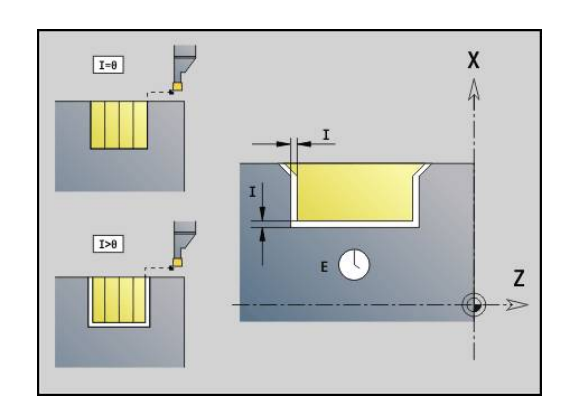

# **2.4 Units – boren centrisch**

## **unit Boren centrisch**

De unit maakt axiale boringen in meer stappen met stilstaande gereedschappen. U kunt geschikte gereedschappen positioneren tot op +/– 2 mm buiten het centrum.

#### Unitnaam: **G74\_ZENTR** / cyclus: **G74**

**Verdere informatie:** ["Diepboren G74", Pagina 381](#page-380-0)

- Invoerscherm **Cyclus**:
- **Z1**: **Startpunt gat**
- **Z2**: **Eindpunt gat**
- $\blacksquare$ **NS**: **Startregelnummer contour** – begin van het contourgedeelte
- **X**: **Startpunt gat** (diametermaat); bereik: –2 mm < **X** < 2 mm;  $\overline{\phantom{a}}$ default: 0)
- **E**: **Wachttijd** aan het einde van de boring (default: 0)
- **D**: **Terugtr.wijze**
	- **0: ijlgang**
	- **1: aanzet**
- **V**: **Voedingsreduc.**
	- **0: zonder reductie**
	- **1: aan einde boring**
	- **2: aan begin boring**
	- **3: aan begin/einde boring.**
- **AB**: **Aan- & doorboorlengte** (default: 0)
- **P**: **1e boordiepte**
- **IB**: **Boordieptereductiewaarde** waarde waarmee de boordiepte na elke aanzet wordt verkleind
- **JB**: **Minimale boordiepte**

als u een boordieptereductiewaarde hebt ingevoerd, wordt de boordiepte niet verder verkleind dan tot de waarde die in **JB** is ingevoerd.

- **B**: **Vrijzetafstand** waarde waarmee het gereedschap wordt vrijgezet na het bereiken van de betreffende boordiepte
- **RI**: **Veiligheidsafstand** intern afstand voor het opnieuw benaderen binnen de boring (default: **Veiligheidsafst. SCK**)

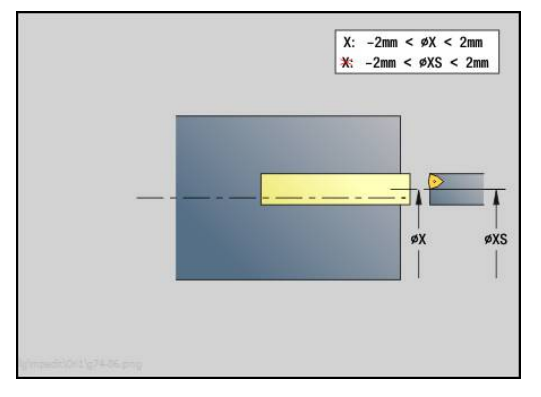

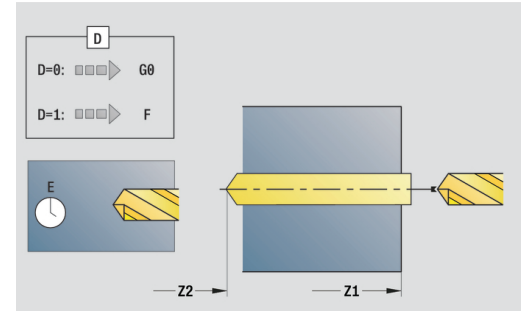

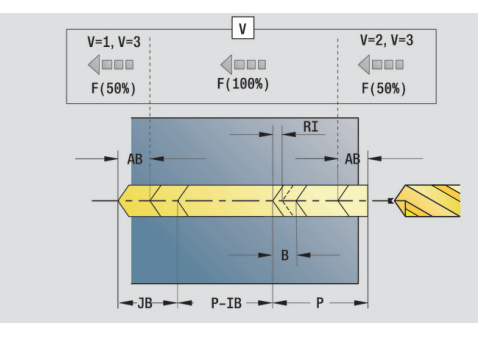

- **G14**: **Wisselpunt ger.**
	- **geen as**
	- **0: simultaan**
	- **1: eerst X, dan Z**
	- **2: eerst Z, dan X**
	- **3: alleen X**
	- **4: alleen Z**
	- **5: alleen Y** (machineafhankelijk)
	- **6: simultaan met Y** (machineafhankelijk)
- **CLT**: **Koelmiddel**
	- **0: zonder**
	- **1: koelcircuit 1 aan**
	- **2: koelcircuit 2 aan**
- **SCK**: **Veiligheidsafst.** in de voedingsrichting bij boor- en freesbewerkingen
- **G60**: **Veiligheidszone** bewaking van de veiligheidszone tijdens het boren
	- **0: actief**
	- **1: inactief**
- **BP**: **Duur pauze** periode van de onderbreking van de voedingsbeweging

Door de onderbroken (intermitterende) voeding wordt de spaan gebroken.

**BF**: **Voedingsduur** – tijdsinterval tot de volgende pauze wordt uitgevoerd

Door de onderbroken (intermitterende) aanzet wordt de spaan gebroken.

Andere invoerschermen:

**Verdere informatie:** ["smart.Turn-unit", Pagina 80](#page-79-0)

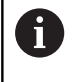

Als **X** niet is geprogrammeerd of als **XS** binnen het bereik –2 mm < **XS** < 2 mm ligt, dan wordt tot **XS** geboord.

- Bewerkingswijze: **Boren**
- Beïnvloede parameters: **F**, **S**

## **Unit Draad tappen centrisch**

De unit snijdt axiale schroefdraad met stilstaande gereedschappen.

Unitnaam: **G73\_ZENTR** / cyclus: **G73**

**Verdere informatie:** ["Schroefdr.tappen G73", Pagina 379](#page-378-0)

Invoerscherm **Cyclus**:

- **Z1**: **Startpunt gat**
- **Z2**: **Eindpunt gat**
- **NS**: **Startregelnummer contour** begin van het contourgedeelte
- **X**: **Startpunt gat** (diametermaat); bereik: –2 mm < **X** < 2 mm; default: 0)
- **F1**: **Spoed draad**
- **B**: **Aanlooplengte**, om het geprogrammeerde toerental en de aanzet te bereiken (default: 2 \* **Spoed schroefdraad F1**)
- **L**: **Uittreklengte** bij toepassing van spantangen met lengtecompensatie (default: 0)
- **SR**: **Toerental terugloop** (default: toerental van het schroefdraad boren)
- **SP**: **Spaanbreukdiepte**
- **SI**: **Terugloopafstand**

Invoerscherm **Globaal**:

- **G14**: **Wisselpunt ger.**
	- **geen as**
	- **0: simultaan**
	- **1: eerst X, dan Z**
	- **2: eerst Z, dan X**
	- **3: alleen X**
	- **4: alleen Z**
	- **5: alleen Y** (machineafhankelijk)
	- **6: simultaan met Y** (machineafhankelijk)
- **CLT**: **Koelmiddel**
	- **0: zonder**
	- **1: koelcircuit 1 aan**
	- **2: koelcircuit 2 aan**
- **SCK**: **Veiligheidsafst.** in de voedingsrichting bij boor- en freesbewerkingen
- **G60**: **Veiligheidszone** bewaking van de veiligheidszone tijdens het boren
	- **0: actief**
	- **1: inactief**

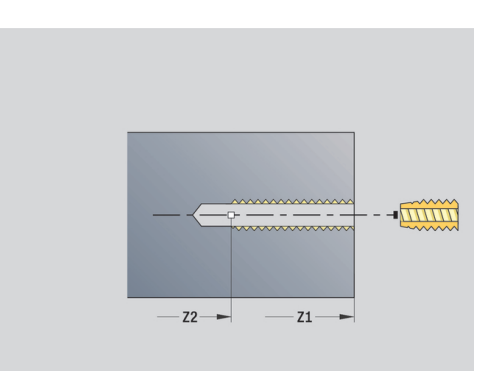

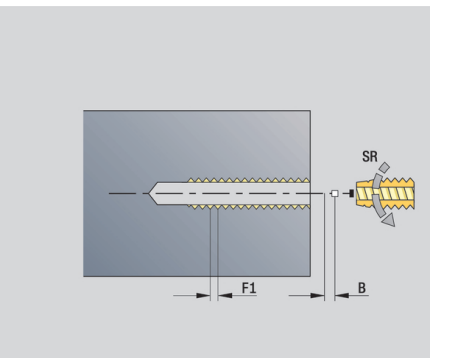

Andere invoerschermen:

**Verdere informatie:** ["smart.Turn-unit", Pagina 80](#page-79-0) **Uittreklengte L**: gebruik deze parameter bij spantangen met lengtecompensatie. De cyclus berekent op basis van de draaddiepte, de geprogrammeerde spoed en de uittreklengte een nieuwe nominale spoed. De nominale spoed is iets kleiner dan de spoed van de draadtap. Bij het maken van de schroefdraad wordt de draadtap over een lengte gelijk aan de uittreklengte uit de klauwplaat getrokken. Deze methode resulteert in een langere standtijd van draadtappen.

- Bewerkingswijze: **Draad tappen**
- Beïnvloede parameter: **S**

## **unit uitboren, verzinken centrisch**

De unit bewerkt een axiale boring in meer stappen met stilstaande gereedschappen.

Unitnaam: **G72\_ZENTR** / cyclus: **G72**

**Verdere informatie:** ["Opboren/verzinken G72", Pagina 378](#page-377-0)

Invoerscherm **Cyclus**:

- **NS**: **Startregelnummer contour** begin van het contourgedeelte
- **E**: **Wachttijd** aan het einde van de boring (default: 0)
- **D**: **Terugtr.wijze**
	- **0: ijlgang**
	- **1: aanzet**
- **RB**: **Vrijzetvlak**

Invoerscherm **Globaal**:

- **G14**: **Wisselpunt ger.**
	- **geen as**
	- **0: simultaan**
	- **1: eerst X, dan Z**
	- **2: eerst Z, dan X**
	- **3: alleen X**
	- **4: alleen Z**
	- **5: alleen Y** (machineafhankelijk)
	- **6: simultaan met Y** (machineafhankelijk)
- **CLT**: **Koelmiddel**
	- **0: zonder**
	- **1: koelcircuit 1 aan**
	- **2: koelcircuit 2 aan**
- **SCK**: **Veiligheidsafst.** in de voedingsrichting bij boor- en freesbewerkingen
- **G60**: **Veiligheidszone** bewaking van de veiligheidszone tijdens het boren
	- **0: actief**
	- **1: inactief**

Andere invoerschermen:

**Verdere informatie:** ["smart.Turn-unit", Pagina 80](#page-79-0)

# **2.5 Units – Boren C-as**

## **unit Afzonderlijke boring voorkant**

De unit maakt een boring in de voorkant. Unitnaam: **G74\_Bohr\_Stirn\_C** / cyclus: **G74 Verdere informatie:** ["Diepboren G74", Pagina 381](#page-380-0) Invoerscherm **Cyclus**:

- **Z1**: **Startpunt gat**
- **Z2**: **Eindpunt gat**
- **CS**: **Spilhoek**
- **E**: **Wachttijd** aan het einde van de boring (default: 0)
- **D**: **Terugtr.wijze**
	- **0: ijlgang**
	- **1: aanzet**
- **V**: **Voedingsreduc.**
	- **0: zonder reductie**
	- **1: aan einde boring**
	- **2: aan begin boring**
	- **3: aan begin/einde boring.**
- **AB**: **Aan- & doorboorlengte** (default: 0)
- $\overline{\Box}$ **P**: **1e boordiepte**
- × **IB**: **Boordieptereductiewaarde** – waarde waarmee de boordiepte na elke aanzet wordt verkleind
- **JB**: **Minimale boordiepte** als u een boordieptereductiewaarde hebt ingevoerd, wordt de

boordiepte niet verder verkleind dan tot de waarde die in **JB** is ingevoerd.

- **B**: **Vrijzetafstand** waarde waarmee het gereedschap wordt  $\overline{\Box}$ vrijgezet na het bereiken van de betreffende boordiepte
- $\Box$ **RI**: **Veiligheidsafstand** intern – afstand voor het opnieuw benaderen binnen de boring (default: **Veiligheidsafst. SCK**)

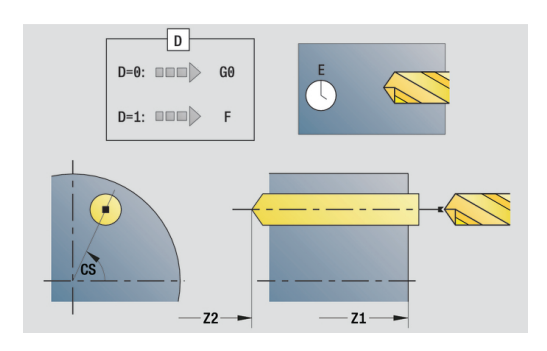

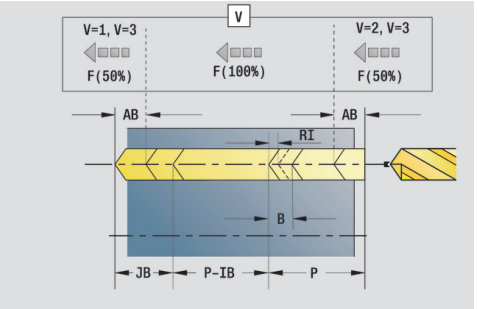

#### Invoerscherm **Globaal**:

- **G14**: **Wisselpunt ger.**
	- **geen as**
	- **0: simultaan**
	- **1: eerst X, dan Z**
	- **2: eerst Z, dan X**
	- **3: alleen X**
	- **4: alleen Z**
	- **5: alleen Y** (machineafhankelijk)
	- **6: simultaan met Y** (machineafhankelijk)
- **CLT**: **Koelmiddel**
	- **0: zonder**
	- **1: koelcircuit 1 aan**
	- **2: koelcircuit 2 aan**
- **SCK**: **Veiligheidsafst.** in de voedingsrichting bij boor- en freesbewerkingen
- **G60**: **Veiligheidszone** bewaking van de veiligheidszone tijdens het boren
	- **0: actief**
	- **1: inactief**
- **BP**: **Duur pauze** periode van de onderbreking van de voedingsbeweging

Door de onderbroken (intermitterende) voeding wordt de spaan gebroken.

**BF**: **Voedingsduur** – tijdsinterval tot de volgende pauze wordt uitgevoerd

Door de onderbroken (intermitterende) aanzet wordt de spaan gebroken.

Andere invoerschermen:

**Verdere informatie:** ["smart.Turn-unit", Pagina 80](#page-79-0)

- Bewerkingswijze: **Boren**
- Beïnvloede parameters: **F**, **S**

#### **unit Boorpatroon lineair voorkant**

De unit maakt een lineair boorpatroon gelijkmatig verdeeld aan de voorkant.

Unitnaam: **G74\_Lin\_Stirn\_C** / cyclus: **G74**

**Verdere informatie:** ["Diepboren G74", Pagina 381](#page-380-0)

Invoerscherm **Patroon**:

- **Q**: **Aantal gaten**
- **X1**, **C1**: **Startpunt polair** startpunt van het patroon
- **XK**, **YK**: **Startpunt cartesiaans**
- **I**, **J**: **Eindpunt (XK)** en **(YK)** eindpunt van het patroon (cartesiaans)
- **Ii**, **Ji**: **Afstand (XKi)** en **(YKi)** incrementele patroonafstand
- **R**: **Afst. eerste/laatste boring**
- **Ri**: **Lengte Afstand incr.**
- **A**: **Patroonhoek** (referentie: XK-as)

Invoerscherm **Cyclus**:

- **Z1**: **Startpunt gat**
- **Z2**: **Eindpunt gat**
- **E**: **Wachttijd** aan het einde van de boring (default: 0)
- **D**: **Terugtr.wijze**
	- **0: ijlgang**
	- **1: aanzet**
- **V**: **Voedingsreduc.**
	- **0: zonder reductie**
	- **1: aan einde boring**
	- **2: aan begin boring**
	- **3: aan begin/einde boring.**
- **AB**: **Aan- & doorboorlengte** (default: 0)
- **P**: **1e boordiepte**
- **IB**: **Boordieptereductiewaarde** waarde waarmee de boordiepte na elke aanzet wordt verkleind
- **JB**: **Minimale boordiepte** als u een boordieptereductiewaarde hebt ingevoerd, wordt de boordiepte niet verder verkleind dan tot de waarde die in **JB** is ingevoerd.
- **B**: **Vrijzetafstand** waarde waarmee het gereedschap wordt vrijgezet na het bereiken van de betreffende boordiepte
- **RI**: **Veiligheidsafstand** intern afstand voor het opnieuw benaderen binnen de boring (default: **Veiligheidsafst. SCK**)
- **RB**: **Vrijzetvlak** (default: terug naar de startpositie)

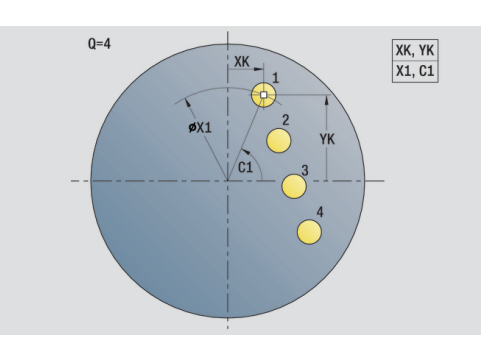

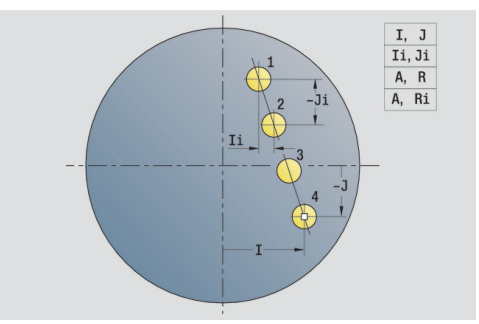

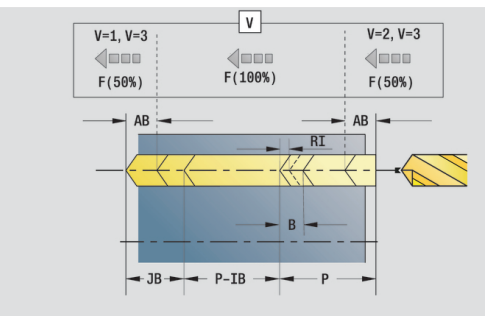

#### Invoerscherm **Globaal**:

- **G14**: **Wisselpunt ger.**
	- **geen as**
	- **0: simultaan**
	- **1: eerst X, dan Z**
	- **2: eerst Z, dan X**
	- **3: alleen X**
	- **4: alleen Z**
	- **5: alleen Y** (machineafhankelijk)
	- **6: simultaan met Y** (machineafhankelijk)
- **CLT**: **Koelmiddel**
	- **0: zonder**
	- **1: koelcircuit 1 aan**
	- **2: koelcircuit 2 aan**
- **SCK**: **Veiligheidsafst.** in de voedingsrichting bij boor- en freesbewerkingen
- **G60**: **Veiligheidszone** bewaking van de veiligheidszone tijdens het boren
	- **0: actief**
	- **1: inactief**
- **BP**: **Duur pauze** periode van de onderbreking van de voedingsbeweging

Door de onderbroken (intermitterende) voeding wordt de spaan gebroken.

**BF**: **Voedingsduur** – tijdsinterval tot de volgende pauze wordt uitgevoerd

Door de onderbroken (intermitterende) aanzet wordt de spaan gebroken.

Andere invoerschermen:

**Verdere informatie:** ["smart.Turn-unit", Pagina 80](#page-79-0)

- Bewerkingswijze: **Boren**
- Beïnvloede parameters: **F**, **S**

#### **unit Boorpatroon rond voorkant**

De unit maakt een rond boorpatroon in de voorkant. Unitnaam: **G74\_Bohr\_Stirn\_C** / cyclus: **G74 Verdere informatie:** ["Diepboren G74", Pagina 381](#page-380-0) Invoerscherm **Patroon**:

- **Q**: **Aantal gaten**  $\mathbb{R}^n$
- **XM**, **CM**: **Middelpunt polair**
- **XK**, **YK**: **Middelpunt cartesiaans** j.
- $\overline{\phantom{a}}$ **A**: **Starthoek**
- **Wi**: **Eindhoek Hoekincrement**
- $\blacksquare$ **K**: **Diameter patroon**
- **W**: **Eindhoek**
- **VD**: **Omlooprichting** (default: 0)
	- **VD** = 0, zonder **W**: opdeling volledige cirkel
	- $\blacksquare$  **VD** = 0, met **W**: opdeling op lange cirkelboog
	- **VD** = 0, met **Wi**: voorteken **Wi** bepaalt de richting (**Wi** < 0: met de klok mee)
	- **VD** = 1, met **W**: met de klok mee
	- **VD** = 1, met **Wi**: met de klok mee (voorteken van **Wi** heeft geen betekenis)
	- **VD** = 2, met **W**: tegen de klok in
	- **VD** = 2, met **Wi**: tegen de klok in (voorteken van **Wi** heeft geen betekenis)

#### Invoerscherm **Cyclus**:

- $\mathbb{R}^d$ **Z1**: **Startpunt gat**
- $\mathbb{R}^n$ **Z2**: **Eindpunt gat**
- **E**: **Wachttijd** aan het einde van de boring (default: 0)
- **D**: **Terugtr.wijze**
	- **0: ijlgang**
	- **1: aanzet**
- **V**: **Voedingsreduc.**
	- **0: zonder reductie**
	- **1: aan einde boring**
	- **2: aan begin boring**
	- **3: aan begin/einde boring.**
- **AB**: **Aan- & doorboorlengte** (default: 0)
- **P**: **1e boordiepte**
- **IB**: **Boordieptereductiewaarde** waarde waarmee de boordiepte na elke aanzet wordt verkleind
- **JB**: **Minimale boordiepte**

als u een boordieptereductiewaarde hebt ingevoerd, wordt de boordiepte niet verder verkleind dan tot de waarde die in **JB** is ingevoerd.

- **B**: **Vrijzetafstand** waarde waarmee het gereedschap wordt vrijgezet na het bereiken van de betreffende boordiepte
- **RI**: **Veiligheidsafstand** intern afstand voor het opnieuw  $\mathbb{R}^n$ benaderen binnen de boring (default: **Veiligheidsafst. SCK**)
- **RB**: **Vrijzetvlak** (default: terug naar de startpositie)

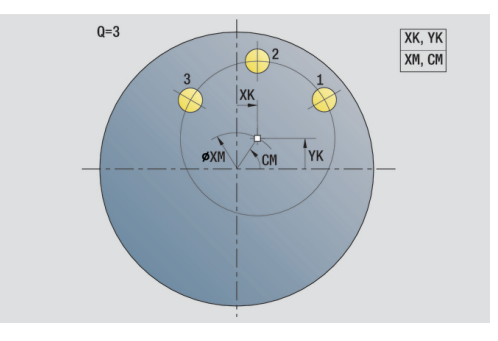

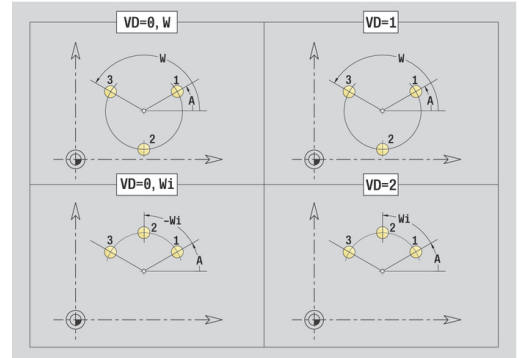

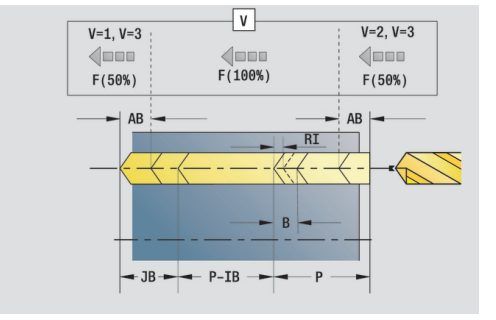

#### Invoerscherm **Globaal**:

- **G14**: **Wisselpunt ger.**
	- **geen as**
	- **0: simultaan**
	- **1: eerst X, dan Z**
	- **2: eerst Z, dan X**
	- **3: alleen X**
	- **4: alleen Z**
	- **5: alleen Y** (machineafhankelijk)
	- **6: simultaan met Y** (machineafhankelijk)
- **CLT**: **Koelmiddel**
	- **0: zonder**
	- **1: koelcircuit 1 aan**
	- **2: koelcircuit 2 aan**
- **SCK**: **Veiligheidsafst.** in de voedingsrichting bij boor- en freesbewerkingen
- **G60**: **Veiligheidszone** bewaking van de veiligheidszone tijdens het boren
	- **0: actief**
	- **1: inactief**
- **BP**: **Duur pauze** periode van de onderbreking van de voedingsbeweging

Door de onderbroken (intermitterende) voeding wordt de spaan gebroken.

**BF**: **Voedingsduur** – tijdsinterval tot de volgende pauze wordt uitgevoerd

Door de onderbroken (intermitterende) aanzet wordt de spaan gebroken.

Andere invoerschermen:

**Verdere informatie:** ["smart.Turn-unit", Pagina 80](#page-79-0)

- Bewerkingswijze: **Boren**
- Beïnvloede parameters: **F**, **S**

#### **unit Afzonderlijk tapgat voorkant**

De unit maakt een tapgat aan de voorkant.

Unitnaam: **G73\_Gew\_Stirn\_C** / cyclus: **G73**

**Verdere informatie:** ["Schroefdr.tappen G73", Pagina 379](#page-378-0) Invoerscherm **Cyclus**:

- **Z1**: **Startpunt gat**
- **Z2**: **Eindpunt gat**
- **CS**: **Spilhoek**
- **F1**: **Spoed draad**
- **B**: **Aanlooplengte**, om het geprogrammeerde toerental en de aanzet te bereiken (default: 2 \* **Spoed schroefdraad F1**)
- **L**: **Uittreklengte** bij toepassing van spantangen met lengtecompensatie (default: 0)
- **SR**: **Toerental terugloop** (default: toerental van het schroefdraad boren)
- **SP**: **Spaanbreukdiepte**
- **SI**: **Terugloopafstand**

Andere invoerschermen:

**Verdere informatie:** ["smart.Turn-unit", Pagina 80](#page-79-0)

Gebruik de **Uittreklengte** bij spantangen met lengtecompensatie. De cyclus berekent op basis van de draaddiepte, de geprogrammeerde spoed en de uittreklengte een nieuwe nominale spoed. De nominale spoed is iets kleiner dan de spoed van de draadtap. Bij het maken van de schroefdraad wordt de draadtap over een lengte gelijk aan de uittreklengte uit de klauwplaat getrokken. Dit resulteert in een langere standtijd van draadtappen.

- $\mathbb{R}^n$ Bewerkingswijze: **Draad tappen**
- Beïnvloede parameter: **S**

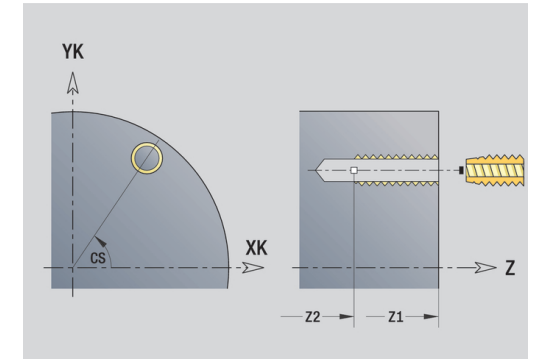

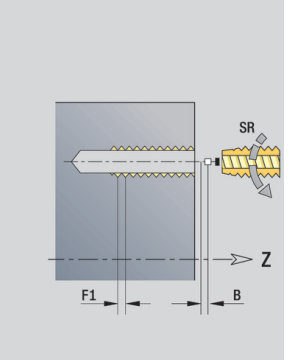

## **unit Draadtappatroon lineair voorkant**

De unit maakt een lineair draadtappatroon gelijkmatig verdeeld aan de voorkant.

Unitnaam: **G73\_Lin\_Stirn\_C** / cyclus: **G73**

**Verdere informatie:** ["Schroefdr.tappen G73", Pagina 379](#page-378-0)

Invoerscherm **Patroon**:

- **Q**: **Aantal gaten**
- **X1**, **C1**: **Startpunt polair** startpunt van het patroon
- **XK**, **YK**: **Startpunt cartesiaans**
- **I**, **J**: **Eindpunt (XK)** en **(YK)** eindpunt van het patroon (cartesiaans)
- **Ii**, **Ji**: **Afstand (XKi)** en **(YKi)** incrementele patroonafstand
- **R**: **Afst. eerste/laatste boring**
- **Ri**: **Lengte Afstand incr.**
- **A**: **Patroonhoek** (referentie: XK-as)

Invoerscherm **Cyclus**:

- **Z1**: **Startpunt gat**
- **Z2**: **Eindpunt gat**
- **F1**: **Spoed draad**
- **B**: **Aanlooplengte**, om het geprogrammeerde toerental en de aanzet te bereiken (default: 2 \* **Spoed schroefdraad F1**)
- **L**: **Uittreklengte** bij toepassing van spantangen met lengtecompensatie (default: 0)
- **SR**: **Toerental terugloop** (default: toerental van het schroefdraad boren)
- **SP**: **Spaanbreukdiepte**
- **SI**: **Terugloopafstand**
- **RB**: **Vrijzetvlak** (default: terug naar de startpositie)

Andere invoerschermen:

**Verdere informatie:** ["smart.Turn-unit", Pagina 80](#page-79-0)

Gebruik de **Uittreklengte** bij spantangen met lengtecompensatie. De cyclus berekent op basis van de draaddiepte, de geprogrammeerde spoed en de uittreklengte een nieuwe nominale spoed. De nominale spoed is iets kleiner dan de spoed van de draadtap. Bij het maken van de schroefdraad wordt de draadtap over een lengte gelijk aan de uittreklengte uit de klauwplaat getrokken. Dit resulteert in een langere standtijd van draadtappen.

- Bewerkingswijze: **Draad tappen**
- Beïnvloede parameter: **S**

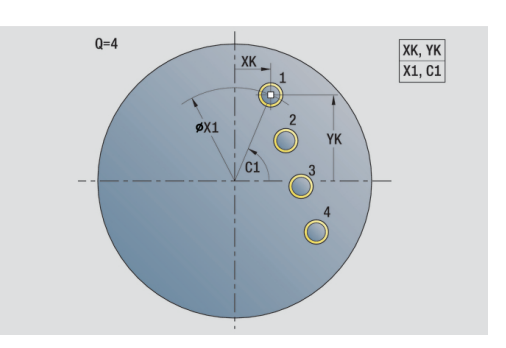

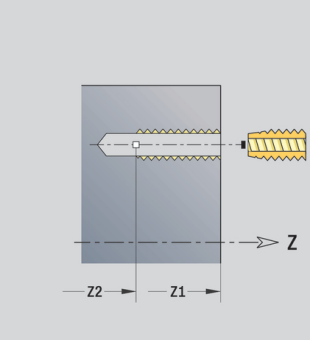

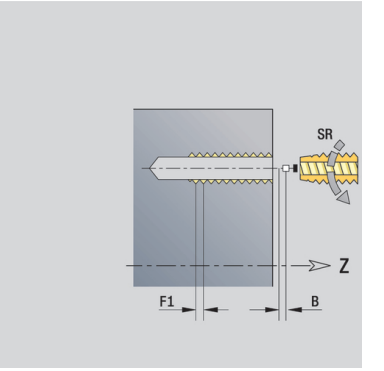

#### **unit Draadtappatroon rond voorkant**

De unit maakt een rond draadtappatroon aan de voorkant. Unitnaam: **G73\_Cir\_Stirn\_C** / cyclus: **G73 Verdere informatie:** ["Schroefdr.tappen G73", Pagina 379](#page-378-0) Invoerscherm **Patroon**:

- **Q**: **Aantal gaten**
- **XM**, **CM**: **Middelpunt polair**
- **XK**, **YK**: **Middelpunt cartesiaans**
- **A**: **Starthoek**
- **Wi**: **Eindhoek Hoekincrement**
- **K**: **Diameter patroon**
- **W**: **Eindhoek**
- **VD**: **Omlooprichting** (default: 0)
	- **VD** = 0, zonder **W**: opdeling volledige cirkel
	- **VD** = 0, met **W**: opdeling op lange cirkelboog
	- **VD** = 0, met **Wi**: voorteken **Wi** bepaalt de richting (**Wi** < 0: met de klok mee)
	- **VD** = 1, met **W**: met de klok mee
	- **VD** = 1, met **Wi**: met de klok mee (voorteken van **Wi** heeft geen betekenis)
	- **VD** = 2, met **W**: tegen de klok in
	- **VD** = 2, met **Wi**: tegen de klok in (voorteken van **Wi** heeft geen betekenis)

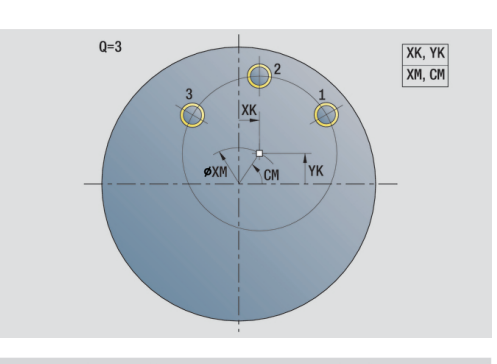

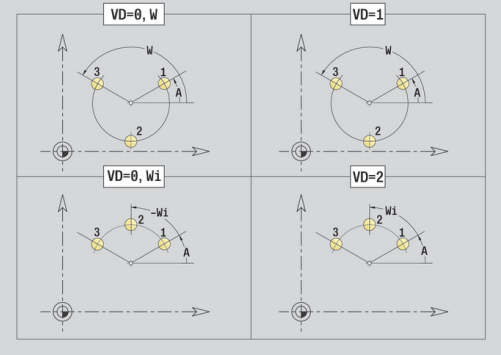

#### Invoerscherm **Cyclus**:

- **Z1**: **Startpunt gat**
- **Z2**: **Eindpunt gat**
- **F1**: **Spoed draad**
- **B**: **Aanlooplengte**, om het geprogrammeerde toerental en de aanzet te bereiken (default: 2 \* **Spoed schroefdraad F1**)
- **L**: **Uittreklengte** bij toepassing van spantangen met lengtecompensatie (default: 0)
- **SR**: **Toerental terugloop** (default: toerental van het schroefdraad  $\overline{\phantom{a}}$ boren)
- **SP**: **Spaanbreukdiepte**
- **SI**: **Terugloopafstand**
- **RB**: **Vrijzetvlak** (default: terug naar de startpositie)

Andere invoerschermen:

#### **Verdere informatie:** ["smart.Turn-unit", Pagina 80](#page-79-0)

Gebruik de **Uittreklengte** bij spantangen met lengtecompensatie. De cyclus berekent op basis van de draaddiepte, de geprogrammeerde spoed en de uittreklengte een nieuwe nominale spoed. De nominale spoed is iets kleiner dan de spoed van de draadtap. Bij het maken van de schroefdraad wordt de draadtap over een lengte gelijk aan de uittreklengte uit de klauwplaat getrokken. Dit resulteert in een langere standtijd van draadtappen.

- Bewerkingswijze: **Draad tappen**
- Beïnvloede parameter: **S**

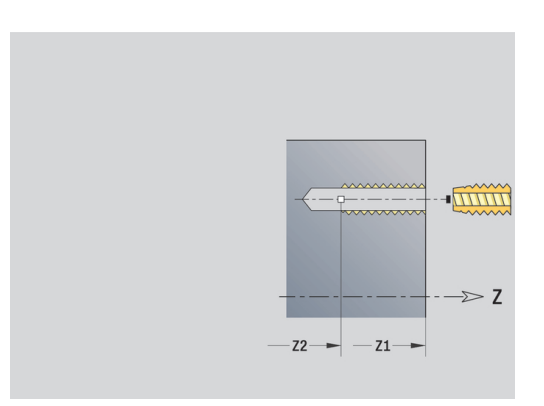

## **Unit Afzonderlijke boring mantelvlak**

De unit maakt een boring in het mantelvlak. Unitnaam: **G74\_Bohr\_Mant\_C** / cyclus: **G74 Verdere informatie:** ["Diepboren G74", Pagina 381](#page-380-0) Invoerscherm **Cyclus**:

- **X1**: **Startpunt gat** (diametermaat)
- **X2**: **Eindpunt gat**
- **CS**: **Spilhoek**
- **E**: **Wachttijd** aan het einde van de boring (default: 0)
- **D**: **Terugtr.wijze**
	- **0: ijlgang**
	- **1: aanzet**
- **V**: **Voedingsreduc.**
	- **0: zonder reductie**
	- **1: aan einde boring**
	- **2: aan begin boring**
	- **3: aan begin/einde boring.**
- **AB**: **Aan- & doorboorlengte** (default: 0)
- **P**: **1e boordiepte**
- **IB**: **Boordieptereductiewaarde** waarde waarmee de boordiepte na elke aanzet wordt verkleind
- **JB**: **Minimale boordiepte** als u een boordieptereductiewaarde hebt ingevoerd, wordt de boordiepte niet verder verkleind dan tot de waarde die in **JB** is ingevoerd.
- **B**: **Vrijzetafstand** waarde waarmee het gereedschap wordt vrijgezet na het bereiken van de betreffende boordiepte
- $\mathbb{R}^d$ **RI**: **Veiligheidsafstand** intern – afstand voor het opnieuw benaderen binnen de boring (default: **Veiligheidsafst. SCK**)

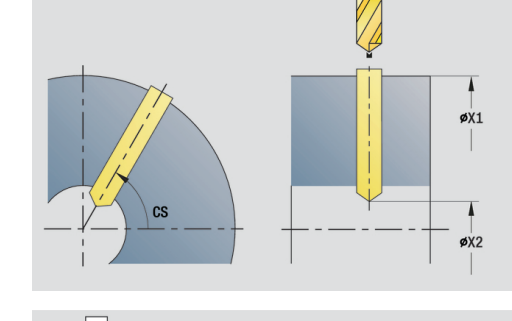

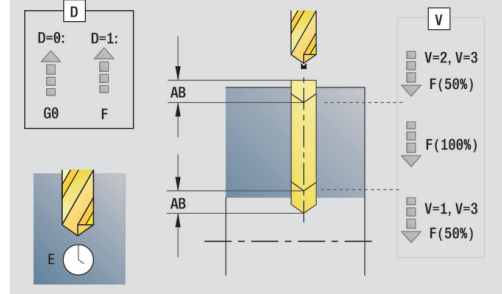

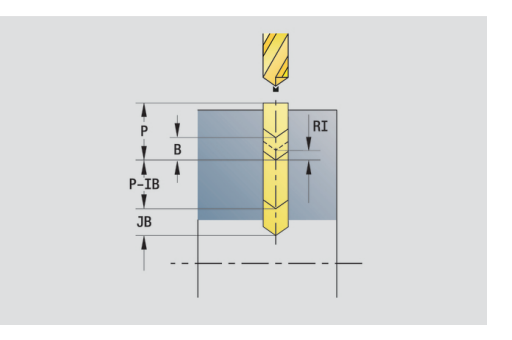

#### Invoerscherm **Globaal**:

- **G14**: **Wisselpunt ger.**
	- **geen as**
	- **0: simultaan**
	- **1: eerst X, dan Z**
	- **2: eerst Z, dan X**
	- **3: alleen X**
	- **4: alleen Z**
	- **5: alleen Y** (machineafhankelijk)
	- **6: simultaan met Y** (machineafhankelijk)
- **CLT**: **Koelmiddel**
	- **0: zonder**
	- **1: koelcircuit 1 aan**
	- **2: koelcircuit 2 aan**
- **SCK**: **Veiligheidsafst.** in de voedingsrichting bij boor- en freesbewerkingen
- **BP**: **Duur pauze** periode van de onderbreking van de voedingsbeweging Door de onderbroken (intermitterende) voeding wordt de spaan gebroken.
- **BF**: **Voedingsduur** tijdsinterval tot de volgende pauze wordt uitgevoerd

Door de onderbroken (intermitterende) aanzet wordt de spaan gebroken.

**CB**: **Rem uit (1)**

Andere invoerschermen:

**Verdere informatie:** ["smart.Turn-unit", Pagina 80](#page-79-0) Toegang tot de technologiedatabase:

- Bewerkingswijze: **Boren**
- Beïnvloede parameters: **F**, **S**

## **Unit Boorpatroon lineair mantelvlak**

De unit maakt een lineair boorpatroon gelijkmatig verdeeld in het mantelvlak.

Unitnaam: **G74\_Lin\_Mant\_C** / cyclus: **G74**

**Verdere informatie:** ["Diepboren G74", Pagina 381](#page-380-0)

#### Invoerscherm **Patroon**:

- $\mathbb{R}^n$ **Q**: **Aantal gaten**
- **Z1: Startpunt patroon** positie eerste boring
- **C1**: **Beginhoek**
- **Wi**: **Eindhoek Hoekincrement**
- **W**: **Eindhoek**
- **Z2**: **Eindpunt patroon**

Invoerscherm **Cyclus**:

- **X1**: **Startpunt gat** (diametermaat)
- **X2**: **Eindpunt gat**
- **E**: **Wachttijd** aan het einde van de boring (default: 0)
- **D**: **Terugtr.wijze**
	- **0: ijlgang**
	- **1: aanzet**
- **V**: **Voedingsreduc.**
	- **0: zonder reductie**
	- **1: aan einde boring**
	- **2: aan begin boring**
	- **3: aan begin/einde boring.**
- **AB**: **Aan- & doorboorlengte** (default: 0)
- **P**: **1e boordiepte**
- **IB**: **Boordieptereductiewaarde** waarde waarmee de boordiepte na elke aanzet wordt verkleind
- **JB**: **Minimale boordiepte**

als u een boordieptereductiewaarde hebt ingevoerd, wordt de boordiepte niet verder verkleind dan tot de waarde die in **JB** is ingevoerd.

- **B**: **Vrijzetafstand** waarde waarmee het gereedschap wordt vrijgezet na het bereiken van de betreffende boordiepte
- **RI**: **Veiligheidsafstand** intern afstand voor het opnieuw benaderen binnen de boring (default: **Veiligheidsafst. SCK**)
- **RB**: **Vrijzetvlak** (default: terug naar de startpositie)

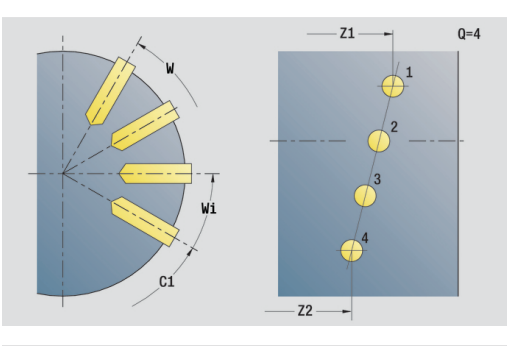

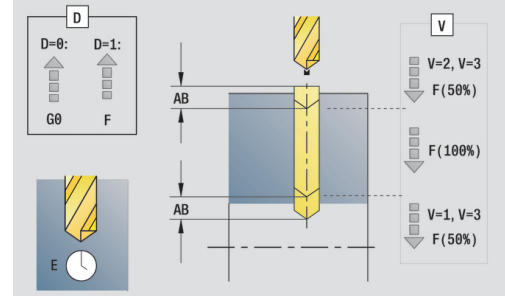

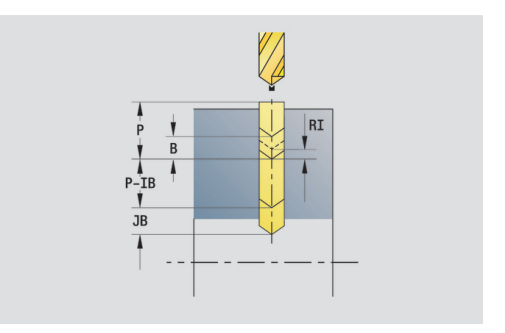

#### Invoerscherm **Globaal**:

- **G14**: **Wisselpunt ger.**
	- **geen as**
	- **0: simultaan**
	- **1: eerst X, dan Z**
	- **2: eerst Z, dan X**
	- **3: alleen X**
	- **4: alleen Z**
	- **5: alleen Y** (machineafhankelijk)
	- **6: simultaan met Y** (machineafhankelijk)
- **CLT**: **Koelmiddel**
	- **0: zonder**
	- **1: koelcircuit 1 aan**
	- **2: koelcircuit 2 aan**
- **SCK**: **Veiligheidsafst.** in de voedingsrichting bij boor- en freesbewerkingen
- **BP**: **Duur pauze** periode van de onderbreking van de voedingsbeweging Door de onderbroken (intermitterende) voeding wordt de spaan gebroken.
- **BF**: **Voedingsduur** tijdsinterval tot de volgende pauze wordt uitgevoerd

Door de onderbroken (intermitterende) aanzet wordt de spaan gebroken.

**CB**: **Rem uit (1)**

Andere invoerschermen:

**Verdere informatie:** ["smart.Turn-unit", Pagina 80](#page-79-0) Toegang tot de technologiedatabase:

- Bewerkingswijze: **Boren**
- Beïnvloede parameters: **F**, **S**

#### **unit Boorpatroon rond mantelvlak**

De unit maakt een rond boorpatroon in het mantelvlak. Unitnaam: **G74\_Cir\_Mant\_C** / cyclus: **G74 Verdere informatie:** ["Diepboren G74", Pagina 381](#page-380-0)

Invoerscherm **Patroon**:

- **Q**: **Aantal gaten**  $\mathbb{R}^n$
- $\Box$ **ZM**: **Middelpunt** van het patroon
- **CM**: **Hoek middelpunt patroon**  $\mathbf{r}$
- $\overline{\phantom{a}}$ **A**: **Starthoek**
- **Wi**: **Eindhoek Hoekincrement**
- $\blacksquare$ **K**: **Diameter patroon**
- **W**: **Eindhoek**
- **VD**: **Omlooprichting** (default: 0)
	- **VD** = 0, zonder **W**: opdeling volledige cirkel
	- $\blacksquare$  **VD** = 0, met **W**: opdeling op lange cirkelboog
	- **VD** = 0, met **Wi**: voorteken **Wi** bepaalt de richting (**Wi** < 0: met de klok mee)
	- **VD** = 1, met **W**: met de klok mee
	- **VD** = 1, met **Wi**: met de klok mee (voorteken van **Wi** heeft geen betekenis)
	- $\blacksquare$  **VD** = 2, met **W**: tegen de klok in
	- **VD** = 2, met **Wi**: tegen de klok in (voorteken van **Wi** heeft geen betekenis)

Invoerscherm **Cyclus**:

- $\mathbb{R}^d$ **X1**: **Startpunt gat** (diametermaat)
- $\mathbb{R}^n$ **X2**: **Eindpunt gat**
- **E**: **Wachttijd** aan het einde van de boring (default: 0)
- **D**: **Terugtr.wijze**
	- **0: ijlgang**
	- **1: aanzet**
- **V**: **Voedingsreduc.**
	- **0: zonder reductie**
	- **1: aan einde boring**
	- **2: aan begin boring**
	- **3: aan begin/einde boring.**
- **AB**: **Aan- & doorboorlengte** (default: 0)
- **P**: **1e boordiepte**
- **IB**: **Boordieptereductiewaarde** waarde waarmee de boordiepte na elke aanzet wordt verkleind
- **JB**: **Minimale boordiepte**

als u een boordieptereductiewaarde hebt ingevoerd, wordt de boordiepte niet verder verkleind dan tot de waarde die in **JB** is ingevoerd.

- **B**: **Vrijzetafstand** waarde waarmee het gereedschap wordt vrijgezet na het bereiken van de betreffende boordiepte
- **RI**: **Veiligheidsafstand** intern afstand voor het opnieuw  $\mathbb{R}^n$ benaderen binnen de boring (default: **Veiligheidsafst. SCK**)
- **RB**: **Vrijzetvlak** (default: terug naar de startpositie)

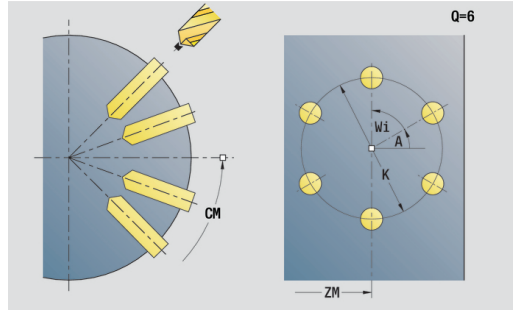

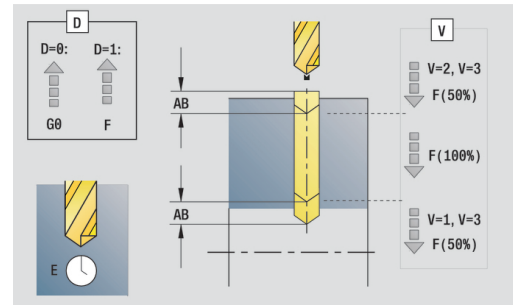

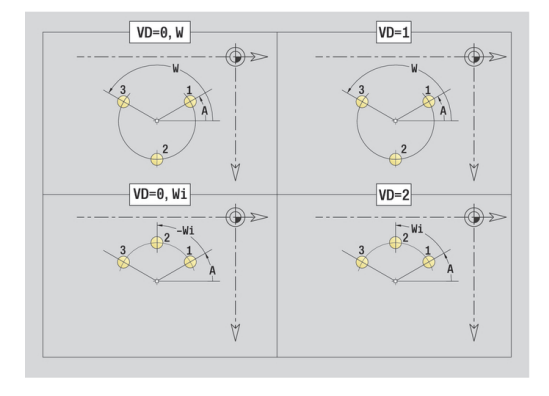

#### Invoerscherm **Globaal**:

- **G14**: **Wisselpunt ger.**
	- **geen as**
	- **0: simultaan**
	- **1: eerst X, dan Z**
	- **2: eerst Z, dan X**
	- **3: alleen X**
	- **4: alleen Z**
	- **5: alleen Y** (machineafhankelijk)
	- **6: simultaan met Y** (machineafhankelijk)
- **CLT**: **Koelmiddel**
	- **0: zonder**
	- **1: koelcircuit 1 aan**
	- **2: koelcircuit 2 aan**
- **SCK**: **Veiligheidsafst.** in de voedingsrichting bij boor- en freesbewerkingen
- **BP**: **Duur pauze** periode van de onderbreking van de voedingsbeweging Door de onderbroken (intermitterende) voeding wordt de spaan gebroken.
- **BF**: **Voedingsduur** tijdsinterval tot de volgende pauze wordt uitgevoerd

Door de onderbroken (intermitterende) aanzet wordt de spaan gebroken.

**CB**: **Rem uit (1)**

Andere invoerschermen:

**Verdere informatie:** ["smart.Turn-unit", Pagina 80](#page-79-0) Toegang tot de technologiedatabase:

- Bewerkingswijze: **Boren**
- Beïnvloede parameters: **F**, **S**

## **unit Afzonderlijk tapgat mantelvlak**

De unit maakt een tapgat in het mantelvlak.

Unitnaam: **G73\_Gew\_Mant\_C** / cyclus: **G73**

**Verdere informatie:** ["Schroefdr.tappen G73", Pagina 379](#page-378-0) Invoerscherm **Cyclus**:

- **X1**: **Startpunt gat** (diametermaat)
- **X2**: **Eindpunt gat**
- **CS**: **Spilhoek**
- **F1**: **Spoed draad**
- **B**: **Aanlooplengte**, om het geprogrammeerde toerental en de aanzet te bereiken (default: 2 \* **Spoed schroefdraad F1**)
- **L**: **Uittreklengte** bij toepassing van spantangen met lengtecompensatie (default: 0)
- **SR**: **Toerental terugloop** (default: toerental van het schroefdraad boren)
- **SP**: **Spaanbreukdiepte**
- **SI**: **Terugloopafstand**

Andere invoerschermen:

**Verdere informatie:** ["smart.Turn-unit", Pagina 80](#page-79-0)

Gebruik de **Uittreklengte** bij spantangen met lengtecompensatie. De cyclus berekent op basis van de draaddiepte, de geprogrammeerde spoed en de uittreklengte een nieuwe nominale spoed. De nominale spoed is iets kleiner dan de spoed van de draadtap. Bij het maken van de schroefdraad wordt de draadtap over een lengte gelijk aan de uittreklengte uit de klauwplaat getrokken. Dit resulteert in een langere standtijd van draadtappen.

- $\mathbb{R}^n$ Bewerkingswijze: **Draad tappen**
- Beïnvloede parameter: **S**

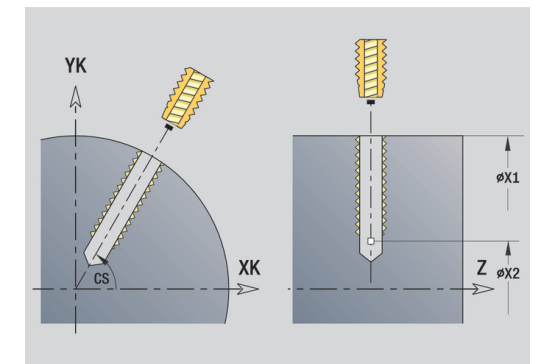

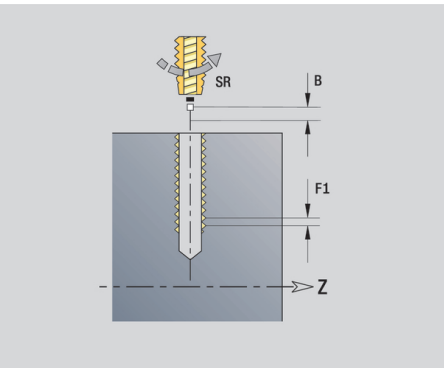

## **unit Draadtappatroon lineair mantelvlak**

De unit maakt een lineair draadtappatroon gelijkmatig verdeeld in het mantelvlak.

Unitnaam: **G73\_Lin\_Mant\_C** / cyclus: **G73**

**Verdere informatie:** ["Schroefdr.tappen G73", Pagina 379](#page-378-0)

Invoerscherm **Patroon**:

- $\mathbb{R}^n$ **Q**: **Aantal gaten**
- **Z1: Startpunt patroon** positie eerste boring
- **C1**: **Beginhoek**
- **Wi**: **Eindhoek Hoekincrement**
- **W**: **Eindhoek**
- **Z2**: **Eindpunt patroon**

Invoerscherm **Cyclus**:

- **X1**: **Startpunt gat** (diametermaat)
- **X2**: **Eindpunt gat**
- **F1**: **Spoed draad**
- **B**: **Aanlooplengte**, om het geprogrammeerde toerental en de  $\blacksquare$ aanzet te bereiken (default: 2 \* **Spoed schroefdraad F1**)
- **L**: **Uittreklengte** bij toepassing van spantangen met lengtecompensatie (default: 0)
- **SR**: **Toerental terugloop** (default: toerental van het schroefdraad  $\mathbb{R}^n$ boren)
- **SP**: **Spaanbreukdiepte**
- **SI**: **Terugloopafstand**
- **RB**: **Vrijzetvlak** (default: terug naar de startpositie)

Andere invoerschermen:

**Verdere informatie:** ["smart.Turn-unit", Pagina 80](#page-79-0)

Gebruik de **Uittreklengte** bij spantangen met lengtecompensatie. De cyclus berekent op basis van de draaddiepte, de geprogrammeerde spoed en de uittreklengte een nieuwe nominale spoed. De nominale spoed is iets kleiner dan de spoed van de draadtap. Bij het maken van de schroefdraad wordt de draadtap over een lengte gelijk aan de uittreklengte uit de klauwplaat getrokken. Dit resulteert in een langere standtijd van draadtappen.

- Bewerkingswijze: **Draad tappen**
- Beïnvloede parameter: **S**

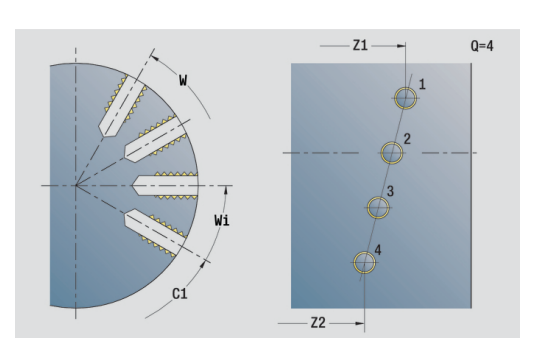

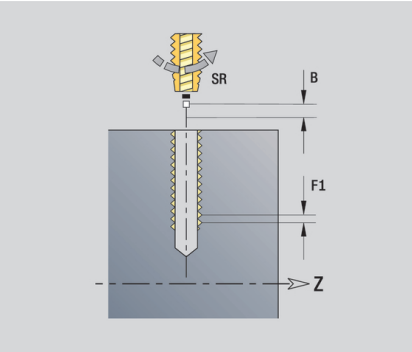

## **unit Draadtappatroon rond mantelvlak**

De unit maakt een rond draadtappatroon in het mantelvlak. Unitnaam: **G73\_Cir\_Mant\_C** / cyclus: **G73 Verdere informatie:** ["Schroefdr.tappen G73", Pagina 379](#page-378-0) Invoerscherm **Patroon**:

- **Q**: **Aantal gaten**
- **ZM**: **Middelpunt** van het patroon
- **CM**: **Hoek middelpunt patroon** j.
- $\mathbb{R}^n$ **A**: **Starthoek**
- **Wi**: **Eindhoek Hoekincrement**
- **K**: **Diameter patroon**
- **W**: **Eindhoek**
- **VD**: **Omlooprichting** (default: 0)
	- **VD** = 0, zonder **W**: opdeling volledige cirkel
	- **VD** = 0, met **W**: opdeling op lange cirkelboog
	- **VD** = 0, met **Wi**: voorteken **Wi** bepaalt de richting (**Wi** < 0: met de klok mee)
	- **VD** = 1, met **W**: met de klok mee
	- **VD** = 1, met **Wi**: met de klok mee (voorteken van **Wi** heeft geen betekenis)
	- **VD** = 2, met **W**: tegen de klok in
	- **VD** = 2, met **Wi**: tegen de klok in (voorteken van **Wi** heeft geen betekenis)

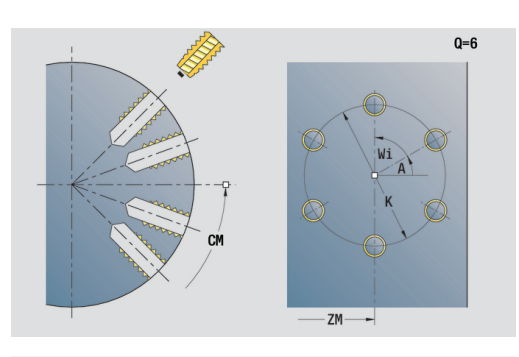

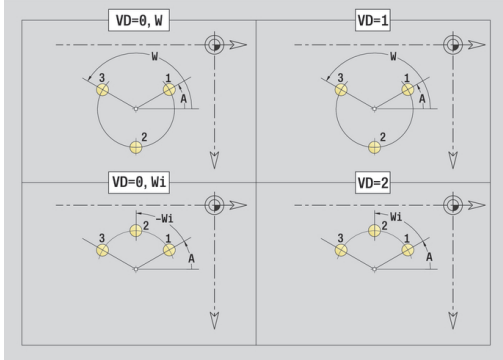

#### Invoerscherm **Cyclus**:

- **X1**: **Startpunt gat** (diametermaat)
- **X2**: **Eindpunt gat**
- **F1**: **Spoed draad**
- **B**: **Aanlooplengte**, om het geprogrammeerde toerental en de aanzet te bereiken (default: 2 \* **Spoed schroefdraad F1**)
- **L**: **Uittreklengte** bij toepassing van spantangen met lengtecompensatie (default: 0)
- **SR**: **Toerental terugloop** (default: toerental van het schroefdraad  $\overline{\phantom{a}}$ boren)
- **SP**: **Spaanbreukdiepte**
- **SI**: **Terugloopafstand**
- **RB**: **Vrijzetvlak**

Andere invoerschermen:

**Verdere informatie:** ["smart.Turn-unit", Pagina 80](#page-79-0)

Gebruik de **Uittreklengte** bij spantangen met lengtecompensatie. De cyclus berekent op basis van de draaddiepte, de geprogrammeerde spoed en de uittreklengte een nieuwe nominale spoed. De nominale spoed is iets kleiner dan de spoed van de draadtap. Bij het maken van de schroefdraad wordt de draadtap over een lengte gelijk aan de uittreklengte uit de klauwplaat getrokken. Dit resulteert in een langere standtijd van draadtappen.

- Bewerkingswijze: **Draad tappen**
- Beïnvloede parameter: **S**

## **unit Boren ICP-boren C-as**

De unit bewerkt een afzonderlijke boring of een boorpatroon aan de voorkant of in het mantelvlak. De posities van de boringen alsmede verdere details kunt u specificeren met **ICP**.

Unitnaam: **G74\_ICP\_C** / cyclus: **G74**

**Verdere informatie:** ["Diepboren G74", Pagina 381](#page-380-0)

Invoerscherm **Patroon**:

- **FK**: **Nr. ICP-bewerkt werkstuk** naam van de te bewerken contour
- $\blacksquare$ **NS**: **Startregelnummer contour** – begin van het contourgedeelte

Invoerscherm **Cyclus**:

- **E**: **Wachttijd** aan het einde van de boring (default: 0)
- **D**: **Terugtr.wijze**
	- **0: ijlgang**
	- **1: aanzet**
- **V**: **Voedingsreduc.**
	- **0: zonder reductie**
	- **1: aan einde boring**
	- **2: aan begin boring**
	- **3: aan begin/einde boring.**
- **AB**: **Aan- & doorboorlengte** (default: 0)
- **P**: **1e boordiepte**
- **IB**: **Boordieptereductiewaarde** waarde waarmee de boordiepte na elke aanzet wordt verkleind
- **JB**: **Minimale boordiepte**

als u een boordieptereductiewaarde hebt ingevoerd, wordt de boordiepte niet verder verkleind dan tot de waarde die in **JB** is ingevoerd.

- $\mathbb{R}^n$ **B**: **Vrijzetafstand** – waarde waarmee het gereedschap wordt vrijgezet na het bereiken van de betreffende boordiepte
- $\blacksquare$ **RI**: **Veiligheidsafstand** intern – afstand voor het opnieuw benaderen binnen de boring (default: **Veiligheidsafst. SCK**)
- **RB**: **Vrijzetvlak** (default: terug naar de startpositie)

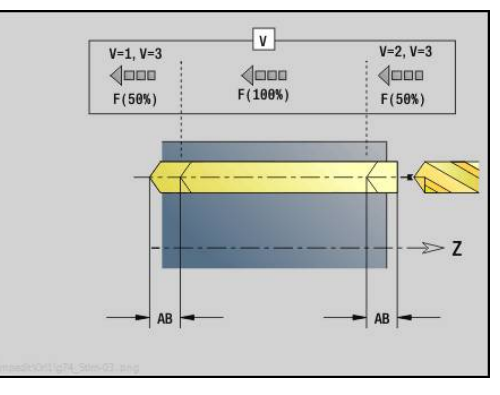

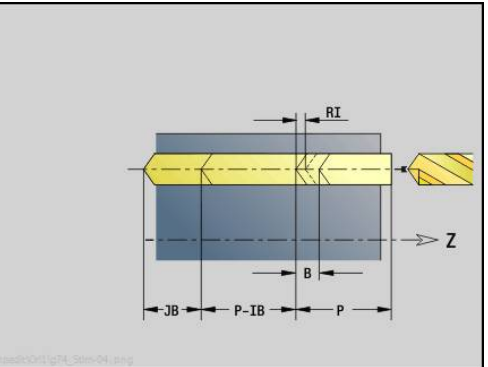

#### Invoerscherm **Globaal**:

- **G14**: **Wisselpunt ger.**
	- **geen as**
	- **0: simultaan**
	- **1: eerst X, dan Z**
	- **2: eerst Z, dan X**
	- **3: alleen X**
	- **4: alleen Z**
	- **5: alleen Y** (machineafhankelijk)
	- **6: simultaan met Y** (machineafhankelijk)
- **CLT**: **Koelmiddel**
	- **0: zonder**
	- **1: koelcircuit 1 aan**
	- **2: koelcircuit 2 aan**
- **SCK**: **Veiligheidsafst.** in de voedingsrichting bij boor- en freesbewerkingen
- **CB**: **Rem uit (1)**

Andere invoerschermen:

**Verdere informatie:** ["smart.Turn-unit", Pagina 80](#page-79-0)

- Bewerkingswijze: **Boren**
- Beïnvloede parameters: **F**, **S**

## **Unit ICP-draadtappen C-as**

De unit bewerkt een afzonderlijk tapgat of een boorpatroon aan de voorkant of in het mantelvlak. De posities van de tapgaten en overige details kunt u specificeren met **ICP**.

Unitnaam: **G73\_ICP\_C** / cyclus: **G73**

**Verdere informatie:** ["Schroefdr.tappen G73", Pagina 379](#page-378-0)

#### Invoerscherm **Patroon**:

- **FK**: **Nr. ICP-bewerkt werkstuk** naam van de te bewerken contour
- $\blacksquare$ **NS**: **Startregelnummer contour** – begin van het contourgedeelte

Invoerscherm **Cyclus**:

- **F1**: **Spoed draad**
- **B**: **Aanlooplengte**, om het geprogrammeerde toerental en de aanzet te bereiken (default: 2 \* **Spoed schroefdraad F1**)
- **L**: **Uittreklengte** bij toepassing van spantangen met lengtecompensatie (default: 0)
- $\blacksquare$ **SR**: **Toerental terugloop** (default: toerental van het schroefdraad boren)
- **SP**: **Spaanbreukdiepte**
- **SI**: **Terugloopafstand**
- **RB**: **Vrijzetvlak**

Andere invoerschermen:

**Verdere informatie:** ["smart.Turn-unit", Pagina 80](#page-79-0)

Gebruik de **Uittreklengte** bij spantangen met lengtecompensatie. De cyclus berekent op basis van de draaddiepte, de geprogrammeerde spoed en de uittreklengte een nieuwe nominale spoed. De nominale spoed is iets kleiner dan de spoed van de draadtap. Bij het maken van de schroefdraad wordt de draadtap over een lengte gelijk aan de uittreklengte uit de klauwplaat getrokken. Dit resulteert in een langere standtijd van draadtappen.

- Bewerkingswijze: **Draad tappen**
- Beïnvloede parameter: **S**

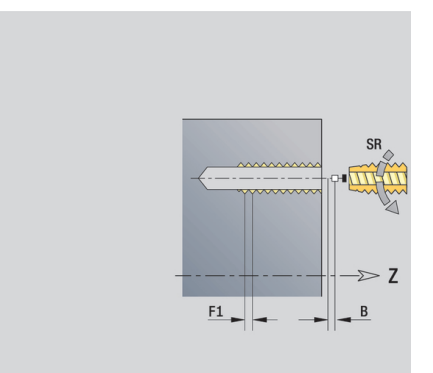

## **unit ICP-uitboren, verzinken C-as**

De unit bewerkt een afzonderlijke boring of een boorpatroon aan de voorkant of in het mantelvlak. De posities van de boringen alsmede de details betreffende het uitboren of verzinken kunt u specificeren met **ICP**.

Unitnaam: **G72\_ICP\_C** / cyclus: **G72**

**Verdere informatie:** ["Opboren/verzinken G72", Pagina 378](#page-377-0)

Invoerscherm **Patroon**:

- **FK**: **Nr. ICP-bewerkt werkstuk** naam van de te bewerken contour
- **NS**: **Startregelnummer contour** begin van het contourgedeelte

Invoerscherm **Cyclus**:

- **E**: **Wachttijd** aan het einde van de boring (default: 0)
- **D**: **Terugtr.wijze**
	- **0: ijlgang**
	- **1: aanzet**
- **RB**: **Vrijzetvlak** (default: terug naar de startpositie)

Andere invoerschermen:

**Verdere informatie:** ["smart.Turn-unit", Pagina 80](#page-79-0) Toegang tot de technologiedatabase:

- Bewerkingswijze: **Boren**  $\Box$
- Beïnvloede parameters: **F**, **S**

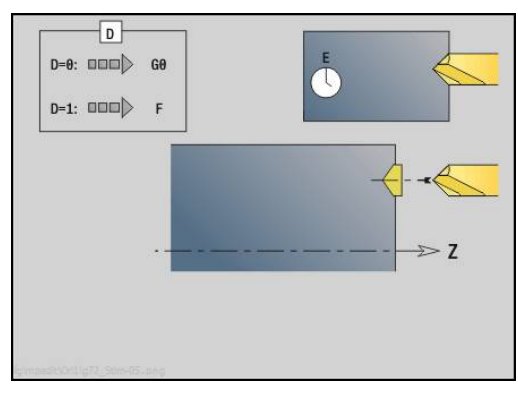

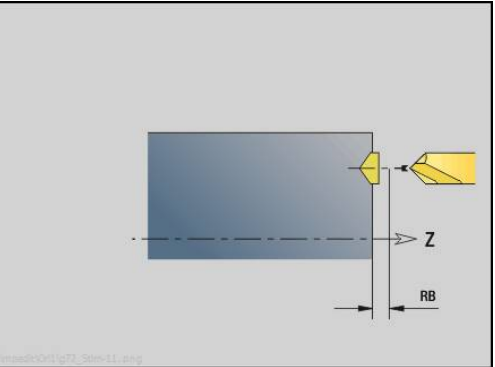

## **unit ICP-boorfrezen C-as**

#### **unit ICP-boorfrezen C-as voorkant**

De unit bewerkt een afzonderlijke boring of een boorpatroon aan de voorkant. De posities van de boringen alsmede verdere details kunt u specificeren met **ICP**.

Unitnaam: **G75\_BF\_ICP\_C** / cyclus: **G75**

**Verdere informatie:** ["Boorfrezen G75", Pagina 384](#page-383-0)

Invoerscherm **Contour**:

- **FK**: **Cont. bewerkt werkst.** naam van de te bewerken contour
- **NS**: **Startregelnummer contour** begin van het contourgedeelte
- **FZ**: **Aanzetvoeding** (default: actieve voeding)
- $\blacksquare$ **B**: **Freesdiepte** (default: diepte uit de contourbeschrijving)

Invoerscherm **Cyclus**:

- **QK**: **Bewerkingswijze**
	- **0: voorbewerken**
	- **1: nabewerken**
	- **2: voor- en nabewerken**
- **H**: **Looprichting v.d. frees**
	- **0: tegenlopend**
	- **1: meelopend**
- **P**: **Max. aanzet** (Default: Frezen in een aanzet)
- $\overline{\phantom{a}}$ **I**: **Ov. parallel aan contour**
- **K**: **Ov. in aanzetrichting**  $\blacksquare$
- **WB**: **Diameter van de helix**
- **EW**: **Insteekhoek**
- **U**: **Overlapfactor** overlapping van de freesbanen =  $U^*$ ш freesdiameter (default: 0,5)
- **RB**: **Vrijzetvlak** (default: terugtrekken naar de startpositie of op veiligheidsafstand; diametermaat bij radiale boringen en bij boringen in het YZ-vlak)

Andere invoerschermen:

**Verdere informatie:** ["smart.Turn-unit", Pagina 80](#page-79-0)

- $\Box$ Bewerkingswijze: **frezen**
- $\blacksquare$ Beïnvloede parameters: **F**, **S**, **FZ**, **P**

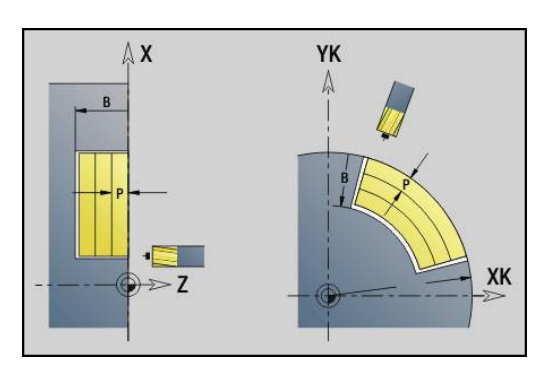

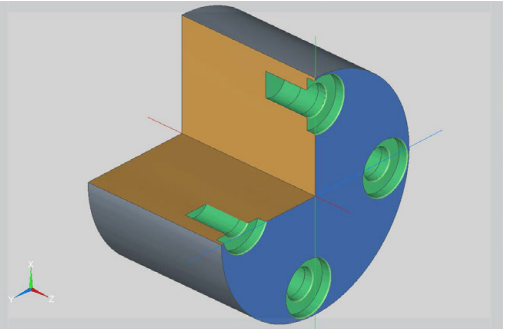

#### **unit ICP-afbramen C-as voorkant**

De unit braamt een afzonderlijke boring of een boorpatroon aan de voorkant af. De posities van de boringen alsmede verdere details kunt u specificeren met **ICP**.

#### Unitnaam: **G75\_EN\_ICP\_C** / cyclus: **G75**

**Verdere informatie:** ["Boorfrezen G75", Pagina 384](#page-383-0)

Invoerscherm **Contour**:

- **FK**: **Cont. bewerkt werkst.** naam van de te bewerken contour
- **NS**: **Startregelnummer contour** begin van het contourgedeelte
- m. **B**: **Freesdiepte** (default: verzinkingsdiepte uit de contourbeschrijving)

Invoerscherm **Cyclus**:

- **H**: **Looprichting v.d. frees**
	- **0: tegenlopend**
	- **1: meelopend**
- **I**: **Ov. parallel aan contour**
- **K**: **Ov. in aanzetrichting**
- **RB**: **Vrijzetvlak** (default: terugtrekken naar de startpositie of op veiligheidsafstand; diametermaat bij radiale boringen en bij boringen in het YZ-vlak)

Andere invoerschermen:

**Verdere informatie:** ["smart.Turn-unit", Pagina 80](#page-79-0)

- Bewerkingswijze: **Afbramen**
- Beïnvloede parameters: **F**, **S**

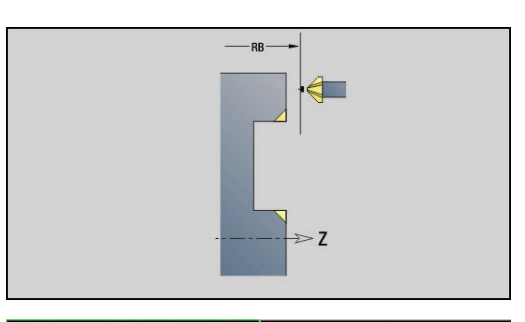

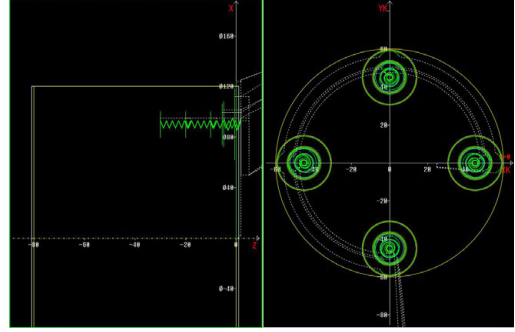

#### **unit ICP-boorfrezen C-as mantelvlak**

De unit bewerkt een afzonderlijke boring of een boorpatroon in het mantelvlak. De posities van de boringen alsmede verdere details kunt u specificeren met **ICP**.

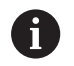

Bij het gebruik van deze cyclus ontstaan op het mantelvlak ovalen en geen cirkels. Cirkels ontstaan bij gebruik van de Y-as. **Verdere informatie:** ["units ICP-boorfrezen Y-as",](#page-210-0) [Pagina 211](#page-210-0)

## Unitnaam: **G75\_BF\_ICP\_C\_MANT** / cyclus: **G75**

**Verdere informatie:** ["Boorfrezen G75", Pagina 384](#page-383-0)

Invoerscherm **Contour**:

- **FK**: **Cont. bewerkt werkst.** naam van de te bewerken contour
- **NS**: **Startregelnummer contour** begin van het contourgedeelte
- **FZ**: **Aanzetvoeding** (default: actieve voeding)
- **B**: **Freesdiepte** (default: diepte uit de contourbeschrijving)  $\mathcal{L}_{\mathcal{A}}$ Invoerscherm **Cyclus**:
- **QK**: **Bewerkingswijze**
	- **0: voorbewerken**
	- **1: nabewerken**
	- **2: voor- en nabewerken**
- **H**: **Looprichting v.d. frees**
	- **0: tegenlopend**
	- **1: meelopend**
- **P**: **Max. aanzet** (Default: Frezen in een aanzet)
- **I**: **Ov. parallel aan contour**
- $\mathbb{R}^d$ **K**: **Ov. in aanzetrichting**
- **WB**: **Diameter van de helix**
- **EW**: **Insteekhoek**
- **U**: **Overlapfactor** overlapping van de freesbanen = **U** \* freesdiameter (default: 0,5)
- **RB**: **Vrijzetvlak** (default: terugtrekken naar de startpositie of op veiligheidsafstand; diametermaat bij radiale boringen en bij boringen in het YZ-vlak)

Andere invoerschermen:

**Verdere informatie:** ["smart.Turn-unit", Pagina 80](#page-79-0)

- Bewerkingswijze: **frezen**
- Beïnvloede parameters: **F**, **S**, **FZ**, **P**

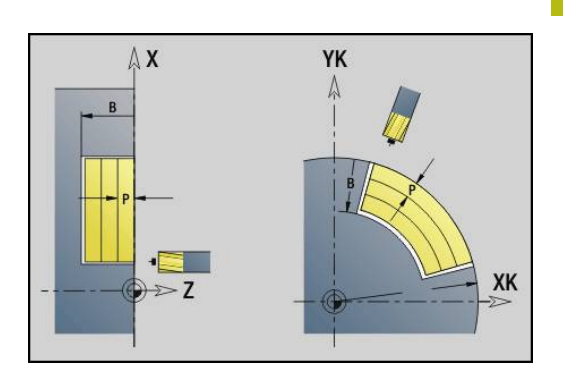

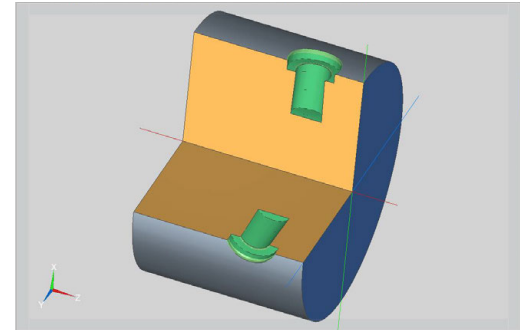

## **unit ICP-afbramen C-as mantelvlak**

De unit braamt een afzonderlijke boring of een boorpatroon in het mantelvlak af. De posities van de boringen alsmede verdere details kunt u specificeren met **ICP**.

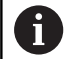

Bij het gebruik van deze cyclus ontstaan op het mantelvlak ovalen en geen cirkels. Cirkels ontstaan bij gebruik van de Y-as. **Verdere informatie:** ["units ICP-boorfrezen Y-as",](#page-210-0) [Pagina 211](#page-210-0)

## Unitnaam: **G75\_EN\_ICP\_C\_MANT** / cyclus: **G75**

**Verdere informatie:** ["Boorfrezen G75", Pagina 384](#page-383-0)

Invoerscherm **Contour**:

- **FK**: **Cont. bewerkt werkst.** naam van de te bewerken contour
- **NS**: **Startregelnummer contour** begin van het contourgedeelte
- **B**: **Freesdiepte** (default: verzinkingsdiepte uit de  $\mathbb{R}^n$ contourbeschrijving)

Invoerscherm **Cyclus**:

- **H**: **Looprichting v.d. frees**
	- **0: tegenlopend**
	- **1: meelopend**
- **I**: **Ov. parallel aan contour**
- **K**: **Ov. in aanzetrichting**
- **RB**: **Vrijzetvlak** (default: terugtrekken naar de startpositie of op veiligheidsafstand; diametermaat bij radiale boringen en bij boringen in het YZ-vlak)

Andere invoerschermen:

**Verdere informatie:** ["smart.Turn-unit", Pagina 80](#page-79-0)

- Bewerkingswijze: **Afbramen**
- Beïnvloede parameters: **F**, **S**

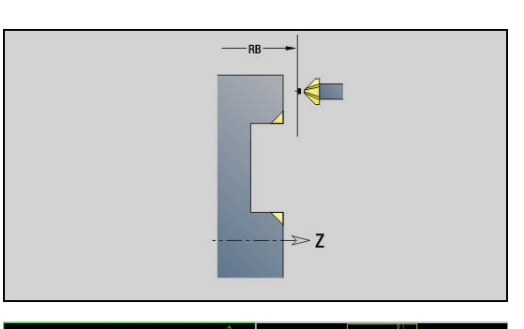

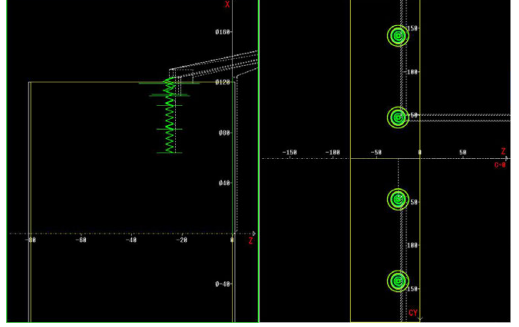

# **2.6 Units – Voorboren C-as**

## **unit Voorboren contourfrezen figuren voorkant**

De unit bepaalt de voorboorpositie en voert de boring uit. De aansluitende freescyclus ontvangt de voorboorpositie via de in **NF** opgeslagen referentie.

Unitnaam: **DRILL\_STI\_KON\_C** / cycli: **G840 A1**; **G71**

**Verdere informatie:** ["G840 – voorboorposities bepalen",](#page-419-0) [Pagina 420](#page-419-0)

**Verdere informatie:** ["Boren enkelv. G71", Pagina 376](#page-375-0) Invoerscherm **Figuur**:

- **Q**: **Figuurtype**
	- **0: volledige cirkel**
	- **1: lineaire sleuf**
	- **2: ronde sleuf**
	- **3: driehoek**
	- **4: rechth. / vierkant**
	- **5: veelhoek**
- **QN**: **Aantal hoeken veelhoek** (alleen bij **Q** = **5: veelhoek**)
- **X1**: **Diam. middelp. figuur**
- **C1**: **Hoek middelpunt figuur** (default: **Spilhoek C**)
- **Z1**: **Bovenk. frees** (default: **Startpunt Z**)
- **P2**: **Figuurdiepte**
- **L**: **+kantlengte/sleutelwijdte**
	- **L** > 0: **Lengte van zijde**
	- **L** < 0: **sleutelwijdte** (diameter binnencirkel) bij regelmatige n-hoek
- **B**: **Breedte rechthoek**  $\mathbb{R}^n$
- **RE**: **Afrondingsradius** (default: 0)
- **A**: **Hoek t.o.v. X-as** (default: 0°)
- **Q2**: **Rot.richt. sleuf** (alleen bij **Q** = **2: ronde sleuf**)
	- **cw**: met de klok mee
	- c**cw**: tegen de klok in

 $\mathbf i$ 

**W**: **Hoek eindpunt sleuf** (alleen bij **Q** = **2: ronde sleuf**)

Programmeer alleen de parameters die relevant zijn voor het geselecteerde figuurtype.

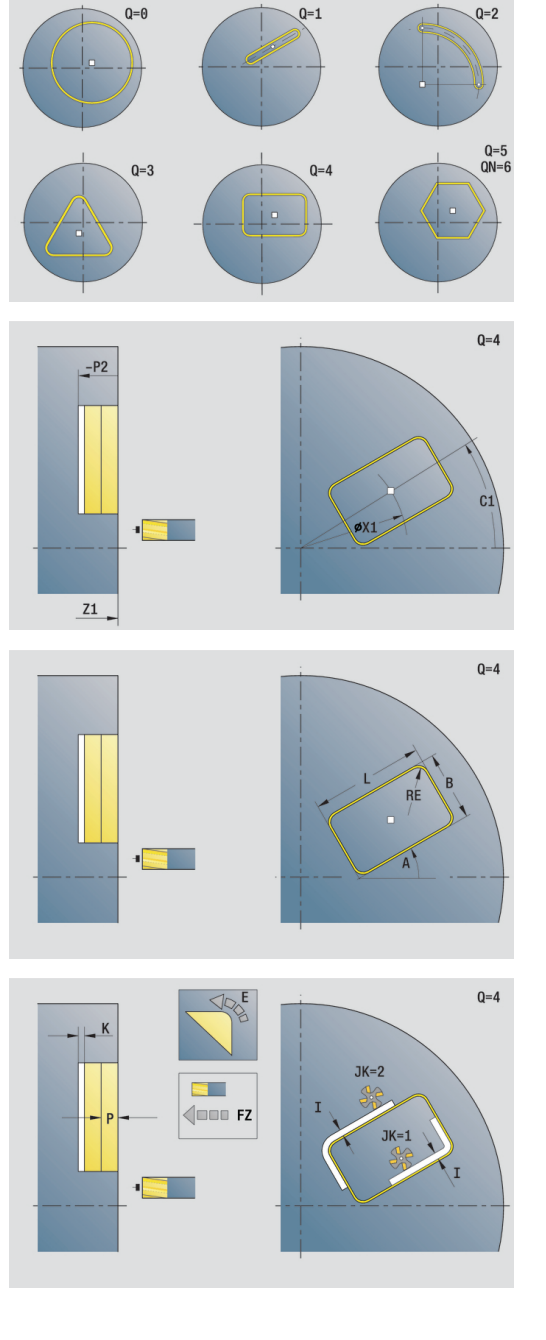

#### Invoerscherm **Cyclus**:

- **JK**: **Freeslocatie**
	- **0: op de contour**
	- **1: binnen de contour**
	- **2: buiten de contour**
- **H**: **Looprichting v.d. frees**
	- **0: tegenlopend**
	- **1: meelopend**
- **I**: **Ov. parallel aan contour**
- **K**: **Ov. in aanzetrichting** Ī.
- $\overline{\phantom{a}}$ **R**: **Insteekradius** (default: 0)
- **WB**: **Diameter frees**
- **NF**: **Positiemerk** referentie waaronder de cyclus de voorboorposities opslaat (bereik: 1-127)
- **E**: **Wachttijd** aan het einde van de boring (default: 0)
- **D**: **Terugtr.wijze**
	- **0: ijlgang**
	- **1: aanzet**
- **V**: **Voedingsreduc.**
	- **0: zonder reductie**
	- **1: aan einde boring**
	- **2: aan begin boring**
	- **3: aan begin/einde boring.**
- **AB**: **Aan- & doorboorlengte** (default: 0)
- $\Box$ **RB**: **Vrijzetvlak** (default: terug naar de startpositie)

#### Andere invoerschermen:

**Verdere informatie:** ["smart.Turn-unit", Pagina 80](#page-79-0)

- Toegang tot de technologiedatabase:
- $\Box$ Bewerkingswijze: **Boren**
- Beïnvloede parameters: **F**, **S**

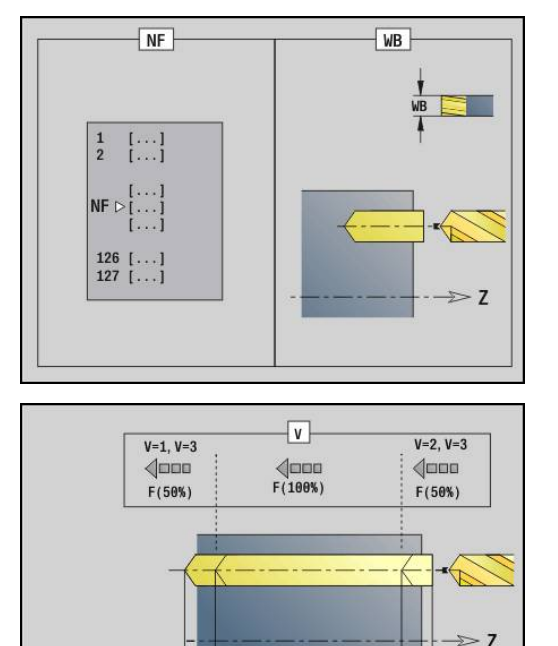

**AR**
### **unit Voorboren kamerfrezen figuren voorkant**

De unit bepaalt de voorboorpositie en voert de boring uit. De aansluitende freescyclus ontvangt de voorboorpositie via de in **NF** opgeslagen referentie.

#### Unitnaam: **DRILL\_STI\_TASC** / cycli: **G845 A1**; **G71**

**Verdere informatie:** ["G845 – voorboorposities bepalen",](#page-428-0) [Pagina 429](#page-428-0)

**Verdere informatie:** ["Boren enkelv. G71", Pagina 376](#page-375-0) Invoerscherm **Figuur**:

- **Q**: **Figuurtype**
	- **0: volledige cirkel**
	- **1: lineaire sleuf**
	- **2: ronde sleuf**
	- **3: driehoek**
	- **4: rechth. / vierkant**
	- **5: veelhoek**
- **QN**: **Aantal hoeken veelhoek** (alleen bij **Q** = **5: veelhoek**)
- **X1**: **Diam. middelp. figuur**
- **C1**: **Hoek middelpunt figuur** (default: **Spilhoek C**)
- **Z1**: **Bovenk. frees** (default: **Startpunt Z**)
- **P2**: **Figuurdiepte**
- **L**: **+kantlengte/sleutelwijdte**
	- **L** > 0: **Lengte van zijde**
	- **L** < 0: **sleutelwijdte** (diameter binnencirkel) bij regelmatige n-hoek
- **B**: **Breedte rechthoek**
- **RE**: **Afrondingsradius** (default: 0)  $\mathbb{R}^n$
- **A**: **Hoek t.o.v. X-as** (default: 0°)
- **Q2**: **Rot.richt. sleuf** (alleen bij **Q** = **2: ronde sleuf**)
	- **cw**: met de klok mee
	- **ccw**: tegen de klok in

 $\mathbf{i}$ 

**W**: **Hoek eindpunt sleuf** (alleen bij **Q** = **2: ronde sleuf**)

Programmeer alleen de parameters die relevant zijn voor het geselecteerde figuurtype.

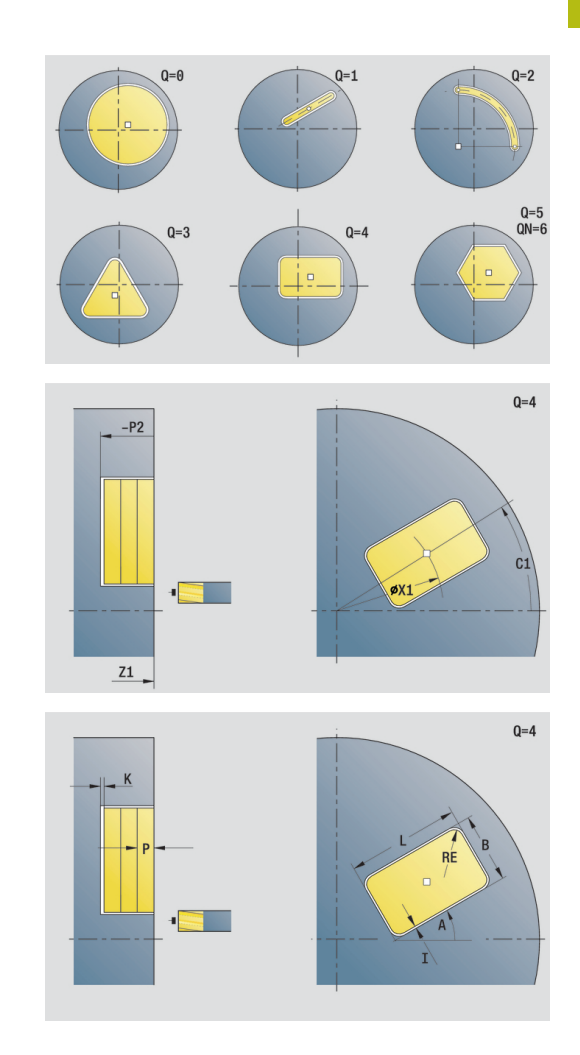

- **JT**: **Uitvoeringsrichting**
	- **0: van binnen n. buiten**
	- **1: van buiten n. binnen**
- **H**: **Looprichting v.d. frees**
	- **0: tegenlopend**
	- **1: meelopend**
- **I**: **Ov. parallel aan contour**
- **K**: **Ov. in aanzetrichting**
- **U**: **Overlappingsfactor** legt de overlapping van de freesbanen vast (default: 0,5) (bereik: 0 – 0,99) Overlapping = **U** \* freesdiameter
- **WB**: **Diameter frees**
- **NF**: **Positiemerk** referentie waaronder de cyclus de  $\mathbb{R}^d$ voorboorposities opslaat (bereik: 1-127)
- **E**: **Wachttijd** aan het einde van de boring (default: 0)
- **D**: **Terugtr.wijze**
	- **0: ijlgang**
	- **1: aanzet**
- **V**: **Voedingsreduc.**
	- **0: zonder reductie**
	- **1: aan einde boring**
	- **2: aan begin boring**
	- **3: aan begin/einde boring.**
- **AB**: **Aan- & doorboorlengte** (default: 0)

**RB**: **Vrijzetvlak** (default: terug naar de startpositie)

Andere invoerschermen:

**Verdere informatie:** ["smart.Turn-unit", Pagina 80](#page-79-0) Toegang tot de technologiedatabase:

- Bewerkingswijze: **Boren**  $\Box$
- Beïnvloede parameters: **F**, **S**Ī.

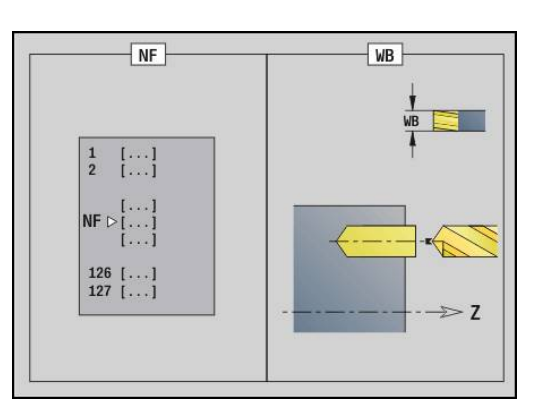

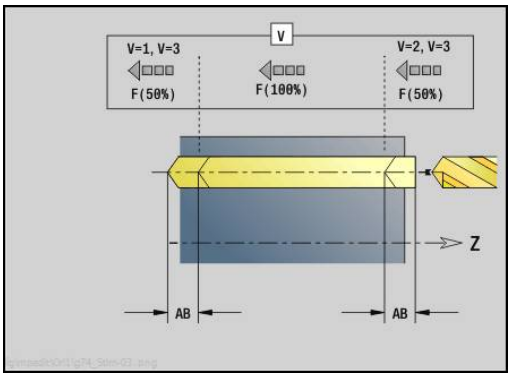

#### **unit Voorboren contourfrezen ICP voorkant**

De unit bepaalt de voorboorpositie en voert de boring uit. De aansluitende freescyclus ontvangt de voorboorpositie via de in **NF** opgeslagen referentie. Als de te frezen contour uit meerdere gedeelten bestaat, maakt de unit een boring voor elk gedeelte.

Unitnaam: **DRILL\_STI\_840\_C** / cycli: **G840 A1**; **G71**

**Verdere informatie:** ["G840 – voorboorposities bepalen",](#page-419-0) [Pagina 420](#page-419-0)

**Verdere informatie:** ["Boren enkelv. G71", Pagina 376](#page-375-0) Invoerscherm **Contour**:

- **FK**: **ICP contournummer**
- **NS**: **Startregelnummer contour** begin van het  $\mathcal{L}_{\mathcal{A}}$ contourgedeelte
- **NE**: **Eindregelnr. contour** einde van het contourgedeelte
- $\overline{\phantom{a}}$ **Z1**: **Bovenk. frees** (default: **Startpunt Z**)
- **P2**: **Contourdiepte**
- Invoerscherm **Cyclus**:
- **JK**: **Freeslocatie**
	- **0: op de contour**
	- **1: binnen/links van contour**
	- **2: buiten/rechts van contour**
	- **3: afhank. van H en MD**
- **H**: **Looprichting v.d. frees**
	- **0: tegenlopend**
	- **1: meelopend**
- **I**: **Ov. parallel aan contour**
- **K**: **Ov. in aanzetrichting**
- **R**: **Insteekradius** (default: 0)
- **WB**: **Diameter frees**
- **NF**: **Positiemerk** referentie waaronder de cyclus de voorboorposities opslaat (bereik: 1-127)
- **E**: **Wachttijd** aan het einde van de boring (default: 0)
- **D**: **Terugtr.wijze**
	- **0: ijlgang**
	- **1: aanzet**
- **V**: **Voedingsreduc.**
	- **0: zonder reductie**
	- **1: aan einde boring**
	- **2: aan begin boring**
	- **3: aan begin/einde boring.**
- **AB**: **Aan- & doorboorlengte** (default: 0)
- **RB**: **Vrijzetvlak** (default: terug naar de startpositie)

Andere invoerschermen:

**Verdere informatie:** ["smart.Turn-unit", Pagina 80](#page-79-0)

- Bewerkingswijze: **Boren**  $\blacksquare$
- п Beïnvloede parameters: **F**, **S**

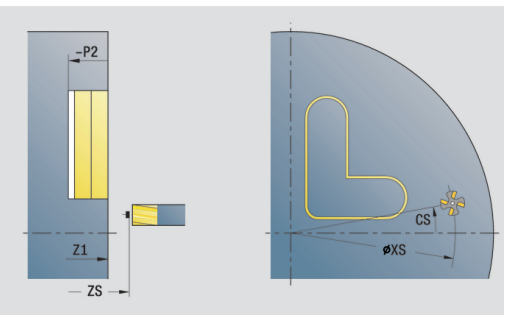

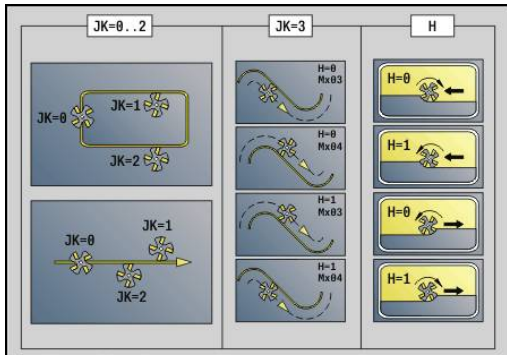

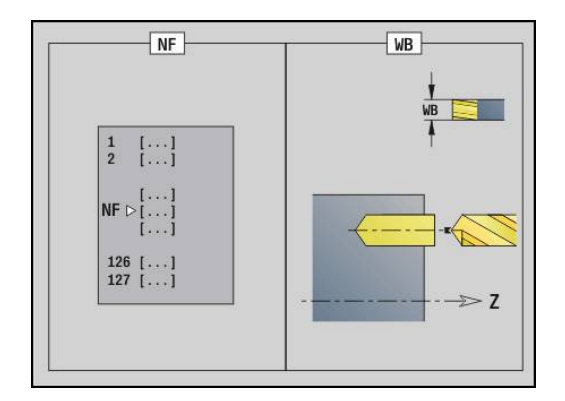

# **unit voorboren kamerfrezen ICP voorkant**

De unit bepaalt de voorboorpositie en voert de boring uit. De aansluitende freescyclus ontvangt de voorboorpositie via de in **NF** opgeslagen referentie. Als de kamer uit meerdere gedeelten bestaat, maakt de unit een boring voor elk gedeelte.

Unitnaam: **DRILL\_STI\_845\_C** / cycli: **G845 A1**; **G71**

**Verdere informatie:** ["G845 – voorboorposities bepalen",](#page-428-0) [Pagina 429](#page-428-0)

**Verdere informatie:** ["Boren enkelv. G71", Pagina 376](#page-375-0) Invoerscherm **Contour**:

- **FK**: **ICP contournummer**
- **NS**: **Startregelnummer contour** begin van het  $\mathcal{L}_{\mathcal{A}}$ contourgedeelte
- **NE**: **Eindregelnr. contour** einde van het contourgedeelte
- $\overline{\phantom{a}}$ **Z1**: **Bovenk. frees** (default: **Startpunt Z**)
- **P2**: **Contourdiepte**
- Invoerscherm **Cyclus**:
- **JT**: **Uitvoeringsrichting**
	- **0: van binnen n. buiten**
	- **1: van buiten n. binnen**
- **H**: **Looprichting v.d. frees**
	- **0: tegenlopend**
	- **1: meelopend**
- **I**: **Ov. parallel aan contour**
- **K**: **Ov. in aanzetrichting**
- **U**: **Overlappingsfactor** legt de overlapping van de freesbanen vast (default: 0,5) (bereik: 0 – 0,99) Overlapping = **U** \* freesdiameter
- **WB**: **Diameter frees**
- $\blacksquare$ **NF**: **Positiemerk** – referentie waaronder de cyclus de voorboorposities opslaat (bereik: 1-127)
- **E**: **Wachttijd** aan het einde van de boring (default: 0)
- **D**: **Terugtr.wijze**
	- **0: ijlgang**
	- **1: aanzet**
- **V**: **Voedingsreduc.**
	- **0: zonder reductie**
	- **1: aan einde boring**
	- **2: aan begin boring**
	- **3: aan begin/einde boring.**
- **AB**: **Aan- & doorboorlengte** (default: 0)
- **RB**: **Vrijzetvlak** (default: terug naar de startpositie)

Andere invoerschermen:

**Verdere informatie:** ["smart.Turn-unit", Pagina 80](#page-79-0)

- Bewerkingswijze: **Boren**  $\mathbb{R}^n$
- Beïnvloede parameters: **F**, **S**

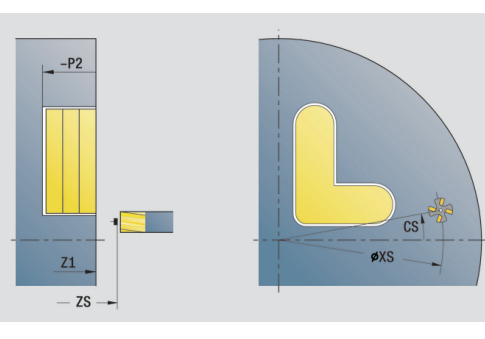

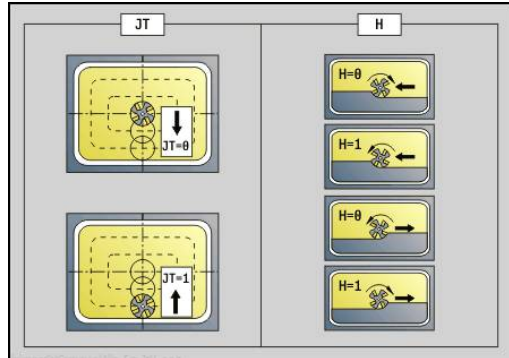

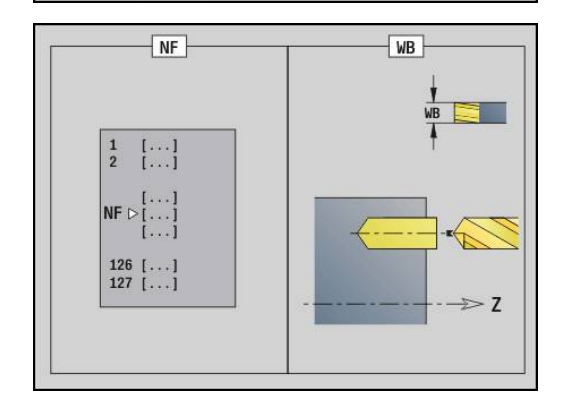

### **unit Voorboren contourfrezen figuren mantelvlak**

De unit bepaalt de voorboorpositie en voert de boring uit. De aansluitende freescyclus ontvangt de voorboorpositie via de in **NF** opgeslagen referentie.

#### Unitnaam: **DRILL\_MAN\_KON\_C** / cycli: **G840 A**; **G71**

**Verdere informatie:** ["G840 – voorboorposities bepalen",](#page-419-0) [Pagina 420](#page-419-0)

**Verdere informatie:** ["Boren enkelv. G71", Pagina 376](#page-375-0) Invoerscherm **Figuur**:

- **Q**: **Figuurtype**
	- **0: volledige cirkel**
	- **1: lineaire sleuf**
	- **2: ronde sleuf**
	- **3: driehoek**
	- **4: rechth. / vierkant**
	- **5: veelhoek**
- **QN**: **Aantal hoeken veelhoek** (alleen bij **Q** = **5: veelhoek**)
- **Z1**: **Middelpunt figuur**
- **C1**: **Hoek middelpunt figuur** (default: **Spilhoek C**)
- **CY**: **Uitslag middelpunt fig.**
- **X1**: **Bovenzijde frees**
- **P2**: **Figuurdiepte**
- **L**: **+kantlengte/sleutelwijdte**
	- **L** > 0: **Lengte van zijde**
	- **L** < 0: **sleutelwijdte** (diameter binnencirkel) bij regelmatige n-hoek
- $\mathbb{R}^n$ **B**: **Breedte rechthoek**
- **RE**: **Afrondingsradius** (default: 0) Ē.
- **A**: **Hoek t.o.v. Z-as** (default: 0°)
- **Q2**: **Rot.richt. sleuf** (alleen bij **Q** = **2: ronde sleuf**)
	- **cw**: met de klok mee
	- ccw: tegen de klok in

A

**W**: **Hoek eindpunt sleuf** (alleen bij **Q** = **2: ronde sleuf**)

Programmeer alleen de parameters die relevant zijn voor het geselecteerde figuurtype.

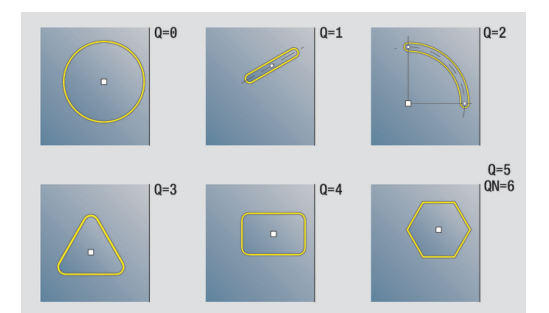

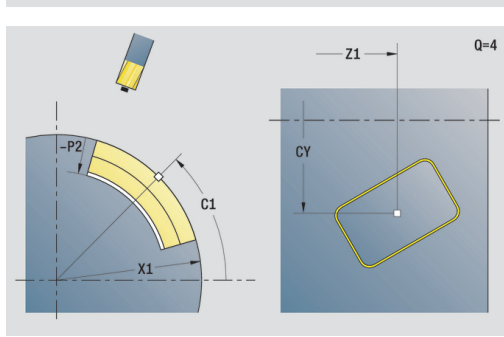

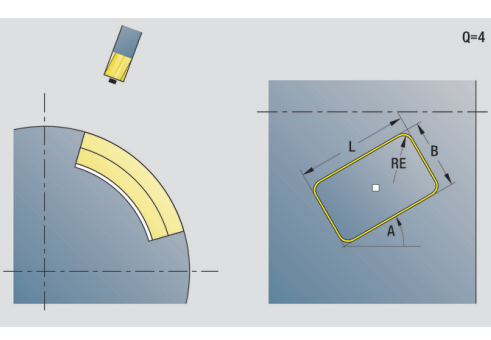

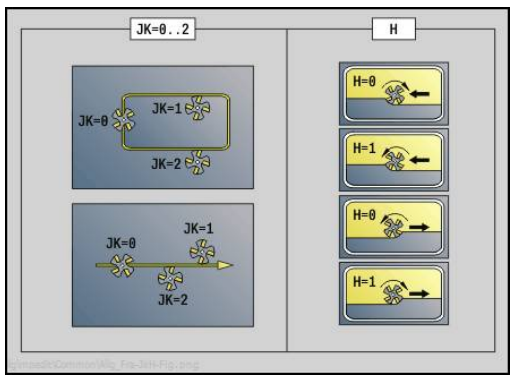

- **JK**: **Freeslocatie**
	- **0: op de contour**
	- **1: binnen de contour**
	- **2: buiten de contour**
- **H**: **Looprichting v.d. frees**
	- **0: tegenlopend**
	- **1: meelopend**
- **I**: **Ov. parallel aan contour**
- **K**: **Ov. in aanzetrichting** Ľ,
- $\mathbf{r}$ **R**: **Insteekradius** (default: 0)
- $\overline{\phantom{a}}$ **WB**: **Diameter frees**
- **NF**: **Positiemerk** referentie waaronder de cyclus de voorboorposities opslaat (bereik: 1-127)
- **E**: **Wachttijd** aan het einde van de boring (default: 0)
- **D**: **Terugtr.wijze**
	- **0: ijlgang**
	- **1: aanzet**
- **V**: **Voedingsreduc.**
	- **0: zonder reductie**
	- **1: aan einde boring**
	- **2: aan begin boring**
	- **3: aan begin/einde boring.**
- **AB**: **Aan- & doorboorlengte** (default: 0)
- $\overline{\phantom{a}}$ **RB**: **Vrijzetvlak** (default: terug naar de startpositie)

#### Andere invoerschermen:

**Verdere informatie:** ["smart.Turn-unit", Pagina 80](#page-79-0)

- Toegang tot de technologiedatabase:
- $\Box$ Bewerkingswijze: **Boren**
- Beïnvloede parameters: **F**, **S**

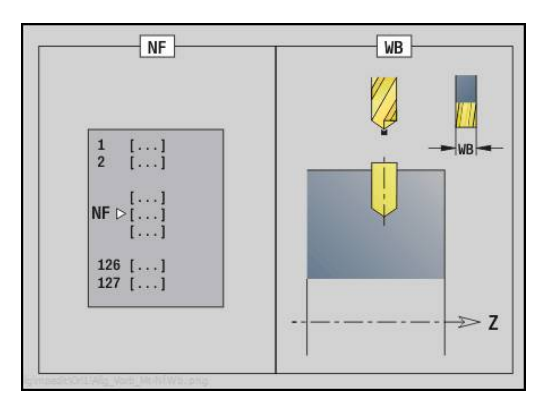

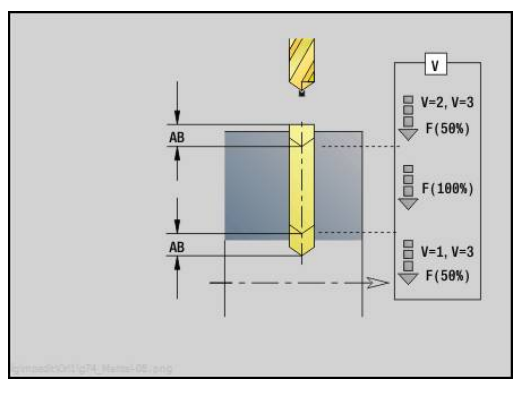

### **unit Voorboren kamerfrezen figuren mantelvlak**

De unit bepaalt de voorboorpositie en voert de boring uit. De aansluitende freescyclus ontvangt de voorboorpositie via de in **NF** opgeslagen referentie.

#### Unitnaam: **DRILL\_MAN\_TAS\_C** / cycli: **G845 A1**; **G71**

**Verdere informatie:** ["G845 – voorboorposities bepalen",](#page-428-0) [Pagina 429](#page-428-0)

**Verdere informatie:** ["Boren enkelv. G71", Pagina 376](#page-375-0) Invoerscherm **Figuur**:

- **Q**: **Figuurtype**
	- **0: volledige cirkel**
	- **1: lineaire sleuf**
	- **2: ronde sleuf**
	- **3: driehoek**
	- **4: rechth. / vierkant**
	- **5: veelhoek**
- **QN**: **Aantal hoeken veelhoek** (alleen bij **Q** = **5: veelhoek**)
- **Z1**: **Middelpunt figuur**
- **C1**: **Hoek middelpunt figuur** (default: **Spilhoek C**)
- **CY**: **Uitslag middelpunt fig.**
- **X1**: **Bovenzijde frees**
- **P2**: **Figuurdiepte**
- **L**: **+kantlengte/sleutelwijdte**
	- **L** > 0: **Lengte van zijde**
	- **L** < 0: **sleutelwijdte** (diameter binnencirkel) bij regelmatige n-hoek
- $\mathbb{R}^n$ **B**: **Breedte rechthoek**
- **RE**: **Afrondingsradius** (default: 0) Ē.
- **A**: **Hoek t.o.v. Z-as** (default: 0°)
- **Q2**: **Rot.richt. sleuf** (alleen bij **Q** = **2: ronde sleuf**)
	- **cw**: met de klok mee
	- ccw: tegen de klok in

A

**W**: **Hoek eindpunt sleuf** (alleen bij **Q** = **2: ronde sleuf**)

Programmeer alleen de parameters die relevant zijn voor het geselecteerde figuurtype.

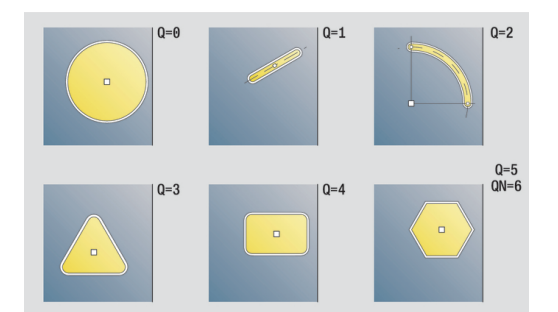

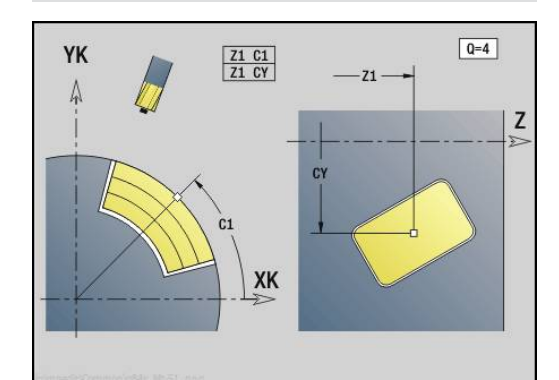

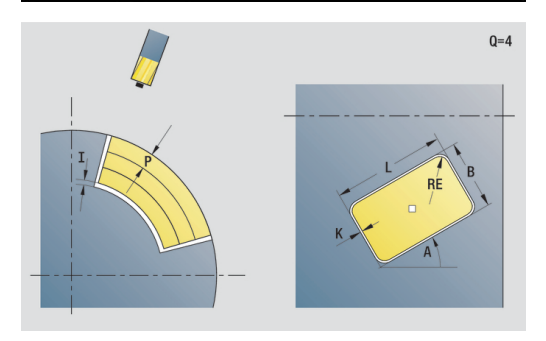

- **JT**: **Uitvoeringsrichting**
	- **0: van binnen n. buiten**
	- **1: van buiten n. binnen**
- **H**: **Looprichting v.d. frees**
	- **0: tegenlopend**
	- **1: meelopend**
- **I**: **Ov. parallel aan contour**
- **K**: **Ov. in aanzetrichting**
- **U**: **Overlappingsfactor** legt de overlapping van de freesbanen vast (default: 0,5) (bereik: 0 – 0,99) Overlapping = **U** \* freesdiameter
- **WB**: **Diameter frees**
- **NF**: **Positiemerk** referentie waaronder de cyclus de  $\mathbb{R}^n$ voorboorposities opslaat (bereik: 1-127)
- **E**: **Wachttijd** aan het einde van de boring (default: 0)
- **D**: **Terugtr.wijze**
	- **0: ijlgang**
	- **1: aanzet**
- **V**: **Voedingsreduc.**
	- **0: zonder reductie**
	- **1: aan einde boring**
	- **2: aan begin boring**
	- **3: aan begin/einde boring.**
- **AB**: **Aan- & doorboorlengte** (default: 0)
- **RB**: **Vrijzetvlak** (default: terug naar de startpositie)

Andere invoerschermen:

**Verdere informatie:** ["smart.Turn-unit", Pagina 80](#page-79-0) Toegang tot de technologiedatabase:

- Bewerkingswijze: **Boren** m.
- Beïnvloede parameters: **F**, **S** $\mathbb{R}^d$

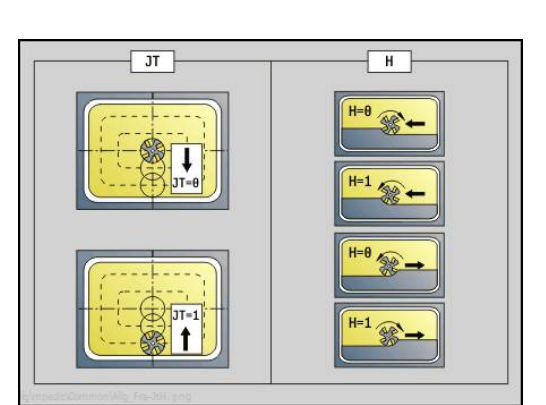

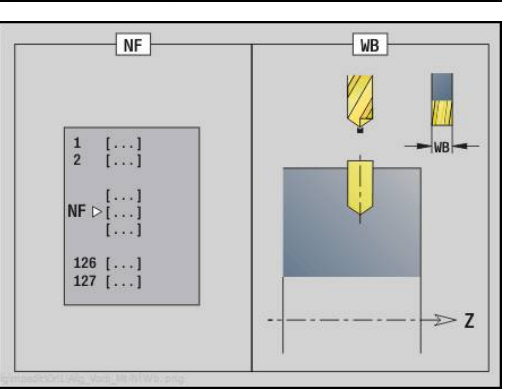

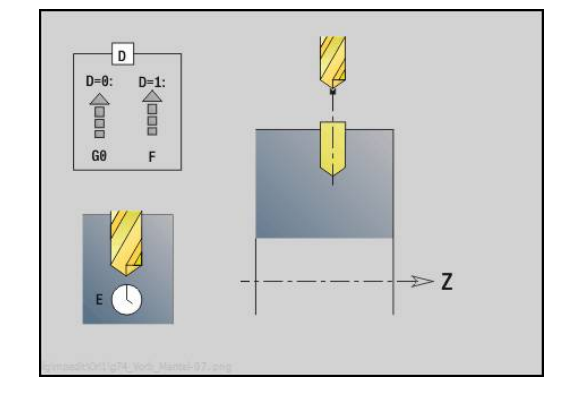

### **unit Voorboren contourfrezen ICP mantelvlak**

De unit bepaalt de voorboorpositie en voert de boring uit. De aansluitende freescyclus ontvangt de voorboorpositie via de in **NF** opgeslagen referentie. Als de te frezen contour uit meerdere gedeelten bestaat, maakt de unit een boring voor elk gedeelte.

Unitnaam: **DRILL\_MAN\_840\_C** / cycli: **G840 A1**; **G71**

**Verdere informatie:** ["G840 – voorboorposities bepalen",](#page-419-0) [Pagina 420](#page-419-0)

**Verdere informatie:** ["Boren enkelv. G71", Pagina 376](#page-375-0) Invoerscherm **Contour**:

- **FK**: **ICP contournummer**
- **NS**: **Startregelnummer contour** begin van het  $\mathcal{L}_{\mathcal{A}}$ contourgedeelte
- **NE**: **Eindregelnr. contour** einde van het contourgedeelte
- $\overline{\phantom{a}}$ **X1**: **Bovenzijde frees** (diametermaat; default: **Startpunt X**)

**P2**: **Contourdiepte**

- Invoerscherm **Cyclus**:
- **JK**: **Freeslocatie**
	- **0: op de contour**
	- **1: binnen/links van contour**
	- **2: buiten/rechts van contour**
	- **3: afhank. van H en MD**
- **H**: **Looprichting v.d. frees**
	- **0: tegenlopend**
	- **1: meelopend**
- **I**: **Ov. parallel aan contour**
- **K**: **Ov. in aanzetrichting**  $\Box$
- Ī. **R**: **Insteekradius** (default: 0)
- $\mathbb{R}^n$ **WB**: **Diameter frees**
- **NF**: **Positiemerk** referentie waaronder de cyclus de voorboorposities opslaat (bereik: 1-127)
- **E**: **Wachttijd** aan het einde van de boring (default: 0)
- **D**: **Terugtr.wijze**
	- **0: ijlgang**
	- **1: aanzet**
- **V**: **Voedingsreduc.**
	- **0: zonder reductie**
	- **1: aan einde boring**
	- **2: aan begin boring**
	- **3: aan begin/einde boring.**
- **AB**: **Aan- & doorboorlengte** (default: 0)
- $\mathbb{R}^n$ **RB**: **Vrijzetvlak** (default: terug naar de startpositie)

Andere invoerschermen:

**Verdere informatie:** ["smart.Turn-unit", Pagina 80](#page-79-0)

- Bewerkingswijze: **Boren**  $\mathbb{R}^d$
- п Beïnvloede parameters: **F**, **S**

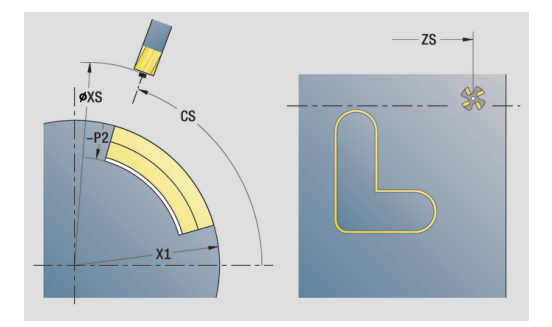

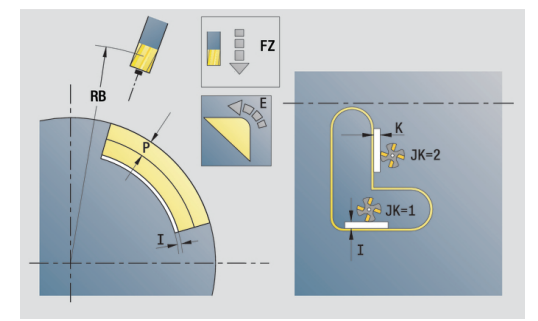

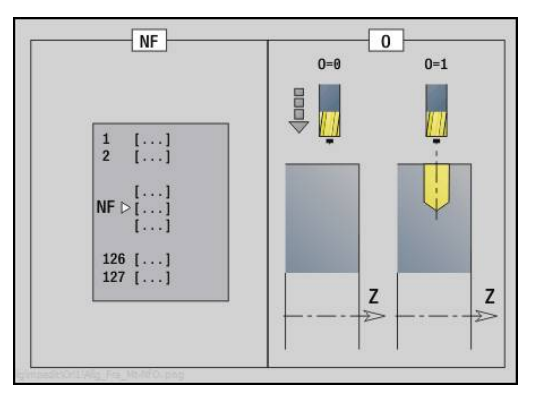

# **unit Voorboren kamerfrezen ICP mantelvlak**

De unit bepaalt de voorboorpositie en voert de boring uit. De aansluitende freescyclus ontvangt de voorboorpositie via de in **NF** opgeslagen referentie. Als de kamer uit meerdere gedeelten bestaat, maakt de unit een boring voor elk gedeelte.

Unitnaam: **DRILL\_MAN\_845\_C** / cycli: **G845 A1**; **G71**

**Verdere informatie:** ["G845 – voorboorposities bepalen",](#page-428-0) [Pagina 429](#page-428-0)

**Verdere informatie:** ["Boren enkelv. G71", Pagina 376](#page-375-0) Invoerscherm **Contour**:

- **FK**: **ICP contournummer**
- **NS**: **Startregelnummer contour** begin van het  $\mathcal{L}_{\mathcal{A}}$ contourgedeelte
- **NE**: **Eindregelnr. contour** einde van het contourgedeelte
- **X1**: **Bovenzijde frees** (diametermaat; default: **Startpunt X**)

**P2**: **Contourdiepte**

- Invoerscherm **Cyclus**:
- **JT**: **Uitvoeringsrichting**
	- **0: van binnen n. buiten**
	- **1: van buiten n. binnen**
- **H**: **Looprichting v.d. frees**
	- **0: tegenlopend**
	- **1: meelopend**
- **I**: **Ov. parallel aan contour**
- **K**: **Ov. in aanzetrichting**
- **U**: **Overlappingsfactor** legt de overlapping van de freesbanen vast (default: 0,5) (bereik: 0 – 0,99) Overlapping = **U** \* freesdiameter
- **WB**: **Diameter frees**
- $\blacksquare$ **NF**: **Positiemerk** – referentie waaronder de cyclus de voorboorposities opslaat (bereik: 1-127)
- **E**: **Wachttijd** aan het einde van de boring (default: 0)
- **D**: **Terugtr.wijze**
	- **0: ijlgang**
	- **1: aanzet**
- **V**: **Voedingsreduc.**
	- **0: zonder reductie**
	- **1: aan einde boring**
	- **2: aan begin boring**
	- **3: aan begin/einde boring.**
- **AB**: **Aan- & doorboorlengte** (default: 0)
- **RB**: **Vrijzetvlak** (default: terug naar de startpositie)

Andere invoerschermen:

**Verdere informatie:** ["smart.Turn-unit", Pagina 80](#page-79-0)

- Bewerkingswijze: **Boren**  $\mathbb{R}^n$
- Beïnvloede parameters: **F**, **S**

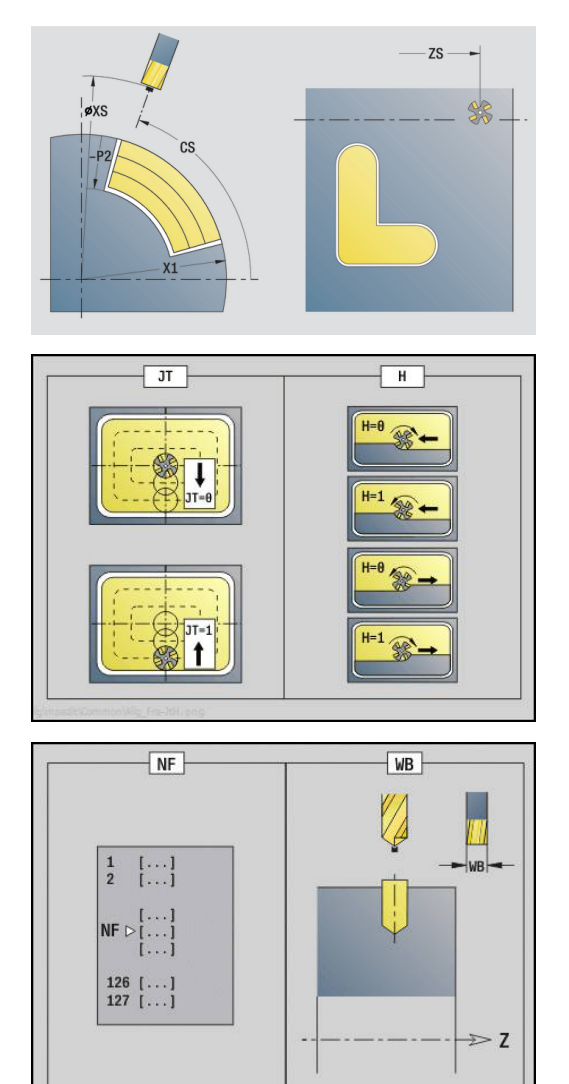

# **2.7 Units – Nabewerken**

## **contourbewerking ICP – unit Nabewerken ICP**

De unit bewerkt de via **ICP** beschreven contour van **NS** naar **NE** in één nabewerkingssnede na.

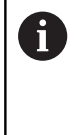

Met machineparameter 602322 definieert u of de besturing de effectieve lengte van de snijkant bij het nabewerken controleert. Bij halfrond en steekgereedschap vindt er in principe geen controle van de lengte van de snijkant plaats.

### Unitnaam: **G890\_ICP** / cyclus: **G890**

**Verdere informatie:** ["nabewerken contour G890", Pagina 338](#page-337-0) Invoerscherm **Contour**:

- **B**: **SRK/FRK aanzetten** type snijkantradiuscompensatie
	- **0: automatisch**
	- **1: GS links (G41)**
	- **2: GS rechts (G42)**
	- 3: Automatic w/o tool compens.
	- **4: zonder GS-corr. GS links (G41)**
	- **5: W/o tool compens. left (G42)**
- **HR**: **Hoofdbewerkingsrichting**
	- **0: auto**
	- $1: +Z$
	- $\blacksquare$  2. +X
	- **3: -Z**
	- **4: -X**
- **SX**, **SZ**: **Snedebegrenzing in X** en **Z** (default: geen snedebegrenzing; diametermaat = **SX**)

Andere parameters invoerscherm **Contour**:

**Verdere informatie:** ["contourinvoerscherm", Pagina 83](#page-82-0)

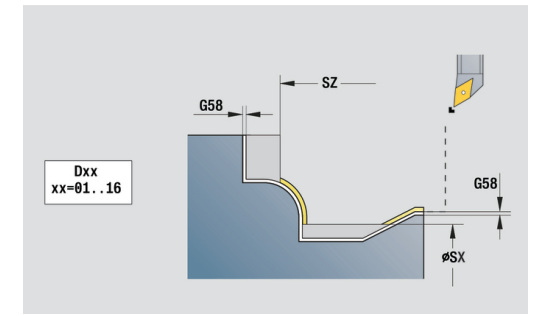

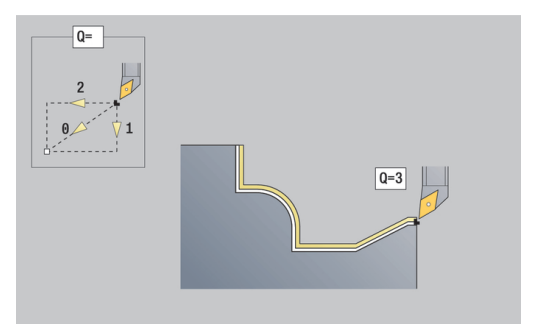

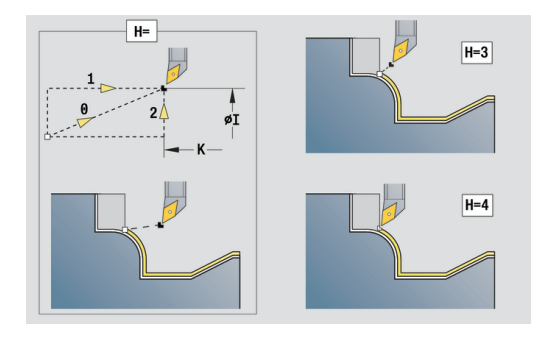

- **Q**: **Naderingsmeth.** (default: 0)
	- **0: automatisch** de besturing controleert:
		- diagonaal benaderen
		- eerst  $X$ -, dan Z-richting
		- equidistant (gelijke lengten) om de hindernis heen
		- weglaten van de eerste contourelementen wanneer de startpositie niet bereikbaar is
	- **1: eerst X, dan Z**
	- **2: eerst Z, dan X**
	- **3: niet benaderen** gereedschap is in de buurt van het beginpunt
	- **4: Rest nabewerken**
- **H**: **Vrijzetmethode** gereedschap zet, tegen de bewerkingsrichting in, onder een hoek van 45° vrij en verplaatst zich naar de positie **I**, **K** (default: 3)
	- **0: simultaan, op I+K**
	- **1: eerst X dan Z, op I+K**
	- **2: eerst Z dan X, op I+K**
	- **3: vrijzetten met v.afst.**
	- **4: geen vrijzetbeweging** (gereedschap blijft op de eindcoördinaat staan)
	- **5: diagon. naar startpos.**
	- **6: X, dan Z n. startpos.**
	- **7: Z, dan X n. startpos.**
	- **8: met G1 naar I en K**
- **I**, **K**: **Cyclus eindpositie X** en **Z** positie die bij cycluseinde wordt benaderd (**I** = diametermaat)
- **D**: **Elementen verbergen** (zie afbeelding)

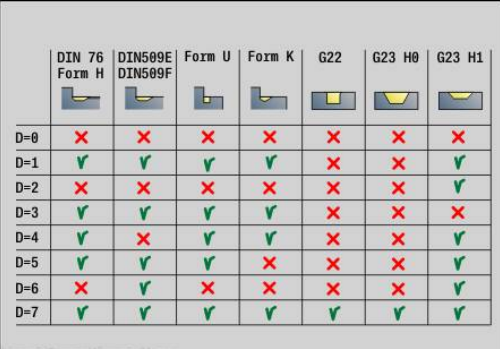

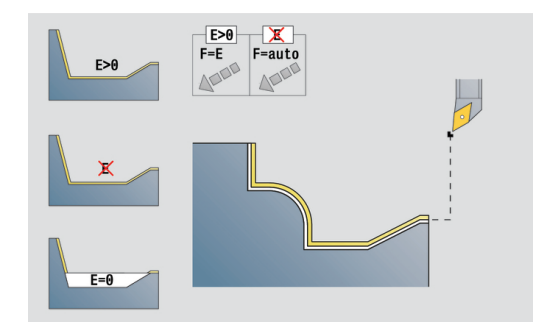

#### **E**: **Insteekinstelling**

- $\blacksquare$  **E** = 0: neergaande contouren niet bewerken
- **E** > 0: insteekvoeding bij het bewerken van neergaande contourelementen. Neergaande contourelementen worden bewerkt
- Geen invoer: de insteekvoeding wordt bij het bewerken van neergaande contourelementen gereduceerd – max. 50 %. Neergaande contourelementen worden bewerkt
- **O**: **Aanzet-red. uit** voor ronde elementen (default: 0)
	- **0: nee**
	- **1: ja**

 $\mathbf{H}$ 

- **DXX**: **Additief correctienummer** (bereik: 1-16) **Verdere Informatie** gebruikershandboek
- **G58**: **Ov. parallel aan contour**
- **DI**, **DK**: **Overmaat X** en **Z** asparallel
- Andere invoerschermen:

**Verdere informatie:** ["smart.Turn-unit", Pagina 80](#page-79-0)

Bij een actieve aanzetreductie wordt elk **klein** contourelement met ten minste vier spilomwentelingen bewerkt.

Met het adres **DXX** kunt u voor het totale cyclusverloop een additieve correctie activeren. Deze additieve correctie wordt aan het cycluseinde weer uitgeschakeld. U kunt additieve correcties bewerken in de subwerkstand **Programma-verloop**.

- Bewerkingswijze: **Nabew.**
- Beïnvloede parameters: **F**, **S**

## **contourbewerking langs direct – unit Nabewerken langs, directe contourinvoer**

De unit bewerkt de met de parameters beschreven contour in één nabewerkingssnede na. Bij **EC** bepaalt u of er sprake is van een normale contour of een insteekcontour.

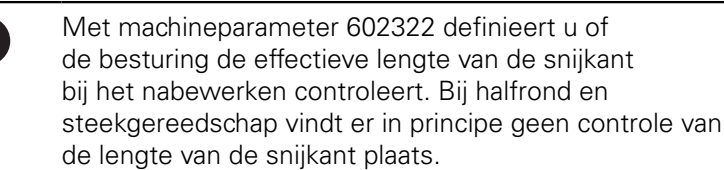

### Unitnaam: **G890\_G80\_L** / cyclus: **G890**

**Verdere informatie:** ["nabewerken contour G890", Pagina 338](#page-337-0) Invoerscherm **Contour**:

**EC**: **Contourtype**

A

- **0: normale contour**
- **1: insteekcontour**
- **X1**, **Z1**: **Beginpunt contour**
- **X2**, **Z2**: **Eindpunt contour**
- **RC**: **Afronding** radius in de contourhoek
- **AC**: **Starthoek** hoek van het eerste contourelement (bereik:  $0^{\circ}$  < **AC** < 90°)
- WC: Eindhoek hoek van het laatste contourelement (bereik: 0°  $<$  **WC**  $<$  90 $^{\circ}$ )
- **BS**: **-Afkanting/+afrond. bij begin**
	- **BS** > 0: afrondingsradius
	- **BS** < 0: breedte van de afkanting
- **BE**: **-Afkanting/+afrond. bij einde**
	- **BE** > 0: afrondingsradius
	- **BE** < 0: breedte van de afkanting

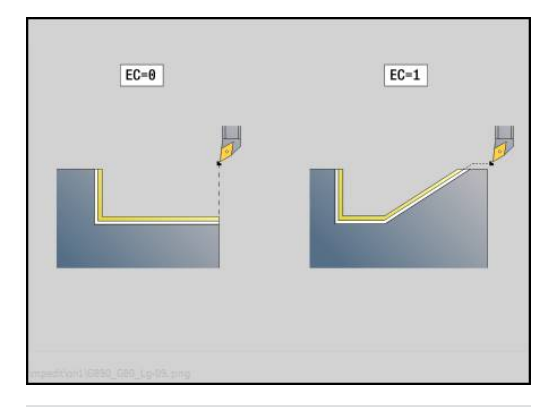

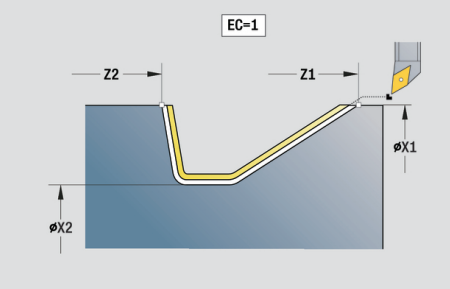

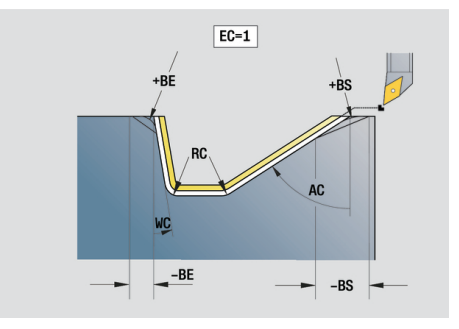

- **E**: **Insteekinstelling**
	- $\blacksquare$  **E** = 0: neergaande contouren niet bewerken
	- **E** > 0: insteekvoeding bij het bewerken van neergaande contourelementen. Neergaande contourelementen worden bewerkt
	- Geen invoer: de insteekvoeding wordt bij het bewerken van neergaande contourelementen gereduceerd – max. 50 %. Neergaande contourelementen worden bewerkt
- **B**: **SRK/FRK aanzetten** type snijkantradiuscompensatie
	- **0: automatisch**
	- **1: GS links (G41)**
	- **2: GS rechts (G42)**
	- 3: Automatic w/o tool compens.
	- **4: zonder GS-corr. GS links (G41)**
	- **5: W/o tool compens. left (G42)**
- **DXX**: **Additief correctienummer** (bereik: 1-16) **Verdere Informatie** gebruikershandboek
- **G58**: **Ov. parallel aan contour**

Andere invoerschermen:

A

```
Verdere informatie: "smart.Turn-unit", Pagina 80
```
Met het adres **DXX** kunt u voor het totale cyclusverloop een additieve correctie activeren. Deze additieve correctie wordt aan het cycluseinde weer uitgeschakeld. U kunt additieve correcties bewerken in de subwerkstand **Programma-verloop**.

- Bewerkingswijze: **Nabew.**
- Beïnvloede parameters: **F**, **S**, **E**

## **contourbewerking dwars direct – unit Nabewerken langs, directe contourinvoer**

De unit bewerkt de met de parameters beschreven contour in één nabewerkingssnede na. Bij **EC** bepaalt u of er sprake is van een normale contour of een insteekcontour.

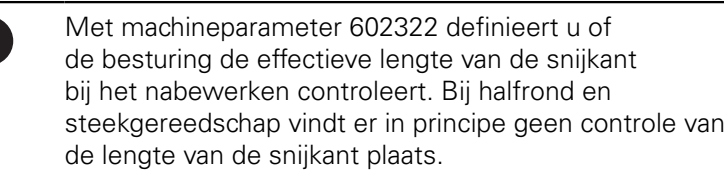

### Unitnaam: **G890\_G80\_P** / cyclus: **G890**

**Verdere informatie:** ["nabewerken contour G890", Pagina 338](#page-337-0) Invoerscherm **Contour**:

**EC**: **Contourtype**

A

- **0: normale contour**
- **1: insteekcontour**
- **X1**, **Z1**: **Beginpunt contour**
- **X2**, **Z2**: **Eindpunt contour**
- **RC**: **Afronding** radius in de contourhoek
- **AC**: **Starthoek** hoek van het eerste contourelement (bereik:  $0^{\circ}$  < **AC** < 90°)
- WC: Eindhoek hoek van het laatste contourelement (bereik: 0°  $<$  **WC**  $<$  90 $^{\circ}$ )
- **BS**: **-Afkanting/+afrond. bij begin**
	- **BS** > 0: afrondingsradius
	- **BS** < 0: breedte van de afkanting
- **BE**: **-Afkanting/+afrond. bij einde**
	- **BE** > 0: afrondingsradius
	- **BE** < 0: breedte van de afkanting

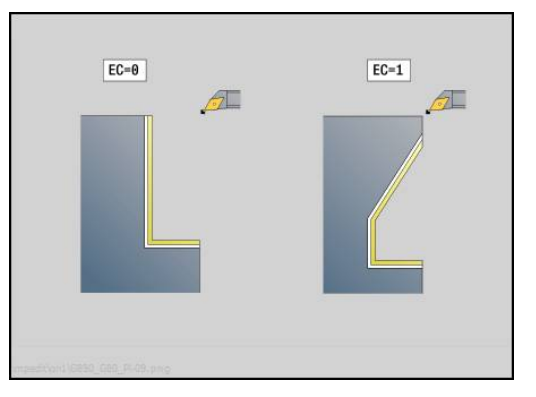

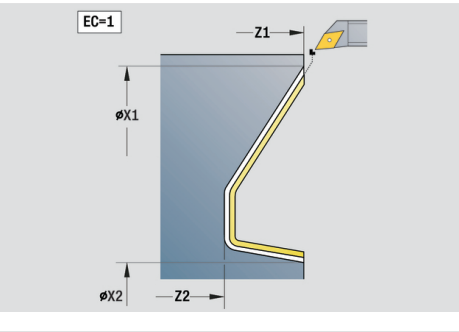

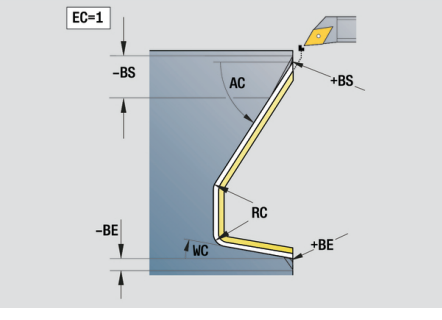

- **E**: **Insteekinstelling**
	- $\blacksquare$  **E** = 0: neergaande contouren niet bewerken
	- **E** > 0: insteekvoeding bij het bewerken van neergaande contourelementen. Neergaande contourelementen worden bewerkt
	- Geen invoer: de insteekvoeding wordt bij het bewerken van neergaande contourelementen gereduceerd – max. 50 %. Neergaande contourelementen worden bewerkt
- **B**: **SRK/FRK aanzetten** type snijkantradiuscompensatie
	- **0: automatisch**
	- **1: GS links (G41)**
	- **2: GS rechts (G42)**
	- 3: Automatic w/o tool compens.
	- **4: zonder GS-corr. GS links (G41)**
	- **5: W/o tool compens. left (G42)**
- **DXX**: **Additief correctienummer** (bereik: 1-16) **Verdere Informatie** gebruikershandboek
- **G58**: **Ov. parallel aan contour**

Andere invoerschermen:

A

```
Verdere informatie: "smart.Turn-unit", Pagina 80
```
Met het adres **DXX** kunt u voor het totale cyclusverloop een additieve correctie activeren. Deze additieve correctie wordt aan het cycluseinde weer uitgeschakeld. U kunt additieve correcties bewerken in de subwerkstand **Programma-verloop**.

- Bewerkingswijze: **Nabew.**
- Beïnvloede parameters: **F**, **S**, **E**

## **unit Draaduitloop vorm E, F, DIN76**

De unit maakt de in **KG** gedefinieerde draaduitloop en het aansluitende eindvlak. De cilinderaansnijding wordt uitgevoerd als u een van de parameters **Aansnijlengte cilinder** of **Aansnijradius** opgeeft.

#### Unitnaam: **G85x\_DIN\_E\_F\_G** / cyclus: **G85**

**Verdere informatie:** ["cyclus draaduitloop G85", Pagina 364](#page-363-0) Invoerscherm **Overs.**:

- **APP**: **Benaderingsmethode**
- **KG**: **Type vrijdraaien**
	- **E: DIN 509 E**; cyclus **G851 Verdere informatie:** ["Draaduitloop DIN 509 E met](#page-365-0) [cilinderbewerking G851", Pagina 366](#page-365-0)
	- **F: DIN 509 F**; cyclus **G852 Verdere informatie:** ["Draaduitloop DIN 509 F met](#page-367-0) [cilinderbewerking G852", Pagina 368](#page-367-0)
	- **G: DIN 76** (draaduitloop); cyclus **G853 Verdere informatie:** ["Draaduitloop DIN 76 met](#page-369-0) [cilinderbewerking G853", Pagina 370](#page-369-0)
- $\mathbb{R}^d$ **X1**, **Z1**: **Beginpunt contour**
- п **X2**, **Z2**: **Eindpunt contour**

Draaduitloop **Vorm E**:

- **I**: **Diepte vrijdr.** (default: standaardtabel)
- **K**: **Vrijdraailengte** (default: standaardtabel) ×
- $\blacksquare$ **W**: **Vrijdraaihoek** (default: standaardtabel)
- **R**: **Radius draaduitloop** (default: standaardtabel) Ī.
- **H**: **Vrijzetmethode**
	- **0: naar startpunt**
	- **1: einde eindvlak**

Draaduitloop **Vorm F**:

- **I**: **Diepte vrijdr.** (default: standaardtabel)  $\mathbf{u}$
- $\blacksquare$ **K**: **Vrijdraailengte** (default: standaardtabel)
- $\blacksquare$ **W**: **Vrijdraaihoek** (default: standaardtabel)
- **R**: **Radius draaduitloop** (default: standaardtabel) П
- **P2**: **Diept.overdwars** (default: standaardtabel)  $\blacksquare$
- п **A**: **Dwarshoek** (default: standaardtabel)
- $\blacksquare$ **H**: **Vrijzetmethode**
	- **0: naar startpunt**
	- **1: einde eindvlak**

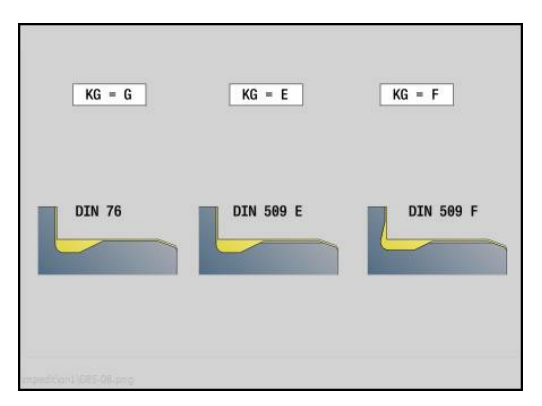

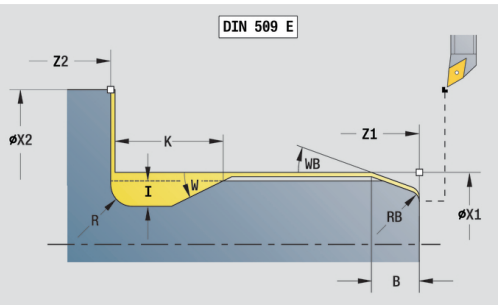

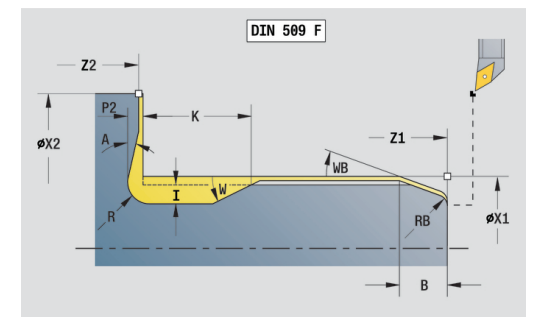

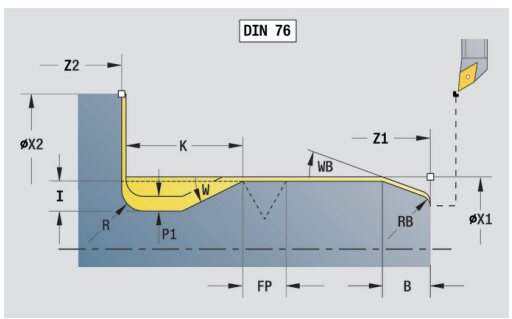

#### Draaduitloop **Vorm G**:

- **FP**: **Spoed schroefdraad** (default: standaardtabel)
- **I**: **Diepte vrijdr.** (default: standaardtabel)
- $\mathbb{R}^n$ **K**: **Vrijdraailengte** (default: standaardtabel)
- **W**: **Vrijdraaihoek** (default: standaardtabel)
- **R**: **Radius draaduitloop** (default: standaardtabel)
- **P1**: **Overmaat draaduitloop**
	- Geen invoer: bewerking in één snede
	- **P1** > 0: opdeling in voor- en nadraaien. **P1** is langsovermaat; overmaat in dwarsrichting bedraagt altijd 0,1 mm
- **H**: **Vrijzetmethode**
	- **0: naar startpunt**
	- **1: einde eindvlak**

Extra parameter Cilinderaansnijding:

- $\mathcal{L}_{\mathcal{A}}$ **B**: **Aansnijlengte cilinder** (default: geen draadaansnijding)
- **WB**: **Aansnijhoek** (default: 45°)
- $\overline{\phantom{a}}$ **RB**: **Aansnijradius** (geen invoer: geen element, positieve waarde: aansnijradius, negatieve waarde: afkanting)
- **E**: **Gereduceerde voeding** voor het insteken en voor de  $\mathbb{R}^n$ draadaansnijding (default: **Voeding per omwenteling F**)
- **U**: **Slijpovermaat** voor het cilindergedeelte (default: 0)

Andere invoerschermen:

 $\mathbf i$ 

**Verdere informatie:** ["smart.Turn-unit", Pagina 80](#page-79-0)

De draaduitloop wordt alleen in haakse, asparallelle contourhoeken op de langsas uitgevoerd

De besturing bepaalt de niet door u geprogrammeerde parameters aan de hand van de standaardtabel

- Bewerkingswijze: **Nabew.**
- Beïnvloede parameters: **F**, **S**, **E**

### **unit Meetsnede**

De unit voert een cilindrische meetsnede met de in de cyclus gedefinieerde lengte uit, verplaatst naar het stoppunt voor de meting en stopt het programma. Nadat het programma is gestopt, kunt u het werkstuk handmatig meten.

Unitnaam: **MEASURE\_G809** / cyclus: **G809**

**Verdere informatie:** ["meetsnede G809", Pagina 341](#page-340-0)

Invoerscherm **Overzicht**:

- **EC**: **Bewerkingsplaats**
	- **1: buiten**
	- **-1: binnen**
- **XA**, **ZA**: **Startpunt** contour
- **R**: **Lengte meetsnede**  $\mathbb{R}^d$
- **P**: **Overmaat meetsnede**

Invoerscherm **Contour**:

#### **O**: **Starthoek**

Wanneer een naderingshoek wordt ingevoerd, positioneert de cyclus het gereedschap met de veiligheidsafstand via het startpunt en steekt van daaruit met de opgegeven hoek in naar de te meten diameter.

**ZR**: **Startpunt onbew.werks.** – botsingsvrij benaderen bij binnenbewerking

Invoerscherm **Cyclus**:

#### **QC**: **Bewerkingsrichting**

- **0: -Z**
- **1: +Z**
- **V**: **Teller meetsnede** aantal werkstukken waarna een meting plaatsvindt
- **D**: **Additieve correc.** (nummer: 1-16)
- **WE**: **Naderingsmeth.**
	- **0: simultaan**
	- **1: eerst X, dan Z**
	- **2: eerst Z, dan X**
- **I**, **K**: **Stoppunt Xi voor meting** en **Zi**
- **AX**: **Vrijzetpositie X**

Andere invoerschermen:

**Verdere informatie:** ["smart.Turn-unit", Pagina 80](#page-79-0)

# **2.8 Units – Schroefdraad**

### **Overzicht schroefdraad-units**

Overzicht schroefdraadunits:

- Met G32 Schroefdraad direct wordt een enkelvoudige binnenof buitendraad in langsrichting gemaakt
- **G31 SchrDr ICP** maakt een enkel- of meervoudige binnen- of buitendraad in langs- of dwarsrichting. De contour waarop de schroefdraad wordt aangebracht, kunt u definiëren met **ICP**
- **G352 API-draad** maakt een enkel- of meervoudige API-draad. De draaddiepte wordt bij de uitloop van de schroefdraad minder
- **G32 Conische draad** maakt een enkel- of meervoudige, conische binnen- of buitendraad

### **handwiel-override**

Als uw machine is uitgerust met de handwiel-override, kunt u de asbewegingen tijdens het bewerken van de schroefdraad binnen een beperkt bereik gedeeltelijk laten samenvallen:

- X-richting: afhankelijk van de actuele snijdiepte, maximaal geprogrammeerde schroefdraaddiepte
- Z-richting: +/- een kwart van de spoed

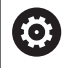

Raadpleeg uw machinehandboek!

Deze functie wordt door de machinefabrikant ingesteld.

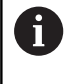

Positiewijzigingen die het gevolg zijn van handwieloverrides zijn na cycluseinde of de functie **Laatste snede** niet meer actief!

### **Parameter V: Aanzetmethode**

Met parameter **V** beïnvloedt u de aanzetmethode van de draadsnijcycli.

U hebt de keuze uit de volgende aanzetmethoden:

- **0: const. Spaandoorsnede** de besturing reduceert de  $\mathbb{R}^n$ snijdiepte bij elke aanzet, zodat de spaandoorsnede en dus het spaanvolume constant blijven
- 1: const. verplaats. de besturing gebruikt bij elke aanzet dezelfde snijdiepte, zonder daarbij de **Max. aanzet I** te overschrijden
- **2: EPL met restsnede-opdel.** de besturing berekent de **The State** snijdiepte voor een constante aanzet aan de hand van de **Spoed draad F1** en het **const.toerental S**. Indien het veelvoud van de snijdiepte niet overeenkomt met de **Diepte draad**, gebruikt de besturing de overblijvende **Restsnijdiepte (V=4)** voor de eerste aanzet. Via de restsnede-opdeling deelt de besturing de laatste snijdiepte in vier sneden op, waarbij de eerste snede met de helft, de tweede snede met een kwart en de derde en vierde snede met een achtste van de berekende snijdiepte overeenkomen
- **3: EPL zonder restsn.-opdel.** de besturing berekent de snijdiepte voor een constante aanzet aan de hand van de **Spoed draad F1** en het **const.toerental S**. Indien het veelvoud van de snijdiepte niet overeenkomt met de **Diepte draad**, gebruikt de besturing de overblijvende **Restsnijdiepte (V=4)** voor de eerste aanzet. Alle volgende aanzetten blijven constant en komen overeen met de berekende snijdiepte
- **4: MANUALplus 4110** de besturing voert de eerste aanzet met de **Max. aanzet I** uit. De volgende snijdiepten worden door de besturing bepaald met behulp van de formule **gt** = 2 \* **I** \* SQRT van het actuele snedenummer, waarbij **gt** met de absolute diepte overeenkomt. Omdat de snijdiepte met elke aanzet kleiner wordt, omdat het actuele snedenummer met elke aanzet met de waarde 1 stijgt, gebruikt de besturing bij onderschrijding van de **Restsnijdiepte (V=4) R** de daarin gedefinieerde waarde als nieuwe contante snijdiepte! Indien het veelvoud van de snijdiepte niet overeenkomt met de **Diepte draad**, voert de besturing de laatste snede op de einddiepte uit
- **5: const. verplaatsing (4290)** de besturing gebruikt bij elke aanzet dezelfde snijdiepte, waarbij de snijdiepte overeenkomt met de **Max. aanzet I**. Indien het veelvoud van de snijdiepte niet overeenkomt met de **Diepte draad**, gebruikt de besturing de overblijvende **Restsnijdiepte (V=4)** voor de eerste aanzet
- 6: const. met rest. (4290) de besturing gebruikt bij elke aanzet dezelfde snijdiepte, waarbij de snijdiepte overeenkomt met de **Max. aanzet I**. Indien het veelvoud van de snijdiepte niet overeenkomt met de **Diepte draad**, gebruikt de besturing de overblijvende **Restsnijdiepte (V=4)** voor de eerste aanzet. Via de restsnede-opdeling deelt de besturing de laatste snijdiepte in vier sneden op, waarbij de eerste snede met de helft, de tweede snede met een kwart en de derde en vierde snede met een achtste van de berekende snijdiepte overeenkomen

### **unit Schroefdraad direct**

De unit maakt een enkelvoudige binnen- of buitendraad in langsrichting.

Unitnaam **G32\_MAN** / cyclus: **G32**

**Verdere informatie:** ["Enkelvoudige schroefdraadcyclus G32",](#page-354-0) [Pagina 355](#page-354-0)

Invoerscherm **SchrDr.**:

- **O**: **Draadlocatie:**
	- **0**: binnendraad (aanzet in +X)
	- **1**: buitendraad (aanzet in -X)
- **APP**: **Benaderingsmethode**
- **XS**: **Startdiameter**
- **ZS**: **Startpositie Z**
- **Z2**: **Eindpunt schroefdraad**
- **F1**: **Spoed draad**
- **U**: **Diepte schroefdraad**
- **I**: **Max. aanzet**
- **IC**: **Aantal sneden** (alleen als **I** niet is geprogrammeerd en **Aanzetmethode**  $V = 0$  of  $V = 1$ )
- **KE**: **Uitlooppositie:**
	- **0: aan einde**
	- **1: aan begin**
- **K**: **Uitlooplengte**

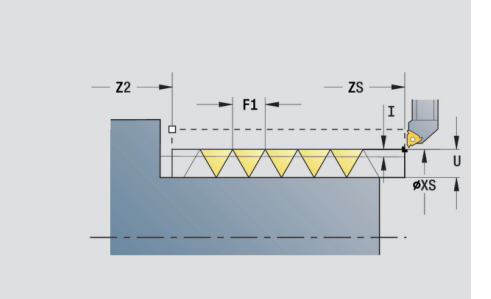

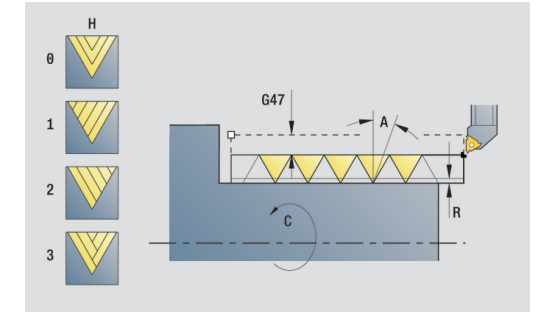

- **H**: **Wijze verspring.** verspringing tussen de afzonderlijke aanzetten in snijrichting
	- **0: zonder verspring.**
	- **1: van links**
	- **2: van rechts**
	- **3: afwiss. links/rechts**
- **V**: **Aanzetmethode**
	- **0: const. Spaandoorsnede**
	- **1: const. verplaats.**
	- **2: EPL met restsnede-opdel.**
	- **3: EPL zonder restsn.-opdel.**
	- **4: MANUALplus 4110**
	- **5: const. verplaatsing (4290)**
	- **6: const. met rest. (4290)**
- **A**: **Aanzethoek** (bereik: –60° < **A** < 60°; default: 30°)
- **R**: **Restsnijdiepte (V=4)**
- **WE**: **Vrijzetmethode bij K=0** (default: 0)
	- **0: G0 aan het einde**
	- **1: vrijzetten in schroefdraad**
- **C**: **Starthoek**
- **D**: **Aantal gangen**
- **Q**: **Aant. leeg**
- **E**: **Variabele spoed** (default: 0) vergroot/verkleint de spoed per omwenteling met **E**.

Andere invoerschermen:

**Verdere informatie:** ["smart.Turn-unit", Pagina 80](#page-79-0)

- Bewerkingswijze: **schr.dr. snijden**
- Beïnvloede parameters: **F**, **S**

### **unit Schroefdraad ICP**

De unit maakt een enkel- of meervoudige binnen- of buitendraad in langs- of dwarsrichting. De contour waarop de schroefdraad wordt aangebracht, kunt u definiëren met **ICP**.

#### Unitnaam: **G31\_ICP** / cyclus: **G31**

**Verdere informatie:** ["Universele schroefdraadcyclus G31",](#page-349-0) [Pagina 350](#page-349-0)

Invoerscherm **Draad**:

- **FK**: **ICP contournummer**
- $\mathbf{r}$ **NS**: **Startregelnummer contour** – begin van het contourgedeelte
- **NE**: **Eindregelnr. contour** einde van het contourgedeelte
- **O1**: **Vormelement bewerken:**
	- **0: geen bewerking**
	- **1: aan begin**
	- **2: aan einde**
	- **3: aan begin en einde**
	- **4: alleen afknt./afrond.**

#### **O**: **Draadlocatie:**

- **0**: binnendraad (aanzet in +X)
- **1**: buitendraad (aanzet in –X)
- **J1**: **Draadoriëntatie**
	- **uit 1e contourelement**
	- **0: langs**
	- **1: dwars**
- **F1**: **Spoed draad**
- **U**: **Diepte schroefdraad** Ī.
- **A**: **Draadhoek**  $\blacksquare$
- **D**: **Aantal gangen**
- **K**: **Uitlooplengte**

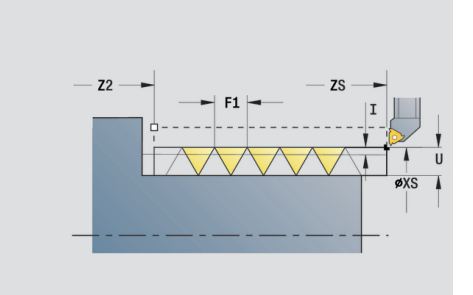

- **H**: **Wijze verspring.** verspringing tussen de afzonderlijke aanzetten in snijrichting
	- **0: zonder verspring.**
	- **1: van links**
	- **2: van rechts**
	- **3: afwiss. links/rechts**
- **V**: **Aanzetmethode**
	- **0: const. Spaandoorsnede**
	- **1: const. verplaats.**
	- **2: EPL met restsnede-opdel.**
	- **3: EPL zonder restsn.-opdel.**
	- **4: MANUALplus 4110**
	- **5: const. verplaatsing (4290)**
	- **6: const. met rest. (4290)**
- **R**: **Restsnijdiepte (V=4)**
- **I**: **Max. aanzet**
- **IC**: **Aantal sneden** (alleen als **I** niet is geprogrammeerd)
- **B**: **Aanlooplengte**, om het geprogrammeerde toerental en de aanzet te bereiken (default: 2 \* **Spoed schroefdraad F1**)
- **P**: **Trackinglengte**
- **C**: **Starthoek**
- **Q**: **Aant. leeg**

Andere invoerschermen:

**Verdere informatie:** ["smart.Turn-unit", Pagina 80](#page-79-0)

- Bewerkingswijze: **schr.dr. snijden**
- Beïnvloede parameters: **F**, **S**

### **unit API-draad**

De unit maakt een enkel- of meervoudige API-draad. De **Diepte draad** wordt bij de uitloop van de schroefdraad minder.

Unitnaam: **G352\_API** / cyclus: **G352**

**Verdere informatie:** ["API- Conische draad G352", Pagina 360](#page-359-0)

Invoerscherm **Draad**:

- **O**: **Draadlocatie:**
	- **0**: binnendraad (aanzet in +X)
	- 1: buitendraad (aanzet in –X)
- **X1**, **Z1**: **Startpunt schroefdraad**
- **X2**, **Z2**: **Eindpunt schroefdraad**
- **W**: **Conische hoek** (bereik: –45° < **W** < 45°)
- **WE**: **Uitloophoek** (referentie: Z-as; 0° < **WE** < 90°; default: 12°)
- $\overline{\phantom{a}}$ **F1**: **Spoed draad**
- **U**: **Diepte schroefdraad**

Invoerscherm **Cyclus**:

- **I**: **Max. aanzet**
- **H**: **Wijze verspring.** verspringing tussen de afzonderlijke aanzetten in snijrichting
	- **0: zonder verspring.**
	- **1: van links**
	- **2: van rechts**
	- **3: afwiss. links/rechts**
- **V**: **Aanzetmethode**
	- **0: const. Spaandoorsnede**
	- **1: const. verplaats.**
	- **2: EPL met restsnede-opdel.**
	- **3: EPL zonder restsn.-opdel.**
	- **4: MANUALplus 4110**
	- **5: const. verplaatsing (4290)**
	- **6: const. met rest. (4290)**
- **A**: **Aanzethoek** (bereik: –60° < **A** < 60°; default: 30°)  $\Box$
- $\blacksquare$ **R**: **Restsnijdiepte (V=4)**
- **C**: **Starthoek** m.
- $\mathbf{r}$ **D**: **Aantal gangen**
- Ì. **Q**: **Aant. leeg**

Andere invoerschermen:

**Verdere informatie:** ["smart.Turn-unit", Pagina 80](#page-79-0) Toegang tot de technologiedatabase:

- Bewerkingswijze: **schr.dr. snijden**  $\Box$
- Beïnvloede parameters: **F**, **S** $\blacksquare$

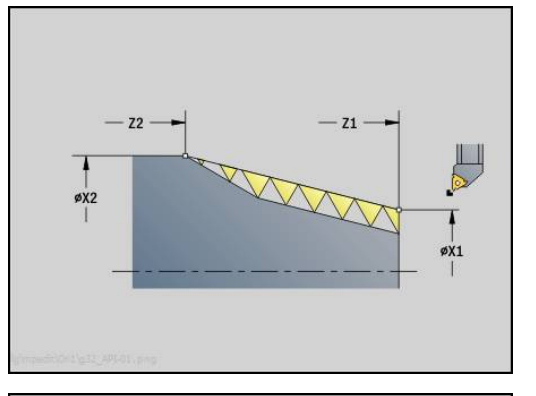

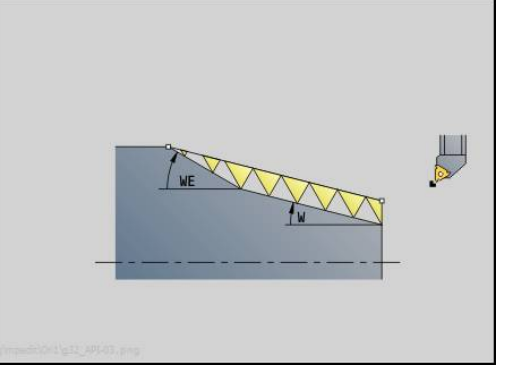

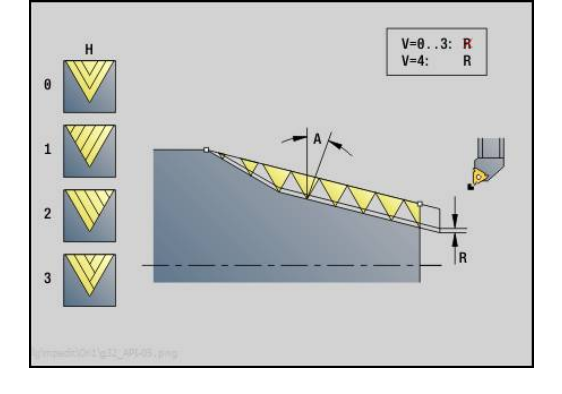

## **unit Conische draad**

De unit maakt een enkel- of meervoudige, conische binnen- of buitendraad.

Unitnaam: G**32\_KEG** / cyclus: **G32**

**Verdere informatie:** ["Enkelvoudige schroefdraadcyclus G32",](#page-354-0) [Pagina 355](#page-354-0)

Invoerscherm **SchrDr.**:

- **O**: **Draadlocatie:**
	- **0**: binnendraad (aanzet in +X)
	- **1**: buitendraad (aanzet in -X)
- **X1**, **Z1**: **Startpunt schroefdraad**
- **X2**, **Z2**: **Eindpunt schroefdraad**
- **W**: **Conische hoek** (bereik: –45° < **W** < 45°)
- **F1**: **Spoed draad**
- **U**: **Diepte schroefdraad**
- **KE**: **Uitlooppositie:**
	- **0: aan einde**
	- **1: aan begin**
- **K**: **Uitlooplengte**
- Invoerscherm **Cyclus**:
- **I**: **Max. aanzet**
- **IC**: **Aantal sneden** (alleen als **I** niet is geprogrammeerd)
- **H**: **Wijze verspring.** verspringing tussen de afzonderlijke aanzetten in snijrichting
	- **0: zonder verspring.**
	- **1: van links**
	- **2: van rechts**
	- **3: afwiss. links/rechts**
- **V**: **Aanzetmethode**
	- **0: const. Spaandoorsnede**
	- **1: const. verplaats.**
	- **2: EPL met restsnede-opdel.**
	- **3: EPL zonder restsn.-opdel.**
	- **4: MANUALplus 4110**
	- **5: const. verplaatsing (4290)**
	- **6: const. met rest. (4290)**
- **A**: **Aanzethoek** (bereik: –60° < **A** < 60°; default: 30°)
- **R**: **Restsnijdiepte (V=4)** $\overline{\phantom{a}}$

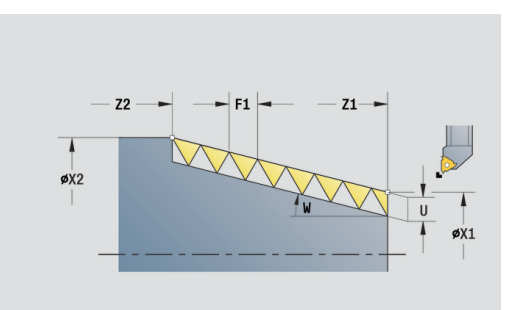

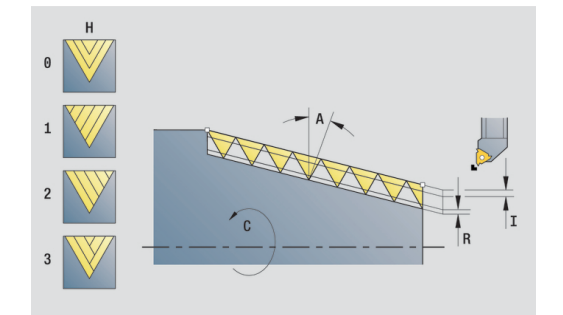

- **WE**: **Vrijzetmethode bij K=0** (default: 0)
	- **0: G0 aan het einde**
	- **1: vrijzetten in schroefdraad**
- **C**: **Starthoek**
- **D**: **Aantal gangen**
- **Q**: **Aant. leeg**
- **E**: **Variabele spoed** (default: 0) vergroot/verkleint de spoed per omwenteling met **E**.

Andere invoerschermen:

**Verdere informatie:** ["smart.Turn-unit", Pagina 80](#page-79-0) Toegang tot de technologiedatabase:

- Bewerkingswijze: **schr.dr. snijden**
- Beïnvloede parameters: **F**, **S**

# **2.9 Units - frezen voorkant (C-as)**

### **unit Sleuf voorkant**

De unit freest een sleuf aan de voorkant van de benaderingspositie tot het eindpunt. De sleufbreedte komt overeen met de freesdiameter.

Unitnaam: **G791\_Nut\_Stirn\_C** / cyclus: **G791**

**Verdere informatie:** ["Lineaire sleuf kopvlak G791", Pagina 409](#page-408-0) Invoerscherm **Cyclus**:

- **Z1**: **Bovenzijde frees**
- **Z2**: **Freesbodem**
- **L**: **Sleuflengte**
- **A1**: **Hoek t.o.v. X-as** (default: 0°)
- **X1**, **C1**: **Eindpunt sleuf polair**
- **XK**, **YK**: **Eindpunt sleuf cartes.**
- **P**: **maximale aanzet**
- **FZ**: **Aanzetvoeding** (default: actieve voeding)

Andere invoerschermen:

**Verdere informatie:** ["smart.Turn-unit", Pagina 80](#page-79-0) Toegang tot de technologiedatabase:

- Bewerkingswijze: frezen
- Beïnvloede parameters: **F**, **S**, **FZ**, **P**

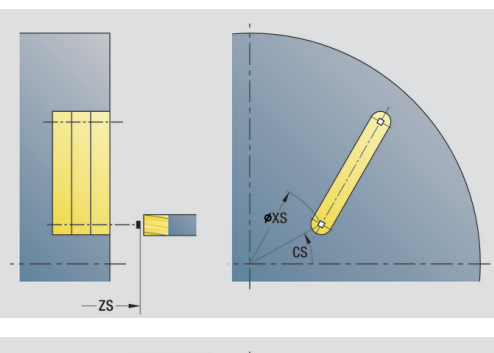

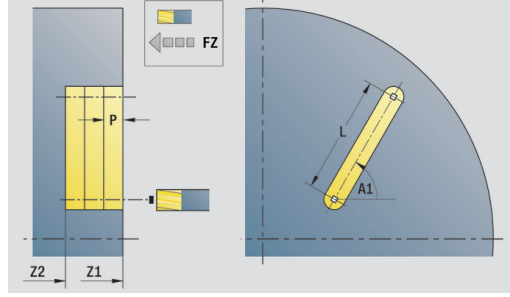

### **unit Sleufpatroon lineair voorkant**

De unit maakt een lineair sleufpatroon gelijkmatig verdeeld aan de voorkant. Het startpunt van de sleuven komt overeen met de patroonposities. De lengte en positie van de sleuven definieert u in de unit. De sleufbreedte komt overeen met de freesdiameter.

Unitnaam: **G791\_Lin\_Stirn\_C** / cyclus: **G791**

**Verdere informatie:** ["Lineaire sleuf kopvlak G791", Pagina 409](#page-408-0) Invoerscherm **Patroon**:

- **Q**: **Aantal sleuven**
- **X1**, **C1**: **Startpunt polair**
- **XK**, **YK**: **Startpunt cartesiaans**
- **I**, **J**: **Eindpunt (XK)** en **(YK)**
- **Ii**, **Ji**: **Afstand (XKi)** en **(YKi)**
- **R**: **Afst. eerste/laatste cont.**
- **Ri**: **Lengte Afstand incr.**
- **A**: **Patroonhoek** (referentie: XK-as)

Invoerscherm **Cyclus**:

- **Z1**: **Bovenzijde frees**
- **Z2**: **Freesbodem**
- **L**: **Sleuflengte**
- **A1**: **Hoek t.o.v. X-as** (default: 0°)
- $\mathbf{u}$ **P**: **maximale aanzet**
- **FZ**: **Aanzetvoeding** (default: actieve voeding)

Andere invoerschermen:

**Verdere informatie:** ["smart.Turn-unit", Pagina 80](#page-79-0)

- Toegang tot de technologiedatabase:
- Bewerkingswijze: **frezen**
- Beïnvloede parameters: **F**, **S**, **FZ**, **P**

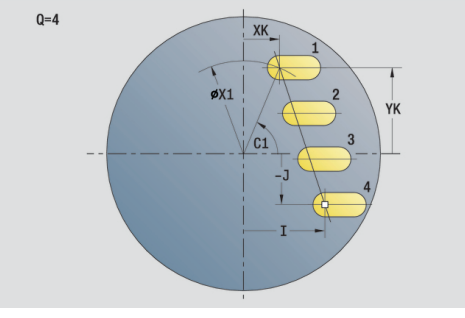

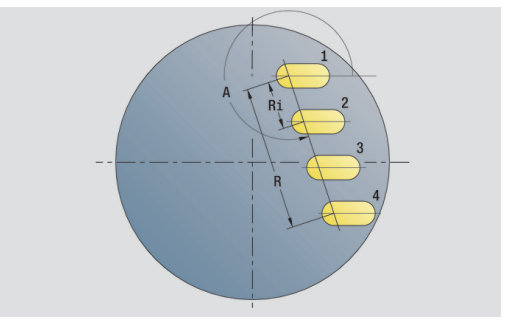

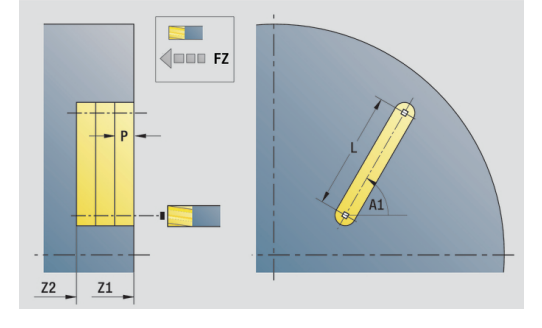

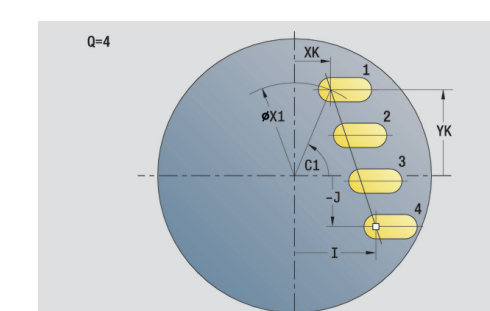

# **unit Sleufpatroon rond voorkant**

De unit maakt een rond sleufpatroon gelijkmatig verdeeld aan de voorkant. Het startpunt van de sleuven komt overeen met de patroonposities. De lengte en positie van de sleuven definieert u in de unit. De sleufbreedte komt overeen met de freesdiameter.

Unitnaam: **G791\_Cir\_Stirn\_C** / cyclus: **G791**

**Verdere informatie:** ["Lineaire sleuf kopvlak G791", Pagina 409](#page-408-0)

Invoerscherm **Patroon**:

- **Q**: **Aantal sleuven**
- $\mathcal{L}_{\mathcal{A}}$ **XM**, **CM**: **Middelpunt polair**
- **XK**, **YK**: **Middelpunt cartesiaans**
- **A**: **Starthoek**
- **Wi**: **Eindhoek Hoekincrement**  $\blacksquare$
- **K**: **Diameter patroon**
- **W**: **Eindhoek**
- **V**: **Omlooprichting** (default: 0)
	- $\blacksquare$  **V** = 0, zonder **W**: opdeling volledige cirkel
	- **V** = 0, met **W**: opdeling op lange cirkelboog
	- $\mathbf{V} = 0$ , met **Wi**: voorteken **Wi** bepaalt de richting (**Wi** < 0: met de klok mee)
	- $\blacksquare$  **V** = 1, met **W**: met de klok mee
	- **V** = 1, met **Wi**: met de klok mee (voorteken van **Wi** heeft geen betekenis)
	- $\blacksquare$  **V** = 2, met **W**: tegen de klok in
	- **V** = 2, met **Wi**: tegen de klok in (voorteken van **Wi** heeft geen betekenis)

Invoerscherm **Cyclus**:

- **Z1**: **Bovenzijde frees**
- $\mathbb{R}^n$ **Z2**: **Freesbodem**
- **L**: **Sleuflengte**  $\overline{\phantom{a}}$
- **A1**: **Hoek t.o.v. X-as** (default: 0°)
- $\blacksquare$ **P**: **maximale aanzet**
- **FZ**: **Aanzetvoeding** (default: actieve voeding)

Andere invoerschermen:

**Verdere informatie:** ["smart.Turn-unit", Pagina 80](#page-79-0)

- Toegang tot de technologiedatabase:
- Bewerkingswijze: **frezen**
- $\overline{\phantom{a}}$ Beïnvloede parameters: **F**, **S**, **FZ**, **P**

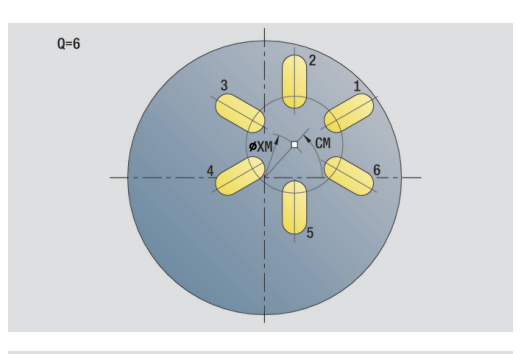

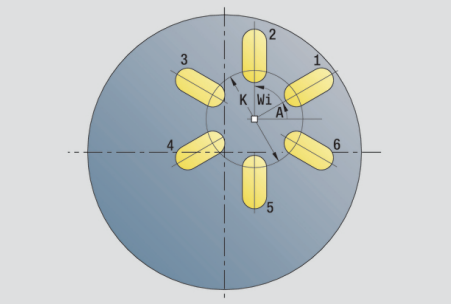

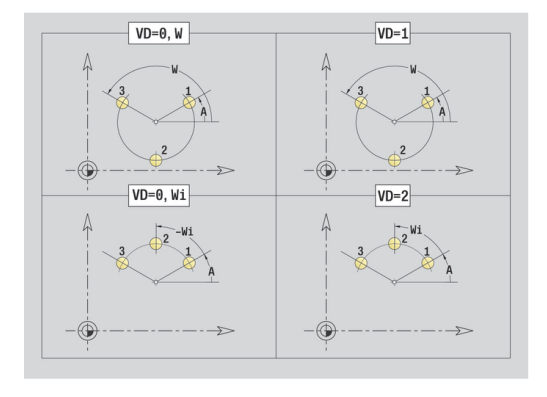

### **unit Kopfrezen**

De unit freest afhankelijk van **Q** vlakken of de gedefinieerde figuur. Deze unit verspaant het materiaal rondom de figuren.

Unitnaam: **G797\_Stirnfr\_C** / cyclus: **G797**

**Verdere informatie:** ["Vlakfrezen voorkant G797", Pagina 416](#page-415-0) Invoerscherm **Figuur**:

- **Q**: **Figuurtype**
	- **0: volledige cirkel**
	- **1: afz. vlak**
	- **2: sleutelwijdte**
	- **3: driehoek**
	- **4: rechth. / vierkant**
	- **5: veelhoek**
- **QN**: **Aantal hoeken veelhoek** (alleen bij **Q** = **5: veelhoek**)
- **X1**: **Diam. middelp. figuur**
- **C1**: **Hoek middelpunt figuur** (default: **Spilhoek C**)
- **Z1**: **Bovenzijde frees**
- **Z2**: **Freesbodem**
- **X2**: **Begrenzingsdiameter**
- $\blacksquare$ **L**: **lengte van zij.**
- **B**: **Breedte/sleutelwijdte**
- **RE**: **Afrondingsradius** (default: 0)
- **A**: **Hoek t.o.v. X-as** (default: 0°)

Invoerscherm **Cyclus**:

- **QK**: **Bewerkingswijze**
	- Voorbewerken
	- Nabew.
- **J**: **Freesrichting**
	- **0: in één richting**
	- **1: in twee richt.**
- **H**: **Looprichting v.d. frees**
	- **0: tegenlopend**
	- **1: meelopend**
- **P**: **maximale aanzet**
- **I**: **Ov. parallel aan contour**  $\blacksquare$
- **K**: **Ov. in aanzetrichting**
- **FZ**: **Aanzetvoeding** (default: actieve voeding)
- **E**: **Gereduceerde voeding**
- **U**: **Overlappingsfactor** legt de overlapping van de freesbanen vast (default: 0,5) (bereik: 0 – 0,99) Overlapping = **U** \* freesdiameter

Andere invoerschermen:

**Verdere informatie:** ["smart.Turn-unit", Pagina 80](#page-79-0)

- Bewerkingswijze: **frezen**  $\mathbb{R}^n$
- Beïnvloede parameters: **F**, **S**, **FZ**, **P**

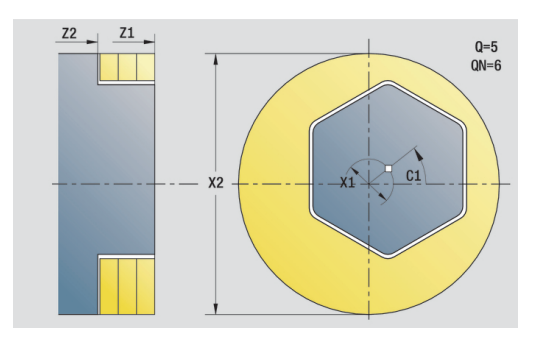

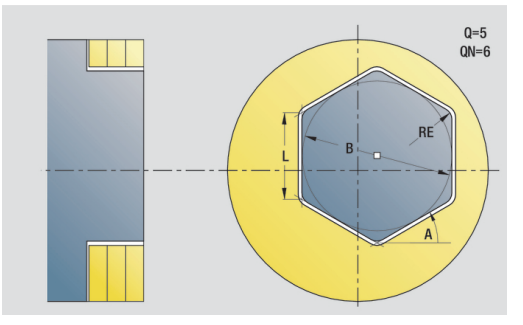

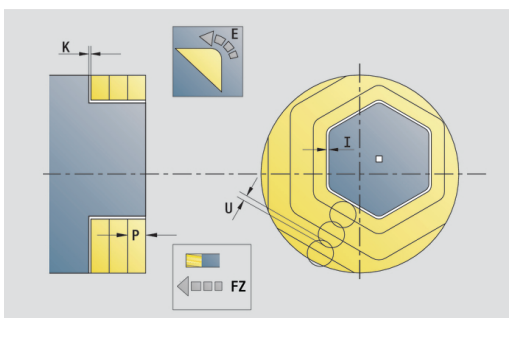

# **Unit Schroefdraad frezen**

De unit freest schroefdraad in een bestaande boring.

Positioneer het gereedschap in het midden van de boring, voordat **G799** wordt opgeroepen. De cyclus positioneert het gereedschap in de boring op het **Eindpunt schroefdraad**. Vervolgens nadert het gereedschap met **Insteekradius R** en freest de schroefdraad. Daarbij zet het gereedschap bij elke omwenteling aan met spoed **Spoed draad F1**. Daarna haalt de cyclus het gereedschap uit het materiaal en trekt het terug naar het **Startpunt**. In parameter **V** programmeert u of de schroefdraad wordt gefreesd met één rondgang of met meerdere rondgangen, zoals bij enkelsnijdende gereedschappen.

## Unitnaam: **G799\_Gewindefr\_C** / cyclus: **G799**

**Verdere informatie:** ["Schroefdraadfrezen axiaal G799",](#page-393-0) [Pagina 394](#page-393-0)

Invoerscherm **Positie**:

- **Z1**: **Startpunt gat**
- **P2**: **Diepte schroefdraad** ×
- **I**: **Diameter schroefdraad**
- **F1**: **Spoed draad**

Invoerscherm **Cyclus**:

- **J**: **Draadrichting:**
	- **0: rechtse draad**
	- **1: linkse draad**
- **H**: **Looprichting v.d. frees**
	- **0: tegenlopend**
	- **1: meelopend**
- **V**: **Freesmethode**
	- **0: één omwenteling** de schroefdraad wordt gefreesd met een 360°-schroeflijn
	- 1: 2 of meer omwentelingen de schroefdraad wordt gefreesd met meerdere helixbanen (enkelsnijdend gereedschap)

#### **R**: **Insteekradius**

Andere invoerschermen:

**Verdere informatie:** ["smart.Turn-unit", Pagina 80](#page-79-0) Toegang tot de technologiedatabase:

- Bewerkingswijze: Nafrezen
- Beïnvloede parameters: **F**, **S**

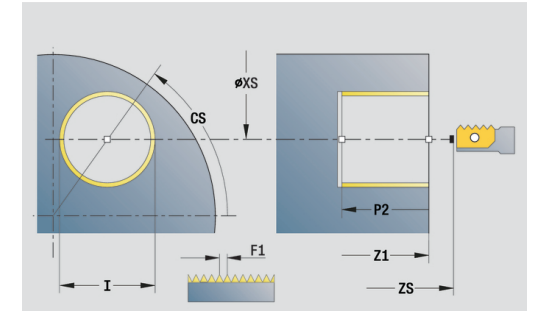

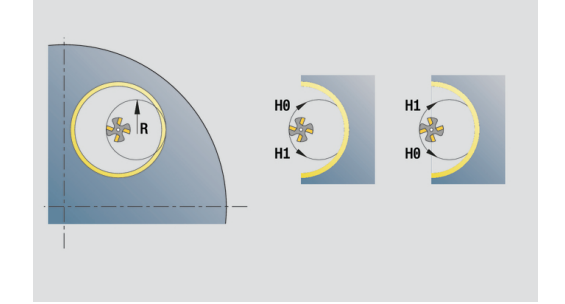

### **Unit Contourfrezen figuren voorkant**

De unit freest de met **Q** gedefinieerde contour in de voorkant. Unitnaam: **G840\_Fig\_Stirn\_C** / cyclus: **G840**

**Verdere informatie:** ["G840 – frezen", Pagina 422](#page-421-0)

Invoerscherm **Figuur**:

- **Q**: **Figuurtype**
	- **0: volledige cirkel**
	- **1: lineaire sleuf**
	- 2: ronde sleuf
	- **3: driehoek**
	- **4: rechth. / vierkant**
	- **5: veelhoek**
- **QN**: **Aantal hoeken veelhoek** (alleen bij **Q** = **5: veelhoek**)
- **X1**: **Diam. middelp. figuur**
- **C1**: **Hoek middelpunt figuur** (default: **Spilhoek C**)
- **Z1**: **Bovenzijde frees**
- **P2**: **Figuurdiepte**
- **L**: **+kantlengte/sleutelwijdte**
	- **L** > 0: **Lengte van zijde**
	- **L** < 0: **sleutelwijdte** (diameter binnencirkel) bij regelmatige n-hoek
- **B**: **Breedte rechthoek**
- **RE**: **Afrondingsradius** (default: 0)
- **A**: **Hoek t.o.v. X-as** (default: 0°)
- **Q2**: **Rot.richt. sleuf** (alleen bij **Q** = **2: ronde sleuf**)
	- **cw**: met de klok mee
	- **ccw**: tegen de klok in

A

**W**: **Hoek eindpunt sleuf** (alleen bij **Q** = **2: ronde sleuf**)

Programmeer alleen de parameters die relevant zijn voor het geselecteerde figuurtype.

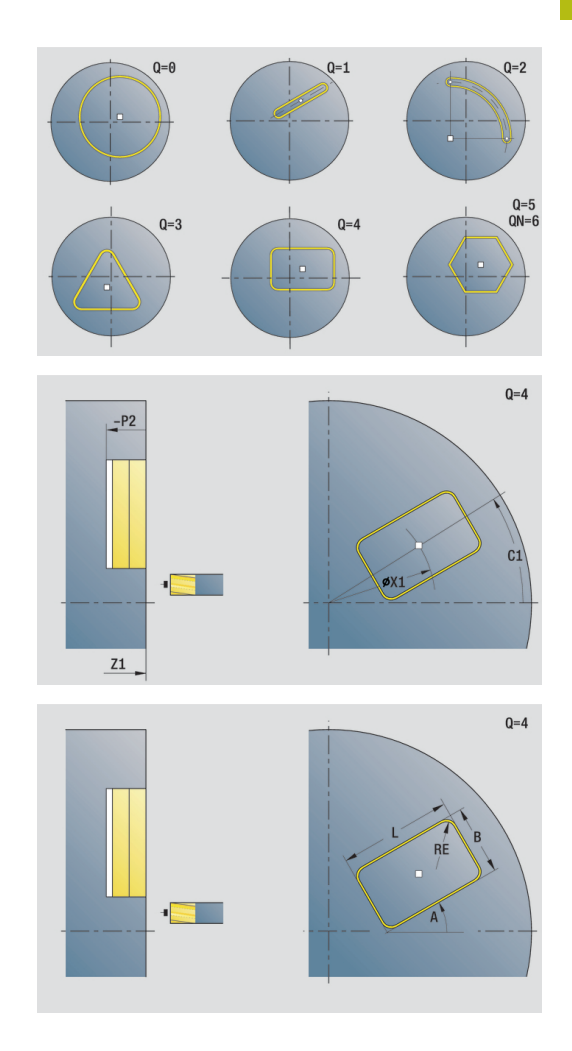

- **JK**: **Freeslocatie**
	- **0: op de contour**
	- **1: binnen de contour**
	- **2: buiten de contour**
- **H**: **Looprichting v.d. frees**
	- **0: tegenlopend**
	- **1: meelopend**
- **P**: **maximale aanzet**
- **I**: **Ov. parallel aan contour** Ī.
- $\mathbf{r}$ **K**: **Ov. in aanzetrichting**
- **FZ**: **Aanzetvoeding** (default: actieve voeding)
- **E**: **Gereduceerde voeding**
- $\overline{\phantom{a}}$ **R**: **Insteekradius**
- **O**: **Insteekinstelling** (default: 0)
	- **0: recht** de cyclus verplaatst naar het startpunt, steekt met voedingssnelheid in en freest de contour
	- **1: in voorboring** de cyclus positioneert boven de voorboorpositie, steekt in en freest de contour
- **NF**: **Positiemerk** (alleen bij **O** = 1)

Invoerscherm **Globaal**:

**RB**: **Vrijzetvlak**

Andere parameters:

**Verdere informatie:** ["globaal invoerscherm", Pagina 86](#page-85-0)

Andere invoerschermen:

**Verdere informatie:** ["smart.Turn-unit", Pagina 80](#page-79-0)

- Toegang tot de technologiedatabase:
- Bewerkingswijze: **frezen**
- Beïnvloede parameters: **F**, **S**, **FZ**, **P**

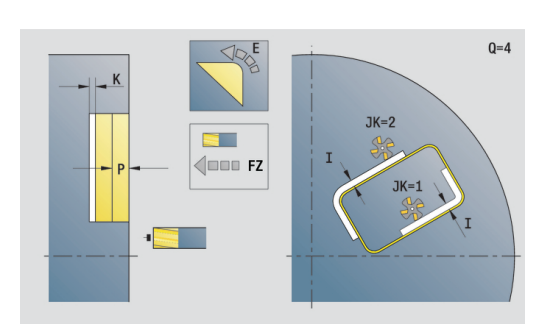

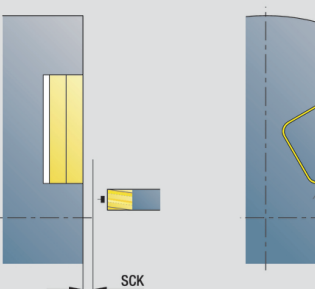

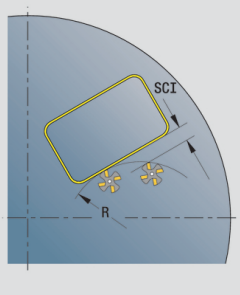

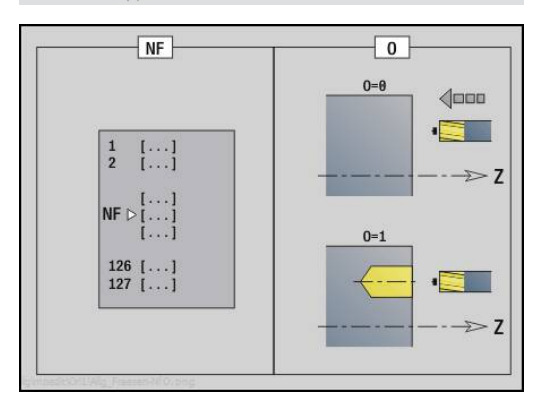
## **Unit Kamerfrezen figuren voorkant**

De unit freest de met **Q** gedefinieerde kamer. Selecteer in **QK** de Bewerkingswijze (voorbewerken/nabewerken) alsmede de insteekstrategie.

Unitnaam: **G84x\_Fig\_Stirn\_C** / cycli: **G845**; **G846**

**Verdere informatie:** ["G845 – frezen", Pagina 430](#page-429-0)

**Verdere informatie:** ["Kamerfrezen nabewerken G846",](#page-433-0) [Pagina 434](#page-433-0)

Invoerscherm **Figuur**:

- **Q**: **Figuurtype**
	- **0: volledige cirkel**
	- **1: lineaire sleuf**
	- **2: ronde sleuf**
	- **3: driehoek**
	- **4: rechth. / vierkant**
	- **5: veelhoek**
- **QN**: **Aantal hoeken veelhoek** (alleen bij **Q** = **5: veelhoek**)
- **X1**: **Diam. middelp. figuur**
- **C1**: **Hoek middelpunt figuur** (default: **Spilhoek C**)
- **Z1**: **Bovenzijde frees**
- **P2**: **Figuurdiepte**
- **L**: **+kantlengte/sleutelwijdte**
	- **L** > 0: **Lengte van zijde**
	- **L** < 0: **sleutelwijdte** (diameter binnencirkel) bij regelmatige n-hoek
- **B**: **Breedte rechthoek**
- $\mathbb{R}^n$ **RE**: **Afrondingsradius** (default: 0)
- **A**: **Hoek t.o.v. X-as** (default: 0°)
- **Q2**: **Rot.richt. sleuf** (alleen bij **Q** = **2: ronde sleuf**)
	- **cw**: met de klok mee
	- **ccw**: tegen de klok in

 $\mathbf{i}$ 

**W**: **Hoek eindpunt sleuf** (alleen bij **Q** = **2: ronde sleuf**)

Programmeer alleen de parameters die relevant zijn voor het geselecteerde figuurtype.

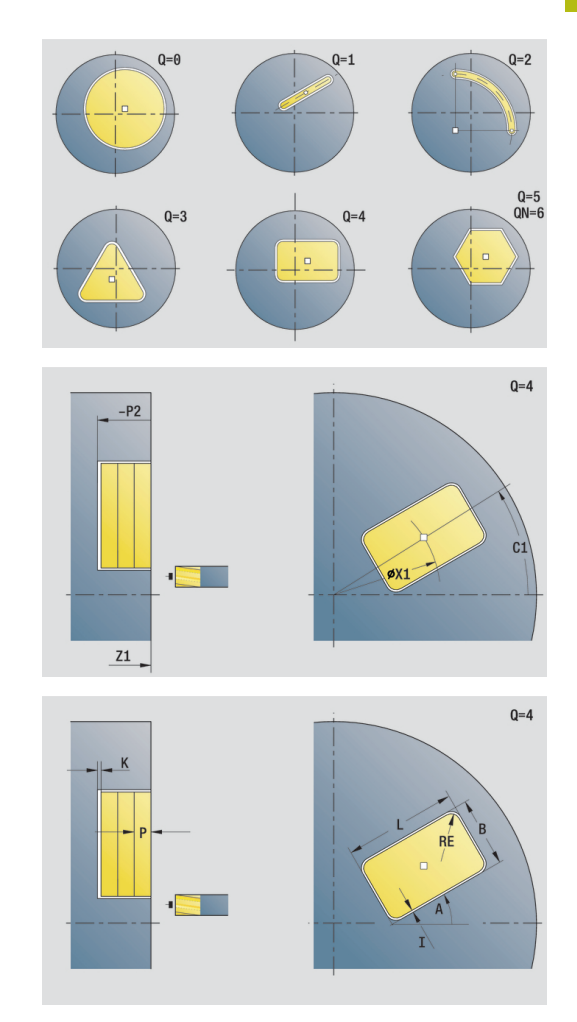

Invoerscherm **Cyclus**:

- **QK**: **Bewerkingswijze** en insteekstrategie
	- **0: voorbewerken**
	- **1: nabewerken**
	- **2: voorbew. helixvormig handmatig**
	- **3: voorbewerken helixvormig autom.**
	- **4: voorbew. pendelend lin. handm.**
	- **5: voorbew. pendelend lin. autom.**
	- **6: voorbew. pendelend cirk. handm.**
	- **7: voorbew. pendelend cirk. auto**
	- **8: voorbew. insteken voorboorpos.**
	- **9: nabewerken 3D ingaande boog**
- **JT**: **Uitvoeringsrichting**
	- **0: van binnen n. buiten**
	- **1: van buiten n. binnen**
- **H**: **Looprichting v.d. frees**
	- **0: tegenlopend**
	- **1: meelopend**
- **P**: **maximale aanzet**
- $\blacksquare$ **I**: **Ov. parallel aan contour**
- **K**: **Ov. in aanzetrichting**
- **FZ**: **Aanzetvoeding** (default: actieve voeding)
- **E**: **Gereduceerde voeding**  $\Box$
- $\Box$ **R**: **Insteekradius**
- **WB**: **Insteeklengte**
- **EW**: **Insteekhoek**
- **NF**: **Positiemerk** (alleen bij **QK** = 8)
- **U**: **Overlappingsfactor** legt de overlapping van de freesbanen vast (default: 0,5) (bereik: 0 – 0,99) Overlapping = **U** \* freesdiameter

Invoerscherm **Globaal**:

#### **RB**: **Vrijzetvlak**

Andere parameters:

**Verdere informatie:** ["globaal invoerscherm", Pagina 86](#page-85-0)

Andere invoerschermen:

**Verdere informatie:** ["smart.Turn-unit", Pagina 80](#page-79-0)

- Bewerkingswijze: **frezen**  $\mathcal{L}_{\mathcal{A}}$
- Beïnvloede parameters: **F**, **S**, **FZ**, **P** $\overline{\phantom{a}}$

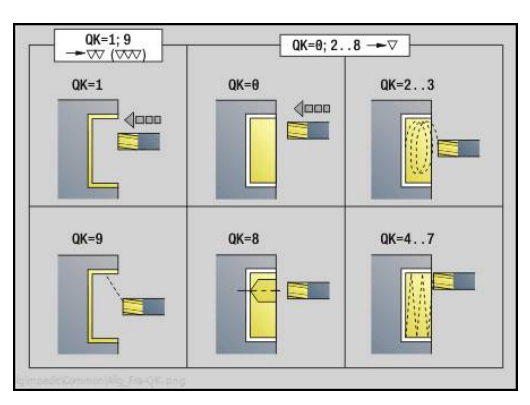

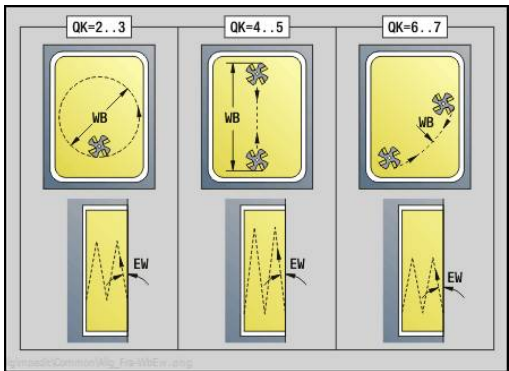

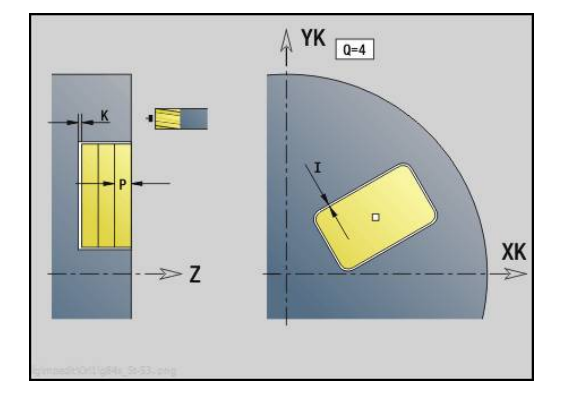

## **Unit Graveren voorkant**

De unit graveert tekenreeksen in lineaire of polaire rangschikking op de voorkant. Trema's of speciale tekens die niet in de werkstand **smart.Turn** kunnen worden ingevoerd, kunt u teken voor teken vastleggen in **NF**. Als u **Q** = 1 (**Direct doorschrijven**) programmeert, worden de gereedschapswissel en de voorpositionering onderdrukt. De technologische waarden van de voorgaande graveercyclus zijn van toepassing.

#### Unitnaam: **G801\_GRA\_STIRN\_C** / cyclus: **G801**

**Verdere informatie:** ["Graveren voorkant G801", Pagina 439](#page-438-0) Invoerscherm **Positie**:

- **X**, **C**: **Startpunt** en **Beginhoek** (polair)
- **XK**, **YK**: **Startpunt** (cartesiaans)
- **Z**: **Eindpunt** Z-positie waarnaar voor het frezen wordt verplaatst
- **RB**: **Vrijzetvlak**

Invoerscherm **Cyclus**:

- **TXT**: **Tekst** die gegraveerd moet worden
- **NF**: **Teken nr.** ASCII-code van het te graveren teken
- **H**: **Letterhoogte**
- **E**: **Afstandsfactor** (berekening: zie afbeelding) De afstand tussen de tekens wordt met de volgende formule berekend: **H** / 6 \* **E**
- **W**: **Neigingshoek** van de tekenreeks
- **FZ**: **Insteekaanzetfactor** (insteekaanzet = actuele aanzet \* **FZ**)
- **V**: **Uitvoering(lin/pol)**
	- **0: lineair**
	- **1: boven gebogen**
	- **2: onder gebogen**
- **D**: **Referentiediameter**
- **Q**: **Direct doorschrijven**
	- **0** (**Neen**): de gravering wordt uitgevoerd vanaf het beginpunt
	- **1 (Ja**): vanaf de gereedschapspositie graveren
- **O**: **Spiegelschrift**
	- **0** (**Neen**): de gravering is niet gespiegeld
	- **1** (**Ja**): de gravering is gespiegeld (spiegelschrift)

Andere invoerschermen:

**Verdere informatie:** ["smart.Turn-unit", Pagina 80](#page-79-0)

- $\mathbb{R}^2$ Bewerkingswijze: **Graveren**
- Beïnvloede parameters: **F**, **S**m.

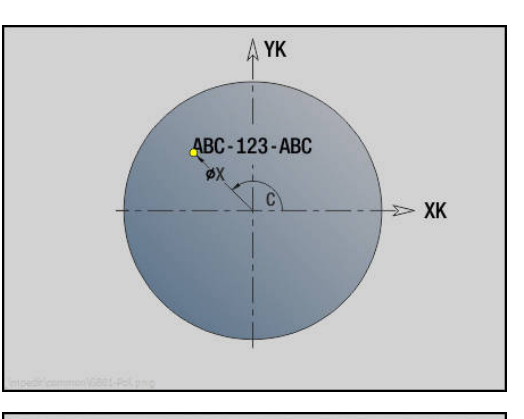

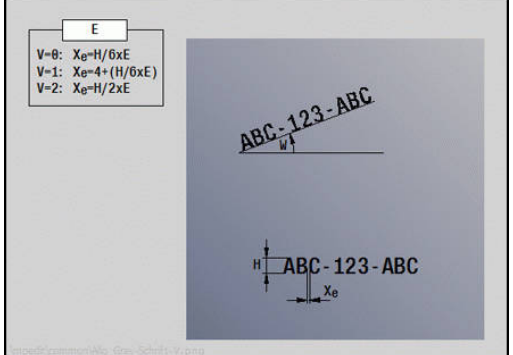

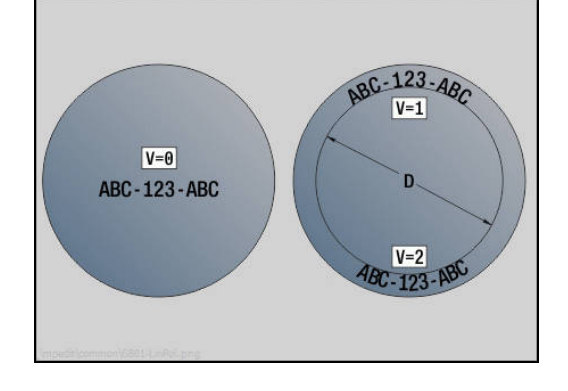

# **unit contourfrezen ICP voorkant**

De unit freest de met **ICP** gedefinieerde contour in de voorkant.

Unitnaam: **G840\_Kon\_C\_Stirn** / cyclus: **G840**

**Verdere informatie:** ["G840 – frezen", Pagina 422](#page-421-0)

Invoerscherm **Contour**:

- **FK**: **ICP contournummer**
- **NS**: **Startregelnummer contour** begin van het contourgedeelte
- **NE**: **Eindregelnr. contour** einde van het contourgedeelte
- **Z1**: **Bovenzijde frees**
- **P2**: **Contourdiepte**

Invoerscherm **Cyclus**:

- **JK**: **Freeslocatie**
	- **0: op de contour**
	- **1: binnen/links van contour**
	- **2: buiten/rechts van contour**
	- **3: afhank. van H en MD**
- **H**: **Looprichting v.d. frees**
	- **0: tegenlopend**
	- **1: meelopend**
- **P**: **maximale aanzet**
- **I**: **Ov. parallel aan contour**
- **K**: **Ov. in aanzetrichting**
- **FZ**: **Aanzetvoeding** (default: actieve voeding)
- **E**: **Gereduceerde voeding**
- **R**: **Insteekradius**
- **O**: **Insteekinstelling** (default: 0)
	- **0: recht** de cyclus verplaatst naar het startpunt, steekt met voedingssnelheid in en freest de contour
	- **1: in voorboring** de cyclus positioneert boven de voorboorpositie, steekt in en freest de contour
- **NF**: **Positiemerk** (alleen bij **O** = 1)
- **RB**: **Vrijzetvlak**  $\mathbb{R}^n$
- Andere invoerschermen:

**Verdere informatie:** ["smart.Turn-unit", Pagina 80](#page-79-0)

- Bewerkingswijze: **frezen**
- Beïnvloede parameters: **F**, **S**, **FZ**, **P**

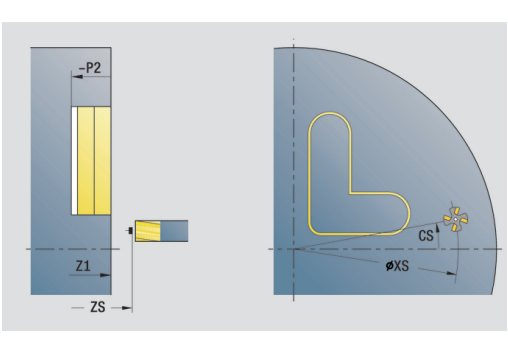

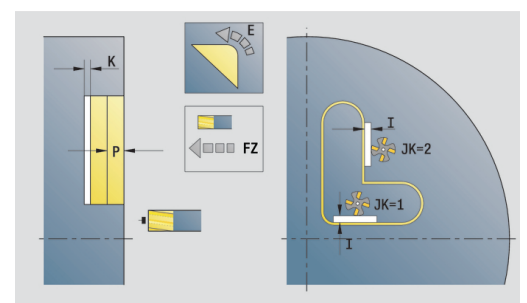

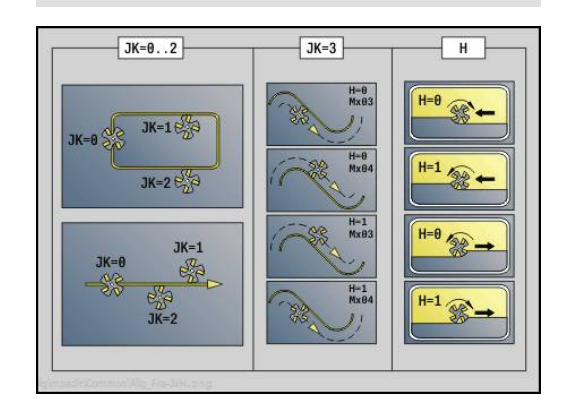

### **unit Kamerfrezen ICP voorkant**

De unit freest de met **Q** gedefinieerde kamer. Selecteer in **QK** de bewerkingswijze (voorbewerken/nabewerken) alsmede de insteekstrategie.

Unitnaam: **G845\_Tas\_C\_Stirn** / cycli: **G845**; **G846**

**Verdere informatie:** ["G845 – frezen", Pagina 430](#page-429-0)

**Verdere informatie:** ["Kamerfrezen nabewerken G846",](#page-433-0) [Pagina 434](#page-433-0)

Invoerscherm **Contour**:

- **FK**: **ICP contournummer**
- **NS**: **Startregelnummer contour** begin van het contourgedeelte
- Ì. **NE**: **Eindregelnr. contour** – einde van het contourgedeelte
- **Z1**: **Bovenzijde frees** ×
- **P2**: **Contourdiepte** ×
- **NF**: **Positiemerk** (alleen bij **QK** = 8)

Invoerscherm **Cyclus**:

- **QK**: **Bewerkingswijze** en insteekstrategie
	- **0: voorbewerken**
	- **1: nabewerken**
	- **2: voorbew. helixvormig handmatig**
	- **3: voorbewerken helixvormig autom.**
	- **4: voorbew. pendelend lin. handm.**
	- **5: voorbew. pendelend lin. autom.**
	- **6: voorbew. pendelend cirk. handm.**
	- **7: voorbew. pendelend cirk. auto**
	- **8: voorbew. insteken voorboorpos.**
	- **9: nabewerken 3D ingaande boog**
- **JT**: **Uitvoeringsrichting**
	- **0: van binnen n. buiten**
	- **1: van buiten n. binnen**
- **H**: **Looprichting v.d. frees**
	- **0: tegenlopend**
	- **1: meelopend**
- **P**: **maximale aanzet**
- $\blacksquare$ **I**: **Ov. parallel aan contour**
- $\blacksquare$ **K**: **Ov. in aanzetrichting**
- п **FZ**: **Aanzetvoeding** (default: actieve voeding)
- i. **E**: **Gereduceerde voeding**
- × **R**: **Insteekradius**
- **WB**: **Insteeklengte**
- **EW**: **Insteekhoek**
- **U**: **Overlappingsfactor** legt de overlapping van de freesbanen vast (default: 0,5) (bereik: 0 – 0,99) Overlapping = **U** \* freesdiameter
- **RB**: **Vrijzetvlak**Ī.

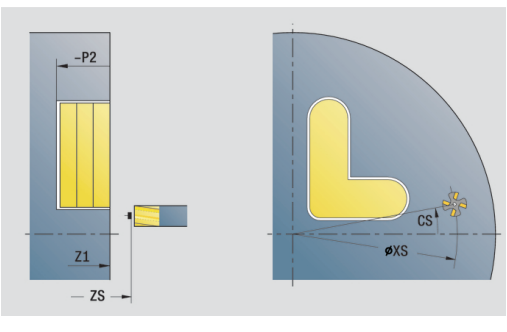

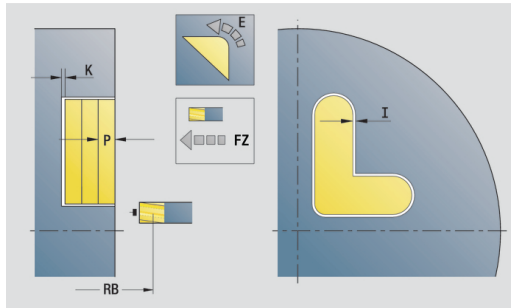

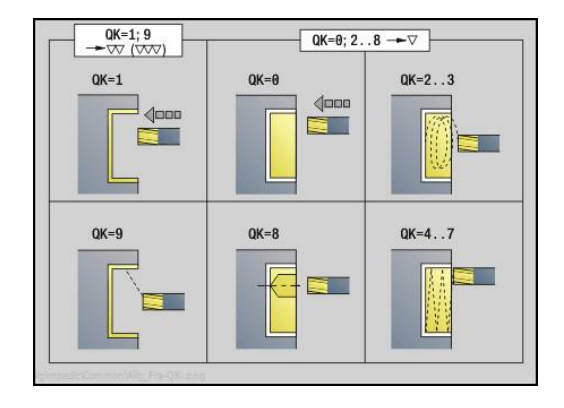

#### Andere invoerschermen:

**Verdere informatie:** ["smart.Turn-unit", Pagina 80](#page-79-0) Toegang tot de technologiedatabase:

- Bewerkingswijze: **frezen**  $\mathbb{R}^n$
- Beïnvloede parameters: **F**, **S**, **FZ**, **P**  $\Box$

## **Unit Afbramen voorkant**

De unit braamt de met **ICP** gedefinieerde contour in de voorkant af. Unitnaam: **G840\_ENT\_C\_STIRN** / cyclus: **G840**

**Verdere informatie:** ["G840 – afbramen", Pagina 426](#page-425-0) Invoerscherm **Contour**:

- **FK**: **ICP contournummer**
- **NS**: **Startregelnummer contour** begin van het contourgedeelte
- **NE**: **Eindregelnr. contour** einde van het contourgedeelte
- **Z1**: **Bovenzijde frees**

Invoerscherm **Cyclus**:

- **JK**: **Freeslocatie**
	- **0: op de contour**
	- **1: binnen/links van contour**
	- **2: buiten/rechts van contour**
	- **3: afhank. van H en MD**
- **H**: **Looprichting v.d. frees**
	- **0: tegenlopend**
	- **1: meelopend**
- **BG**: **Breedte afschuining** voor het afbramen
- **JG**: **Voorbewerkingsdia.**
- **P**: **Insteekdiepte** (wordt negatief aangegeven)
- **I**: **Ov. parallel aan contour**
- **R**: **Insteekradius**
- **FZ**: **Aanzetvoeding** (default: actieve voeding)
- **E**: **Gereduceerde voeding**
- **RB**: **Vrijzetvlak**
- Andere invoerschermen:

**Verdere informatie:** ["smart.Turn-unit", Pagina 80](#page-79-0) Toegang tot de technologiedatabase:

- Bewerkingswijze: **Afbramen**
- Beïnvloede parameters: **F**, **S**

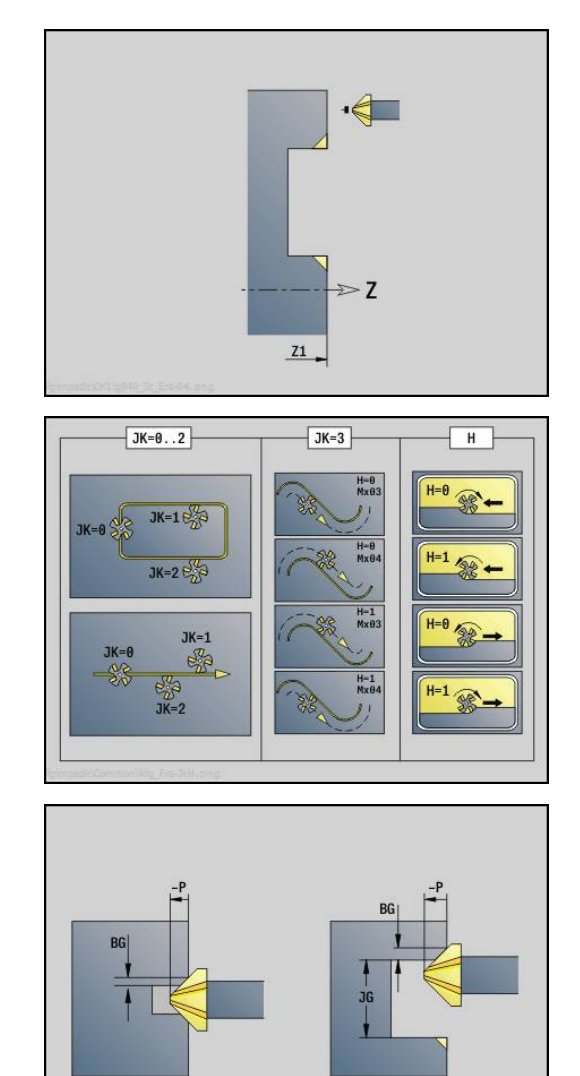

## **unit Kopfrezen ICP**

De unit freest de met **ICP** gedefinieerde contour in de voorkant.

Unitnaam: **G797\_ICP** / cyclus: **G797**

**Verdere informatie:** ["Boren enkelv. G71", Pagina 376](#page-375-0)

Invoerscherm **Contour**:

- **FK**: **ICP contournummer**
- **NS**: **Startregelnummer contour** begin van het contourgedeelte
- **Z1**: **Bovenzijde frees**
- **Z2**: **Freesbodem**
- **X2**: **Begrenzingsdiameter**

Invoerscherm **Cyclus**:

- **QK**: **Bewerkingswijze**
	- Voorbewerken
	- Nabew.
- **J**: **Freesrichting**
	- **0: in één richting**
	- **1: in twee richt.**
- **H**: **Looprichting v.d. frees**
	- **0: tegenlopend**
	- **1: meelopend**
- **P**: **maximale aanzet**
- **I**: **Ov. parallel aan contour**
- **K**: **Ov. in aanzetrichting**
- **FZ**: **Aanzetvoeding** (default: actieve voeding)
- **E**: **Gereduceerde voeding**
- **U**: **Overlappingsfactor** legt de overlapping van de freesbanen vast (default: 0,5) (bereik: 0 – 0,99) Overlapping = **U** \* freesdiameter

Andere invoerschermen:

**Verdere informatie:** ["smart.Turn-unit", Pagina 80](#page-79-0)

- Bewerkingswijze: **frezen**
- Beïnvloede parameters: **F**, **S**, **FZ**, **P**

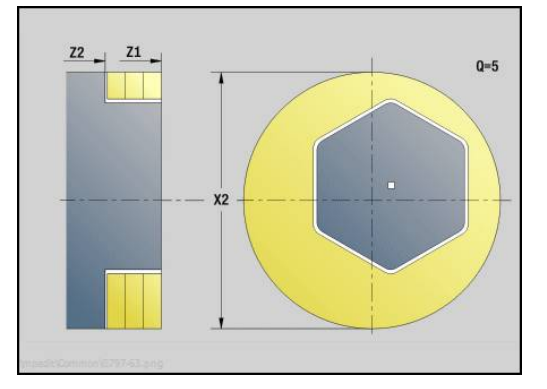

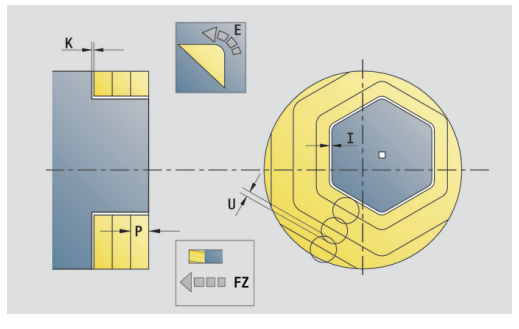

# **2.10 Units - Frezen mantelvlak (C-as)**

# **Unit Sleuf mantelvlak**

De unit freest een sleuf in het mantelvlak van de benaderingspositie tot het eindpunt. De sleufbreedte komt overeen met de freesdiameter.

Unitnaam: **G792\_Nut\_MANT\_C** / cyclus: **G792**

**Verdere informatie:** ["Lin. sleuf mantelvlak G792", Pagina 410](#page-409-0) Invoerscherm **Cyclus**:

- **X1**: **Bovenzijde frees**
- **X2**: **Freesbodem**
- **L**: **Sleuflengte**
- **A1**: **Hoek t.o.v. Z-as** (default: 0°)
- **Z1**, **C1**: **Eindpunt sleuf polair**
- **P**: **maximale aanzet**
- **FZ**: **Aanzetvoeding** (default: actieve voeding)

Andere invoerschermen:

**Verdere informatie:** ["smart.Turn-unit", Pagina 80](#page-79-0) Toegang tot de technologiedatabase:

- Bewerkingswijze: **frezen**
- Beïnvloede parameters: **F**, **S**, **FZ**, **P**

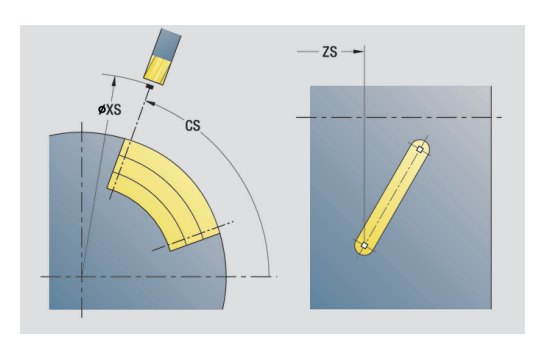

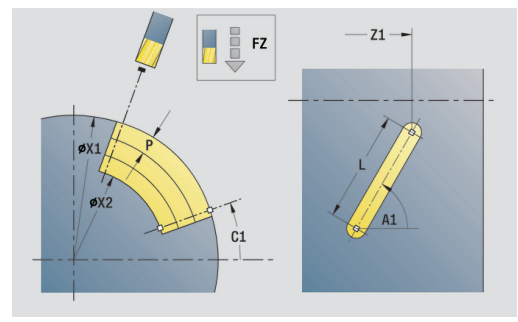

### **Unit Sleufpatroon lineair mantelvlak**

De unit maakt een lineair sleufpatroon gelijkmatig verdeeld in het mantelvlak. Het **Startpunt** van de sleuven komt overeen met de patroonposities. De **Sleuflengte** en **Positie van de sleufen** definieert u in de unit. De sleufbreedte komt overeen met de freesdiameter.

#### Unitnaam: **G792\_Lin\_Mant\_C** / cyclus: **G792**

**Verdere informatie:** ["Lin. sleuf mantelvlak G792", Pagina 410](#page-409-0) Invoerscherm **Patroon**:

- **Q**: **Aantal sleuven**
- **Z1**: **Startpunt patroon** positie eerste sleuf
- **C1**: **Beginhoek**
- **Wi**: **Eindhoek Hoekincrement**
- **W**: **Eindhoek**
- **Z2**: **Eindpunt patroon**

Invoerscherm **Cyclus**:

- **X1**: **Bovenzijde frees**
- **X2**: **Freesbodem**
- **L**: **Sleuflengte**
- **A1**: **Hoek t.o.v. Z-as** (default: 0°)
- $\mathbf{r}$ **P**: **maximale aanzet**
- **FZ**: **Aanzetvoeding** (default: actieve voeding)

Andere invoerschermen:

**Verdere informatie:** ["smart.Turn-unit", Pagina 80](#page-79-0)

- Bewerkingswijze: **frezen**
- Beïnvloede parameters: **F**, **S**, **FZ**, **P** $\mathbb{R}^n$

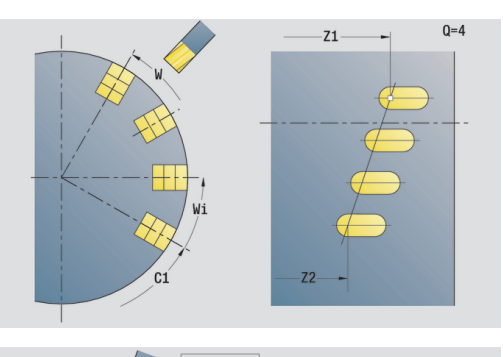

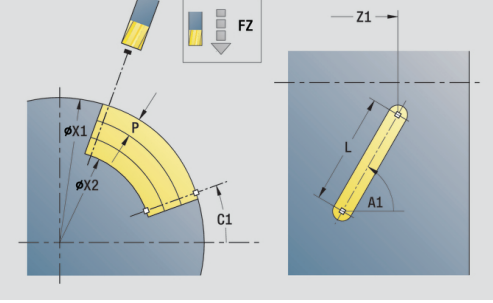

# **Unit Sleufpatroon rond mantelvlak**

De unit maakt een rond sleufpatroon gelijkmatig verdeeld in het mantelvlak. Het **Startpunt** van de sleuven komt overeen met de patroonposities. De **Sleuflengte** en **Positie van de sleufen** definieert u in de unit. De sleufbreedte komt overeen met de freesdiameter.

# Unitnaam: **G792\_Cir\_Mant\_C** / cyclus: **G792**

**Verdere informatie:** ["Lin. sleuf mantelvlak G792", Pagina 410](#page-409-0) Invoerscherm **Patroon**:

- **Q**: **Aantal sleuven**  $\mathbf{r}$
- **ZM**: **Middelpunt** van het patroon ×
- **CM**: **Hoek middelpunt patroon**  $\overline{\phantom{a}}$
- **A**: **Starthoek**  $\blacksquare$
- Ī. **Wi**: **Eindhoek** – **Hoekincrement**
- $\mathbf{r}$ **K**: **Diameter patroon**
- **W**: **Eindhoek**
- **V**: **Omlooprichting** (default: 0)
	- $\mathbf{V} = 0$ , zonder **W**: opdeling volledige cirkel
	- $\mathbf{V} = 0$ , met **W**: opdeling op lange cirkelboog
	- $\mathbf{V} = \mathbf{0}$ , met **Wi**: voorteken **Wi** bepaalt de richting (**Wi** < 0: met de klok mee)
	- $\blacksquare$  **V** = 1, met **W**: met de klok mee
	- **V** = 1, met **Wi**: met de klok mee (voorteken van **Wi** heeft geen betekenis)
	- $\blacksquare$  **V** = 2, met **W**: tegen de klok in
	- **V** = 2, met **Wi**: tegen de klok in (voorteken van **Wi** heeft geen betekenis)

Invoerscherm **Cyclus**:

- $\Box$ **X1**: **Bovenzijde frees**
- **X2**: **Freesbodem**
- **L**: **Sleuflengte**
- **A1**: **Hoek t.o.v. Z-as** (default: 0°)  $\blacksquare$
- **P**: **maximale aanzet**
- **FZ**: **Aanzetvoeding** (default: actieve voeding)

Andere invoerschermen:

**Verdere informatie:** ["smart.Turn-unit", Pagina 80](#page-79-0)

- Toegang tot de technologiedatabase:
- $\mathbb{R}^n$ Bewerkingswijze: **frezen**
- Beïnvloede parameters: **F**, **S**, **FZ**, **P**

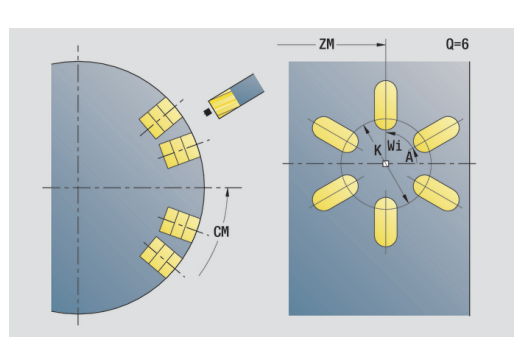

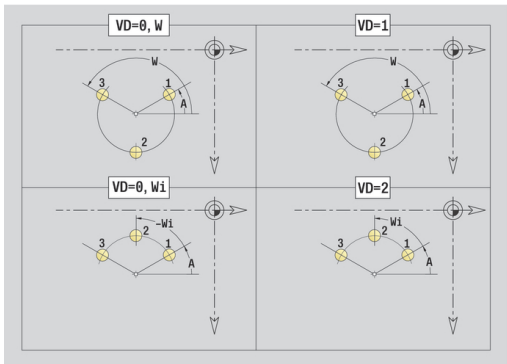

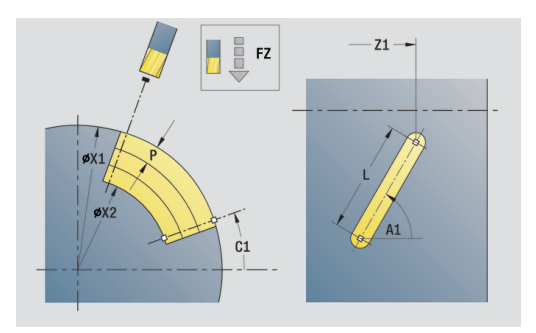

De unit freest een spiraalgroef. De sleufbreedte komt overeen met de freesdiameter.

Unitnaam: **G798\_Wendelnut\_C** / cyclus: **G798**

**Verdere informatie:** ["Spiraalgroef frezen G798", Pagina 418](#page-417-0) Invoerscherm **Positie**:

- **X1**: **Diameter schroefdraad**
- **C1**: **Beginhoek**
- **Z1**: **Startpunt schroefdraad**
- **Z2**: **Eindpunt schroefdraad**
- **U**: **Diepte schroefdraad**

Invoerscherm **Cyclus**:

- **F1**: **Spoed draad**
- **J**: **Draadrichting:**
	- **0: rechtse draad**
- **1: linkse draad**
- **D**: **Aantal gangen**
- **P**: **Aanlooplengte**  $\overline{\phantom{a}}$
- **K**: **Uitlooplengte**
- **I**: **Max. aanzet**
- **E**: **Reductie snijdiepte**  $\blacksquare$

Andere invoerschermen:

**Verdere informatie:** ["smart.Turn-unit", Pagina 80](#page-79-0)

- Bewerkingswijze: Nafrezen
- Beïnvloede parameters: **F**, **S** $\overline{\phantom{a}}$

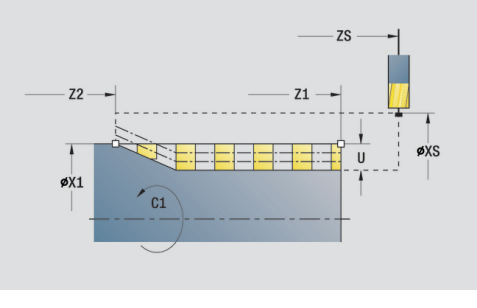

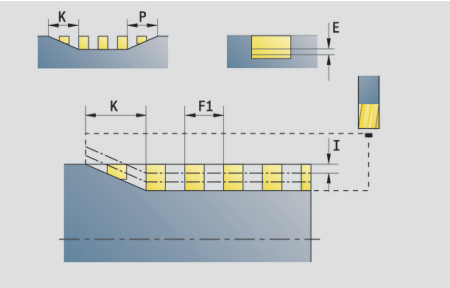

# **Unit Contourfrezen figuren mantelvlak**

De unit freest de met **Q** gedefinieerde contour in het mantelvlak. Unitnaam: **G840\_Fig\_Mant\_C** / cyclus: **G840**

**Verdere informatie:** ["G840 – frezen", Pagina 422](#page-421-0)

Invoerscherm **Figuur**:

- **Q**: **Figuurtype**
	- **0: volledige cirkel**
	- **1: lineaire sleuf**
	- 2: ronde sleuf
	- **3: driehoek**
	- **4: rechth. / vierkant**
	- **5: veelhoek**
- **QN**: **Aantal hoeken veelhoek** (alleen bij **Q** = **5: veelhoek**)
- **Z1**: **Middelpunt figuur**
- **C1**: **Hoek middelpunt figuur** (default: **Spilhoek C**)
- **CY**: **Uitslag middelpunt fig.**
- **X1**: **Bovenzijde frees**
- **P2**: **Figuurdiepte**
- **L**: **+kantlengte/sleutelwijdte**
	- **L** > 0: **Lengte van zijde**
	- **L** < 0: **sleutelwijdte** (diameter binnencirkel) bij regelmatige n-hoek
- **B**: **Breedte rechthoek**
- **RE**: **Afrondingsradius** (default: 0)
- **A**: **Hoek t.o.v. Z-as** (default: 0°)
- **Q2**: **Rot.richt. sleuf** (alleen bij **Q** = **2: ronde sleuf**)
	- **cw**: met de klok mee
	- ccw: tegen de klok in
- **W**: **Hoek eindpunt sleuf** (alleen bij **Q** = **2: ronde sleuf**)

Programmeer alleen de parameters die relevant zijn voor het geselecteerde figuurtype.

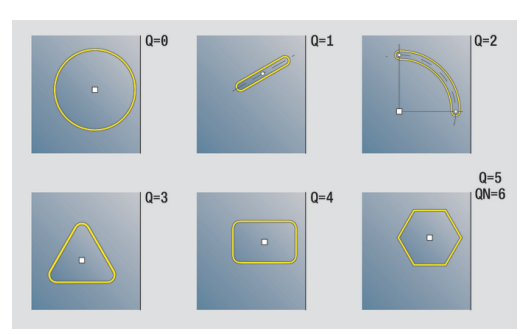

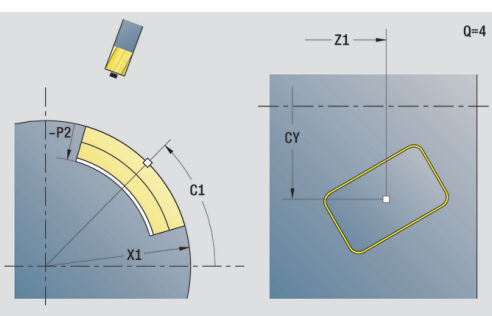

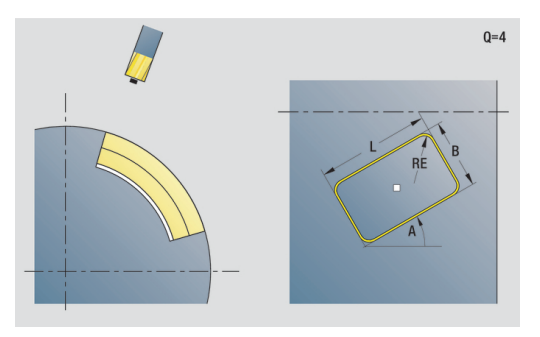

T

### Invoerscherm **Cyclus**:

- **JK**: **Freeslocatie**
	- **0: op de contour**
	- **1: binnen de contour**
	- **2: buiten de contour**
- **H**: **Looprichting v.d. frees**
	- **0: tegenlopend**
	- **1: meelopend**
- **P**: **maximale aanzet**
- **I**: **Ov. in aanzetrichting**
- $\overline{\phantom{a}}$ **K**: **Ov. parallel aan contour**
- **FZ**: **Aanzetvoeding** (default: actieve voeding)
- **E**: **Gereduceerde voeding**
- **R**: **Insteekradius**
- **O**: **Insteekinstelling** (default: 0)
	- **0: recht** de cyclus verplaatst naar het startpunt, steekt met voedingssnelheid in en freest de contour
	- **1: in voorboring** de cyclus positioneert boven de voorboorpositie, steekt in en freest de contour
- **NF**: **Positiemerk** (alleen bij **O** = 1)

Invoerscherm **Globaal**:

**RB**: **Vrijzetvlak**

Andere parameters:

**Verdere informatie:** ["globaal invoerscherm", Pagina 86](#page-85-0)

Andere invoerschermen:

**Verdere informatie:** ["smart.Turn-unit", Pagina 80](#page-79-0)

- Toegang tot de technologiedatabase:
- Bewerkingswijze: **frezen**
- Beïnvloede parameters: **F**, **S**, **FZ**, **P**

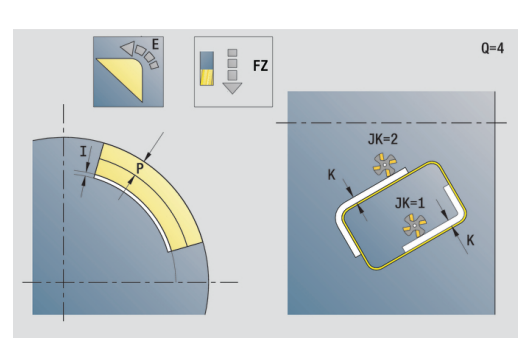

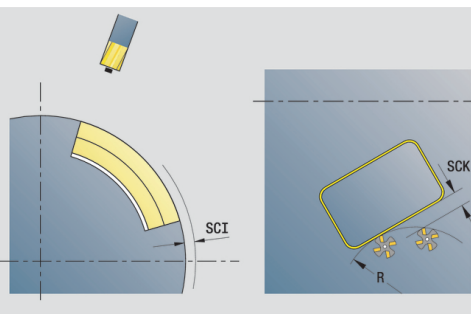

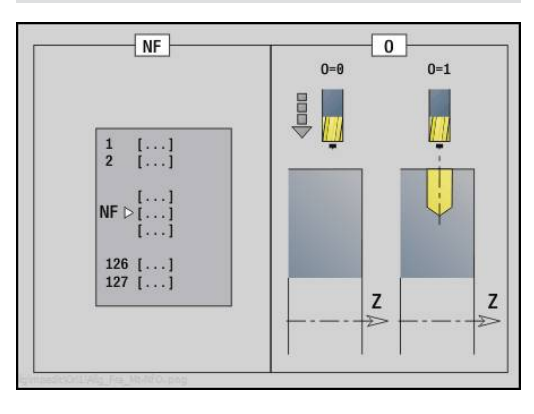

# **Unit Kamerfrezen figuren mantelvlak**

De unit freest de met **Q** gedefinieerde kamer. Selecteer in **QK** de bewerkingswijze (voorbewerken/nabewerken) alsmede de insteekstrategie.

## Unitnaam: **G84x\_Fig\_Mant\_C** / cycli: **G845**; **G846**

**Verdere informatie:** ["G845 – frezen", Pagina 430](#page-429-0) **Verdere informatie:** ["Kamerfrezen nabewerken G846",](#page-433-0)

[Pagina 434](#page-433-0)

Invoerscherm **Figuur**:

- **Q**: **Figuurtype**
	- **0: volledige cirkel**
	- **1: lineaire sleuf**
	- **2: ronde sleuf**
	- **3: driehoek**
	- **4: rechth. / vierkant**
	- **5: veelhoek**
- **QN**: **Aantal hoeken veelhoek** (alleen bij **Q** = **5: veelhoek**)
- **Z1**: **Middelpunt figuur**
- **C1**: **Hoek middelpunt figuur** (default: **Spilhoek C**)
- **CY**: **Uitslag middelpunt fig.**
- **X1**: **Bovenzijde frees**
- **P2**: **Figuurdiepte**
- **L**: **+kantlengte/sleutelwijdte**
	- **L** > 0: **Lengte van zijde**
	- **L** < 0: **sleutelwijdte** (diameter binnencirkel) bij regelmatige n-hoek
- $\mathbb{R}^n$ **B**: **Breedte rechthoek**
- **RE**: **Afrondingsradius** (default: 0) Ē.
- **A**: **Hoek t.o.v. Z-as** (default: 0°)
- **Q2**: **Rot.richt. sleuf** (alleen bij **Q** = **2: ronde sleuf**)
	- **cw**: met de klok mee
	- c**cw**: tegen de klok in
- **W**: **Hoek eindpunt sleuf** (alleen bij **Q** = **2: ronde sleuf**)

Programmeer alleen de parameters die relevant zijn voor het geselecteerde figuurtype.

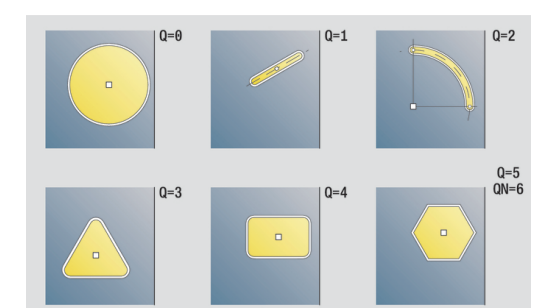

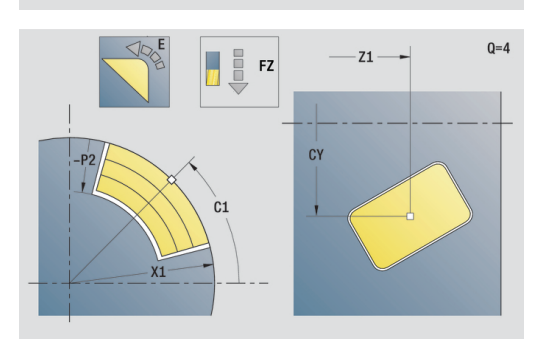

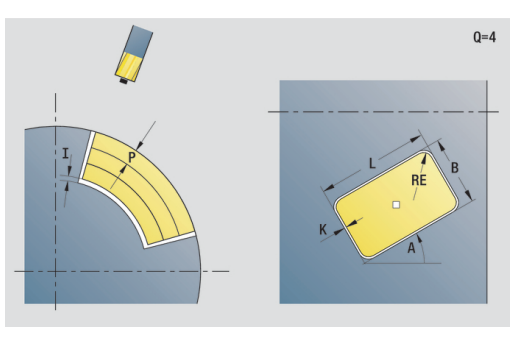

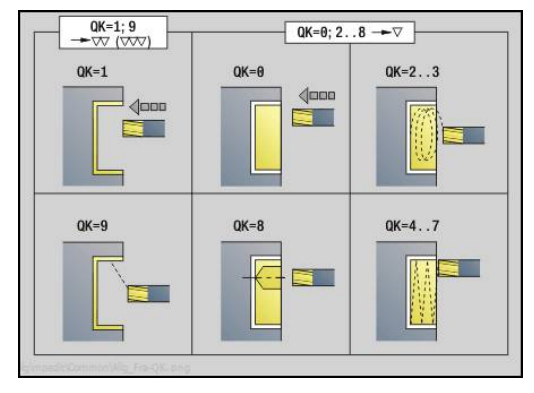

A

#### Invoerscherm **Cyclus**:

- **QK**: **Bewerkingswijze** en insteekstrategie
	- **0: voorbewerken**
	- **1: nabewerken**
	- **2: voorbew. helixvormig handmatig**
	- **3: voorbewerken helixvormig autom.**
	- **4: voorbew. pendelend lin. handm.**
	- **5: voorbew. pendelend lin. autom.**
	- **6: voorbew. pendelend cirk. handm.**
	- **7: voorbew. pendelend cirk. auto**
	- **8: voorbew. insteken voorboorpos.**
	- **9: nabewerken 3D ingaande boog**
- **JT**: **Uitvoeringsrichting**
	- **0: van binnen n. buiten**
	- **1: van buiten n. binnen**
- **H**: **Looprichting v.d. frees**
	- **0: tegenlopend**
	- **1: meelopend**
- **P**: **maximale aanzet**
- **I**: **Ov. in aanzetrichting**
- **K**: **Ov. parallel aan contour**
- **FZ**: **Aanzetvoeding** (default: actieve voeding)
- **E**: **Gereduceerde voeding**
- **R**: **Insteekradius**
- **WB**: **Insteeklengte**
- **EW**: **Insteekhoek**
- **NF**: **Positiemerk** (alleen bij **QK** = 8)
- **U**: **Overlappingsfactor** legt de overlapping van de freesbanen vast (default: 0,5) (bereik: 0 – 0,99) Overlapping = **U** \* freesdiameter

Invoerscherm **Globaal**:

#### **RB**: **Vrijzetvlak**

#### Andere parameters:

**Verdere informatie:** ["globaal invoerscherm", Pagina 86](#page-85-0)

Andere invoerschermen:

**Verdere informatie:** ["smart.Turn-unit", Pagina 80](#page-79-0)

- Bewerkingswijze: **frezen**
- Beïnvloede parameters: **F**, **S**, **FZ**, **P**

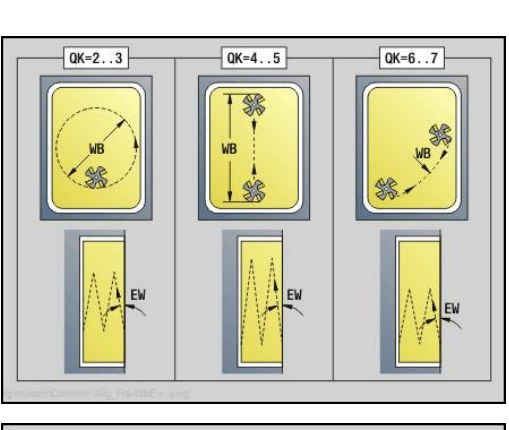

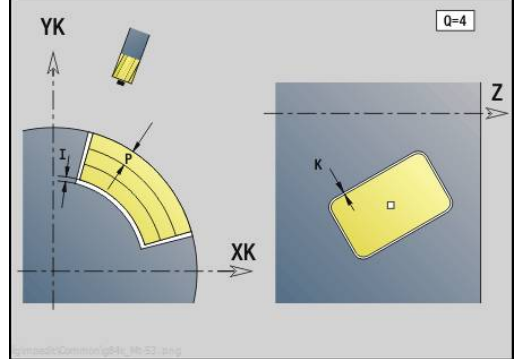

# **Unit Graveren mantelvlak**

De unit graveert tekenreeksen in lineaire rangschikking op het mantelvlak. Trema's of speciale tekens die niet in de werkstand **smart.Turn** kunnen worden ingevoerd, kunt u teken voor teken vastleggen in **NF**. Als u **Q** = 1 (**Direct doorschrijven**) programmeert, worden de gereedschapswissel en de voorpositionering onderdrukt. De technologische waarden van de voorgaande graveercyclus zijn van toepassing.

# Unitnaam: **G802\_GRA\_MANT\_C** / cyclus: **G802**

**Verdere informatie:** ["Graveren mantelvlak G802", Pagina 440](#page-439-0) Tekentabel:

**Verdere informatie:** ["Tekentabellen", Pagina 436](#page-435-0)

Invoerscherm **Positie**:

- **Z**: **Startpunt**
- **C**: **Beginhoek**
- **CY**: **Startpunt** eerste teken
- **X**: **Eindpunt** X-positie waarnaar voor het frezen wordt verplaatst (diametermaat)
- **RB**: **Vrijzetvlak**

Invoerscherm **Cyclus**:

- **TXT**: **Tekst** die gegraveerd moet worden
- **NF**: **Teken nr.** ASCII-code van het te graveren teken
- **H**: **Letterhoogte**
- **E**: **Afstandsfactor** (berekening: zie afbeelding) De afstand tussen de tekens wordt met de volgende formule berekend: **H** / 6 \* **E**
- **W**: **Neigingshoek** van de tekenreeks
- **FZ**: **Insteekaanzetfactor** (insteekaanzet = actuele aanzet \* **FZ**)  $\blacksquare$
- **D**: **Referentiediameter**
- **Q**: **Direct doorschrijven**
	- **0** (**Neen**): de gravering wordt uitgevoerd vanaf het beginpunt
	- **1 (Ja**): vanaf de gereedschapspositie graveren
- **O**: **Spiegelschrift**
	- **0** (**Neen**): de gravering is niet gespiegeld
	- **1** (**Ja**): de gravering is gespiegeld (spiegelschrift)

Andere invoerschermen:

**Verdere informatie:** ["smart.Turn-unit", Pagina 80](#page-79-0) Toegang tot de technologiedatabase:

- Bewerkingswijze: **Graveren**
- $\blacksquare$ Beïnvloede parameters: **F**, **S**

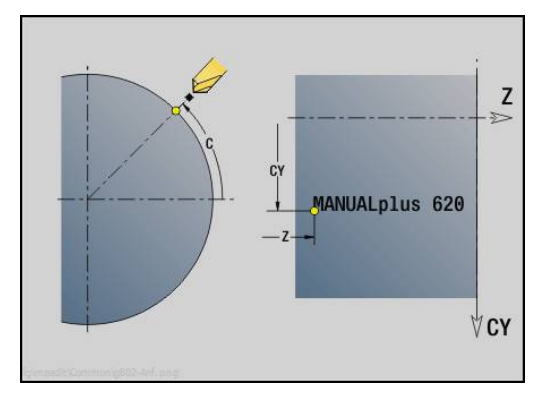

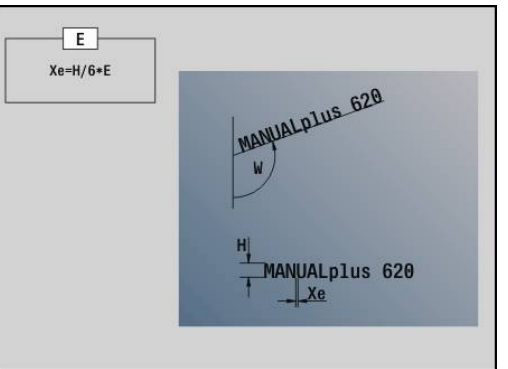

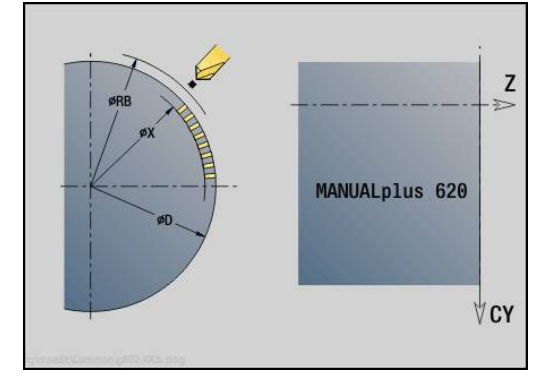

### **unit Contourfrezen ICP mantelvlak**

De unit freest de met **ICP** gedefinieerde contour in het mantelvlak.

Unitnaam: **G840\_Kon\_C\_Mant** / cyclus: **G840**

**Verdere informatie:** ["G840 – frezen", Pagina 422](#page-421-0)

Invoerscherm **Contour**:

- **FK**: **ICP contournummer**
- **NS**: **Startregelnummer contour** begin van het contourgedeelte
- **NE**: **Eindregelnr. contour** einde van het contourgedeelte
- **X1**: **Bovenzijde frees**
- **P2**: **Contourdiepte**

Invoerscherm **Cyclus**:

- **JK**: **Freeslocatie**
	- **0: op de contour**
	- **1: binnen/links van contour**
	- **2: buiten/rechts van contour**
	- **3: afhank. van H en MD**
- **H**: **Looprichting v.d. frees**
	- **0: tegenlopend**
	- 1: meelopend
- **P**: **maximale aanzet**
- **I**: **Ov. in aanzetrichting**
- **K**: **Ov. parallel aan contour**
- **FZ**: **Aanzetvoeding** (default: actieve voeding)
- **E**: **Gereduceerde voeding**
- **R**: **Insteekradius**
- **O**: **Insteekinstelling** (default: 0)
	- **0: recht** de cyclus verplaatst naar het startpunt, steekt met voedingssnelheid in en freest de contour
	- **1: in voorboring** de cyclus positioneert boven de voorboorpositie, steekt in en freest de contour
- **NF**: **Positiemerk** (alleen bij **O** = 1)
- **RB**: **Vrijzetvlak**  $\mathbb{R}^2$
- Andere invoerschermen:

**Verdere informatie:** ["smart.Turn-unit", Pagina 80](#page-79-0)

- Bewerkingswijze: **frezen**
- Beïnvloede parameters: **F**, **S**, **FZ**, **P**

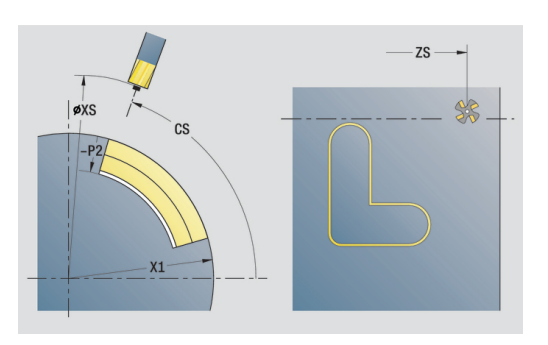

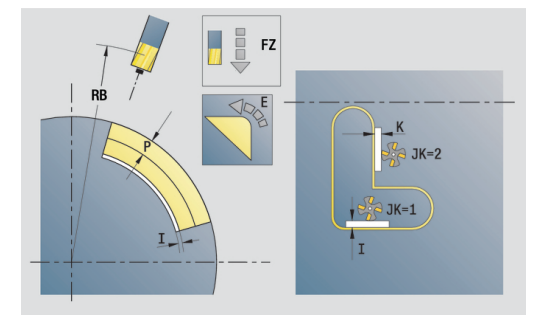

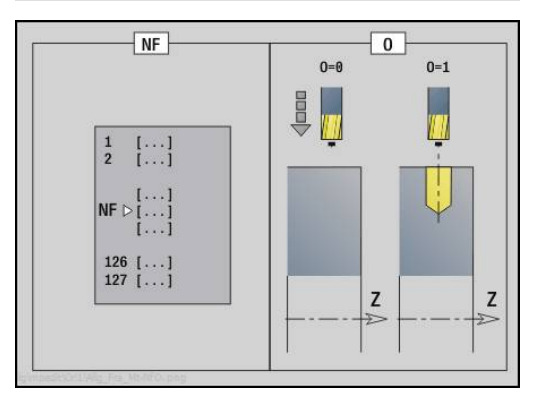

# **Unit Kamerfrezen ICP mantelvlak**

De unit freest de met **Q** gedefinieerde kamer. Selecteer in **QK** de bewerkingswijze (voorbewerken/nabewerken) alsmede de insteekstrategie.

Unitnaam: **G845\_Tas\_C\_Mant** / cycli: **G845**; **G846**

**Verdere informatie:** ["G845 – frezen", Pagina 430](#page-429-0)

**Verdere informatie:** ["Kamerfrezen nabewerken G846",](#page-433-0) [Pagina 434](#page-433-0)

Invoerscherm **Contour**:

- $\mathbb{R}^n$ **FK**: **ICP contournummer**
- **NS**: **Startregelnummer contour** begin van het contourgedeelte
- **X1**: **Bovenzijde frees**
- **P2**: **Contourdiepte**
- **NF**: **Positiemerk** (alleen bij **QK** = 8)

Invoerscherm **Cyclus**:

- **QK**: **Bewerkingswijze** en insteekstrategie
	- **0: voorbewerken**
	- **1: nabewerken**
	- **2: voorbew. helixvormig handmatig**
	- **3: voorbewerken helixvormig autom.**
	- **4: voorbew. pendelend lin. handm.**
	- **5: voorbew. pendelend lin. autom.**
	- **6: voorbew. pendelend cirk. handm.**
	- **7: voorbew. pendelend cirk. auto**
	- **8: voorbew. insteken voorboorpos.**
	- **9: nabewerken 3D ingaande boog**
- **JT**: **Uitvoeringsrichting**
	- **0: van binnen n. buiten**
	- **1: van buiten n. binnen**
- **H**: **Looprichting v.d. frees**
	- **0: tegenlopend**
	- **1: meelopend**
- **P**: **maximale aanzet**  $\mathcal{L}_{\mathcal{A}}$
- **I**: **Ov. in aanzetrichting**
- $\blacksquare$ **K**: **Ov. parallel aan contour**
- $\blacksquare$ **FZ**: **Aanzetvoeding** (default: actieve voeding)
- **E**: **Gereduceerde voeding**
- i. **R**: **Insteekradius**
- × **WB**: **Insteeklengte**
- **EW**: **Insteekhoek**
- Ī. **U**: **Overlappingsfactor** – legt de overlapping van de freesbanen vast (default: 0,5) (bereik: 0 – 0,99) Overlapping = **U** \* freesdiameter
- **RB**: **Vrijzetvlak**

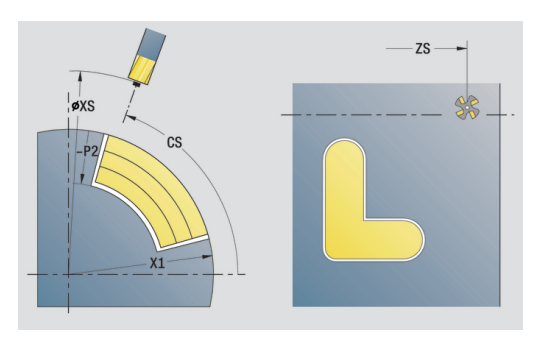

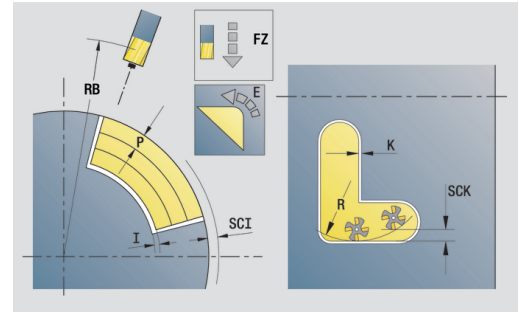

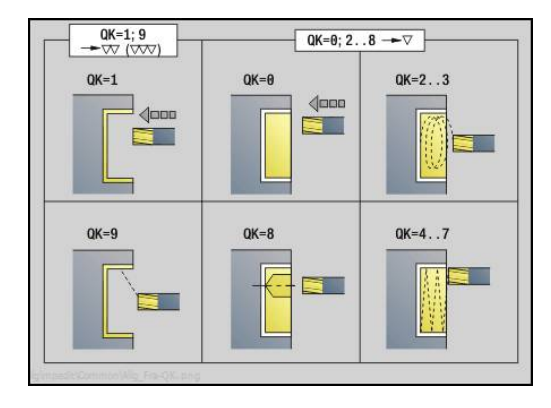

#### Andere invoerschermen:

**Verdere informatie:** ["smart.Turn-unit", Pagina 80](#page-79-0) Toegang tot de technologiedatabase:

- Bewerkingswijze: **frezen**
- Beïnvloede parameters: **F**, **S**, **FZ**, **P**  $\overline{\phantom{a}}$

## **Unit Afbramen mantelvlak**

De unit braamt de met **ICP** gedefinieerde contour in het mantelvlak af.

Unitnaam: **G840\_ENT\_C\_MANT** / cyclus: **G840**

**Verdere informatie:** ["G840 – afbramen", Pagina 426](#page-425-0)

- Invoerscherm **Contour**:
- **FK**: **ICP contournummer**
- **NS**: **Startregelnummer contour** begin van het contourgedeelte
- **NE**: **Eindregelnr. contour** einde van het contourgedeelte
- **X1**: **Bovenzijde frees**
- Invoerscherm **Cyclus**:
- **JK**: **Freeslocatie**
	- **0: op de contour**
	- **1: binnen/links van contour**
	- **2: buiten/rechts van contour**
	- **3: afhank. van H en MD**
- **H**: **Looprichting v.d. frees**
	- **0: tegenlopend**
	- **1: meelopend**
- **BG**: **Breedte afschuining** voor het afbramen
- **JG**: **Voorbewerkingsdia.**
- **P**: **Insteekdiepte** (wordt negatief aangegeven)
- **K**: **Ov. parallel aan contour**
- **R**: **Insteekradius**
- **FZ**: **Aanzetvoeding** (default: actieve voeding)
- **E**: **Gereduceerde voeding**
- **RB**: **Vrijzetvlak**  $\overline{\phantom{a}}$

Andere invoerschermen:

**Verdere informatie:** ["smart.Turn-unit", Pagina 80](#page-79-0) Toegang tot de technologiedatabase:

- Bewerkingswijze: **Afbramen**
- Beïnvloede parameters: **F**, **S**

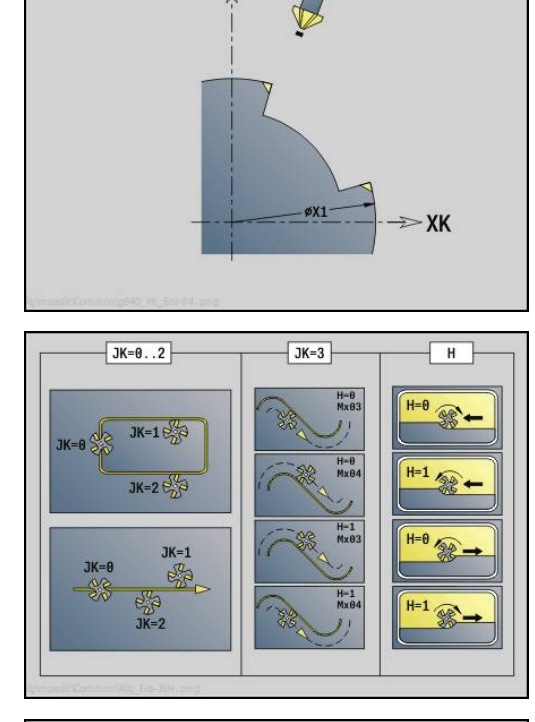

YK  $\Lambda$ 

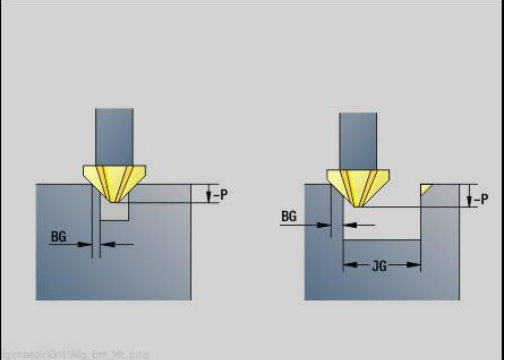

# **2.11 Units - Speciale bewerkingen**

## **Unit Programmabegin**

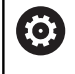

Raadpleeg uw machinehandboek!

De machinefabrikant kan u machine-afhankelijke startunits beschikbaar stellen.

In de start-unit worden de vooraf ingestelde waarden gedefinieerd die in de volgende units worden gebruikt. Deze unit wordt aan het begin van het bewerkingsgedeelte eenmaal opgeroepen. Daarnaast legt u het **Maximumtoerental**, **Nulpuntverschuiving** en het **Wisselpunt ger.** voor dit programma vast.

Unitnaam: **Start** / opgeroepen cyclus: geen

Invoerscherm **Grenzen**:

- **S0**: **Maximale toerental** van de hoofdspil
- $\mathbb{R}^n$ **S1**: **Maximale toerental** voor het aangedreven gereedschap
- **Z**: **Nulpuntverschuiving G59**
- Invoerscherm **WWP** (wisselpunt gereedschap):
- **WT1**: **Wisselpunt ger.**
	- **geen as** (wisselpunt gereedschap niet benaderd)
	- **0: simultaan**
	- **1: eerst X, dan Z**
	- **2: eerst Z, dan X**
	- **3: alleen X**
	- **4: alleen Z**
	- **5: alleen Y**
	- **6: simultaan met Y**
- **WX1**: **Wisselpunt ger.** X (referentie: machinenulpunt tot sledepositie als radiusmaat)
- **WY1**: **Wisselpunt ger.** Y (referentie: machinenulpunt tot sledepositie)
- $\overline{\phantom{a}}$ **WZ1**: **Wisselpunt ger.** Z (referentie: machinenulpunt tot sledepositie)

#### Invoerscherm **Defaults**:

- **GWW**: **Wisselpunt ger.**
	- **geen as** (wisselpunt gereedschap niet benaderd)
	- **0: simultaan** met de X- en Z-as wordt diagonaal vrijgezet
	- **1: eerst X, dan Z**
	- **2: eerst Z, dan X**
	- **3: alleen X**
	- **4: alleen Z**
	- **5: alleen Y**
	- **6: simultaan met Y**
- **CLT**: **Koelmiddel**
	- **0: zonder**
	- **1: koelcircuit 1 aan**
	- **2: koelcircuit 2 aan**
- **G60**: **Veiligheidszone** voor het voorboren deactiveren
	- **0: actief**
	- **1: inactief**

Invoerscherm **Cyclus**:

**L**: **Subprogramma - naam** – naam van een subprogramma dat door de start-unit wordt opgeroepen

Invoerscherm **Globaal**:

- **G47**: **Veiligheidsafst.**
- **SCK**: **Veiligheidsafst.** in de voedingsrichting bij boor- en freesbewerkingen
- **SCI**: **Veiligheidsafst.** in het bewerkingsvlak bij boor- en freesbewerkingen
- **I**, **K**: **Maatvoering X** en **Z**

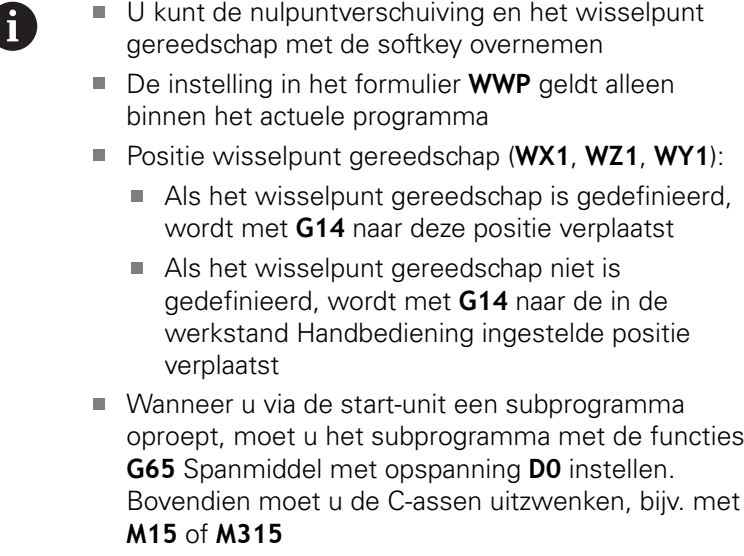

### **Softkeys in het invoerscherm Programmabegin**

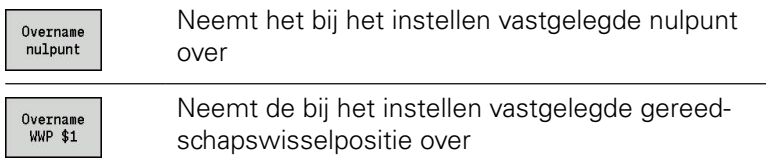

# **Unit C-as aan**

De unit activeert de C-as **SPI**.

Unitnaam: **C\_Axis\_ON** / opgeroepen cyclus: geen

Invoerscherm **C-as aan**:

- **SPI**: **Werkstukspilnr. 0..3** spil waarin het werkstuk is ingespannen
- **C**: **Benaderingspositie C**

# **Unit C-as uit**

De unit deactiveert de C-as **SPI**.

Unitnaam: **C\_Axis\_OFF** / opgeroepen cyclus: geen

Invoerscherm **C-as uit**:

**SPI**: **Werkstukspilnr. 0..3** – spil waarin het werkstuk is ingespannen

#### **Unit Opvr. subprog.**

De unit roept het in **L** opgegeven subprogramma op. Unitnaam: **SUBPROG** / opgeroepen cyclus: willekeurig subprogramma

Invoerscherm **Contour**:

- **L**: **Subprogramma naam**
- **Q**: **Aantal herhalingen** (default: 1)
- **LA**-**LF**: **Overdr.waarde**
- **LH**: **Overdr.waarde**
- **LN**: **Overdr.waarde** verwijzing naar een regelnummer als contourreferentie Wordt bij regelnummering geactualiseerd.

Invoerscherm **Cyclus**:

- **LI**-**LK**: **Overdr.waarde**
- **LO**: **Overdr.waarde**
- **LP**: **Overdr.waarde**
- **LR**: **Overdr.waarde**
- **LS**: **Overdr.waarde**
- **LU**: **Overdr.waarde**
- **LW**-**LZ**: **Overdr.waarde**

Invoerscherm **Cyclus**:

- **ID1**: **Overdr.waarde** tekstvariabele (string)
- **AT1**: **Overdr.waarde** tekstvariabele (string)
- **BS**: **Overdr.waarde**
- **BE**: **Overdr.waarde**
- **WS**: **Overdr.waarde**
- **AC**: **Overdr.waarde**
- **WC**: **Overdr.waarde**
- **RC**: **Overdr.waarde**
- **IC**: **Overdr.waarde**
- **KC**: **Overdr.waarde**
- **JC**: **Overdr.waarde**

H)

Toegang tot de technologiedatabase is niet mogelijk.

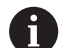

De gereedschapsoproep is in deze unit geen verplichte parameter

In plaats van de tekst **Overdrachtswaarde** kunnen in het subprogramma gedefinieerde teksten worden weergegeven. Bovendien kunt u hier helpschermen voor elke regel van het subprogramma definiëren **[Verdere informatie:](#page-489-0)** "Subprogramma's", [Pagina 490](#page-489-0)

# **Unit Programmadeelherhaling**

Programmeer met behulp van de unit **Repeat** een herhaling van een programmadeel. De unit bestaat uit twee delen die vast bij elkaar horen. Programmeer direct vóór het te herhalen programmadeel de unit met het invoerscherm **Begin** en direct na het te herhalen deel de unit met het invoerscherm **Einde**. Gebruik hiervoor absoluut hetzelfde variabelennummer.

Unitnaam: **REPEAT** / opgeroepen cyclus: geen

Invoerscherm **Begin**:

- **AE**: **Herhaling**
	- **0: begin**
	- **1: einde**
- **V**: **Variabelenummer 1-30** telvariabele voor de herhalingslus
- **NN**: **Aantal herhalingen**
- **QR**: **Onbew. werkstuk opslaan**
	- **0: nee**
	- **1: ja**
- **K**: **Commentaar**

Invoerscherm **Einde**:

- **AE**: **Herhaling**
	- **0: begin**
	- **1: einde**
- **V**: **Variabelenummer 1-30** telvariabele voor de herhalingslus
- **Z**: **Additieve nulpuntversch.**
- **C**: **Verschuiving C-as incr.**
- **Q**: **Nr. C-as**
- **K**: **Commentaar**

#### **Unit Programma-einde**

De unit Einde dient in elk smart.Turn-programma aan het einde van het bewerkingsgedeelte eenmaal te worden opgeroepen.

Unitnaam: **END** / opgeroepen cyclus: geen

Invoerscherm **Programma-einde**:

- **ME**: **Type terugsprong**
	- **30: zonder herstart M30**
	- **99: met herstart M99**
- **NS**: **Regelnr. voor terugspr.**
- **G14**: **Wisselpunt ger.**
	- **geen as**
	- **0: simultaan**
	- **1: eerst X, dan Z**
	- **2: eerst Z, dan X**
	- **3: alleen X**
	- **4: alleen Z**
	- **5: alleen Y** (machineafhankelijk)
	- **6: simultaan met Y** (machineafhankelijk)
- **MFS**: **M bij begin**: **M**-functie die aan het begin van de bewerkingsstap wordt uitgevoerd
- **MFE**: **M bij einde**: **M**-functie die aan het einde van de bewerkingsstap wordt uitgevoerd

## **Unit Vlak zwenken**

De unit voert de volgende transformaties en rotaties uit:

- Verschuift het coördinatensysteem naar positie **I**, **K**
- $\overline{\phantom{a}}$ Roteert het coördinatensysteem met **Hoek B**; referentie: **I**, **K**
- $\overline{\Box}$ Verschuift, indien geprogrammeerd, het coördinatensysteem met **U** en **W** in het geroteerde coördinatensysteem

Unitnaam: **G16\_ROTWORKPLAN** / opgeroepen cyclus: **G16**

**Verdere informatie:** ["bewerkingsvlak zwenken G16", Pagina 595](#page-594-0)

Invoerscherm **Vlak zwenken**:

- **Q**: **Vlak zwenken**
	- **0: OFF** (zwenken uitschakelen)
	- **1: ON** (bewerkingsvlak zwenken)
- **B**: **Hoek** vlakhoek (referentie: positieve Z-as)
- **I**: **Referentiepunt** vlakreferentie in X-richting (radiusmaat) Ī.
- **K**: **Referentiepunt** vlakreferentie (in Z) L.
- **U**: **Verschuiving in X**
- **W**: **Verschuiving in Z**

Let op:

 $\mathbf{f}$ 

- Met Q0 wordt het bewerkingsvlak weer teruggezet. Het nulpunt en het coördinatensysteem dat vóór de unit waren gedefinieerd, zijn nu weer geldig
- De referentie-as voor **Hoek B** is de positieve Z-as. Dat geldt ook in het gespiegelde coördinatensysteem
- In het gezwenkte coördinatensysteem is X de as voor diepte-aanzet. X-coördinaten worden als diametercoördinaten gedimensioneerd
- Zolang het zwenken actief is, zijn andere nulpuntverschuivingen niet toegestaan

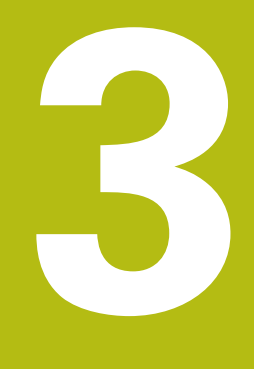

**smart.Turn-units voor de Y-as**

# **3.1 Units – Boren Y-as**

## **Unit ICP-boren Y-as**

De unit bewerkt een afzonderlijke boring of een boorpatroon op het XY- of het YZ-vlak. De posities van de boringen alsmede verdere details kunt u specificeren met **ICP**.

Unitnaam: **G74\_ICP\_Y** / cyclus: **G74**

**Verdere informatie:** ["Diepboren G74", Pagina 381](#page-380-0)

#### Invoerscherm **Patroon**:

- **FK**: **ICP contournummer**
- i. **NS**: **Startregelnummer contour** – begin van het contourgedeelte

Invoerscherm **Cyclus**:

- **E**: **Wachttijd** aan het einde van de boring (default: 0)
- **D**: **Terugtr.wijze**
	- **0: ijlgang**
	- **1: aanzet**
- **V**: **Voedingsreduc.**
	- **0: zonder reductie**
	- **1: aan einde boring**
	- **2: aan begin boring**
	- **3: aan begin/einde boring.**
- **AB**: **Aan- & doorboorlengte** (default: 0)
- **P**: **1e boordiepte**
- **IB**: **Boordieptereductiewaarde** (default: 0)
- **JB**: **Minimale boordiepte**

als u een boordieptereductiewaarde hebt ingevoerd, wordt de boordiepte niet verder verkleind dan tot de waarde die in **JB** is ingevoerd.

- **B**: **Vrijzetafstand** waarde waarmee het gereedschap wordt vrijgezet na het bereiken van de betreffende boordiepte
- **RI**: **Veiligheidsafstand** intern afstand voor het opnieuw  $\mathbb{R}^n$ benaderen binnen de boring (default: **Veiligheidsafst. SCK**)
- $\overline{\phantom{a}}$ **RB**: **Vrijzetvlak** (default: terug naar de startpositie)

Andere invoerschermen:

**Verdere informatie:** ["smart.Turn-unit", Pagina 80](#page-79-0)

- Bewerkingswijze: **Boren**
- j. Beïnvloede parameters: **F**, **S**

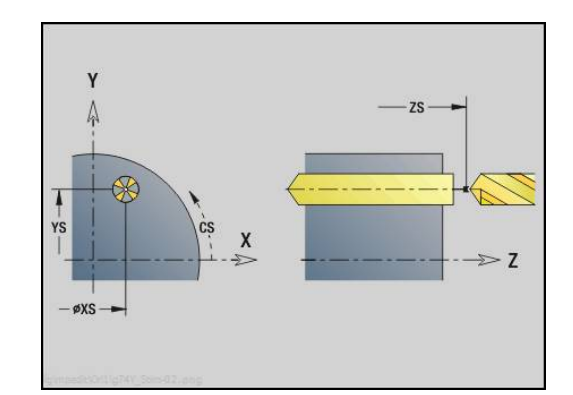

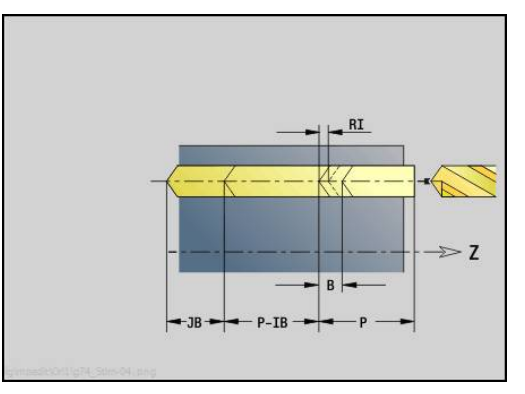

### **unit ICP-draadtappen Y-as**

De unit bewerkt een afzonderlijk tapgat of een boorpatroon op het XY- of het YZ-vlak. De posities van de tapgaten en overige details kunt u specificeren met **ICP**.

#### Unitnaam: **G73\_ICP\_Y** / cyclus: **G73**

**Verdere informatie:** ["Schroefdr.tappen G73", Pagina 379](#page-378-0)

#### Invoerscherm **Patroon**:

- **FK**: **ICP contournummer**
- **NS**: **Startregelnummer contour** begin van het  $\mathbf{r}$ contourgedeelte

Invoerscherm **Cyclus**:

- **F1**: **Spoed draad**
- **B**: **Aanlooplengte**, om het geprogrammeerde toerental en de  $\mathbb{R}^n$ aanzet te bereiken (default: 2 \* **Spoed schroefdraad F1**)
- **L**: **Uittreklengte** bij toepassing van spantangen met lengtecompensatie (default: 0)
- **SR**: **Toerental terugloop** (default: toerental van het schroefdraad  $\blacksquare$ boren)
- **SP**: **Spaanbreukdiepte**
- $\overline{\phantom{a}}$ **SI**: **Terugloopafstand**
- m. **RB**: **Vrijzetvlak**

Andere invoerschermen:

**Verdere informatie:** ["smart.Turn-unit", Pagina 80](#page-79-0)

Gebruik de **Uittreklengte** bij spantangen met lengtecompensatie. De cyclus berekent op basis van de draaddiepte, de geprogrammeerde spoed en de uittreklengte een nieuwe nominale spoed. De nominale spoed is iets kleiner dan de spoed van de draadtap. Bij het maken van de schroefdraad wordt de draadtap over een lengte gelijk aan de uittreklengte uit de klauwplaat getrokken. Dit resulteert in een langere standtijd van draadtappen.

- Bewerkingswijze: **Draad tappen**
- Beïnvloede parameter: **S**

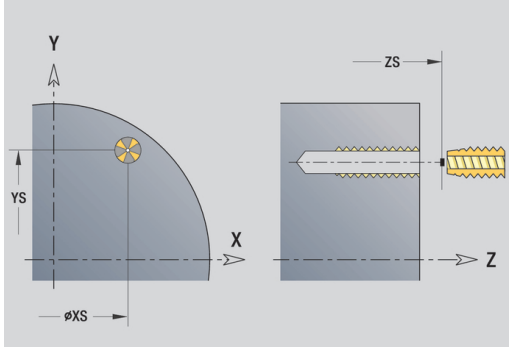

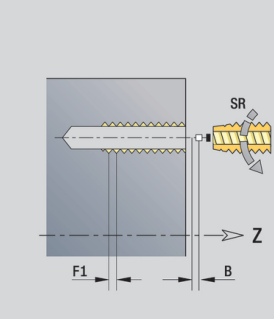

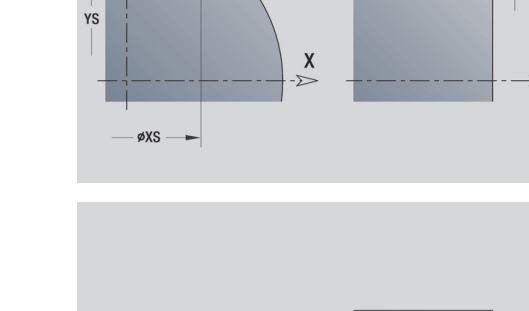

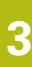

## **unit ICP-uitboren, verzinken Y-as**

De unit bewerkt een afzonderlijke boring of een boorpatroon op het XY- of het YZ-vlak. De posities van de boringen alsmede de details betreffende het uitboren of verzinken kunt u specificeren met **ICP**.

Unitnaam: **G72\_ICP\_Y** / cyclus: **G72**

**Verdere informatie:** ["Opboren/verzinken G72", Pagina 378](#page-377-0)

- Invoerscherm **Patroon**:
- **FK**: **ICP contournummer**
- **NS**: **Startregelnummer contour** begin van het  $\Box$ contourgedeelte

Invoerscherm **Cyclus**:

- **E**: **Wachttijd** aan het einde van de boring (default: 0)
- **D**: **Terugtr.wijze**
	- **0: ijlgang**
	- **1: aanzet**
- **RB**: **Vrijzetvlak** (default: terug naar de startpositie)

Andere invoerschermen:

**Verdere informatie:** ["smart.Turn-unit", Pagina 80](#page-79-0)

- Toegang tot de technologiedatabase:
- Bewerkingswijze: **Boren**
- Beïnvloede parameters: **F**, **S**

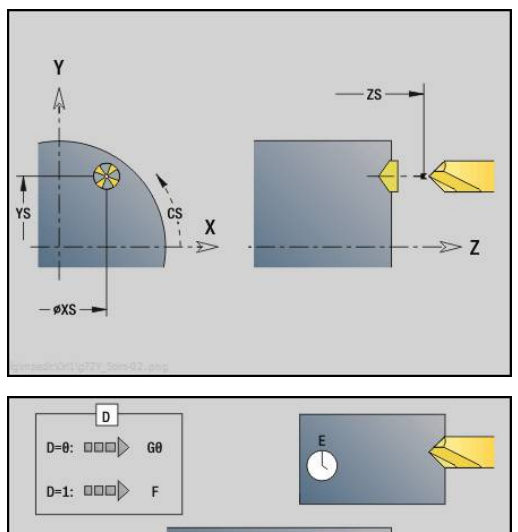

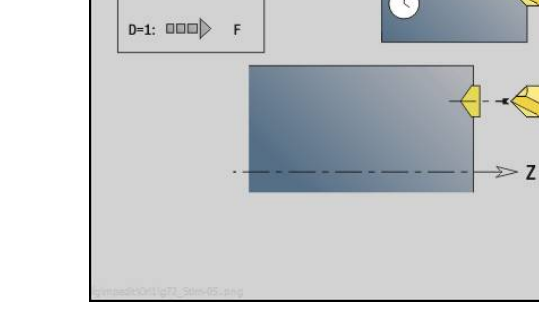

# **units ICP-boorfrezen Y-as**

### **unit ICP-boorfrezen Y-as voorkant**

De unit bewerkt een afzonderlijke boring of een boorpatroon aan de voorkant. De posities van de boringen alsmede verdere details kunt u specificeren met **ICP**.

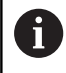

Voor het boorfrezen wordt uitsluitend de contourbeschrijving (ICP) van de C-as of de Y-as gebruikt.

### Unitnaam: **G75\_BF\_ICP\_Y** / cyclus: **G75**

**Verdere informatie:** ["Boorfrezen G75", Pagina 384](#page-383-0) Invoerscherm **Contour**:

- **FK**: **Cont. bewerkt werkst.** naam van de te bewerken contour
- **NS**: **Startregelnummer contour** begin van het  $\mathbb{R}^n$ contourgedeelte
- **FZ**: **Aanzetvoeding** (default: actieve voeding)
- $\Box$ **B**: **Freesdiepte** (default: diepte uit de contourbeschrijving)

Invoerscherm **Cyclus**:

- **QK**: **Bewerkingswijze**
	- **0: voorbewerken**
	- **1: nabewerken**
	- **2: voor- en nabewerken**
- **H**: **Looprichting v.d. frees**
	- **0: tegenlopend**
	- **1: meelopend**
- **P**: **Max. aanzet** (Default: Frezen in een aanzet)
- Ī. **I**: **Ov. parallel aan contour**
- **K**: **Ov. in aanzetrichting**
- **WB**: **Diameter van de helix**
- **EW**: **Insteekhoek**
- **U**: **Overlapfactor** overlapping van de freesbanen = **U** \* freesdiameter (default: 0,5)
- **RB**: **Vrijzetvlak** (default: terugtrekken naar de startpositie of m. op veiligheidsafstand; diametermaat bij radiale boringen en bij boringen in het YZ-vlak)

Andere invoerschermen:

**Verdere informatie:** ["smart.Turn-unit", Pagina 80](#page-79-0) Toegang tot de technologiedatabase:

- Bewerkingswijze: **frezen**
- Beïnvloede parameters: **F**, **S**, **FZ**, **P**

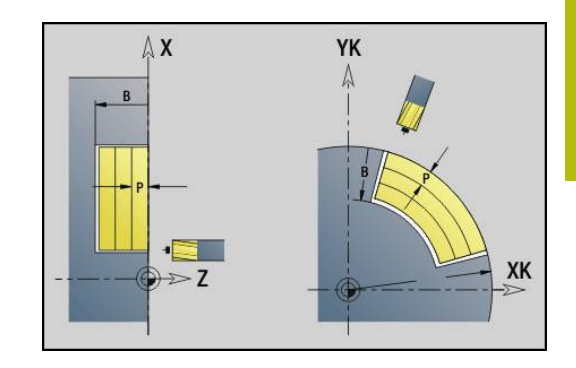

### **unit ICP-afbramen Y-as voorkant**

De unit braamt een afzonderlijke boring of een boorpatroon aan de voorkant af. De posities van de boringen alsmede verdere details kunt u specificeren met **ICP**.

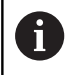

Voor het boorfrezen wordt uitsluitend de contourbeschrijving (ICP) van de C-as of de Y-as gebruikt.

### Unitnaam: **G75\_EN\_ICP\_Y** / cyclus: **G75**

**Verdere informatie:** ["Boorfrezen G75", Pagina 384](#page-383-0)

### Invoerscherm **Contour**:

- **FK**: **Cont. bewerkt werkst.** naam van de te bewerken contour
- **NS**: **Startregelnummer contour** begin van het contourgedeelte
- **B**: **Freesdiepte** (default: verzinkingsdiepte uit de contourbeschrijving)

Invoerscherm **Cyclus**:

- **H**: **Looprichting v.d. frees**
	- **0: tegenlopend**
	- **1: meelopend**
- **I**: **Ov. parallel aan contour**
- **K**: **Ov. in aanzetrichting**
- **RB**: **Vrijzetvlak** (default: terugtrekken naar de startpositie of op veiligheidsafstand; diametermaat bij radiale boringen en bij boringen in het YZ-vlak)

Andere invoerschermen:

**Verdere informatie:** ["smart.Turn-unit", Pagina 80](#page-79-0)

- $\mathcal{L}_{\mathcal{A}}$ Bewerkingswijze: **Afbramen**
- Beïnvloede parameters: **F**, **S**

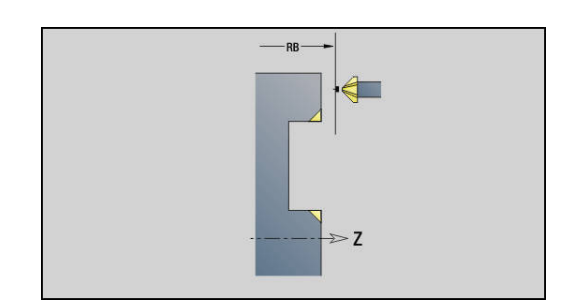

#### **unit ICP-boorfrezen Y-as mantelvlak**

De unit bewerkt een afzonderlijke boring of een boorpatroon in het mantelvlak. De posities van de boringen alsmede verdere details kunt u specificeren met **ICP**.

 $\mathbf{i}$ 

Voor het boorfrezen wordt uitsluitend de contourbeschrijving (ICP) van de C-as of de Y-as gebruikt.

Unitnaam: **G75\_BF\_ICP\_Y\_MANT** / cyclus: **G75 Verdere informatie:** ["Boorfrezen G75", Pagina 384](#page-383-0) Invoerscherm **Contour**:

- **FK**: **Cont. bewerkt werkst.** naam van de te bewerken contour
- $\blacksquare$ **NS**: **Startregelnummer contour** – begin van het contourgedeelte
- **FZ**: **Aanzetvoeding** (default: actieve voeding)
- **B**: **Freesdiepte** (default: diepte uit de contourbeschrijving)  $\mathcal{L}_{\mathcal{A}}$

Invoerscherm **Cyclus**:

- **QK**: **Bewerkingswijze**
	- **0: voorbewerken**
	- **1: nabewerken**
	- **2: voor- en nabewerken**
- **H**: **Looprichting v.d. frees**
	- **0: tegenlopend**
	- **1: meelopend**
- **P**: **Max. aanzet** (Default: Frezen in een aanzet)
- $\overline{\phantom{a}}$ **I**: **Ov. parallel aan contour**
- **K**: **Ov. in aanzetrichting**
- **WB**: **Diameter van de helix**
- **EW**: **Insteekhoek**
- $\blacksquare$ **U**: **Overlapfactor** – overlapping van de freesbanen = **U** \* freesdiameter (default: 0,5)
- **RB**: **Vrijzetvlak** (default: terugtrekken naar de startpositie of op veiligheidsafstand; diametermaat bij radiale boringen en bij boringen in het YZ-vlak)

Andere invoerschermen:

**Verdere informatie:** ["smart.Turn-unit", Pagina 80](#page-79-0)

- Bewerkingswijze: **frezen**
- Beïnvloede parameters: **F**, **S**, **FZ**, **P**

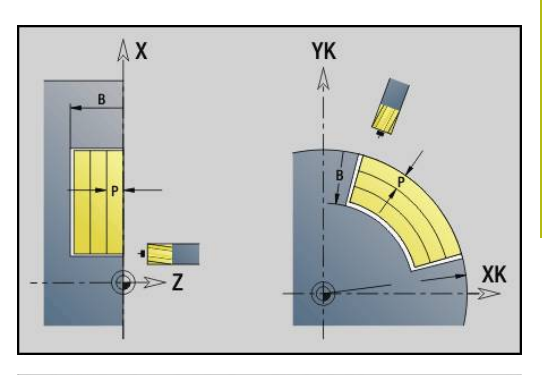

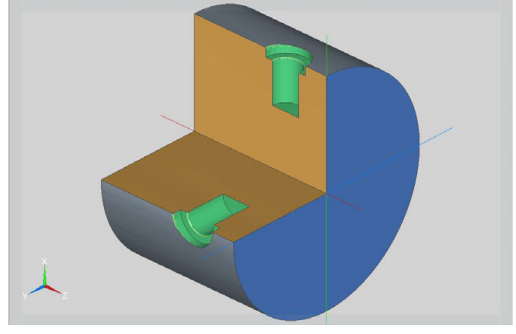

### **unit ICP-afbramen Y-as mantelvlak**

De unit braamt een afzonderlijke boring of een boorpatroon in het mantelvlak af. De posities van de boringen alsmede verdere details kunt u specificeren met **ICP**.

 $\mathbf i$ 

Voor het boorfrezen wordt uitsluitend de contourbeschrijving (ICP) van de C-as of de Y-as gebruikt.

Unitnaam: **G75\_EN\_ICP\_Y\_MANT** / cyclus: **G75 Verdere informatie:** ["Boorfrezen G75", Pagina 384](#page-383-0) Invoerscherm **Contour**:

- **FK**: **Cont. bewerkt werkst.** naam van de te bewerken contour
- **NS**: **Startregelnummer contour** begin van het contourgedeelte
- **B**: **Freesdiepte** (default: verzinkingsdiepte uit de contourbeschrijving)

Invoerscherm **Cyclus**:

- **H**: **Looprichting v.d. frees**
	- **0: tegenlopend**
	- **1: meelopend**
- **I**: **Ov. parallel aan contour**
- **K**: **Ov. in aanzetrichting**
- **RB**: **Vrijzetvlak** (default: terugtrekken naar de startpositie of op veiligheidsafstand; diametermaat bij radiale boringen en bij boringen in het YZ-vlak)

Andere invoerschermen:

**Verdere informatie:** ["smart.Turn-unit", Pagina 80](#page-79-0)

- $\mathcal{L}_{\mathcal{A}}$ Bewerkingswijze: **Afbramen**
- Beïnvloede parameters: **F**, **S**

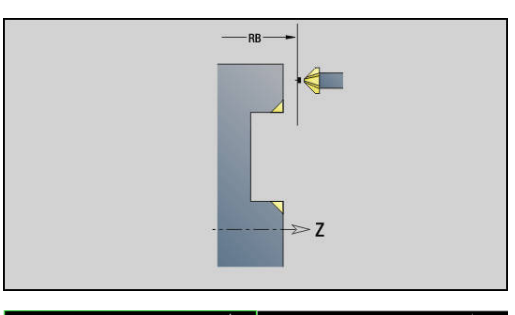

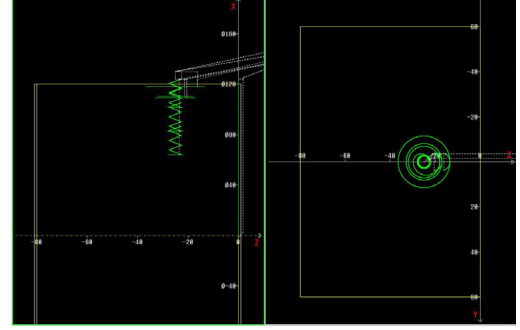

# **3.2 Units – Voorboren Y-as**

### **unit Voorboren contourfrezen ICP XY-vlak**

De unit bepaalt de voorboorpositie en voert de boring uit. De aansluitende freescyclus ontvangt de voorboorpositie via de in **NF** opgeslagen referentie. Als de te frezen contour uit meerdere gedeelten bestaat, maakt de unit een boring voor elk gedeelte.

Unitnaam: **DRILL\_STI\_840\_Y** / cycli: **G840 A1**; **G71**

**Verdere informatie:** ["G840 – voorboorposities bepalen",](#page-419-0) [Pagina 420](#page-419-0)

**Verdere informatie:** ["Boren enkelv. G71", Pagina 376](#page-375-0)

Invoerscherm **Contour**:

- **FK**: **ICP contournummer**
- $\overline{\phantom{a}}$ **NS**: **Startregelnummer contour** – begin van het contourgedeelte
- **NE**: **Eindregelnr. contour** einde van het contourgedeelte
- **Z1**: **Bovenzijde frees**
- **P2**: **Contourdiepte**

Invoerscherm **Cyclus**:

- **JK**: **Freeslocatie**
	- **0: op de contour**
	- **1: binnen/links van contour**
	- **2: buiten/rechts van contour**
	- **3: afhank. van H en MD**
- **H**: **Looprichting v.d. frees**
	- **0: tegenlopend**
	- **1: meelopend**
- **I**: **Ov. parallel aan contour**
- **K**: **Ov. in aanzetrichting** Ē.
- $\mathbf{r}$ **R**: **Insteekradius**
- $\mathbf{r}$ **WB**: **Diameter frees**
- **NF**: **Positiemerk** referentie waaronder de cyclus de voorboorposities opslaat (bereik: 1-127)

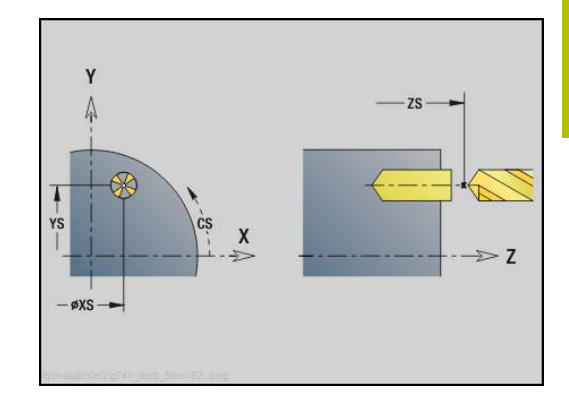

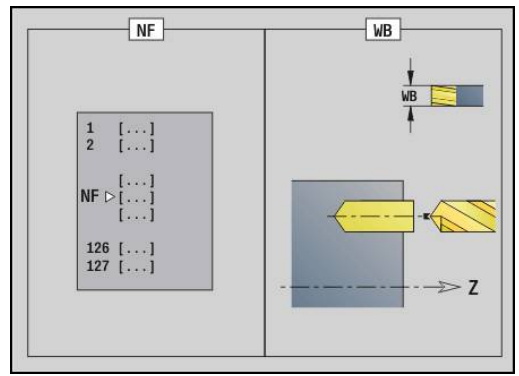

- **E**: **Wachttijd** aan het einde van de boring (default: 0)
- **D**: **Terugtr.wijze**
	- **0: ijlgang**
	- **1: aanzet**
- **V**: **Voedingsreduc.**
	- **0: zonder reductie**
	- **1: aan einde boring**
	- **2: aan begin boring**
	- **3: aan begin/einde boring.**
- **AB**: **Aan- & doorboorlengte** (default: 0)
- **RB**: **Vrijzetvlak** (default: terug naar de startpositie)

Andere invoerschermen:

**Verdere informatie:** ["smart.Turn-unit", Pagina 80](#page-79-0)

- Bewerkingswijze: **Boren**
- Beïnvloede parameters: **F**, **S**
# **unit Voorboren kamerfrezen ICP XY-vlak**

De unit bepaalt de voorboorpositie en voert de boring uit. De aansluitende freescyclus ontvangt de voorboorpositie via de in **NF** opgeslagen referentie. Als de kamer uit meerdere gedeelten bestaat, maakt de unit een boring voor elk gedeelte.

Unitnaam: **DRILL\_STI\_845\_Y** / cycli: **G845 A1**; **G71**

**Verdere informatie:** ["G845 – voorboorposities bepalen",](#page-428-0) [Pagina 429](#page-428-0)

**Verdere informatie:** ["Boren enkelv. G71", Pagina 376](#page-375-0) Invoerscherm **Contour**:

- **FK**: **ICP contournummer**
- **NS**: **Startregelnummer contour** begin van het m. contourgedeelte
- $\overline{\phantom{a}}$ **NE**: **Eindregelnr. contour** – einde van het contourgedeelte
- $\overline{\phantom{a}}$ **Z1**: **Bovenzijde frees**

**P2**: **Contourdiepte**

Invoerscherm **Cyclus**:

- **JT**: **Uitvoeringsrichting**
	- **0: van binnen n. buiten**
	- **1: van buiten n. binnen**
- **H**: **Looprichting v.d. frees**
	- **0: tegenlopend**
	- **1: meelopend**
- **I**: **Ov. parallel aan contour**
- **K**: **Ov. in aanzetrichting**
- **U**: **Overlappingsfactor** legt de overlapping van de freesbanen vast (default: 0,5) (bereik: 0 – 0,99) Overlapping = **U** \* freesdiameter
- **WB**: **Diameter frees**
- $\blacksquare$ **NF**: **Positiemerk** – referentie waaronder de cyclus de voorboorposities opslaat (bereik: 1-127)
- **E**: **Wachttijd** aan het einde van de boring (default: 0)
- **D**: **Terugtr.wijze**
	- **0: ijlgang**
	- **1: aanzet**
- **V**: **Voedingsreduc.**
	- **0: zonder reductie**
	- **1: aan einde boring**
	- **2: aan begin boring**
	- **3: aan begin/einde boring.**
- **AB**: **Aan- & doorboorlengte** (default: 0)
- **RB**: **Vrijzetvlak** (default: terug naar de startpositie)

Andere invoerschermen:

**Verdere informatie:** ["smart.Turn-unit", Pagina 80](#page-79-0)

- Bewerkingswijze: **Boren**  $\mathbb{R}^n$
- Beïnvloede parameters: **F**, **S**

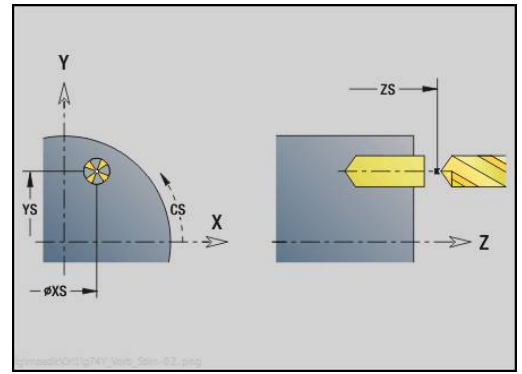

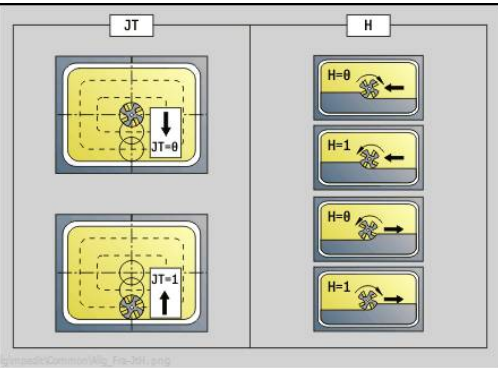

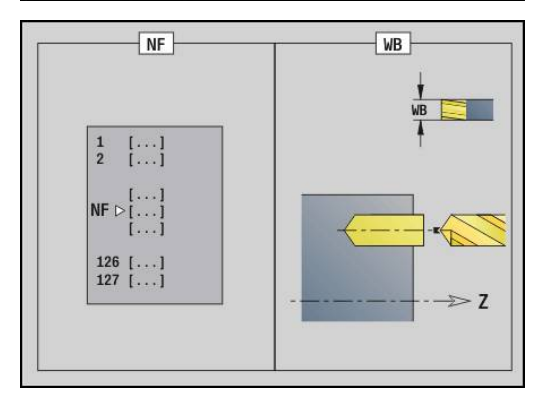

# **unit Voorboren contourfrezen ICP YZ-vlak**

De unit bepaalt de voorboorpositie en voert de boring uit. De aansluitende freescyclus ontvangt de voorboorpositie via de in **NF** opgeslagen referentie. Als de te frezen contour uit meerdere gedeelten bestaat, maakt de unit een boring voor elk gedeelte.

Unitnaam: **DRILL\_MAN\_840\_Y** / cycli: **G840 A1**; **G71**

**Verdere informatie:** ["G840 – voorboorposities bepalen",](#page-419-0) [Pagina 420](#page-419-0)

**Verdere informatie:** ["Boren enkelv. G71", Pagina 376](#page-375-0) Invoerscherm **Contour**:

- **FK**: **ICP contournummer**
- **NS**: **Startregelnummer contour** begin van het m. contourgedeelte
- $\blacksquare$ **NE**: **Eindregelnr. contour** – einde van het contourgedeelte
- $\overline{\phantom{a}}$ **X1**: **Bovenzijde frees**
- **P2**: **Contourdiepte**
- Invoerscherm **Cyclus**:
- **JK**: **Freeslocatie**
	- **0: op de contour**
	- **1: binnen/links van contour**
	- **2: buiten/rechts van contour**
	- **3: afhank. van H en MD**
- **H**: **Looprichting v.d. frees**
	- **0: tegenlopend**
	- **1: meelopend**
- **I**: **Ov. parallel aan contour**
- **K**: **Ov. in aanzetrichting**  $\blacksquare$
- **R**: **Insteekradius**  $\mathbf{r}$
- **WB**: **Diameter frees**  $\blacksquare$
- **NF**: **Positiemerk** referentie waaronder de cyclus de voorboorposities opslaat (bereik: 1-127)
- **E**: **Wachttijd** aan het einde van de boring (default: 0)
- **D**: **Terugtr.wijze**  $\overline{\phantom{a}}$ 
	- **0: ijlgang**
	- **1: aanzet**
- **V**: **Voedingsreduc.**
	- **0: zonder reductie**
	- **1: aan einde boring**
	- **2: aan begin boring**
	- **3: aan begin/einde boring.**
- **AB**: **Aan- & doorboorlengte** (default: 0)
- $\blacksquare$ **RB**: **Vrijzetvlak** (default: terug naar de startpositie)

Andere invoerschermen:

**Verdere informatie:** ["smart.Turn-unit", Pagina 80](#page-79-0)

- $\mathbb{R}^2$ Bewerkingswijze: **Boren**
- Beïnvloede parameters: **F**, **S** $\blacksquare$

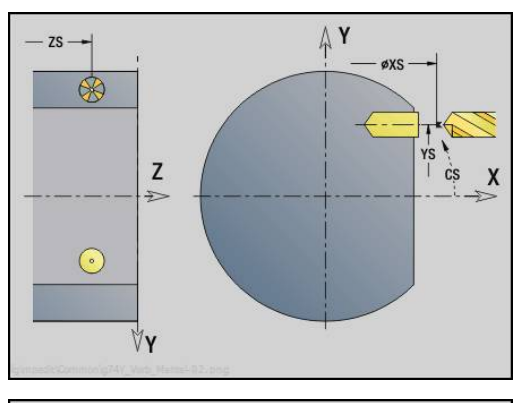

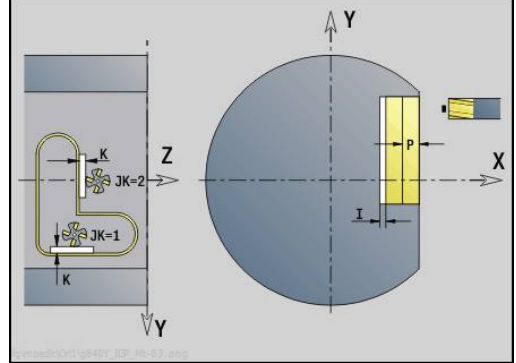

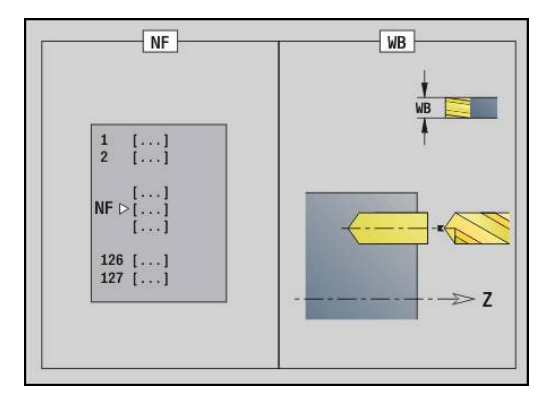

# **unit Voorboren kamerfrezen ICP YZ-vlak**

De unit bepaalt de voorboorpositie en voert de boring uit. De aansluitende freescyclus ontvangt de voorboorpositie via de in **NF** opgeslagen referentie. Als de kamer uit meerdere gedeelten bestaat, maakt de unit een boring voor elk gedeelte.

Unitnaam: **DRILL\_MAN\_845\_Y** / cycli: **G845 A1**

**Verdere informatie:** ["G845 – voorboorposities bepalen",](#page-428-0) [Pagina 429](#page-428-0)

Invoerscherm **Contour**:

- **FK**: **ICP contournummer**
- **NS**: **Startregelnummer contour** begin van het  $\blacksquare$ contourgedeelte
- **NE**: **Eindregelnr. contour** einde van het contourgedeelte
- **X1**: **Bovenzijde frees**
- **P2**: **Contourdiepte**
- Invoerscherm **Cyclus**:
- **JT**: **Uitvoeringsrichting**
	- **0: van binnen n. buiten**
	- **1: van buiten n. binnen**
- **H**: **Looprichting v.d. frees**
	- **0: tegenlopend**
	- **1: meelopend**
- **I**: **Ov. parallel aan contour**
- **K**: **Ov. in aanzetrichting**
- **U**: **Overlappingsfactor** legt de overlapping van de freesbanen vast (default: 0,5) (bereik: 0 – 0,99) Overlapping = **U** \* freesdiameter
- **WB**: **Diameter frees**
- **NF**: **Positiemerk** referentie waaronder de cyclus de i. voorboorposities opslaat (bereik: 1-127)
- **E**: **Wachttijd** aan het einde van de boring (default: 0)
- **D**: **Terugtr.wijze**
	- **0: ijlgang**
	- **1: aanzet**
- **V**: **Voedingsreduc.**
	- **0: zonder reductie**
	- **1: aan einde boring**
	- **2: aan begin boring**
	- **3: aan begin/einde boring.**
- **AB**: **Aan- & doorboorlengte** (default: 0)

**RB**: **Vrijzetvlak** (default: terug naar de startpositie)

Andere invoerschermen:

**Verdere informatie:** ["smart.Turn-unit", Pagina 80](#page-79-0)

- $\Box$ Bewerkingswijze: **Boren**
- Beïnvloede parameters: **F**, **S** $\blacksquare$

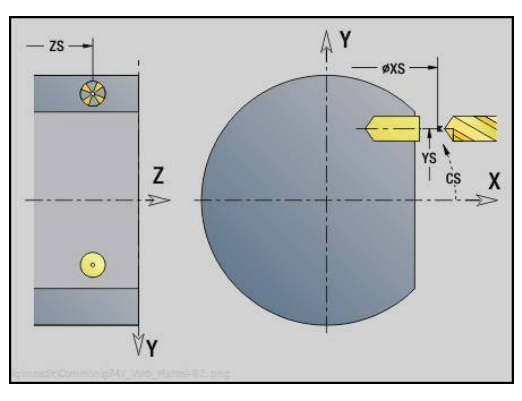

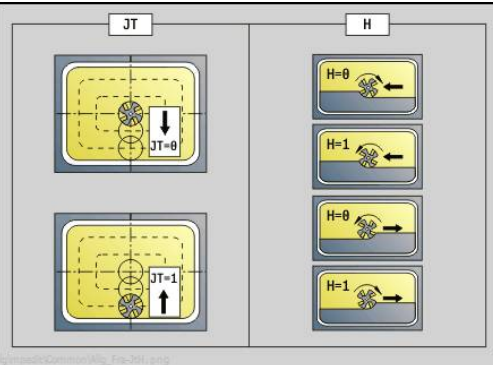

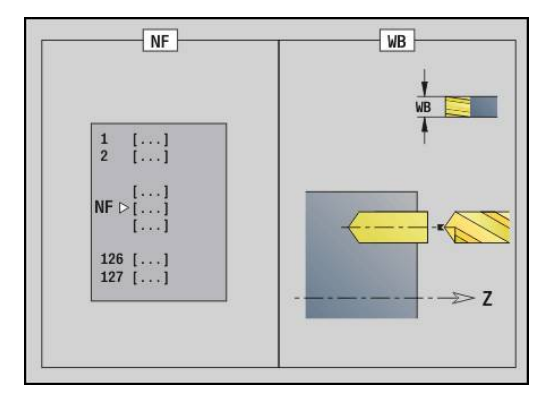

# **3.3 Units – Frezen Y-as**

# **unit Contourfrezen ICP XY-vlak**

De unit freest de met **ICP** gedefinieerde contour op het XY-vlak. Unitnaam: **G840\_Kon\_Y\_Stirn** / cyclus: **G840 Verdere informatie:** ["G840 – frezen", Pagina 422](#page-421-0)

Invoerscherm **Contour**:

- **FK**: **ICP contournummer**
- **NS**: **Startregelnummer contour** begin van het contourgedeelte
- **NE**: **Eindregelnr. contour** einde van het contourgedeelte
- **Z1**: **Bovenzijde frees**
- **P2**: **Contourdiepte**

Invoerscherm **Cyclus**:

- **JK**: **Freeslocatie**
	- **0: op de contour**
	- **1: binnen/links van contour**
	- **2: buiten/rechts van contour**
	- **3: afhank. van H en MD**
- **H**: **Looprichting v.d. frees**
	- **0: tegenlopend**
	- **1: meelopend**
- **P**: **maximale aanzet**
- **I**: **Ov. parallel aan contour**
- **K**: **Ov. in aanzetrichting**
- **FZ**: **Aanzetvoeding** (default: actieve voeding)
- **E**: **Gereduceerde voeding**
- **R**: **Insteekradius**
- **O**: **Insteekinstelling** (default: 0)
	- **0: recht** de cyclus verplaatst naar het startpunt, steekt met voedingssnelheid in en freest de contour
	- 1: in voorboring de cyclus positioneert boven de voorboorpositie, steekt in en freest de contour
- **NF**: **Positiemerk** (alleen bij **O** = 1)
- **RB**: **Vrijzetvlak** (default: terug naar de startpositie)

Andere invoerschermen:

**Verdere informatie:** ["smart.Turn-unit", Pagina 80](#page-79-0)

- Bewerkingswijze: Nafrezen
- Beïnvloede parameters: **F**, **S**, **FZ**, **P**

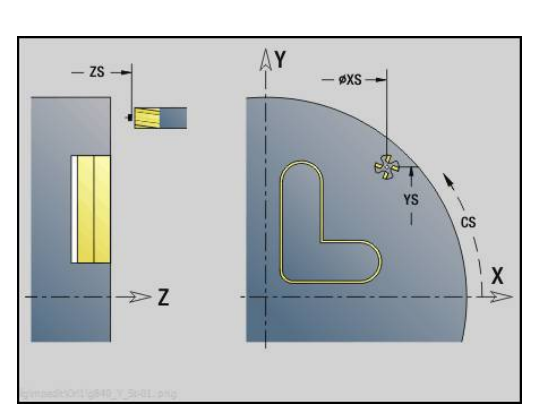

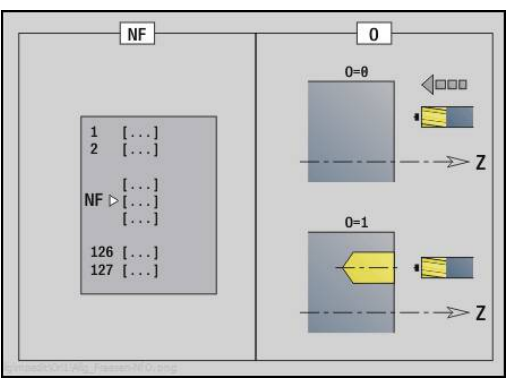

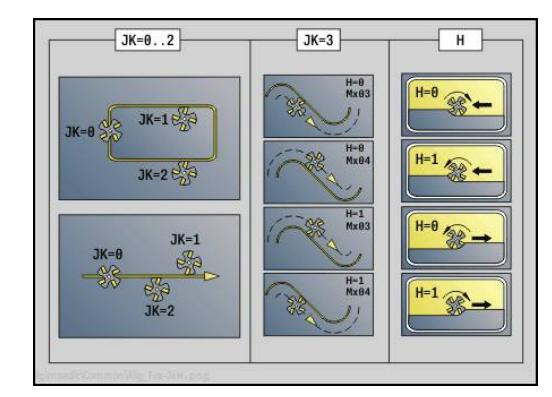

## **unit Kamerfrezen ICP XY-vlak**

De unit freest de met **ICP** gedefinieerde kamer in het XY-vlak. Selecteer in **QK** of er voor- of nabewerkt moet worden, en leg bij het voorbewerken de insteekstrategie vast.

Unitnaam: **G845\_Tas\_Y\_Stirn** / cycli: **G845**; **G846**

**Verdere informatie:** ["G845 – frezen", Pagina 430](#page-429-0)

**Verdere informatie:** ["Kamerfrezen nabewerken G846",](#page-433-0) [Pagina 434](#page-433-0)

Invoerscherm **Contour**:

- **FK**: **ICP contournummer**
- **NS**: **Startregelnummer contour** begin van het contourgedeelte
- **Z1**: **Bovenzijde frees**
- **P2**: **Contourdiepte**
- **NF**: **Positiemerk** (alleen bij **QK** = 8)

Invoerscherm **Cyclus**:

- **QK**: **Bewerkingswijze** en insteekstrategie
	- **0: voorbewerken**
	- **1: nabewerken**
	- **2: voorbew. helixvormig handmatig**
	- **3: voorbewerken helixvormig autom.**
	- **4: voorbew. pendelend lin. handm.**
	- **5: voorbew. pendelend lin. autom.**
	- **6: voorbew. pendelend cirk. handm.**
	- **7: voorbew. pendelend cirk. auto**
	- **8: voorbew. insteken voorboorpos.**
	- **9: nabewerken 3D ingaande boog**
- **JT**: **Uitvoeringsrichting**
	- **0: van binnen n. buiten**
	- **1: van buiten n. binnen**
- **H**: **Looprichting v.d. frees**
	- **0: tegenlopend**
	- **1: meelopend**
- **P**: **maximale aanzet**
- **I**: **Ov. parallel aan contour**
- **K**: **Ov. in aanzetrichting**
- $\blacksquare$ **FZ**: **Aanzetvoeding** (default: actieve voeding)
- **E**: **Gereduceerde voeding**
- **R**: **Insteekradius**
- **WB**: **Insteeklengte**
- **EW**: **Insteekhoek**
- $\Box$ **U**: **Overlappingsfactor** – legt de overlapping van de freesbanen vast (default: 0,5) (bereik: 0 – 0,99) Overlapping = **U** \* freesdiameter
- **RB**: **Vrijzetvlak** (default: terug naar de startpositie)

Andere invoerschermen:

**Verdere informatie:** ["smart.Turn-unit", Pagina 80](#page-79-0)

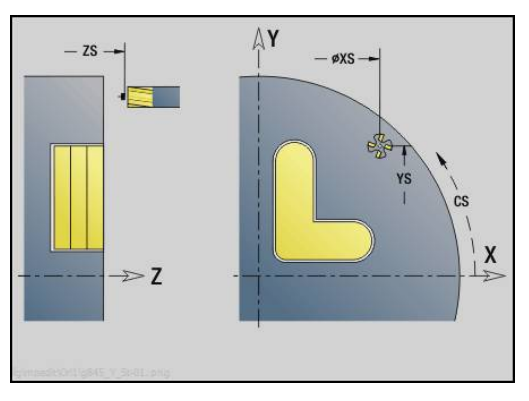

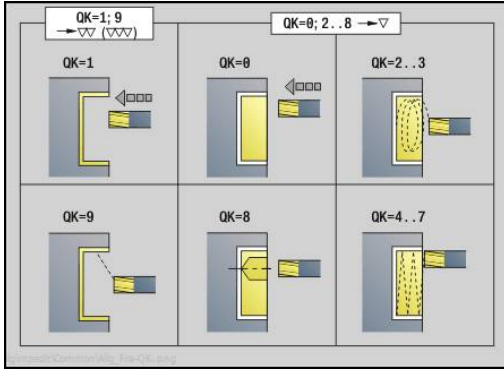

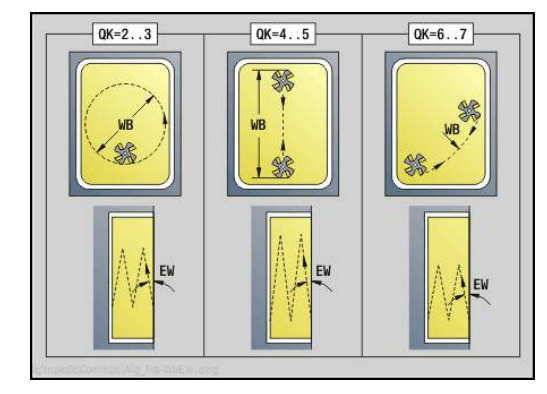

Toegang tot de technologiedatabase:

- Bewerkingswijze: **frezen**
- Beïnvloede parameters: **F**, **S**, **FZ**, **P**  $\overline{\phantom{a}}$

# **unit Afbramen XY-vlak**

De unit braamt de met **ICP** gedefinieerde contour op het XY-vlak af.

# Unitnaam: **G840\_ENT\_Y\_STIRN** / cyclus: **G840**

**Verdere informatie:** ["G840 – afbramen", Pagina 426](#page-425-0) Invoerscherm **Contour**:

- **FK**: **ICP contournummer**
- **NS**: **Startregelnummer contour** begin van het contourgedeelte
- **NE**: **Eindregelnr. contour** einde van het contourgedeelte
- **Z1**: **Bovenzijde frees**

Invoerscherm **Cyclus**:

- **JK**: **Freeslocatie**
	- **0: op de contour**
	- **1: binnen/links van contour**
	- **2: buiten/rechts van contour**
	- **3: afhank. van H en MD**
- **H**: **Looprichting v.d. frees**
	- **0: tegenlopend**
	- **1: meelopend**
- **BG**: **Breedte afschuining** voor het afbramen
- **JG**: **Voorbewerkingsdia.**
- **P**: **Insteekdiepte** (wordt negatief aangegeven)
- **I**: **Ov. parallel aan contour**
- **R**: **Insteekradius**
- **FZ**: **Aanzetvoeding** (default: actieve voeding)
- **E**: **Gereduceerde voeding**
- $\mathbb{R}^n$ **RB**: **Vrijzetvlak** (default: terug naar de startpositie) Andere invoerschermen:

**Verdere informatie:** ["smart.Turn-unit", Pagina 80](#page-79-0)

- Toegang tot de technologiedatabase:
- $\Box$ Bewerkingswijze: **Afbramen**
- Beïnvloede parameters: **F**, **S**

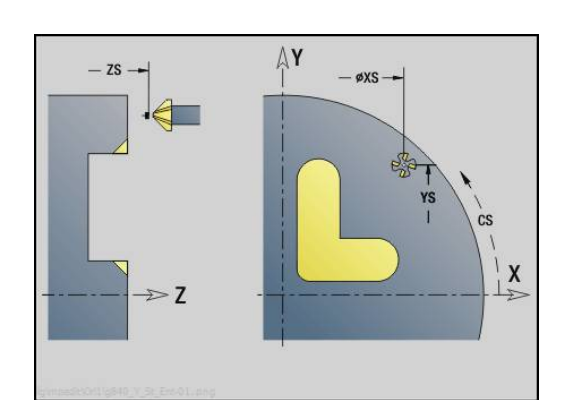

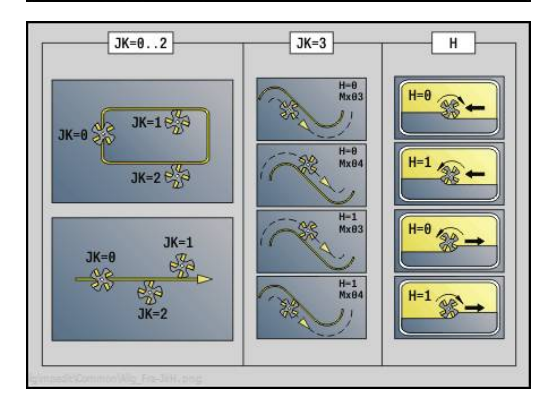

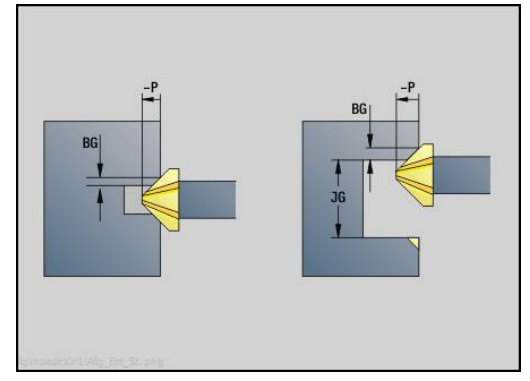

# **unit Afzonderlijk vlak frezen XY-vlak**

De unit freest een met **ICP** gedefinieerd afzonderlijk vlak in het XYvlak.

Unitnaam: **G841\_Y\_STI** / cycli: **G841**; **G842**

**Verdere informatie:** ["Vlakfrezen voorbewerken G841",](#page-600-0) [Pagina 601](#page-600-0)

**Verdere informatie:** ["Vlakfrezen nabewerken G842", Pagina 602](#page-601-0) Invoerscherm **Contour**:

- **FK**: **ICP contournummer**
- **NS**: **Startregelnummer contour** begin van het contourgedeelte
- Invoerscherm **Cyclus**:
- **QK**: **Bewerkingswijze**
	- Voorbewerken
	- Nabew.
- **P**: **maximale aanzet**
- **I**: **Ov. parallel aan contour**
- **K**: **Ov. in aanzetrichting**
- **H**: **Looprichting v.d. frees**
	- **0: tegenlopend**
	- **1: meelopend**
- **U**: **Overlappingsfactor** legt de overlapping van de freesbanen vast (default: 0,5) (bereik: 0 – 0,99) Overlapping = **U** \* freesdiameter
- **V**: **Overloopfactor** legt vast met welke waarde de frees de buitenradius moet overschrijden (default: 0,5)
- $\mathbb{R}^n$ **FZ**: **Aanzetvoeding** (default: actieve voeding)
- **RB**: **Vrijzetvlak** (default: terug naar de startpositie)

Andere invoerschermen:

**Verdere informatie:** ["smart.Turn-unit", Pagina 80](#page-79-0)

- Bewerkingswijze: **frezen**
- Beïnvloede parameters: **F**, **S**, **FZ**, **P** $\overline{\phantom{a}}$

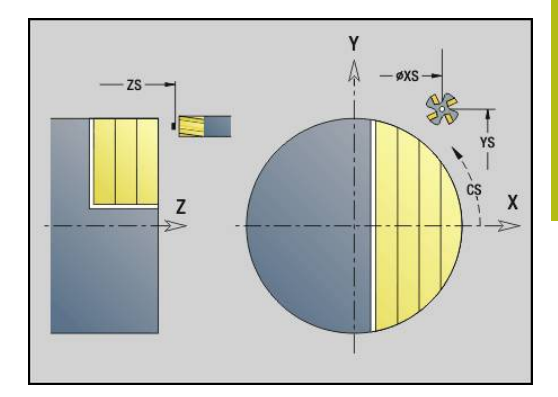

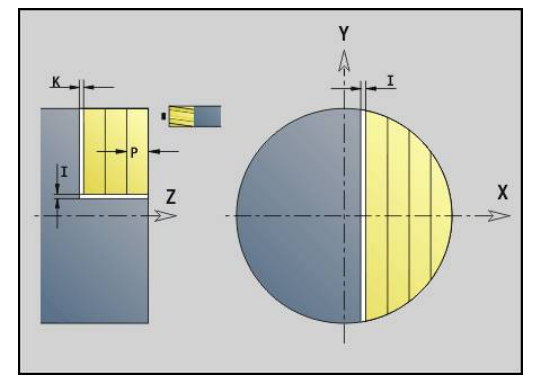

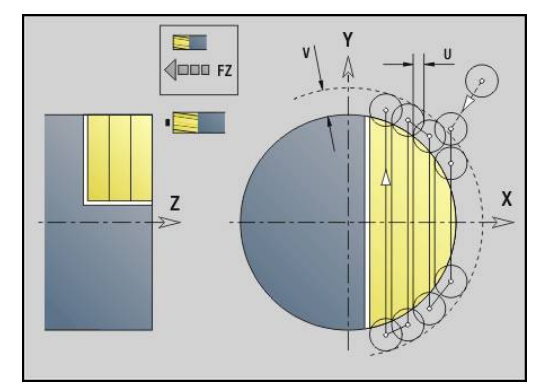

# **unit Veelvlak frezen XY-vlak**

De unit freest de met **ICP** gedefinieerde veelvlakken op het XY-vlak. Unitnaam: **G843\_Y\_STI** / cycli: **G843**; **G844**

**Verdere informatie:** ["Meerdere zijden frezen voorbew. G843",](#page-602-0) [Pagina 603](#page-602-0)

**Verdere informatie:** ["Meerdere zijden frezen nabew. G844",](#page-603-0) [Pagina 604](#page-603-0)

Invoerscherm **Contour**:

- **FK**: **ICP contournummer**
- **NS**: **Startregelnummer contour** begin van het contourgedeelte
- Invoerscherm **Cyclus**:
- **QK**: **Bewerkingswijze**
	- Voorbewerken
	- Nabew.
- **P**: **maximale aanzet**
- **I**: **Ov. parallel aan contour**
- **K**: **Ov. in aanzetrichting**
- **H**: **Looprichting v.d. frees**
	- **0: tegenlopend**
	- **1: meelopend**
- **U**: **Overlappingsfactor** legt de overlapping van de freesbanen vast (default: 0,5) (bereik: 0 – 0,99) Overlapping = **U** \* freesdiameter
- **V**: **Overloopfactor** legt vast met welke waarde de frees de buitenradius moet overschrijden (default: 0,5)
- $\mathbf{u}$ **FZ**: **Aanzetvoeding** (default: actieve voeding)
- **RB**: **Vrijzetvlak** (default: terug naar de startpositie)

Andere invoerschermen:

**Verdere informatie:** ["smart.Turn-unit", Pagina 80](#page-79-0)

- Bewerkingswijze: **frezen**
- Beïnvloede parameters: **F**, **S**, **FZ**, **P** $\overline{\phantom{a}}$

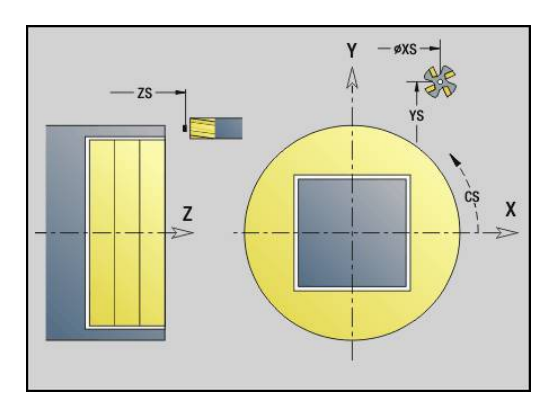

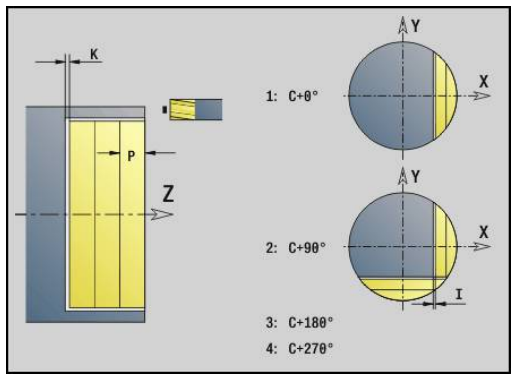

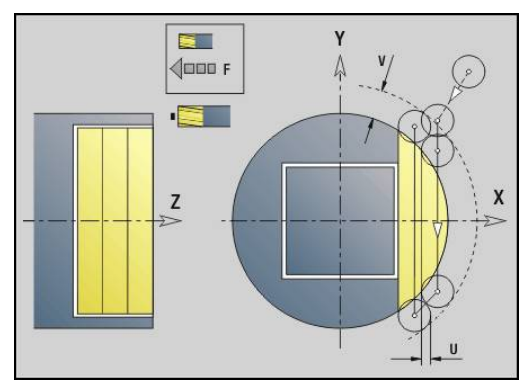

## **unit Graveren XY-vlak**

De unit graveert tekenreeksen in lineaire rangschikking op het XY-vlak. Trema's of speciale tekens die niet in de werkstand **smart.Turn** kunnen worden ingevoerd, kunt u teken voor teken vastleggen in **NF**. Als u **Q** = 1 (**Direct doorschrijven**) programmeert, worden de gereedschapswissel en de voorpositionering onderdrukt. De technologische waarden van de voorgaande graveercyclus zijn van toepassing.

#### Unitnaam: **G803\_GRA\_Y\_STIRN** / cyclus: **G803**

**Verdere informatie:** ["Graveren XY-vlak G803", Pagina 613](#page-612-0) Invoerscherm **Positie**:

- **X**, **Y**: **Startpunt**
- **Z**: **Eindpunt** Z-positie waarnaar voor het frezen wordt verplaatst
- **RB**: **Vrijzetvlak**
- **APP**: **Benaderingsmethode**
- **DEP**: **Vrijzetmethode**

Invoerscherm **Cyclus**:

- **TXT**: **Tekst** die gegraveerd moet worden
- **NF**: **Teken nr.** ASCII-code van het te graveren teken
- **H**: **Letterhoogte**
- **E**: **Afstandsfactor** (berekening: zie afbeelding) De afstand tussen de tekens wordt met de volgende formule berekend: **H** / 6 \* **E**
- **W**: **Neigingshoek** van de tekenreeks
- **FZ**: **Insteekaanzetfactor** (insteekaanzet = actuele aanzet \* **FZ**)
- **Q**: **Direct doorschrijven**
	- **0** (**Neen**): de gravering wordt uitgevoerd vanaf het beginpunt
	- **1** (Ja): vanaf de gereedschapspositie graveren
- **O**: **Spiegelschrift**
	- **0** (**Neen**): de gravering is niet gespiegeld
	- **1** (**Ja**): de gravering is gespiegeld (spiegelschrift)

Andere invoerschermen:

**Verdere informatie:** ["smart.Turn-unit", Pagina 80](#page-79-0)

- Bewerkingswijze: **Graveren**
- п Beïnvloede parameters: **F**, **S**

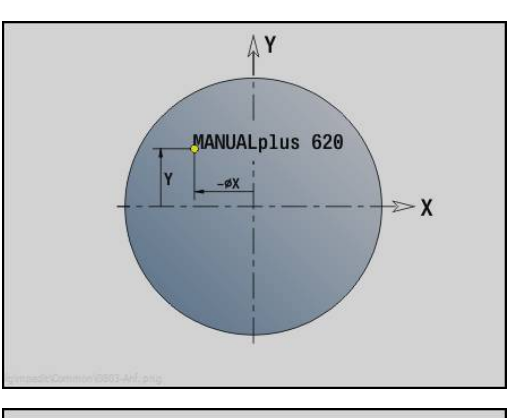

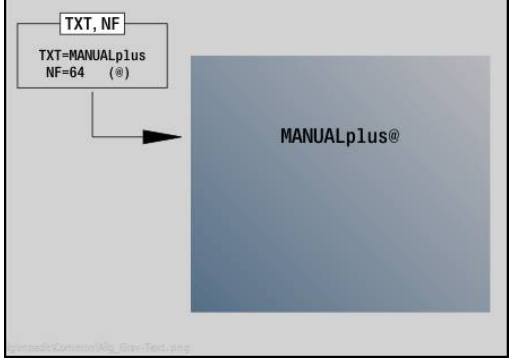

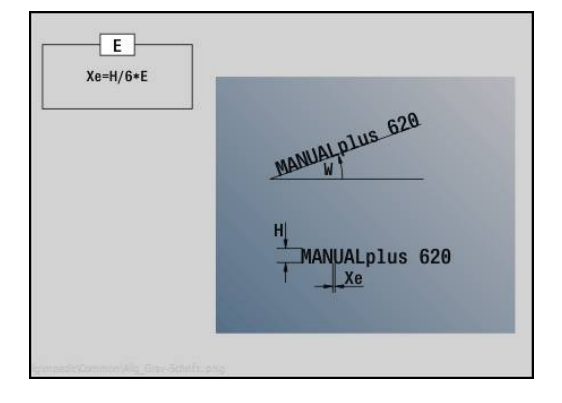

# **unit Schroefdraad frezen XY-vlak**

De unit freest schroefdraad in een bestaande boring op het XY-vlak.

Unitnaam: **G800\_GEW\_Y\_STIRN** / cyclus: **G800**

**Verdere informatie:** ["Schroefdraad frezen XY-vlak G800",](#page-614-0) [Pagina 615](#page-614-0)

Invoerscherm **Positie**:

- **APP**: **Benaderingsmethode**
- **CS**: **Benaderingspositie C** C-aspositie die vóór de cyclusoproep met **G110** wordt benaderd
- **Z1**: **Startpunt gat**
- **P2**: **Diepte schroefdraad**
- **I**: **Diameter schroefdraad**

**F1**: **Spoed draad**

- Invoerscherm **Cyclus**:
- **J**: **Draadrichting:**
	- **0: rechtse draad**
	- **1: linkse draad**
- **H**: **Looprichting v.d. frees**
	- **0: tegenlopend**
	- **1: meelopend**
- **V**: **Freesmethode**
	- **0: één omwenteling** de schroefdraad wordt gefreesd met een 360°-schroeflijn
	- 1: 2 of meer omwentelingen de schroefdraad wordt gefreesd met meerdere helixbanen (enkelsnijdend gereedschap)
- **R**: **Insteekradius**

Andere invoerschermen:

**Verdere informatie:** ["smart.Turn-unit", Pagina 80](#page-79-0)

- **Bewerkingswijze: Nafrezen**
- Beïnvloede parameters: **F**, **S**

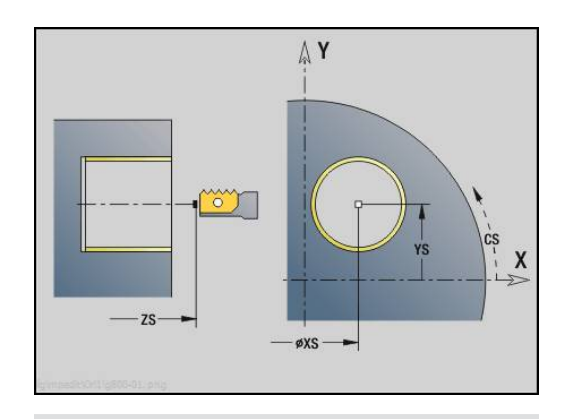

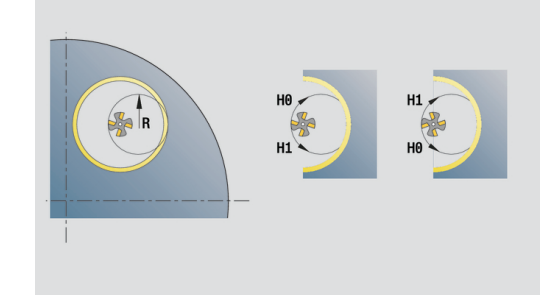

### **unit Contourfrezen ICP YZ-vlak**

De unit freest de met **ICP** gedefinieerde contour op het YZ-vlak.

#### Unitnaam: **G840\_Kon\_Y\_Mant** / cyclus: **G840**

**Verdere informatie:** ["G840 – frezen", Pagina 422](#page-421-0)

Invoerscherm **Contour**:

- **FK**: **ICP contournummer**
- **NS**: **Startregelnummer contour** begin van het contourgedeelte
- **NE**: **Eindregelnr. contour** einde van het contourgedeelte
- **X1**: **Bovenzijde frees**
- **P2**: **Contourdiepte**

Invoerscherm **Cyclus**:

- **JK**: **Freeslocatie**
	- **0: op de contour**
	- **1: binnen/links van contour**
	- **2: buiten/rechts van contour**
	- **3: afhank. van H en MD**
- **H**: **Looprichting v.d. frees**
	- **0: tegenlopend**
	- **1: meelopend**
- **P**: **maximale aanzet**
- **I**: **Ov. in aanzetrichting**
- **K**: **Ov. parallel aan contour**
- **FZ**: **Aanzetvoeding** (default: actieve voeding)
- **E**: **Gereduceerde voeding**
- **R**: **Insteekradius**
- **O**: **Insteekinstelling** (default: 0)
	- **0: recht** de cyclus verplaatst naar het startpunt, steekt met voedingssnelheid in en freest de contour
	- 1: in voorboring de cyclus positioneert boven de voorboorpositie, steekt in en freest de contour
- **NF**: **Positiemerk** (alleen bij **O** = 1)
- $\blacksquare$ **RB**: **Vrijzetvlak** (default: terug naar de startpositie)

Andere invoerschermen:

**Verdere informatie:** ["smart.Turn-unit", Pagina 80](#page-79-0)

- **Bewerkingswijze: Nafrezen**
- Beïnvloede parameters: **F**, **S**, **FZ**, **P**

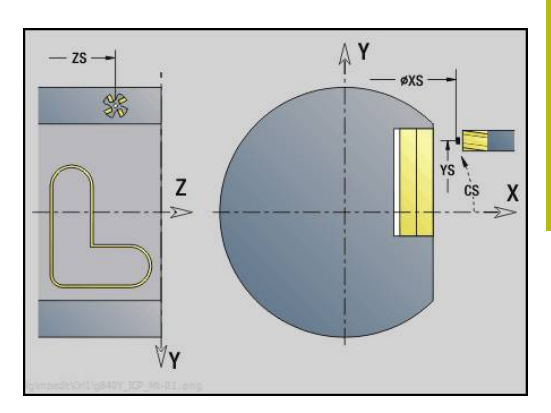

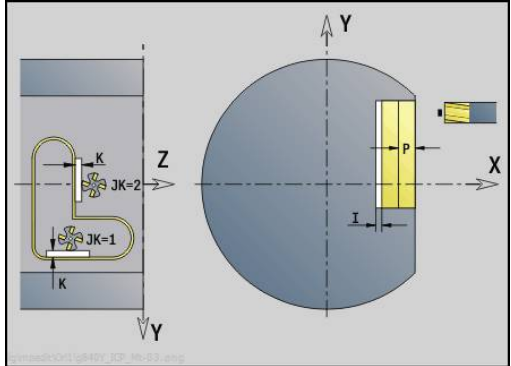

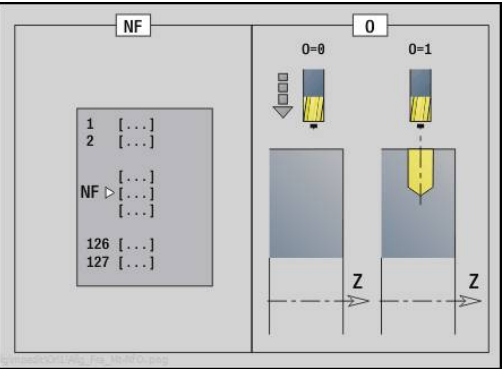

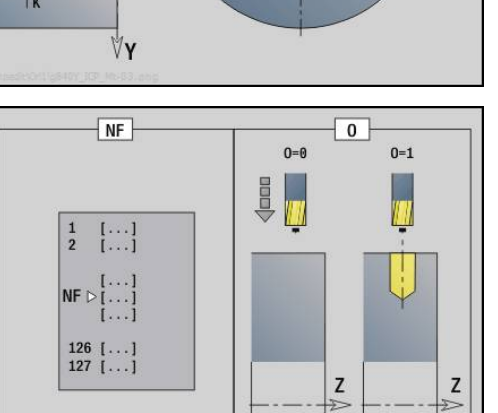

# **unit Kamerfrezen ICP YZ-vlak**

De unit freest de met **ICP** gedefinieerde kamer in het YZ-vlak. Selecteer in **QK** of er voor- of nabewerkt moet worden, en leg bij het voorbewerken de insteekstrategie vast.

Unitnaam: **G845\_Tas\_Y\_Mant** / cycli: **G845**; **G846**

**Verdere informatie:** ["G845 – frezen", Pagina 430](#page-429-0)

**Verdere informatie:** ["Kamerfrezen nabewerken G846",](#page-433-0) [Pagina 434](#page-433-0)

Invoerscherm **Contour**:

- **FK**: **ICP contournummer**
- **NS**: **Startregelnummer contour** begin van het contourgedeelte
- **X1**: **Bovenzijde frees**
- **P2**: **Contourdiepte**
- **NF**: **Positiemerk** (alleen bij **QK** = 8)

Invoerscherm **Cyclus**:

- **QK**: **Bewerkingswijze** en insteekstrategie
	- **0: voorbewerken**
	- **1: nabewerken**
	- **2: voorbew. helixvormig handmatig**
	- **3: voorbewerken helixvormig autom.**
	- **4: voorbew. pendelend lin. handm.**
	- **5: voorbew. pendelend lin. autom.**
	- **6: voorbew. pendelend cirk. handm.**
	- **7: voorbew. pendelend cirk. auto**
	- **8: voorbew. insteken voorboorpos.**
	- **9: nabewerken 3D ingaande boog**
- **JT**: **Uitvoeringsrichting**
	- **0: van binnen n. buiten**
	- **1: van buiten n. binnen**
- **H**: **Looprichting v.d. frees**
	- **0: tegenlopend**
	- **1: meelopend**
- **P**: **maximale aanzet**
- **I**: **Ov. in aanzetrichting**
- $\mathbf{u}$ **K**: **Ov. parallel aan contour**
- $\blacksquare$ **FZ**: **Aanzetvoeding** (default: actieve voeding)
- **E**: **Gereduceerde voeding**
- i. **R**: **Insteekradius**
- **WB**: **Insteeklengte**
- **EW**: **Insteekhoek**
- Ī. **U**: **Overlappingsfactor** – legt de overlapping van de freesbanen vast (default: 0,5) (bereik: 0 – 0,99) Overlapping = **U** \* freesdiameter
- **RB**: **Vrijzetvlak** (default: terug naar de startpositie)

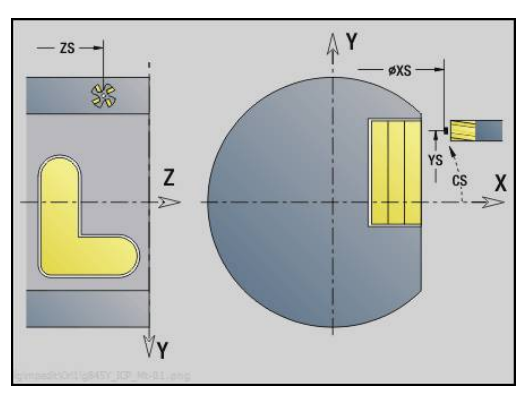

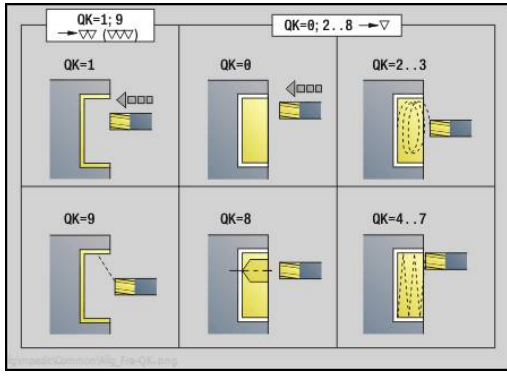

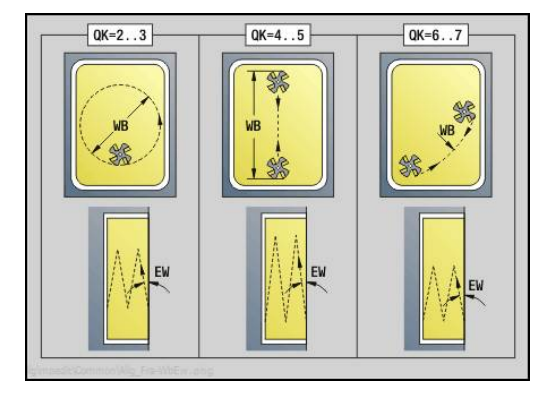

#### Andere invoerschermen:

**Verdere informatie:** ["smart.Turn-unit", Pagina 80](#page-79-0) Toegang tot de technologiedatabase:

- Bewerkingswijze: **frezen**
- Beïnvloede parameters: **F**, **S**, **FZ**, **P**  $\Box$

# **unit Afbramen YZ-vlak**

De unit braamt de met **ICP** gedefinieerde contour op het YZ-vlak af. Unitnaam: **G840\_ENT\_Y\_MANT** / cyclus: **G840**

**Verdere informatie:** ["G840 – afbramen", Pagina 426](#page-425-0) Invoerscherm **Contour**:

- **FK**: **ICP contournummer**
- **NS**: **Startregelnummer contour** begin van het contourgedeelte
- **NE**: **Eindregelnr. contour** einde van het contourgedeelte
- **X1**: **Bovenzijde frees**

Invoerscherm **Cyclus**:

- **JK**: **Freeslocatie**
	- **0: op de contour**
	- **1: binnen/links van contour**
	- **2: buiten/rechts van contour**
	- **3: afhank. van H en MD**
- **H**: **Looprichting v.d. frees**
	- **0: tegenlopend**
	- **1: meelopend**
- **BG**: **Breedte afschuining** voor het afbramen
- **JG**: **Voorbewerkingsdia.**
- **P**: **Insteekdiepte** (wordt negatief aangegeven)
- **K**: **Ov. parallel aan contour**
- **R**: **Insteekradius**
- **FZ**: **Aanzetvoeding** (default: actieve voeding)
- **E**: **Gereduceerde voeding**
- **RB**: **Vrijzetvlak** (default: terug naar de startpositie)

Andere invoerschermen:

**Verdere informatie:** ["smart.Turn-unit", Pagina 80](#page-79-0) Toegang tot de technologiedatabase:

- Bewerkingswijze: **Afbramen**
- Beïnvloede parameters: **F**, **S**

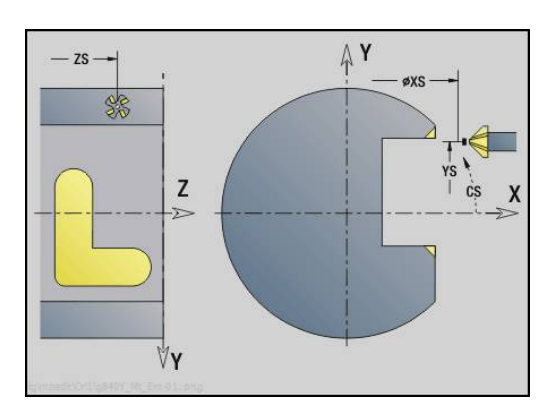

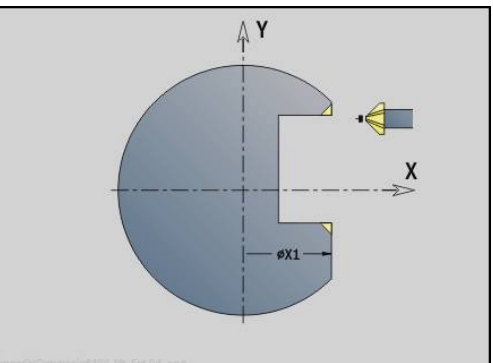

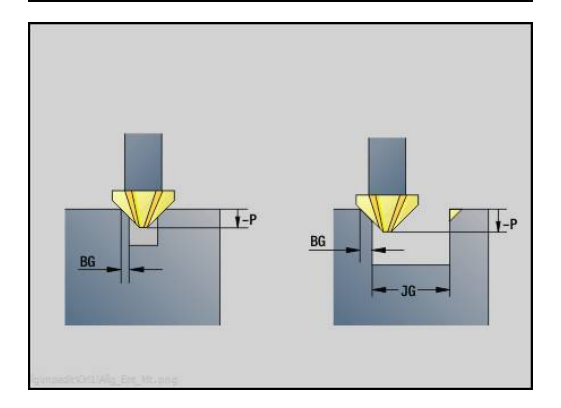

# **unit Afzonderlijk vlak frezen YZ-vlak**

De unit freest een met **ICP** gedefinieerd afzonderlijk vlak in het YZvlak.

Unitnaam: **G841\_Y\_MANT** / cycli: **G841**; **G842**

**Verdere informatie:** ["Vlakfrezen voorbewerken G841",](#page-600-0) [Pagina 601](#page-600-0)

**Verdere informatie:** ["Vlakfrezen nabewerken G842", Pagina 602](#page-601-0) Invoerscherm **Contour**:

- **FK**: **ICP contournummer**
- **NS**: **Startregelnummer contour** begin van het contourgedeelte
- Invoerscherm **Cyclus**:
- **QK**: **Bewerkingswijze**
	- Voorbewerken
	- Nabew.
- **P**: **maximale aanzet**
- **I**: **Ov. parallel aan contour**
- **K**: **Ov. in aanzetrichting**
- **H**: **Looprichting v.d. frees**
	- **0: tegenlopend**
	- **1: meelopend**
- **U**: **Overlappingsfactor** legt de overlapping van de freesbanen vast (default: 0,5) (bereik: 0 – 0,99) Overlapping = **U** \* freesdiameter
- **V**: **Overloopfactor** legt vast met welke waarde de frees de buitenradius moet overschrijden (default: 0,5)
- $\mathbf{u}$ **FZ**: **Aanzetvoeding** (default: actieve voeding)
- **RB**: **Vrijzetvlak** (default: terug naar de startpositie)

Andere invoerschermen:

**Verdere informatie:** ["smart.Turn-unit", Pagina 80](#page-79-0)

- Bewerkingswijze: **frezen**
- Beïnvloede parameters: **F**, **S**, **FZ**, **P** $\overline{\phantom{a}}$

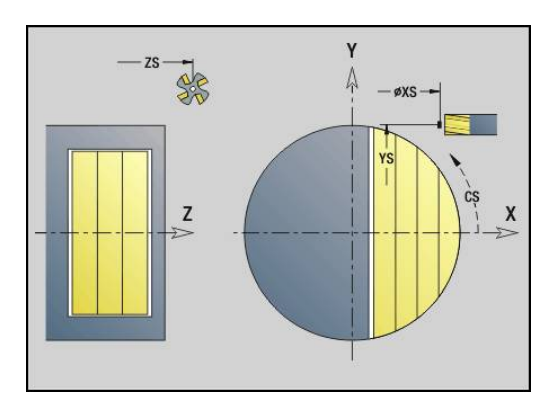

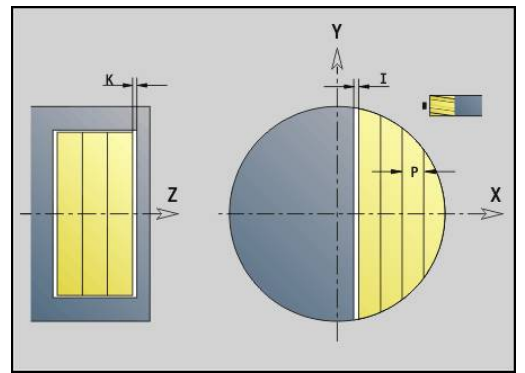

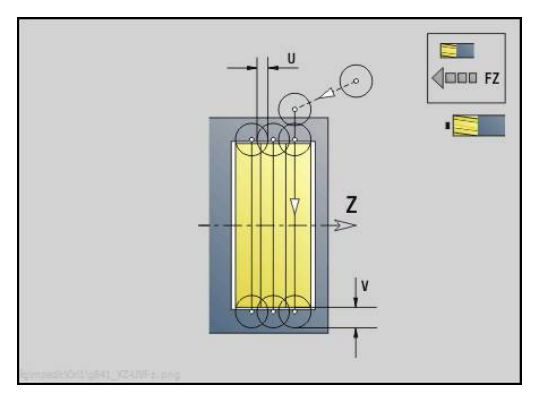

## **unit Veelvlak frezen YZ-vlak**

De unit freest de met **ICP** gedefinieerde meerzijdige vlakken op het YZ-vlak.

Unitnaam: **G843\_Y\_MANT** / cycli: **G843**; **G844**

**Verdere informatie:** ["Meerdere zijden frezen voorbew. G843",](#page-602-0) [Pagina 603](#page-602-0)

**Verdere informatie:** ["Meerdere zijden frezen nabew. G844",](#page-603-0) [Pagina 604](#page-603-0)

Invoerscherm **Contour**:

- **FK**: **ICP contournummer**
- **NS**: **Startregelnummer contour** begin van het contourgedeelte

Invoerscherm **Cyclus**:

- **QK**: **Bewerkingswijze**
	- Voorbewerken
	- Nabew.
- **P**: **maximale aanzet**
- **I**: **Ov. parallel aan contour**
- **K**: **Ov. in aanzetrichting**
- **H**: **Looprichting v.d. frees**
	- **0: tegenlopend**
	- **1: meelopend**
- **U**: **Overlappingsfactor** legt de overlapping van de freesbanen vast (default: 0,5) (bereik: 0 – 0,99) Overlapping = **U** \* freesdiameter
- **V**: **Overloopfactor** legt vast met welke waarde de frees de buitenradius moet overschrijden (default: 0,5)
- **FZ**: **Aanzetvoeding** (default: actieve voeding)
- $\mathbb{R}^n$ **RB**: **Vrijzetvlak** (default: terug naar de startpositie) Andere invoerschermen:

**Verdere informatie:** ["smart.Turn-unit", Pagina 80](#page-79-0)

- $\overline{\phantom{a}}$ Bewerkingswijze: **frezen**
- Beïnvloede parameters: **F**, **S**, **FZ**, **P** $\Box$

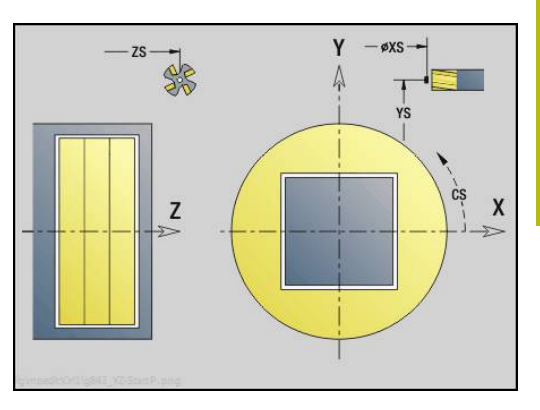

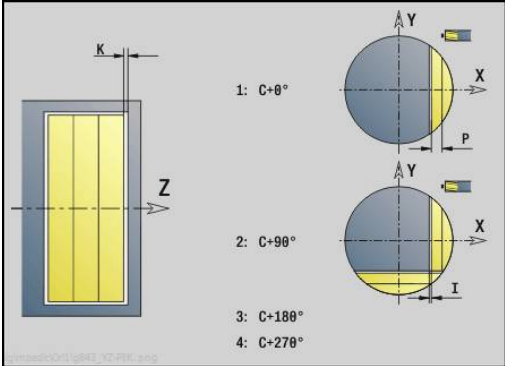

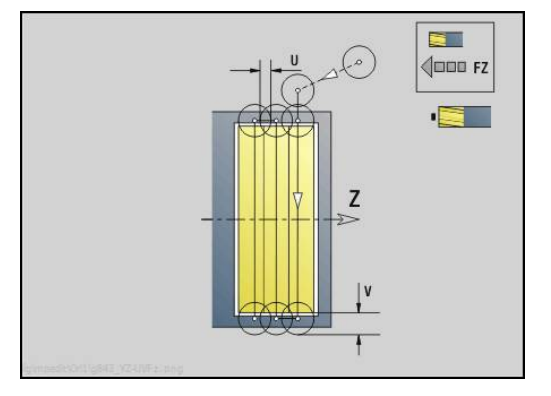

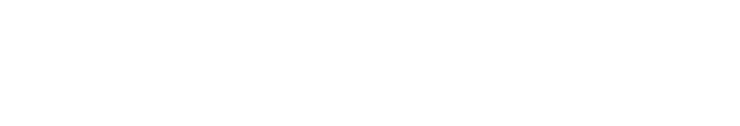

# **unit Graveren YZ-vlak**

De unit graveert tekenreeksen in lineaire rangschikking op het YZ-vlak. Trema's of speciale tekens die niet in de werkstand **smart.Turn** kunnen worden ingevoerd, kunt u teken voor teken vastleggen in **NF**. Als u **Q** = 1 (**Direct doorschrijven**) programmeert, worden de gereedschapswissel en de voorpositionering onderdrukt. De technologische waarden van de voorgaande graveercyclus zijn van toepassing.

Unitnaam: **G804\_GRA\_Y\_MANT** / cyclus: **G804**

**Verdere informatie:** ["Graveren YZ-vlak G804", Pagina 614](#page-613-0) Invoerscherm **Positie**:

- **Y**, **Z**: **Startpunt**
- **X**: **Eindpunt** X-positie waarnaar voor het frezen wordt verplaatst (diametermaat)
- **RB**: **Vrijzetvlak**

Invoerscherm **Cyclus**:

- **TXT**: **Tekst** die gegraveerd moet worden
- **NF**: **Teken nr.** ASCII-code van het te graveren teken
- **H**: **Letterhoogte**
- **E**: **Afstandsfactor** (berekening: zie afbeelding) De afstand tussen de tekens wordt met de volgende formule berekend: **H** / 6 \* **E**
- **W**: **Neigingshoek** van de tekenreeks
- **FZ**: **Insteekaanzetfactor** (insteekaanzet = actuele aanzet \* **FZ**)
- **Q**: **Direct doorschrijven**
	- **0** (**Neen**): de gravering wordt uitgevoerd vanaf het beginpunt
	- **1 (Ja**): vanaf de gereedschapspositie graveren
- **O**: **Spiegelschrift**
	- **0** (**Neen**): de gravering is niet gespiegeld
	- **1** (**Ja**): de gravering is gespiegeld (spiegelschrift)

Andere invoerschermen:

**Verdere informatie:** ["smart.Turn-unit", Pagina 80](#page-79-0)

- Toegang tot de technologiedatabase:
- Bewerkingswijze: **Graveren**
- Beïnvloede parameters: **F**, **S** $\Box$

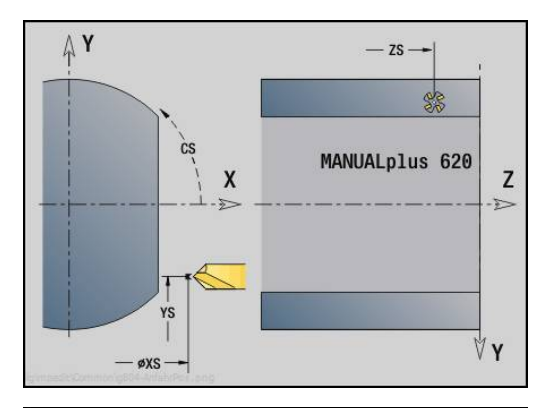

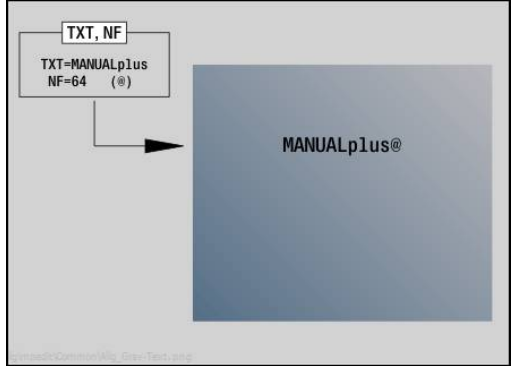

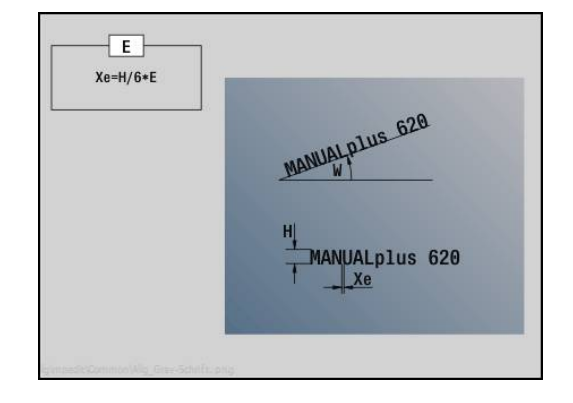

## **unit Schroefdraad frezen YZ-vlak**

De unit freest schroefdraad in een bestaande boring op het YZ-vlak.

#### Unitnaam: **G806\_GEW\_Y\_MANT** / cyclus: **G806**

**Verdere informatie:** ["Schroefdraad frezen YZ-vlak G806",](#page-615-0) [Pagina 616](#page-615-0)

Invoerscherm **Positie**:

- **APP**: **Benaderingsmethode**
- **CS**: **Benaderingspositie C** C-aspositie die vóór de cyclusoproep met **G110** wordt benaderd
- **X1**: **Startpunt gat** (diametermaat)
- **P2**: **Diepte schroefdraad**
- **I**: **Diameter schroefdraad**

**F1**: **Spoed draad**

- Invoerscherm **Cyclus**:
- **J**: **Draadrichting:**
	- **0: rechtse draad**
	- **1: linkse draad**
- **H**: **Looprichting v.d. frees**
	- **0: tegenlopend**
	- **1: meelopend**
- **V**: **Freesmethode**
	- **0: één omwenteling** de schroefdraad wordt gefreesd met een 360°-schroeflijn
	- 1: 2 of meer omwentelingen de schroefdraad wordt gefreesd met meerdere helixbanen (enkelsnijdend gereedschap)
- **R**: **Insteekradius**

Andere invoerschermen:

**Verdere informatie:** ["smart.Turn-unit", Pagina 80](#page-79-0)

- **Bewerkingswijze: Nafrezen**
- Beïnvloede parameters: **F**, **S**

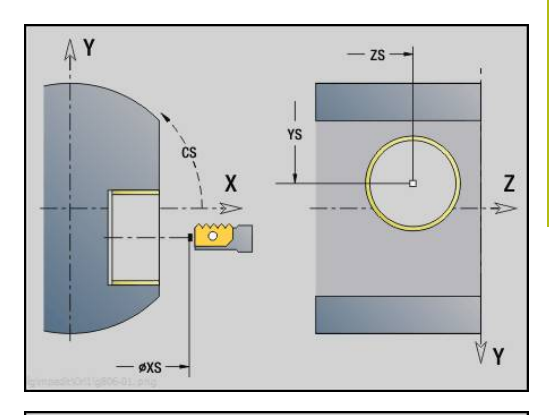

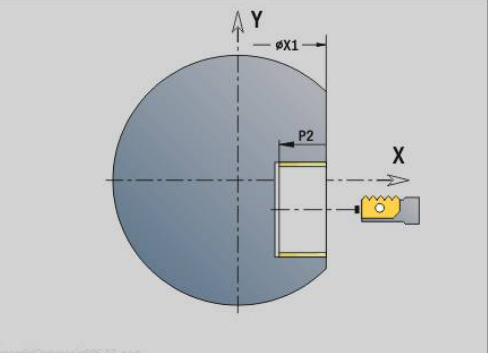

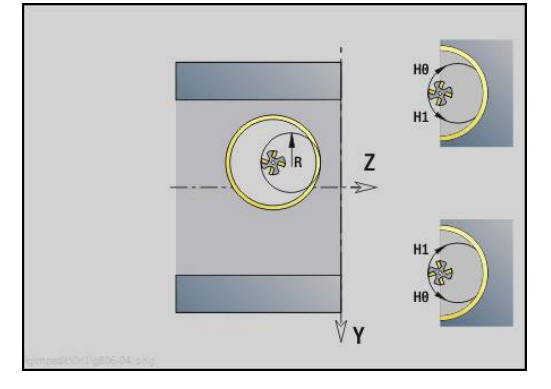

# **DINprogrammering**

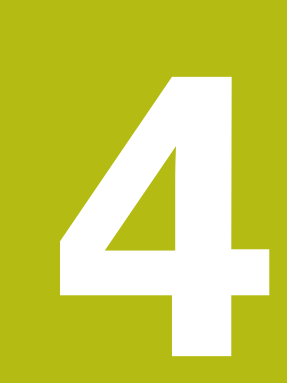

# **4.1 programmeren in de DIN/ISO Modus**

#### **geometrie- en bewerkingsfuncties**

De besturing ondersteunt de gestructureerde programmering ook in de **DIN/ISO Modus**.

De **G**-functies zijn onderverdeeld in:

i)

- **Geometriefuncties** om de contour van het onbewerkte/ bewerkte werkstuk te beschrijven
- **Bewerkingsfuncties** voor het programmadeel **BEWERKING**

Enkele **G**-nummers worden zowel voor de beschrijving van het onbewerkte en bewerkte werkstuk, als in het gedeelte **BEWERKING** gebruikt. Let er bij het kopiëren of verplaatsen van NC-regels op dat **geometriefuncties** alleen voor de contourbeschrijving en **bewerkingsfuncties** alleen in het programmadeel **BEWERKING** worden gebruikt.

#### **Voorbeeld: gestructureerd DINplus-programma**

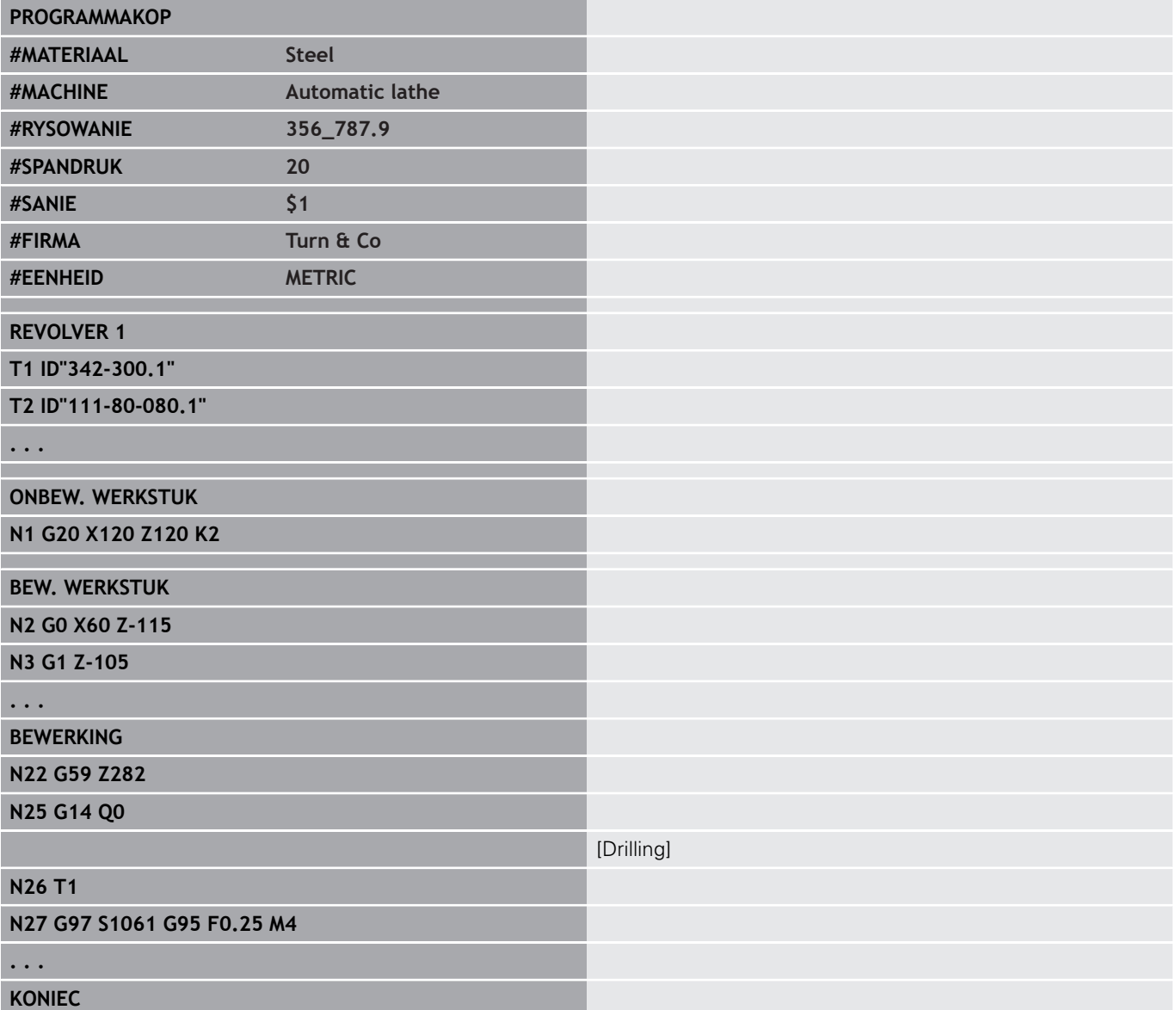

## **contourprogrammering**

De beschrijving van de contour van het onbewerkte/bewerkte werkstuk is de voorwaarde voor de correctie van het onbewerkte werkstuk en het gebruik van contourgerelateerde draaicycli. Bij de frees- en boorbewerking is de contourbeschrijving voorwaarde voor het gebruik van bewerkingscycli.

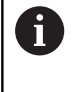

Gebruik **ICP** (interactieve contourprogrammering) voor het beschrijven van contouren van onbewerkte en bewerkte werkstukken.

Contouren voor de draaibewerking:

- $\mathbf{r}$ Beschrijf de contour **aaneengesloten**
- $\blacksquare$ De richting waarin wordt beschreven, is niet afhankelijk van de bewerkingsrichting
- Contourbeschrijvingen mogen niet verder gaan dan de hartlijn
- r. De contour van het bewerkte werkstuk moet binnen de contour van het onbewerkte werkstuk liggen
- Bij stafmateriaal moet alleen het voor de productie van een werkstuk benodigde gedeelte als onbewerkt werkstuk worden gedefinieerd
- Contourbeschrijvingen gelden voor het gehele NC-programma, ook wanneer het werkstuk voor bewerking aan de achterkant wordt omgespannen
- × In de bewerkingscycli programmeert u **verwijzingen** naar de contourbeschrijving

#### **Onbewerkte werkstukken** en **onbewerkte hulpwerkstukken** beschrijft u:

- met macro **G20** voor onbewerkte werkstukken, indien er sprake is  $\overline{\phantom{a}}$ van standaarddelen (cilinders, holle cilinders)
- met macro G21 voor gietstukken, wanneer de contour van het onbewerkte werkstuk is gebaseerd op de contour van het bewerkte werkstuk. **G21** wordt alleen gebruikt voor de beschrijving van het onbewerkte werkstuk
- door afzonderlijke contourelementen (bijv. contouren van bewerkte werkstukken), wanneer u **G20**, **G21** niet kunt gebruiken

Bewerkte werkstukken worden met afzonderlijke contourelementen en vormelementen beschreven. U kunt aan contourelementen of aan de volledige contour attributen toewijzen waarmee bij de bewerking van het werkstuk rekening wordt gehouden (voorbeeld: overmaten, additieve correcties, speciale voedingen, etc.). Bewerkte werkstukken worden door de besturing altijd asparallel gesloten.

Bij tussenbewerkingsstappen maakt u hulpcontouren. De programmering van de hulpcontouren geschiedt analoog aan de beschrijving van het bewerkte werkstuk. Per **HULPCONTOUR** is één contourbeschrijving mogelijk. Een **HULPCONTOUR** krijgt een naam (**ID**) waarnaar de cycli kunnen verwijzen. Hulpcontouren worden niet automatisch gesloten.

Contouren voor de C-asbewerking:

- $\Box$ Contouren voor de C-asbewerking worden in het programmadeel **BEW. WERKSTUK** geprogrammeerd
- Markeer de contouren met **VOORKANT** of **MANTEL**. Programmadeel-aanduidingen kunnen meermaals worden gebruikt. Ook kunnen er meer contouren binnen een programmadeel-aanduiding worden geprogrammeerd

**Regelverwijzingen**: bij de bewerking van contourgerelateerde **G**functies (programmadeel **BEWERKING**) neemt u de regelverwijzingen uit de weergegeven contour over.

#### Regelverwijzing overnemen:

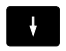

Cursor op het invoerveld plaatsen (**NS**)

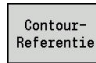

Naar de contourweergave omschakelen

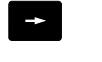

**NE** 

 $\rightarrow$ 

Overnemen

- ▶ Naar **NE** omschakelen
- Cursor op het gewenste contourelement plaatsen

Cursor op het gewenste contourelement plaatsen

Met de softkey **Overnemen** naar de dialoog terugkeren

# **NC-regels van het DIN-programma**

Een NC-regel bevat NC-functies zoals verplaatsings-, schakel- of besturingsfuncties. Verplaatsings- en schakelfuncties beginnen met een **G** of **M**, gevolgd door een cijfercombinatie (**G1**, **G2**, **G81**, **M3**, **M30**, ...) en de adresparameters. Besturingsfuncties bestaan uit **sleutelwoorden** (**WHILE** , **RETURN**, etc.) of uit een lettercijfercombinatie.

NC-regels die uitsluitend variabelenberekeningen bevatten, zijn toegestaan.

In een NC-regel kunnen meer NC-functies worden geprogrammeerd wanneer niet dezelfde adresletters worden gebruikt en deze **geen tegenstrijdige** functie hebben.

Voorbeelden:

- $\overline{\phantom{a}}$ Toegestane combinatie: **N10 G1 X100 Z2 M8**
- Niet-toegestane combinatie: **N10 G1 X100 Z2 G2 X100 Z2 R30**  $\overline{\phantom{a}}$ meermaals dezelfde adresletters of **N10 M3 M4** – tegenstrijdige functionaliteit

#### **Onbewerkte werkstukken** en **onbewerkte hulpwerkstukken** beschrijft u:

- met macro G20 voor onbewerkte werkstukken, indien er sprake is van standaarddelen (cilinders, holle cilinders)
- $\blacksquare$ met macro **G21** voor gietstukken, wanneer de contour van het onbewerkte werkstuk is gebaseerd op de contour van het bewerkte werkstuk. **G21** wordt alleen gebruikt voor de beschrijving van het onbewerkte werkstuk
- door afzonderlijke contourelementen (bijv. contouren van bewerkte werkstukken), wanneer u **G20**, **G21** niet kunt gebruiken

#### **NC-adresparameter** – de adresparameters bestaan uit 1 of 2 letters, gevolgd door:

- een waarde
- $e$ een rekenformule
- $\overline{\phantom{a}}$ een **?** (vereenvoudigde geometrieprogrammering VGP)
- $\blacksquare$ een **i** als aanduiding voor incrementele adresparameters (bijv.: **Xi**..., **Ci**..., **XKi**..., **YKi**..., etc.)
- m. een **#**-variabele
- $\blacksquare$ een constante (\_constname)

Voorbeelden:

- **X20** [absolute maat]
- Zi-35.675 [incrementele maat]
- **X?** [VGP]
- **X#l1** [variabelenprogrammering]
- **X(#g12+1)** [variabelenprogrammering]
- **X(37+2)\*SIN (30)** [rekenformule
- X(20<sup>\*</sup>\_pi) [constante in formule]

#### **NC-regels maken, wijzigen en wissen**

NC-regel maken:

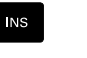

- Toets **INS** indrukken
- De besturing maakt onder de cursorpositie een nieuwe NC-regel
- > In plaats daarvan NC-functie direct programmeren
- De besturing maakt een nieuwe NC-regel of voegt de NC-functie in de bestaande NC-regel in

NC-regel wissen:

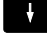

cursor op de te wissen NC-regel plaatsen

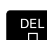

▶ Toets **DEL** indrukken

> De besturing wist de NC-regel

#### NC-element toevoegen:

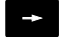

- Cursor op een element van de NC-regel (NC-regelnummer, **G**-functie, **M**-functie, adresparameters, etc.) plaatsen
- ▶ NC-element (G-, M-, T-functie, etc.) invoegen

#### NC-element wijzigen:

ENT

- ► Cursor op een element van de NC-regel (NC-regelnummer, **G**-functie, **M**-functie, adresparameters, etc.) of op de programmadeelaanduiding plaatsen
- **ENT**-toets indrukken
	- In plaats daarvan dubbelklikken met linkermuistoets
- > De besturing activeert een dialoogbox waarin het regelnummer, het **G**-nummer, **M**-nummer of de adresparameters voor bewerking worden aangeboden

#### NC-element wissen:

DEL<br>- 그

- ► Cursor op een element van de NC-regel (NC-regelnummer, **G**-functie, **M**-functie, adresparameters, etc.) of op de programmadeelaanduiding plaatsen
- ▶ Toets **DEL** indrukken
- > Het door de cursor gemarkeerde NC-element en alle bijbehorende elementen worden gewist. Voorbeeld: als de cursor op een **G**-functie staat, worden ook de adresparameters gewist

### **adresparameters**

Coördinaten worden absoluut of incrementeel geprogrammeerd. Wanneer de coördinaten **X**, **Y**, **Z**, **XK**, **YK**, **C** niet worden opgegeven, worden ze uit de eerder uitgevoerde regel overgenomen (zelfhoudend).

Onbekende coördinaten van de hoofdassen X, Y of Z worden door de besturing berekend, indien u **?** programmeert (vereenvoudigde geometrieprogrammering – VGP).

De bewerkingsfuncties **G0**, **G1**, **G2**, **G3**, **G12** en **G13** zijn zelfhoudend. Dit betekent dat de besturing de vorige **G**-functie overneemt wanneer in de volgende regel de adresparameters **X**, **Y**, **Z**, **I** of **K** zonder **G**-functie zijn geprogrammeerd. Voorwaarde daarbij is dat absolute waarden als adresparameters worden gebruikt.

De besturing ondersteunt variabelen en rekenformules als adresparameters.

Adresparameters bewerken:

- **Dialoogbox activeren** 
	- ► Cursor op het invoerveld plaatsen
	- $\triangleright$  Waarden invoeren of wiizigen
	- In plaats daarvan met de softkeys uitgebreide invoermogelijkheden gebruiken:
		- ? programmeren (VGP)
		- Omschakelen incrementeel absoluut
		- Invoer van variabelen activeren
		- Contourreferentie overnemen

Vereenvoudigde geometrieprogrammering:

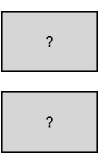

 $\overline{1}$ 

- Op de softkey **?** drukken
- Wanneer u nogmaals op de softkey **?** drukt, krijgt u meer mogelijkheden

De VGP biedt de volgende mogelijkheden:

- ?: de besturing berekent de waarde
- $\mathbb{R}^n$ **?>**: de besturing berekent de waarde. Bij twee oplossingen gebruikt de besturing de hoogste waarde
- ?<: de besturing berekent de waarde. Bij twee oplossingen gebruikt de besturing de laagste waarde

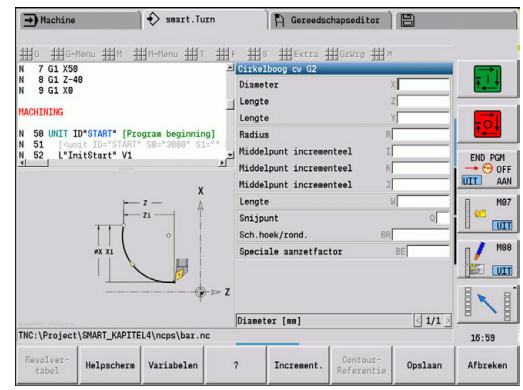

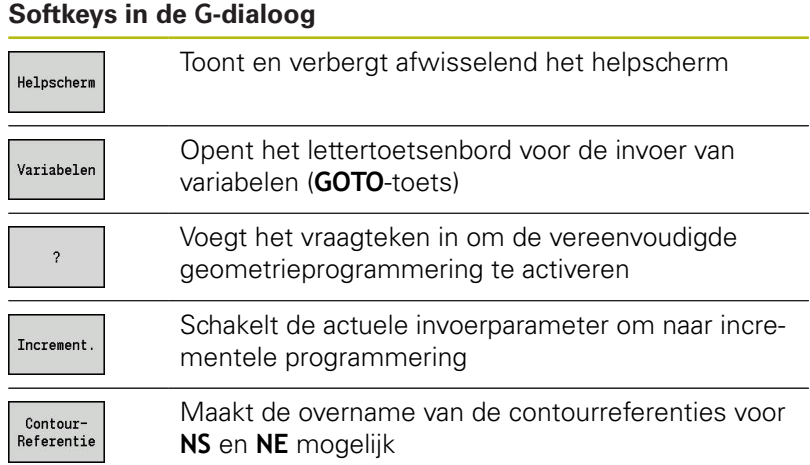

# **bewerkingscycli**

HEIDENHAIN adviseert u een bewerkingscyclus in de volgende stappen te programmeren:

- Gereedschap inspannen
- Snijgegevens vastleggen
- Gereedschap vóór het bewerkingsgedeelte positioneren  $\overline{\phantom{a}}$
- Veiligheidsafstand vastleggen
- Cyclusoproep
- Gereedschap terugtrekken
- Wisselpunt gereedschap benaderen

# **AANWIJZING**

#### **Let op: botsingsgevaar!**

Enkele parameters werken remanent, bijv. speciale aanzetten of benader- en vrijzetvarianten!

Bij ontbrekende programmastappen (parameters zijn niet opnieuw gedefinieerd) gebruikt de besturing de laatst geprogrammeerde waarden voor alle volgende bewerkingen. Hierbij kunnen ongewenste situaties ontstaan, bijv. nabewerkingsaanzet bij steekcycli.

- Gebruik altijd de aanbevolen programmastructuur
- Definieer alle relevante parameters voor elke bewerking

#### **Typische structuur van een bewerkingscyclus**

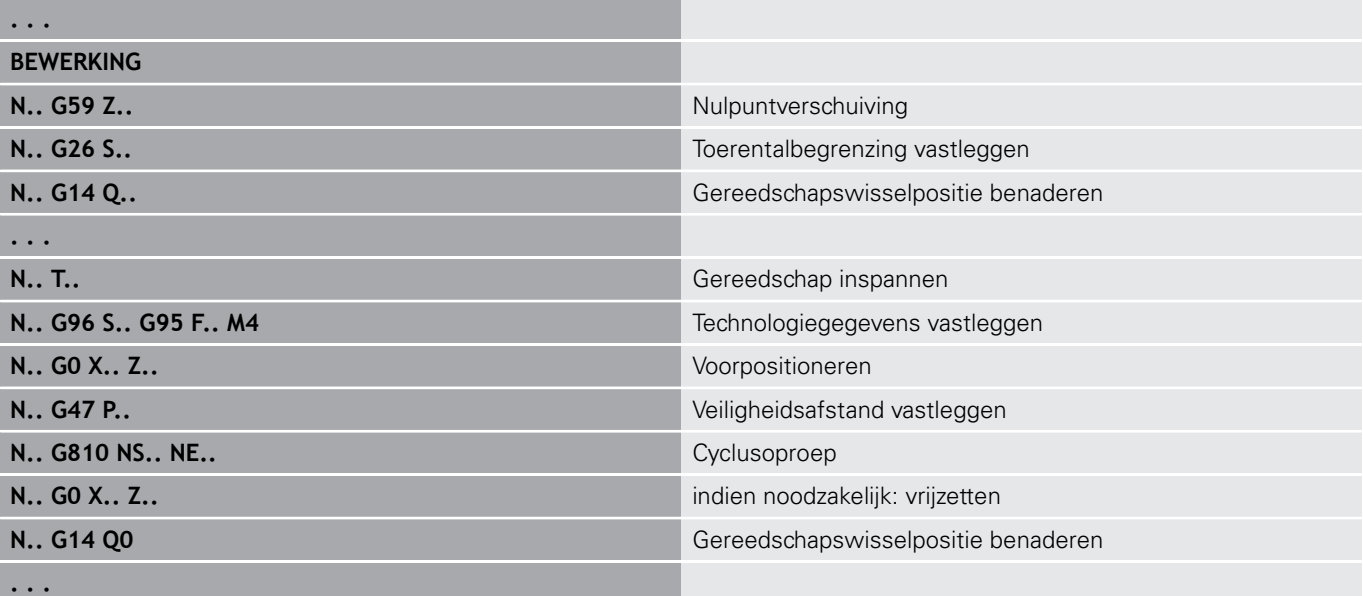

#### **subprogramma's, expertprogramma's**

Subprogramma's worden voor de contourprogrammering of programmering van de bewerking gebruikt.

In het subprogramma zijn overdrachtparameters als variabelen beschikbaar. U kunt de aanduiding van de overdrachtparameters vastleggen en in helpschermen toelichten.

**Verdere informatie:** ["Subprogramma's", Pagina 490](#page-489-0)

In het subprogramma zijn de lokale variabelen **#l1** tot en met **#l99** voor interne berekeningen beschikbaar.

Subprogramma's worden maximaal 6 keer genest. Met **nesten** wordt bedoeld dat een subprogramma een ander subprogramma oproept etc.

Als een subprogramma meermaals moet worden uitgevoerd, geeft u in parameter **Q** de herhalingsfactor op.

De besturing maakt onderscheid tussen lokale en externe subprogramma's:

- Lokale subprogramma's staan in het bestand van het NC- $\blacksquare$ hoofdprogramma. Alleen het hoofdprogramma kan het lokale subprogramma oproepen
- Externe subprogramma's worden in afzonderlijke bestanden opgeslagen en door willekeurige NC-hoofd- of andere NCsubprogramma's opgeroepen

**Expertprogramma's** – expertprogramma's zijn op de machineconfiguraties afgestemde subprogramma's voor het uitvoeren van complexe processen. De expertprogramma's worden meestal door de machinefabrikant geleverd.

# **NC-programmavertaling**

Let er bij de programmering en de operatorcommunicatie op dat de besturing het NC-programma tot het vaste woord Bewerking bij de programmakeuze interpreteert.

Het gedeelte Bewerking wordt pas met **NC-start** geïnterpreteerd.

# **DIN-programma's van de voorgaande besturingen**

De formaten van de DIN-programma's van de eerdere besturingen MANUALplus 4110 en CNC PILOT 4290 wijken af van het formaat van uw huidige besturing. U kunt de programma's van eerdere besturingen echter aanpassen aan de nieuwe besturing met de programmaconverter.

De besturing herkent programma's van de vorige besturingen bij het openen van een NC-programma. Na een veiligheidsvraag wordt dit programma geconverteerd. Aan de programmanaam wordt **CONV\_...** toegevoegd.

De programmaconverter maakt ook deel uit van de subwerkstand **Transfer**.

Bij DIN-programma's moet behalve met de verschillende concepten voor het gereedschapsbeheer, de technologiegegevens, etc. ook nog rekening worden gehouden met de contourbeschrijving en de programmering van variabelen.

#### Let op de volgende punten bij de conversie van **DIN-programma's van de MANUALplus 4110**:

- **Gereedschapsoproep**: de overname van het  $\blacksquare$ gereedschapsnummer is afhankelijk van de vraag of er sprake is van een multifixprogramma (gereedschapsnummer met 2 posities) of revolverprogramma (gereedschapsnummer met 4 posities):
	- Gereedschapsnummer met 2 posities: het gereedschapsnummer wordt als **ID** overgenomen en als gereedschapsnummer wordt **T1** ingevoerd
	- Gereedschapsnummer met 4 posities (**Tddpp**): de eerste twee posities van het gereedschapsnummer (**dd**) worden als **ID** en de twee laatste posities (**PP**) als **T** overgenomen
- **Beschrijving onbewerkt werkstuk**: een beschrijving van het onbewerkte werkstuk **G20**/**G21** van de 4110 wordt een **ONB. HULPW.**
- **Contourbeschrijvingen**: bij 4110-programma's volgt na de bewerkingscycli de contourbeschrijving. Bij de conversie wordt de contourbeschrijving naar een **ONB. HULPW.** geconverteerd. De bijbehorende cyclus in het gedeelte **BEWERKING** verwijst dan naar deze hulpcontour
- **Variabelenprogrammering:** variabelentoegang tot gereedschapsgegevens, machinematen **D**-correcties, parametergegevens alsmede gebeurtenissen kunnen niet worden geconverteerd. Deze programmareeksen moeten worden aangepast
- **M-functies** worden ongewijzigd overgenomen
- $\overline{\phantom{a}}$ **Inch of metrisch**: de converter kan het maatsysteem van het 4110-programma niet vaststellen. Daarom wordt er ook geen maatsysteem in het doelprogramma ingevoerd. Dit moet alsnog door de gebruiker worden gedaan

Let op de volgende punten bij de conversie van **DIN-programma's van de CNC PILOT 4290**:

- Ī. **Gereedschapsoproep** (**T**-commando's van het gedeelte **REVOLVER**):
	- **T**-commando's die een verwijzing naar de gereedschapsdatabase bevatten, worden ongewijzigd overgenomen (bijv.: **T1 ID"342-300.1"**)
	- **T**-commando's die gereedschapsgegevens bevatten, kunnen niet worden geconverteerd
- **Variabelenprogrammering**: variabelentoegang tot gereedschapsgegevens, machinematen **D**-correcties, parametergegevens alsmede gebeurtenissen kunnen niet worden geconverteerd. Deze programmareeksen moeten worden aangepast
- $\overline{\phantom{a}}$ **M-functies** worden ongewijzigd overgenomen
- **Namen van externe subprogramma's**: de converter voegt bij de oproep van een extern subprogramma **CONV\_...** aan het begin van de naam toe
- $\mathbf i$

Als het DIN-programma niet-converteerbare elementen bevat, dan wordt de desbetreffende NC-regel als commentaar opgeslagen. Vóór dit commentaar wordt het begrip **WAAARSCHUWING** geplaatst. Afhankelijk van de situatie wordt de niet-converteerbare functie in de commentaarregel overgenomen, of volgt de nietconverteerbare NC-regel na het commentaar.

# **AANWIJZING**

#### **Let op: botsingsgevaar!**

Geconverteerde NC-programma's kunnen onjuist geconverteerde inhoud (machineafhankelijk) of nietgeconverteerde inhoud bevatten. Tijdens de bewerking bestaat er botsingsgevaar!

- Geconverteerde NC-programma's aan de actuele besturing aanpassen
- ▶ NC-programma in de subwerkstand **Simulatie** met behulp van de grafische weergave controleren

# **menuoptie Geometrie**

De menuoptie **Geo»** (geometrie) omvat functies voor de contourbeschrijving. U bereikt de volgende menuopties in de **DIN/ ISO Modus** door te drukken op de menuoptie **Geo»**.

- j. **G**: directe invoer van een **G**-functie
- $\blacksquare$ **Rechte**: invoer van een baan (**G1**)
- **Crk**: beschrijving van een cirkelboog (**G2**, **G3**, **G12**, **G13**)  $\blacksquare$
- п **Vorm**: beschrijving van vormelementen
- **Voork.**: functies voor de contourbeschrijving aan de voorkant
- **Mantel**: functies voor de contourbeschrijving op het mantelvlak
- **ICP**, **Extra**, **GrWrg**: **Verdere informatie:** ["Gemeenschappelijk gebruikte menu](#page-52-0)[items", Pagina 53](#page-52-0)

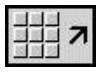

▶ Terug naar DIN/ISO-hoofdmenu

## **menuoptie bewerking**

De menuoptie **Bew»** (bewerking) omvat functies voor de programmering van de bewerking. U bereikt de volgende menuopties in de **DIN/ISO Modus** door te drukken op de menuoptie **Bew»**.

- **G**: directe invoer van een **G**-functie  $\blacksquare$
- Ī. **G-Menu**: menuopties voor bewerkingsopdrachten
- п **M**: directe invoer van een **M**-functie
- $\blacksquare$ **M-Menu**: menuopties voor schakelopdrachten
- **T**: directe gereedschapsoproep
- **F**: aanzet per omwenteling **G95**  $\mathbb{R}^d$
- **S**: snijsnelheid **G96**
- **Extra**, **GrWrg**:

**Verdere informatie:** ["Gemeenschappelijk gebruikte menu](#page-52-0)[items", Pagina 53](#page-52-0)

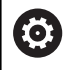

Raadpleeg uw machinehandboek!

Uw machinefabrikant kan eigen **G**-functies beschikbaar stellen. Deze functies vindt u in het **G-Menu** onder **Addit. functies**.

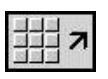

▶ Terug naar DIN/ISO-hoofdmenu

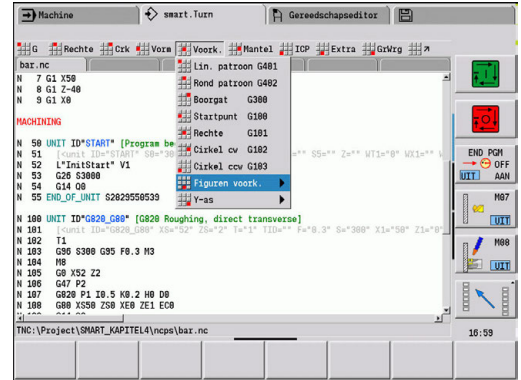

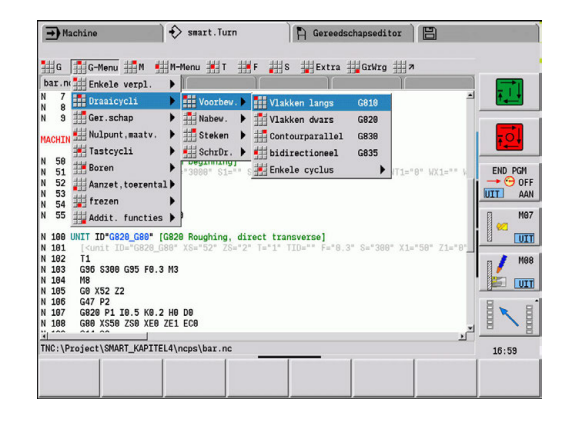

# **4.2 beschrijving van onbewerkt werkstuk**

## **klauwplaat cilinder of buis G20-Geo**

**G20** wordt de contour van een cilinder/holle cilinder vastgelegd. Parameter:

- **X**: **Diameter**
	- Diameter cilinder/holle cilinder
	- Diameter van cirkel bij onbewerkt werkstuk met meer zijden
- **Z**: **Lengte** van onbewerkt werkstuk
- $\overline{\Box}$ **K**: **Rechter rand** – afstand tussen werkstuknulpunt en rechter rand
- **I**: **Binnendiameter**

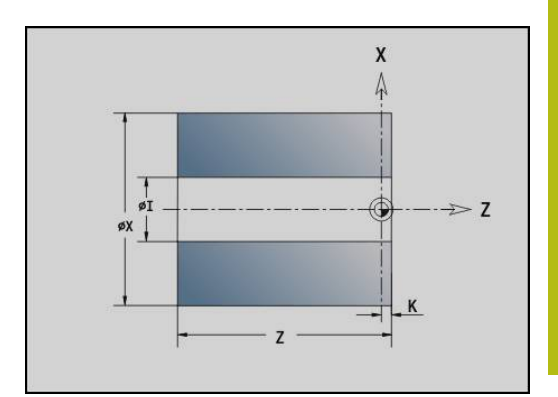

#### **Voorbeeld: G20-Geo**

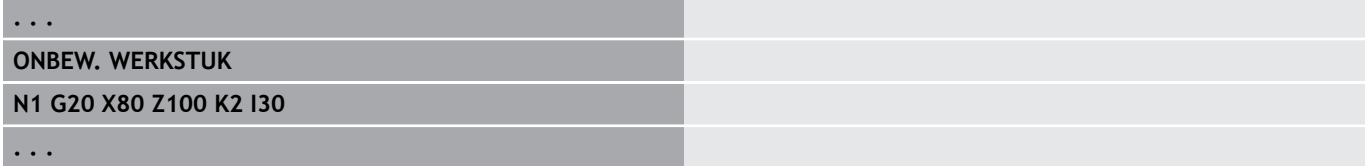

## **Gietstuk G21-Geo**

**G21** wordt de contour van het onbewerkte werkstuk gegenereerd uit de contour van het bewerkte werkstuk, exclusief de equidistante **Maatvoering P**.

Parameter:

- **P**: equidistante **Maatv.** (referentie: contour van het bewerkte werkstuk)
- **Q**: **Boorgat JA/NEE** (default: 0)
	- **0: nee**
	- **1: ja**

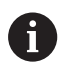

**G21** kan **niet** worden gebruikt voor het beschrijven van een onbewerkt hulpwerkstuk.

#### **Voorbeeld: G21-Geo**

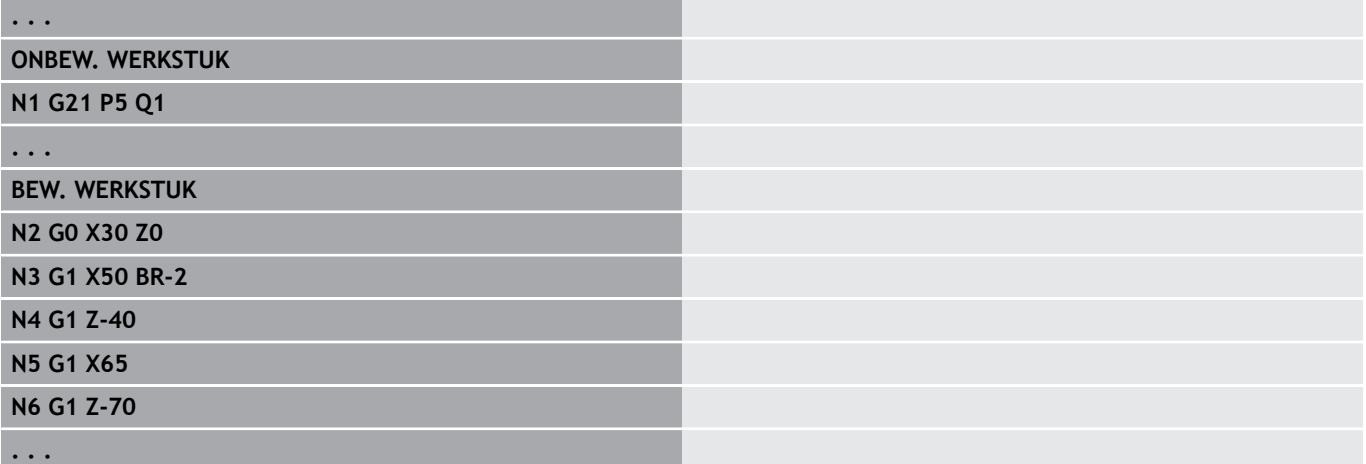

# **4.3 basiselementen van te draaien contour**

## **startpunt te draaien contour G0-Geo**

Met **G0** wordt het **Startpunt** van een te draaien contour vastgelegd.

Parameter:

- **X**: **Startpunt** contour (diametermaat)
- **Z**: **Startpunt** contour
- **PZ**: **Startpunt** (poolradius)
- **W**: **Startpunt** (poolhoek)  $\blacksquare$

#### **Voorbeeld: G21-Geo**

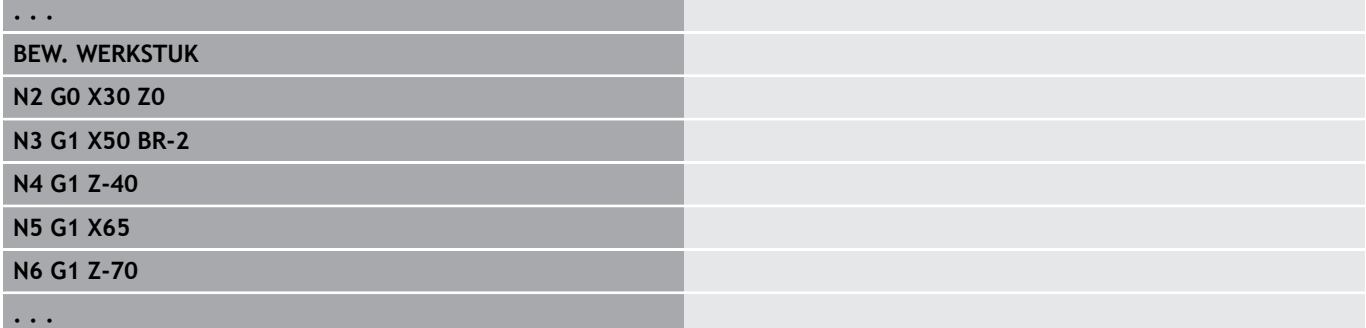

#### <span id="page-249-0"></span>**bewerkingsattributen voor vormelementen**

Alle basiselementen van de te draaien contour bevatten het vormelement **Sch.hoek/rond. BR**. Voor dit vormelement en alle andere vormelementen, (insteek en draaduitlopen) kunt u bewerkingsattributen definiëren.

Parameter:

- $\Box$ **BE**: **Speciale aanzetfactor** voor **Sch.hoek/rond.** (default: 1) Speciale aanzet = actieve aanzet \* **BE** (bereik: 0 < **BE** <= 1)
- **BF**: **Voeding per omw** speciale aanzet voor **Sch.hoek/rond.** bij de nabewerkingscyclus (default: geen speciale aanzet)
- $\blacksquare$ **BD**: **Additive corr.** voor **Sch.hoek/rond.** (bereik: 901-916)
- **BP**: equidistante **Maatv.** (op constante afstand) voor **Sch.hoek/ rond.**
- **BH**: **absol.=0,add=1** type overmaat voor **Sch.hoek/rond.**
	- 0: absolute overmaat
	- 1: additieve overmaat

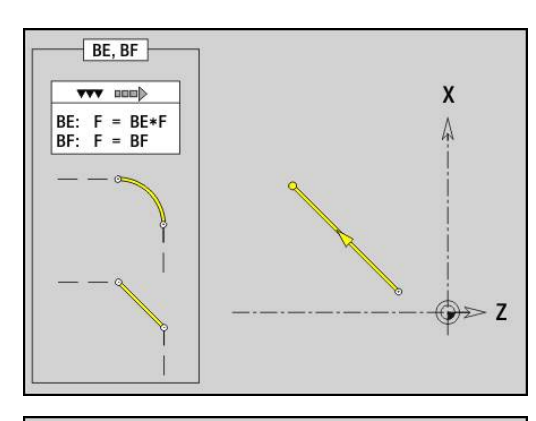

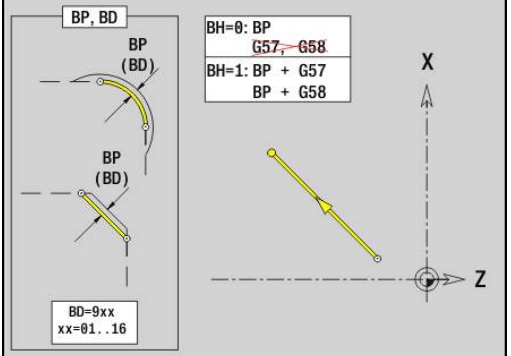

## **baan te draaien contour G1–Geo**

Met **G1** wordt een baan in een te draaien contour vastgelegd. Parameter:

- **X**: **Eindpunt** (diametermaat)
- **Z**: **Eindpunt**
- **AN**: **Hoek** ten opzichte van de rotatieas
- **Q**: **Snijpunt** of **Eindpunt**, als de baan een cirkelboog snijdt (default: 0)
	- 0: snijpunt dichtbij
	- 1: snijpunt op afstand
- **BR: Sch.hoek/rond.** definieert de overgang naar het volgende contourelement Programmeer het theoretische eindpunt, wanneer u een

**Sch.hoek/rond.** opgeeft.

- Geen invoer: tangentiële overgang
- **BR** = 0: niet-tangentiële overgang
- **BR** > 0: afrondingsradius
- **BR** < 0: breedte van de afkanting
- **PZ**: **Eindpunt** (poolradius; referentie: werkstuknulpunt)
- **W**: **Eindpunt** (poolhoek; referentie: werkstuknulpunt)
- **AR**: **incr. hoek t.o.v. vorige ARi** (**AR** komt overeen met **AN**)
- **R**: **Lengte van de lijn**
- **FP**: **Element niet bewerken** (alleen voor **TURN PLUS** vereist)
	- **1: basiselement** (rechte) niet bewerken
	- **2: overlappingselement** (afkanting of afronding) niet bewerken
	- **3: basis-/overlappingselem.** niet bewerken
- **IC**: **Overmaat meetsnede**
- **KC**: **Lengte meetsnede**  $\mathbf{u}$
- **HC**: **Teller meetsnede** aantal werkstukken waarna een meting plaatsvindt

**BE**, **BF**, **BD**, **BP** en **BH**.

**Verdere informatie:** ["bewerkingsattributen voor vormelementen",](#page-249-0) [Pagina 250](#page-249-0)

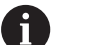

- Programmering:
	- **X**, **Z**: absoluut, incrementeel, zelfhoudend of **?**
	- **ARi:** hoek ten opzichte van vorig element
	- **ANi**: hoek ten opzichte van volgend element

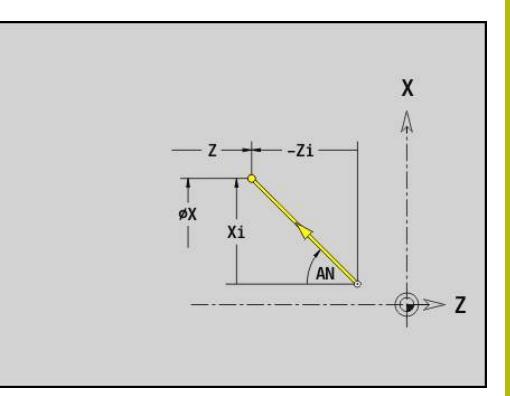

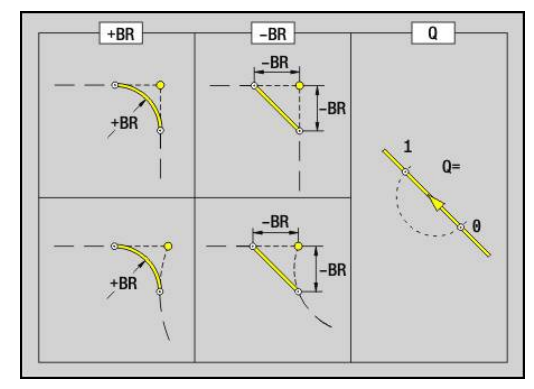

#### **Voorbeeld: G1-Geo**

f.

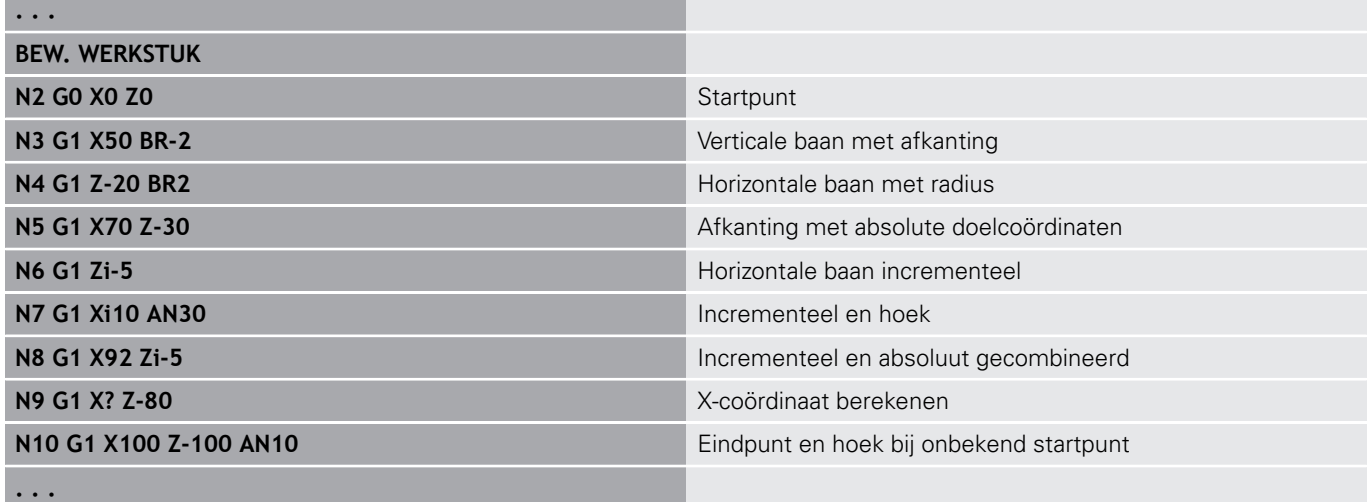
# **Cirkelboog te draaien contour G2-/G3-Geo**

Met **G2** en **G3** wordt een cirkelboog in een te draaien contour met incrementele middelpuntmaat vastgelegd.

Rotatierichting:

**G2**: met de klok mee

 $\overline{\phantom{a}}$ **G3**: tegen de klok in

Parameter:

- **X**: **Eindpunt** (diametermaat)
- $\blacksquare$ **Z**: **Eindpunt**
- **R**: **Radius**
- $\overline{\phantom{a}}$ **I**: **Middelpunt incrementeel** – afstand tussen startpunt en middelpunt (radiusmaat)
- **K**: **Middelpunt incrementeel** afstand tussen startpunt en middelpunt
- i. **Q**: **Snijpunt** of **Eindpunt**, als de baan een cirkelboog snijdt (default: 0)
	- 0: snijpunt dichtbij
	- 1: snijpunt op afstand
- **BR**: **Sch.hoek/rond.** definieert de overgang naar het volgende contourelement

Programmeer het theoretische eindpunt, wanneer u een **Sch.hoek/rond.** opgeeft.

- Geen invoer: tangentiële overgang
- **BR** = 0: niet-tangentiële overgang
- **BR** > 0: afrondingsradius
- **BR** < 0: breedte van de afkanting
- **FP**: **Element niet bewerken** (alleen voor **TURN PLUS** vereist)
	- **1: basiselement** (rechte) niet bewerken
	- 2: overlappingselement (afkanting of afronding) niet bewerken
	- 3: basis-/overlappingselem. niet bewerken

# **BE**, **BF**, **BD**, **BP** en **BH**.

**Verdere informatie:** ["bewerkingsattributen voor vormelementen",](#page-249-0) [Pagina 250](#page-249-0)

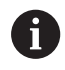

Programmering:

**X** en **Z** absoluut, incrementeel, zelfhoudend of **?**

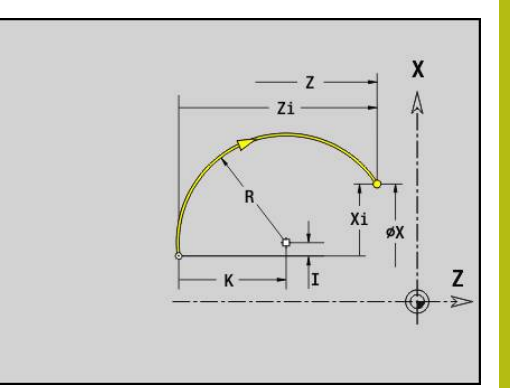

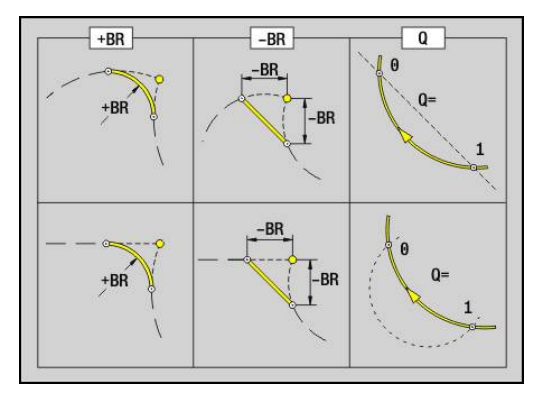

### **Voorbeeld: G2-, G3-Geo**

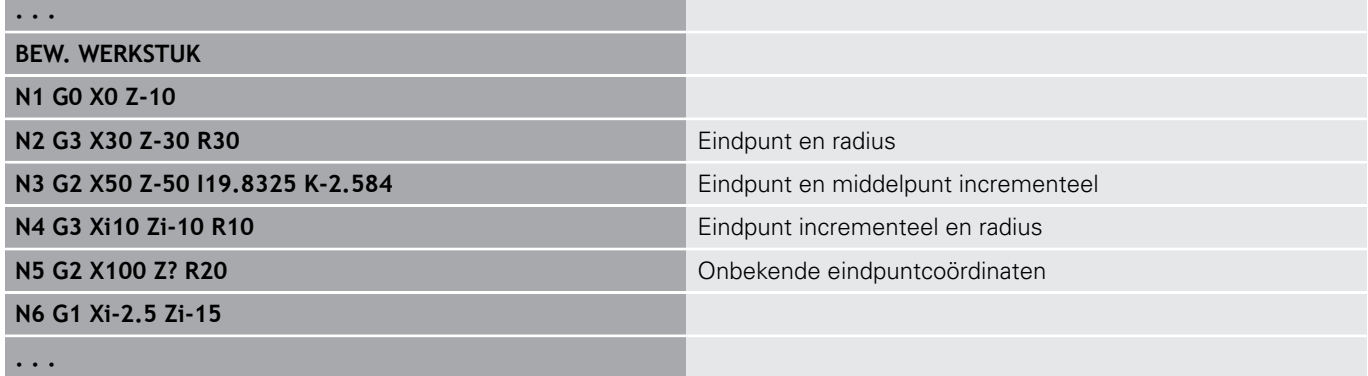

# **Cirkelboog te draaien contour G12-/G13-Geo**

Met **G12** en **G13** wordt een cirkelboog in een te draaien contour met absolute middelpuntmaat vastgelegd.

Rotatierichting:

**G12**: met de klok mee

 $\blacksquare$ **G13**: tegen de klok in

Parameter:

- **X**: **Eindpunt** (diametermaat)
- $\blacksquare$ **Z**: **Eindpunt**
- **I**: **Middelpunt** absoluut (radiusmaat) L.
- **K**: **Middelpunt** absoluut
- $\blacksquare$ **R**: **Radius**
- **Q**: **Snijpunt** of **Eindpunt**, als de baan een cirkelboog snijdt (default: 0)
	- 0: snijpunt dichtbij
	- 1: snijpunt op afstand
- **BR**: **Sch.hoek/rond.** definieert de overgang naar het volgende contourelement

Programmeer het theoretische eindpunt, wanneer u een **Sch.hoek/rond.** opgeeft.

- Geen invoer: tangentiële overgang
- **BR** = 0: niet-tangentiële overgang
- **BR** > 0: afrondingsradius
- **BR** < 0: breedte van de afkanting
- **PZ**: **Eindpunt** (poolradius; referentie: werkstuknulpunt)
- **W**: **Eindpunt** (poolhoek; referentie: werkstuknulpunt) Ì.
- **PM**: **Middelpunt** (poolradius; referentie: werkstuknulpunt) Ī.
- **WM**: **Middelpunt** (poolhoek; referentie: werkstuknulpunt)  $\blacksquare$
- **AR**: **Starthoek** tangenthoek ten opzichte van de rotatieas  $\blacksquare$
- **AN**: **Eindhoek** tangenthoek ten opzichte van de rotatieas  $\blacksquare$
- **FP**: **Element niet bewerken** (alleen voor **TURN PLUS** vereist)
	- **1: basiselement** (rechte) niet bewerken
	- 2: overlappingselement (afkanting of afronding) niet bewerken
	- **3: basis-/overlappingselem.** niet bewerken

### **BE**, **BF**, **BD**, **BP** en **BH**.

**Verdere informatie:** ["bewerkingsattributen voor vormelementen",](#page-249-0) [Pagina 250](#page-249-0)

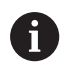

Programmering:

- **X**, **Z**: absoluut, incrementeel, zelfhoudend of **?**
- **ARi:** hoek ten opzichte van vorig element
- **ANi**: hoek ten opzichte van volgend element

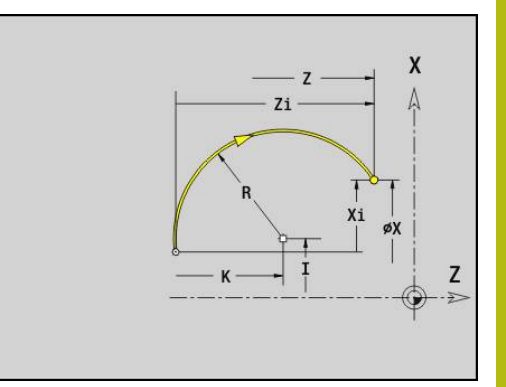

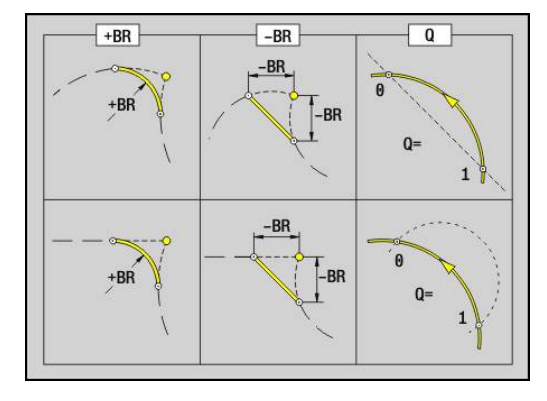

### **Voorbeeld: G12-, G13-Geo**

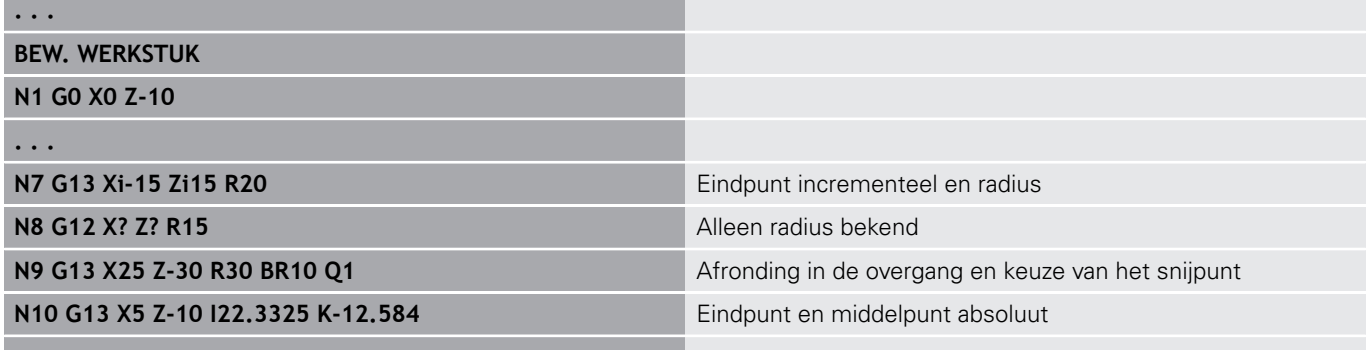

**. . .**

# **4.4 vormelementen te draaien contour**

## **Insteek (standaard) G22–Geo**

Met **G22** wordt een insteek vastgelegd op het eerder geprogrammeerde asparallelle referentie-element. Parameter:

- **X**: **Startpunt** bij insteek eindvlak (diametermaat)
- **Z**: **Startpunt** bij insteek mantelvlak
- **I**: **Binnenhoek** (diametermaat)
	- Insteek eindvlak: eindpunt van de insteek
	- Insteek mantelvlak: bodem van de insteek
- **Ii**: **Binnenhoek** incrementeel (let op voorteken!)
	- Insteek eindvlak: breedte van de insteek
	- Insteek mantelvlak: diepte van de insteek
- **K**: **Binnenhoek**
	- Insteek eindvlak: bodem van de insteek
	- Insteek mantelvlak: eindpunt van de insteek
- **Ki**: **Binnenhoek** incrementeel (let op voorteken!)
	- Insteek eindvlak: diepte van de insteek
	- $\blacksquare$  Insteek mantelvlak: breedte van de insteek
- **B**: **Uitw. rad./afk.** aan beide zijden van de insteek (default: 0)
	- $\blacksquare$  **B** > 0: afrondingsradius
	- $\blacksquare$  **B** < 0: breedte van de afkanting
- **R**: **Binnenradius** in beide hoeken van de insteek (default: 0)
- **FP**: **Element niet bewerken** (alleen voor **TURN PLUS** vereist)
	- **1: ja**

#### **BE**, **BF**, **BD**, **BP** en **BH**.

**Verdere informatie:** ["bewerkingsattributen voor vormelementen",](#page-249-0) [Pagina 250](#page-249-0)

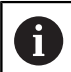

**. . .**

Programmeer voor het **Startpunt** alleen **X** of **Z**.

### **Voorbeeld: G22-Geo**

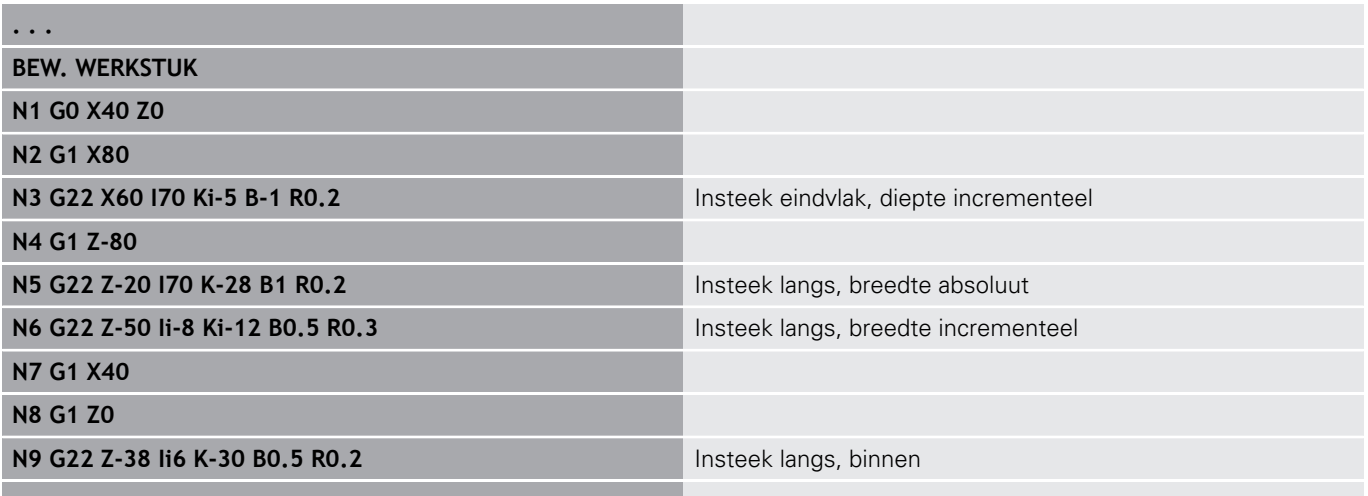

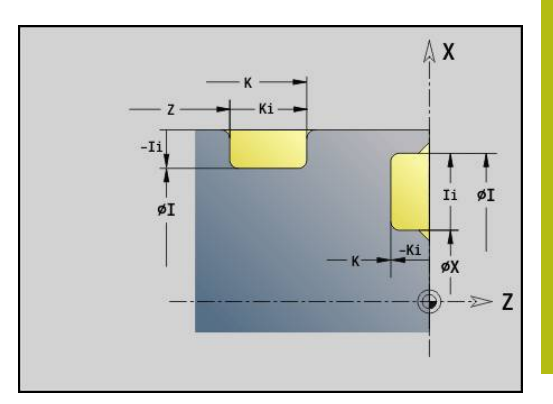

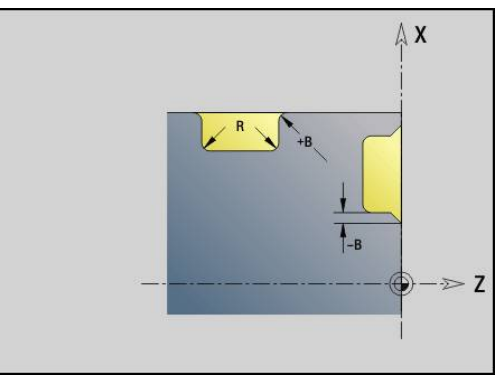

# **Insteek (algemeen) G23–Geo**

Met **G23** wordt een insteek vastgelegd op het eerder geprogrammeerde lineaire referentie-element. Het referentieelement kan schuin lopen.

Parameter:

- **H**: **Soort insteek** (default: 0)
	- **0: symmetr. insteek**
	- **1: vrijdraaiing**
- **X**: **Middelpunt** bij insteek eindvlak (geen invoer: positie wordt berekend; diametermaat)
- Z: Middelpunt bij insteek mantelvlak (geen invoer: positie wordt berekend)
- **I**: **Diepte**  $\Box$ 
	- **I** > 0: insteek rechts van referentie-element
	- **I**< 0: insteek links van referentie-element
- **K**: **Breedte** (zonder **Sch.hoek/rond.**)
- $\blacksquare$ **U**: **Insteekdiam.** – diameter bodem van de insteek Gebruik **U** alleen, als het referentie-element parallel aan de Z-as loopt.
- **A**: **Hoek** (default: 0°)
	- $\blacksquare$  **H** = 0: hoek tussen insteekflanken (bereik:  $0^{\circ}$  <= **A** < 180°)
	- **H** = 1: hoek rechte referentielijn insteekflank (bereik: 0° < **A**  $\leq$  = 90 $^{\circ}$ )
- **B**: **Uitw. rad./afk.** bij hoek in de buurt van het startpunt (default: 0)
	- $\blacksquare$  **B** > 0: afrondingsradius
	- $\blacksquare$  **B** < 0: breedte van de afkanting
- **P**: **Uitw. rad./afk.** bij hoek ver van het startpunt (default: 0)
	- **P** > 0: afrondingsradius
	- **P** < 0: breedte van de afkanting
- **R**: **Binnenradius** in beide hoeken van de insteek (default: 0) ш
- **FP**: **Element niet bewerken** (alleen voor **TURN PLUS** vereist)
	- **1: ja**
- **BE**, **BF**, **BD**, **BP** en **BH**.

**Verdere informatie:** ["bewerkingsattributen voor vormelementen",](#page-249-0) [Pagina 250](#page-249-0)

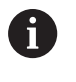

De besturing relateert de **Diepte** aan het referentieelement. De bodem van de insteek verloopt parallel aan het referentie-element.

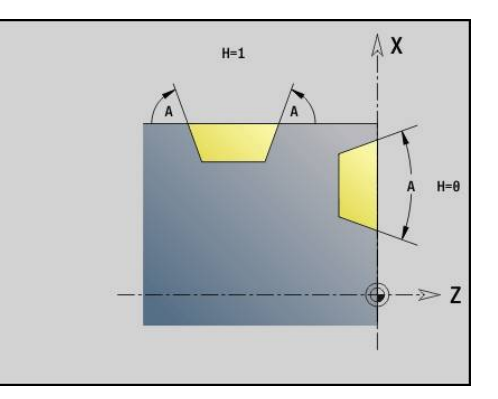

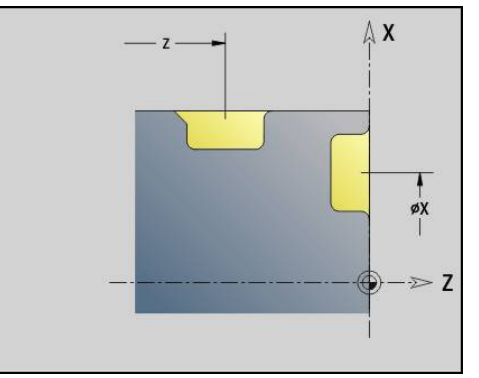

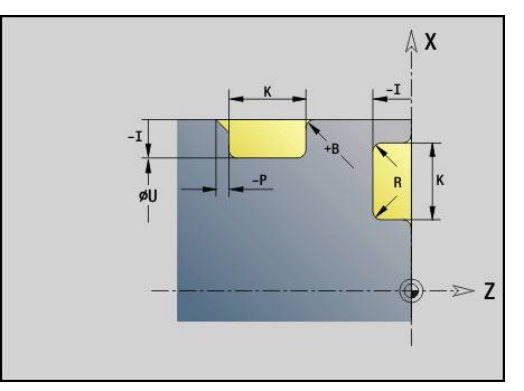

### **Voorbeeld: G23-Geo**

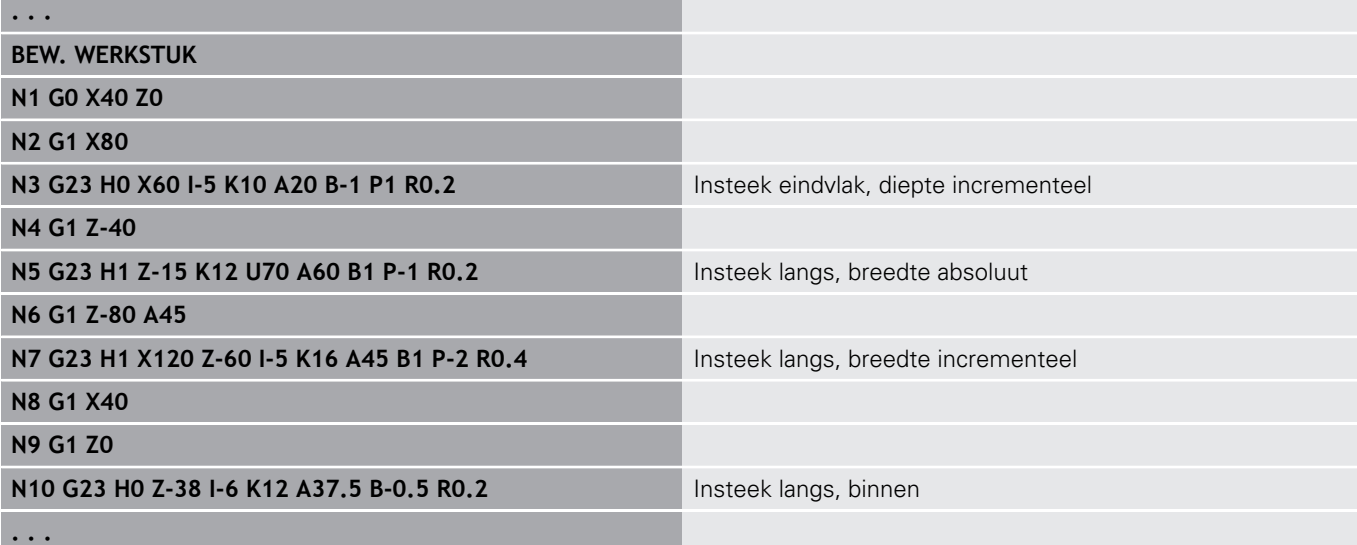

# **schroefdraad met draaduitloop G24–Geo**

Met **G24** wordt een lineair basiselement met langsdraad en aansluitende draaduitloop (DIN 76) vastgelegd. De schroefdraad is buiten- of binnendraad (isometrische schroefdraad met fijne spoed DIN 13 Teil 2, Reihe 1).

Parameter:

- **F**: **Spoed draad**
- **I**: **Diepte vrijdr.**
- **K**: **Breedte vrijdr.**
- **Z**: **Eindpunt** van de draaduitloop
- **FP**: **Element niet bewerken** (alleen voor **TURN PLUS** vereist) **1: ja**

### **BE**, **BF**, **BD**, **BP** en **BH**.

**Verdere informatie:** ["bewerkingsattributen voor vormelementen",](#page-249-0) [Pagina 250](#page-249-0)

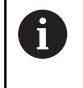

■ Programmeer G24 alleen in gesloten contouren

■ De schroefdraad wordt met G31 bewerkt

### **Voorbeeld: G24-Geo**

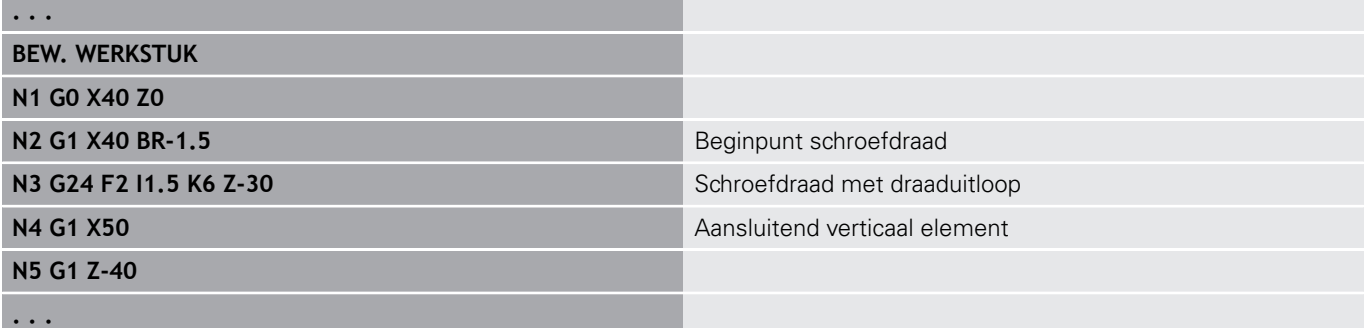

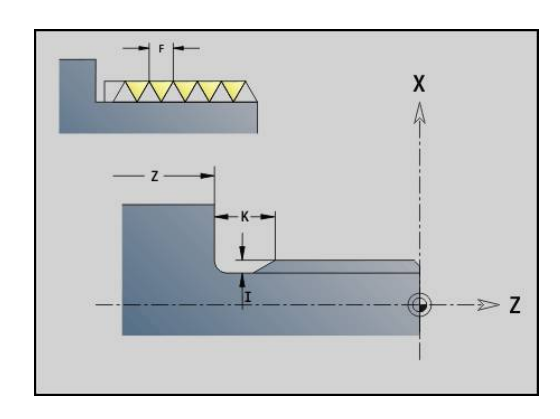

# **Vrijgedr. ged. G25–Geo**

Met **G25** worden de hieronder vermelde draaduitloopcontouren gegenereerd. De draaduitlopen zijn alleen mogelijk op contourbinnenhoeken waarbij het verticale element parallel aan de X-as loopt. Programmeer **G25** na het eerste element. De **Soort vrijdraai** wordt in parameter **H** vastgelegd.

### **draaduitloop:vorm U (H=4)**

Parameter:

- **H**: **Soort vrijdraaj** vorm  $\cup$  (**H** = 4)
- **I**: **Diepte vrijdr.**
- **K**: **Breedte vrijdr.**
- **R**: **Radius Binnenradius** in beide hoeken van de insteek (default: 0)
- **P**: **Dwarsdiepte Outside Radius** of **Afschuining** (default: 0)
	- **P** > 0: afrondingsradius
	- **P** < 0: breedte van de afkanting
- **FP**: **Element niet bewerken** (alleen voor **TURN PLUS** vereist)
	- **1: ja**

#### **BE**, **BF**, **BD**, **BP** en **BH**.

**Verdere informatie:** ["bewerkingsattributen voor vormelementen",](#page-249-0) [Pagina 250](#page-249-0)

#### **Voorbeeld: oproep G25-Geo vorm U**

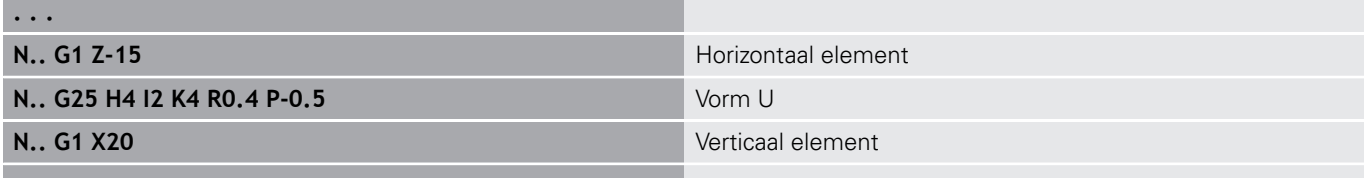

#### **Draaduitloop DIN 509 E (H=0,5)**

Parameter:

**. . .**

- **H**: **Soort vrijdraai** DIN 509 E ( $H = 0$  of  $H = 5$ )
- **I**: **Diepte vrijdr.**
- **K**: **Breedte vrijdr.**
- **R**: **Radius** in de hoek draaduitloop

### **W**: **Hoek** – **Hoek draaduitloop**

### **BE**, **BF**, **BD**, **BP** en **BH**.

**Verdere informatie:** ["bewerkingsattributen voor vormelementen",](#page-249-0) [Pagina 250](#page-249-0)

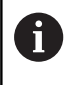

De besturing bepaalt de niet door u ingevoerde parameters op basis van de diameter.

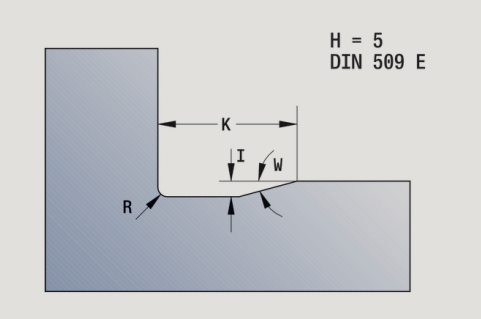

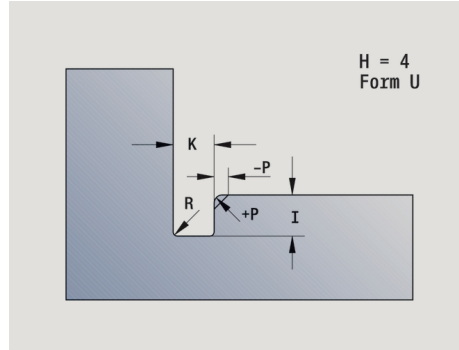

### **Voorbeeld: oproep G25-Geo DIN 509 E**

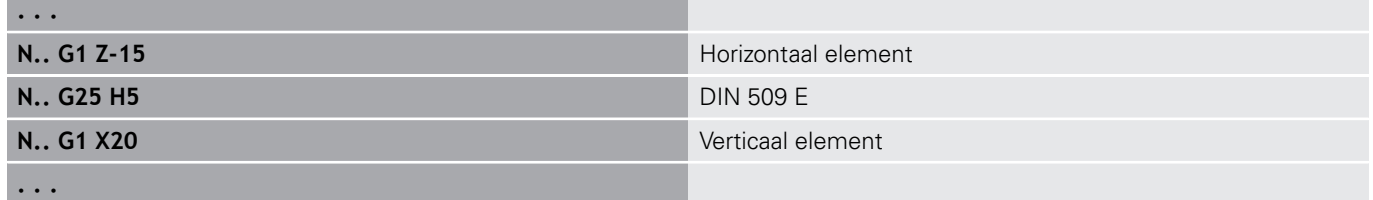

### **Draaduitloop DIN 509 F (H=6)**

Parameter:

- **H**: **Soort vrijdraai** DIN 509 F ( $H = 6$ )
- **I**: **Diepte vrijdr.**
- **K**: **Breedte vrijdr.**
- **R**: **Radius** in de hoek draaduitloop п
- **P**: **Dwarsdiepte**
- **W**: **Hoek Hoek draaduitloop**  $\mathbb{R}^d$
- **A**: **Hoek Dwarshoek**  $\mathbb{R}^n$

### **BE**, **BF**, **BD**, **BP** en **BH**.

**Verdere informatie:** ["bewerkingsattributen voor vormelementen",](#page-249-0) [Pagina 250](#page-249-0)

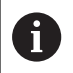

De besturing bepaalt de niet door u ingevoerde parameters op basis van de diameter.

## **Voorbeeld: oproep G25-Geo DIN 509 F**

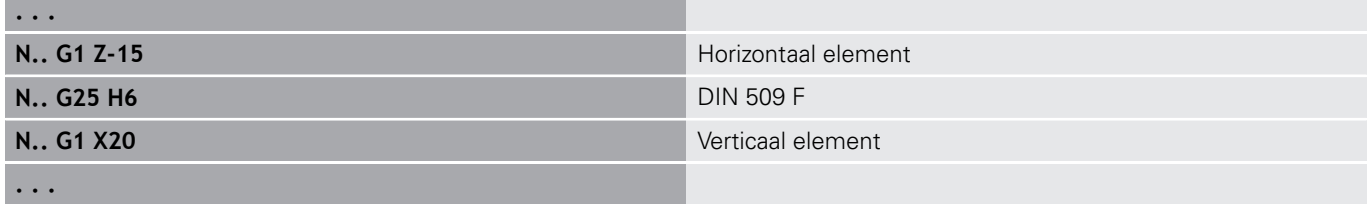

## **Draaduitloop DIN 76 (H=7)**

Programmeer alleen **FP**, alle andere waarden worden, indien ze niet geprogrammeerd zij, afhankelijk van de **Spoed draad** uit de standaardtabel genomen.

Parameter:

- $H:$  **Soort vrijdraai** DIN 76 (**H** = 7)
- **I**: **Diepte vrijdr.**
- **K**: **Breedte vrijdr.**
- **R: Radius** in de draaduitloophoek (default:  $R = 0.6 * I$ )
- **W**: **Hoek Hoek draaduitloop** (default: 30°)
- **FP**: **Spoed schroefdraad**

### **BE**, **BF**, **BD**, **BP** en **BH**.

**Verdere informatie:** ["bewerkingsattributen voor vormelementen",](#page-249-0) [Pagina 250](#page-249-0)

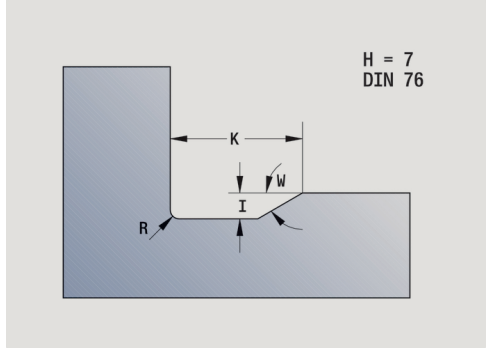

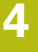

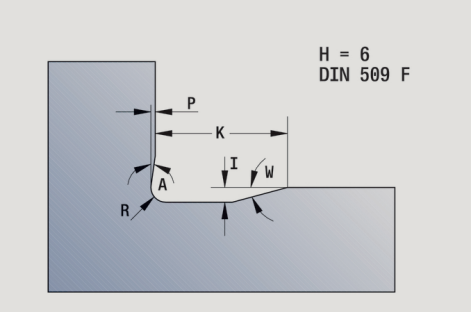

#### **Voorbeeld: oproep G25-Geo DIN 76**

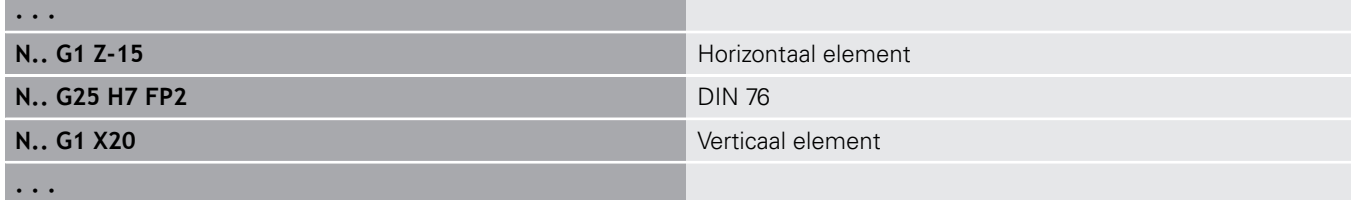

### **Draaduitloop vorm H (H=8)**

Als **W** niet wordt ingevoerd, wordt de **Hoek** aan de hand van **K** en **R** berekend. Het eindpunt van de draaduitloop valt dan samen met het **Contourhoekpunt**.

#### Parameter:

- $H:$  **Soort vrijdraai** vorm H ( $H = 8$ )
- **K**: **Breedte vrijdr.**
- **R**: **Radius Radius draaduitloop** (geen invoer: het cirkelvormige element wordt niet gemaakt)

#### **W**: **Hoek** – **Hoek draaduitloop**

#### **BE**, **BF**, **BD**, **BP** en **BH**.

**Verdere informatie:** ["bewerkingsattributen voor vormelementen",](#page-249-0) [Pagina 250](#page-249-0)

#### **Voorbeeld: oproep G25-Geo vorm H**

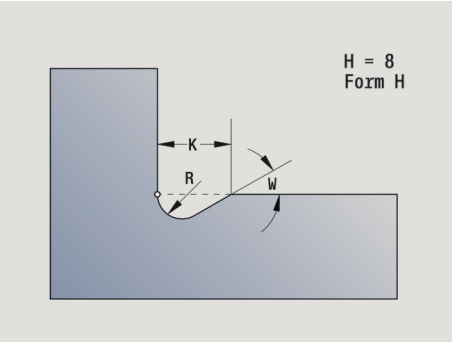

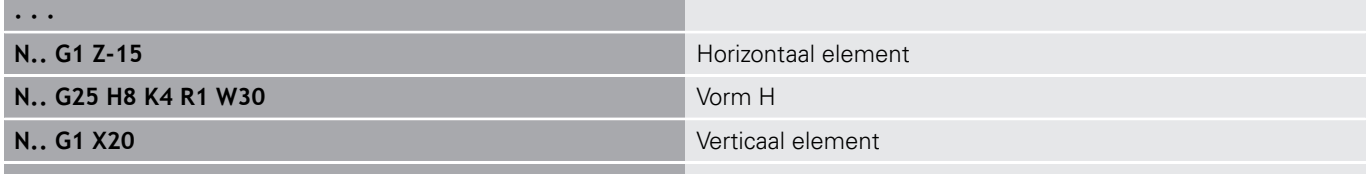

## **Draaduitloop vorm K (H=9)**

Parameter:

**. . .**

- **H**: **Soort vrijdraai** vorm K (**H** = 9)
- **I**: **Diepte vrijdr.**
- **R**: **Radius Radius draaduitloop** (geen invoer: het cirkelvormige element wordt niet gemaakt)
- **W**: **Hoek Hoek draaduitloop**
- **A**: **Hoek** ten opzichte van de langsas (default: 45°)

#### **BE**, **BF**, **BD**, **BP** en **BH**.

**Verdere informatie:** ["bewerkingsattributen voor vormelementen",](#page-249-0) [Pagina 250](#page-249-0)

### **Voorbeeld: oproep G25-Geo vorm K**

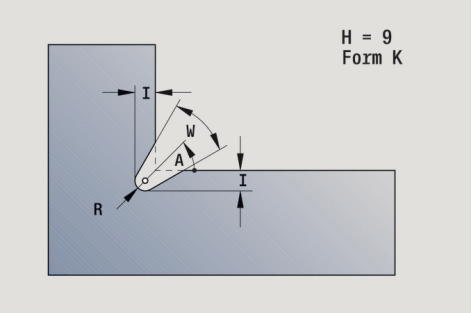

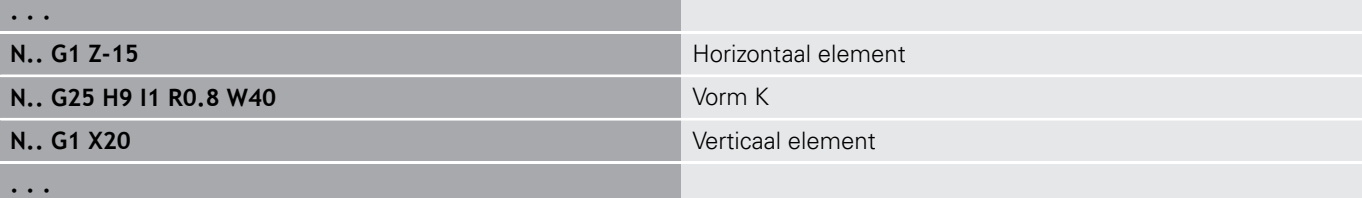

# **Draad (standaard) G34–Geo**

Met **G34** wordt enkelvoudige of aaneengesloten buiten- of binnendraad vastgelegd (isometrische schroefdraad met fijne spoed, DIN 13, rij 1). De besturing berekent alle vereiste waarden. Parameter:

### **F**: **Spoed draad**

Aaneengesloten schroefdraad wordt gemaakt door meer **G1**/**G34** regels na elkaar te programmeren.

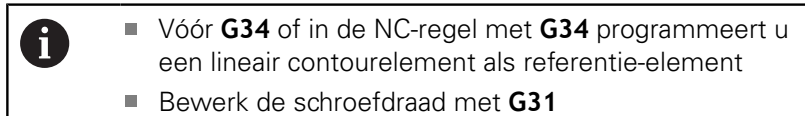

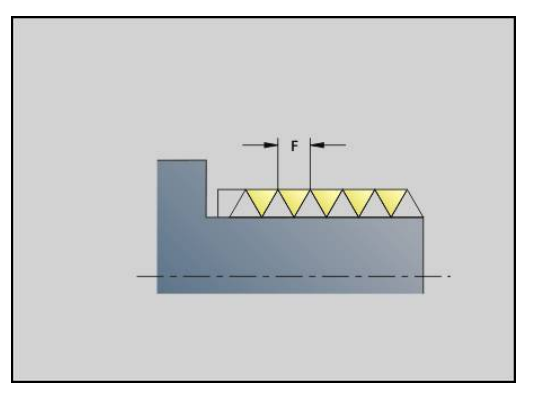

#### **Voorbeeld: G34**

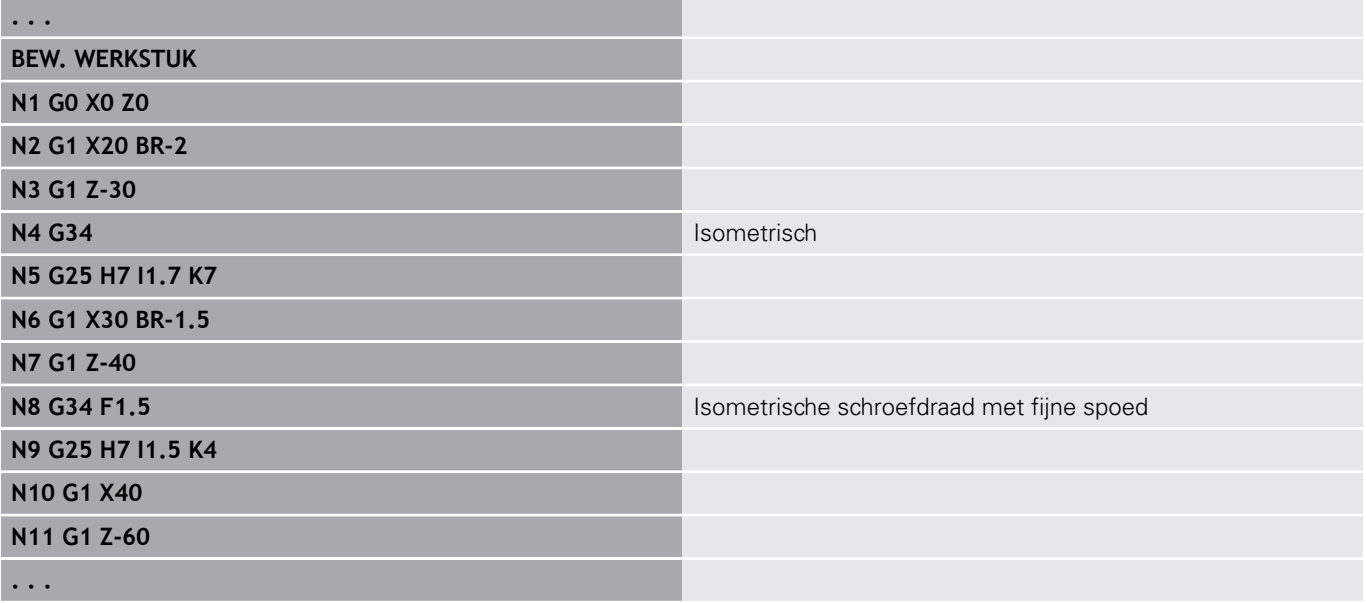

# **draad (algemeen) G37–Geo**

Met **G37** worden de vermelde schroefdraadtypes vastgelegd. Meervoudige schroefdraad alsmede aaneengesloten schroefdraad zijn mogelijk. Aaneengesloten schroefdraad wordt gemaakt door meer **G01**/**G37**-regels na elkaar te programmeren.

Parameter:

- **Q**: **Soort draad** (default: 1)
	- **1: ISO fijn DIN 13**
	- **2: ISO DIN 13**
	- **3: kegel DIN 158**
	- **4: kegel fijn DIN 158**
	- **5: ISO trapezium DIN 103**
	- **6: trapezium DIN 380**
	- **7: zagen DIN 513**
	- **8: rond DIN 405**
	- **9: cilindrisch DIN 11**
	- **10: kegel DIN 2999**
	- **11: pijp DIN 259**
	- **12: niet-standaard**
	- 13: UNC US grof
	- **14: UNF US fijn**
	- **15: UNEF US extrafijn**
	- **16: NPT US kegel pijp**
	- **17: NPTF US Dryseal pijp**
	- **18: NPSC US pijp** (met smeermiddel)
	- **19: NPFS US pijp** (zonder smeermiddel)
- **F**: **Spoed draad**
	- $\blacksquare$  bij **Q** = 1, 3-7, 12 vereist
	- Bij andere draadtypes wordt **F** op basis van de diameter bepaald wanneer deze niet is geprogrammeerd
- i. **P**: **Diepte draad** (alleen bij **Q** = 12)
- × **K**: **Uitlooplengte** bij schroefdraad zonder draaduitloop (default: 0)
- П **D**: **Referentiepunt** (default: 0)
	- 0: schroefdraaduitloop aan het einde van het referentieelement
	- 1: schroefdraaduitloop aan het begin van het referentieelement
- **H**: **Aantal gangen** (default: 1)  $\mathbf{r}$
- **A**: **Flank links** flankhoek alleen bij **Q** = 12 opgeven  $\blacksquare$
- $\blacksquare$ **W**: **Flank rechts** – flankhoek rechts (alleen bij **Q** = 12 opgeven)
- **R**: **Breedte** (alleen bij **Q** = 12 opgeven)
- **E**: **Variabele spoed** (default: 0)  $\overline{\phantom{a}}$
- vergroot/verkleint de spoed per omwenteling met **E**.
- **V**: **Draadrichting:**
	- **0: rechtse draad**
	- **1: linkse draad**

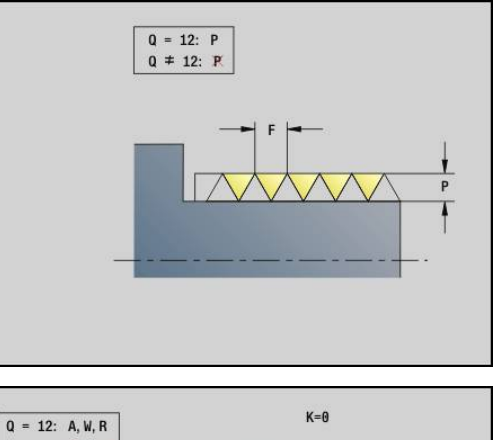

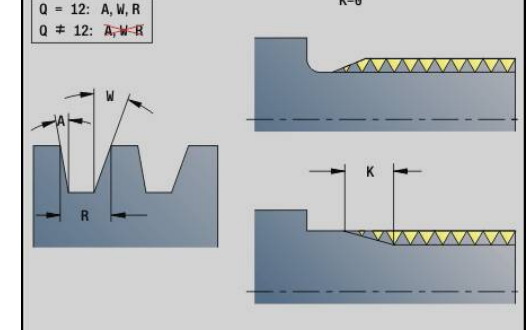

A

- U programmeert vóór **G37** een lineair contourelement als referentie-element
- Bewerk de schroefdraad met **G31**
- Bij standaardschroefdraad worden de parameters **P**, **R**, **A** en **W** door de besturing vastgelegd
- Maak gebruik van **Q**=12 als u individuele parameters wilt toepassen

# **AANWIJZING**

## **Let op: botsingsgevaar!**

De besturing maakt de schroefdraad over de totale lengte van het referentie-element. Daarbij voert de besturing geen botsingstest met de werkstukcontour (bijv. contour van het bewerkte werkstuk) uit. Tijdens de bewerking bestaat er botsingsgevaar!

Zonder draaduitloop moet nog een lineair element voor de draadoverloop worden geprogrammeerd

### **Voorbeeld: G37**

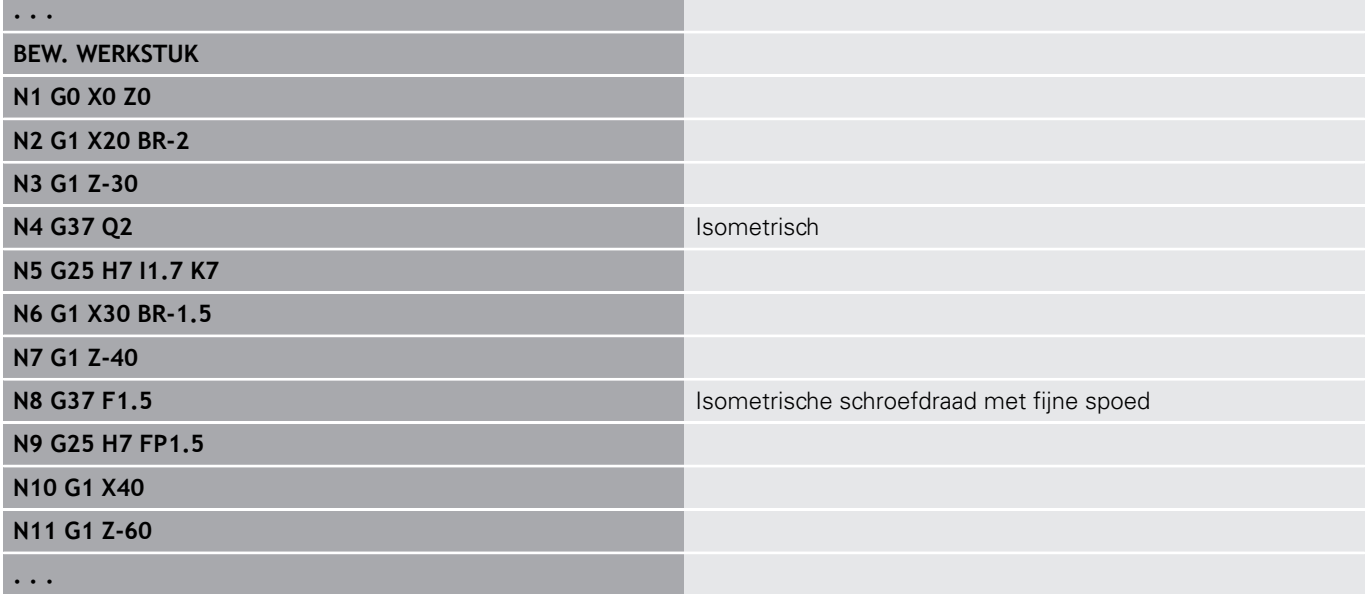

#### **Voorbeeld: G37 aaneengesloten**

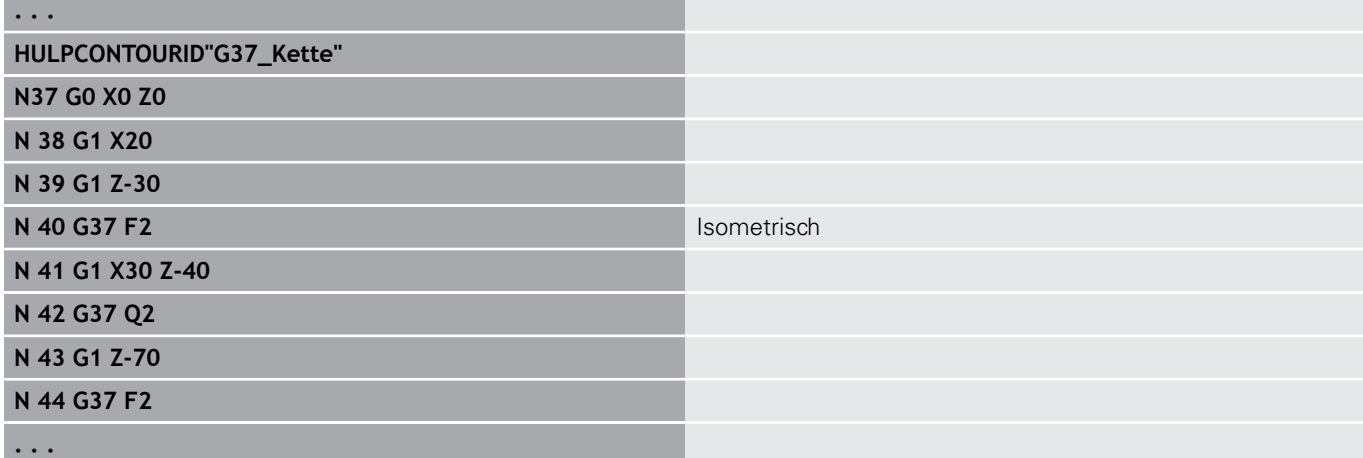

# **Boorgat (centrisch) G49–Geo**

Met **G49** wordt een afzonderlijke boring met verzinking en schroefdraad op de hartlijn (voor- of achterkant) gemaakt. De boring **G49** maakt geen deel uit van de contour, maar is een vormelement. Parameter:

- **Z**: **Positie** begin boring (referentie: referentiepunt)
- **B**: **Diameter**
- **P**: **Diepte** zonder boorpunt П
- **W**: **Hoek boorpunt** (default: 180°) п
- **R**: **Boordiam.**
- **U**: **Boordiepte**
- **E**: **Boorhoek**  $\mathbf{u}$
- **I**: **Diameter schroefdraad**  $\overline{\phantom{a}}$
- $\mathbf{r}$ **J**: **Diepte draad**
- **K**: **Draad aansnijd.** uitlooplengte ×
- **F**: **Spoed draad**  $\overline{\Box}$
- **V**: **Draadrichting:** (default: 0)
	- **0: rechtse draad**
	- **1: linkse draad**
- **A**: **Hoek** positie van de eerste boring (default: 0°)
	- $\blacksquare$  **A** = 0°: voorkant
	- $\blacksquare$  **A** = 180°: achterkant
- **O**: **Centreerdiamet.**

A

- Programmeer G49 in het gedeelte **BEW. WERKSTUK**, niet in **HULPCONTOUR**, **VOORKANT** of **ACHTERKANT**
- Bewerk de boring **G49** met **G71**..**G74**

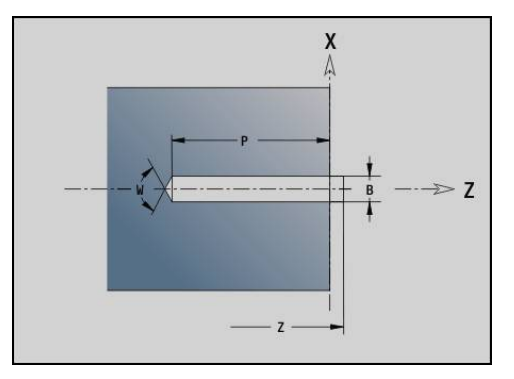

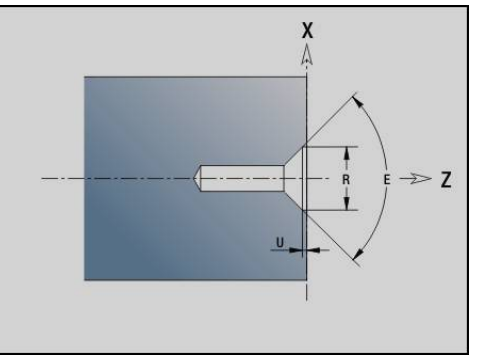

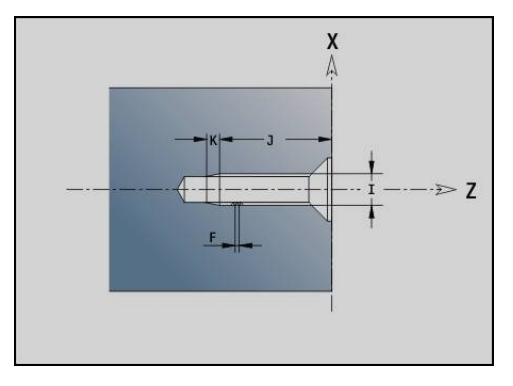

# **4.5 attributen voor de contourbeschrijving**

#### **Overzicht attributen voor contourbeschrijving**

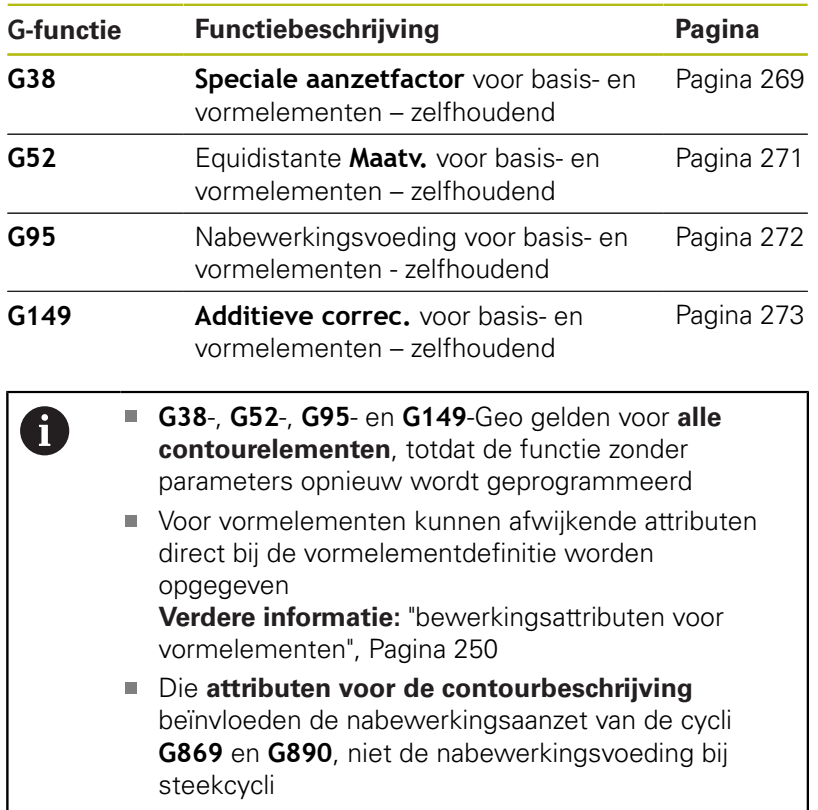

# <span id="page-268-0"></span>**Voedingsreduc. G38-Geo**

Met **G38** wordt de **Sp.voeding fact** voor de nabewerkingscyclus **G890** geactiveerd. De **Sp.voeding fact** geldt, totdat deze functie wordt uitgeschakeld, voor basiselementen van de contour en vormelementen.

Parameter:

 $\mathbf{f}$ 

**E**: **Speciale aanzetfactor** (default: 1) speciale aanzet = actieve aanzet \* **E**

**G38** is zelfhoudend

- Programmeer **G38** vóór het te beïnvloeden contourelement
- **G38** vervangt een **Sp.voeding fact**
- Met G38 zonder parameters kunt u de voedingsfactor deselecteren

# **attributen voor overlappingselementen G39-Geo**

Met **G39** wordt de nabewerkingsaanzet van **G890** beïnvloed bij de vormelementen:

- Afkantingen/afrondingen (aansluitend op basiselementen)  $\blacksquare$
- Draaduitlopen
- Insteken
- Beïnvloede bewerking:
- Sp.voeding fact
- **Oppervlakteruwh**
- additieve D-correcties
- equidistante **Maatvoering**

Parameter:

- $\mathbb{R}^n$ **F**: **Voeding per omwenteling**
- **V**: **Oppervl.ruwheid** oppervlakteruwheid (DIN 4768)
	- 1: algemene oppervlakteruwheid (profieldiepte) Rt1
	- **2**: gemiddelde ruwheidswaarde **Ra**
	- **3**: gemiddelde oppervlakteruwheid **Rz**
- **RH: Oppervlakteruwh** (in µm of bij Inch-modus in µinch)
- **D**: **Additive corr.** (bereik:  $901 \leq P \leq 916$ )  $\Box$
- **P**: **Maatv.** (radiusmaat)
- **H**: **absol.=0,add=1 P** is absoluut of additief (default: 0)
	- **0**: **P** vervangt **G57**-/**G58**-overmaten
	- 1: **P** wordt bij **G57-/G58**-overmaten opgeteld
- **E**: **Speciale aanzetfactor** (default: 1) speciale aanzet = actieve aanzet \* **E**
	- Gebruik **Oppervl.ruwheid V**, **Oppervlakteruwh RH**, Ť **Voeding p/omw. F** en speciale aanzet **E** als alternatief
		- **G39** werkt regelgewijs
		- **Programmeer G39 vóór het te beïnvloeden** contourelement
		- Met G50 vóór een cyclus (programmadeel **BEWERKING**) worden overmaten **G39** voor deze cyclus uitgeschakeld

De functie **G39** kan door de directe invoer van de attributen in de dialoog van de contourelementen worden vervangen. De functie is nodig om geïmporteerde programma's correct uit te voeren.

# **Scheidingspunt G44**

Bij het automatisch maken van programma's met **TURN PLUS** kunt u met de functie **G44** het **Scheidingspunt** voor het omspannen bepalen.

Parameter:

A

- **D**: **Plaats scheidingspunt**
	- **0: start basiselement**
	- **1: doel basiselement**

Als er geen **Scheidingspunt** is gedefinieerd, gebruikt **TURN PLUS** bij de buitenbewerking de grootste diameter en bij de binnenbewerking de kleinste diameter als **Scheidingspunt**.

### <span id="page-270-0"></span>**overmaat G52-Geo**

**G52** definieert een contourparallelle **Maatvoering** voor basiselementen van de contour en vormelementen vastgelegd waarmee in **G810**, **G820**, **G830**, **G860** en **G890** rekening wordt gehouden.

Parameter:

- **P**: **Maatv.** (radiusmaat)
- **H**: **absol.=0,add=1 P** is absoluut of additief (default: 0)
	- **0**: **P** vervangt **G57**-/**G58**-overmaten
	- **1**: **P** wordt bij **G57**-/**G58**-overmaten opgeteld

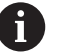

- **G52** is zelfhoudend
- **Programmeer G52** in de NC-regel met het te beïnvloeden contourelement
- Met G50 vóór een cyclus (programmadeel **BEWERKING**) worden overmaten **G52** voor deze cyclus uitgeschakeld

## <span id="page-271-0"></span>**voeding per omwenteling G95-Geo**

**G95** wordt de nabewerkingsvoeding van **G890** voor basiselementen van de contour en vormelementen beïnvloed. Parameter:

# **F**: **Voeding per omwenteling**

A

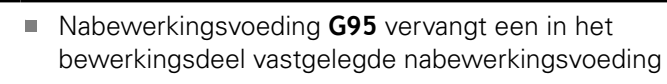

- **G95** is zelfhoudend
- Met G95 zonder waarde wordt de nabewerkingsaanzet uitgeschakeld

### **Voorbeeld: attributen in contourbeschrijving G95**

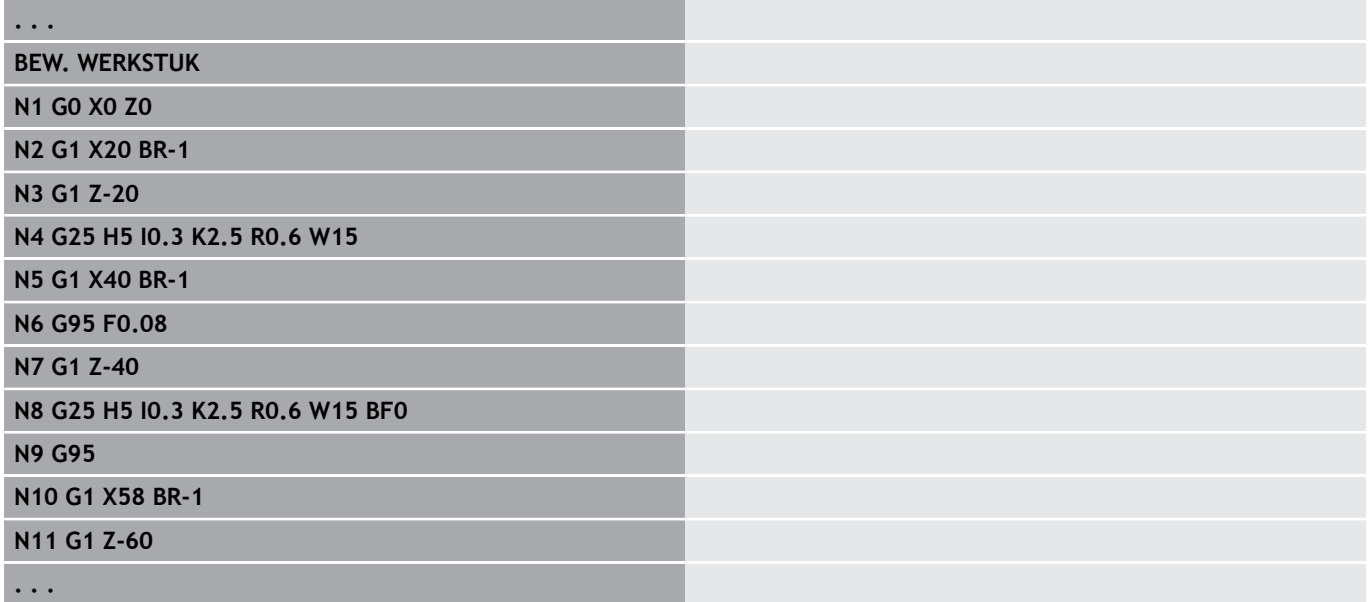

# <span id="page-272-0"></span>**Additieve correc. G149-Geo**

Met **G149** gevolgd door een **D-Nummer** wordt een **Additieve correc.** geactiveerd of gedeactiveerd. De besturing maakt gebruik van 16 gereedschapsonafhankelijke correctiewaarden in een interne tabel. De correctiewaarden worden in de subwerkstand **Programma-verloop** beheerd.

**Verdere Informatie** gebruikershandboek

Parameter:

- **D**: **Additive corr.** (default: 900)
	- **D** = 900: schakelt de additieve correctie uit
	- **D** = 901-916: schakelt de additieve correctie **D** in
- Ħ

Let op de beschrijvingsrichting van de contour

- **Additieve correc.** is actief vanaf de regel waarin **G149** geprogrammeerd is
- Een **Additieve correc.** blijft actief tot:

de volgende **G149 D900**

het einde van de beschrijving van het bewerkte werkstuk

#### **Voorbeeld: attributen in contourbeschrijving G149**

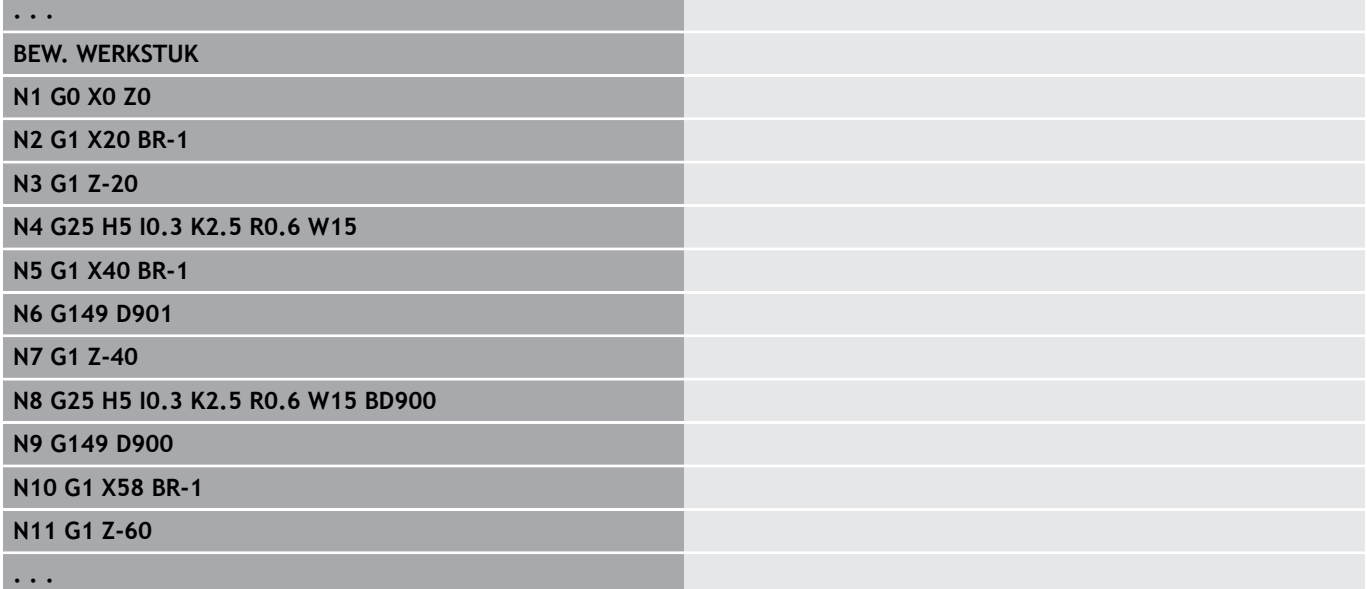

# **4.6 C-ascontouren – basisprincipes**

## <span id="page-273-0"></span>**positie van de te frezen contouren**

In de programmadeel-aanduiding legt u het **referentievlak** of de **Referentiediam.** vast.

De **Diepte** en **Positie** van een te frezen contour (kamer, eiland) legt u als volgt in de contourdefinitie vast:

- Met **Diepte/Hoogte P** in de vooraf geprogrammeerde G308
- In plaats daarvan bij figuren: cyclusparameter **Diepte P** п

Het voorteken van **P** bepaalt de **Positie** van de te frezen contour:

- **P** < 0: kamer  $\mathbf{r}$
- $P > 0$ : eiland  $\blacksquare$

 $\mathbf i$ 

### **Positie van de te frezen contour**

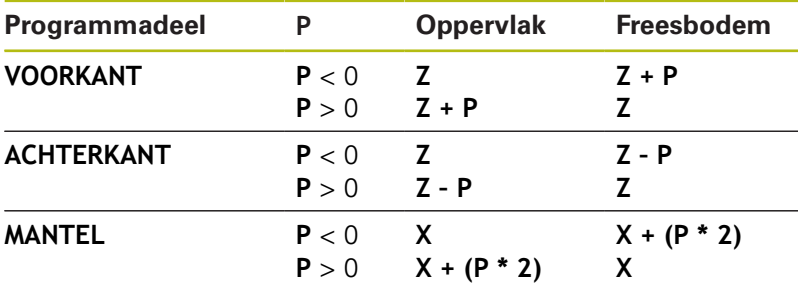

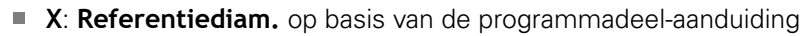

- **Z**: **Referentievlak** op basis van de programmadeel-aanduiding
- **P**: **Diepte/Hoogte** op basis van **G308** of cyclusparameters

Met de vlakfreescycli wordt het in de contourdefinitie beschreven vlak gefreesd. Met **eilanden** binnen dit vlak wordt geen rekening gehouden.

Contouren in meer vlakken (hiërarchisch geneste contouren):

- Een vlak begint met **G308** en eindigt met **G309**
- Met **G308** wordt een nieuw **referentievlak**/**Referentiediam.** vastgelegd. De eerste **G308** neemt het in de programmadeelaanduiding vastgelegde **referentievlak**. over. Met elke volgende **G308** wordt een nieuw vlak vastgelegd. Berekening: nieuw **referentievlak** = **referentievlak** + **P** (uit vorige **G308**)
- Met G309 wordt naar het vorige referentievlak teruggeschakeld

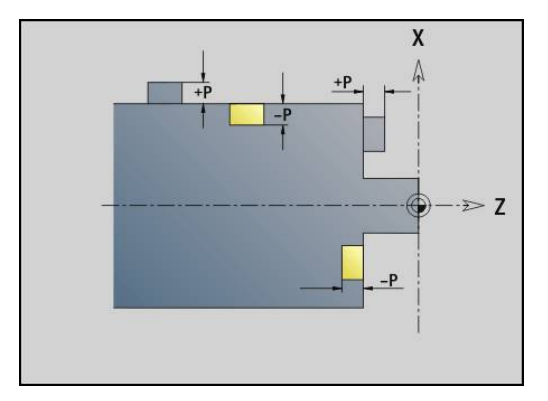

#### **Begin kamer/eiland G308-Geo**

Met **G308** wordt een nieuw **referentievlak** of nieuwe **Referentiediam.** vastgelegd bij hiërarchisch geneste contouren. Parameter:

- **ID**: **Te frezen contour** naam van de te frezen contour
- **P**: **Diepte/Hoogte** diepte bij kamers, hoogte bij eilanden
- **HC**: **Boor-/freesattribuut**
	- **1: contourfrezen**
	- **2: kamerfrezen**
	- **3: vlakfrezen**
	- **4: afbramen**
	- **5: graveren**
	- **6: contour+ afbramen**
	- **7: kamer + afbramen**
	- **14: niet bewerken**
- **Q**: **Freeslocatie**
	- **0: op de contour**
	- **1: binnen / links**
	- **2: buiten / rechts**
- **H**: **Looprichting v.d. frees**
	- **0: tegenlopend**
	- **1: meelopend**
- **D**: **Freesdiameter**
- **I**: **Begrenzingsdiameter**
- **W**: **Hoek** van de afkanting
- **BR**: **Breedt.sch.hoek**
- **RB**: **Vrijzetvlak**

### **Einde uitspar./eil. G309-Geo**

Met **G309** wordt het einde van een **referentievlak** vastgelegd. Elk met **G308** vastgelegd **referentievlak** moet met **G309** afgesloten worden.

**Verdere informatie:** ["positie van de te frezen contouren",](#page-273-0) [Pagina 274](#page-273-0)

### **Voorbeeld: G308/G309**

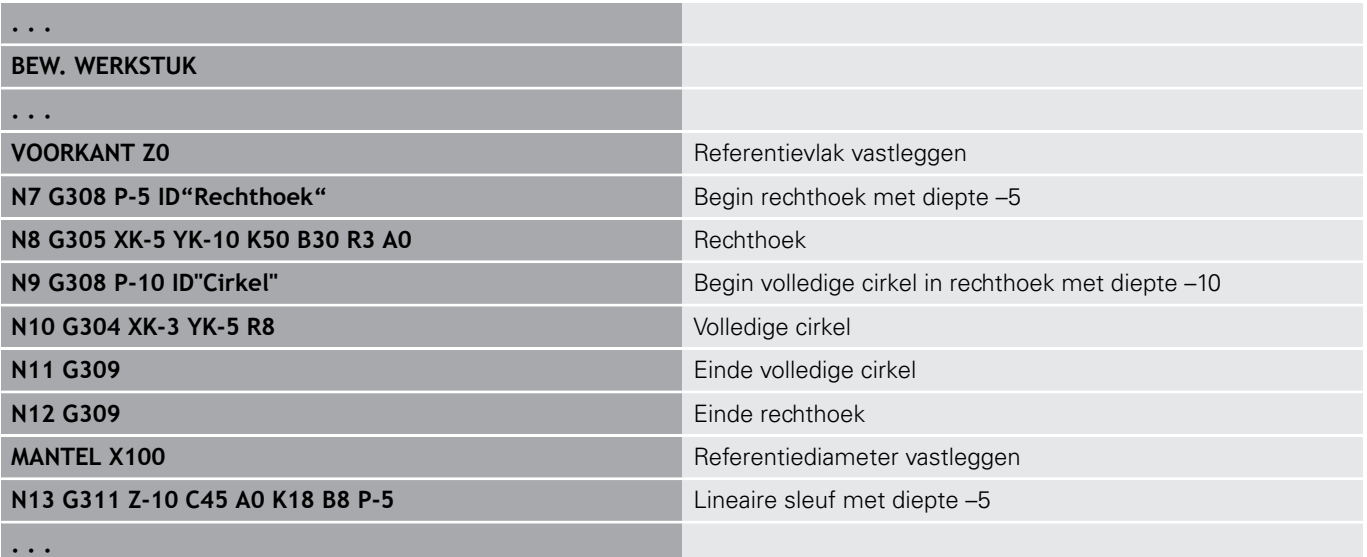

### <span id="page-276-0"></span>**rond patroon met ronde sleuven**

Bij ronde sleuven in ronde patronen programmeert u de patroonposities, het krommingsmiddelpunt, de krommingsradius en de **positie** van de sleuven.

De besturing positioneert de sleuven als volgt:

- Positionering van de sleuven op afstand **patroonradius** rondom het **middelpunt van het patroon**, wanneer
	- Middelpunt van patroon = krommingsmiddelpunt en
	- $\blacksquare$  Patroonradius = krommingsradius
- Positionering van de sleuven op afstand **patroonradius en krommingsradius** rondom het **middelpunt van het patroon**, wanneer
	- Middelpunt van patroon <> krommingsmiddelpunt of
	- Patroonradius <> krommingsradius

Bovendien wordt de positionering van de sleuven beïnvloed door de **positie**:

#### **Normale positie**:

- De beginhoek van de sleuf geldt **relatief** ten opzichte van de patroonpositie
- De beginhoek wordt bij de patroonpositie opgeteld
- **Oorspronkelijke positie**:
	- De beginhoek van de sleuf geldt **absoluut**

In de onderstaande voorbeelden wordt de programmering van het ronde patroon met ronde sleuven uitgelegd.

#### **Middellijn van de sleuf als referentie en normale positie**

Programmering:

- $\blacksquare$  Middelpunt van patroon = krommingsmiddelpunt
- $\blacksquare$  Patroonradius = krommingsradius
- Normale positie

Met deze functies worden de sleuven op afstand **patroonradius** rondom het middelpunt van het patroon gerangschikt.

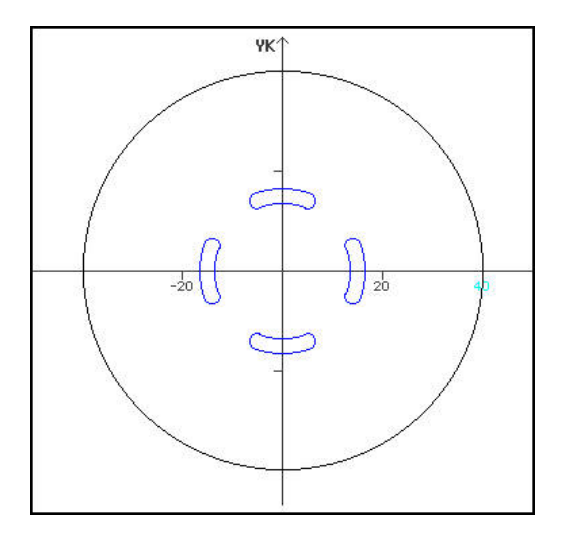

**Voorbeeld: middellijn van de sleuf als referentie, normale positie**

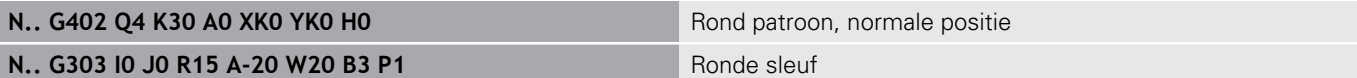

### **Middellijn van de sleuf als referentie en oorspronkelijke positie**

Programmering:

- $\blacksquare$  Middelpunt van patroon = krommingsmiddelpunt
- $\blacksquare$  Patroonradius = krommingsradius
- Oorspronkelijke positie

Met deze functies worden alle sleuven op dezelfde positie gerangschikt.

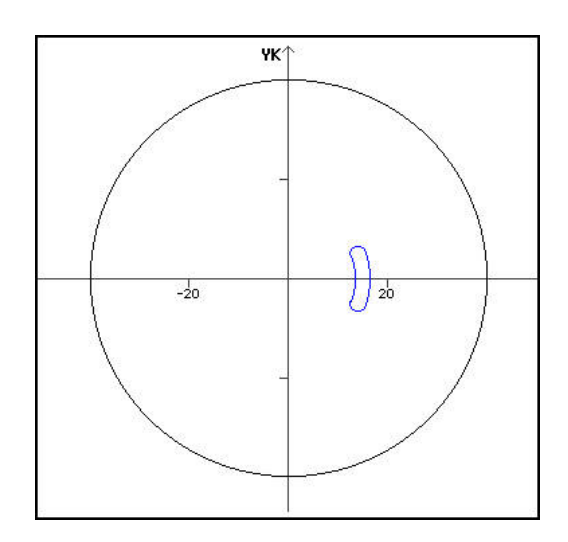

### **Voorbeeld: middellijn van de sleuf als referentie, oorspronkelijke positie**

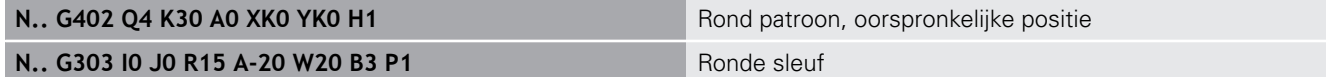

# **Krommingsmiddelpunt als referentie en normale positie**

Programmering:

- Middelpunt van patroon <> krommingsmiddelpunt
- $\blacksquare$  Patroonradius = krommingsradius
- Normale positie

Met deze functies worden de sleuven op de afstand **patroonradius en krommingsradius** rondom het middelpunt van het patroon gerangschikt.

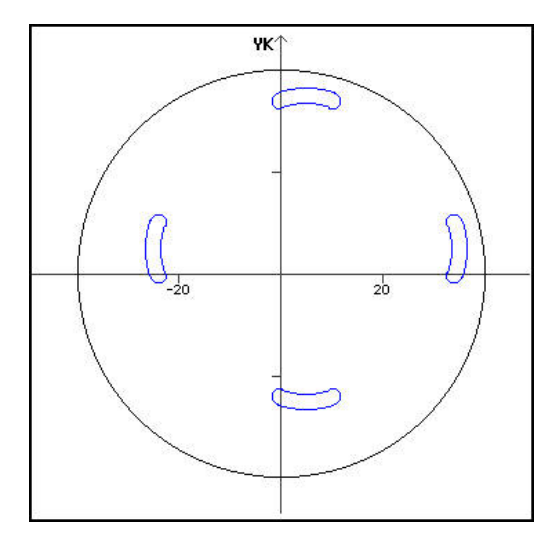

### **Voorbeeld: krommingsmiddelpunt als referentie, normale positie**

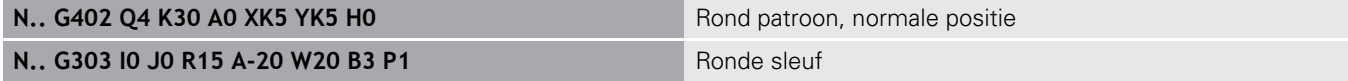

#### **Krommingsmiddelpunt als referentie en oorspronkelijke positie**

Programmering:

- Middelpunt van patroon <> krommingsmiddelpunt
- $\blacksquare$  Patroonradius = krommingsradius
- Oorspronkelijke positie

Met deze functies worden de sleuven op de afstand **patroonradius en krommingsradius** rondom het middelpunt van het patroon gerangschikt, waarbij de start- en eindhoek blijven bestaan.

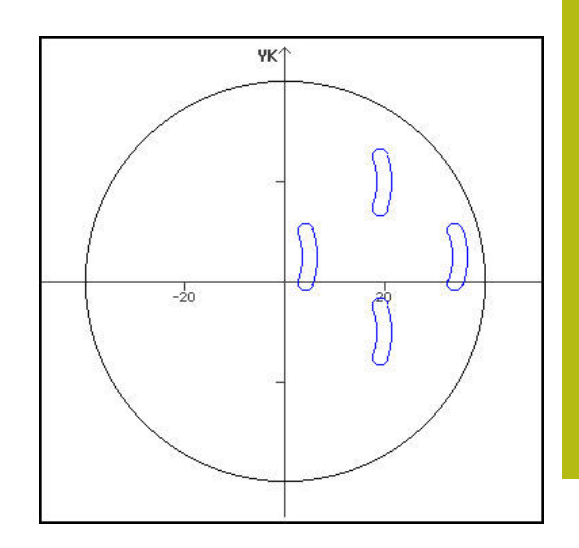

### **Voorbeeld: krommingsmiddelpunt als referentie, oorspronkelijke positie**

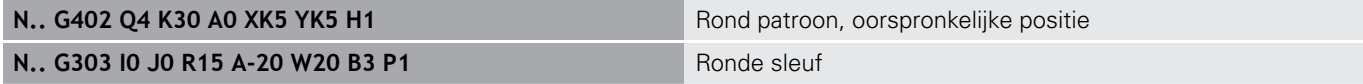

# **4.7 contouren aan de voor-/achterkant**

# **startpunt contour aan de voor-/achterkant G100-Geo**

**G100** wordt het **Startpunt** van een contour aan de voor- of achterkant vastgelegd.

Parameter:

- **X**: **Startpunt** (polair)
- **C**: **Starthoek** (hoek polair)
- **XK**: **Startpunt** (cartesiaans)
- **YK**: **Startpunt** (cartesiaans)

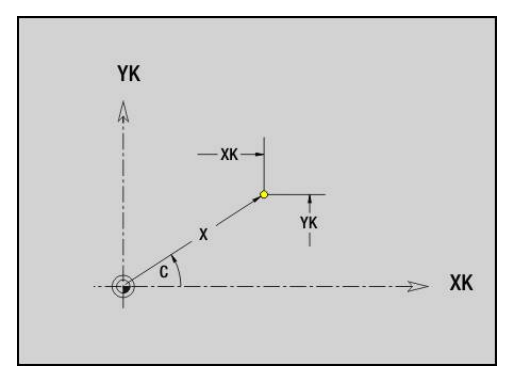

# **baan contour aan de voorkant/achterkant G101-Geo**

Met **G101** wordt een baan in een contour aan de voor- of achterkant vastgelegd.

Parameter:

- **X**: **Eindpunt** (polair; diametermaat)
- **C**: **Eindhoek** (polair)
- **XK**: **Eindpunt** (cartesiaans)
- **YK**: **Eindpunt** (cartesiaans)
- **AN**: **Hoek** ten opzichte van de positieve XK-as
- **Q**: **Snijpunt** of **Eindpunt**, als de baan een cirkelboog snijdt (default: 0)
	- 0: snijpunt dichtbij
	- 1: snijpunt op afstand
- **BR**: **Sch.hoek/rond.** definieert de overgang naar het volgende contourelement

Programmeer het theoretische eindpunt, wanneer u een **Sch.hoek/rond.** opgeeft.

- Geen invoer: tangentiële overgang
- **BR** = 0: niet-tangentiële overgang
- **BR** > 0: afrondingsradius
- **BR** < 0: breedte van de afkanting
- **AR**: **incr. hoek t.o.v. vorige ARi** (**AR** komt overeen met **AN**)
- п **R**: **Lengte van de lijn**

Programmering:

- **XK**, **YK**: absoluut, incrementeel, zelfhoudend of **?**
- **X**, **C**: absoluut, incrementeel of zelfhoudend
- **ARi:** hoek ten opzichte van vorig element
- **ANi**: hoek ten opzichte van volgend element

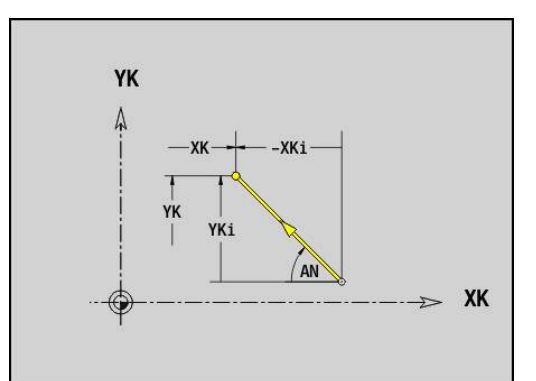

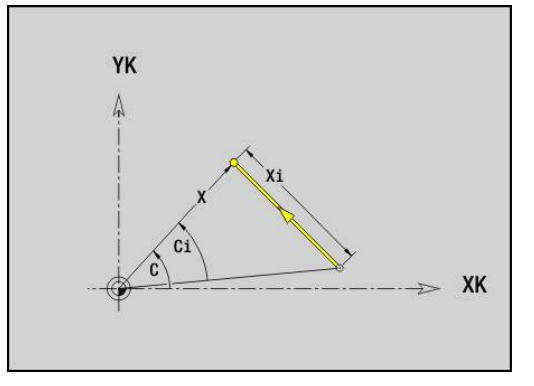

Ħ

# **contour aan de voor-/achterkant G102-/G103-Geo**

Met **G102** en **G103** wordt een cirkelboog in een contour aan de voor- of achterkant vastgelegd.

Rotatierichting:

- **G102**: met de klok mee
- $\blacksquare$ **G103**: tegen de klok in

Parameter:

- **X**: **Eindpunt** (polair; diametermaat)
- $\overline{\phantom{a}}$ **C**: **Eindhoek** (polair)
- **XK**: **Eindpunt** (cartesiaans) **III**
- **YK**: **Eindpunt** (cartesiaans)
- **R**: **Radius**
- **I**: **Middelpunt** (cartesiaans)
- **J**: **Middelpunt** (cartesiaans)  $\overline{\phantom{a}}$
- **Q**: **Snijpunt** of **Eindpunt**, als de cirkelboog een rechte of een cirkelboog snijdt (default: 0)
	- 0: snijpunt dichtbij
	- 1: snijpunt op afstand
- **BR**: **Sch.hoek/rond.** definieert de overgang naar het volgende contourelement

Programmeer het theoretische eindpunt, wanneer u een **Sch.hoek/rond.** opgeeft.

- Geen invoer: tangentiële overgang
- **BR** = 0: niet-tangentiële overgang
- **BR** > 0: afrondingsradius
- **BR** < 0: breedte van de afkanting
- **XM**: **Middelpunt** (poolradius; referentie: werkstuknulpunt)
- **CM**: **Middelpunt** poolhoek (referentie: werkstuknulpunt)  $\blacksquare$
- **AR**: **Starthoek** tangenthoek ten opzichte van de rotatieas  $\blacksquare$
- **AN**: **Eindhoek** tangenthoek ten opzichte van de rotatieas  $\Box$

Programmering:

A

- **XK**, **YK**: absoluut, incrementeel, zelfhoudend of **?**
- **X**, **C**: absoluut, incrementeel of zelfhoudend
- **I**, **J**: absoluut, incrementeel of **?**
- **XM**, **CM**: absoluut of incrementeel
- **ARi**: hoek ten opzichte van vorig element
- **ANi**: hoek ten opzichte van volgend element

Eindpunt mag niet het startpunt zijn (geen volledige cirkel).

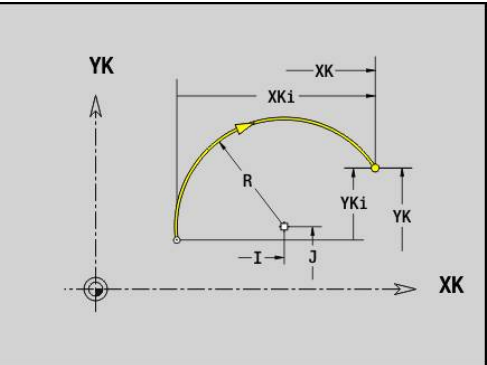

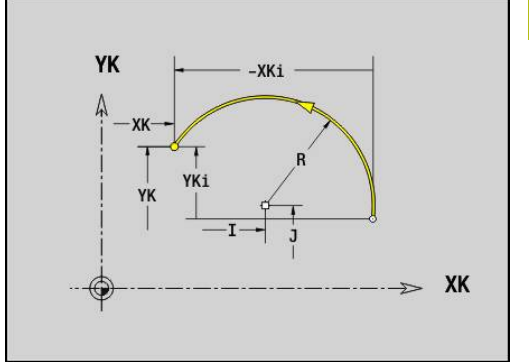

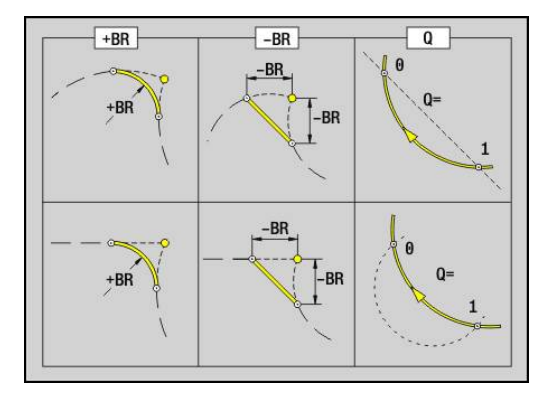

# **boring voor-/achterkant G300-Geo**

Met **G300** wordt een boring met verzinking en schroefdraad in een contour aan de voor- of achterkant vastgelegd.

Parameter:

- **XK**: **Middelpunt** (cartesiaans)
- **YK**: **Middelpunt** (cartesiaans)
- **B**: **Diameter**
- **P**: **Diepte** zonder boorpunt
- **W**: **Hoek boorpunt** (default: 180°)
- **R**: **Boordiam.**
- **U**: **Boordiepte**
- **E**: **Boorhoek**
- **I**: **Diameter schroefdraad**
- $\overline{\phantom{a}}$ **J**: **Diepte draad**
- **K**: **Draad aansnijd.** uitlooplengte
- **F**: **Spoed draad**
- **V**: **Draadrichting:** (default: 0)
	- **0: rechtse draad**
	- **1: linkse draad**
- **A**: **Hoek** ten opzichte van de Z-as schuinte van de boring
	- Voorkant (bereik: -90° < **A** < 90°; default: 0°)
	- Achterkant (bereik: 90° < **A** < 270°; default: 180°)
- **O**: **Centreerdiamet.**

Bewerk boringen **G300** met **G71**..**G74**.

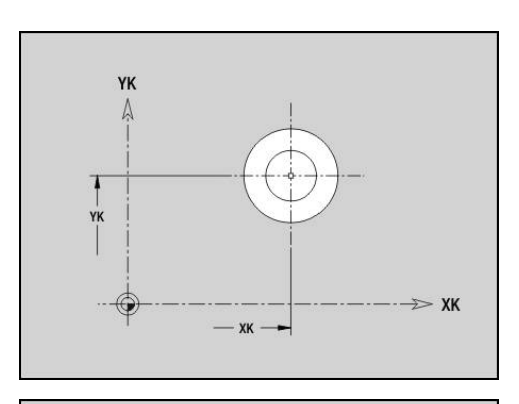

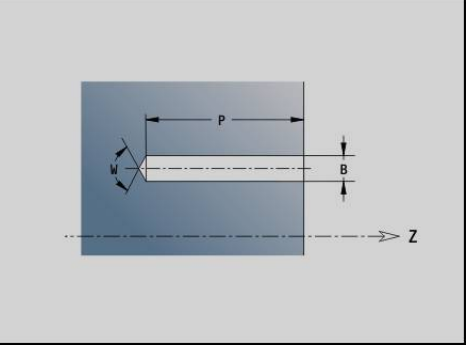

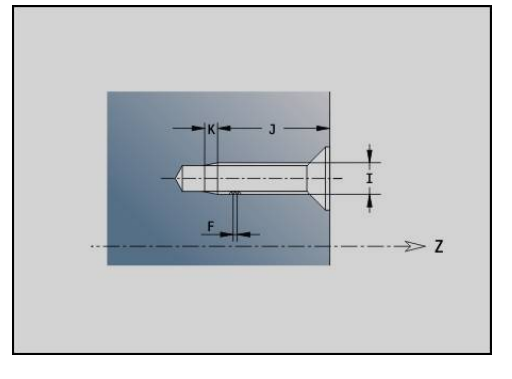

# **lineaire sleuf voor-/achterkant G301-Geo**

Met **G301** wordt een lineaire sleuf in een contour aan de voor- of achterkant vastgelegd.

Parameter:

8

- **XK**: **Middelpunt** (cartesiaans)
- **YK**: **Middelpunt** (cartesiaans)
- **X**: **Diameter Middelpunt** (polair)
- **C**: **Hoek Middelpunt** (polair)
- **A**: **Hoek** ten opzichte van de XK-as (default: 0°)
- **K**: **Lengte**
- **B**: **Breedte**
- **P**: **Diepte/Hoogte** (default: **P** uit **G308**)
	- **P** < 0: kamer
	- $\blacksquare$  **P** > 0: eiland

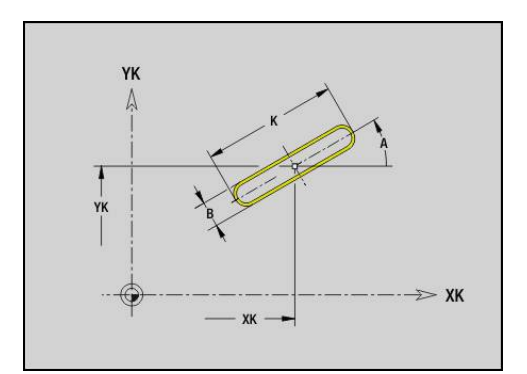

# **ronde sleuf voor-/achterkant G302-/G303-Geo**

Met **G302** en **G303** wordt een ronde sleuf in een contour aan de voor- of achterkant vastgelegd.

Rotatierichting:

- **G302**: ronde sleuf met de klok mee
- **G303**: ronde sleuf tegen de klok in

Parameter:

- **I**: **Middelpunt** (cartesiaans)
- **J**: **Middelpunt** (cartesiaans)
- **X**: **Diameter Middelpunt** (polair)
- **C**: **Hoek Middelpunt** (polair)
- **R**: **Radius** krommingsradius (referentie: middelpuntsbaan van de sleuf)
- **A**: **Starthoek** ten opzichte van de XK-as (default: 0°)
- **W**: **Eindhoek** ten opzichte van de XK-as (default: 0)
- **B**: **Breedte**
- **P**: **Diepte/Hoogte** (default: **P** uit **G308**)
	- **P** < 0: kamer
	- $\blacksquare$  **P** > 0: eiland

# **volledige cirkel voor-/achterkant G304-Geo**

Met **G304** wordt een **Voll. Cirkel** in een contour aan de voor- of achterkant vastgelegd.

Parameter:

- **XK**: **Middelpunt** (cartesiaans)
- **YK**: **Middelpunt** (cartesiaans)
- **X**: **Diameter Middelpunt** (polair)
- Ī. **C**: **Hoek** – **Middelpunt** (polair)
- **R**: **Radius**
- **P**: **Diepte/Hoogte** (default: **P** uit **G308**)
	- **P** < 0: kamer
	- $\blacksquare$  **P** > 0: eiland

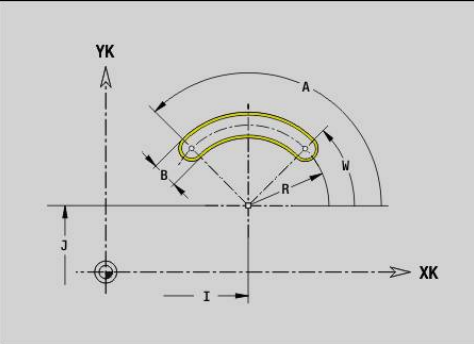

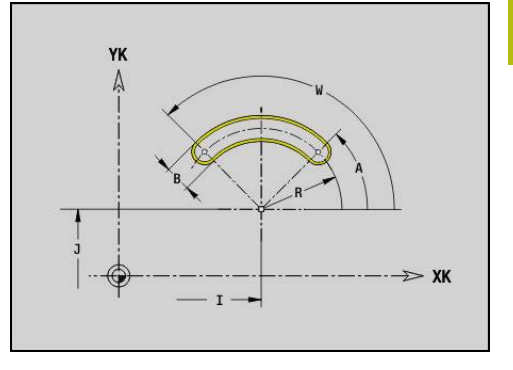

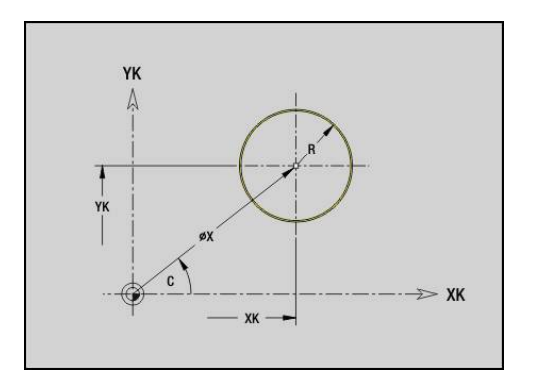

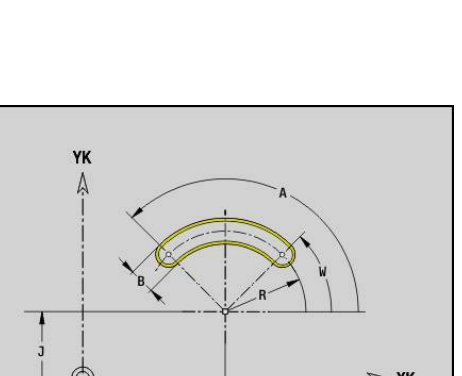

# **rechthoek voor-/achterkant G305-Geo**

Met **G305** wordt een rechthoek in een contour aan de voor- of achterkant vastgelegd.

Parameter:

- **XK**: **Middelpunt** (cartesiaans)
- **YK**: **Middelpunt** (cartesiaans)
- **X**: **Diameter Middelpunt** (polair)
- **C**: **Hoek Middelpunt** (polair)
- **A**: **Hoek** ten opzichte van de XK-as (default: 0°)
- **K**: **Lengte** van de rechthoek
- **B**: **Hoogte** van de rechthoek
- **R**: **Sch.hoek/rond.** (default: 0)
	- $\blacksquare$  **R** > 0: afrondingsradius
	- $\blacksquare$  **R** < 0: breedte van de afkanting
- **P**: **Diepte/Hoogte** (default: **P** uit **G308**)
	- **P** < 0: kamer
	- $\blacksquare$  **P** > 0: eiland

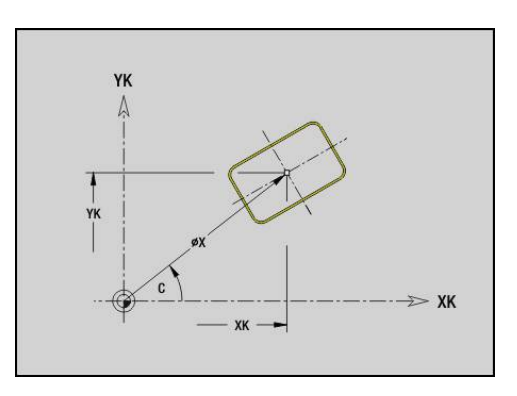

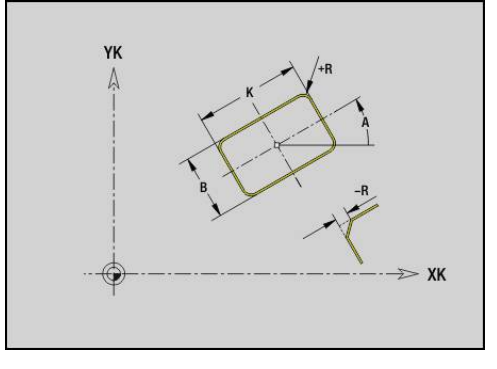

### **veelhoek voor-/achterkant G307-Geo**

Met **G307** wordt een veelhoek in een contour aan de voor- of achterkant vastgelegd.

Parameter:

- **XK**: **Middelpunt** (cartesiaans)
- **YK**: **Middelpunt** (cartesiaans)
- **X**: **Diameter Middelpunt** (polair)
- **C**: **Hoek Middelpunt** (polair)
- **A**: **Hoek** ten opzichte van de XK-as (default: 0°)
- **Q**: **Aantal kanten**
- **K**: **+kantlengte/sleutelwijdte**
	- **K** > 0: Lengte van zijde
	- $\blacksquare$  **K** < 0: sleutelwijdte (Inw. diam.)
- **R**: **Sch.hoek/rond.** (default: 0)
	- $\blacksquare$  **R** > 0: afrondingsradius
	- **R** < 0: breedte van de afkanting
- **P**: **Diepte/Hoogte** (default: **P** uit **G308**)
	- **P** < 0: kamer
	- **P** > 0: eiland

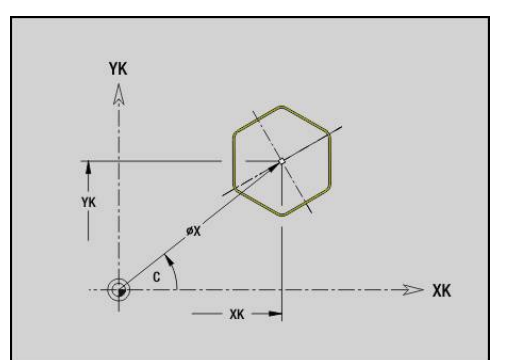

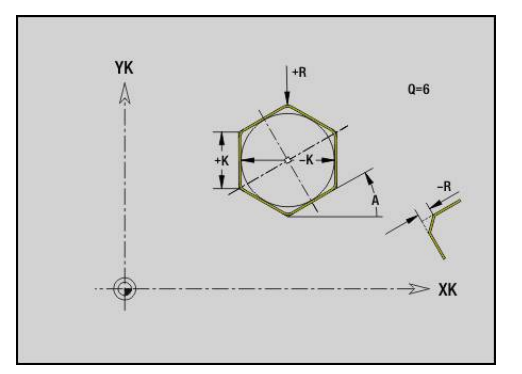

### **patroon lineair voor-/achterkant G401-Geo**

Met **G401** wordt een lineair boor- of figuurpatroon aan de voorof achterkant vastgelegd. **G401** werkt op de in de volgende regel vastgelegde boring of figuur (**G300**..**G305**, **G307**). Parameter:

**Q**: **Aantal** figuren

 $\mathbf i$ 

- **XK**: **Startpunt** (cartesiaans)
- **YK**: **Startpunt** (cartesiaans)  $\overline{\phantom{a}}$
- **I**: **Eindpunt** (cartesiaans)
- **Ii**: **Eindpunt** afstand tussen twee figuren (in X)  $\overline{\phantom{a}}$
- $\overline{\Box}$ **J**: **Eindpunt** (cartesiaans)
- **Ji**: **Eindpunt** afstand tussen twee figuren (in Y) ×
- **A**: **Hoek** ten opzichte van de XK-as (default: 0°) Ī.
- $\overline{\phantom{a}}$ **R**: **Lengte** – totale lengte patroon
- **Ri**: **Lengte Afstand incr.** Ľ,

Programmeerinstructies:

- **Programmeer de boring of figuur in de volgende** regel zonder middelpunt
- De freescyclus (programmadeel **BEWERKING**) roept de boring/figuur in de volgende regel op, niet de patroondefinitie

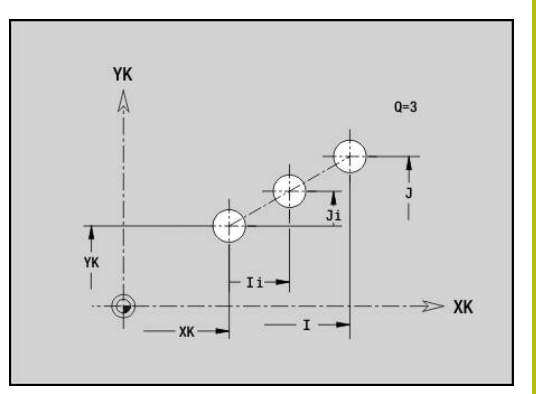

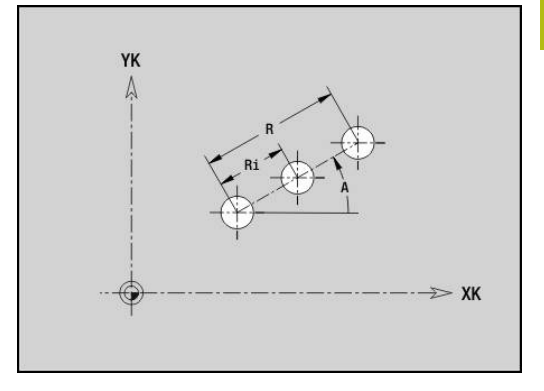

# **patroon rond voor-/achterkant G402-Geo**

Met **G402** wordt een rond boor- of figuurpatroon aan de voor- of achterkant vastgelegd. **G402** werkt op de in de volgende regel vastgelegde boring of figuur (**G300**..**G305**, **G307**). Parameter:

- **Q**: **Aantal** figuren
- **K**: **Diameter patroon**
- **A**: **Starthoek** positie van de eerste figuur (referentie: positieve  $\overline{\phantom{a}}$ X-as; default: 0°)
- **W**: **Eindhoek** positie van de eerste figuur (referentie: positieve X-as; default: 360°)
- **Wi**: **Eindhoek Hoek** tussen twee figuren
- $\mathbf{r}$ **V**: **Richting** – oriëntatie (default: 0)
	- $\blacksquare$  **V** = 0, zonder **W**: opdeling volledige cirkel
	- $\mathbf{V} = 0$ , met **W**: opdeling op lange cirkelboog
	- $\blacksquare$  **V** = 0, met **W**: voorteken van **Wi** bepaalt de richting (**W** < 0: met de klok mee)
	- $\blacksquare$  **V** = 1, met **W**: met de klok mee
	- **V** = 1, met **W**: met de klok mee (voorteken van **W** heeft geen betekenis)
	- $\blacksquare$  **V** = 2, met **W**: tegen de klok in
	- **V** = 2, met **W**: tegen de klok in (voorteken van **W** heeft geen betekenis)
- **XK**: **Middelpunt** (cartesiaans)
- $\blacksquare$ **YK**: **Middelpunt** (cartesiaans)
- **H**: **0=normale pos.** positie van de figuren (default: 0)
	- **0**: normale positie figuren worden om het cirkelmiddelpunt geroteerd (rotatie)
	- 1: oorspronkelijke positie positie van de figuur gerelateerd aan het coördinatensysteem blijft gelijk (translatie)

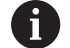

## Programmeerinstructies:

- Programmeer de boring of figuur in de volgende regel zonder middelpunt. Uitzondering ronde sleuf **Verdere informatie:** ["rond patroon met ronde](#page-276-0) [sleuven", Pagina 277](#page-276-0)
- De freescyclus (programmadeel **BEWERKING**) roept de boring/figuur in de volgende regel op, niet de patroondefinitie

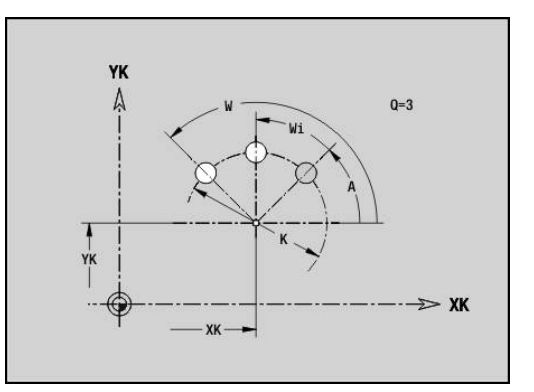

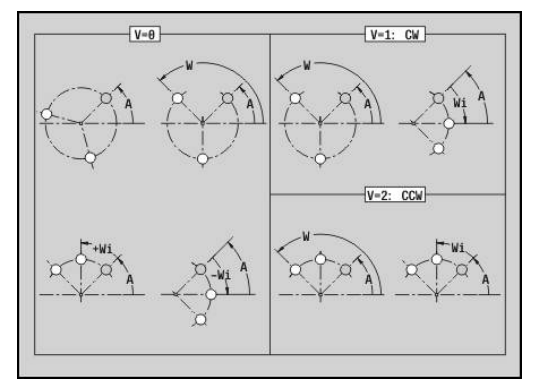

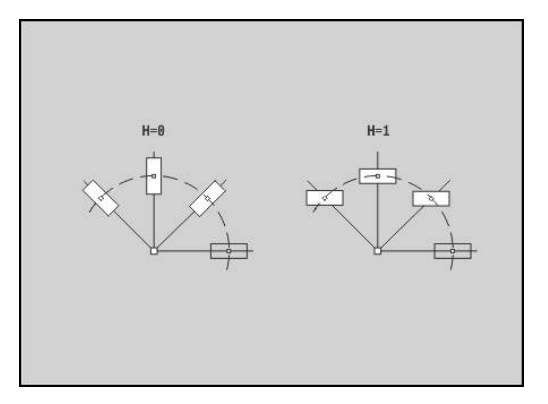

# **4.8 mantelvlakcontouren**

## **startpunt mantelvlakcontour G110-Geo**

Met **G110** wordt het **Startpunt** van een mantelvlakcontour vastgelegd.

Parameter:

- **Z**: **Startpunt**
- **C**: **Starthoek** (hoek polair)
- **CY**: **Startpunt** als baanmaat (referentie: manteluitslag bij **Referentiediam.**)
- **PZ**: **Startpunt** (poolradius)

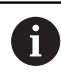

Programmeer **Z**, **C** of **Z**, **CY**.

# **baan mantelvlakcontour G111-Geo**

Met **G111** wordt een baan in een mantelvlakcontour vastgelegd. Parameter:

- **Z**: **Eindpunt**
- **C**: **Eindhoek**
- **CY**: **Eindpunt** als baanmaat (referentie: manteluitslag bij **Referentiediam.**)
- **AN**: **Hoek** ten opzichte van de positieve Z-as
- **Q**: **Snijpunt** of **Eindpunt**, als de baan een cirkelboog snijdt (default: 0)
	- 0: snijpunt dichtbij
	- 1: snijpunt op afstand
- **BR**: **Sch.hoek/rond.** definieert de overgang naar het volgende contourelement Programmeer het theoretische eindpunt, wanneer u een

**Sch.hoek/rond.** opgeeft.

- Geen invoer: tangentiële overgang
- **BR** = 0: niet-tangentiële overgang
- **BR** > 0: afrondingsradius
- **BR** < 0: breedte van de afkanting
- **PZ**: **Eindpunt** (poolradius; referentie: werkstuknulpunt)
- **AR**: **incr. hoek t.o.v. vorige ARi** (**AR** komt overeen met **AN**)  $\Box$
- **R**: **Lengte van de lijn**

A

Programmering:

- **Z**, **CY**: absoluut, incrementeel, zelfhoudend of **?**
- C: absoluut, incrementeel of zelfhoudend
- **ARi:** hoek ten opzichte van vorig element
- **ANi**: hoek ten opzichte van volgend element

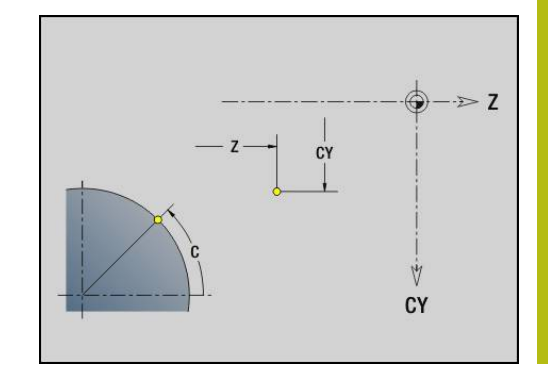

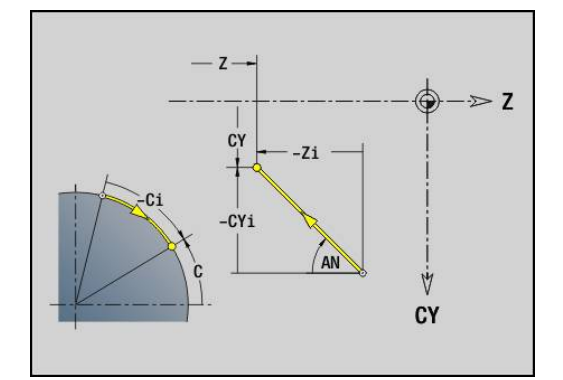

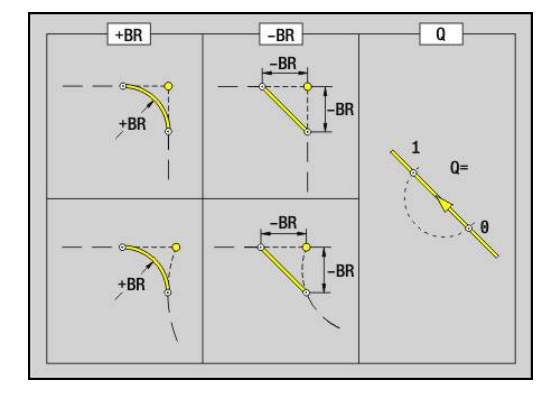

# **cirkelboog mantelvlakcontour G112-/G113-Geo**

Met **G112** en **G113** wordt een cirkelboog in een mantelvlakcontour vastgelegd.

Rotatierichting:

- **G112**: met de klok mee
- Ì. **G113**: tegen de klok in

Parameter:

- **Z**: **Eindpunt**
- **C**: **Eindhoek** (polair)
- **CY**: **Eindpunt** als baanmaat (referentie: manteluitslag bij **Referentiediam.**)
- **R**: **Radius** п
- **K**: **Middelpunt** (in Z) T.
- i. **J**: **Middelpunt** – hoek van het middelpunt als baanmaat
- **Q**: **Snijpunt** of **Eindpunt**, als de cirkelboog een rechte of een cirkelboog snijdt (default: 0)
	- 0: snijpunt dichtbij
	- 1: snijpunt op afstand
- **BR**: **Sch.hoek/rond.** definieert de overgang naar het volgende contourelement

Programmeer het theoretische eindpunt, wanneer u een **Sch.hoek/rond.** opgeeft.

- Geen invoer: tangentiële overgang
- **BR** = 0: niet-tangentiële overgang
- **BR** > 0: afrondingsradius

Programmering:

- **BR** < 0: breedte van de afkanting
- $\blacksquare$ **PZ**: **Eindpunt** (poolradius; referentie: werkstuknulpunt)
- $\blacksquare$ **W**: **Middelpunt** (poolhoek; referentie: werkstuknulpunt)
- × **PM**: **Middelpunt** (poolradius; referentie: werkstuknulpunt)
- **AR**: **Starthoek** tangenthoek ten opzichte van de rotatieas п
- Ī. **AN**: **Eindhoek** – tangenthoek ten opzichte van de rotatieas

 $\mathbf{f}$ 

- **Z**, **CY**: absoluut, incrementeel, zelfhoudend of **?**
- C: absoluut, incrementeel of zelfhoudend
- **K**, **J**: absoluut of incrementeel
- **PZ**, **W**, **PM**: absoluut of incrementeel
- **ARi:** hoek ten opzichte van vorig element
- **ANi**: hoek ten opzichte van volgend element

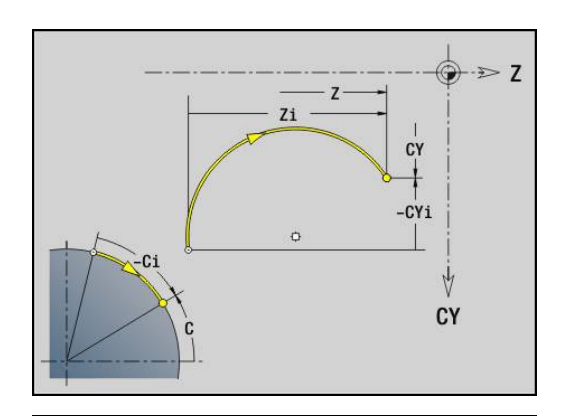

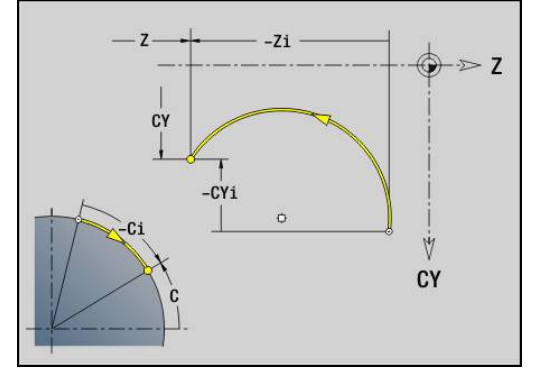

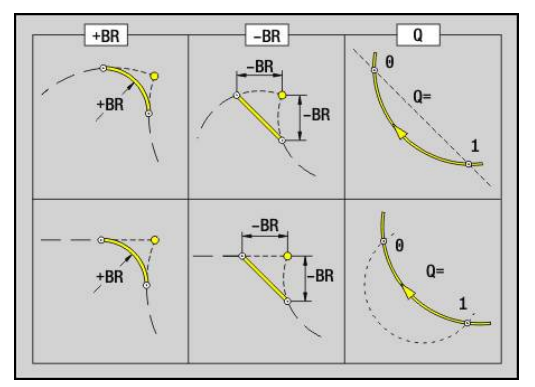
### **boring mantelvlak G310-Geo**

Met **G310** wordt een boring met verzinking en schroefdraad in een mantelvlakcontour vastgelegd.

Parameter:

- **Z**: **Middelpunt** boring
- **CY**: **Middelpunt** als baanmaat (referentie: manteluitslag bij **Referentiediam.**)
- **C**: **Middelpunt** (hoek)
- **B**: **Diameter**
- **P**: **Diepte** zonder boorpunt
- **W**: **Hoek boorpunt** (default: 180°)
- **R**: **Boordiam.**  $\mathbb{R}^n$
- **U**: **Boordiepte**
- **E**: **Boorhoek**
- **I**: **Diameter schroefdraad**
- **J**: **Diepte draad**
- **K**: **Draad aansnijd.** uitlooplengte
- **F**: **Spoed draad**
- **V**: **Draadrichting:** (default: 0)
	- **0: rechtse draad**
	- **1: linkse draad**
- **A**: **Hoek** ten opzichte van de Z-as (bereik: 0° < **A** < 180°; default:  $90^\circ$  = verticale boring)
- **O**: **Centreerdiamet.**

 $\mathbf i$ 

Bewerk boringen **G310** met **G71**..**G74**.

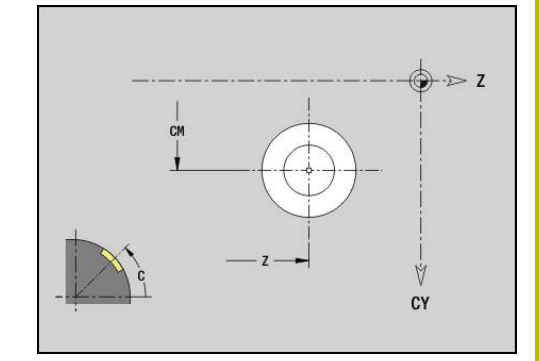

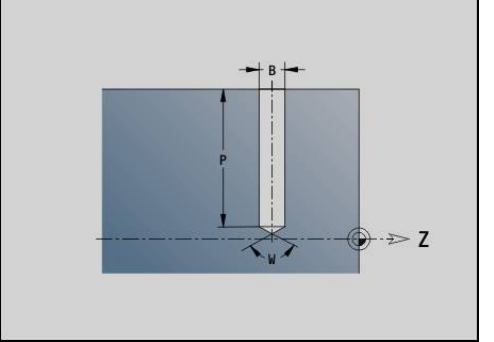

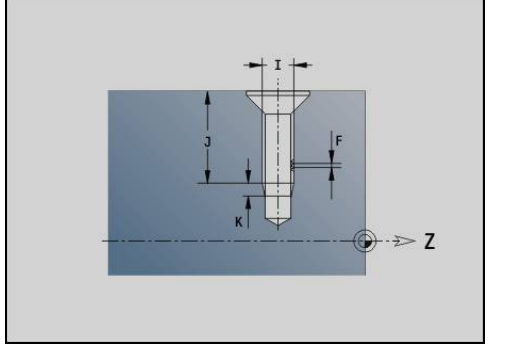

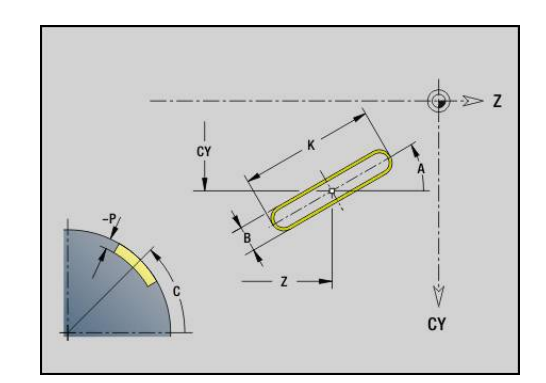

#### **lineaire sleuf mantelvlak G311-Geo**

Met **G311** wordt een lineaire sleuf in een mantelvlakcontour vastgelegd.

Parameter:

- **Z**: **Middelpunt** van de sleuf
- **CY**: **Middelpunt** als baanmaat (referentie: manteluitslag bij **Referentiediam.**)
- **C**: **Middelpunt** (hoek)
- **A**: **Hoek t.o.v. Z-as** (default: 0°)
- **K**: **Lengte**
- **B**: **Breedte**
- **P**: **Diepte** (default: **P** uit **G308**)

# **ronde sleuf mantelvlak G312-/G313-Geo**

Met **G312** en **G313** wordt een ronde sleuf in een mantelvlakcontour vastgelegd.

Rotatierichting:

- **G312:** ronde sleuf met de klok mee
- **G313**: ronde sleuf tegen de klok in

Parameter:

- **Z**: **Middelpunt** van de sleuf
- **CY**: **Middelpunt** als baanmaat (referentie: manteluitslag bij **Referentiediam.**)
- **C**: **Middelpunt** (hoek)
- **R**: **Radius** krommingsradius (referentie: middelpuntsbaan van de  $\overline{\phantom{a}}$ sleuf)
- **A**: **Starthoek** ten opzichte van de Z-as (default: 0°)  $\Box$
- **W**: **Eindhoek** ten opzichte van de Z-as (default: 0)  $\mathbf{r}$
- **B**: **Breedte**
- **P**: **Diepte** (default: **P** uit **G308**)

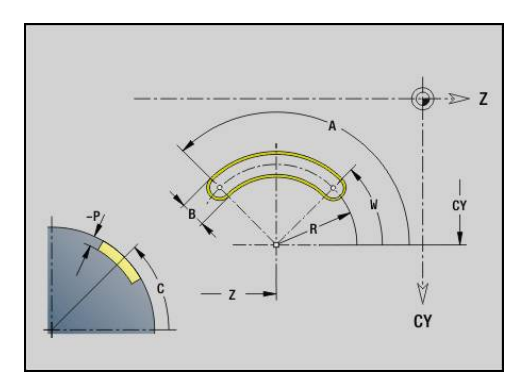

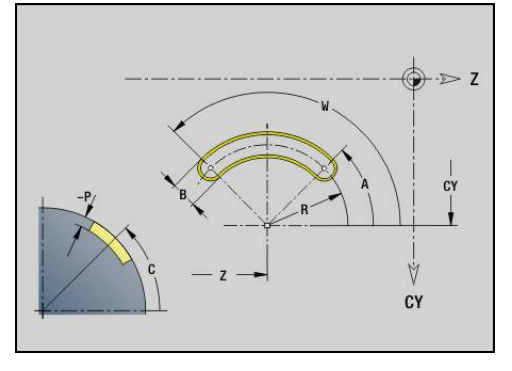

## **volledige cirkel mantelvlak G314-Geo**

Met **G314** wordt een volledige cirkel in een mantelvlakcontour vastgelegd.

Parameter:

- **Z**: **Middelpunt**
- **CY**: **Middelpunt** als baanmaat (referentie: manteluitslag bij **Referentiediam.**)
- **C**: **Middelpunt** (hoek) ×
- **R**: **Radius**
- **P**: **Diepte** (default: **P** uit **G308**)

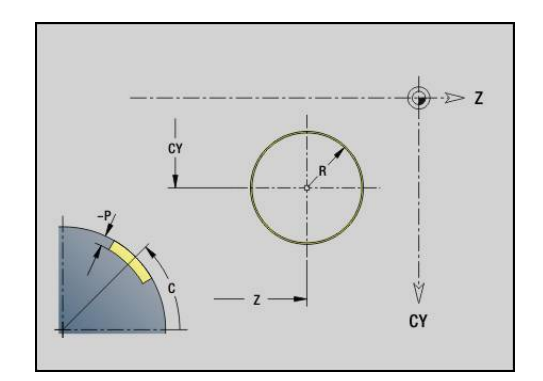

### **Rechth. mantelopp. G315-Geo**

Met **G315** wordt een rechthoek in een mantelvlakcontour vastgelegd. Parameter:

- **Z**: **Middelpunt**
- **CY**: **Middelpunt** als baanmaat (referentie: manteluitslag bij **Referentiediam.**)
- **C**: **Middelpunt** (hoek)
- **A**: **Hoek t.o.v. Z-as** (default: 0°)  $\Box$
- **K**: **Lengte** van de rechthoek
- **B**: **Breedte** van de rechthoek
- **R**: **Sch.hoek/rond.** (default: 0)
	- $\blacksquare$  **R** > 0: afrondingsradius
	- $\blacksquare$  **R** < 0: breedte van de afkanting
- **P**: **Diepte** (default: **P** uit **G308**)

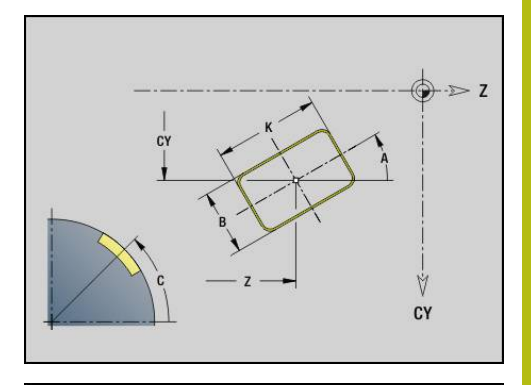

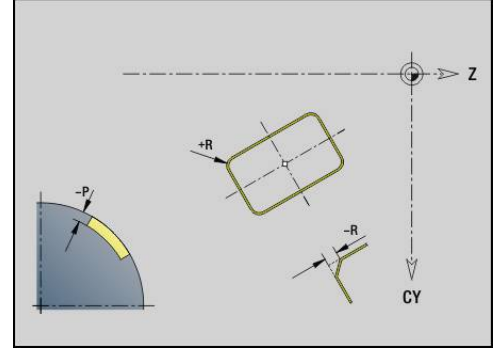

### **veelhoek mantelvlak G317-Geo**

Met **G317** wordt een veelhoek in een mantelvlakcontour vastgelegd. Parameter:

- **Z**: **Middelpunt**
- **CY**: **Middelpunt** als baanmaat (referentie: manteluitslag bij **Referentiediam.**)
- **C**: **Middelpunt** (hoek)  $\overline{\phantom{a}}$
- **Q**: **Aantal kanten**
- **A**: **Hoek t.o.v. Z-as** (default: 0°)
- **K**: **+kantlengte/sleutelwijdte**
	- **K** > 0: Lengte van zijde
	- $K < 0$ : sleutelwijdte (Inw. diam.)
- **R**: **Sch.hoek/rond.** (default: 0)
	- $\blacksquare$  **R** > 0: afrondingsradius
	- **R** < 0: breedte van de afkanting
- **P**: **Diepte** (default: **P** uit **G308**)

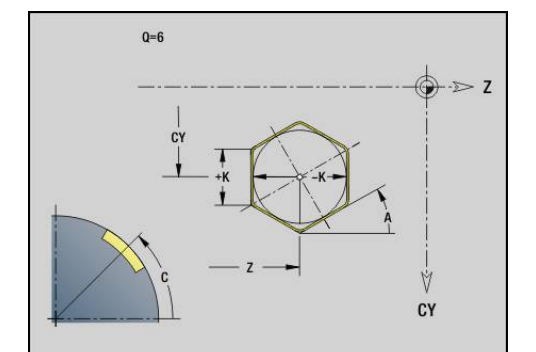

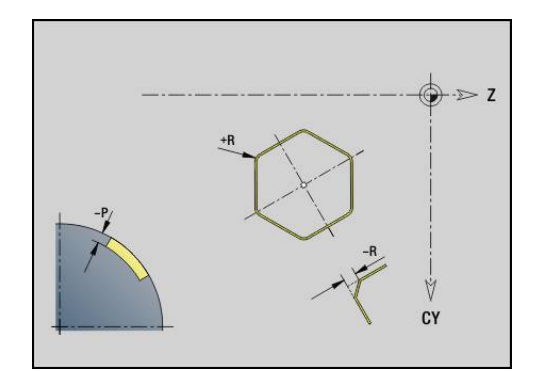

## **patroon lineair mantelvlak G411-Geo**

Met **G411** wordt een lineair boor- of figuurpatroon op het mantelvlak vastgelegd. **G411** werkt op de in de volgende regel vastgelegde boring of figuur (**G310**..**G315**, **G317**). Parameter:

- **Q**: **Aantal** figuren
- **Z**: **Startpunt**
- **C**: **Beginhoek**
- **CY**: **Startpunt** als baanmaat (referentie: manteluitslag bij **Referentiediam.**)
- **ZE**: **Eindpunt**
- **ZEi**: **Eindpunt** afstand tussen twee figuren
- $\blacksquare$ **W**: **Eindhoek**

i

- $\overline{\phantom{a}}$ **Wi**: **Eindhoek** – **Hoek** tussen twee figuren
- **A**: **Hoek t.o.v. Z-as** (default: 0°)  $\overline{\phantom{a}}$
- $\blacksquare$ **R**: **Lengte** – totale lengte patroon
- **Ri**: **Lengte Afstand incr.**  $\mathbf{r}$ 
	- Bij de programmering van **Q**, **Z** en **C** worden de boringen/figuren gelijkmatig langs de omtrek verdeeld
		- **Programmeer de boring of figuur in de volgende** regel zonder middelpunt
		- De freescyclus roept de boring of figuur in de volgende regel op, niet de patroondefinitie

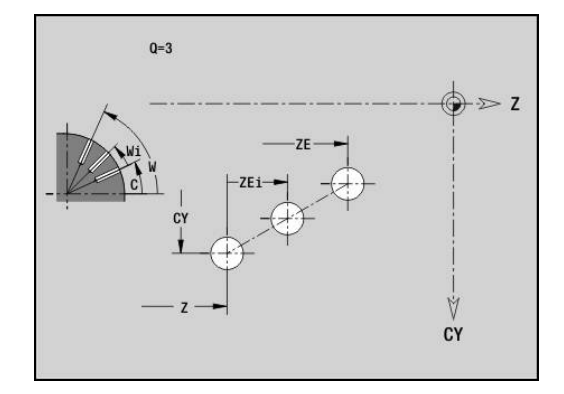

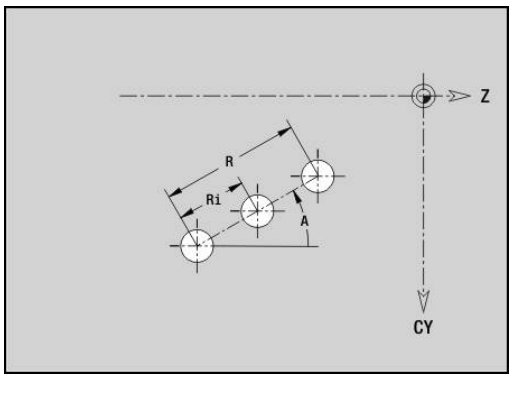

#### **patroon rond mantelvlak G412-Geo**

Met **G412** wordt een rond boor- of figuurpatroon op het mantelvlak vastgelegd. **G412** werkt op de in de volgende regel vastgelegde boring of figuur (**G310**..**G315**, **G317**).

Parameter:

- **Q**: **Aantal** figuren
- **K**: **Diameter patroon**
- **A**: **Starthoek** positie van de eerste figuur (referentie: positieve  $\overline{\phantom{a}}$ Z-as; default: 0°)
- **W**: **Eindhoek** positie van de eerste figuur (referentie: positieve Z-as; default: 360°)
- **Wi**: **Eindhoek Hoek** tussen twee figuren
- **V**: **Richting** oriëntatie (default: 0)
	- $\blacksquare$  **V** = 0, zonder **W**: opdeling volledige cirkel
	- $\mathbf{V} = 0$ , met **W**: opdeling op lange cirkelboog
	- $\blacksquare$  **V** = 0, met **W**: voorteken van **Wi** bepaalt de richting (**W** < 0: met de klok mee)
	- $\blacksquare$  **V** = 1, met **W**: met de klok mee
	- **V** = 1, met **W**: met de klok mee (voorteken van **W** heeft geen betekenis)
	- $\blacksquare$  **V** = 2, met **W**: tegen de klok in
	- **V** = 2, met **W**: tegen de klok in (voorteken van **W** heeft geen betekenis)
- **Z**: **Middelpunt** van het patroon
- $\blacksquare$ **C**: **Middelpunt** (hoek)
- **H**: **0=normale pos.** positie van de figuren (default: 0)
	- **0**: normale positie figuren worden om het cirkelmiddelpunt geroteerd (rotatie)
	- **1**: oorspronkelijke positie positie van de figuur gerelateerd aan het coördinatensysteem blijft gelijk (translatie)

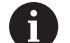

#### Programmeerinstructies:

- Programmeer de boring of figuur in de volgende regel zonder middelpunt. Uitzondering ronde sleuf **Verdere informatie:** ["rond patroon met ronde](#page-276-0) [sleuven", Pagina 277](#page-276-0)
- De freescyclus (programmadeel **BEWERKING**) roept de boring/figuur in de volgende regel op, niet de patroondefinitie

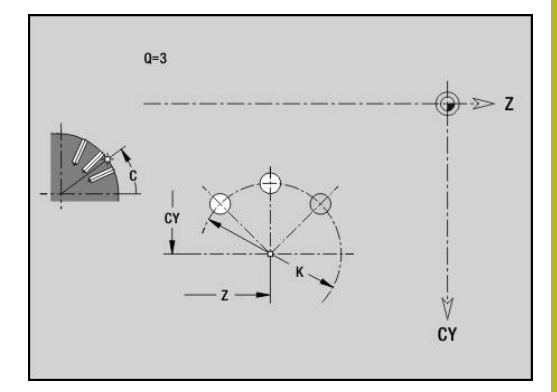

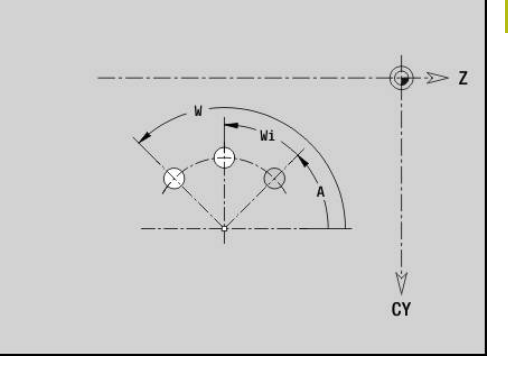

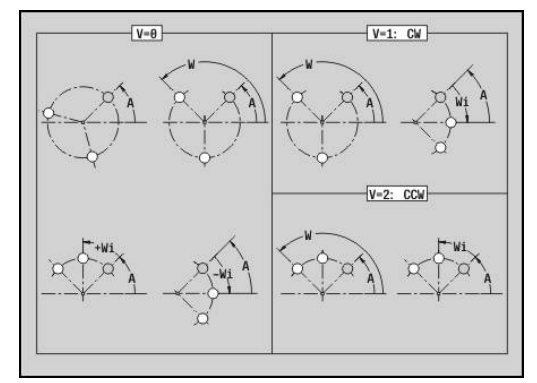

# **4.9 gereedschap positioneren**

## **spoedgang G0**

Met **G0** wordt het gereedschap in spoedgang via de kortste weg naar het eindpunt verplaatst.

Parameter:

 $\mathbf{i}$ 

- **X**: **Diameter**
- **Z**: **Bestemmingspunt**

Programmering:

■ **X** en **Z** absoluut, incrementeel of zelfhoudend

Indien er op uw machine nog meer assen beschikbaar zijn, worden nog extra invoerparameters weergegeven, bijv. parameter **B** voor de B-as.

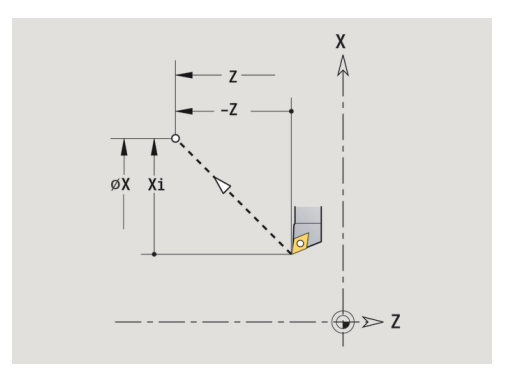

## **spoedgang in machinecoördinaten G701**

Met **G701** wordt het gereedschap in spoedgang via de kortste weg naar het eindpunt verplaatst.

Parameter:

A

- **X**: **Diameter**
- **Z**: **Bestemmingspunt**

**X** en **Z** zijn gerelateerd aan het machinenulpunt en het referentiepunt van de slede.

Indien er op uw machine nog meer assen beschikbaar zijn, worden nog extra invoerparameters weergegeven, bijv. parameter **B** voor de B-as.

#### **Wisselpunt ger. G14**

**G14** wordt in spoedgang verplaatst naar het **Wisselpunt ger.**. De coördinaten van het wisselpunt legt u in de instelwerkstand vast. Parameter:

- **Q**: **Volgorde** (default: 0)
	- **0: simultaan**
	- **1: eerst X, dan Z**
	- **2: eerst Y, dan Z, dan X**
	- **3: alleen X**
	- **4: alleen Z**
	- **5: alleen Y** (machineafhankelijk)
	- **6: simultaan met Y** (machineafhankelijk)
- **D**: **Nummer:** van het te benaderen wisselpunt gereedschap 0-2 (default: 0 = wisselpunt op basis van parameters)

#### **Voorbeeld: G14**

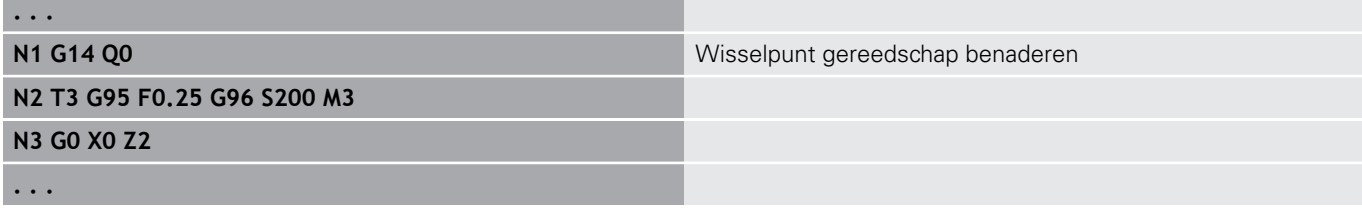

#### **Wisselpunt ger. definiëren G140**

**G140** wordt de positie van het onder **D** opgegeven **Wisselpunt ger.** vastgelegd. Deze positie kan met **G14** worden benaderd. Parameter:

- **D**: **Nummer:** van het wisselpunt gereedschap 1-2
- **X**: **Diameter** positie van het wisselpunt gereedschap
- **Z**: **Bestemmingspunt** positie van het wisselpunt gereedschap

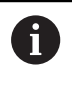

Ontbrekende parameters bij **X**, **Z** worden met de waarden uit de parameter van het wisselpunt gereedschap aangevuld.

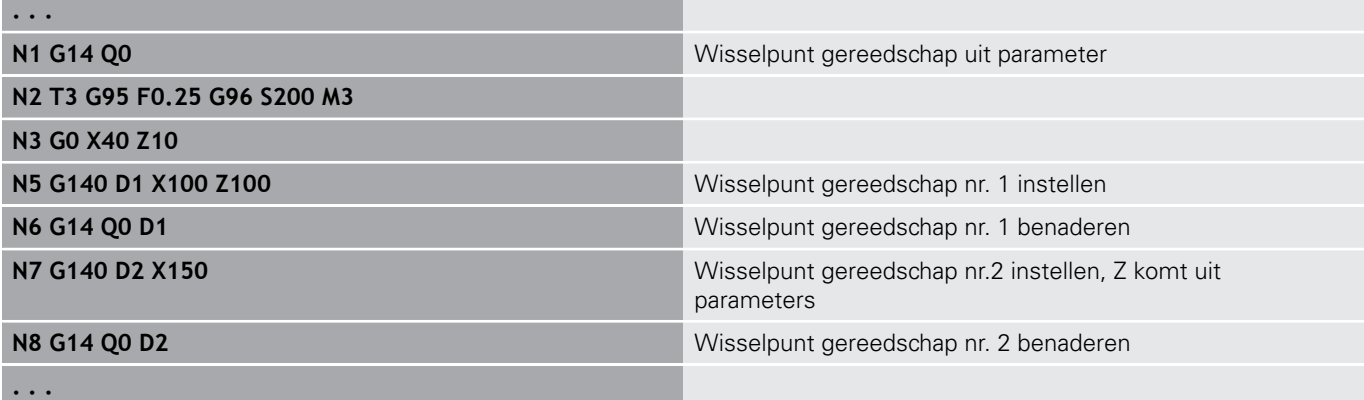

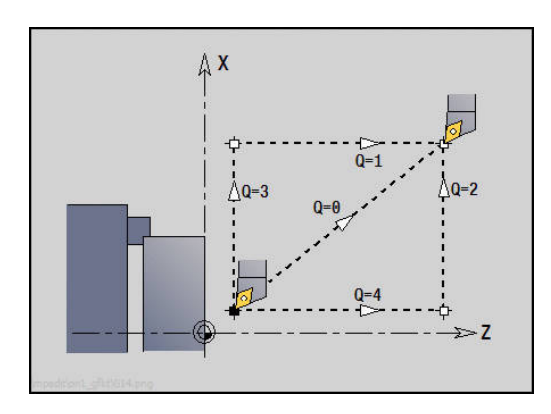

# **4.10 lineaire verplaatsingen en cirkelbogen**

## **Lineaire verpl. G1**

Met **G1** wordt het gereedschap lineair met voedingssnelheid naar het eindpunt verplaatst.

Parameter:

- **X**: **Diameter**
- **Z**: **Bestemmingspunt**
- **AN**: **Hoek**

A

- **Q**: **Snijpunt** of **Eindpunt**, als de baan een cirkelboog snijdt (default: 0)
	- 0: snijpunt dichtbij
	- 1: snijpunt op afstand
- **BR**: **Sch.hoek/rond.** definieert de overgang naar het volgende contourelement

Programmeer het theoretische eindpunt, wanneer u een **Sch.hoek/rond.** opgeeft.

- Geen invoer: tangentiële overgang
- **BR** = 0: niet-tangentiële overgang
- **BR** > 0: afrondingsradius
- **BR** < 0: breedte van de afkanting
- **BE**: **Speciale aanzetfactor** voor **Sch.hoek/rond.** (default: 1) Speciale aanzet = actieve aanzet \* **BE** (bereik: 0 < **BE** <= 1)

Programmering:

■ **X** en **Z** absoluut, incrementeel of zelfhoudend Indien er op uw machine nog meer assen beschikbaar zijn,

worden nog extra invoerparameters weergegeven, bijv. parameter **B** voor de B-as.

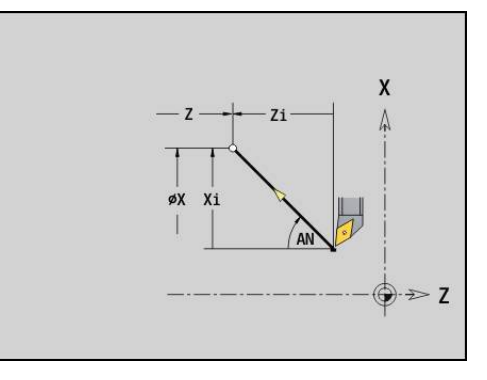

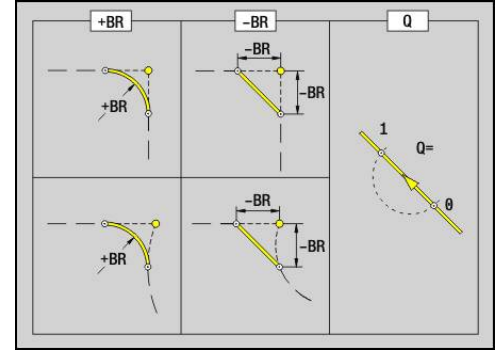

# **Cirkelboog ccw G2/G3**

Met **G2** en **G3** wordt het gereedschap in een cirkel met voedingssnelheid naar het eindpunt verplaatst. De middelpuntmaat is incrementeel.

Rotatierichting:

- **G2**: met de klok mee  $\Box$
- $\overline{\phantom{a}}$ **G3**: tegen de klok in

Parameter:

- **X**: **Diameter**
- **Z**: **Bestemmingspunt**
- $\mathbf{u}$ **R**: **Radius** (0 < **R** <= 200000)
- **I**: **Middelpunt incrementeel** (radiusmaat)  $\blacksquare$
- **K**: **Middelpunt incrementeel**
- **Q**: **Snijpunt** of **Eindpunt**, als de cirkelboog een rechte of een cirkelboog snijdt (default: 0)
	- 0: snijpunt dichtbij
	- 1: snijpunt op afstand
- **BR**: **Sch.hoek/rond.** definieert de overgang naar het volgende contourelement

Programmeer het theoretische eindpunt, wanneer u een **Sch.hoek/rond.** opgeeft.

- Geen invoer: tangentiële overgang
- **BR** = 0: niet-tangentiële overgang
- **BR** > 0: afrondingsradius
- **BR** < 0: breedte van de afkanting
- **BE**: **Speciale aanzetfactor** voor **Sch.hoek/rond.** (default: 1) Speciale aanzet = actieve aanzet \* **BE** (bereik: 0 < **BE** <= 1)

Programmering:

**X** en **Z** absoluut, incrementeel, zelfhoudend of **?**

#### **Voorbeeld: G2, G3**

Ħ

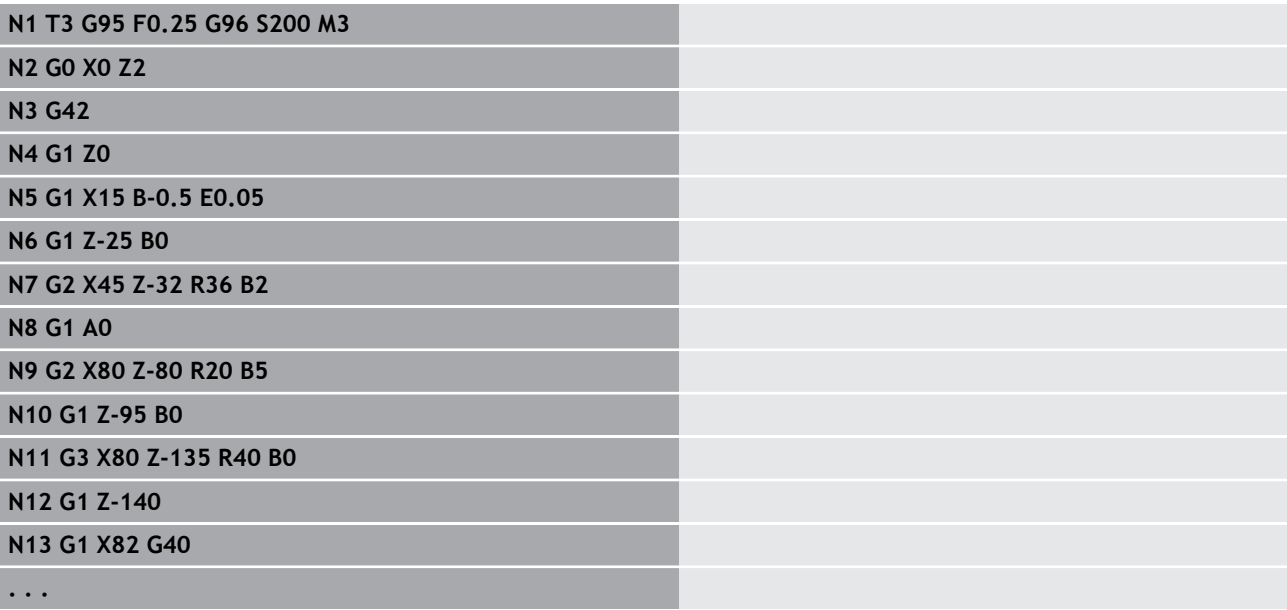

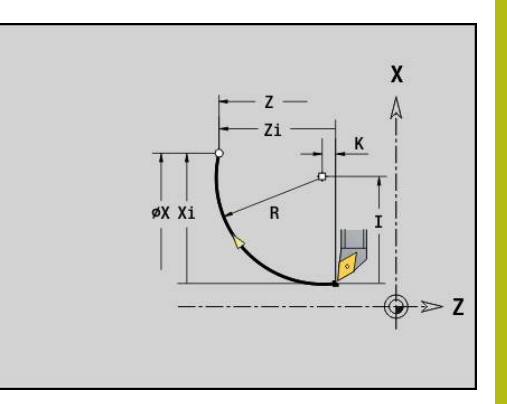

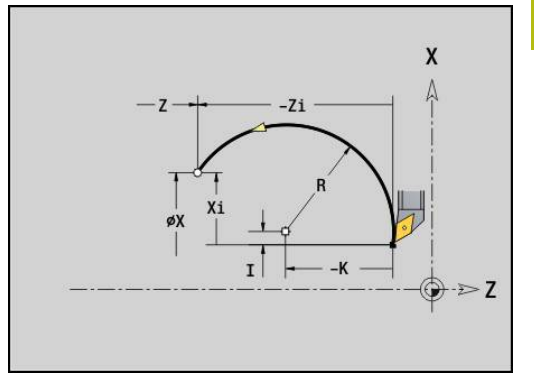

## **Cirkelboog ccw G12/G13**

Met **G12** en **G13** wordt het gereedschap in een cirkel met voedingssnelheid naar het eindpunt verplaatst. De middelpuntmaat is absoluut.

Rotatierichting:

- $\Box$ **G12**: met de klok mee
- **G13**: tegen de klok in  $\overline{\phantom{a}}$

Parameter:

- **X**: **Diameter**
- **Z**: **Bestemmingspunt**
- $\mathbb{R}^n$ **R**: **Radius** (0 < **R** <= 200000)
- **I**: **Middelpunt** absoluut (radiusmaat)  $\blacksquare$
- $\mathbf{u}$ **K**: **Middelpunt** absoluut
- **Q**: **Snijpunt** of **Eindpunt**, als de cirkelboog een rechte of een  $\mathbf{r}$ cirkelboog snijdt (default: 0)
	- 0: snijpunt dichtbij
	- 1: snijpunt op afstand
- **BR**: **Sch.hoek/rond.** definieert de overgang naar het volgende contourelement

Programmeer het theoretische eindpunt, wanneer u een **Sch.hoek/rond.** opgeeft.

- Geen invoer: tangentiële overgang
- **BR** = 0: niet-tangentiële overgang
- **BR** > 0: afrondingsradius
- **BR** < 0: breedte van de afkanting
- **BE**: **Speciale aanzetfactor** voor **Sch.hoek/rond.** (default: 1) Speciale aanzet = actieve aanzet \* **BE** (bereik: 0 < **BE** <= 1)

Programmering:

A

**X** en **Z** absoluut, incrementeel, zelfhoudend of **?**

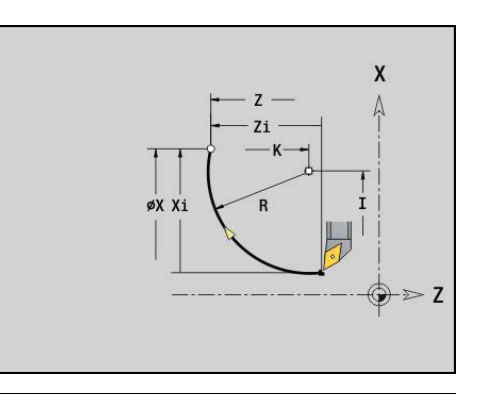

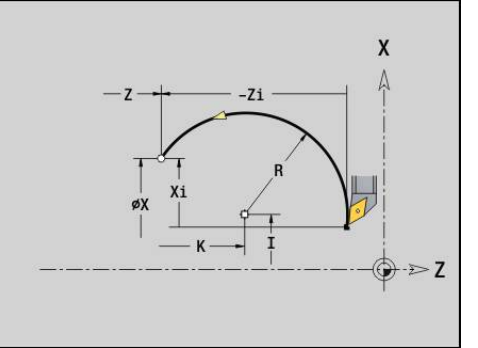

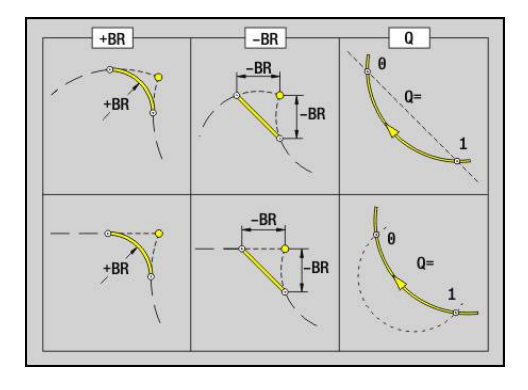

# **4.11 Voeding, toerental**

## **Begr. toerental G26**

De **Begr. toerental** geldt tot het programma-einde of totdat deze door een nieuwe **G26** of **Gx26** wordt vervangen.

- **G26**: hoofdspil
- **Gx26**: spil x (x: 1...3)
- Parameter:
- **S**: Maximale **Toerental**

 $\mathbf i$ 

Is **S** > absoluut maximumtoerental (machineparameter), dan geldt de parameterwaarde.

#### **Voorbeeld: G26**

**. . .**

**N1 G14 Q0**

**N1 G26 S2000** Maximaal toerental

#### **N2 T3 G95 F0.25 G96 S200 M3**

**N3 G0 X0 Z2**

**. . .**

## **IJlgang reduceren G48**

De reductie van de spoedgang geldt tot het programma-einde of totdat deze opnieuw door **G48** zonder invoer wordt vervangen.

Parameter:

- **F: Max. voeding** in mm/min voor lineaire assen en in °/min voor rondassen
- **D**: **Nummer van as**
	- $1: X$
	- **2: Y**
	- **3: Z**
	- **4: U**
	- **5: V**
	- **6: W**
	- **7: A**
	- **8: B**
	- **9: C**

## **intermitterende voeding G64**

Met **G64** wordt de geprogrammeerde voeding kort onderbroken. **G64** is zelfhoudend.

Parameter:

- **E**: **Duur pauze** in seconden (bereik: 0,01 < E < 99,99)
- **F**: **Voedingsduur** in seconden (bereik: 0,01 < E < 99,99)

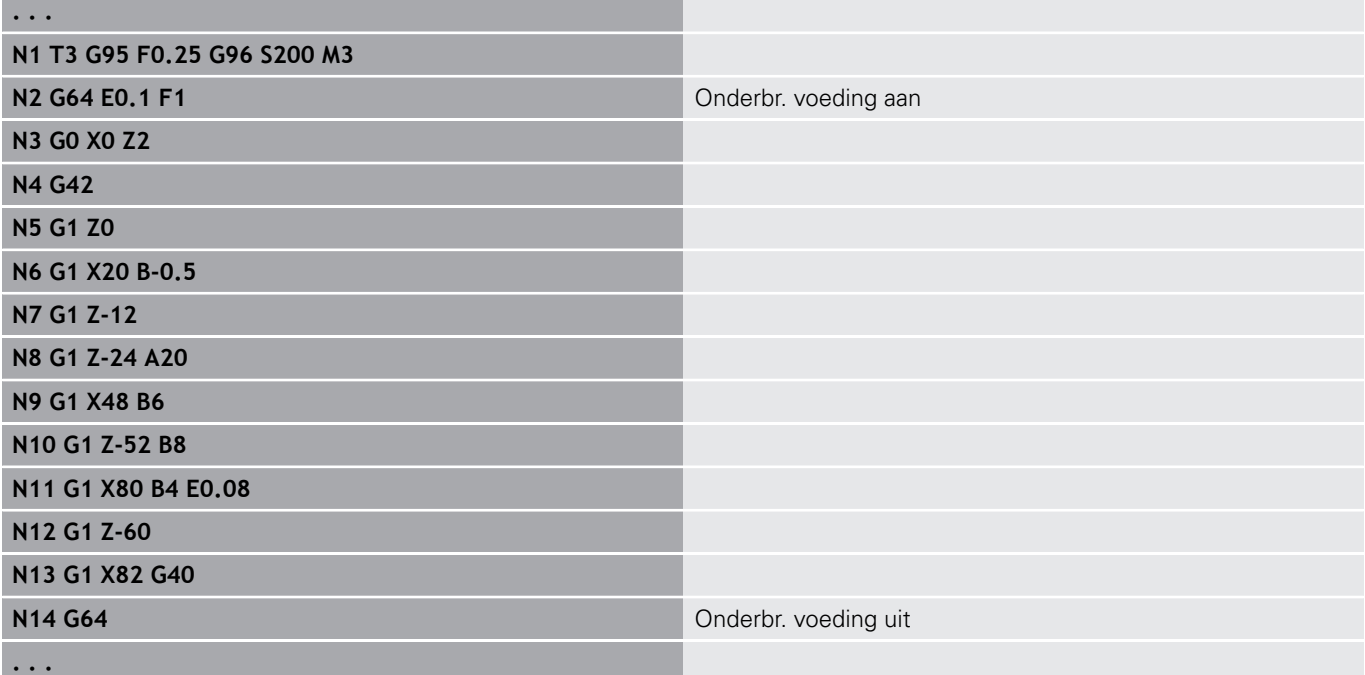

## **Voeding p/tand Gx93**

**Gx93** (x: spil 1...3) wordt de voeding afhankelijk van de aandrijving vastgelegd, gerelateerd aan het aantal tanden van de frees. Parameter:

### **F**: **Voeding p/tand** in mm/tand of inch/tand

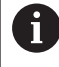

De actuele waarde toont de voeding in mm/omw.

#### **Voorbeeld: G193**

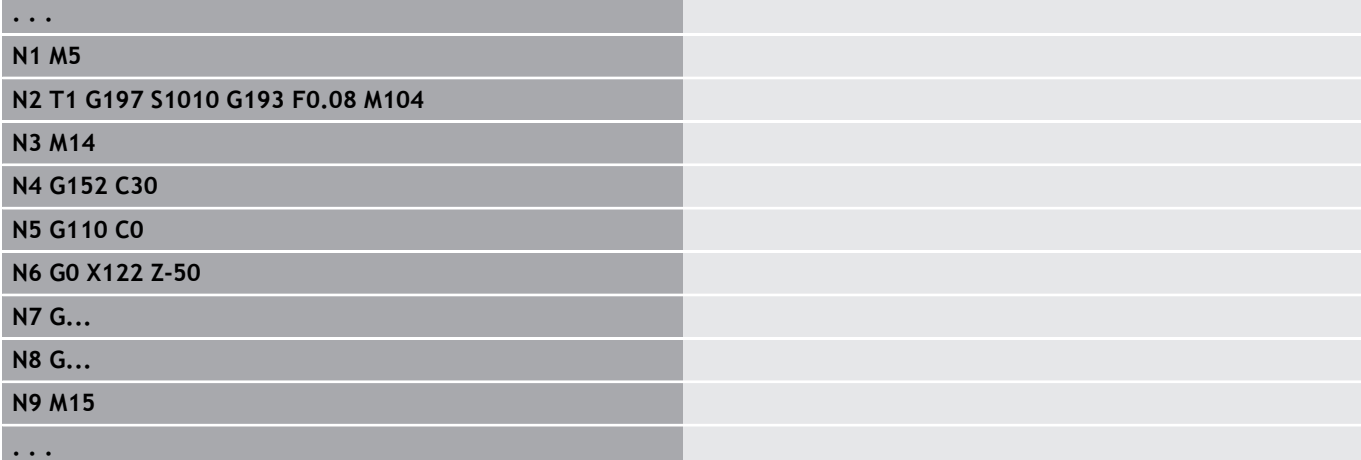

## **Voeding constant G94 (voeding per minuut)**

Met **G94** wordt de aanzet onafhankelijk van de aandrijving vastgelegd.

Parameter:

**F**: **Voeding per min** in mm/min of inch/min

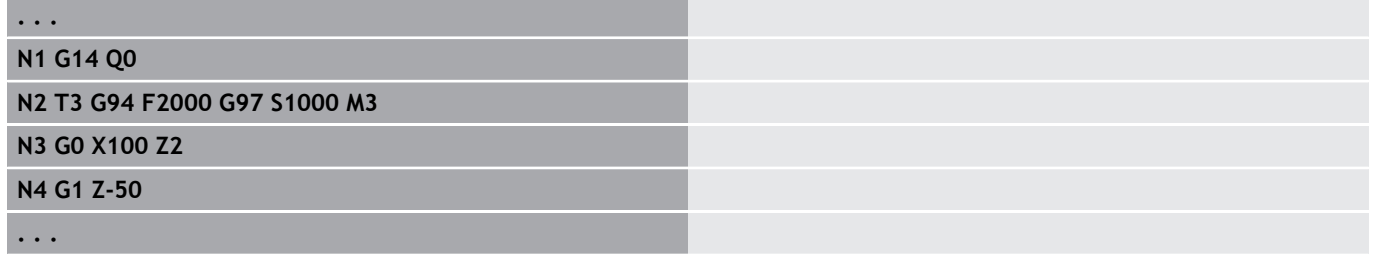

## **Voeding per omwenteling Gx95**

Met **Gx95** wordt een voeding afhankelijk van de aandrijving vastgelegd.

- **G95**: hoofdspil
- **Gx95**: spil x (x: 1...3)

Parameter:

**F**: **Voeding per omw** in mm/omw. of inch/omw

#### **Voorbeeld: G95, Gx95**

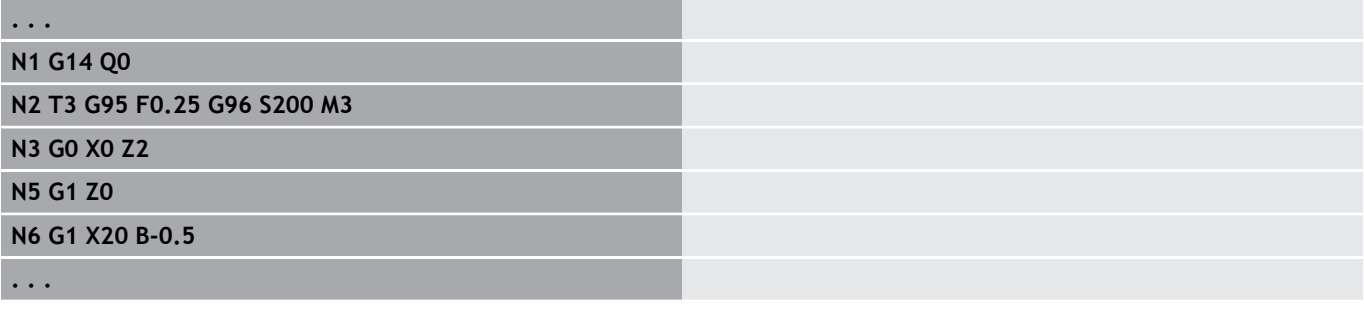

### **Constante snijsnelheid Gx96**

Het spiltoerental is afhankelijk van de X-positie van de gereedschapspunt of de diameter van het gereedschap bij boor- en freesgereedschappen.

- **G96**: hoofdspil
- **Gx96**: spil x (x: 1...3)

Parameter:

f.

**S**: **Snijsnelheid** n m/min of ft/min

Wordt een boorgereedschap bij actieve snijsnelheid A opgeroepen, dan berekent de besturing het bij de snijsnelheid passende toerental en stelt dit in met **Gx97**. Om te voorkomen dat de spil onbedoeld gaat draaien, **eerst** het **toerental** en **dan T** programmeren.

#### **Voorbeeld: G96, G196**

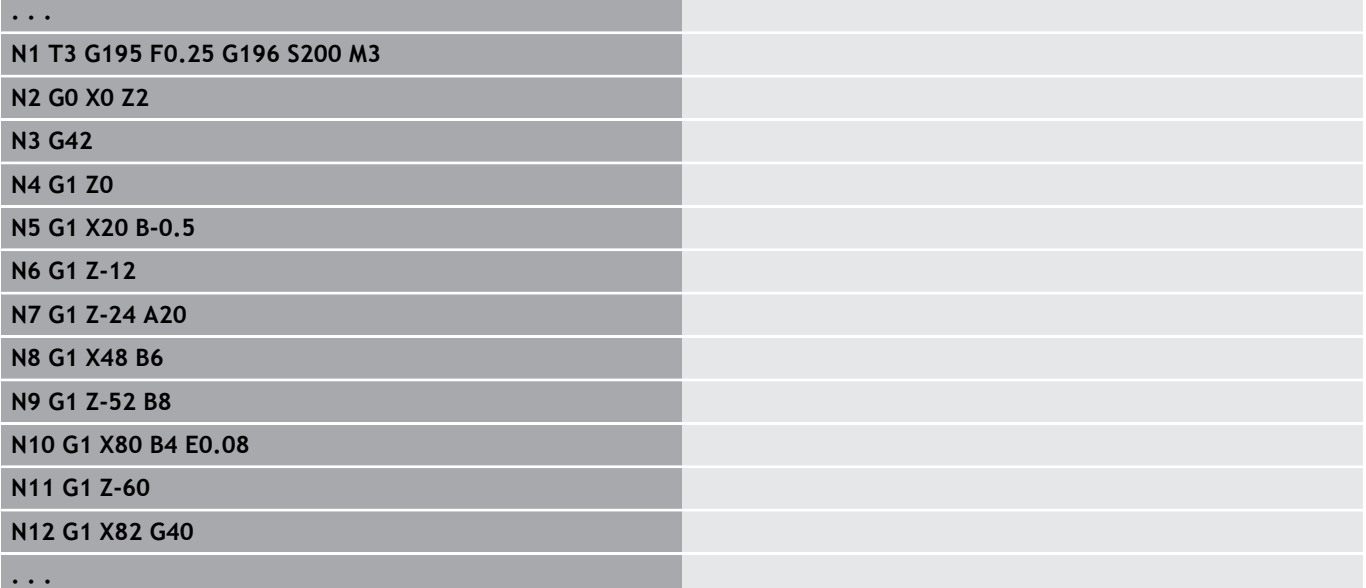

## **Toerental Gx97**

Constant spiltoerental.

- **G97**: hoofdspil
- **Gx97**: spil x (x: 1...3)

Parameter:

**S**: **Toerental** in omwentelingen per minuut

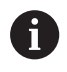

**G26**/**Gx26** begrenst het toerental.

#### **Voorbeeld: G97, G197**

**. . . N1 G14 Q0**

**N2 T3 G95 F0.25 G97 S1000 M3**

**N3 G0 X0 Z2**

**N5 G1 Z0**

**N6 G1 X20 B-0.5**

# **4.12 Snijkant- en freesradiuscompensatie**

## **Basisprincipes**

#### **Snijkantradiuscompensatie (SRC)**

Zonder **SRC** is de theoretische gereedschapspunt het referentiepunt bij de verplaatsingen. Dit leidt bij niet-asparallelle verplaatsingen tot onnauwkeurigheden. Met **SRC** worden geprogrammeerde verplaatsingen gecorrigeerd. Bij **SRC** (**Q**=0) wordt de voeding bij cirkelbogen gereduceerd wanneer de verschoven radius < oorspronkelijke radius. Bij een afronding als overgang naar het volgende contourelement corrigeert de **SRC** de speciale voeding. Gereduceerde voeding = voeding \* (verschoven radius/ oorspronkelijke radius)

#### **Freesradiuscompensatie (FRC)**

Zonder **FRC** is het middelpunt van de frees het referentiepunt bij de verplaatsingen. Met **FRC** voert de besturing de geprogrammeerde verplaatsingen gerelateerd aan de buitendiameter uit. De steek-, verspanings- en freescycli bevatten **SRC**- en **FRC**-oproepen. Daarom moeten de **SRC** en **FRC** bij het oproepen van deze cycli uitgeschakeld zijn.

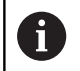

Programmeerinstructies:

- Als de gereedschapsradiussen > contourradiussen zijn, kunnen bij de **SRC**/**FRC** lussen optreden Advies: gebruik de nabewerkingscyclus **G890** of de freescyclus **G840**
- **Programmeer FRC** niet bij de verplaatsing in het bewerkingsvlak

## **SRC, FRC uitschakelen G40**

Met **G40** worden de **SRC** en **FRC** uitgeschakeld. Let op:

- De **SRC** en **FRC** zijn tot de regel vóór **G40** actief  $\overline{\phantom{a}}$
- In de regel met **G40** of in de regel na **G40** is een lineaire п verplaatsing toegestaan (**G14** is niet toegestaan)

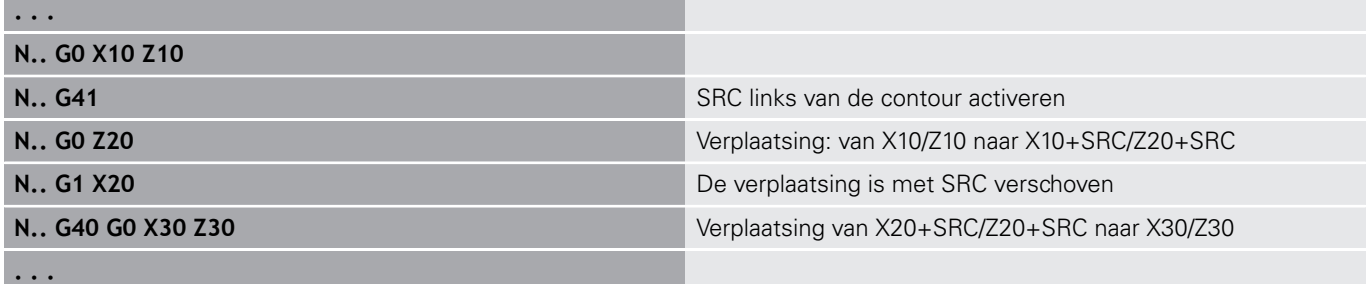

# **SRC, FRC inschakelen G41/G42**

Met **G41** en **G42** worden de **SRC** en **FRC** ingeschakeld.

- **G41**: correctie van de snij- en freesradius in verplaatsingsrichting **links** van de contour
- **G42**: correctie van de snij- en freesradius in verplaatsingsrichting **rechts** van de contour

Parameter:

- **Q**: **Vlak** (default: 0)
	- 0: SRC op het te draaien vlak (XZ-vlak)
	- 1: FRC aan de voorkant (XC-vlak)
	- 2: FRC op het mantelvlak (ZC-vlak)
	- 3: FRC aan de voorkant (XY-vlak)
	- 4: FRC op het mantelvlak (YZ-vlak)
- **H**: **Out** (alleen bij FRC default: 0)
	- 0: opeenvolgende gedeeltes die elkaar snijden, worden niet bewerkt
	- 1: de volledige contour wordt bewerkt, ook wanneer gedeeltes elkaar snijden
- **O**: **Aanzet-red. uit** (default: 0)
	- **0: nee**
	- **1: ja**

Let op:

- Programmeer G41/G42 in een afzonderlijke NC-regel
- Programmeer na de regel met **G41/G42** een lineaire verplaatsing (**G0**/**G1**)
- Die SRC en FRC worden vanaf de volgende verplaatsing meeberekend

#### **Voorbeeld: G40, G41, G42**

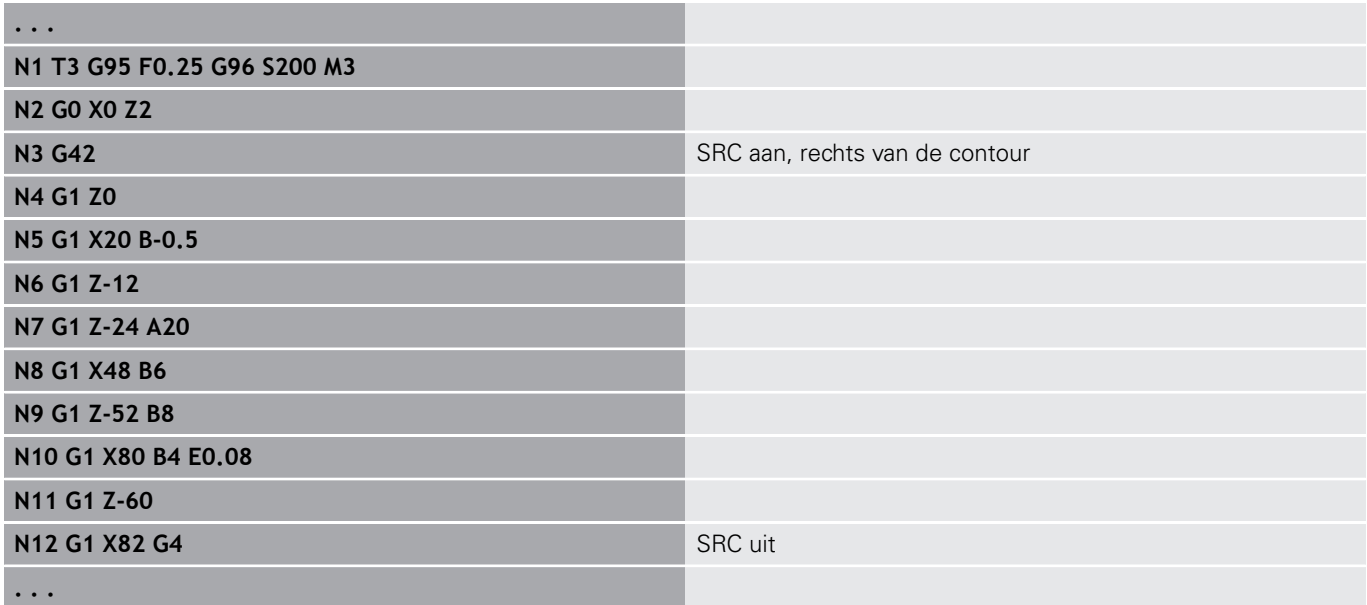

# **4.13 nulpuntverschuivingen**

In een NC-programma kunnen meer nulpuntverschuivingen worden geprogrammeerd. Nulpuntverschuivingen hebben geen invloed op de onderlinge verhouding tussen de coördinaten (beschrijving van onbewerkt werkstuk, bewerkt werkstuk en hulpcontour).

Met **G920** worden nulpuntverschuivingen tijdelijk uitgeschakeld, en met **G980** weer ingeschakeld.

#### **Overzicht nulpuntverschuivingen**

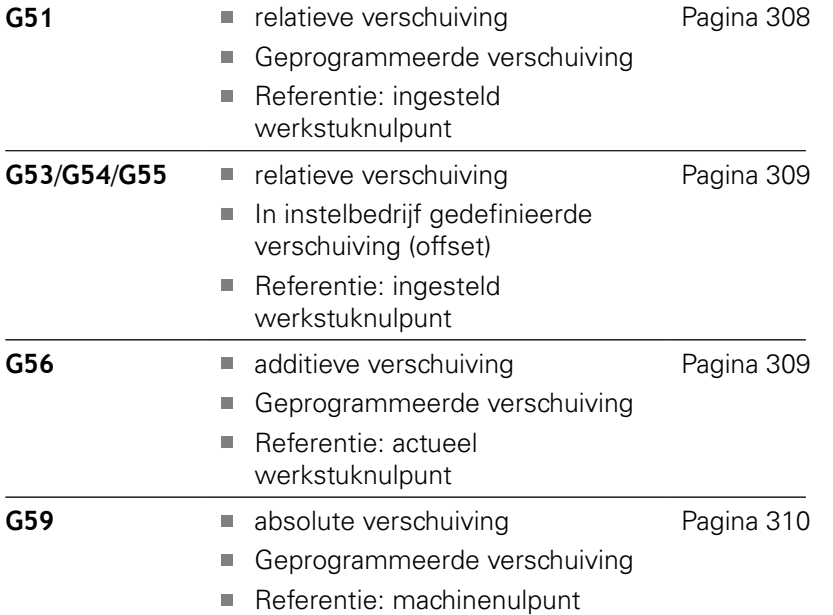

## <span id="page-307-0"></span>**nulpuntverschuiving G51**

Met **G51** wordt het werkstuknulpunt met de gedefinieerde waarde in de geselecteerde as verschoven. De **Verschuiving** geldt ten opzichte van het werkstuknulpunt dat tijdens instelbedrijf is vastgelegd.

Parameter:

- **X**: **Verschuiving** (radiusmaat)
- **Y**: **Verschuiving** (machine-afhankelijk)
- **Z**: **Verschuiving**
- **U**: **Verschuiving** (machineafhankelijk)
- **V**: **Verschuiving** (machineafhankelijk)
- **W**: **Verschuiving** (machineafhankelijk)

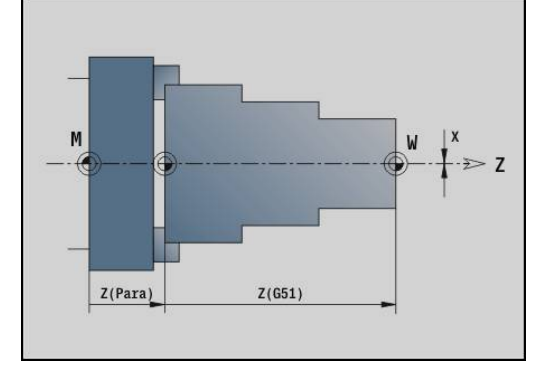

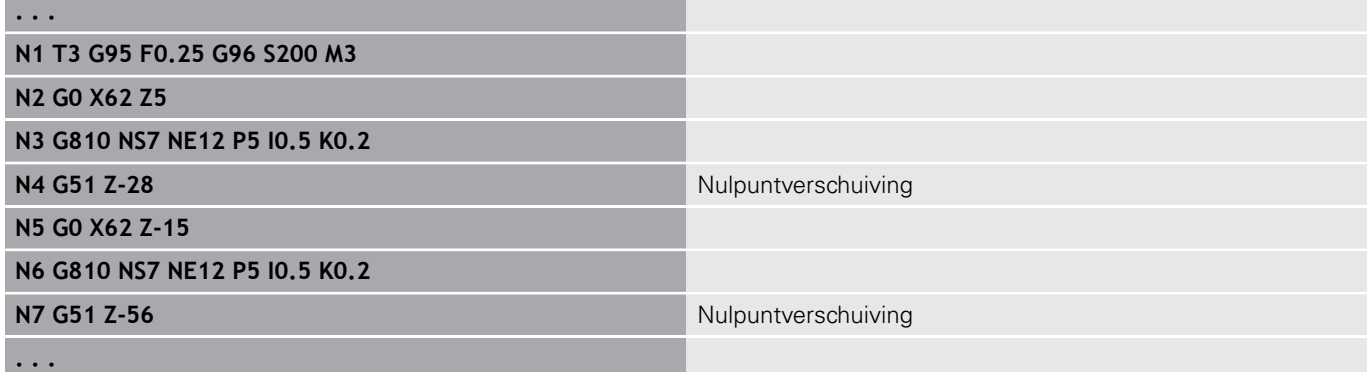

## <span id="page-308-0"></span>**nulpunt-offsets – verschuiving G53/G54/G55**

**G53**, **G54** en **G55** verschuiven het werkstuknulpunt met de tijdens het instelbedrijf gedefinieerde offset-waarden.

De **Verschuiving** geldt ten opzichte van het werkstuknulpunt dat tijdens instelbedrijf is vastgelegd, zelfs wanneer u **G53**, **G54** en **G55** meermaals programmeert.

De **Verschuiving** geldt tot het programma-einde of totdat het door andere nulpuntverschuivingen wordt opgeheven.

Voordat u de **Verschuiving G53**, **G54** en **G55** gebruikt, moet u de offset-waarden in het instelbedrijf definiëren.

**Verdere Informatie** gebruikershandboek

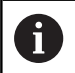

Een verschuiving in X wordt als radiusmaat aangegeven.

## <span id="page-308-1"></span>**nulpuntverschuiving additief G56**

Met **G56** wordt het werkstuknulpunt met de gedefinieerde waarde in de geselecteerde as verschoven. De **Verschuiving** geldt ten opzichte van het actueel geldende werkstuknulpunt.

Parameter:

- **X**: **Verschuiving** (radiusmaat)
- **Y**: **Verschuiving** (machine-afhankelijk)  $\mathbb{R}^d$
- **Z**: **Verschuiving**
- **U**: **Verschuiving** (machineafhankelijk)
- **V**: **Verschuiving** (machineafhankelijk)
- **W**: **Verschuiving** (machineafhankelijk)

Als u **G56** meermaals programmeert, wordt de **Verschuiving** altijd bij het op dat moment geldende werkstuknulpunt opgeteld.

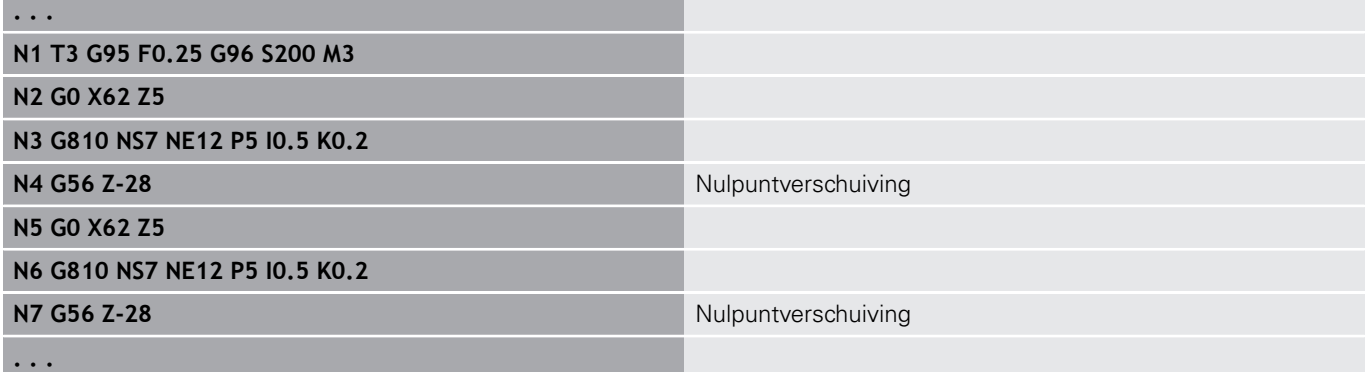

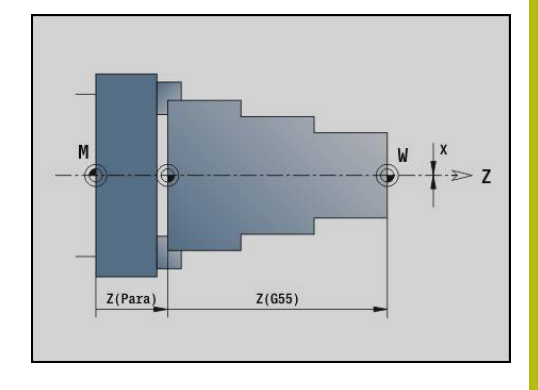

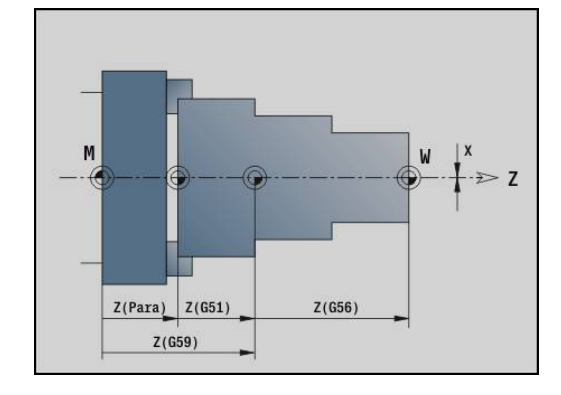

## <span id="page-309-0"></span>**nulpuntverschuiving absoluut G59**

Met **G59** wordt het werkstuknulpunt op de gedefinieerde waarde in de geselecteerde as ingesteld. Het nieuwe werkstuknulpunt geldt tot het programma-einde.

Parameter:

- **X**: **Verschuiving** (radiusmaat)
- **Y**: **Verschuiving** (machine-afhankelijk)
- **Z**: **Verschuiving**
- **U**: **Verschuiving** (machineafhankelijk)
- **V**: **Verschuiving** (machineafhankelijk)
- **W**: **Verschuiving** (machineafhankelijk)

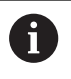

**G59** worden de tot op dat moment geldende nulpuntverschuivingen (door **G51**, **G56** of **G59**) opgeheven.

#### **Voorbeeld: G59**

**. . .**

**N2 G14 Q0**

**N1 G59 Z256** Nulpuntverschuiving

#### **N3 T3 G95 F0.25 G96 S200 M3**

**N4 G0 X62 Z2**

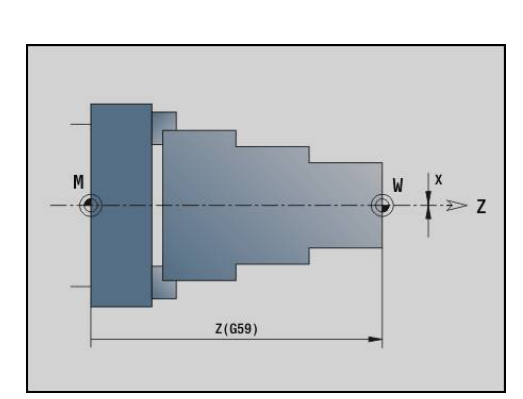

## **4.14 overmaten**

#### **overmaat uitschakelen G50**

Met **G50** worden de met **G52**-Geo vastgelegde **Maatvoering** voor de volgende cyclus uitgeschakeld. Programmeer **G50** vóór de cyclus.

Met het oog op de compatibiliteit wordt bij het uitschakelen van de overmaten bovendien **G52** ondersteund. HEIDENHAIN adviseert bij nieuwe NC-programma's de functie **G50** te gebruiken.

#### **overmaat asparallel G57**

Met **G57** worden verschillende overmaten in X en Z vastgelegd. Programmeer **G57** vóór de cyclusoproep.

- Parameter:
- **X**: **Maatvoering X** (alleen positieve waarden; diametermaat)
- **Z**: **Maatvoering Z** (alleen positieve waarden)

**G57** werkt anders bij de volgende cycli:

- De overmaten worden na het uitvoeren van de cyclus **gewist** bij **G810**, **G820**, **G830**, **G835**, **G860**, **G869**, **G890**
- $\blacksquare$ De overmaten worden na het uitvoeren van de cyclus **niet gewist** bij **G81**, **G82**, **G83**

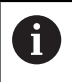

**. . .**

**N2 G0 X120 Z2**

Als de overmaten met **G57** in de cyclus zijn geprogrammeerd, gelden de cyclusovermaten.

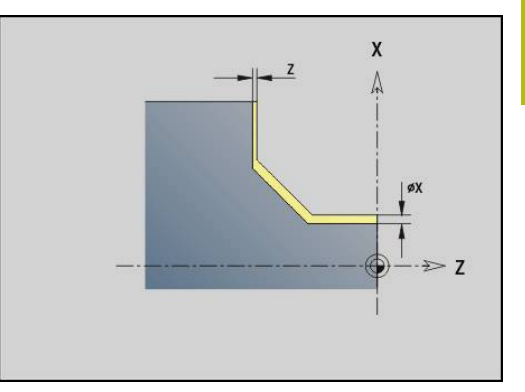

#### **Voorbeeld: G57**

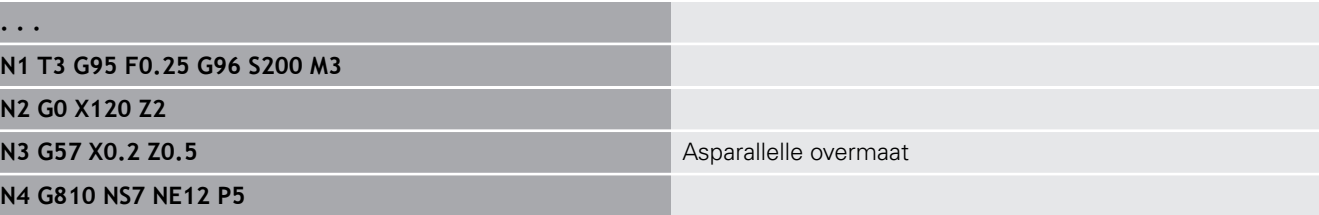

## **overmaat contourparallel (equidistant) G58**

**G58** wordt een contourparallelle **Maatvoering** ingesteld. Programmeer **G58** vóór de cyclusoproep. Een negatieve **Maatvoering** is bij de nabewerkingscyclus **G890** toegestaan. Parameter:

**P**: **Maatv.**

- **G58** werkt anders bij de volgende cycli:
- De overmaten worden na het uitvoeren van de cyclus **gewist** bij **G810**, **G820**, **G830**, **G835**, **G860**, **G869**, **G890**
- De overmaten worden na het uitvoeren van de cyclus **niet gewist** bij **G83**

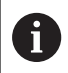

**. . .**

Als de overmaat met **G58** en in de cyclus is geprogrammeerd, geldt de cyclusovermaat.

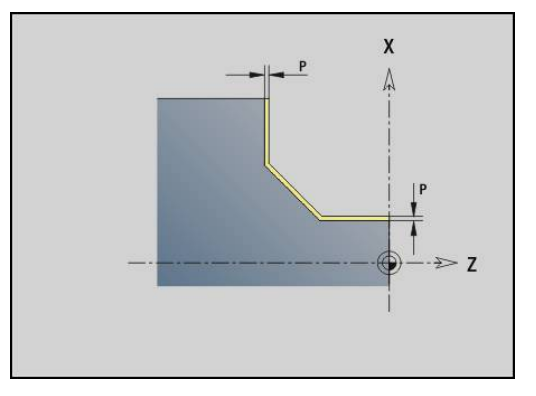

#### **Voorbeeld: G58**

**N1 T3 G95 F0.25 G96 S200 M3**

**N2 G0 X120 Z2**

**N3 G58 P2** Contourparallelle overmaat

**N4 G810 NS7 NE12 P5**

# **4.15 Veiligheidsafstand**

## **Veiligheidsafstand G47**

Met **G47** wordt de **Veiligheidsafst.** voor de volgende cycli vastgelegd:

- Draaicycli **G810**, **G820**, **G830**, **G835**, **G860**, **G869** en **G890**
- $\overline{\phantom{a}}$ Boorcycli **G71**, **G72** en **G74**
- Freescycli **G840** tot en met **G846**

Parameter:

#### **P**: **Veiligheidsafst.**

**G47** zonder parameters activeert de parameterwaarden uit de machineparameter **DefGlobG47P** (nr. 602012).

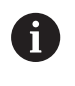

**G47** vervangt de in parameters of met **G147** vastgelegde veiligheidsafstand.

## **Veiligheidsafst. G147**

Met **G147** wordt de **Veiligheidsafst.** voor de volgende cycli vastgelegd:

- Boorcycli **G71**, **G72** en **G74**
- Freescycli **G840** tot en met **G846**

Parameter:

- **I**: **Veiligheidsafst.** freesvlak (alleen voor freesbewerkingen)
- **K**: **Veiligheidsafst.** in voedingsrichting (diepteverplaatsing)

**G147** zonder parameters activeert de parameterwaarden uit de machineparameters **DefGlobG147SCI** (nr. 602014) en **DefGlobG147SCK** (nr. 602014).

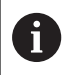

**G147** vervangt de in parameters of met **G47** vastgelegde veiligheidsafstand.

# **4.16 gereedschappen, correcties**

## **gereedschap inspannen – T**

0

Ook op machines met een gereedschapsmagazijn kunt u gebruikmaken van deze functie. De besturing gebruikt de magazijnlijst in plaats van de revolvertabel.

De besturing toont in programmadeel **REVOLVER** de vastgelegde gereedschapsbezetting. U kunt het gereedschapsnummer direct invoeren of uit de gereedschapstabel kiezen (omschakelen met de softkey **Gereedsch. tabel**).

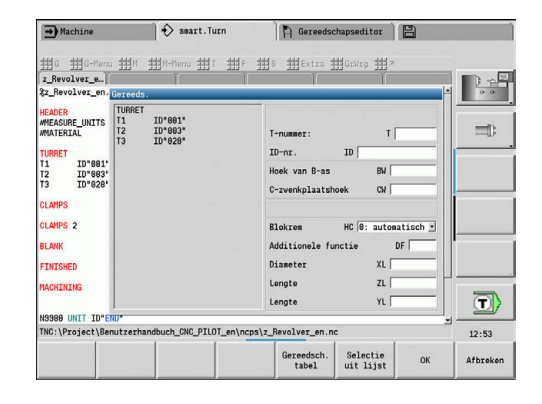

#### **(veranderen van de) Snijkantcorrectie G148**

Met **G148** worden de te verrekenen slijtagecorrecties vastgelegd. Bij de programmastart en na een **T**-functie zijn **DX**, **DZ** actief. Parameter:

- **O**: **Selectie** (default: 0)
	- **O** = 0: **DX**, **DZ** actief **DS** niet actief
	- **O** = 1: **DS**, **DZ** actief **DX** niet actief
	- **O** = 2: **DX**, **DS** actief **DZ** niet actief

0

De cycli **G860**, **G869**, **G879**, **G870** en **G890** houden automatisch rekening met de juiste verslijtcorrectie.

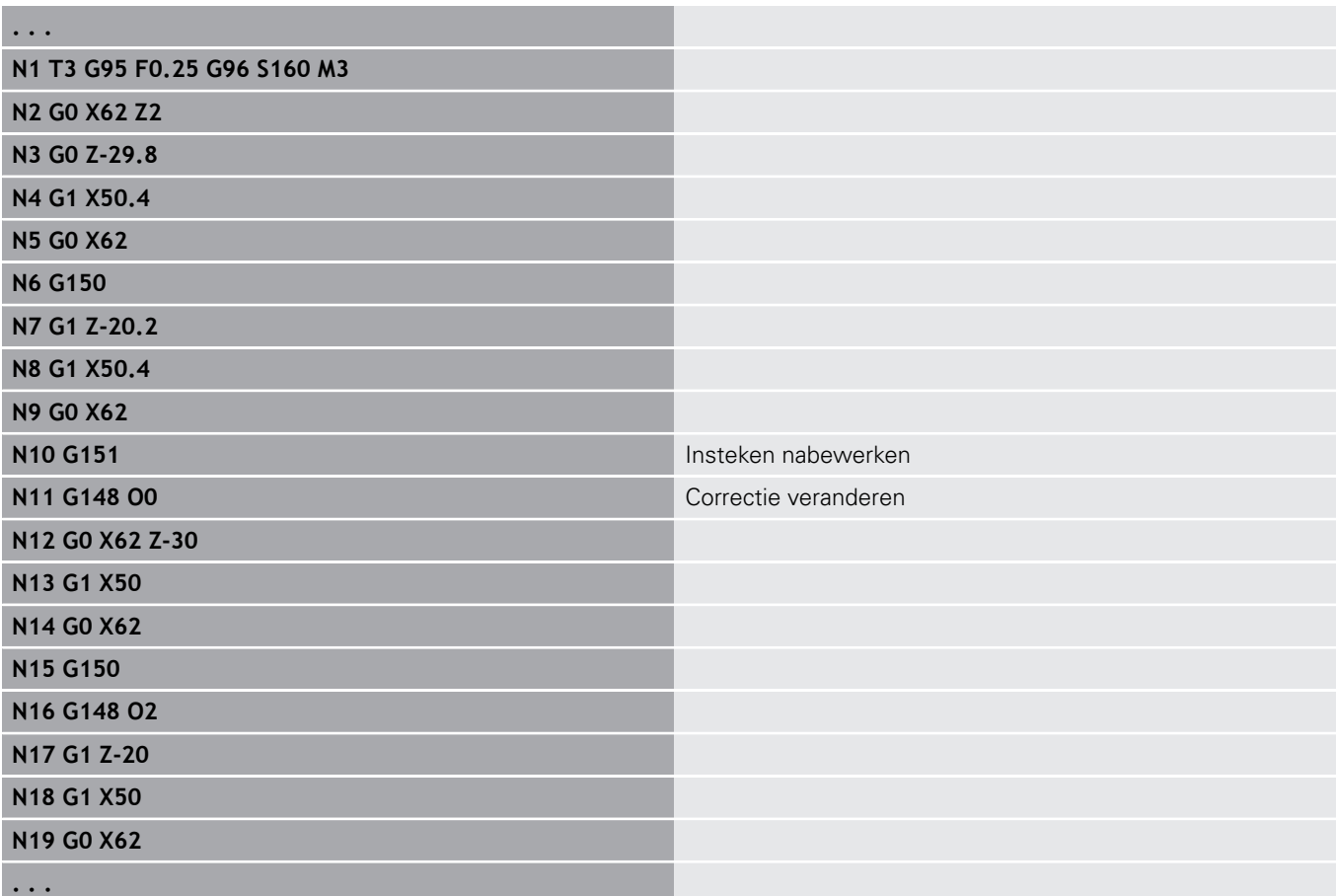

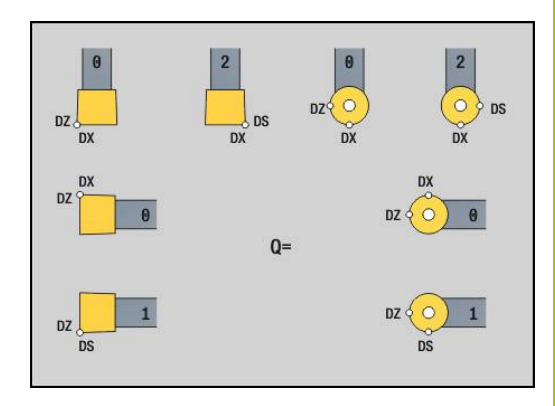

## **Additieve correc. G149**

De besturing maakt gebruik van 16 correcties die niet van het gereedschap afhankelijk zijn. De correctie wordt geactiveerd met **G149** gevolgd door een **D**-nummer, **G149 D900** schakelt de correctie uit. De correctiewaarden worden in de subwerkstand **Programma-verloop** beheerd.

**Verdere Informatie** gebruikershandboek

Parameter:

- **D**: **Additive corr.** (default: 900)
	- $\blacksquare$  **D** = 900: schakelt de additieve correctie uit
	- **D** = 901-916: schakelt de additieve correctie **D** in

Programmering:

- $\blacksquare$ Programmeer **G149** een regel vóór de verplaatsing waarin de correctie actief moet zijn, omdat de correctie moet worden benaderd, voordat deze actief wordt.
- Een additieve correctie blijft actief tot:
	- de volgende **G149 D900**
	- de volgende gereedschapswissel
	- het programma-einde

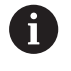

De additieve correctie wordt bij de gereedschapscorrectie opgeteld.

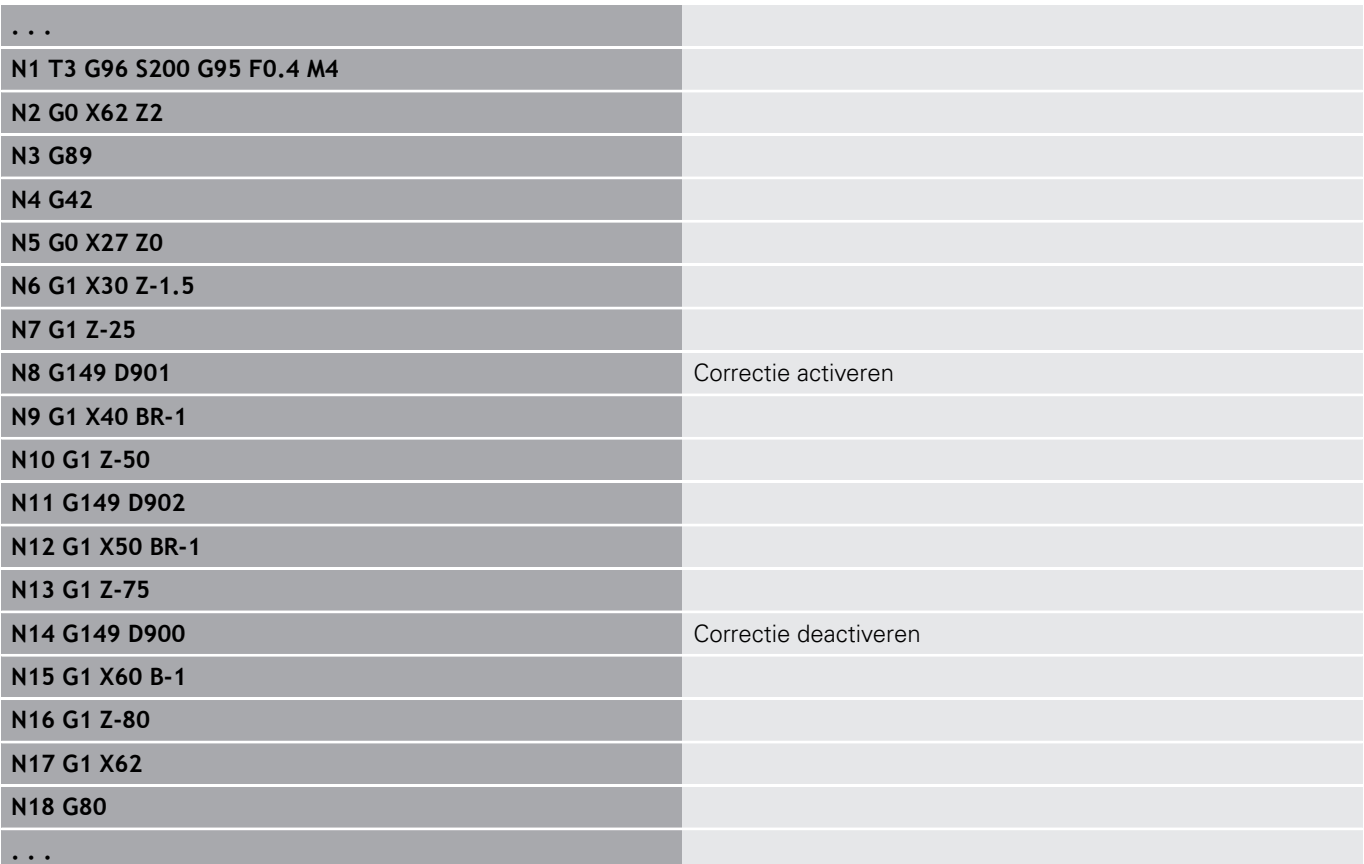

## **verrekening gereedschapspunt G150/G151**

Met **G150**/**G151** wordt bij steekbeitels en halfronde snijbeitels het gereedschapsreferentiepunt vastgelegd.

- **G150**: referentiepunt rechter gereedschapspunt
- **G151**: referentiepunt linker gereedschapspunt

**G150** en **G151** gelden vanaf de regel waarin deze wordt geprogrammeerd en blijven actief tot de volgende gereedschapswissel of het programma-einde.

- De getoonde actuele waarden zijn altijd gerelateerd aan de gereedschapspunt die in de gereedschapsgegevens is vastgelegd
- Bij toepassing van de SRC moet u na **G150/G151** ook **G41**/**G42** aanpassen

#### **Voorbeeld: G148**

 $\mathbf i$ 

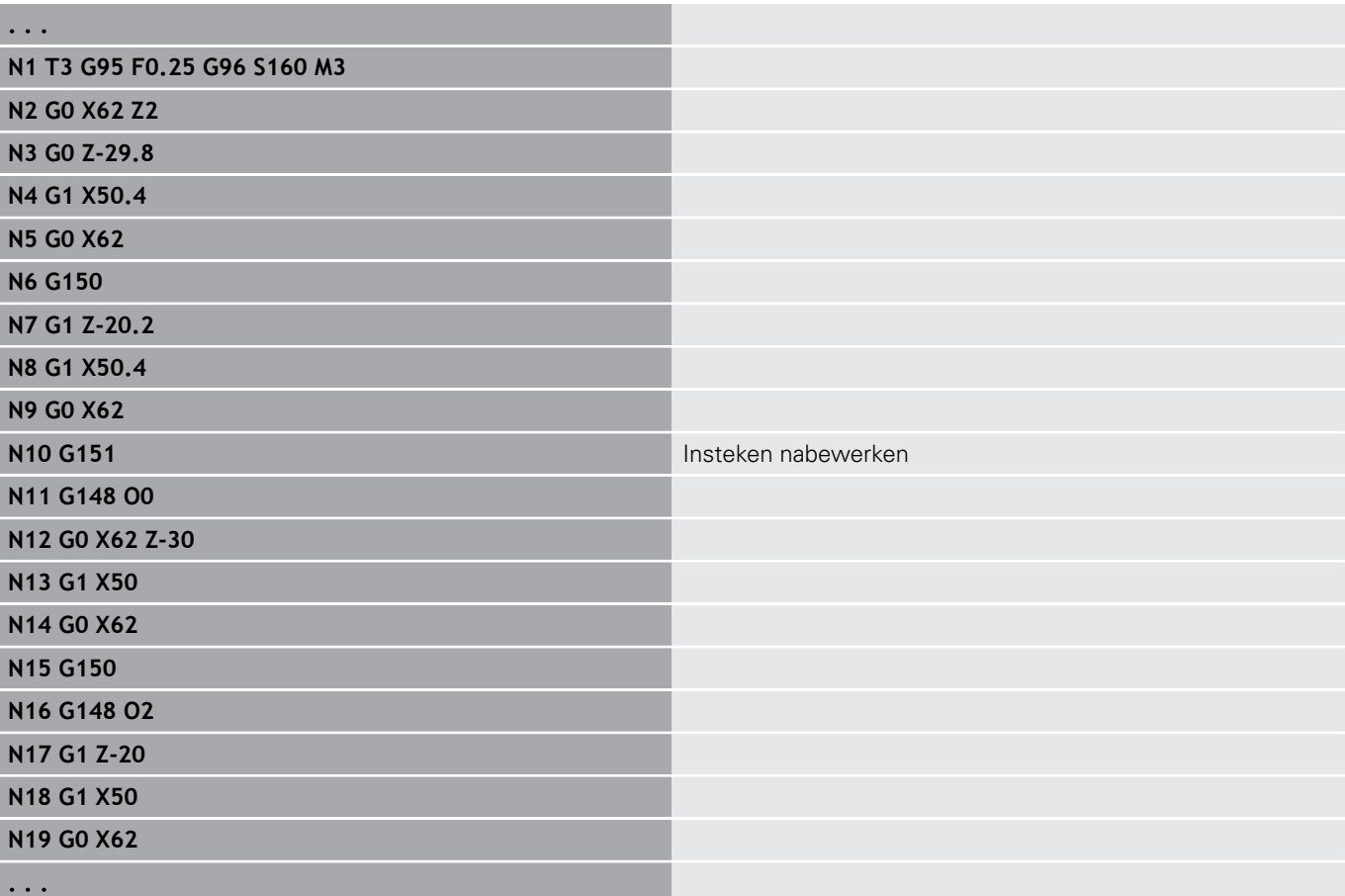

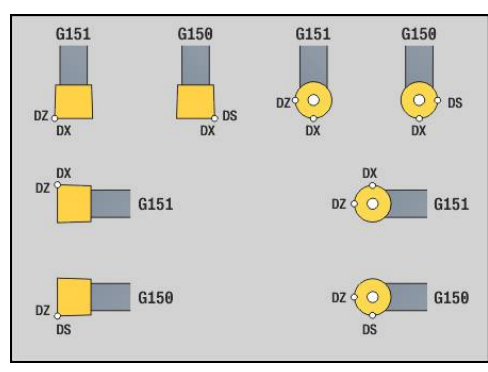

# **4.17 contourgerelateerde draaicycli**

## <span id="page-317-0"></span>**Met contourgerelateerde cycli werken**

Mogelijkheden om de te bewerken contour aan de cyclus over te dragen:

- Contourreferentie in **Startregelnr. contour** en **Eindregelnr. contour** overnemen. Het contourgedeelte wordt in de richting van **NS** naar **NE** bewerkt
- Contourreferentie via de naam van de **Hulpcontour** (**ID**) overnemen. De totale **Hulpcontour** wordt in definitierichting bewerkt
- Beschrijving van de contour met G80 in de regel na de cyclus **Verdere informatie:** ["Cycluseinde/eenvoudige contour G80",](#page-341-0) [Pagina 342](#page-341-0)
- Beschrijving van de contour met **G0**-, **G1**-, **G2** en **G3**-regels direct na de cyclus. De contour wordt met **G80** zonder parameters afgesloten

Mogelijkheden van de definitie van het onbewerkte werkstuk voor de snede-opdeling:

- Definitie van een globaal onbewerkt werkstuk in het programmadeel **ONBEW. WERKSTUK**. De correctie van het onbewerkte werkstuk is automatisch actief. De cyclus werkt met het bekende **Onbewerkt werkstuk**
- Als er geen globaal **Onbewerkt werkstuk** is gedefinieerd, berekent de cyclus afhankelijk van de definitie van de parameter **RH** een intern Onbewerkt werkstuk

#### **Voorbeeld: contourgerelateerde cycli**

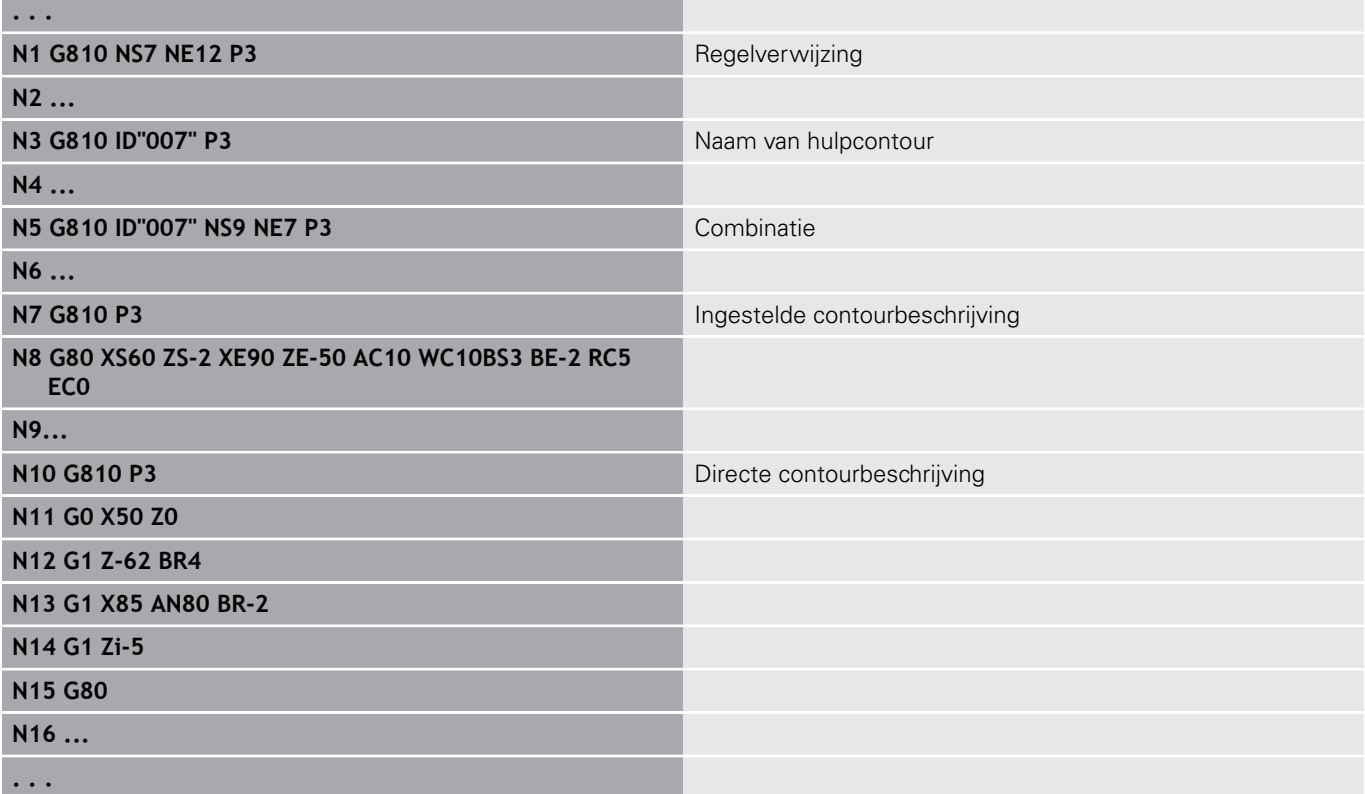

#### Regelverwijzingen bepalen:

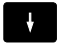

Cursor op invoerveld **NS** of **NE** plaatsen

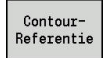

- Softkey **ContourReferentie** indrukken
- Contourelement selecteren:
	- Contourelement met pijl naar links/rechts selecteren
	- Met pijl omhoog/omlaag gaat u van de ene naar de andere contour (ook contouren aan de voorkant etc.)
- $N<sub>S</sub>$
- Tussen **NS** en **NE** omschakelen: ■ Softkey **NS** indrukken
	- Softkey **NE** indrukken

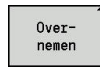

Met de softkey **Overnemen** naar de dialoog terugkeren

#### **Snijbegrenzingen X, Z**

De gereedschapspositie vóór de cyclusoproep is bepalend voor de uitvoering van een snijbegrenzing. De besturing verspaant het materiaal aan de zijde van de snijbegrenzing waar het gereedschap zich vóór de cyclusoproep bevindt.

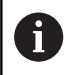

Met een snijbegrenzing wordt het te bewerken contourgedeelte begrensd. Banen voor het benaderen en vrijzetten kunnen voorbij de snijbegrenzing gaan.

## **Langsvlakken G810**

Met **G810** wordt het gedefinieerde contourgedeelte verspaand. U geeft de referentie naar de te bewerken contour aan de cyclusparameters door, of definieert de contour direct na de cyclusoproep.

**Verdere informatie:** ["Met contourgerelateerde cycli werken",](#page-317-0) [Pagina 318](#page-317-0)

De te bewerken contour mag meer terugvallende gedeeltes bevatten. Het verspaningsvlak wordt eventueel in meer gedeeltes onderverdeeld.

Parameter:

- **ID**: **Hulpcontour** ID-nummer van de te bewerken contour
- × **NS**: **Startregelnummer contour** – begin van het contourgedeelte
- **NE**: **Eindregelnr. contour** einde van het contourgedeelte п
	- **NE** niet geprogrammeerd: het contourelement **NS** wordt in contourdefinitierichting bewerkt
	- **NS** = **NE** geprogrammeerd: het contourelement **NS** wordt tegen de contourdefinitierichting in bewerkt
- $\mathbb{R}^n$ **P**: **maximale aanzet**
- **I**: **Maatvoering X** п
- **K**: **Maatvoering Z**
- **E**: **Insteekinstelling**
	- Geen invoer: automatische voedingsreductie
	- $\blacksquare$  **E** = 0: geen insteken
	- **E** > 0: gebruikte insteekvoeding
- **X**: **Snedebegrenzing in X** (diametermaat; default: geen snedebegrenzing)
- Z: Snedebegrenzing in Z (default: geen snedebegrenzing)
- **A**: **Naderingshoek** (referentie: Z-as; default: parallel aan Z-as)  $\blacksquare$
- **W**: **Vrijzethoek** (referentie: Z-as; default: orthogonaal aan Z-as)
- **H**: **Contourafronding**
	- **0: met elke snede**
	- **1: met laatste snede**
	- **2: geen afvlakking**
- **Q**: **Vrijzetmethode** bij cycluseinde
	- **0: terug n. start, X voor Z**
	- **1: pos. voor gerede contour**
	- **2: vrijzetten met v.afst.**
- **V**: **Vormelementen bewerken** (default: 0)
	- Een afkanting/afronding wordt bewerkt
	- **0: aan begin en einde**
	- **1: aan begin**
	- **2: aan einde**
	- **3: geen bewerking**
	- **4: alleen afknt./afrond.** wordt bewerkt niet het basiselement (voorwaarde: contourgedeelte met één element)
- Ī. **D**: **Elementen verbergen** (zie afbeelding)

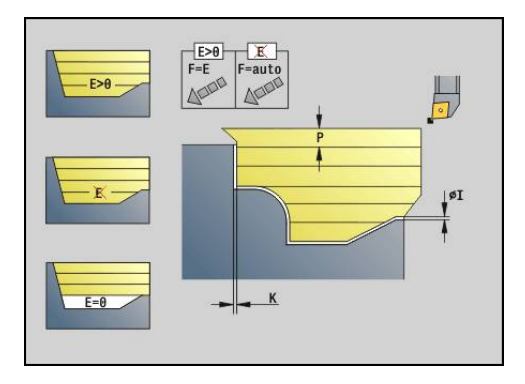

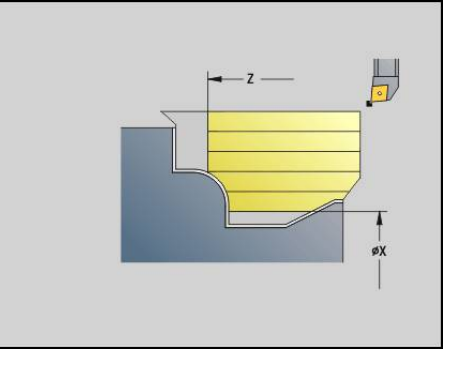

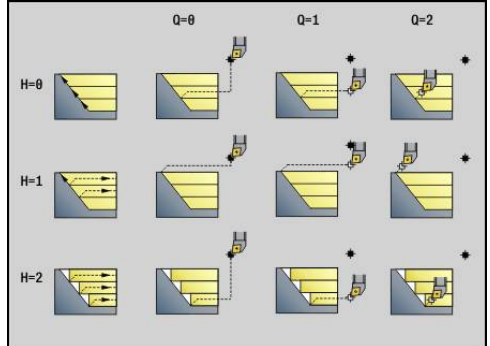

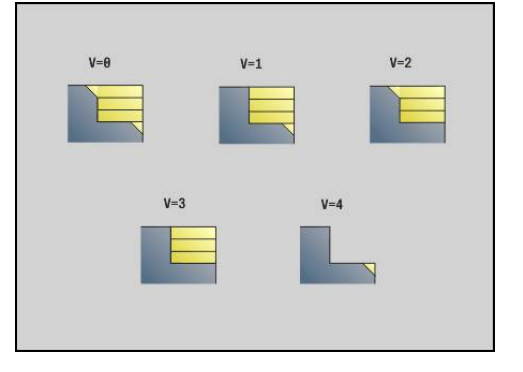

- **U**: **Snijlijn op horiz. el.**
	- **0: nee** (gelijkmatige snede-opdeling)
	- **1: ja** (evt. ongelijkmatige snede-opdeling)
- **O**: **Ondersnijding verbergen**
	- **0: nee**
	- **1: ja**
- **B**: **Voorw.verpl.sle** sledevoorloop bij 4-assige bewerking
	- $\bullet$  **B** = 0: sledes werken op dezelfde diameter met dubbele voeding
	- **B**<0: sledes werken op verschillende diameters met dezelfde voeding en de slede met het hoogste nummer leidt met gedefinieerde afstand
	- **B**>0: sledes werken op verschillende diameters met dezelfde voeding en de slede met het laagste nummer leidt met gedefinieerde afstand
- **RH**: **Cont. onbew. werkstk** alleen verwerking, als er geen onbewerkt werkstuk is gedefinieerd
	- **0: ----** (afhankelijk van gedefinieerde parameters)
		- Geen parameters: onbewerkt werkstuk uit ICP-contour en gereedschapspositie
		- **XA** en **ZA**: onbewerkt werkstuk uit ICP-contour en startpunt van onbewerkt werkstuk
		- **J**: onbewerkt werkstuk uit ICP-contour en equidistante overmaat
	- 1: uit gereedschapspos. (onbewerkt werkstuk uit ICP-contour en gereedschapspositie)
	- **2: m. startp. onbew. wkst** (onbewerkt werkstuk uit ICPcontour en startpunt van onbewerkt werkstuk **XA** en **ZA**)
	- **3: equidistante overmaat** (onbewerkt werkstuk uit ICPcontour en equidistante overmaat **J**)
	- **4: langs-dwars-overmaat** (onbewerkt werkstuk uit ICPcontour, dwarsovermaat **XA** en langsovermaat **ZA**)
- **J**: **Overmaat onbew. werkstuk** (radiusmaat; alleen verwerking, als er geen onbewerkt werkstuk is gedefinieerd)
- **XA**, **ZA**: **Startpunt onbew.werks.** (definitie van het hoekpunt van de contour van het onbewerkte werkstuk – alleen verwerking, als er geen onbewerkt werkstuk is gedefinieerd

De besturing herkent aan de hand van de gereedschapsdefinitie of er sprake is van een bewerking aan de buiten- of binnenkant.

- De snijkantradiuscorrectie wordt uitgevoerd
- Een overmaat G57 vergroot de contour (ook binnencontouren)
- Een overmaat G58

 $\mathbf i$ 

- >0: vergroot de contour
- <0: wordt niet verrekend
- Overmaten G57-/G58 worden na het cycluseinde gewist

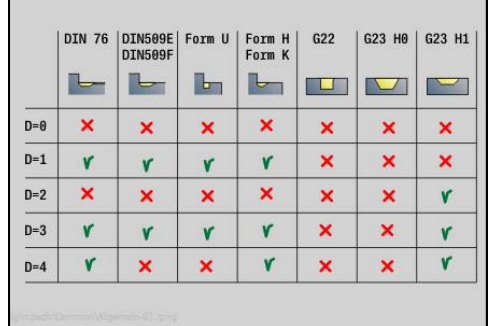

#### Uitvoeren van cyclus:

- 1 Berekent de verspaningsgedeeltes en de snede-opdeling
- 2 Zet vanaf het startpunt aan voor de eerste snede en houdt daarbij rekening met de veiligheidsafstand (eerst in Z-, dan in X-richting)
- 3 Verplaatst met voedingssnelheid naar de **Snedebegrenzing in Z**
- 4 Afhankelijk van **H**:
	- $H = 0$ : verspaant langs de contour
	- $\blacksquare$  **H** = 1 of 2: zet met 45° vrij
- 5 Keert met spoedgang terug en zet opnieuw aan voor de volgende snede
- 6 Herhaalt 3...5, totdat **Snedebegrenzing in X** is bereikt
- 7 Herhaalt eventueel 2...6 totdat alle verspaningsgedeeltes zijn bewerkt
- 8 Als **H** = 1: wordt de contour afgevlakt
- 9 Zet vrij zoals in **Q** is geprogrammeerd
- Toepassing als cyclus met 4 assen
- Dezelfde diameter:
	- Beide sledes worden gelijktijdig gestart
- Verschillende diameter:
	- Als de leidende slede de **Voorw.verpl.sle B** heeft bereikt, start de geleide slede. Deze synchronisatie vindt bij elke snede plaats
	- Elke slede zet met de berekende snijdiepte aan
	- In geval van een oneven aantal snedes voert de leidende slede de laatste snede uit
	- Bij een constante snijsnelheid is de snijsnelheid afhankelijk van de leidende slede. Het leidende gereedschap wacht met de terugtrekbeweging op het volgende gereedschap
- Ħ
- Bij cycli met 4 assen letten op identiek gereedschap zoals bijv. gereedschapstype, snijkantradius
- Bij cycli met 4 assen worden geen ondersnijdingen bewerkt. De parameter **O** wordt verborgen

## **Dwarsvlakken G820**

Met **G820** wordt het gedefinieerde contourgedeelte verspaand. U geeft de referentie naar de te bewerken contour aan de cyclusparameters door, of definieert de contour direct na de cyclusoproep.

**Verdere informatie:** ["Met contourgerelateerde cycli werken",](#page-317-0) [Pagina 318](#page-317-0)

De te bewerken contour mag meer terugvallende gedeeltes bevatten. Het verspaningsvlak wordt eventueel in meer gedeeltes onderverdeeld.

Parameter:

- **ID**: **Hulpcontour** ID-nummer van de te bewerken contour
- $\overline{\phantom{a}}$ **NS**: **Startregelnummer contour** – begin van het contourgedeelte
- **NE**: **Eindregelnr. contour** einde van het contourgedeelte
	- **NE** niet geprogrammeerd: het contourelement **NS** wordt in contourdefinitierichting bewerkt
	- **NS** = **NE** geprogrammeerd: het contourelement **NS** wordt tegen de contourdefinitierichting in bewerkt
- $\mathbb{R}^n$ **P**: **maximale aanzet**
- **I**: **Maatvoering X** п
- **K**: **Maatvoering Z**
- **E**: **Insteekinstelling**
	- Geen invoer: automatische voedingsreductie
	- $\blacksquare$  **E** = 0: geen insteken
	- **E** > 0: gebruikte insteekvoeding
- **X**: **Snedebegrenzing in X** (diametermaat; default: geen snedebegrenzing)
- Z: Snedebegrenzing in Z (default: geen snedebegrenzing)
- **A**: **Naderingshoek** (referentie: Z-as; default: orthogonaal aan Z-as)  $\blacksquare$
- **W**: **Vrijzethoek** (referentie: Z-as; default: parallel aan Z-as)
- **H**: **Contourafronding**
	- **0: met elke snede**
	- **1: met laatste snede**
	- **2: geen afvlakking**
- **Q**: **Vrijzetmethode** bij cycluseinde
	- **0: terug n. start, X voor Z**
	- **1: pos. voor gerede contour**
	- **2: vrijzetten met v.afst.**
- **V**: **Vormelementen bewerken** (default: 0)
	- Een afkanting/afronding wordt bewerkt
	- **0: aan begin en einde**
	- **1: aan begin**
	- **2: aan einde**
	- **3: geen bewerking**
	- **4: alleen afknt./afrond.** wordt bewerkt niet het basiselement (voorwaarde: contourgedeelte met één element)
- $\blacksquare$ **D**: **Elementen verbergen** (zie afbeelding)

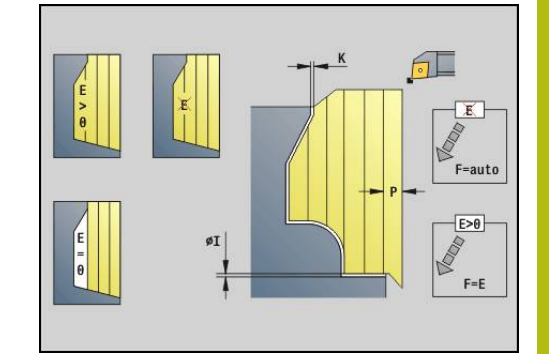

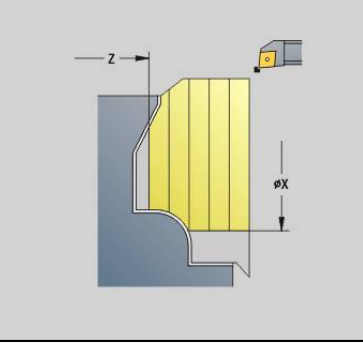

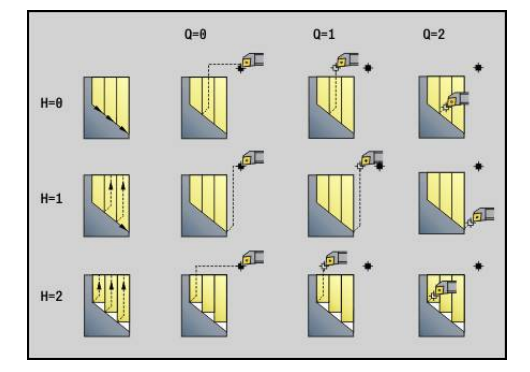

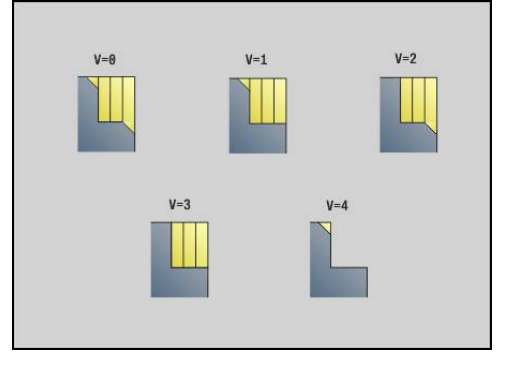

- **U**: **Snijlijn op horiz. el.**
	- **0: nee** (gelijkmatige snede-opdeling)
	- **1: ja** (evt. ongelijkmatige snede-opdeling)
- **O**: **Ondersnijding verbergen**
	- **0: nee**
	- **1: ja**
- **B**: **Voorw.verpl.sle** sledevoorloop bij 4-assige bewerking
	- $\bullet$  **B** = 0: sledes werken op dezelfde diameter met dubbele voeding
	- **B**<0: sledes werken op verschillende diameters met dezelfde voeding en de slede met het hoogste nummer leidt met gedefinieerde afstand
	- **B**>0: sledes werken op verschillende diameters met dezelfde voeding en de slede met het laagste nummer leidt met gedefinieerde afstand
- **RH**: **Cont. onbew. werkstk** alleen verwerking, als er geen onbewerkt werkstuk is gedefinieerd
	- **0: ----** (afhankelijk van gedefinieerde parameters)
		- Geen parameters: onbewerkt werkstuk uit ICP-contour en gereedschapspositie
		- **XA** en **ZA**: onbewerkt werkstuk uit ICP-contour en startpunt van onbewerkt werkstuk
		- **J**: onbewerkt werkstuk uit ICP-contour en equidistante overmaat
	- 1: uit gereedschapspos. (onbewerkt werkstuk uit ICP-contour en gereedschapspositie)
	- **2: m. startp. onbew. wkst** (onbewerkt werkstuk uit ICPcontour en startpunt van onbewerkt werkstuk **XA** en **ZA**)
	- **3: equidistante overmaat** (onbewerkt werkstuk uit ICPcontour en equidistante overmaat **J**)
	- **4: langs-dwars-overmaat** (onbewerkt werkstuk uit ICPcontour, dwarsovermaat **XA** en langsovermaat **ZA**)
- **J**: **Overmaat onbew. werkstuk** (radiusmaat; alleen verwerking, als er geen onbewerkt werkstuk is gedefinieerd)
- **XA**, **ZA**: **Startpunt onbew.werks.** (definitie van het hoekpunt van de contour van het onbewerkte werkstuk – alleen verwerking, als er geen onbewerkt werkstuk is gedefinieerd

De besturing herkent aan de hand van de gereedschapsdefinitie of er sprake is van een bewerking aan de buiten- of binnenkant.

- De snijkantradiuscorrectie wordt uitgevoerd
- Een overmaat G57 vergroot de contour (ook binnencontouren)
- Een overmaat G58
	- >0: vergroot de contour
	- <0: wordt niet verrekend
- Overmaten G57-/G58 worden na het cycluseinde gewist

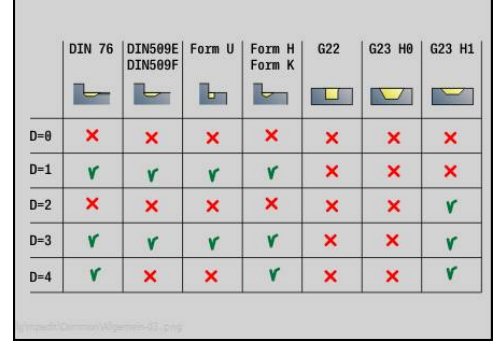

i
### Uitvoeren van cyclus:

- 1 Berekent de verspaningsgedeeltes en de snede-opdeling
- 2 Zet vanaf het startpunt aan voor de eerste snede en houdt daarbij rekening met de veiligheidsafstand (eerst in X-, dan in Z-richting)
- 3 Verplaatst met voedingssnelheid naar de **Snedebegrenzing in X**
- 4 Afhankelijk van **H**:
	- $H = 0$ : verspaant langs de contour
	- $\blacksquare$  **H** = 1 of 2: zet met 45° vrij
- 5 Keert met spoedgang terug en zet opnieuw aan voor de volgende snede
- 6 Herhaalt 3...5, totdat **Snedebegrenzing in Z** is bereikt
- 7 Herhaalt eventueel 2...6 totdat alle verspaningsgedeeltes zijn bewerkt
- 8 Als **H** = 1: wordt de contour afgevlakt
- 9 Zet vrij zoals in **Q** is geprogrammeerd

Toepassing als cyclus met 4 assen

- Dezelfde diameter:
	- Beide sledes worden gelijktijdig gestart
- Verschillende diameter:
	- Als de leidende slede de **Voorw.verpl.sle B** heeft bereikt, start de geleide slede. Deze synchronisatie vindt bij elke snede plaats
	- Elke slede zet met de berekende snijdiepte aan
	- In geval van een oneven aantal snedes voert de leidende slede de laatste snede uit
	- Bij een constante snijsnelheid is de snijsnelheid afhankelijk van de leidende slede. Het leidende gereedschap wacht met de terugtrekbeweging op het volgende gereedschap
	- Ħ
- Bij cycli met 4 assen letten op identiek gereedschap zoals bijv. gereedschapstype, snijkantradius
- Bij cycli met 4 assen worden geen ondersnijdingen bewerkt. De parameter **O** wordt verborgen

## **voorbewerken parallel aan contour G830**

Met **G830** wordt het in **ID** of met **NS**, **NE** beschreven contourgedeelte parallel aan de contour verspaand.

**Verdere informatie:** ["Met contourgerelateerde cycli werken",](#page-317-0) [Pagina 318](#page-317-0)

De te bewerken contour mag meer terugvallende gedeeltes bevatten. Het verspaningsvlak wordt eventueel in meer gedeeltes onderverdeeld.

- **ID**: **Hulpcontour** ID-nummer van de te bewerken contour
- **NS**: **Startregelnummer contour** begin van het contourgedeelte
- **NE**: **Eindregelnr. contour** einde van het contourgedeelte
	- **NE** niet geprogrammeerd: het contourelement **NS** wordt in contourdefinitierichting bewerkt
	- **NS** = **NE** geprogrammeerd: het contourelement **NS** wordt tegen de contourdefinitierichting in bewerkt
- **P**: **maximale aanzet**  $\mathbf{u}$
- **I**: **Maatvoering X**  $\blacksquare$
- **K**: **Maatvoering Z**
- **X**: **Snedebegrenzing in X** (diametermaat; default: geen snedebegrenzing)
- Z: Snedebegrenzing in Z (default: geen snedebegrenzing)
- Ī. **A**: **Naderingshoek** (referentie: Z-as; default: parallel aan Z-as of bij vlakgereedschap parallel aan X-as)
- **W**: **Vrijzethoek** (referentie: Z-as; default: orthogonaal aan Z-as of  $\mathbf{r}$ bij vlakgereedschap orthogonaal aan X-as)
- **Q**: **Vrijzetmethode** bij cycluseinde
	- **0: terug n. start, X voor Z**
	- **1: pos. voor gerede contour**
	- **2: vrijzetten met v.afst.**
- **V**: **Vormelementen bewerken** (default: 0)
	- Een afkanting/afronding wordt bewerkt
	- **0: aan begin en einde**
	- **1: aan begin**
	- **2: aan einde**
	- **3: geen bewerking**
	- **4: alleen afknt./afrond.** wordt bewerkt niet het basiselement (voorwaarde: contourgedeelte met één element)
- **D**: **Elementen verbergen** (zie afbeelding)
- **B**: **Contourberekening**
	- **0: automatisch**
	- **1: GS links (G41)**
	- **2: GS rechts (G42)**

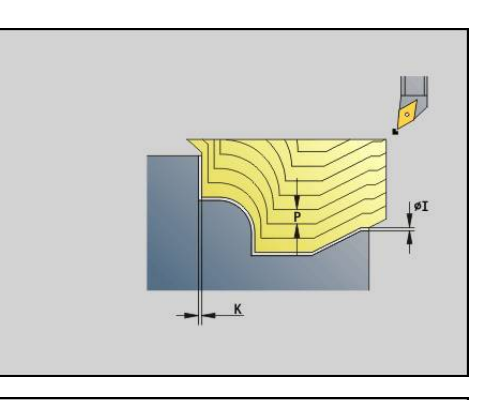

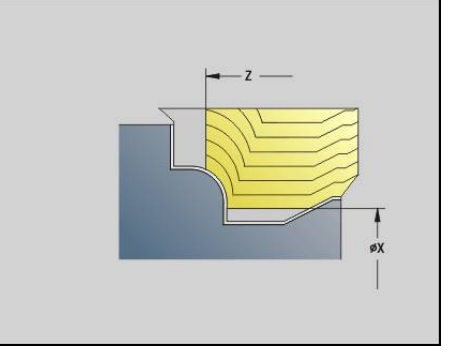

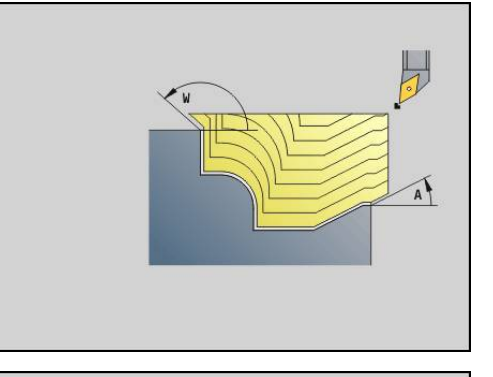

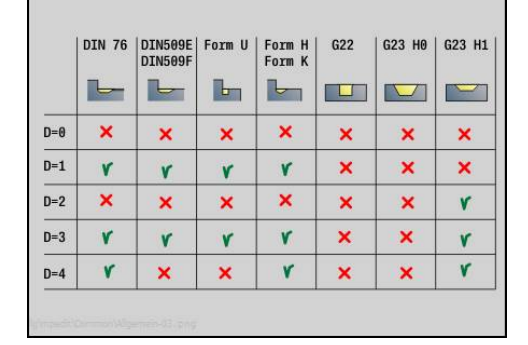

#### **H**: **Type snijlijnen**

- **0: const. spaandiepte** contour wordt verschoven met een constante aanzetwaarde (asparallel)
- **1: equidist. Snijlijnen** snijlijnen lopen op constante afstand van de contour (contourparallel). De contour wordt geschaald.
- **RH**: **Cont. onbew. werkstk** alleen verwerking, als er geen onbewerkt werkstuk is gedefinieerd
	- **0: ----** (afhankelijk van gedefinieerde parameters)
		- Geen parameters: onbewerkt werkstuk uit ICP-contour en gereedschapspositie
		- XA en ZA: onbewerkt werkstuk uit ICP-contour en startpunt van onbewerkt werkstuk
		- **J**: onbewerkt werkstuk uit ICP-contour en equidistante overmaat
	- 1: uit gereedschapspos. (onbewerkt werkstuk uit ICP-contour en gereedschapspositie)
	- **2: m. startp. onbew. wkst** (onbewerkt werkstuk uit ICPcontour en startpunt van onbewerkt werkstuk **XA** en **ZA**)
	- **3: equidistante overmaat** (onbewerkt werkstuk uit ICPcontour en equidistante overmaat **J**)
	- **4: langs-dwars-overmaat** (onbewerkt werkstuk uit ICPcontour, dwarsovermaat **XA** en langsovermaat **ZA**)
- **J**: **Overmaat onbew. werkstuk** (radiusmaat; alleen verwerking, als er geen onbewerkt werkstuk is gedefinieerd)
- **XA**, **ZA**: **Startpunt onbew.werks.** (definitie van het hoekpunt van  $\overline{\phantom{a}}$ de contour van het onbewerkte werkstuk – alleen verwerking, als er geen onbewerkt werkstuk is gedefinieerd

De besturing herkent aan de hand van de gereedschapsdefinitie of er sprake is van een bewerking aan de buiten- of binnenkant.

- De snijkantradiuscorrectie wordt uitgevoerd
	- Een overmaat **G57** vergroot de contour (ook m. binnencontouren)
	- Een overmaat G58
		- >0: vergroot de contour
		- <0: wordt niet verrekend
	- Overmaten G57-/G58 worden na het cycluseinde gewist

Uitvoeren van cyclus:

i

- 1 Berekent de verspaningsgedeeltes en de snede-opdeling
- 2 Zet vanaf het startpunt aan voor de eerste snede en houdt daarbij rekening met de veiligheidsafstand
- 3 Voert de voorbewerkingssnede uit
- 4 Keert met spoedgang terug en zet opnieuw aan voor de volgende snede
- 5 Herhaalt 3...4 totdat het verspaningsgedeelte is bewerkt
- 6 Herhaalt eventueel 2...5 totdat alle verspaningsgedeeltes zijn bewerkt
- 7 Zet vrij zoals in **Q** is geprogrammeerd

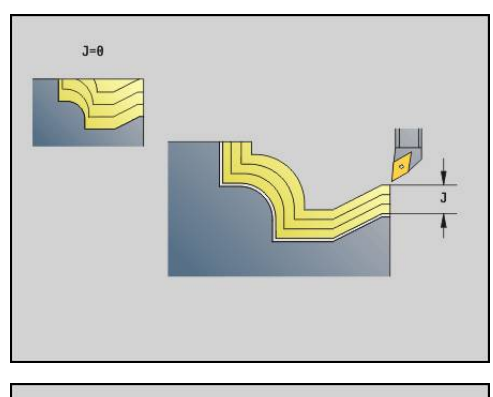

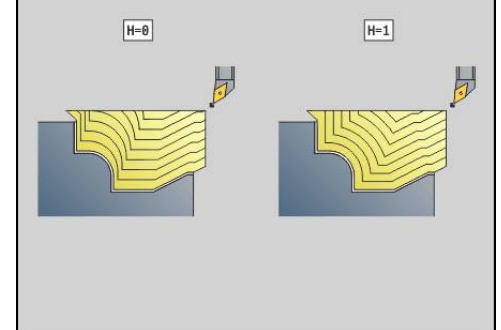

## **parallel aan de contour met neutraal gereedschap G835**

Met **G835** wordt het in **ID** of met **NS**, **NE** beschreven contourgedeelte parallel aan de contour en in twee richtingen verspaand.

**Verdere informatie:** ["Met contourgerelateerde cycli werken",](#page-317-0) [Pagina 318](#page-317-0)

De te bewerken contour mag meer terugvallende gedeeltes bevatten. Het verspaningsvlak wordt eventueel in meer gedeeltes onderverdeeld.

- **ID**: **Hulpcontour** ID-nummer van de te bewerken contour
- **NS**: **Startregelnummer contour** begin van het contourgedeelte
- i. **NE**: **Eindregelnr. contour** – einde van het contourgedeelte
	- **NE** niet geprogrammeerd: het contourelement **NS** wordt in contourdefinitierichting bewerkt
	- **NS** = **NE** geprogrammeerd: het contourelement **NS** wordt tegen de contourdefinitierichting in bewerkt
- × **P**: **maximale aanzet**
- × **I**: **Maatvoering X**
- **K**: **Maatvoering Z**  $\Box$
- **X**: **Snedebegrenzing in X** (diametermaat; default: geen п snedebegrenzing)
- **Z**: **Snedebegrenzing in Z** (default: geen snedebegrenzing)
- $\blacksquare$ **A**: **Naderingshoek** (referentie: Z-as; default: parallel aan Z-as of bij vlakgereedschap parallel aan X-as)
- **W**: **Vrijzethoek** (referentie: Z-as; default: orthogonaal aan Z-as of bij vlakgereedschap orthogonaal aan X-as)
- **Q**: **Vrijzetmethode** bij cycluseinde
	- **0: terug n. start, X voor Z**
	- **1: pos. voor gerede contour**
	- **2: vrijzetten met v.afst.**
- **V**: **Vormelementen bewerken** (default: 0) Een afkanting/afronding wordt bewerkt
	- **0: aan begin en einde**
	- **1: aan begin**
	- **2: aan einde**
	- **3: geen bewerking**
	- 4: alleen afknt./afrond. wordt bewerkt niet het basiselement (voorwaarde: contourgedeelte met één element)
- **B**: **Contourberekening**
	- **0: automatisch**
	- **1: GS links (G41)**
	- **2: GS rechts (G42)**
- **D**: **Elementen verbergen** (zie afbeelding)

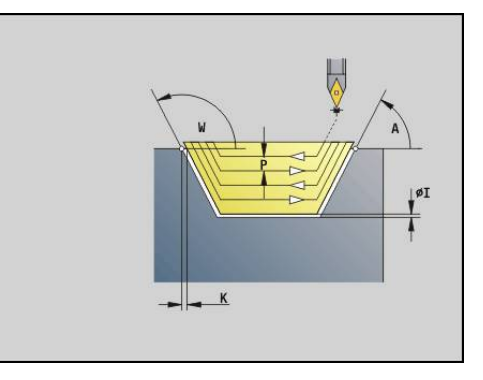

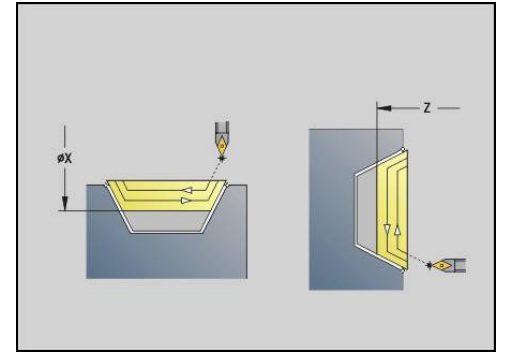

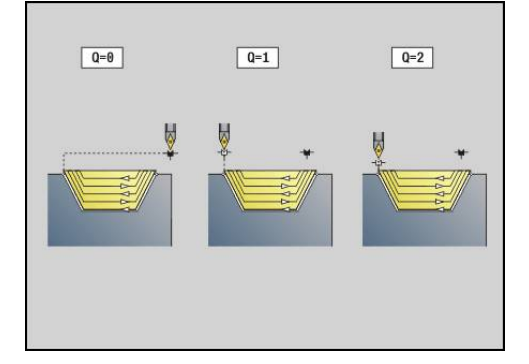

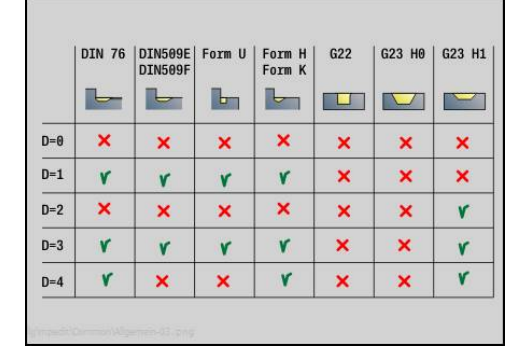

#### **H**: **Type snijlijnen**

- **0: const. spaandiepte** contour wordt verschoven met een constante aanzetwaarde (asparallel)
- **1: equidist. Snijlijnen** snijlijnen lopen op constante afstand van de contour (contourparallel). De contour wordt geschaald.
- **RH**: **Cont. onbew. werkstk** alleen verwerking, als er geen onbewerkt werkstuk is gedefinieerd
	- **0: ----** (afhankelijk van gedefinieerde parameters)
		- Geen parameters: onbewerkt werkstuk uit ICP-contour en gereedschapspositie
		- XA en ZA: onbewerkt werkstuk uit ICP-contour en startpunt van onbewerkt werkstuk
		- **J**: onbewerkt werkstuk uit ICP-contour en equidistante overmaat
	- 1: uit gereedschapspos. (onbewerkt werkstuk uit ICP-contour en gereedschapspositie)
	- **2: m. startp. onbew. wkst** (onbewerkt werkstuk uit ICPcontour en startpunt van onbewerkt werkstuk **XA** en **ZA**)
	- **3: equidistante overmaat** (onbewerkt werkstuk uit ICPcontour en equidistante overmaat **J**)
	- **4: langs-dwars-overmaat** (onbewerkt werkstuk uit ICPcontour, dwarsovermaat **XA** en langsovermaat **ZA**)
- **J**: **Overmaat onbew. werkstuk** (radiusmaat; alleen verwerking, als er geen onbewerkt werkstuk is gedefinieerd)
- **XA**, **ZA**: **Startpunt onbew.werks.** (definitie van het hoekpunt van de contour van het onbewerkte werkstuk – alleen verwerking, als er geen onbewerkt werkstuk is gedefinieerd

De besturing herkent aan de hand van de gereedschapsdefinitie of er sprake is van een bewerking aan de buiten- of binnenkant.

- De snijkantradiuscorrectie wordt uitgevoerd
	- Een overmaat **G57** vergroot de contour (ook m. binnencontouren)
	- Een overmaat G58
		- >0: vergroot de contour
		- <0: wordt niet verrekend
	- Overmaten G57-/G58 worden na het cycluseinde gewist

Uitvoeren van cyclus:

i

- 1 Berekent de verspaningsgedeeltes en de snede-opdeling
- 2 Zet vanaf het startpunt aan voor de eerste snede en houdt daarbij rekening met de veiligheidsafstand
- 3 Voert de voorbewerkingssnede uit
- 4 Zet voor de volgende snede aan en voert de voorbewerkingssnede in tegenovergestelde richting uit
- 5 Herhaalt 3...4 totdat het verspaningsgedeelte is bewerkt
- 6 Herhaalt eventueel 2...5 totdat alle verspaningsgedeeltes zijn bewerkt
- 7 Zet vrij zoals in **Q** is geprogrammeerd

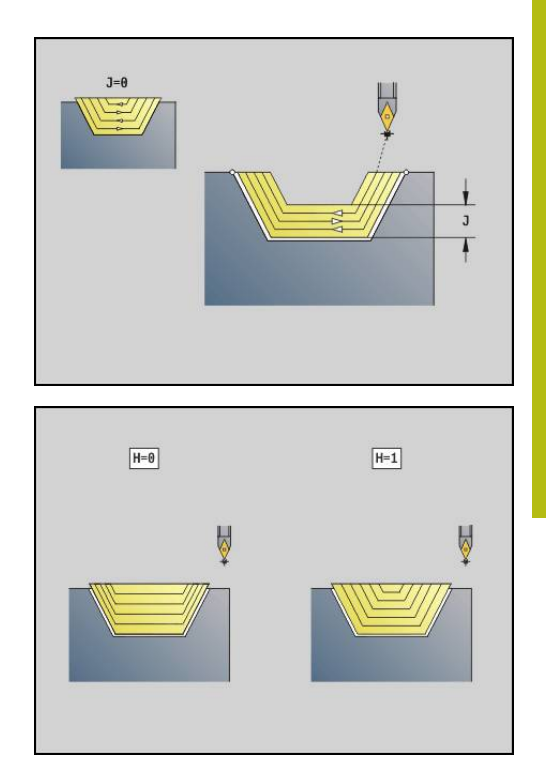

## **insteken G860**

Met **G860** wordt het gedefinieerde contourgedeelte verspaand. U geeft de referentie naar de te bewerken contour aan de cyclusparameters door, of definieert de contour direct na de cyclusoproep.

**Verdere informatie:** ["Met contourgerelateerde cycli werken",](#page-317-0) [Pagina 318](#page-317-0)

De te bewerken contour mag meer terugvallende gedeeltes bevatten. Het verspaningsvlak wordt eventueel in meer gedeeltes onderverdeeld.

- **ID**: **Hulpcontour** ID-nummer van de te bewerken contour
- $\overline{\phantom{a}}$ **NS**: **Startregelnummer contour** – begin van het contourgedeelte
	- begin van het contourgedeelte
	- Verwiizing naar een **G22-/G23-**Geo-insteek
- **NE**: **Eindregelnr. contour** einde van het contourgedeelte
	- **NE** niet geprogrammeerd: het contourelement **NS** wordt in contourdefinitierichting bewerkt
	- **NS** = **NE** geprogrammeerd: het contourelement **NS** wordt tegen de contourdefinitierichting in bewerkt
- **I**: **Maatvoering X**
- $\mathbf{r}$ **K**: **Maatvoering Z**
- **Q**: **Vlakken/polijst** verloop (default: 0)
	- **0: Voor- en nabewerken**
	- **1: alleen voorbewerken**
	- **2: alleen nabewerken**
- **X**: **Snedebegrenzing in X** (diametermaat; default: geen snedebegrenzing)
- **Z**: **Snedebegrenzing in Z** (default: geen snedebegrenzing)
- **V**: **Vormelementen bewerken** (default: 0) Een afkanting/afronding wordt bewerkt
	- **0: aan begin en einde**
	- **1: aan begin**
	- **2: aan einde**
	- **3: geen bewerking**
- **E**: **Aanzet nabew.**
- **EC**: **Verblijfsduur**
- **D**: **Omw. op bodem v. insteek**
- **H**: **Vrijzetmethode** bij cycluseinde
	- **0: terug naar startpunt**
		- Axiale insteek: eerst in Z-, dan in X-richting
		- Radiale insteek: eerst in  $X$ -, dan in Z-richting
	- **1: voor de gerede contour**
	- **2: stopt op veiligh.afst.**
- **B**: **Steekbreedte**
- **P**: **Snijdiepte** die in één snede wordt aangebracht

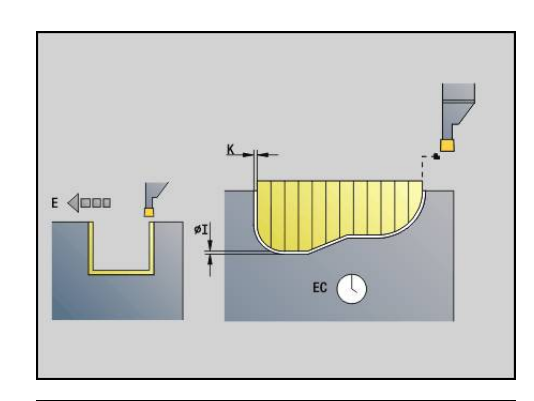

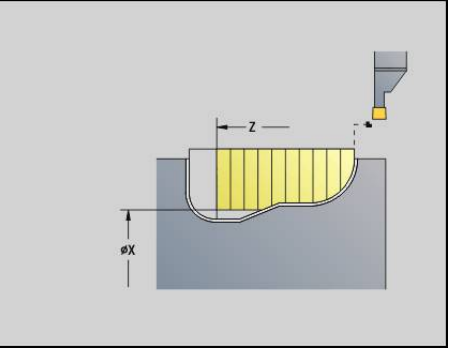

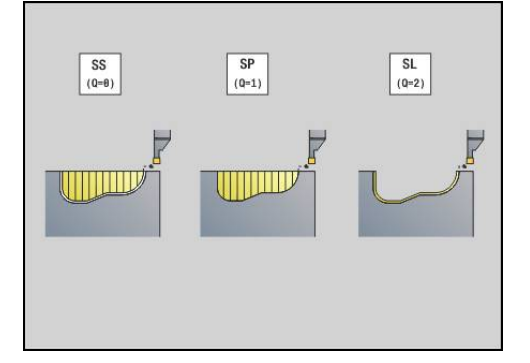

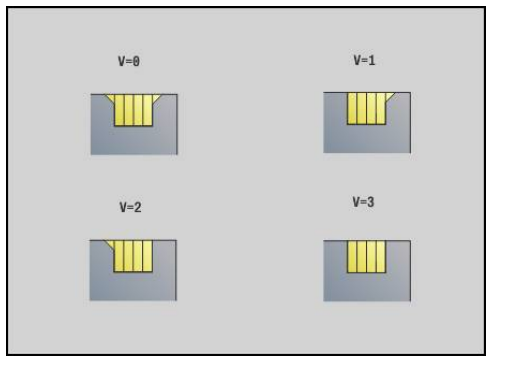

- **O**: **Einde voorsteeksnede**
	- **0: heffen ijlgang**
	- **1: halve steekbreedte 45°**
- **U**: **Einde nabewerkingssnede**
	- **0: waarde uit glob. parameters**
	- **1: delen horiz. element**
	- **2: compleet horiz. element**

De besturing herkent aan de hand van de gereedschapsdefinitie of er sprake is van een bewerking aan de buiten- of binnenkant resp. een radiale of axiale insteek.

Insteekherhalingen kunnen met **G741** vóór de cyclusoproep worden geprogrammeerd.

- i
- De snijkantradiuscorrectie wordt uitgevoerd ■ Een overmaat G57 vergroot de contour (ook
- binnencontouren)
- Een overmaat G58
	- >0: vergroot de contour
	- <0: wordt niet verrekend
- Overmaten G57-/G58 worden na het cycluseinde gewist

#### Uitvoeren van cyclus:

- 1 Berekent de verspaningsgedeeltes en de snede-opdeling
- 2 Zet vanaf het startpunt aan voor de eerste snede en houdt daarbij rekening met de veiligheidsafstand
	- Radiale insteek: eerst Z-, dan X-richting
	- Axiale insteek: eerst X-, dan Z-richting
- 3 Steekt in (voorbewerkingssnede)
- 4 Keert met spoedgang terug en zet opnieuw aan voor de volgende snede
- 5 Herhaalt 3...4 totdat het verspaningsgedeelte is bewerkt
- 6 Herhaalt eventueel 2...5 totdat alle verspaningsgedeeltes zijn bewerkt
- 7 Als **Q** = 0: wordt de contour nabewerkt

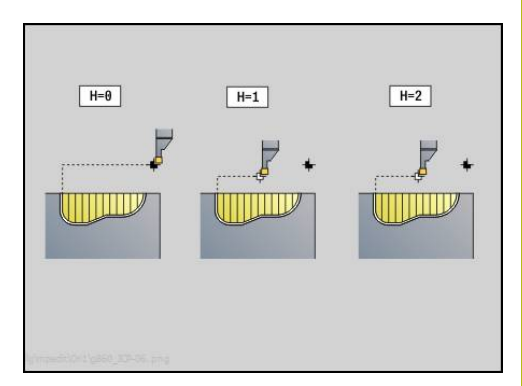

# **insteek herhaling G740**

**G740** wordt vóór **G860** geprogrammeerd om de met cyclus **G860** gedefinieerde insteekcontour te herhalen.

Parameter:

- **X**: **Startpunt X** verschuift het startpunt van de met **G860** gedefinieerde insteekcontour naar deze coördinaat
- **Z**: **Startpunt Z** verschuift het startpunt van de met **G860** gedefinieerde insteekcontour naar deze coördinaat
- **I**: **Lengte** afstand tussen de startpunten van de afzonderlijke Ī. insteekcontouren (in X)
- **K**: **Lengte** afstand tussen de startpunten van de afzonderlijke  $\blacksquare$ insteekcontouren (in Z)
- $\blacksquare$ **Q**: **Aantal** insteekcontouren

## **insteek herhaling G741**

**G741** wordt vóór **G860** geprogrammeerd om de met cyclus **G860** gedefinieerde insteekcontour te herhalen.

- **X**: **Startpunt X** verschuift het startpunt van de met **G860** gedefinieerde insteekcontour naar deze coördinaat
- j. **Z**: **Startpunt Z** – verschuift het startpunt van de met **G860** gedefinieerde insteekcontour naar deze coördinaat
- **I**: **Lengte** afstand tussen eerste en laatste insteekcontour (in X)
- $\blacksquare$ **Ii**: **Lengte** – afstand tussen de insteekcontouren (in X)
- $\blacksquare$ **K**: **Lengte** – afstand tussen eerste en laatste insteekcontour (in Z)
- **Ki**: **Lengte** afstand tussen de insteekcontouren (in Z)
- **Q**: **Aantal** insteekcontouren  $\overline{\phantom{a}}$
- × **A**: **Hoek** waaronder de insteekcontouren worden geplaatst
- **R**: **Lengte** afstand eerste/laatste insteekcontour Ī.
- **Ri**: **Lengte** afstand tussen de insteekcontouren  $\blacksquare$
- **O**: **Afvoer**
	- 0: alle insteken voorsteken, daarna alle insteken nabewerken (default, gedrag tot nu toe)
	- 1: elke insteek wordt compleet bewerkt, voordat de volgende insteek wordt bewerkt

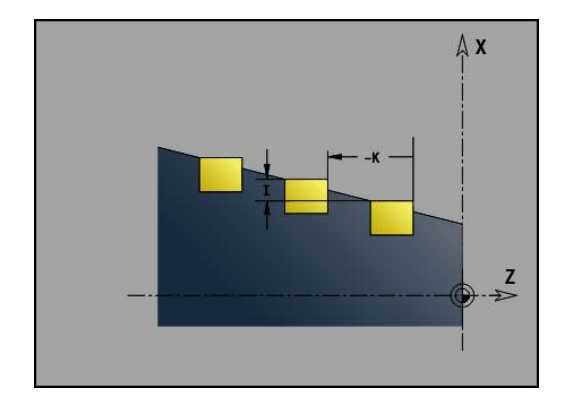

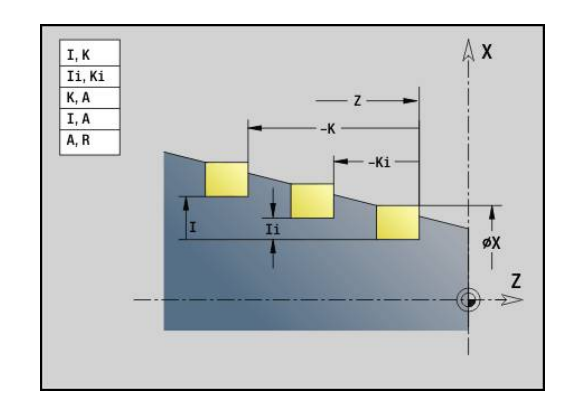

#### **Voorbeeld: attributen in contourbeschrijving G149**

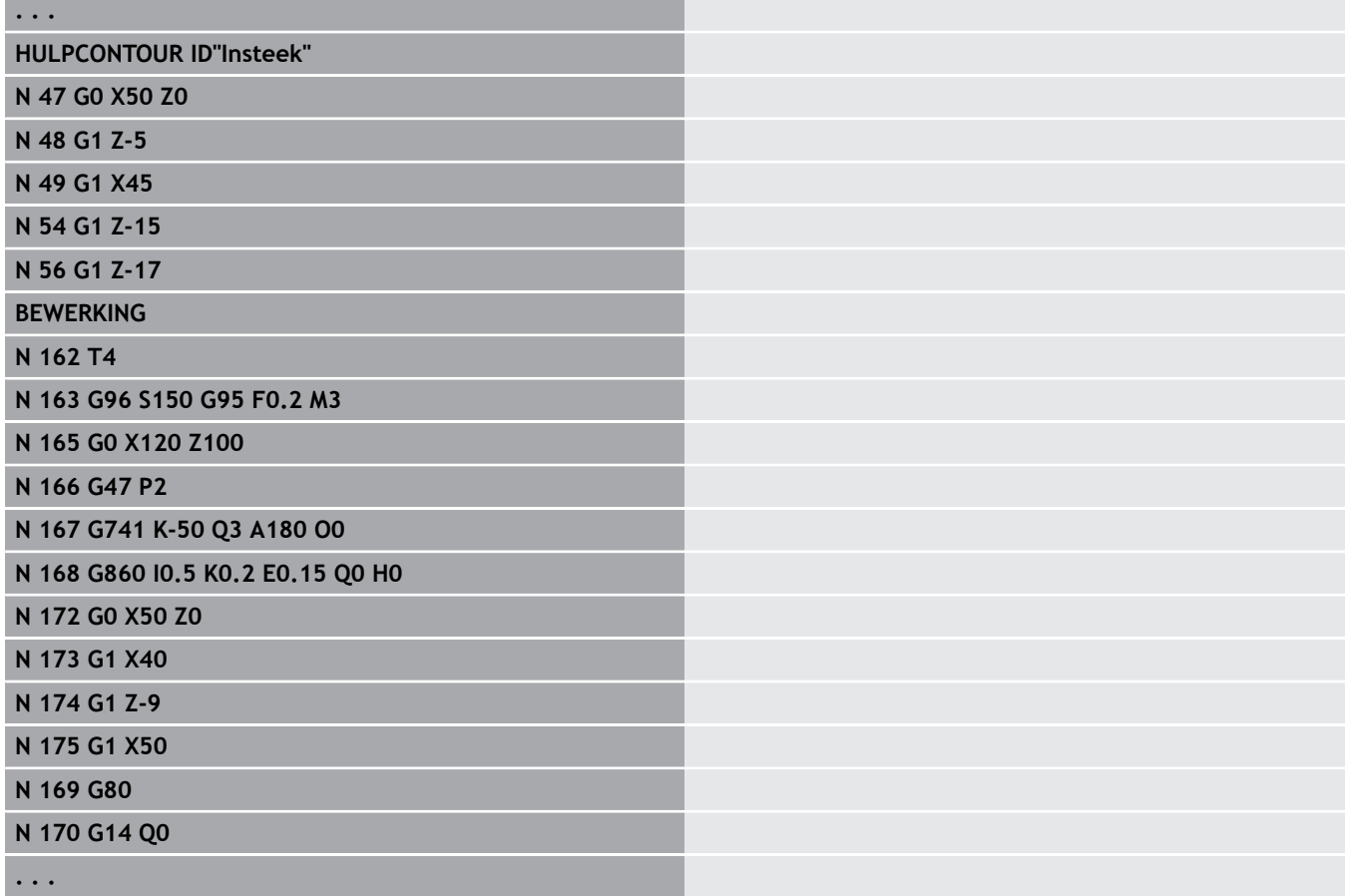

De volgende parametercombinaties zijn toegestaan:

- **I**, **K**
- **Ii**, **Ki**
- **I**, **A**
- $K, A$
- **A**, **R**

# **steekdraaicyclus G869**

Met **G869** wordt het gedefinieerde contourgedeelte verspaand. U geeft de referentie naar de te bewerken contour aan de cyclusparameters door, of definieert de contour direct na de cyclusoproep.

**Verdere informatie:** ["Met contourgerelateerde cycli werken",](#page-317-0) [Pagina 318](#page-317-0)

Door afwisselende insteek- en voorbewerkingsbewegingen vindt de verspaning met zo weinig mogelijk vrijzet- en voedingsbewegingen plaats. De te bewerken contour mag meer terugvallende gedeeltes bevatten. Het verspaningsvlak wordt eventueel in meer gedeeltes onderverdeeld.

- $\overline{\phantom{a}}$ **ID**: **Hulpcontour** – ID-nummer van de te bewerken contour
- **NS**: **Startregelnummer contour** begin van het contourgedeelte
	- begin van het contourgedeelte
	- Verwijzing naar een **G22**-/**G23**-Geo-insteek
- **NE**: **Eindregelnr. contour** einde van het contourgedeelte
	- **NE** niet geprogrammeerd: het contourelement **NS** wordt in contourdefinitierichting bewerkt
	- **NS** = **NE** geprogrammeerd: het contourelement **NS** wordt tegen de contourdefinitierichting in bewerkt
- m. **P**: **maximale aanzet**
- **R**: **Draaidieptkorr.** Voor nabewerking (default: 0)  $\blacksquare$
- i. **I**: **Maatvoering X**
- **K**: **Maatvoering Z**  $\blacksquare$
- **X**: **Snedebegrenzing in X** (diametermaat; default: geen  $\mathbb{R}^n$ snedebegrenzing)
- **Z**: **Snedebegrenzing in Z** (default: geen snedebegrenzing)
- п **A**: **Naderingshoek** (default: tegengesteld aan de insteekrichting)
- **W**: **Vrijzethoek** (default: tegengesteld aan de insteekrichting)
- **Q**: **Vlakken/polijst** verloop (default: 0)
	- **0: Voor- en nabewerken**
	- **1: alleen voorbewerken**
	- **2: alleen nabewerken**
- **U**: **Draai unidirect** (default: 0)
	- **0: in twee richt.**
	- **1: in één richting**
- **H**: **Vrijzetmethode** bij cycluseinde
	- **0: terug naar startpunt**
		- Axiale insteek: eerst in Z-, dan in X-richting
		- Radiale insteek: eerst in  $X$ -, dan in Z-richting
	- **1: voor de gerede contour**
	- **2: stopt op veiligh.afst.**

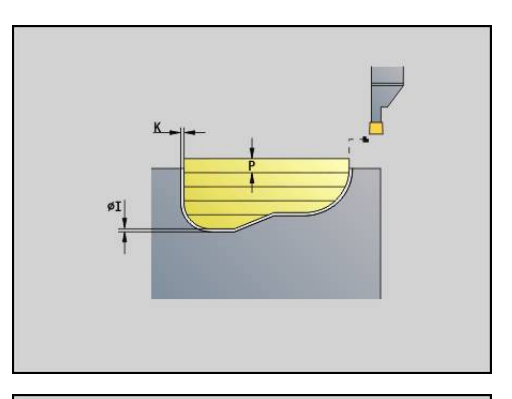

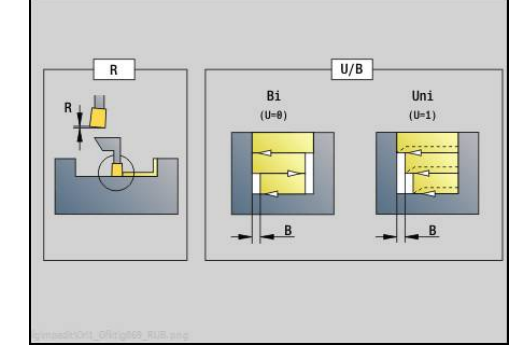

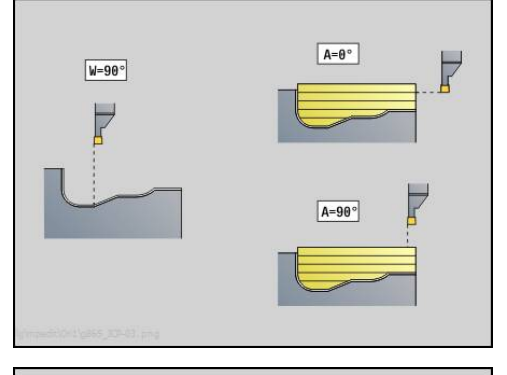

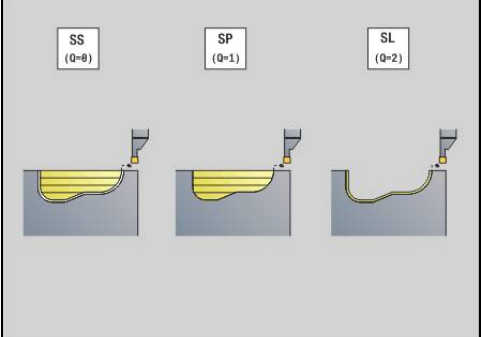

- **V**: **Vormelementen bewerken** (default: 0) Een afkanting/afronding wordt bewerkt
	- **0: aan begin en einde**
	- **1: aan begin**
	- **2: aan einde**
	- **3: geen bewerking**
- **O**: **Aanzet insteek** (default: actieve voeding)
- **E**: **Aanzet nabew.**
- **B**: **Verpl.breedte** (default: 0)
- **XA**, **ZA**: **Startpunt onbew.werks.** (definitie van het hoekpunt van de contour van het onbewerkte werkstuk – alleen verwerking, als er geen onbewerkt werkstuk is gedefinieerd
	- XA, ZA niet geprogrammeerd: de contour van het onbewerkte werkstuk wordt berekend uit de gereedschapspositie en ICPcontour
	- **XA**, **ZA** geprogrammeerd: definitie van het hoekpunt van de contour van het onbewerkte werkstuk

De besturing herkent aan de hand van de gereedschapsdefinitie of er sprake is van een radiale of axiale insteek.

Programmeer ten minste één contourreferentie (bijv.: **NS** of **NS**, **NE**) en **P**.

**Draaidieptkorr. R**: afhankelijk van het materiaal, de voedingsnelheid, etc. kantelt de snijkant bij de draaibewerking. De aanzetfout die daardoor ontstaat, kan worden gecorrigeerd met de draaidieptecorrectie. De waarde wordt meestal empirisch bepaald.

**Verpl.breedte B**: vanaf de tweede aanzetbeweging wordt bij de overgang van de draai- naar de steekbewerking het te verspanen gedeelte gereduceerd met **Verpl.breedte B**. Bij iedere volgende overgang aan deze flank vindt aanvullend op de verspringing tot dan toe een reductie met **B** plaats. De som van de verspringing wordt begrensd tot 80% van de effectieve snijkantbreedte (effectieve snijkantbreedte = snijkantbreedte – 2\*snijkantradius). De besturing reduceert evt. de geprogrammeerde verspringingsbreedte. Het restmateriaal wordt aan het einde van het voorsteken met een steekslag verspaand.

- De snijkantradiuscorrectie wordt uitgevoerd
- Een overmaat G57 vergroot de contour (ook binnencontouren)
- Een overmaat **G58**

 $\mathbf i$ 

- >0: vergroot de contour
- <0: wordt niet verrekend
- Overmaten G57-/G58 worden na het cycluseinde gewist

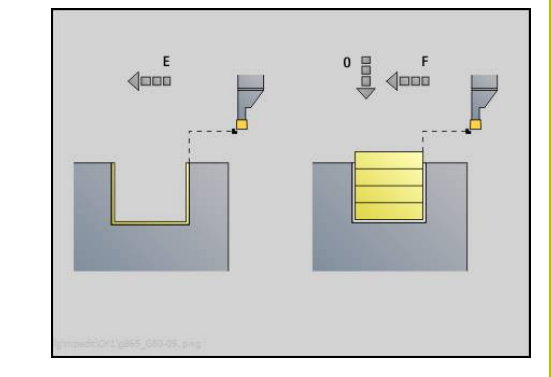

#### Uitvoeren van de cyclus (bij **Q**=0 of 1):

- 1 Berekent de verspaningsgedeeltes en de snede-opdeling
- 2 Zet vanaf het startpunt aan voor de eerste snede en houdt daarbij rekening met de veiligheidsafstand
	- Radiale insteek: eerst Z-, dan X-richting
	- Axiale insteek: eerst X-, dan Z-richting
- 3 Steekt in (steekbewerking)
- 4 Verspaant haaks op de steekrichting (draaibewerking)
- 5 Herhaalt 3...4 totdat het verspaningsgedeelte is bewerkt
- 6 Herhaalt eventueel 2...5 totdat alle verspaningsgedeeltes zijn bewerkt
- 7 Als **Q**=0: wordt de contour nabewerkt

### **Bewerkingsinstructies**

- Overgang van draai- naar steekbewerking: voordat er wordt omgeschakeld van draai- naar steekbewerking, trekt de besturing het gereedschap 0,1 mm terug. Hiermee wordt een schuine snijkant voor de steekbewerking rechtgezet. Dit geschiedt onafhankelijk van de **Verpl.breedte B**
- Afrondingen en afkantingen aan de binnenzijde: afhankelijk van de breedte van de steekbeitel en de afrondingsradiussen vinden er vóór de bewerking van de afronding steekslagen plaats waarmee een vloeiende overgang van steek- naar draaibewerking wordt voorkomen. Op die manier wordt beschadiging van het gereedschap voorkomen
- Zijden: vrijstaande zijden worden met een steekbewerking verspaand. Hierdoor worden hangende ringen voorkomen

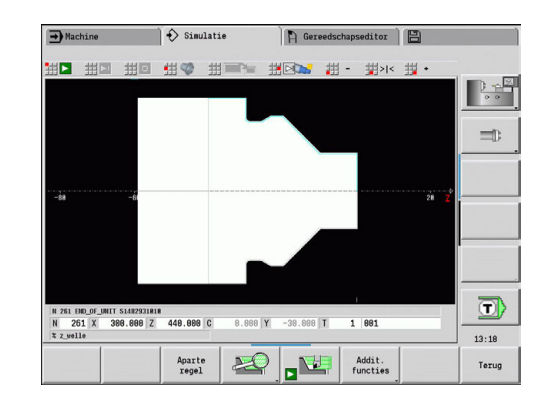

### **Insteekcyclus G870**

Met **G870** wordt een met **G22**-Geo vastlegde insteek gemaakt. De besturing herkent aan de hand van de gereedschapsdefinitie of er sprake is van een bewerking aan de buiten- of binnenkant resp. een radiale of axiale insteek.

Parameter:

- $\blacksquare$ **ID**: **Hulpcontour** – ID-nummer van de te bewerken contour
- **NS**: **Startregelnummer contour** verwijzing naar **G22**-Geo
- **I**: **Maatvoering** bij het voorsteken (default: 0)
	- **I** = 0: insteek wordt in één slag uitgevoerd
	- **I** > 0: tijdens de eerste slag wordt voorgestoken; tijdens de tweede nabewerkt
- **E**: **Verblijfsduur** (default: tijd van een spilomwenteling)
	- $\blacksquare$  bij  $\blacksquare$  = 0: bij elke insteek
	- bij **I** > 0: alleen bij nabewerken

Berekening van de snede-opdeling: maximale verstelling =  $0.8$  \* snijkantbreedte

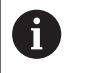

De snijkantradiuscorrectie wordt uitgevoerd

■ Een overmaat wordt niet verrekend

Uitvoeren van cyclus:

- 1 Berekent de snede-opdeling
- 2 Zet vanaf het startpunt aan voor de eerste snede
	- Radiale insteek: eerst Z-, dan X-richting
	- Axiale insteek: eerst X-, dan Z-richting
- 3 Steekt in (zoals onder **I** opgegeven)
- 4 Keert met spoedgang terug en zet opnieuw aan voor de volgende snede
- 5 Bij **I** = 0: blijft gedurende tijd **E** staan
- 6 Herhaalt 3...4 totdat de insteek is bewerkt
- 7 Bij **I** > 0: wordt de contour nabewerkt

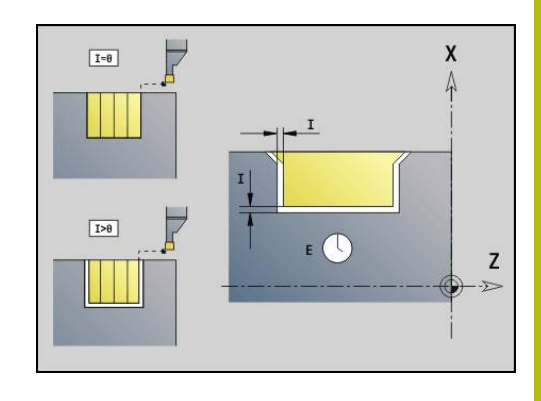

## **nabewerken contour G890**

Met **G890** wordt het gedefinieerde contourgedeelte in een nabewerkingssnede nabewerkt. U geeft de referentie naar de te bewerken contour aan de cyclusparameters door, of definieert de contour direct na de cyclusoproep.

**Verdere informatie:** ["Met contourgerelateerde cycli werken",](#page-317-0) [Pagina 318](#page-317-0)

De te bewerken contour mag meer terugvallende gedeeltes bevatten. Het verspaningsvlak wordt eventueel in meer gedeeltes onderverdeeld.

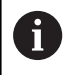

Met machineparameter 602322 definieert u of de besturing de effectieve lengte van de snijkant bij het nabewerken controleert. Bij halfrond en steekgereedschap vindt er in principe geen controle van de lengte van de snijkant plaats.

- **ID**: **Hulpcontour** ID-nummer van de te bewerken contour
- **NS**: **Startregelnummer contour** begin van het contourgedeelte
- **NE**: **Eindregelnr. contour** einde van het contourgedeelte
	- **NE** niet geprogrammeerd: het contourelement **NS** wordt in contourdefinitierichting bewerkt
	- **NS** = **NE** geprogrammeerd: het contourelement **NS** wordt tegen de contourdefinitierichting in bewerkt
- **E**: **Insteekinstelling**
	- Geen invoer: automatische voedingsreductie
	- $\blacksquare$  **E** = 0: geen insteken
	- **E** > 0: gebruikte insteekvoeding
- **V**: **Vormelementen bewerken** (default: 0) Een afkanting/afronding wordt bewerkt
	- **0: aan begin en einde**
	- **1: aan begin**
	- **2: aan einde**
	- **3: geen bewerking**
	- 4: alleen afknt./afrond. wordt bewerkt niet het basiselement (voorwaarde: contourgedeelte met één element)
- **Q**: **Naderingsmeth.** (default: 0)
	- **0: automatisch** de besturing controleert:
		- diagonaal benaderen
		- eerst  $X$ -, dan Z-richting
		- equidistant (gelijke lengten) om de hindernis heen
		- weglaten van de eerste contourelementen wanneer de startpositie niet bereikbaar is
	- **1: eerst X, dan Z**
	- **2: eerst Z, dan X**
	- **3: niet benaderen** gereedschap is in de buurt van het beginpunt
	- **4: Rest nabewerken**

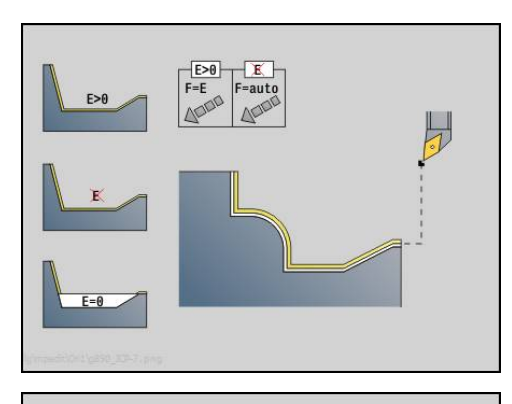

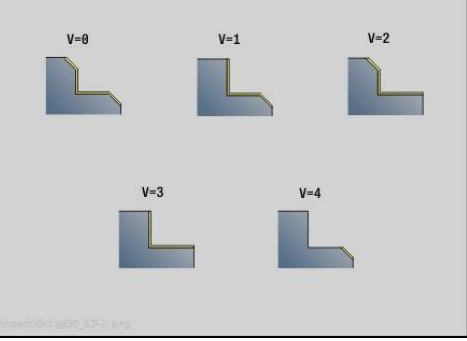

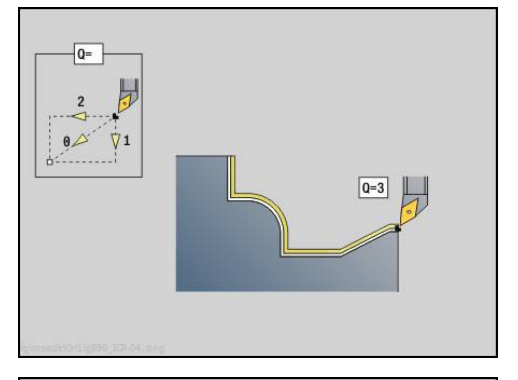

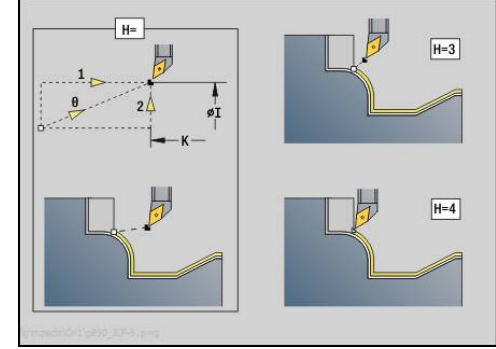

- **H**: **Vrijzetmethode** gereedschap zet, tegen de bewerkingsrichting in, onder een hoek van 45° vrij en verplaatst zich naar de positie **I**, **K** (default: 3)
	- **0: simultaan, op I+K**
	- **1: eerst X dan Z, op I+K**
	- **2: eerst Z dan X, op I+K**
	- **3: vrijzetten met v.afst.**
	- **4: geen vrijzetbeweging** (gereedschap blijft op de eindcoördinaat staan)
	- **5: diagon. naar startpos.**
	- **6: X, dan Z n. startpos.**
	- **7: Z, dan X n. startpos.**
- **X**: **Snedebegrenzing in X** (diametermaat; default: geen snedebegrenzing)
- **Z**: **Snedebegrenzing in Z** (default: geen snedebegrenzing)
- **D**: **Elementen verbergen** (zie afbeelding)

#### **Uitschakelcodes voor insteken en draaduitlopen**

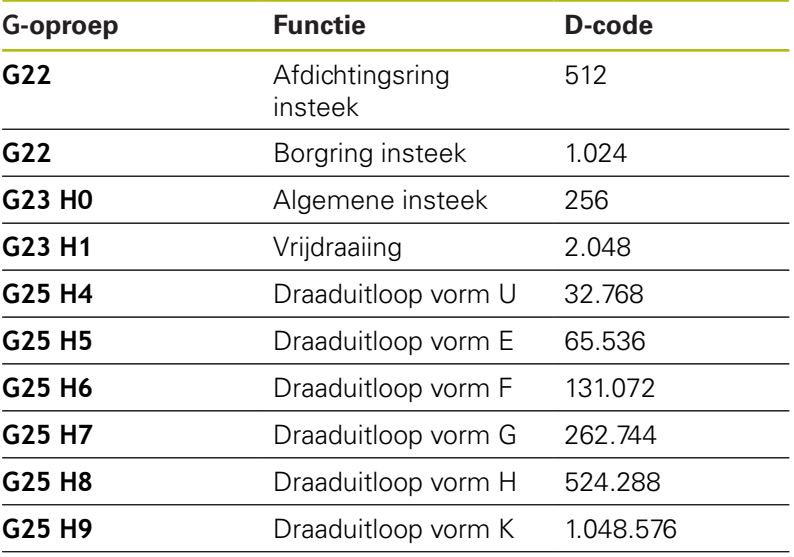

Voeg de codes toe om meer elementen te verbergen

- **I**: **Eindpunt** dat bij cycluseinde wordt benaderd (diametermaat)
- **K**: **Eindpunt** dat bij cycluseinde wordt benaderd
- **O**: **Aanzet-red. uit** voor ronde elementen (default: 0)
	- **0: nee**
	- **1: ja**
- **U**: **Soort cyclus** is nodig voor de contourgenerering op basis van de **G80**-parameters (default: 0)
	- 0: standaardcontour overlangs of overdwars, insteekcontour of ICP-contour
	- 1: lineaire verpl. zonder terugloop / met terugloop
	- 2: ronde baan CW zonder terugloop / met terugloop
	- 3: ronde baan CCW zonder terugloop / met terugloop
	- 4: afkanting zonder terugloop / met terugloop
	- 5: afronding zonder terugloop / met terugloop

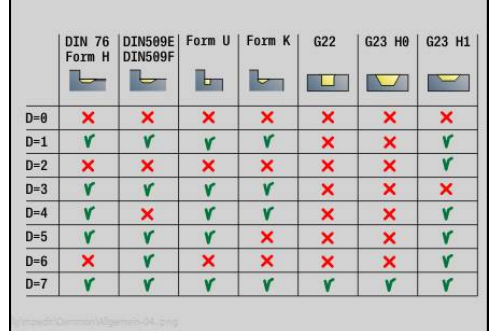

- **B**: **SRK/FRK aanzetten** type snijkantradiuscompensatie
	- **0: automatisch**
	- **1: GS links (G41)**
	- **2: GS rechts (G42)**
	- 3: Automatic w/o tool compens.
	- **4: zonder GS-corr. GS links (G41)**
	- **5: W/o tool compens. left (G42)**
- **HR**: **Hoofdbewerkingsrichting**
	- **0: auto**
	- **1: +Z**
	- $\blacksquare$  2: +X
	- $\blacksquare$  3. -7
	- **4: -X**

De besturing herkent aan de hand van de gereedschapsdefinitie of er sprake is van een bewerking aan de buiten- of binnenkant.

Draaduitlopen worden bewerkt wanneer ze zijn geprogrammeerd en wanneer de gereedschapsgeometrie dit toelaat.

#### **Voedingsreductie**

Bij afkantingen en afrondingen:

- Voeding is met G95-Geo geprogrammeerd: geen voedingsreductie
- Voeding is niet met G95-Geo geprogrammeerd: automatische voedingsreductie – De afkanting en afronding wordt met min. Drie omwentelingen bewerkt
- Bij afkantingen/afrondingen die vanwege de grootte met ten minste drie omwentelingen worden bewerkt, vindt geen automatische voedingsreductie plaats

Bij cirkelvormige elementen:

- Bij kleine circulaire elementen wordt de voeding zodanig gereduceerd dat elk element met min. vier spilomwentelingen wordt bewerkt – Deze voedingsreductie kan met **O** worden uitgeschakeld
- Met de snijkantradiuscorrectie (SRC) wordt onder bepaalde voorwaarden een voedingsreductie bij cirkelvormige elementen uitgevoerd. Deze voedingsreductie kan met **O** worden uitgeschakeld

**Verdere informatie:** ["Basisprincipes", Pagina 305](#page-304-0)

- Een overmaat G57 vergroot de contour (ook binnencontouren)
	- Een overmaat G58
		- >0: "vergroot" de contour
		- <0: "verkleint" de contour
	- Overmaten G57-/G58 worden na het cycluseinde gewist

 $\mathbf i$ 

### **meetsnede G809**

Cyclus **G809** voert een cilindrische meetsnede met de in de cyclus gedefinieerde lengte uit, verplaatst naar het stoppunt voor de meting en stopt het programma. Nadat het programma is gestopt, kunt u het werkstuk handmatig meten.

Parameter:

- **X**: **Startpunt** X
- **Z**: **Startpunt** Z
- **R**: **Lengte meetsnede**
- **P**: **Overmaat meetsnede**
- I: **Stoppunt Xi voor meting** incrementele afstand tot het meetstartpunt
- **K**: **Stoppunt Zi voor meting** incrementele afstand tot het meetstartpunt
- **ZS**: **Startpunt onbew.werks.** botsingsvrij benaderen bij binnenbewerking
- **XE**: **Vrijzetpositie X**
- **D**: **Additieve correc.** (nummer: 1-16)
- **V**: **Teller meetsnede** aantal werkstukken waarna een meting plaatsvindt
- **Q**: **Bewerk.richt.** (default: 0)
	- **0: -Z**
	- **1: +Z**
- **EC**: **Bewerkingsplaats**
	- **1: buiten**
	- **-1: binnen**
- **WE**: **Naderingsmeth.**
	- **0: simultaan**
	- **1: eerst X, dan Z**
	- **2: eerst Z, dan X**
- **O**: **Starthoek**

Wanneer een naderingshoek wordt ingevoerd, positioneert de cyclus het gereedschap met de veiligheidsafstand via het startpunt en steekt van daaruit met de opgegeven hoek in naar de te meten diameter.

# **4.18 Contourdefinities in het bewerkingsdeel**

## **Cycluseinde/eenvoudige contour G80**

**G80** (met parameters) beschrijft een te draaien contour uit meerdere elementen in een NC-regel. **G80** (zonder parameters) beëindigt een contourdefinitie direct na een cyclus.

Parameter:

- **XS**: **Startpunt** contour X (diametermaat)
- **ZS**: **Startpunt** contour Z
- **XE**: **Eindpunt** contour X (diametermaat)
- **ZE**: **Eindpunt** contour Z
- **AC**: **Hoek** van het eerste element (bereik: 0° <= **AC** < 90°)
- **WC: Hoek** van het tweede element (bereik:  $0^{\circ} \le WC < 90^{\circ}$ )
- **BS**: **-Afkanting/+afrond. bij begin**
- **WS**: **Afkantingshoek**
- **BE**: **-Afkanting/+afrond. bij einde**  $\overline{\phantom{a}}$
- п **WE**: **Afkantingshoek** bij het contoureinde
- $\blacksquare$ **RC**: **Radius**
- **IC**: **Breedt.sch.hoek**
- **KC**: **Breedt.sch.hoek**
- **JC**: **Uitvoering**
	- 0: eenvoudige contour
	- 1: uitgebreide contour
- **EC**: **Contourtype**
	- 0: stijgende contour
	- 1: insteekcontour
- **HC: 1: dwars** contourrichting voor nabewerken
	- 0: overlangs
	- 1: overdwars

**IC** en **KC** worden in de besturing gebruikt om de cycli afkanting of afronding weer te geven.

#### **Voorbeeld: G80**

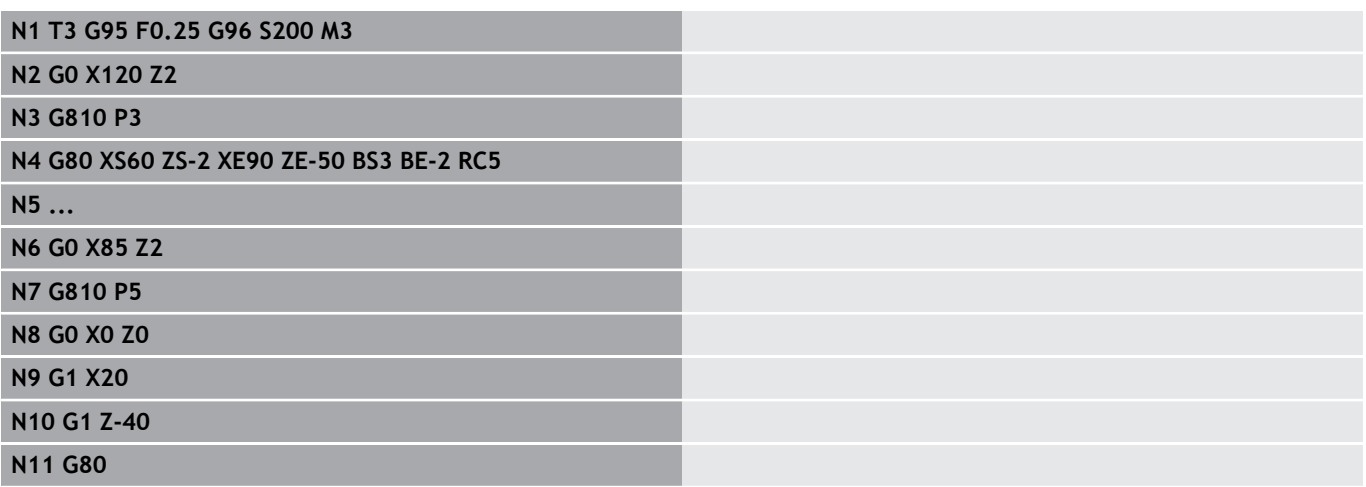

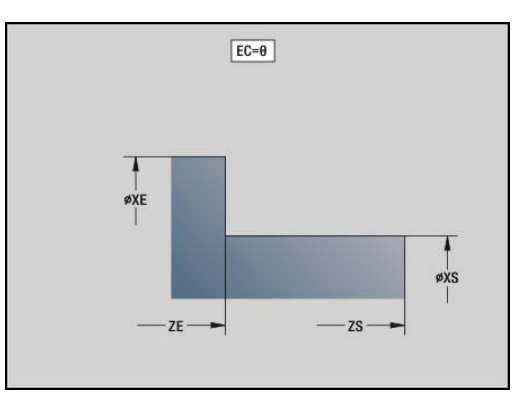

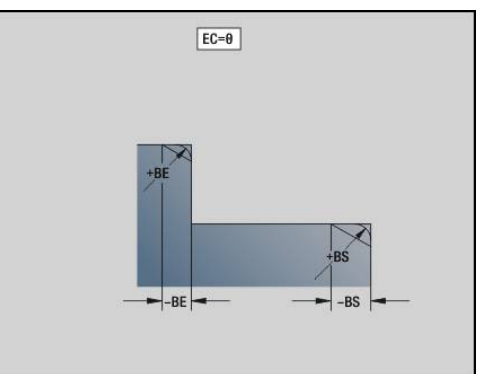

## **lineaire sleuf voor-/achterkant G301**

Met **G301** wordt een lineaire sleuf in een contour aan de voor- of achterkant vastgelegd. Deze figuur programmeert u in combinatie met **G840**, **G845** of **G846**.

Parameter:

- **XK**: **Middelpunt** (cartesiaans)
- **YK**: **Middelpunt** (cartesiaans)
- **X**: **Diameter Middelpunt** (polair)
- $\mathbb{R}^d$ **C**: **Hoek** – **Middelpunt** (polair)
- **A**: **Hoek** ten opzichte van de XK-as (default: 0°)  $\overline{\phantom{a}}$
- **K**: **Lengte**
- **B**: **Breedte**
- **P**: **Diepte/Hoogte** diepte bij kamers, hoogte bij eilanden
	- $\blacksquare$  **P** < 0: kamer
	- $\blacksquare$  **P** > 0: eiland

## **ronde sleuf voor-/achterkant G302/G303**

Met **G302** en **G303** wordt een ronde sleuf in een contour aan de voor- of achterkant vastgelegd. Deze figuur programmeert u in combinatie met **G840**, **G845** of **G846**.

- **G302**: ronde sleuf met de klok mee  $\overline{\phantom{a}}$
- $\overline{\phantom{a}}$ **G303**: ronde sleuf tegen de klok in

- **I**: **Middelpunt** (cartesiaans)
- **J**: **Middelpunt** (cartesiaans)  $\blacksquare$
- **X**: **Diameter Middelpunt** (polair)
- **C**: **Hoek Middelpunt** (polair)
- **A**: **Hoek** ten opzichte van de XK-as (default: 0°) П
- **W**: **Eindhoek** ten opzichte van de XK-as (default: 0)
- $\blacksquare$ **B**: **Breedte**
- **P**: **Diepte/Hoogte** diepte bij kamers, hoogte bij eilanden
	- **P** < 0: kamer
	- $\blacksquare$  **P** > 0: eiland

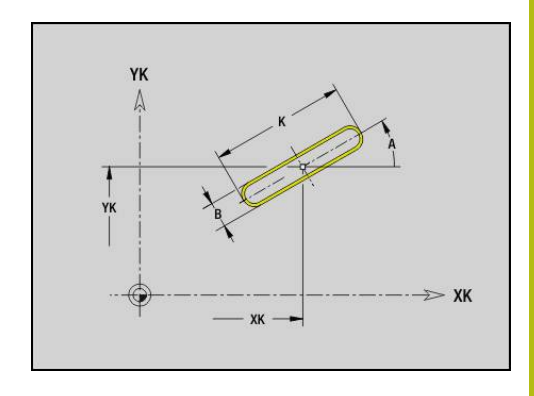

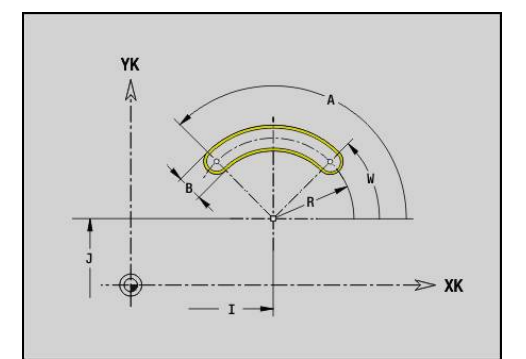

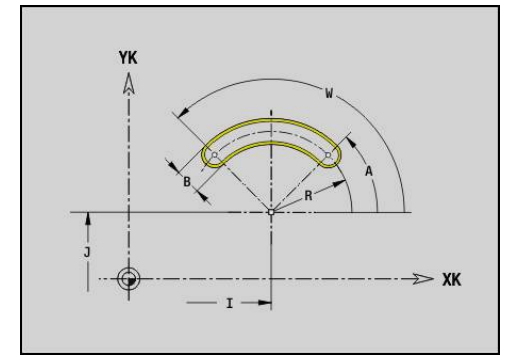

# **Volledige cirkel voor-/achterkant G304**

Met **G304** wordt een volledige cirkel in een contour aan de voor- of achterkant vastgelegd. Deze figuur programmeert u in combinatie met **G840**, **G845** of **G846**.

Parameter:

- **XK**: **Middelpunt** (cartesiaans)
- **YK**: **Middelpunt** (cartesiaans)
- **X**: **Diameter Middelpunt** (polair)
- **C**: **Hoek Middelpunt** (polair)
- **R**: **Radius**
- **P**: **Diepte/Hoogte** diepte bij kamers, hoogte bij eilanden
	- **P** < 0: kamer
	- $\blacksquare$  **P** > 0: eiland

## **rechthoek voor-/achterkant G305**

Met **G305** wordt een rechthoek in een contour aan de voor- of achterkant vastgelegd. Deze figuur programmeert u in combinatie met **G840**, **G845** of **G846**.

- **XK**: **Middelpunt** (cartesiaans)
- **YK**: **Middelpunt** (cartesiaans)
- **X**: **Diameter Middelpunt** (polair)
- **C**: **Hoek Middelpunt** (polair)
- **A**: **Hoek** ten opzichte van de XK-as (default: 0°)
- **K**: **Lengte**
- **B**: **Hoogte** van de rechthoek
- **R**: **Sch.hoek/rond.** (default: 0)
	- $\blacksquare$  **R** > 0: afrondingsradius
	- $\blacksquare$  **R** < 0: breedte van de afkanting
- **P**: **Diepte/Hoogte** diepte bij kamers, hoogte bij eilanden
	- $\blacksquare$  **P** < 0: kamer
	- $\blacksquare$  **P** > 0: eiland

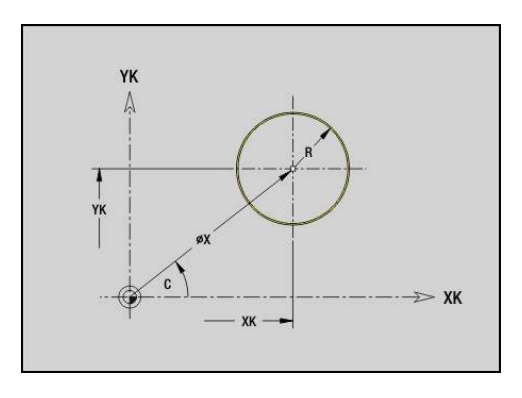

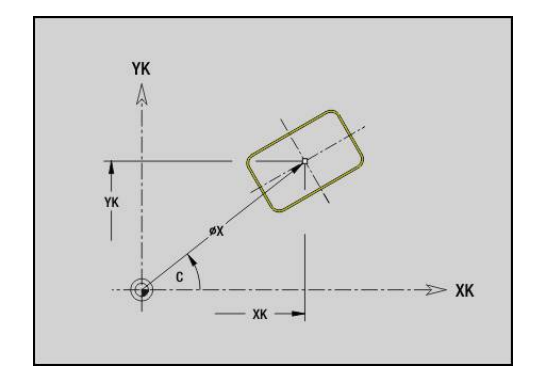

### **veelhoek voor-/achterkant G307**

Met **G307** wordt een veelhoek in een contour aan de voor- of achterkant vastgelegd. Deze figuur programmeert u in combinatie met **G840**, **G845** of **G846**.

Parameter:

- **XK**: **Middelpunt** (cartesiaans)
- **YK**: **Middelpunt** (cartesiaans)
- **X**: **Diameter Middelpunt** (polair)
- **C**: **Hoek Middelpunt** (polair)
- **A**: **Hoek** ten opzichte van de XK-as (default: 0°)
- **Q**: **Aantal kanten**
- **K**: **+kantlengte/sleutelwijdte**
	- **K** > 0: Lengte van zijde
	- $K < 0$ : sleutelwijdte (Inw. diam.)
- **R**: **Sch.hoek/rond.** (default: 0)
	- $\blacksquare$  **R** > 0: afrondingsradius
	- **R** < 0: breedte van de afkanting
- **P**: **Diepte/Hoogte** diepte bij kamers, hoogte bij eilanden
	- **P** < 0: kamer
	- $\blacksquare$  **P** > 0: eiland

### **Lineaire sleuf mantelvlak G311**

Met **G311** wordt een lineaire sleuf in een mantelvlakcontour vastgelegd. Deze figuur programmeert u in combinatie met **G840**, **G845** of **G846**.

- **Z**: **Middelpunt**
- п **CY**: **Middelpunt** als baanmaat (referentie: manteluitslag bij **Referentiediam.**)
- **C**: **Middelpunt** (hoek)
- **A**: **Hoek t.o.v. Z-as** (default: 0°)  $\overline{\phantom{a}}$
- $\overline{\phantom{a}}$ **K**: **Lengte**
- $\mathbf{r}$ **B**: **Breedte**
- **P**: **Diepte**

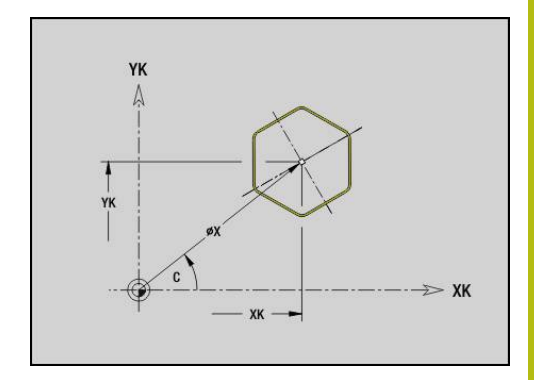

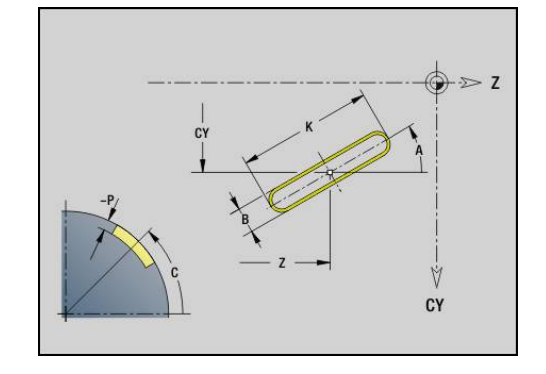

# **Ronde sleuf mantelvlak G312/G313**

Met **G312** en **G313** wordt een ronde sleuf in een mantelvlakcontour vastgelegd. Deze figuur programmeert u in combinatie met **G840**, **G845** of **G846**.

Parameter:

- **Z**: **Middelpunt**
- **CY**: **Middelpunt** als baanmaat (referentie: manteluitslag bij **Referentiediam.**)
- $\overline{\phantom{a}}$ **C**: **Middelpunt** (hoek)
- **R**: **Radius**  $\mathbf{u}$
- **A**: **Starthoek**
- **W**: **Eindhoek** (referentie: Z-as)
- **B**: **Breedte**  $\overline{\phantom{a}}$
- **P**: **Diepte**

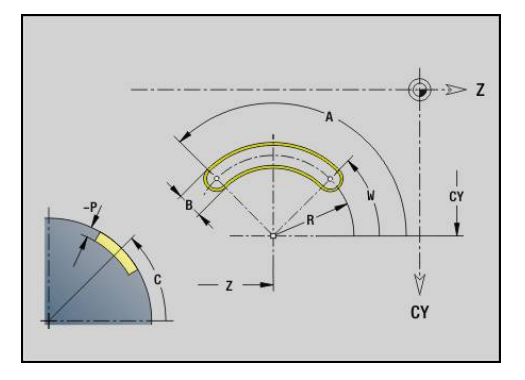

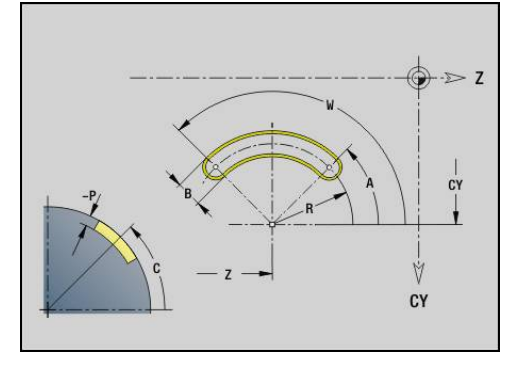

## **volledige cirkel mantelvlak G314**

Met **G314** wordt een volledige cirkel in een mantelvlakcontour vastgelegd. Deze figuur programmeert u in combinatie met **G840**, **G845** of **G846**.

- **Z**: **Middelpunt**
- **CY**: **Middelpunt** als baanmaat (referentie: manteluitslag bij **Referentiediam.**)
- **C**: **Middelpunt** (hoek)
- $\blacksquare$ **R**: **Radius**
- **P**: **Diepte**

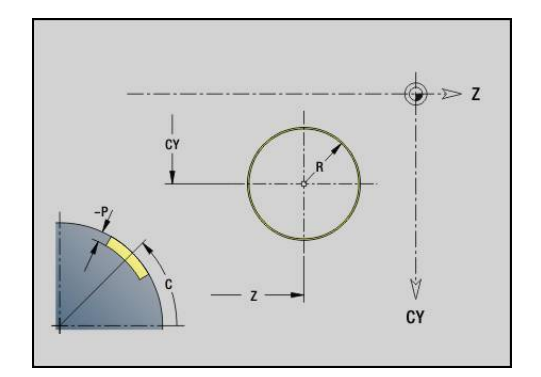

## **Rechth. mantelopp. G315**

Met **G315** wordt een rechthoek in een mantelvlakcontour vastgelegd. Deze figuur programmeert u in combinatie met **G840**, **G845** of **G846**. Parameter:

- **Z**: **Middelpunt**
- **CY**: **Middelpunt** als baanmaat (referentie: manteluitslag bij **Referentiediam.**)
- **C**: **Middelpunt** (hoek)
- **A**: **Hoek t.o.v. Z-as** (default: 0°)
- **K**: **Lengte** van de rechthoek
- **B**: **Hoogte** van de rechthoek
- **R**: **Sch.hoek/rond.** (default: 0)
	- $\blacksquare$  **R** > 0: afrondingsradius
	- **R** < 0: breedte van de afkanting
- **P**: **Diepte**

## **veelhoek mantelvlak G317**

Met **G317** wordt een veelhoek in een mantelvlakcontour vastgelegd. Deze figuur programmeert u in combinatie met **G840**, **G845** of **G846**. Parameter:

- **Z**: **Middelpunt**
- **CY**: **Middelpunt** als baanmaat (referentie: manteluitslag bij **Referentiediam.**)
- **C**: **Middelpunt** (hoek)
- п **Q**: **Aantal kanten**
- **A**: **Hoek t.o.v. Z-as** (default: 0°)
- **K**: **+kantlengte/sleutelwijdte**
	- **K** > 0: Lengte van zijde
	- $K < 0$ : sleutelwiidte (Inw. diam.)
- **R**: **Sch.hoek/rond.** (default: 0)
	- $\blacksquare$  **R** > 0: afrondingsradius
	- **R** < 0: breedte van de afkanting
- **P**: **Diepte**

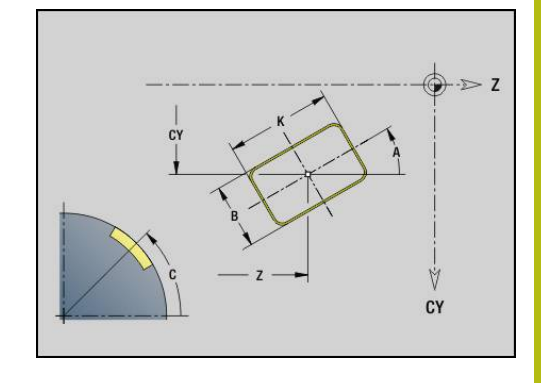

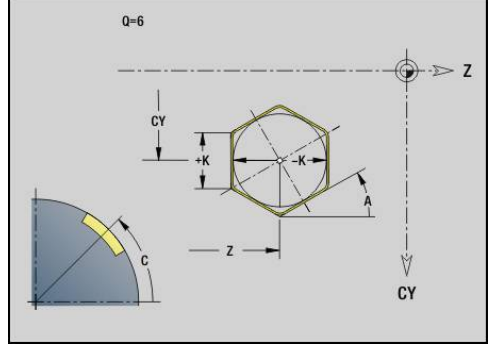

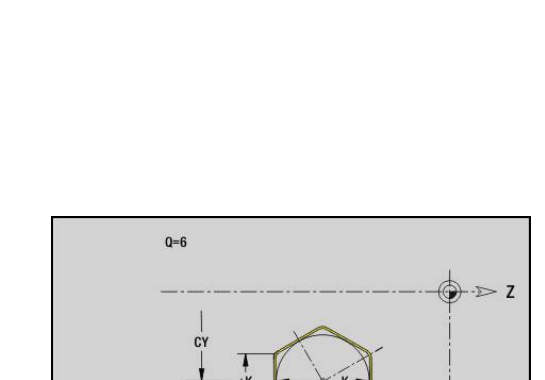

# **4.19 schroefdraadcycli**

## **overzicht schroefdraadcycli**

- Met **G31** wordt met **G24**-, **G34** of **G37**-Geo (**BEW. WERKSTUK**) vastgelegde enkelvoudige, aaneengesloten en meervoudige schroefdraad gemaakt. Met **G31** kunnen ook schroefdraadcontouren worden bewerkt die direct na de cyclusoproep zijn gedefinieerd en met **G80** zijn afgesloten **Verdere informatie:** ["Universele schroefdraadcyclus G31",](#page-349-0) [Pagina 350](#page-349-0)
- Met **G32** wordt een enkelvoudige schroefdraad in een willekeurige richting en op een willekeurige plaats gemaakt **Verdere informatie:** ["Enkelvoudige schroefdraadcyclus G32",](#page-354-0) [Pagina 355](#page-354-0)
- Met G33 wordt een afzonderlijke draadsnijgang uitgevoerd. De richting van de afzonderlijke verplaatsing voor schroefdraad is willekeurig

**Verdere informatie:** ["Draad enk.verpl. G33", Pagina 357](#page-356-0)

- Met G35 wordt een enkelvoudige cilindrische isometrische schroefdraad zonder uitloop gemaakt **Verdere informatie:** ["isometrische schroefdraad G35",](#page-358-0) [Pagina 359](#page-358-0)
- Met G352 wordt een conische API-schroefdraad gemaakt **Verdere informatie:** ["API- Conische draad G352", Pagina 360](#page-359-0)

## **handwiel-override**

Als uw machine is uitgerust met de handwiel-override, kunt u de asbewegingen tijdens het bewerken van de schroefdraad binnen een beperkt bereik gedeeltelijk laten samenvallen:

- X-richting: afhankelijk van de actuele snijdiepte, maximaal geprogrammeerde schroefdraaddiepte
- Z-richting: +/- een kwart van de spoed

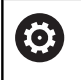

Raadpleeg uw machinehandboek! Deze functie wordt door de machinefabrikant ingesteld.

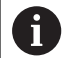

Positiewijzigingen die het gevolg zijn van handwieloverrides zijn na cycluseinde of de functie **Laatste snede** niet meer actief!

### **Parameter V: aanzetmethode**

Met parameter **V** beïnvloedt u de aanzetmethode van de draadsnijcycli.

U hebt de keuze uit de volgende aanzetmethoden:

- **0: const. Spaandoorsnede** de besturing reduceert de snijdiepte bij elke aanzet, zodat de spaandoorsnede en dus het spaanvolume constant blijven
- 1: const. verplaats. de besturing gebruikt bij elke aanzet dezelfde snijdiepte, zonder daarbij de **Max. aanzet I** te overschrijden
- 2: EPL met restsnede-opdel. de besturing berekent de snijdiepte voor een constante aanzet aan de hand van de **Spoed draad F1** en het **const.toerental S**. Indien het veelvoud van de snijdiepte niet overeenkomt met de **Diepte draad**, gebruikt de besturing de overblijvende **Rest. snijgangd** voor de eerste aanzet. Via de restsnede-opdeling deelt de besturing de laatste snijdiepte in vier sneden op, waarbij de eerste snede met de helft, de tweede snede met een kwart en de derde en vierde snede met een achtste van de berekende snijdiepte overeenkomen
- **3: EPL zonder restsn.-opdel.** de besturing berekent de п snijdiepte voor een constante aanzet aan de hand van de **Spoed draad F1** en het constante toerental **S**. Indien het veelvoud van de snijdiepte niet overeenkomt met de **Diepte draad**, gebruikt de besturing de overblijvende **Rest. snijgangd** voor de eerste aanzet. Alle volgende aanzetten blijven constant en komen overeen met de berekende snijdiepte
- 4: MANUALplus 4110 de besturing voert de eerste aanzet met de **Max. aanzet I** uit. De volgende snijdiepten worden door de besturing bepaald met behulp van de formule **gt = 2 \* I \* SQRT** actuele snedenummer, waarbij **gt** met de absolute diepte overeenkomt. Omdat de snijdiepte met elke aanzet kleiner wordt, omdat het actuele snedenummer met elke aanzet met de waarde **1** stijgt, gebruikt de besturing bij onderschrijding van de **Rest. snijgangd R** de daarin gedefinieerde waarde als nieuwe contante snijdiepte! Indien het veelvoud van de snijdiepte niet overeenkomt met de **Diepte draad**, voert de besturing de laatste snede van de einddiepte uit
- $\mathbb{R}^n$ **5: const. verplaatsing (4290)** – de besturing gebruikt bij elke aanzet dezelfde snijdiepte, waarbij de snijdiepte overeenkomt met de **Max. aanzet I**. Indien het veelvoud van de snijdiepte niet overeenkomt met de **Diepte draad**, gebruikt de besturing de resterende snijdiepte voor de eerste aanzet
- **6: const. met rest. (4290)** de besturing gebruikt bij elke aanzet dezelfde snijdiepte, waarbij de snijdiepte overeenkomt met de **Max. aanzet I**. Indien het veelvoud van de snijdiepte niet overeenkomt met de **Diepte draad**, gebruikt de besturing de overblijvende **Rest. snijgangd** voor de eerste aanzet. Via de restsnede-opdeling deelt de besturing de laatste snijdiepte in vier sneden op, waarbij de eerste snede met de helft, de tweede snede met een kwart en de derde en vierde snede met een achtste van de berekende snijdiepte overeenkomen

# <span id="page-349-0"></span>**Universele schroefdraadcyclus G31**

Met **G31** wordt met **G24**-, **G34**- of **G37**-Geo vastgelegde enkelvoudige, aaneengesloten en meervoudige schroefdraad gemaakt. Met **G31** kan ook een schroefdraadcontour worden bewerkt die direct na de cyclusoproep is gedefinieerd en met **G80** is afgesloten.

Parameter:

- **ID**: **Hulpcontour** ID-nummer van de te bewerken contour
- **NS**: **Startregelnr. contour** verwijzing naar basiselement **G1** Geo (aaneengesloten schroefdraad: regelnummer van het eerste basiselement)
- **NE**: **Eindregelnr. contour** verwijzing naar basiselement **G1** Geo (aaneengesloten schroefdraad: regelnummer van het laatste basiselement)
- **O**: **Kenm. beg./eind** vormelement bewerken
	- **0: geen bewerking**
	- **1: aan begin**
	- **2: aan einde**
	- **3: aan begin en einde**
	- **4: alleen afknt./afrond.** (voorwaarde: contourgedeelte met één element)
- **J**: **Draadoriëntatie** referentierichting
	- **uit 1e contourelement**
	- **0: langs**
	- **1: dwars**
- **I**: **Max. aanzet**

Geen invoer en **V** = 0 (constante spaandoorsnede): **I** = 1/3 \* **F**

**IC**: **Aantal sneden** – de aanzet wordt berekend uit **IC** en **U**

Te gebruiken bij:

- $\mathbf{V} = \mathbf{0}$ : constante spaandoorsnede
- $\blacksquare$  **V** = 1: constante aanzet

## **B**: **Aanlooplengte**

(Geen invoer: de aanlooplengte wordt uit de contour bepaald) Als dit niet mogelijk is, wordt de waarde uit de kinematische parameters berekend. De schroefdraadcontour wordt met waarde **B** verlengd.

**P**: **Trackinglengte**

Geen invoer: de overlooplengte wordt op basis van de contour bepaald. Als dit niet mogelijk is, wordt de waarde berekend. De schroefdraadcontour wordt met waarde **P** verlengd.

**A: Aanzethoek** (bereik:  $-60^{\circ} < A < 60^{\circ}$ ; default: 30°)

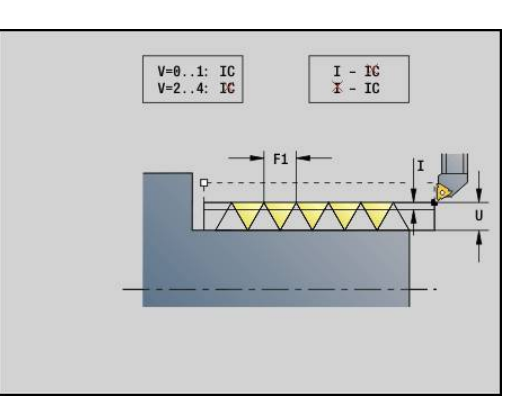

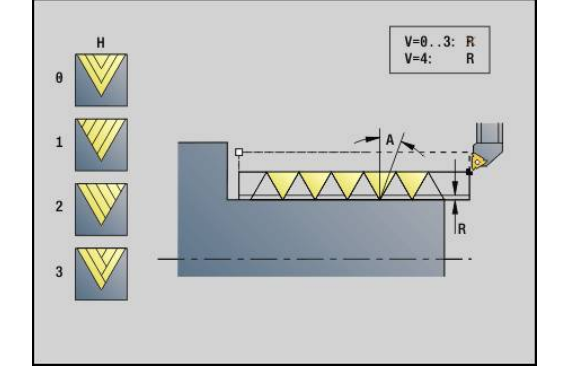

#### **V**: **Aanzetmethode**

- **0: const. Spaandoorsnede**
- **1: const. verplaats.**
- **2: EPL met restsnede-opdel.**
- **3: EPL zonder restsn.-opdel.**
- **4: MANUALplus 4110**
- **5: const. verplaatsing (4290)**
- **6: const. met rest. (4290)**
- **H**: **Wijze verspring.** voor het afvlakken van de schroefdraadflanken (default: 0)
	- **0: zonder verspring.**
	- **1: van links**
	- **2: van rechts**
	- **3: afwiss. links/rechts**
- **R**: **Restsnijdiepte (V=4)**
- **C**: **Starthoek**
- **BD**: **Buiten=0 / binnen=1** buiten-/binnendraad (geen betekenis bij gesloten contouren)
	- 0: buitendraad
	- 1: binnendraad
- **F**: **Spoed draad**
- **U**: **Diepte schroefdraad**
- **K**: **Uitlooplengte**
	- $\mathsf{K} > 0$  uitloop
	- $\mathsf{K}$  < 0 inloop
- **D**: **Aantal gangen**
- **Q**: **Aant. leeg**
- **E**: **Variabele spoed** (default: 0) vergroot/verkleint de spoed per omwenteling met **E**.

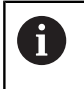

Bij een schroefdraadbeschrijving met **G24**-, **G34**- of **G37**- Geo zijn de parameters **F**, **U**, **K** en **D** niet relevant.

**Aanlooplengte B**: de slede heeft vóór de eigenlijke schroefdraad een bepaalde aanloop nodig om tot de geprogrammeerde baansnelheid te kunnen versnellen.

**Trackinglengte P**: de slede heeft een overloop nodig aan het einde van de schroefdraad om af te remmen. Let erop dat de asparallelle baan **P** ook bij een schuine schroefdraaduitloop wordt uitgestuurd.

De minimale **Aanlooplengte** en **Trackinglengte** kan worden berekend met de volgende formule:

- **Aanlooplengte:**  $B = 0.75 * (F * S)^2 / a * 0.66 + 0.15$
- **Trackinglengte**: **P** = 0,75 \* (**F** \* **S**)² / **a** \* 0,66 + 0,15
	- **F**: **Spoed draad** in mm/omwenteling
	- S: **Toerental** in omwentelingen/seconde
	- **a**: **Versnelling** in mm/s<sup>2</sup> (zie asgegevens)

Beslissing buitendraad of binnendraad:

- **G31** met contourreferentie gesloten contour: buiten- of binnendraad wordt door de contour vastgelegd. **BD** heeft geen betekenis
- **G31** met contourreferentie open contour: buiten- of binnendraad wordt door **BD** vastgelegd. Als **BD** niet is geprogrammeerd, vindt de herkenning plaats op basis van de contour
- Als de schroefdraadcontour direct na de cyclus wordt geprogrammeerd, beslist **BD** of een buiten- of binnendraad aanwezig is. Als **BD** niet is geprogrammeerd, wordt het voorteken door **U** beoordeeld (zoals bij MANUALplus 4110):
	- $\blacksquare$  **U** > 0: binnendraad
	- **U** < 0: buitendraad

**Starthoek C**: aan het einde van de **Aanlooplengte B** is de spil op de positie **Starthoek C**. Positioneer daarom het gereedschap met de **Aanlooplengte** of de **Aanlooplengte** plus een veelvoud van de spoed, vóór het begin van de schroefdraad, als de schroefdraad precies in de **Starthoek** moet beginnen.

De draadsnijgangen worden berekend aan de hand van de **Diepte draad**, **Max. aanzet I** en **Aanzetmethode V**.

- **NC-stop** de besturing heft het gereedschap op uit de schroefdraadgang en stopt vervolgens alle verplaatsingen Vrijzetbaan in de machineparameter **threadLiftOff** (nr. 601804)
	- Voeding-override is niet actief.

# **AANWIJZING**

#### **Let op: botsingsgevaar!**

 $\mathbf i$ 

De besturing voert geen botsingstest uit tussen de **Trackinglengte P** en de werkstukcontour (bijv. Contour van het bewerkte werkstuk). Tijdens de bewerking bestaat er botsingsgevaar!

**Trackinglengte P** in de subwerkstand **Simulatie** met behulp van de grafische weergave controleren

#### **Voorbeeld: G31**

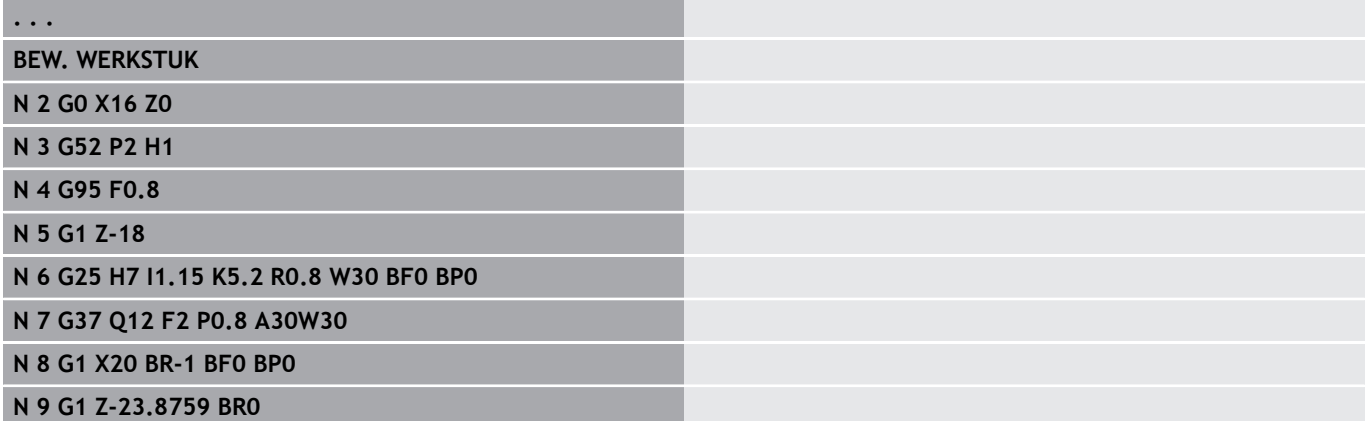

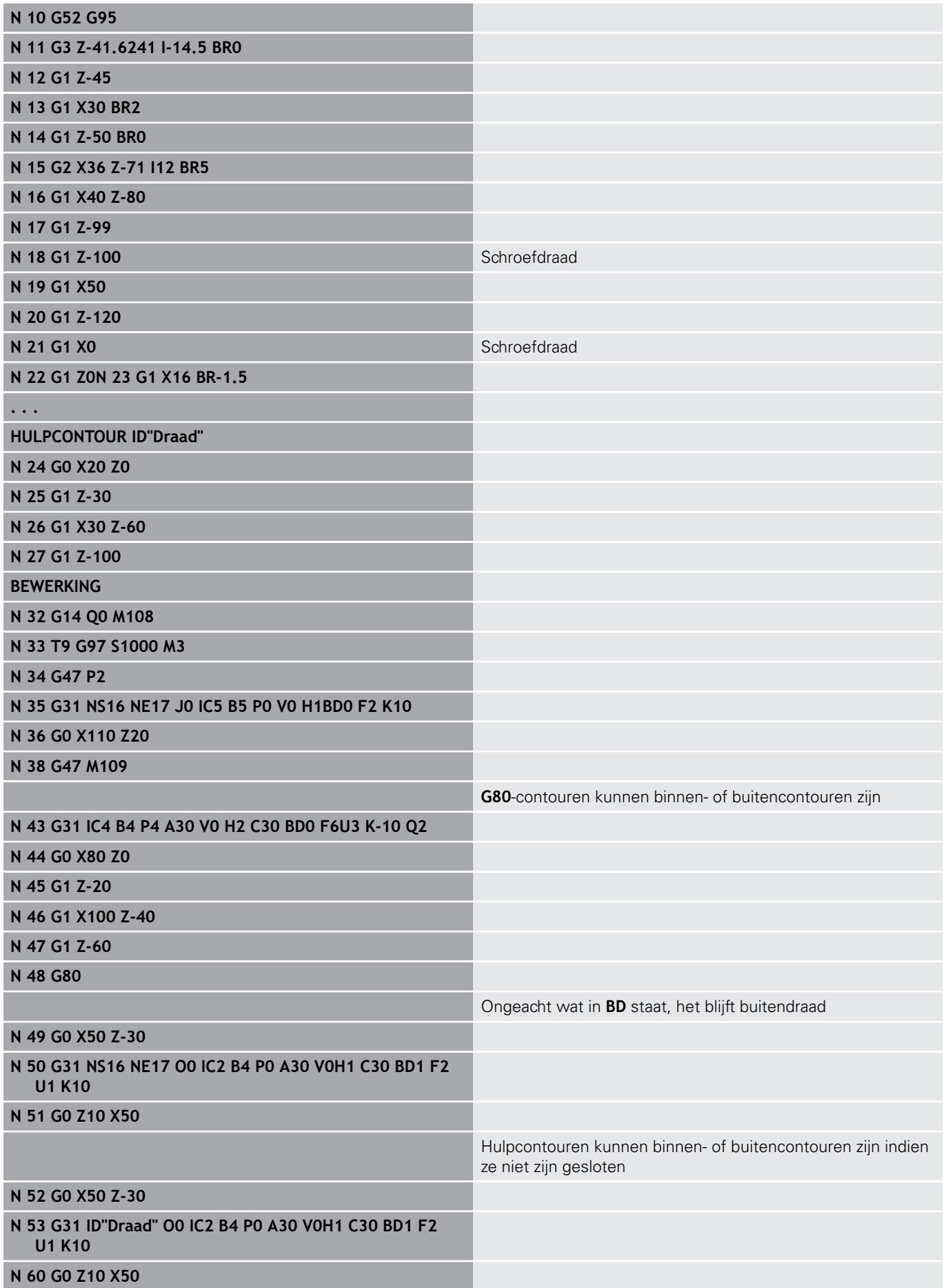

Uitvoeren van cyclus:

- 1 Berekent de snede-opdeling
- 2 Verplaatst diagonaal met spoedgang naar het interne startpunt. Dit punt ligt op **Aanlooplengte B** vóór het startpunt van de schroefdraad. Bij **H** = 1 (of 2, 3) wordt met de actuele verspringing bij de berekening van het interne startpunt rekening gehouden. Het interne startpunt wordt op basis van de gereedschapspunt berekend
- 3 Versnelt naar voedingssnelheid (baan **B**
- 4 Voert een draadsnijgang uit
- 5 Remt af (baan **P**)
- 6 Zet vrij naar veiligheidsafstand, keert met spoedgang terug en zet opnieuw aan voor de volgende snede. Bij meervoudige schroefdraad wordt elke schroefdraadgang met dezelfde spaandiepte gesneden, voordat er opnieuw wordt aangezet
- 7 Herhaalt 3...6 totdat de schroefdraad is gemaakt
- 8 Voert de lege snedes uit
- 9 Keert terug naar het startpunt

## <span id="page-354-0"></span>**Enkelvoudige schroefdraadcyclus G32**

Met **G32** wordt een enkelvoudige schroefdraad in een willekeurige richting en op een willekeurige positie gesneden (langs-, conische of dwarsdraad; binnen- of buitendraad).

Parameter:

- **X**: **Eindpunt** (diametermaat)
- **Z**: **Eindpunt**
- **XS**: **Startdiameter**
- **ZS**: **Startpositie Z**
- **BD**: **Buiten=0 / binnen=1** buiten-/binnendraad
	- 0: buitendraad
	- $\blacksquare$  1: binnendraad
- **F**: **Spoed draad**
- **U**: **Diepte draad** (default: geen invoer)
	- **Buitendraad:**  $U = 0.6134 * F1$
	- **Binnendraad:**  $U = -0.5413 * F1$
- **I**: **Max. aanzet**
- **IC**: **Aantal sneden** de aanzet wordt berekend uit **IC** en **U**
	- Te gebruiken bij:
	- $V = 0$ : constante spaandoorsnede
	- $V = 1$ : constante aanzet
- **V**: **Aanzetmethode**
	- **0: const. Spaandoorsnede**
	- **1: const. verplaats.**
	- **2: EPL met restsnede-opdel.**
	- **3: EPL zonder restsn.-opdel.**
	- **4: MANUALplus 4110**
	- **5: const. verplaatsing (4290)**
	- **6: const. met rest. (4290)**
- **H**: **Wijze verspring.** voor het afvlakken van de schroefdraadflanken (default: 0)
	- **0: zonder verspring.**
	- **1: van links**
	- **2: van rechts**
	- **3: afwiss. links/rechts**
- **WE**: **Vrijzetmethode bij K=0** (default: 0)
	- **0: G0 aan het einde**
	- **1: vrijzetten in schroefdraad**
- **K**: **Uitlooplengte** bij het eindpunt van de schroefdraad (default:  $\Box$
- 0)
- **W**: **Conische hoek** (bereik:  $-45^{\circ} < W < 45^{\circ}$ )

Positie van de conische draad ten opzichte van de langs- of dwarsas:

- **W** > 0: stijgende contour (in bewerkingsrichting)
- **W** < 0: neergaande contour
- **C**: **Starthoek**
- H **A**: **Aanzethoek** (bereik: –60° < **A** < 60°; default: 30°)

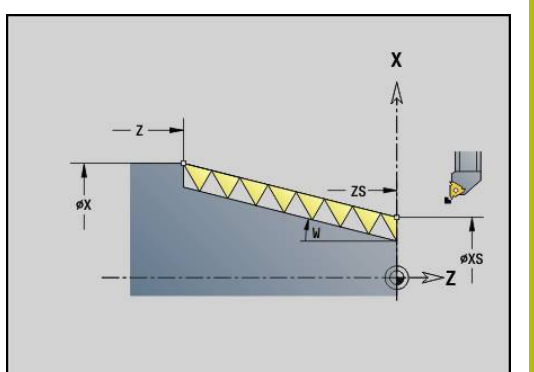

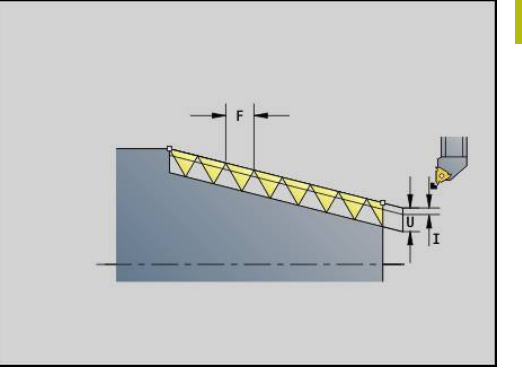

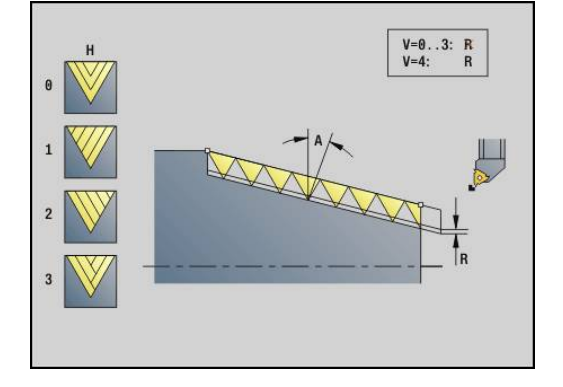

### **R**: **Reserende snijdiepte** (default: 0)

- **0**: opdeling van de laatste snede in 1/2-, 1/4-, 1/8- en 1/8snede
- **1**: zonder restsnede-opdeling
- **E**: **Variabele spoed** (default: 0) vergroot/verkleint de spoed per omwenteling met **E**. (werkt momenteel niet)
- **Q**: **Aant. leeg**
- **D**: **Aantal gangen**
- **J**: **Draadoriëntatie** referentierichting
	- **0: langs**
	- **1: dwars**

De cyclus bepaalt de schroefdraad aan de hand van **Eindpunt** schroefdraad, **Diepte draad** en huidige gereedschapspositie. Eerste aanzet = rest van de deling draaddiepte/snedediepte. Dwarsdraad: voor dwarsdraad **G31** met contourdefinitie

gebruiken.

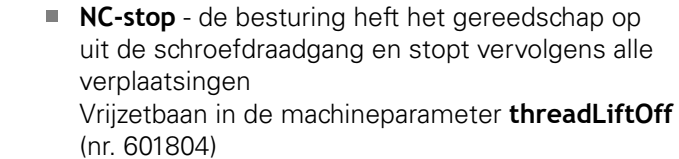

■ Voeding-override is niet actief.

#### **Voorbeeld: G32**

 $\mathbf{i}$ 

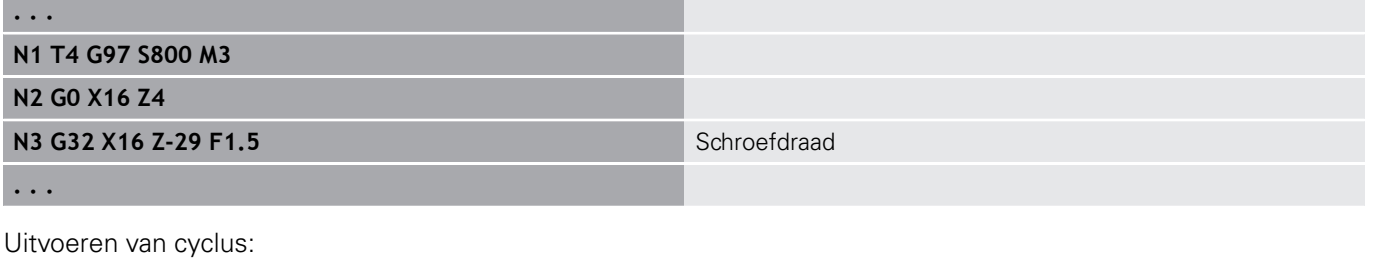

- 1 Berekent de snede-opdeling
- 2 Voert een draadsnijgang uit
- 3 Keert met spoedgang terug en zet opnieuw aan voor de volgende snede
- 4 Herhaalt 2...3 totdat de schroefdraad is gemaakt
- 5 Voert de lege snedes uit
- 6 Keert terug naar het startpunt

### <span id="page-356-0"></span>**Draad enk.verpl. G33**

Met **G33** wordt een afzonderlijke draadsnijgang uitgevoerd. De richting van schroefdraad enkelvoudige verplaatsing is willekeurig (langs-, conische of dwarsdraad; binnen- of buitendraad). Aaneengesloten schroefdraad kan worden gemaakt door meer keren **G33** na elkaar te programmeren.

Positioneer het gereedschap op **Aanlooplengte B** vóór de schroefdraad, als de slede naar voedingssnelheid moet versnellen. En houd rekening met de **Trackinglengte P** vóór het **Eindpunt** van de schroefdraad, als de slede moet worden afgeremd.

Parameter:

- $\mathbf{r}$ **X**: **Eindpunt** (diametermaat)
- **Z**: **Eindpunt**  $\blacksquare$
- п **F**: **Voeding per omw** (spoed)
- i. **B**: **Aanlooplengte**
- **P**: **Trackinglengte**  $\overline{\phantom{a}}$
- **C**: **Starthoek**

 $\mathbf i$ 

- **H**: **Referentiericht** voor de spoed (default: 0)  $\blacksquare$ 
	- 0: voeding op Z-as voor langs- en conische draad tot maximaal +45°/-45° t.o.v. de Z-as
	- 1: voeding op X-as voor dwars- en conische draad tot maximaal +45°/-45° t.o.v. de X-as
	- 3: baanvoeding
- **E**: **Variabele spoed** (default: 0) vergroot/verkleint de spoed per omwenteling met **E**. (werkt momenteel niet)
- **I**: **Terugloopafstand** X vrijzetbaan voor stop in schroefdraad (incrementele baan)
- **K**: **Terugloopafstand** Z vrijzetbaan voor stop in schroefdraad Ī. incrementele baan

**Aanlooplengte B**: de slede heeft vóór de eigenlijke schroefdraad een bepaalde aanloop nodig om tot de geprogrammeerde voedingssnelheid te kunnen versnellen. Default: **cfgAxisProperties/SafetyDist**

**Trackinglengte P**: de slede heeft een overloop nodig aan het einde van de schroefdraad om af te remmen. Let erop dat de asparallelle baan **P** ook bij een schuine schroefdraaduitloop wordt uitgestuurd.

- **P** = 0: inleiding van aaneengesloten schroefdraad  $\mathbb{R}^n$
- **P** > 0: einde van aaneengesloten schroefdraad

**Starthoek C**: aan het einde van de **Aanlooplengte B** is de spil op de positie **Starthoek C**.

- **NC-stop** de besturing heft het gereedschap op uit de schroefdraadgang en stopt vervolgens alle verplaatsingen Vrijzetbaan in de machineparameter **threadLiftOff** (nr. 601804)
	- Voeding-override is niet actief
	- Schroefdraad met **G95** (voeding per omwenteling) maken

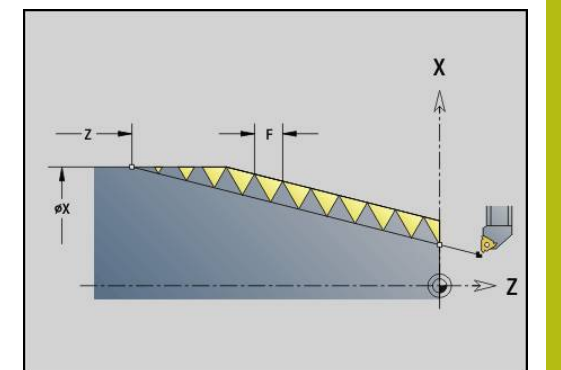

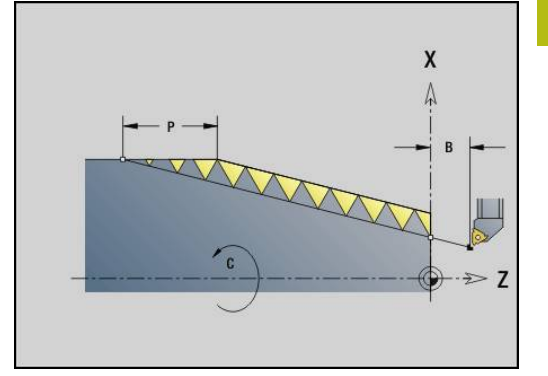

#### **Voorbeeld: G33**

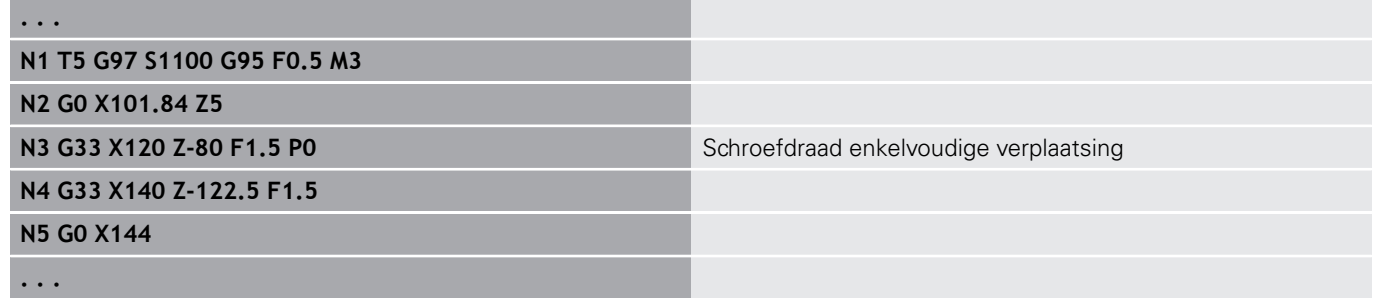

Uitvoeren van cyclus:

- 1 Versnelt naar voedingssnelheid (baan **B**
- 2 Verplaatst met voedingssnelheid naar **Eindpunt** schroefdraad **Trackinglengte P**
- 3 Remt af (baan **P**) en blijft op het **Eindpunt** schroefdraad staan

#### **Handwiel tijdens G33 activeren**

Met de functie **G923** kunt u het handwiel activeren om tijdens de draadsnijgang correcties uit te voeren. In de functie **G923** definieert u begrenzingen waarbinnen verplaatsen met het handwiel mogelijk is. Parameter:

- **X**: **Max. positieve offset** begrenzing in +X
- **Z**: **Max. positieve offset** begrenzing in +Z  $\overline{\phantom{a}}$
- $\overline{\phantom{a}}$ **U**: **Max. negatieve offset** – begrenzing in -X
- **W**: **Max. negatieve offset** begrenzing in -Z
- **H**: **Referentiericht**
	- $H = 0$ : langsdraad
	- $H = 1$ : dwarsdraad
- **Q**: **Soort draad**
	- **Q** = 1: rechtse draad
	- **Q** = 2: linkse draad

### <span id="page-358-0"></span>**isometrische schroefdraad G35**

Met **G35** wordt langsdraad (binnen- of buitendraad) gemaakt. De schroefdraad begint bij de actuele gereedschapspositie en eindigt bij **Eindpunt X**, **Z**.

De besturing bepaalt op basis van het **Eindpunt** van de schroefdraad of er buiten- of binnendraad wordt gesneden. Parameter:

- **X**: **Eindpunt** (diametermaat)
- **Z**: **Eindpunt**
- **F**: **Spoed draad**
- **I**: **Max. aanzet**

Geen invoer: **I** wordt aan de hand van spoed en draaddiepte berekend

- **Q**: **Aant. leeg**
- **V**: **Aanzetmethode**
	- **0: const. Spaandoorsnede**
	- **1: const. verplaats.**
	- **2: EPL met restsnede-opdel.**
	- **3: EPL zonder restsn.-opdel.**
	- **4: MANUALplus 4110**
	- **5: const. verplaatsing (4290)**
	- **6: const. met rest. (4290)**

■ **NC-stop** - de besturing heft het gereedschap op  $\mathbf{i}$ uit de schroefdraadgang en stopt vervolgens alle verplaatsingen Vrijzetbaan in de machineparameter **threadLiftOff** (nr. 601804)

> Bij binnendraad moet de **Spoed draad F** vooraf worden ingesteld, omdat de diameter van het horizontale element niet de schroefdraaddiameter is. Als de besturing gebruikt wordt voor het bepalen van de spoed, moet er rekening worden gehouden met geringe afwijkingen

#### **Voorbeeld: G35**

**N1 T5 G97 S1500 M3**

**N2 G0 X16 Z4**

**N3 G35 X16 Z-29 F1.5**

**KONIEC**

**%35.nc**

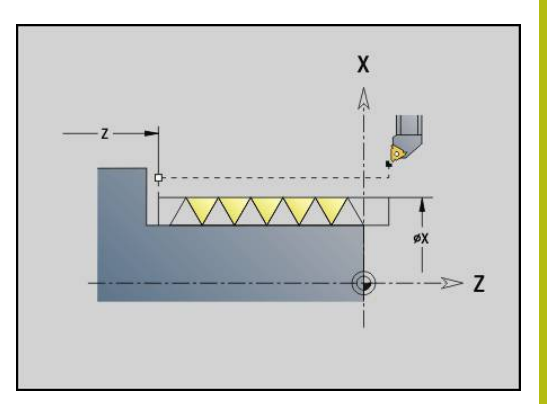

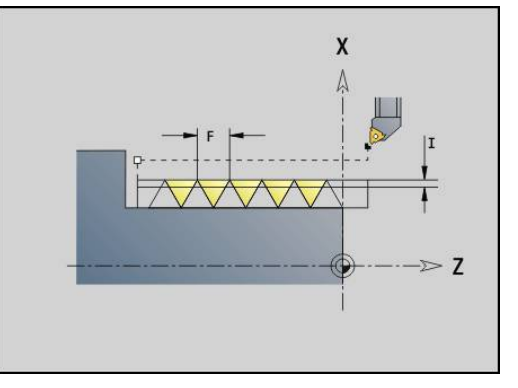

Uitvoeren van cyclus:

- 1 Berekent de snede-opdeling
- 2 Voert een draadsnijgang uit
- 3 Keert met spoedgang terug en zet opnieuw aan voor de volgende snede
- 4 Herhaalt 2...3 totdat de schroefdraad is gemaakt
- 5 Voert de lege snedes uit
- <span id="page-359-0"></span>6 Keert terug naar het startpunt

## **API- Conische draad G352**

Met **G352** wordt een enkel- of meervoudige **API-draad** gemaakt. De **Diepte draad** wordt bij de uitloop van de schroefdraad minder. Parameter:

- **X**: **Eindpunt** (diametermaat)
- **Z**: **Eindpunt**  $\blacksquare$
- **XS**: **Startdiameter**
- **ZS**: **Startpositie Z**
- **F**: **Spoed draad**
- **U**: **Diepte schroefdraad**
	- $\blacksquare$  **U** > 0: binnendraad
	- **U** <= 0: buitendraad (langszijde en voorkant)
	- **U** = +999 of -999: schroefdraaddiepte wordt berekend
- **I**: **Max. aanzet**
- **V**: **Aanzetmethode**
	- **0: const. Spaandoorsnede**
	- **1: const. verplaats.**
	- **2: EPL met restsnede-opdel.**
	- **3: EPL zonder restsn.-opdel.**
	- **4: MANUALplus 4110**
	- **5: const. verplaatsing (4290)**
	- **6: const. met rest. (4290)**
- **H**: **Wijze verspring.** voor het afvlakken van de schroefdraadflanken (default: 0)
	- **0: zonder verspring.**
	- **1: van links**
	- **2: van rechts**
	- **3: afwiss. links/rechts**
- **A: Aanzethoek** (bereik:  $-60^{\circ} < A < 60^{\circ}$ ; default: 30°)
	- **A** < 0: aanzet van de linker flank
	- **A** > 0: aanzet van de rechter flank
- **R**: **Restsnijdiepte (V=4)**  $\mathcal{L}_{\mathcal{A}}$
- **W**: **Conische hoek** (bereik: –45° < **W** < 45°)  $\blacksquare$
- **WE**: **Uitloophoek** (bereik: 0° < **WE** < 90°)  $\blacksquare$
- **D**: **Aantal gangen**  $\blacksquare$
- **Q**: **Aant. leeg** п
- **C**: **Starthoek**

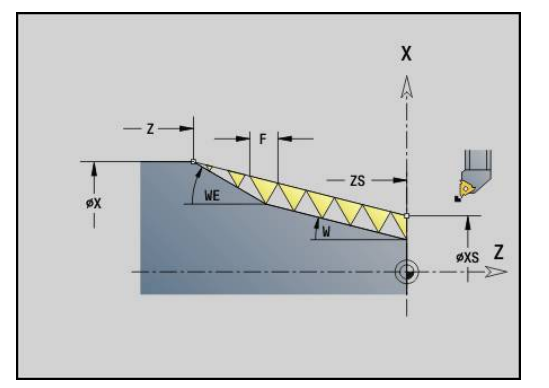

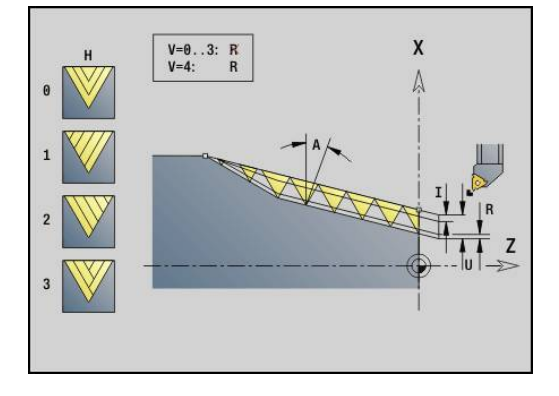
Binnen- of buitendraad: op voorteken van **U** letten

Snede-opdeling: de eerste snijgang wordt met **I** uitgevoerd en bij elke volgende snijgang wordt de snijdiepte minder, totdat **R** is bereikt.

Handwiel-override (als uw machine hiervoor is uitgerust) – de overrides zijn begrensd:

- X-richting: afhankelijk van actuele snijdiepte start- en eindpunt van schroefdraad worden niet overschreden
- Z-richting: max. 1 schroefdraadgang start- en eindpunt van schroefdraad worden niet overschreden

Definitie van de conushoek:

- **XS/ZS**, **X/Z**
- **XS/ZS**, **Z**, **W**
- **ZS**, **X/Z**, **W**

 $\mathbf{f}$ 

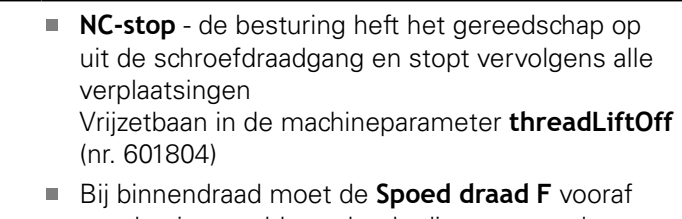

worden ingesteld, omdat de diameter van het horizontale element niet de schroefdraaddiameter is. Als de besturing gebruikt wordt voor het bepalen van de spoed, moet er rekening worden gehouden met geringe afwijkingen

#### **Voorbeeld: G352**

## **%352.nc N1 T5 G97 S1500 M3 N2 G0 X13 Z4 N3 G352 X16 Z-28 XS13 ZS0 F1.5 U-999WE12 KONIEC**

Uitvoeren van cyclus:

- 1 Berekent de snede-opdeling
- 2 Voert een draadsnijgang uit
- 3 Keert met spoedgang terug en zet opnieuw aan voor de volgende snede
- 4 Herhaalt 2...3 totdat de schroefdraad is gemaakt
- 5 Voert de lege snedes uit
- 6 Keert terug naar het startpunt

## **contourdraad G38**

Cyclus **G38** maakt een schroefdraad waarvan de schroefdraadvorm niet overeenkomt met de gereedschapsvorm. Gebruik een steekbeitel of een halfronde snijbeitel voor de bewerking.

De contour van de schroefdraadgang beschrijft u als **Hulpcontour**. De positie van de **Hulpcontour** moet met de startpositie van de draadsnijgangen overeenstemmen. U kunt in de cyclus de gehele **Hulpcontour** of ook alleen gedeeltes selecteren.

Parameter:

- **ID**: **Hulpcontour** ID-nummer van de te bewerken contour
- **NS**: **Startregelnummer contour** begin van het contourgedeelte
- **NE**: **Eindregelnr. contour** einde van het contourgedeelte
- i. **Q**: **Vlakken/polijst** – afloopvarianten
	- **0: voorbewerken**: de contour wordt regelgewijs met maximale aanzet **I** en **K** geruimd. Met een geprogrammeerde (**G58** of **G57**) overmaat wordt rekening gehouden.
	- **1: nabewerken**: de schroefdraadgang wordt in afzonderlijke snedes langs de contour gemaakt. Met **I** en **K** legt u de afstanden tussen de afzonderlijke draadsnijgangen op de contour vast
- **X**: **Eindpunt** (diametermaat)
- **Z**: **Eindpunt**
- **F**: **Spoed draad**
- **I**: **Max. aanzet**
	- $\blacksquare$  Bij **Q** = 0: aanzetdiepte
	- $\blacksquare$  Bij **Q** = 1: afstand tussen de nabewerkingssneden als booglengte
- **K**: **Max. aanzet**
	- $\blacksquare$  Bij **Q** = 0: verspringingsbreedte
	- $\blacksquare$  Bij **Q** = 1: afstand tussen de nabewerkingssneden op rechte
- **J**: **Uitlooplengte**
- **C**: **Starthoek**  $\overline{\phantom{a}}$
- **O**: **Aanzetmethode**
	- **0: ijlgang**
	- **1: aanzet**

### **Voorbeeld: G38**

## **%38.nc N1 T5 G97 S1500 M3 N2 G0 X43 Z4 N3 G38 ID"123" NS3 NE5 X40 Z-30 F1.5 I0.8K0.5 J3 C0**

**KONIEC**

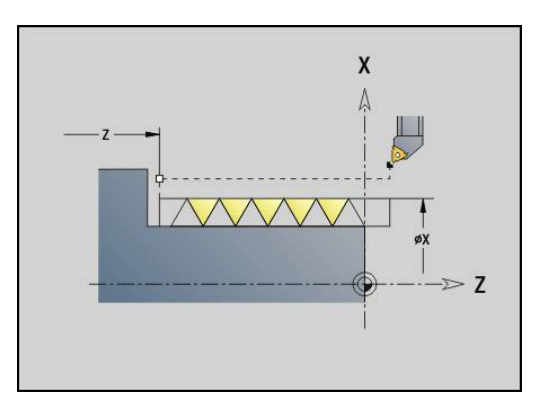

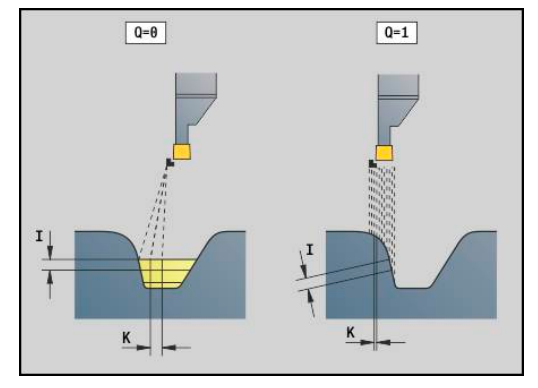

# **4.20 Afsteekcyclus**

## **Afsteekcyclus G859**

**G859** steekt het te draaien deel af. Naar keuze wordt een **Sch.hoek/rond.** aan de buitendiameter gemaakt. Nadat de cyclus is uitgevoerd, keert het gereedschap langs het eindvlak omhoog en naar het startpunt terug.

Vanaf de positie **I** kunt u een voedingsreductie definiëren. Parameter:

- **X**: **Afsteekdiameter**
- **Z**: **Afsteekpositie**
- **XE**: **Binnendiameter (buis)**
- **B**: **-B afschuining/+B ronding**
	- $\blacksquare$  **B** > 0: afrondingsradius
	- $\blacksquare$  **B** < 0: breedte van de afkanting
- **D**: **Begr. toerental** maximaal toerental bij afsteken
- **I**: **Diam. voedingsreducering** grensdiameter vanaf waar met gereduceerde aanzet wordt verplaatst
	- **I** opgegeven: vanaf deze positie wordt overgeschakeld op voeding
	- **I** niet opgegeven: geen voedingsreductie
- **E**: **Gereduceerde voeding**
- **SD**: **Toerentalbegrenzing vanaf I**
- **U**: **Diam. deelvanger actief** (machine-afhankelijk)
- $\blacksquare$ **K**: **Terugloopafstand** na het afsteken: gereedschap vóór het terugtrekken zijdelings van het eindvlak vrijzetten

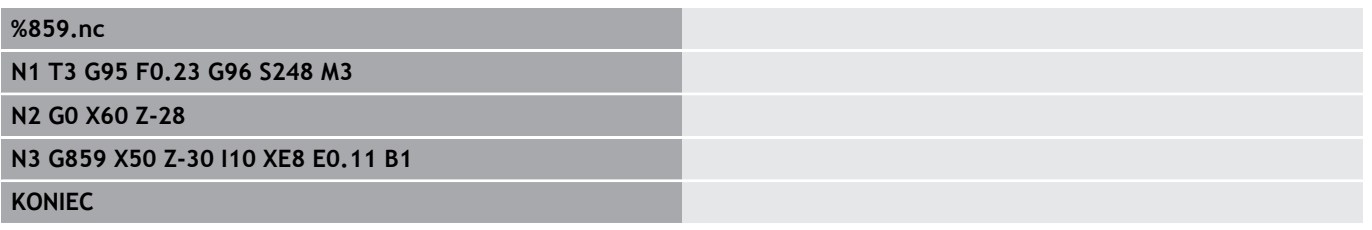

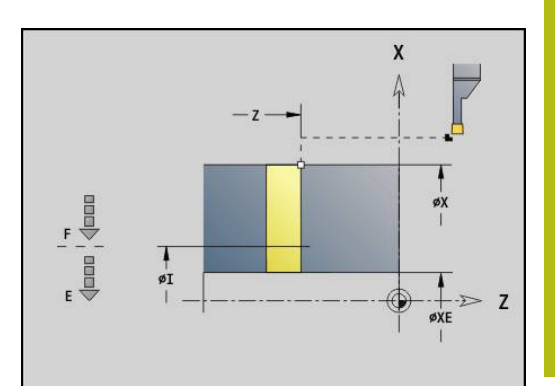

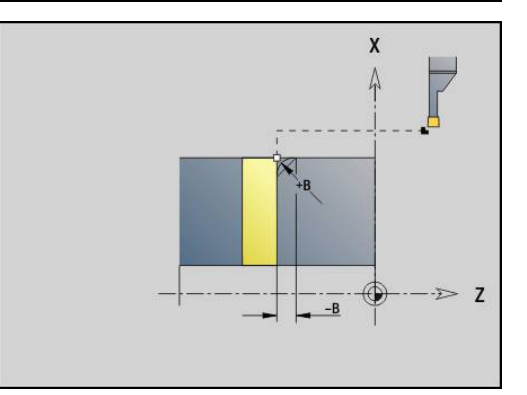

# **4.21 draaduitloopcycli**

## <span id="page-363-0"></span>**cyclus draaduitloop G85**

Met **G85** worden draaduitlopen volgens DIN 509 E, DIN 509 F en DIN 76 gemaakt (draaduitloop). Parameter:

**X**: **Diameter**

- **Z**: **Bestemmingspunt**
- **I**: **Slijpov./Diepte** (radiusmaat)
	- DIN 509 E, F: slijpovermaat (default: 0)
	- DIN 76: draaduitloopdiepte
- **K**: **Lengte draaduitloop** en type draaduitloop
	- **K** geen invoer: DIN 509 E
	- **K** 0: DIN 509 F
	- **K** > 0: breedte draaduitloop bij DIN 76
- **E**: **Reduceervoeding** voor het maken van de draaduitloop (default: actieve voeding)

Met **G85** wordt de voorafgaande cilinder bewerkt, wanneer het gereedschap op **Eindpunt X** "vóór" de cilinder wordt gepositioneerd.

De afrondingen van de draaduitloop worden met radius 0,6\* **I** uitgevoerd.

#### **Parameters bij Draaduitloop DIN 509 E**

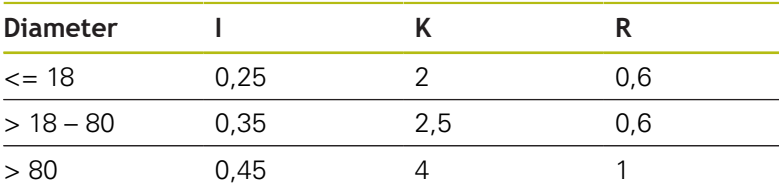

#### **Parameters bij Draaduitloop DIN 509 F**

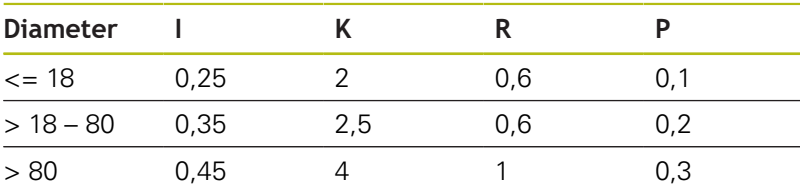

- **I** = **Diepte vrijdr.**
- **K** = **Vrijdraailengte**
- **R** = **Radius vrijdr.**
- **P** = **Diept.overdwars**
- **Vrijdraaihoek** bij **Draaduitloop DIN 509 E** en **Draaduitloop DIN 509 F**: 15°
- **Dwarshoek** bij **Draaduitloop DIN 509 F**: 8°

De snijkantradiuscorrectie wordt niet uitgevoerd

■ Met overmaten wordt geen rekening gehouden

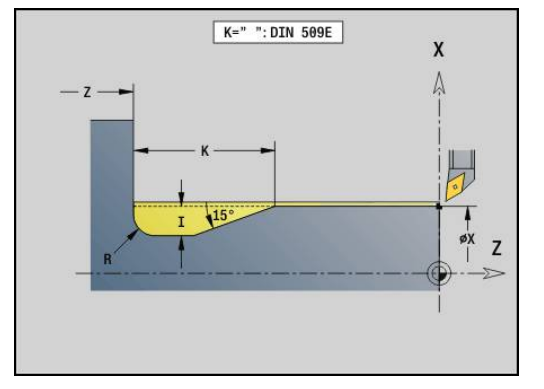

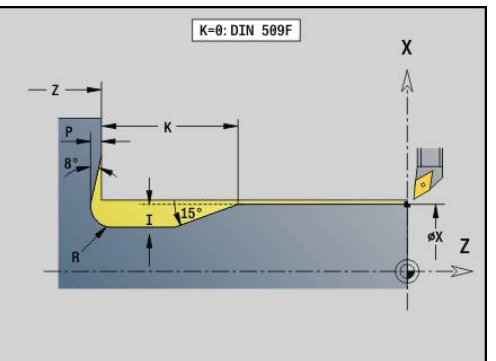

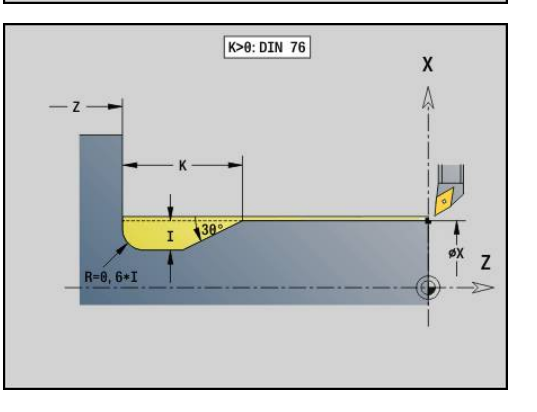

 $\mathbf i$ 

**. . . N1 T21 G95 F0.23 G96 S248 M3 N2 G0 X62 Z2 N3 G85 X60 Z-30 I0.3 N4 G1 X80 N5 G85 X80 Z-40 K0 N6 G1 X100**

**N7 G85 X100 Z-60 I1.2 K6 E0.11**

**N8 G1 X110**

**. . .**

## **Draaduitloop DIN 509 E met cilinderbewerking G851**

**G851** maakt de voorafgaande cilinder, de draaduitloop, het aansluitende eindvlak en de cilinderaansnijding, als u een van de parameters **Aansnijdlengte** of **Aansnijradius** opgeeft. Parameter:

- **I**: **Diepte vrijdr.** (default: standaardtabel)
- **K**: **Vrijdraailengte** (default: standaardtabel)
- **W**: **Vrijdraaihoek** (default: standaardtabel) П
- $\mathbb{R}^d$ **R**: **Radius draaduitloop** (default: standaardtabel)
- **B**: **Aansnijdlengte** (geen invoer: de cilinderaansnijding wordt  $\blacksquare$ niet gemaakt)
- $\blacksquare$ **RB**: **Snijvlakradius** (geen invoer: de aansnijradius wordt niet gemaakt)
- Ī. **WB**: **Aansnijhoek** (default: 45°)
- $\overline{\Box}$ **E**: **Reduceervoeding** voor het maken van de draaduitloop (default: actieve voeding)
- **H**: **Vrijzetmethode** ×
	- **0: naar startpunt**
	- **1: einde eindvlak**
- **U**: **Slijpovermaat** voor het cilindergedeelte (default: 0)

De besturing bepaalt de niet door u geprogrammeerde parameters aan de hand van de cilinderdiameter uit de standaardtabel.

**Verdere informatie:** ["cyclus draaduitloop G85", Pagina 364](#page-363-0)

### **Volgende regels van de cyclusoproep**

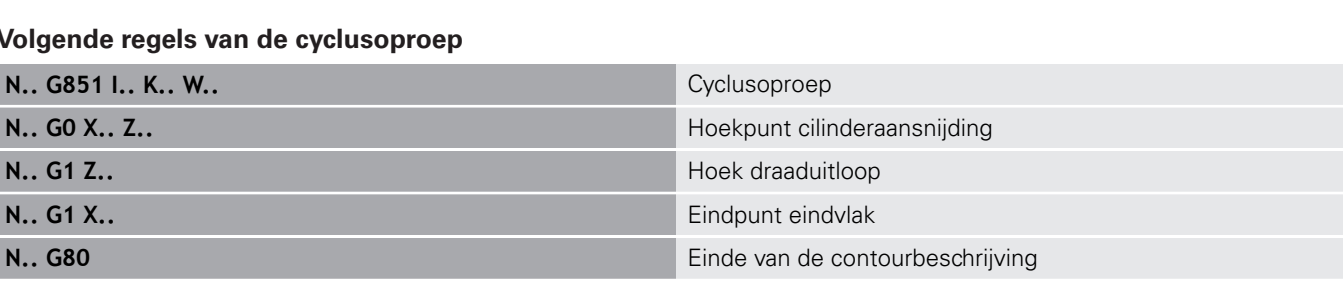

- De draaduitloop wordt alleen in haakse, asparallelle contourhoeken op de langsas uitgevoerd
	- Snijkantradiuscorrectie: wordt uitgevoerd
	- Met overmaten wordt geen rekening gehouden

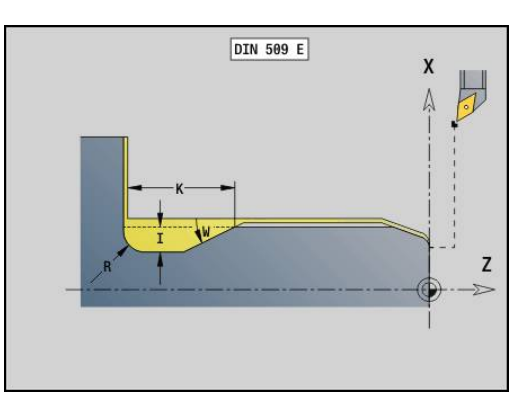

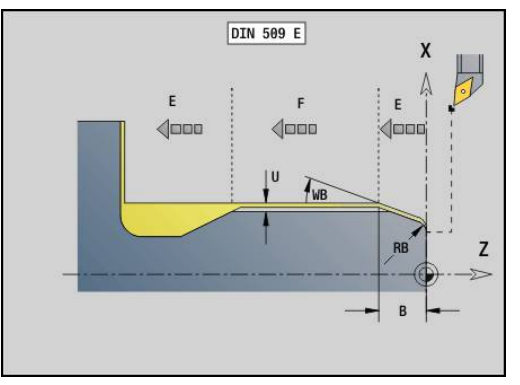

6

**%851.nc N1 T2 G95 F0.23 G96 S248 M3 N2 G0 X60 Z2 N3 G851 I3 K15 W30 R2 B5 RB2 WB30 E0.2 H1 N4 G0 X50 Z0 N5 G1 Z-30 N6 G1 X60 N7 G80 KONIEC**

## **Draaduitloop DIN 509 F met cilinderbewerking G852**

**G852** maakt de voorafgaande cilinder, de draaduitloop, het aansluitende eindvlak en de cilinderaansnijding, als u een van de parameters **Aansnijdlengte** of **Aansnijradius** opgeeft. Parameter:

- **I**: **Diepte vrijdr.** (default: standaardtabel)
- **K**: **Vrijdraailengte** (default: standaardtabel)
- **W**: **Vrijdraaihoek** (default: standaardtabel) П
- $\mathbb{R}^d$ **R**: **Radius draaduitloop** (default: standaardtabel)
- **P**: **Dwarsdiepte** (Default: Standaardtabel)  $\blacksquare$
- **A**: **Dwarshoek** (default: standaardtabel)
- **B**: **Aansnijdlengte** (geen invoer: de cilinderaansnijding wordt  $\blacksquare$ niet gemaakt)
- **RB**: **Snijvlakradius** (geen invoer: de aansnijradius wordt niet  $\overline{\mathbb{R}^n}$ gemaakt)
- Ī. **WB**: **Aansnijhoek** (default: 45°)
- × **E**: **Reduceervoeding** voor het maken van de draaduitloop (default: actieve voeding)
- **H**: **Vrijzetmethode**
	- **0: naar startpunt**
	- **1: einde eindvlak**
- **U**: **Slijpovermaat** voor het cilindergedeelte (default: 0)

De besturing bepaalt de niet door u geprogrammeerde parameters aan de hand van de cilinderdiameter uit de standaardtabel.

**Verdere informatie:** ["cyclus draaduitloop G85", Pagina 364](#page-363-0)

#### **Volgende regels van de cyclusoproep**

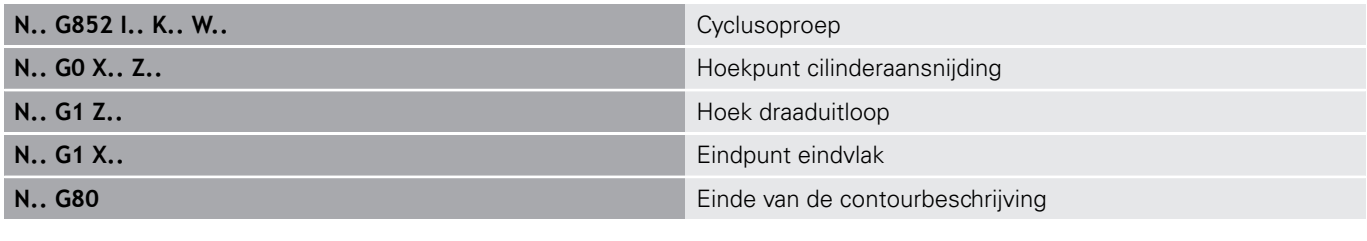

- De draaduitloop wordt alleen in haakse, asparallelle contourhoeken op de langsas uitgevoerd
	- Snijkantradiuscorrectie: wordt uitgevoerd
	- Met overmaten wordt geen rekening gehouden

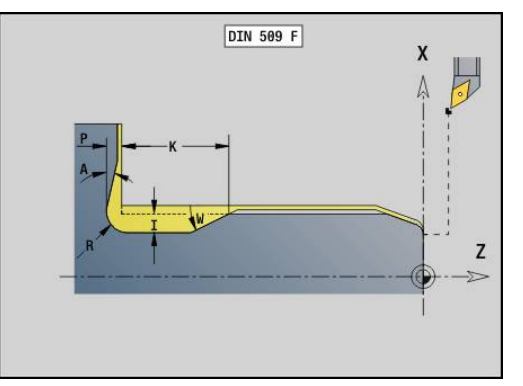

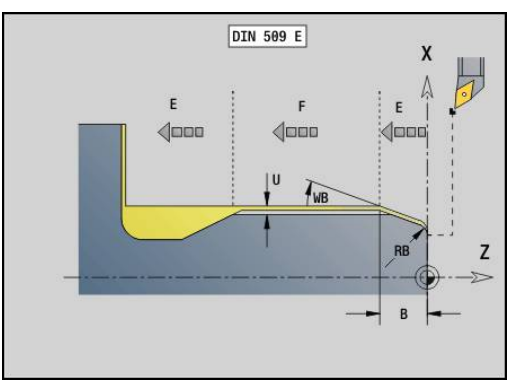

A

**%852.nc**

**N1 T2 G95 F0.23 G96 S248 M3 N2 G0 X60 Z2 N3 G852 I3 K15 W30 R2 P0.2 A8 B5 RB2 WB30E0.2 H1 N4 G0 X50 Z0 N5 G1 Z-30 N6 G1 X60**

**N7 G80 KONIEC**

HEIDENHAIN | Gebruikershandboek smart.Turn- en DIN-programmering | 12/2017 **369**

# **Draaduitloop DIN 76 met cilinderbewerking G853**

**G853** maakt de voorafgaande cilinder, de draaduitloop, het aansluitende eindvlak en de cilinderaansnijding, als u een van de parameters **Aansnijdlengte** of **Aansnijradius** opgeeft. Parameter:

- **FP**: **Spoed schroefdraad**
- **I**: **Diepte vrijdr.** (default: standaardtabel)
- **K**: **Vrijdraailengte** (default: standaardtabel) П
- **W**: **Vrijdraaihoek** (default: standaardtabel) п
- **R**: **Radius draaduitloop** (default: standaardtabel)
- i. **P**: **Maatv.**
	- **P** niet opgegeven: de draaduitloop wordt in één snede gemaakt
	- **P** opgegeven: onderverdeling in voor- en nadraaien– P = langsovermaat; dwarsovermaat bedraagt altijd 0,1 mm
- Ī. **B**: **Aansnijdlengte** (geen invoer: de cilinderaansnijding wordt niet gemaakt)
- **RB**: **Snijvlakradius** (geen invoer: de aansnijradius wordt niet gemaakt)
- **WB**: **Aansnijhoek** (default: 45°)
- **E**: **Reduceervoeding** voor het maken van de draaduitloop п (default: actieve voeding)
- **H**: **Vrijzetmethode**
	- **0: naar startpunt**
	- **1: einde eindvlak**

De besturing bepaalt de niet door u geprogrammeerde parameters aan de hand van de standaardtabel

- **FP** aan de hand van de diameter
- **I**, **K**, **W** en **R** aan de hand van **FP** (**Spoed draad**)

## **Volgende regels van de cyclusoproep**

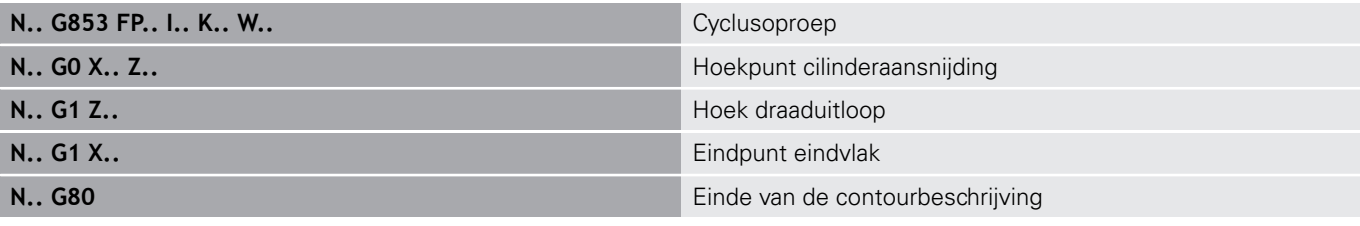

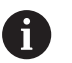

- De draaduitloop wordt alleen in haakse, asparallelle contourhoeken op de langsas uitgevoerd
- Snijkantradiuscorrectie: wordt uitgevoerd
- Met overmaten wordt geen rekening gehouden

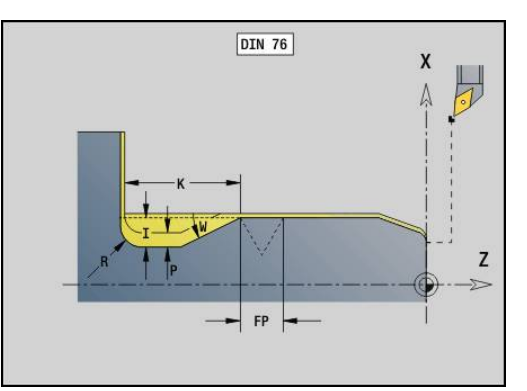

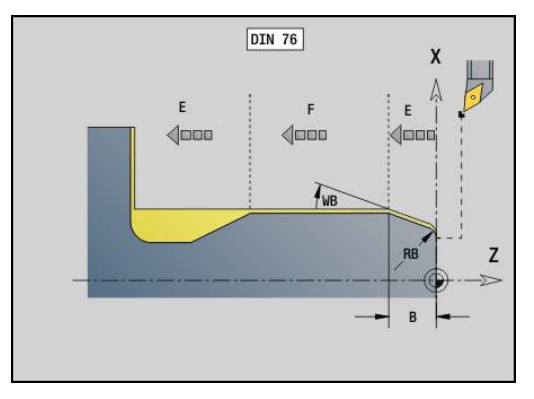

**%853.nc**

**N1 T2 G95 F0.23 G96 S248 M3**

**N2 G0 X60 Z2**

**N3 G853 FP1.5 I47 K15 W30 R2 P1 B5 RB2WB30 E0.2 H1**

**N4 G0 X50 Z0**

**N5 G1 Z-30**

**N6 G1 X60**

**N7 G80**

**KONIEC**

## **Draaduitloop vorm U G856**

Met**G856** wordt de draaduitloop gemaakt en wordt het aangrenzende eindvlak nabewerkt. Als alternatief kan een **Sch.hoek/rond.** worden gemaakt.

Gereedschapspositie na uitvoering van de cyclus: cyclusstartpunt Parameter:

- **I**: **Diameter draaduitloop** (default: standaardtabel)
- **K**: **Vrijdraailengte** (default: standaardtabel)
- **B**: **-B afschuining/+B ronding**
	- **B** > 0: afrondingsradius
	- $\blacksquare$  **B** < 0: breedte van de afkanting

#### **Volgende regels van de cyclusoproep**

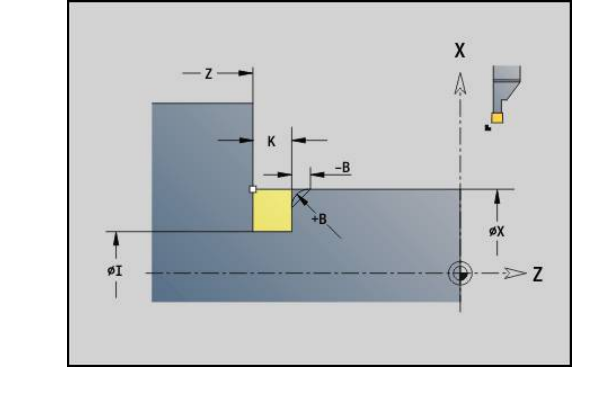

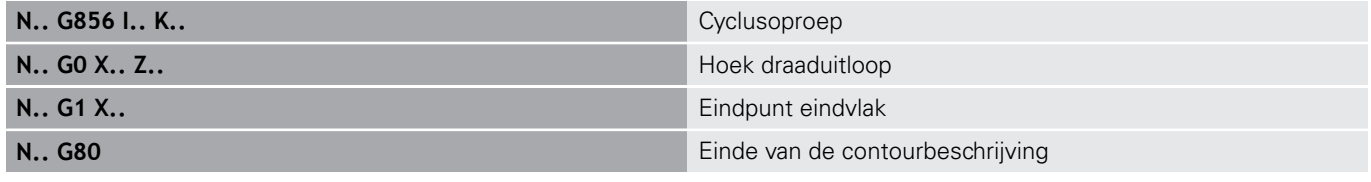

- De draaduitloop wordt alleen in haakse, asparallelle contourhoeken op de langsas uitgevoerd
	- Snijkantradiuscorrectie: wordt uitgevoerd
	- Met overmaten wordt geen rekening gehouden
	- Als de snijkantbreedte van het gereedschap niet is ingesteld, wordt **K** als snijkantbreedte genomen

### **Voorbeeld: G856**

0

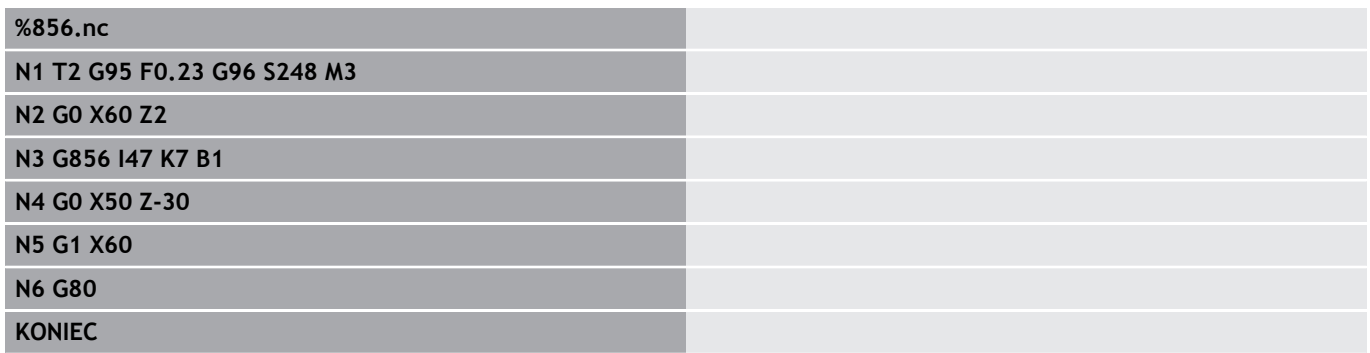

### **Draaduitloop vorm H G857**

**G857** maakt de draaduitloop. Het eindpunt wordt volgens **Draaduitloop vorm H** aan de hand van de **Insteekhoek** bepaald.

Gereedschapspositie na uitvoering van de cyclus: cyclusstartpunt Parameter:

- **X**: **Hoekpunt** (diametermaat)
- **Z**: **Hoekpunt**  $\blacksquare$
- $\mathbf{r}$ **K**: **Lengte draaduitloop**
- **R**: **Radius** (geen invoer: geen cirkelvormig element  $\blacksquare$ (gereedschapsradius = draaduitloopradius)
- × **W**: **Insteekhoek** (default: **W** wordt berekend)

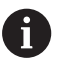

De draaduitloop wordt alleen in haakse, asparallelle contourhoeken op de langsas uitgevoerd

- Snijkantradiuscorrectie: wordt uitgevoerd
- Met overmaten wordt geen rekening gehouden

#### **Voorbeeld: G857**

#### **%857.nc**

**N1 T2 G95 F0.23 G96 S248 M3**

#### **N2 G0 X60 Z2**

**N3 G857 X50 Z-30 K7 R2 W30**

**KONIEC**

#### **Draaduitloop vorm K G858**

**G858** maakt de draaduitloop. de gemaakte contourvorm wordt bepaald door het toegepaste gereedschap, omdat alleen een lineaire snede onder een hoek van 45° wordt uitgevoerd.

Gereedschapspositie na uitvoering van de cyclus: cyclusstartpunt Parameter:

- **X**: **Hoekpunt** (diametermaat)
- **Z**: **Hoekpunt**

f

**I**: **Diepte vrijdr.**

■ De draaduitloop wordt alleen in haakse, asparallelle contourhoeken op de langsas uitgevoerd

- Snijkantradiuscorrectie: wordt uitgevoerd
- Met overmaten wordt geen rekening gehouden

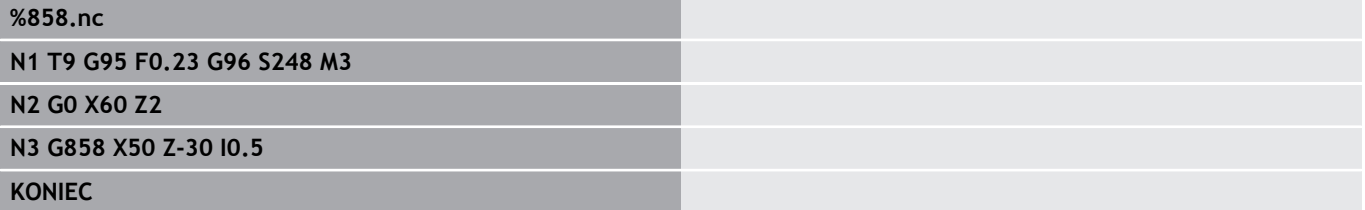

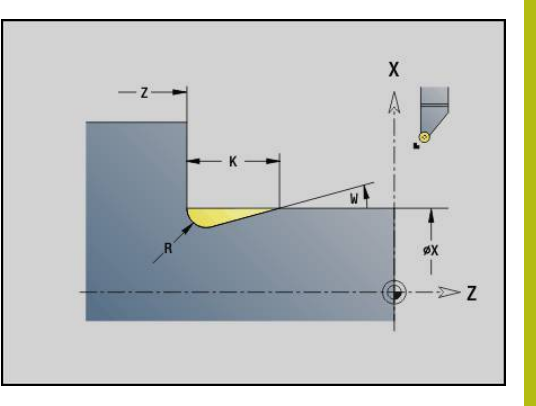

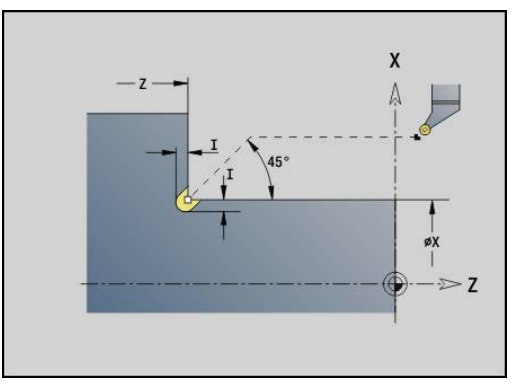

# **4.22 Boorcycli**

## **overzicht boorcycli en contourreferentie**

De boorcycli kunnen met stilstaande en aangedreven gereedschappen worden gebruikt. Boorcycli:

- **G71 Boren enkelv. Verdere informatie:** ["Boren enkelv. G71", Pagina 376](#page-375-0)
- **G72 Opboren/verzinken** (alleen met contourreferentie (**ID**, **NS**) **Verdere informatie:** ["Opboren/verzinken G72", Pagina 378](#page-377-0)
- **G73 Draad tappen** (niet met **G743 G746**) **Verdere informatie:** ["Schroefdr.tappen G73", Pagina 379](#page-378-0)
- $\overline{\phantom{a}}$ **G74 Langgatboren Verdere informatie:** ["Diepboren G74", Pagina 381](#page-380-0)
- **G36 Draad tappen** enkelvoudige verplaatsing (directe positieaanduiding)

**Verdere informatie:** ["schroefdraad tappen G36 – enkelvoudig",](#page-374-0) [Pagina 375](#page-374-0)

**G799 Schroefdraadfrezen** (directe positie-aanduiding) **Verdere informatie:** ["Schroefdraadfrezen axiaal G799",](#page-393-0) [Pagina 394](#page-393-0)

Patroondefinities:

- **G743 Patroon lin. kopse** voor boor- en freescycli **Verdere informatie:** ["patroon lineair voorkant G743",](#page-385-0) [Pagina 386](#page-385-0)
- **G744 Patroon lin. mant.** voor boor- en freescycli **Verdere informatie:** ["patroon lineair mantel G744", Pagina 390](#page-389-0)
- **G745 Patroon cir. kopse** voor boor- en freescycli **Verdere informatie:** ["patroon rond voorkant G745", Pagina 388](#page-387-0)
- **G746 Patroon cir. mant.** voor boor- en freescycli Ē. **Verdere informatie:** ["patroon rond mantel G746", Pagina 392](#page-391-0)

Mogelijkheden van contourreferentie:

- Directe baanbeschrijving in de cyclus
- Verwijzing naar een beschrijving van de boring of het patroon in het contourgedeelte (**ID**, **NS**) voor bewerking aan de voorkant en op het mantelvlak
- Centrische boring in de te draaien contour (G49) **Verdere informatie:** ["Boorgat \(centrisch\) G49–Geo", Pagina 268](#page-267-0)
- Patroonbeschrijving in de regel voor de cyclusoproep (G743 -**G746**)

### <span id="page-374-0"></span>**schroefdraad tappen G36 – enkelvoudig**

Met **G36** wordt axiale/radiale schroefdraad met vaste of aangedreven gereedschappen gesneden. **G36** bepaalt aan de hand van **X**/**Z** of er een radiale of axiale boring wordt uitgevoerd.

Benader het startpunt vóór **G36**. **G36** keert na het draadtappen naar het startpunt terug.

Parameter:

- **X**: **Diameter** eindpunt radiale boring
- **Z**: **Bestemmingspunt**
- **F**: **Voeding per omw** (spoed)
- **B**: **Aanlooplengte** voor synchronisatie van spil en voedingsaandrijving
- **S**: **Vrijzet-toerent** (default: toerental van het schroefdraad boren)
- **P**: **Spaanbreukdiepte**

#### **I**: **Vrijzetafstand**

- Bewerkingsmogelijkheden:
- Stilstaande draadtap: hoofdspil en voedingsaandrijving worden gesynchroniseerd
- Aangedreven draadtap: aangedreven gereedschap en voedingsaandrijving worden gesynchroniseerd
	- Met **NC-stop** wordt het draadtappen gestopt
	- Met **NC-start** wordt het draadtappen voortgezet
	- Voeding-override voor snelheidswijziging gebruiken
	- Spil-override is niet actief
	- Bij niet-gestuurde gereedschapsaandrijving (zonder ROD-impulsgever) is voedingscompensatie noodzakelijk

#### **Voorbeeld: G36**

A

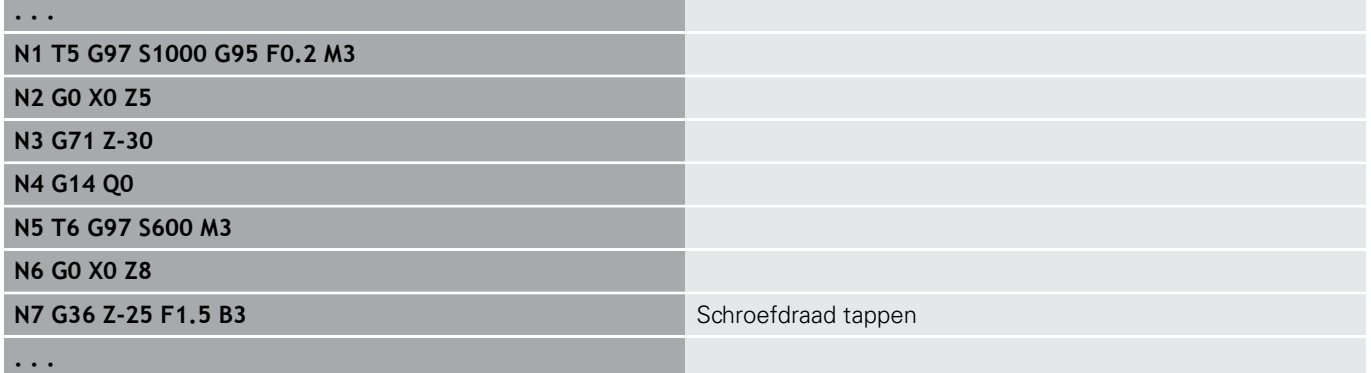

YK X **WIIII**  $D \geq Z$ XK

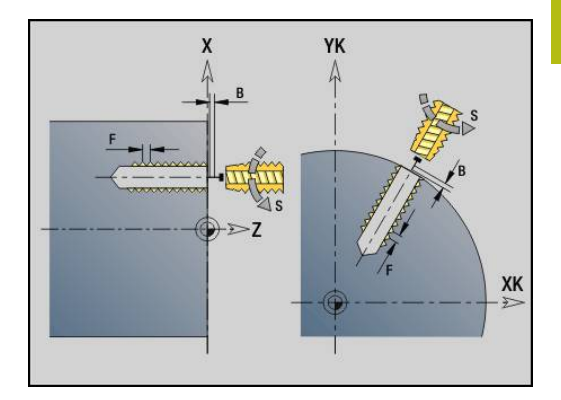

## <span id="page-375-0"></span>**Boren enkelv. G71**

Met **G71** worden axiale/radiale boringen met vaste of aangedreven gereedschappen gemaakt.

Parameter:

- **ID**: **Te boren contour** naam van de beschrijving van de boring
- Ē. **NS**: **Startregelnummer contour** – begin van het contourgedeelte
	- Verwijzing naar de contour van de boring (**G49**-, **G300** of **G310**-Geo)
	- Geen invoer: afzonderlijke boring zonder contourbeschrijving
- **NF**: **Positiemerk** referentie waaronder de cyclus de voorboorposities opslaat (bereik: 1-127)
- **XS**: **Startpunt** radiale boring (diametermaat)  $\overline{\phantom{a}}$
- Ē. **ZS**: **Startpunt** axiale boring
- $\blacksquare$ **XE**: **Eindpunt** radiale boring (diametermaat)
- $\mathcal{L}_{\mathcal{A}}$ **ZE**: **Eindpunt** axiale boring
- $\blacksquare$ **K**: **boordiepte** (als alternatief voor **XE** en **ZE**)
- **A**: **Aan/doorboorl.** (default: 0)  $\blacksquare$
- **V**: **Doorborenvar.** voedingsreductie 50% (default: 0)
	- **0: zonder reductie**
	- **1: aan einde boring**
	- **2: aan begin boring**
	- **3: aan begin/einde boring.**
- **RB**: **Vrijzetvlak** (default: terugtrekken naar de startpositie of op veiligheidsafstand; diametermaat bij radiale boringen en bij boringen in het YZ-vlak)
- **E**: **Wachttijd** voor het vrijmaken aan het einde van de boring (default: 0)
- **D**: **Terugtr.wijze**
	- **0: ijlgang**
	- **1: aanzet**
- **BS**: **Begin elem. nr.** nummer van de eerste te bewerken boring van een patroon
- **BE**: **Einde elem. nr.** nummer van de laatste te bewerken boring van een patroon
- **H**: **Rem uit (1)** (default: 0)
	- 0: spilrem aan
	- $\blacksquare$  1: spilrem uit
		- Afzonderlijke boring zonder contourbeschrijving: **XS** of **ZS** alternatief programmeren
			- Boring met contourbeschrijving: **XS**, **ZS** niet programmeren
			- Gatenpatroon: **NS** heeft betrekking op de contour van de boring, niet op de patroondefinitie

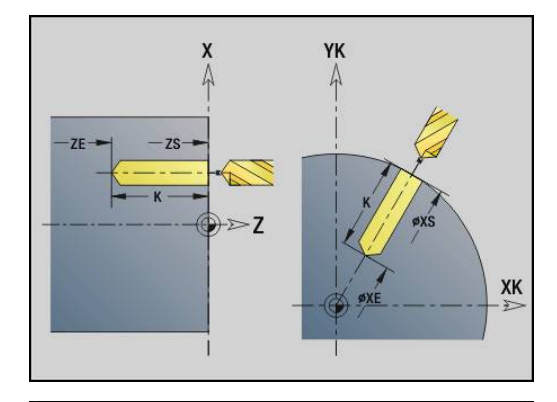

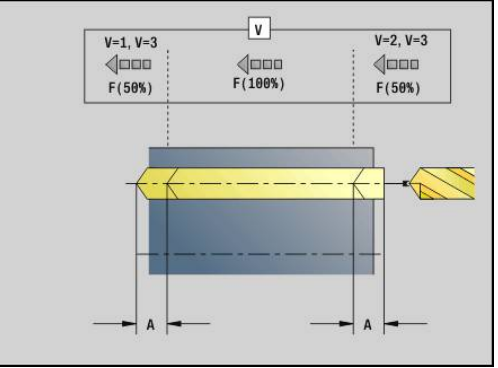

Ħ

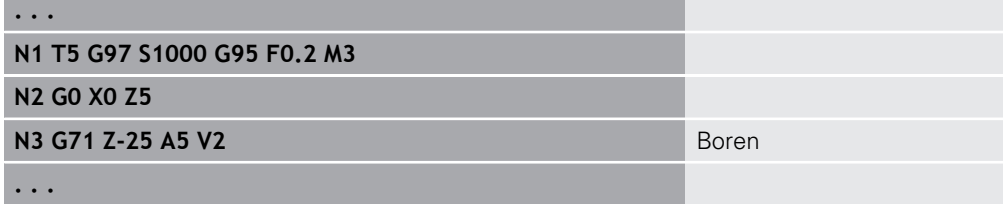

#### **Parametercombinaties bij afzonderlijke boring zonder contourbeschrijving**

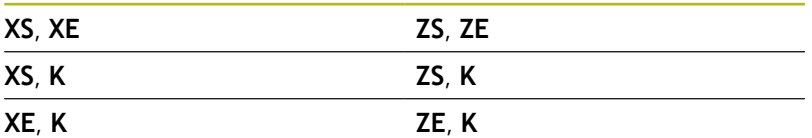

Voedingsreductie:

- snijplaatboor en spiraalboor met een boorhoek van 180°
	- Alleen reducties als de **Aan/doorboorl. A** pis geprogrammeerd
- Andere boren
	- Begin van de boring: voedingsreductie zoals in **V** geprogrammeerd
	- $\blacksquare$  Einde van de boring: reductie vanaf booreindpunt aansnijlengte – veiligheidsafstand
- Aansnijdingslengte = boorpunt п
- $\blacksquare$ Veiligheidsafstand **Verdere informatie:** ["Veiligheidsafstand", Pagina 313](#page-312-0)

Uitvoeren van cyclus:

- 1 Benaderen:
	- Boring zonder contourbeschrijving: boor staat op het startpunt (veiligheidsafstand vóór de boring)
	- Boring met contourbeschrijving: boor nadert in spoedgang het startpunt
		- **RB** niet geprogrammeerd: nadert tot op veiligheidsafstand
		- **RB** geprogrammeerd: gaat naar positie **RB** en nadert vervolgens tot veiligheidsafstand
- 2 Aanboren. Voedingsreductie afhankelijk van **V**
- 3 Boren met voedingssnelheid
- 4 Doorboren. Voedingsreductie afhankelijk van **V**
- 5 Terugloop, afhankelijk van **D** met spoedgang of voeding
- 6 Teruglooppositie:
	- **RB** niet geprogrammeerd: terugloop naar het startpunt
	- **RB** geprogrammeerd: terugloop naar positie **RB**

# <span id="page-377-0"></span>**Opboren/verzinken G72**

**G72** wordt gebruikt voor boringen met contourbeschrijving (afzonderlijke boring of gatenpatroon).

Gebruik **G72** voor de volgende axiale/radiale boorfuncties met vaste of aangedreven gereedschappen:

- $\blacksquare$ Uitboren
- $\mathbf{r}$ Verzinken
- Ruimen  $\overline{\phantom{a}}$
- $\mathbf{r}$ NC-aanboren
- **Centreren**

Parameter:

- **ID**: **Te boren contour** naam van de beschrijving van de boring
- $\overline{\Box}$ **NS**: **Startregelnummer contour** – begin van het contourgedeelte Verwijzing naar de contour van de boring (**G49**-, **G300**- of **G310**-Geo)
- **RB**: **Vrijzetvlak** (default: terugtrekken naar de startpositie of op veiligheidsafstand; diametermaat bij radiale boringen en bij boringen in het YZ-vlak)
- **E**: **Wachttijd** voor het vrijmaken aan het einde van de boring (default: 0)
- **D**: **Terugtr.wijze**
	- **0: ijlgang**
	- **1: aanzet**
- $\mathcal{L}_{\mathcal{A}}$ **BS**: **Begin elem. nr.** – nummer van de eerste te bewerken boring van een patroon
- **BE**: **Einde elem. nr.** nummer van de laatste te bewerken boring van een patroon
- **H**: **Rem uit (1)** (default: 0)
	- 0: spilrem aan
	- $\blacksquare$  1: spilrem uit

Uitvoeren van cyclus:

- 1 Benadert afhankelijk van **RB** het startpunt met spoedgang:
	- **RB** niet geprogrammeerd: nadert tot op veiligheidsafstand
	- **RB** geprogrammeerd: gaat naar positie **RB** en nadert vervolgens tot veiligheidsafstand
- 2 Boort met voedingsreductie (50 %) aan
- 3 Verplaatst met voedingssnelheid naar het einde van de boring
- 4 Terugloop, afhankelijk van **D** met spoedgang of voeding
- 5 Teruglooppositie:
	- **RB** niet geprogrammeerd: terugloop naar het startpunt
	- **RB** geprogrammeerd: terugloop naar positie **RB**

Gatenpatroon: **NS** heeft betrekking op de contour van de boring, niet op de patroondefinitie.

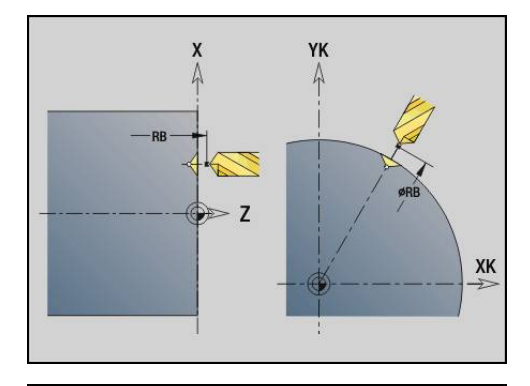

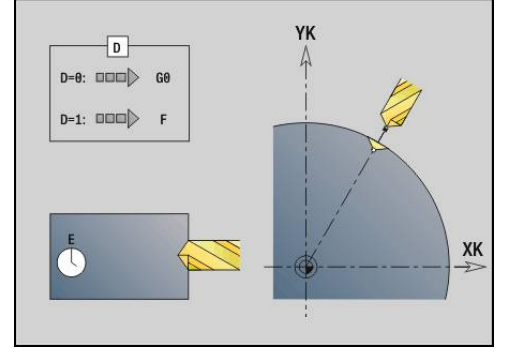

A

### <span id="page-378-0"></span>**Schroefdr.tappen G73**

Met **G73** wordt axiale/radiale schroefdraad met vaste of aangedreven gereedschappen gesneden.

Parameter:

- **ID**: **Te boren contour** naam van de beschrijving van de boring
- **NS**: **Startregelnummer contour** begin van het contourgedeelte
	- Verwijzing naar de contour van de boring (**G49**-, **G300** of **G310**-Geo)
	- Geen invoer: afzonderlijke boring zonder contourbeschrijving
- **XS: Startpunt** radiale boring (diametermaat)
- $\Box$ **ZS**: **Startpunt** axiale boring
- **XE**: **Eindpunt** radiale boring (diametermaat)
- **ZE: Eindpunt** axiale boring
- **K**: **boordiepte** (als alternatief voor **XE** en **ZE**)
- **F**: **Spoed draad** (heeft prioriteit boven de contourbeschrijving)  $\mathbb{R}^n$
- **B**: **Aanlooplengte**
- S: Vrijzet-toerent (default: toerental van het schroefdraad boren)
- **J**: **Uittreklengte** bij het gebruik van spantangen met × lengtecompensatie (default: 0)
- **RB**: **Vrijzetvlak** (default: terug naar de startpositie)
- **P**: **Spaanbreukdiepte**  $\overline{\phantom{a}}$
- **I**: **Vrijzetafstand**
- **BS: Begin elem. nr.** nummer van de eerste te bewerken boring van een patroon
- **BE**: **Einde elem. nr.** nummer van de laatste te bewerken boring  $\blacksquare$ van een patroon
- **H**: **Rem uit (1)** (default: 0)
	- 0: spilrem aan
	- 1: spilrem uit

Het startpunt wordt met behulp van de veiligheidsafstand en de **Aanlooplengte B** bepaald.

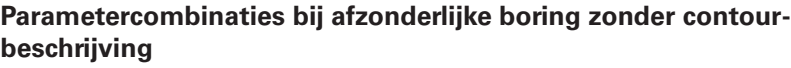

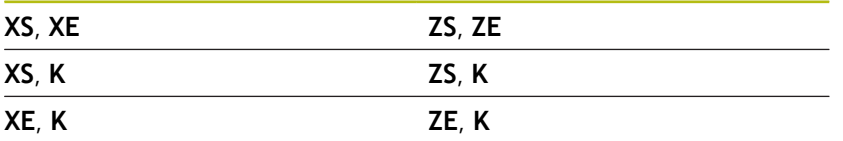

**Uittreklengte J**: gebruik deze parameter bij spantangen met lengtecompensatie. De cyclus berekent op basis van de draaddiepte, de geprogrammeerde **Spoed draad** en de **Uittreklengte** een nieuwe nominale spoed. De nominale spoed is iets kleiner dan de **Spoed draad** van de draadtap. Bij het maken van de schroefdraad wordt de draadtap over een lengte gelijk aan de **Uittreklengte** uit de klauwplaat getrokken. Deze methode resulteert in een langere standtijd van draadtappen.

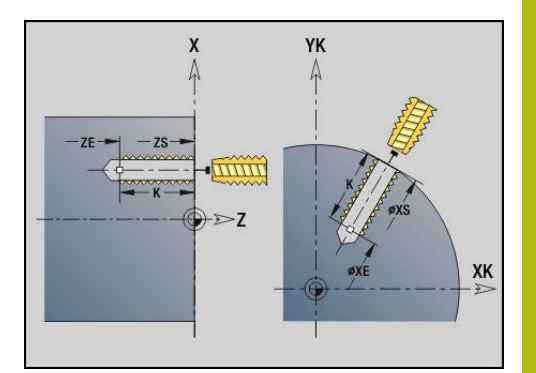

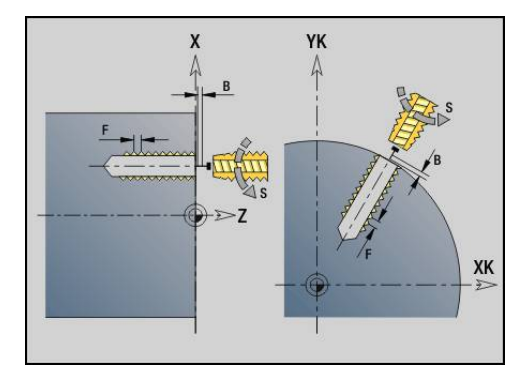

A

- Gatenpatroon: **NS** heeft betrekking op de contour van de boring, niet op de patroondefinitie.
	- Afzonderlijke boring zonder contourbeschrijving: **XS** of **ZS** alternatief programmeren
	- Boring met contourbeschrijving: **XS**, ZS niet programmeren.
	- Met **NC-stop** wordt het draadtappen gestopt
	- Met **NC-start** wordt het draadtappen voortgezet
	- Voeding-override voor snelheidsveranderingen
	- Spil-override is niet actief
	- Bij niet-gestuurde gereedschapsaandrijving (zonder ROD-impulsgever) is voedingscompensatie noodzakelijk

Uitvoeren van cyclus:

- 1 Benadert het startpunt met spoedgang:
	- **RB** niet geprogrammeerd: nadert tot op veiligheidsafstand
	- **RB** geprogrammeerd: gaat naar positie **RB** en nadert vervolgens tot veiligheidsafstand
- 2 Verplaatst met voedingssnelheid over **Aanlooplengte B**(synchronisatie van spil en voedingsaandrijving)
- 3 Snijdt de schroefdraad
- 4 Teruglooppositie:
	- **RB** niet geprogrammeerd: terugloop naar het startpunt
	- **RB** geprogrammeerd: terugloop naar positie **RB**

## <span id="page-380-0"></span>**Diepboren G74**

Met **G74** worden axiale/radiale boringen in meer stappen met vaste of aangedreven gereedschappen gemaakt.

Parameter:

- **ID**: **Te boren contour** naam van de beschrijving van de boring
- Ē. **NS**: **Startregelnummer contour** – begin van het contourgedeelte
	- Verwijzing naar de contour van de boring (**G49**-, **G300** of **G310**-Geo)
	- Geen invoer: afzonderlijke boring zonder contourbeschrijving
- **XS**: **Startpunt** radiale boring (diametermaat)
- $\Box$ **ZS**: **Startpunt** axiale boring
- **XE**: **Eindpunt** radiale boring (diametermaat) п
- **ZE**: **Eindpunt** axiale boring  $\mathbb{R}^n$
- **K**: **boordiepte** (als alternatief voor **XE** en **ZE**)  $\mathbf{r}$
- **P**: **1e boordiepte**  $\blacksquare$
- $\blacksquare$ **I**: **Reduceerwaarde** (default: 0)
- $\mathbb{R}^n$ **B**: **Vrijzetafstand** (default: op startpunt van de boring)
- **J**: **Minimale boordiepte** (default: 1/10 van **P**) Ì.
- **R**: interne **Veiligheidsafst.**
- **A**: **Aan/doorboorl.** (default: 0)
- **V**: **Doorborenvar.** voedingsreductie 50% (default: 0)
	- **0: zonder reductie**
	- **1: aan einde boring**
	- **2: aan begin boring**
	- **3: aan begin/einde boring.**
- **RB**: **Vrijzetvlak** (default: terugtrekken naar de startpositie of op veiligheidsafstand; diametermaat bij radiale boringen en bij boringen in het YZ-vlak)
- **E**: **Wachttijd** voor het vrijmaken aan het einde van de boring (default: 0)
- **D**: **Terugtr.wijze**
	- **0: ijlgang**
	- **1: aanzet**
- **BS**: **Begin elem. nr.** nummer van de eerste te bewerken boring van een patroon
- **BE**: **Einde elem. nr.** nummer van de laatste te bewerken boring van een patroon
- **H**: **Rem uit (1)** (default: 0)
	- 0: spilrem aan
	- 1: spilrem uit

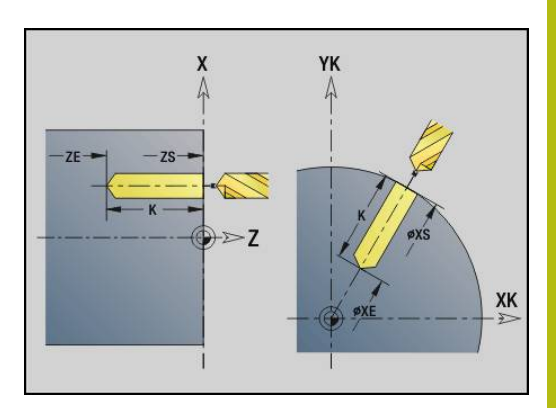

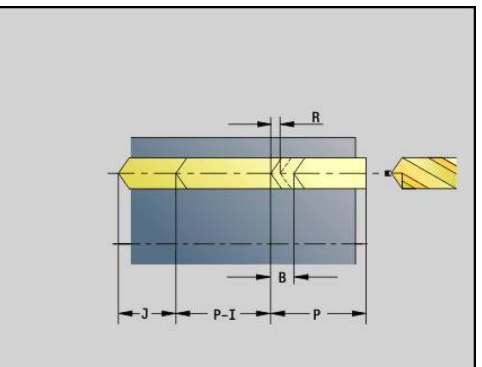

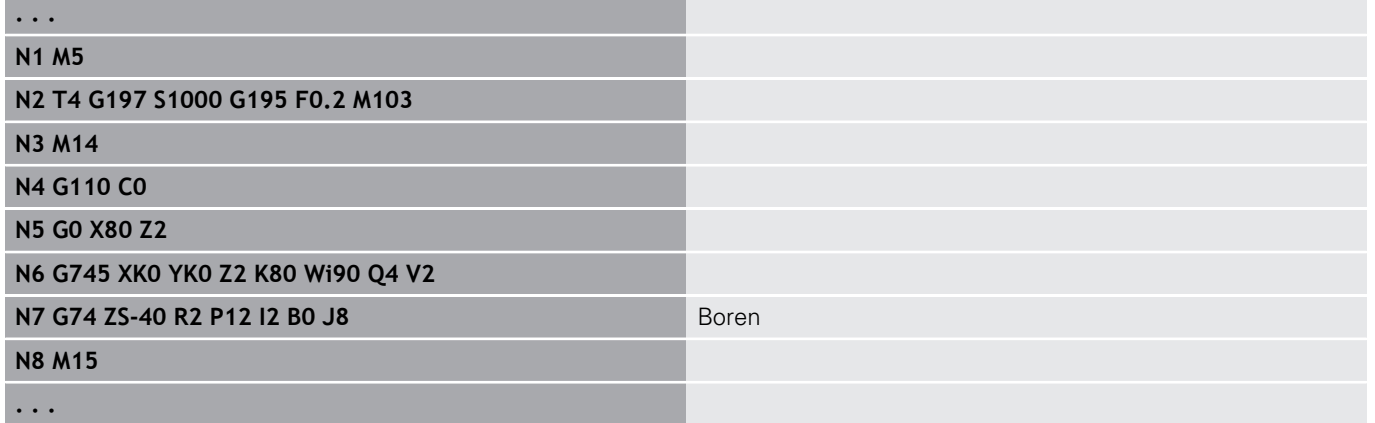

#### **Parametercombinaties bij afzonderlijke boring zonder contourbeschrijving**

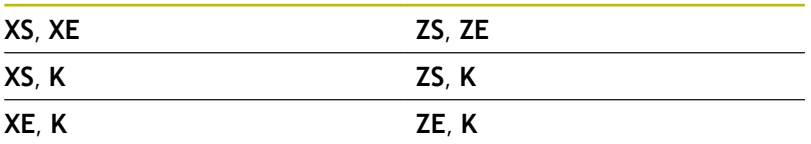

De cyclus wordt gebruikt voor:

- afzonderlijke boring zonder contourbeschrijving
- boring met contourbeschrijving (afzonderlijke boring of  $\overline{\phantom{a}}$ gatenpatroon)

De eerste boorsnede vindt plaats met de **1e boordiepte P**. Bij elke volgende boorstap wordt de diepte met **Reduceerwaarde I** verminderd, waarbij de waarde niet onder de **Min.boordiepte J** komt. Na elke boorsnede wordt de boor met **Vrijzetafstand B** of naar startpunt boring teruggetrokken. Als de interne **Veiligheidsafst. R** is opgegeven, wordt in spoedgang naar deze afstand in het boorgat gepositioneerd.

Voedingsreductie:

- snijplaatboor en spiraalboor met een boorhoek van 180°
	- Alleen reducties als de **Aan/doorboorl. A** pis geprogrammeerd
- Andere boren
	- Begin van de boring: voedingsreductie zoals in **V** geprogrammeerd
	- Einde van de boring: reductie vanaf booreindpunt aansnijlengte – veiligheidsafstand
- Aansnijdingslengte=boorpunt
- Veiligheidsafstand  $\blacksquare$ **Verdere informatie:** ["Veiligheidsafstand", Pagina 313](#page-312-0)
- A
- Afzonderlijke boring zonder contourbeschrijving: **XS** of **ZS** alternatief programmeren
- Boring met contourbeschrijving: **XS**, **ZS** niet programmeren
- Gatenpatroon: **NS** heeft betrekking op de contour van de boring, niet op de patroondefinitie
- Een voedingsreductie aan het einde vindt uitsluitend plaats bij de laatste boorstap

#### Uitvoeren van cyclus:

- 1 Benaderen:
	- Boring zonder contourbeschrijving: boor staat op het startpunt (veiligheidsafstand vóór de boring)
	- Boring met contourbeschrijving: boor nadert in spoedgang het startpunt
		- **RB** niet geprogrammeerd: nadert tot op veiligheidsafstand
		- **RB** geprogrammeerd: gaat naar positie **RB** en nadert vervolgens tot veiligheidsafstand
- 2 Aanboren. Voedingsreductie afhankelijk van **V**
- 3 Boren met voedingssnelheid
- 4 Doorboren. Voedingsreductie afhankelijk van **V**
- 5 Terugloop, afhankelijk van **D** met spoedgang of voeding
- 6 Teruglooppositie:
	- **RB** niet geprogrammeerd: terugloop naar het startpunt
	- **RB** geprogrammeerd: terugloop naar positie **RB**

## **Boorfrezen G75**

**G75** maakt of braamt axiale en radiale boringen of boorpatronen af met behulp van een freesgereedschap. Met behulp van het freesgereedschap kunnen eveneens vlakke verzinkingen worden gemaakt en kunnen boringen worden vergroot.

Parameter:

- **ID**: **Te boren contour** naam van de beschrijving van de boring
- **NS**: **Startregelnummer contour** begin van het contourgedeelte
	- Verwijzing naar de contour van de boring (**G49**-, **G300**-,**G310** Geo, **G71** of **G73**)
	- Geen invoer: afzonderlijke boring zonder contourbeschrijving
- **O**: **Bew. Type:**
	- 0: voorbewerken
	- 1: nabewerken
	- 2: voor- en nabewerken
	- $\Box$  3: afbramen
- **B**: **Freesdiepte** (default: diepte uit de contourbeschrijving)  $\Box$
- **P**: **Max. aanzet** (Default: Frezen in een aanzet) ×
- **U**: **Overlapfactor** overlapping van de freesbanen = **U** \*  $\overline{\phantom{a}}$ freesdiameter (default: 0,5)
- **H**: **Richting**
	- 0: tegenlopend
	- 1: meelopend
- **I**: **Maatvoering X**
- **K**: **Maatvoering Z**  $\blacksquare$
- **F**: **Aanzetvoeding** voor diepteverplaatsing (Default: actieve п voeding)
- **RB**: **Vrijzetvlak** (default: terugtrekken naar de startpositie of op veiligheidsafstand; diametermaat bij radiale boringen en bij boringen in het YZ-vlak)
- **W**: **Insteekhoek** in voedingsrichting
- **WB**: **Diameter van de helix**

Programmeerinstructies:

- Voor het boorfrezen wordt uitsluitend de contourbeschrijving (ICP) van de C-as of de Y-as gebruikt.
- **NS** heeft betrekking op de contour van de boring, niet op de patroondefinitie.
- Bij gebruik van deze cyclus met de C-as ontstaan op het mantelvlak trechtervormige ovalen en geen cirkels. Cirkels ontstaan bij gebruik van de Y-as. **Verdere informatie:** ["units ICP-boorfrezen Y-as",](#page-210-0) [Pagina 211](#page-210-0)
- Een actieve spiegeling beïnvloedt niet de in de cyclus gedefinieerde freeswijze.
- Let erop dat bij een te grote verplaatsing zowel het gereedschap zelf als het werkstuk wordt beschadigd.

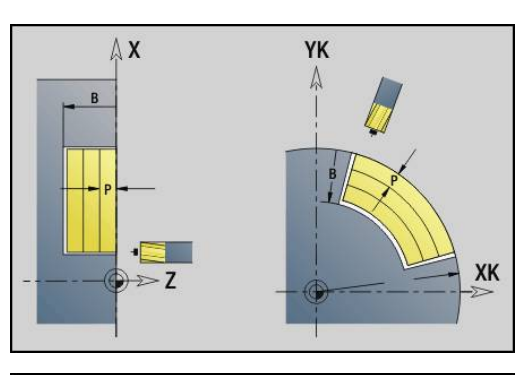

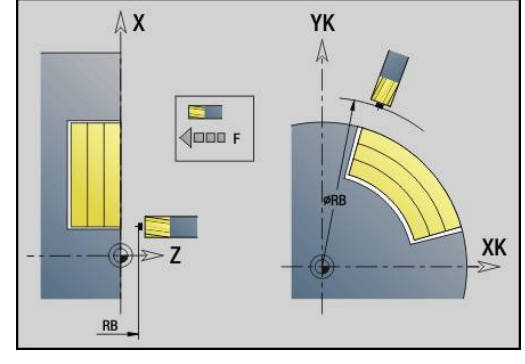

i

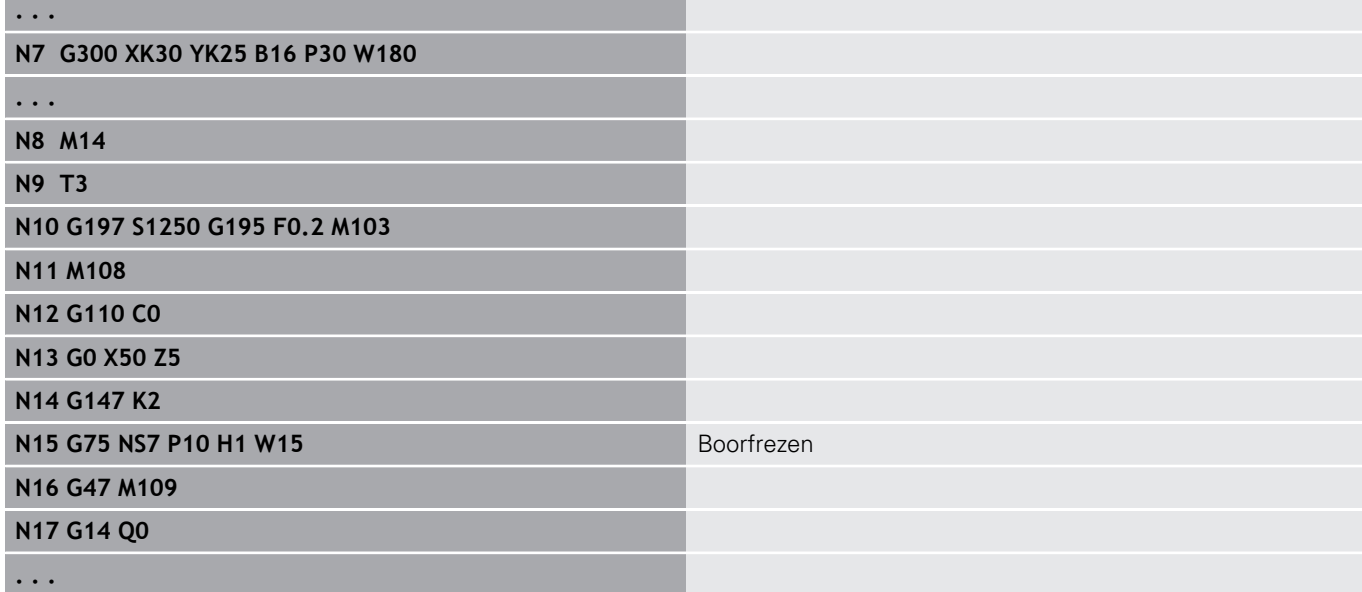

Uitvoeren van cyclus:

- 1 Freesgereedschap benadert het startpunt met ijlgang
	- **RB** niet geprogrammeerd: nadert tot op veiligheidsafstand
	- **RB** geprogrammeerd: gaat naar positie **RB** en nadert vervolgens tot veiligheidsafstand
- 2 Het gereedschap freest met de ingevoerde aanzet spiraalsgewijs naar de ingevoerde boordiepte
- 3 Wanneer de boordiepte is bereikt, verplaatst het gereedschap zich in spiraalbanen naar buiten toe, tot aan de ingevoerde boringsdiameter
- 4 Het gereedschap freest als laatste een volledige cirkel om achtergebleven materiaal te verwijderen
- 5 Herhaalt 2...3, als de maximale voeding **P** niet overeenkomt met de boordiepte
- 6 Teruglooppositie:
	- **RB** niet geprogrammeerd: terugloop naar het startpunt
	- **RB** geprogrammeerd: terugloop naar positie **RB**

## <span id="page-385-0"></span>**patroon lineair voorkant G743**

Met **G743** wordt een lineair boor- of freespatroon gelijkmatig verdeeld op het kopvlak gemaakt.

Als **Eindpunt ZE** niet is opgegeven, wordt gebruikgemaakt van de boor-/freescyclus van de volgende NC-regel.

Op basis van dit principe combineert u de patroonbeschrijving met

- boorcycli (**G71**, **G74**, **G36**)
- $\overline{\phantom{a}}$ de freescyclus lineaire sleuf (**G791**)
- de contourfreescyclus met vrije contour (**G793**)  $\overline{\phantom{a}}$ Parameter:
- **XK**: **Startpunt** (cartesiaans)
- **YK**: **Startpunt** (cartesiaans)
- $\mathbb{R}^n$ **ZS**: **Startpunt** boor- of freesbewerking
- $\overline{\phantom{a}}$ **ZE**: **Eindpunt** boor- of freesbewerking
- **X**: **Startpunt** (polair)
- **C**: **Starthoek** (hoek polair)
- $\mathbf{r}$ **A**: **Patroonhoek** (referentie: XK-as)
- **I**: **Eindpunt** patroon (cartesiaans)
- **Ii**: **Eindpunt** patroonafstand (cartesiaans)
- $\overline{\Box}$ **J**: **Eindpunt** patroon (cartesiaans)
- **Ji**: **Eindpunt** patroonafstand (cartesiaans)  $\mathbb{R}^n$
- $\overline{\phantom{a}}$ **R**: **Afst. eerste/laatste boring**
- **Ri**: **Lengte Afstand incr.**  $\Box$
- $\Box$ **Q**: **Aantal gaten**

Parametercombinaties voor de definitie van het beginpunt en patroonposities:

- Beginpunt patroon:
	- **XK**, **YK**
	- **X**, **C**
- **Patroonposities:** 
	- **I**, **J** en **Q**
	- **Ii**, **Ji** en **Q**
	- **R**, **A** en **Q**
	- **Ri**, **Ai** en **Q**

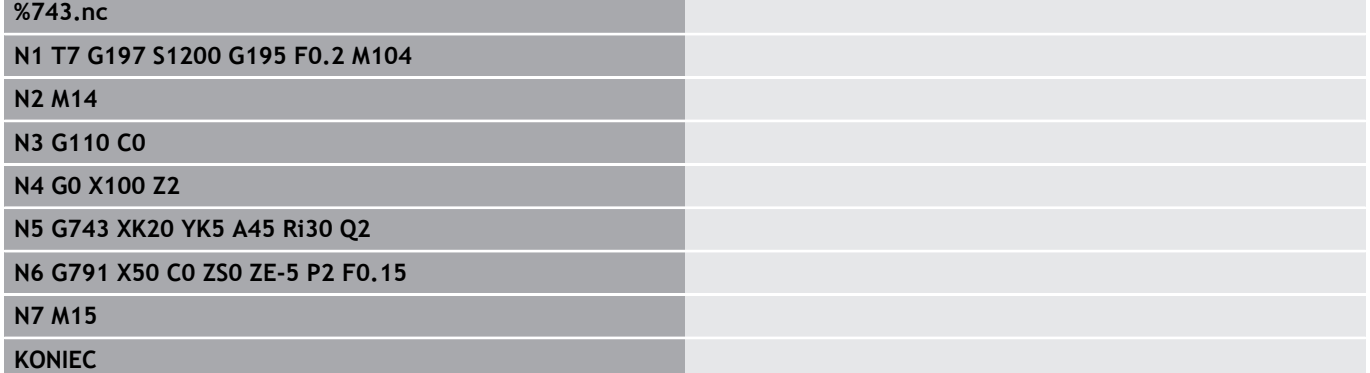

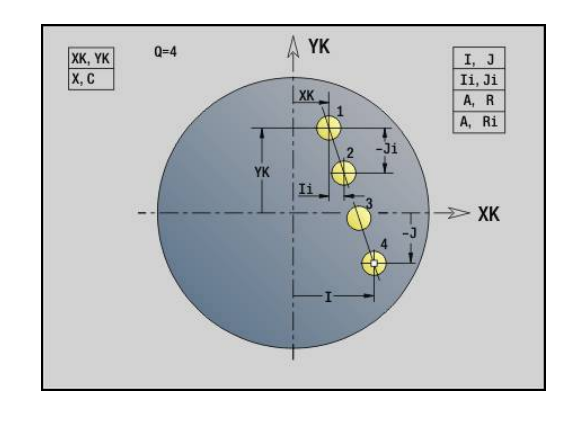

#### **Voorbeeld: commandoresultaten**

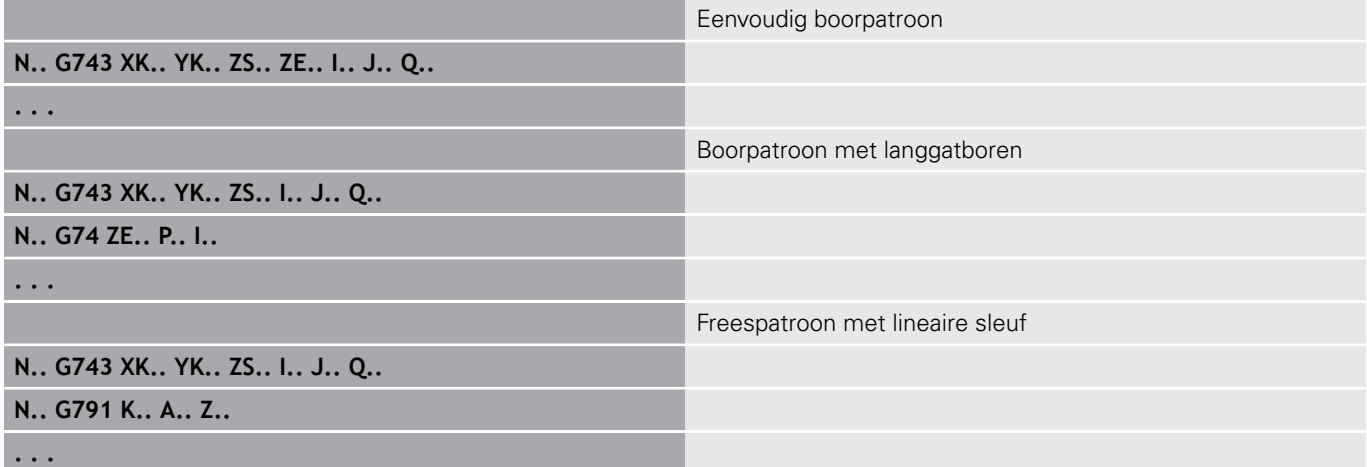

## <span id="page-387-0"></span>**patroon rond voorkant G745**

Met **G745** worden boor- of freespatronen gelijkmatig verdeeld op een cirkel of cirkelboog op het kopvlak gemaakt.

Als **Eindpunt ZE** niet is opgegeven, wordt gebruikgemaakt van de boor-/freescyclus van de volgende NC-regel.

Op basis van dit principe combineert u de patroonbeschrijving met:

- boorcycli (**G71**, **G74**, **G36**)
- $\overline{\phantom{a}}$ de freescyclus lineaire sleuf (**G791**)
- de contourfreescyclus met vrije contour (**G793**)  $\blacksquare$ Parameter:
- **XK**: **Middelpunt** (cartesiaans)
- **YK**: **Middelpunt** (cartesiaans)
- **ZS: Startpunt** boor- of freesbewerking
- $\Box$ **ZE**: **Eindpunt** boor- of freesbewerking
- **X**: **Diameter Middelpunt** (polair) п
- **C**: **Hoek Middelpunt** (polair)
- **K**: **Diameter** patroondiameter
- **A**: **Starthoek** positie van de eerste figuur (referentie: positieve  $\overline{\phantom{a}}$ X-as; default: 0°)
- **W**: **Eindhoek** positie van de laatste figuur; referentie: positieve X-as; default: 360°)
- **Wi**: **Eindhoek Hoekincrement**
- **Q**: **Aantal gaten**
- **V**: **Omlooprichting** (default: 0)
	- $\blacksquare$  **V** = 0, zonder **W**: opdeling volledige cirkel
	- $\blacksquare$  **V** = 0, met **W**: opdeling op lange cirkelboog
	- $\blacksquare$  **V** = 0, met **Wi**: voorteken **Wi** bepaalt de richting (**Wi** < 0: met de klok mee)
	- $\blacksquare$  **V** = 1, met **W**: met de klok mee
	- **V** = 1, met **Wi**: met de klok mee (voorteken van **Wi** heeft geen betekenis)
	- $\blacksquare$  **V** = 2, met **W**: tegen de klok in
	- **V** = 2, met **Wi**: tegen de klok in (voorteken van **Wi** heeft geen betekenis)

Parametercombinaties voor de definitie van het middelpunt van het patroon of van de patroonposities:

- Middelpunt van het patroon:
	- **XK**, **YK**
	- **X**, **C**
- Patroonposities:
	- **A**, **W** en **Q**
	- **A**, **Wi** en **Q**

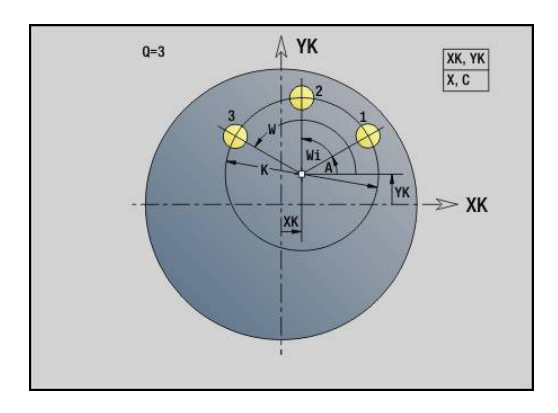

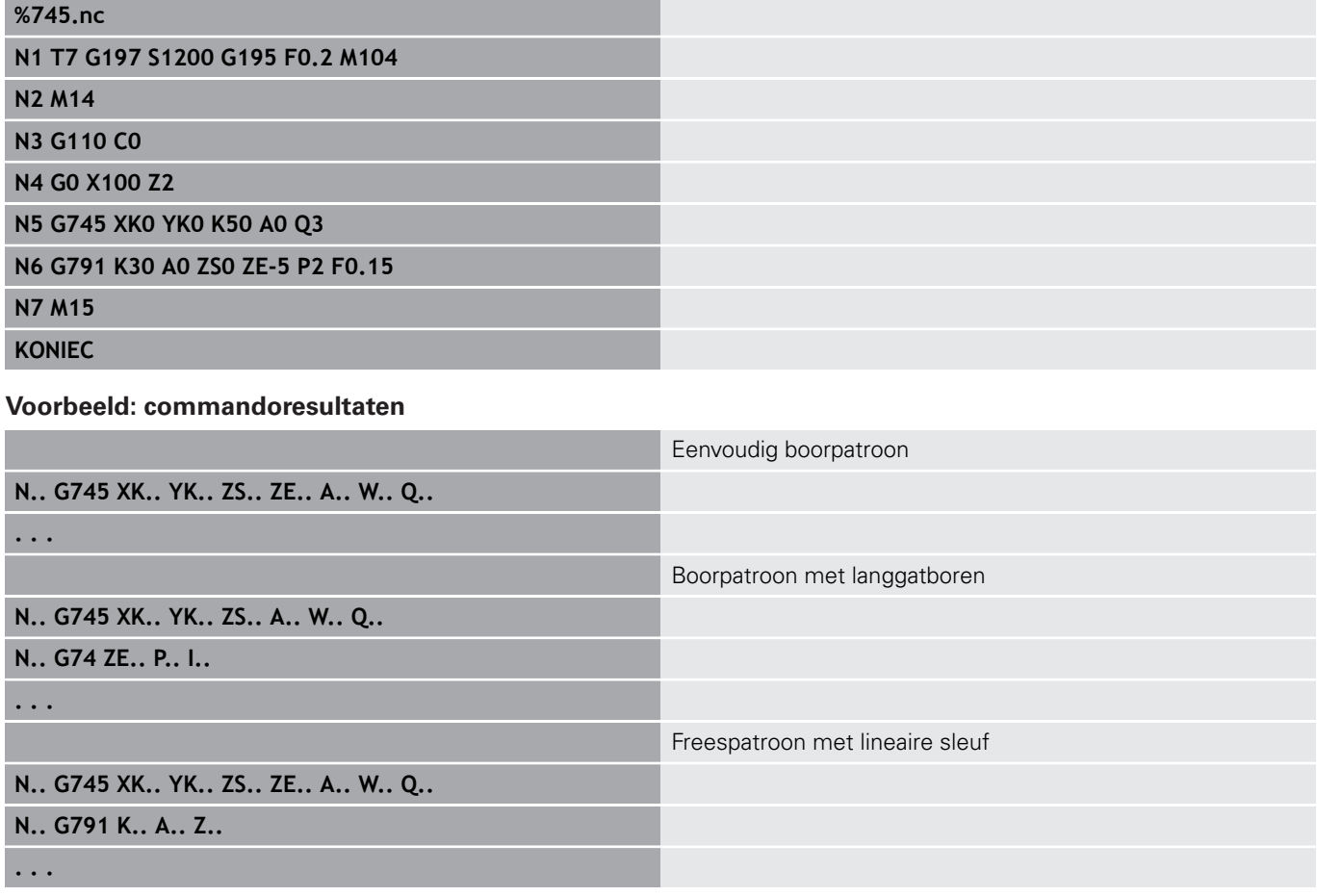

## <span id="page-389-0"></span>**patroon lineair mantel G744**

Met **G744** wordt een lineair boor- of figuurpatroon gelijkmatig verdeeld op het mantelvlak gemaakt.

Parametercombinaties voor de definitie van het beginpunt of de patroonpostities:

- Beginpunt patroon: **Z**, **C**
- Patroonposities:
	- **W** en **Q**
	- **Wi** en **Q**

Als **Eindpunt XE** niet is opgegeven, wordt er gebruikgemaakt van de figuurbeschrijving, boor-/freescyclus van de volgende NC-regel.

- Op basis van dit principe combineert u de patroonbeschrijving met:
- $\overline{\mathbb{R}}$ boorcycli (**G71**, **G74**, **G36**)
- Freesbewerkingen (figuurdefinities **G314**, **G315**, **G317**)  $\mathcal{L}_{\mathcal{A}}$ Parameter:
- **XS**: **Startpunt** boor- of freesbewerking (Diametermaat)
- **Z**: **Startpunt** van het patroon (polair)
- $\overline{\phantom{a}}$ **XE**: **Eindpunt** boor- of freesbewerking (Diametermaat)
- **ZE**: **Eindpunt** van het patroon (Default: Z) п
- **C**: **Starthoek** (polair)
- $\blacksquare$ **W**: **Eindhoek** patroon (geen invoer: boringen of figuren worden gelijkmatig langs de omtrek verdeeld)
- **Wi**: **Eindhoek Hoekincrement**
- $\mathbb{R}^d$ **Q**: **Aantal gaten**
- **A**: **Hoek** positiehoek van het patroon
- $\blacksquare$ **R**: **Lengte** – afstand tussen de eerste en laatste positie (Referentie: uitslag bij **XS**)
- **Ri**: **Lengte** Afstand tot de volgende positie (Referentie: uitslag bij **XS**)

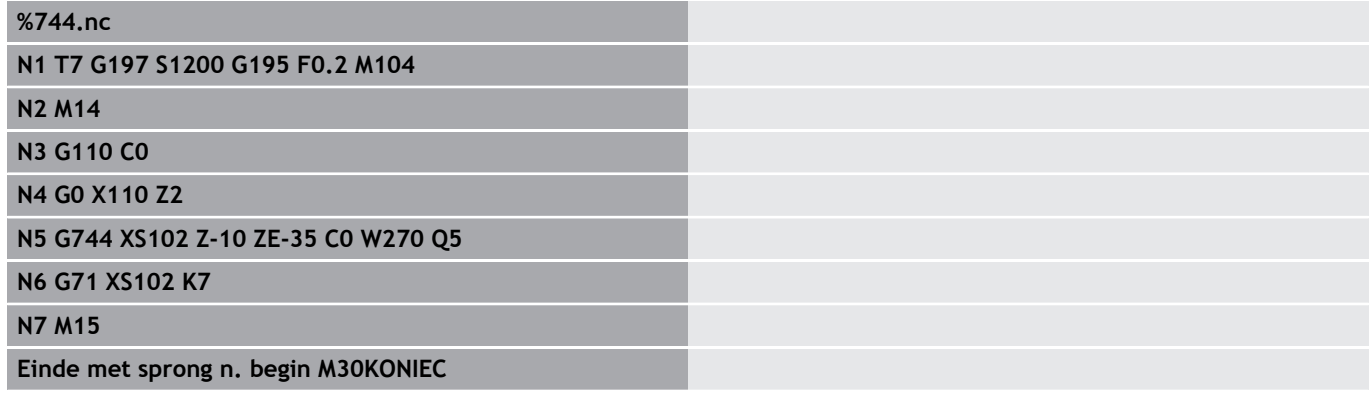

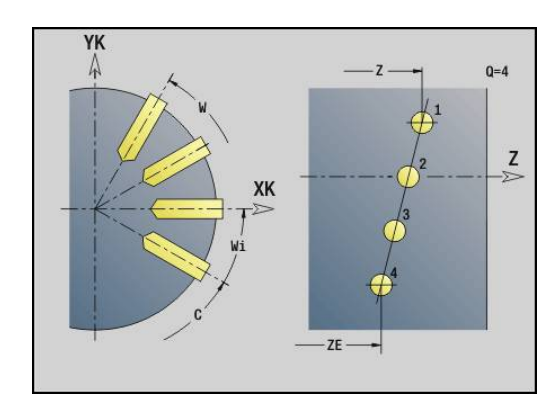

#### **Voorbeeld: commandoresultaten**

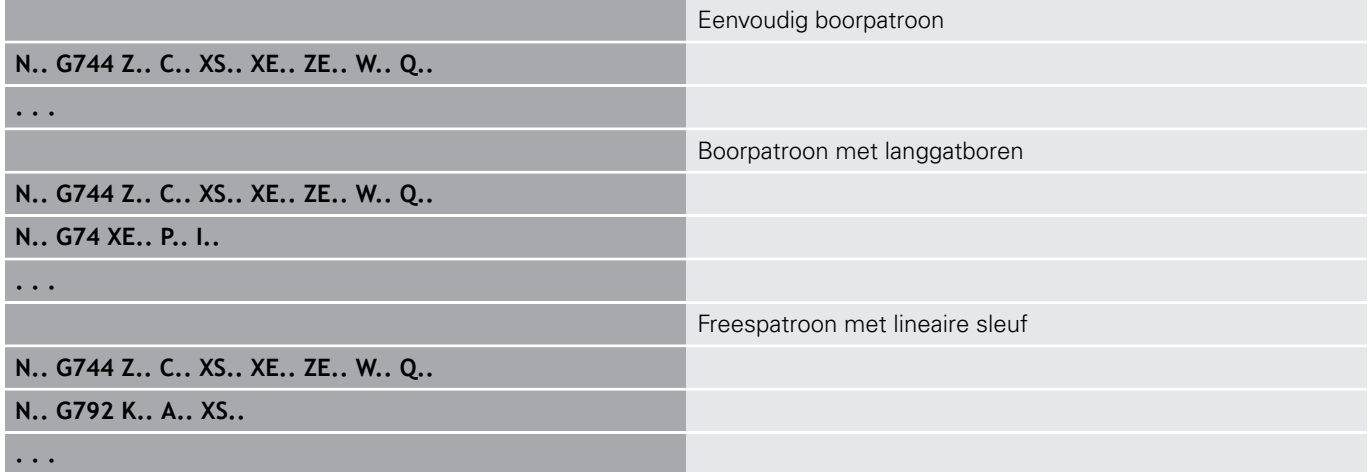

## <span id="page-391-0"></span>**patroon rond mantel G746**

Met **G746** worden boor- of figuurpatronen gelijkmatig verdeeld op een cirkel of cirkelboog op het mantelvlak gemaakt.

Parametercombinaties voor de definitie van het middelpunt van het patroon of van de patroonposities:

middelpunt van het patroon: **Z**, **C**

- **Patroonposities:** 
	- **W** en **Q**
	- **Wi** en **Q**

Als **Eindpunt XE** niet is opgegeven, wordt er gebruikgemaakt van de figuurbeschrijving, boor-/freescyclus van de volgende NC-regel.

Op basis van dit principe combineert u de patroonbeschrijving met:

- $\overline{\mathbb{R}}$ boorcycli (**G71**, **G74**, **G36**)
- Freesbewerkingen (figuurdefinities **G314**, **G315**, **G317**)  $\mathbb{R}^n$ Parameter:
- **Z**: **Middelpunt** (polair)  $\mathbb{R}^n$
- **C**: **Hoek** middelpunt (polair)
- i. **XS**: **Startpunt** boor- of freesbewerking (Diametermaat)
- **XE**: **Eindpunt** boor- of freesbewerking (Diametermaat) п
- $\overline{\phantom{a}}$ **K**: **Diameter** – patroondiameter
- **A**: **Starthoek** positie van de eerste boring/figuur  $\blacksquare$
- **W**: **Eindhoek** positie van de laatste boring of figuur  $\Box$
- **Wi**: **Eindhoek Hoekincrement**
- **Q**: **Aantal gaten**
- **V**: **Omlooprichting** (default: 0)
	- $\mathbf{V} = \mathbf{0}$ , zonder **W**: opdeling volledige cirkel
	- $\blacksquare$  **V** = 0, met **W**: opdeling op lange cirkelboog
	- $\mathbf{V} = \mathbf{0}$ , met **Wi**: voorteken **Wi** bepaalt de richting (**Wi** < 0: met de klok mee)
	- $\blacksquare$  **V** = 1, met **W**: met de klok mee
	- **V** = 1, met **Wi**: met de klok mee (voorteken van **Wi** heeft geen betekenis)
	- $\blacksquare$  **V** = 2, met **W**: tegen de klok in
	- **V** = 2, met **Wi**: tegen de klok in (voorteken van **Wi** heeft geen betekenis)

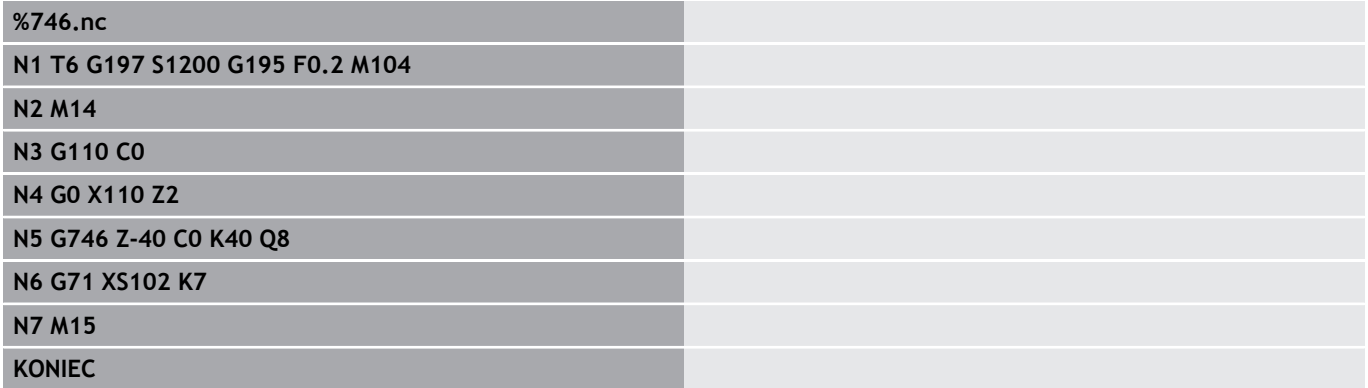

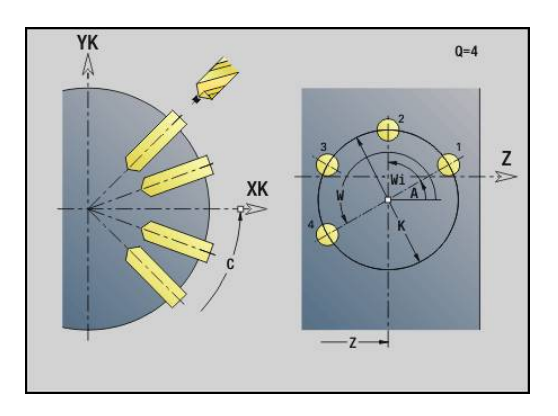

#### **Voorbeeld: commandoresultaten**

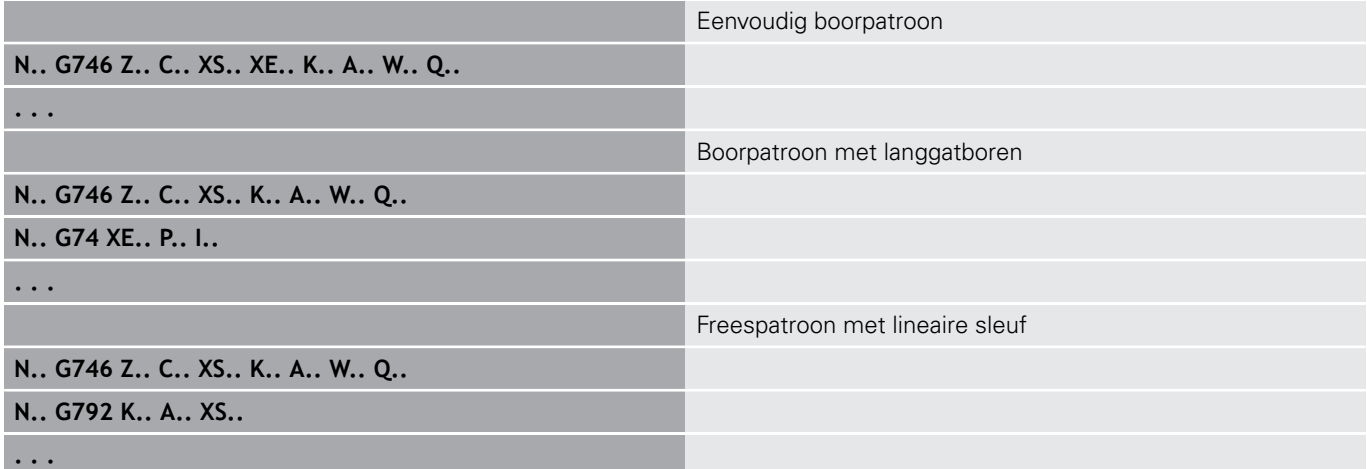

# <span id="page-393-0"></span>**Schroefdraadfrezen axiaal G799**

## **G799** freest schroefdraad in een bestaande boring.

Positioneer het gereedschap in het midden van de boring, voordat **G799** wordt opgeroepen. De cyclus positioneert het gereedschap in de boring op het eindpunt draad. Vervolgens nadert het gereedschap met **Insteekradius R** en freest de schroefdraad. Daarbij zet het gereedschap bij elke omwenteling aan met spoed **Spoed draad F**. Daarna haalt de cyclus het gereedschap uit het materiaal en trekt het terug naar het **Startpunt Z**. In parameter **V** programmeert u of de schroefdraad wordt gefreesd met één rondgang of met meerdere rondgangen, zoals bij enkelsnijdende gereedschappen.

### Parameter:

- $\overline{\phantom{a}}$ **I**: **Diameter schroefdraad**
- **Z**: **Startpunt Z** п
- **K**: **Diepte schroefdraad**  $\mathbf{u}$
- $\blacksquare$ **R**: **Insteekradius**
- **F**: **Spoed draad**
- **J**: **Draadrichting:**
	- **0: rechtse draad**
	- **1: linkse draad**
- **H**: **Looprichting v.d. frees**
	- **0: tegenlopend**
	- **1: meelopend**
- **V**: **Freesmethode**
	- **0: één omwenteling** de schroefdraad wordt gefreesd met een 360°-schroeflijn
	- 1: 2 of meer omwentelingen de schroefdraad wordt gefreesd met meerdere helixbanen (enkelsnijdend gereedschap)

 $\mathbf i$ 

Gebruik het draadfreesgereedschap voor cyclus **G799**.

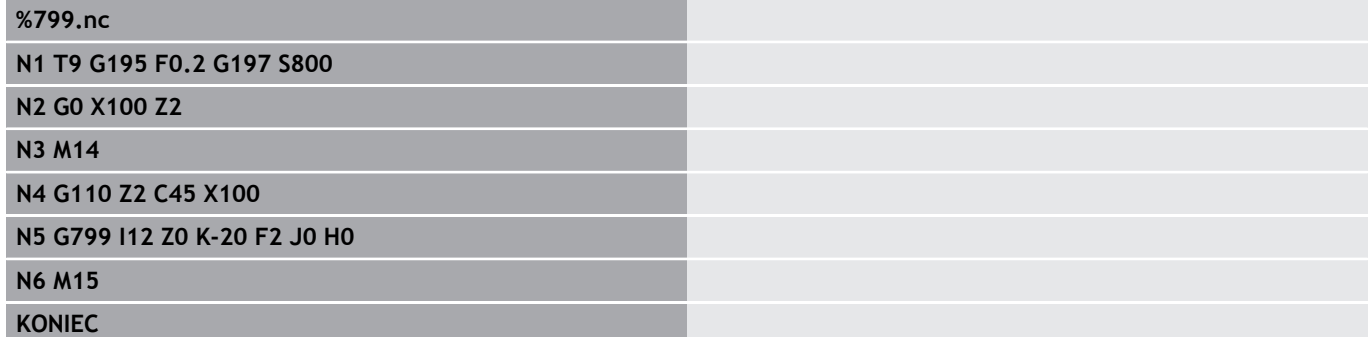

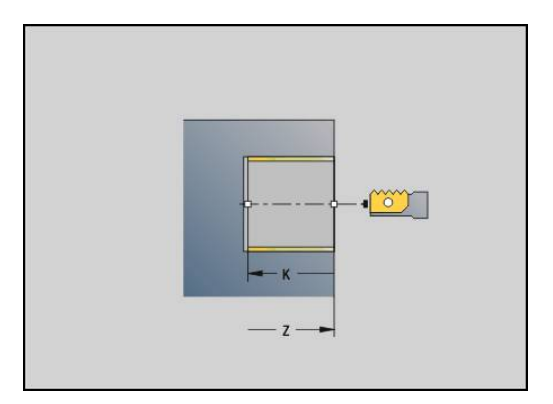

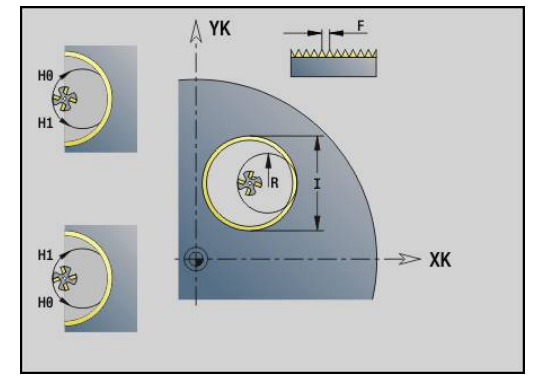

# **4.23 C-asfuncties**

### **Referentiediam. G120**

Met **G120** wordt de **Referentiediam.** van het uitgeslagen mantelvlak vastgelegd. Programmeer **G120**als u **CY** bij **G110**... **G113** gebruiken. **G120** is zelfhoudend.

Parameter:

**X**: **Diameter**

#### **Voorbeeld: G120**

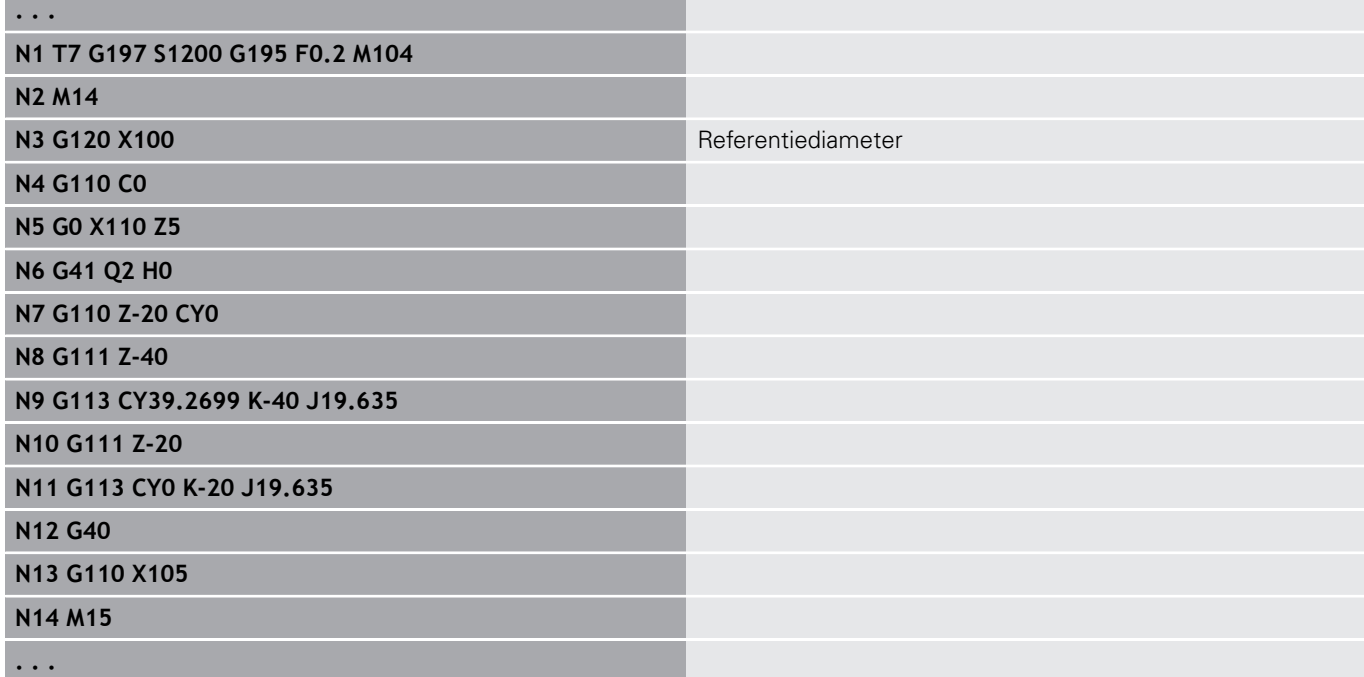

#### **nulpuntverschuiving C-as G152**

Met **G152** wordt het nulpunt van de C-as absoluut gedefinieerd (referentie: referentiepunt C-as). Het nulpunt geldt tot het programma-einde.

Parameter:

**C**: **Hoek** – spilpositie van het nieuwe nulpunt van de C-as

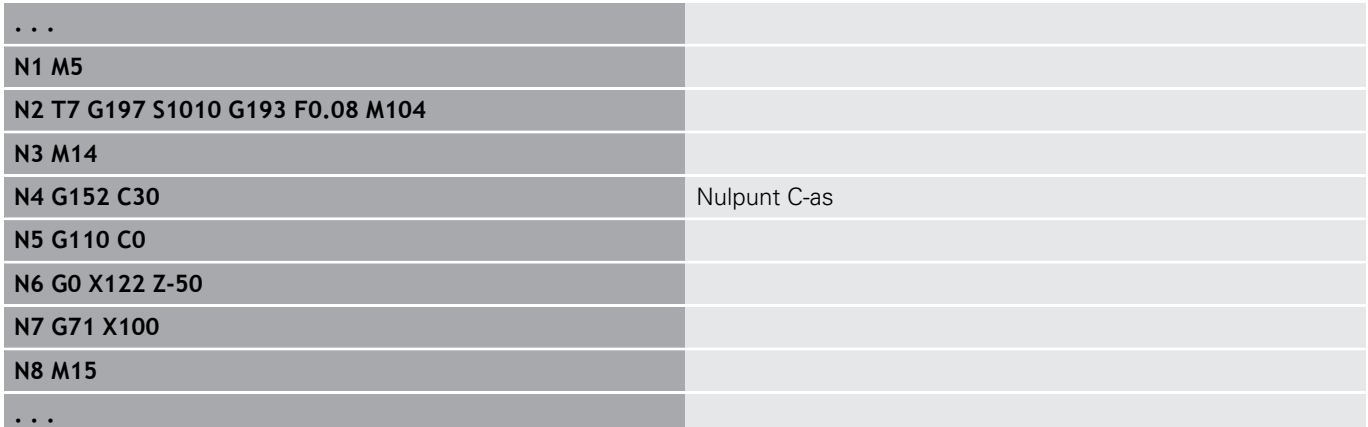

## **C-as standaardiseren G153**

Met **G153** wordt een verplaatsingshoek >360° of <0° op een hoek tussen 0° en 360° teruggezet, zonder dat de C-as wordt verplaatst.

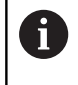

**G153** wordt uitsluitend voor bewerking van het mantelvlak toegepast. Aan de voorkant vindt automatisch een modulo 360°-standaardisatie plaats.

### **Korte baan in C G154**

Met **G154** wordt vastgelegd dat de C-as zich bij het positioneren in een optimale baan verplaatst.

Parameter:

- **H**: in optimale baan verplaatsen **Aan/Uit**
	- **0: OFF**
	- **1: ON**

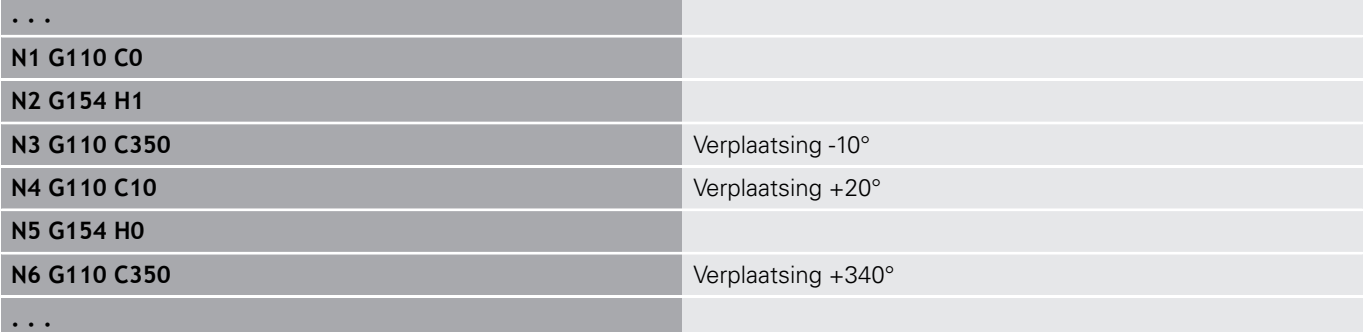
## **4.24 Bewerking aan voor-en achterkant**

### **Spoedgang voor-/achterkant G100**

**G100** wordt het gereedschap in spoedgang via de kortste weg verplaatst naar het **Eindpunt**.

> Bij **G100** voert het gereedschap een lineaire beweging uit. Voor de positionering van het werkstuk in een bepaalde hoek gebruikt u **G110**.

Parameter:

8

- **X**: **Eindpunt** (diametermaat)
- **C**: **Eindhoek**
- **XK**: **Eindpunt** (cartesiaans)
- **YK**: **Eindpunt** (cartesiaans)
- **Z**: **Eindpunt**

A

Programmering:

- **X**, **C**, **XK**, **YK**, **Z**: absoluut, incrementeel of zelfhoudend
- **X**–**C** of **XK**–**YK** programmeren

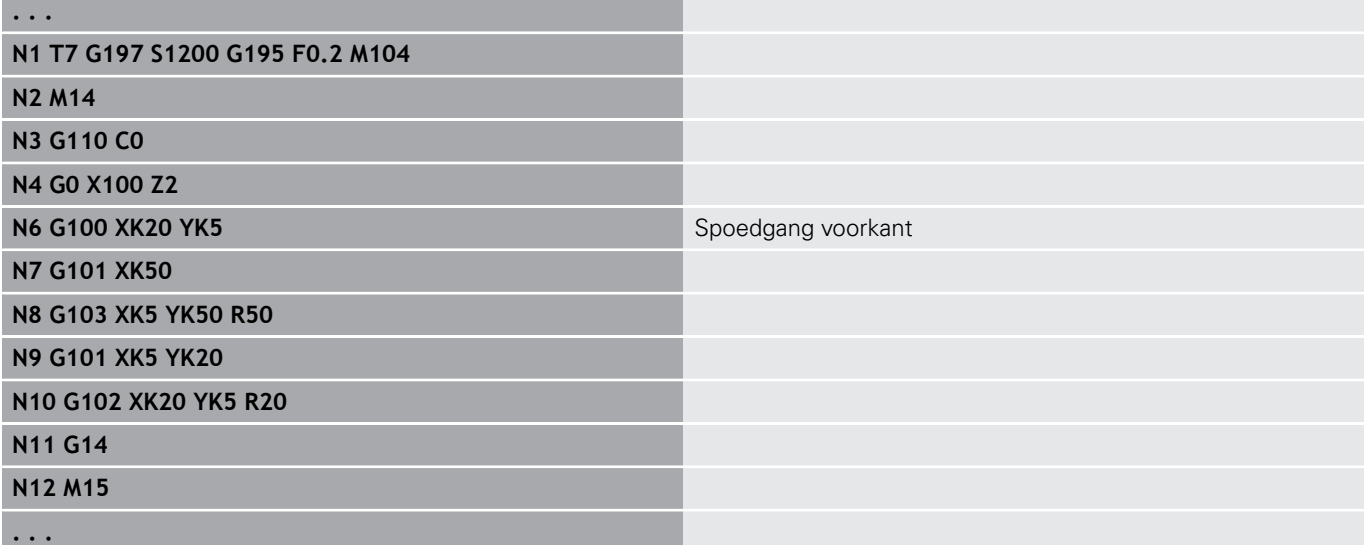

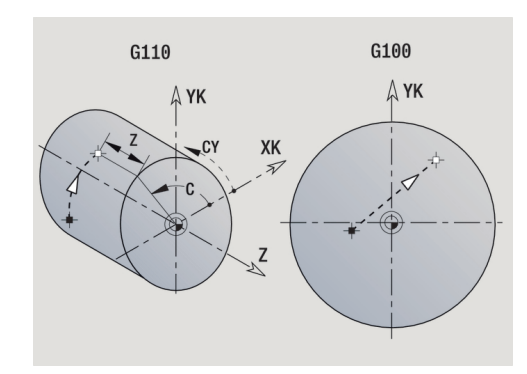

### **Lineair voor-/achterkant G101**

**G101** wordt het gereedschap lineair met voedingssnelheid verplaatst naar het **Eindpunt**.

Parameter:

- **X**: **Eindpunt** (diametermaat)
- **C**: **Eindhoek**
- **XK**: **Eindpunt** (cartesiaans)
- **YK**: **Eindpunt** (cartesiaans)
- **Z**: **Eindpunt**

Parameters voor geometriebeschrijving (**G80**):

- **AN**: **Hoek** ten opzichte van de positieve XK-as
- $\mathbf{u}$ **BR**: **Sch.hoek/rond.** – definieert de overgang naar het volgende contourelement Programmeer het theoretische eindpunt, wanneer u een

**Sch.hoek/rond.** opgeeft.

- Geen invoer: tangentiële overgang
- **BR** = 0: niet-tangentiële overgang
- **BR** > 0: afrondingsradius
- **BR** < 0: breedte van de afkanting
- **Q**: **Snijpunt** of **Eindpunt**, als de baan een cirkelboog snijdt (default: 0)
	- 0: snijpunt dichtbij
	- 1: snijpunt op afstand

#### Programmering:

- **X**, **C**, **XK**, **YK**, **Z**: absoluut, incrementeel of zelfhoudend
- **X**–**C** of **XK**–**YK** programmeren

A

A

De parameters **AN**, **BR** en **Q** mogen alleen in een met **G80** afgesloten geometriebeschrijving voor een cyclus worden gebruikt.

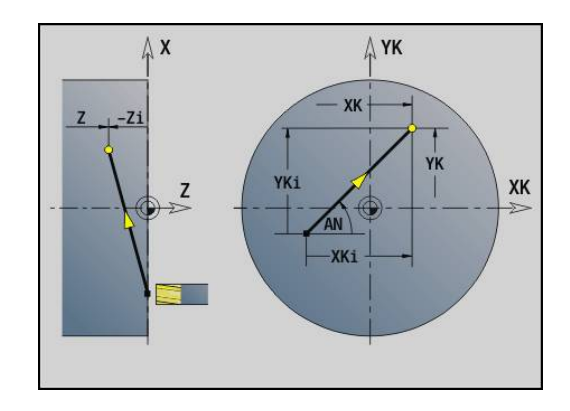

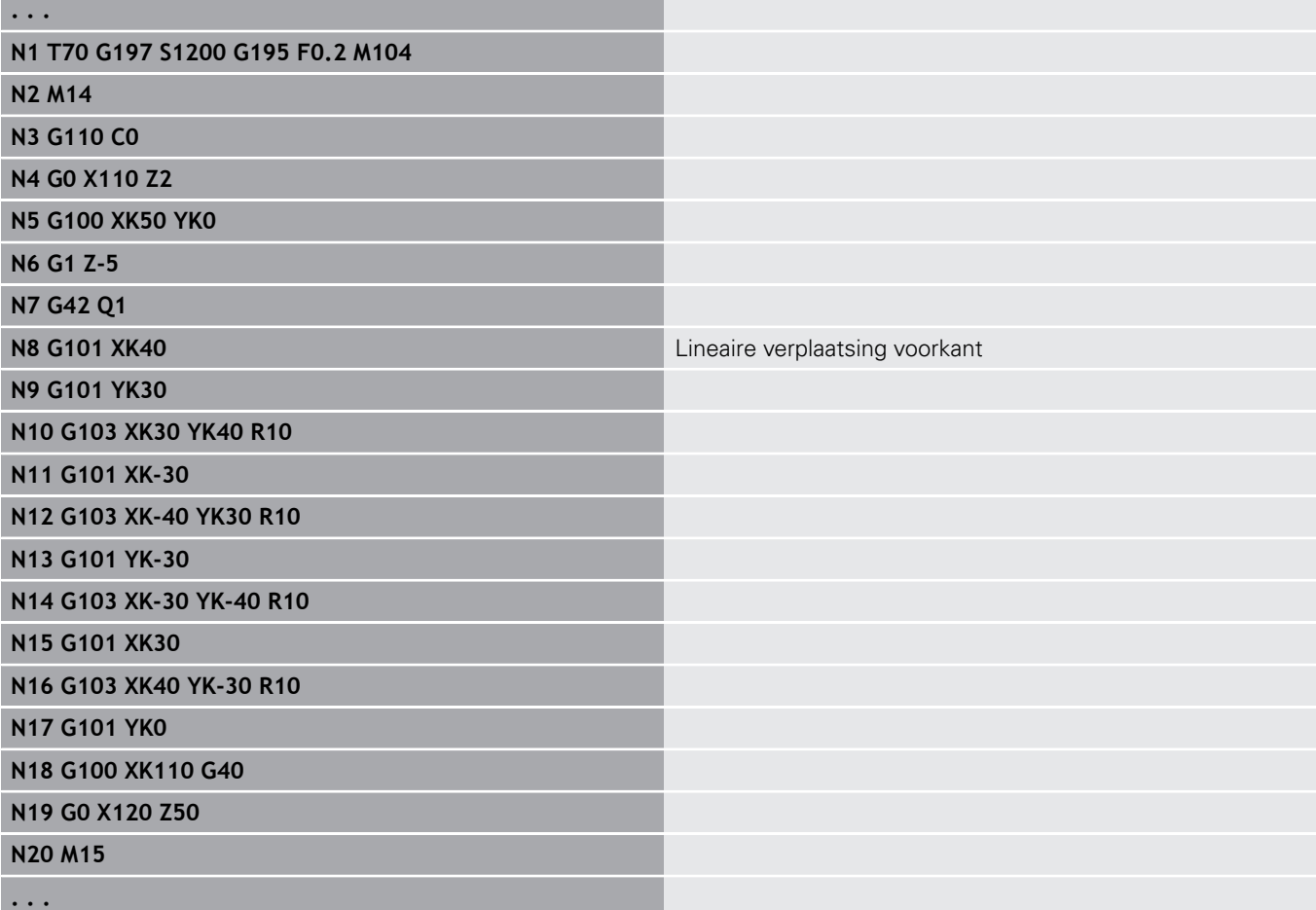

### **Cirkelboog voor-/achterkant G102/G103**

**G102** en **G103** wordt het gereedschap in een cirkel met voedingssnelheid naar het **Eindpunt**. De rotatierichting ziet u in het helpscherm.

Parameter:

- **X**: **Eindpunt** (diametermaat)
- **C**: **Eindhoek**
- **XK**: **Eindpunt** (cartesiaans)
- **YK**: **Eindpunt** (cartesiaans)
- **R**: **Radius**
- **I**: **Middelpunt** (cartesiaans)
- **J**: **Middelpunt** (cartesiaans)  $\blacksquare$
- **K**: **Middelpunt** bij  $H = 2$  of 3 (in Z)  $\overline{\phantom{a}}$
- **Z**: **Eindpunt**
- **H**: **Cirkelvlak** Bewerkingsvlak (Default: 0)
	- **H** =0 of 1: bewerking in XY-vlak (voorkant)
	- $H = 2$ : bewerking in YZ-vlak
	- $H = 3$ : bewerking in XZ-vlak

Parameters voor geometriebeschrijving (**G80**):

- **AN**: **Hoek** ten opzichte van de positieve XK-as
- **BR**: **Sch.hoek/rond.** definieert de overgang naar het volgende contourelement

Programmeer het theoretische eindpunt, wanneer u een **Sch.hoek/rond.** opgeeft.

- Geen invoer: tangentiële overgang
- **BR** = 0: niet-tangentiële overgang
- **BR** > 0: afrondingsradius
- **BR** < 0: breedte van de afkanting
- **Q**: **Snijpunt** of **Eindpunt**, als de baan een cirkelboog snijdt (default: 0)
	- 0: snijpunt dichtbij
	- 1: snijpunt op afstand

De parameters **AN**, **BR** en **Q** mogen alleen in een met **G80** afgesloten geometriebeschrijving voor een cyclus worden gebruikt.

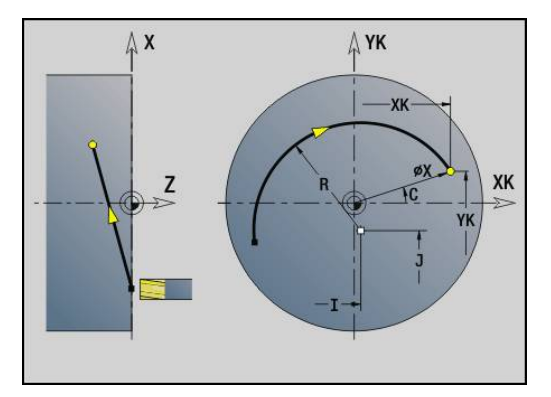

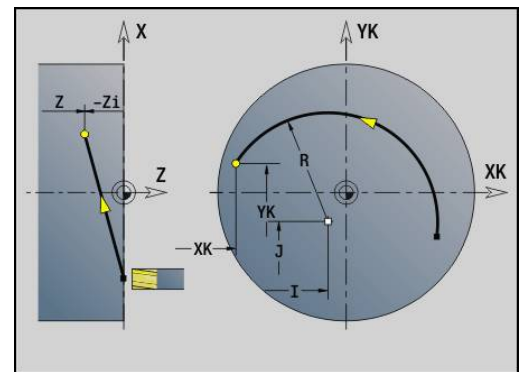

0

#### **Voorbeeld: G102, G103**

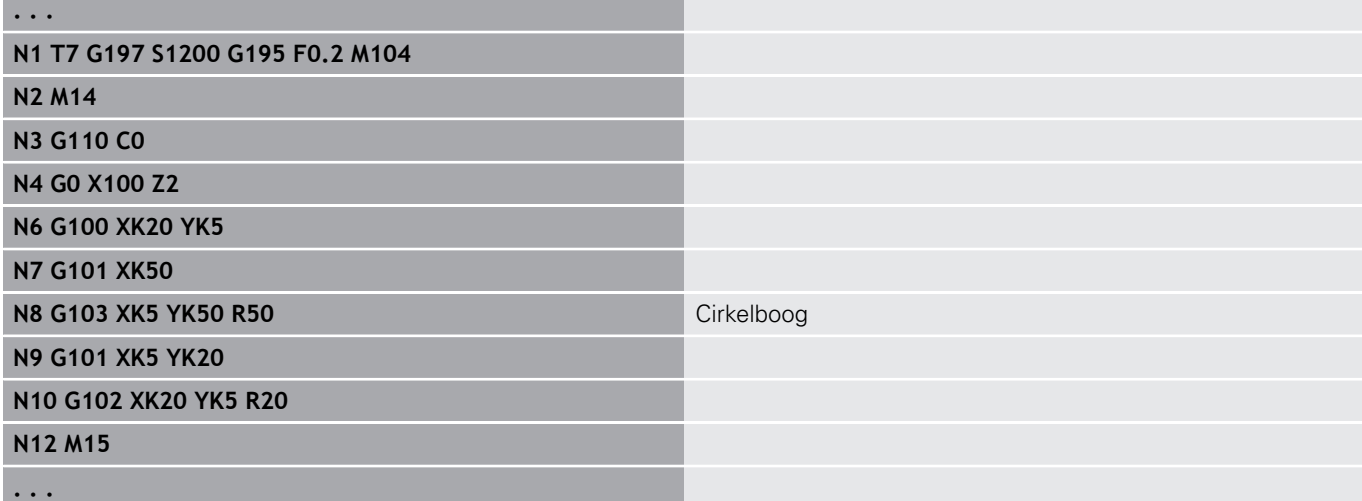

Door het programmeren van **H**=2 of **H**=3 kunt u lineaire sleuven met een ronde bodem maken.

U legt het cirkelmiddelpunt vast bij:

- $H = 2$ : met **I** en **K**
- $H = 3$ : met **J** en **K**

A

Programmering:

- **X**, **C**, **XK**, **YK**, **Z**: absoluut, incrementeel of zelfhoudend
- **I**, **J**, **K**: absoluut of incrementeel
- **X**–**C** of **XK**–**YK** programmeren
- Middelpunt of radius programmeren
- $\blacksquare$  bij radius: alleen cirkelbogen <= 180° mogelijk
- Eindpunt in de coördinatenoorsprong: **XK**=0 en **YK**=0 programmeren

# **4.25 mantelvlakbewerking**

## **Spoedgang mantelvlak G110**

Met **G110** wordt in spoedgang naar het **Eindpunt** verplaatst.

**G110** is aan te bevelen voor de positionering van de C-as onder een bepaalde hoek (programmering: **N.. G110 C...**).

Parameter:

 $\mathbf{i}$ 

- **Z**: **Eindpunt**
- **C**: **Eindhoek**
- **CY**: **Eindpunt** als baanmaat (referentie: manteluitslag bij **Referentiediam.**)
- **X**: **Eindpunt** (diametermaat)

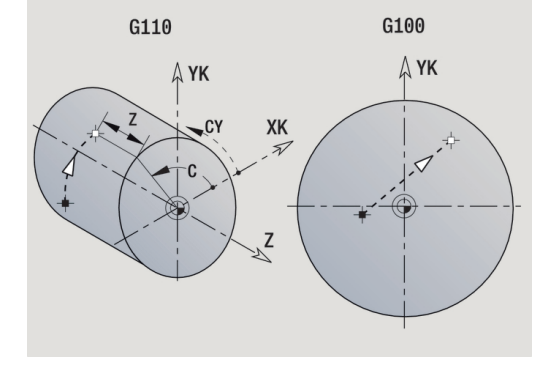

Programmering:

**Z**, **C**, **CY**: absoluut, incrementeel of zelfhoudend

**Z**–**C** of **Z**–**CY** programmeren

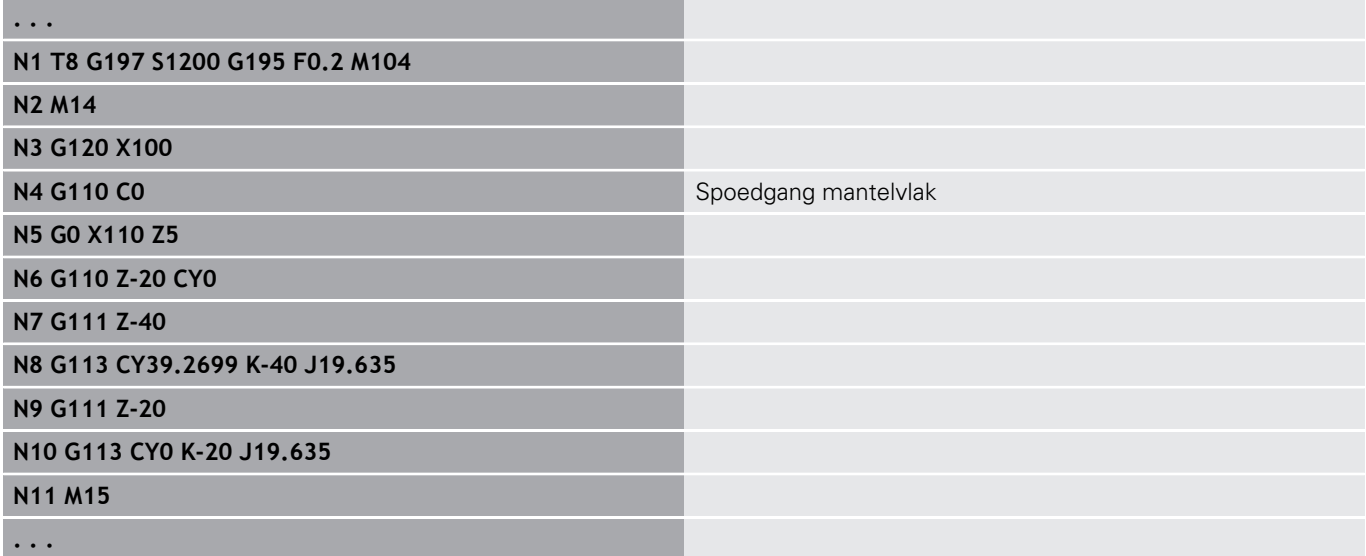

### **Lineair mantelvl. G111**

Met **G111** wordt het gereedschap lineair met voedingssnelheid naar het **Eindpunt** verplaatst.

Parameter:

- **Z**: **Eindpunt**
- **C**: **Eindhoek**
- **CY**: **Eindpunt** als baanmaat (referentie: manteluitslag bij **Referentiediam.**)
- **X**: **Eindpunt** (diametermaat)

Parameters voor geometriebeschrijving (**G80**):

- **AN**: **Hoek** ten opzichte van de positieve Z-as
- **BR**: **Sch.hoek/rond.** definieert de overgang naar het volgende contourelement Programmeer het theoretische eindpunt, wanneer u een

**Sch.hoek/rond.** opgeeft.

- Geen invoer: tangentiële overgang
- **BR** = 0: niet-tangentiële overgang
- **BR** > 0: afrondingsradius
- **BR** < 0: breedte van de afkanting
- **Q**: **Snijpunt** of **Eindpunt**, als de baan een cirkelboog snijdt (default: 0)
	- 0: snijpunt dichtbij

A

A

■ 1: snijpunt op afstand

#### Programmering:

- **Z**, **C**, **CY**: absoluut, incrementeel of zelfhoudend
- **Z**–**C** of **Z**–**CY** programmeren

De parameters **AN**, **BR** en **Q** mogen alleen in een met **G80** afgesloten geometriebeschrijving voor een cyclus worden gebruikt.

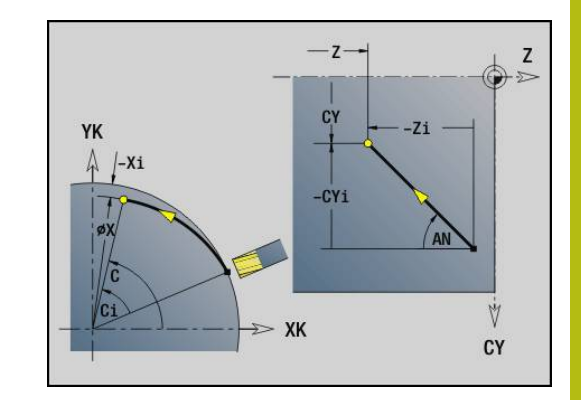

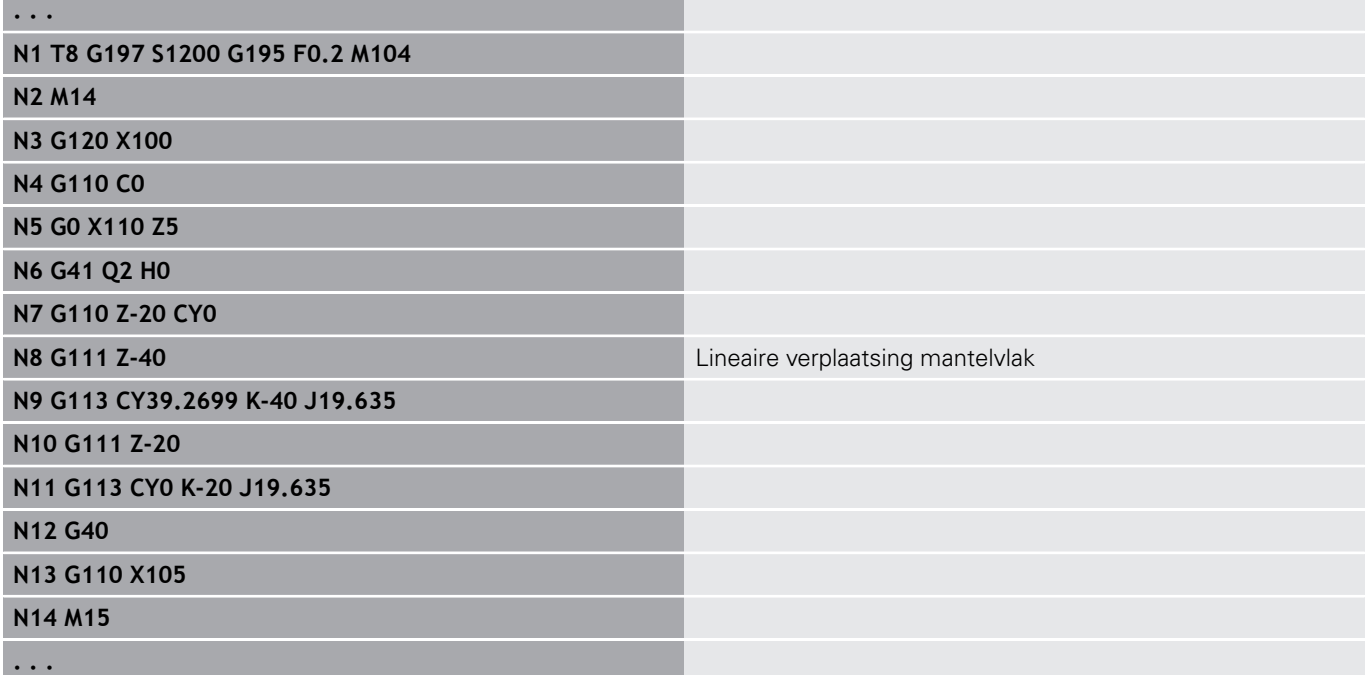

### **Cirkelboog mantelvlak G112/G113**

Met **G112** en **G113** wordt het gereedschap in een cirkel met voedingssnelheid naar het **Eindpunt** verplaatst.

Parameter:

- **Z**: **Eindpunt**
- **C**: **Eindhoek**
- **CY**: **Eindpunt** als baanmaat (referentie: manteluitslag bij **Referentiediam.**)
- **R**: **Radius**
- **K**: **Middelpunt** (in Z)
- $\blacksquare$ **J**: **Middelpunt** als baanmaat (Referentie: referentiediameter van het uitgeslagen mantelvlak)
- **W**: **Middelpunt Hoek** (richting van de hoek: zie helpscherm)
- **X**: **Eindpunt** (diametermaat)

Parameters voor geometriebeschrijving (**G80**):

- **AN**: **Hoek** ten opzichte van de positieve Z-as
- **BR**: **Sch.hoek/rond.** definieert de overgang naar het volgende contourelement Programmeer het theoretische eindpunt, wanneer u een

**Sch.hoek/rond.** opgeeft.

- Geen invoer: tangentiële overgang
- **BR** = 0: niet-tangentiële overgang
- **BR** > 0: afrondingsradius
- **BR** < 0: breedte van de afkanting
- **Q**: **Snijpunt** of **Eindpunt**, als de baan een cirkelboog snijdt (default: 0)
	- 0: snijpunt dichtbij

f

■ 1: snijpunt op afstand

De parameters **AN**, **BR** en **Q** mogen alleen in een met **G80** afgesloten geometriebeschrijving voor een cyclus worden gebruikt.

#### Programmering: A

- **Z, C, CY**: absoluut, incrementeel of zelfhoudend
- **K**, **W**, **J**: absoluut of incrementeel
- **Z**–**C** of **Z**–**CY** en **K**–**J** programmeren
- **Middelpunt of radius programmeren**
- $\blacksquare$  bij radius: alleen cirkelbogen  $\lt=$  180 $^\circ$  mogelijk

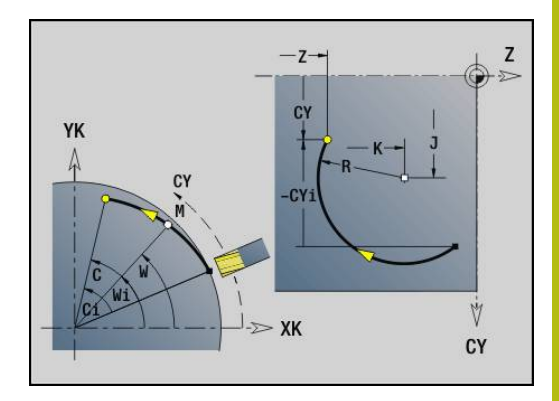

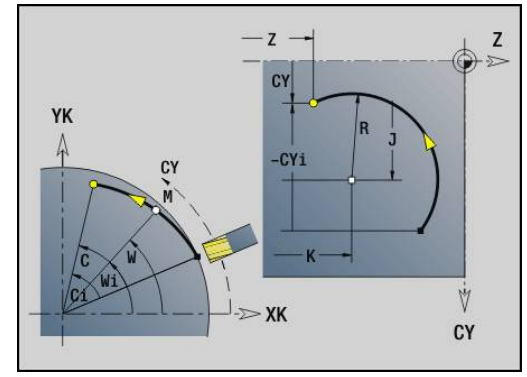

#### **Voorbeeld: G112, G113**

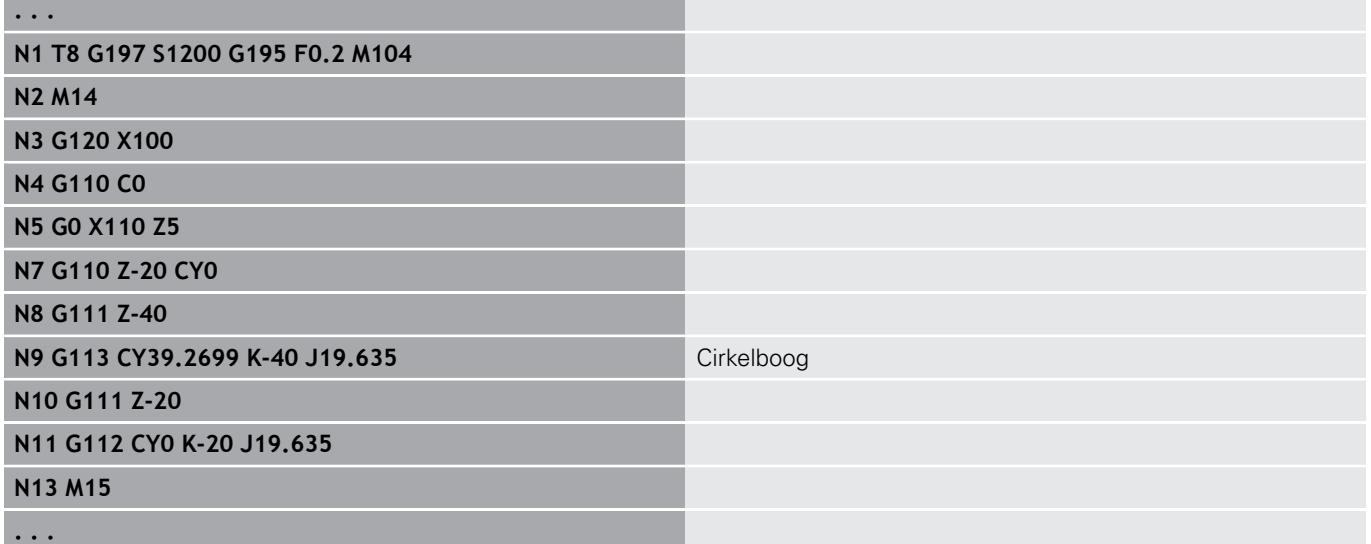

f.

## **4.26 Freescycli**

#### **overzicht freescycli**

- **G791 Lin. groef kopse vl.**. Positie en lengte van de sleuf worden direct in de cyclus gedefinieerd; sleufbreedte=freesdiameter **Verdere informatie:** ["Lineaire sleuf kopvlak G791", Pagina 409](#page-408-0)
- **G792 Lin. groef mantel**. Positie en lengte van de sleuf worden direct in de cyclus gedefinieerd; sleufbreedte=freesdiameter **Verdere informatie:** ["Lin. sleuf mantelvlak G792", Pagina 410](#page-409-0)
- **G793 Contourfreescyclus kopvlak**. De contourbeschrijving volgt direct na de cyclus, afgesloten met **G80** (compatibiliteitscyclus MANUALplus 4110) **Verdere informatie:** ["Contour- en figuurfreescyclus voorkant](#page-410-0)

[G793", Pagina 411](#page-410-0)

**G794 Contourfreescyclus mantel**. De contourbeschrijving volgt direct na de cyclus, afgesloten met **G80** (compatibiliteitscyclus MANUALplus 4110)

**Verdere informatie:** ["Contour- en figuurfreescyclus mantelvlak](#page-412-0) [G794", Pagina 413](#page-412-0)

- **G797 Vlakfrezen**. Freest figuren (cirkel, n-hoek, afzonderlijke vlakken, contouren) als eilanden aan de voorkant **Verdere informatie:** ["Vlakfrezen voorkant G797", Pagina 416](#page-415-0)
- **G798 Spiraalgroeffrezen**. Freest een spiraalgroef op het mantelvlak; sleufbreedte = freesdiameter **Verdere informatie:** ["Spiraalgroef frezen G798", Pagina 418](#page-417-0)
- **G840 Contourfrezen**. Freest ICP-contouren en figuren. Bij gesloten contouren wordt binnen, buiten of op de contour gefreesd. Bij open contouren wordt links, rechts of op de contour gefreesd. **G840** wordt aan de voorkant en op het mantelvlak gebruikt

**Verdere informatie:** ["Contourfrezen G840", Pagina 419](#page-418-0)

- **G845 Kamerfrezen voorbewerken**. Ruimt gesloten ICPm. contouren en figuren aan de voorkant en op het mantelvlak **Verdere informatie:** ["Kamerfrezen voorbewerken G845",](#page-427-0) [Pagina 428](#page-427-0)
- **G846 Kamerfrezen nabewerken**. Bewerkt gesloten ICPcontouren en figuren aan de voorkant en op het mantelvlak na **Verdere informatie:** ["Lineaire sleuf kopvlak G791", Pagina 409](#page-408-0)

Contourdefinities in bewerkingsdeel (figuren):

- Voorkant
	- **G301 Lineaire sleuf Verdere informatie:** ["lineaire sleuf voor-/achterkant G301-Geo",](#page-281-0) [Pagina 282](#page-281-0)
	- **G302**/**G303 Ronde sleuf Verdere informatie:** ["ronde sleuf voor-/achterkant G302-/G303-](#page-282-0) [Geo", Pagina 283](#page-282-0)
	- **G304 Voll. Cirkel Verdere informatie:** ["volledige cirkel voor-/achterkant G304-](#page-282-1) [Geo", Pagina 283](#page-282-1)
	- **G305 Rechthoek Verdere informatie:** ["rechthoek voor-/achterkant G305-Geo",](#page-283-0) [Pagina 284](#page-283-0)
	- **G307 veelhoek Verdere informatie:** ["veelhoek voor-/achterkant G307-Geo",](#page-283-1) [Pagina 284](#page-283-1)
- Mantelvlak
	- **G311 Lineaire sleuf Verdere informatie:** ["lineaire sleuf mantelvlak G311-Geo",](#page-288-0) [Pagina 289](#page-288-0)
	- **G312**/**G313 Ronde sleuf Verdere informatie:** ["ronde sleuf mantelvlak G312-/G313-](#page-289-0) [Geo", Pagina 290](#page-289-0)
	- **G314 Voll. Cirkel Verdere informatie:** ["volledige cirkel mantelvlak G314-Geo",](#page-289-1) [Pagina 290](#page-289-1)
	- **G315 Rechthoek Verdere informatie:** ["Rechth. mantelopp. G315-Geo",](#page-290-0) [Pagina 291](#page-290-0)
	- **G317 Veelhoek Verdere informatie:** ["veelhoek mantelvlak G317-Geo",](#page-290-1) [Pagina 291](#page-290-1)

### <span id="page-408-0"></span>**Lineaire sleuf kopvlak G791**

Met**G791** wordt een sleuf van de actuele gereedschapspositie tot het**Eindpunt** gefreesd. De sleufbreedte komt overeen met de freesdiameter. Met overmaten wordt geen rekening gehouden. Parameter:

- **X**: **Diameter** Eindpunt van de sleuf (polair)
- **C**: **Eindhoek** Eindpunt van de sleuf (polair; richting van de hoek: zie helpscherm)
- **XK**: **Eindpunt** (cartesiaans)
- **YK**: **Eindpunt** (cartesiaans) Ī.
- $\overline{\phantom{a}}$ **K**: **Lengte**
- **A**: **Hoek** rotatiehoek  $\blacksquare$
- **ZE**: **Freesbodem**
- **ZS**: **Bovenk. frees**
- **J**: **Freesdiepte**
	- $\blacksquare$  **J** > 0: voedingsrichting  $-Z$
	- $\blacksquare$  **J** < 0: voedingsrichting +Z
- **P**: **Max. aanzet** (Default: Frezen in een aanzet)
- п **F**: **Aanzetvoeding** voor diepteverplaatsing (Default: actieve voeding)

Parametercombinaties bij de definitie van het eindpunt: zie afbeelding Parametercombinaties bij de definitie van het freesvlak:

- **Freesbodem ZE**, **Bovenk. frees ZS**  $\Box$
- $\blacksquare$ **Freesbodem ZE**, **Freesdiepte J**
- **Bovenk. frees ZS**, **Freesdiepte J** п
- **Freesbodem ZE**  $\blacksquare$

 $\mathbf{f}$ 

■ Zwenk de spil vóór het oproepen van G791 in de gewenste hoekpositie

- Wanneer u van een spilpositioneringsinrichting (geen C-as) gebruikmaakt, wordt er een axiale sleuf centrisch ten opzichte van de rotatieas gemaakt
- Als **J** of **ZS** is gedefinieerd, zet de cyclus in **Z** aan tot veiligheidsafstand en freest dan de sleuf. Als **J** en **ZS** niet zijn gedefinieerd, freest de cyclus vanaf de actuele gereedschapspositie

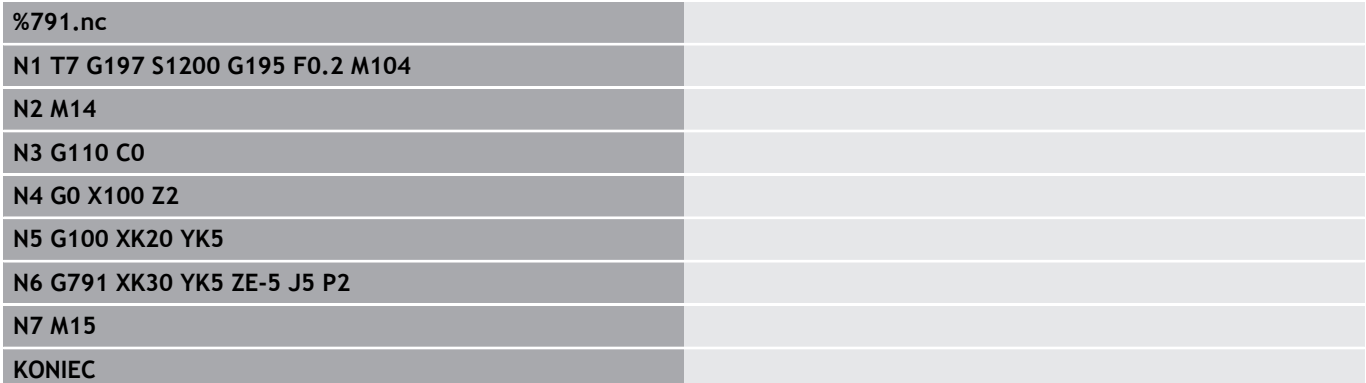

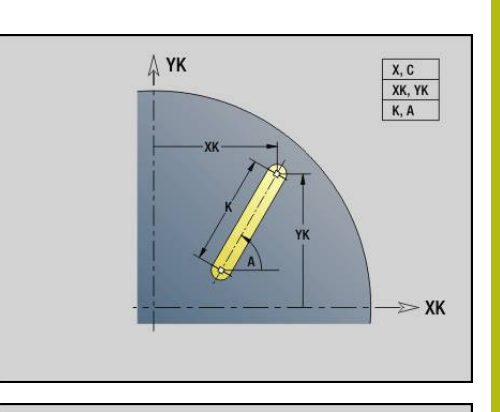

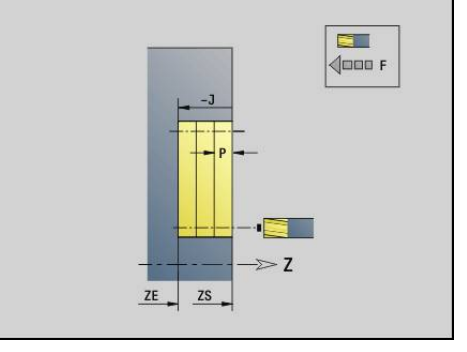

## <span id="page-409-0"></span>**Lin. sleuf mantelvlak G792**

Met**G792**wordt een sleuf van de actuele gereedschapspositie tot het **Eindpunt** gefreesd. De sleufbreedte komt overeen met de freesdiameter. Met overmaten wordt geen rekening gehouden. Parameter:

- **Z**: **Eindpunt**
- **C**: **Eindhoek**
- **K**: **Lengte** п
- **A**: **Hoek** rotatiehoek
- **XE**: **Freesbodem**
- **XS**: **Bovenzijde frees**
- **J**: **Freesdiepte**
	- **J** > 0: voedingsrichting -X
	- **J** <0: voedingsrichting +X
- **P**: **Max. aanzet** (Default: Frezen in een aanzet) ×
- **F**: **Aanzetvoeding** voor diepteverplaatsing (Default: actieve × voeding)

Parametercombinaties bij de definitie van het eindpunt: zie afbeelding Parametercombinaties bij de definitie van het freesvlak:

- **Freesbodem XE**, **Bovenk. frees XS** m.
- **Freesbodem XE**, **Freesdiepte J**  $\blacksquare$
- **Bovenk. frees XS**, **Freesdiepte J**  $\blacksquare$
- **Freesbodem XE**
- $\mathbf i$

Zwenk de spil vóór het oproepen van **G792** in de gewenste hoekpositie

- Wanneer u van een spilpositioneringsinrichting (geen Cas) gebruikmaakt, wordt er een radiale sleuf parallel aan de Z-as gemaakt
- Als **J** of **XS** is gedefinieerd, zet de cyclus in X aan tot veiligheidsafstand en freest dan de sleuf. Als **J** en **XS** niet zijn gedefinieerd, freest de cyclus vanaf de actuele gereedschapspositie

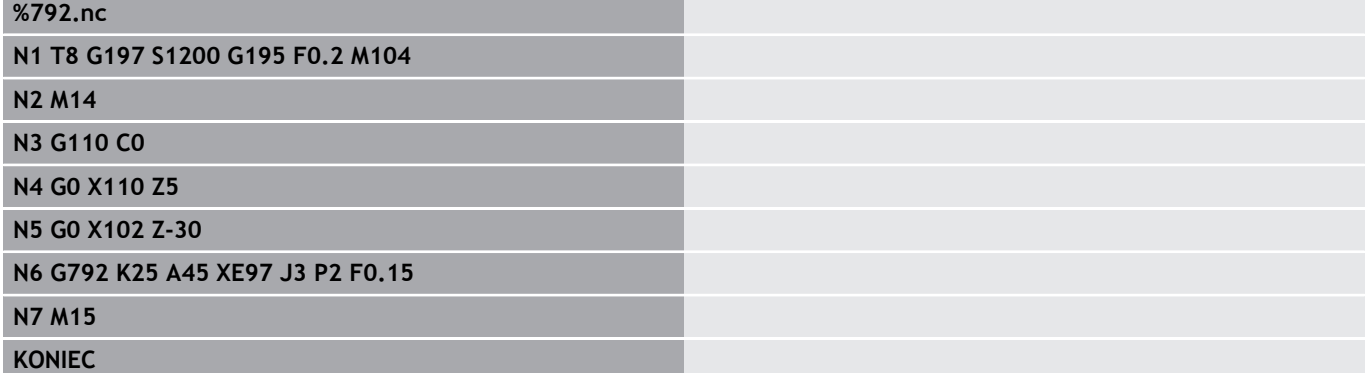

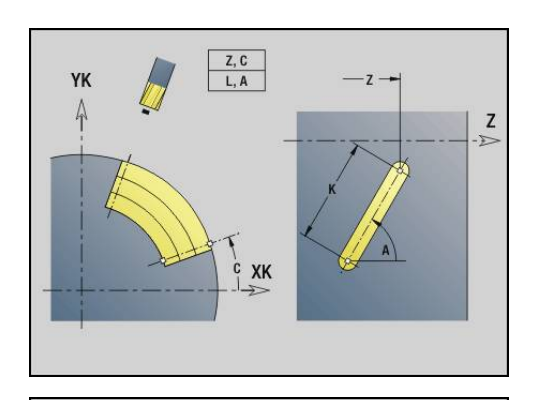

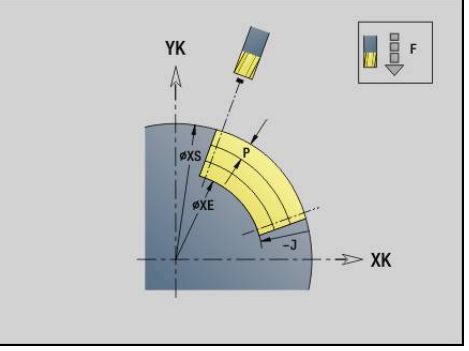

### <span id="page-410-0"></span>**Contour- en figuurfreescyclus voorkant G793**

Met **G793** worden figuren of vrije contouren (open of gesloten) gefreesd.

Na **G793** volgt:

- de te frezen figuur met:
	- contourdefinitie van de figuur (**G301**..**G307**) **Verdere informatie:** ["contouren aan de voor-/achterkant",](#page-279-0) [Pagina 280](#page-279-0)
	- beëindiging van de te frezen contour (G80)
- de vrije contour met:
	- beginpunt van de te frezen contour (G100)
	- te frezen contour (G101, G102, G103)
	- beëindiging van de te frezen contour (**G80**)

Gebruik bij voorkeur de contourbeschrijving met **ICP** in het geometriegedeelte van het programma en de cycli **G840**, **G845** en **G846**.

#### Parameter:

 $\mathbf{i}$ 

- **ZS**: **Bovenk. frees**
- **ZE**: **Freesbodem**
- **P**: **Max. aanzet** (Default: Frezen in een aanzet)
- **U**: **Overlapfactor** contour- of kamerfrezen (default: 0)
	- $\blacksquare$  **U** = 0: contourfrezen
	- **U** > 0: kamerfrezen minimale overlapping van de freesbanen  $=$   $=$  **U**  $*$  freesdiameter
	-
- **R**: **Insteekradius** (default: 0)
	- $\blacksquare$  **R** = 0: contourelement wordt direct benaderd; aanzet naar startpunt boven het freesvlak – daarna verticale diepteverplaatsing
	- **R** > 0: frees maakt ingaande/uitgaande boog die tangentieel op het contourelement aansluit
	- **R** < 0 bij binnenhoeken: frees maakt ingaande/uitgaande boog die tangentieel op het contourelement aansluit
	- **R** < 0 buitenhoeken: lengte van lineair ingaand/uitgaand element; contourelement wordt tangentieel benaderd/verlaten
- **I**: **Ov. parallel aan contour**
- $\blacksquare$ **K**: **Maatvoering Z**
- **F**: **Aanzetvoeding** voor diepteverplaatsing (Default: actieve  $\mathbf{r}$ voeding)
- **E**: **Gereduceerde voeding** voor ronde elementen (default: actieve voeding)
- **H**: **Looprichting v.d. frees**
	- **0: tegenlopend**
	- **1: meelopend**

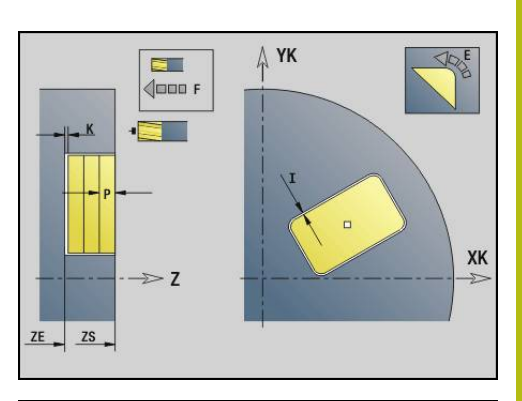

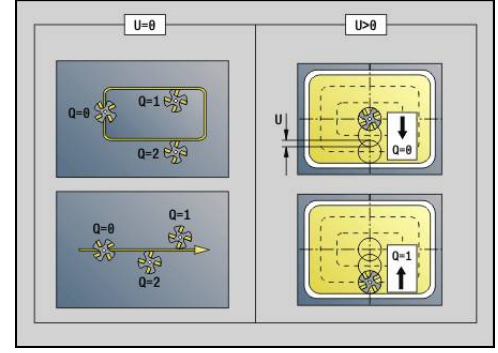

#### **Q**: **Cyclustype** (default: 0) – de betekenis is afhankelijk van **U**

- Contourfrezen  $(U = 0)$ 
	- $\bullet$  **Q** = 0: middelpunt van de frees op de contour
	- **Q** = 1, gesloten contour: inwendig frezen
	- $\bullet$  **Q** = 1, open contour: links in bewerkingsrichting
	- **Q** = 2, gesloten contour: uitwendig frezen
	- $\bullet$  **Q** = 2, open contour: rechts in bewerkingsrichting
	- **Q** = 3, open contour: freespositie is afhankelijk van "H" en de rotatierichting van de frees – zie helpscherm
- **Kamerfrezen** ( $U > 0$ )
	- **Q** = 0: van binnen naar buiten
	- **Q** = 1: van buiten naar binnen
- **O**: **Vlakken/polijst** ш
	- **0: voorbewerken**
	- **1: nabewerken**
	- Freesdiepte: de cyclus berekent de diepte op basis  $\mathbf i$ van bovenkant frees en freesbodem – waarbij rekening wordt gehouden met de overmaten
		- Freesradiuscompensatie: wordt uitgevoerd (behalve bij het contourfrezen met **Q** = 0)
		- Benaderen en vrijzetten: bij gesloten contouren is het loodlijnpunt van de gereedschapspositie naar het eerste contourelement de benaderings- en vrijzetpositie. Kan er geen loodlijn worden uitgezet, dan is het startpunt van het eerste element de benaderings- en vrijzetpositie. Met de insteekradius kan worden bepaald of er bij het contourfrezen en nabewerken (kamerfrezen) direct of via een cirkelboog wordt benaderd
		- Met de overmaten G57-/G58 wordt rekening gehouden als de **I**, **K** niet geprogrammeerd zijn:
			- **G57**: overmaat in X-, Z-richting
			- **G58**: de overmaat verschuift de te frezen contour bij
				- inwendig frezen en gesloten contour: naar binnen
				- uitwendig frezen en gesloten contour: naar buiten
				- open contour en **Q** = 1: in bewerkingsrichting links
				- **p** open contour en  $\mathbf{Q} = 2$ : in bewerkingsrichting rechts

## <span id="page-412-0"></span>**Contour- en figuurfreescyclus mantelvlak G794**

Met **G794** worden figuren of vrije contouren (open of gesloten) gefreesd.

Na **G794** volgt:

- de te frezen figuur met:
	- contourdefinitie van de figuur (G311..G317) **Verdere informatie:** ["mantelvlakcontouren", Pagina 287](#page-286-0)
	- Beëindiging van de contourbeschrijving (G80)
- de vrije contour met:
	- startpunt (**G110**)
	- contourbeschrijving (**G111, G112, G113**)
	- beëindiging van de te frezen contour (**G80**)

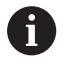

Gebruik bij voorkeur de contourbeschrijving met **ICP** in het geometriegedeelte van het programma en de cycli **G840**, **G845** en **G846**.

Parameter:

- **XS**: **Bovenzijde frees**
- **XE**: **Freesbodem**
- **P**: **Max. aanzet** (Default: Frezen in een aanzet)
- **U**: **Overlapfactor** contour- of kamerfrezen (default: 0)
	- $\blacksquare$  **U** = 0: contourfrezen
	- **U** > 0: kamerfrezen minimale overlapping van de freesbanen  $=$  =  $\mathbf{U}$   $*$  freesdiameter
- **R**: **Insteekradius** (default: 0)
	- $\mathbf{R} = 0$ : contourelement wordt direct benaderd; aanzet naar startpunt boven het freesvlak – daarna verticale diepteverplaatsing
	- **R** > 0: frees maakt ingaande/uitgaande boog die tangentieel op het contourelement aansluit
	- **R** < 0 bij binnenhoeken: frees maakt ingaande/uitgaande boog die tangentieel op het contourelement aansluit
	- **R** < 0 buitenhoeken: lengte van lineair ingaand/uitgaand element; contourelement wordt tangentieel benaderd/verlaten
- **K**: **Ov. parallel aan contour**
- **I**: **Maatvoering X**
- **F**: **Aanzetvoeding** voor diepteverplaatsing (Default: actieve voeding)
- **E**: **Gereduceerde voeding** voor ronde elementen (default: actieve voeding)
- **H**: **Looprichting v.d. frees**
	- **0: tegenlopend**
	- **1: meelopend**

#### **Q**: **Cyclustype** (default: 0) – de betekenis is afhankelijk van **U**

- Contourfrezen  $(U = 0)$ 
	- $\bullet$  **Q** = 0: middelpunt van de frees op de contour
	- **Q** = 1, gesloten contour: inwendig frezen
	- $\bullet$  **Q** = 1, open contour: links in bewerkingsrichting
	- **Q** = 2, gesloten contour: uitwendig frezen
	- $\bullet$  **Q** = 2, open contour: rechts in bewerkingsrichting
	- **Q** = 3, open contour: freespositie is afhankelijk van "H" en de rotatierichting van de frees – zie helpscherm
- Kamerfrezen (**U** > 0)
	- **Q** = 0: van binnen naar buiten
	- **Q** = 1: van buiten naar binnen
- **O**: **Vlakken/polijst**
	- **0: voorbewerken**
	- **1: nabewerken**

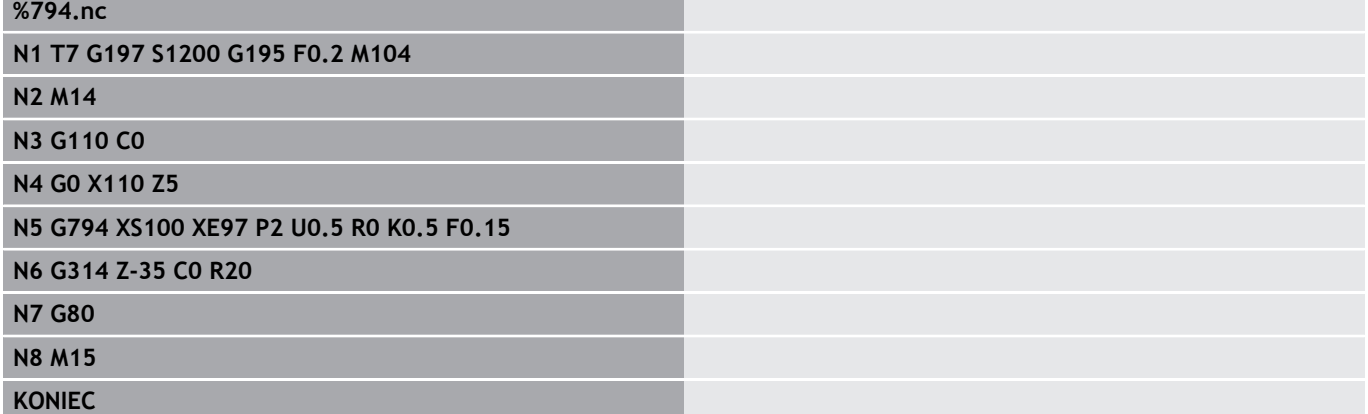

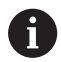

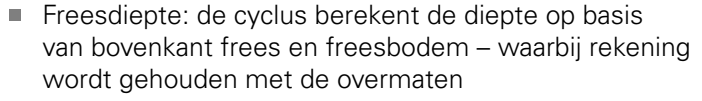

- Freesradiuscompensatie: wordt uitgevoerd (behalve bij het contourfrezen met  $\mathbf{Q} = 0$ )
- Benaderen en vrijzetten: bij gesloten contouren is het loodlijnpunt van de gereedschapspositie naar het eerste contourelement de benaderings- en vrijzetpositie. Kan er geen loodlijn worden uitgezet, dan is het startpunt van het eerste element de benaderings- en vrijzetpositie. Met de insteekradius kan worden bepaald of er bij het contourfrezen en nabewerken (kamerfrezen) direct of via een cirkelboog wordt benaderd
- Met de overmaten G57-/G58 wordt rekening gehouden als de **I**, **K** niet geprogrammeerd zijn:
	- **G57**: overmaat in X-, Z-richting
	- **G58**: de overmaat verschuift de te frezen contour bij
		- inwendig frezen en gesloten contour: naar binnen
		- uitwendig frezen en gesloten contour: naar buiten
		- **p** open contour en  $\mathbf{Q} = 1$ : in bewerkingsrichting links
		- **p** open contour en  $\mathbf{Q} = 2$ : in bewerkingsrichting rechts

## <span id="page-415-0"></span>**Vlakfrezen voorkant G797**

Met **G797** worden afhankelijk van **Q** vlakken, een regelmatige nhoek of de in de functie na **G797** vastgelegde figuur gefreesd. Parameter:

- **ID**: **Te frezen contour** naam van de te frezen contour
- $\blacksquare$ **NS**: **Startregelnummer contour** – begin van het contourgedeelte
	- Figuren: regelnummer van de figuur
	- Vrije gesloten contour: een contourelement (niet startpunt)
- **X**: **Begrenz.diam.**
- **ZS**: **Bovenk. frees**
- **ZE**: **Freesbodem**
- $\blacksquare$ **B**: **Breedte/sleutelwijdte**

Vervalt bij **Q** = 0): definieert het materiaal dat achterblijft. Bij een even aantal vlakken kan **B** in plaats van **V** worden geprogrammeerd.

- $\bullet$  **Q** = 1: **B** = restdikte
- **Q**  $>= 2$ : **B** = sleutelwijdte
- **V**: **lengte van zij.** (vervalt bij **Q**=0)
- $\overline{\phantom{a}}$ **R**: **Sch.hoek/rond.** (default: 0)
- **A**: **Neigingshoek** vervalt bij **Q** = 0 (referentie: zie helpscherm)
- **Q**: **Aantal vlakken** (default: 0; bereik:  $0 \le Q \le 127$ )
	- **Q** = 0: na **G797** volgt een figuurbeschrijving (**G301**.. **G307**, **G80**) of een gesloten contourbeschrijving (**G100**, **G101**-**G103**, **G80**)
	- $\blacksquare$  **Q** = 1: één vlak
	- **Q** = 2: twee 180 $^{\circ}$  versprongen vlakken
	- **Q** = 3: driehoek
	- **Q** = 4: rechthoek, vierkant
	- $\blacksquare$  **Q** > 4: veelhoek
- **P**: **Max. aanzet** (Default: Frezen in een aanzet)
- **U**: **Overlapfactor** overlapping van de freesbanen = **U** \*  $\blacksquare$ freesdiameter (default: 0,5)
- **I**: **Ov. parallel aan contour**
- **K**: **Maatvoering Z** L.
- **F**: **Aanzetvoeding** voor diepteverplaatsing (Default: actieve Ī. voeding)
- **E**: **Gereduceerde voeding** voor ronde elementen (default: actieve voeding)
- **H**: **Looprichting v.d. frees**
	- **0: voorbewerken**
	- **1: nabewerken**
- **O**: **Vlakken/polijst**
	- **0: voorbewerken**
	- **1: nabewerken**
- **J**: **Freesrichting**
	- **0: in één richting**
	- **1: in twee richt.**

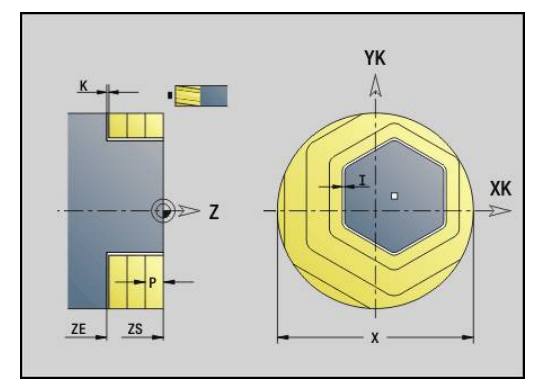

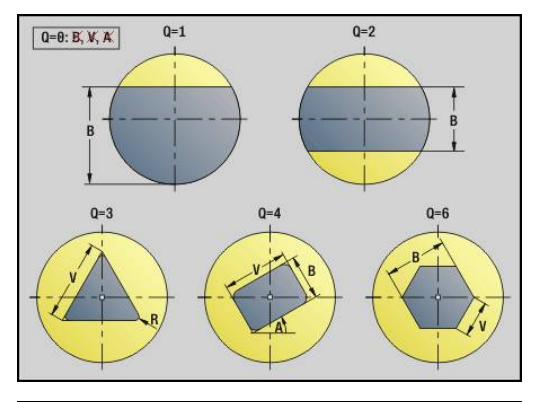

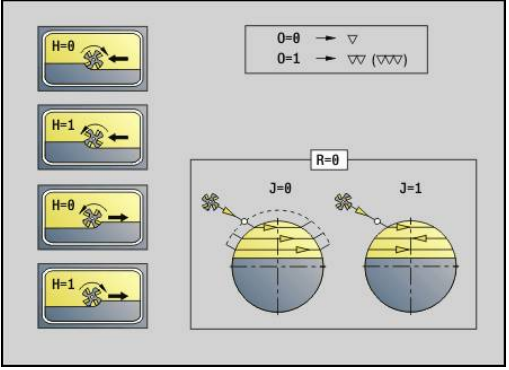

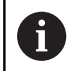

#### Programmering:

- De cyclus berekent de freesdiepte uit **ZS** en **ZE** daarbij wordt rekening gehouden met de overmaten
- Vlakken en figuren die u met **G797** (**Q**>0) definieert, liggen symmetrisch ten opzichte van het centrum. Een in de onderstaande functie vastgelegde figuur kan buiten het midden liggen

#### Na **G797 Q0 ..** volgt:

- de te frezen figuur met:
	- contourdefinitie van de figuur (**G301**..**G307**) **Verdere informatie:** ["contouren aan de voor-/achterkant",](#page-279-0) [Pagina 280](#page-279-0)
	- Beëindiging van de contourbeschrijving (**G80**)
- de vrije contour met:
	- beginpunt van de te frezen contour (G100)
	- te frezen contour (**G101, G102, G103**)
	- beëindiging van de te frezen contour (**G80**)

#### **Voorbeeld: G797**

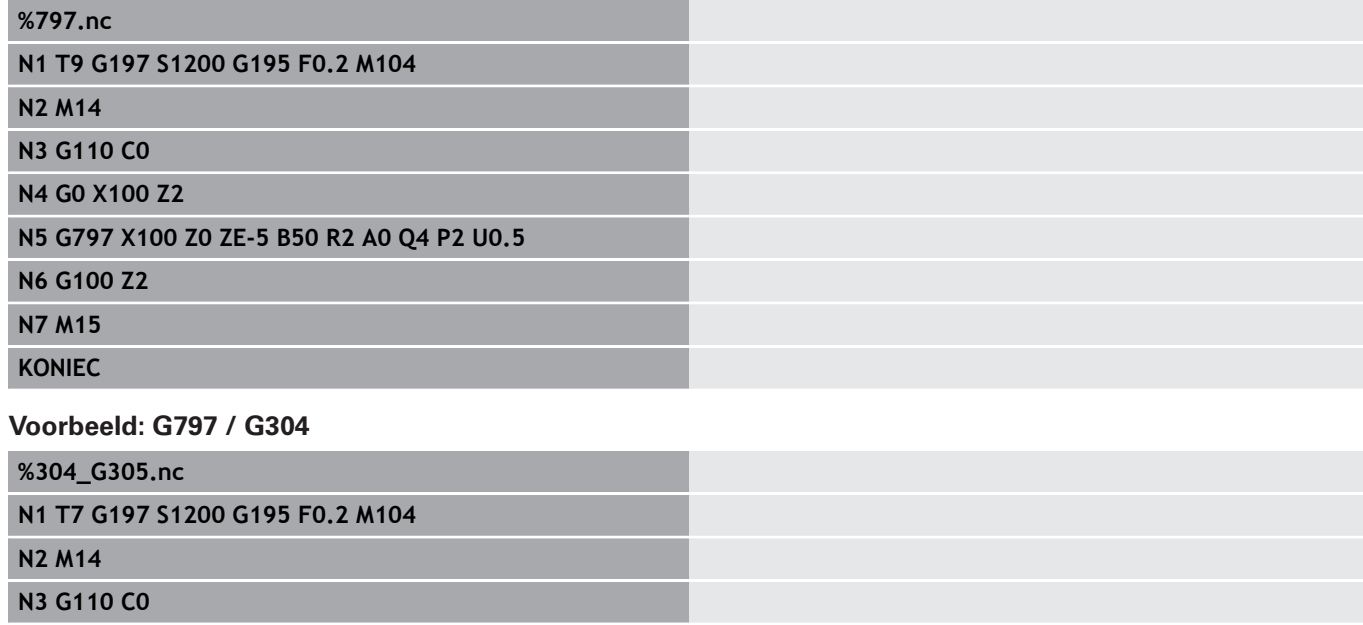

**N4 G0 X100 Z2**

#### **N5 G797 X100 ZS0 ZE-5 Q0 P2 F0.15**

**N6 G304 XK20 YK5 R20**

**N7 G80**

**N4 G0 X100 Z2**

#### **N5 G797 X100 ZS0 ZE-5 Q0 P2 F0.15**

**N6 G305 XK20 YK5 R6 B30 K45 A20**

#### **N7 G80**

**N8 M15**

# <span id="page-417-0"></span>**Spiraalgroef frezen G798**

Met **G798** wordt een spiraalgroef vanaf de actuele gereedschapspositie tot **Eindpunt X**, **Z**. De sleufbreedte komt overeen met de freesdiameter. Parameter:

- **X**: **Eindpunt** (diametermaat)
- **Z**: **Eindpunt**
- **C**: **Starthoek**
- **F**: **Spoed draad**
	- **F** positief: rechtse draad
	- **F** negatief: linkse draad
- **P**: **Aanlooplengte** Flank aan het begin van de sleuf
- $\overline{\phantom{a}}$ **K**: **Uitlooplengte** – helling bij einde van sleuf
- $\mathbf{r}$ **U**: **Diepte schroefdraad**
- **I**: **Max. aanzet**  $\overline{\phantom{a}}$
- **E**: **Reduceerwaarde** voor aanzetreductie (default: 1)  $\overline{\phantom{a}}$
- **D**: **Aantal gangen**

### Aanzet:

- De eerste aanzet wordt met Max. aanzet I uitgevoerd.
- De overige aanzetten worden door de besturing als volgt  $\blacksquare$ berekend = **I** \* (1 – (**n** – 1) \* **E**)

(**n**: **n** - **te** aanzet)

■ De aanzet wordt gereduceerd tot > = 0,5 mm. Daarna wordt iedere aanzet met 0,5 mm uitgevoerd.

 $\mathbf{i}$ 

Een spiraalgroef kan uitsluitend uitwendig worden gefreesd.

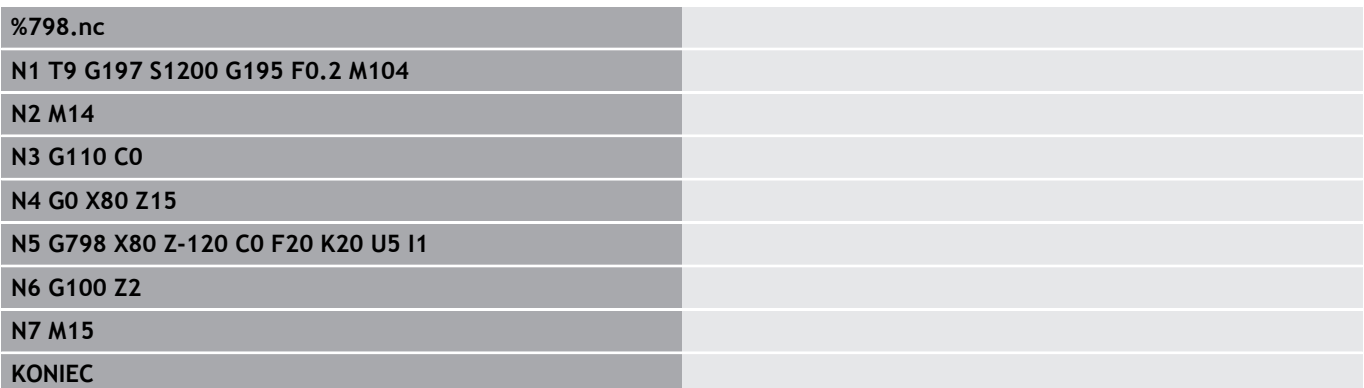

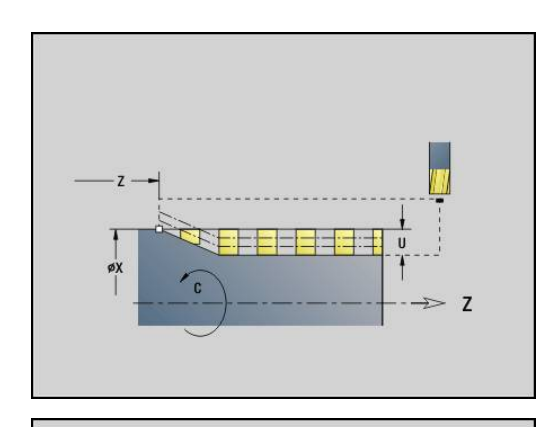

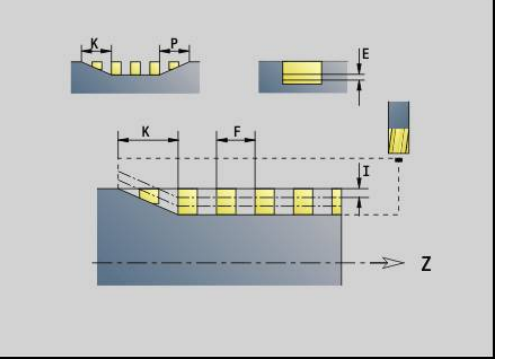

## <span id="page-418-0"></span>**Contourfrezen G840**

### <span id="page-418-1"></span>**G840 - basisprincipes**

Met **G840** worden open of gesloten contouren (figuren of vrije contouren) gefreesd of afgebraamd.

Insteekstrategieën: kies, afhankelijk van de frees, een van de volgende strategieën:

- Verticaal insteken: de cyclus verplaatst naar het startpunt, steekt in en freest de contour
- m. Posities bepalen, voorboren, frezen. De bewerking vindt in de volgende stappen plaats:
	- Boor inspannen
	- Voorboorposities met **G840 A1..** bepalen
	- Voorboren met **G71 NF..**
	- Cyclus G840 A0 .. oproepen. De cyclus positioneert boven de voorboorpositie, steekt in en freest de contour
- Voorboren, frezen. De bewerking vindt in de volgende stappen plaats:
	- Voorboren met **G71 ..**

A

■ Frees boven de boring positioneren. Cyclus G840 A0 .. oproepen. De cyclus steekt in en freest de contour of het contourgedeelte

Indien de te frezen contour uit meer programmadelen bestaat, houdt **G840** bij het voorboren en frezen rekening met alle gedeeltes van de contour. Roep voor elk programmadeel **G840 A0 ..** afzonderlijk op, wanneer u de voorboorposities zonder **G840 A1 ..** bepaalt.

Overmaat: een overmaat **G58** verschuift de te frezen contour in de met **cyclustype Q** gespecificeerde richting:

- Inwendig frezen, gesloten contour: verschuift naar binnen
- Uitwendig frezen, gesloten contour: verschuift naar buiten
- $\overline{\Box}$ Open contour: verschuift, afhankelijk van **Q**, naar links of rechts

 $\blacksquare$  Bij  $\mathbf{Q} = 0$  wordt geen rekening gehouden met overmaten

■ Met overmaten **G57** en negatieve overmaten **G58** wordt geen rekening gehouden

#### <span id="page-419-0"></span>**G840 – voorboorposities bepalen**

Met **G840 A1 ..** worden de voorboorposities bepaald en onder de in **NF** opgegeven referentie opgeslagen. Programmeer alleen de parameters die in de onderstaande tabel zijn vermeld.

Zie ook:

- **G840** Basisprincipes **Verdere informatie:** ["G840 - basisprincipes", Pagina 419](#page-418-1)
- **G840** Frezen **Verdere informatie:** ["G840 – frezen", Pagina 422](#page-421-0)

Parameter:

- **Q**: **Cyclustype**  freeslocatie
	- Open contour bij overlappingen wordt met **Q** vastgelegd of het eerste gedeelte (vanaf het startpunt) of de gehele contour wordt bewerkt
		- $\bullet$  **Q** = 0: middelpunt van de frees op de contour (voorboorpositie = startpunt)
		- **Q** = 1: bewerking links van de contour bij overlappingen alleen met het eerste gedeelte van de contour rekening houden
		- **Q** = 2: bewerking rechts van de contour bij overlappingen alleen met het eerste gedeelte van de contour rekening houden
		- **Q** = 3: niet toegestaan
		- **Q** = 4: bewerking links van de contour bij overlappingen met de gehele contour rekening houden
		- $\bullet$  **O** = 5: bewerking rechts van de contour bij overlappingen met de gehele contour rekening houden
	- Gesloten contour
		- $\bullet$  **Q** = 0: middelpunt van de frees op de contour (voorboorpositie = startpunt)
		- **Q** = 1: inwendig frezen
		- **Q** = 2: uitwendig frezen
		- **Q** = 3..5: niet toegestaan
- $\Box$ **ID**: **Te frezen contour** – naam van de te frezen contour
- $\overline{\phantom{a}}$ **NS**: **Startregelnummer contour** – begin van het contourgedeelte
	- Figuren: regelnummer van de figuur
	- Vrije gesloten contour: een contourelement (niet startpunt)
	- Open contour: eerste contourelement (niet startpunt)

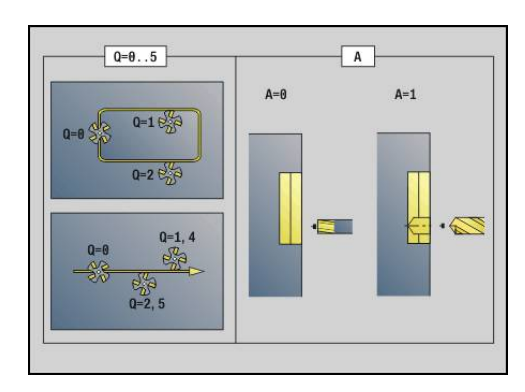

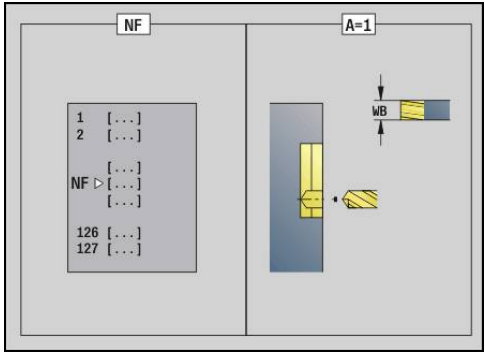

- **NE**: **Eindregelnr. contour** einde van het contourgedeelte
	- Figuren, vrije gesloten contour: geen invoer
	- Open contour: laatste contourelement
	- Contour bestaat uit één element:
		- Geen invoer: bewerking in contourrichting
		- **NS** = **NE** geprogrammeerd: bewerking tegengesteld aan contourrichting

#### **D**: **Begin elem. nr.**

De beschrijvingsrichting van de contour is bij figuren tegen de klok in.

Het eerste contourelement bij figuren:

- Ronde sleuf: de grootste cirkelboog
- Volledige cirkel: de bovenste halve cirkel
- Rechthoek, regelmatige n-hoek en lineaire sleuf: de positiehoek heeft betrekking op het eerste contourelement
- **V**: **Einde elem. nr.**

i

- **A**: **Afloop(frees=0/boorpos=1)** ×
- **NF**: **Positiemerk** referentie waaronder de cyclus de × voorboorposities opslaat (bereik: 1-127)
- **WB**: **Nabewerking diameter**

**D** en **V** programmeert u om delen van een figuur te bewerken.

- De cyclus houdt bij de berekening van de voorboorposities rekening met de diameter van het actieve gereedschap. Span daarom de boor in, voordat **G840 A1 ..** wordt opgeroepen
	- **Programmeer overmaten bij het bepalen van de** voorboorposities en bij het frezen

## **AANWIJZING**

#### **Let op: botsingsgevaar!**

De functie **G840** overschrijft zonder bevestigingsvraag voorboorposities die eventueel onder **Positiemerk NF** zijn opgeslagen. Bij de volgende bewerkingen bestaat er botsingsgevaar!

Op de werking van de functie **G840** letten bij het programmeren

#### <span id="page-421-0"></span>**G840 – frezen**

De freesrichting en de freesradiuscompensatie (**FRC**) kunnen worden beïnvloed met **cyclustype Q**, van de looprichting van de frees **H** en de rotatierichting van de frees. Programmeer alleen de parameters die in de onderstaande tabel zijn vermeld.

Zie ook:

- **G840** basisprincipes **Verdere informatie:** ["G840 - basisprincipes", Pagina 419](#page-418-1)
- **G840** voorboorposities bepalen **Verdere informatie:** ["G840 – voorboorposities bepalen",](#page-419-0) [Pagina 420](#page-419-0)

Parameter:

- **Q**: **Cyclustype**  freeslocatie
	- Open contour bij overlappingen wordt met **Q** vastgelegd of het eerste gedeelte (vanaf het startpunt) of de gehele contour wordt bewerkt
		- $\bullet$  **Q** = 0: middelpunt van de frees op de contour (voorboorpositie = startpunt)
		- **Q** = 1: bewerking links van de contour bij overlappingen alleen met het eerste gedeelte van de contour rekening houden
		- $\bullet$  **Q** = 2: bewerking rechts van de contour bij overlappingen alleen met het eerste gedeelte van de contour rekening houden
		- **Q** = 3: niet toegestaan
		- $\bullet$   $\bullet$  = 4: bewerking links van de contour bij overlappingen met de gehele contour rekening houden
		- **Q** = 5: bewerking rechts van de contour bij overlappingen met de gehele contour rekening houden
	- Gesloten contour
		- $\bullet$  **Q** = 0: middelpunt van de frees op de contour (voorboorpositie = startpunt)
		- **Q** = 1: inwendig frezen
		- **Q** = 2: uitwendig frezen
		- $\bullet$  **Q** = 3..5: niet toegestaan
- **ID**: **Te frezen contour** naam van de te frezen contour $\blacksquare$

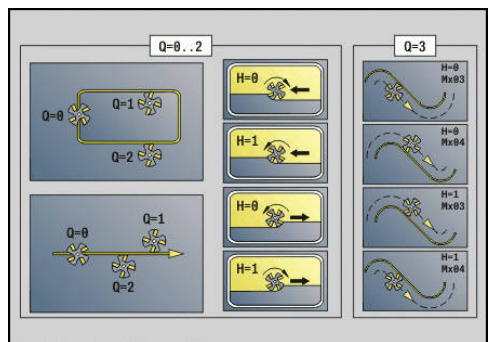

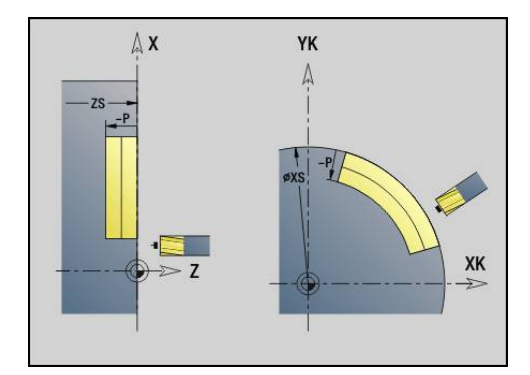

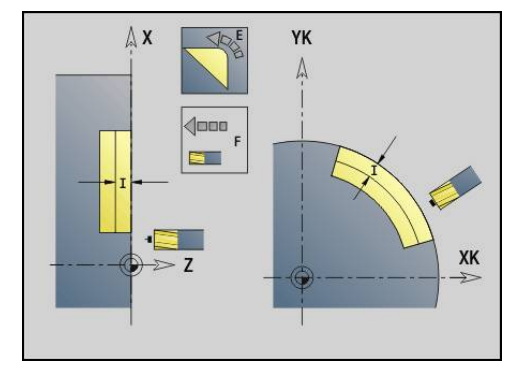

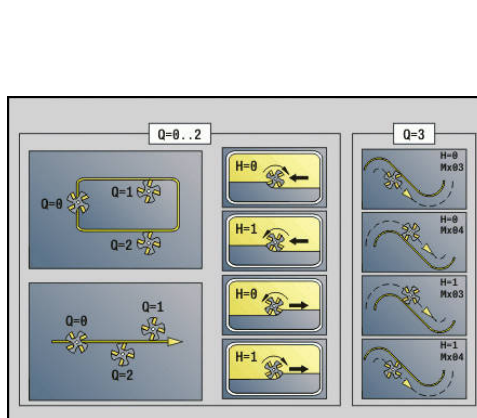

- **NS**: **Startregelnummer contour** begin van het contourgedeelte
	- Figuren: regelnummer van de figuur
	- Vrije gesloten contour: een contourelement (niet startpunt)
	- Open contour: eerste contourelement (niet startpunt)
- **NE**: **Eindregelnr. contour** einde van het contourgedeelte
	- Figuren, vrije gesloten contour: geen invoer
	- Open contour: laatste contourelement
	- Contour bestaat uit één element:
		- Geen invoer: bewerking in contourrichting
		- **NS** = **NE** geprogrammeerd: bewerking tegengesteld aan contourrichting
- **H**: **Looprichting v.d. frees**
	- **0: tegenlopend**
	- **1: meelopend**
- **I**: **Max. aanzet**
- $\blacksquare$ **F**: **Aanzetvoeding** voor diepteverplaatsing (Default: actieve voeding)
- **E**: **Gereduceerde voeding** voor ronde elementen (default: actieve voeding)
- $\overline{\phantom{a}}$ **R**: **Insteekradius** (default: 0)
	- $\mathbf{R} = 0$ : contourelement wordt direct benaderd; aanzet naar startpunt boven het freesvlak – daarna verticale diepteverplaatsing
	- **R** > 0: frees maakt ingaande/uitgaande boog die tangentieel op het contourelement aansluit
	- **R** < 0 bij binnenhoeken: frees maakt ingaande/uitgaande boog die tangentieel op het contourelement aansluit
	- **R** < 0 bij buitenhoeken: contourelement wordt tangentieel lineair benaderd/vrijgezet
- **P**: **Freesdiepte** (default: diepte uit de contourbeschrijving)  $\blacksquare$
- **XS**: **Bovenk. frees** mantelvlak (vervangt het referentievlak uit de  $\blacksquare$ contourbeschrijving)
- ZS: Bovenk. frees voorkant (vervangt het referentievlak uit de contourbeschrijving)
- **RB**: **Vrijzetvlak** (default: terug naar de startpositie)
	- Voor- of achterkant: teruglooppositie in Z-richting
	- Mantelvlak: teruglooppositie in X-richting (diametermaat)

#### **D**: **Begin elem. nr.**

De beschrijvingsrichting van de contour is bij figuren tegen de klok in.

Het eerste contourelement bij figuren:

- Ronde sleuf: de grootste cirkelboog
- Volledige cirkel: de bovenste halve cirkel
- Rechthoek, regelmatige n-hoek en lineaire sleuf: de positiehoek heeft betrekking op het eerste contourelement
- **V**: **Einde elem. nr.**
- **A**: **Afloop(frees=0/boorpos=1)**  $\blacksquare$
- **NF**: **Positiemerk** referentie waaronder de cyclus de  $\overline{\phantom{a}}$ voorboorposities opslaat (bereik: 1-127)

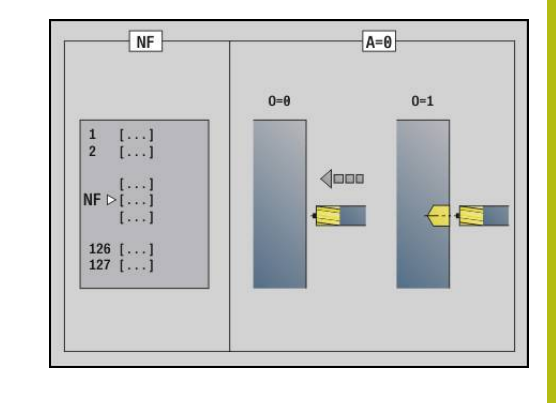

#### **O**: **Insteekinstelling** (default: 0)

- $\bullet$  **O** = 0: verticaal insteken
- $\bullet$  **O** = 1: met voorboren
	- **NF** de cyclus positioneert de frees boven de eerste in **NF** opgeslagen voorboorpositie, steekt dan in en freest het eerste gedeelte. De cyclus positioneert de frees eventueel naar de volgende voorboorpositie en bewerkt het volgende gedeelte, etc.
	- **NF** niet geprogrammeerd: de frees steekt op de actuele positie in en freest het gedeelte. Herhaal deze bewerking eventueel voor het volgende gedeelte, etc.

Benaderen en vrijzetten: bij gesloten contouren is het loodlijnpunt van de gereedschapspositie naar het eerste contourelement de benaderings- en vrijzetpositie. Kan er geen loodlijn worden uitgezet, dan is het startpunt van het eerste element de benaderings- en vrijzetpositie. Bij figuren kiest u met **D** en **V** het element voor benaderen/vrijzetten.

Uitvoeren van cyclus:

- 1 Startpositie ((**X**, **Z**, **C**) is de positie vóór de cyclus
- 2 Berekent de freesdiepte-aanzetten
- 3 Nadert tot veiligheidsafstand:
	- $\blacksquare$  Bij  $\mathbf{0} = 0$ : zet aan voor de eerste freesdiepte
	- $\blacksquare$  Bij  $\mathbf{0} = 1$ : steekt in voor de eerste freesdiepte
- 4 Freest de contour
- 5 Aanzet:
	- Bij open contouren en bij sleuven met sleufbreedte = freesdiameter: zet voor de volgende freesdiepte aan, steekt voor de volgende freesdiepte in en freest de contour in omgekeerde richting
	- Bij gesloten contouren en bij sleuven: zet vrij naar veiligheidsafstand, verplaatst, zet aan voor de volgende freesdiepte en steekt in voor de volgende freesdiepte.
- 6 Herhaalt 4...5 totdat de complete contour is gefreesd
- 7 Verplaatst zich volgens **Vrijzetvlak RB** terug

De freesrichting en de freesradiuscompensatie (**FRC**) kunnen worden beïnvloed met cyclustype **Q**, van de looprichting van de frees **H** en de rotatierichting van de frees. Programmeer alleen de parameters die in de onderstaande tabel zijn vermeld.

#### **Contourfrezen G840**

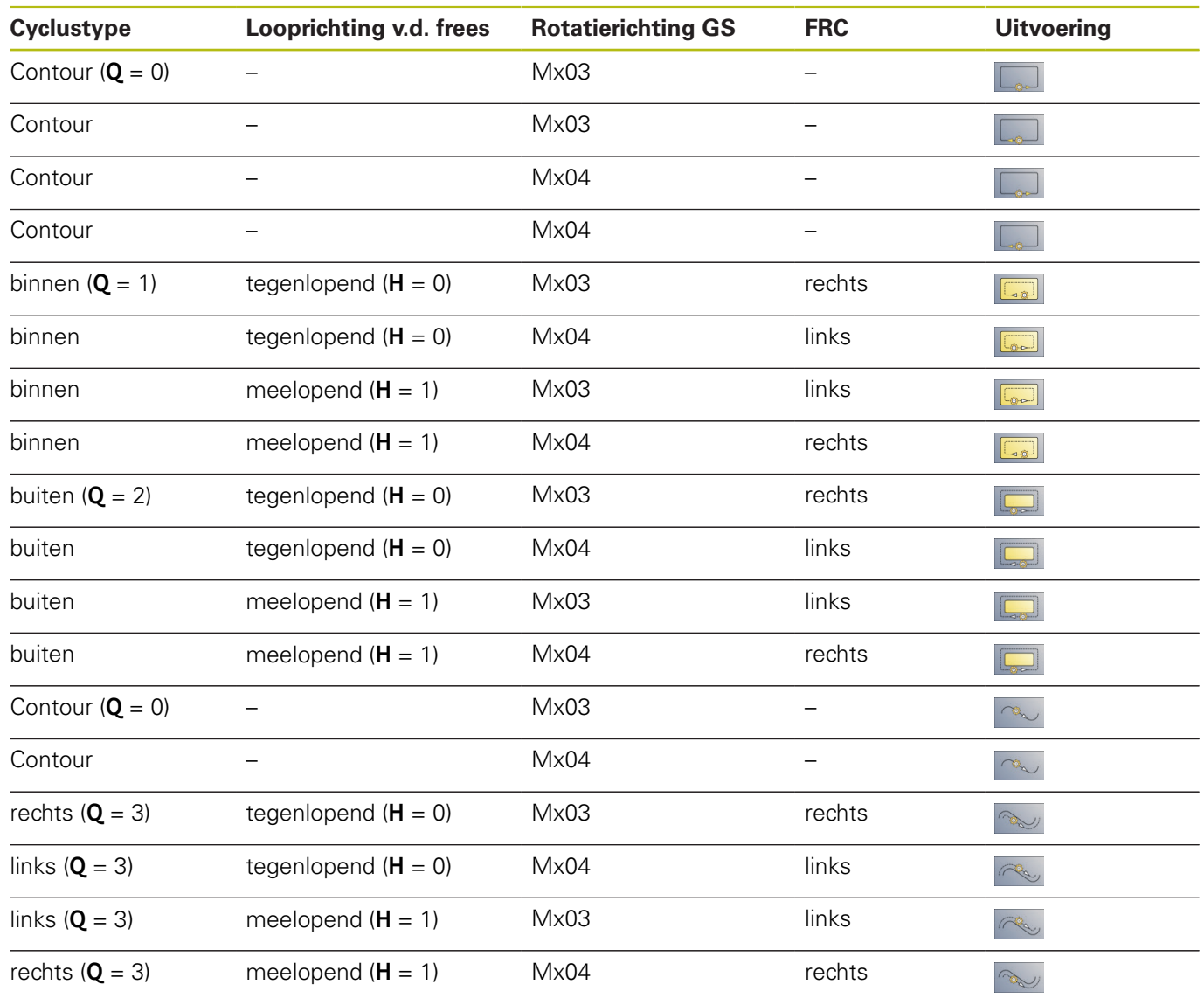

#### **G840 – afbramen**

**G840** wordt afgebraamd als u **Breedt.sch.hoek B** programmeert. Indien er bij de contour sprake is van overlappingen, dan legt u met **cyclustype Q** vast of het eerste gedeelte (vanaf het startpunt) of de gehele contour moet worden bewerkt. Programmeer alleen de parameters die in de onderstaande tabel zijn vermeld.

Parameter:

- **Q**: **Cyclustype**  freeslocatie
	- Open contour bij overlappingen wordt met **Q** vastgelegd of het eerste gedeelte (vanaf het startpunt) of de gehele contour wordt bewerkt
		- $\bullet$  **Q** = 0: middelpunt van de frees op de contour (voorboorpositie = startpunt)
		- $\bullet$  **Q** = 1: bewerking links van de contour bij overlappingen alleen met het eerste gedeelte van de contour rekening houden
		- **Q** = 2: bewerking rechts van de contour bij overlappingen alleen met het eerste gedeelte van de contour rekening houden
		- $Q = 3$ **: niet toegestaan**
		- **Q** = 4: bewerking links van de contour bij overlappingen met de gehele contour rekening houden
		- $\bullet$  **O** = 5: bewerking rechts van de contour bij overlappingen met de gehele contour rekening houden
	- Gesloten contour
		- $\bullet$  **O** = 0: middelpunt van de frees op de contour (voorboorpositie = startpunt)
		- **Q** = 1: inwendig frezen
		- **Q** = 2: uitwendig frezen
		- **Q** = 3..5: niet toegestaan
- **ID**: **Te frezen contour** naam van de te frezen contour L.
- $\mathbb{R}^n$ **NS**: **Startregelnummer contour** – begin van het contourgedeelte
	- Figuren: regelnummer van de figuur
	- Vrije gesloten contour: een contourelement (niet startpunt)
	- Open contour: eerste contourelement (niet startpunt)
- **NE**: **Eindregelnr. contour** einde van het contourgedeelte
	- Figuren, vrije gesloten contour: geen invoer
	- Open contour: laatste contourelement
	- Contour bestaat uit één element:
		- Geen invoer: bewerking in contourrichting
		- **NS** = **NE** geprogrammeerd: bewerking tegengesteld aan contourrichting
- **E**: **Gereduceerde voeding** voor ronde elementen (default: actieve voeding)

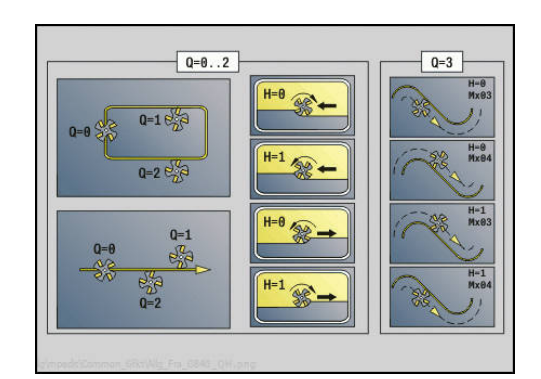

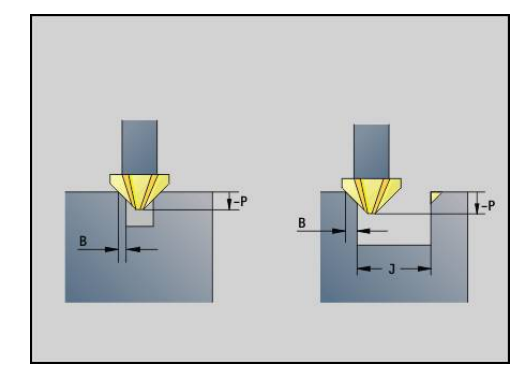

#### **R**: **Insteekradius** (default: 0)

- $\mathbf{R} = 0$ : contourelement wordt direct benaderd; aanzet naar startpunt boven het freesvlak – daarna verticale diepteverplaatsing
- **R** > 0: frees maakt ingaande/uitgaande boog die tangentieel op het contourelement aansluit
- **R** < 0 bij binnenhoeken: frees maakt ingaande/uitgaande boog die tangentieel op het contourelement aansluit
- **R** < 0 bij buitenhoeken: contourelement wordt tangentieel lineair benaderd/vrijgezet
- **P**: **Insteekdiepte** (wordt negatief aangegeven)
- **XS**: **Bovenk. frees** mantelvlak (vervangt het referentievlak uit de  $\Box$ contourbeschrijving)
- ZS: Bovenk. frees voorkant (vervangt het referentievlak uit de contourbeschrijving)
- **RB**: **Vrijzetvlak** (default: terug naar de startpositie)
	- Voor- of achterkant: teruglooppositie in Z-richting
	- Mantelvlak: teruglooppositie in X-richting (diametermaat)

#### **J**: **Voorbew.diam.**

Bij open contouren wordt de af te bramen contour berekend uit de geprogrammeerde contour en **J**.

- J geprogrammeerd: de cyclus braamt alle sleufzijden af
- **J** niet geprogrammeerd: het afbraamgereedschap is zo breed dat beide zijden van de sleuf in één bewerking worden afgebraamd
- m. **D**: **Begin elem. nr.**
- **V**: **Einde elem. nr.**
- **A**: **Afloop(frees=0/boorpos=1)**

Benaderen en vrijzetten: bij gesloten contouren is het loodlijnpunt van de gereedschapspositie naar het eerste contourelement de benaderings- en vrijzetpositie. Kan er geen loodlijn worden uitgezet, dan is het startpunt van het eerste element de benaderings- en vrijzetpositie. Bij figuren kiest u met **D** en **V** het element voor benaderen/vrijzetten.

Uitvoeren van cyclus:

- 1 Startpositie ((**X**, **Z**, **C**) is de positie vóór de cyclus
- 2 Benadert tot veiligheidsafstand en verplaatst voor de freesdiepte
- 3 Frezen:
	- **J** niet geprogrammeerd: freest de geprogrammeerde contour
	- J geprogrammeerd, open contour: berekent en freest de nieuwe contour
- 4 Verplaatst zich volgens **Vrijzetvlak RB** terug

## <span id="page-427-0"></span>**Kamerfrezen voorbewerken G845**

### <span id="page-427-1"></span>**G845 – basisprincipes**

Met **G845** worden gesloten contouren voorbewerkt. Kies, afhankelijk van de frees, een van de volgende insteekstrategieën:

- m. Verticaal insteken
- $\overline{\phantom{a}}$ Op voorgeboorde positie insteken
- × Pendelend of helixvormig insteken

Voor het insteken op voorgeboorde positie kunt u kiezen uit de volgende alternatieven:

- $\blacksquare$  Posities bepalen, boren, frezen de bewerking vindt in de volgende stappen plaats:
	- Boor inspannen
	- Voorboorposities met **G845 A1.** bepalen of met **A2** de voorboorpositie in het midden van de figuur plaatsen
	- Voorboren met **G71 NF..**
	- Cyclus G845 A0 .. oproepen. De cyclus positioneert boven de voorboorpositie, steekt in en freest de kamer
- Boren, frezen de bewerking vindt in de volgende stappen plaats:
	- Met **G71 ..** binnen de kamer voorboren
	- Frees boven de boring positioneren en G845 A0 .. oproepen. De cyclus steekt in en freest het programmadeel

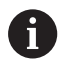

De parameters **O** = 1 en **NF** moeten gedefinieerd zijn.

Indien de kamer uit meer programmadelen bestaat, houdt **G845** bij het voorboren en frezen rekening met alle gedeeltes van de kamer. Roep voor elk programmadeel **G845 A0 ..** afzonderlijk op, wanneer u de voorboorposities zonder **G845 A1 ..** bepaalt.

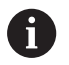

**G845** houdt rekening met de volgende overmaten:

■ **G57**: overmaat in X-, Z-richting

**G58**: equidistante overmaat in het freesvlak

Programmeer overmaten bij het bepalen van de voorboorposities en bij het frezen.

#### <span id="page-428-0"></span>**G845 – voorboorposities bepalen**

Met **G845 A1 ..** worden de voorboorposities bepaald en onder de in **NF** opgegeven referentie opgeslagen. De cyclus houdt bij de berekening van de voorboorposities rekening met de diameter van het actieve gereedschap. Span daarom de boor in, voordat **G845 A1..** wordt opgeroepen. Programmeer alleen de parameters die in de onderstaande tabel zijn vermeld.

Zie ook:

- **G845** Basisprincipes **Verdere informatie:** ["G845 – basisprincipes", Pagina 428](#page-427-1)
- **G845** Frezen **Verdere informatie:** ["G845 – frezen", Pagina 430](#page-429-0)

Parameter:

- **ID**: **Te frezen contour** naam van de te frezen contour
- **NS**: **Startregelnummer contour** begin van het contourgedeelte
	- Figuren: regelnummer van de figuur
	- Vrije gesloten contour: een contourelement (niet startpunt)
- **B**: **Freesdiepte** (default: diepte uit de contourbeschrijving)
- $\blacksquare$ **XS**: **Bovenk. frees** mantelvlak (vervangt het referentievlak uit de contourbeschrijving)
- ZS: Bovenk. frees voorkant (vervangt het referentievlak uit de contourbeschrijving)
- **I**: **Maatvoering X**
- **K**: **Maatvoering Z** П
- **Q**: **Bewerk.richt.** (default: 0)
	- **0: van binnen n. buiten**
	- **1: van buiten n. binnen**
- **A**: **Afloop(frees=0/boorpos=1)**
- **NF**: **Positiemerk** referentie waaronder de cyclus de  $\overline{\phantom{a}}$ voorboorposities opslaat (bereik: 1-127)
- **WB**: **Insteeklengte** diameter freesgereedschap
- $\mathbf i$

■ Met G845 worden voorboorposities overschreven die nog onder de referentie **NF** zijn opgeslagen

■ Parameter WB wordt zowel bij het bepalen van de voorboorposities als bij het frezen gebruikt. Bij het bepalen van de voorboorposities beschrijft **WB** de diameter van het freesgereedschap

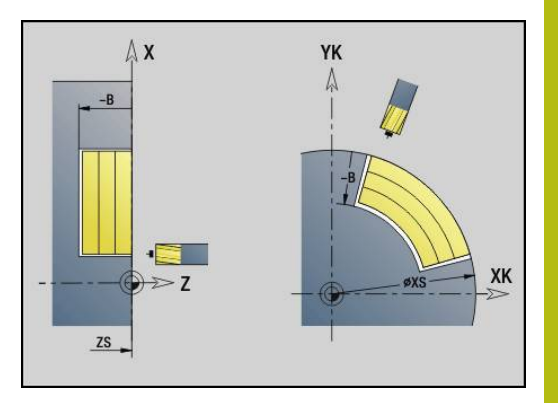

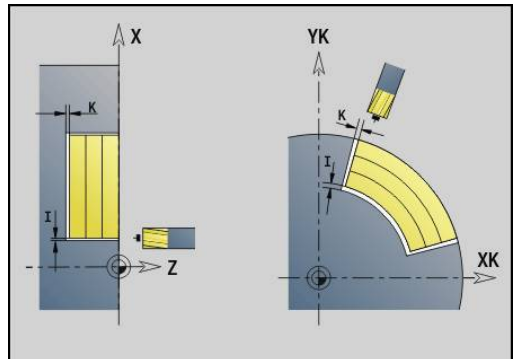

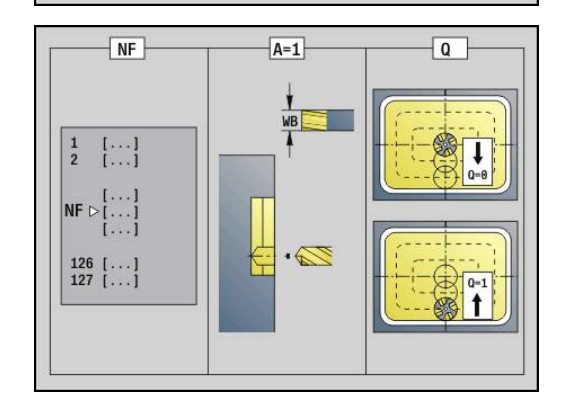

#### <span id="page-429-0"></span>**G845 – frezen**

kan worden beïnvloed via de looprichting van de frees **H**, de bewerkingsrichting **Q** en de rotatierichting van de frees. Programmeer alleen de parameters die in de onderstaande tabel zijn vermeld.

Zie ook:

- **G845** Basisprincipes **Verdere informatie:** ["G845 – basisprincipes", Pagina 428](#page-427-1)
- **G845** voorboorposities bepalen **Verdere informatie:** ["G845 – voorboorposities bepalen",](#page-428-0) [Pagina 429](#page-428-0)

Parameter:

- **ID**: **Te frezen contour** naam van de te frezen contour
- $\mathbf{r}$ **NS**: **Startregelnummer contour** – begin van het contourgedeelte
	- Figuren: regelnummer van de figuur
	- Vrije gesloten contour: een contourelement (niet startpunt)
- **B**: **Freesdiepte** (default: diepte uit de contourbeschrijving)
- **P**: **Max. aanzet** (Default: Frezen in een aanzet)
- $\blacksquare$ **XS**: **Bovenk. frees** mantelvlak (vervangt het referentievlak uit de contourbeschrijving)
- **ZS**: **Bovenk. frees** voorkant (vervangt het referentievlak uit de contourbeschrijving)
- **I**: **Maatvoering X**
- **K**: **Maatvoering Z**
- **U**: **Overlapfactor** legt de overlapping van de freesbanen vast (default: 0,5) (bereik: 0 – 0,99) Overlapping = **U** \* freesdiameter
- **V**: **Overloopfactor** (bij C-asbewerking zonder functie)
- **H**: **Looprichting v.d. frees**
	- **0: tegenlopend**
	- **1: meelopend**
- **F**: **Aanzetvoeding** voor diepteverplaatsing (Default: actieve voeding)
- **E**: **Gereduceerde voeding** voor ronde elementen (default: ш actieve voeding)
- **RB**: **Vrijzetvlak** (default: terug naar de startpositie)
	- Voor- of achterkant: teruglooppositie in Z-richting
	- Mantelvlak: teruglooppositie in X-richting (diametermaat)
- **Q**: **Bewerk.richt.** (default: 0)
	- **0: van binnen n. buiten**
		- **1: van buiten n. binnen**
- **A**: **Afloop(frees=0/boorpos=1)**
- × **NF**: **Positiemerk** – referentie waaronder de cyclus de voorboorposities opslaat (bereik: 1-127)
- **O**: **Insteekinstelling** (default: 0)

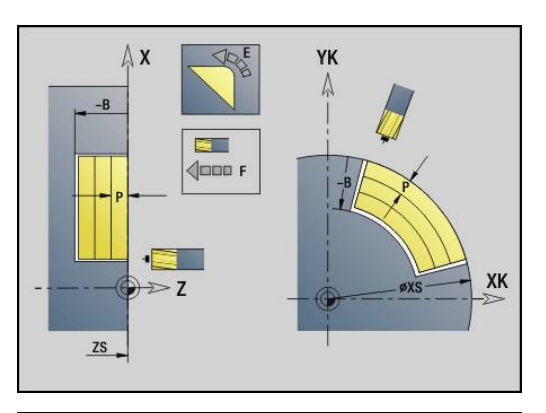

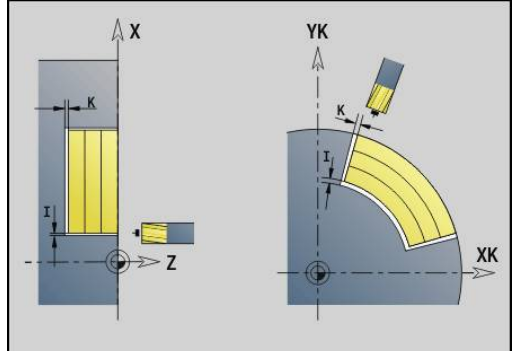

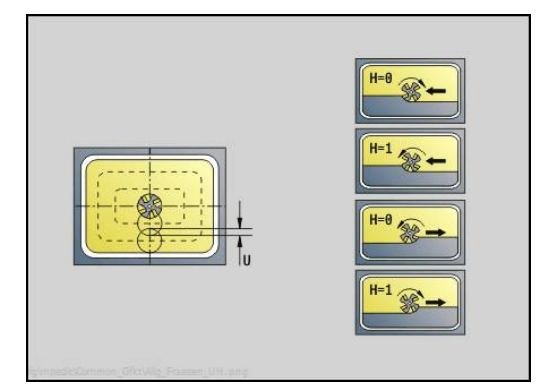

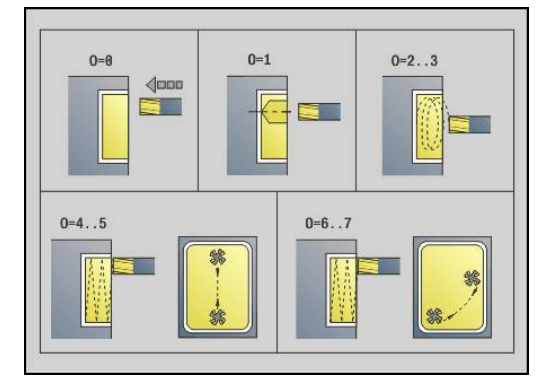

- **O** = 0 (verticaal insteken): de cyclus verplaatst naar het startpunt, steekt in met de aanzetvoeding en freest vervolgens de kamer
- $\bullet$  **O** = 1 (insteken op voorgeboorde positie):
	- **NF** geprogrammeerd: de cyclus positioneert de frees boven de eerste voorboorpositie, steekt dan in en freest het eerste gedeelte. De cyclus positioneert de frees eventueel naar de volgende voorboorpositie en bewerkt het volgende gedeelte, etc.
	- **NF** niet geprogrammeerd: de frees steekt op de actuele positie in en freest het gedeelte. Positioneer de frees eventueel naar de volgende voorboorpositie en bewerk het volgende gedeelte, etc.
- **O** = 2 of 3 (helixvormig insteken): de frees steekt met hoek **W** en freest volledige cirkels met diameter **WB**. Zodra freesdiepte **P** is bereikt, schakelt de cyclus over naar vlakfrezen
	- $\bullet$  **O** = 2 handmatig: de cyclus steekt op de actuele positie in en bewerkt het gedeelte dat van deze positie uit bereikbaar is
	- $\bullet$  **O** = 3 automatisch: de cyclus berekent de insteekpositie, steekt in en bewerkt dit gedeelte. De insteekbeweging eindigt, indien mogelijk, op het startpunt van de eerste freesbaan. Indien de kamer uit meer gedeeltes bestaat, bewerkt de cyclus alle gedeeltes na elkaar
- **O** = 4 of 5 (pendelend, lineair insteken): de frees steekt met hoek **W** in en freest een lineaire baan met lengte **WB**. U legt de positiehoek vast in **WE**. Vervolgens freest de cyclus deze baan in omgekeerde richting. Zodra freesdiepte **P** is bereikt, schakelt de cyclus over naar vlakfrezen
	- $\bullet$  **O** = 4 handmatig: de cyclus steekt op de actuele positie in en bewerkt het gedeelte dat van deze positie uit bereikbaar is
	- $\bullet$  **O** = 5 automatisch: de cyclus berekent de insteekpositie, steekt in en bewerkt dit gedeelte. De insteekbeweging eindigt, indien mogelijk, op het startpunt van de eerste freesbaan. Indien de kamer uit meer gedeeltes bestaat, bewerkt de cyclus alle gedeeltes na elkaar. De insteekpositie wordt, afhankelijk van de figuur en **Q**, als volgt bepaald:
		- **Q0** (van binnen naar buiten):
			- lineaire sleuf, rechthoek, veelhoek: referentiepunt van de figuur
			- cirkel: middelpunt van de cirkel
			- onde sleuf, vrije contour: startpunt van de binnenste freesbaan
		- **Q1** (van buiten naar binnen):
			- lineaire sleuf: startpunt van de sleuf
			- ronde sleuf, cirkel: wordt niet bewerkt

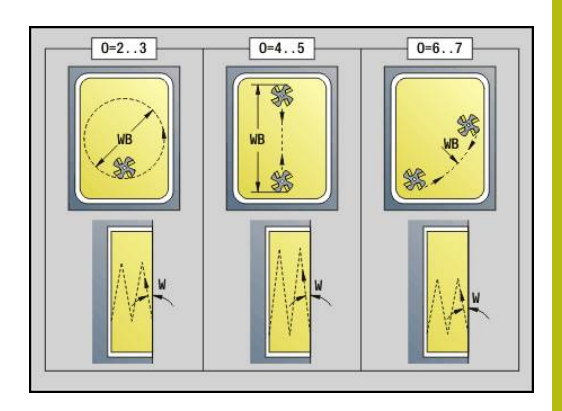

- rechthoek, veelhoek: startpunt van het eerste lineaire element
- vrije contour: startpunt van het eerste lineaire element (er moet ten minste één lineair element aanwezig zijn)
- **O** = 6 of 7 (pendelend, rond insteken); de frees steekt met insteekhoek **W** in en freest een cirkelboog van 90°. Vervolgens freest de cyclus deze baan in omgekeerde richting. Zodra freesdiepte **P** is bereikt, schakelt de cyclus over naar vlakfrezen. Met **WE** wordt het midden van de boog vastgelegd en met **WB** de radius
	- $\bullet$  **O** = 6 handmatig: de gereedschapspositie komt overeen met het middelpunt van de cirkelboog. De frees verplaatst zich naar het begin van de boog en steekt in
	- **O** = 7 automatisch (is alleen toegestaan voor ronde sleuf en cirkel): de cyclus berekent de insteekpositie op basis van **Q**:
		- **Q0** (van binnen naar buiten):
			- ronde sleuf: de cirkelboog ligt op de krommingsradius van de sleuf
			- cirkel: niet toegestaan
		- **Q1** (van buiten naar binnen): ronde sleuf: de cirkelboog ligt op de buitenste freesbaan
- **W**: **Insteekhoek** in voedingsrichting
- **WE**: **Positiehoek** van de freesbaan of van de cirkelboog

Referentie-as:

- Voor- of achterkant: positieve XK-as
- Mantelvlak: positieve Z-as

Defaultwaarde positiehoek, afhankelijk van **O**:

- $\blacksquare$  **O** = 4: **WE** = 0°
- $\bullet$  **O** = 5 en
	- Lineaire sleuf, rechthoek, veelhoek: WE = positiehoek van de figuur
	- Ronde sleuf, cirkel:  $WE = 0^\circ$
	- Vrije contour en **Q0** (van binnen naar buiten): WE = 0°
	- Vrije contour en **Q1** (van buiten naar binnen): positiehoek van het startelement
- **WB**: **Nabewerking diameter** (default: 1,5 \* freesdiameter)

Let bij de bewerkingsrichting **Q** = 1 (van buiten naar binnen) op het volgende:

- De contour moet met een lineair element beginnen
- Als het startelement < **WB**, wordt **WB** tot de lengte van het startelement verkort
- De lengte van het startelement mag niet kleiner zijn dan 1,5 keer de freesdiameter

A
- 1 Startpositie ((**X**, **Z**, **C**) is de positie vóór de cyclus
- 2 Berekent de snede-opdeling (freesvlakaanzetten, freesdiepteaanzetten); berekent de insteekposities en insteekbanen bij pendelend of helixvormig insteken
- 3 Benadert tot veiligheidsafstand en zet, afhankelijk van **O**, voor de eerste freesdiepte aan resp. steekt pendelend of helixvormig in
- 4 Freest een vlak
- 5 Zet met de veiligheidsafstand vrij, nadert en zet aan voor de volgende freesdiepte
- 6 Herhaalt 4...5 totdat het complete vlak is gefreesd
- 7 Verplaatst zich volgens **Vrijzetvlak RB** terug

kan worden beïnvloed via de looprichting van de frees **H**, de bewerkingsrichting **Q** en de rotatierichting van de frees. Programmeer alleen de parameters die in de onderstaande tabel zijn vermeld.

#### **Kamerfrezen voorbewerken G845**

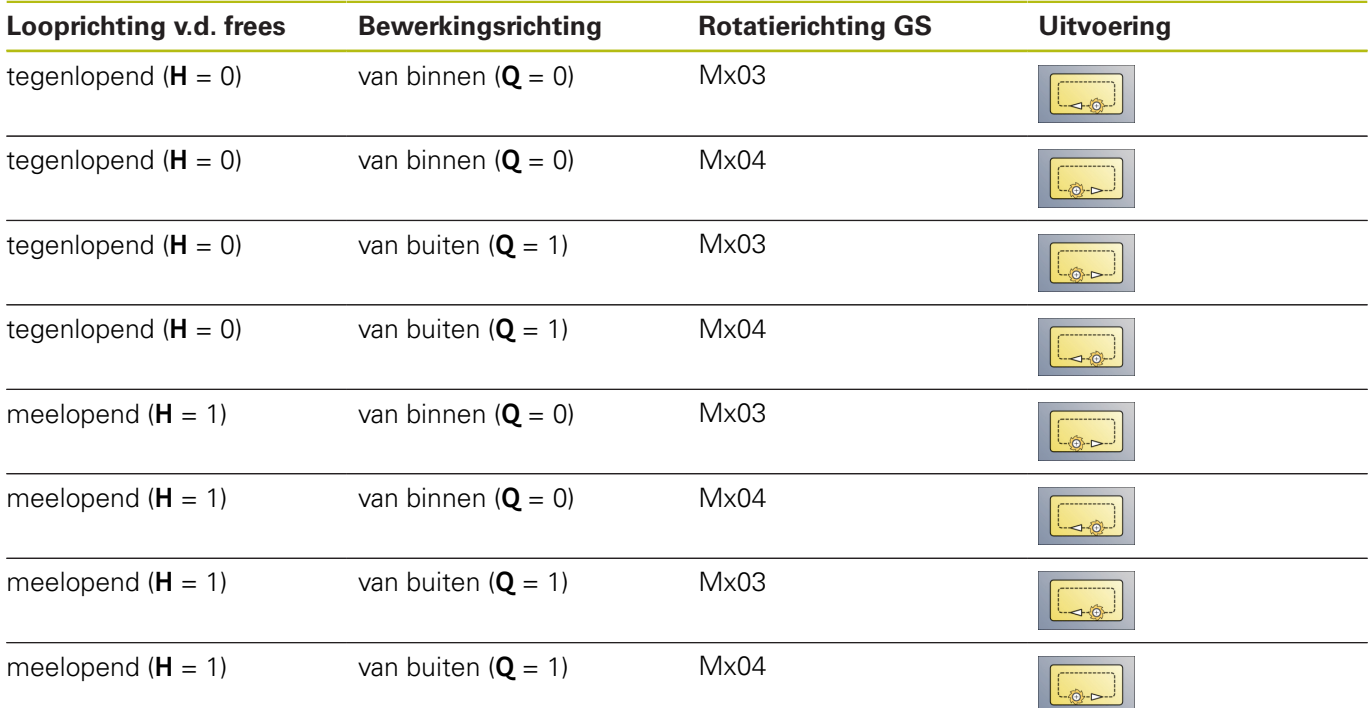

## **Kamerfrezen nabewerken G846**

Met **G846** worden gesloten contouren nabewerkt.

Indien de kamer uit meer programmadelen bestaat, houdt **G846** rekening met alle gedeeltes van de kamer.

kan worden beïnvloed via de looprichting van de frees **H**, de bewerkingsrichting **Q** en de rotatierichting van de frees. Parameter:

- **ID**: **Te frezen contour** naam van de te frezen contour
- **NS**: **Startregelnummer contour** begin van het contourgedeelte
	- Figuren: regelnummer van de figuur
	- Vrije gesloten contour: een contourelement (niet startpunt)
- $\blacksquare$ **B**: **Freesdiepte** (default: diepte uit de contourbeschrijving)
- **P**: **Max. aanzet** (Default: Frezen in een aanzet)
- **XS**: **Bovenk. frees** mantelvlak (vervangt het referentievlak uit de contourbeschrijving)
- **ZS**: **Bovenk. frees** voorkant (vervangt het referentievlak uit de contourbeschrijving)
- **R**: **Insteekradius** (default: 0)
	- **R** = 0: contourelement wordt direct benaderd. De aanzet vindt plaats op het startpunt boven het freesvlak, daarna vindt de verticale diepteverplaatsing plaats
	- **R** > 0: de frees maakt een ingaande/uitgaande boog die tangentieel op het contourelement aansluit
- **U**: **Overlapfactor** legt de overlapping van de freesbanen vast (default: 0,5) (bereik: 0 – 0,99) Overlapping = **U** \* freesdiameter
- **V**: **Overloopfactor** (bij C-asbewerking zonder functie)
- **H**: **Looprichting v.d. frees**
	- **0: tegenlopend**
	- **1: meelopend**
- **F**: **Aanzetvoeding** voor diepteverplaatsing (Default: actieve voeding)
- **E**: **Gereduceerde voeding** voor ronde elementen (default: actieve voeding)
- **RB**: **Vrijzetvlak** (default: terug naar de startpositie)
	- Voor- of achterkant: teruglooppositie in Z-richting
	- Mantelvlak: teruglooppositie in X-richting (diametermaat)
- **Q**: **Bewerk.richt.** (default: 0)
	- **0: van binnen n. buiten**
	- **1: van buiten n. binnen**

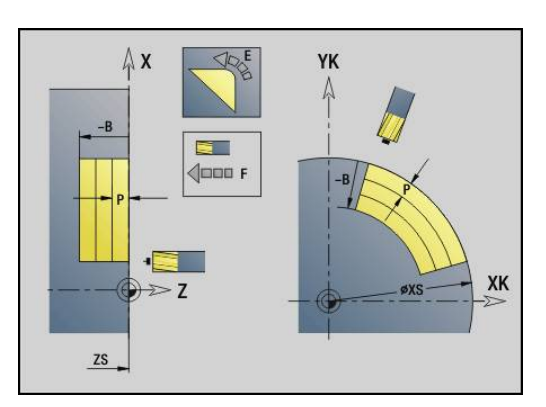

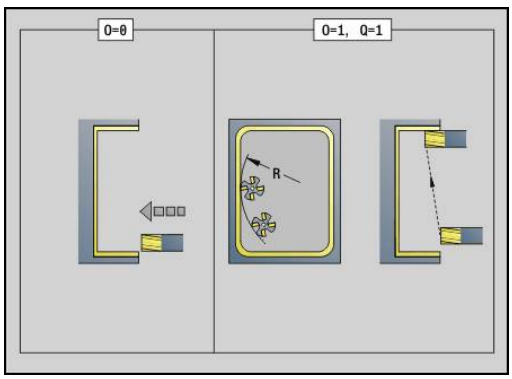

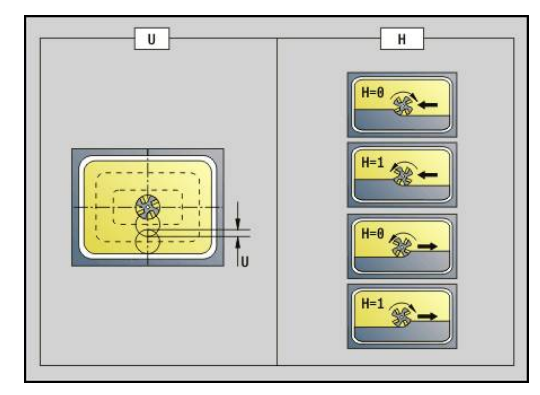

#### **O**: **Insteekinstelling** (default: 0)

- **O** = 0 (verticaal insteken): de cyclus verplaatst naar het startpunt, steekt in en bewerkt de kamer na
- **O** = 1 (ingaande boog met diepteverplaatsing): bij de bovenste freesvlakken zet de cyclus aan voor het vlak en benadert dan met een ingaande boog. Bij het onderste freesvlak steekt de frees bij het uitvoeren van de ingaande boog tot de freesdiepte in (3-dimensionale ingaande boog). Deze insteekstrategie kan alleen in combinatie met een ingaande boog **R** worden toegepast. Voorwaarde is bewerking van buiten naar binnen (**O** = 1)

Uitvoeren van cyclus:

- 1 Startpositie ((**X**, **Z**, **C**) is de positie vóór de cyclus
- 2 Berekent de snede-opdeling (freesvlakaanzetten, freesdiepteaanzetten)
- 3 Nadert op veiligheidsafstand en zet aan voor de eerste freesdiepte
- 4 Freest een vlak
- 5 Zet met de veiligheidsafstand vrij, nadert en zet aan voor de volgende freesdiepte
- 6 Herhaalt 4...5 totdat het complete vlak is gefreesd
- 7 Verplaatst zich volgens **Vrijzetvlak RB** terug

kan worden beïnvloed via de looprichting van de frees **H**, de bewerkingsrichting **Q** en de rotatierichting van de frees.

#### **Kamerfrezen nabewerken G846**

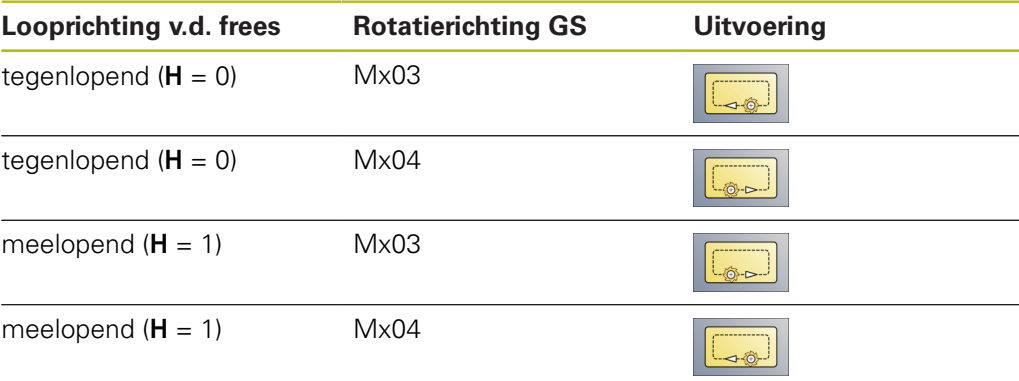

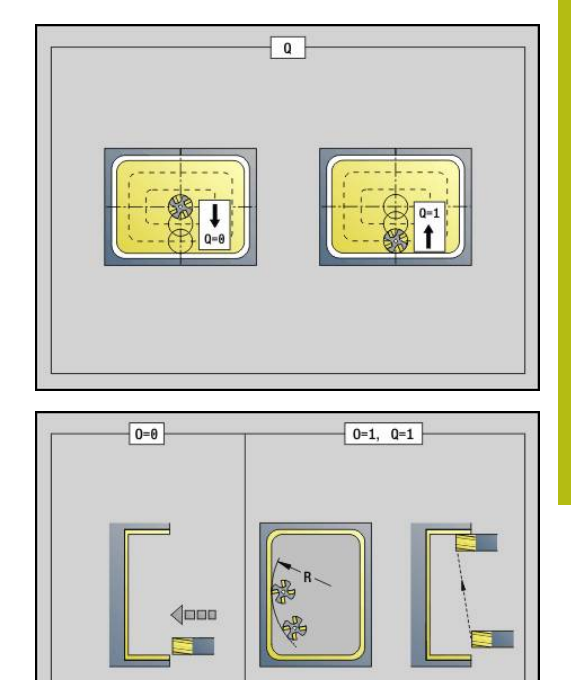

# **4.27 Graveercycli**

### <span id="page-435-0"></span>**Tekentabellen**

De besturing kent de in de onderstaande tabellen vermelde tekens. U voert de te graveren tekst als tekenreeks in. Trema's en speciale tekens die niet in de editor kunnen worden ingevoerd, kunt u teken voor teken vastleggen in **NF**. Als in **ID** een tekst en in **NF** een teken is vastgelegd, wordt eerst de tekst en dan het teken gegraveerd.

U kunt met de graveercycli ook stringvariabelen graveren. Voer daarvoor in **ID** met de softkey **Variabelen** de variabele in die u wilt graveren.

**Verdere informatie:** ["Variabelentypen", Pagina 465](#page-464-0)

### **Kleine letters**

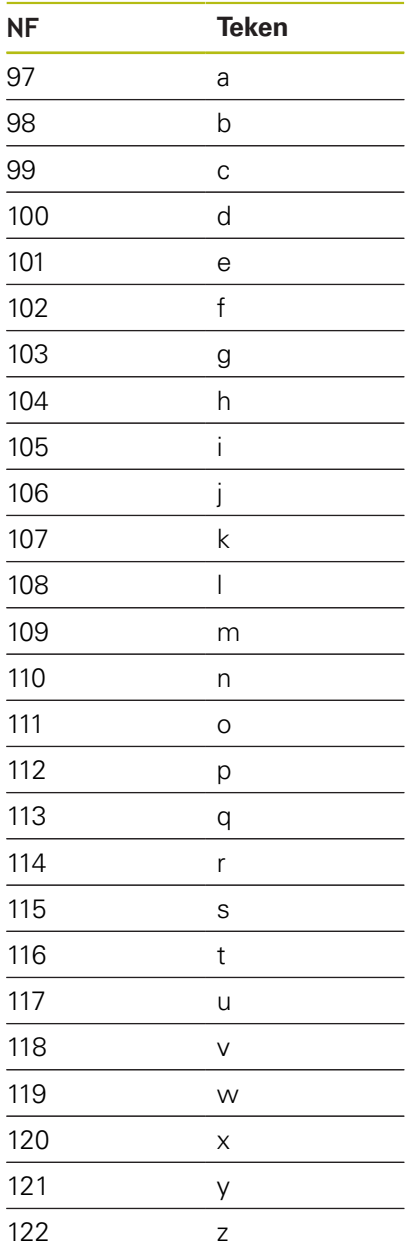

### **Hoofdletters**

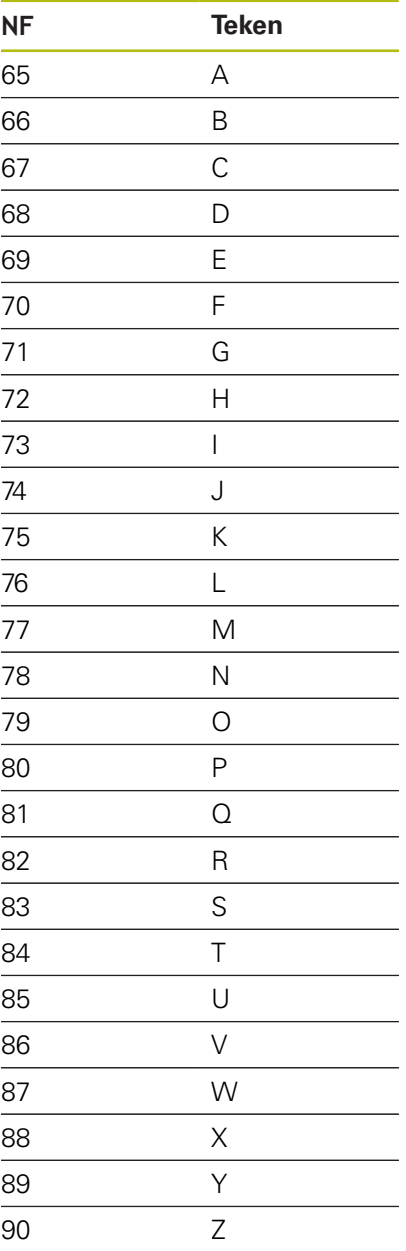

### **Umlauten**

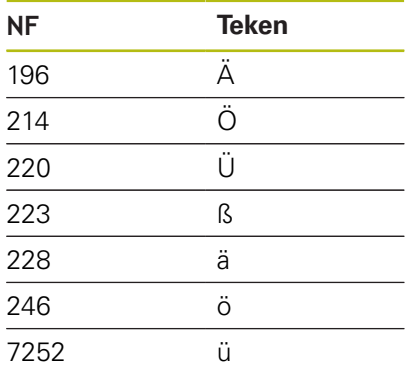

### **Cijfers**

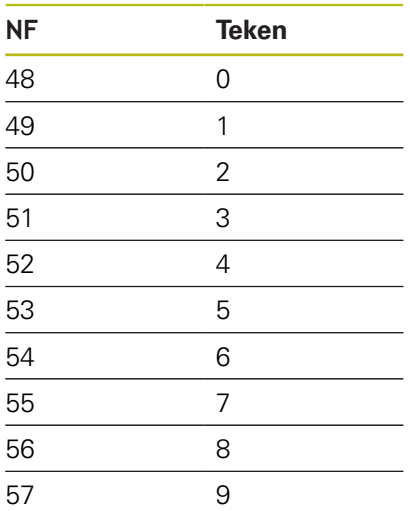

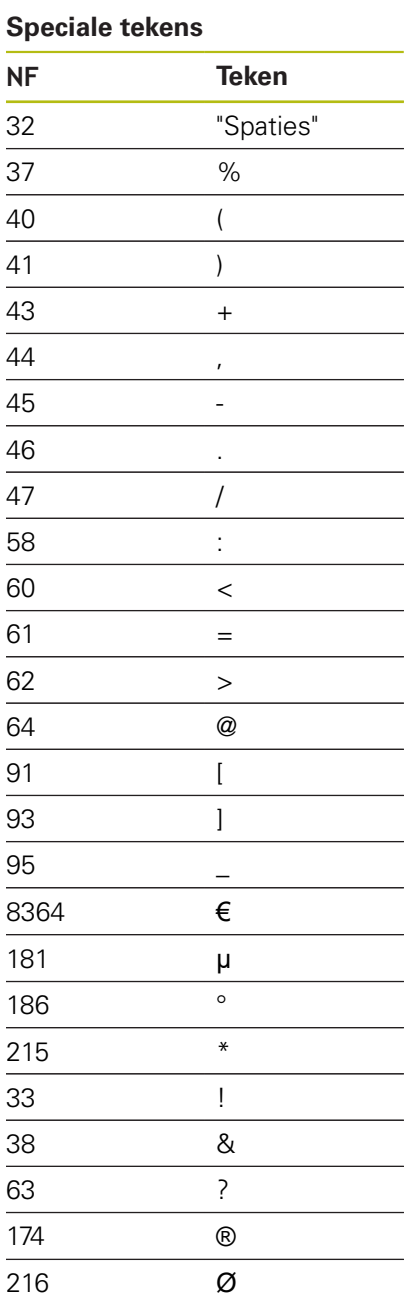

### **Graveren voorkant G801**

Met **G801** worden tekenreeksen in lineaire of polaire rangschikking op de voorkant gegraveerd.

**Verdere informatie:** ["Tekentabellen", Pagina 436](#page-435-0)

De cycli graveren vanaf de startpositie of vanaf de actuele positie gegraveerd, wanneer u geen startpositie opgeeft.

Voorbeeld: als een tekenreeks met meer oproepen wordt gegraveerd, stelt u bij de eerste oproep de startpositie in. De volgende oproepen kunnen zonder startpositie worden geprogrammeerd. Parameter:

- **X**, **C**: **Startpunt** en **Beginhoek** (polair)
- **XK**, **YK**: **Startpunt** (cartesiaans)
- **Z**: **Eindpunt** Z-positie waarnaar voor het frezen wordt verplaatst
- **RB**: **Vrijzetvlak** Z-positie waarnaar voor het positioneren wordt teruggetrokken
- **ID**: **Tekst** die gegraveerd moet worden
- **NF**: **Teken nr.** ASCII-code van het te graveren teken
- **W**: **Neigingshoek** van de tekenreeks
- **H**: **Letterhoogte**
- **E**: **Afstandsfactor** (berekening: zie afbeelding) De afstand tussen de tekens wordt met de volgende formule berekend: **H** / 6 \* **E**
- **V**: **Uitvoering(lin/pol)**
	- **0: lineair**
	- **1: boven gebogen**
	- **2: onder gebogen**
- **D**: **Referentiediameter**
- **F**: **Insteekaanzetfactor** (insteekaanzet = actuele aanzet \* **F**)
- **O**: **Spiegelschrift**
	- **0** (**Neen**): de gravering is niet gespiegeld
	- **1** (**Ja**): de gravering is gespiegeld (spiegelschrift)

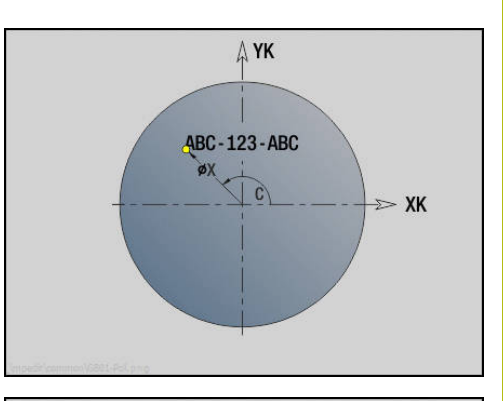

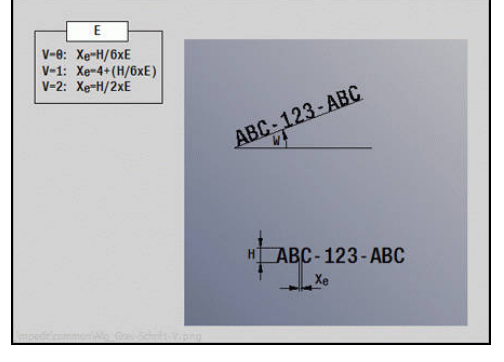

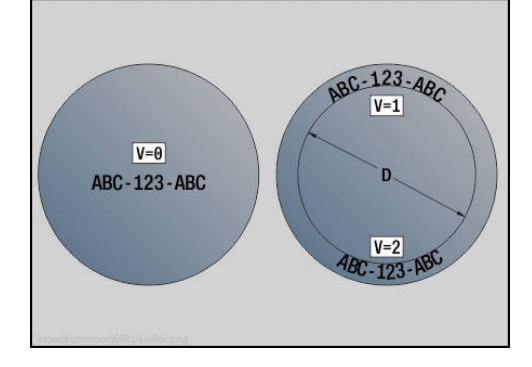

## **Graveren mantelvlak G802**

Met **G802** worden tekenreeksen in lineaire rangschikking op het mantelvlak gegraveerd.

**Verdere informatie:** ["Tekentabellen", Pagina 436](#page-435-0)

De cycli graveren vanaf de startpositie of vanaf de actuele positie gegraveerd, wanneer u geen startpositie opgeeft.

Voorbeeld: als een tekenreeks met meer oproepen wordt gegraveerd, stelt u bij de eerste oproep de startpositie in. De volgende oproepen kunnen zonder startpositie worden geprogrammeerd.

Parameter:

- **Z**: **Startpunt**
- **C**: **Beginhoek**
- **CY**: **Startpunt** eerste teken
- **X**: **Eindpunt** X-positie waarnaar voor het frezen wordt verplaatst (diametermaat)
- $\mathbb{R}^n$ **RB**: **Vrijzetvlak** – X-positie waarnaar wordt teruggetrokken voor het positioneren
- **ID**: **Tekst** die gegraveerd moet worden
- **NF**: **Teken nr.** ASCII-code van het te graveren teken
- **W**: **Neigingshoek** van de tekenreeks
- **H**: **Letterhoogte**  $\mathbf{u}$
- **V**: **Overloopfactor** (bij C-asbewerking zonder functie)
- **H**: **Looprichting v.d. frees**
- **E**: **Afstandsfactor** (berekening: zie afbeelding) De afstand tussen de tekens wordt met de volgende formule berekend: **H** / 6 \* **E**
- **D**: **Referentiediameter**  $\mathbb{R}^n$
- $\mathbb{R}^n$ **F**: **Insteekaanzetfactor** (insteekaanzet = actuele aanzet \* **F**)
- **O**: **Spiegelschrift**
- **O**: **Spiegelschrift**
	- **0** (**Neen**): de gravering is niet gespiegeld
	- **1** (**Ja**): de gravering is gespiegeld (spiegelschrift)

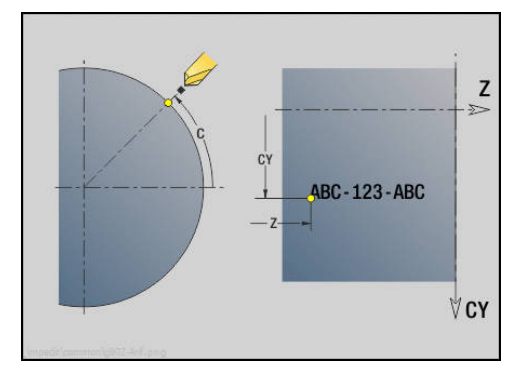

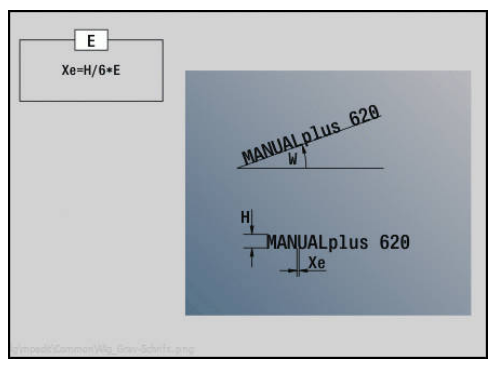

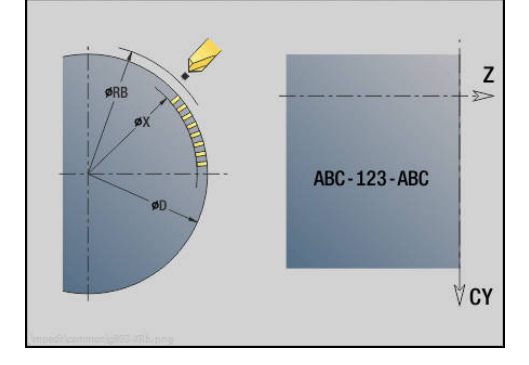

# **4.28 Contourcorrectie**

Bij programmasprongen of herhalingen is een automatische Contourcorrectie niet mogelijk. In die gevallen kan de Contourcorrectie worden geregeld met de volgende functies.

## **Contour-tracking opslaan/laden G702**

Met **G702** wordt de actuele contour opgeslagen of een opgeslagen contour geladen.

Parameter:

- **ID**: **Cont. onbew. werkstuk** naam van onbewerkt hulpwerkstuk
- **Q**: **0=opslaan 1=laden 2=intern**
	- $\Box$  0: de actuele contour wordt opgeslagen de correctie van het onbewerkte werkstuk wordt niet beïnvloed
	- 1: de opgegeven contour wordt geladen de correctie van het onbewerkte werkstuk wordt met de geladen contour voortgezet
	- 2: de volgende cyclus werkt met het interne onbewerkte werkstuk
- **H**: **Geheugen nr.** (bereik: 0-9)
- **V**: **0=alles, 1=var., 2=OnbWks** selectie van de informatie die is opgeslagen
	- 0: alles (inhoud variabelen en contouren van onbewerkt werkstuk)
	- 1: inhoud variabelen
	- 2: contouren onbewerkt werkstuk

**G702 Q2** wordt de globale Contourcorrectie voor de volgende cyclus uitgeschakeld. Als de cyclus is afgewerkt, geldt weer de globale Contourcorrectie.

De desbetreffende cyclus werkt met het interne Onbewerkt werkstuk. Dit bepaalt de cyclus op basis van de contour en de gereedschapspositie.

**G702 Q2** moet vóór de cyclus worden geprogrammeerd.

## **Contour-tracking uit/aan G703**

Met **G703** wordt Contourcorrectie uit- en ingeschakeld. Parameter:

- **Q**: **Aan=1 Uit=0** contourcorrectie in-/uitschakelen
	- $\Box$  0: uit
	- $\blacksquare$  1: aan

# **4.29 Overige G-functies**

## **Spanmiddel G65**

**G65** toont de spanmiddelen in de simulatiegrafiek. Parameter:

- **H**: **Spanmiddelnr** altijd  $H = 0$
- **D**: **Opspanning** geen invoer
- **X**: **Startpunt** diameter van onbewerkt werkstuk
- **Z**: **Startpunt** (default: geen invoer)
- **Q**: **Opspanvorm**
	- **4: buiten spannen**
		- **5: binnen spannen**
- $\mathbb{R}^n$ **B**: **Inspanlengte** (**B** + **P** = lengte van onbewerkt werkstuk)
- **P**: **Uitspanlengte**
- **V**: **Spanmiddel wissen**

## **Cont. onbew. wkst. G67 (voor grafische weergave)**

Met **G67** wordt een **Onbew. hulpwerkstuk** in de subwerkstand **Simulatie** weergegeven.

Parameter:

- **ID**: **Cont. onbew. werkstuk** naam van onbewerkt hulpwerkstuk
- **NS**: **Startregelnummer contour** begin van het contourgedeelte

## **Wachttijd G4**

Bij **G4** wacht de besturing gedurende de **Wachttijd F** of totdat de omwentelingen op de bodem van de insteek **D** zijn uitgevoerd en voert dan de volgende NC-regel uit. Als **G4** samen met een verplaatsing in een regel wordt geprogrammeerd, geldt de **Wachttijd** of het **Aantal omwentelingen** op de bodem van de insteek na afloop van de verplaatsing.

Parameter:

- **F**: **Verblijfsduur** in seconden (bereik: 0 < **F** <= 999)
- **D**: **Omw. op bodem v. insteek**

## **Precieze stop AAN G7**

Met **G7** wordt **Prec. stop** zelfhoudend ingeschakeld. Bij **Prec. stop** start de besturing de volgende regel, wanneer het tolerantievenster positie bij het eindpunt bereikt is. Het tolerantievenster is gedefinieerd in de machineparameter **posTolerance** (nr. 401101). **Prec. stop** is van invloed op enkelvoudige verplaatsingen en op cycli. De NC-regel waarin **G7** is geprogrammeerd, wordt al met een nauwkeurige stop uitgevoerd.

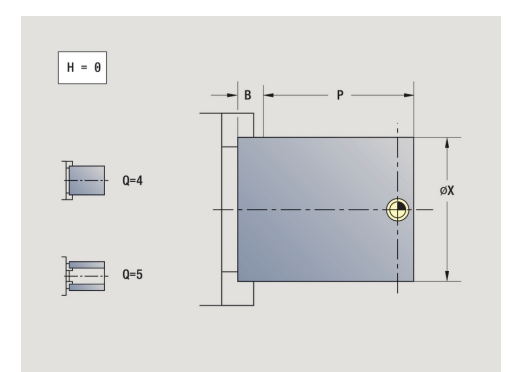

### **Precieze stop UIT G8**

Met **G8** wordt **Prec. stop** uitgeschakeld. De regel waarin **G8** wordt geprogrammeerd, wordt zonder **Prec. stop** uitgevoerd.

### **Prec. stop regelgewijs G9**

**G9** activeert de **Prec. stop** voor de NC-regel waarin deze geprogrammeerd is. Bij **Prec. stop** start de besturing de volgende regel, wanneer het tolerantievenster positie bij het eindpunt bereikt is. Het tolerantievenster is gedefinieerd in de machineparameter **posTolerance** (nr. 401101).

## **Veiligheidszone uitschakelen G60**

Met **G60** wordt de bewaking van de veiligheidszone opgeheven. **G60** wordt vóór het te bewaken of niet te bewaken verplaatsingscommando geprogrammeerd.

Parameter:

- **Q**: activeren/deactiveren **Zelfhoudend=1**
	- 0: veiligheidszone inschakelen (zelfhoudend)
	- 1: veiligheidszone uitschakelen (zelfhoudend)

Toepassingsvoorbeeld: met **G60** heft u de veiligheidszonebewaking tijdelijk op, om een centrische doorboring te maken.

#### **Voorbeeld: G60**

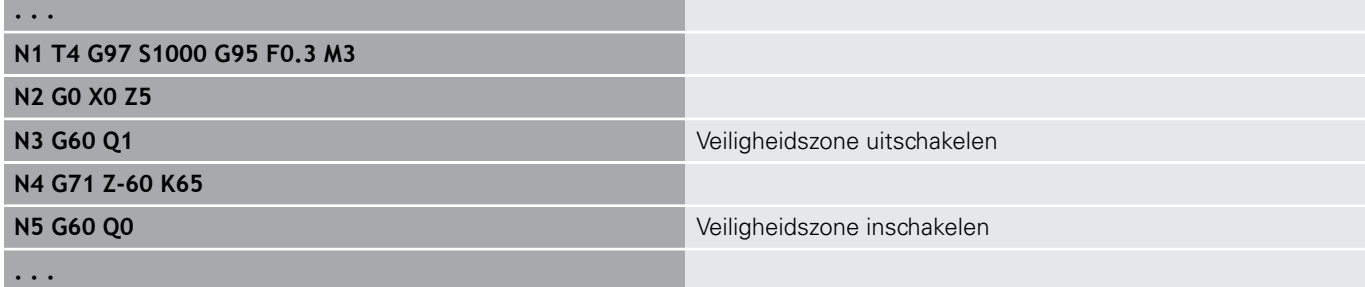

### **Act. wrd. in var. G901**

Met **G901** worden de actuele waarden van alle assen van een slede naar de interpolatie-informatievariabelen geschreven.

**Verdere informatie:** ["Variabelengeheugen vullen G904",](#page-443-0) [Pagina 444](#page-443-0)

### **Nulpunt in variabele G902**

Met **G902** worden de nulpuntverschuivingen naar de interpolatieinformatievariabelen geschreven.

**Verdere informatie:** ["Variabelengeheugen vullen G904",](#page-443-0) [Pagina 444](#page-443-0)

## **Volgfout in variabele G903**

Met **G903** wordt de actuele volgfout (afwijking van de actuele waarde van de nominale waarde) naar de interpolatie-informatievariabelen geschreven.

**Verdere informatie:** ["Variabelengeheugen vullen G904",](#page-443-0) [Pagina 444](#page-443-0)

## <span id="page-443-0"></span>**Variabelengeheugen vullen G904**

Met **G904** wordt alle actuele interpolatie-informatie van de actuele slede naar het variabelengeheugen geschreven.

### **Interpolatie-informatie**

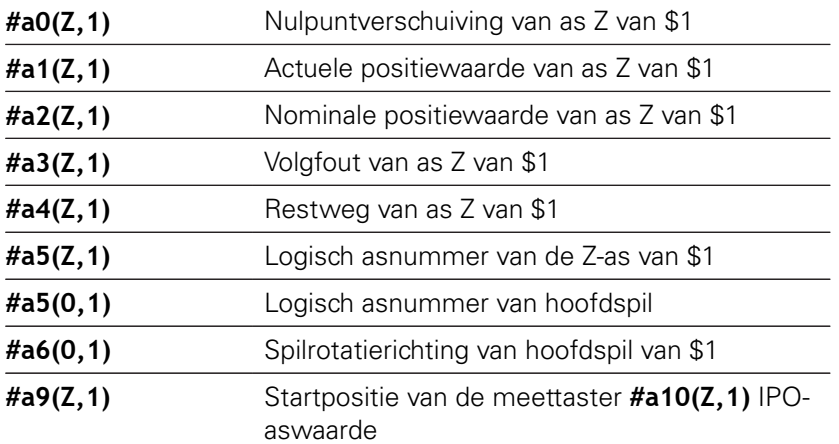

#### **Interpolatie-informatie syntaxis**

Syntaxis: **#an(as, kanaal)**

- $\blacksquare$  **n** = nummer van de informatie
- $\blacksquare$  **As** = asnaam
- **Kanaal** = sledenummer

## **Voeding-override 100 % G908**

Met **G908** wordt de voeding-override bij verplaatsingen (**G0**, **G1**, **G2**, **G3**, **G12**, **G13**) regelgewijs op 100% ingesteld. Programmeer **G908** en de verplaatsing in dezelfde NC-regel.

## **Interpreterstop G909**

De besturing bewerkt de NC-regels vooraf. Wanneer variabelen kort voor de verwerking worden toegewezen, worden oude waarden verwerkt. Met **G909** wordt de interpretatie vooraf gestopt. De NCregels tot **G909** worden uitgevoerd, pas daarna worden de volgende NC-regels uitgevoerd.

Programmeer **G909** alleen of samen met synchroonfuncties in een NC-regel. (Verschillende **G**-functies hebben een interpreterstop.)

### **Spil-override 100% G919**

Met **G919** wordt de toerental-override uit-/ingeschakeld. Parameter:

- **Q**: **Spilnummer** (default: 0)
- **H**: **Soort begrenz.** (default: 0)
	- 0: spil-override inschakelen
	- 1: spil-override op 100 % zelfhoudend
	- 2: spil-override op 100 % voor de actuele NC-regel

### **Nulpuntverschuivingen deactiveren G920**

Met **G920** worden het werkstuknulpunt en nulpuntverschuivingen uitgeschakeld. Verplaatsingen en positie-aanduidingen zijn gerelateerd aan de gereedschapspunt (verschil met het machinenulpunt).

## **Nulpuntverschuiving, gereedschapslengtes deactiveren G921**

Met **G921** worden het werkstuknulpunt, de nulpuntverschuivingen en de gereedschapsmaten uitgeschakeld. Verplaatsingen en positieaanduidingen zijn gerelateerd aan het sledereferentiepunt (verschil met het machinenulpunt).

## **Eindpos. van gereedschap G922**

Met **G922** kunt u het actieve gereedschap op een ingestelde **Hoek** positioneren.

Parameter:

**C**: **Hoek** – hoekpositie voor de gereedschapsoriëntatie

## **Variërend toerental G924**

Om resonantietrillingen te verminderen, kunt u met de functie **G924** een wisselend toerental programmeren. In **G924** definieert u de **Herhalingstijd** en het bereik voor de **Toerentalverandering**. De functie **G924** wordt bij het programma-einde automatisch teruggezet. U kunt de functie ook uitschakelen door deze opnieuw op te roepen met de instelling **H0** (uit).

Parameter:

- **Q**: **Spilnummer** (default: 0)
- **K**: **Herhalingstijd** tijdsinterval in Hertz (aantal herhalingen per seconde)
- **I**: **Toerentalverandering**
- **H**: functie **G924 Aan=1 Uit=0**
	- $\Box$  0: uit
	- $\blacksquare$  1: aan

## **Lengtes omrek. G927**

Met de functie **G927** worden de gereedschapslengtes onder de huidige hoek voor gereedschapsgebruik naar de uitgangspositie van het gereedschap (referentiepositie B-as =0) omgerekend.

De resultaten kunt u opvragen in de variabelen **#n927( X)**, **#n927( Z)** en **#n927( Y)**.

Parameter:

- **H**: **Berekeningswijze**
	- 0: gereedschapslengte naar referentiepositie omrekenen (met **I** + **K** van het gereedschap rekening houden)
	- 1: gereedschapslengte naar referentiepositie omrekenen (geen rekening houden met **I** + **K** van het gereedschap)
	- 2: gereedschapslengte vanuit de referentiepositie naar de actuele werkpositie omrekenen (met **I** + **K** van het gereedschap rekening houden)
	- 3: gereedschapslengte vanuit de referentiepositie naar de actuele werkpositie omrekenen (geen rekening houden met **I** + **K** van het gereedschap)
- **X**, **Y**, **Z**: aswaarden (X-waarde = radius; geen invoer: waarde 0 wordt gebruikt)

### **Variabelen automatisch omrekenen G940**

Met **G940** kunt u metrische waarden naar inch-waarden omrekenen. Wanneer u een nieuw programma maakt, kunt u tussen de maateenheden Metrisch en Inch selecteren. De besturing rekent intern altijd met metrische waarden. Wanneer u in een inchprogramma variabelen uitleest, worden de variabelen altijd als metrische waarden weergegeven. Gebruik **G940** om de variabelen te converteren naar inch-waarden.

### Parameter:

- **H**: functie **G940 Aan=1 Uit=0**
	- 0: omrekening van eenheden actief
	- 1: waarden blijven metrisch

Bij variabelen die betrekking hebben op een metrische maateenheid, is in inch-programma's een omrekening noodzakelijk!

#### **Machinematen**

**#m1(n)** Machinemaat van een as, bijv. **#m1(X)** voor de machinemaat van as X

#### **Gereedschapsgegevens lezen**

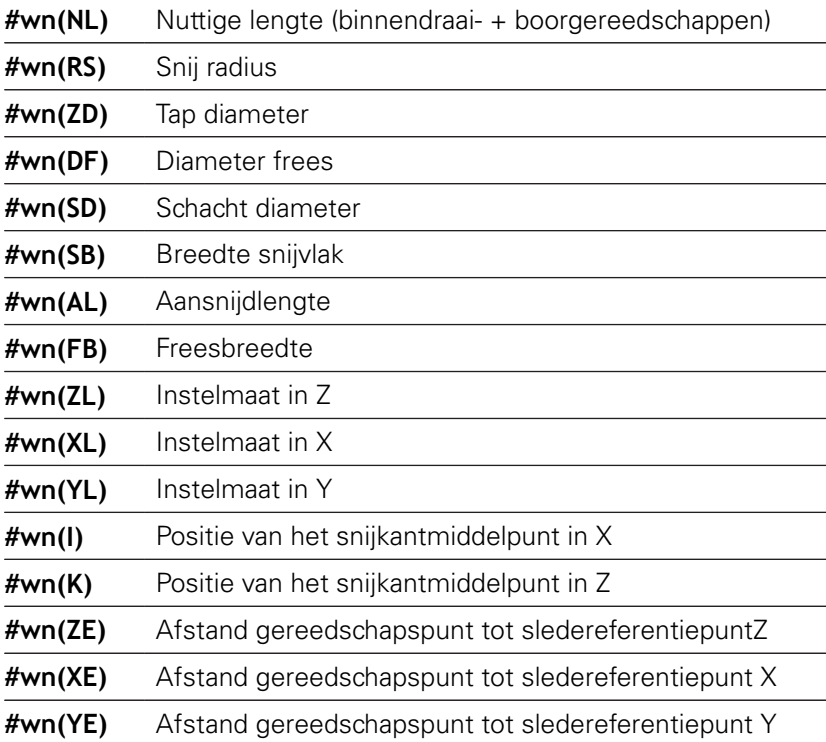

#### **Actuele NC-informatie lezen**

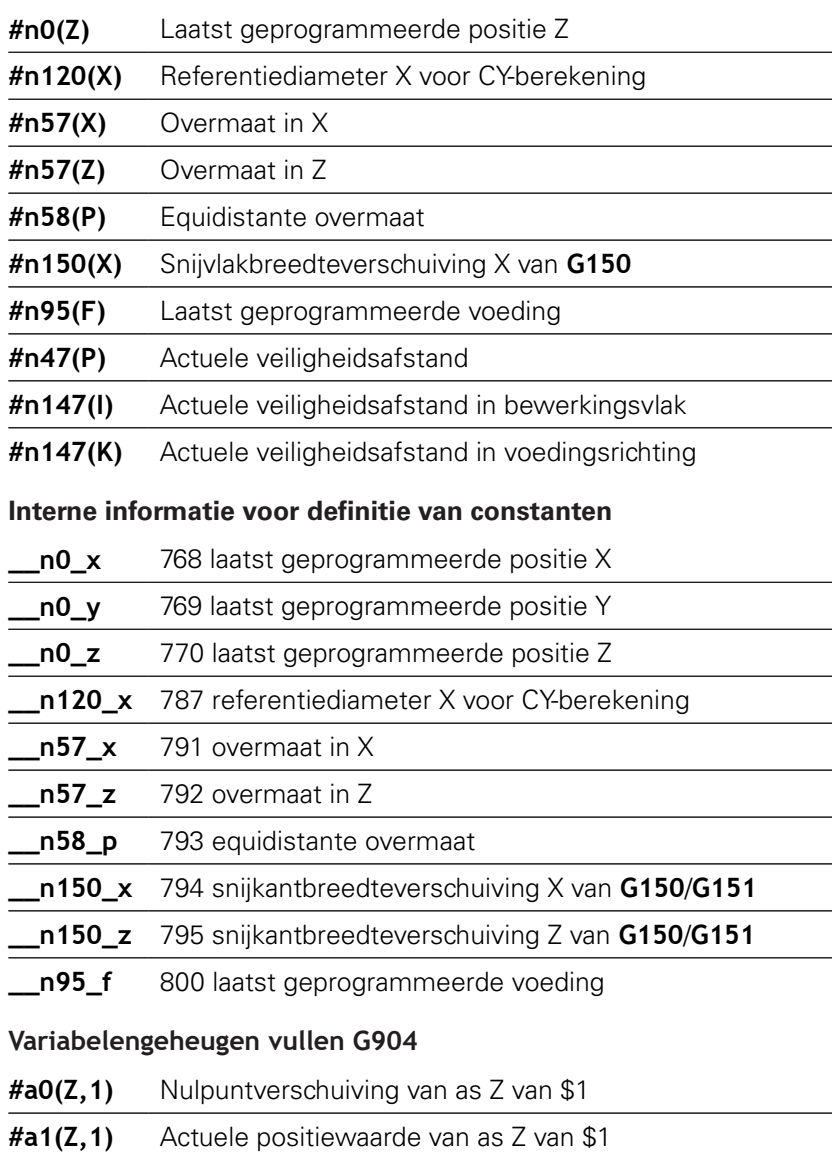

**#a2(Z,1)** Nominale positiewaarde van as Z van \$1

**#a3(Z,1)** Volgfout van as Z van \$1

**#a4(Z,1)** Restweg van as Z van \$1

### **Informatie aan DNC G941**

**G941** maakt het mogelijk om eigen berichten vanuit het NCprogramma via de HEIDENHAIN-DNC-interface te verzenden.

De verzonden berichten worden verwerkt door desbetreffende PCapplicaties zoals bijv. de StateMonitor.

Parameter:

- **ID**: **Uitvoertekst** tekst en optionele definitie van het uitvoerwaardenformaat (max. 80 tekens) Voorbeelden van het uitvoerformaat:
	- %f uitvoer van een getal met drijvende komma in origineel formaat (inhoud van parameter **R**)
	- **%.0f** uitvoer van een getal met drijvende komma zonder decimalen
	- **%.1f** uitvoer van een getal met drijvende komma met één decimaal
	- %**+.2f** uitvoer van een getal met drijvende komma met een voorteken en twee decimalen
- **R**: **Uitvoerwaarde** waarde of variabele Voorbeelden van de uitvoerwaarden:
	- Waarde, bijv. **3.15**
	- Variabele, bijv. **#l1**

### **Voorbeeld: G941**

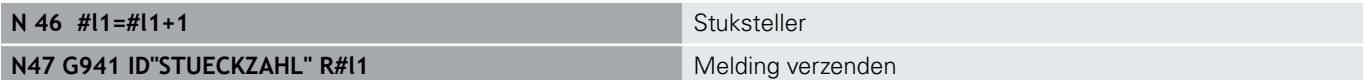

## **Compens. foute uitlijn. G976**

Met de functie **Compens. foute uitlijn. G976** kunt u de onderstaande bewerkingen conisch uitvoeren (bijv. om een mechanisch offset tegen te gaan). De functie **G976** wordt bij het programma-einde automatisch teruggezet. U kunt de functie ook uitschakelen door deze opnieuw op te roepen met de instelling **H0** (uit).

Parameter:

- **Z**: **Startpunt**
- **K**: **Lengte**
- **I**: **Afstand incr.**
- **J**: **Afstand incr.**
- **H**: functie **G976 Aan=1 Uit=0**
	- $\Box$  0: uit
	- $\blacksquare$  1: aan

# **Vrijzetten na NC-stop - LIFTOFF G977**

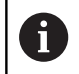

**G977** werkt uitsluitend bij geactiveerde machineparameter **CfgLiftOff** (201401).

**G977** maakt een gereedschap- en snedegerelateerde definitie van de vrijzetbeweging na een NC-stop mogelijk.

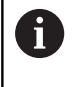

**G977** werkt niet in combinatie met schroefdraadcycli. Hiervoor is de machineparameter **threadLiftOff** (601804) beschikbaar.

Parameter:

- **H**: **Aan/uit**
	- 0: uitschakelen
	- 1: inschakelen
- **A**: **Vrijzethoek** hoek ten opzichte van positieve Z-as (geen invoer: vrijzethoek komt overeen met de bissectrice van de snijkant van het gereedschap)
- **R**: **Lengte** vrijzetlengte (geen invoer: waarde uit machineparameter **distance** (201402))

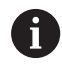

Bedieningsinstructies:

- Bij ontbrekende waarde in machineparameter **distance** (201402) gebruikt de besturing een vrijzetlengte van 1 mm
- Steekgereedschappen zetten asparallel vrij

#### **Voorbeeld: G977**

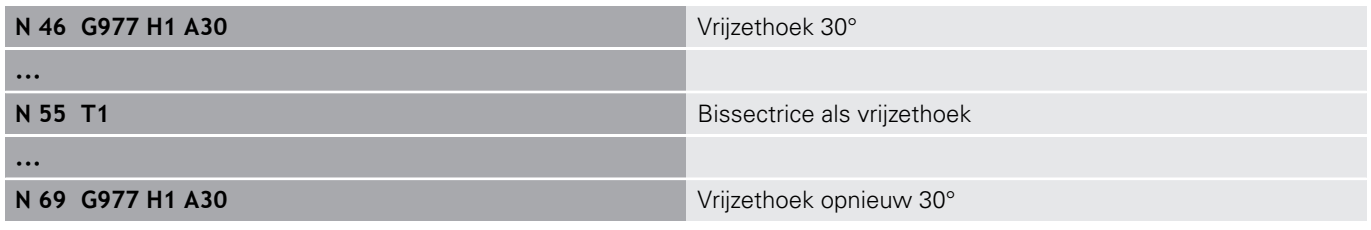

### **Nulpuntverschuiving activeren G980**

Met **G980** worden het werkstuknulpunt en alle nulpuntverschuivingen ingeschakeld. Verplaatsingen en positieaanduidingen zijn gerelateerd aan de gereedschapspunt (verschil met het werkstuknulpunt) met inachtneming van de nulpuntverschuivingen.

### **Nulpuntverschuiving, gereedschapslengtes activeren G981**

Met **G981** worden het werkstuknulpunt, alle nulpuntverschuivingen en de gereedschapsmaten ingeschakeld. Verplaatsingen en positie-aanduidingen zijn gerelateerd aan de gereedschapspunt (verschil met het werkstuknulpunt) met inachtneming van de nulpuntverschuivingen.

### <span id="page-450-0"></span>**Bewakingszone G995**

Met **G995** worden de **bewakingszone** en de te bewaken assen vastgelegd. De **bewakingszone** komt overeen met het programmadeel dat de besturing moet bewaken.

Begin de **bewakingszone** door de functie **G995** met de volgende parameters te programmeren. Beëindig de **bewakingszone** door de functie **G995** zonder parameters te programmeren.

Parameter:

**H**: **Nr. zone** (bereik: 1-99)

### **ID**: **Code v. assen**

- $\blacksquare$  X: X-as
- Y: Y-as
- $\blacksquare$  Z: Z-as
- 0: spil 1 (hoofdspil, C-as)
- $\blacksquare$  1: spil 2
- $\blacksquare$  2: spil 3

A

Definieer de bewakingszones in het programma eenduidig. Programmeer de parameter **H** voor elke bewakingszone met een eigen nummer.

- Indien u binnen een bewakingszone meerdere A aandrijvingen wilt bewaken, programmeer dan de parameter-**ID** met een desbetreffende combinatie van de afzonderlijke parameters. Houd er echter rekening mee dat de besturing max. vier aandrijvingen per bewakingszone bewaakt. De gelijktijdige bewaking van de Z-as en de hoofdspil programmeert u met de invoer **Z0** in de parameter-**ID**.
- A

Behalve de definitie van de bewakingszone met **G995** moet u de belastingsbewaking activeren. **Verdere informatie:** ["Belastingsbewaking G996",](#page-451-0) [Pagina 452](#page-451-0)

#### **Voorbeeld: G995**

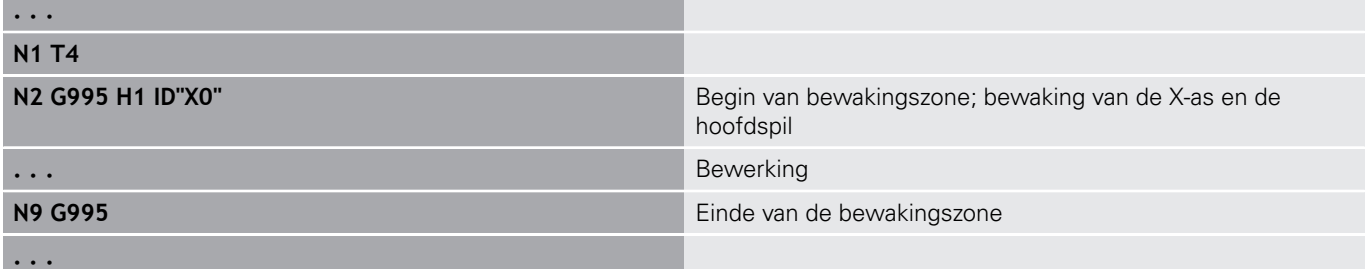

## <span id="page-451-0"></span>**Belastingsbewaking G996**

Met **G996** wordt het type **belastingsbewaking** vastgelegd of tijdelijk uitgeschakeld.

Parameter:

A

A

- **Q**: **Vrijschakelmeth** omvang van de belastingsbewaking (default: 0)
	- $\Box$  0: uit
	- 1: **G0** uit (spoedgangbewegingen niet bewaken)
	- 2: **G0** aan (spoedgangbewegingen bewaken)
- **H**: **Controle 0-2** type belastingsbewaking (default: 0)
	- $\Box$  0: belasting + totale belasting
	- 1: alleen belasting
	- 2: alleen totale belasting

Behalve de definitie van het type belastingsbewaking met **G996** moet u de belastingszones met **G995** vastleggen.

**Verdere informatie:** ["Bewakingszone G995", Pagina 451](#page-450-0)

Om de belastingsbewaking te kunnen gebruiken, moet u ook grenswaarden vastleggen en een referentiebewerking uitvoeren. **Verdere Informatie** gebruikershandboek

#### **Voorbeeld: G996**

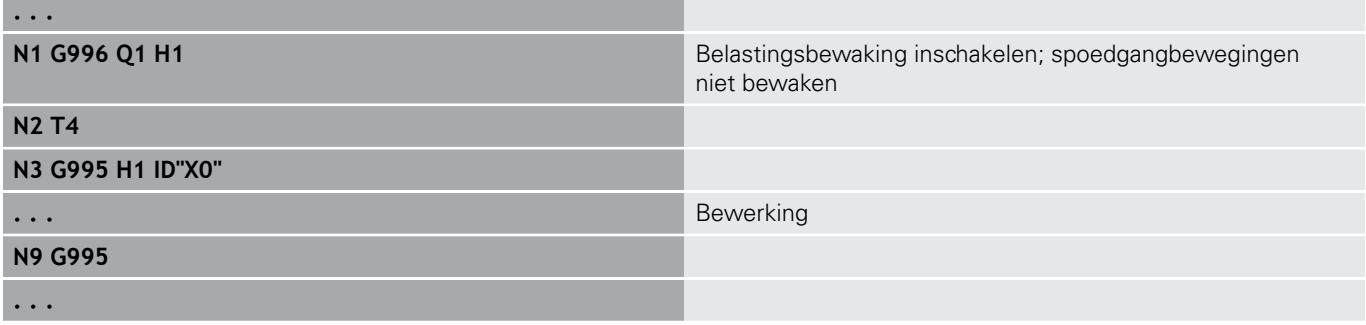

## **Directe regeluitvoering G999**

Met de functie **G999** worden bij het per aparte regel afwerken van een programma de volgende NC-regels met één NC-start afgewerkt. Door het opnieuw oproepen van de functie met de instelling **Q0** (uit) wordt **G999** opnieuw uitgeschakeld.

## **Krachtvermindering G925**

6

Raadpleeg uw machinehandboek!

Uw machinefabrikant legt de beschikbare functies en de werking van deze functie vast.

Met **G925** wordt de krachtvermindering in- en uitgeschakeld. Bij het inschakelen van de bewaking wordt de maximale **Aandrukkracht** voor een as vastgelegd. De krachtvermindering kan slechts voor één as per NC-kanaal worden ingeschakeld.

Met functie **G925** wordt de **Aandrukkracht** voor de volgende verplaatsingen van de gedefinieerde as begrensd. **G925** voert geen verplaatsing uit.

Parameter:

- **H**: **Aandrukkracht** in daN de aandrukkracht wordt tot de opgegeven waarde begrensd
- **D**: **Nummer van as**  $(X = 1, Y = 2, Z = 3, U = 4, V = 5, W = 6, A$  $= 7, B = 8, C = 9$ ) **Spilnummer**, bijv. spil  $0 =$  nummer 10 ( $0 = 10$ ,  $1 = 11, 2 = 12, 3 = 13, 4 = 14, 5 = 15$

#### **P**: **Pinolebewaking aan/uit**

- 0: uitschakelen (aandrukkracht wordt niet bewaakt)
- 1: inschakelen (aandrukkracht wordt bewaakt)

 $\mathbf{i}$ 

De bewaking van de volgfout vindt pas plaats na de versnellingsfase.

## **Pinolebewaking G930**

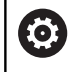

Raadpleeg uw machinehandboek!

Uw machinefabrikant legt de beschikbare functies en de werking van deze functie vast.

**G930** activeert en deactiveert de **Pinolebewaking**. Bij het inschakelen van de bewaking wordt de maximale **Aandrukkracht** voor een as vastgelegd. De **Pinolebewaking** kan slechts voor één as per NC-kanaal worden ingeschakeld.

Met functie **G930** wordt de gedefinieerde as met **Afstand incr. K** verplaatst tot de ingestelde **Aandrukkracht H** is bereikt.

Parameter:

- $\overline{\Box}$ **H**: **Aandrukkracht** in daN – de aandrukkracht wordt tot de opgegeven waarde begrensd
- **Q**: **Nummer van as**  $(X = 1, Y = 2, Z = 3, U = 4, V = 5, W = 6, A$  $= 7, B = 8, C = 9$

#### $\blacksquare$ **K**: **Afstand incr.**

**Toepassingsvoorbeeld:** de functie **G930** wordt gebruikt om de tegenspil als mechatronische losse kop te gebruiken. Hiervoor wordt de tegenspil voorzien van een centerpunt en met **G930** wordt de **Aandrukkracht** begrensd. Voorwaarde voor deze toepassing is een PLC-programma van de machinefabrikant waarmee de bediening van de mechatronische losse kop tijdens handbediening en automatisch bedrijf wordt gerealiseerd.

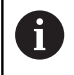

De bewaking van de volgfout vindt pas plaats na de versnellingsfase.

**Functie losse knop:** Met de functie Losse kop verplaatst de besturing naar het werkstuk en stopt daar zodra de **Aandrukkracht** is bereikt. De resterende verplaatsing wordt gewist.

#### **Voorbeeld: functie losse knop**

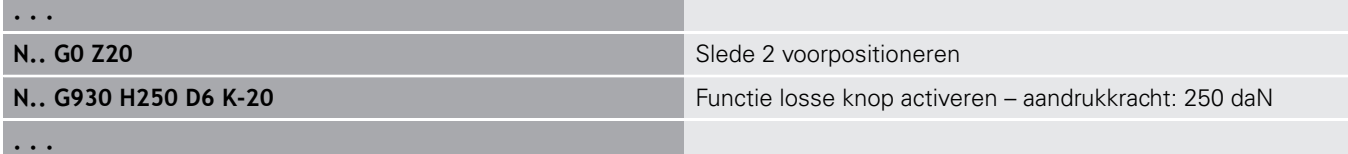

## **Excentrisch draaien G725**

Met de functie **G725** kunt u te draaien contouren buiten het oorspronkelijke rotatiecentrum maken.

De te draaien contouren programmeert u met afzonderlijke draaicycli.

Raadpleeg uw machinehandboek!

Deze functie wordt door de machinefabrikant ingesteld. Voorwaarden:

- Software-optie Y-Axis Machining
- Software-optie Synchronizing Functions

#### Parameter:

Ħ

61

- **H**: **Koppeling activeren**
	- $\blacksquare$  **H** = 0: koppeling uitschakelen
	- $H = 1$ : koppeling inschakelen
- **Q**: **Referentiespil** nummer van de spil die met de assen X en  $\overline{\phantom{a}}$ Y wordt gekoppeld (machine-afhankelijk)
- **R**: **Middenverstelling** afstand tussen excentrisch middelpunt en oorspronkelijk rotatiecentrum (radiusmaat)
- **C**: **Positie C** C-ashoek van de middenverstelling п
- П **F**: **Max. spoedgang** – toegestane spoedgang voor de assen X en Y bij ingeschakelde koppeling
- **V**: **Omkeren van richting Y** (machine-afhankelijk)
	- $\blacksquare$   $\blacksquare$   $\blacks$ voor Y-asverplaatsingen
	- $\mathbf{V} = 1$ : de besturing gebruikt een aan de configuratie tegengestelde asrichting voor Y-asverplaatsingen

Programmeerinstructies:

- Programmeer wanneer u draaicycli gebruikt die aan de beschrijving van het onbewerkte werkstuk gerelateerd zijn, het onbewerkte werkstuk met de middenverstelling in de radius groter
- **Programmeer wanneer u draaicycli gebruikt die** niet aan de beschrijving van het onbewerkte werkstuk gerelateerd zijn, het beginpunt met de middenverstelling in de radius groter
- Verlaag het spiltoerental wanneer u de middenverstelling verhoogt
- Verlaag de max. spoedgang **F** wanneer u de middenverstelling verhoogt
- Gebruik identieke waarden voor parameter **Q** bij het in- en uitschakelen van de koppeling

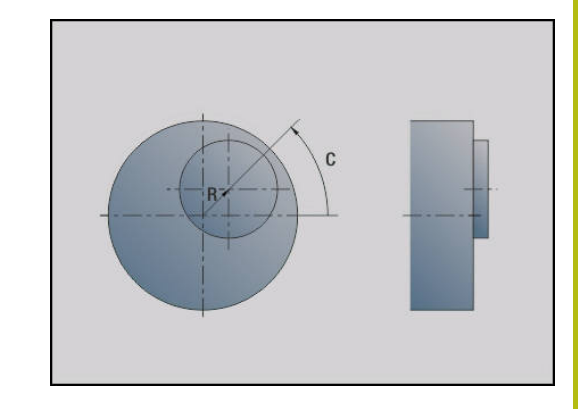

Programmeervolgorde:

0

- Cursor in het programmadeel **BEWERKING** positioneren
- Functie **G725** met **H1** (koppeling inschakelen) programmeren
- Draaicycli programmeren
- Functie **G725** met **H0** (koppeling uitschakelen) programmeren

Bij het afbreken van het programmaverloop wordt de koppeling automatisch uitgeschakeld.

## **Overgang naar exc. G726**

Met de functie **G726** kunt u te draaien contouren buiten het oorspronkelijke rotatiecentrum maken. Met de functie **G726** kan bovendien de positie van het rotatiecentrum langs een rechte of een curve continu worden gewijzigd.

De te draaien contouren programmeert u met afzonderlijke draaicycli.

6

Raadpleeg uw machinehandboek!

Deze functie wordt door de machinefabrikant ingesteld. Voorwaarden:

- Software-optie Y-Axis Machining
- Software-optie Synchronizing Functions

Parameter:

- **H**: **Koppeling activeren**
	- $H = 0$ : koppeling uitschakelen
	- $H = 1$ : koppeling inschakelen
- **Q**: **Referentiespil** nummer van de spil die met de assen X en Y wordt gekoppeld (machine-afhankelijk)
- **R**: **Middenverstelling** afstand tussen excentrisch middelpunt en oorspronkelijk rotatiecentrum (radiusmaat)
- п **C**: **Positie C** – C-ashoek van de middenverstelling
- i. **F**: **Max. spoedgang** – toegestane spoedgang voor de assen X en Y bij ingeschakelde koppeling
- **V**: **Omkeren van richting Y** (machine-afhankelijk)
	- $\mathbf{V} = \mathbf{0}$ : de besturing gebruikt de geconfigureerde asrichting voor Y-asverplaatsingen
	- $\mathbf{V} = 1$ : de besturing gebruikt een aan de configuratie tegengestelde asrichting voor Y-asverplaatsingen
- **Z**: **Z-start** referentiewaarde voor de parameters **R** en **C**, Ī. evenals coördinaat voor voorpositionering van het gereedschap
- **K**: **Z-einde** referentiewaarde voor de parameters **W** en **U**
- **W**: **Delta C [Z start to Z end]** verschil van de C-ashoek tussen  $\blacksquare$ **Z-start** en **Z-einde**
- $\blacksquare$ **U**: **Eccentricity at Z end** – afstand tussen excentrisch middelpunt en oorspronkelijk rotatiecentrum (radiusmaat)

# **AANWIJZING**

#### **Let op: botsingsgevaar!**

Als de koppeling wordt ingeschakeld, positioneert de besturing het gereedschap in de Z-as op de waarde van parameter **Z**. Tijdens de naderingsverplaatsing bestaat er botsingsgevaar!

Vóór het inschakelen van de koppeling (vóór de cyclus) evt.  $\mathbf{r}$ het gereedschap voorpositioneren

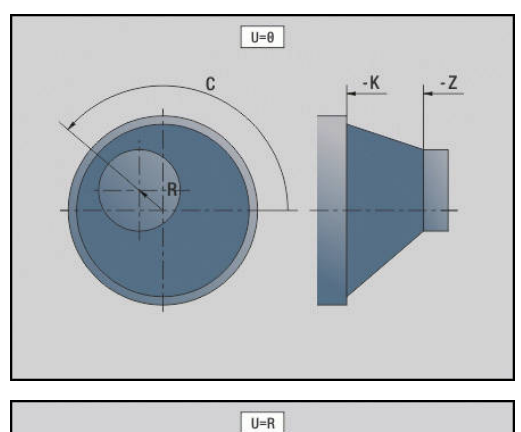

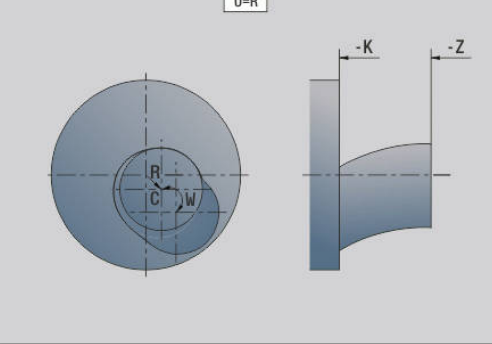

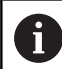

#### Programmeerinstructies:

- Programmeer wanneer u draaicycli gebruikt die aan de beschrijving van het onbewerkte werkstuk gerelateerd zijn, het onbewerkte werkstuk met de middenverstelling in de radius groter
- Programmeer wanneer u draaicycli gebruikt die niet aan de beschrijving van het onbewerkte werkstuk gerelateerd zijn, het beginpunt met de middenverstelling in de radius groter
- Verlaag het spiltoerental wanneer u de middenverstelling verhoogt
- Verlaag de max. spoedgang **F** wanneer u de middenverstelling verhoogt
- Gebruik identieke waarden voor parameter **Q** bij het in- en uitschakelen van de koppeling

Programmeervolgorde:

- Cursor in het programmadeel **BEWERKING** positioneren
- Ì. Functie **G726** met **H1** (koppeling inschakelen) programmeren
- $\blacksquare$ Draaicycli programmeren
- Functie **G726** met **H0** (koppeling uitschakelen) programmeren  $\Box$

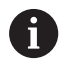

Bij het afbreken van het programmaverloop wordt de koppeling automatisch uitgeschakeld.

## **Onrond X G727**

Met de functie **G727** kunt u elliptische polygonen maken. De te draaien contouren programmeert u met afzonderlijke draaicycli.

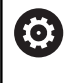

Raadpleeg uw machinehandboek!

Deze functie wordt door de machinefabrikant ingesteld. Voorwaarden:

■ Software-optie Synchronizing Functions

Parameter:

- **H**: **Koppeling activeren**
	- $H = 0$ : koppeling uitschakelen
	- $H = 1$ : koppeling inschakelen
- **Q**: **Referentiespil** nummer van de spil die met de assen X en Y wordt gekoppeld (machine-afhankelijk)
- **I: X-slag +/** helft van de overlappende X-verplaatsing (radiusmaat)
- **C**: **Verspringing C bij Z-start** C-ashoek van de X-slag
- Ī. **F**: **Max. spoedgang** – toegestane spoedgang voor de assen X en Y bij ingeschakelde koppeling
- **E**: **-Vormfactor** het aantal aan een spilomwenteling gerelateerde X-slagen
- **Z**: **Z-start** referentiewaarde voor parameter **C**
- $\blacksquare$ **W**: **Delta C [°/mm Z]** – verschil van de C-ashoek gerelateerd aan een baan van 1 mm in de Z-as

# **AANWIJZING**

#### **Let op: botsingsgevaar!**

Als de koppeling wordt ingeschakeld, positioneert de besturing het gereedschap in de Z-as op de waarde van parameter **Z**. Tijdens de naderingsverplaatsing bestaat er botsingsgevaar!

Vóór het inschakelen van de koppeling (vóór de cyclus) evt. het gereedschap voorpositioneren

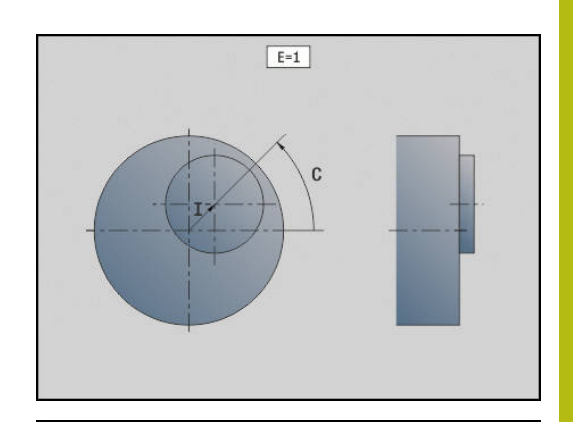

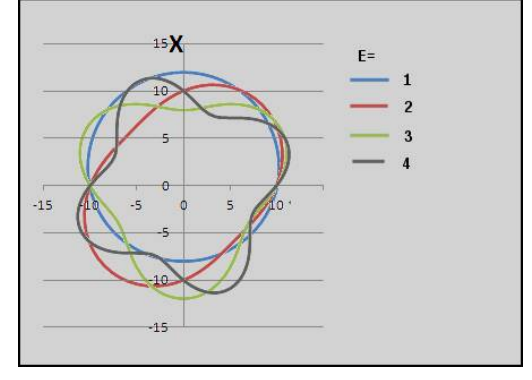

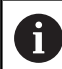

#### Programmeerinstructies:

- Programmeer wanneer u draaicycli gebruikt die aan de beschrijving van het onbewerkte werkstuk gerelateerd zijn, het onbewerkte werkstuk met de middenverstelling in de radius groter
- Programmeer wanneer u draaicycli gebruikt die niet aan de beschrijving van het onbewerkte werkstuk gerelateerd zijn, het beginpunt met de middenverstelling in de radius groter
- Verlaag het spiltoerental wanneer u de middenverstelling verhoogt
- Verlaag de max. spoedgang **F** wanneer u de middenverstelling verhoogt
- Gebruik identieke waarden voor parameter **Q** bij het in- en uitschakelen van de koppeling

Programmeervolgorde:

- Cursor in het programmadeel **BEWERKING** positioneren
- Ì. Functie **G727** met **H1** (koppeling inschakelen) programmeren
- $\blacksquare$ Draaicycli programmeren
- Functie **G727** met **H0** (koppeling uitschakelen) programmeren  $\Box$

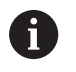

Bij het afbreken van het programmaverloop wordt de koppeling automatisch uitgeschakeld.

# **4.30 Gegevensinvoer, gegevensuitvoer**

### **Uitvoervenster voor variabelen WINDOW**

Met **WINDOW (x)** wordt een venster met regelaantal **x** gemaakt. Het venster wordt bij de eerste in- of uitvoer geopend. **WINDOW (0)** sluit het venster.

**Syntaxis: WINDOW** (aantal regels (0 <= aantal regels <= 20)

Het standaard-window bevat drie regels – u hoeft het niet te programmeren.

#### **Voorbeeld: uitvoervenster voor variabelen WINDOW**

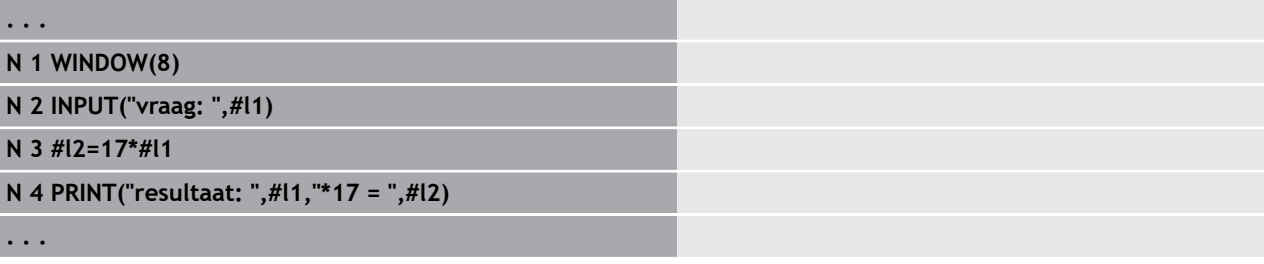

### **Bestandsuitvoer voor variabelen WINDOW**

De functie **WINDOW (x, bestandsnaam)** slaat de **PRINT**-instructie op in een bestand met de opgegeven naam, met als extensie **.LOG**, in de directory **V:\nc\_prog\**. Dit bestand wordt overschreven wanneer de functie **WINDOW** opnieuw wordt uitgevoerd.

Het **LOG**-bestand kan alleen in de subwerkstand **Programmaverloop** worden opgeslagen.

**Syntaxis: WINDOW** (aantal regels, bestandsnaam)

#### **Voorbeeld: bestandsuitvoer voor variabelen WINDOW**

```
. . .
N 1 WINDOW(8,"VARIO")
N 2 INPUT("vraag: ",#l1)
N 3 #l2=17*#l1
N 4 PRINT("resultaat: ",#l1,"*17 = ",#l2)
. . .
```
## **Invoer van variabelen INPUT**

Met **INPUT** programmeert u de invoer van variabelen. **Syntaxis: INPUT** (tekst, variabele)

U legt de invoertekst en het nummer van de variabele vast. De besturing stopt de vertaling bij **INPUT**, voert de tekst uit en wacht op de invoer van de waarde van de variabele. In plaats van een invoertekst kunt u ook een stringvariabele programmeren, bijv. **#x1**.

De besturing toont de invoer nadat het **INPUT**-commando is beëindigd.

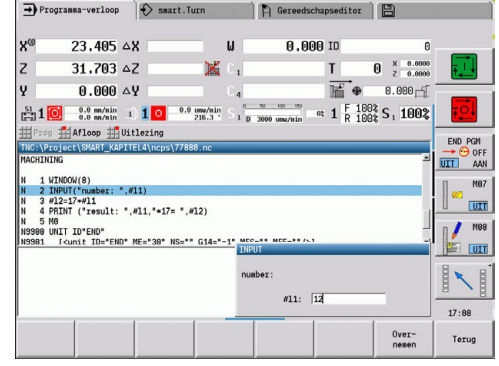

## **Uitvoer van #-variabelen PRINT**

**PRINT** voert tijdens de programma-uitvoering teksten en waarden van variabelen uit. U kunt meer teksten en variabelen na elkaar programmeren.

**Syntaxis: PRINT** (tekst, variabele, tekst, variabele, ...)

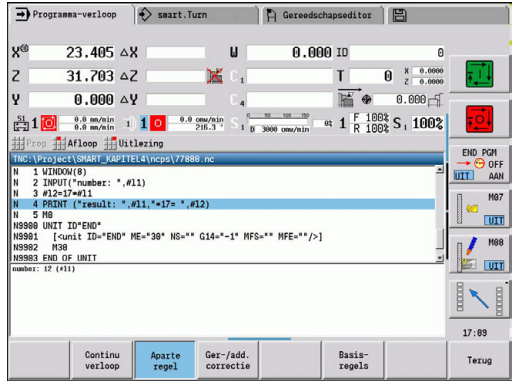

**Voorbeeld: uitvoer van #-variabelen PRINT**

**N 4 PRINT("resultaat: ",#l1,"\*17 = ",#l2)**

# **4.31 variabelenprogrammering**

### **Basisprincipes**

De besturing stelt diverse variabelentypen beschikbaar.

Bij het gebruik van variabelen moet u zich houden aan de volgende regels:

- **Vermenigvuldiging voor deling**
- $\overline{\phantom{a}}$ Max. 6 haakjesniveaus
- $\mathbb{R}^2$ Integer-variabelen: integere waarden van –32767 .. +32768
- Reële variabelen: drijvende-kommagetallen met max. 10 posities  $\mathbb{R}^n$ vóór en 7 posities na de komma
- Variabelen moeten in principe zonder spatie worden geschreven
- Het variabelennummer zelf en een eventuele indexwaarde mogen alleen door een andere variabele worden beschreven, bijv.: **#g( #c2)**
- Beschikbare functies: zie tabel

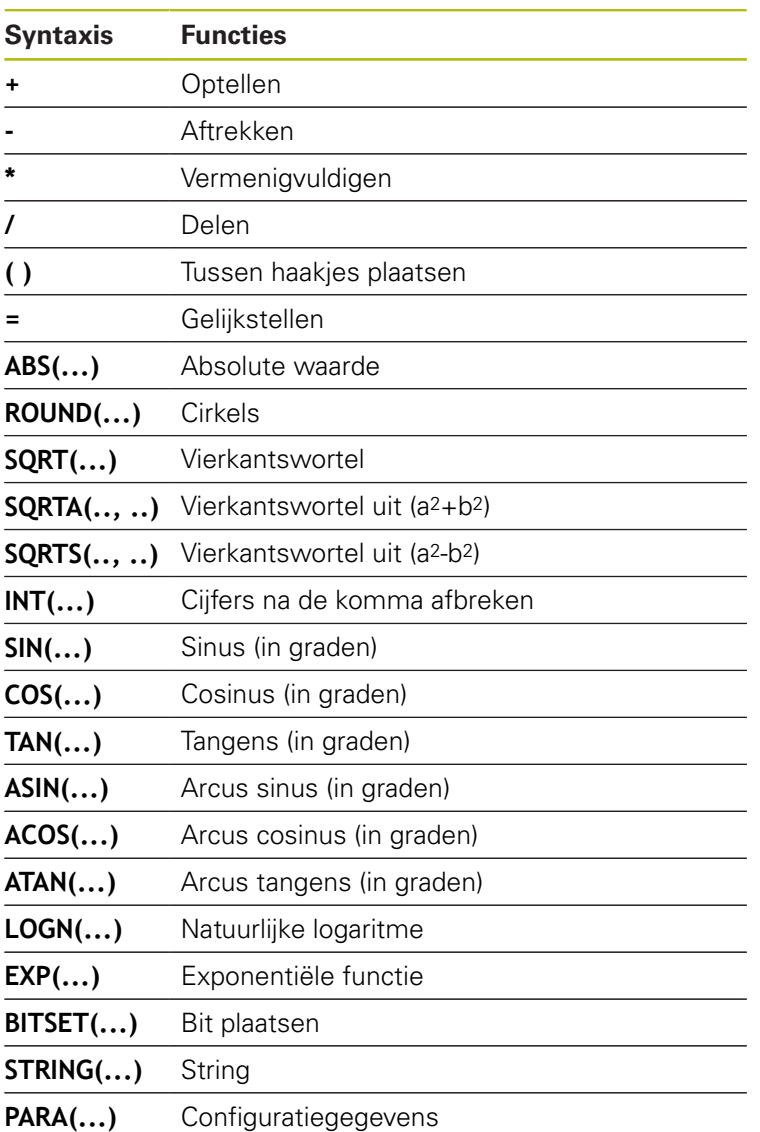

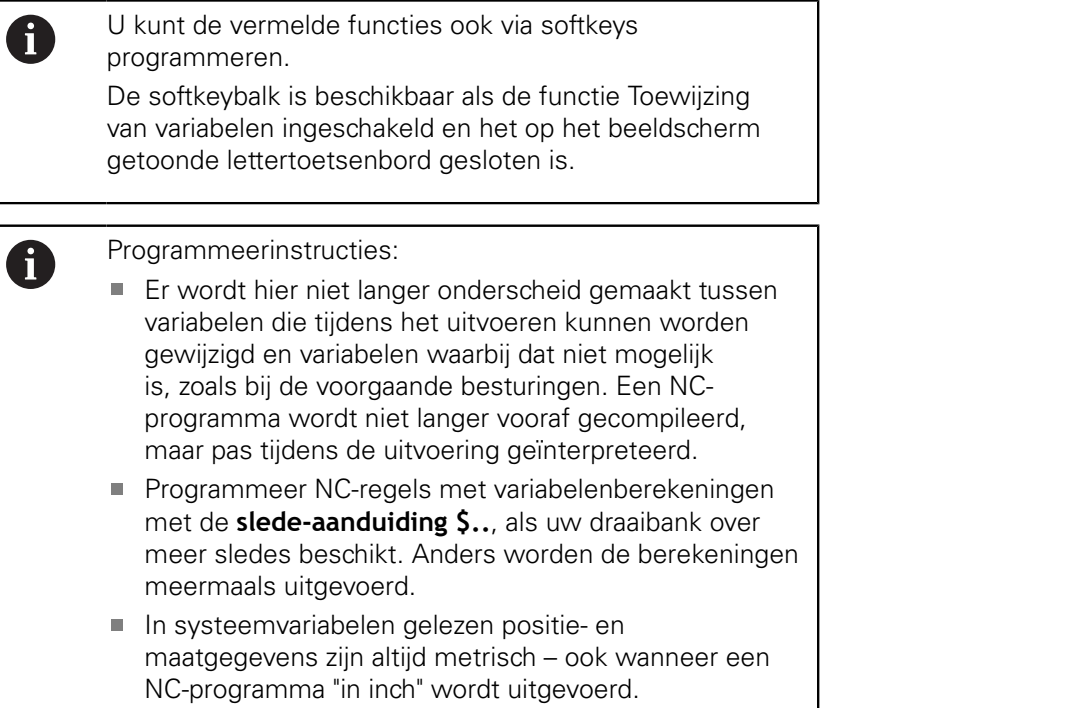

L  $\mathbf{r}$ 

### <span id="page-464-0"></span>**Variabelentypen**

De besturing onderscheidt de volgende variabelentypen:

- $\blacksquare$ Algemene variabelen
- Machinematen  $\blacksquare$
- Gereedschapscorrecties  $\blacksquare$
- $\blacksquare$ Gebeurtenis-bits

#### **Algemene variabelen**

- #11 .. #199 kanaalonafhankelijke, lokale variabelen gelden binnen een hoofd- of subprogramma
- **#c1 .. #c30** kanaalafhankelijke, globale variabelen zijn voor × elke slede (NC-kanaal) beschikbaar. Identieke nummers van variabelen voor verschillende sledes beïnvloeden elkaar niet. De inhoud van de variabele staat op een kanaal globaal ter beschikking. Globaal wil zeggen dat een in een subprogramma beschreven variabele ook in het hoofdprogramma kan worden uitgevoerd en omgekeerd
- #g1 .. #g199 kanaalonafhankelijke, globale reële variabelen zijn één keer in de besturing beschikbaar. Wanneer een NCprogramma een variabele wijzigt, dan geldt dat voor alle sledes. De variabelen blijven na het uitschakelen van de besturing behouden en kunnen na het inschakelen weer worden verwerkt
- #g200 .. #g299 kanaalonafhankelijke, globale integer-variabelen zijn één keer in de besturing beschikbaar. Wanneer een NCprogramma een variabele wijzigt, dan geldt dat voor alle sledes. De variabelen blijven na het uitschakelen van de besturing behouden en kunnen na het inschakelen weer worden verwerkt
- **#x1 .. #x20** kanaalonafhankelijke, lokale tekstvariabelen gelden binnen een hoofd- of subprogramma. Ze kunnen alleen op het kanaal worden gelezen waarop ze zijn beschreven

#### **Voorbeeld: algemene variabelen**

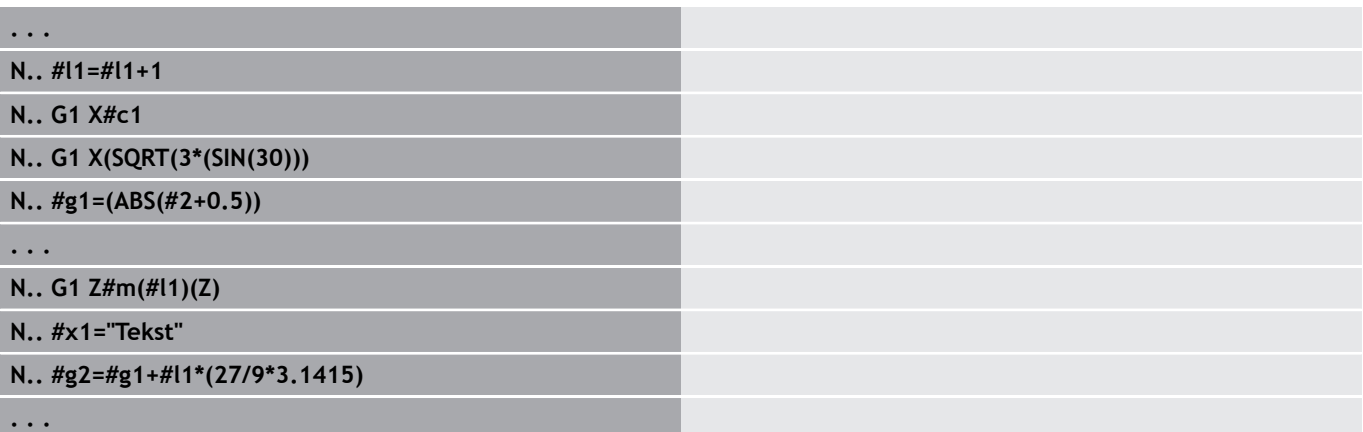

De opslag van de variabelen na uitschakeling moet door de machinefabrikant in de machineparameter **CfgNcPgmParState** (nr. 200700) geactiveerd zijn.

Als het behouden blijven van de variabelen niet is ingeschakeld, zijn deze na het inschakelen altijd nul.

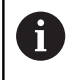

A

U kunt ook M-functies met behulp van variabelen programmeren.

### **Stringvariabelen**

- De TIME-functie schrijft de datum of tijd in een stringvariabele. Deze kan dan met een graveercyclus worden gegraveerd.
- $\overline{\phantom{a}}$ Variabeleninhoud kan in stringvariabelen worden geconverteerd en opgeteld.

### **Voorbeeld: datum en tijd**

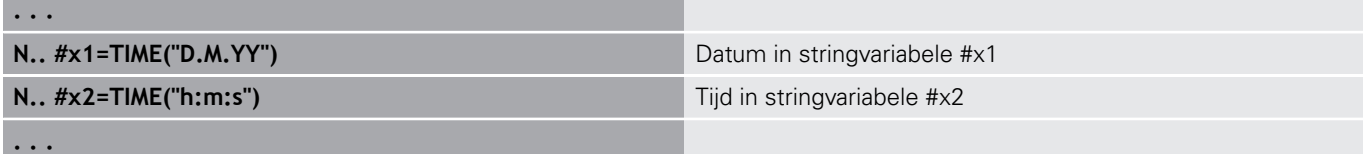

### **Voorbeeld: omrekening in een stringvariabele**

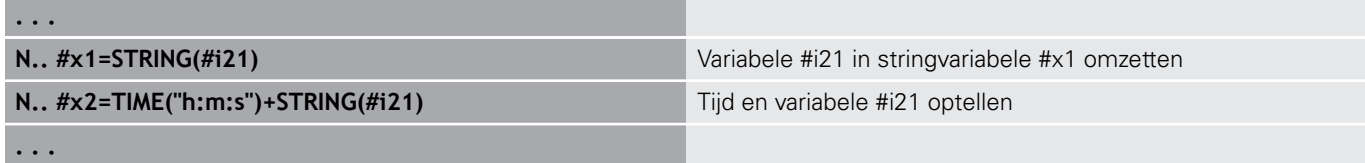

#### **Machinematen**

■ #m1(n) .. #m99(n): n staat voor de asletter (X, Y, Z) waarvoor de machinemaat moet worden gelezen of geschreven. De variabelenberekening werkt met de tabel **mach\_dim.hmd**. **Simulatie**: bij de start van de besturing wordt de tabel **mach\_dim.hmd** door de simulatie gelezen. De simulatie werkt nu met de tabel van de simulatie

#### **Voorbeeld: machinematen**

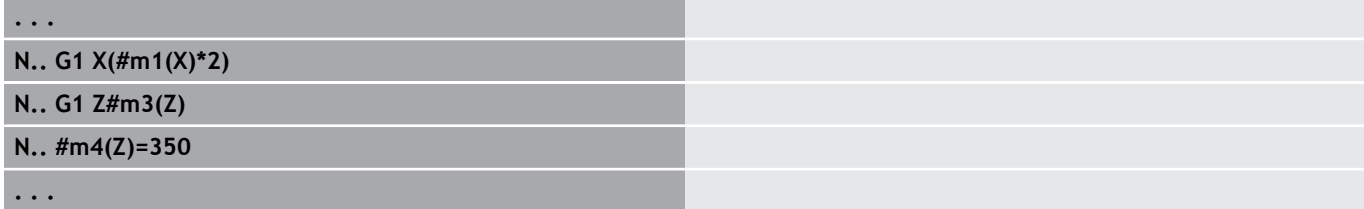

#### **Gereedschapscorrecties**

**#dt(n)**: **n** staat voor de correctierichting (X, Z, Y, S) en **t** staat voor het revolverplaatsnummer waaronder het gereedschap is ingevoerd. De variabelenberekening werkt met de tabel **toolturn.htt**. **Simulatie**: bij de programmaselectie wordt de tabel **toolturn.htt** door de simulatie gelezen. De simulatie werkt nu met de tabel van de simulatie

#### **Voorbeeld: gereedschapscorrecties**

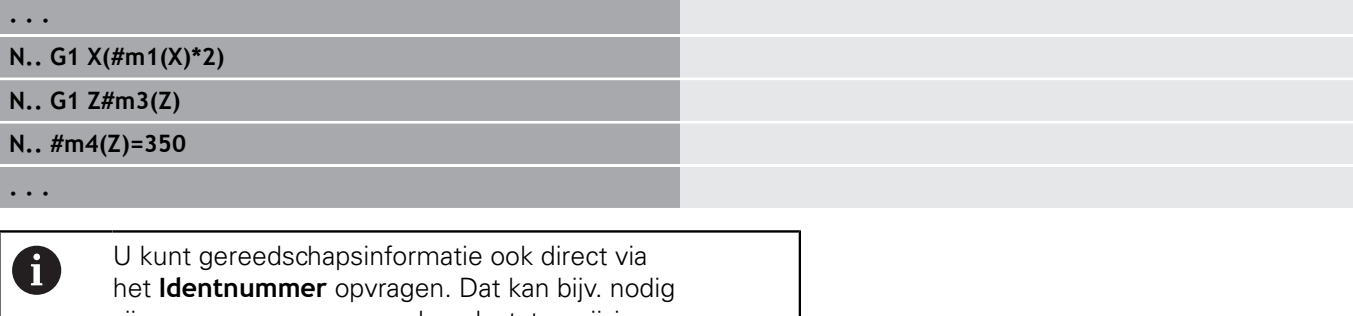

zijn wanneer er geen revolverplaatstoewijzing is. Programmeer hiervoor een komma en het **Identnummer** van het gereedschap achter de gewenste aanduiding, bijv. **#l1 = #d1(Z, "001")**.

#### **Gebeurtenis-bits**

Gebeurtenis-bits: de programmering van variabelen vraagt naar een bit van de gebeurtenis op 0 of 1. De machinefabrikant legt de betekenis van de gebeurtenis vast.

- **#en(key)**: **n** staat voor het kanaalnummer, **key** staat voor de gebeurtenisnaam. Externe door de PLC ingestelde gebeurtenissen lezen
- **#e0(key[n].xxx)**: **n** staat voor het kanaalnummer, **key** staat voor de gebeurtenisnaam **xxx** voor de naamextensie. Externe door de PLC ingestelde gebeurtenissen lezen

#### **Voorbeeld: gebeurtenis-bits**

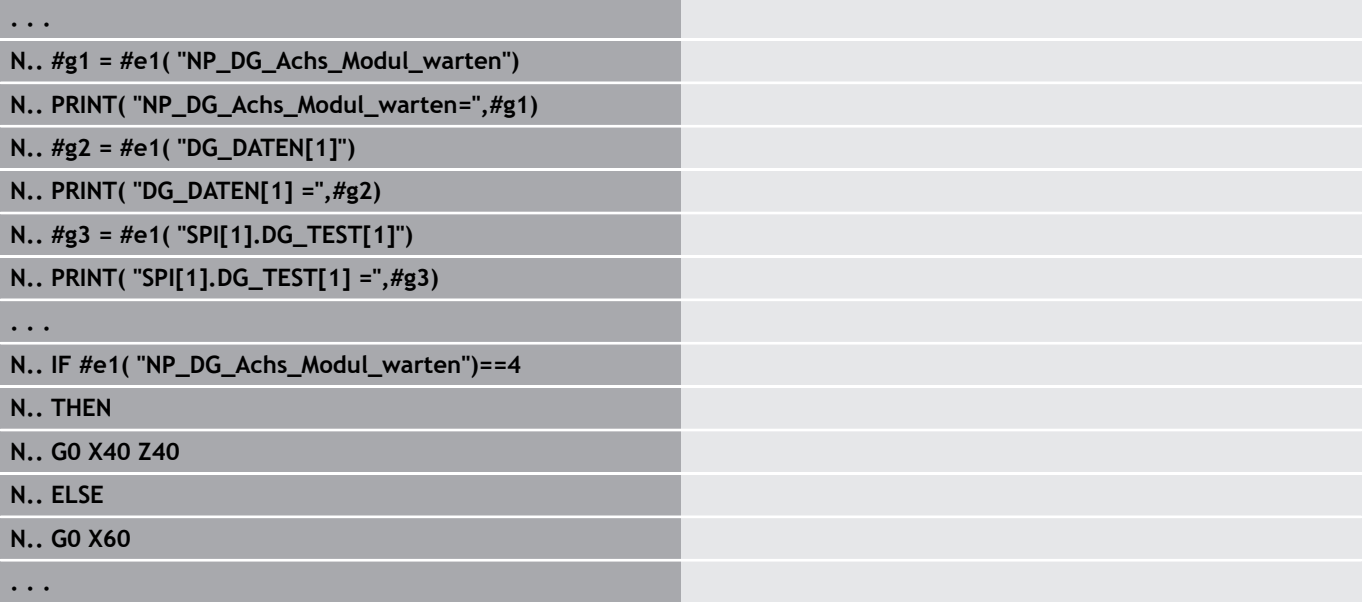
## **Gereedschapsgegevens lezen**

0

Raadpleeg uw machinehandboek!

Ook op machines met een gereedschapsmagazijn kunt u gebruikmaken van deze functie.

De besturing gebruikt dan de magazijnlijst in plaats van de revolverlijst.

Gebruik de volgende syntaxis om gegevens van gereedschappen te lezen die momenteel in de revolverlijst zijn ingevoerd: **#wn(select)**.

Informatie over het momenteel ingewisselde gereedschap krijgt u met de volgende syntaxis: **#w0(select)**.

U kunt gereedschapsinformatie ook direct via het **Identnummer** opvragen. Dat kan bijv. nodig zijn wanneer er geen revolverplaatstoewijzing is: **#l1= #w1(select,"ID")**.

Als er een gereedschapsgroep is gedefinieerd, programmeert u het eerste gereedschap van de groep. De besturing stelt de gegevens van het actieve gereedschap vast.

#### **Aanduidingen van gereedschapsinformatie**

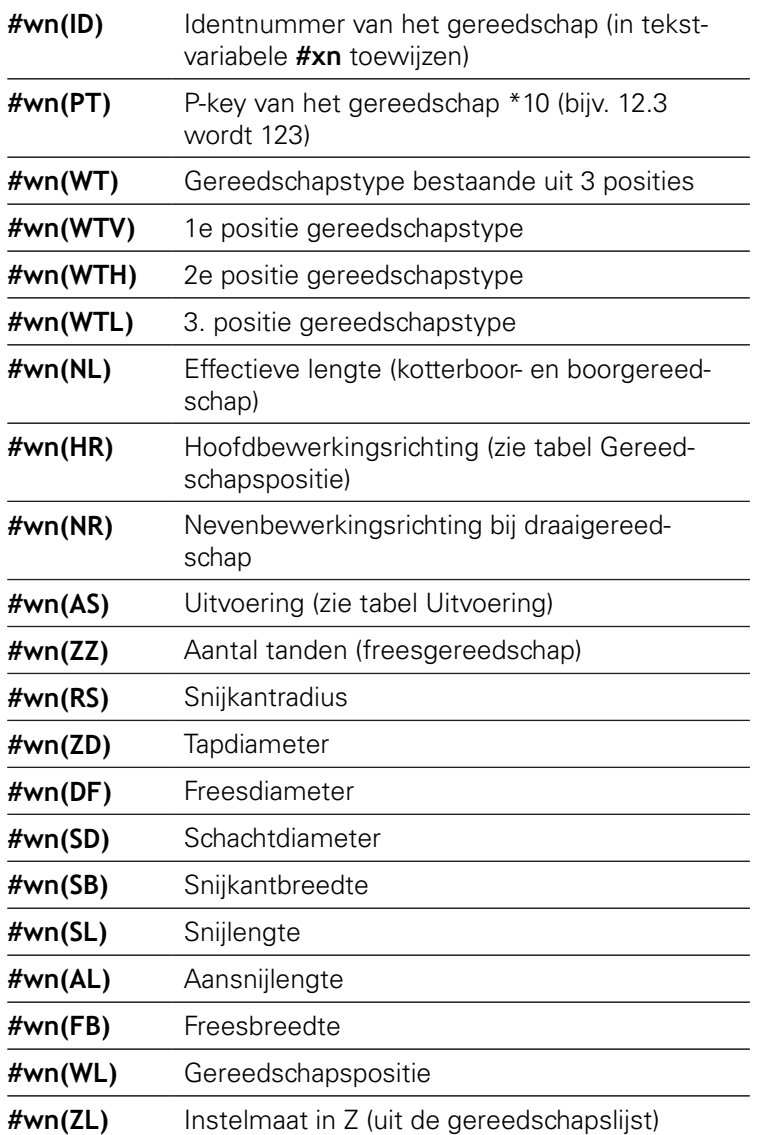

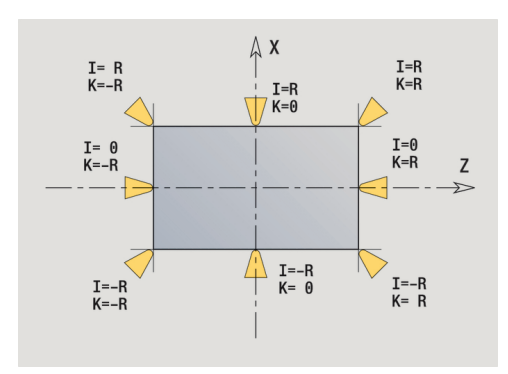

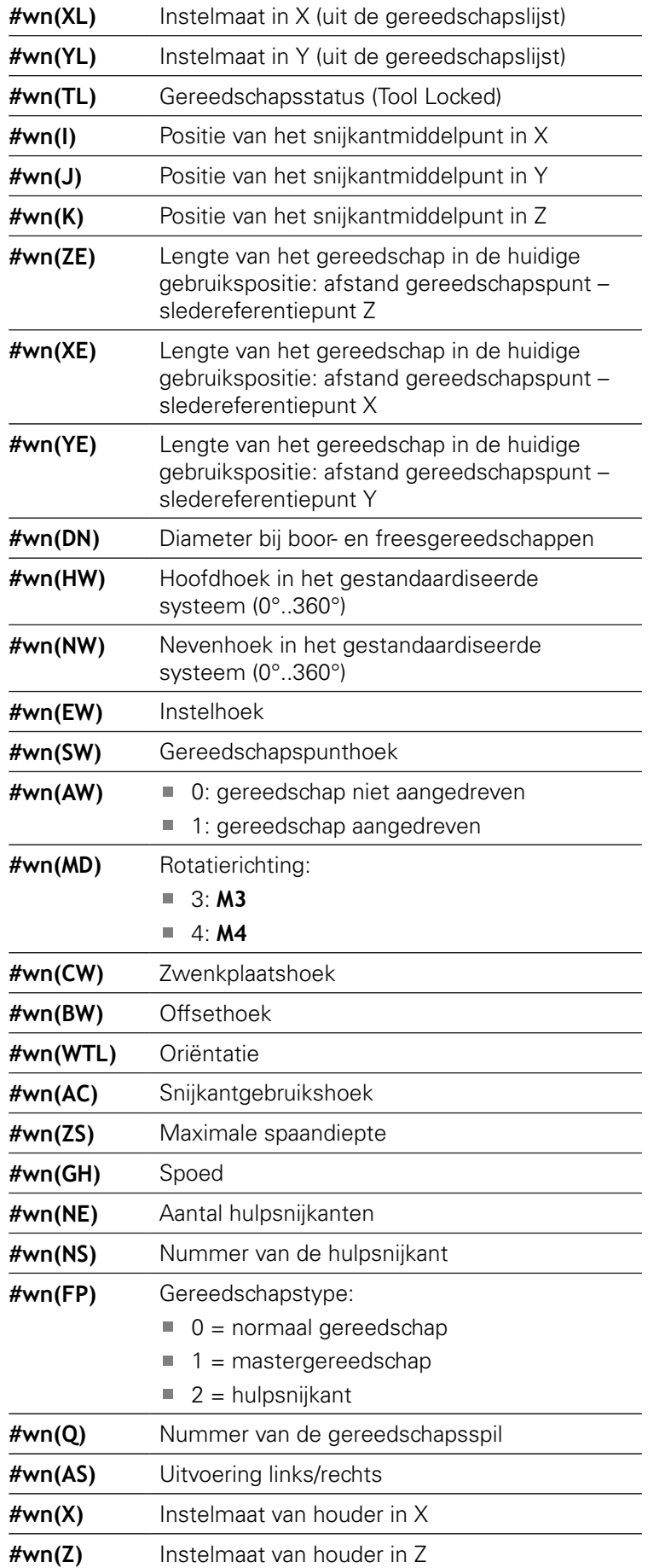

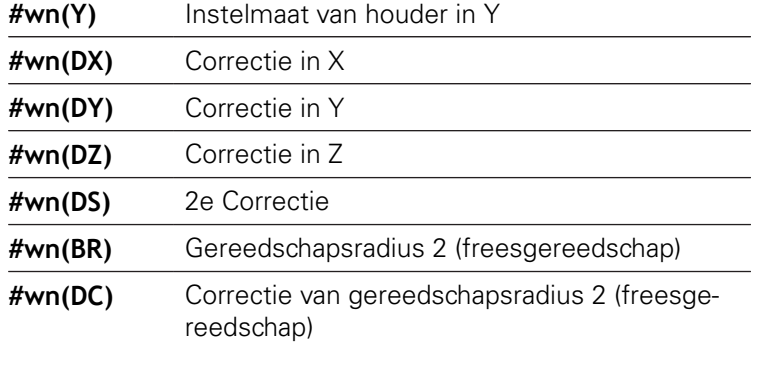

### **Toegang tot gereedschapsgegevens van revolver**

**#wn(select) n** = revolverplaatsnummer

- $\blacksquare$  **n** = 0 voor het actuele gereedschap
- **select** = aanduiding van de te lezen informatie

#### **Hoofdbewerkingsrichting**

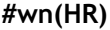

 $\blacksquare$  0: niet gedefinieerd

- $1: +Z$
- $\blacksquare$  2: +X
- $\blacksquare$  3:  $-Z$
- $\blacksquare$  4:  $\lnot$  X
- $\blacksquare$  5:  $+/-Z$
- $6: +/-X$

### **Uitvoering**

- #wn(AS) 1: rechts
	- $\blacksquare$  2: links

#### **Gereedschapspositie**

**#wn(WL)** Referentie: bewerkingsrichting van het gereedschap

- 0: op de contour
- 1: rechts van de contour
- $-1$ : links van de contour

# **Diagnosebits lezen**

0

Raadpleeg uw machinehandboek!

Ook op machines met een gereedschapsmagazijn kunt u gebruikmaken van deze functie.

De besturing gebruikt dan de magazijnlijst in plaats van de revolverlijst.

Gebruik de volgende syntaxis om diagnosebits te lezen. Hierbij hebt u alleen toegang tot gereedschap dat op dat moment in de revolverlijst is ingevoerd.

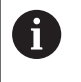

U kunt diagnosebits ook bij multiflexgereedschappen lezen. Programmeer hiervoor een komma en het **Identnummer** van het gereedschap achter de gewenste aanduiding, bijv. **#l1 = #t( 3, "001")**.

## **Aanduidingen van de diagnosebits**

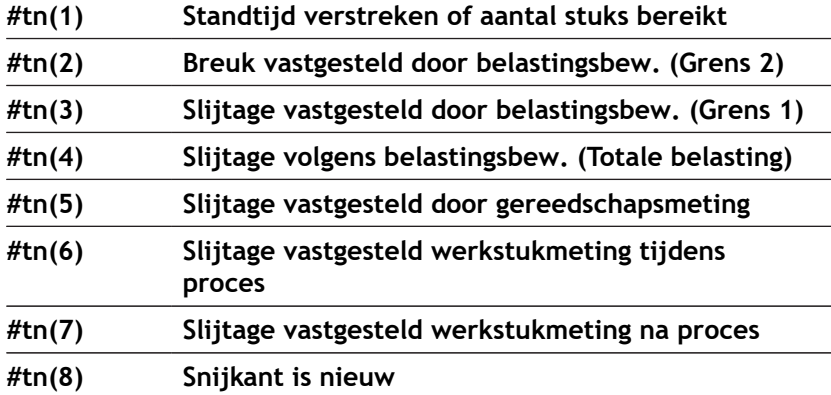

**Toegang tot gegevens van revolver**

- **#tn(select) n** = revolverplaatsnummer
	- $\blacksquare$  **n** = 0 voor het actuele gereedschap
	- **select** = aanduiding van de te lezen informatie

# **Actuele NC-informatie lezen**

Gebruik de volgende syntaxis om NC-informatie te lezen die met behulp van G-functies is geprogrammeerd.

#### **Aanduidingen van de NC-informatie**

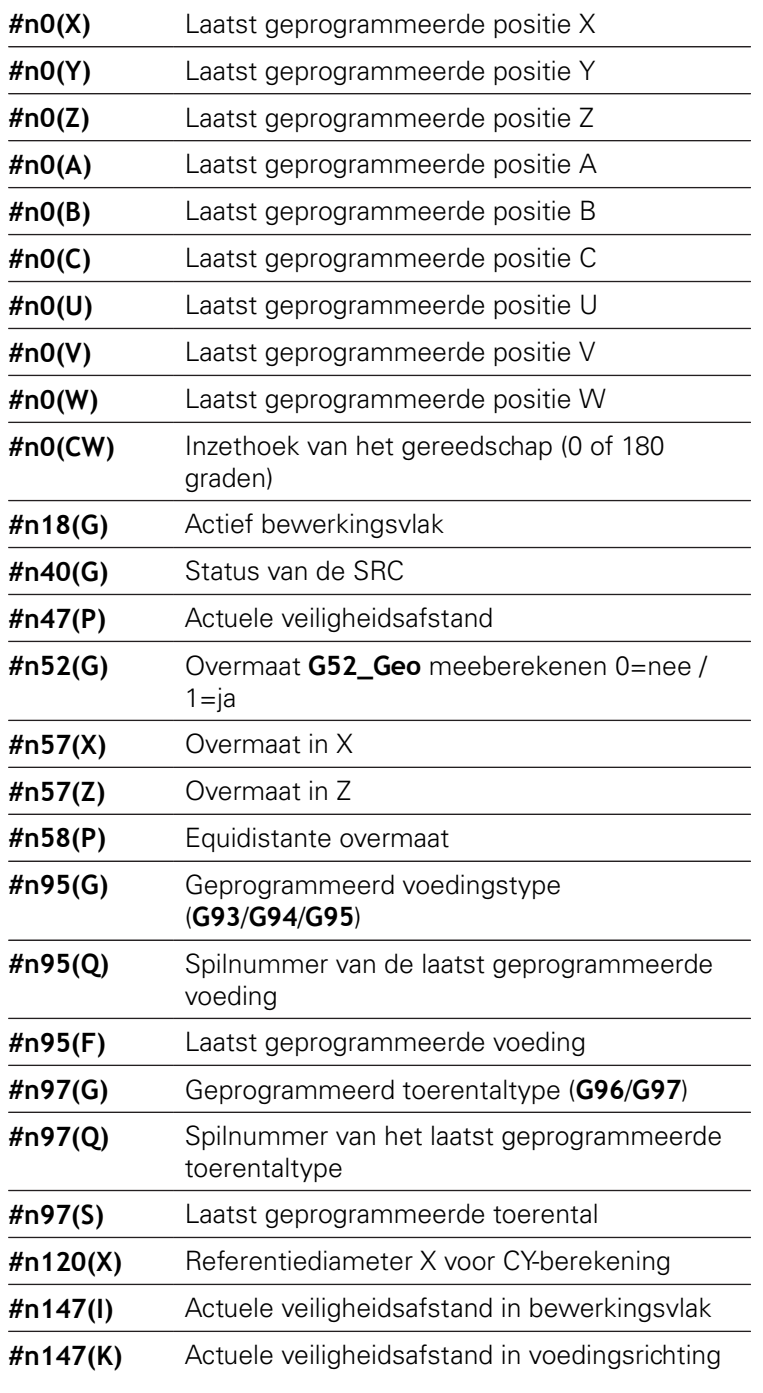

## **Toegang tot actuele NC-informatie**

- $\sharp$ nx(select)  $\blacksquare$  x = G-functienummer
	- **select** = aanduiding van de te lezen informatie

## **Actief bewerkingsvlak**

- 
- **#n18(G)** 17: XY-vlak (voor- of achterkant)
	- 18: XZ-vlak (draaibewerking)
	- 19: YZ-vlak (bovenaanzicht/mantel)

### **Status van SRC/FRC**

- **#n40(G)** 40: **G40** actief
	- 41: **G41** actief
	- 42: **G42** actief

## **actieve slijtagecorrecties (G148)**

- **#n148(O)** 0: **DX**, **DZ**
	- 1: **DS**, **DZ**
	- 2: **DX**, **DS**

## **Plaatsgegevens van het ingevoerde gereedschap**

- **#n601(n) S**: nummer van snijkant
	- **M**: magazijnnummer
	- **ppp**: plaatsnummer
	- Uitvoer in de vorm **SMppp**

#### **Vrije magazijnplaats**

- **#n610(H) M**: magazijnnummer
	- **ppp**: plaatsnummer
	- Uitvoer in de vorm **Mppp**

#### **Software-eindschakelaars**

- **#n707(n,1)** Aanduiding van de as:
	- **n**: as X, Y, Z, U, V, W, A, B, C
	- $\blacksquare$  1: minimale waarde
	- 2: maximale waarde

#### **Nulpuntverschuiving**

- **#n920(G)** Status van de functies **G920**/**G921**:
	- 0: geen **G920/G921** actief
	- 1: **G920** actief
	- 2: **G921** actief

# **Algemene NC-informatie lezen**

Gebruik de volgende syntaxis om algemene NC-informatie te lezen.

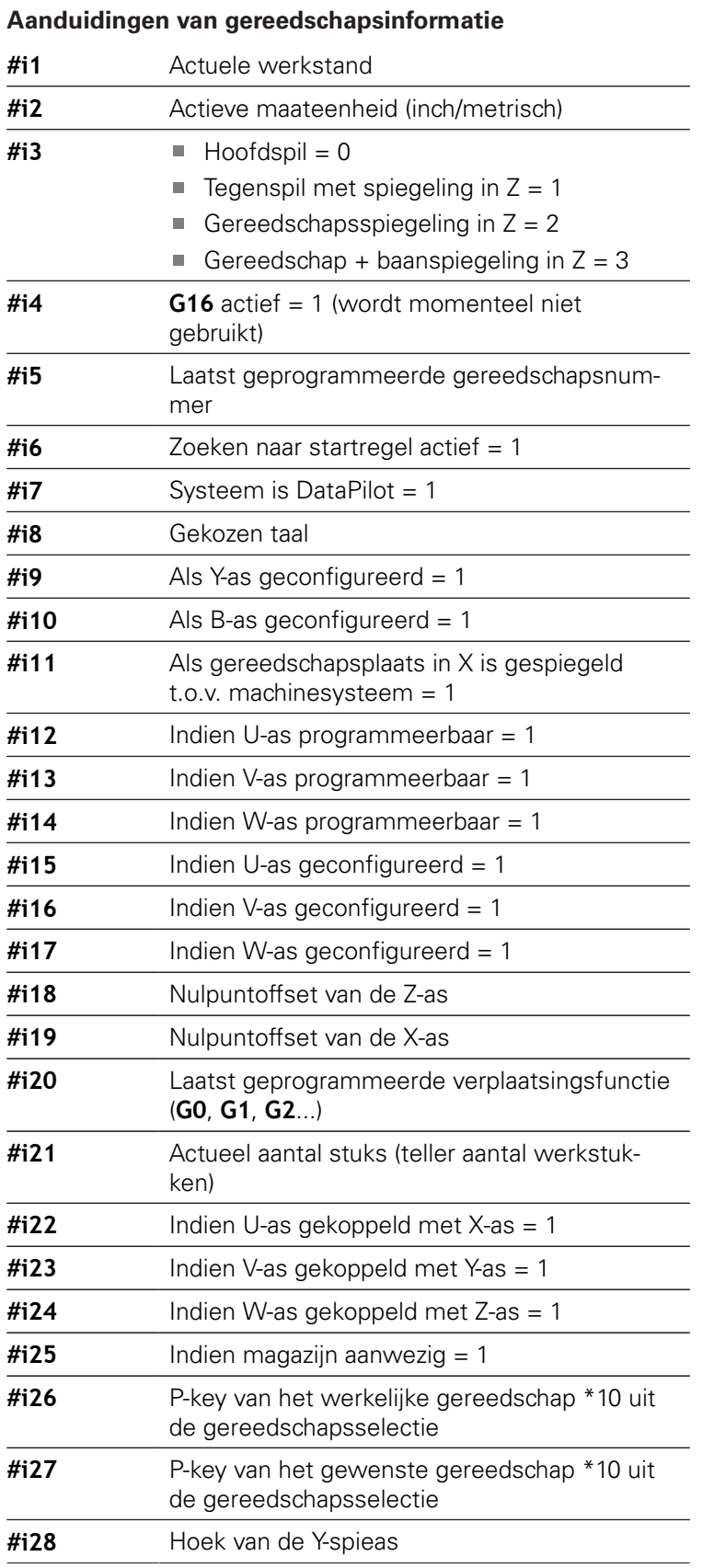

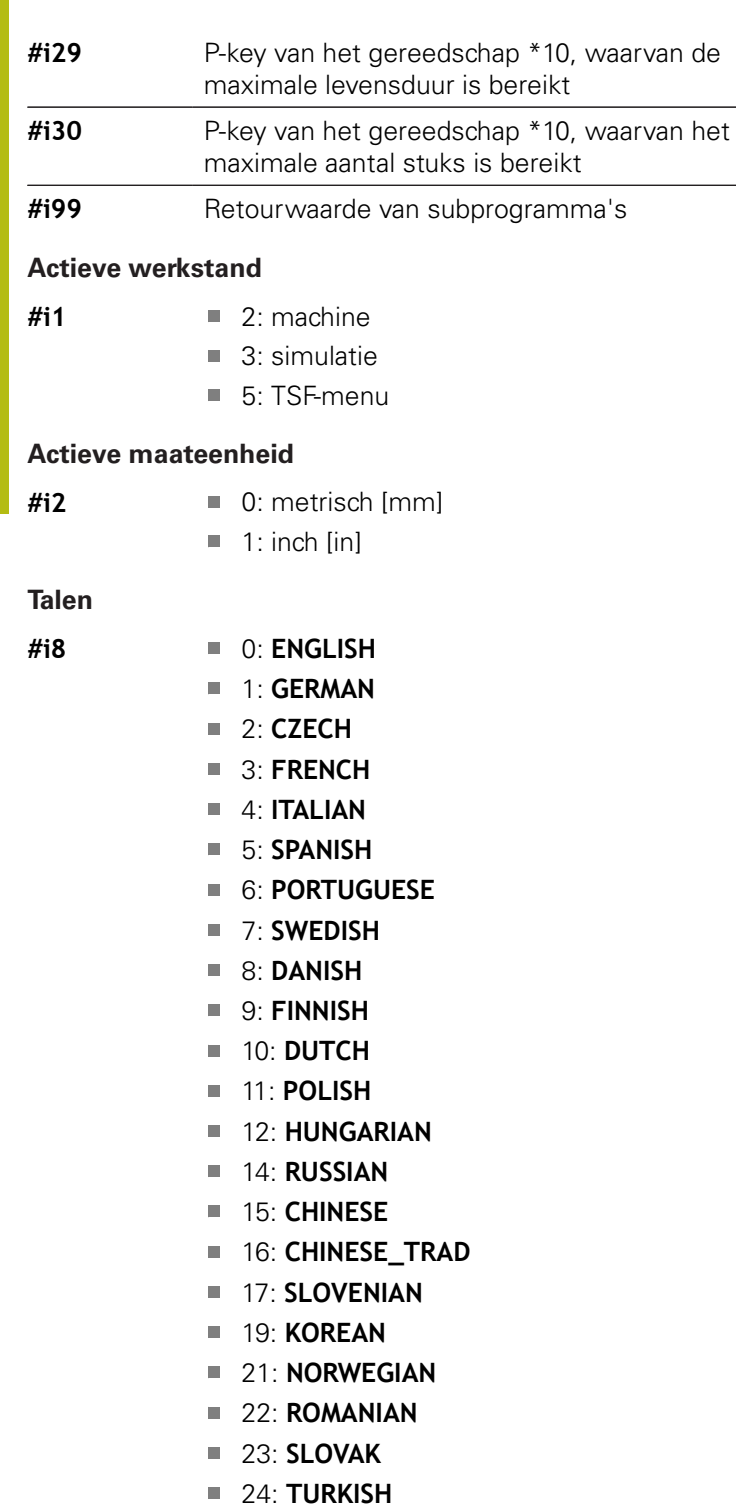

## **Configuratiegegevens lezen - PARA**

Met de **PARA**-functie kunt u configuratiegegevens lezen. Gebruik hiertoe de parameteraanduidingen uit de configuratieparameters. User-parameters kunt u eveneens met de aanduidingen uit de configuratieparameters lezen.

Bij het lezen van optionele parameters moet de geldigheid van de retourwaarde worden gecontroleerd. Afhankelijk van het gegevenstype van de parameter (**REAL**/ **STRING**) wordt bij het lezen van een niet-ingesteld optioneel attribuut de waarde **0** of de tekst **\_EMPTY** teruggemeld.

## **Toegang tot configuratiegegevens**

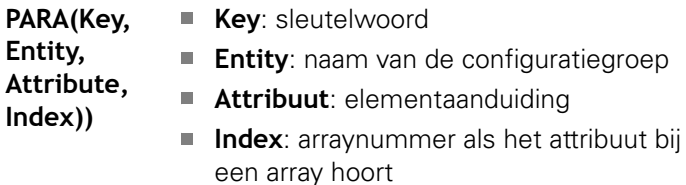

#### **Voorbeeld: PARA-functie**

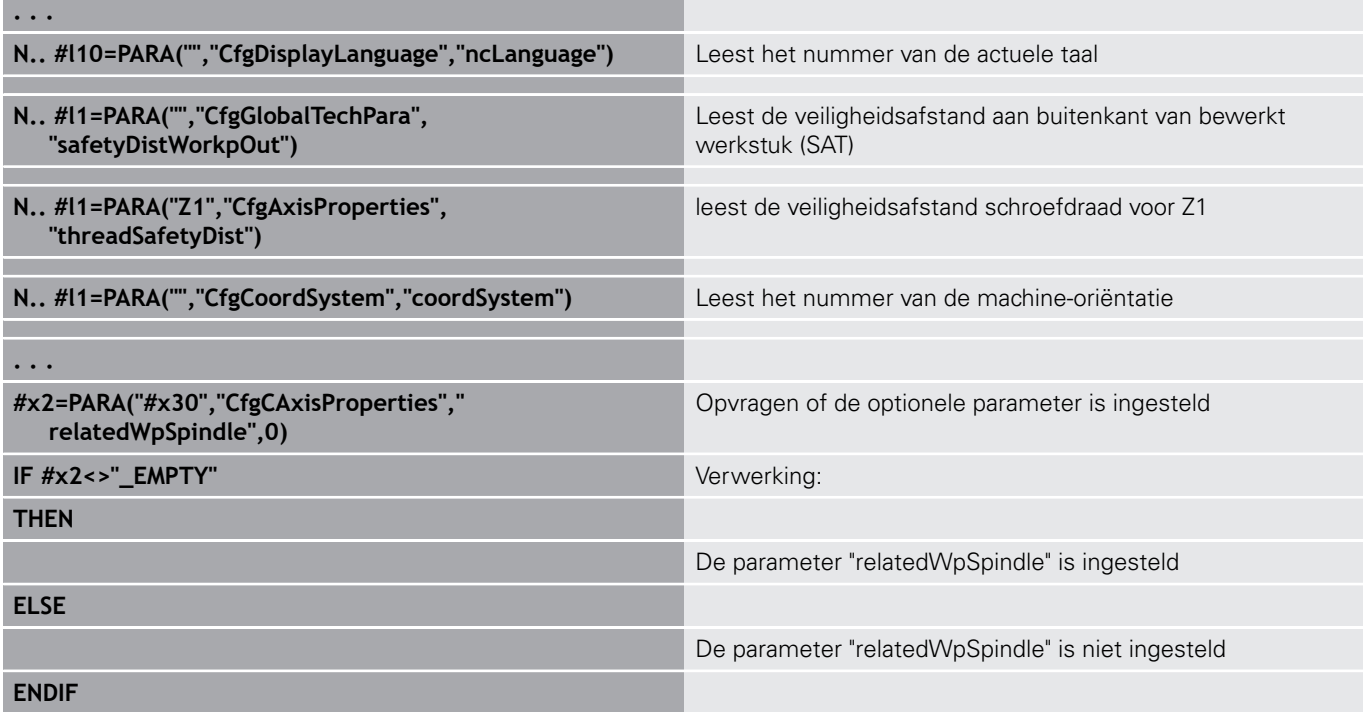

# **Index van een parameterelement bepalen - PARA**

Het zoeken naar de index van een element wordt geactiveerd wanneer de naam van het tabelelement met een komma aan het attribuut wordt gekoppeld.

### **Voorbeeld:**

Het logische asnummer van spil **S1** moet worden bepaald

## **#c1 = PARA( "", "CfgAxes", "axisList,S1", 0)**

De functie levert de index van element "**S1** in attribuut **axisList** van de entity **CfgAxes**. De index van element **S1** is hier gelijk aan het logische asnummer.

#### **Toegang tot configuratiegegevens**

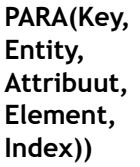

- **Key**: sleutelwoord **Entity**: naam van de configuratiegroep
- **Attribuut, naam**: attribuutnaam plus elementnaam
- **Index**: 0 (is niet nodig)

A

Zonder de attribuuttoevoeging **S1** zou de functie het element op de tabelindex **0** lezen. Omdat er hier echter sprake is van een string, moet het resultaat aan een stringvariabele worden toegewezen.

## **#x1 = PARA( "", "CfgAxes", "axisList", 0)**

De functie leest de stringnaam van het element op de tabelindex **0**.

# **Uitgebreide variabelen syntaxis CONST - VAR**

Door de definitie van de sleutelwoorden **CONST** of **VAR** kunnen variabelen met een naam worden aangeduid. De sleutelwoorden kunnen in het hoofdprogramma en in het subprogramma worden gebruikt. Bij gebruik van de definities in het subprogramma moet de constante- of variabeledeclaratie vóór het sleutelwoord **BEWERKING** staan.

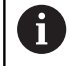

## **Regels voor constanten en variabelendefinities:**

namen van constanten en variabelen moeten met een underscore beginnen en uit kleine letters, cijfers en een underscore bestaan.

De lengte mag maximaal 20 tekens zijn.

## **Variabelennaam met VAR**

U kunt de leesbaarheid van een NC-programma verbeteren als u variabelennamen toekent. Voeg hiertoe het programmadeel **VAR** in. In dit programmadeel wijst u aan de variabelen de variabelennaam toe.

#### **Voorbeeld: vrije-tekstvariabelen**

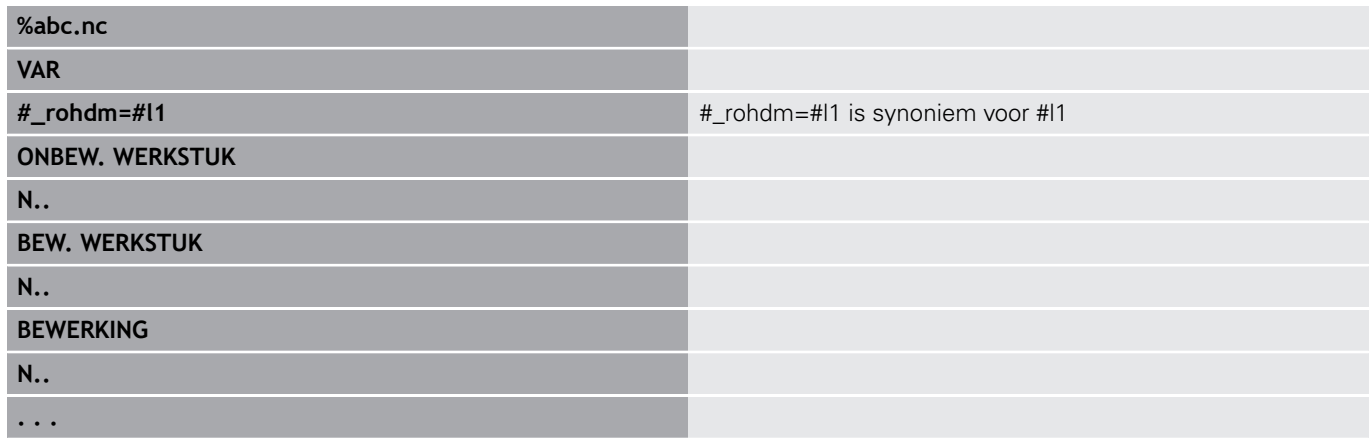

#### **Voorbeeld: subprogramma**

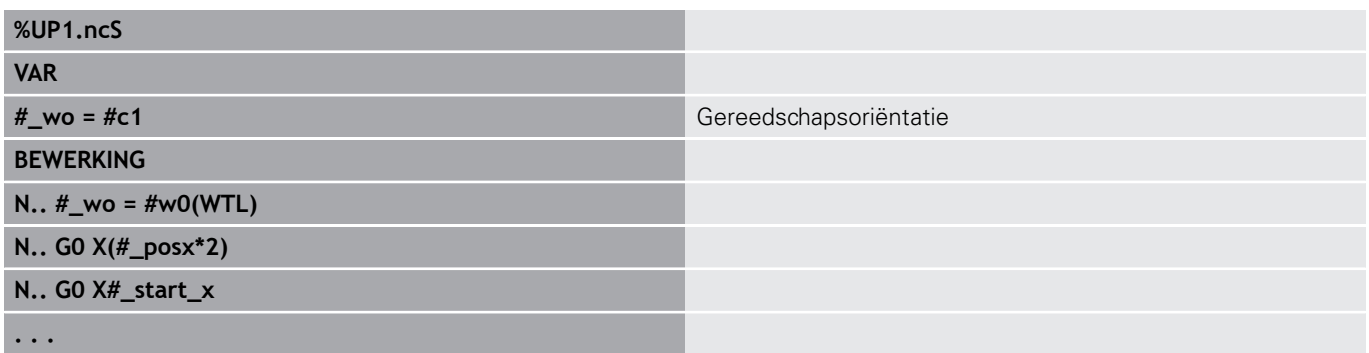

### **Constantendefinitie met CONST**

Mogelijkheden van de definitie van constanten:

- directe waardetoewijzing
- $\blacksquare$  Interne interpreterinformatie als constante
- Naamtoewijzing aan overdrachtsvariabelen van subprogramma

Gebruik de volgende interne informatie voor de constantendefinitie in het gedeelte **CONST**.

## **Interne informatie voor definitie van constanten**

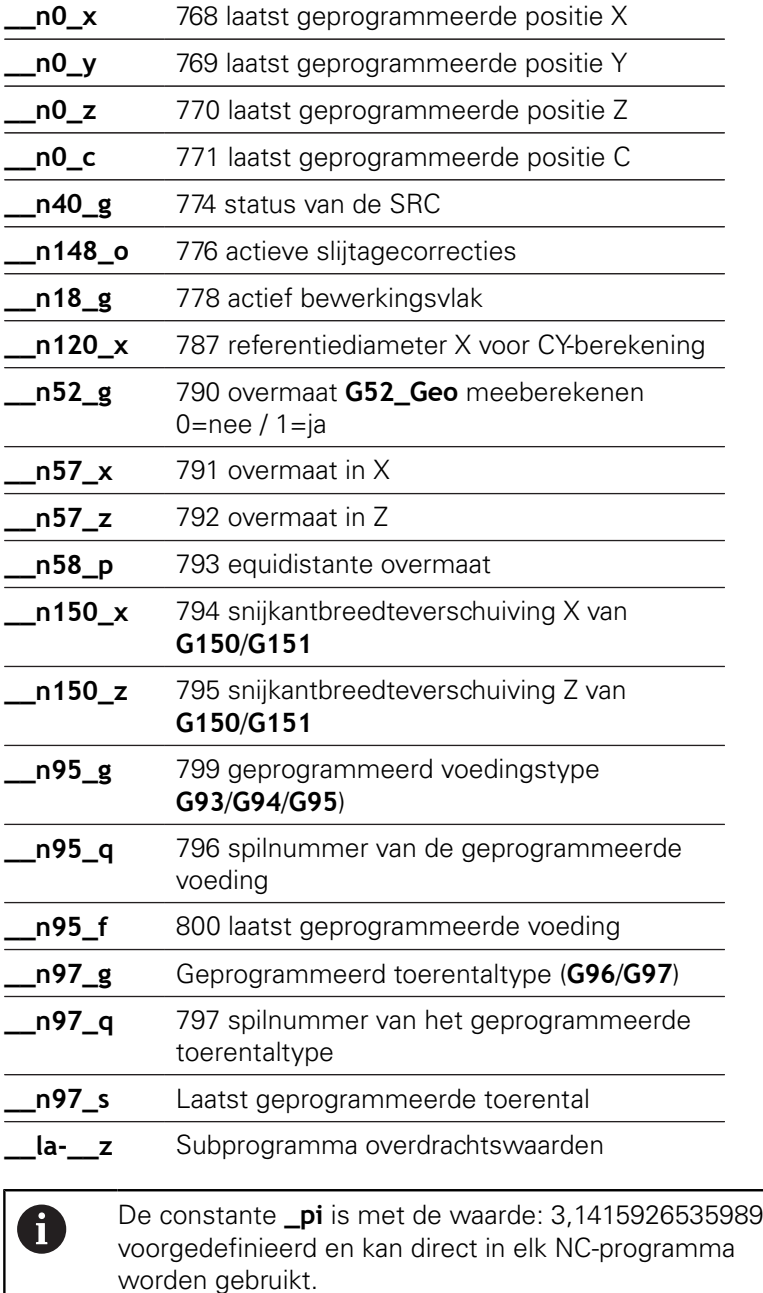

## **Voorbeeld: hoofdprogramma**

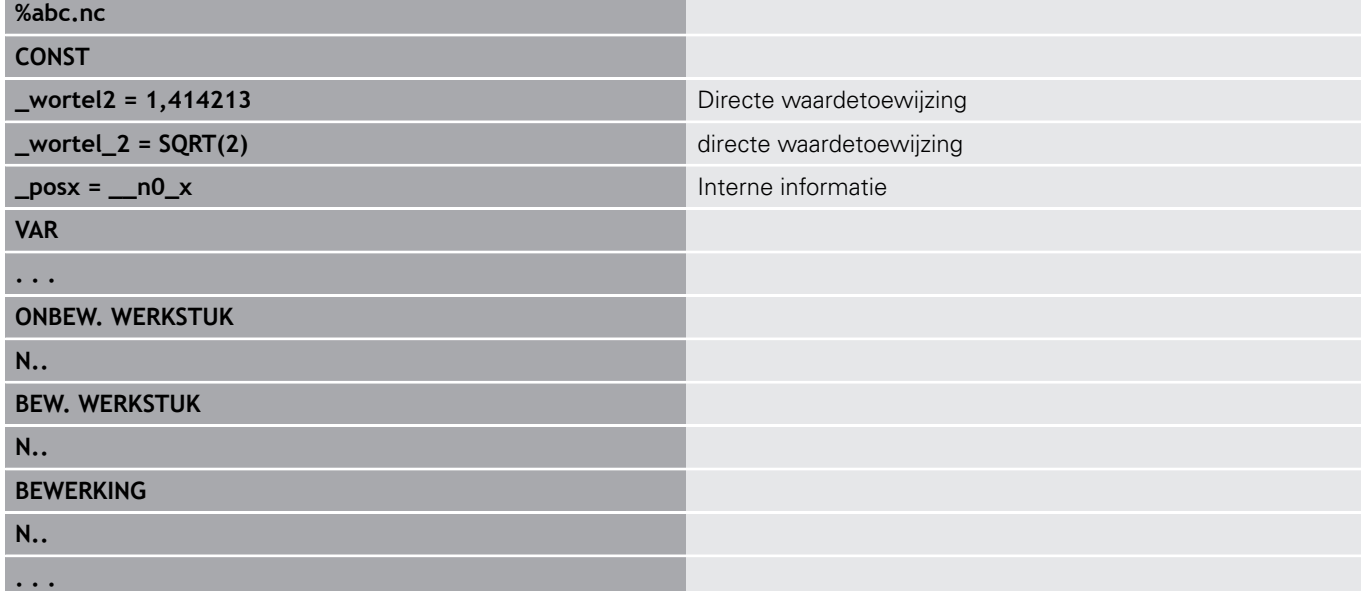

## **Voorbeeld: subprogramma**

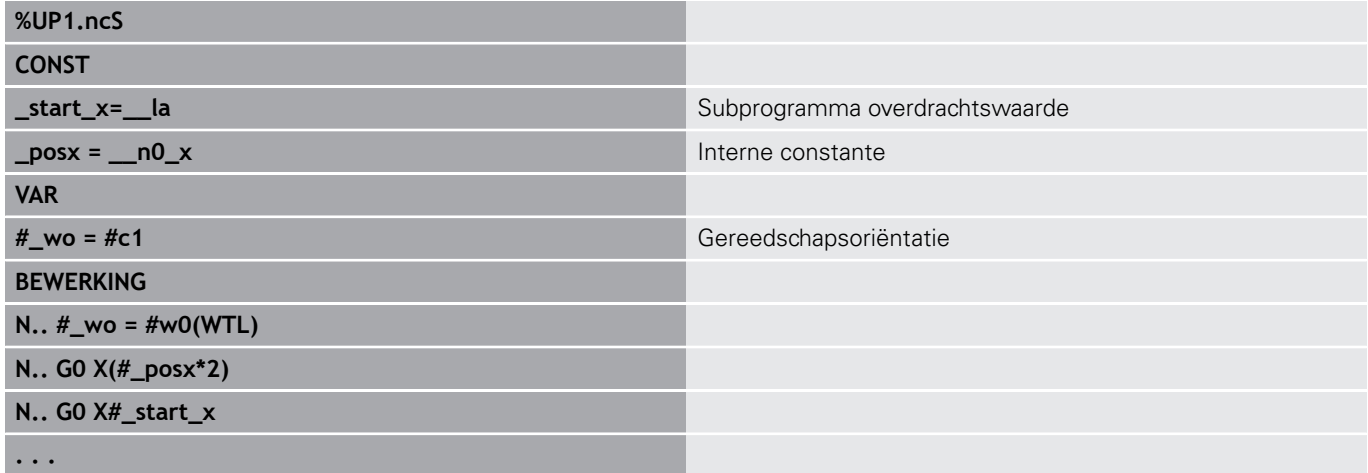

# **4.32 voorwaardelijke regeluitvoering**

# **Programmasprong IF..THEN..ELSE..ENDIF**

De voorwaardelijke sprong omvat de volgende elementen:

- **IF** (indien), gevolgd door de voorwaarde. Bij de voorwaarde staan links en rechts van de vergelijkingsoperator variabelen of rekenformules
- **THEN** (dan), als aan de voorwaarde is voldaan, wordt de **THEN**sprong uitgevoerd
- **ELSE** (anders), als niet aan de voorwaarde is voldaan, wordt de **ELSE**-sprong uitgevoerd
- **ENDIF**, hiermee wordt de voorwaardelijke programmasprong afgesloten

**Bitset opvragen:** als voorwaarde kunt u ook de functie **BITSET** gebruiken. Deze functie levert **1** als resultaat op wanneer de opgevraagde bit in de getalwaarde is opgenomen. De functie levert **0** als resultaat op wanneer de bit niet in de getalwaarde is opgenomen.

#### **Syntaxis:**

- **BITSET (x,y)**
	- **x**: bitnummer (0..15)
	- **v**: getalwaarde (0..65535)

De samenhang tussen bitnummer en getalwaarde wordt in de tabel getoond. Voor **x**, **y** kunt u ook variabelen gebruiken.

Programmering:

- **Extra** > **DINplus woord…** in het menu selecteren. De besturing  $\overline{\phantom{a}}$ opent de keuzelijst **DIN PLUS-woord invoegen**
- **IF** selecteren
- Voorwaarde invoeren
- NC-regels van de **THEN**-sprong invoegen
- Indien nodig: NC-regels van de **ELSE**-sprong invoegen

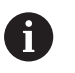

■ NC-regels met IF, THEN, ELSE, ENDIF mogen geen andere commando's bevatten

U kunt maximaal twee voorwaarden koppelen

#### **Vergelijkingsoperatoren**

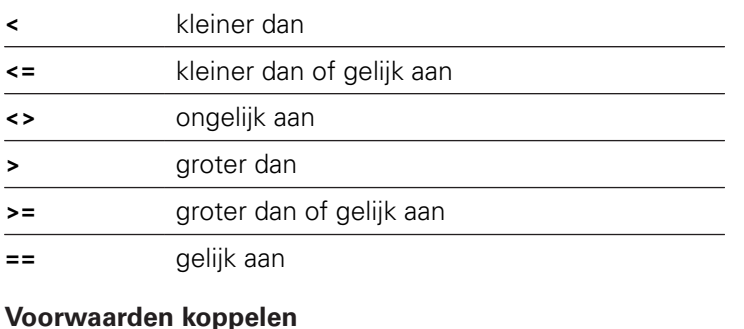

# **AND** Logische koppeling EN **OR** Logische koppeling OF

## **Omrekeningstabel**

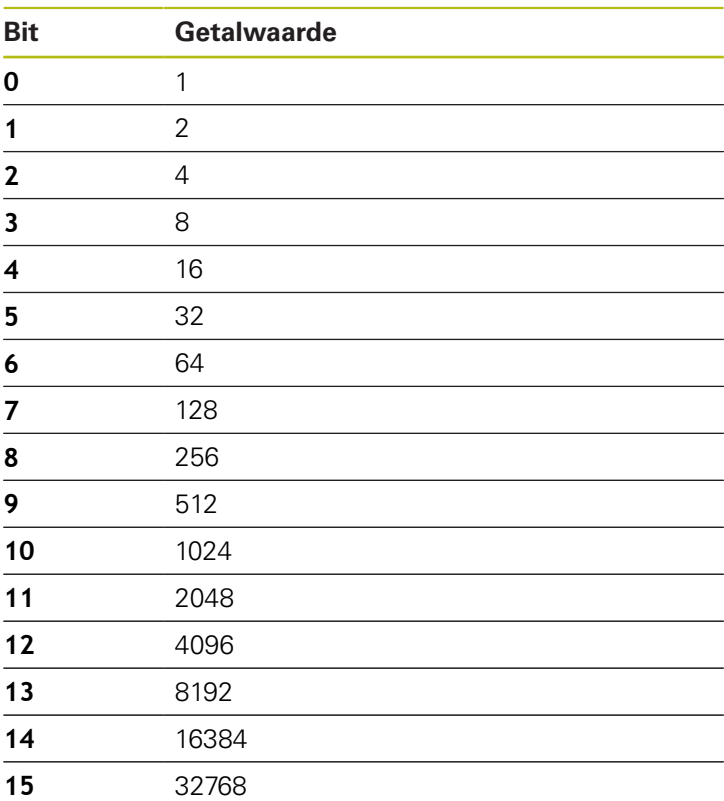

#### **Voorbeeld: IF..THEN..ELSE..ENDIF**

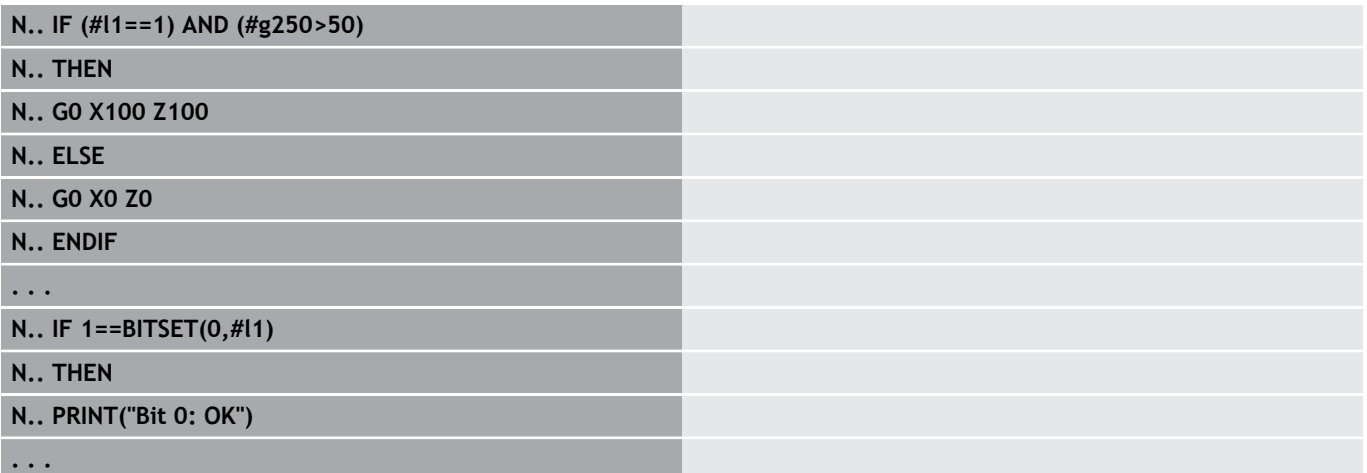

# **Variabelen en constanten opvragen**

Met de elementen **DEF**, **NDEF**, en **DVDEF** kunt u opvragen of aan een variabele of een constante een geldige waarde is toegewezen. Een niet-gedefinieerde variabele kan bijv. zowel de waarde **0** terugleveren als een variabele waaraan bewust de waarde **0** is toegewezen. Door variabelen te controleren, kunt u ongewenste programmasprongen voorkomen.

Programmering:

- **Extra** > **DINplus woord...** in het menu selecteren. De besturing opent de keuzelijst **DIN PLUS-woord invoegen**
- **IF** selecteren
- Vereiste opvraagelement (**DEF**, **NDEF** of **DVDEF**) invoeren
- Naam van variabele of constante invoeren

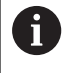

Voer de naam van de variabele zonder het teken **#** in, bijv. **IF NDEF(\_\_la)**

Opvraagelementen van variabelen en constanten:

- **DEF**: er is een waarde aan een variabele of constante toegewezen
- $\Box$ **NDEF**: er is geen waarde aan een variabele of constante toegewezen
- **DVDEF**: een interne constante opvragen

#### **Voorbeeld: variabele in subprogramma opvragen**

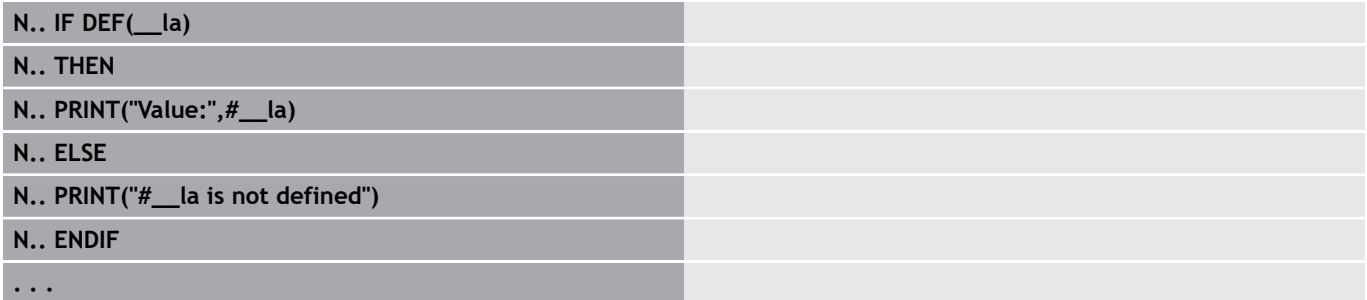

#### **Voorbeeld: variabele in subprogramma opvragen**

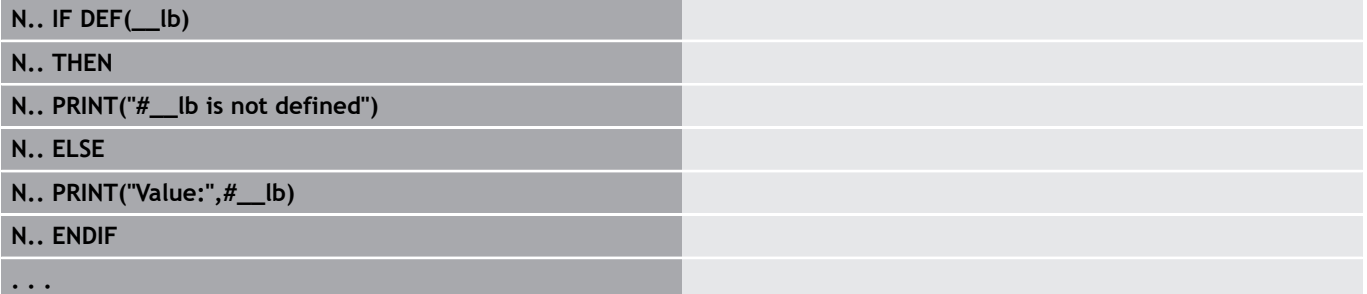

#### **Voorbeeld: constante opvragen**

**N.. IF DVDEF(\_\_n97\_s) N.. THEN**

**N.. PRINT("\_\_n97\_s is defined",#\_\_n97\_s)**

**N.. ELSE**

**N.. PRINT("#\_\_n97\_s is not defined")**

**N.. ENDIF**

**. . .**

# **Programmaherhaling WHILE..ENDWHILE**

De programmaherhaling omvat de volgende elementen:

- **WHILE**, gevolgd door de voorwaarde. Bij de voorwaarde staan links en rechts van de vergelijkingsoperator variabelen of rekenformules
- Met **ENDWHILE** wordt de voorwaardelijke programmaherhaling afgesloten

De NC-regels die tussen **WHILE** en **ENDWHILE** staan, worden uitgevoerd zolang aan de voorwaarde wordt voldaan. Als niet aan de voorwaarde wordt voldaan, gaat de besturing verder met de regel na **ENDWHILE**.

**Bitset opvragen:** als voorwaarde kunt u ook de functie **BITSET** gebruiken. Deze functie levert **1** als resultaat op wanneer de opgevraagde bit in de getalwaarde is opgenomen. De functie levert **0** als resultaat op wanneer de bit niet in de getalwaarde is opgenomen.

## **Syntaxis:**

- **BITSET (x,y)**
	- **x**: bitnummer (0..15)
	- **y**: getalwaarde (0..65535)

De samenhang tussen bitnummer en getalwaarde wordt in de tabel getoond. Voor **x**, **y** kunt u ook variabelen gebruiken. Programmering:

- **Extra** > **DINplus woord...** in het menu selecteren. De besturing opent de keuzelijst **DIN PLUS-woord invoegen**
- **WHILE** selecteren

 $\mathbf{i}$ 

- Voorwaarde invoeren
- NC-regels tussen **WHILE** en **ENDWHILE** invoegen

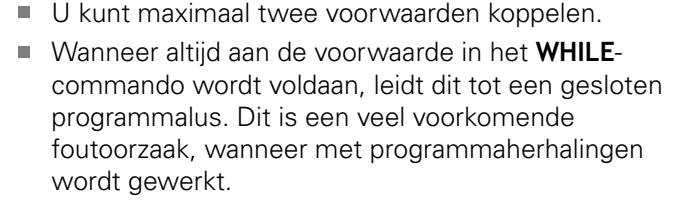

#### **Vergelijkingsoperatoren**

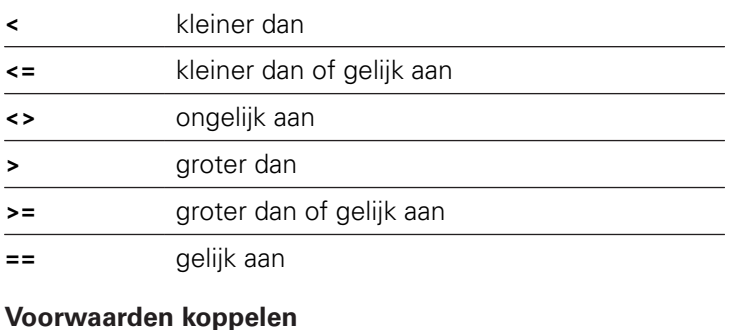

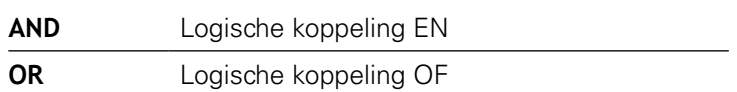

## **Omrekeningstabel**

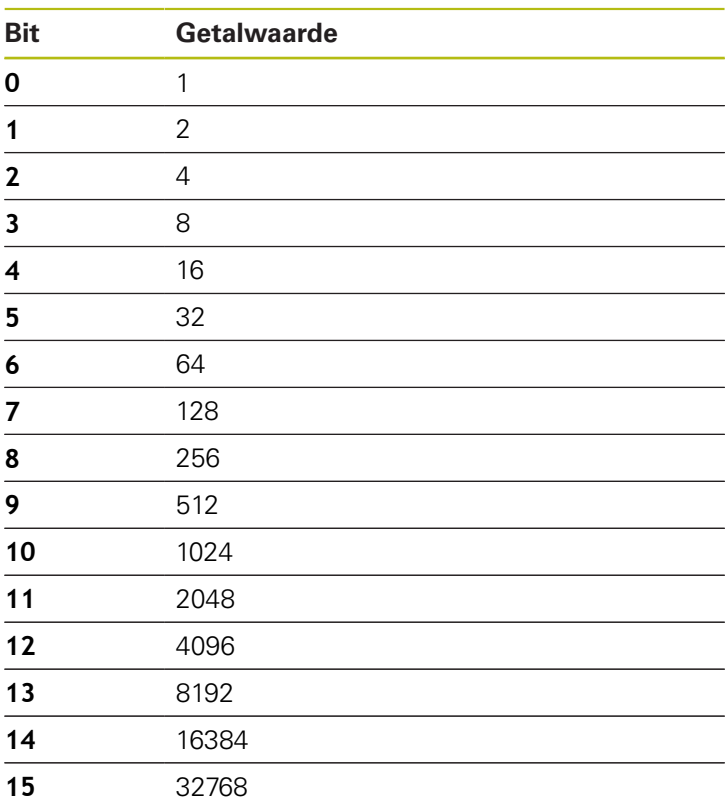

#### **Voorbeeld: WHILE..ENDWHILE**

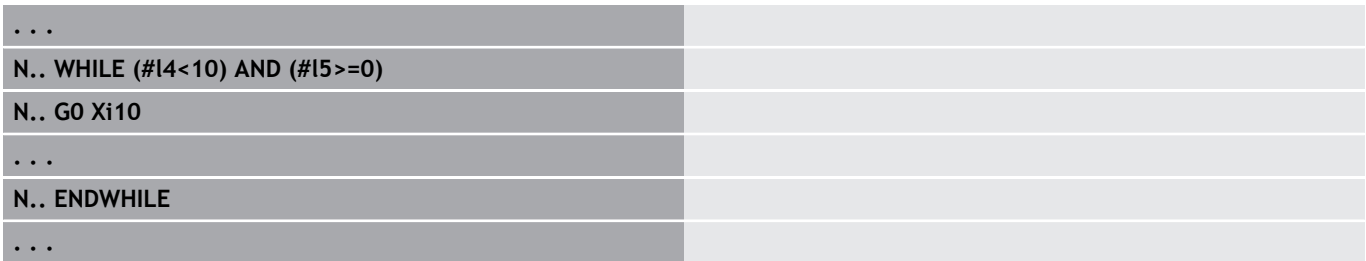

## **Programmasprong SWITCH..CASE**

De programmaherhaling omvat de volgende elementen:

- **SWITCH**, gevolgd door een variabele. De inhoud van de variabele wordt in de volgende **CASE**-instructies opgevraagd
- **CASE x**: deze **CASE**-sprong wordt bij de variabelenwaarde **x** uitgevoerd. **CASE** kan meermaals worden geprogrammeerd
- **DEFAULT**: deze sprong wordt uitgevoerd wanneer geen **CASE**instructie met de variabelenwaarde overeenkomt. **DEFAULT** kan vervallen
- **BREAK**: sluit de **CASE** of **DEFAULT**-sprong af

Programmering:

- **Extra** > **DINplus woord...** in het menu selecteren. De besturing opent de keuzelijst **DIN PLUS-woord invoegen**
- **SWITCH** selecteren
- **Switch**-variabele invoeren
- Voor iedere **CASE**-sprong:
	- **CASE** selecteren (uit **Extra** > **DINplus woord...**)
	- **SWITCH**-voorwaarde (waarde van de variabele) invoeren en de uit te voeren NC-regels invoegen
- Voor de **DEFAULT**-sprong: de uit te voeren NC-regels invoegen

#### **Voorbeeld: SWITCH..CASE**

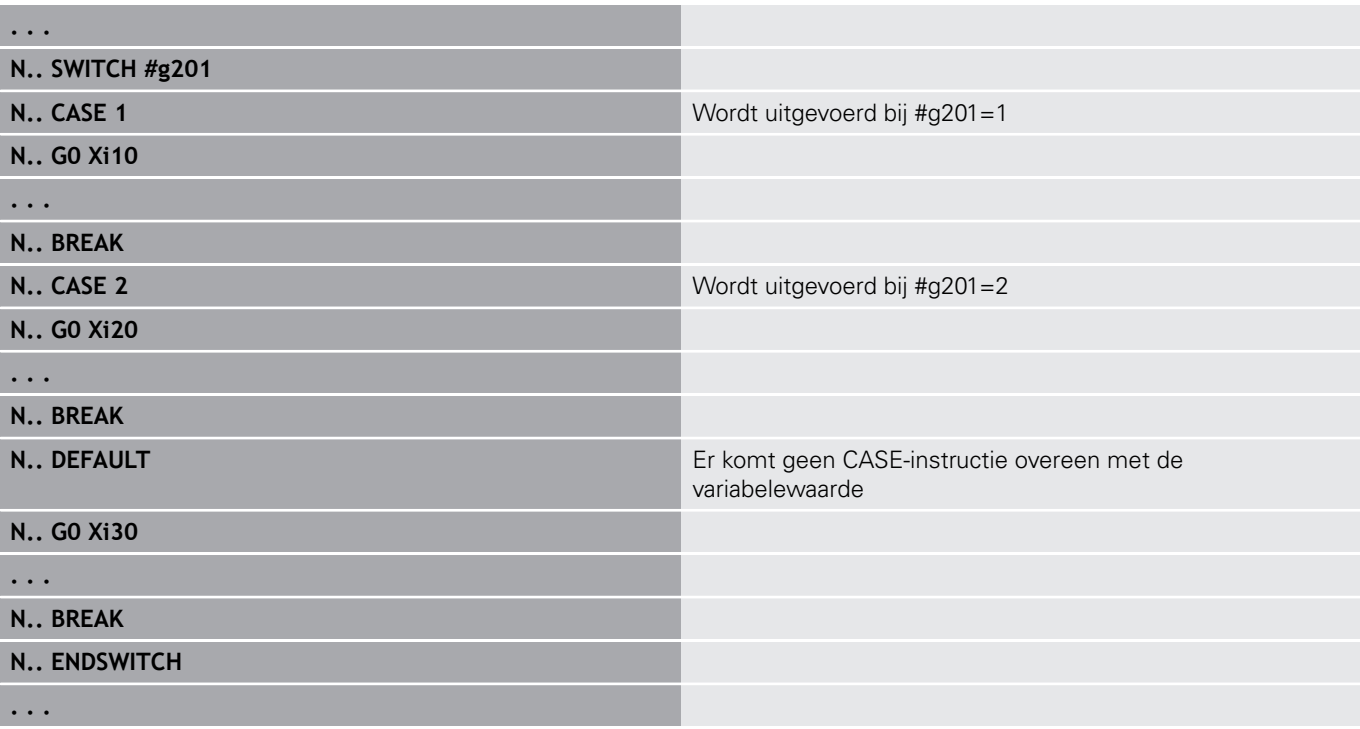

## **Uitschakelniveau**

In de subwerkstand **Programma-verloop** kunt u uitschakelniveaus instellen en activeren, volgens welke de besturing bij de volgende programma-afloop de NC-regels die met het ingestelde/geactiveerde uitschakelniveau zijn gedefinieerd, niet uitvoert.

**Verdere Informatie** gebruikershandboek

Voordat u uitschakelniveaus kunt instellen en activeren, moet u deze in het programma definiëren:

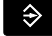

Programma in de werkstand **smart.Turn** openen

- 
- Cursor in het programmadeel **BEWERKING** op de NC-regel positioneren die moet worden uitgeschakeld

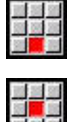

 $_{0K}$ 

f)

- Menuoptie **Extra's** selecteren
- Menuoptie **Uitschakelniveau…** selecteren
- > De TNC opent een apart venster
- In de parameter **/ uitschak.** het nummer van het uitschakelniveau invoeren
- ▶ Softkey **OK** indrukken

Indien u aan een NC-regel meerdere uitschakelniveaus wilt toewijzen, voert u in de parameter **/ uitschak.** een cijferreeks in. Invoer **159** komt overeen met uitschakelniveaus **1**, **5** en **9**.

U kunt de gedefinieerde uitschakelniveaus wissen door de parameter zonder invoer met de softkey **OK** te bevestigen.

# **4.33 Subprogramma's**

# **Subprogrammaoproep L "xx" V1**

De subprogramma-oproep bevat de volgende elementen:

- **L**: letteraanduiding voor subprogramma-oproep
- **"xx"**: naam van het subprogramma bij externe subprogramma's п bestandsnaam (max. 16 cijfers of letters)
- $\mathbb{R}^2$ **V1**: code voor extern subprogramma – vervalt bij lokale subprogramma's

Instructies voor het werken met subprogramma's:

- Externe subprogramma's staan in een apart bestand. Ze worden door willekeurige hoofdprogramma's en andere subprogramma's opgeroepen
- Lokale subprogramma's staan in het hoofdprogrammabestand. Ze kunnen uitsluitend vanuit het hoofdprogramma worden opgeroepen
- Subprogramma's kunnen maximaal 6 keer worden genest. Met nesten wordt bedoeld dat in een subprogramma een ander subprogramma wordt opgeroepen
- Recursies moeten worden vermeden
- U kunt bij een subprogramma-oproep maximaal 29 overdrachtswaarden programmeren
	- Aanduidingen: **LA** bis **LF**, **LH**, **I**, **J**, **K**, **O**, **P**, **R**, **S**, **U**, **W**, **X**, **Y**, **Z**, **BS**, **BE**, **WS**, **AC**, **WC**, **RC**, **IC**, **KC** en **JC**
	- Aanduiding binnen het subprogramma: **#\_\_..** gevolgd door de parameteraanduiding in kleine letters (voorbeeld: **#\_\_la**)
	- U kunt deze overdrachtswaarden bij de programmering van variabelen in het subprogramma gebruiken
- × Stringvariabelen: **ID** en **AT**
- × De variabelen **#l1** – **#l99** zijn in elk subprogramma als lokale variabelen beschikbaar
- Om een variabele aan het hoofdprogramma door te geven, programmeert u de variabele achter het vaste woord **RETURN**. In het hoofdprogramma is de informatie in **#i99** beschikbaar
- Als een subprogramma meermaals moet worden uitgevoerd, kunt u de herhalingsfactor opgeven in de parameter **Aantal herhalingen Q**
- Een subprogramma wordt afgesloten met RETURN

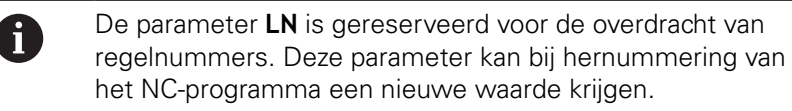

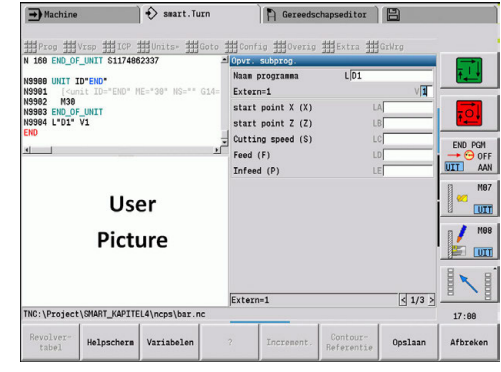

# **Dialogen bij oproepen van subprogramma's**

U kunt max. 30 parameterbeschrijvingen die voor of na de invoervelden staan, in een extern subprogramma vastleggen. Hierbij worden de maateenheden via codecijfers gedefinieerd. De besturing toont vervolgens de teksten (van de maateenheden), afhankelijk van de instelling metrisch of inch. Bij het starten van externe subprogramma's die een parameterlijst bevatten, worden de parameters die niet in deze lijst voorkomen, niet vermeld in de dialoogbox voor het oproepen.

De positie van de parameterbeschrijving in het subprogramma is willekeurig. De besturing zoekt subprogramma's in de volgorde huidige project, standaarddirectory en vervolgens machinefabrikantdirectory.

Parameterbeschrijvingen:

- $\blacksquare$   $\blacksquare$   $\blacksquare$   $\blacksquare$   $\blacksquare$   $\blacksquare$   $\blacksquare$   $\blacksquare$   $\blacksquare$   $\blacksquare$   $\blacksquare$   $\blacksquare$
- **[pn=n; s=...]** (Parametertekst max. 25 tekens)
	- **pn**: parameter-identifier (**la**, **lb**, ...)
	- **n**: codecijfer voor maateenheden
		- 0: dimensieloos
		- $1:$  mm of inch
		- 2: mm/omw of inch/omw
		- 3: mm/min of inch/min
		- 4: m/min of feet/min
		- $\blacksquare$  5: omw/min
		- 6: graden (°)
		- $\blacksquare$  7: µm of µinch
- **[//]** Einde

#### **Voorbeeld: dialogen**

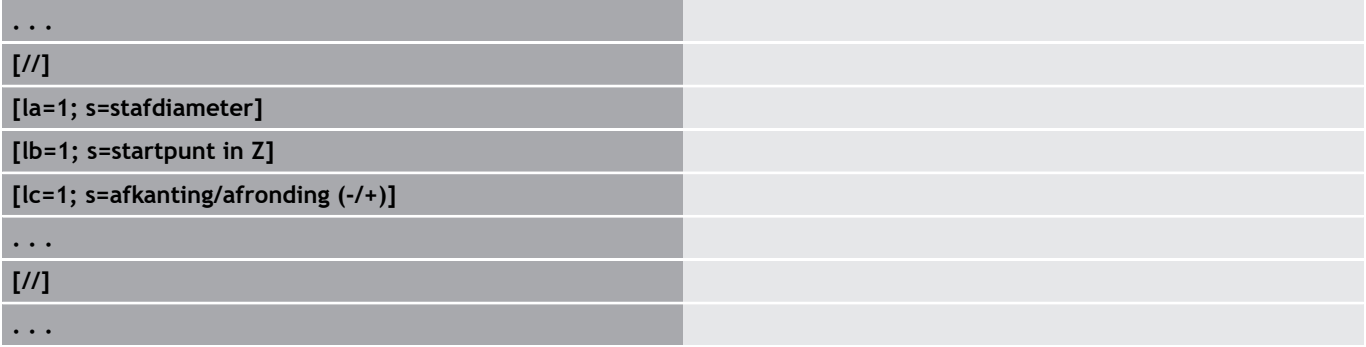

## **Helpschermen voor subprogrammaoproepen**

Met helpschermen kunnen de oproepparameters van subprogramma's worden verklaard. De besturing plaatst de helpschermen naast de dialoogbox van de subprogramma-oproep.

Als u het teken **\_** en de naam van het invoerveld in hoofdletters (begint altijd met **L**) toevoegt aan de bestandsnaam, wordt een afzonderlijk scherm getoond voor het invoerveld. Bij invoervelden zonder eigen scherm wordt (indien beschikbaar) het scherm van het subprogramma getoond. Het helpvenster wordt standaard alleen weergegeven, als er een scherm voor het subprogramma bestaat. Ook als u alleen afzonderlijke schermen voor de adresletters wilt gebruiken, moet u een scherm voor het subprogramma vastleggen.

Formaat van de schermen:

- BMP, PNG, JPG-afbeeldingen
- Grootte 440x320 pixels

Helpschermen voor subprogramma-oproepen kunnen als volgt worden geïntegreerd:

- Voor de bestandsnaam van het helpscherm dient u de naam van het subprogramma en de naam van het invoerveld, alsmede de desbetreffende extensie (BMP, PNG, JPG) te gebruiken
- Verplaats het helpscherm naar de directory **\nc\_prog\Pictures**

# **4.34 M-functies**

# **M-functies voor de besturing van het programmaverloop**

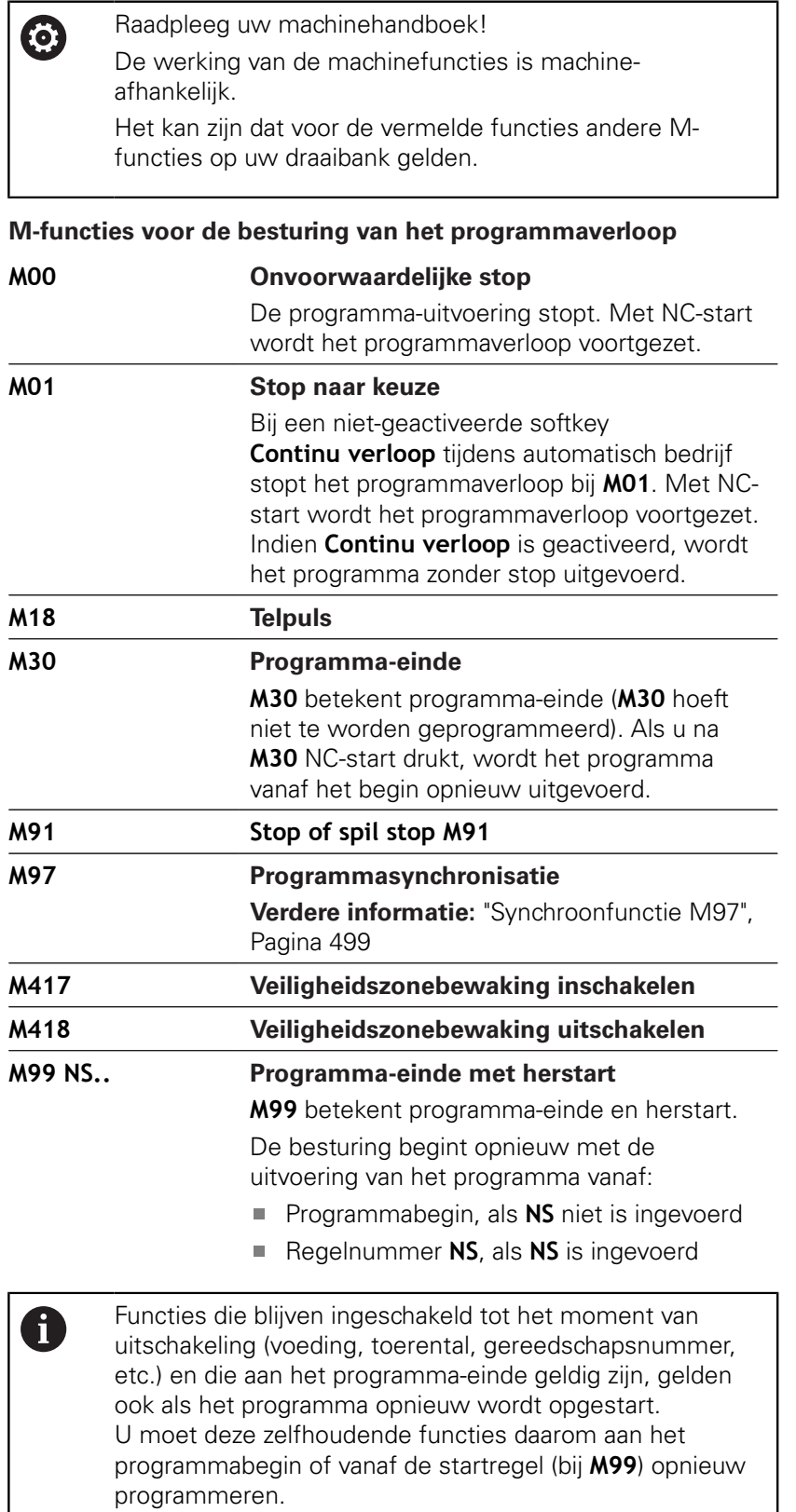

# **Machinefuncties**

0

Raadpleeg uw machinehandboek! De werking van de machinefuncties is machineafhankelijk.

Het kan zijn dat voor de vermelde functies andere Mfuncties op uw draaibank gelden.

In de onderstaande tabel staan de **M**-functies die meestal worden gebruikt.

#### **M-functies als machinefuncties**

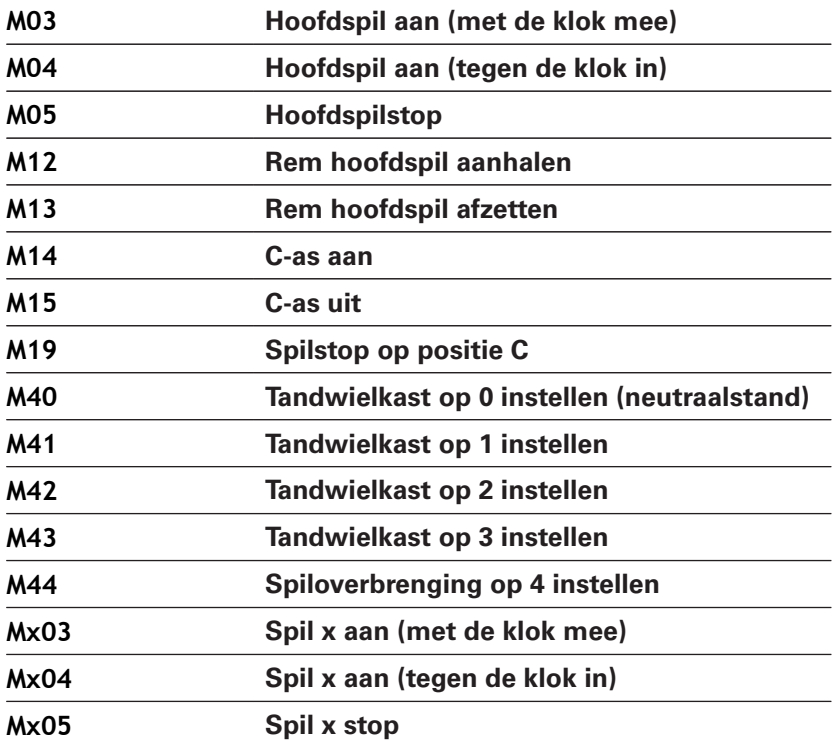

# **4.35 Toewijzing, synchronisatie, werkstukoverdracht**

## **Converteren en spiegelen G30**

De functie **G30** converteert **G**-, **M**-functies en het **Spilnummer**. **G30** spiegelt verplaatsingen en gereedschapsmaten en verschuift het machinenulpunt asafhankelijk met de nulpunt-offset.

## Parameter:

- **H**: **Tabel nr.** van de conversietabel (alleen mogelijk, als door de machinefabrikant een conversietabel is geconfigureerd)
- **Q**: **Spilnummer** (default: 0)

**Toepassing:** bij de complete bewerking beschrijft u de complete contour, bewerkt u de voorkant, spant u het werkstuk om met het expertprogramma en bewerkt u vervolgens de achterkant. Het expertprogramma bevat commando's voor conversie en spiegeling zodat u de bewerking aan de achterkant op dezelfde wijze kunt programmeren als de bewerking aan de voorkant (oriëntatie van de Zas, rotatierichting bij cirkelbogen, etc.).

# **AANWIJZING**

#### **Let op: botsingsgevaar!**

Bij het wisselen tussen werkstanden (bijv. tussen werkstand **Machine** en werkstand **Programma-verloop**) blijven conversies en spiegelingen behouden. Bij de volgende bewerkingen bestaat er botsingsgevaar!

- ▶ Conversie of spiegeling altijd bewust uitschakelen
- In plaats daarvan het programma opnieuw selecteren

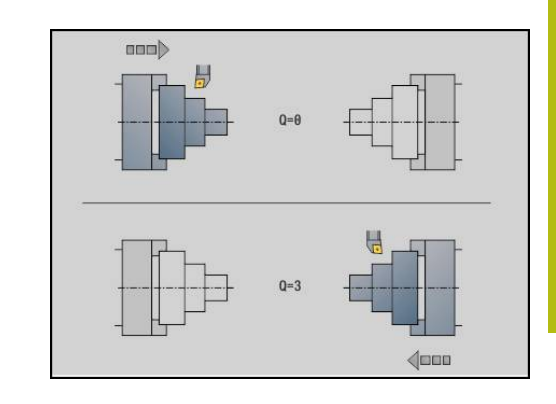

# **Transformaties van contouren G99**

Met de functie **G99** kunt u een contourgroep selecteren, contouren spiegelen, verschuiven en het werkstuk in de gewenste bewerkingspositie brengen.

Parameter:

- **Q**: Nummer van de **Contourgroep**
- **D**: **Spilnummer**
- X: **Contourpos. in graf. wrg.** verschuiving X (diametermaat)
- **Z**: **Contourpos. in graf. wrg.** verschuiving Z
- **V**: **Z-as spiegelen (1)**
	- $\mathbf{V} = 0$ : niet spiegelen
	- $V = 1$ : spiegelen
- **H**: type transformatie **Verschuiv./versch.+spiegelen**
	- $H = 0$ : contour verschuiven, niet spiegelen
	- **H** = 1: contour verschuiven, spiegelen en richting van de contourbeschrijving omdraaien
- **K**: **Verschuiflengte werkstuk** coördinatensysteem in Z-richting verplaatsen
- **O**: **Elementen verbergen**
	- **O** = 0: alle contouren worden getransformeerd
	- **O** = 1: hulpcontouren worden niet getransformeerd
	- **O** = 2: contouren aan de voorkant worden niet getransformeerd
	- **O** = 4: mantelvlakcontouren worden niet getransformeerd

U kunt de invoerwaarden ook optellen om diverse instellingen te combineren (bijv. **O3** hulpcontouren en contouren aan de voorkant niet transformeren)

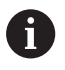

Programmeer **G99** opnieuw wanneer het werkstuk aan een andere spil wordt overgedragen of de positie in het werkbereik verschuift.

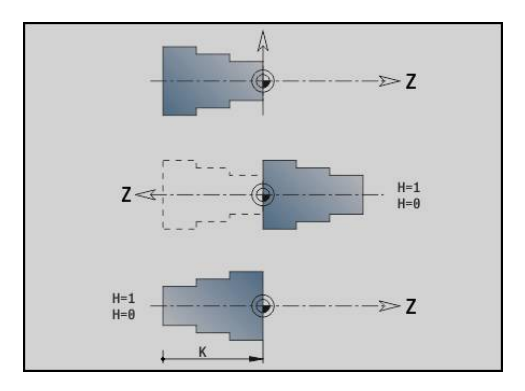

## **Synchroonteken plaatsen G162**

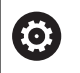

Raadpleeg uw machinehandboek!

Deze functie is alleen bij een machine met meerdere kanalen (optie #153) beschikbaar.

De functie **G162** plaatst een synchroonteken. De bewerking op deze slede wordt voortgezet. Een andere slede wacht totdat de slede het synchroonteken bereikt.

Parameter:

**H**: **Synch.teken nr.** - nummer van het synchroonteken (bereik:  $0 \leq H \leq 15$ 

# **Eenzijdige synchronisatie G62**

**(ö)** 

Raadpleeg uw machinehandboek!

Deze functie is alleen bij een machine met meerdere kanalen (optie #153) beschikbaar.

Met de functie **G62** programmeert u een synchronisatie van twee sledes. De met **G62** geprogrammeerde slede wacht totdat slede **Q** het met **G162** geplaatste synchroonteken **H** heeft bereikt.

Als u de functie **G62** met de parameter **O** programmeert, wacht de slede totdat het synchroonteken **H** en de geprogrammeerde coördinaat is bereikt.

Parameter:

- $\overline{\phantom{a}}$ **H**: **Synch.teken nr.** - nummer van het synchroonteken (bereik:  $0 \leq H \leq 15$
- **Q**: **Sledenummer** slede waarop de besturing wacht
- **O**: **Richting** (default: 0)
	- $\bullet$  **O** = -1: de slede wacht totdat slede Q in de opgegeven asrichting in negatieve richting achter het synchroonteken staat.
	- $\bullet$  **O** = 0: de slede wacht totdat slede Q het synchroonteken bereikt.
	- $\bullet$  **O** = 1: de slede wacht totdat slede Q in de opgegeven asrichting in positieve richting achter het synchroonteken staat.
- **X**: **Diameter** coördinaat waarbij het wachten is beëindigd
- **Z**: **Lengte** coördinaat waarbij het wachten is beëindigd п
- **Y**: **Lengte** coördinaat waarbij het wachten is beëindigd

#### Let op:  $\mathbf i$

- De functies **G162** en **G62** moet u in een gemeenschappelijk hoofdprogramma definiëren.
- Als u met coördinaten werkt, moet de besturing deze coördinaat bereiken. Synchroniseer daarom niet op het eindpunt van een NC-regel, maar op een coördinaat die veilig wordt gepasseerd.

#### **Voorbeeld: G60**

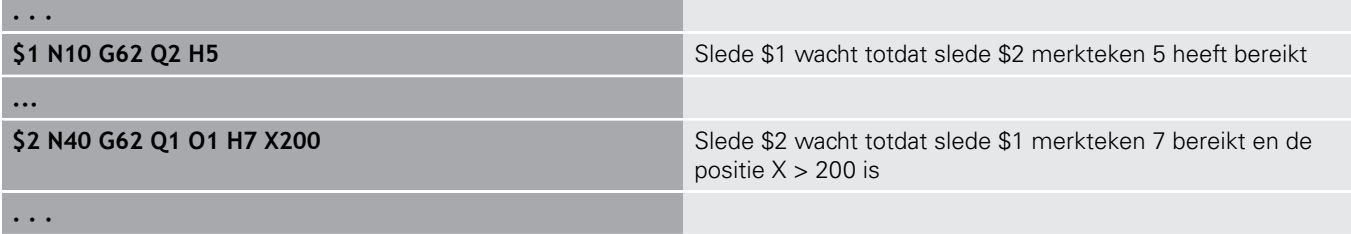

## **Synchrone start van banen G63**

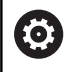

Raadpleeg uw machinehandboek!

Deze functie is alleen bij een machine met meerdere kanalen (optie #153) beschikbaar.

De functie **G63** zorgt ervoor dat de geprogrammeerde sledes gelijktijdig (synchroon) starten.

De betreffende sledes kunt u als volgt programmeren:

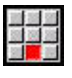

Op menuoptie **Extra's** drukken

6

- Op menuoptie **Slede…** drukken
- Sledenummer invoeren

## <span id="page-498-0"></span>**Synchroonfunctie M97**

Raadpleeg uw machinehandboek! Deze functie is alleen bij een machine met meerdere kanalen (optie #153) beschikbaar.

De functie **M97** zorgt voor een synchronisatie van alle geprogrammeerde sledes. Elke slede wacht totdat alle sledes deze regel hebben bereikt, pas daarna zet de besturing de programmauitvoering voort.

Als u meerdere synchroonpunten nodig hebt, programmeert u M97 met parameters.

Parameter:

- **H**: **Synch.teken nr.** nummer van het synchroonteken (verwerking uitsluitend tijdens de interpretatie van de NCprogramma's)
- **Q**: **Sledenummer** slede waarop de besturing wacht
- **D**: **aan/uit**
	- $\blacksquare$  D = 0: synchronisatie met de runtime van het NC-programma
	- $\blacksquare$  D = 1: synchronisatie uitsluitend tijdens de interpretatie van de NC-programma's

#### **Voorbeeld: M97**

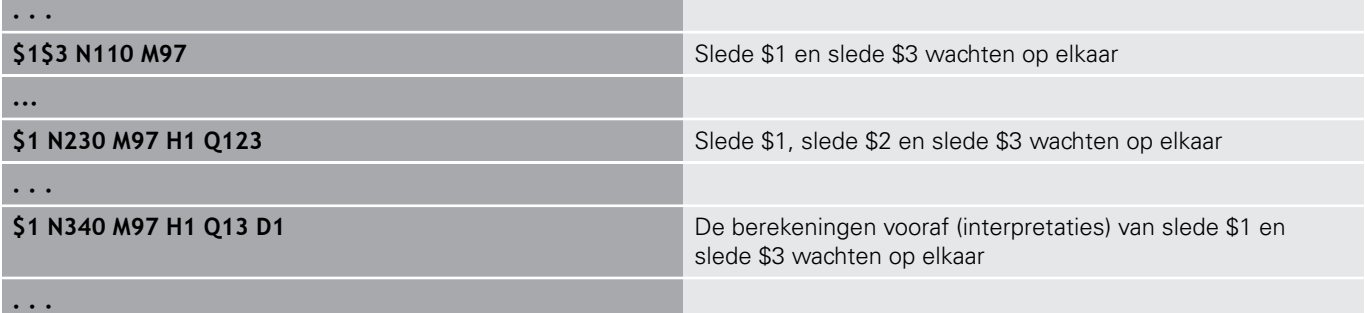

# **Spilsynchronisatie G720**

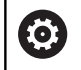

Raadpleeg uw machinehandboek!

Deze functie wordt door de machinefabrikant ingesteld.

**G720** regelt de werkstukoverdracht van de **Masterspil** aan de **Slavespil** en synchroniseert functies zoals bijv. het slaan van veelvlakken. De functie blijft actief totdat u **G720** met de instelling **H0** uitschakelt.

Als u meer dan twee spillen wilt synchroniseren, kunt u **G720** ook meerdere keren achter elkaar programmeren.

Parameter:

- **S**: nummer van de **Masterspil**
- $\blacksquare$ **H**: nummer van de **Slavespil** – geen invoer of  $H = 0$ : spilsynchronisatie uitschakelen
- **C**: **Hoek** verspringingshoek
- **Q**: **master-toerentalfactor** (bereik:  $-100 \le Q \le 100$ )  $\blacksquare$
- **F**: **slave-toerentalfactor** (bereik:  $-100 \le F \le 100$ )
- **Y**: **Soort cyclus** (machine-afhankelijk)

Programmeer het toerental van de **Masterspil** met **Gx97 S..** en definieer de toerentalverhouding van **Masterspil** ten opzichte van **Slavespil** met **Q** en **F**. Een negatieve waarde voor **Q** of **F** zorgt voor een tegengestelde rotatierichting van de **Slavespil**.

Hierbij geldt **Q** \* master-toerental = **F** \* slave-toerental

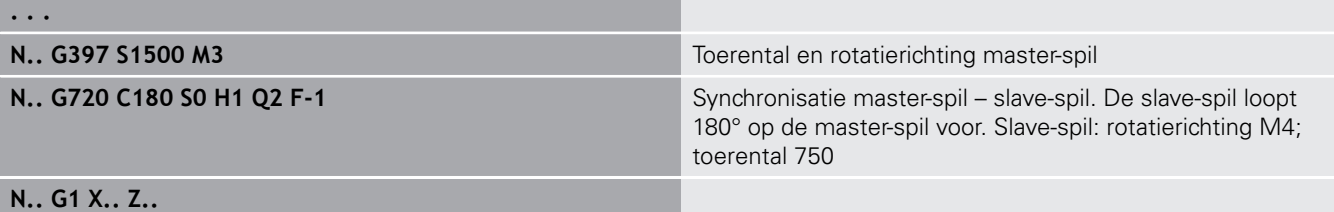

**. . .**

# **C-hoekverspring. G905**

Met **G905** wordt de hoekverspringing bij de werkstukoverdracht met draaiende spil gemeten. De som van **Hoek C** en hoekverspringing wordt als nulpuntverschuiving C-as actief. Als u de nulpuntverschuiving van de actuele C-as in variabele **#a0 ( C,1)** opvraagt, wordt de som van de geprogrammeerde nulpuntverschuiving en de gemeten hoekverspringing doorgegeven.

De nulpuntverschuiving wordt intern direct als nulpuntverschuiving voor de desbetreffende C-as actief. De inhoud van de variabelen blijft gehandhaafd nadat de machine is uitgeschakeld.

U kunt de telkens actieve nulpuntverschuiving van de C-as ook in het menu **Instellen** in de functie **C-aswaarden instellen** controleren en terugzetten.

Parameter:

- **Q**: **Nr. C-as**
- **C**: **Hoek** extra nulpuntverschuiving voor aangrijpen op een andere plaats (bereik:  $-360^\circ \leq C \leq 360^\circ$ ; default: 0°)

# **AANWIJZING**

#### **Let op: botsingsgevaar!**

Bij het uitschakelen van de besturing en bij het wisselen tussen werkstanden (bijv. tussen werkstand **Machine** en subwerkstand **Programma-verloop**) blijven nulpuntverschuivingen van de C-as behouden. Bij de volgende bewerkingen of werkstukoverdrachten bestaat er botsingsgevaar!

Nulpuntverschuivingen van de C-as altijd bewust uitschakelen

# **AANWIJZING**

#### **Let op: botsingsgevaar!**

De besturing voert tijdens een werkstukoverdracht (bijv. Tussen hoofdspil en tegenspil) geen botsingstest van de klauwen uit. Bij korte werkstukken bestaat er tijdens de overdracht botsingsgevaar!

▶ Nulpuntverschuiving van de C-as controleren en evt. opnieuw zo instellen dat de klauwen op een andere plaats aangrijpen

# **Verplaatsen naar vaste aanslag G916**

**(0)** 

Raadpleeg uw machinehandboek!

Uw machinefabrikant legt de beschikbare functies en de werking van deze functie vast.

**G916** schakelt de bewaking van de verplaatsing in en verplaatst naar een vaste aanslag (bijv.: overname van een voorbewerkt werkstuk met de tweede verplaatsbare spil, wanneer de positie van het werkstuk niet precies bekend is).

De besturing stopt de slede en slaat de aanslagpositie op. Met **G916** wordt een interpreterstop gegenereerd.

Parameter:

- **H**: **Aandrukkracht** in daN (1 daNewton = 10 Newton)
- **D**: **Nummer van as**  $(X = 1, Y = 2, Z = 3, U = 4, V = 5, W = 6, A$ Ī.  $= 7, B = 8, C = 9$
- **K**: **Afstand incr.**
- **R**: **Vrijzetverplaat**
- **V**: **Vrijzetmethode**
	- $\mathbf{V} = \mathbf{0}$ : op aanslag blijven staan
	- $\blacksquare$  **V** = 1: terugtrekken naar startpositie
	- **V** = 2: terugtrekken met de vrijzetverplaatsing **R**
- **O**: **Foutinterpr.**

 $\mathbf i$ 

- $\bullet$  **O** = 0: foutinterpretatie in het expertprogramma
- **O** = 1: de besturing komt met een foutmelding
	- De bewaking van de volgfout vindt pas plaats na de  $\mathcal{L}_{\mathcal{A}}$ versnellingsfase

De voeding-override is niet actief tijdens de uitvoering van de cyclus

Bij het verplaatsen naar de vaste aanslag verplaatst de besturing:

- tot de vaste aanslag en stopt daar zodra de volgfout is bereikt. De resterende verplaatsing wordt gewist
- terug naar de startpositie
- met de vrijzetverplaatsing terug

Programmering:

- Positioneer de slede op voldoende afstand vóór de aanslag
- Kies de aanzet niet te groot (< 1000 mm/min) ш

#### **Voorbeeld: verplaatsen naar vaste aanslag**

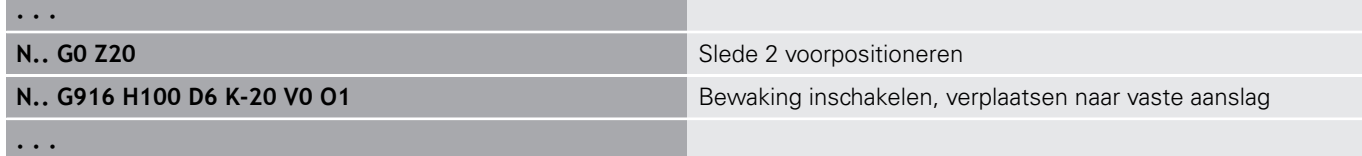

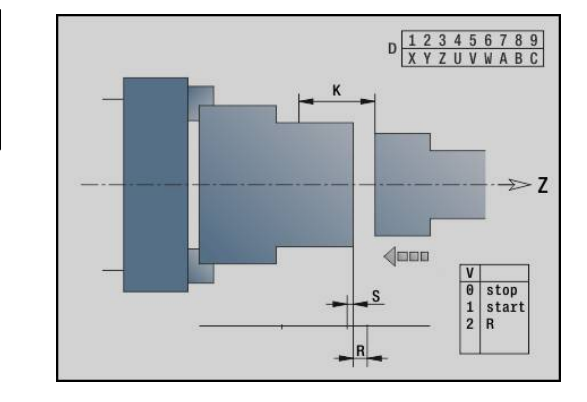

# **Afsteekcontrole met volgfoutbewaking G917**

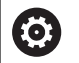

Raadpleeg uw machinehandboek!

Uw machinefabrikant legt de beschikbare functies en de werking van deze functie vast.

Met **G917** wordt de verplaatsing bewaakt. De controle dient om botsingen te voorkomen bij niet volledig uitgevoerde afsteekbewerkingen.

De besturing stopt de slede bij een te hoge trekkracht en genereert een interpreterstop.

Parameter:

 $\mathbf{f}$ 

- **H**: **Trekkracht**
- $\blacksquare$ **D**: **Nummer van as**  $(X = 1, Y = 2, Z = 3, U = 4, V = 5, W = 6, A$  $= 7, B = 8, C = 9$
- **K**: **Afstand incr.**
- **O**: **Foutinterpr.**
	- **O** = 0: foutinterpretatie in het expertprogramma
	- **O** = 1: de besturing komt met een foutmelding

Bij de afsteekcontrole wordt het afgestoken werkstuk in richting **+Z** verplaatst. Als er een volgfout optreedt, wordt het werkstuk als niet afgestoken aangemerkt.

Het resultaat wordt ook in variabele **#i99** opgeslagen:

- 0: werkstuk is niet correct afgestoken (volgfout herkend)
- 1: werkstuk is correct afgestoken (geen volgfout herkend)  $\Box$ 
	- De bewaking van de volgfout vindt pas plaats na de versnellingsfase
	- De voeding-override is niet actief tijdens de uitvoering van de cyclus

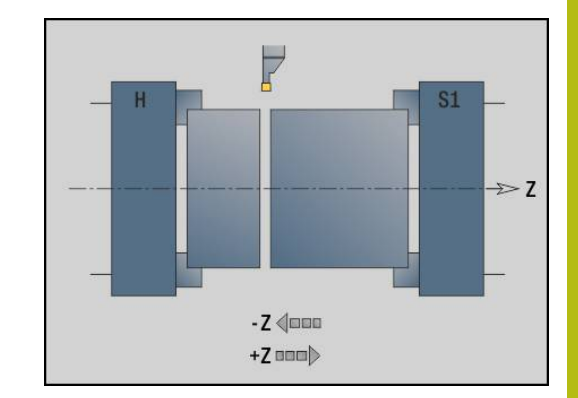

# **4.36 G-functies uit voorgaande besturingen**

# **Basisprincipes**

De hieronder beschreven functies worden ondersteund, zodat NC-programma's uit voorgaande besturingen kunnen worden overgenomen. HEIDENHAIN adviseert deze functies bij nieuwe NCprogramma's niet meer te gebruiken.

# **Vrijgedr. ged. G25 – Contourdefinities in bewerkingsdeel**

Met **G25** wordt een vormelement draaduitloop (**DIN 509 E**, **DIN 509 F**, **DIN 76**) gegenereerd dat in de contourbeschrijving van voor- of nabewerkingscycli wordt opgenomen. In het helpscherm wordt de parametrisering van de draaduitlopen verklaard. Parameter:

- **H**: **Soort vrijdraai** (default: 0)
	- 0 of 5: DIN 509 E
	- 6: DIN 509 F
	- $\blacksquare$  7: DIN 76
- **I**: **Diepte vrijdr.** (default: standaardtabel)
- **K**: **Breedte draaduitloop** (default: standaardtabel)
- **R**: **Radius draaduitloop** (default: standaardtabel)
- **P**: **Dwarsdiepte** (Default: Standaardtabel)
- **W**: **Vrijdraaihoek** (default: standaardtabel)  $\overline{\phantom{a}}$
- **A**: **Dwarshoek** (default: standaardtabel)
- **FP**: **Spoed schroefdraad** (geen invoer: wordt op basis van de schroefdraaddiameter bepaald)
- **U**: **Slijpovermaat** (default: 0) п
- Ī. **E**: **Reduceervoeding** voor het maken van de draaduitloop (default: actieve voeding)

Als parameters niet worden opgegeven, bepaalt de besturing de volgende waarden op basis van de diameter of de spoed uit de standaardtabel:

- **DIN 509 E**: **I**, **K**, **W**, **R**
- **DIN 509 F**: **I**, **K**, **W**, **R**, **P**, **A** ш
- **DIN 76**: **I**, **K**, **W**, **R** (aan de hand van de **Spoed draad**) п
	- De door u opgegeven parameters worden Ŧ onvoorwaardelijk aangehouden, ook als in de standaardtabel andere waarden zijn vermeld.
		- Bij binnendraad moet **Spoed draad FP** vooraf worden ingesteld, omdat de diameter van het horizontale element niet de schroefdraaddiameter is. Als de bepaling van de **Spoed draad** door de besturing wordt gebruikt, moet er rekening worden gehouden met kleine afwijkingen.

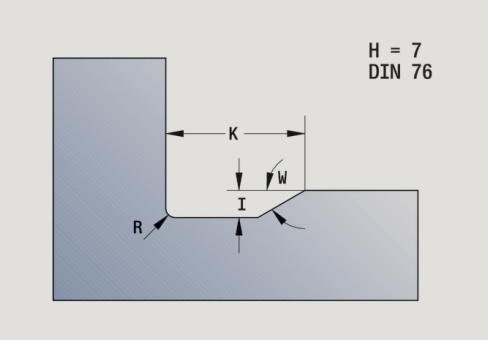

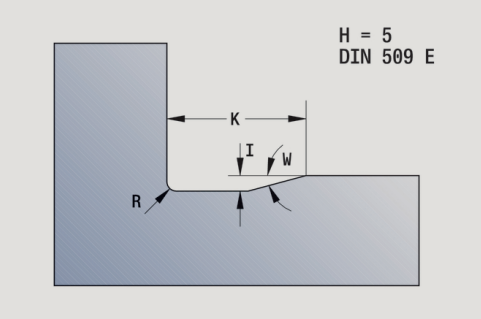
### **Voorbeeld: G25**

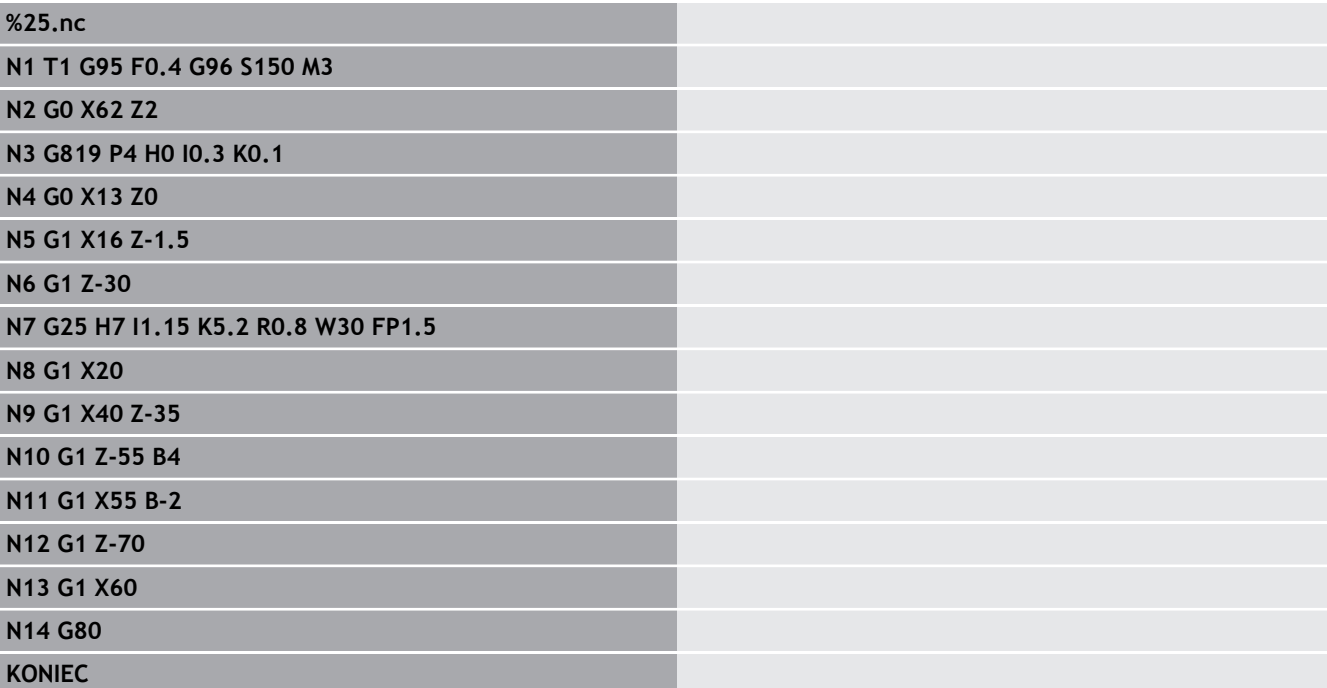

# **Langsdraaien enkelvoudig G81 - Enkelvoudige draaicycli**

Met **G81** wordt het contourgedeelte voorbewerkt dat wordt beschreven met de actuele gereedschapspositie en **X**, **Z**. Als u een afkanting wilt maken, stelt u de hoek in met **I** en **K**. Parameter:

- **X**: **Startpunt** contour (diametermaat)
- **Z**: **Eindpunt**
- **I**: **Max. aanzet**
- **K: Verspr.** (in  $Z$ ; default: 0)
- **Q**: **G-fct. aanzet** (default: 0)
	- 0: aanzet met **G0** (spoedgang)
	- 1: aanzet met **G1** (voeding)
- **V**: **Vrijzetmethode** (default: 0)
	- 0: terug naar cyclusstartpunt in Z en laatste vrijzetdiameter in X
	- 1: terug naar cyclusstartpunt
- **H**: **Contourafronding**
	- 0: verspaant na elke snede langs de contour
	- 2: zet met 45° vrij geen contourafronding

De besturing herkent een bewerking aan de binnenzijde of buitenzijde aan de positie van het eindpunt. De snede-opdeling wordt zodanig berekend dat een nadraaisnede overbodig is en de berekende **Max. aanzet** <= **I** is.

 $\mathbf i$ 

■ Programmering **X**, **Z**: absoluut, incrementeel of zelfhoudend

- De snijkantradiuscorrectie wordt niet uitgevoerd.
- Veiligheidsafstand na elke snede: 1 mm
- Een overmaat G57
	- wordt met het juiste voorteken verrekend (daardoor zijn overmaten bij bewerkingen aan de binnenkant niet mogelijk)
	- blijft na het cycluseinde actief
- Een overmaat **G58** wordt niet verrekend.

#### **Voorbeeld: G81**

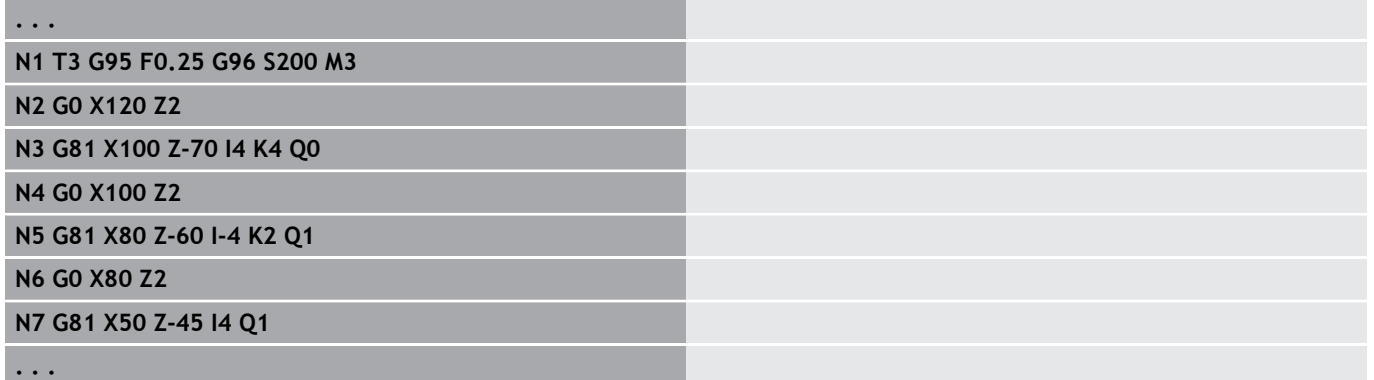

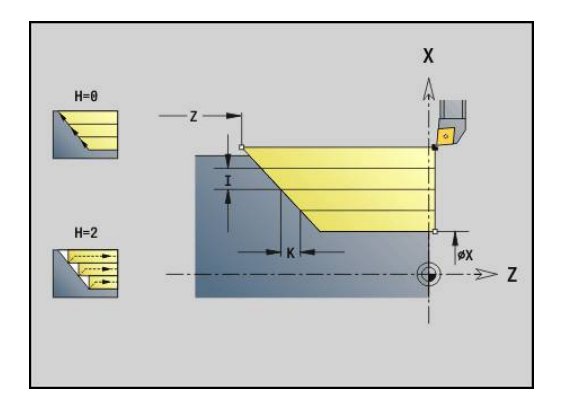

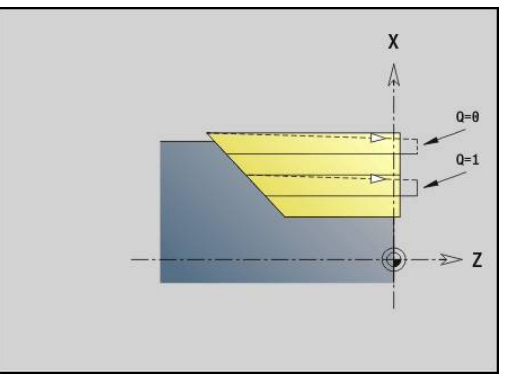

## **Draaien dwars enkelvoudig G82 - Enkelvoudige draaicycli**

Met **G82** wordt het contourgedeelte voorbewerkt dat wordt beschreven met de actuele gereedschapspositie en **X**, **Z**. Als u een afkanting wilt maken, stelt u de hoek in met **I** en **K**. Parameter:

- **X**: **Eindpunt** (diametermaat)
- **Z**: **Startpunt** Z
- **I**: **Verspr.** in X-richting (default: 0)
- **K**: **Max. aanzet**
- **Q**: **G-fct. aanzet** (default: 0)
	- 0: aanzet met **G0** (spoedgang)
	- 1: aanzet met **G1** (voeding)
- **V**: **Vrijzetmethode** (default: 0)
	- 0: terug naar cyclusstartpunt in X en laatste vrijzetpositie in Z
	- 1: terug naar cyclusstartpunt
- **H**: **Contourafronding**
	- 0: verspaant na elke snede langs de contour
	- 2: zet met 45 $\degree$  vrij geen contourafronding

De besturing herkent een bewerking aan de binnenzijde of buitenzijde aan de positie van het eindpunt. De snede-opdeling wordt zodanig berekend dat een nadraaisnede overbodig is en de berekende **Max. aanzet** <= **K** is.

- Programmering **X**, **Z**: absoluut, incrementeel of zelfhoudend
- De snijkantradiuscorrectie wordt niet uitgevoerd.
- Veiligheidsafstand na elke snede: 1 mm
- Een overmaat G57
	- wordt met het juiste voorteken verrekend (daardoor zijn overmaten bij bewerkingen aan de binnenkant niet mogelijk)
	- blijft na het cycluseinde actief
- Een overmaat **G58** wordt niet verrekend.

### **Voorbeeld: G82**

A

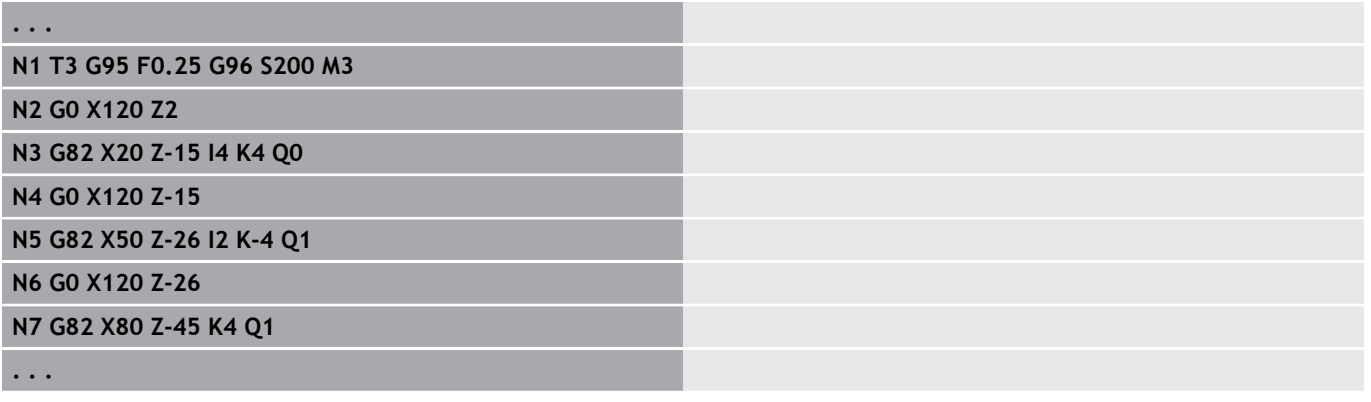

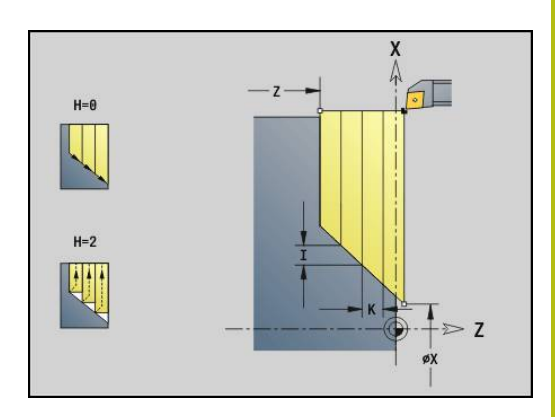

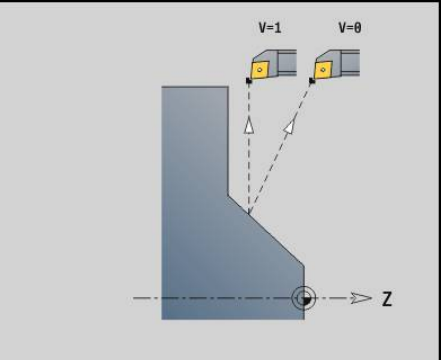

# **Contourherhalingscyclus G83 – Enkelvoudige draaicycli**

Met **G83** worden de in de volgende regels geprogrammeerde functies (enkelvoudige verplaatsingen of cycli zonder contourbeschrijving) meermaals uitgevoerd. De bewerkingscyclus wordt afgesloten met **G80**.

Parameter:

- **X**: **Eindpunt** contour (diametermaat) (default: overname van de laatste X-coördinaat)
- **Z**: **Eindpunt** contour (default: overname van de laatste Zп coördinaat)
- $\blacksquare$ **I**: **Max. aanzet**
- $\overline{\Box}$ **K**: **Max. aanzet**

Als het aantal aanzetten in X- en Z-richting verschillend is, wordt eerst in beide richtingen met de geprogrammeerde waarden gewerkt. De aanzet wordt op nul ingesteld wanneer de eindwaarde voor een richting is bereikt.

Programmering:

 $\mathbf i$ 

- **G83** staat alleen in de regel
- **G83** mag niet worden genest, zelfs niet via het oproepen van п subprogramma's
	- De snijkantradiuscorrectie wordt niet uitgevoerd.
	- Veiligheidsafstand na elke snede: 1 mm

■ Een overmaat G57

- wordt met het juiste voorteken verrekend (daardoor zijn overmaten bij bewerkingen aan de binnenkant niet mogelijk)
- blijft na het cycluseinde actief
- Een overmaat **G58**
	- wordt meeberekend, wanneer u met **SRC** werkt
	- blijft na het cycluseinde actief

# **AANWIJZING**

### **Let op: botsingsgevaar!**

De functie **G83** positioneert het gereedschap na elke snede voor de volgende aanzet voor via de kortste weg (diagonaal). Tijdens de voorpositionering bestaat er botsingsgevaar!

- NC-programma in de subwerkstand **Simulatie** met behulp van de grafische weergave controleren
- Indien nodig een extra spoedgangbaan naar een veilige  $\blacktriangleright$ positie programmeren

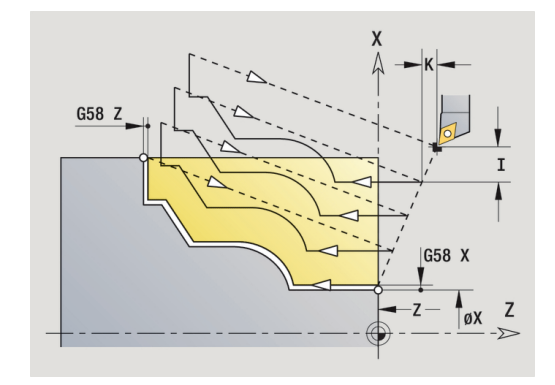

### **Voorbeeld: G83**

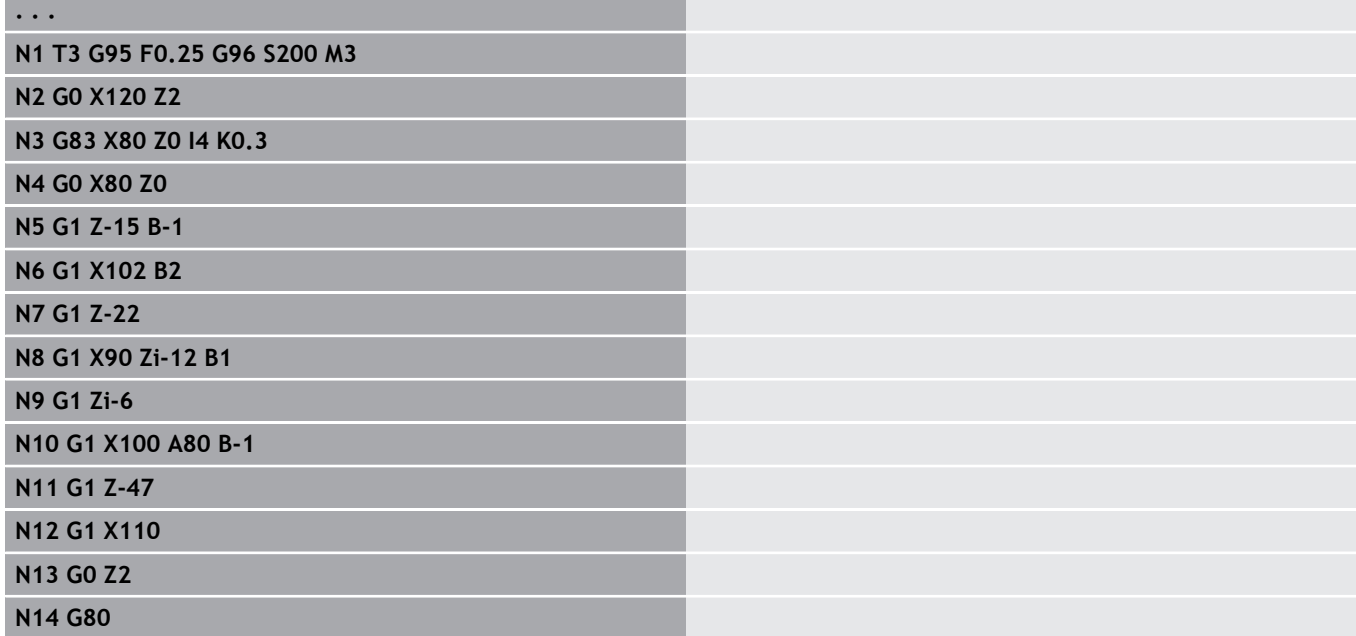

# **Insteken G86 - Enkelvoudige draaicycli**

Met **G86** vinden enkelvoudige radiale en axiale insteken met afkantingen plaats. De besturing bepaalt een radiale/axiale of een binnen- of buiteninsteek aan de hand van de gereedschapspositie. Parameter:

- **X**: **Bodemhoekpunt X** (diametermaat)
- **Z**: **Bodemhoekpunt Z**
- **I**: Radiale insteek **Maatvoering** / axiale insteek **Breedte** Radiale insteek
	- **I** > 0: overmaat (voorsteken en nabewerken)
	- $\blacksquare$  **I** = 0: geen nabewerking

Axiale insteek:

- **I** > 0: insteekbreedte
- Geen invoer: insteekbreedte = gereedschapsbreedte
- **K**: Radiale insteekbreedte **Breedte** / axiale insteek  $\overline{\phantom{a}}$ **Maatvoering**

Radiale insteek

**K** > 0: insteekbreedte

Geen invoer: insteekbreedte = gereedschapsbreedte Axiale insteek

- **K** > 0: overmaat (voorsteken en nabewerken)
- **K** = 0: geen nabewerking
- **E**: **Verblijfsduur** (default: tijd van een spilomwenteling)
	- met nabewerkingsovermaat: alleen bij nabewerken
	- zonder nabewerkingsovermaat: bij elke insteek

Overmaat geprogrammeerd: eerst voorsteken, dan nabewerken

Met **G86** worden afkantingen aan de zijkanten van de insteek gemaakt. Als u geen afkantingen wenst, moet u het gereedschap op voldoende afstand voor de insteek positioneren.

Berekening van de startpositie **XS** (diametermaat):

- **XS** =  $XK + 2 * (1.3 b)$
- **XK**: contourdiameter
- **b**: afkantingsbreedte  $\blacksquare$

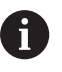

De snijkantradiuscorrectie wordt uitgevoerd

■ Een overmaat wordt niet verrekend

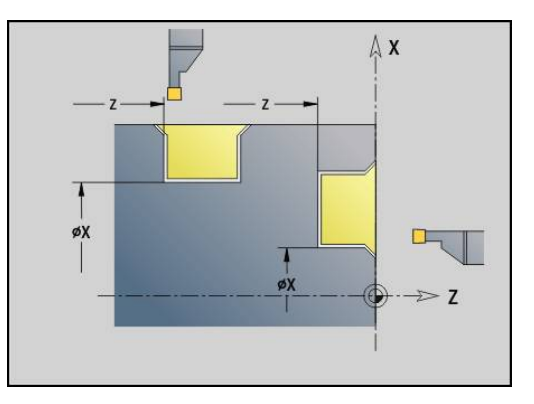

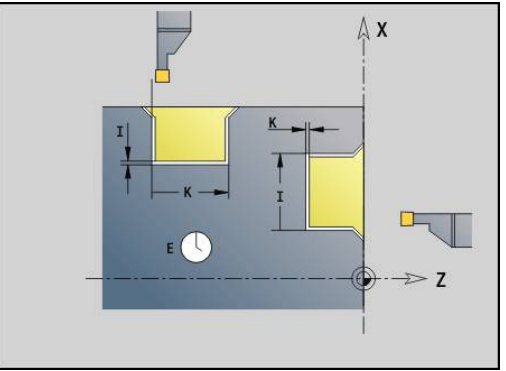

### **Voorbeeld: G86**

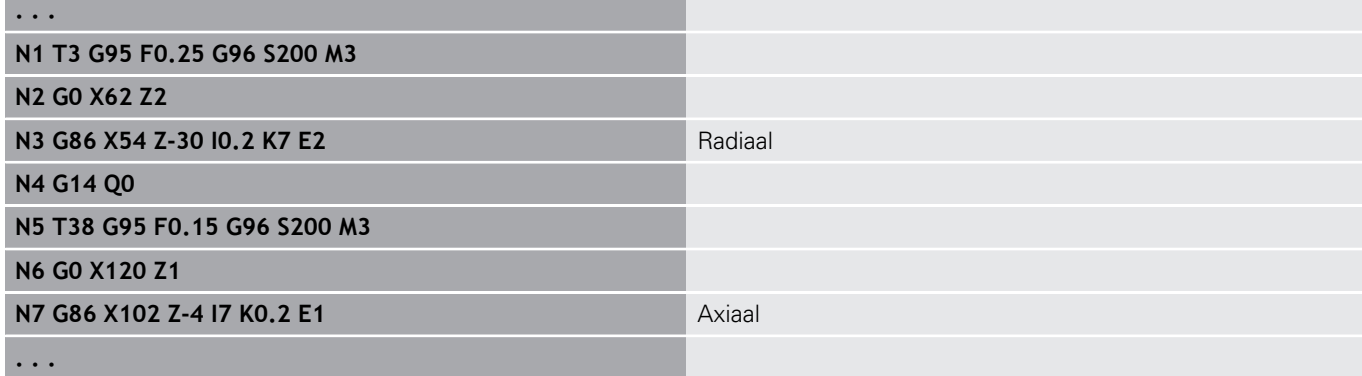

# **Cyclus radius G87 – Enkelvoudige draaicycli**

Met **G87** worden overgangsradiussen voor haakse, asparallelle binnen- en buitenhoeken gemaakt. De richting wordt afgeleid uit de positie van de bewerkingsrichting van het gereedschap. Parameter:

- **X**: **Hoekpunt** (diametermaat)
- **Z**: **Hoekpunt**
- **B**: **Radius** п
- $\mathbb{R}^n$ **E**: **Gereduceerde voeding**

Het voorgaande verticale of horizontale element wordt bewerkt, wanneer het gereedschap vóór de uitvoering van de cyclus op de **X**of **Z**-coördinaat van het hoekpunt staat.

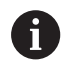

■ De snijkantradiuscorrectie wordt uitgevoerd ■ Een overmaat wordt niet verrekend

### **Voorbeeld: G87**

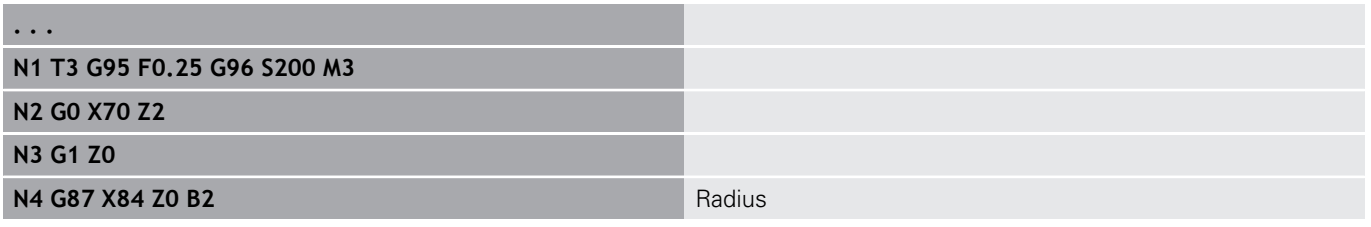

## **Cyclus afkanting G88 - Enkelvoudige draaicycli**

Met **G88** worden afkantingen voor haakse, asparallelle buitenhoeken gemaakt. De richting wordt afgeleid uit de positie van de bewerkingsrichting van het gereedschap.

Parameter:

- **X**: **Hoekpunt** (diametermaat)
- **Z**: **Hoekpunt**
- **B**: **Breedte afschuining**  $\mathbf{r}$
- **E**: **Gereduceerde voeding**

Het voorgaande verticale of horizontale element wordt bewerkt, wanneer het gereedschap vóór de uitvoering van de cyclus op de **X**of **Z**-coördinaat van het hoekpunt staat.

i

■ De snijkantradiuscorrectie wordt uitgevoerd ■ Een overmaat wordt niet verrekend

### **Voorbeeld: G88**

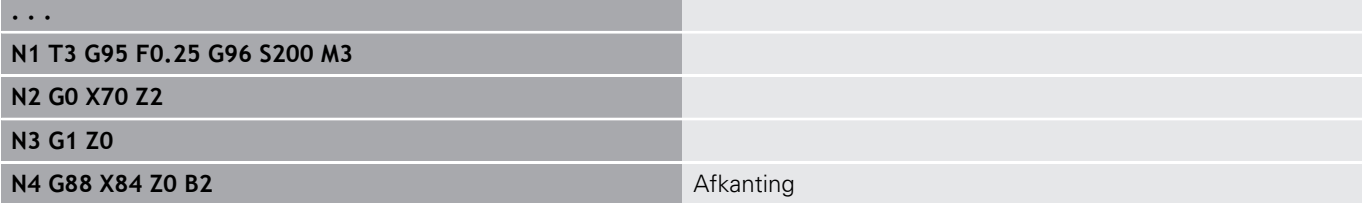

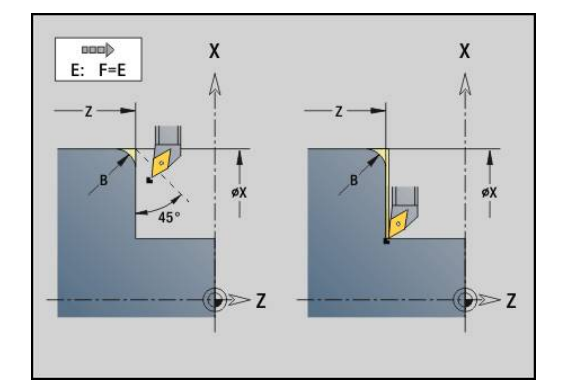

où

 $E: F=E$ 

 $-7-$ 

 $\overline{\mathbf{x}}$ 

 $\mathbf x$ Ņ

øX

 $\geq 7$ 

# **Enkelvoudige langsdraad in één gang G350 - 4110**

Met **G350** wordt langsdraad (binnen- of buitendraad) gemaakt. De schroefdraad begint bij de actuele gereedschapspositie en eindigt bij **Eindpunt Z**.

Parameter:

A

- **Z**: **Hoekpunt** schroefdraad
- **F**: **Spoed draad**
- **U**: **Diepte schroefdraad**
	- $\blacksquare$  **U** > 0: binnendraad
	- **U** <= 0: buitendraad (langszijde en voorkant)
	- $\blacksquare$  **U** = +999 of -999: schroefdraaddiepte wordt berekend
- **I**: **Max. aanzet** (geen invoer: **I** wordt aan de hand van spoed en draaddiepte berekend)

Binnen- of buitendraad: op voorteken van **U** letten

Handwiel-override (als uw machine hiervoor is uitgerust) – de overrides zijn begrensd:

- X-richting: afhankelijk van de actuele snijdiepte (start- en eindpunt van schroefdraad worden niet overschreden)
- Z-richting: max. 1 schroefdraadgang (start- en eindpunt van schroefdraad worden niet overschreden)
	- **NC-stop** werkt aan het einde van een draadsnijgang.
		- Voedings- en spil-override zijn niet actief tijdens de uitvoering van de cyclus
		- De handwiel-override kan alleen met de schakelaar op het machinebedieningspaneel worden uitgevoerd als uw machine hiervoor is uitgerust.
		- De voorsturing is uitgeschakeld.

## **Enkelvoudige langsdraad in meerdere gangen G351 - 4110**

Met **G351** kan een langsdraad (binnen- of buitendraad) met één of meerdere gangen en met variabele spoed worden gemaakt. De schroefdraad begint bij de actuele gereedschapspositie en eindigt bij **Eindpunt Z**.

Parameter:

- **Z**: **Hoekpunt** schroefdraad
- **F**: **Spoed draad**
- **U**: **Diepte schroefdraad**
	- $\blacksquare$  **U** > 0: binnendraad
	- **U** <= 0: buitendraad (langszijde en voorkant)
	- $\blacksquare$  **U** =  $+999$  of -999: schroefdraaddiepte wordt berekend
- **I**: **Max. aanzet** (geen invoer: **I** wordt aan de hand van spoed en draaddiepte berekend)
- **A**: **Aanzethoek** (bereik: –60° < **A** < 60°; default: 30°)
	- **A** < 0: aanzet van de linker flank
	- $\blacksquare$  **A** > 0: aanzet van de rechter flank
- **D**: **Aantal gangen** (default: 1 schroefdraadgang)
- $\overline{\phantom{a}}$ **J**: **Reserende snijdiepte** (default: 1/100 mm)
- $\mathbb{R}^n$ **E**: **Variabele spoed** (default: 0)
	- vergroot/verkleint de spoed per omwenteling met **E**.

Binnen- of buitendraad: op voorteken van **U** letten

Snede-opdeling: de eerste snede vindt plaats met **I**. Bij elke volgende snijgang wordt de snijdiepte minder, totdat **J** is bereikt.

Handwiel-override (als uw machine hiervoor is uitgerust) – de overrides zijn begrensd:

- X-richting: afhankelijk van de actuele snijdiepte (start- en eindpunt van schroefdraad worden niet overschreden)
- Z-richting: max. 1 schroefdraadgang (start- en eindpunt van schroefdraad worden niet overschreden)

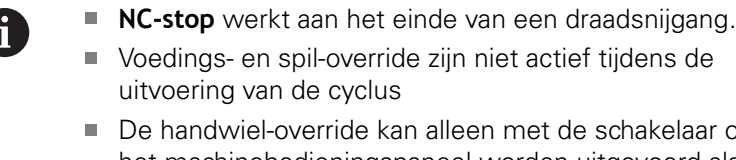

kelaar op het machinebedieningspaneel worden uitgevoerd als uw machine hiervoor is uitgerust.

De voorsturing is uitgeschakeld.

# **4.37 DINplus-programmavoorbeeld**

# **Voorbeeld subprogramma met contourherhalingen**

**Contourherhalingen, inclusief opslaan van de contour**

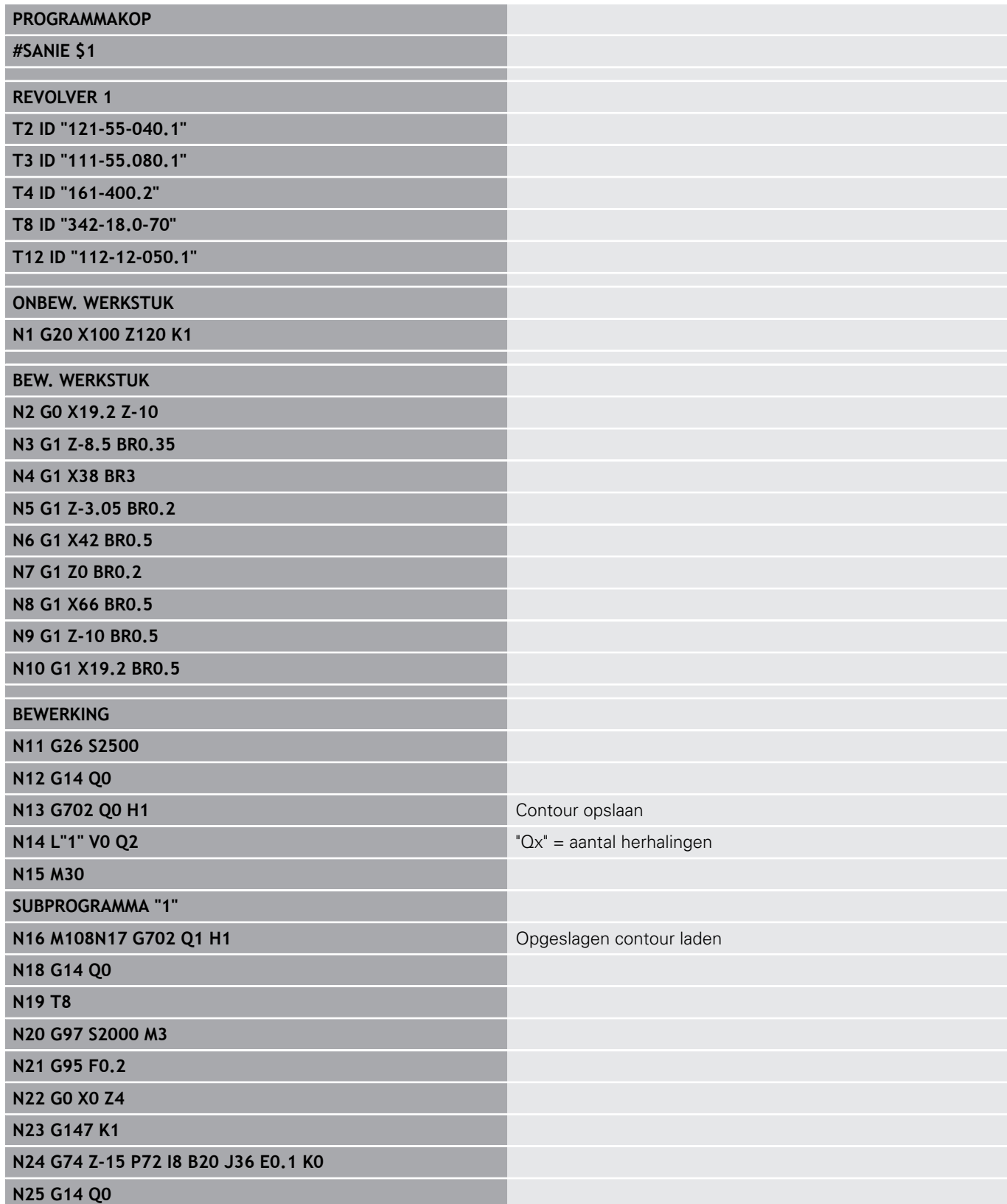

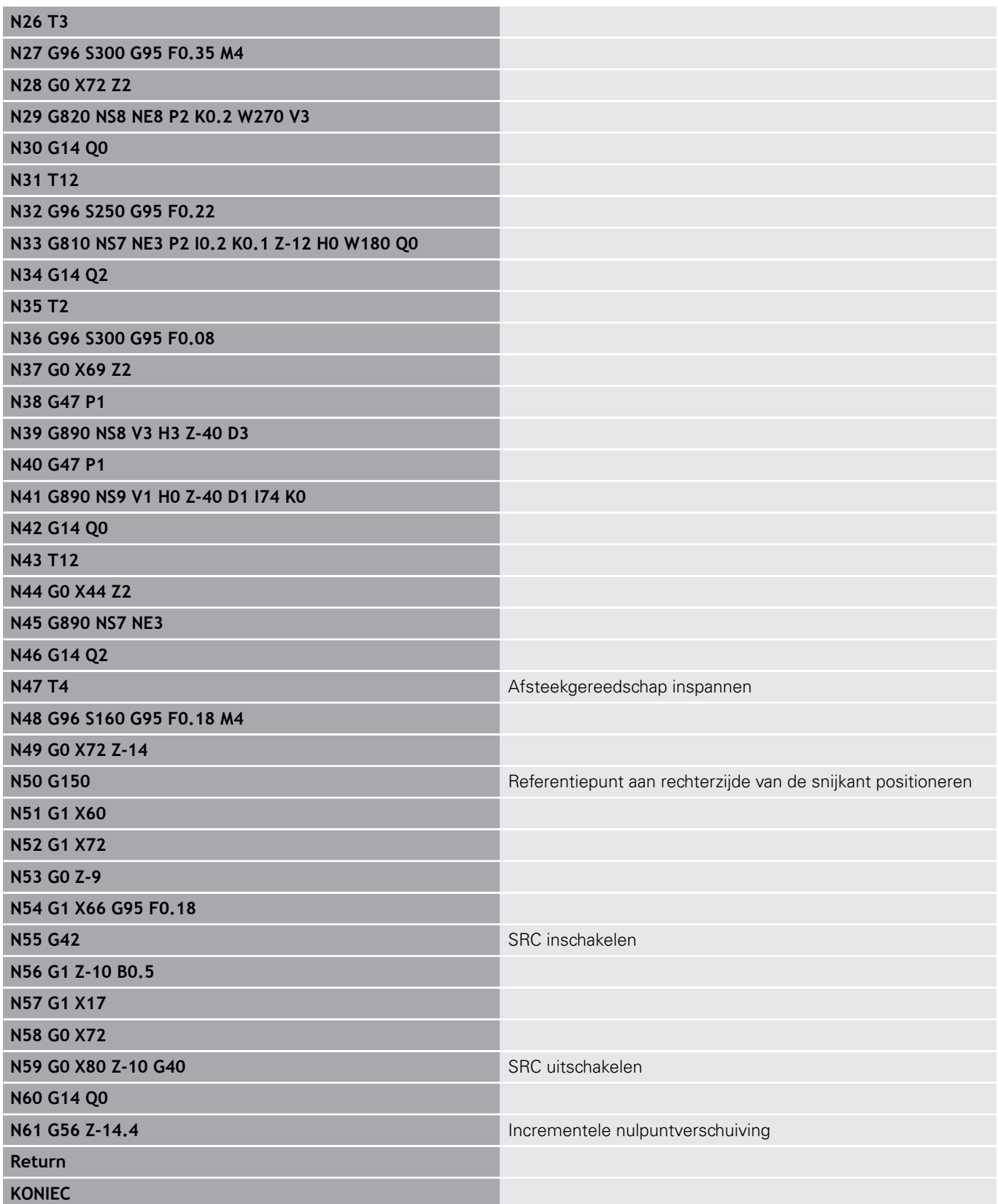

# **4.38 samenhang geometrie- en bewerkingsfuncties**

# **draaibewerking**

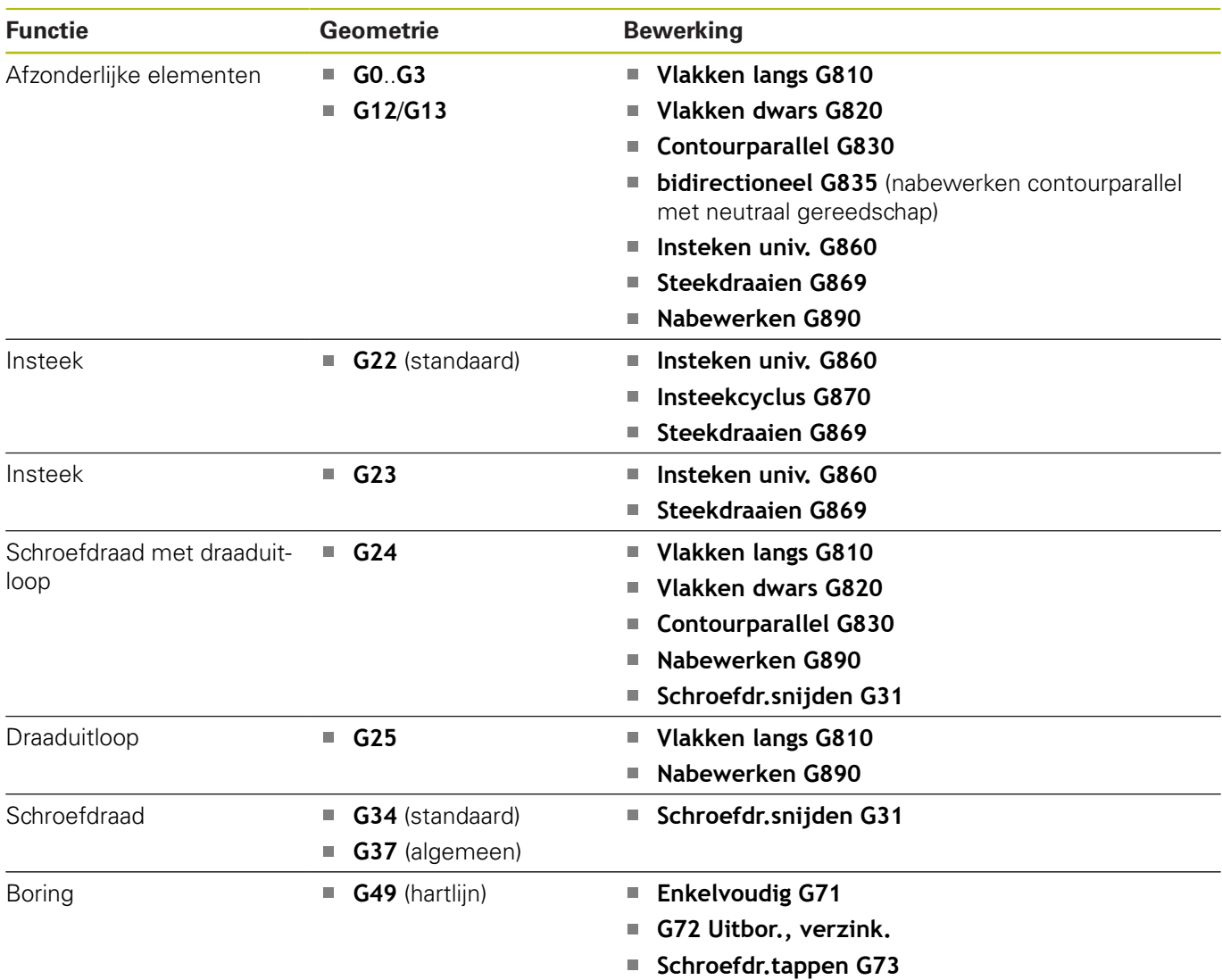

**Diepboren G74**

# **C-asbewerking – voor-/achterkant**

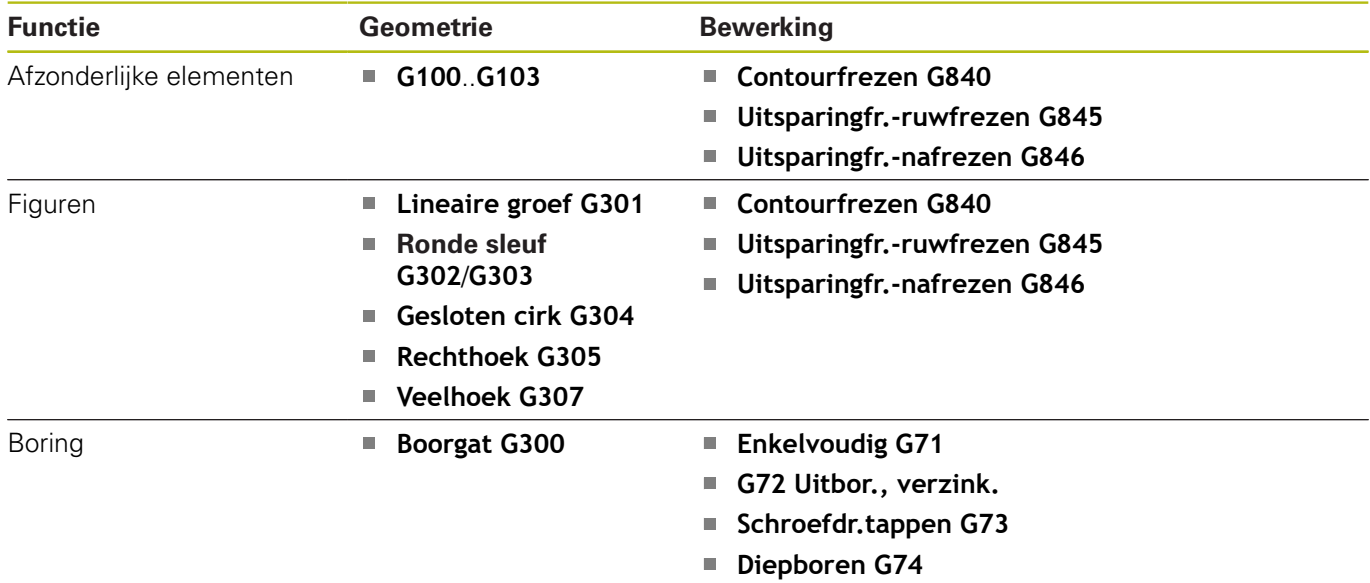

# **C-asbewerking – mantelvlak**

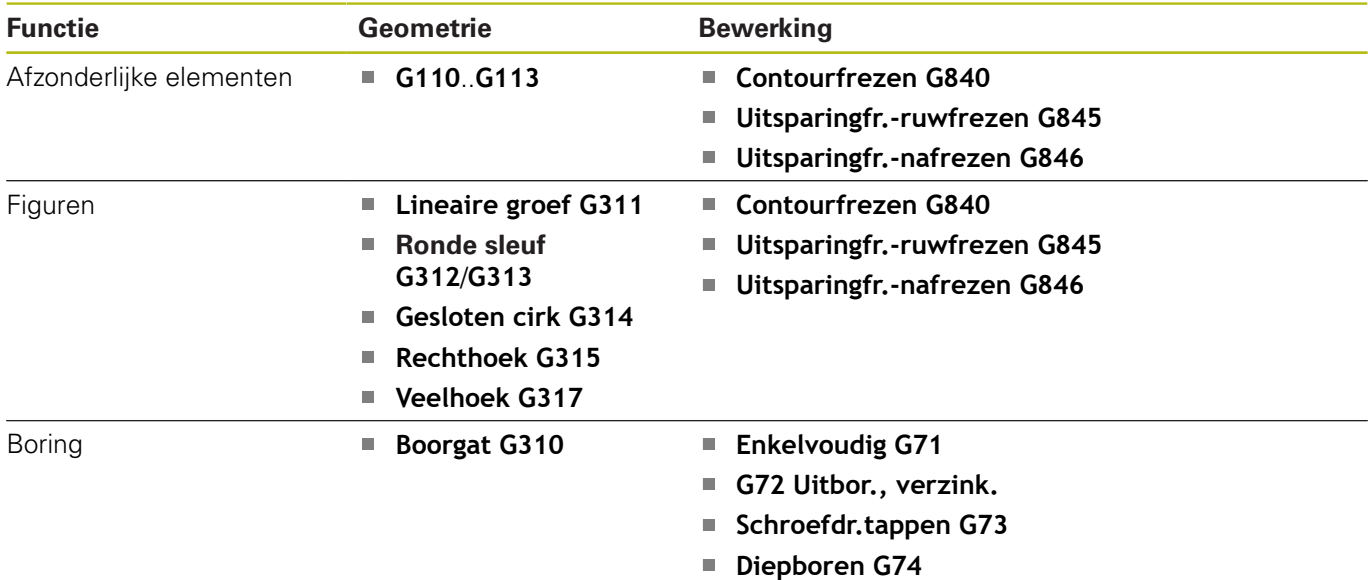

# **4.39 complete bewerking**

### **Basisprincipes van de complete bewerking**

De bewerking aan de voor- en achterkant in één NC-programma wordt als complete bewerking aangeduid. De besturing ondersteunt de complete bewerking voor alle gangbare machineconcepten. U kunt daarbij gebruikmaken van functies zoals hoeksynchrone overdracht van werkstukken bij draaiende spil, verplaatsen naar vaste aanslag, gecontroleerd afsteken en coördinatentransformatie. Dit garandeert een complete bewerking in een zo kort mogelijke tijd en een eenvoudige programmering.

U beschrijft zowel de te draaien contour, de contouren voor de Cas als de complete bewerking in een NC-programma. Voor het omspannen beschikt u over expertprogramma's die rekening houden met de draaibankconfiguratie.

De voordelen van de complete bewerking kunt u ook benutten op draaibanken met slechts één hoofdspil.

**Contouren aan de achterkant C-as:** de oriëntatie van de XK-as en dus ook de oriëntatie van de C-as is afhankelijk van het werkstuk.

Hieruit volgt het onderstaande voor de achterkant:

- Oriëntatie van de XK-as: naar links (voorkant: naar rechts)  $\blacksquare$
- Oriëntatie van de C-as: met de klok mee Ī.
- Rotatierichting bij cirkelbogen **G102**: tegen de klok in  $\blacksquare$
- $\blacksquare$ Rotatierichting bij cirkelbogen **G103**: met de klok mee

**Draaibewerking:** de besturing ondersteunt de complete bewerking met conversie- en spiegelfuncties.

Daardoor kunnen ook bij de bewerking aan de achterkant de gebruikelijke bewegingsrichtingen worden gehandhaafd:

- $\blacksquare$  Verplaatsingen in + richting verwijderen zich van het werkstuk
- Verplaatsingen in richting gaan naar het werkstuk toe

Uw machinefabrikant kan op uw draaibank afgestemde expertprogramma's voor de overdracht van werkstukken beschikbaar stellen.

**Referentiepunten en coördinatensysteem:** de positie van de machine- en werkstuknulpunten, en de coördinatensystemen voor de hoofd- en tegenspil ziet u in onderstaande afbeelding. Bij deze opbouw van de draaibank adviseren wij u uitsluitend de Zas te spiegelen. U bereikt daarmee dat ook bij bewerkingen op de tegenspil het principe geldt verplaatsingen in positieve richting verwijderen zich van het werkstuk.

Meestal bevat het expertprogramma het spiegelen van de Z-as en de nulpuntverschuiving met **NP-Offs**.

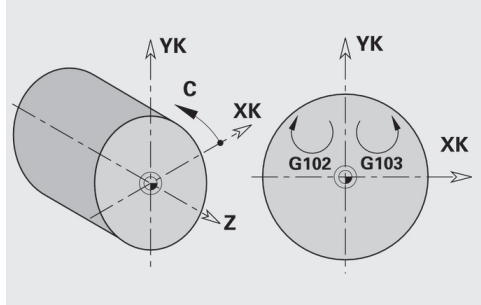

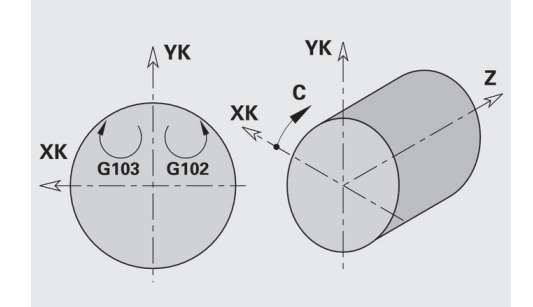

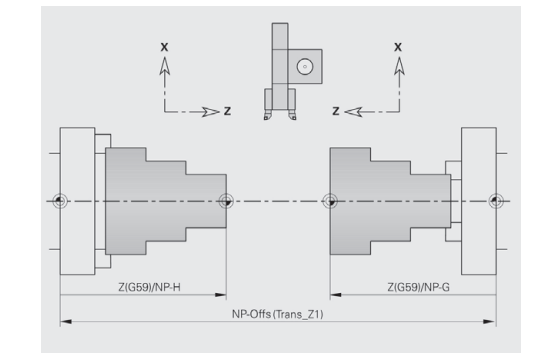

# **Programmering van de complete bewerking**

Bij de contourprogrammering aan de achterkant moet rekening worden gehouden met de oriëntatie van de XK-as (of X-as) en de rotatierichting in het geval van cirkelbogen.

Zolang u van boor- en freescycli gebruikmaakt, hoeft u bij de bewerking aan de achterkant geen rekening te houden met bijzonderheden, omdat de cycli aan vooraf gedefinieerde contouren zijn gerelateerd.

Bij de bewerking aan de achterkant met de basisfuncties **G100**..**G103** gelden dezelfde voorwaarden als bij de contouren aan de achterkant.

**Draaibewerking:** in de expertprogramma's voor het omspannen zijn conversie- en spiegelfuncties opgenomen.

Bij het bewerken aan de achterkant (2e opspanning) geldt:

- $\overline{\Box}$ + richting: van het werkstuk weg
- $\overline{\phantom{a}}$ – richting: naar het werkstuk toe
- **G2** en **G12**: cirkelboog met de klok mee
- $\blacksquare$ **G3** en **G13**: cirkelboog tegen de klok in

Werken zonder expertprogramma's: als u de conversie- en spiegelfuncties niet gebruikt, geldt het principe:

- + richting: van de hoofdspil weg  $\overline{\phantom{a}}$
- $-$  richting: naar de hoofdspil toe
- **G2** en **G12**: cirkelboog met de klok mee  $\Box$
- **G3** en **G13**: cirkelboog tegen de klok in

### **complete bewerking met tegenspil**

**G30**: het expertprogramma schakelt om naar de kinematica van de tegenspil. Met **G30** worden bovendien de spiegeling van de Z-as ingeschakeld en andere functies geconverteerd (bijv. cirkelbogen **G2**, **G3**).

**G99**: het expertprogramma verschuift de contour en spiegelt het coördinatensysteem (Z-as). Verdere programmering van **G99** is meestal voor bewerking van de achterkant (2e opspanning) niet noodzakelijk.

**Voorbeeld:** het werkstuk wordt aan de voorkant bewerkt, via het expertprogramma aan de tegenspil overgedragen en daarna wordt de achterkant bewerkt.

Het expertprogramma voert de volgende taken uit:

- werkstuk hoeksynchroon aan de tegenspil overdragen
- verplaatsingen voor de Z-as spiegelen
- $\overline{\Box}$ conversielijst activeren
- contourbeschrijving spiegelen en voor de 2e opspanning  $\blacksquare$ verschuiven

#### **Complete bewerking op machine met tegenspil**

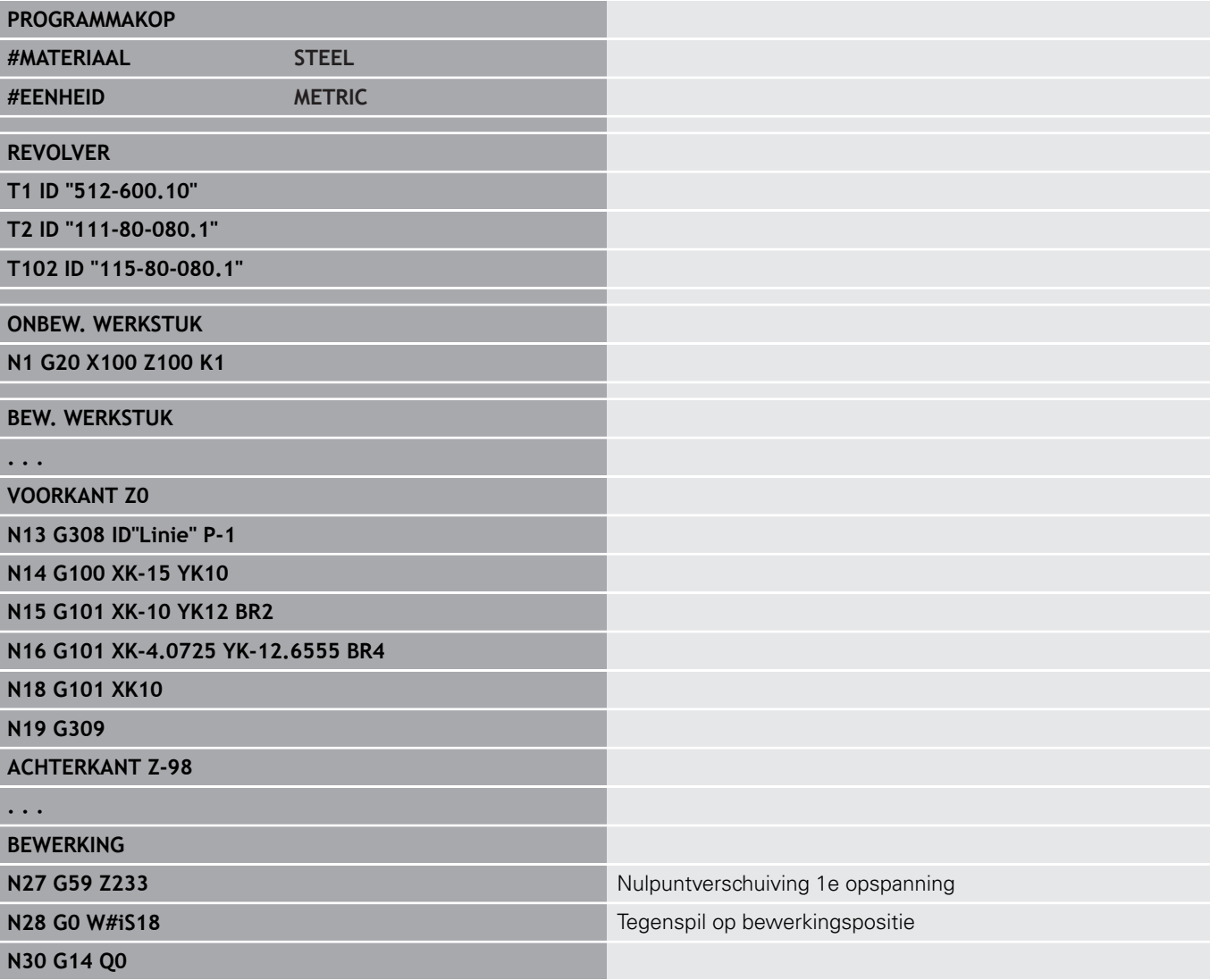

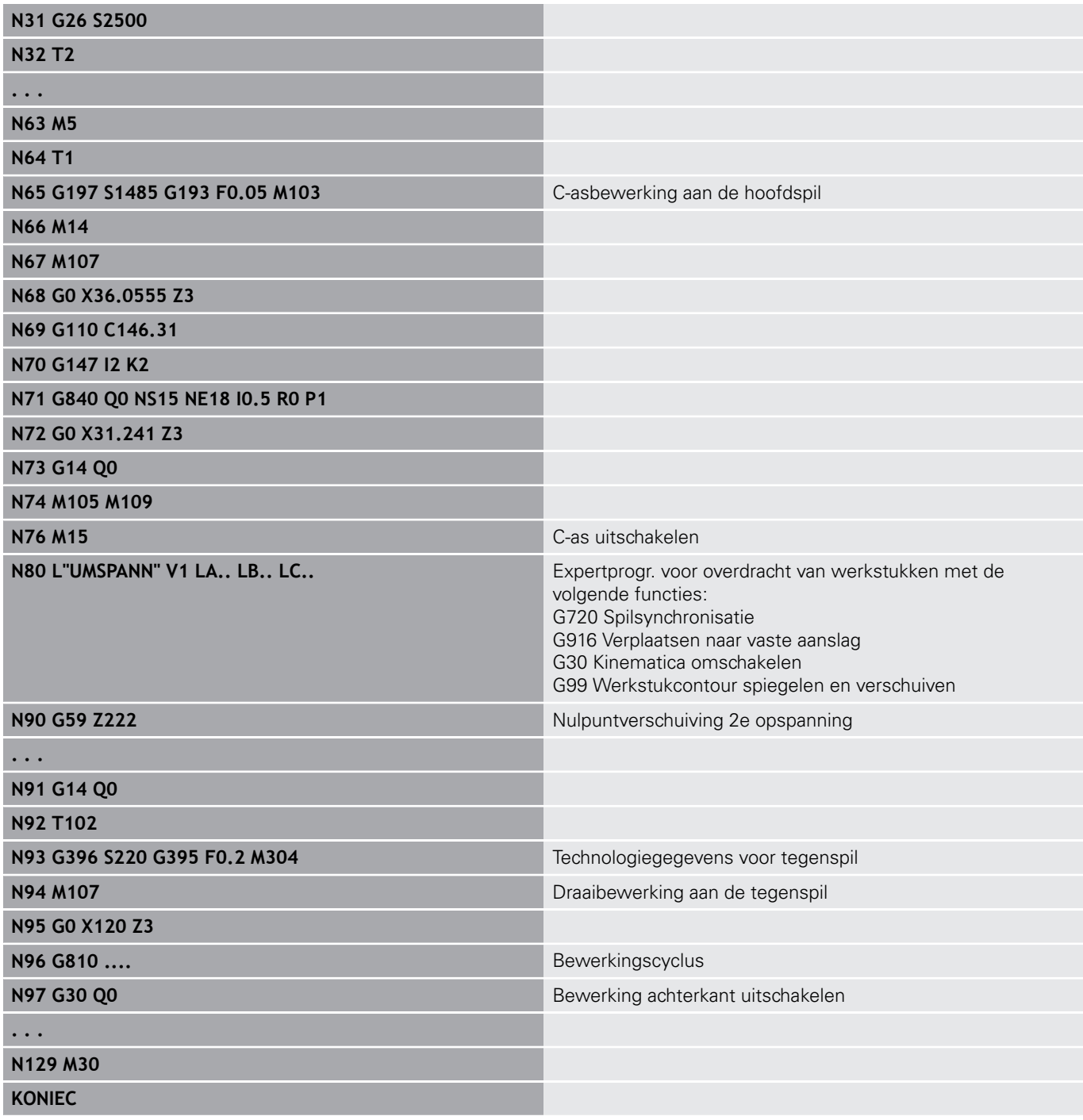

### **complete bewerking met een spil**

**G30**: is meestal niet noodzakelijk.

**G99**: het expertprogramma spiegelt de contour. Verdere programmering van **G99** is meestal voor bewerking van de achterkant (2e opspanning) niet noodzakelijk.

**Voorbeeld:** de voor- en achterkant wordt in één NC-programma bewerkt. Het werkstuk wordt aan de voorkant bewerkt, daarna volgt het handmatig omspannen. Daarna wordt de achterkant bewerkt. Het expertprogramma spiegelt en verschuift de contour voor de 2e opspanning.

## **Complete bewerking op machine met één spil**

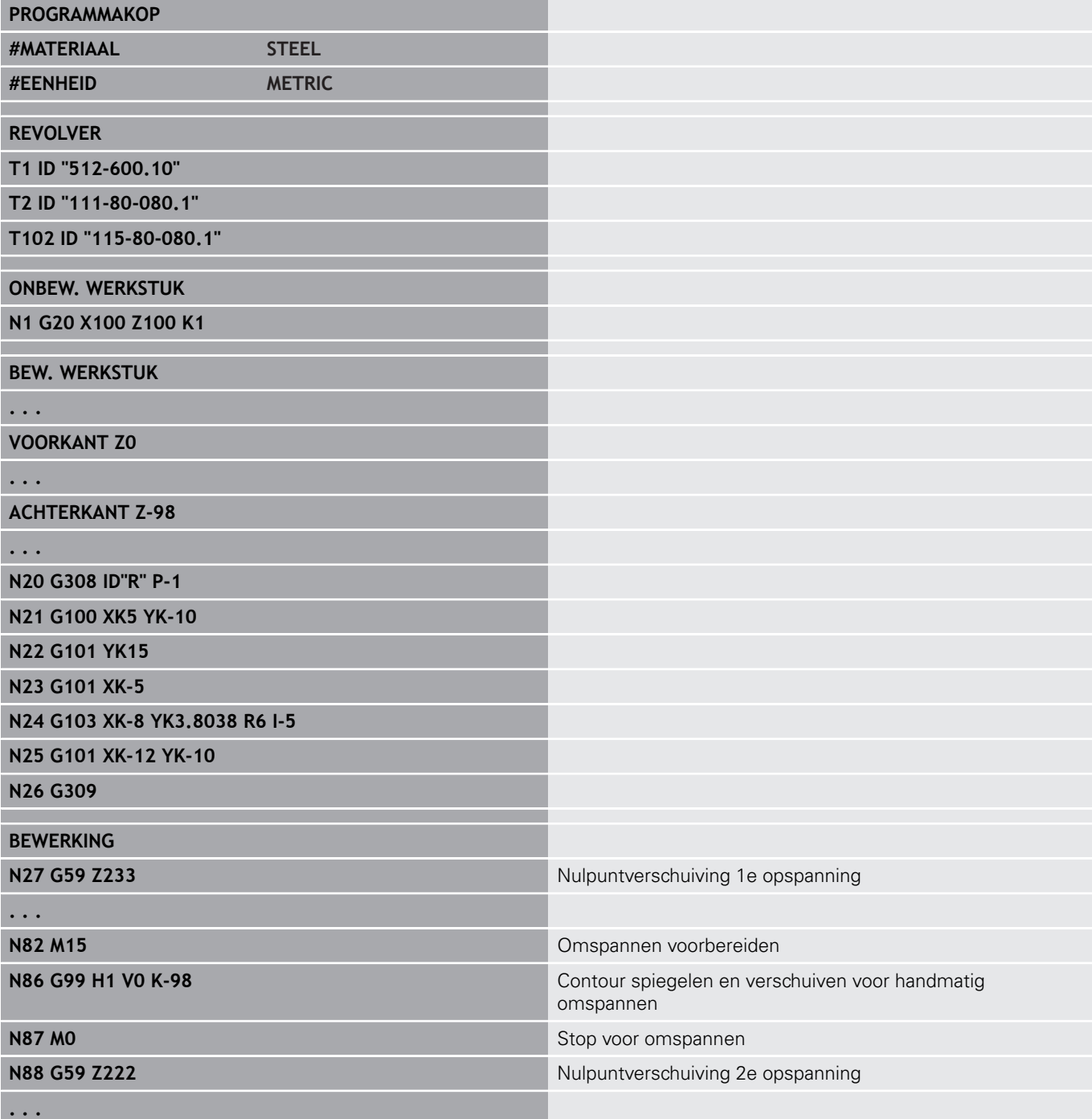

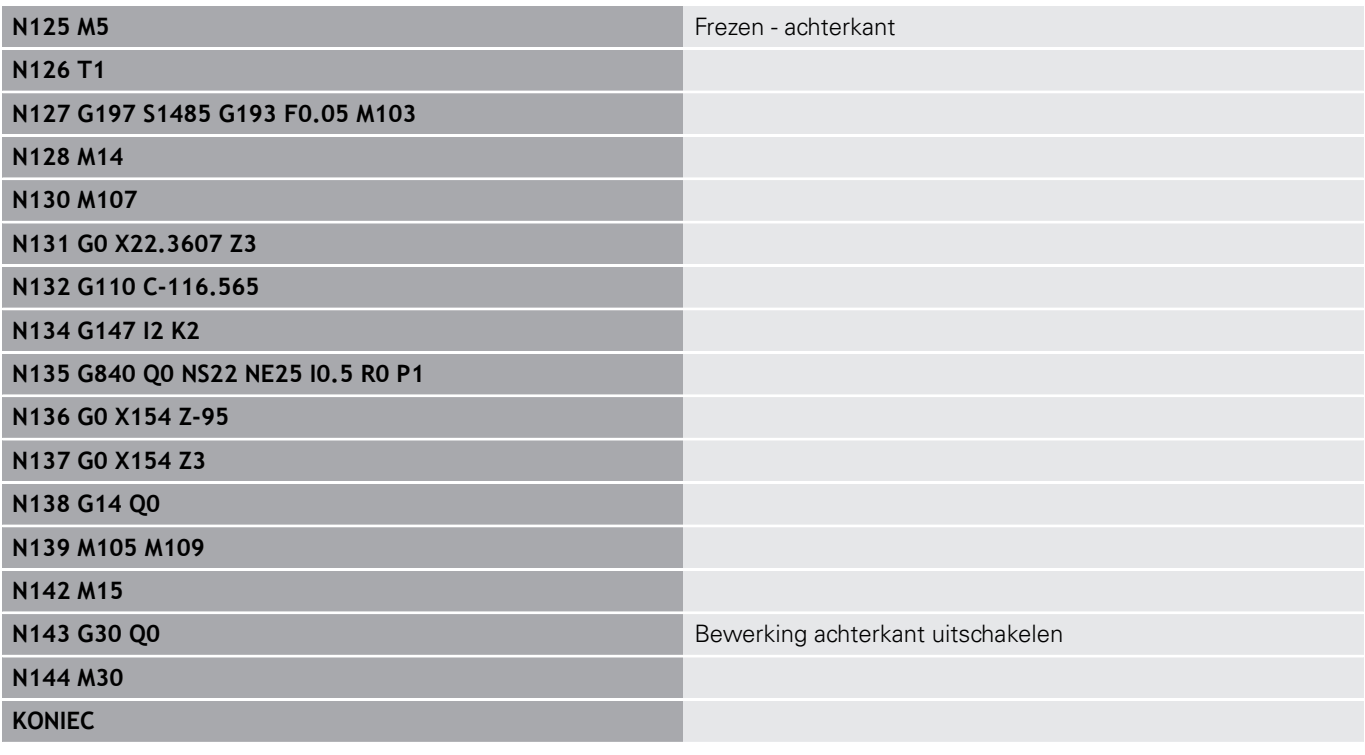

# **4.40 Programmasjablonen**

## **Basisprincipes**

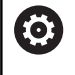

Raadpleeg uw machinehandboek!

Deze functie moet door de machinefabrikant vrijgegeven en aangepast worden.

Een programmasjabloon is een voorgedefinieerd NC-programma dat bijv. de structuur voor complexe programmering instelt. Hierdoor wordt het programmeerwerk gereduceerd.

Uw machinefabrikant kan u maximaal negen programmasjablonen beschikbaar stellen.

## **Programmasjabloon openen**

U kunt de door de machinefabrikant gedefinieerdeprogrammasjablonen gebruiken door in de werkstand **smart.Turn** een nieuw NC-programma met de sjabloon te maken.

Ga als volgt te werk:

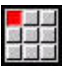

Menuoptie **Prog** selecteren

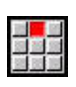

- Menuoptie **Nieuw** selecteren
- Menuoptie **Nieuw programma uit sjabloon** selecteren
- gewenste sjabloon selecteren $\blacktriangleright$

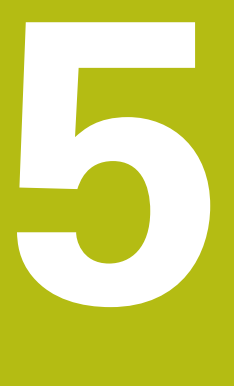

**Tastcycli**

# **5.1 tastcycli algemeen (software-optie)**

## **Basisprincipes**

6

Raadpleeg uw machinehandboek!

De besturing wordt door uw machinefabrikant voorbereid voor het gebruik van 3D-tastsystemen.

Alleen als u HEIDENHAIN-tastsystemen gebruikt, staat HEIDENHAIN garant voor de werking van de tastcycli!

# **Werking van de tastcycli**

Wanneer u een tastcyclus uitvoert, wordt het 3D-tastsysteem met positioneeraanzet voorgepositioneerd. Van daaruit wordt de eigenlijke tastbeweging met tastaanzet uitgevoerd. De machinefabrikant legt de positioneeraanzet voor het tastsysteem vast in een machineparameter. De tastaanzet legt u vast in de betreffende tastcyclus.

Zodra de taststift met het werkstuk in aanraking komt,

- $\Box$ stuurt het 3D-tastsysteem een signaal naar de TNC: de coördinaten van de getaste positie worden opgeslagen
- $\overline{\phantom{a}}$ stopt het 3D-tastsysteem en
- keert met de positioneeraanzet terug naar de startpositie van het  $\blacksquare$ tastproces

Als de taststift binnen een vastgelegde baan niet uitwijkt, geeft de besturing een desbetreffende foutmelding.

### <span id="page-528-0"></span>**tastcycli voor automatisch bedrijf**

Op de besturing is een groot aantal tastcycli voor diverse toepassingsmogelijkheden beschikbaar:

- Schakelend tastsysteem kalibreren
- Cirkel, steekcirkel, hoek en positie van de C-as meten
- **Instelcompensatie**
- Eenpunts-, tweepuntsmeting
- Gat of tap zoeken
- Nulpunt instellen in de Z- of C-as
- automatische gereedschapsmeting

De tastcycli worden geprogrammeerd in de werkstand **smart.Turn** via **G**-functies. Bij de tastcycli wordt evenals bij bewerkingscycli gebruikgemaakt van overdrachtparameters.

Om het programmeren te vergemakkelijken, toont de besturing tijdens de cyclusdefinitie een helpscherm. Het helpscherm toont de betreffende invoerparameters.

De tastcycli slaan statusinformatie en meetresultaten op in de variabele **#i99**.

Afhankelijk van de invoerparameters in de tastcyclus kunt u verschillende waarden opvragen.

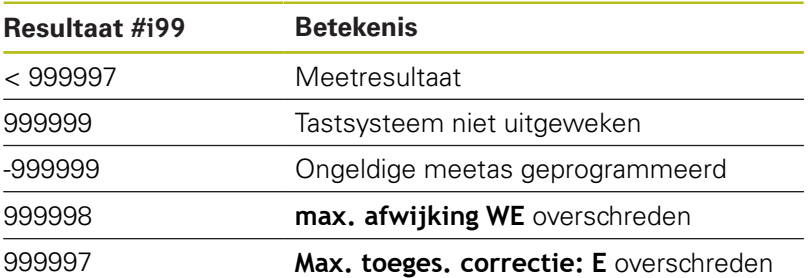

Tastcyclus in **DIN/ISO Modus** programmeren:

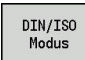

- **DIN/ISO Modus**-programmering selecteren en cursor in het programmadeel **BEWERKING** plaatsen
- 
- Menuoptie **G-Menu** selecteren

Menuoptie **Bew»** selecteren

- 
- Menuoptie **Tastcycli** selecteren
- Meetcyclusgroep selecteren
- ▶ Cyclus selecteren

## **Voorbeeld: tastcyclus in het DIN PLUS-programma**

Hoekmeting **[Pagina 569](#page-568-0) In-proces meten [Pagina 572](#page-571-0)** 

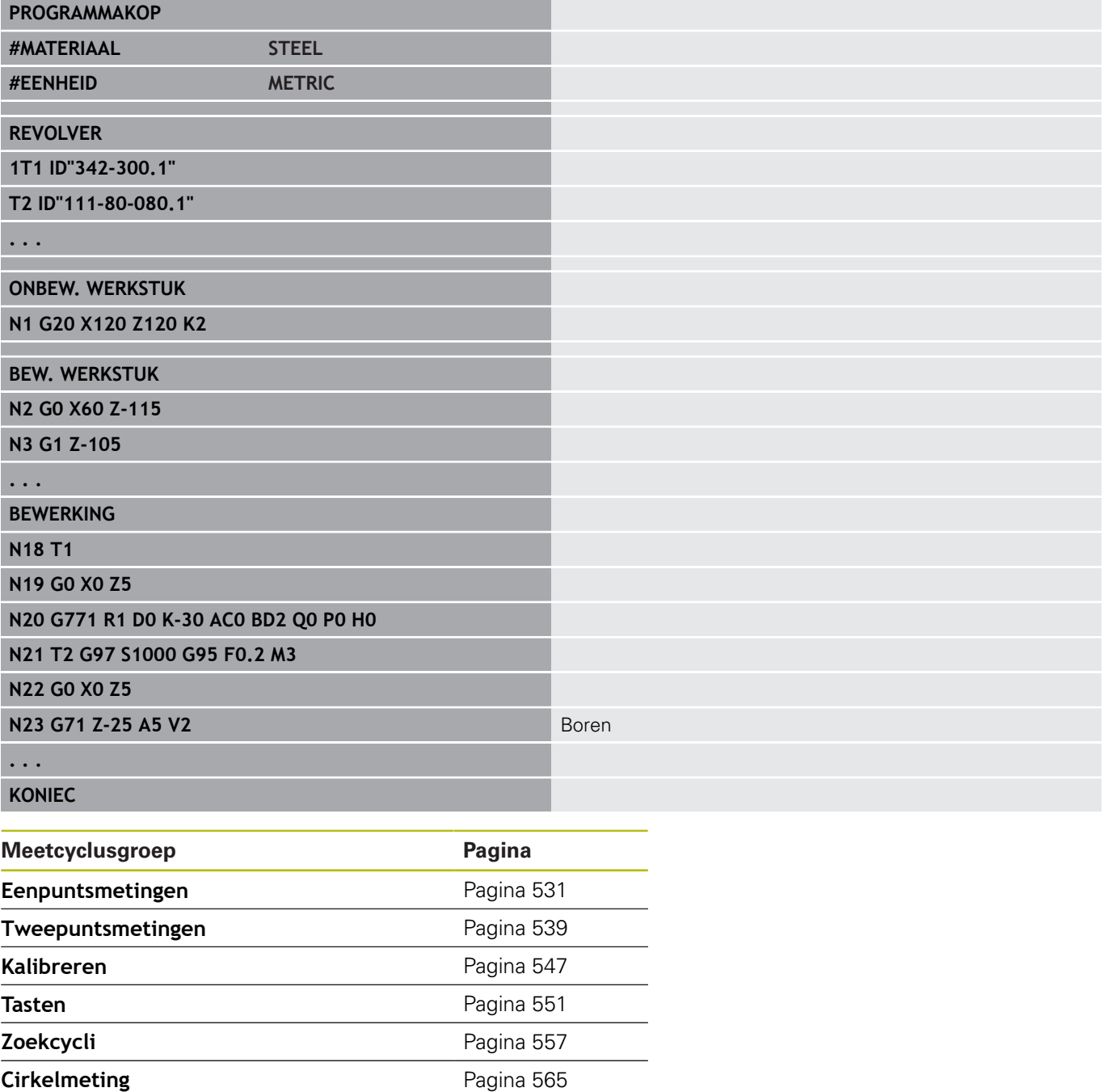

# <span id="page-530-0"></span>**5.2 tastcycli voor eenpuntsmeting**

### **Eénpuntsmeting gereedschapscorrectie G770**

Cyclus **G770** meet met de geprogrammeerde meetas in de opgegeven richting. Indien de in de cyclus gedefinieerde tolerantiewaarde wordt overschreden, slaat de cyclus de vastgestelde afwijking als gereedschapscorrectie of als additieve correctie op. Het meetresultaat wordt ook in variabele **#i99** opgeslagen.

**Verdere informatie:** ["tastcycli voor automatisch bedrijf", Pagina 529](#page-528-0) **Cyclusverloop:** vanaf de actuele positie verplaatst het tastsysteem zich met de gedefinieerde meetas in de richting van het meetpunt. Zodra de taststift met het werkstuk in aanraking komt, wordt de meetwaarde opgeslagen en het tastsysteem naar het startpunt terug gepositioneerd.

De besturing komt met een foutmelding wanneer het tastsysteem binnen de opgegeven meetbaan geen tastpunt bereikt. Als er een **max. afwijking WE** is geprogrammeerd, wordt het meetpunt twee keer benaderd en de gemiddelde waarde als resultaat opgeslagen. Als het verschil van de metingen groter is dan de **max. afwijking WE**, wordt het programmaverloop onderbroken en wordt er een foutmelding getoond.

Parameter:

- **R**: **Correctietype**
	- 1: gereedschapscorrectie **DX/DZ** voor draaigereedschap of additieve correctie
	- 2: steekgereedschap **Dx**/**DS**
	- 4: freesgereedschap **DD**
- **D**: **Meetas** as waarmee de meting moet worden uitgevoerd
- Ī. **K**: **Meetweg incr. met Ri.** (het voorteken bepaalt de tastrichting) – maximale meetweg voor het tastproces
- **AC**: **Nom. waarde eindpositie** coördinaat van het tastpunt П
- i. **BD**: **Tolerantie positie +/** – bereik voor het meetresultaat waarin geen correctie wordt uitgevoerd
- **WT**: **Correctienr. T of G149**
	- **T**: gereedschap op de revolverpositie **T** om het verschil ten opzichte van de ingestelde waarde te corrigeren
	- **G149**: additieve correctie **D9xx** om het verschil ten opzichte van de ingestelde waarde te corrigeren (alleen met correctietype **R** = 1 mogelijk)
- **E**: **Max. toeges. correctie:** voor de gereedschapscorrectie  $\blacksquare$
- **WE**: **max. afwijking** tastproces tweemaal uitvoeren en  $\blacksquare$ meetwaardespreiding controleren
- **V**: **Terugtr.wijze**
	- 0: zonder tastsysteem alleen naar de startpositie terug positioneren wanneer het tastsysteem is uitgeweken
	- 1: automatisch tastsysteem altijd naar de startpositie terug positioneren

### **O**: **Foutinterpr.**

- 0: programma programmaverloop niet onderbreken, geen foutmelding geven
- 1: automatisch programmaverloop onderbreken en foutmelding geven wanneer het tastsysteem binnen de meetbaan niet uitwijkt
- **F**: **Meetaanzet** aanzet voor het tastproces (geen invoer: meetaanzet uit de tastsysteemtabel) Als de ingevoerde meetaanzet **F** hoger is dan die in de tastsysteemtabel, wordt er gereduceerd tot de aanzet uit de tastsysteemtabel.
- **Q**: **Gereedschapsoriëntatie** (machine-afhankelijk) Tastsysteem vóór ieder tastproces in de richting van de geprogrammeerde tastrichting oriënteren.
- **P**: **PRINT-uitvoer**
	- **0: OFF** meetresultaten niet weergeven
	- 1: ON meetresultaten op het beeldscherm weergeven
- **H**: **INPUT i.p.v. meten**
	- **0: standaard** meetwaarden door middel van tasten bepalen
	- 1: PC-test tastcyclus op de programmeerplaats simuleren
- **AN**: **Protocol nr.** meetresultaten in de tabel  $\blacksquare$ **TNC:\table\messpro.mep** opslaan (bereik: regelnummer 0-99) De tabel kan indien nodig worden uitgebreid.

### **Voorbeeld: G770 Eénpuntsmeting gereedschapscorrectie**

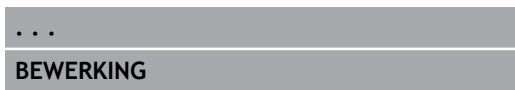

**N3 G770 R1 D0 K20 AC0 BD0.2 WT3 V1 O1 Q0P0 H0**

**. . .**

### **Eénpuntsmeting nulpunt G771**

Cyclus **G771** meet met de geprogrammeerde meetas in de opgegeven richting. Indien de in de cyclus gedefinieerde tolerantiewaarde wordt overschreden, slaat de cyclus de vastgestelde afwijking als nulpuntverschuiving op. Het meetresultaat wordt ook in variabele **#i99** opgeslagen.

**Verdere informatie:** ["tastcycli voor automatisch bedrijf", Pagina 529](#page-528-0)

**Cyclusverloop:** vanaf de actuele positie verplaatst het tastsysteem zich met de gedefinieerde meetas in de richting van het meetpunt. Zodra de taststift met het werkstuk in aanraking komt, wordt de meetwaarde opgeslagen en het tastsysteem naar het startpunt terug gepositioneerd.

De besturing komt met een foutmelding wanneer het tastsysteem binnen de opgegeven meetbaan geen tastpunt bereikt. Als er een **max. afwijking WE** is geprogrammeerd, wordt het meetpunt twee keer benaderd en de gemiddelde waarde als resultaat opgeslagen. Als het verschil van de metingen groter is dan de **max. afwijking WE**, wordt het programmaverloop onderbroken en wordt er een foutmelding getoond.

#### Parameter:

- **R**: **Type nulpuntverschuiving**
	- 1: tabel en **G59** nulpuntverschuiving activeren en dan opslaan in de nulpunttabel (de nulpuntverschuiving blijft ook na het programmaverloop actief)
	- 2: met **G59** nulpuntverschuiving voor het verdere programmaverloop activeren (na het programmaverloop is de nulpuntverschuiving niet meer actief)
- **D**: **Meetas** as waarmee de meting moet worden uitgevoerd
- × **K**: **Meetweg incr. met Ri.** (het voorteken bepaalt de tastrichting) – maximale meetweg voor het tastproces
- **AC**: **Nom. waarde eindpositie** coördinaat van het tastpunt  $\blacksquare$
- **BD**: **Tolerantie positie +/** bereik voor het meetresultaat Ī. waarin geen correctie wordt uitgevoerd
- п **WE**: **max. afwijking** – tastproces tweemaal uitvoeren en meetwaardespreiding controleren
- $\mathbb{R}^n$ **F**: **Meetaanzet** – aanzet voor het tastproces (geen invoer: meetaanzet uit de tastsysteemtabel) Als de ingevoerde meetaanzet **F** hoger is dan die in de tastsysteemtabel, wordt er gereduceerd tot de aanzet uit de tastsysteemtabel.
- **Q**: **Gereedschapsoriëntatie** (machine-afhankelijk) Tastsysteem vóór ieder tastproces in de richting van de geprogrammeerde tastrichting oriënteren.
- **P**: **PRINT-uitvoer**
	- **0: OFF** meetresultaten niet weergeven
	- **1: ON** meetresultaten op het beeldscherm weergeven

#### **H**: **INPUT i.p.v. meten**

- **0: standaard** meetwaarden door middel van tasten bepalen
- **1: PC-test** tastcyclus op de programmeerplaats simuleren
- **AN**: **Protocol nr.** meetresultaten in de tabel **TNC:\table\messpro.mep** opslaan (bereik: regelnummer 0-99) De tabel kan indien nodig worden uitgebreid.

### **Voorbeeld: G771 Eénpuntsmeting nulpunt**

#### **. . .**

### **BEWERKING**

#### **N3 G771 R1 D0 K20 AC0 BD0.2 Q0 P0 H0**

**. . .**

### **Nulpuntverschuiving C-as eenvoudig G772**

Cyclus **G772** meet met de C-as in de opgegeven richting. Indien de in de cyclus gedefinieerde tolerantiewaarde wordt overschreden, slaat de cyclus de vastgestelde afwijking als nulpuntverschuiving op. Het meetresultaat wordt ook in variabele **#i99** opgeslagen.

**Verdere informatie:** ["tastcycli voor automatisch bedrijf", Pagina 529](#page-528-0)

**Cyclusverloop:** vanaf de actuele positie wordt het te tasten element door een rotatie van de C-as in de richting van het tastsysteem verplaatst. Zodra het werkstuk met de taststift in aanraking komt, wordt de meetwaarde opgeslagen en het werkstuk terug gepositioneerd.

De besturing komt met een foutmelding wanneer het tastsysteem binnen de opgegeven meetbaan geen tastpunt bereikt. Als er een **max. afwijking WE** is geprogrammeerd, wordt het meetpunt twee keer benaderd en de gemiddelde waarde als resultaat opgeslagen. Als het verschil van de metingen groter is dan de **max. afwijking WE**, wordt het programmaverloop onderbroken en wordt er een foutmelding getoond.

Parameter:

- **R**: **Type nulpuntverschuiving**
	- 1: tabel en **G152** nulpuntverschuiving activeren en dan opslaan in de nulpunttabel (de nulpuntverschuiving blijft ook na het programmaverloop actief)
	- 2: met **G152** nulpuntverschuiving voor het verdere programmaverloop activeren (na het programmaverloop is de nulpuntverschuiving niet meer actief)
- **C**: **Meetweg incr. met Ri.** (Het voorteken bepaalt de tastrichting) – meetweg van de C-as (in graden) uitgaand van de actuele positie
- **AC**: **Nom. waarde eindpositie** absolute coördinaat van het tastpunt in graden
- × **BD**: **Tolerantie positie +/** – bereik voor het meetresultaat waarin geen correctie wordt uitgevoerd
- **WE**: **max. afwijking** tastproces tweemaal uitvoeren en meetwaardespreiding controleren
- **F**: **Meetaanzet** aanzet voor het tastproces (geen invoer: meetaanzet uit de tastsysteemtabel) Als de ingevoerde meetaanzet **F** hoger is dan die in de tastsysteemtabel, wordt er gereduceerd tot de aanzet uit de tastsysteemtabel.
- **Q**: **Gereedschapsoriëntatie** (machine-afhankelijk) Tastsysteem vóór ieder tastproces in de richting van de geprogrammeerde tastrichting oriënteren.
- **P**: **PRINT-uitvoer**
	- **0: OFF** meetresultaten niet weergeven
	- **1: ON** meetresultaten op het beeldscherm weergeven

#### **H**: **INPUT i.p.v. meten**

- **0: standaard** meetwaarden door middel van tasten bepalen
- **1: PC-test** tastcyclus op de programmeerplaats simuleren
- **AN**: **Protocol nr.** meetresultaten in de tabel **TNC:\table\messpro.mep** opslaan (bereik: regelnummer 0-99) De tabel kan indien nodig worden uitgebreid.

### **Voorbeeld: G772 eenpuntsmeting nulpunt C-as**

#### **. . .**

### **BEWERKING**

**N3 G772 R1 C20 AC0 BD0.2 Q0 P0 H0**

**. . .**

## **Nulpuntverschuiving C-as midden object G773**

Cyclus **G773** meet met de C-as een element vanaf twee tegenover elkaar liggende zijden en plaatst het midden van het element op een ingestelde positie. Het meetresultaat wordt ook in variabele **#i99** opgeslagen.

**Verdere informatie:** ["tastcycli voor automatisch bedrijf", Pagina 529](#page-528-0)

**Cyclusverloop:** vanaf de actuele positie wordt het te tasten element door een rotatie van de C-as in de richting van het tastsysteem verplaatst. Zodra het werkstuk met de taststift in aanraking komt, wordt de meetwaarde opgeslagen en het werkstuk terug gepositioneerd. Aansluitend wordt het tastsysteem voorgepositioneerd voor het tastproces aan de tegenoverliggende zijde. Wanneer de tweede meetwaarde is bepaald, berekent de cyclus de gemiddelde waarde uit beide metingen en wordt een nulpuntverschuiving in de C-as ingesteld. De in de cyclus gedefinieerde **Nom. waarde eindpositie AC** bevindt zich dan in het midden van het getaste element.

De besturing komt met een foutmelding wanneer het tastsysteem binnen de opgegeven meetbaan geen tastpunt bereikt. Als er een **max. afwijking WE** is geprogrammeerd, wordt het meetpunt twee keer benaderd en de gemiddelde waarde als resultaat opgeslagen. Als het verschil van de metingen groter is dan de **max. afwijking WE**, wordt het programmaverloop onderbroken en wordt er een foutmelding getoond.

Parameter:

- **R**: **Type nulpuntverschuiving**
	- 1: tabel en **G152** nulpuntverschuiving activeren en dan opslaan in de nulpunttabel (de nulpuntverschuiving blijft ook na het programmaverloop actief)
	- 2: met **G152** nulpuntverschuiving voor het verdere programmaverloop activeren (na het programmaverloop is de nulpuntverschuiving niet meer actief)
- **C**: **Meetweg incr. met Ri.** (Het voorteken bepaalt de tastrichting) – meetweg van de C-as (in graden) uitgaand van de actuele positie
- $\mathbb{R}^n$ **E**: **Verpl. as** – as die met **RB** wordt terug gepositioneerd, om het element heen te verplaatsen
- **RB**: **Verstelling verpl.richting** terugtrekwaarde in de  $\mathbb{R}^n$ verplaatsingsas **E** voor het voorpositioneren voor de volgende tastpositie
- **RC**: **C-hoekverspring.** verschil in de C-as tussen de eerste en m. tweede meetpositie
- **AC**: **Nom. waarde eindpositie** absolute coördinaat van het tastpunt in graden
- $\blacksquare$ **BD**: **Tolerantie positie +/** – bereik voor het meetresultaat waarin geen correctie wordt uitgevoerd
- **KC**: **Correctie offset** extra correctiewaarde die bij het nulpuntresultaat opgeteld wordt
- **WE**: **max. afwijking** tastproces tweemaal uitvoeren en meetwaardespreiding controleren
- **F**: **Meetaanzet** aanzet voor het tastproces (geen invoer: meetaanzet uit de tastsysteemtabel) Als de ingevoerde meetaanzet **F** hoger is dan die in de tastsysteemtabel, wordt er gereduceerd tot de aanzet uit de tastsysteemtabel.
- **Q**: **Gereedschapsoriëntatie** (machine-afhankelijk) Tastsysteem vóór ieder tastproces in de richting van de geprogrammeerde tastrichting oriënteren.
- **P**: **PRINT-uitvoer**
	- **0: OFF** meetresultaten niet weergeven
	- **1: ON** meetresultaten op het beeldscherm weergeven
- **H**: **INPUT i.p.v. meten**
	- **0: standaard** meetwaarden door middel van tasten bepalen
	- **1: PC-test** tastcyclus op de programmeerplaats simuleren
- **AN**: **Protocol nr.** meetresultaten in de tabel **TNC:\table\messpro.mep** opslaan (bereik: regelnummer 0-99) De tabel kan indien nodig worden uitgebreid.

### **Voorbeeld: G773 Eenpuntsmeting C-as midden element**

#### **. . . BEWERKING**

**. . .**

#### **N3 G773 R1 C20 E0 RB20 RC45 AC30 BD0.2 Q0P0 H0**

# <span id="page-538-0"></span>**5.3 tastcycli voor tweepuntsmeting**

## **Tweepuntsmeting G18 overdwars G775**

Cyclus **G775** meet in het X/Z-vlak met de meetas X twee tegenover elkaar liggende punten. Indien de in de cyclus gedefinieerde tolerantiewaarden worden overschreden, slaat de cyclus de vastgestelde afwijking als gereedschapscorrectie of als additieve correctie op. Het meetresultaat wordt ook in variabele **#i99** opgeslagen.

**Verdere informatie:** ["tastcycli voor automatisch bedrijf", Pagina 529](#page-528-0) **Cyclusverloop:** vanaf de actuele positie verplaatst het tastsysteem zich met de gedefinieerde meetas in de richting van het meetpunt. Zodra de taststift met het werkstuk in aanraking komt, wordt de meetwaarde opgeslagen en het tastsysteem naar het startpunt terug gepositioneerd. Voor de voorpositionering voor de tweede meting verplaatst de cyclus het tastsysteem eerst met de **Verstelling verpl.richting RB** en vervolgens met de **Verstelling meetrichting RC**. De cyclus voert het tweede tastproces in

tegengestelde richting uit, slaat het resultaat op en positioneert het tastsysteem met de verpl.as met de verplaatsingswaarde terug.

De besturing komt met een foutmelding wanneer het tastsysteem binnen de opgegeven meetbaan geen tastpunt bereikt. Als er een **max. afwijking WE** is geprogrammeerd, wordt het meetpunt twee keer benaderd en de gemiddelde waarde als resultaat opgeslagen. Als het verschil van de metingen groter is dan de **max. afwijking WE**, wordt het programmaverloop onderbroken en wordt er een foutmelding getoond.

Parameter:

- **R**: **Correctietype**
	- 1: gereedschapscorrectie **DX/DZ** voor draaigereedschap of additieve correctie
	- 2: steekgereedschap **DX**/**DS**
	- 3: freesgereedschap **DX**/**DD**
	- 4: freesgereedschap **DD**
- **K**: **Meetweg incr. met Ri.** (het voorteken bepaalt de tastrichting) – maximale meetweg voor het tastproces
- **E**: **Verpl. as** selectie van de as voor de terugtrekbeweging tussen de tastposities
	- $\Box$  0: 7-as
	- **2: Y-as**
- **RB**: **Verstelling verpl.richting** afstand
- $\blacksquare$ **RC**: **Verspringing X** – afstand voor voorpositionering vóór de tweede meting
- × **XE**: **Eindpos. nom. waarde X** – absolute coördinaat van het tastpunt
- $\mathbb{R}^n$ **BD**: **Tolerantie positie +/** – bereik voor het meetresultaat waarin geen correctie wordt uitgevoerd
- **X**: **-Nom. breedte X** coördinaat voor de tweede tastpositie П
- **BE**: **-Tolerantie breedte +/** bereik voor het tweede  $\overline{\phantom{a}}$ meetresultaat waarin geen correctie wordt uitgevoerd

### **WT**: **Correctienr. 1e meetkant**

- **T**: gereedschap op de revolverpositie **T** om het verschil ten opzichte van de ingestelde waarde te corrigeren
- **G149**: additieve correctie **D9xx** om het verschil ten opzichte van de ingestelde waarde te corrigeren (alleen met correctietype **R** = 1 mogelijk)
- **AT**: **Correctienr. 2e meetkant**
	- **T**: gereedschap op de revolverpositie **T** om het verschil ten opzichte van de ingestelde waarde te corrigeren
	- **G149**: additieve correctie **D9xx** om het verschil ten opzichte van de ingestelde waarde te corrigeren (alleen met correctietype **R** = 1 mogelijk)
- **FP**: **Max. toeges. correctie:**
- **WE**: **max. afwijking** tastproces tweemaal uitvoeren en meetwaardespreiding controleren
- **F**: **Meetaanzet** aanzet voor het tastproces (geen invoer: meetaanzet uit de tastsysteemtabel) Als de ingevoerde meetaanzet **F** hoger is dan die in de tastsysteemtabel, wordt er gereduceerd tot de aanzet uit de tastsysteemtabel.
- **Q**: **Gereedschapsoriëntatie** (machine-afhankelijk) Tastsysteem vóór ieder tastproces in de richting van de geprogrammeerde tastrichting oriënteren.
- **P**: **PRINT-uitvoer**
	- **0: OFF** meetresultaten niet weergeven
	- **1: ON** meetresultaten op het beeldscherm weergeven
- **H**: **INPUT i.p.v. meten**
	- **0: standaard** meetwaarden door middel van tasten bepalen
	- 1: PC-test tastcyclus op de programmeerplaats simuleren
- **AN**: **Protocol nr.** meetresultaten in de tabel **TNC:\table\messpro.mep** opslaan (bereik: regelnummer 0-99) De tabel kan indien nodig worden uitgebreid.

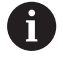

De cyclus berekent het **Correctienr. 1e meetkant WT** op basis van het resultaat van de eerste meting en het **Correctienr. 2e meetkant AT** op basis van het resultaat van de tweede meting.

#### **Voorbeeld: G775 Tweepuntsmeting gereedschapscorrectie**

#### **. . . BEWERKING**

**N3 G775 R1 K20 E1 XE30 BD0.2 X40 BE0.3WT5 Q0 P0 H0**

**. . .**
### **Tweepuntsmeting G18 overlangs G776**

Cyclus **G776** meet in het X/Z-vlak met de meetas Z twee tegenover elkaar liggende punten. Indien de in de cyclus gedefinieerde tolerantiewaarden worden overschreden, slaat de cyclus de vastgestelde afwijking als gereedschapscorrectie of als additieve correctie op. Het meetresultaat wordt ook in variabele **#i99** opgeslagen.

**Verdere informatie:** ["tastcycli voor automatisch bedrijf", Pagina 529](#page-528-0)

**Cyclusverloop:** vanaf de actuele positie verplaatst het tastsysteem zich met de gedefinieerde meetas in de richting van het meetpunt. Zodra de taststift met het werkstuk in aanraking komt, wordt de meetwaarde opgeslagen en het tastsysteem naar het startpunt terug gepositioneerd. Voor de voorpositionering voor de tweede meting verplaatst de cyclus het tastsysteem eerst met de **Verstelling verpl.richting RB** en vervolgens met de **Verspringing Z RC**. De cyclus voert het tweede tastproces in tegengestelde

richting uit, slaat het resultaat op en positioneert het tastsysteem met de verpl.as met de verplaatsingswaarde terug.

De besturing komt met een foutmelding wanneer het tastsysteem binnen de opgegeven meetbaan geen tastpunt bereikt. Als er een **max. afwijking WE** is geprogrammeerd, wordt het meetpunt twee keer benaderd en de gemiddelde waarde als resultaat opgeslagen. Als het verschil van de metingen groter is dan de **max. afwijking**

**WE**, wordt het programmaverloop onderbroken en wordt er een foutmelding getoond.

Parameter:

#### **R**: **Correctietype**

- 1: gereedschapscorrectie **DX/DZ** voor draaigereedschap of additieve correctie
- 2: steekgereedschap **DX**/**DS**
- 3: freesgereedschap **DX**/**DD**
- 4: freesgereedschap **DD**
- **K**: **Meetweg incr. met Ri.** (het voorteken bepaalt de tastrichting) – maximale meetweg voor het tastproces
- **E**: **Verpl. as** selectie van de as voor de terugtrekbeweging tussen de tastposities
	- $\Box$  0: X-as
	- $2 \cdot Y 2s$
- **RB**: **Verstelling verpl.richting** afstand
- **RC**: **Verspringing Z** afstand voor voorpositionering vóór de Ē. tweede meting
- **ZE**: **Eindpos. nom. waarde Z** absolute coördinaat van het tastpunt
- $\blacksquare$ **BD**: **Tolerantie positie +/** – bereik voor het meetresultaat waarin geen correctie wordt uitgevoerd
- **Z**: **Nominale breedte Z** coördinaat voor de tweede tastpositie
- **BE**: **-Tolerantie breedte +/** bereik voor het tweede × meetresultaat waarin geen correctie wordt uitgevoerd

#### **WT**: **Correctienr. 1e meetkant**

- **T**: gereedschap op de revolverpositie **T** om het verschil ten opzichte van de ingestelde waarde te corrigeren
- **G149**: additieve correctie **D9xx** om het verschil ten opzichte van de ingestelde waarde te corrigeren (alleen met correctietype **R** = 1 mogelijk)
- **AT**: **Correctienr. 2e meetkant**
	- **T**: gereedschap op de revolverpositie **T** om het verschil ten opzichte van de ingestelde waarde te corrigeren
	- **G149**: additieve correctie **D9xx** om het verschil ten opzichte van de ingestelde waarde te corrigeren (alleen met correctietype **R** = 1 mogelijk)
- **FP**: **Max. toeges. correctie:**
- **WE**: **max. afwijking** tastproces tweemaal uitvoeren en meetwaardespreiding controleren
- **F**: **Meetaanzet** aanzet voor het tastproces (geen invoer: meetaanzet uit de tastsysteemtabel) Als de ingevoerde meetaanzet **F** hoger is dan die in de tastsysteemtabel, wordt er gereduceerd tot de aanzet uit de tastsysteemtabel.
- **Q**: **Gereedschapsoriëntatie** (machine-afhankelijk) Tastsysteem vóór ieder tastproces in de richting van de geprogrammeerde tastrichting oriënteren.
- **P**: **PRINT-uitvoer**
	- **0: OFF** meetresultaten niet weergeven
	- 1: ON meetresultaten op het beeldscherm weergeven
- **H**: **INPUT i.p.v. meten**
	- **0: standaard** meetwaarden door middel van tasten bepalen
	- 1: PC-test tastcyclus op de programmeerplaats simuleren
- **AN**: **Protocol nr.** meetresultaten in de tabel **TNC:\table\messpro.mep** opslaan (bereik: regelnummer 0-99) De tabel kan indien nodig worden uitgebreid.

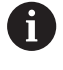

De cyclus berekent het **Correctienr. 1e meetkant WT** op basis van het resultaat van de eerste meting en het **Correctienr. 2e meetkant AT** op basis van het resultaat van de tweede meting.

#### **Voorbeeld: G776 Tweepuntsmeting gereedschapscorrectie**

#### **. . . BEWERKING**

**N3 G776 R1 K20 E1 ZE30 BD0.2 Z40 BE0.3WT5 Q0 P0 H0**

#### **Tweepuntsmeting G17 G777**

Cyclus **G777** meet in het X/Y-vlak met de meetas Y twee tegenover elkaar liggende punten. Indien de in de cyclus gedefinieerde tolerantiewaarden worden overschreden, slaat de cyclus de vastgestelde afwijking als gereedschapscorrectie of als additieve correctie op. Het meetresultaat wordt ook in variabele **#i99** opgeslagen.

**Verdere informatie:** ["tastcycli voor automatisch bedrijf", Pagina 529](#page-528-0)

**Cyclusverloop:** vanaf de actuele positie verplaatst het tastsysteem zich met de gedefinieerde meetas in de richting van het meetpunt. Zodra de taststift met het werkstuk in aanraking komt, wordt de meetwaarde opgeslagen en het tastsysteem naar het startpunt terug gepositioneerd. Voor de voorpositionering voor de tweede meting verplaatst de cyclus het tastsysteem eerst met de **Verst. verpl.richt. Zi RB** en vervolgens met de **Verspringing Yi RC**. De cyclus voert het tweede tastproces in tegengestelde richting uit, slaat het resultaat op en positioneert het tastsysteem met de verpl.as met de verplaatsingswaarde terug.

De besturing komt met een foutmelding wanneer het tastsysteem binnen de opgegeven meetbaan geen tastpunt bereikt. Als er een **max. afwijking WE** is geprogrammeerd, wordt het meetpunt twee keer benaderd en de gemiddelde waarde als resultaat opgeslagen. Als het verschil van de metingen groter is dan de **max. afwijking**

**WE**, wordt het programmaverloop onderbroken en wordt er een foutmelding getoond.

Parameter:

#### **R**: **Correctietype**

- 1: gereedschapscorrectie **DX/DZ** voor draaigereedschap of additieve correctie
- 2: steekgereedschap **DX**/**DS**
- 3: freesgereedschap **DX**/**DD**
- 4: freesgereedschap **DD**
- **K**: **Meetweg incr. met Ri.** (het voorteken bepaalt de tastrichting)  $\blacksquare$ – maximale meetweg voor het tastproces
- **RB**: **Verst. verpl.richt. Zi** afstand
- Ī. **RC**: **Verspringing Yi** – afstand voor voorpositionering vóór de tweede meting
- **YE**: **Eindpos. nom. waarde Y** absolute coördinaat van het tastpunt
- п **BD**: **Tolerantie positie +/** – bereik voor het meetresultaat waarin geen correctie wordt uitgevoerd
- **Y**: **Nominale breedte Y** coördinaat voor de tweede tastpositie  $\overline{\phantom{a}}$
- **BE**: **-Tolerantie breedte +/** bereik voor het tweede  $\overline{\phantom{a}}$ meetresultaat waarin geen correctie wordt uitgevoerd
- **WT**: **Correctienr. 1e meetkant**
	- **T**: gereedschap op de revolverpositie **T** om het verschil ten opzichte van de ingestelde waarde te corrigeren
	- **G149**: additieve correctie **D9xx** om het verschil ten opzichte van de ingestelde waarde te corrigeren (alleen met correctietype **R** = 1 mogelijk)

#### **AT**: **Correctienr. 2e meetkant**

- **T**: gereedschap op de revolverpositie **T** om het verschil ten opzichte van de ingestelde waarde te corrigeren
- **G149**: additieve correctie **D9xx** om het verschil ten opzichte van de ingestelde waarde te corrigeren (alleen met correctietype **R** = 1 mogelijk)
- **FP**: **Max. toeges. correctie:**
- **WE**: **max. afwijking** tastproces tweemaal uitvoeren en meetwaardespreiding controleren
- **F**: **Meetaanzet** aanzet voor het tastproces (geen invoer: meetaanzet uit de tastsysteemtabel) Als de ingevoerde meetaanzet **F** hoger is dan die in de tastsysteemtabel, wordt er gereduceerd tot de aanzet uit de tastsysteemtabel.
- **Q**: **Gereedschapsoriëntatie** (machine-afhankelijk) Tastsysteem vóór ieder tastproces in de richting van de geprogrammeerde tastrichting oriënteren.
- **P**: **PRINT-uitvoer**
	- **0: OFF** meetresultaten niet weergeven
	- **1: ON** meetresultaten op het beeldscherm weergeven
- **H**: **INPUT i.p.v. meten**
	- **0: standaard** meetwaarden door middel van tasten bepalen
	- 1: PC-test tastcyclus op de programmeerplaats simuleren
- **AN**: **Protocol nr.** meetresultaten in de tabel **TNC:\table\messpro.mep** opslaan (bereik: regelnummer 0-99) De tabel kan indien nodig worden uitgebreid.

A

De cyclus berekent het **Correctienr. 1e meetkant WT** op basis van het resultaat van de eerste meting en het **Correctienr. 2e meetkant AT** op basis van het resultaat van de tweede meting.

#### **Voorbeeld: G777 Tweepuntsmeting gereedschapscorrectie**

## **. . .**

**BEWERKING**

**N3 G777 R1 K20 YE10 BD0.2 Y40 BE0.3 WT5Q0 P0 H0**

#### **Tweepuntsmeting G19 G778**

Cyclus **G778** meet in het Y/Z-vlak met de meetas Y twee tegenover elkaar liggende punten. Indien de in de cyclus gedefinieerde tolerantiewaarden worden overschreden, slaat de cyclus de vastgestelde afwijking als gereedschapscorrectie of als additieve correctie op. Het meetresultaat wordt ook in variabele **#i99** opgeslagen.

**Verdere informatie:** ["tastcycli voor automatisch bedrijf", Pagina 529](#page-528-0)

**Cyclusverloop:** vanaf de actuele positie verplaatst het tastsysteem zich met de gedefinieerde meetas in de richting van het meetpunt. Zodra de taststift met het werkstuk in aanraking komt, wordt de meetwaarde opgeslagen en het tastsysteem naar het startpunt terug gepositioneerd. Voor de voorpositionering voor de tweede meting verplaatst de cyclus het tastsysteem eerst met de **Verst. verpl.richt. Xi RB** en vervolgens met de **Verspringing Yi RC**. De cyclus voert het tweede tastproces in tegengestelde richting uit, slaat het resultaat op en positioneert het tastsysteem met de verpl.as met de verplaatsingswaarde terug.

De besturing komt met een foutmelding wanneer het tastsysteem binnen de opgegeven meetbaan geen tastpunt bereikt. Als er een **max. afwijking WE** is geprogrammeerd, wordt het meetpunt twee keer benaderd en de gemiddelde waarde als resultaat opgeslagen. Als het verschil van de metingen groter is dan de **max. afwijking**

**WE**, wordt het programmaverloop onderbroken en wordt er een foutmelding getoond.

Parameter:

#### **R**: **Correctietype**

- 1: gereedschapscorrectie **DX/DZ** voor draaigereedschap of additieve correctie
- 2: steekgereedschap **DX**/**DS**
- 3: freesgereedschap **DX**/**DD**
- 4: freesgereedschap **DD**
- **K**: **Meetweg incr. met Ri.** (het voorteken bepaalt de tastrichting)  $\blacksquare$ – maximale meetweg voor het tastproces
- **RB**: **Verst. verpl.richt. Xi** afstand
- Ī. **RC**: **Verspringing Yi** – afstand voor voorpositionering vóór de tweede meting
- **YE**: **Eindpos. nom. waarde Y** absolute coördinaat van het tastpunt
- п **BD**: **Tolerantie positie +/** – bereik voor het meetresultaat waarin geen correctie wordt uitgevoerd
- **Y**: **Nominale breedte Y** coördinaat voor de tweede tastpositie  $\overline{\phantom{a}}$
- **BE**: **-Tolerantie breedte +/** bereik voor het tweede  $\overline{\phantom{a}}$ meetresultaat waarin geen correctie wordt uitgevoerd
- **WT**: **Correctienr. 1e meetkant**
	- **T**: gereedschap op de revolverpositie **T** om het verschil ten opzichte van de ingestelde waarde te corrigeren
	- **G149**: additieve correctie **D9xx** om het verschil ten opzichte van de ingestelde waarde te corrigeren (alleen met correctietype **R** = 1 mogelijk)

#### **AT**: **Correctienr. 2e meetkant**

- **T**: gereedschap op de revolverpositie **T** om het verschil ten opzichte van de ingestelde waarde te corrigeren
- **G149**: additieve correctie **D9xx** om het verschil ten opzichte van de ingestelde waarde te corrigeren (alleen met correctietype **R** = 1 mogelijk)
- **FP**: **Max. toeges. correctie:**
- **WE**: **max. afwijking** tastproces tweemaal uitvoeren en meetwaardespreiding controleren
- **F**: **Meetaanzet** aanzet voor het tastproces (geen invoer: meetaanzet uit de tastsysteemtabel) Als de ingevoerde meetaanzet **F** hoger is dan die in de tastsysteemtabel, wordt er gereduceerd tot de aanzet uit de tastsysteemtabel.
- **Q**: **Gereedschapsoriëntatie** (machine-afhankelijk) Tastsysteem vóór ieder tastproces in de richting van de geprogrammeerde tastrichting oriënteren.
- **P**: **PRINT-uitvoer**
	- **0: OFF** meetresultaten niet weergeven
	- **1: ON** meetresultaten op het beeldscherm weergeven
- **H**: **INPUT i.p.v. meten**
	- **0: standaard** meetwaarden door middel van tasten bepalen
	- 1: PC-test tastcyclus op de programmeerplaats simuleren
- **AN**: **Protocol nr.** meetresultaten in de tabel **TNC:\table\messpro.mep** opslaan (bereik: regelnummer 0-99) De tabel kan indien nodig worden uitgebreid.

A

De cyclus berekent het **Correctienr. 1e meetkant WT** op basis van het resultaat van de eerste meting en het **Correctienr. 2e meetkant AT** op basis van het resultaat van de tweede meting.

#### **Voorbeeld: G778 Tweepuntsmeting gereedschapscorrectie**

## **. . .**

**BEWERKING**

**N3 G778 R1 K20 YE30 BD0.2 Y40 BE0.3 WT5Q0 P0 H0**

## **5.4 Tastsysteem kalibreren**

### **Kalibreren tastsysteem standaard G747**

Cyclus **G747** meet met de geprogrammeerde as en berekent, afhankelijk van de geselecteerde kalibratiemethode, de instelmaat van het tastsysteem of de kogeldiameter. Indien de in de cyclus gedefinieerde tolerantiewaarden worden overschreden, corrigeert de cyclus de tastsysteemgegevens. Het meetresultaat wordt ook in variabele **#i99** opgeslagen.

**Verdere informatie:** ["tastcycli voor automatisch bedrijf", Pagina 529](#page-528-0) **Cyclusverloop:** vanaf de actuele positie verplaatst het tastsysteem zich met de gedefinieerde meetas in de richting van het meetpunt. Zodra de taststift met het werkstuk in aanraking komt, wordt de meetwaarde opgeslagen en het tastsysteem naar het startpunt terug gepositioneerd.

De besturing komt met een foutmelding wanneer het tastsysteem binnen de opgegeven meetbaan geen tastpunt bereikt. Als er een **max. afwijking WE** is geprogrammeerd, wordt het meetpunt twee keer benaderd en de gemiddelde waarde als resultaat opgeslagen. Als het verschil van de metingen groter is dan de **max. afwijking WE**, wordt het programmaverloop onderbroken en wordt er een foutmelding getoond.

Parameter:

#### **R**: **Kalibratiemethode**

- 0: CAx wijzigen
- 1: kogeldiameter wijzigen
- $\blacksquare$  2: instelmaat wijzigen
- **D**: **Meetas** as waarmee de meting moet worden uitgevoerd
- **K**: **Meetweg incr. met Ri.** (het voorteken bepaalt de tastrichting) – maximale meetweg voor het tastproces
- **AC**: **Nom. waarde eindpositie** coördinaat van het tastpunt
- **BD**: **Tolerantie positie +/** bereik voor het meetresultaat  $\blacksquare$ waarin geen correctie wordt uitgevoerd
- **WE**: **max. afwijking** tastproces tweemaal uitvoeren en meetwaardespreiding controleren
- **F**: **Meetaanzet** aanzet voor het tastproces (geen invoer: meetaanzet uit de tastsysteemtabel) Als de ingevoerde meetaanzet **F** hoger is dan die in de tastsysteemtabel, wordt er gereduceerd tot de aanzet uit de tastsysteemtabel.
- **Q**: **Gereedschapsoriëntatie** (machine-afhankelijk) Tastsysteem vóór ieder tastproces in de richting van de geprogrammeerde tastrichting oriënteren.
- **P**: **PRINT-uitvoer**  $\mathbb{R}^n$ 
	- **0: OFF** meetresultaten niet weergeven
	- 1: ON meetresultaten op het beeldscherm weergeven

#### **H**: **INPUT i.p.v. meten**

- **0: standaard** meetwaarden door middel van tasten bepalen
- **1: PC-test** tastcyclus op de programmeerplaats simuleren
- **AN**: **Protocol nr.** meetresultaten in de tabel **TNC:\table\messpro.mep** opslaan (bereik: regelnummer 0-99) De tabel kan indien nodig worden uitgebreid.

#### **Voorbeeld: G747 Tastsysteem kalibreren**

#### **. . .**

### **BEWERKING**

#### **N3 G747 R1 K20 AC10 BD0.2 Q0 P0 H0**

#### **Kalibreren meettaster 2 punten G748**

Cyclus **G748** meet twee tegenover elkaar liggende punten en berekent de instelmaat van het tastsysteem en de kogeldiameter. Indien de in de cyclus gedefinieerde tolerantiewaarden worden overschreden, corrigeert de cyclus de tastsysteemgegevens. Het meetresultaat wordt ook in variabele **#i99** opgeslagen.

**Verdere informatie:** ["tastcycli voor automatisch bedrijf", Pagina 529](#page-528-0)

**Cyclusverloop:** vanaf de actuele positie verplaatst het tastsysteem zich met de gedefinieerde meetas in de richting van het meetpunt. Zodra de taststift met het werkstuk in aanraking komt, wordt de meetwaarde opgeslagen en het tastsysteem naar het startpunt terug gepositioneerd.

De besturing komt met een foutmelding wanneer het tastsysteem binnen de opgegeven meetbaan geen tastpunt bereikt. Als er een **max. afwijking WE** is geprogrammeerd, wordt het meetpunt twee keer benaderd en de gemiddelde waarde als resultaat opgeslagen. Als het verschil van de metingen groter is dan de **max. afwijking WE**, wordt het programmaverloop onderbroken en wordt er een foutmelding getoond.

Parameter:

- Ī. **K**: **Meetweg incr. met Ri.** (het voorteken bepaalt de tastrichting) – maximale meetweg voor het tastproces
- **RB**: **Verstelling verpl.richting** afstand
- **RC**: **Verstelling meetrichting** afstand voor voorpositionering  $\blacksquare$ vóór de tweede meting
- **AC**: **Nom. waarde eindpositie** coördinaat van het tastpunt
- **EC**: **Nom. breedte** coördinaat voor de tweede tastpositie
- **BE**: **-Tolerantie breedte +/** bereik voor het tweede meetresultaat waarin geen correctie wordt uitgevoerd
- **WE**: **max. afwijking** tastproces tweemaal uitvoeren en meetwaardespreiding controleren
- $\Box$  . **F**: **Meetaanzet** – aanzet voor het tastproces (geen invoer: meetaanzet uit de tastsysteemtabel) Als de ingevoerde meetaanzet **F** hoger is dan die in de tastsysteemtabel, wordt er gereduceerd tot de aanzet uit de tastsysteemtabel.
- **Q**: **Gereedschapsoriëntatie** (machine-afhankelijk) Tastsysteem vóór ieder tastproces in de richting van de geprogrammeerde tastrichting oriënteren.
- **P**: **PRINT-uitvoer**
	- **0: OFF** meetresultaten niet weergeven
	- 1: ON meetresultaten op het beeldscherm weergeven

#### **H**: **INPUT i.p.v. meten**

- **0: standaard** meetwaarden door middel van tasten bepalen
- **1: PC-test** tastcyclus op de programmeerplaats simuleren
- **AN**: **Protocol nr.** meetresultaten in de tabel **TNC:\table\messpro.mep** opslaan (bereik: regelnummer 0-99) De tabel kan indien nodig worden uitgebreid.

#### **Voorbeeld: G748 Meettaster via twee punten kalibreren**

#### **. . . BEWERKING**

**N3 G748 K20 AC10 EC33 Q0 P0 H0**

## **5.5 meten met tastcycli**

## **Tasten asparallel G764**

Cyclus **G764** meet met de geprogrammeerde as en toont de vastgestelde waarden op het beeldscherm van de besturing. Het meetresultaat wordt ook in variabele **#i99** opgeslagen.

**Verdere informatie:** ["tastcycli voor automatisch bedrijf", Pagina 529](#page-528-0)

**Cyclusverloop:** vanaf de actuele positie verplaatst het tastsysteem zich met de gedefinieerde meetas in de richting van het meetpunt. Zodra de taststift met het werkstuk in aanraking komt, wordt de meetwaarde opgeslagen en het tastsysteem naar het startpunt terug gepositioneerd.

De besturing komt met een foutmelding wanneer het tastsysteem binnen de opgegeven meetbaan geen tastpunt bereikt.

### Parameter:

- **D**: **Meetas** as waarmee de meting moet worden uitgevoerd
- **K**: **Meetweg incr. met Ri.** (het voorteken bepaalt de tastrichting) – maximale meetweg voor het tastproces
- **V**: **Terugtr.wijze**
	- 0: zonder tastsysteem alleen naar de startpositie terug positioneren wanneer het tastsysteem is uitgeweken
	- $\blacksquare$  1: automatisch tastsysteem altijd naar de startpositie terug positioneren

#### **O**: **Foutinterpr.**

- 0: programma programmaverloop niet onderbreken, geen foutmelding geven
- 1: automatisch programmaverloop onderbreken en foutmelding geven wanneer het tastsysteem binnen de meetbaan niet uitwijkt
- **F**: **Meetaanzet** aanzet voor het tastproces (geen invoer: meetaanzet uit de tastsysteemtabel) Als de ingevoerde meetaanzet **F** hoger is dan die in de tastsysteemtabel, wordt er gereduceerd tot de aanzet uit de tastsysteemtabel.
- **Q**: **Gereedschapsoriëntatie** (machine-afhankelijk) Tastsysteem vóór ieder tastproces in de richting van de geprogrammeerde tastrichting oriënteren.
- **P**: **PRINT-uitvoer**
	- **0: OFF** meetresultaten niet weergeven
	- 1: ON meetresultaten op het beeldscherm weergeven

#### **H**: **INPUT i.p.v. meten**

- **0: standaard** meetwaarden door middel van tasten bepalen
- **1: PC-test** tastcyclus op de programmeerplaats simuleren

#### **Voorbeeld: G764 Tasten asparallel**

#### **. . . BEWERKING**

## **N3 G764 D0 K20 V1 O1 Q0 P0 H0**

## **Tasten C-as G765**

Cyclus **G765** meet met de C-as en toont de vastgestelde waarden op het beeldscherm van de besturing. Het meetresultaat wordt ook in variabele **#i99** opgeslagen.

**Verdere informatie:** ["tastcycli voor automatisch bedrijf", Pagina 529](#page-528-0)

**Cyclusverloop:** vanaf de actuele positie wordt het te tasten element door een rotatie van de C-as in de richting van het tastsysteem verplaatst. Zodra het werkstuk met de taststift in aanraking komt, wordt de meetwaarde opgeslagen en het werkstuk terug gepositioneerd.

De besturing komt met een foutmelding wanneer het tastsysteem binnen de opgegeven meetbaan geen tastpunt bereikt.

Parameter:

- **C**: **Meetweg incr. met Ri.** (Het voorteken bepaalt de tastrichting) – meetweg van de C-as (in graden) uitgaand van de actuele positie
- **V**: **Terugtr.wijze**
	- $\Box$  0: zonder tastsysteem alleen naar de startpositie terug positioneren wanneer het tastsysteem is uitgeweken
	- $\blacksquare$  1: automatisch tastsysteem altijd naar de startpositie terug positioneren
- **O**: **Foutinterpr.**
	- 0: programma programmaverloop niet onderbreken, geen foutmelding geven
	- 1: automatisch programmaverloop onderbreken en foutmelding geven wanneer het tastsysteem binnen de meetbaan niet uitwijkt
- **F**: **Meetaanzet** aanzet voor het tastproces (geen invoer: meetaanzet uit de tastsysteemtabel) Als de ingevoerde meetaanzet **F** hoger is dan die in de tastsysteemtabel, wordt er gereduceerd tot de aanzet uit de tastsysteemtabel.
- **Q**: **Gereedschapsoriëntatie** (machine-afhankelijk) Tastsysteem vóór ieder tastproces in de richting van de geprogrammeerde tastrichting oriënteren.
- **P**: **PRINT-uitvoer**
	- **0: OFF** meetresultaten niet weergeven
	- **1: ON** meetresultaten op het beeldscherm weergeven
- **H**: **INPUT i.p.v. meten**
	- **0: standaard** meetwaarden door middel van tasten bepalen
	- 1: PC-test tastcyclus op de programmeerplaats simuleren

#### **Voorbeeld: G765 Tasten C-as**

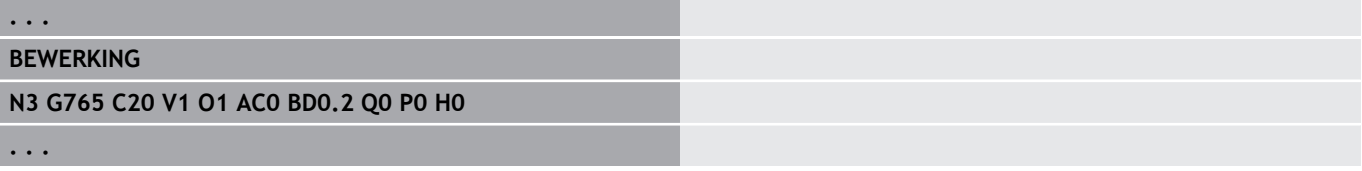

## **Tasten 2 assen ZX-vlak G766**

Cyclus **G766** meet in het X/Z-vlak de in de cyclus geprogrammeerde positie en toont de vastgestelde waarden op het beeldscherm van de besturing. Bovendien kunt u in parameter **NF** vastleggen in welke variabelen de meetresultaten moeten worden opgeslagen.

**Cyclusverloop:** vanaf de actuele positie verplaatst het tastsysteem zich in de richting van het meetpunt. Zodra de taststift met het werkstuk in aanraking komt, wordt de meetwaarde opgeslagen en het tastsysteem naar het startpunt terug gepositioneerd.

De besturing komt met een foutmelding wanneer het tastsysteem binnen de opgegeven meetbaan geen tastpunt bereikt. Parameter:

- **Z**: **Best.punt Z** Z-coördinaat meetpunt
- **X**: **Best.punt X** X-coördinaat meetpunt
- **V**: **Terugtr.wijze**
	- 0: zonder tastsysteem alleen naar de startpositie terug positioneren wanneer het tastsysteem is uitgeweken
	- 1: automatisch tastsysteem altijd naar de startpositie terug positioneren
- ш **O**: **Foutinterpr.**
	- 0: programma programmaverloop niet onderbreken, geen foutmelding geven
	- 1: automatisch programmaverloop onderbreken en foutmelding geven wanneer het tastsysteem binnen de meetbaan niet uitwijkt
- **F**: **Meetaanzet** aanzet voor het tastproces (geen invoer: meetaanzet uit de tastsysteemtabel) Als de ingevoerde meetaanzet **F** hoger is dan die in de tastsysteemtabel, wordt er gereduceerd tot de aanzet uit de tastsysteemtabel.
- **Q**: **Gereedschapsoriëntatie** (machine-afhankelijk) Tastsysteem vóór ieder tastproces in de richting van de geprogrammeerde tastrichting oriënteren.
- **P**: **PRINT-uitvoer**
	- **0: OFF** meetresultaten niet weergeven
	- **1: ON** meetresultaten op het beeldscherm weergeven
- $\blacksquare$ **H**: **INPUT i.p.v. meten**
	- **0: standaard** meetwaarden door middel van tasten bepalen
	- 1: PC-test tastcyclus op de programmeerplaats simuleren

#### **Voorbeeld: G766 Tasten 2 assen ZX-vlak**

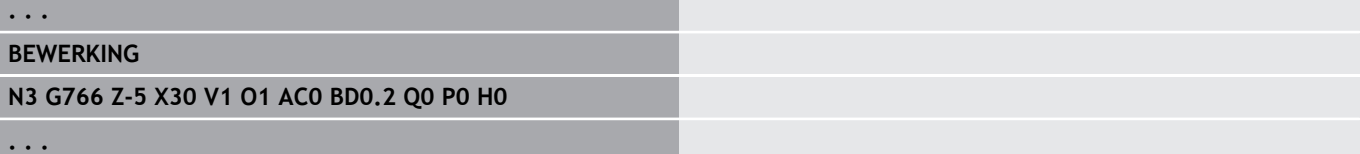

## **Tasten 2 assen ZY-vlak G768**

Cyclus **G768** meet in het Z/Y-vlak de in de cyclus geprogrammeerde positie en toont de vastgestelde waarden op het beeldscherm van de besturing. Bovendien kunt u in parameter **NF** vastleggen in welke variabelen de meetresultaten moeten worden opgeslagen.

**Cyclusverloop:** vanaf de actuele positie verplaatst het tastsysteem zich in de richting van het meetpunt. Zodra de taststift met het werkstuk in aanraking komt, wordt de meetwaarde opgeslagen en het tastsysteem naar het startpunt terug gepositioneerd.

De besturing komt met een foutmelding wanneer het tastsysteem binnen de opgegeven meetbaan geen tastpunt bereikt. Parameter:

**Z**: **Best.punt Z** – Z-coördinaat meetpunt

- **Y**: **Eindpunt Y** Y-coördinaat meetpunt
- **V**: **Terugtr.wijze**
	- 0: zonder tastsysteem alleen naar de startpositie terug positioneren wanneer het tastsysteem is uitgeweken
	- 1: automatisch tastsysteem altijd naar de startpositie terug positioneren
- **O**: **Foutinterpr.**
	- 0: programma programmaverloop niet onderbreken, geen foutmelding geven
	- 1: automatisch programmaverloop onderbreken en foutmelding geven wanneer het tastsysteem binnen de meetbaan niet uitwijkt
- **F**: **Meetaanzet** aanzet voor het tastproces (geen invoer: meetaanzet uit de tastsysteemtabel) Als de ingevoerde meetaanzet **F** hoger is dan die in de tastsysteemtabel, wordt er gereduceerd tot de aanzet uit de tastsysteemtabel.
- **Q**: **Gereedschapsoriëntatie** (machine-afhankelijk) Tastsysteem vóór ieder tastproces in de richting van de geprogrammeerde tastrichting oriënteren.
- **P**: **PRINT-uitvoer**
	- **0: OFF** meetresultaten niet weergeven
	- **1: ON** meetresultaten op het beeldscherm weergeven
- **H**: **INPUT i.p.v. meten**
	- **0: standaard** meetwaarden door middel van tasten bepalen
	- 1: PC-test tastcyclus op de programmeerplaats simuleren

#### **Voorbeeld: G768 Tasten 2 assen ZY-vlak**

## **. . .**

#### **BEWERKING**

**N3 G768 Z-5 Y10 V1 O1 AC0 BD0.2 Q0 P0 H0**

## **Tasten 2 assen XY-vlak G769**

Cyclus **G769** meet in het X/Y-vlak de in de cyclus geprogrammeerde positie en toont de vastgestelde waarden op het beeldscherm van de besturing. Bovendien kunt u in parameter **NF** vastleggen in welke variabelen de meetresultaten moeten worden opgeslagen.

**Cyclusverloop:** vanaf de actuele positie verplaatst het tastsysteem zich in de richting van het meetpunt. Zodra de taststift met het werkstuk in aanraking komt, wordt de meetwaarde opgeslagen en het tastsysteem naar het startpunt terug gepositioneerd.

De besturing komt met een foutmelding wanneer het tastsysteem binnen de opgegeven meetbaan geen tastpunt bereikt. Parameter:

- **X**: **Best.punt X** X-coördinaat meetpunt
- **Y**: **Eindpunt Y** Y-coördinaat meetpunt
- **V**: **Terugtr.wijze**
	- 0: zonder tastsysteem alleen naar de startpositie terug positioneren wanneer het tastsysteem is uitgeweken
	- 1: automatisch tastsysteem altijd naar de startpositie terug positioneren
- $\Box$ **O**: **Foutinterpr.**
	- 0: programma programmaverloop niet onderbreken, geen foutmelding geven
	- 1: automatisch programmaverloop onderbreken en foutmelding geven wanneer het tastsysteem binnen de meetbaan niet uitwijkt
- **F**: **Meetaanzet** aanzet voor het tastproces (geen invoer: meetaanzet uit de tastsysteemtabel) Als de ingevoerde meetaanzet **F** hoger is dan die in de tastsysteemtabel, wordt er gereduceerd tot de aanzet uit de tastsysteemtabel.
- **Q**: **Gereedschapsoriëntatie** (machine-afhankelijk) Tastsysteem vóór ieder tastproces in de richting van de geprogrammeerde tastrichting oriënteren.
- **P**: **PRINT-uitvoer**
	- **0: OFF** meetresultaten niet weergeven
	- **1: ON** meetresultaten op het beeldscherm weergeven
- $\blacksquare$ **H**: **INPUT i.p.v. meten**
	- **0: standaard** meetwaarden door middel van tasten bepalen
	- 1: PC-test tastcyclus op de programmeerplaats simuleren

### **Voorbeeld: G769 Tasten 2 assen XY-vlak**

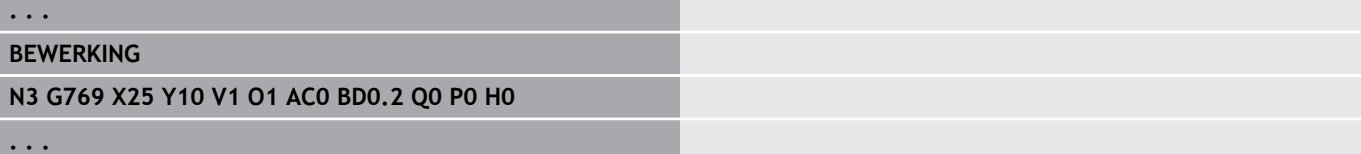

## **5.6 zoekcycli**

## **Gat zoeken C-voorkant G780**

Cyclus **G780** tast met de Z-as meerdere keren het kopvlak van een werkstuk. Het tastsysteem wordt daarbij vóór elk tastproces met een in de cyclus gedefinieerde afstand verplaatst, totdat er een boring wordt gevonden. Optioneel bepaalt de cyclus de gemiddelde waarde via twee keer tasten in de boring.

Indien de in de cyclus gedefinieerde tolerantiewaarde wordt overschreden, slaat de cyclus de vastgestelde afwijking als nulpuntverschuiving op. Het meetresultaat wordt ook in variabele **#i99** opgeslagen.

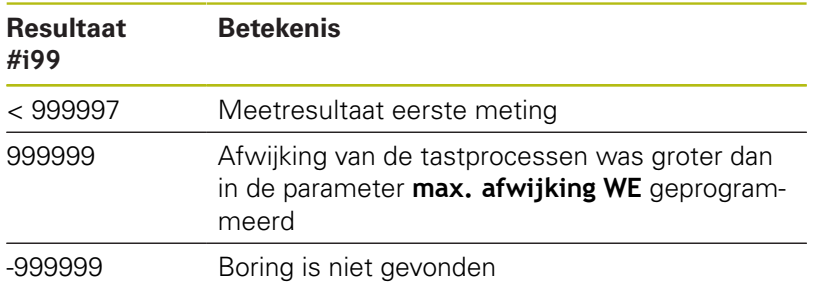

**Cyclusverloop:** Vanaf de actuele positie verplaatst het tastsysteem zich met meetas Z in de richting van het meetpunt. Zodra de taststift met het werkstuk in aanraking komt, wordt de meetwaarde opgeslagen en het tastsysteem naar het startpunt terug gepositioneerd. Aansluitend draait de cyclus de C-as met de in de parameter **Zoekraster Ci RC** gedefinieerde hoek en tast nogmaals met de Z-as. Dit proces wordt herhaald totdat er een boring wordt gevonden. In de boring voert de cyclus twee tastbewegingen met de C-as uit, berekent het midden van de boring en stelt het nulpunt in de C-as in.

De besturing komt met een foutmelding wanneer het tastsysteem binnen de opgegeven meetbaan geen tastpunt bereikt. Als er een **max. afwijking WE** is geprogrammeerd, wordt het meetpunt twee keer benaderd en de gemiddelde waarde als resultaat opgeslagen. Als het verschil van de metingen groter is dan de **max. afwijking WE**, wordt het programmaverloop onderbroken en wordt er een foutmelding getoond.

Parameter:

#### **R**: **Type nulpuntverschuiving**  $\mathcal{L}_{\mathcal{A}}$

- 1: tabel en **G152** nulpuntverschuiving activeren en dan opslaan in de nulpunttabel (de nulpuntverschuiving blijft ook na het programmaverloop actief)
- 2: met **G152** nulpuntverschuiving voor het verdere programmaverloop activeren (na het programmaverloop is de nulpuntverschuiving niet meer actief)

#### **D**: **Resultaat:**

- 1: positie nulpunt instellen zonder het midden van de boring te bepalen. Er wordt niet in de boring getast.
- 2: midden object voordat het nulpunt wordt ingesteld, het midden van de boring bepalen door twee keer tasten met de C-as.
- **K**: **Meetweg incr. Z met Ri.** (het voorteken bepaalt de tastrichting) – maximale meetweg voor het tastproces
- **C**: Startpos C positie van de C-as voor het eerste tastproces
- **RC**: **Zoekraster Ci** hoekstap van de C-as voor de volgende tastprocessen
- **A**: **Aantal punten** aantal maximale tastprocessen
- $\mathbb{R}^n$ **IC**: **Meetweg C** – meetweg van de C-as (in graden) uitgaand van de actuele positie (het voorteken bepaalt de tastrichting)
- **AC**: **Nom. waarde eindpositie** absolute coördinaat van het tastpunt in graden
- **BD**: **Tolerantie positie +/** bereik voor het meetresultaat waarin geen correctie wordt uitgevoerd
- **KC**: **Correctie offset** extra correctiewaarde die bij het nulpuntresultaat opgeteld wordt
- **WE**: **max. afwijking** tastproces tweemaal uitvoeren en meetwaardespreiding controleren
- **F**: **Meetaanzet** aanzet voor het tastproces (geen invoer: meetaanzet uit de tastsysteemtabel) Als de ingevoerde meetaanzet **F** hoger is dan die in de tastsysteemtabel, wordt er gereduceerd tot de aanzet uit de tastsysteemtabel.
- **Q**: **Gereedschapsoriëntatie** (machine-afhankelijk) Tastsysteem vóór ieder tastproces in de richting van de geprogrammeerde tastrichting oriënteren.
- **P**: **PRINT-uitvoer**
	- **0: OFF** meetresultaten niet weergeven
	- **1: ON** meetresultaten op het beeldscherm weergeven
- **H**: **INPUT i.p.v. meten**
	- **0: standaard** meetwaarden door middel van tasten bepalen
	- 1: PC-test tastcyclus op de programmeerplaats simuleren
- **AN**: **Protocol nr.** meetresultaten in de tabel **TNC:\table\messpro.mep** opslaan (bereik: regelnummer 0-99) De tabel kan indien nodig worden uitgebreid.

#### **Voorbeeld: G780 Gat zoeken C-voorkant G780**

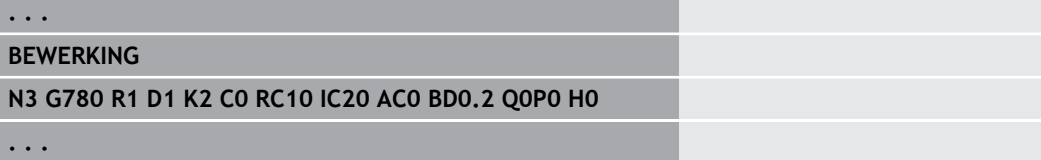

## **Gat zoeken C-mantel G781**

Cyclus **G780** tast met de X-as meerdere keren het mantelvlak van een werkstuk. De C-as wordt daarbij vóór elk tastproces met een in de cyclus gedefinieerde afstand gedraaid, totdat er een boring wordt gevonden. Optioneel bepaalt de cyclus de gemiddelde waarde via twee keer tasten in de boring.

Indien de in de cyclus gedefinieerde tolerantiewaarde wordt overschreden, slaat de cyclus de vastgestelde afwijking als nulpuntverschuiving op. Het meetresultaat wordt ook in variabele **#i99** opgeslagen.

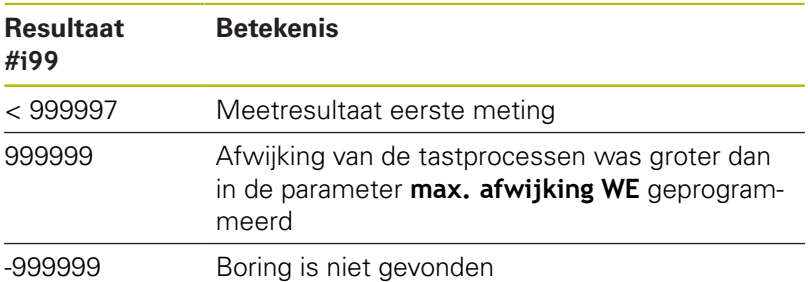

**Cyclusverloop:** vanaf de actuele positie verplaatst het tastsysteem zich met meetas X in de richting van het meetpunt. Zodra de taststift met het werkstuk in aanraking komt, wordt de meetwaarde opgeslagen en het tastsysteem naar het startpunt terug gepositioneerd. Aansluitend draait de cyclus de C-as met de in de parameter **Zoekraster Ci RC** gedefinieerde hoek en tast nogmaals met de X-as. Dit proces wordt herhaald totdat er een boring wordt gevonden. In de boring voert de cyclus twee tastbewegingen met de C-as uit, berekent het midden van de boring en stelt het nulpunt in de C-as in.

De besturing komt met een foutmelding wanneer het tastsysteem binnen de opgegeven meetbaan geen tastpunt bereikt. Als er een **max. afwijking WE** is geprogrammeerd, wordt het meetpunt twee keer benaderd en de gemiddelde waarde als resultaat opgeslagen. Als het verschil van de metingen groter is dan de **max. afwijking WE**, wordt het programmaverloop onderbroken en wordt er een foutmelding getoond.

Parameter:

#### **R**: **Type nulpuntverschuiving**

- 1: tabel en **G152** nulpuntverschuiving activeren en dan opslaan in de nulpunttabel (de nulpuntverschuiving blijft ook na het programmaverloop actief)
- 2: met **G152** nulpuntverschuiving voor het verdere programmaverloop activeren (na het programmaverloop is de nulpuntverschuiving niet meer actief)

#### **D**: **Resultaat:**

- 1: positie nulpunt instellen zonder het midden van de boring te bepalen. Er wordt niet in de boring getast.
- 2: midden object voordat het nulpunt wordt ingesteld, het midden van de boring bepalen door twee keer tasten met de C-as.
- **K**: **Meetweg incr. X met Ri.** (het voorteken bepaalt de  $\Box$ tastrichting) – maximale meetweg voor het tastproces
- **C**: **Startpos C** positie van de C-as voor het eerste tastprocesL.
- **RC**: **Zoekraster Ci** hoekstap van de C-as voor de volgende tastprocessen
- **A**: **Aantal punten** aantal maximale tastprocessen
- **IC**: **Meetweg C** meetweg van de C-as (in graden) uitgaand van de actuele positie (het voorteken bepaalt de tastrichting)
- **AC**: **Nom. waarde eindpositie** absolute coördinaat van het tastpunt in graden
- **BD**: **Tolerantie positie +/** bereik voor het meetresultaat waarin geen correctie wordt uitgevoerd
- **KC**: **Correctie offset** extra correctiewaarde die bij het nulpuntresultaat opgeteld wordt
- **WE**: **max. afwijking** tastproces tweemaal uitvoeren en meetwaardespreiding controleren
- **F**: **Meetaanzet** aanzet voor het tastproces (geen invoer: meetaanzet uit de tastsysteemtabel) Als de ingevoerde meetaanzet **F** hoger is dan die in de tastsysteemtabel, wordt er gereduceerd tot de aanzet uit de tastsysteemtabel.
- **Q**: **Gereedschapsoriëntatie** (machine-afhankelijk) Tastsysteem vóór ieder tastproces in de richting van de geprogrammeerde tastrichting oriënteren.
- **P**: **PRINT-uitvoer**
	- **0: OFF** meetresultaten niet weergeven
	- **1: ON** meetresultaten op het beeldscherm weergeven
- **H**: **INPUT i.p.v. meten**
	- **0: standaard** meetwaarden door middel van tasten bepalen
	- 1: PC-test tastcyclus op de programmeerplaats simuleren
- **AN**: **Protocol nr.** meetresultaten in de tabel **TNC:\table\messpro.mep** opslaan (bereik: regelnummer 0-99) De tabel kan indien nodig worden uitgebreid.

#### **Voorbeeld: G781 Gat zoeken C-mantel**

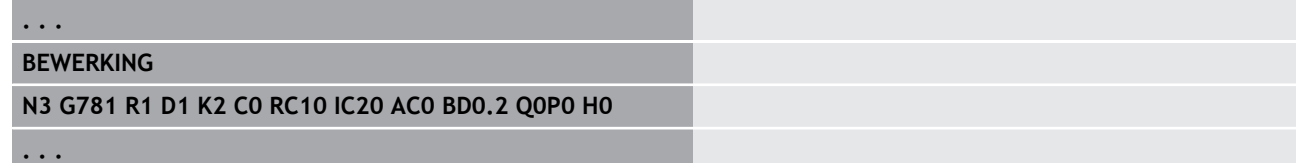

## **Tap zoeken C-voorkant G782**

Cyclus **G782** tast met de Z-as meerdere keren het kopvlak van een werkstuk. De C-as wordt daarbij vóór elk tastproces met een in de cyclus gedefinieerde afstand gedraaid, totdat er een tap wordt gevonden. Optioneel bepaalt de cyclus de gemiddelde waarde via twee keer tasten bij de tapdiameter.

Indien de in de cyclus gedefinieerde tolerantiewaarde wordt overschreden, slaat de cyclus de vastgestelde afwijking als nulpuntverschuiving op. Het meetresultaat wordt ook in variabele **#i99** opgeslagen.

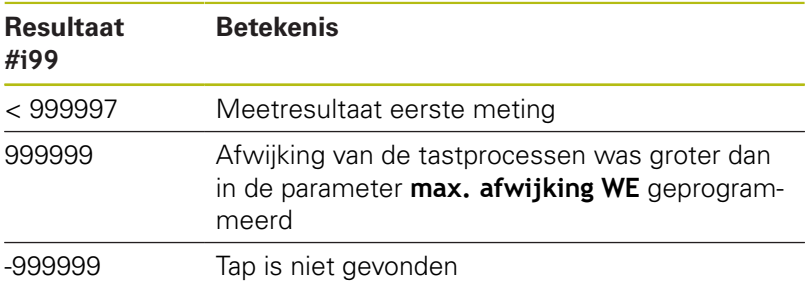

**Cyclusverloop:** vanaf de actuele positie verplaatst het tastsysteem zich met meetas X in de richting van het meetpunt. Zodra de taststift met het werkstuk in aanraking komt, wordt de meetwaarde opgeslagen en het tastsysteem naar het startpunt terug gepositioneerd. Aansluitend draait de cyclus de C-as met de in de parameter **Zoekraster Ci RC** gedefinieerde hoek en tast nogmaals met de X-as. Dit proces wordt herhaald totdat er een tap wordt gevonden. Bij de tapdiameter voert de cyclus twee tastbewegingen met de C-as uit, berekent het midden van de tap en stelt het nulpunt in de C-as in.

De besturing komt met een foutmelding wanneer het tastsysteem binnen de opgegeven meetbaan geen tastpunt bereikt. Als er een **max. afwijking WE** is geprogrammeerd, wordt het meetpunt twee keer benaderd en de gemiddelde waarde als resultaat opgeslagen. Als het verschil van de metingen groter is dan de **max. afwijking WE**, wordt het programmaverloop onderbroken en wordt er een foutmelding getoond.

Parameter:

#### **R**: **Type nulpuntverschuiving**

- 1: tabel en **G152** nulpuntverschuiving activeren en dan opslaan in de nulpunttabel (de nulpuntverschuiving blijft ook na het programmaverloop actief)
- 2: met **G152** nulpuntverschuiving voor het verdere programmaverloop activeren (na het programmaverloop is de nulpuntverschuiving niet meer actief)

#### **D**: **Resultaat:**

- $\blacksquare$  1: positie nulpunt instellen zonder het midden van de tap te bepalen. Er wordt niet bij de tapdiameter getast.
- 2: midden object voordat het nulpunt wordt ingesteld, het midden van de tap bepalen door twee keer tasten met de Cas.
- **K**: **Meetweg incr. Z met Ri.** (het voorteken bepaalt de Ī. tastrichting) – maximale meetweg voor het tastproces
- **C**: **Startpos C** positie van de C-as voor het eerste tastprocesL.
- **RC**: **Zoekraster Ci** hoekstap van de C-as voor de volgende tastprocessen
- **A**: **Aantal punten** aantal maximale tastprocessen
- **IC**: **Meetweg C** meetweg van de C-as (in graden) uitgaand van de actuele positie (het voorteken bepaalt de tastrichting)
- **AC**: **Nom. waarde eindpositie** absolute coördinaat van het tastpunt in graden
- **BD**: **Tolerantie positie +/** bereik voor het meetresultaat waarin geen correctie wordt uitgevoerd
- **KC**: **Correctie offset** extra correctiewaarde die bij het nulpuntresultaat opgeteld wordt
- **WE**: **max. afwijking** tastproces tweemaal uitvoeren en meetwaardespreiding controleren
- **F**: **Meetaanzet** aanzet voor het tastproces (geen invoer: meetaanzet uit de tastsysteemtabel) Als de ingevoerde meetaanzet **F** hoger is dan die in de tastsysteemtabel, wordt er gereduceerd tot de aanzet uit de tastsysteemtabel.
- **Q**: **Gereedschapsoriëntatie** (machine-afhankelijk) Tastsysteem vóór ieder tastproces in de richting van de geprogrammeerde tastrichting oriënteren.
- **P**: **PRINT-uitvoer**
	- **0: OFF** meetresultaten niet weergeven
	- **1: ON** meetresultaten op het beeldscherm weergeven
- **H**: **INPUT i.p.v. meten**
	- **0: standaard** meetwaarden door middel van tasten bepalen
	- 1: PC-test tastcyclus op de programmeerplaats simuleren
- **AN**: **Protocol nr.** meetresultaten in de tabel **TNC:\table\messpro.mep** opslaan (bereik: regelnummer 0-99) De tabel kan indien nodig worden uitgebreid.

#### **Voorbeeld: G782 Tap zoeken C-voorkant**

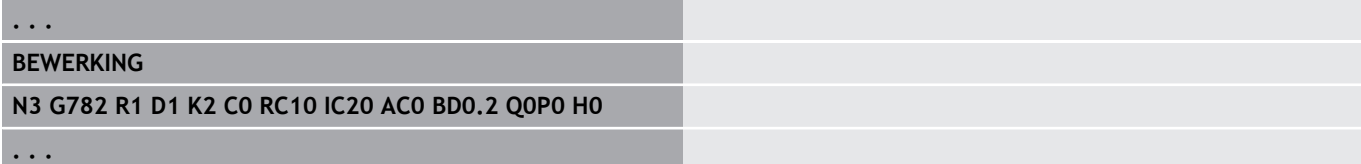

## **Tap zoeken C-mantel G783**

Cyclus **G783** tast met de X-as meerdere keren het kopvlak van een werkstuk. Het tastsysteem wordt daarbij vóór elk tastproces met een in de cyclus gedefinieerde afstand verplaatst, totdat er een tap wordt gevonden. Optioneel bepaalt de cyclus de gemiddelde waarde via twee keer tasten bij de tapdiameter.

Indien de in de cyclus gedefinieerde tolerantiewaarde wordt overschreden, slaat de cyclus de vastgestelde afwijking als nulpuntverschuiving op. Het meetresultaat wordt ook in variabele **#i99** opgeslagen.

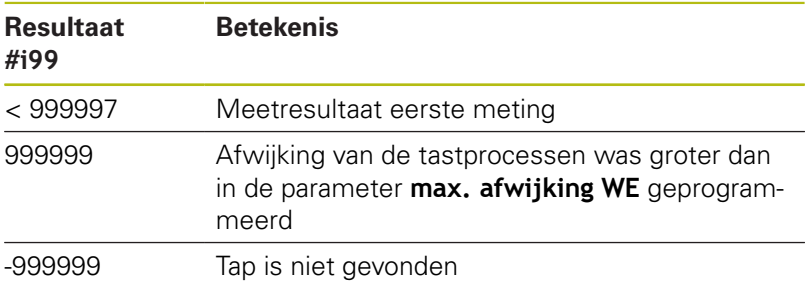

**Cyclusverloop:** Vanaf de actuele positie verplaatst het tastsysteem zich met meetas Z in de richting van het meetpunt. Zodra de taststift met het werkstuk in aanraking komt, wordt de meetwaarde opgeslagen en het tastsysteem naar het startpunt terug gepositioneerd. Aansluitend draait de cyclus de C-as met de in de parameter **Zoekraster Ci RC** gedefinieerde hoek en tast nogmaals met de Z-as. Dit proces wordt herhaald totdat er een tap wordt gevonden. Bij de tapdiameter voert de cyclus twee tastbewegingen met de C-as uit, berekent het midden van de tap en stelt het nulpunt in de C-as in.

De besturing komt met een foutmelding wanneer het tastsysteem binnen de opgegeven meetbaan geen tastpunt bereikt. Als er een **max. afwijking WE** is geprogrammeerd, wordt het meetpunt twee keer benaderd en de gemiddelde waarde als resultaat opgeslagen. Als het verschil van de metingen groter is dan de **max. afwijking WE**, wordt het programmaverloop onderbroken en wordt er een foutmelding getoond.

Parameter:

#### **R**: **Type nulpuntverschuiving**

- 1: tabel en **G152** nulpuntverschuiving activeren en dan opslaan in de nulpunttabel (de nulpuntverschuiving blijft ook na het programmaverloop actief)
- 2: met **G152** nulpuntverschuiving voor het verdere programmaverloop activeren (na het programmaverloop is de nulpuntverschuiving niet meer actief)

#### **D**: **Resultaat:**

- $\blacksquare$  1: positie nulpunt instellen zonder het midden van de tap te bepalen. Er wordt niet bij de tapdiameter getast.
- 2: midden object voordat het nulpunt wordt ingesteld, het midden van de tap bepalen door twee keer tasten met de Cas.
- **K**: **Meetweg incr. X met Ri.** (het voorteken bepaalt de Ī. tastrichting) – maximale meetweg voor het tastproces
- **C**: **Startpos C** positie van de C-as voor het eerste tastprocesL.
- **RC**: **Zoekraster Ci** hoekstap van de C-as voor de volgende tastprocessen
- **A**: **Aantal punten** aantal maximale tastprocessen
- **IC**: **Meetweg C** meetweg van de C-as (in graden) uitgaand van de actuele positie (het voorteken bepaalt de tastrichting)
- **AC**: **Nom. waarde eindpositie** absolute coördinaat van het tastpunt in graden
- **BD**: **Tolerantie positie +/** bereik voor het meetresultaat waarin geen correctie wordt uitgevoerd
- **KC**: **Correctie offset** extra correctiewaarde die bij het nulpuntresultaat opgeteld wordt
- **WE**: **max. afwijking** tastproces tweemaal uitvoeren en meetwaardespreiding controleren
- **F**: **Meetaanzet** aanzet voor het tastproces (geen invoer: meetaanzet uit de tastsysteemtabel) Als de ingevoerde meetaanzet **F** hoger is dan die in de tastsysteemtabel, wordt er gereduceerd tot de aanzet uit de tastsysteemtabel.
- **Q**: **Gereedschapsoriëntatie** (machine-afhankelijk) Tastsysteem vóór ieder tastproces in de richting van de geprogrammeerde tastrichting oriënteren.
- **P**: **PRINT-uitvoer**
	- **0: OFF** meetresultaten niet weergeven
	- **1: ON** meetresultaten op het beeldscherm weergeven
- **H**: **INPUT i.p.v. meten**
	- **0: standaard** meetwaarden door middel van tasten bepalen
	- 1: PC-test tastcyclus op de programmeerplaats simuleren
- **AN**: **Protocol nr.** meetresultaten in de tabel **TNC:\table\messpro.mep** opslaan (bereik: regelnummer 0-99) De tabel kan indien nodig worden uitgebreid.

#### **Voorbeeld: G783 Tap zoeken C-mantel**

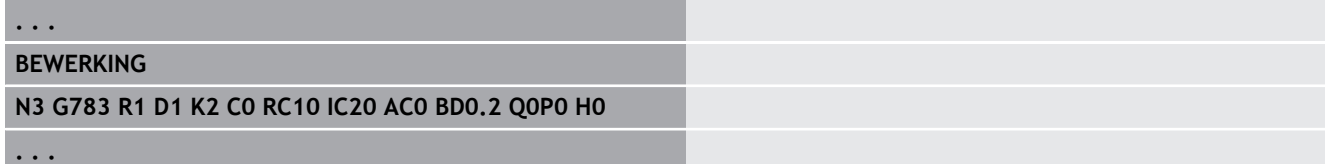

## **5.7 Meten cirkel**

## **Cirkelmeting G785**

Cyclus **G785** bepaalt door drie keer tasten in het geprogrammeerde vlak het cirkelmiddelpunt en de diameter en toont de vastgestelde waarden op het beeldscherm van de besturing. Het meetresultaat wordt ook in variabele **#i99** opgeslagen.

**Verdere informatie:** ["tastcycli voor automatisch bedrijf", Pagina 529](#page-528-0)

**Cyclusverloop:** vanaf de actuele positie verplaatst het tastsysteem zich in het gedefinieerde meetvlak in de richting van het meetpunt. Zodra de taststift met het werkstuk in aanraking komt, wordt de meetwaarde opgeslagen en het tastsysteem naar het startpunt terug gepositioneerd. Er wordt nog twee keer getast met de gedefinieerde hoekstap. Indien er een **Startdiameter D** is geprogrammeerd, positioneert de cyclus vóór het desbetreffende meetproces het tastsysteem op een cirkelbaan.

De besturing komt met een foutmelding wanneer het tastsysteem binnen de opgegeven meetbaan geen tastpunt bereikt. Als er een **max. afwijking WE** is geprogrammeerd, wordt het meetpunt twee keer benaderd en de gemiddelde waarde als resultaat opgeslagen. Als het verschil van de metingen groter is dan de **max. afwijking WE**, wordt het programmaverloop onderbroken en wordt er een foutmelding getoond.

Parameter:

#### **R**: **Meetvlak**

- 0: X/Y-vlak **G17**: cirkel in X/Y-vlak tasten
- 1: Z/X-vlak **G18**: cirkel in Z/X-vlak tasten
- 2: Y/Z-vlak **G19**: cirkel in Y/Z-vlak tasten
- **BR**: **-Binnen / buiten**
	- $\Box$  0: binnen: diameter binnen tasten
	- 1: buiten: diameter buiten tasten
- **K**: **Meetweg** (het voorteken bepaalt de tastrichting) maximale meetweg voor het tastproces
- **C**: **Hoek 1e meting** hoek voor het eerste tastproces
- **RC**: **Hoek incr.** hoekstap voor de volgende tastprocessen  $\Box$
- $\blacksquare$ **D**: **Startdiameter** – diameter waarop het tastsysteem vóór de metingen wordt voorgepositioneerd
- **WB**: **Positie aanzetrichting** meethoogte waarop het tastsysteem vóór het meetproces wordt gepositioneerd (geen invoer: de cirkel wordt vanaf de actuele positie getast)
- **I**: **Cirkelmiddelpunt as 1** nominale positie van het cirkelmiddelpunt eerste as
- $\mathbf{r}$ **J**: **Cirkelmiddelpunt as 2** – nominale positie van het cirkelmiddelpunt tweede as
- **WE**: **max. afwijking** tastproces tweemaal uitvoeren en × meetwaardespreiding controleren
- **F**: **Meetaanzet** aanzet voor het tastproces (geen invoer: meetaanzet uit de tastsysteemtabel) Als de ingevoerde meetaanzet **F** hoger is dan die in de tastsysteemtabel, wordt er gereduceerd tot de aanzet uit de tastsysteemtabel.
- **Q**: **Gereedschapsoriëntatie** (machine-afhankelijk) Tastsysteem vóór ieder tastproces in de richting van de geprogrammeerde tastrichting oriënteren.
- **NF**: **Variabelenr. resultaat** nummer van de eerste globale variabele waarin het resultaat wordt opgeslagen (geen invoer: variabele **810**) Het tweede meetresultaat wordt automatisch onder het daarop

volgende nummer opgeslagen.

- **P**: **PRINT-uitvoer**
	- **0: OFF** meetresultaten niet weergeven
	- 1: ON meetresultaten op het beeldscherm weergeven
- **H**: **INPUT i.p.v. meten**
	- **0: standaard** meetwaarden door middel van tasten bepalen
	- **1: PC-test** tastcyclus op de programmeerplaats simuleren
- **AN**: **Protocol nr.** meetresultaten in de tabel **TNC:\table\messpro.mep** opslaan (bereik: regelnummer 0-99) De tabel kan indien nodig worden uitgebreid.

#### **Voorbeeld: G785 Cirkelmeting**

**BEWERKING**

**N3 G785 R0 BR0 K2 C0 RC60 I0 J0 Q0 P0 H0**

**. . .**

#### **Bepaling steekcirkel G786**

Cyclus **G786** bepaalt het middelpunt en de diameter van een gatencirkel door meting van drie boringen en toont de vastgestelde waarden op het beeldscherm van de besturing. Het meetresultaat wordt ook in variabele **#i99** opgeslagen.

**Verdere informatie:** ["tastcycli voor automatisch bedrijf", Pagina 529](#page-528-0)

**Cyclusverloop:** vanaf de actuele positie verplaatst het tastsysteem zich in het gedefinieerde meetvlak in de richting van het meetpunt. Zodra de taststift met het werkstuk in aanraking komt, wordt de meetwaarde opgeslagen en het tastsysteem naar het startpunt terug gepositioneerd. Er wordt nog twee keer getast met de gedefinieerde hoekstap. Indien er een **Startdiameter D** is geprogrammeerd, positioneert de cyclus vóór het desbetreffende meetproces het tastsysteem op een cirkelbaan.

De besturing komt met een foutmelding wanneer het tastsysteem binnen de opgegeven meetbaan geen tastpunt bereikt. Als er een **max. afwijking WE** is geprogrammeerd, wordt het meetpunt twee keer benaderd en de gemiddelde waarde als resultaat opgeslagen. Als het verschil van de metingen groter is dan de **max. afwijking WE**, wordt het programmaverloop onderbroken en wordt er een foutmelding getoond.

Parameter:

- $\overline{\phantom{a}}$ **R**: **Meetvlak**
	- 0: X/Y-vlak **G17**: cirkel in X/Y-vlak tasten
	- 1: 7/X-vlak **G18**: cirkel in 7/X-vlak tasten
	- 2: Y/Z-vlak **G19**: cirkel in Y/Z-vlak tasten
- **K**: **Meetweg** (het voorteken bepaalt de tastrichting) maximale meetweg voor het tastproces
- **C**: **Hoek 1e boring** hoek voor het eerste tastproces
- $\blacksquare$ **AC**: **Hoek 2e boring** – hoek voor het tweede tastproces
- **RC**: **Hoek 3e boring** hoek voor het derde tastproces
- **WB**: **Positie aanzetrichting** meethoogte waarop het  $\overline{\phantom{a}}$ tastsysteem vóór het meetproces wordt gepositioneerd (geen invoer: de cirkel wordt vanaf de actuele positie getast)
- **I**: **Steekcirkelmiddelpunt as 1** nominale positie van het cirkelmiddelpunt eerste as
- **J**: **Steekcirkelmiddelpunt as 2** nominale positie van het  $\blacksquare$ cirkelmiddelpunt tweede as
- п **D**: **Nominale diameter** – diameter waarop het tastsysteem vóór de metingen wordt voorgepositioneerd
- **WS**: **Max. maat diameter** steekcirkel
- **WC**: **Min. maat diameter** steekcirkel Ī.
- **BD**: **Tol. middelpunt as 1**
- **BE**: **Tol. middelpunt as 2**
- **WE**: **max. afwijking** tastproces tweemaal uitvoeren en  $\blacksquare$ meetwaardespreiding controleren
- **F**: **Meetaanzet** aanzet voor het tastproces (geen invoer: meetaanzet uit de tastsysteemtabel) Als de ingevoerde meetaanzet **F** hoger is dan die in de tastsysteemtabel, wordt er gereduceerd tot de aanzet uit de tastsysteemtabel.
- **NF**: **Variabelenr. resultaat** nummer van de eerste globale variabele waarin het resultaat wordt opgeslagen (geen invoer: variabele **810**)

Het tweede meetresultaat wordt automatisch onder het daarop volgende nummer opgeslagen.

- **P**: **PRINT-uitvoer**
	- **0: OFF** meetresultaten niet weergeven
	- **1: ON** meetresultaten op het beeldscherm weergeven
- **H**: **INPUT i.p.v. meten**
	- **0: standaard** meetwaarden door middel van tasten bepalen
	- 1: PC-test tastcyclus op de programmeerplaats simuleren
- **AN**: **Protocol nr.** meetresultaten in de tabel **TNC:\table\messpro.mep** opslaan (bereik: regelnummer 0-99) De tabel kan indien nodig worden uitgebreid.

#### **Voorbeeld: G786 Bepaling steekcirkel**

### **. . . BEWERKING N3 G786 R0 K8 I0 J0 D50 WS50.1 WC49.9BD0.1 BE0.1 P0 H0**

## **5.8 Meten hoek**

## **Hoekmeting G787**

Cyclus **G787** voert twee tastprocessen in de geprogrammeerde richting uit en berekent de hoek. Indien de in de cyclus gedefinieerde tolerantiewaarde wordt overschreden, slaat de cyclus de vastgestelde afwijking op voor een volgende instelcompensatie. Programmeer aansluitend de cyclus **G788** om de instelcompensatie te activeren. Het meetresultaat wordt ook in variabele **#i99** opgeslagen.

**Verdere informatie:** ["tastcycli voor automatisch bedrijf", Pagina 529](#page-528-0)

**Cyclusverloop:** vanaf de actuele positie verplaatst het tastsysteem zich met de gedefinieerde meetas in de richting van het meetpunt. Zodra de taststift met het werkstuk in aanraking komt, wordt de meetwaarde opgeslagen en het tastsysteem terug gepositioneerd. Aansluitend wordt het tastsysteem voor de tweede meting voorgepositioneerd en het werkstuk getast.

De besturing komt met een foutmelding wanneer het tastsysteem binnen de opgegeven meetbaan geen tastpunt bereikt. Als er een **max. afwijking WE** is geprogrammeerd, wordt het meetpunt twee keer benaderd en de gemiddelde waarde als resultaat opgeslagen. Als het verschil van de metingen groter is dan de **max. afwijking WE**, wordt het programmaverloop onderbroken en wordt er een foutmelding getoond.

Parameter:

#### **R**: **Verwerking**

- 1: gereedschapscorrectie en instelcompensatie voorbereiden
- 2: instelcompensatie voorbereiden
- 3: hoekweergave

#### **D**: **Richtingen**

- 0: X-meten, Z-verspringing
- 1: Y-meten, Z-verspringing
- 2: Z-meten, X-verspringing
- 3: Y-een, X-verspringing
- 4: Z-meten, Y-verspringing
- 5: X-meten, Y-verspringing
- **K**: **Meetweg** (het voorteken bepaalt de tastrichting) maximale meetweg voor het tastproces
- **WS**: **Positie 1e meting**
- п **WC**: **Positie 2e meting**
- **AC**: **Nominale hoek** van het gemeten vlak
- $\blacksquare$ **BE**: **Tolerantie hoek +/** – bereik (in graden) voor het meetresultaat waarin geen correctie wordt uitgevoerd
- **RC**: **-Eindpositie 1e meting** nominale waarde eerste  $\mathbb{R}^n$ meetpunt
- **BD**: **Tolerantie 1e meting +/** bereik voor het meetresultaat  $\blacksquare$ waarin geen correctie wordt uitgevoerd

#### **WT**: **Correctienr. T of G149**

- **T**: gereedschap op de revolverpositie **T** om het verschil ten opzichte van de ingestelde waarde te corrigeren
- **G149**: additieve correctie **D9xx** om het verschil ten opzichte van de ingestelde waarde te corrigeren (alleen met correctietype **R** = 1 mogelijk)
- **FP**: **Max. toeges. correctie:**
- **WE**: **max. afwijking** tastproces tweemaal uitvoeren en meetwaardespreiding controleren
- **F**: **Meetaanzet** aanzet voor het tastproces (geen invoer: meetaanzet uit de tastsysteemtabel) Als de ingevoerde meetaanzet **F** hoger is dan die in de tastsysteemtabel, wordt er gereduceerd tot de aanzet uit de tastsysteemtabel.
- **Q**: **Gereedschapsoriëntatie** (machine-afhankelijk) Tastsysteem vóór ieder tastproces in de richting van de geprogrammeerde tastrichting oriënteren.
- **NF**: **Variabelenr. resultaat** nummer van de eerste globale variabele waarin het resultaat wordt opgeslagen (geen invoer: variabele **810**)

Het tweede meetresultaat wordt automatisch onder het daarop volgende nummer opgeslagen.

- **P**: **PRINT-uitvoer**
	- **0: OFF** meetresultaten niet weergeven
	- **1: ON** meetresultaten op het beeldscherm weergeven
- **H**: **INPUT i.p.v. meten**
	- **0: standaard** meetwaarden door middel van tasten bepalen
	- 1: PC-test tastcyclus op de programmeerplaats simuleren
- **AN**: **Protocol nr.** meetresultaten in de tabel **TNC:\table\messpro.mep** opslaan (bereik: regelnummer 0-99) De tabel kan indien nodig worden uitgebreid.

#### **Voorbeeld: G787 Hoekmeting**

## **. . . BEWERKING N3 G787 R1 D0 BR0 K2 WS-2 WC15 AC170 BE1RC0 BD0.2 WT3 Q0 P0 H0**

## **Instelcompensatie na hoekmeting G788**

Cyclus **G788** activeert een met de cyclus **G787** Hoekmeting bepaalde instelcompensatie.

Parameter:

×

- **NF**: **Variabelenr. resultaat** nummer van de eerste globale variabele waarin het resultaat wordt opgeslagen (geen invoer: variabele **810**) Het tweede meetresultaat wordt automatisch onder het daarop volgende nummer opgeslagen.
- **P**: **Compensatie:**
	- **0: OFF** geen instelcompensatie uitvoeren
	- **1: ON** instelcompensatie uitvoeren

#### **Voorbeeld: G788 Instelcompensatie na hoekmeting**

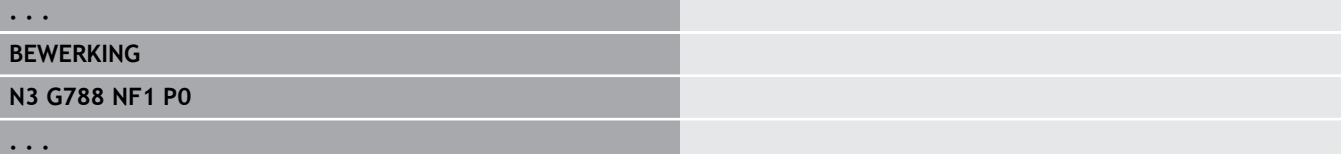

## **5.9 In-proces meten**

## **Werkstukken opmeten (optie)**

Het meten van het werkstuk met behulp van een tastsysteem dat zich in een gereedschapsopname van de machine bevindt, wordt ook **In-proces meten** genoemd. Maak in de gereedschapstabel een nieuw gereedschap aan voor het definiëren van uw tastsysteem. Gebruik hiervoor het gereedschapstype **meetsonde**. De volgende cycli voor het **In-proces meten** zijn basiscycli voor tastfuncties waarmee u individueel aangepaste tastverlopen kunt programmeren.

## **Meten inschakelen G910**

**G910** activeert de geselecteerde **meetsonde**. Parameter:

### **V**: **Tafeltaster(1)/meettaster(0)**

- 0: meettaster (werkstuk meten)
- 1: tafeltastsysteem (gereedschap meten)
- **D**: **Nummer van as**

#### **Voorbeeld: In-proces meten**

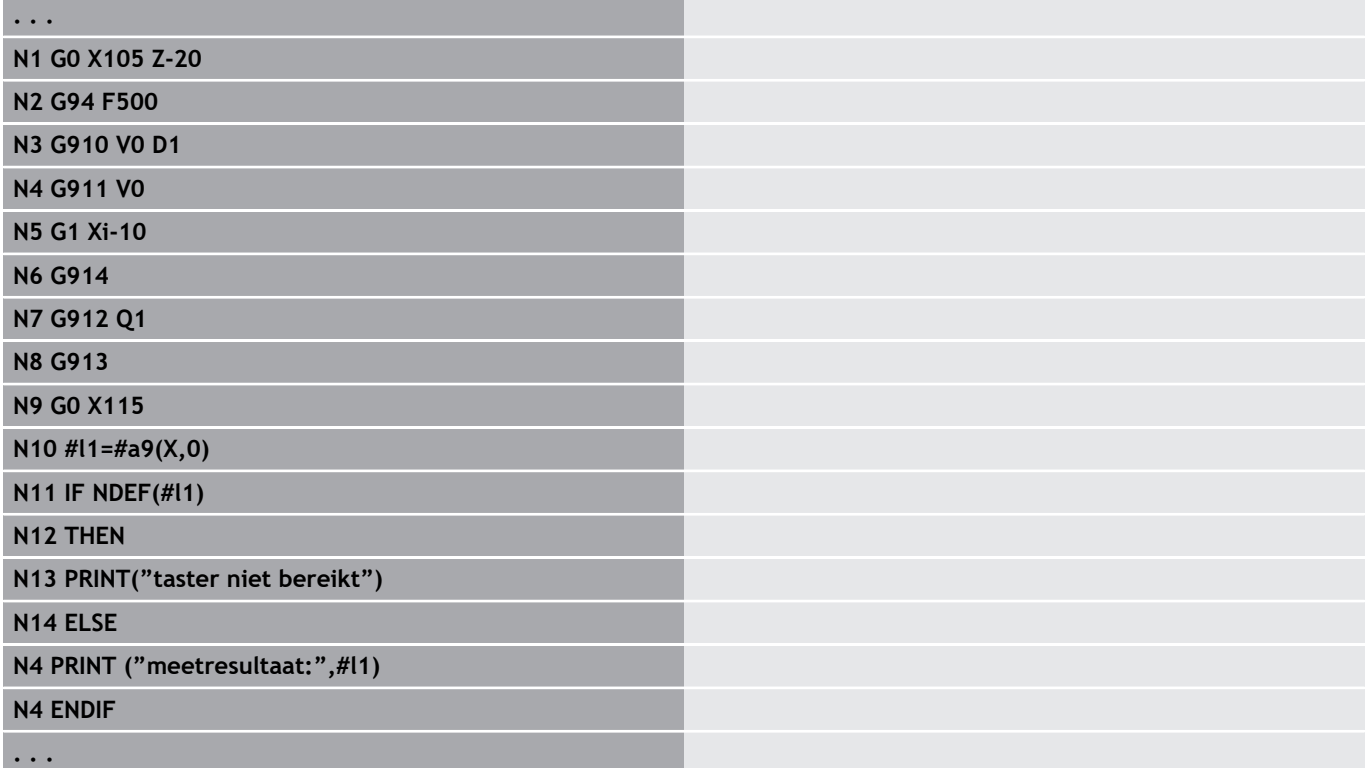

## **Meetbaanbewaking activeren G911**

**G911** activeert de meetbaanbewaking. Daarna is slechts één voedingsbaan toegestaan.

Parameter:

- **V**: **Vrijzetmethode**
	- 0: assen blijven staan met uitgeweken taster
	- 1: assen verplaatsen zich automatisch terug na het uitwijken van de taster
- **R**: **Vrijzetverplaat**

## **Registratie act. waarde G912**

**G912** neemt in de resultaatvariabelen de posities over waarop de taster is uitgeweken.

Parameter:

- **Q**: **Foutinterpr.** Bij niet-bereiken van de taster
	- 0: foutmelding van de NC, programma stopt
	- 1: foutinterpretatie in NC-programma, meetresultaten = **NDEF**

De meetresultaten zijn beschikbaar in de volgende variabelen: **#a9** (as, kanaal)

- $As = asnaam$
- Kanaal = kanaalnummer,  $0 = act.$  kanaal

#### **Voorbeeld: meetresultaten**

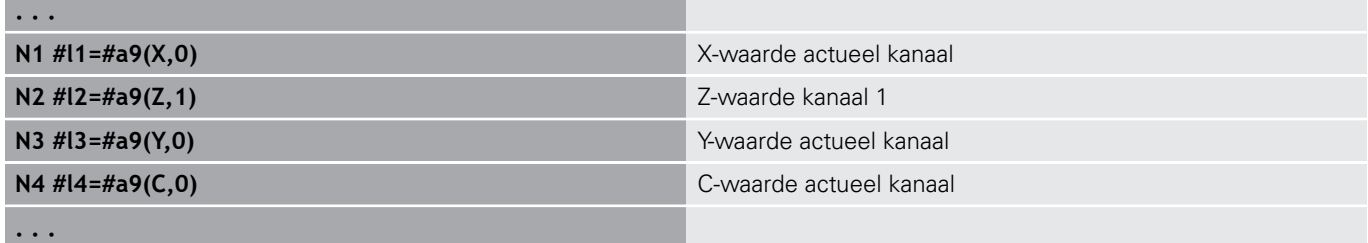

## **Meten beëindigen G913**

**G913** beëindigt de meetprocedure.

### **Meetbaanbewaking deactiveren G914**

**G914** deactiveert de meetbaanbewaking.

## **voorbeeld: werkstukken meten en corrigeren**

De besturing stelt subprogramma's beschikbaar voor het opmeten van werkstukken:

- **measure\_pos.ncs** (Duitse dialoogteksten)
- $\Box$ **measure\_pos\_e.ncs** (Engelse dialoogteksten)

Voor deze programma's is een meettaster als gereedschap vereist. Op basis van de actuele positie of de opgegeven startpositie verplaatst de besturing een meetbaan in de aangeduide asrichting. Aan het einde wordt de vorige positie opnieuw benaderd. Het meetresultaat kan direct worden opgenomen in een correctie.

De volgende subprogramma's worden gebruikt:

#### **measure\_pos\_move.ncs**

#### **\_Print\_txt\_lang.ncs**

Parameter:

- **LA**: **Meetstartpunt X** (diametermaat) geen invoer, actuele positie
- LB: Meetstartpunt Z (geen invoer, actuele positie)
- **LC**: **Naderingsmeth.** voor het meetstartpunt
	- 0: diagonaal
	- 1: eerst X, dan Z
	- 2: eerst Z, dan X
- **LD**: **Meetas**
	- $\Box$  0: X-as
	- $\blacksquare$  1: 7-as
	- $\blacksquare$  2: Y-as
- **LE**: incrementele **Meetweg** het voorteken geeft de richting aan
- **LF**: **Meetaanzet** in mm/min (geen invoer: de meetaanzet uit de  $\blacksquare$ tastertabel wordt gebruikt)
- **LH**: nominale maat van de **Eindpositie**
- $\blacksquare$ **LI**: **Tolerantie +/** – als de gemeten afwijking binnen deze tolerantie ligt, wordt de opgegeven correctie niet gewijzigd
- **LJ**: 1: het **meetresultaat** wordt uitgevoerd als **PRINT** п
- **LK**: **correctienummer** van de te wijzigen correctie
	- 1-xx Revolverplaatsnummer van het te corrigeren gereedschap
	- 901-916 Additief correctienummer
	- Actueel T-nummer voor kalibratie van de taster
- **LO**: **Aantal** metingen
	- LO > 0: de metingen worden met M19 gelijkmatig verdeeld langs de omtrek
	- LO < 0: de metingen worden uitgevoerd op dezelfde positie
- **LP**: maximaal toegestane **verschil** tussen de meetresultaten bij een positie

Het programma stopt bij overschrijding.

- **LR**: maximaal toegestane **correctiewaarde** (bereik: < 10)
- LS: 1: voor testdoeleinden, als het programma op de pc wordt uitgevoerd, worden de meetresultaten via **INPUT** opgevraagd

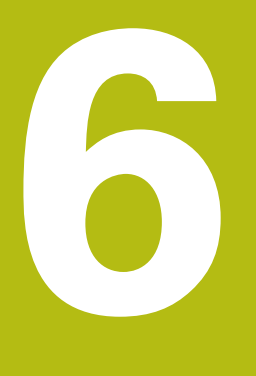

**DINprogrammering voor de Y-as**

# **6.1 Y-ascontouren – basisprincipes**

## **Positie van de te frezen contouren**

In de programmadeel-aanduiding legt u het referentievlak of de referentiediameter vast.

De diepte en positie van een te frezen contour (kamer, eiland) legt u als volgt in de contourdefinitie vast:

- met **Diepte P** in de vooraf geprogrammeerde G308
- in plaats daarvan bij figuren: cyclusparameter **Diepte P**  $\blacksquare$

Het **voorteken van P** bepaalt de positie van de te frezen contour:

- i. **P** < 0: kamer
- **P** > 0: eiland  $\blacksquare$

#### **Positie van de te frezen contour**

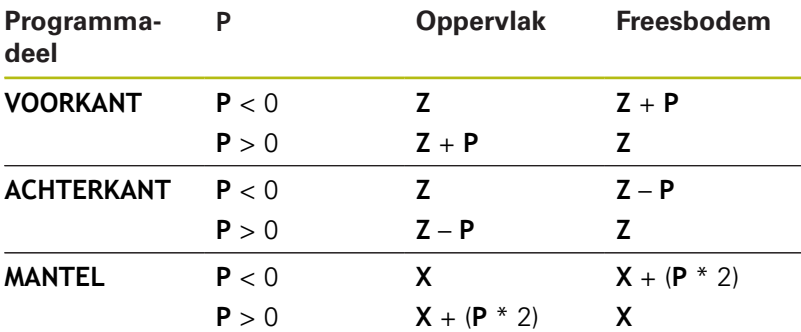

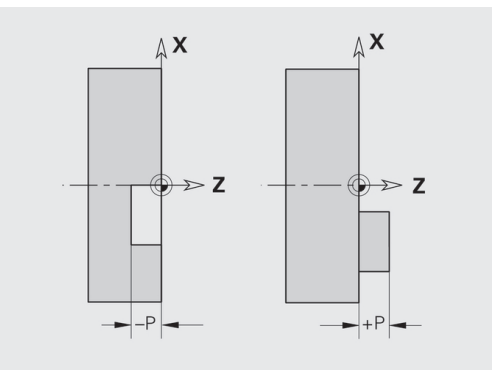

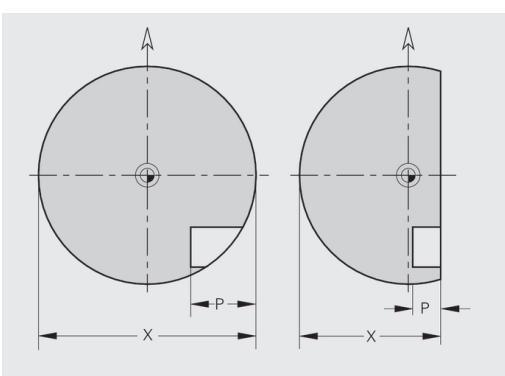

- **X**: referentiediameter op basis van de programmadeelaanduiding
- $\mathbb{R}^n$ **Z**: referentievlak op basis van de programmadeel-aanduiding
- $\overline{\phantom{a}}$ **P**: diepte uit **G308** of uit de figuurbeschrijving

Met de vlakfreescycli wordt het in de contourdefinitie beschreven vlak gefreesd. Met **eilanden** binnen dit vlak wordt geen rekening gehouden.

### **snedebegrenzing**

 $\mathbf i$ 

Indien delen van de te frezen contour buiten de te draaien contour liggen, begrenst u het te bewerken vlak met **vlakdiameter X** / **referentiediameter X** (parameters van de programmadeelaanduiding of de figuurdefinitie).

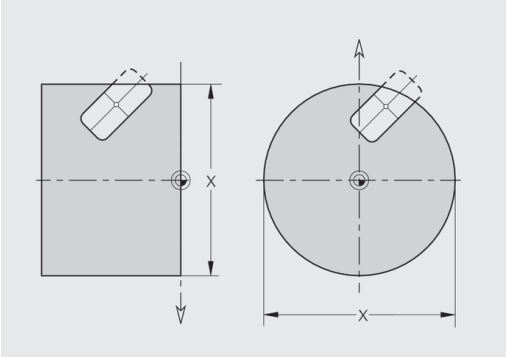
## **6.2 Contouren van het XY-vlak**

### **Startpunt contour XY-vlak G170-Geo**

Met **G170** wordt het **Startpunt** van een contour in het XY-vlak vastgelegd.

Parameter:

- **X**: **Startpunt** contour (radiusmaat)
- **Y**: **Startpunt** contour
- **PZ**: **Startpunt** (poolradius)
- **W**: **Startpunt** (poolhoek)

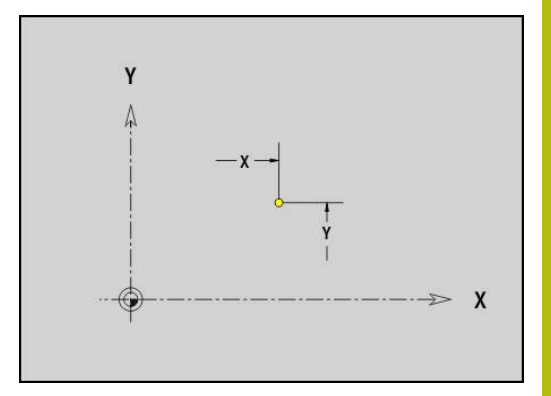

## **Baan XY-vlak G171-Geo**

Met **G171** wordt een lineair element in een contour in het XY-vlak vastgelegd.

Parameter:

- **X**: **Eindpunt** (radiusmaat)
- **Y**: **Eindpunt**
- **AN**: **Hoek** ten opzichte van de X-as  $\blacksquare$
- **Q**: **Snijpunt** of **Eindpunt**, als de baan een cirkelboog snijdt (default: 0)
	- 0: snijpunt dichtbij
	- 1: snijpunt op afstand
- **BR**: **Sch.hoek/rond.** definieert de overgang naar het volgende contourelement

Programmeer het theoretische eindpunt, wanneer u een **Sch.hoek/rond.** opgeeft.

- Geen invoer: tangentiële overgang
- **BR** = 0: niet-tangentiële overgang
- **BR** > 0: afrondingsradius
- **BR** < 0: breedte van de afkanting
- **PZ**: **Eindpunt** (poolradius; referentie: werkstuknulpunt)
- **W**: **Eindpunt** (poolhoek; referentie: werkstuknulpunt) L.
- **AR**: **incr. hoek t.o.v. vorige ARi** (**AR** komt overeen met **AN**)  $\mathbf{r}$
- **R**: **Lengte van de lijn**

A

Programmering:

- **X**, **Y**: absoluut, incrementeel, zelfhoudend of **?**
- **ANi**: hoek ten opzichte van volgend element
- **ARi:** hoek ten opzichte van vorig element

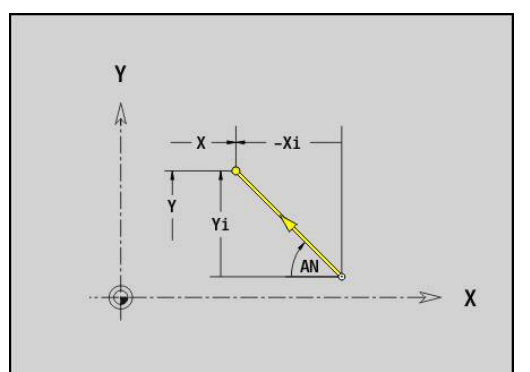

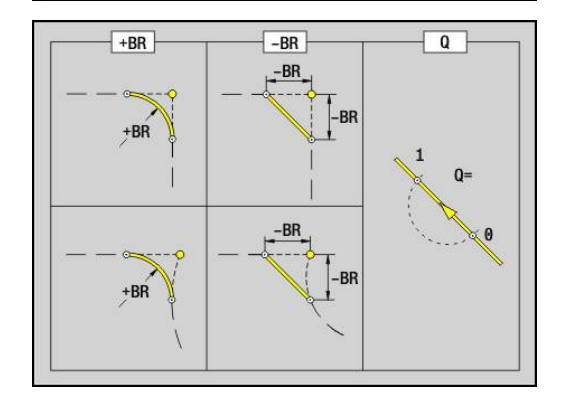

## **Cirkelboog XY-vlak G172-/G173-Geo**

Met **G172** en **G173** wordt een cirkelboog in een contour in het XYvlak vastgelegd.

Parameter:

- **X**: **Eindpunt** (radiusmaat)
- $\blacksquare$ **Y**: **Eindpunt**
- **R**: **Radius**  $\blacksquare$
- $\overline{\phantom{a}}$ **I**: **Middelpunt** in X-richting (radiusmaat)
- $\blacksquare$ **J**: **Middelpunt** (in Y)
- **Q**: **Snijpunt** of **Eindpunt**, als de baan een cirkelboog snijdt (default: 0)
	- 0: snijpunt dichtbij
	- 1: snijpunt op afstand
- **BR**: **Sch.hoek/rond.** definieert de overgang naar het volgende contourelement

Programmeer het theoretische eindpunt, wanneer u een **Sch.hoek/rond.** opgeeft.

- Geen invoer: tangentiële overgang
- **BR** = 0: niet-tangentiële overgang
- **BR**  $> 0$ : afrondings radius
- **BR** < 0: breedte van de afkanting
- **PZ**: **Eindpunt** (poolradius; referentie: werkstuknulpunt)
- $\overline{\Box}$ **W**: **Eindpunt** (poolhoek; referentie: werkstuknulpunt)
- **PM**: **Middelpunt** (poolradius; referentie: werkstuknulpunt)  $\blacksquare$
- i. **WM**: **Middelpunt** (poolhoek; referentie: werkstuknulpunt)
- **AR**: **Starthoek** tangenthoek ten opzichte van de rotatieas Ī.
- **AN**: **Eindhoek** tangenthoek ten opzichte van de rotatieas  $\mathbf{r}$

#### Programmering:

A

- **X**, **Y**: absoluut, incrementeel, zelfhoudend of **?**
- **I**, **J**: absoluut of incrementeel
- **PZ**, **W**, **PM**, **WM**: absoluut of incrementeel
- **ANi**: hoek ten opzichte van volgend element
- **ARi**: hoek ten opzichte van vorig element
- Eindpunt mag niet het startpunt zijn (**geen volledige cirkel**)

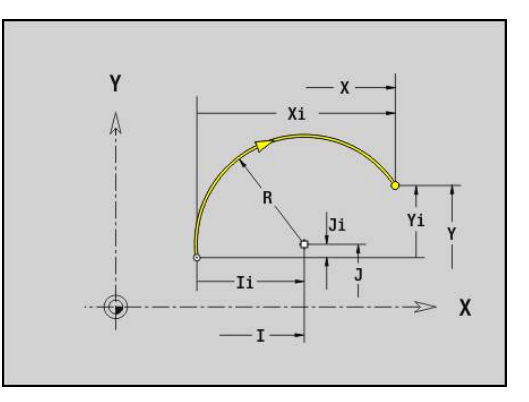

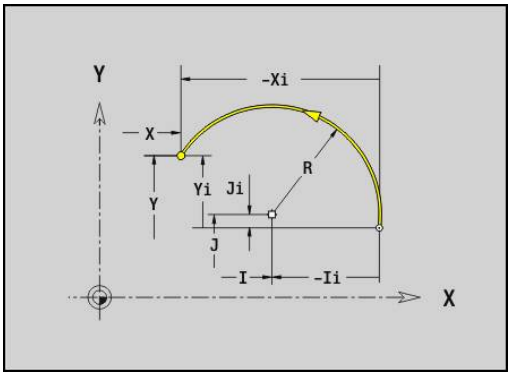

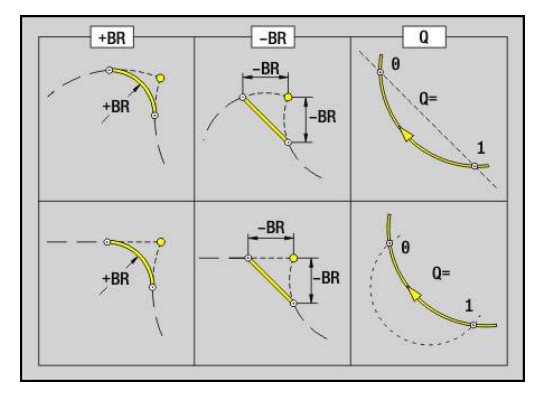

### **Boring XY-vlak G370-Geo**

Met **G370** wordt een boring met verzinking en schroefdraad in het XY-vlak vastgelegd.

Parameter:

- **X**: **Middelpunt** boring (radiusmaat)
- $\overline{\phantom{a}}$ **Y**: **Middelpunt** boring
- **B**: **Diameter**
- **P**: **Diepte** zonder boorpunt
- **W**: **Hoek boorpunt** (default: 180°)
- **R**: **Boordiam.**
- **U**: **Boordiepte**  $\overline{\phantom{a}}$
- **E**: **Boorhoek**
- **I**: **Diameter schroefdraad**
- **J**: **Diepte draad**  $\overline{\phantom{a}}$
- **K**: **Draad aansnijd.** uitlooplengte
- **F**: **Spoed draad**
- **V**: **Draadrichting:** (default: 0)
	- **0: rechtse draad**
	- **1: linkse draad**
- **A**: **Hoek** ten opzichte van de Z-as schuinte van de boring
	- Voorkant (bereik: -90° < **A** < 90°; default: 0°)
	- Achterkant (bereik: 90° < **A** < 270°; default: 180°)
- **O**: **Centreerdiamet.**

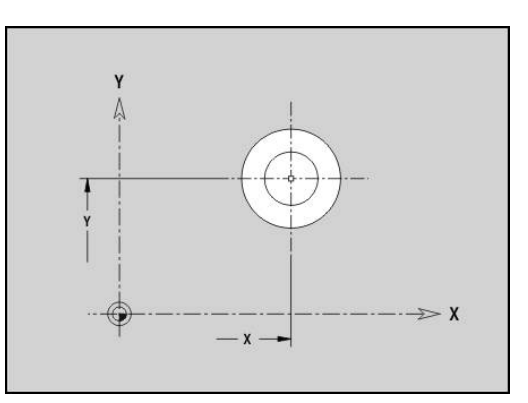

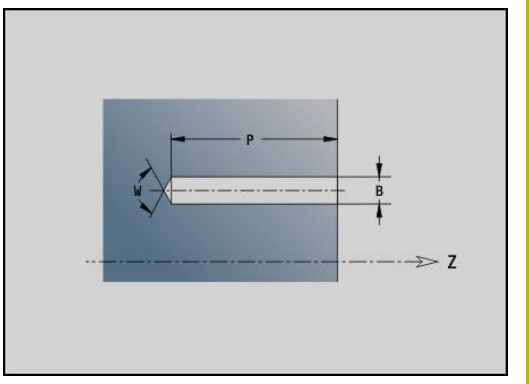

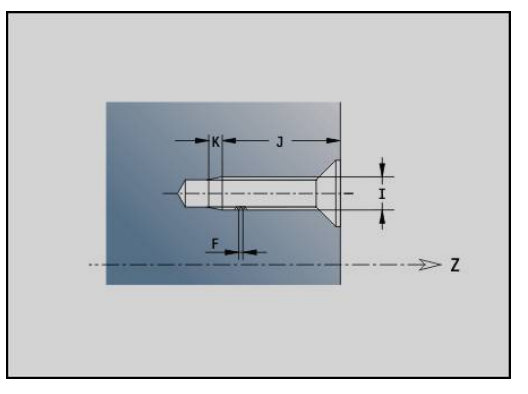

## **lineaire sleuf XY-vlak G371-Geo**

Met **G371** wordt een lineaire sleuf in het XY-vlak vastgelegd. Parameter:

- **X**: **Middelpunt** van de sleuf (radiusmaat)
- **Y**: **Middelpunt** van de sleuf  $\overline{\Box}$
- **A**: **Positiehoek** (referentie: positieve X-as; default: 0°) j.
- **K**: **Lengte**
- $\blacksquare$ **B**: **Breedte**
- **P**: **Diepte/Hoogte** (default: **P** uit **G308**)
	- **P** < 0: kamer
	- $\blacksquare$  **P** > 0: eiland
- **I**: **Begrenzingsdiameter** (voor de snedebegrenzing)
	- Geen invoer: **X** uit programmadeel-aanduiding
	- **I** overschrijft **X** uit programmadeel-aanduiding

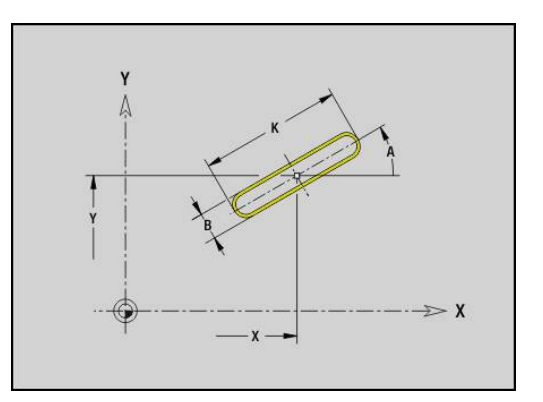

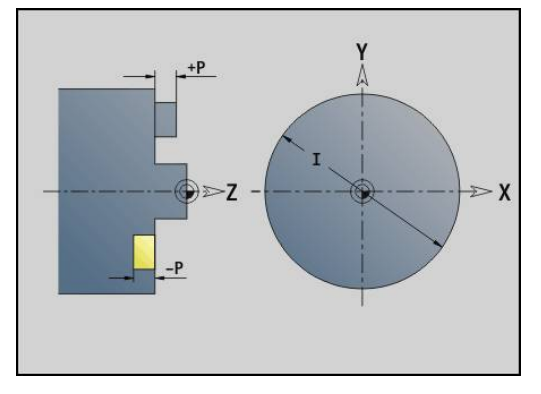

## **ronde sleuf XY-vlak G372/G373-Geo**

Met **G372** en **G373** wordt een ronde sleuf in het XY-vlak vastgelegd.

- **G372**: ronde sleuf met de klok mee
- $\blacksquare$ **G373**: ronde sleuf tegen de klok in Parameter:
- **X**: **Middelpunt** van de sleuf (radiusmaat)
- **Y**: **Middelpunt** van de sleuf
- **R**: **Radius** krommingsradius (referentie: middelpuntsbaan van de sleuf)
- **A**: **Starthoek** (referentie: positieve X-as; default: 0°)
- **W**: **Eindhoek** (referentie: positieve X-as; default: 0°)
- **B**: **Breedte**
- **P**: **Diepte/Hoogte** (default: **P** uit **G308**)
	- **P** < 0: kamer
	- $\blacksquare$  **P** > 0: eiland
- **I**: **Begrenzingsdiameter** (voor de snedebegrenzing)
	- Geen invoer: **X** uit programmadeel-aanduiding
	- **I** overschrijft **X** uit programmadeel-aanduiding

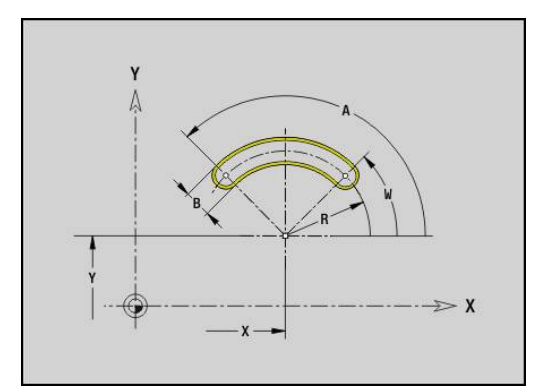

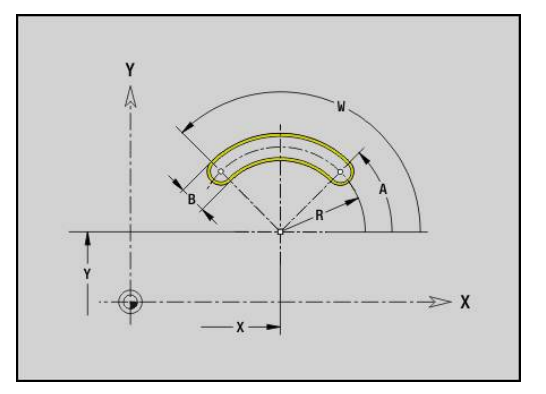

### **Volledige cirkel XY-vlak G374-Geo**

Met **G374** wordt een **Voll. Cirkel** in het XY-vlak vastgelegd. Parameter:

- **X**: **Middelpunt** (radiusmaat)
- **Y**: **Middelpunt**
- **R**: **Radius**
- **P**: **Diepte/Hoogte** (default: **P** uit **G308**)
	- $\blacksquare$  **P** < 0: kamer
	- $\blacksquare$  **P** > 0: eiland
- **I**: **Begrenzingsdiameter** (voor de snedebegrenzing)
	- Geen invoer: **X** uit programmadeel-aanduiding
	- **I** overschrijft **X** uit programmadeel-aanduiding

### **Rechthoek XY-vlak G375-Geo**

Met **G375** wordt een rechthoek in het XY-vlak vastgelegd. Parameter:

- **X**: **Middelpunt** van de rechthoek (radiusmaat)
- **Y**: **Middelpunt** van de rechthoek
- $\overline{\phantom{a}}$ **A**: **Positiehoek** (referentie: positieve X-as; default: 0°)
- **K**: **Lengte** van de rechthoek
- **B**: **Breedte** van de rechthoek
- **R**: **Sch.hoek/rond.** (default: 0)
	- **R** > 0: afrondingsradius
	- **R** < 0: breedte van de afkanting
- **P**: **Diepte/Hoogte** (default: **P** uit **G308**)
	- $\blacksquare$  **P** < 0: kamer
	- $\blacksquare$  **P** > 0: eiland
- **I**: **Begrenzingsdiameter** (voor de snedebegrenzing)
	- Geen invoer: **X** uit programmadeel-aanduiding
	- **I** overschrijft **X** uit programmadeel-aanduiding

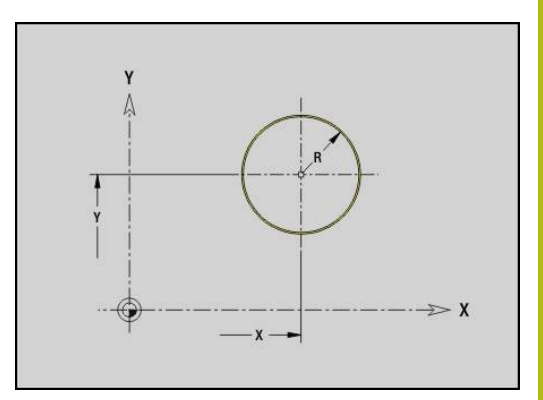

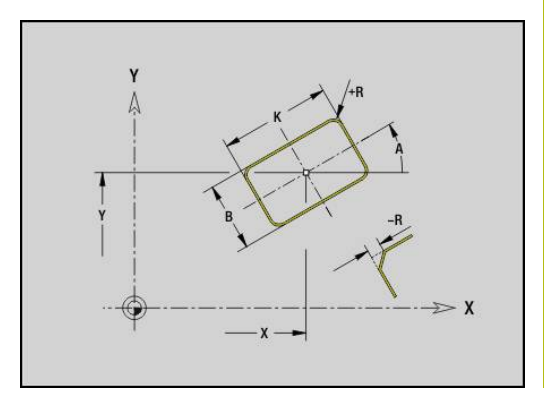

## **Veelhoek XY-vlak G377-Geo**

Met **G377** wordt een regelmatige veelhoek in het XY-vlak vastgelegd.

Parameter:

- **X**: **Middelpunt** van de veelhoek (radiusmaat)
- **Y**: **Middelpunt** van de veelhoek
- **Q**: **Aantal hoeken** (**Q** >= 3)
- **A**: **Positiehoek** (referentie: positieve X-as; default: 0°)
- **K**: **+kantlengte/sleutelwijdte**
	- **K** > 0: Lengte van zijde
	- $K < 0$ : sleutelwijdte (Inw. diam.)
- **R**: **Sch.hoek/rond.** (default: 0)
	- **R** > 0: afrondingsradius
	- $\blacksquare$  **R** < 0: breedte van de afkanting
- **P**: **Diepte/Hoogte** (default: **P** uit **G308**)
	- **P** < 0: kamer
	- $\blacksquare$  **P** > 0: eiland
- **I**: **Begrenzingsdiameter** (voor de snedebegrenzing)
	- Geen invoer: **X** uit programmadeel-aanduiding
	- **I** overschrijft **X** uit programmadeel-aanduiding

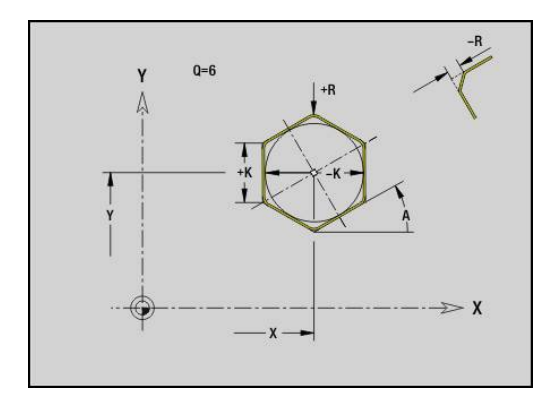

### **Patroon lineair XY-vlak G471-Geo**

Met **G471** wordt een lineair patroon in het XY-vlak vastgelegd. **G471** werkt op de in de volgende regel vastgelegde boring of figuur (**G370**-**G375**, **G377**).

Parameter:

- **Q**: **Aantal** figuren
- **X**: **1e patroonpunt** (radiusmaat)
- **Y**: **1e patroonpunt**  $\overline{\phantom{a}}$
- **I: Eindpunt** patroon (in X; radiusmaat)
- $\overline{\phantom{a}}$ **J**: **Eindpunt** patroon (in Y)
- **Ii**: **Eindpunt** afstand tussen twee figuren (in X)  $\overline{\Box}$
- $\mathbf{u}$ **Ji**: **Eindpunt** – afstand tussen twee figuren (in Y)
- **A**: **Positiehoek** van de langsas van het patroon (referentie: positieve X-as)
- **R**: **Lengte** totale lengte patroon  $\mathbb{R}^n$
- **Ri**: **Lengte** afstand tussen twee figuren  $\overline{\Box}$

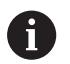

Programmeerinstructies:

- **Programmeer de boring of figuur in de volgende** regel zonder middelpunt
- De freescyclus (programmadeel **BEWERKING**) roept de boring/figuur in de volgende regel op, niet de patroondefinitie

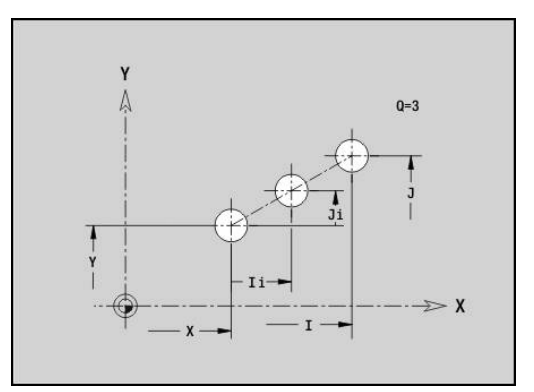

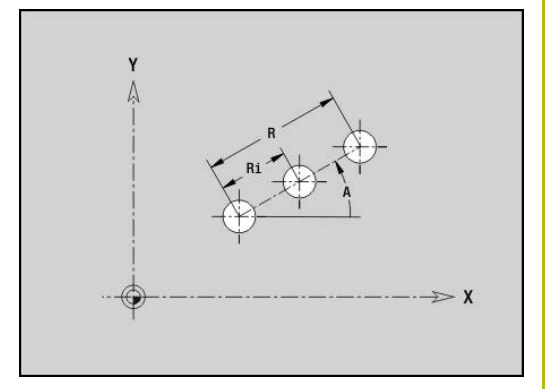

## **Patroon rond XY-vlak G472-Geo**

Met **G472** wordt een rond patroon in het XY-vlak vastgelegd. **G472** werkt op de in de volgende regel vastgelegde figuur (**G370**-**G375**, **G377**).

Parameter:

- **Q**: **Aantal** figuren
- **K**: **Diameter** patroondiameter
- **A**: **Starthoek** positie van de eerste figuur (referentie: positieve Ī. X-as; default: 0°)
- **W**: **Eindhoek** positie van de laatste figuur; referentie: positieve X-as; default: 360°)
- **Wi**: **Eindhoek Hoek** tussen twee figuren  $\blacksquare$
- **V**: **Richting** oriëntatie (default: 0)
	- $\mathbf{V} = 0$ , zonder **W**: opdeling volledige cirkel
	- $\bullet \mathsf{V} = 0$ , met **W**: opdeling op lange cirkelboog
	- $\blacksquare$  **V** = 0, met **W**: voorteken van **Wi** bepaalt de richting (**W** < 0: met de klok mee)
	- $\blacksquare$  **V** = 1, met **W**: met de klok mee
	- **V** = 1, met **W**: met de klok mee (voorteken van **W** heeft geen betekenis)
	- $\blacksquare$  **V** = 2, met **W**: tegen de klok in
	- **V** = 2, met **W**: tegen de klok in (voorteken van **W** heeft geen betekenis)
- $\overline{\phantom{a}}$ **X**: **Middelpunt** van het patroon (radiusmaat)
- $\Box$ **Y**: **Middelpunt** van het patroon
- **H**: **0=normale pos.** positie van de figuren (default: 0)  $\blacksquare$ 
	- **0**: normale positie figuren worden om het cirkelmiddelpunt geroteerd (rotatie)
	- 1: oorspronkelijke positie positie van de figuur gerelateerd aan het coördinatensysteem blijft gelijk (translatie)

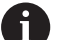

Programmeerinstructies:

- **Programmeer de boring of figuur in de volgende** regel zonder middelpunt. Uitzondering ronde sleuf **Verdere informatie:** ["rond patroon met ronde](#page-276-0) [sleuven", Pagina 277](#page-276-0)
- De freescyclus (programmadeel **BEWERKING**) roept de boring/figuur in de volgende regel op, niet de patroondefinitie

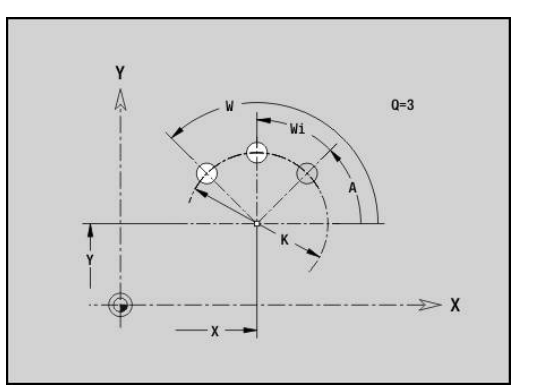

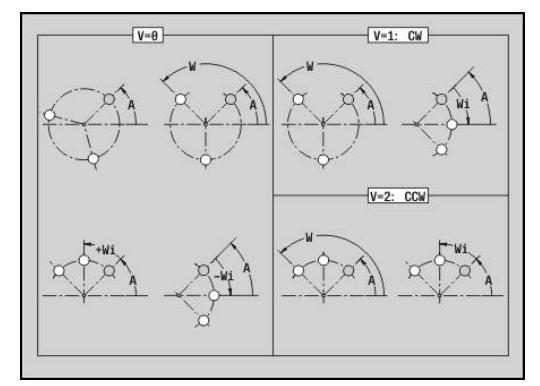

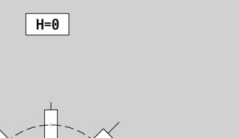

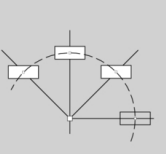

 $H=1$ 

## **Afzonderlijk vlak, XY-vlak G376-Geo**

Met **G376** wordt een vlak in het XY-vlak vastgelegd. Parameter:

- **Z**: **Referentiekant** (default: **Z** uit programmadeel-aanduiding)
- **K**: **Restdikte**
- **Ki**: **Diepte**

 $\mathbf i$ 

T

- **B**: **Breedte** (referentie: **Referentiekant Z**)
	- $\blacksquare$  **B** < 0: vlak in negatieve Z-richting
	- $\blacksquare$  **B** > 0: vlak in positieve Z-richting
- **I**: **Begrenzingsdiameter** (voor **snijbegrenzing** en als referentie voor **K** en **Ki**)
	- Geen invoer: **X** uit programmadeel-aanduiding
	- **I** overschrijft **X** uit programmadeel-aanduiding
- **C**: **Spilhoek** van de loodrechte lijn op het vlak (default: **C** uit programmadeel-aanduiding)

Het voorteken van **Breedte B** wordt verwerkt ongeacht of het vlak zich aan de voor- of achterkant bevindt.

### **Meerzijdige vlakken XY-vlak G477-Geo**

Met **G477** worden meerzijdige vlakken in het XY-vlak vastgelegd. Parameter:

- **Z**: **Referentiekant** (default: **Z** uit programmadeel-aanduiding)
- i. **K**: **sleutelwijdte** – Diameter binnencirkel
- **Ki**: **lengte van zij.**
- **B**: **Breedte** (referentie: **Referentiekant Z**)
	- $\blacksquare$  **B** < 0: vlak in negatieve Z-richting
	- $\blacksquare$  **B** > 0: vlak in positieve Z-richting
- **C**: **Spilhoek** van de loodrechte lijn op het vlak (default: **C** uit programmadeel-aanduiding)
- $Q:$  **Aantal vlakken**  $(Q>=2)$
- **I**: **Begrenzingsdiameter** (voor de snedebegrenzing)
	- Geen invoer: **X** uit programmadeel-aanduiding
	- **I** overschrijft **X** uit programmadeel-aanduiding

Het voorteken van **Breedte B** wordt verwerkt ongeacht of het vlak zich aan de voor- of achterkant bevindt.

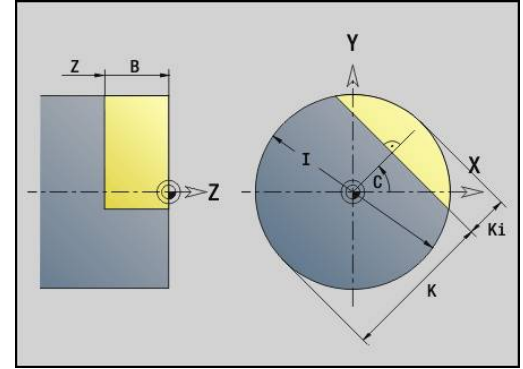

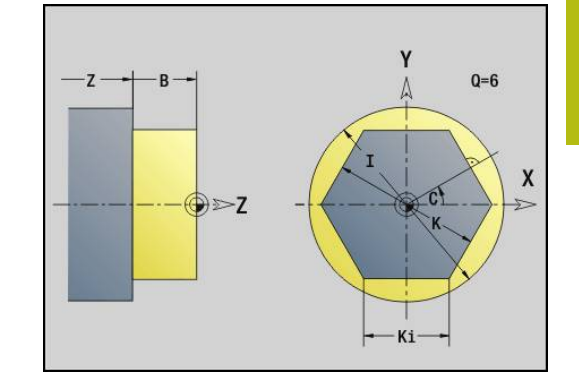

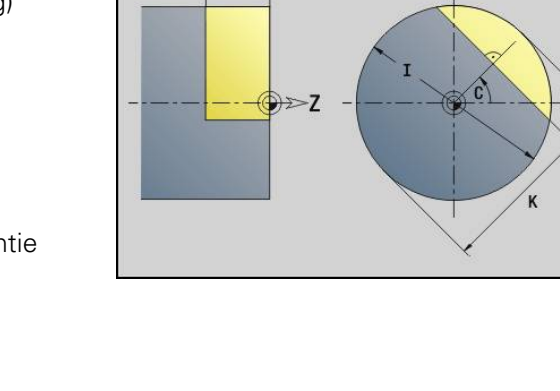

# **6.3 contouren van het YZ-vlak**

## **Startpunt contour YZ-vlak G180-Geo**

Met **G180** wordt het **Startpunt** van een contour in het YZ-vlak vastgelegd.

Parameter:

- **Y**: **Startpunt** contour
- **Z**: **Startpunt** contour
- **PZ**: **Startpunt** (poolradius)
- **W**: **Startpunt** (poolhoek)

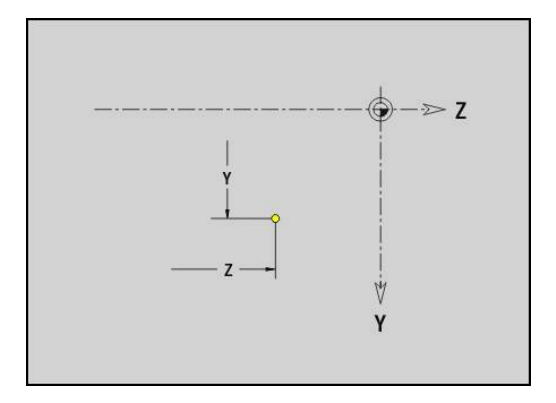

## **Baan YZ-vlak G181-Geo**

Met **G181** wordt een lineair element in een contour in het YZ-vlak vastgelegd.

Parameter:

- **Y**: **Eindpunt**
- **Z**: **Eindpunt**
- **AN**: **Hoek** ten opzichte van de positieve Z-as
- **Q**: **Snijpunt** of **Eindpunt**, als de baan een cirkelboog snijdt (default: 0)
	- 0: snijpunt dichtbij
	- 1: snijpunt op afstand
- **BR**: **Sch.hoek/rond.** definieert de overgang naar het volgende contourelement

Programmeer het theoretische eindpunt, wanneer u een **Sch.hoek/rond.** opgeeft.

- Geen invoer: tangentiële overgang
- **BR** = 0: niet-tangentiële overgang
- **BR** > 0: afrondingsradius
- **BR** < 0: breedte van de afkanting
- **PZ**: **Eindpunt** (poolradius; referentie: werkstuknulpunt)
- **W**: **Eindpunt** (poolhoek; referentie: werkstuknulpunt) ×
- **AR**: **incr. hoek t.o.v. vorige ARi** (**AR** komt overeen met **AN**)
- **R**: **Lengte van de lijn**

A

Programmering:

- **Y**, **Z**: absoluut, incrementeel, zelfhoudend of **?**
- **ANi**: hoek ten opzichte van volgend element
- **ARi:** hoek ten opzichte van vorig element

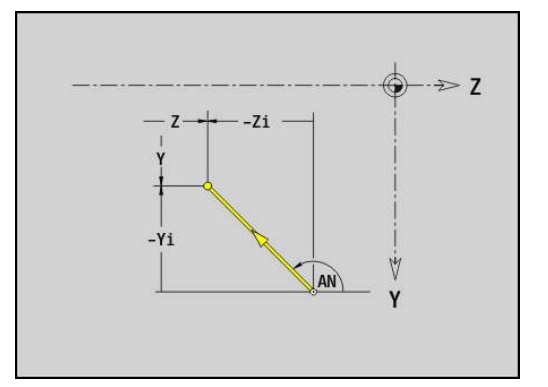

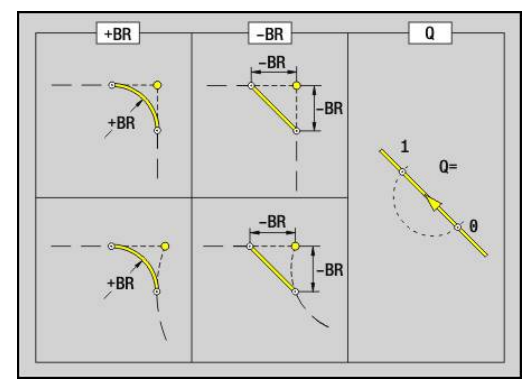

## **Cirkelboog YZ-vlak G182/G183-Geo**

Met **G182** en **G183** wordt een cirkelboog in een contour in het YZvlak vastgelegd.

Parameter:

- **Y**: **Eindpunt**
- $\blacksquare$ **Z**: **Eindpunt**
- **R**: **Radius** m.
- $\overline{\phantom{a}}$ **J**: **Middelpunt** (in Y)
- **K**: **Middelpunt** (in Z)
- **Q**: **Snijpunt** of **Eindpunt**, als de baan een cirkelboog snijdt (default: 0)
	- 0: snijpunt dichtbij
	- 1: snijpunt op afstand
- **BR**: **Sch.hoek/rond.** definieert de overgang naar het volgende contourelement

Programmeer het theoretische eindpunt, wanneer u een **Sch.hoek/rond.** opgeeft.

- Geen invoer: tangentiële overgang
- **BR** = 0: niet-tangentiële overgang
- **BR** > 0: afrondingsradius
- **BR** < 0: breedte van de afkanting
- **PZ**: **Eindpunt** (poolradius; referentie: werkstuknulpunt)
- **W**: **Eindpunt** (poolhoek; referentie: werkstuknulpunt)  $\overline{\phantom{a}}$
- **PM**: **Middelpunt** (poolradius; referentie: werkstuknulpunt)  $\blacksquare$
- **WM**: **Middelpunt** (poolhoek; referentie: werkstuknulpunt)  $\overline{\phantom{a}}$
- **AR**: **Starthoek** tangenthoek ten opzichte van de rotatieas Ī.
- **AN**: **Eindhoek** tangenthoek ten opzichte van de rotatieas  $\blacksquare$

Programmering:

A

- **Y**, **Z**: absoluut, incrementeel, zelfhoudend of **?**
- **J**, **K**: absoluut of incrementeel
- **PZ**, **W**, **PM**, **WM**: absoluut of incrementeel
- **ANi**: hoek ten opzichte van volgend element
- **ARi**: hoek ten opzichte van vorig element
- Eindpunt mag niet het startpunt zijn (**geen volledige cirkel**)

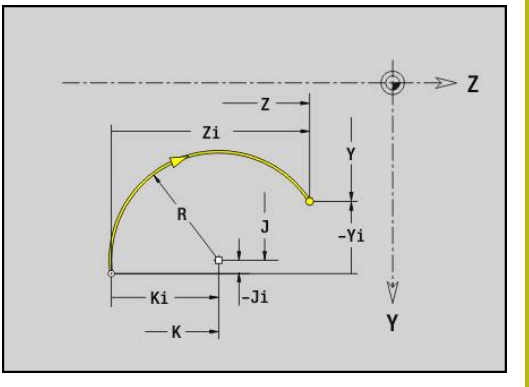

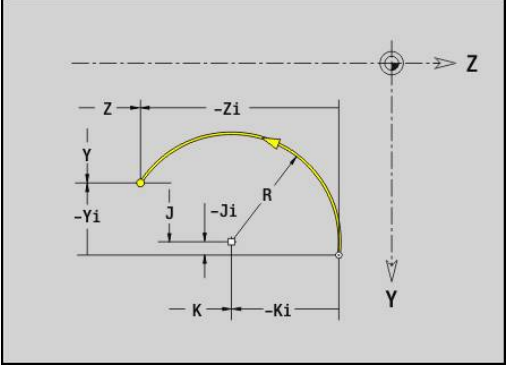

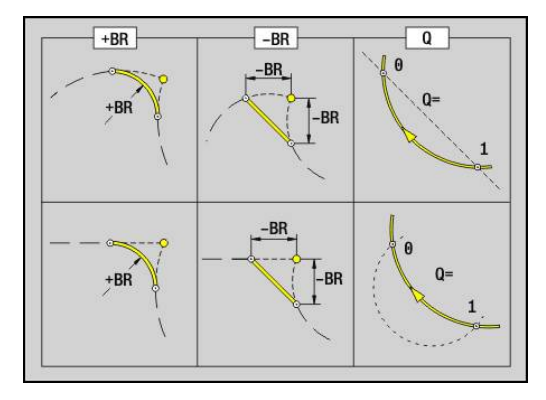

# **Boring YZ-vlak G380-Geo**

Met **G380** wordt een boring met verzinking en schroefdraad in het YZ-vlak vastgelegd.

Parameter:

- **Y**: **Middelpunt** boring
- **Z**: **Middelpunt** boring
- **B**: **Diameter**
- **P**: **Diepte** zonder boorpunt
- **W**: **Hoek boorpunt** (default: 180°)
- **R**: **Boordiam.**
- **U**: **Boordiepte**
- **E**: **Boorhoek**
- **I**: **Diameter schroefdraad**
- **J**: **Diepte draad**  $\overline{\phantom{a}}$
- **K**: **Draad aansnijd.** uitlooplengte
- **F**: **Spoed draad**
- **V**: **Draadrichting:** (default: 0)
	- **0: rechtse draad**
	- **1: linkse draad**
- **A**: **Hoek** ten opzichte van de X-as (bereik: –90° < **A** < 90°)
- **O**: **Centreerdiamet.**

## **Lineaire sleuf YZ-vlak G381-Geo**

Met **G381** wordt een lineaire sleuf in het YZ-vlak vastgelegd. Parameter:

- **Y**: **Middelpunt** van de sleuf
- **Z**: **Middelpunt** van de sleuf
- **X**: **Referentiediameter**
	- Geen invoer: **X** uit programmadeel-aanduiding
	- **X** overschrijft **X** uit programmadeel-aanduiding
- **A**: **Positiehoek** (referentie: positieve Z-as; default: 0°)
- **K**: **Lengte**
- **B**: **Breedte**
- **P**: **Diepte/Hoogte** (default: **P** uit **G308**)

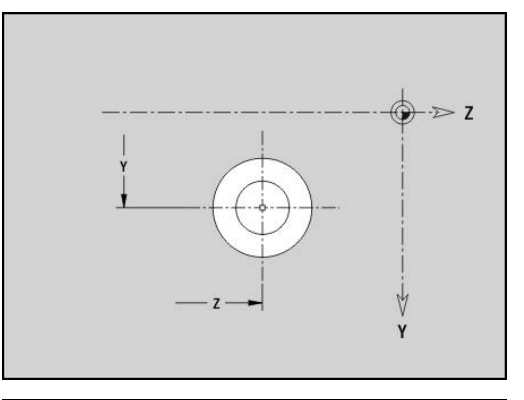

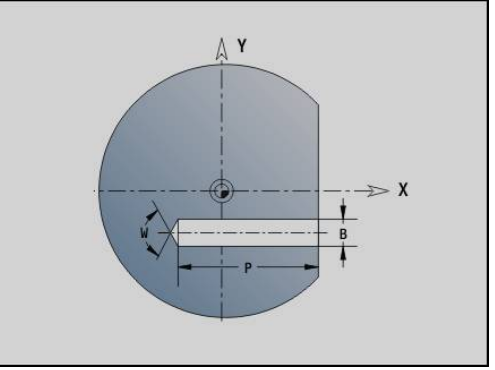

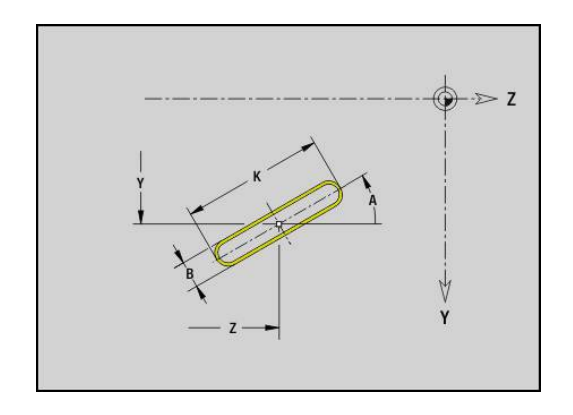

## **ronde sleuf YZ-vlak G382/G383-Geo**

Met **G382** en **G383** wordt een ronde sleuf in het YZ-vlak vastgelegd.

- **G382**: ronde sleuf met de klok mee
- **G383: ronde sleuf tegen de klok in** Parameter:
- **Z**: **Middelpunt** van de sleuf
- **Y**: **Middelpunt** van de sleuf
- **X**: **Referentiediameter**
	- Geen invoer: **X** uit programmadeel-aanduiding
	- **X** overschrijft **X** uit programmadeel-aanduiding
- **R**: **Radius**
- **A**: **Starthoek** (referentie: positieve X-as; default: 0°)
- **W**: **Eindhoek** (referentie: positieve X-as; default: 0°)
- **B**: **Breedte**
- **P**: **Diepte/Hoogte** (default: **P** uit **G308**)

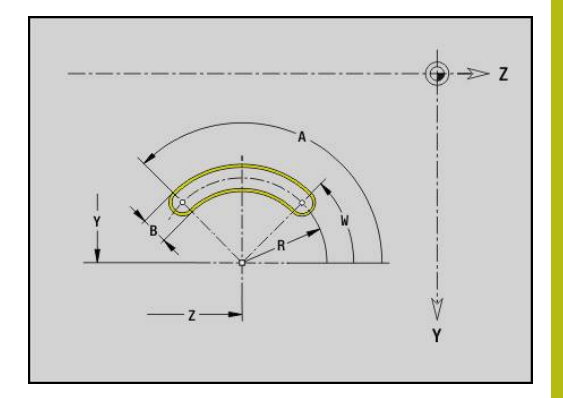

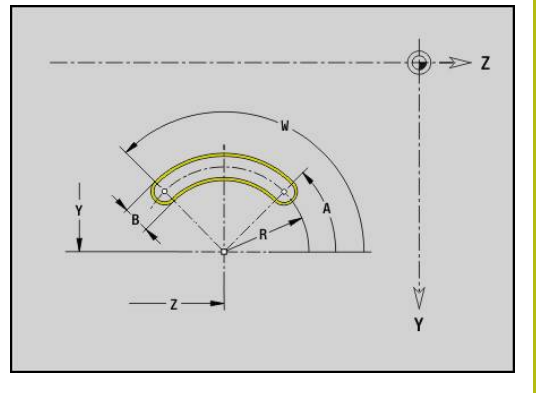

#### **Volledige cirkel YZ-vlak G384-Geo**

Met **G384** wordt een volledige cirkel in het YZ-vlak vastgelegd. Parameter:

- **Z**: **Middelpunt**
- $\overline{\mathbb{D}}$ **Y**: **Middelpunt**
- **X**: **Referentiediameter**
	- Geen invoer: **X** uit programmadeel-aanduiding
	- **X** overschrijft **X** uit programmadeel-aanduiding
- **R**: **Radius**
- **P**: **Diepte/Hoogte** (default: **P** uit **G308**)

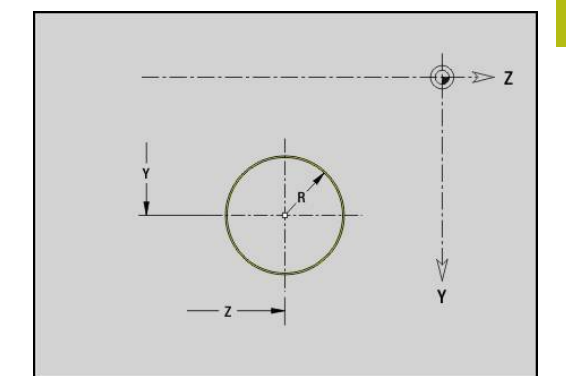

# **Rechthoek YZ-vlak G385-Geo**

Met **G385** wordt een rechthoek in het YZ-vlak vastgelegd. Parameter:

- **Z**: **Middelpunt** van de rechthoek
- **Y**: **Middelpunt** van de rechthoek
- **X**: **Referentiediameter**
	- Geen invoer: **X** uit programmadeel-aanduiding
	- **X** overschrijft **X** uit programmadeel-aanduiding
- **A**: **Positiehoek** (referentie: positieve Z-as; default: 0°)
- **K**: **Lengte** van de rechthoek
- **B**: **Breedte** van de rechthoek
- **R**: **Sch.hoek/rond.** (default: 0)
	- $\blacksquare$  **R** > 0: afrondingsradius
	- $\blacksquare$  **R** < 0: breedte van de afkanting
- **P**: **Diepte/Hoogte** (default: **P** uit **G308**)

## **Veelhoek YZ-vlak G387-Geo**

Met **G387** wordt een regelmatige veelhoek in het YZ-vlak vastgelegd.

Parameter:

- **Z**: **Middelpunt** van de veelhoek
- $\blacksquare$ **Y**: **Middelpunt** van de veelhoek
- **X**: **Referentiediameter**
	- Geen invoer: **X** uit programmadeel-aanduiding
	- **X** overschrijft **X** uit programmadeel-aanduiding
- **Q**: **Aantal hoeken** (**Q** >= 3)
- **A**: **Positiehoek** (referentie: positieve Z-as; default: 0°)
- **K**: **+kantlengte/sleutelwijdte**
	- **K** > 0: Lengte van zijde
	- **K** < 0: sleutelwijdte (Inw. diam.)
- **R**: **Sch.hoek/rond.** (default: 0)
	- $\blacksquare$  **R** > 0: afrondingsradius
	- **R** < 0: breedte van de afkanting
- **P**: **Diepte/Hoogte** (default: **P** uit **G308**)

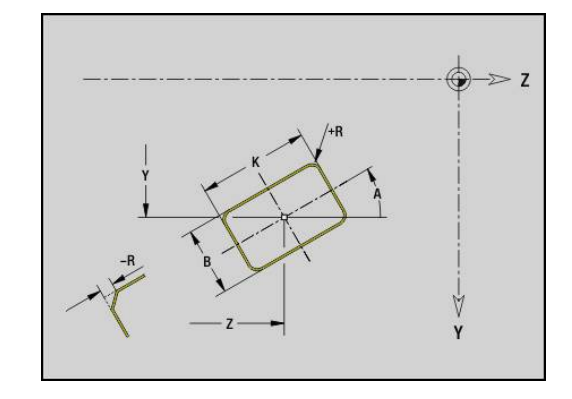

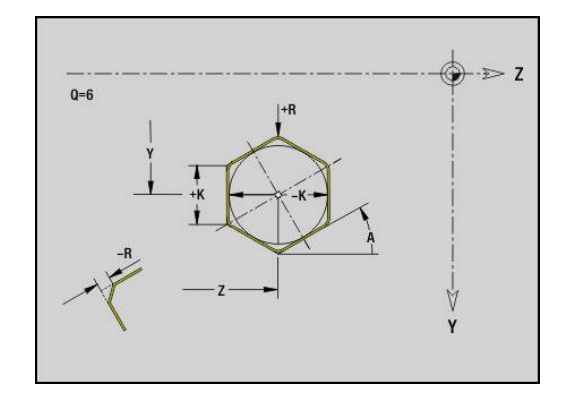

### **Patroon lineair YZ-vlak G481-Geo**

Met **G481** wordt een lineair patroon in het YZ-vlak vastgelegd. **G481** werkt op de in de volgende regel vastgelegde boring of figuur (**G380**-**G385**, **G387**).

Parameter:

 $\mathbf{i}$ 

- **Q**: **Aantal** figuren
- **Z**: **1e patroonpunt**
- **Y**: **1e patroonpunt**
- **K**: **Eindpunt** patroon (in Z)
- $\overline{\phantom{a}}$ **J**: **Eindpunt** patroon (in Y)
- **Ki**: **Eindpunt** afstand tussen twee figuren (in Z)  $\overline{\Box}$
- **Ji**: **Eindpunt** afstand tussen twee figuren (in Y)  $\overline{\phantom{a}}$
- **A**: **Positiehoek** (referentie: positieve Z-as; default: 0°)  $\mathbf{r}$
- **R**: **Lengte** totale lengte patroon  $\blacksquare$
- **Ri**: **Lengte** afstand tussen twee figuren

Programmeerinstructies:

- **Programmeer de boring of figuur in de volgende** regel zonder middelpunt
- De freescyclus (programmadeel **BEWERKING**) roept de boring/figuur in de volgende regel op, niet de patroondefinitie

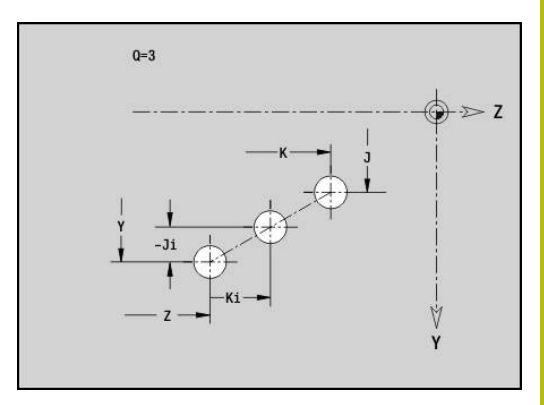

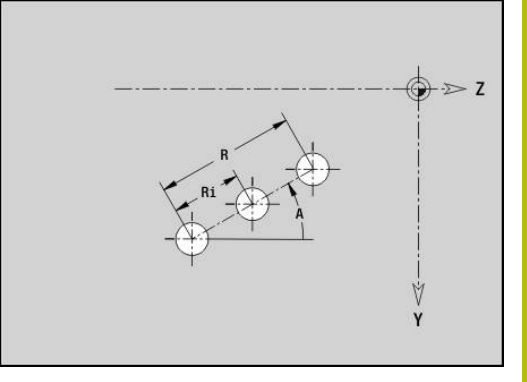

## **Patroon rond YZ-vlak G482-Geo**

Met **G482** wordt een rond patroon in het YZ-vlak vastgelegd. **G482** werkt op de in de volgende regel vastgelegde figuur (**G380**-**G385**, **G387**).

Parameter:

- **Q**: **Aantal** figuren
- **K**: **Diameter** patroondiameter
- **A**: **Positiehoek** (referentie: positieve Z-as; default: 0°)  $\Box$
- $\blacksquare$ **W**: **Eindhoek** – positie van de eerste figuur (referentie: positieve Z-as; default: 360°)
- **Wi**: **Eindhoek Hoek** tussen twee figuren
- **V**: **Richting** oriëntatie (default: 0)
	- $\mathbf{V} = 0$ , zonder **W**: opdeling volledige cirkel
	- $\mathbf{V} = 0$ , met **W**: opdeling op lange cirkelboog
	- $V = 0$ , met **W**: voorteken van **Wi** bepaalt de richting (**W** < 0: met de klok mee)
	- $\blacksquare$  **V** = 1, met **W**: met de klok mee
	- **V** = 1, met **W**: met de klok mee (voorteken van **W** heeft geen betekenis)
	- $\blacksquare$  **V** = 2, met **W**: tegen de klok in
	- **V** = 2, met **W**: tegen de klok in (voorteken van **W** heeft geen betekenis)
- $\blacksquare$ **Z**: **Middelpunt** van het patroon
- $\overline{\phantom{a}}$ **Y**: **Middelpunt** van het patroon
- $\blacksquare$ **H**: **0=normale pos.** – positie van de figuren (default: 0)
	- **0**: normale positie figuren worden om het cirkelmiddelpunt geroteerd (rotatie)
	- 1: oorspronkelijke positie positie van de figuur gerelateerd aan het coördinatensysteem blijft gelijk (translatie)

Ħ

Programmeerinstructies:

- **Programmeer de boring of figuur in de volgende** regel zonder middelpunt. Uitzondering ronde sleuf **Verdere informatie:** ["rond patroon met ronde](#page-276-0) [sleuven", Pagina 277](#page-276-0)
- De freescyclus (programmadeel **BEWERKING**) roept de boring/figuur in de volgende regel op, niet de patroondefinitie

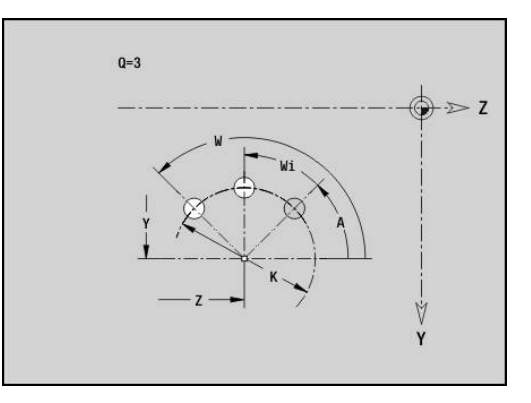

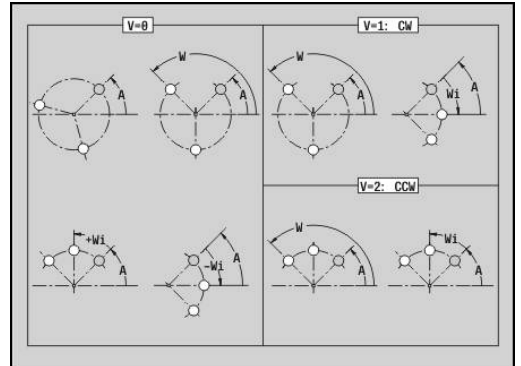

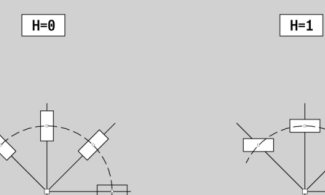

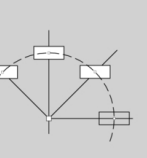

## **Afzonderlijk vlak, YZ-vlak G386-Geo**

Met **G386** wordt een vlak in het YZ-vlak vastgelegd. Parameter:

- **Z**: **Referentiekant** (default: **Z** uit programmadeel-aanduiding)
- **K**: **Restdikte**
- **Ki**: **Diepte**

 $\mathbf{i}$ 

i

- **B**: **Breedte** (referentie: **Referentiekant Z**)
	- $\blacksquare$  **B** < 0: vlak in negatieve Z-richting
	- $\blacksquare$  **B** > 0: vlak in positieve Z-richting
- **X**: **Referentiediameter**
	- Geen invoer: **X** uit programmadeel-aanduiding
	- **X** overschrijft **X** uit programmadeel-aanduiding
- **C**: **Spilhoek** van de loodrechte lijn op het vlak (default: **C** uit programmadeel-aanduiding)

Met **Referentiediam. X** wordt het te bewerken vlak begrensd.

## **Meerzijdige vlakken YZ-vlak G487-Geo**

Met **G487** worden meerzijdige vlakken in het YZ-vlak vastgelegd. Parameter:

- **Z**: **Referentiekant** (default: **Z** uit programmadeel-aanduiding)
- **K**: **sleutelwijdte** Diameter binnencirkel
- **Ki**: **lengte van zij.**
- **B**: **Breedte** (referentie: **Referentiekant Z**)
	- $\blacksquare$  **B** < 0: vlak in negatieve Z-richting
	- $\blacksquare$  **B** > 0: vlak in positieve Z-richting
- **X**: **Referentiediameter**
	- Geen invoer: **X** uit programmadeel-aanduiding
	- **X** overschrijft **X** uit programmadeel-aanduiding
- **C**: **Spilhoek** van de loodrechte lijn op het vlak (default: **C** uit programmadeel-aanduiding)
- **Q**: Aantal vlakken  $(Q \geq 2)$

Met **Referentiediam. X** wordt het te bewerken vlak begrensd.

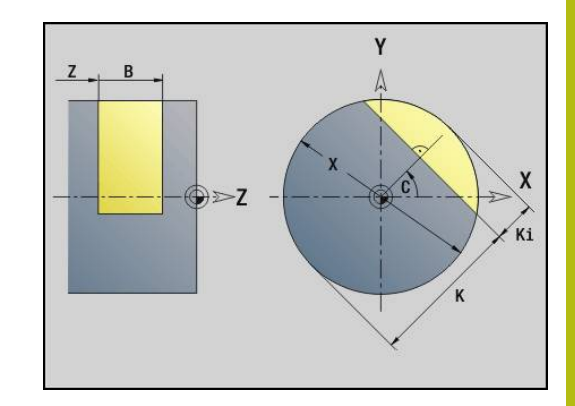

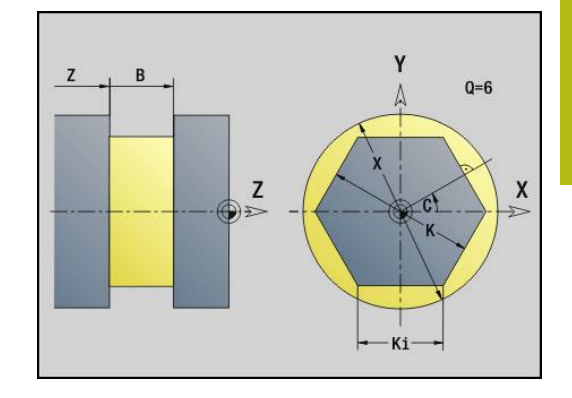

# **6.4 bewerkingsvlakken**

## **Y-asbewerking**

Leg het bewerkingsvlak vast wanneer u boor- of freesbewerkingen met de Y-as programmeert.

Als er geen bewerkingsvlak is geprogrammeerd, gaat de besturing uit van een draai- of freesbewerking met de C-as (**G18** XZ-vlak).

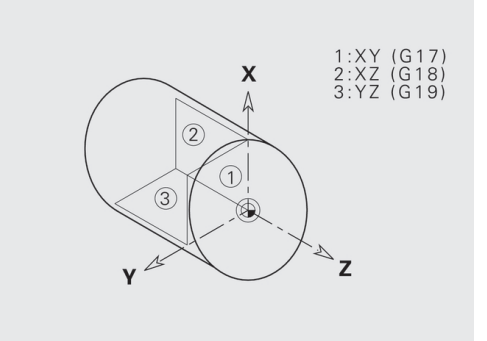

#### **G17 XY-vlak (voor- of achterkant)**

De bewerking bij freescycli vindt plaats in het XY-vlak en de aanzet bij frees- en boorcycli in Z-richting.

#### **G18 XZ-vlak (draaibewerking)**

In het XZ-vlak worden de normale draaibewerking en de boor- en freesbewerking met de C-as uitgevoerd.

#### **G19 YZ-vlak (bovenaanzicht/mantel)**

De bewerking bij freescycli vindt plaats in het YZ-vlak en de aanzet bij frees- en boorcycli in X-richting.

### **bewerkingsvlak zwenken G16**

- **G16** voert de volgende transformaties en rotaties uit:
- Verschuift het coördinatensysteem naar positie **I**, **K**
- $\Box$ Roteert het coördinatensysteem met **Hoek B**; **Referentiepunt**: **I**, **K**
- Verschuift, indien geprogrammeerd, het coördinatensysteem met **U** en **W** in het geroteerde coördinatensysteem

Parameter:

- $\mathbb{R}^n$ **B**: **Vlakhoek** (referentie: positieve Z-as)
- **I**: **Vlakref. in X** (radiusmaat)
- **K**: **Vlakref. in Z**
- **U**: **Verschuiving in X**
- **W**: **Verschuiving in Z**
- **Q**: **Aan/Uit** bewerkingsvlak zwenken in-/uitschakelen
	- 0: bewerkingsvlak zwenken in-/uitschakelen
	- 1: bewerkingsvlak zwenken
	- 2: terugschakelen naar het vorige **G16**-vlak

**G16 Q0** zet het bewerkingsvlak weer terug. Het nulpunt en het coördinatensysteem dat vóór **G16** was vastgelegd, geldt nu weer.

**G16 Q2** schakelt terug naar het vorige **G16**-vlak.

De referentie-as voor **Vlakhoek B** is de positieve Z-as. Dat geldt ook in het gespiegelde coördinatensysteem.

Let op:  $\mathbf i$ 

- In het gezwenkte coördinatensysteem is **X** de as voor diepte-aanzet. X-coördinaten worden als diametercoördinaten gedimensioneerd
- Spiegeling van het coördinatensysteem heeft geen invloed op de referentie-as van de zwenkhoek (**ashoek B** van de gereedschapsoproep)
- Zolang **G16** actief is, zijn andere nulpuntverschuivingen niet toegestaan

#### **Voorbeeld: G16**

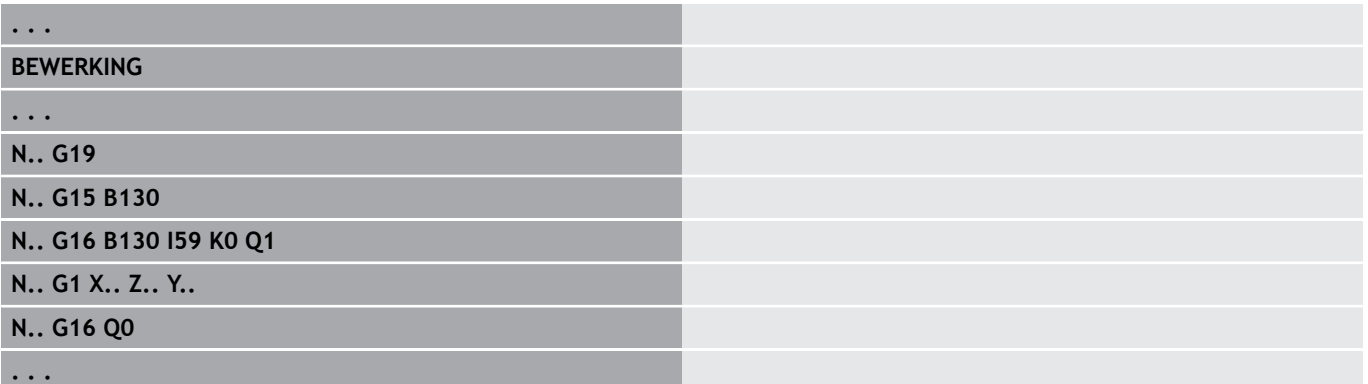

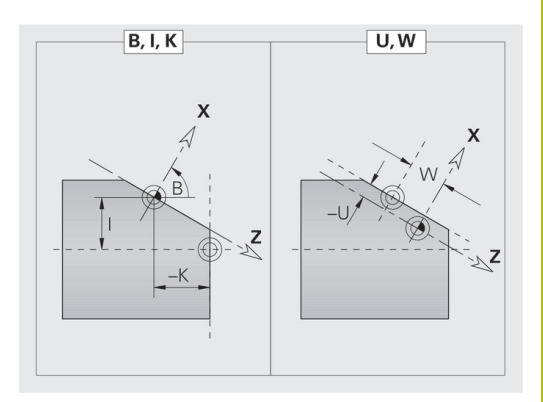

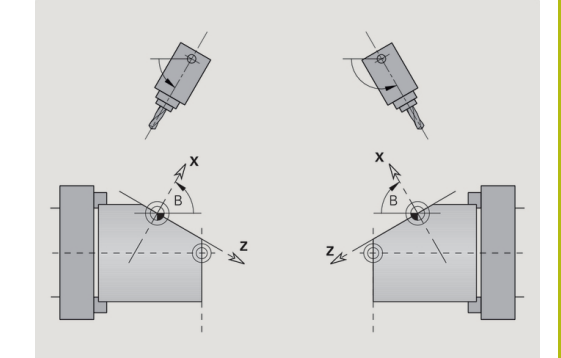

# **6.5 Gereedschap positioneren Y-as**

## **Spoedgang G0**

**G0** wordt het gereedschap in spoedgang via de kortste weg verplaatst naar het **Bestemmingspunt X**, **Y**, **Z**. Parameter:

- **X**: **Diameter** bestemmingspunt
- **Y**: **Lengte** bestemmingspunt
- **Z**: **Lengte** bestemmingspunt

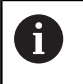

Programmering:

**X**, **Y** en **Z** absoluut, incrementeel of zelfhoudend

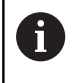

Indien er op uw machine nog meer assen beschikbaar zijn, worden nog extra invoerparameters weergegeven, bijv. parameter **B** voor de B-as.

## **Wisselpunt ger. benaderen G14**

**G14** wordt in spoedgang verplaatst naar het **Wisselpunt ger.**. De coördinaten van het wisselpunt legt u in de instelwerkstand vast. Parameter:

- **Q**: **Volgorde** (default: 0)
	- **0: simultaan**
	- **1: eerst X, dan Z**
	- **2: eerst Y, dan Z, dan X**
	- **3: alleen X**
	- **4: alleen Z**
	- **5: alleen Y** (machineafhankelijk)
	- **6: simultaan met Y** (machineafhankelijk)

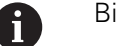

Bij **Q** = 0-4 wordt de Y-as niet verplaatst.

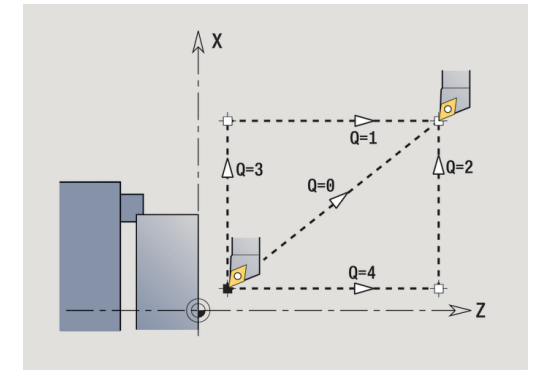

### **Spoedgang in machinecoördinaten G701**

**G701** wordt het gereedschap in spoedgang via de kortste weg verplaatst naar het **Eindpunt X**, **Y**, **Z**. Parameter:

- **X**: **Eindpunt** (diametermaat)
- **Y**: **Eindpunt**
- **Z**: **Eindpunt**

0

**X**, **Y** en **Z** zijn gerelateerd aan het machinenulpunt en het referentiepunt van de slede.

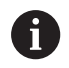

Indien er op uw machine nog meer assen beschikbaar zijn, worden nog extra invoerparameters weergegeven, bijv. parameter **B** voor de B-as.

# **6.6 Lineaire verplaatsingen en cirkelbogen Yas**

## **Frezen: Lineaire verpl. G1**

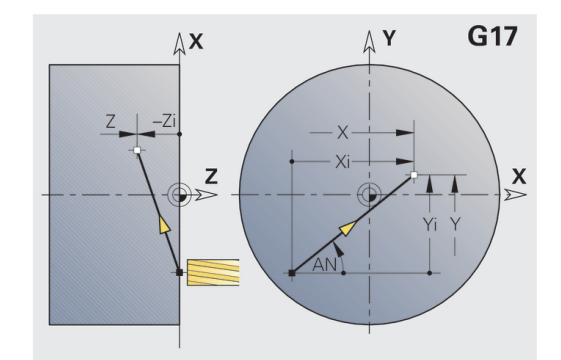

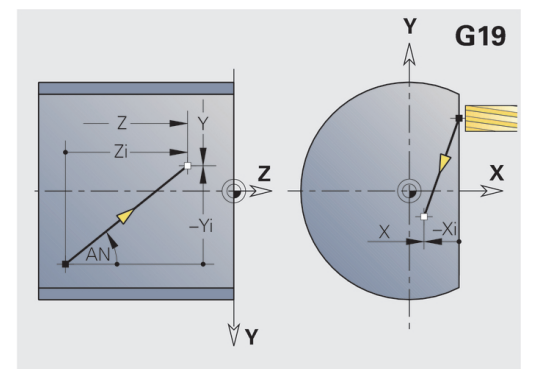

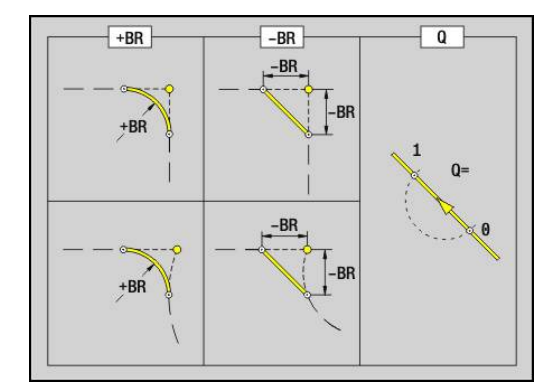

**G1** wordt het gereedschap lineair met voedingssnelheid verplaatst naar het **Eindpunt**.

**G1** wordt afhankelijk van het bewerkingsvlak uitgevoerd:

- **G17** Interpolatie in het XY-vlak
	- Aanzet in Z-richting
	- Referentie hoek A: positieve X-as
- **G18** Interpolatie in het XZ-vlak
	- Aanzet in Y-richting
	- Referentie hoek A: negatieve Z-as
- **G19** Interpolatie in het YZ-vlak
	- Aanzet in X-richting
	- Referentie hoek A: positieve Z-as

#### Parameter:

- **X**: **Diameter** bestemmingspunt
- **Y**: **Lengte** bestemmingspunt
- **Z**: **Lengte** bestemmingspunt
- **AN**: **Hoek** (referentie: afhankelijk van het bewerkingsvlak)
- **Q**: **Snijpunt** of **Eindpunt**, als de baan een cirkelboog snijdt (default: 0)
	- 0: snijpunt dichtbij
	- 1: snijpunt op afstand
- **BR**: **Sch.hoek/rond.** definieert de overgang naar het volgende contourelement

Programmeer het theoretische eindpunt, wanneer u een **Sch.hoek/rond.** opgeeft.

- Geen invoer: tangentiële overgang
- **BR** = 0: niet-tangentiële overgang
- **BR** > 0: afrondingsradius
- **BR** < 0: breedte van de afkanting
- **BE**: **Speciale aanzetfactor** voor **Sch.hoek/rond.** (default: 1) Speciale aanzet = actieve aanzet \* **BE** (bereik: 0 < **BE** <= 1)

Programmering:

**X**, **Y** en **Z** absoluut, incrementeel, zelfhoudend of **?**

Indien er op uw machine nog meer assen beschikbaar zijn, worden nog extra invoerparameters weergegeven, bijv. parameter **B** voor de B-as.

 $\mathbf{i}$ 

A

## **Frezen: Cirkelboog cw G2, G3 - incrementele middelpuntmaat**

Met **G2** en **G3** wordt het gereedschap in een cirkel met voedingssnelheid verplaatst naar het **Eindpunt**.

**G2** en **G3** worden afhankelijk van het bewerkingsvlak uitgevoerd:

- **G17** Interpolatie in het XY-vlak
	- Aanzet in Z-richting
	- Vastlegging van het middelpunt: met **I**, **J**
- **G18** Interpolatie in het XZ-vlak
	- Aanzet in Y-richting
	- Vastlegging van het middelpunt: met **I**, **K**
- **G19** Interpolatie in het YZ-vlak
	- Aanzet in X-richting
- Vastlegging van het middelpunt: met **J**, **K**

Parameter:

- **X**: **Diameter** bestemmingspunt
- $\overline{\phantom{a}}$ **Y**: **Lengte** – bestemmingspunt
- **Z**: **Lengte** bestemmingspunt
- **I**: **Middelpunt incrementeel** (radiusmaat)
- j. **J**: **Middelpunt incrementeel**
- **K**: **Middelpunt incrementeel**
- **Q**: **Snijpunt** of **Eindpunt**, als de baan een cirkelboog snijdt (default: 0)
	- 0: snijpunt dichtbij
	- 1: snijpunt op afstand
- **BR**: **Sch.hoek/rond.** definieert de overgang naar het volgende contourelement

Programmeer het theoretische eindpunt, wanneer u een **Sch.hoek/rond.** opgeeft.

- Geen invoer: tangentiële overgang
- **BR** = 0: niet-tangentiële overgang
- **BR** > 0: afrondingsradius
- **BR** < 0: breedte van de afkanting
- **BE**: **Speciale aanzetfactor** voor **Sch.hoek/rond.** (default: 1) Speciale aanzet = actieve aanzet \* **BE** (bereik: 0 < **BE** <= 1)

Als het cirkelmiddelpunt niet is geprogrammeerd, berekent de besturing het middelpunt dat tot de kortste cirkelboog leidt.

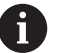

Programmering:

**X**, **Y** en **Z** absoluut, incrementeel, zelfhoudend of **?**

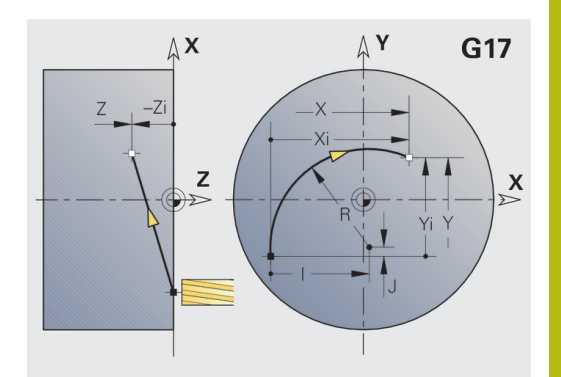

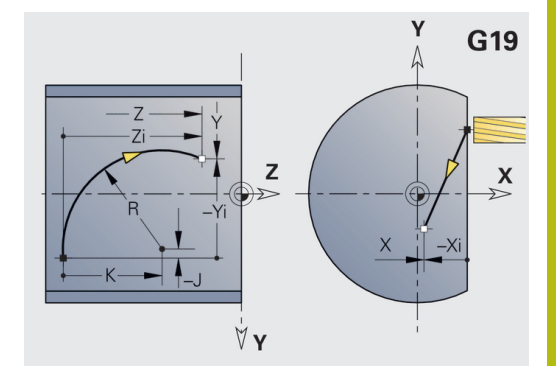

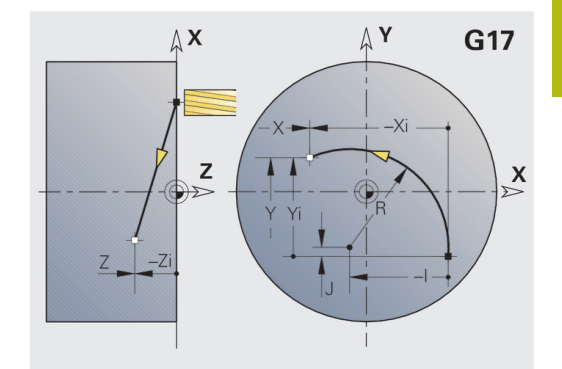

## **Frezen: Cirkelboog cw G12, G13 - absolute middelpuntmaat**

Met **G12** en **G13** wordt het gereedschap in een cirkel met voedingssnelheid verplaatst naar het **Eindpunt**.

**G12** en **G13** worden afhankelijk van het **bewerkingsvlak** uitgevoerd:

**G17** Interpolatie in het XY-vlak

- Aanzet in Z-richting
- Vastlegging van het middelpunt: met **I**, **J**
- **G18** Interpolatie in het XZ-vlak
	- Aanzet in Y-richting
	- Vastlegging van het middelpunt: met **I**, **K**
- **G19** Interpolatie in het YZ-vlak
	- Aanzet in X-richting
	- Vastlegging van het middelpunt: met **J**, **K**

Parameter:

- **X**: **Diameter** bestemmingspunt
- **Y**: **Lengte** bestemmingspunt
- **Z**: **Lengte** bestemmingspunt
- **I**: **Middelpunt** absoluut (radiusmaat)
- $\overline{\phantom{a}}$ **J**: **Middelpunt** absoluut
- **K**: **Middelpunt** absoluut
- $\overline{\phantom{a}}$ **Q**: **Snijpunt** of **Eindpunt**, als de baan een cirkelboog snijdt (default: 0)
	- 0: snijpunt dichtbij
	- 1: snijpunt op afstand
- **BR**: **Sch.hoek/rond.** definieert de overgang naar het volgende contourelement Programmeer het theoretische eindpunt, wanneer u een

**Sch.hoek/rond.** opgeeft.

- Geen invoer: tangentiële overgang
- **BR** = 0: niet-tangentiële overgang
- **BR** > 0: afrondingsradius
- **BR**  $< 0$ : breedte van de afkanting
- **E**: **Speciale aanzetfactor** voor de afkanting of afronding (default: 1)

Speciale aanzet = actieve aanzet \* **E** (bereik 0 < **E** <= 1)

Als het cirkelmiddelpunt niet is geprogrammeerd, berekent de besturing het middelpunt dat tot de kortste cirkelboog leidt.

Programmering:

**X**, **Y** en **Z** absoluut, incrementeel, zelfhoudend of **?**

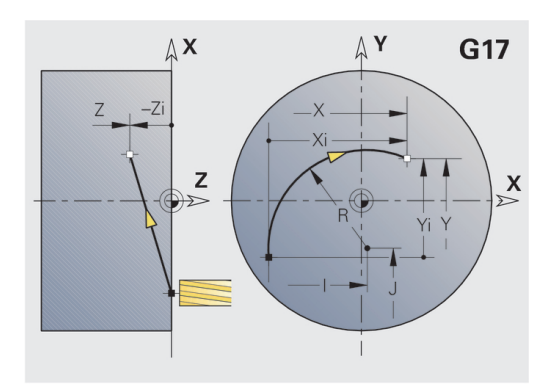

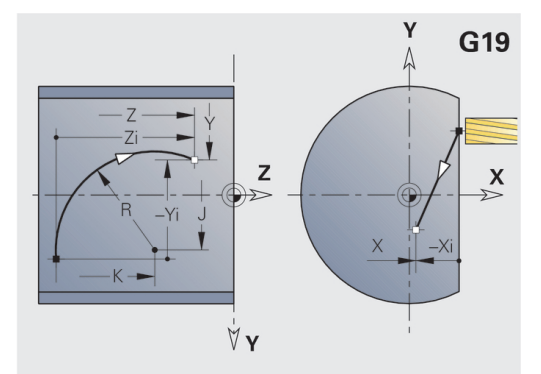

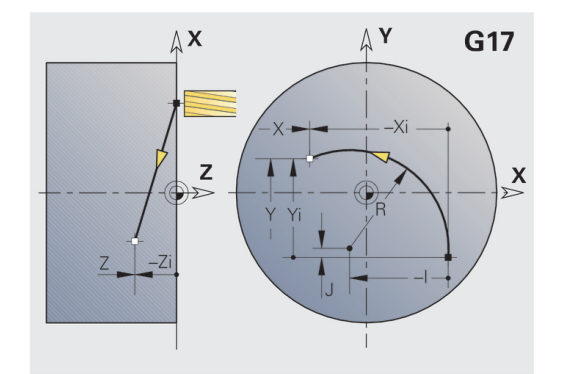

A

## **6.7 freescycli Y-as**

### **Vlakfrezen voorbewerken G841**

Met **G841** worden met **G376**-Geo (XY-vlak) of **G386**-Geo (YZ-vlak) vastgelegde vlakken voorbewerkt. De cyclus freest van buiten naar binnen. De aanzet vindt buiten het materiaal plaats.

Parameter:

- **ID**: **Te frezen contour** naam van de te frezen contour
- $\blacksquare$ **NS**: **Regelnummer van de contour** – verwijzing naar de contourbeschrijving
- **P**: **Freesdiepte** maximale aanzet in het freesvlak
- **I**: **Maatvoering X**
- $\blacksquare$ **K**: **Maatvoering Z**
- **U**: **Overlapfactor** legt de overlapping van de freesbanen vast (default: 0,5) (bereik: 0 – 0,99) Overlapping = **U** \* freesdiameter
- **V**: **Overloopfactor** legt vast met welke waarde de frees de buitenradius moet overschrijden (default: 0,5) Overloop = **V** \* freesdiameter
- **F**: **Aanzetvoeding** voor diepteverplaatsing (Default: actieve voeding)
- **RB**: **Vrijzetvlak** (default: terug naar de startpositie)
	- XY-vlak: teruglooppositie in Z-richting
	- YZ-vlak: teruglooppositie in X-richting (diametermaat)

Er wordt rekening gehouden met overmaten:

- **G57**: overmaat in X-, Z-richting
- **G58**: equidistante overmaat in het freesvlak

#### Cyclusverloop

 $\mathbf i$ 

- 1 De startpositie (**X**, **Y**, **Z**, **C**) is de positie vóór de cyclus
- 2 Berekent de snede-opdeling (freesvlakaanzet, freesdiepteaanzet)
- 3 Nadert op veiligheidsafstand en zet aan voor de eerste freesdiepte
- 4 Freest een vlak
- 5 Zet met de veiligheidsafstand vrij, nadert en zet aan voor de volgende freesdiepte
- 6 Herhaalt 4...5 totdat het complete vlak is gefreesd
- 7 Verplaatst zich volgens **Vrijzetvlak RB** terug

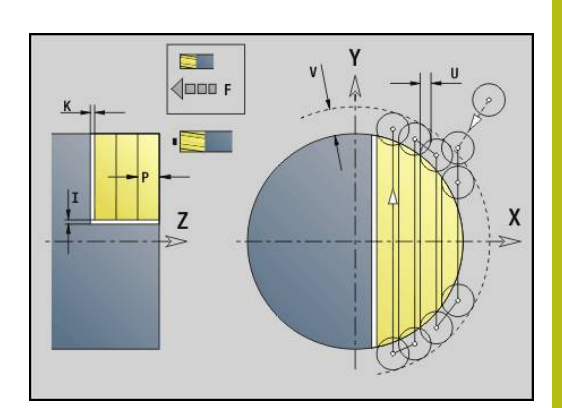

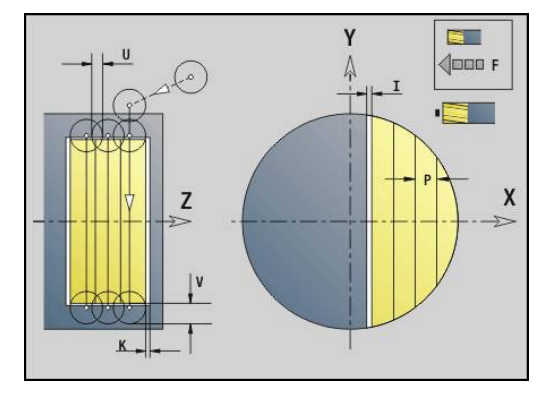

## **Vlakfrezen nabewerken G842**

Met **G842** worden met **G376**-Geo (XY-vlak) of **G386**-Geo (YZ-vlak) vastgelegde vlakken nabewerkt. De cyclus freest van buiten naar binnen. De aanzet vindt buiten het materiaal plaats. Parameter:

- **ID**: **Te frezen contour** naam van de te frezen contour
- **NS**: **Regelnummer van de contour** verwijzing naar de contourbeschrijving
- **P**: **Freesdiepte** maximale aanzet in het freesvlak
- **H**: **Looprichting v.d. frees** gerelateerd aan de flankenbewerking (default: 0)
	- **0: tegenlopend**
	- **1: meelopend**
- **U**: **Overlapfactor** legt de overlapping van de freesbanen vast (default: 0,5) (bereik: 0 – 0,99) Overlapping = **U** \* freesdiameter
- **V**: **Overloopfactor** legt vast met welke waarde de frees de buitenradius moet overschrijden (default: 0,5) Overloop =  $V$ <sup>\*</sup> freesdiameter
- **F**: **Aanzetvoeding** voor diepteverplaatsing (Default: actieve voeding)
- **RB**: **Vrijzetvlak** (default: terug naar de startpositie)
	- XY-vlak: teruglooppositie in Z-richting
	- YZ-vlak: teruglooppositie in X-richting (diametermaat)

#### Cyclusverloop

- 1 De startpositie (**X**, **Y**, **Z**, **C**) is de positie vóór de cyclus
- 2 Berekent de snede-opdeling (freesvlakaanzet, freesdiepteaanzet)
- 3 Nadert op veiligheidsafstand en zet aan voor de eerste freesdiepte
- 4 Freest een vlak
- 5 Zet met de veiligheidsafstand vrij, nadert en zet aan voor de volgende freesdiepte
- 6 Herhaalt 4...5 totdat het complete vlak is gefreesd
- 7 Verplaatst zich volgens **Vrijzetvlak RB** terug

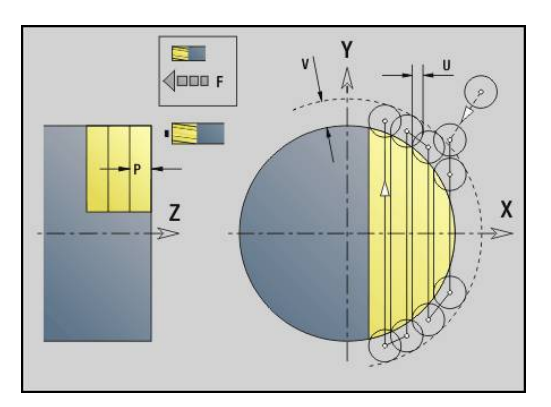

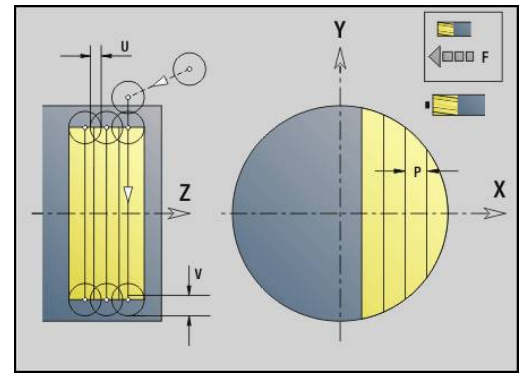

### **Meerdere zijden frezen voorbew. G843**

Met **G843** worden met **G477**-Geo (XY-vlak) of **G487**-Geo (YZ-vlak) vastgelegde meerzijdige vlakken voorbewerkt. De cyclus freest van buiten naar binnen. De aanzet vindt buiten het materiaal plaats. Parameter:

- **ID**: **Te frezen contour** naam van de te frezen contour
- $\mathbb{R}^n$ **NS**: **Regelnummer van de contour** – verwijzing naar de contourbeschrijving
- **P**: **Freesdiepte** maximale aanzet in het freesvlak
- **I**: **Maatvoering X**  $\blacksquare$
- **K**: **Maatvoering Z**
- **U**: **Overlapfactor** legt de overlapping van de freesbanen vast (default: 0,5) (bereik: 0 – 0,99) Overlapping = **U** \* freesdiameter
- **V**: **Overloopfactor** legt vast met welke waarde de frees de buitenradius moet overschrijden (default: 0,5) Overloop = **V** \* freesdiameter
- **F**: **Aanzetvoeding** voor diepteverplaatsing (Default: actieve voeding)
- **RB**: **Vrijzetvlak** (default: terug naar de startpositie)
	- XY-vlak: teruglooppositie in Z-richting
	- YZ-vlak: teruglooppositie in X-richting (diametermaat)
		- Er wordt rekening gehouden met overmaten:
		- **G57**: overmaat in X-, Z-richting
		- **G58**: equidistante overmaat in het freesvlak

#### Cyclusverloop

A

- 1 De startpositie (**X**, **Y**, **Z**, **C**) is de positie vóór de cyclus
- 2 Berekent de snede-opdeling (freesvlakaanzet, freesdiepteaanzet) en de spilposities
- 3 De spil draait naar de eerste positie, de frees nadert op veiligheidsafstand en zet aan voor de eerste freesdiepte
- 4 Freest een vlak
- 5 Zet met de veiligheidsafstand vrij, nadert en zet aan voor de volgende freesdiepte
- 6 Herhaalt 4...5 totdat het complete vlak is gefreesd
- 7 Het gereedschap verplaatst zich terug overeenkomstig **Vrijzetvlak J**; de spil draait naar de volgende positie, de frees nadert op veiligheidsafstand en zet aan voor het eerste freesvlak
- 8 Herhaalt 4...7 totdat alle meerzijdige vlakken zijn gefreesd
- 9 Verplaatst zich volgens **Vrijzetvlak RB** terug

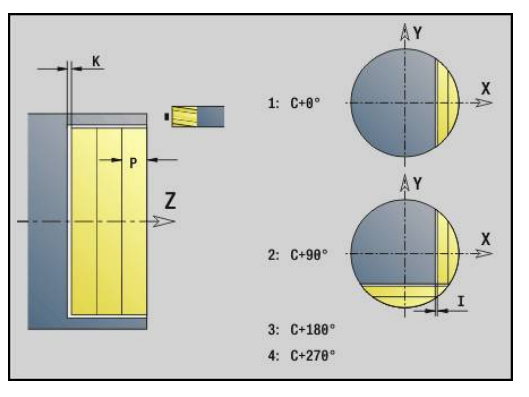

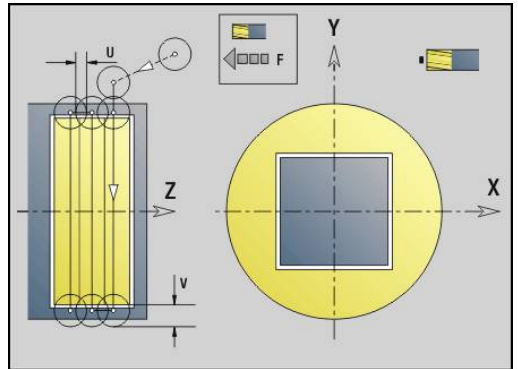

## **Meerdere zijden frezen nabew. G844**

Met **G844** worden met **G477**-Geo (XY-vlak) of **G487**-Geo (YZ-vlak) vastgelegde meerzijdige vlakken nabewerkt. De cyclus freest van buiten naar binnen. De aanzet vindt buiten het materiaal plaats. Parameter:

- **ID**: **Te frezen contour** naam van de te frezen contour
- **NS**: **Regelnummer van de contour** verwijzing naar de contourbeschrijving
- **P**: **Freesdiepte** maximale aanzet in het freesvlak
- **H**: **Looprichting v.d. frees** gerelateerd aan de flankenbewerking (default: 0)
	- **0: tegenlopend**
	- **1: meelopend**
- **U**: **Overlapfactor** legt de overlapping van de freesbanen vast (default: 0,5) (bereik: 0 – 0,99) Overlapping = **U** \* freesdiameter
- **V**: **Overloopfactor** legt vast met welke waarde de frees de buitenradius moet overschrijden (default: 0,5) Overloop = **V** \* freesdiameter
- **F**: **Aanzetvoeding** voor diepteverplaatsing (Default: actieve voeding)
- **RB**: **Vrijzetvlak** (default: terug naar de startpositie)
	- XY-vlak: teruglooppositie in Z-richting
	- YZ-vlak: teruglooppositie in X-richting (diametermaat)

## Cyclusverloop

- 1 De startpositie (**X**, **Y**, **Z**, **C**) is de positie vóór de cyclus
- 2 Berekent de snede-opdeling (freesvlakaanzet, freesdiepteaanzet) en de spilposities
- 3 De spil draait naar de eerste positie, de frees nadert op veiligheidsafstand en zet aan voor de eerste freesdiepte
- 4 Freest een vlak
- 5 Zet met de veiligheidsafstand vrij, nadert en zet aan voor de volgende freesdiepte
- 6 Herhaalt 4...5 totdat het complete vlak is gefreesd
- 7 Het gereedschap verplaatst zich terug overeenkomstig **Vrijzetvlak J**; de spil draait naar de volgende positie, de frees nadert op veiligheidsafstand en zet aan voor het eerste freesvlak
- 8 Herhaalt 4...7 totdat alle meerzijdige vlakken zijn gefreesd
- 9 Verplaatst zich volgens **Vrijzetvlak RB** terug

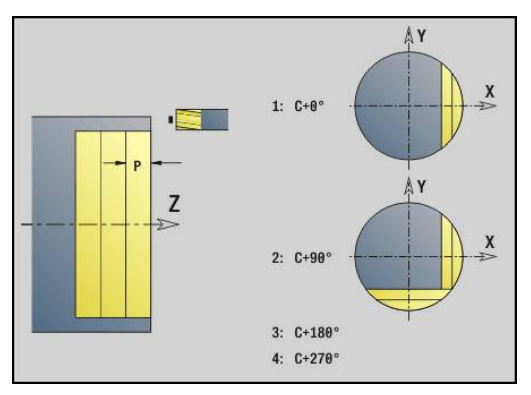

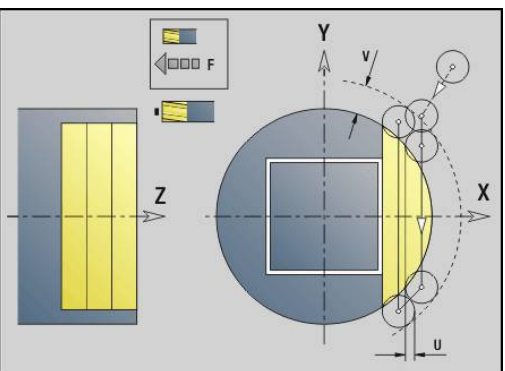

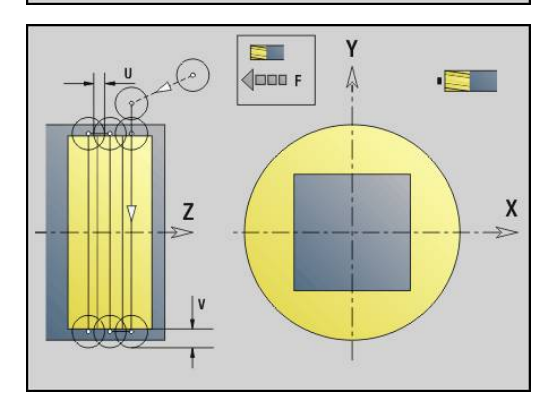

### <span id="page-604-0"></span>**Kamerfrezen voorbewerken G845 (Y-as)**

Met **G845** worden gesloten en in het XY- of YZ-vlak vastgelegde contouren van de volgende programmadelen voorbewerkt:

- **VOORKANT Y**
- $\mathbf{r}$ **ACHTERKANT Y**
- **MANTEL Y**

Kies, afhankelijk van de frees, een van de volgende **Instelling voor insteken**:

- Verticaal insteken
- Op voorgeboorde positie insteken
- **Pendelend of helixvormig insteken**

Voor het **insteken op voorgeboorde positie** kunt u kiezen uit de volgende alternatieven:

- Posities bepalen, boren, frezen. De bewerking vindt in de volgende stappen plaats:
	- Boor inspannen
	- Voorboorposities met **G845 A1 ...** bepalen of met **A2** de voorboorpositie in het midden van de figuur plaatsen
	- Voorboren met **G71 NF ..:**
	- Cyclus G845 A0 ... oproepen. De cyclus positioneert boven de voorboorpositie, steekt in en freest de kamer

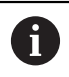

De parameters **O**=1 en **NF** moeten gedefinieerd zijn.

- Boren, frezen. De bewerking vindt in de volgende stappen п plaats:
	- Met G71 ... binnen de kamer voorboren
	- Frees boven de boring positioneren en G845 A0 ... oproepen. De cyclus steekt in en freest het programmadeel

Indien de kamer uit meer programmadelen bestaat, houdt **G845** bij het voorboren en frezen rekening met alle gedeeltes van de kamer. Roep voor elk programmadeel **G845 A0 ...** afzonderlijk op, wanneer u de voorboorposities zonder **G845 A1 ...** bepaalt.

 $\mathbf{i}$ 

**G845** houdt rekening met de volgende overmaten:

- **G57**: overmaat in X-, Z-richting
- **G58**: equidistante overmaat in het freesvlak

Programmeer overmaten bij het bepalen van de voorboorposities **en** bij het frezen.

## <span id="page-605-0"></span>**G845 (Y-as) – Voorboorposities bepalen**

Met **G845 A1 ...** worden de voorboorposities bepaald en onder de in **NF** opgegeven referentie opgeslagen. De cyclus houdt bij de berekening van de voorboorposities rekening met de diameter van het actieve gereedschap. Span daarom de boor in, voordat **G845 A1 ...** wordt opgeroepen. Programmeer alleen de parameters die in de onderstaande tabel zijn vermeld.

Meer informatie:

- **G845** Basisprincipes: **[Verdere informatie:](#page-604-0)** "Kamerfrezen [voorbewerken G845 \(Y-as\)", Pagina 605](#page-604-0)
- **G845** Frezen: **Verdere informatie:** ["G845 \(Y-as\) Frezen",](#page-606-0) [Pagina 607](#page-606-0)

Parameter:

- **ID**: **Te frezen contour** naam van de te frezen contour
- **NS**: **Startregelnummer contour** begin van het contourgedeelte
	- Figuren: regelnummer van de figuur
	- Vrije gesloten contour: een contourelement (niet startpunt)
- **B**: **Freesdiepte** (default: diepte uit de contourbeschrijving)
- $\blacksquare$ **XS**: **Bovenk. frees** mantelvlak (vervangt het referentievlak uit de contourbeschrijving)
- ZS: Bovenk. frees voorkant (vervangt het referentievlak uit de contourbeschrijving)
- **I**: **Maatvoering X**
- **K**: **Maatvoering Z** П
- $\blacksquare$ **Q**: **Bewerk.richt.** (default: 0)
	- **0: van binnen n. buiten**
	- **1: van buiten n. binnen**
- **A**: **Afloop(frees=0/boorpos=1)**
- **NF**: **Positiemerk** referentie waaronder de cyclus de  $\overline{\phantom{a}}$ voorboorposities opslaat (bereik: 1-127)
- **WB**: **Nabewerking diameter**

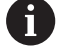

■ Met G845 worden voorboorposities overschreven die nog onder de referentie **NF** zijn opgeslagen

■ Parameter WB wordt zowel bij het bepalen van de voorboorposities als bij het frezen gebruikt. Bij het bepalen van de voorboorposities beschrijft **WB** de diameter van het freesgereedschap

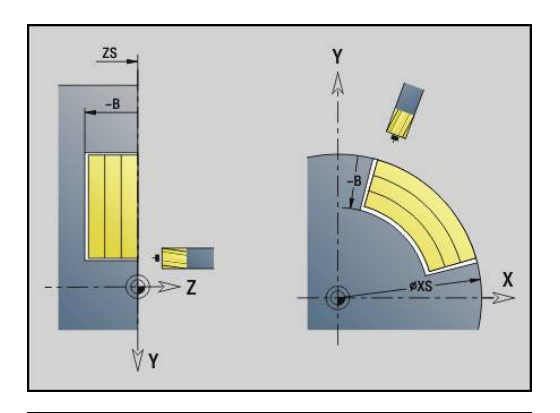

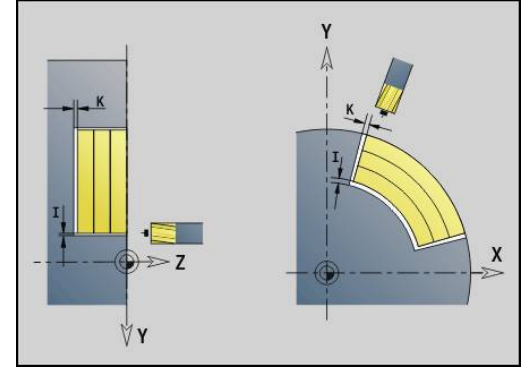

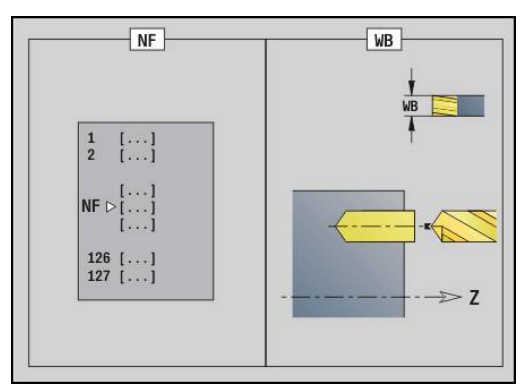

#### <span id="page-606-0"></span>**G845 (Y-as) – Frezen**

De freesrichting kan worden beïnvloed via de **Richting H**, de **bewerkingsrichting Q** en de rotatierichting van de frees.

Programmeer alleen de parameters die in de onderstaande tabel zijn vermeld.

Meer informatie:

- G845 Basisprincipes: **[Verdere informatie:](#page-604-0)** "Kamerfrezen [voorbewerken G845 \(Y-as\)", Pagina 605](#page-604-0)
- G845 Voorboorposities bepalen: **[Verdere informatie:](#page-605-0)** "G845 (Y[as\) – Voorboorposities bepalen", Pagina 606](#page-605-0)

Parameter:

- **ID**: **Te frezen contour** naam van de te frezen contour
- **NS**: **Startregelnummer contour** begin van het contourgedeelte
	- Figuren: regelnummer van de figuur
	- Vrije gesloten contour: een contourelement (niet startpunt)
- **B**: **Freesdiepte** (default: diepte uit de contourbeschrijving)
- **P**: **Max. aanzet** (Default: Frezen in een aanzet)
- **XS**: **Bovenk. frees** mantelvlak (vervangt het referentievlak uit de contourbeschrijving)
- **ZS**: **Bovenk. frees** voorkant (vervangt het referentievlak uit de contourbeschrijving)
- **I**: **Maatvoering X**
- **K**: **Maatvoering Z**
- **U**: **Overlapfactor** legt de overlapping van de freesbanen vast (default: 0,5) (bereik: 0 – 0,99) Overlapping = **U** \* freesdiameter
- **V**: **Overloopfactor** legt vast met welke waarde de frees de buitenradius moet overschrijden (default: 0,5)
	- 0: de vastgelegde contour wordt compleet gefreesd
	- $\blacksquare$  0 < **V** <= 1: overloop = **V** \* freesdiameter
- **H**: **Looprichting v.d. frees**
	- **0: tegenlopend**
	- **1: meelopend**
- **F**: **Aanzetvoeding** voor diepteverplaatsing (Default: actieve voeding)
- **E**: **Gereduceerde voeding** voor ronde elementen (default: actieve voeding)
- **RB**: **Vrijzetvlak** (default: terug naar de startpositie)
	- XY-vlak: teruglooppositie in Z-richting
	- YZ-vlak: teruglooppositie in X-richting (diametermaat)
- **Q**: **Bewerk.richt.** (default: 0)
	- **0: van binnen n. buiten**
	- **1: van buiten n. binnen**
- **A**: **Afloop(frees=0/boorpos=1)** (default: 0)
- $\blacksquare$ **NF**: **Positiemerk** – referentie waaronder de cyclus de voorboorposities opslaat (bereik: 1-127)
- **O**: **Insteekinstelling** (default: 0) $\overline{\phantom{a}}$

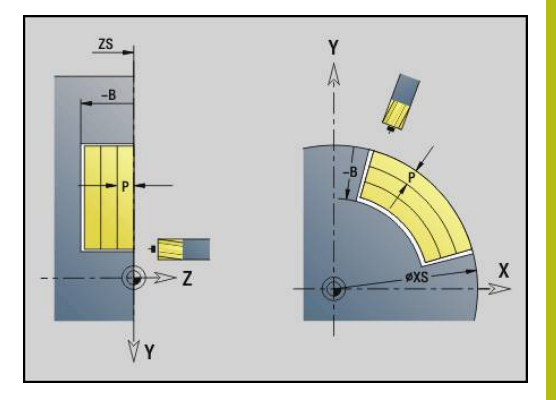

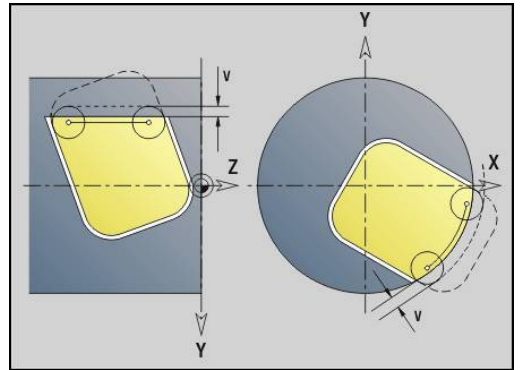

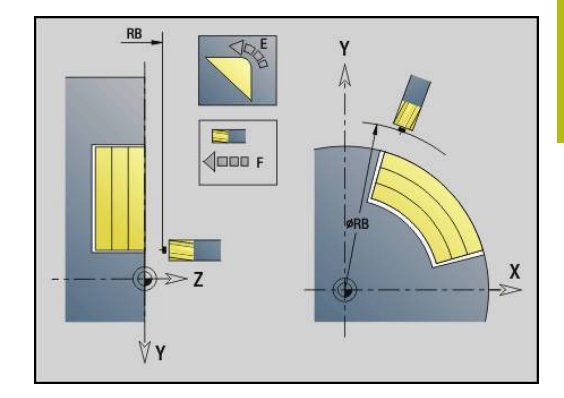

- **O** = 0 (verticaal insteken): de cyclus verplaatst naar het startpunt, steekt in met de aanzetvoeding en freest vervolgens de kamer
- $\bullet$  **O** = 1 (insteken op voorgeboorde positie):
	- **NF** geprogrammeerd: de cyclus positioneert de frees boven de eerste voorboorpositie, steekt dan in en freest het eerste gedeelte. De cyclus positioneert de frees eventueel naar de volgende voorboorpositie en bewerkt het volgende gedeelte, etc.
	- **NF** niet geprogrammeerd: de frees steekt op de actuele positie in en freest het gedeelte. Positioneer de frees eventueel naar de volgende voorboorpositie en bewerk het volgende gedeelte, etc.
- **O** = 2 of 3 (helixvormig insteken): de frees steekt met hoek **W** en freest volledige cirkels met diameter **WB**. Zodra freesdiepte **P** is bereikt, schakelt de cyclus over naar vlakfrezen
	- $\bullet$  **O** = 2 handmatig: de cyclus steekt op de actuele positie in en bewerkt het gedeelte dat van deze positie uit bereikbaar is
	- $\bullet$  **O** = 3 automatisch: de cyclus berekent de insteekpositie, steekt in en bewerkt dit gedeelte. De insteekbeweging eindigt, indien mogelijk, op het startpunt van de eerste freesbaan. Indien de kamer uit meer gedeeltes bestaat, bewerkt de cyclus alle gedeeltes na elkaar
- **O** = 4 of 5 (pendelend, lineair insteken): de frees steekt met hoek **W** in en freest een lineaire baan met lengte **WB**. U legt de positiehoek vast in **WE**. Vervolgens freest de cyclus deze baan in omgekeerde richting. Zodra freesdiepte **P** is bereikt, schakelt de cyclus over naar vlakfrezen
	- $\bullet$  **O** = 4 handmatig: de cyclus steekt op de actuele positie in en bewerkt het gedeelte dat van deze positie uit bereikbaar is
	- $\bullet$  **O** = 5 automatisch: de cyclus berekent de insteekpositie, steekt in en bewerkt dit gedeelte. De insteekbeweging eindigt, indien mogelijk, op het startpunt van de eerste freesbaan. Indien de kamer uit meer gedeeltes bestaat, bewerkt de cyclus alle gedeeltes na elkaar. De insteekpositie wordt, afhankelijk van de figuur en **Q**, als volgt bepaald:
		- **Q0** (van binnen naar buiten):
			- lineaire sleuf, rechthoek, veelhoek: referentiepunt van de figuur
			- cirkel: middelpunt van de cirkel
			- ronde sleuf, vrije contour: startpunt van de binnenste freesbaan
		- **Q1** (van buiten naar binnen):
			- lineaire sleuf: startpunt van de sleuf
			- ronde sleuf, cirkel: wordt niet bewerkt
- rechthoek, veelhoek: startpunt van het eerste lineaire element
- vrije contour: startpunt van het eerste lineaire element (er moet ten minste één lineair element aanwezig zijn)
- **O** = 6 of 7 (pendelend, rond insteken); de frees steekt met insteekhoek **W** in en freest een cirkelboog van 90°. Vervolgens freest de cyclus deze baan in omgekeerde richting. Zodra freesdiepte **P** is bereikt, schakelt de cyclus over naar vlakfrezen. Met **WE** wordt het midden van de boog vastgelegd en met **WB** de radius
	- $\bullet$  **O** = 6 handmatig: de gereedschapspositie komt overeen met het middelpunt van de cirkelboog. De frees verplaatst zich naar het begin van de boog en steekt in
	- **O** = 7 automatisch (is alleen toegestaan voor ronde sleuf en cirkel): de cyclus berekent de insteekpositie op basis van **Q**:
		- **Q0** (van binnen naar buiten):
			- ronde sleuf: de cirkelboog ligt op de krommingsradius van de sleuf
			- cirkel: niet toegestaan
		- **Q1** (van buiten naar binnen): ronde sleuf: de cirkelboog ligt op de buitenste freesbaan
- **W**: **Insteekhoek** in voedingsrichting
- **WE**: **Positiehoek** van de freesbaan of van de cirkelboog

Referentie-as:

- Voor- of achterkant: positieve XK-as
- Mantelvlak: positieve Z-as

Defaultwaarde positiehoek, afhankelijk van **O**:

- $\blacksquare$  **O** = 4: **WE** = 0°
- $\bullet$  **O** = 5 en
	- Lineaire sleuf, rechthoek, veelhoek: WE = positiehoek van de figuur
	- Ronde sleuf, cirkel:  $WE = 0^\circ$
	- Vrije contour en **Q0** (van binnen naar buiten): WE = 0°
	- Vrije contour en **Q1** (van buiten naar binnen): positiehoek van het startelement

#### **WB**: **Nabewerking diameter** (default: 1,5 \* freesdiameter)

Freesrichting, looprichting, bewerkingsrichting en rotatierichting van de frees.

i

Let bij de bewerkingsrichting **Q=1** (van buiten naar binnen) op het volgende:

- De contour moet met een lineair element beginnen
- Als het startelement < **WB**, wordt **WB** tot de lengte van het startelement verkort
- De lengte van het startelement mag niet kleiner zijn dan 1,5 keer de freesdiameter

Cyclusverloop:

- 1 De startpositie (**X**, **Y**, **Z**, **C**) is de positie vóór de cyclus
- 2 Berekent de snede-opdeling (freesvlakaanzetten, freesdiepteaanzetten); berekent de insteekposities en insteekbanen bij pendelend of helixvormig insteken
- 3 Benadert tot veiligheidsafstand en zet, afhankelijk van **O**, voor de eerste freesdiepte aan resp. steekt pendelend of helixvormig in
- 4 Freest een vlak
- 5 Zet met de veiligheidsafstand vrij, nadert en zet aan voor de volgende freesdiepte
- 6 Herhaalt 4...5 totdat het complete vlak is gefreesd
- 7 Verplaatst zich volgens **Vrijzetvlak RB** terug

### **Kamerfrezen nabewerken G846 (Y-as)**

Met **G846** worden gesloten en in het XY- of YZ-vlak vastgelegde contouren van de volgende programmadelen nabewerkt:

- **VOORKANT Y**
- **ACHTERKANT Y**
- **MANTEL Y**

De freesrichting kan worden beïnvloed via de **Looprichting v.d. frees H**, de **Bewerkingsrichting Q** en de rotatierichting van de frees.

Parameter:

- **ID**: **Te frezen contour** naam van de te frezen contour
- **NS**: **Startregelnummer contour** begin van het contourgedeelte
	- Figuren: regelnummer van de figuur
	- Vrije gesloten contour: een contourelement (niet startpunt)
- **B**: **Freesdiepte** (default: diepte uit de contourbeschrijving)
- **P**: **Max. aanzet** (Default: Frezen in een aanzet) п
- **XS**: **Bovenk. frees** mantelvlak (vervangt het referentievlak uit de contourbeschrijving)
- **ZS**: **Bovenk. frees** voorkant (vervangt het referentievlak uit de  $\mathcal{L}_{\mathcal{A}}$ contourbeschrijving)
- **R**: **Insteekradius** (default: 0)
	- $R = 0$ : contourelement wordt direct benaderd. De aanzet vindt plaats op het startpunt boven het freesvlak, daarna vindt de verticale diepteverplaatsing plaats
	- **R** > 0: de frees maakt een ingaande/uitgaande boog die tangentieel op het contourelement aansluit
- **U**: **Overlapfactor** legt de overlapping van de freesbanen vast (default: 0,5) (bereik: 0 – 0,99) Overlapping = **U** \* freesdiameter
- **V**: **Overloopfactor** legt vast met welke waarde de frees de buitenradius moet overschrijden (default: 0,5) Overloop = **V** \* freesdiameter
- **H**: **Looprichting v.d. frees**
	- **0: tegenlopend**
	- **1: meelopend**
- **F**: **Aanzetvoeding** voor diepteverplaatsing (Default: actieve voeding)
- **E**: **Gereduceerde voeding** voor ronde elementen (default: actieve voeding)
- **RB**: **Vrijzetvlak** (default: terug naar de startpositie)
	- XY-vlak: teruglooppositie in Z-richting
	- YZ-vlak: teruglooppositie in X-richting (diametermaat)
- **Q**: **Bewerk.richt.** (default: 0)
	- **0: van binnen n. buiten**
	- **1: van buiten n. binnen**

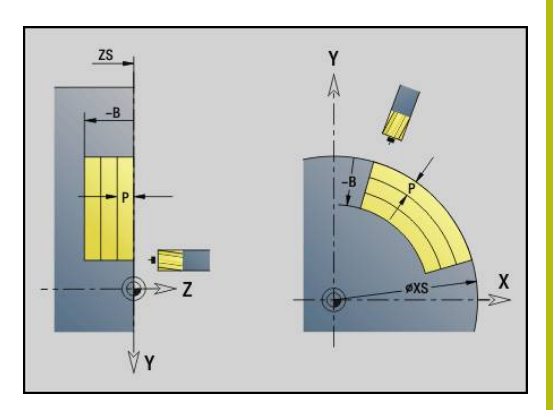

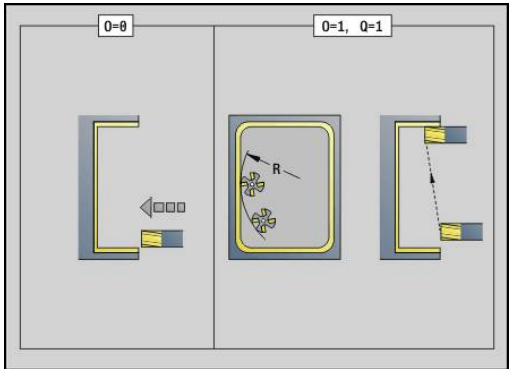

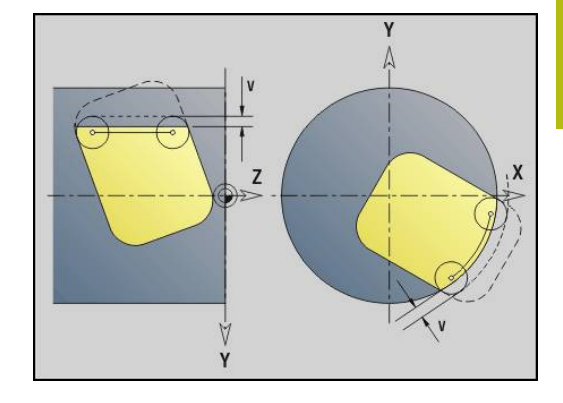

#### **O**: **Insteekinstelling** (default: 0)

- **O** = 0 (verticaal insteken): de cyclus verplaatst naar het startpunt, steekt in en bewerkt de kamer na
- **O** = 1 (ingaande boog met diepteverplaatsing): bij de bovenste freesvlakken zet de cyclus aan voor het vlak en benadert dan met een ingaande boog. Bij het onderste freesvlak steekt de frees bij het uitvoeren van de ingaande boog tot de freesdiepte in (3-dimensionale ingaande boog). Deze insteekstrategie kan alleen in combinatie met een ingaande boog **R** worden toegepast. Voorwaarde is bewerking van buiten naar binnen (**O** = 1)

Freesrichting, looprichting, bewerkingsrichting en rotatierichting van de frees.

Cyclusverloop

- 1 De startpositie (**X**, **Y**, **Z**, **C**) is de positie vóór de cyclus
- 2 Berekent de snede-opdeling (freesvlakaanzet, freesdiepteaanzet)
- 3 Nadert op veiligheidsafstand en zet aan voor de eerste freesdiepte
- 4 Freest een vlak
- 5 Zet met de veiligheidsafstand vrij, nadert en zet aan voor de volgende freesdiepte
- 6 Herhaalt 4...5 totdat het complete vlak is gefreesd
- 7 Verplaatst zich volgens **Vrijzetvlak RB** terug
## **Graveren XY-vlak G803**

Met **G803** worden tekenreeksen in lineaire rangschikking in het XYvlak gegraveerd.

#### **Verdere informatie:** ["Tekentabellen", Pagina 436](#page-435-0)

De cycli graveren vanaf de startpositie of vanaf de actuele positie gegraveerd, wanneer u geen startpositie opgeeft.

Voorbeeld: als een tekenreeks met meer oproepen wordt gegraveerd, stelt u bij de eerste oproep de startpositie in. De volgende oproepen kunnen zonder startpositie worden geprogrammeerd.

Parameter:

- **X**, **Y**: **Startpunt**
- **Z**: **Eindpunt** Z-positie waarnaar voor het frezen wordt verplaatst
- **RB**: **Vrijzetvlak** Z-positie waarnaar voor het positioneren wordt teruggetrokken
- **ID**: **Tekst** die gegraveerd moet worden
- **NF**: **Teken nr.** ASCII-code van het te graveren teken
- **W**: **Neigingshoek** van de tekenreeks Voorbeeld: 0° = verticale tekens; de tekens worden opeenvolgend in positieve X-richting gerangschikt
- **H**: **Letterhoogte**
- **E**: **Afstandsfactor** (berekening: zie afbeelding)  $\mathbb{R}^n$ De afstand tussen de tekens wordt met de volgende formule berekend: **H** / 6 \* **E**
- **F**: **Insteekaanzetfactor** (insteekaanzet = actuele aanzet \* **F**)
- $\overline{\phantom{a}}$ **O**: **Spiegelschrift**
	- **0** (**Neen**): de gravering is niet gespiegeld
	- **1** (**Ja**): de gravering is gespiegeld (spiegelschrift)

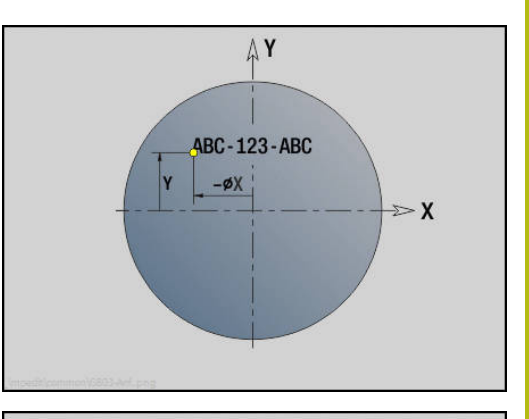

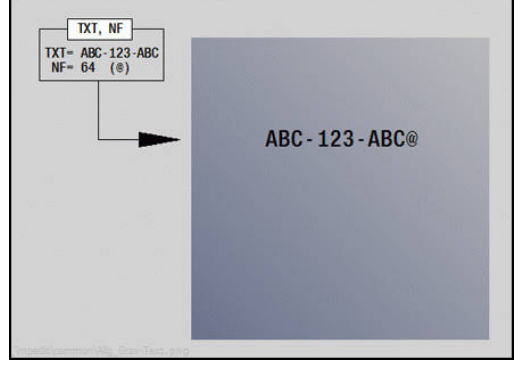

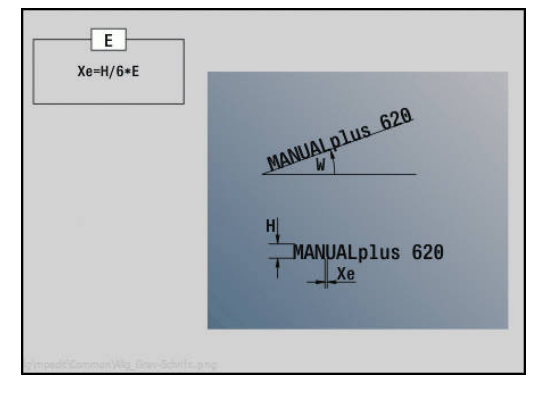

# **Graveren YZ-vlak G804**

Met **G804** worden tekenreeksen in lineaire rangschikking op het YZ-vlak gegraveerd.

### **Verdere informatie:** ["Tekentabellen", Pagina 436](#page-435-0)

De cycli graveren vanaf de startpositie of vanaf de actuele positie gegraveerd, wanneer u geen startpositie opgeeft.

Voorbeeld: als een tekenreeks met meer oproepen wordt gegraveerd, stelt u bij de eerste oproep de startpositie in. De volgende oproepen kunnen zonder startpositie worden geprogrammeerd.

Parameter:

#### **Y**, **Z**: **Startpunt**

- **X**: **Eindpunt** X-positie waarnaar voor het frezen wordt verplaatst (diametermaat)
- **RB**: **Vrijzetvlak** X-positie waarnaar wordt teruggetrokken voor het positioneren
- **ID**: **Tekst** die gegraveerd moet worden
- **NF**: **Teken nr.** ASCII-code van het te graveren teken
- **W**: **Neigingshoek** van de tekenreeks
- **H**: **Letterhoogte**
- **E**: **Afstandsfactor** (berekening: zie afbeelding) De afstand tussen de tekens wordt met de volgende formule berekend: **H** / 6 \* **E**
- **F**: **Insteekaanzetfactor** (insteekaanzet = actuele aanzet \* **F**)
- $\mathbb{R}^n$ **O**: **Spiegelschrift**
	- **0** (**Neen**): de gravering is niet gespiegeld
	- **1** (**Ja**): de gravering is gespiegeld (spiegelschrift)

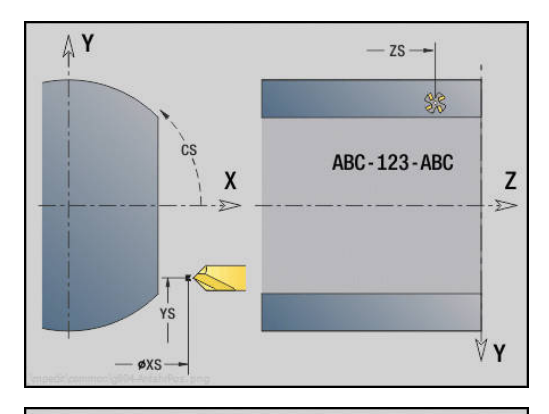

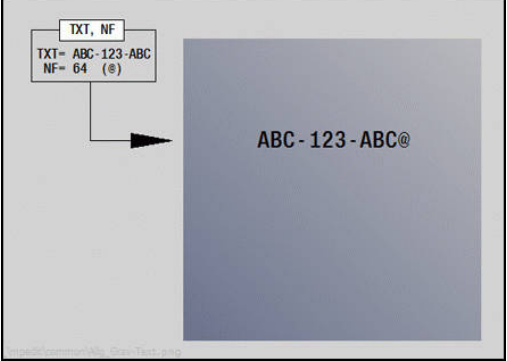

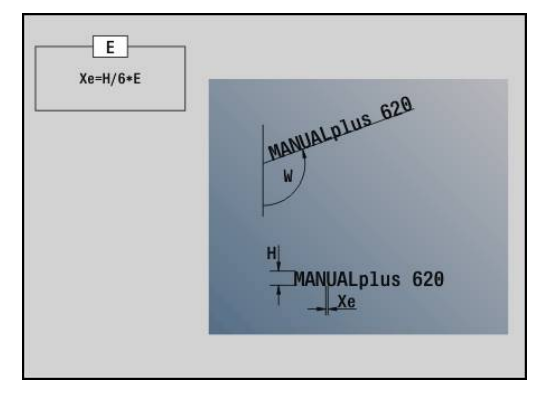

# **Schroefdraad frezen XY-vlak G800**

#### **G800** freest schroefdraad in een bestaande boring.

Positioneer het gereedschap in het midden van de boring, voordat **G799** wordt opgeroepen. De cyclus positioneert het gereedschap in de boring op het **Eindpunt schroefdraad**. Vervolgens nadert het gereedschap met **Insteekradius R** en freest de schroefdraad. Daarbij zet het gereedschap bij elke omwenteling aan met spoed **Spoed draad F**. Daarna haalt de cyclus het gereedschap uit het materiaal en trekt het terug naar het **Startpunt Z**. In parameter **V** programmeert u of de schroefdraad wordt gefreesd met één rondgang of met meerdere rondgangen, zoals bij enkelsnijdende gereedschappen.

Parameter:

- **I**: **Diameter schroefdraad**
- $\overline{\phantom{a}}$ **Z**: **Startpunt Z**
- $\mathbf{r}$ **K**: **Diepte schroefdraad**
- **R**: **Insteekradius**
- **F**: **Spoed draad**
- **J**: **Draadrichting:**
	- **0: rechtse draad**
	- **1: linkse draad**
- **H**: **Looprichting v.d. frees**
	- **0: tegenlopend**
	- **1: meelopend**
- **V**: **Freesmethode**
	- **0: één omwenteling** de schroefdraad wordt gefreesd met een 360°-schroeflijn
	- 1: 2 of meer omwentelingen de schroefdraad wordt gefreesd met meerdere helixbanen (enkelsnijdend gereedschap)

f)

Gebruik het draadfreesgereedschap voor cyclus **G800**.

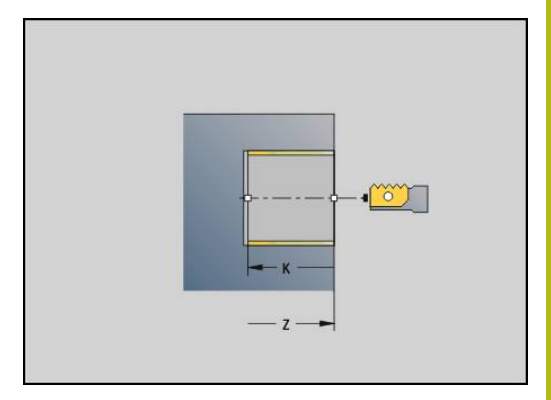

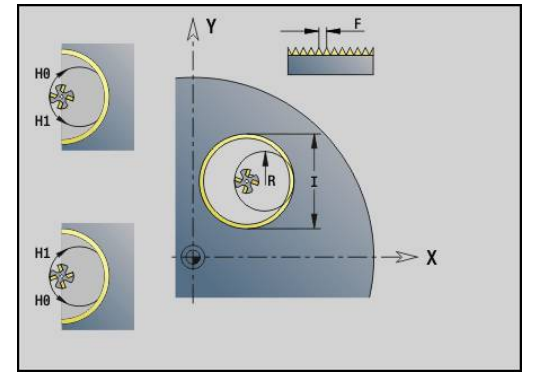

# **Schroefdraad frezen YZ-vlak G806**

#### **G806** freest schroefdraad in een bestaande boring.

Positioneer het gereedschap in het midden van de boring, voordat **G799** wordt opgeroepen. De cyclus positioneert het gereedschap in de boring op het **Eindpunt schroefdraad**. Vervolgens nadert het gereedschap met **Insteekradius R** en freest de schroefdraad. Daarbij zet het gereedschap bij elke omwenteling aan met spoed **Spoed draad F**. Daarna haalt de cyclus het gereedschap uit het materiaal en trekt het terug naar het **Startpunt Z**. In parameter **V** programmeert u of de schroefdraad wordt gefreesd met één rondgang of met meerdere rondgangen, zoals bij enkelsnijdende gereedschappen.

Parameter:

- **I**: **Diameter schroefdraad**
- **X**: **Startpunt X**
- **K**: **Diepte schroefdraad**
- $\mathbb{R}^n$ **R**: **Insteekradius**
- **F**: **Spoed draad**
- **J**: **Draadrichting:**
	- **0: rechtse draad**
	- **1: linkse draad**
- **H**: **Looprichting v.d. frees**
	- **0: tegenlopend**
	- **1: meelopend**
- **V**: **Freesmethode**
	- **0: één omwenteling** de schroefdraad wordt gefreesd met een 360°-schroeflijn
	- 1: 2 of meer omwentelingen de schroefdraad wordt gefreesd met meerdere helixbanen (enkelsnijdend gereedschap)

f)

Gebruik het draadfreesgereedschap voor cyclus **G800**.

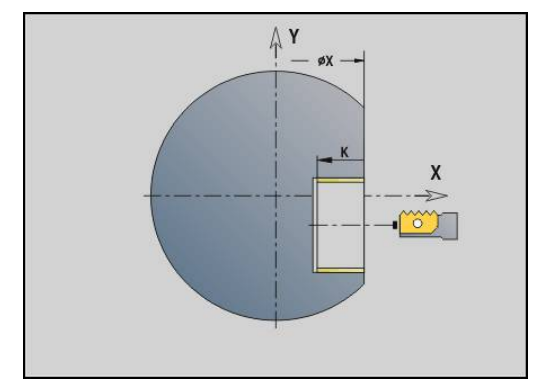

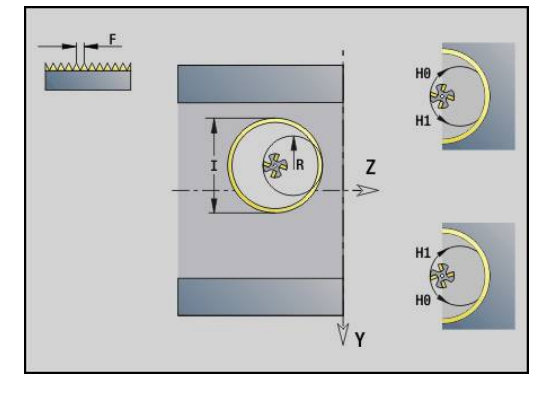

## **Afwikkelfrezen G808**

**G808** freest van **Startpunt Z** naar **Eindpunt K** een tandwielprofiel. Bij In **W** geeft u de hoekpositie van het gereedschap op.

Indien er een overmaat wordt geprogrammeerd, dan wordt het afwikkelfrezen opgedeeld in voorbewerking en aansluitende nabewerking.

In de parameters **O**, **R** en **V** legt u de verplaatsing van het gereedschap vast. Door met **R** te verplaatsen, bereikt u een gelijkmatige slijtage van de afwikkelfrees.

Parameter:

- **Z**: **Startpunt**
- **K**: **Eindpunt**
- **C**: **Hoek** verspringingshoek van de C-as  $\blacksquare$
- $\overline{\Box}$ **A**: **Diameter van voetcirkel**
- **B**: **Diameter van kopcirkel**  $\blacksquare$
- **J**: **Aantal tanden werkstuk**
- **W**: **Hoekpositie**
- **S**: **Snijsnelheid** in m/min
- **I**: **Maatv.**
- **D**: **Draairichting** van het werkstuk  $\mathbb{R}^n$ 
	- 3: **M3**
	- 4: **M4**
- **F**: **Voeding per omwenteling**
- **E**: **Aanzet nabew.**  $\mathbf{r}$
- $\overline{\phantom{a}}$ **P**: **maximale aanzet**
- $\blacksquare$ **O**: **Shift startpositie**
- **R**: **Shift waarde**
- **V**: **Shift aantal**
- **H**: **As voor diepte-aanzet**
	- 0: de aanzet vindt X-richting plaats
	- 1: de aanzet vindt in Y-richting plaats
- **Q**: **Spil m. werkst.**
	- 0: spil 0 (hoofdspil) houdt het werkstuk
	- 3: spil 3 (tegenspil) houdt het werkstuk

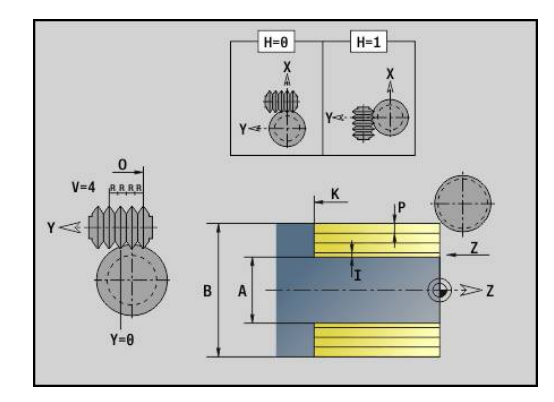

# **6.8 Voorbeeldprogramma**

### **Werken met de Y-as**

De frees- en boorcontouren in het volgende NC-programma zijn genest opgebouwd. Op het afzonderlijke vlak wordt een lineaire sleuf gemaakt. Op hetzelfde afzonderlijke vlak wordt links en rechts naast de sleuf een boorpatroon met telkens twee boringen aangebracht.

Eerst wordt de draaibewerking uitgevoerd en vervolgens wordt het **afzonderlijke vlak** gefreesd. Aansluitend wordt dan de lineaire sleuf met de unit **Kamerfrezen mantel Y** gemaakt en vervolgens afgebraamd. Met de overige units worden de gatenpatronen eerst gecentreerd, vervolgens geboord en daarna worden de tapgaten gemaakt.

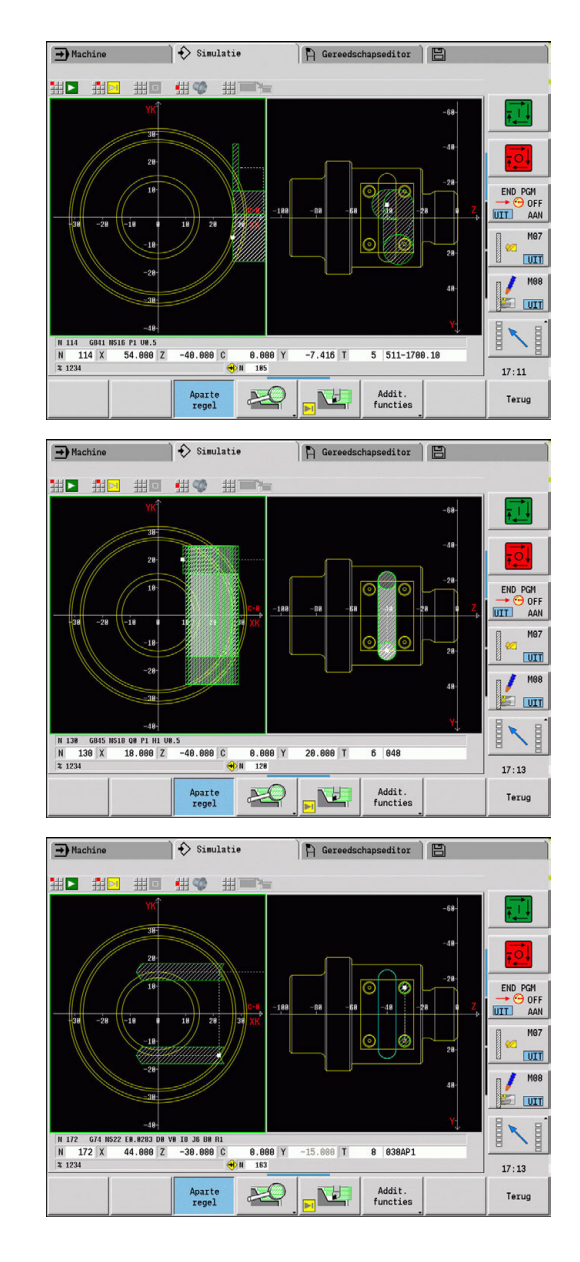

#### **Voorbeeld: Y-as [BSP\_Y.NC]**

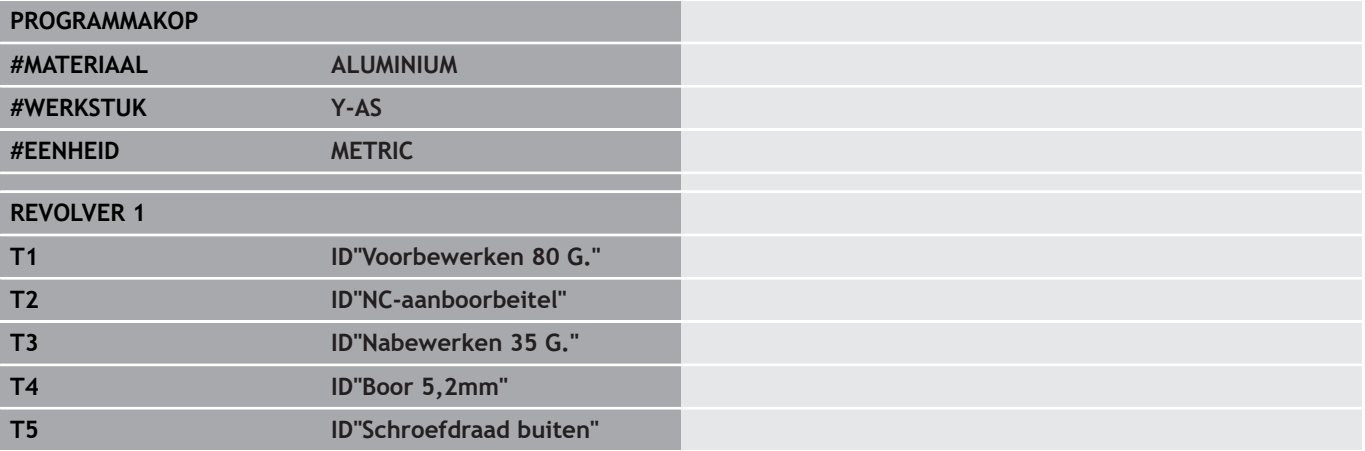

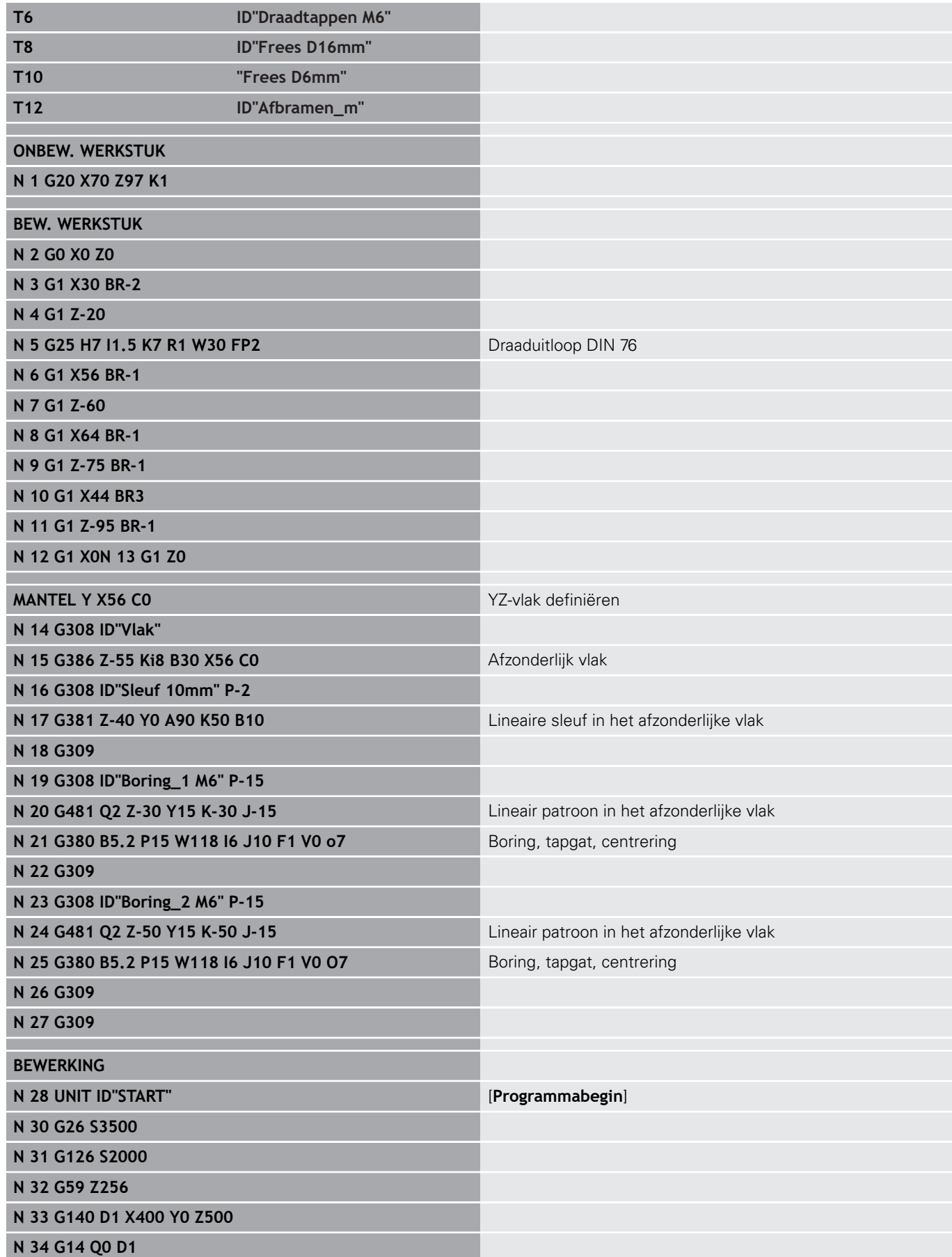

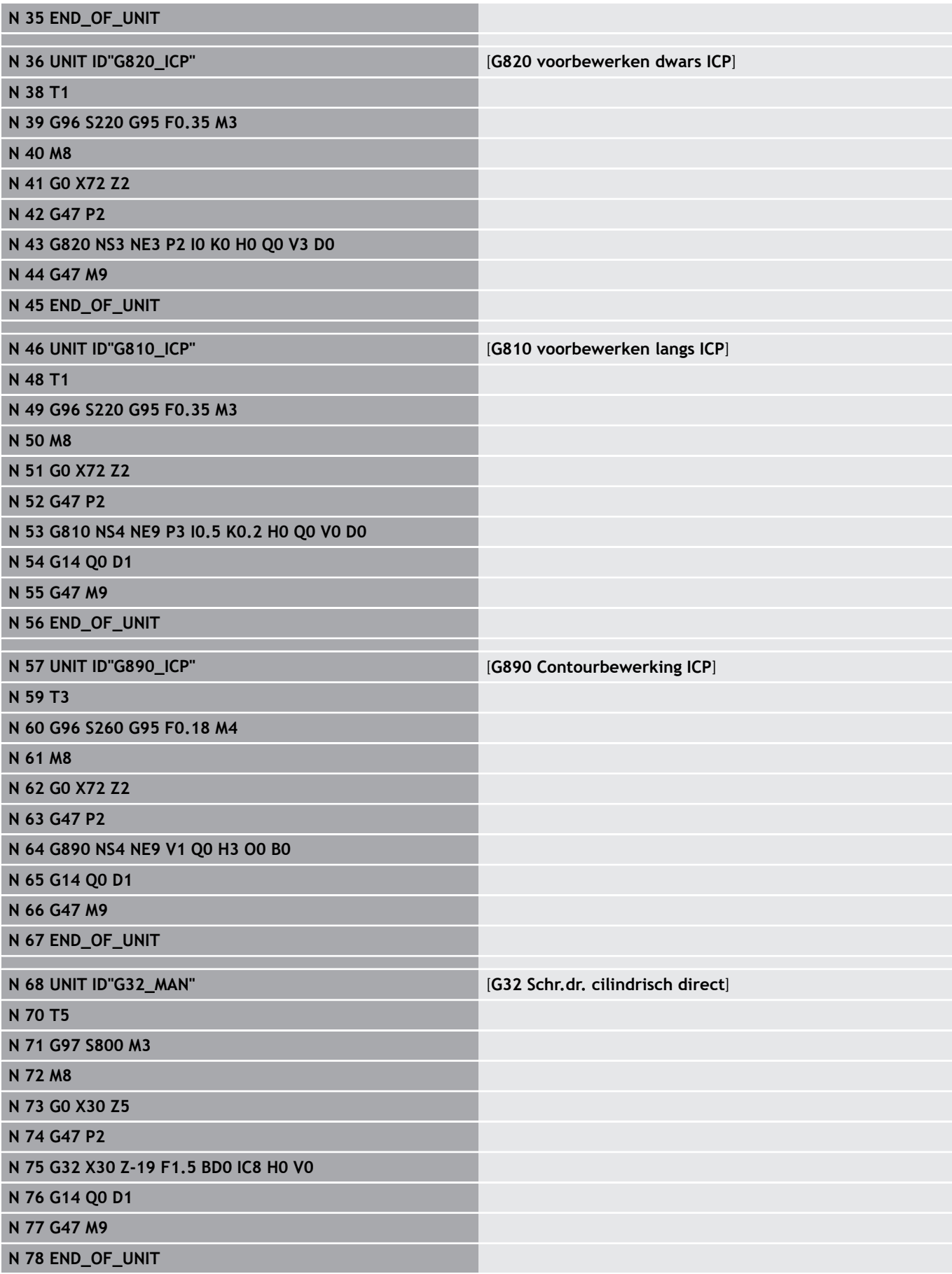

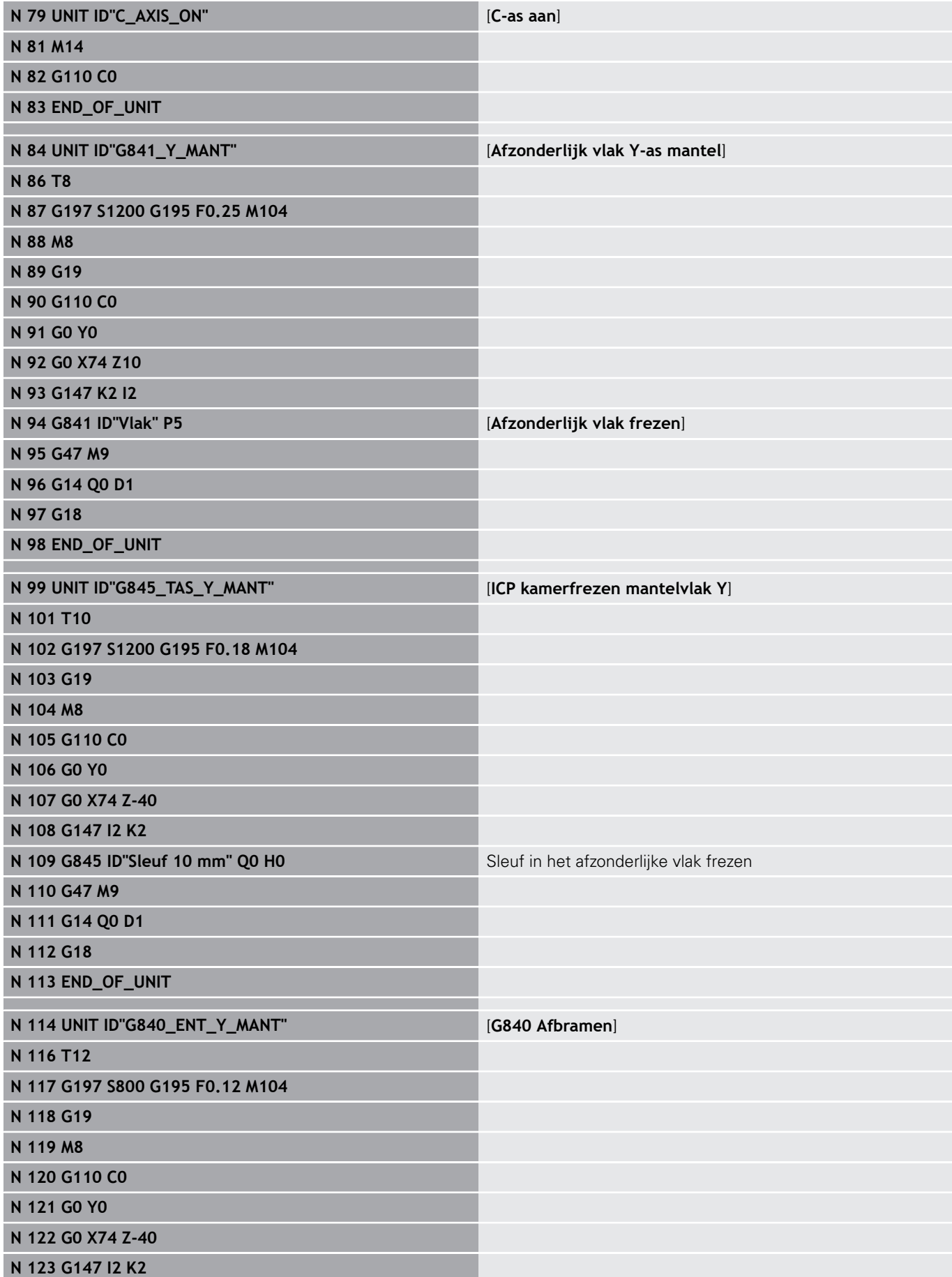

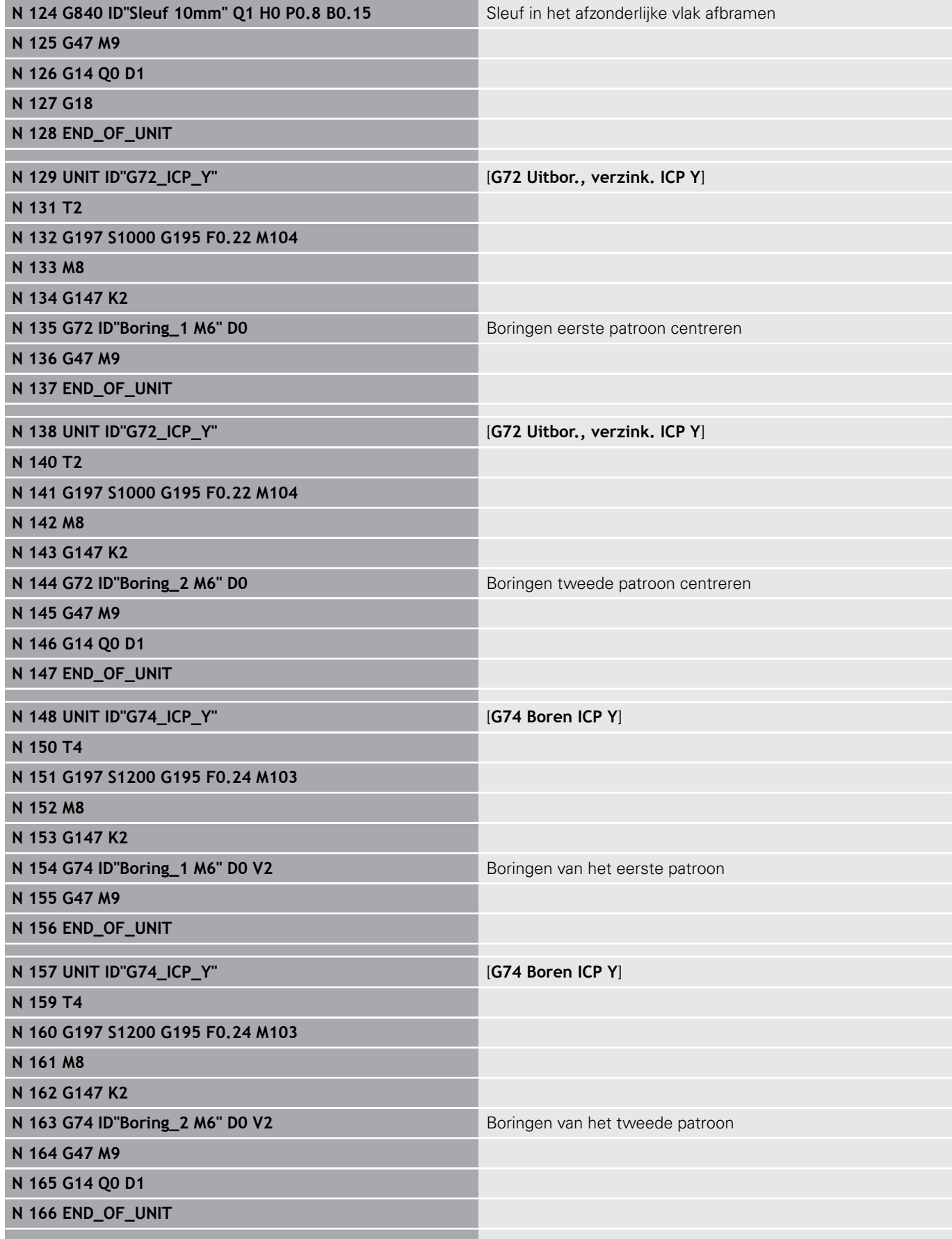

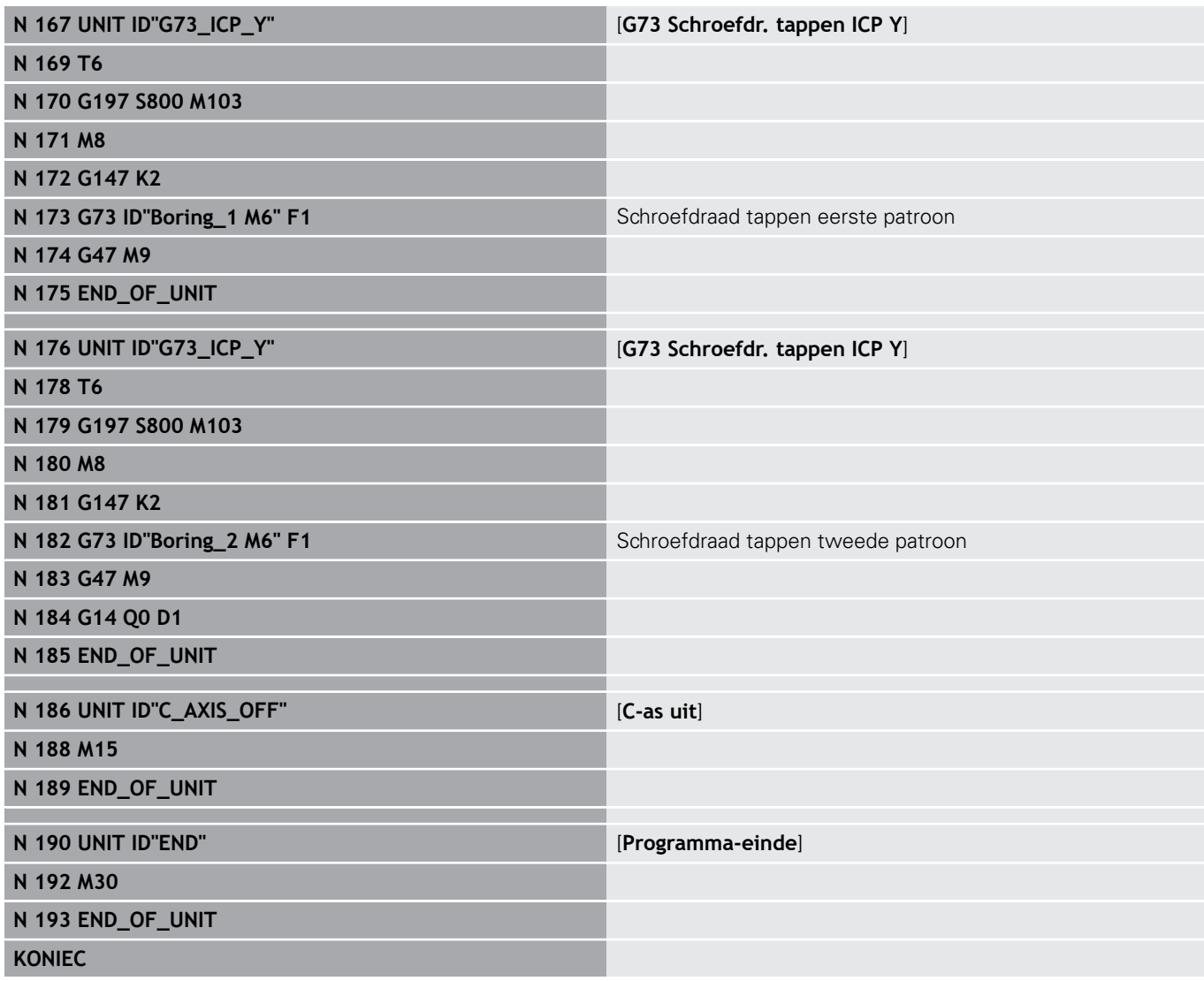

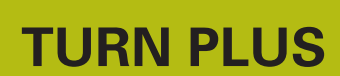

**7**

# **7.1 Functie TURN PLUS**

Om programma's met **TURN PLUS** te maken, programmeert u het onbewerkte en bewerkte werkstuk grafisch interactief. Vervolgens laat u het werkplan automatisch samenstellen. Het resultaat is een gestructureerd NC-programma met commentaar.

Met **TURN PLUS** kunt u NC-programma's voor de volgende bewerkingen maken:

- **Draaibewerking**
- Boor- en freesbewerking met de C-as
- Boor- en freesbewerking met de Y-as Ī.
- $\overline{\phantom{a}}$ Complete bewerking

# **TURN PLUS-concept**

De werkstukbeschrijving dient als uitgangspunt voor het genereren van werkplannen. De strategie voor het genereren is in de **Bewerkingsvolgorde** vastgelegd. Met de **Bewerkingsparameters** worden bewerkingsdetails vastgelegd. Zo kunt u **TURN PLUS** aan uw eigen behoeften aanpassen.

**TURN PLUS** genereert het werkplan, waarbij rekening wordt gehouden met technologische attributen zoals overmaten, toleranties, etc.

Door de **correctie van het onbewerkte werkstuk** optimaliseert **TURN PLUS** de benaderingsbanen en worden **lege snedes** en botsingen tussen werkstuk en snijkant van het gereedschap voorkomen.

Voor de gereedschapskeuze maakt **TURN PLUS**, afhankelijk van de instelling in de machineparameters, gebruik van de gereedschappen uit het NC-programma of de actuele revolverbezetting/magazijnlijst. Als er in de revolverbezetting/ magazijnlijst geen geschikt gereedschap wordt gevonden, selecteert **TURN PLUS** geschikte gereedschappen uit de gereedschapsdatabase.

Bij het opspannen van het werkstuk kan **TURN PLUS**, afhankelijk van de instelling in de machineparameters, de snijbegrenzingen en de nulpuntverschuiving voor het NC-programma bepalen.

De snijwaarden bepaalt **TURN PLUS** uit de technologie-database.

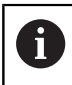

Houd **vóór** het genereren van het werkplan rekening met het volgende: de voor de bewerkingsparameters ingestelde waarden en algemene instellingen worden vastgelegd in de machineparameters.

**Verdere Informatie:** gebruikershandboek

# **7.2 Subwerkstand Automatisch genereren van werkschema's (AWG)**

Met de subwerkstand **AWG** worden de werkblokken van het werkplan gegenereerd volgens de in de **Bewerkingsvolgorde** vastgelegde volgorde. In het invoerformulier **Bewerkingsparameters** definieert u bewerkingsdetails. De functie **TURN PLUS** bepaalt alle elementen van een werkblok automatisch. De 'bewerkingsvolgorde wordt met de **bewerkingsvolgordeeditor** vastgelegd.

Een werkblok omvat:

- de gereedschapsoproep
- de snijwaarden (technologiegegevens)  $\mathbb{R}^n$
- het benaderen (kan vervallen)
- de bewerkingscyclus
- het vrijzetten (kan vervallen)  $\mathbb{R}^n$
- het benaderen van het wisselpunt gereedschap (kan vervallen)

De gegenereerde werkblokken kunt u later wijzigen of aanvullen.

**TURN PLUS** simuleert de bewerking in de **AWG**-controlegrafiek. Het verloop en de weergave van de controlegrafiek kunt u met een softkey instellen.

**Verdere Informatie** gebruikershandboek**Verdere Informatie:** gebruikershandboek

 $\mathbf{i}$ 

**TURN PLUS** komt bij de contouranalyse met waarschuwingsmeldingen wanneer gedeeltes niet of niet volledig bewerkt kunnen worden. Controleer deze gedeeltes nadat het programma is gemaakt en pas ze aan uw specifieke situatie aan.

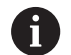

Met machineparameter **convertICP** (nr. 602023) definieert u of de besturing de geprogrammeerde of de berekende waarden in het NC-programma overneemt.

#### **Instructies voor het werken met AWG**

Als u met het automatisch genereren van werkschema's werkt, neemt u het volgende in acht:

- **AWG** scheidt cirkels bij kwadrantgrenzen. Het door de **AWG** gegenereerde programma omvat dus mogelijk meer contourelementen dan het origineel.
- **AWG** sluit open contouren automatisch.
- **AWG** maakt altijd contouren in CCW.
- **AWG** verschuift het beginpunt van de contour altijd naar de hoek linksonder.

## **Werkplan genereren**

Houd **na** het genereren van werkplannen rekening met het volgende: als er in het programma nog geen spanmiddel is gedefinieerd, legt **TURN PLUS** het spanmiddel voor een bepaalde inspanvorm/-lengte vast en wordt de snijbegrenzing daarop afgestemd. Pas de waarden in het gemaakte NC-programma aan.

#### Werkplan met **TURN PLUS** genereren:

TURN PLUS

**AVG** 

Teruc

Teruc

Opslaan

A

- Softkey **TURN PLUS** indrukken **TURN PLUS** opent de laatst geselecteerde
	- bewerkingsvolgorde
- Voor subwerkstand **AWG**, softkey **AWG** indrukken
- **TURN PLUS** toont de contour van het onbewerkte en bewerkte werkstuk in het grafische venster
- Softkey **Simulatie** indrukken
- De **AWG**-controlegrafiek en het genereren van het programma wordt gestart
- Met softkey **Terug** naar het menu **TURN PLUS** gaan
- Met softkey **Terug** naar de werkstand **smart.Turn** gaan
- Naam van het actuele programma ongewijzigd overnemen
- Alternatieve naam waaronder het programma moet worden opgeslagen invoeren
- Softkey **Opslaan** indrukken om het actuele programma te overschrijven

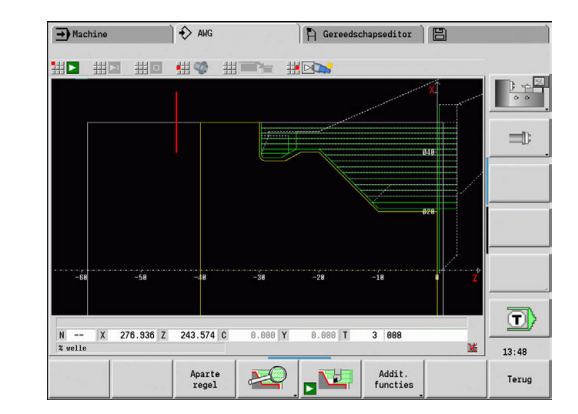

#### **Bewerkingsvolgorde - basisprincipes**

**TURN PLUS** analyseert de contour volgens de in **Bewerkingsvolgorde** vastgelegde volgorde. Daarbij worden de te bewerken gedeeltes vastgelegd en de parameters van de gereedschappen bepaald. De contouranalyse wordt door de subwerkstand **AWG** met behulp van de **Bewerkingsparameters** uitgevoerd.

**TURN PLUS** onderscheidt:

- **Hoofdbewerkingswijze** (bijv. draaduitloop)  $\mathbb{R}^n$
- $\overline{\phantom{a}}$ **Sub-bewerkingswijze** (bijv. vorm H, K of U)
- **Bewerkingsplaats** (bijv. buiten- of binnenkant)  $\mathbf{r}$

De **Sub-bewerkingswijze** en de **Bewerkingsplaats** verfijnen de bewerkingsspecificatie. Als de **Sub-bewerkingswijze** of de **Bewerkingsplaats** niet wordt opgegeven, genereert de subwerkstand **AWG** bewerkingsblokken voor alle subbewerkingswijzen en bewerkingsplaatsen.

Andere invloedsfactoren voor het genereren van het werkplan zijn:

- $\overline{\phantom{a}}$ Geometrie van de contour
- Attributen van de contour  $\overline{\phantom{a}}$
- Beschikbaarheid van gereedschap  $\blacksquare$
- Bewerkingsparameter  $\Box$

A

In de **Bewerkingsvolgorde** legt u vast in welke volgorde de bewerkingsstappen worden uitgevoerd. Als u in de **Bewerkingsvolgorde** voor een bewerkingswijze alleen de **Hoofdbewerkingswijze** definieert, worden alle daarin opgenomen **sub-bewerkingswijzen** in een vastgelegde volgorde uitgevoerd. U kunt in de **Bewerkingsvolgorde** echter ook sub-bewerkingen en bewerkingsplaatsen afzonderlijk in een willekeurige volgorde programmeren. In dat geval moet u na de definitie van de subbewerkingen de bijbehorende hoofdbewerking nogmaals definiëren. Dan bent u er zeker van dat ook met alle subbewerkingen en bewerkingsplaatsen rekening wordt gehouden. Voor de weergave van de **Bewerkingsvolgorde** en

het programma hebt u de keuze uit een horizontale en verticale vensterindeling. Met de softkey **AANZICHT WIJZIGEN** kunt u tussen beide aanzichten omschakelen.

Wanneer op de softkey **VENSTER WISSELEN** wordt gedrukt, wisselt de cursor tussen het programmavenster en het bewerkingsvolgordevenster.

De subwerkstand **AWG** genereert **geen** werkblokken wanneer een noodzakelijke voorbewerking niet is afgesloten, het gereedschap niet beschikbaar is of als zich soortgelijke situaties voordoen. **TURN PLUS** slaat technologisch niet zinvolle bewerkingen en bewerkingsvolgordes over.

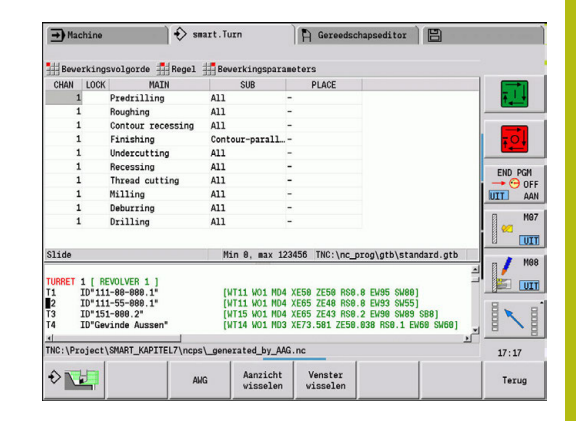

Bewerkingsvolgordes organiseren:

- **TURN PLUS** maakt gebruik van de actuele bewerkingsvolgorde. U kunt de **actuele bewerkingsvolgorde** wijzigen of door het laden van een andere **Bewerkingsvolgorde** overschrijven
- Bij het openen van **TURN PLUS** wordt automatisch de laatst gebruikte **Bewerkingsvolgorde** weergegeven

# **AANWIJZING**

#### **Let op: botsingsgevaar!**

De besturing houdt in de subwerkstand **AWG** bij de boor- en freesbewerking (bijv. **Hoofdbewerkingswijze 11: Frezen**) geen rekening met de actuele draaisituatie; in plaats daarvan dient de **Cont. bewerkt werkst.** als referentie. Tijdens de voorpositionering en de bewerking bestaat er botsingsgevaar!

Draaibewerking (bijv. **Hoofdbewerkingswijze 3: Voorbewerken**) vóór de boor- en freesbewerking programmeren

### **Bewerkingsvolgorde bewerken en beheren**

**TURN PLUS** werkt met de huidige geladen bewerkingsvolgorde. U kunt de **Bewerkingsvolgorde** en uw onderdelenprogramma aanpassen.

**Bewerkingsvolgorde** openen:

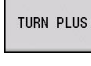

**TURN PLUS** selecteren

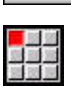

 $\mathbf{r}$ **Bewerkingsvolgorde** selecteren

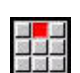

- **Openen...** selecteren  $\frac{1}{2}$
- **TURN PLUS** opent de keuzelijst met de bewerkingsvolgordebestanden
- $\blacktriangleright$ Selecteer het gewenste bestand

#### **Bewerkingsvolgorde** opslaan:

 $\blacktriangleright$ 

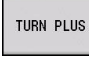

- **TURN PLUS** selecteren
- 
- **Bewerkingsvolgorde** selecteren
- $\blacktriangleright$ **Opslaan als…** selecteren
- **TURN PLUS** opent de keuzelijst met de bewerkingsvolgordebestanden
- ▶ Voer de nieuwe bestandsnaam in of overschrijf een bestaand bestand

Standaardbewerkingsvolgorde maken:

- TURN PLUS
- **TURN PLUS** selecteren

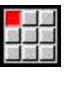

- **Bewerkingsvolgorde** selecteren  $\mathbf{b}$
- 
- **HEIDENHAIN-standaard opslaan als...** selecteren
	- **TURN PLUS** opent de keuzelijst met de bewerkingsvolgordebestanden
	- Voer een bestandsnaam in waaronder u de door HEIDENHAIN ingestelde bewerkingsvolgorde wilt opslaan

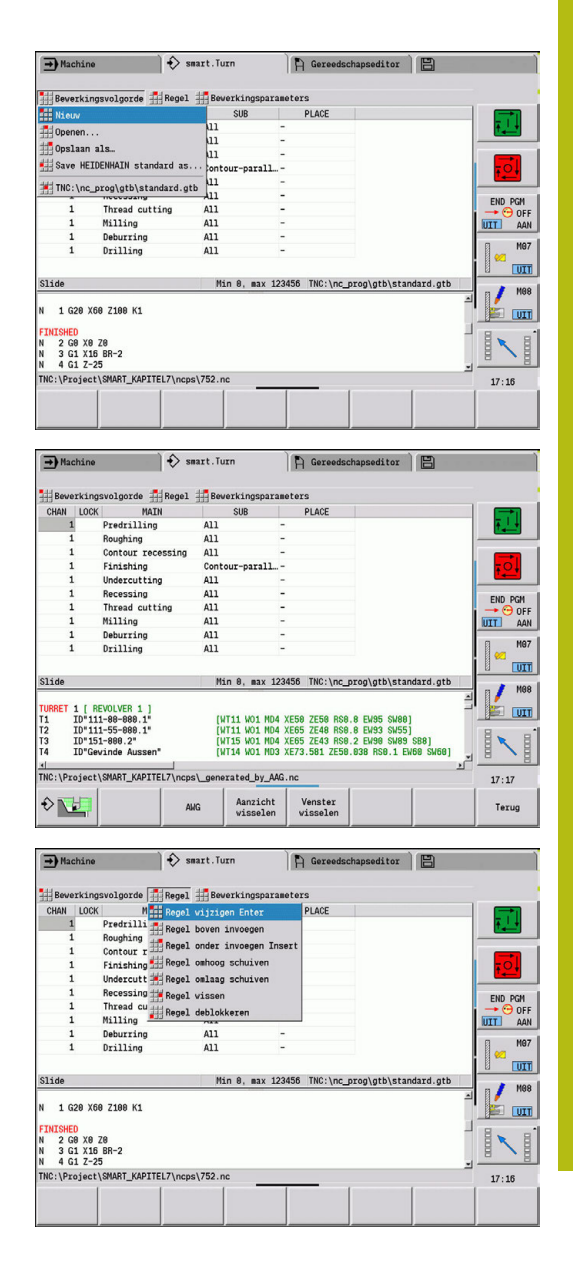

#### **Bewerkingsvolgorde** bewerken:

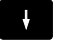

Cursor positioneren

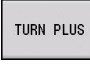

**TURN PLUS** selecteren

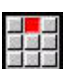

- **Regel** selecteren
- **Functie selecteren** 
	- Nieuwe bewerking invoegen
	- **Bewerking verplaatsen**
	- Bewerking wijzigen
	- **Bewerking wissen**

### Nieuwe bewerking invoegen:

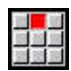

- **Regel boven invoegen** selecteren om een nieuwe bewerking voor de cursorpositie in te voegen
- **Regel onder invoegen Insert** selecteren om een nieuwe bewerking na de cursorpositie in te voegen

#### Bewerking verplaatsen:

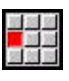

**Regel omhoog schuiven** selecteren

**Regel wijzigen Enter** selecteren

- an <mark>an</mark> Ba
- In plaats daarvan **Regel omlaag schuiven** selecteren
- Bewerking wijzigen:

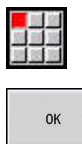

Softkey **OK** indrukken

Bewerking wissen:

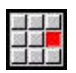

**Regel wissen** selecteren

#### **Overzicht van de bewerkingsvolgordes**

In de onderstaande tabel staan de mogelijke combinaties van **Hoofdbewerkingswijze** – **Sub-bewerkingswijze** – **Bewerkingsplaats** en wordt de werkwijze van de subwerkstand **AWG** toegelicht.

#### **Bewerkingsvolgorde Voorboren**

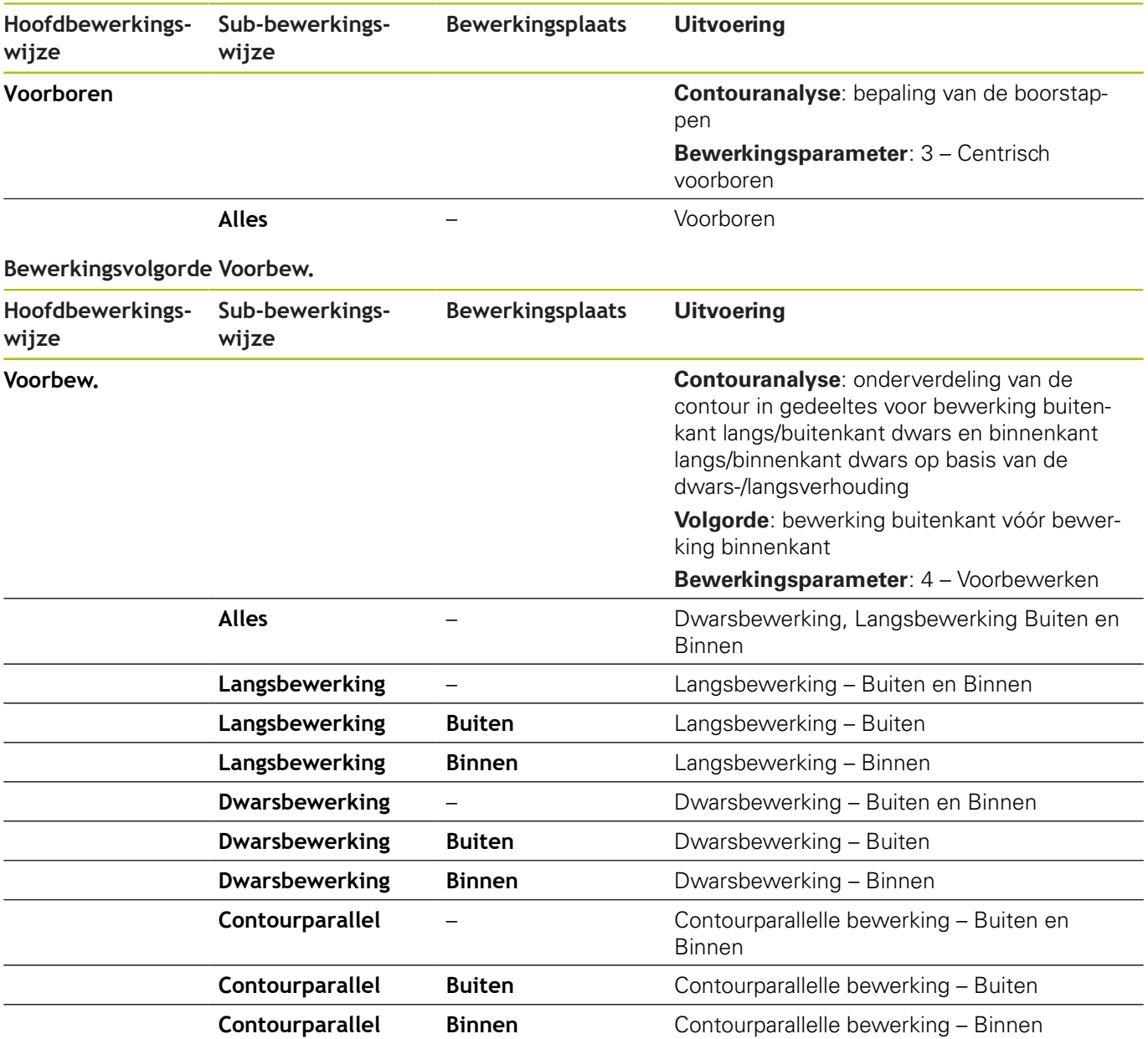

#### **Bewerkingsvolgorde Nabew.**

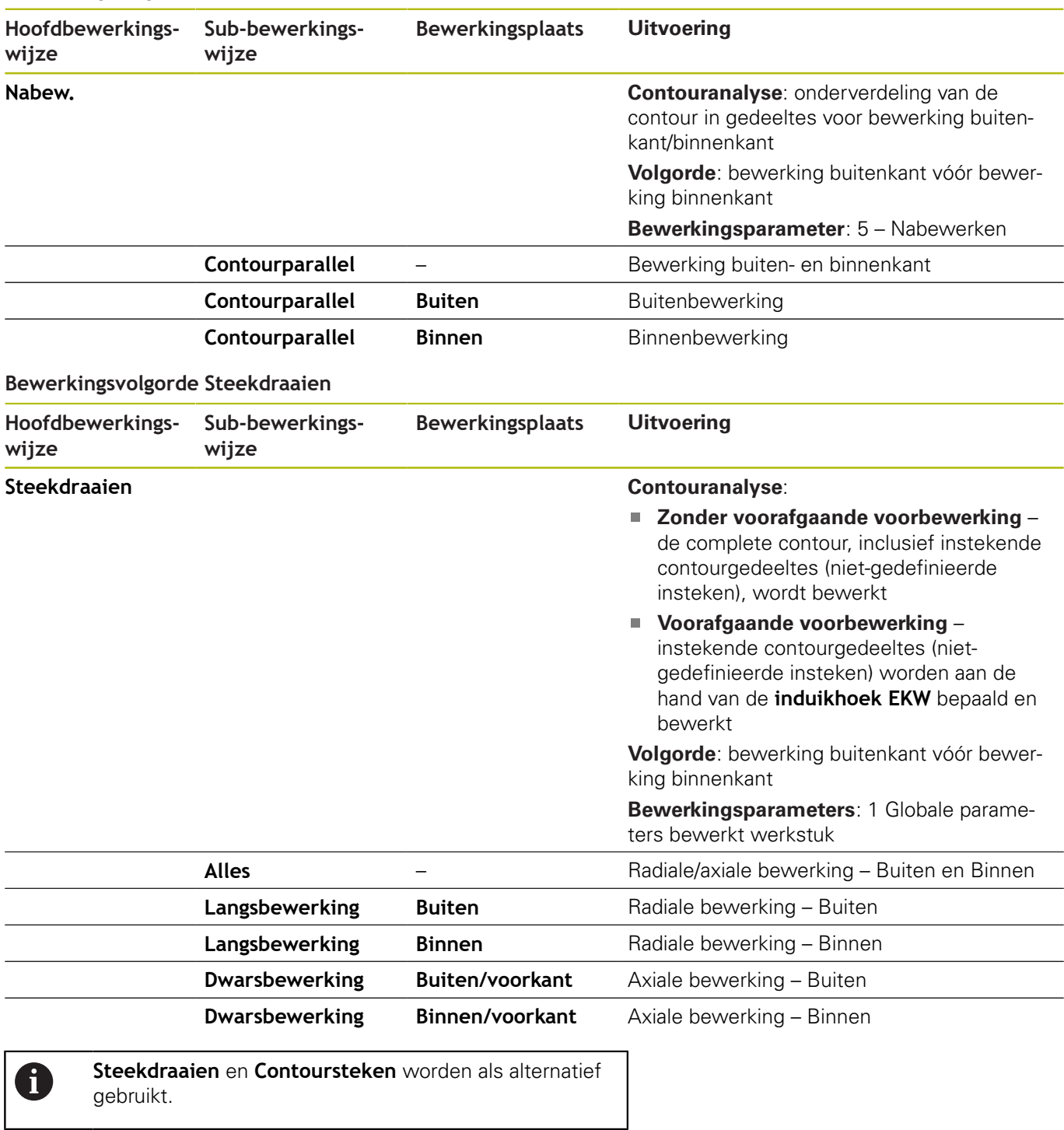

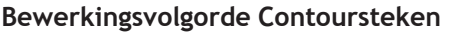

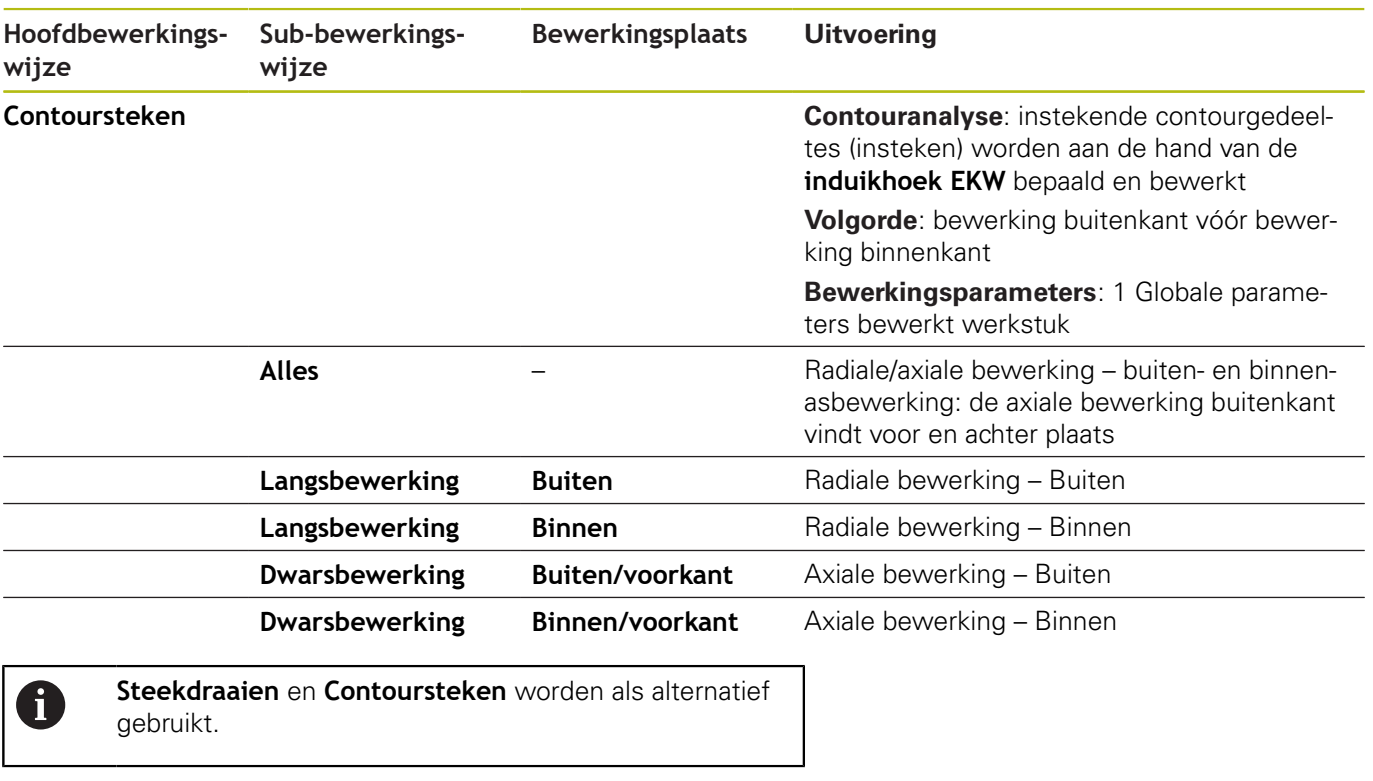

#### **Bewerkingsvolgorde Insteken**

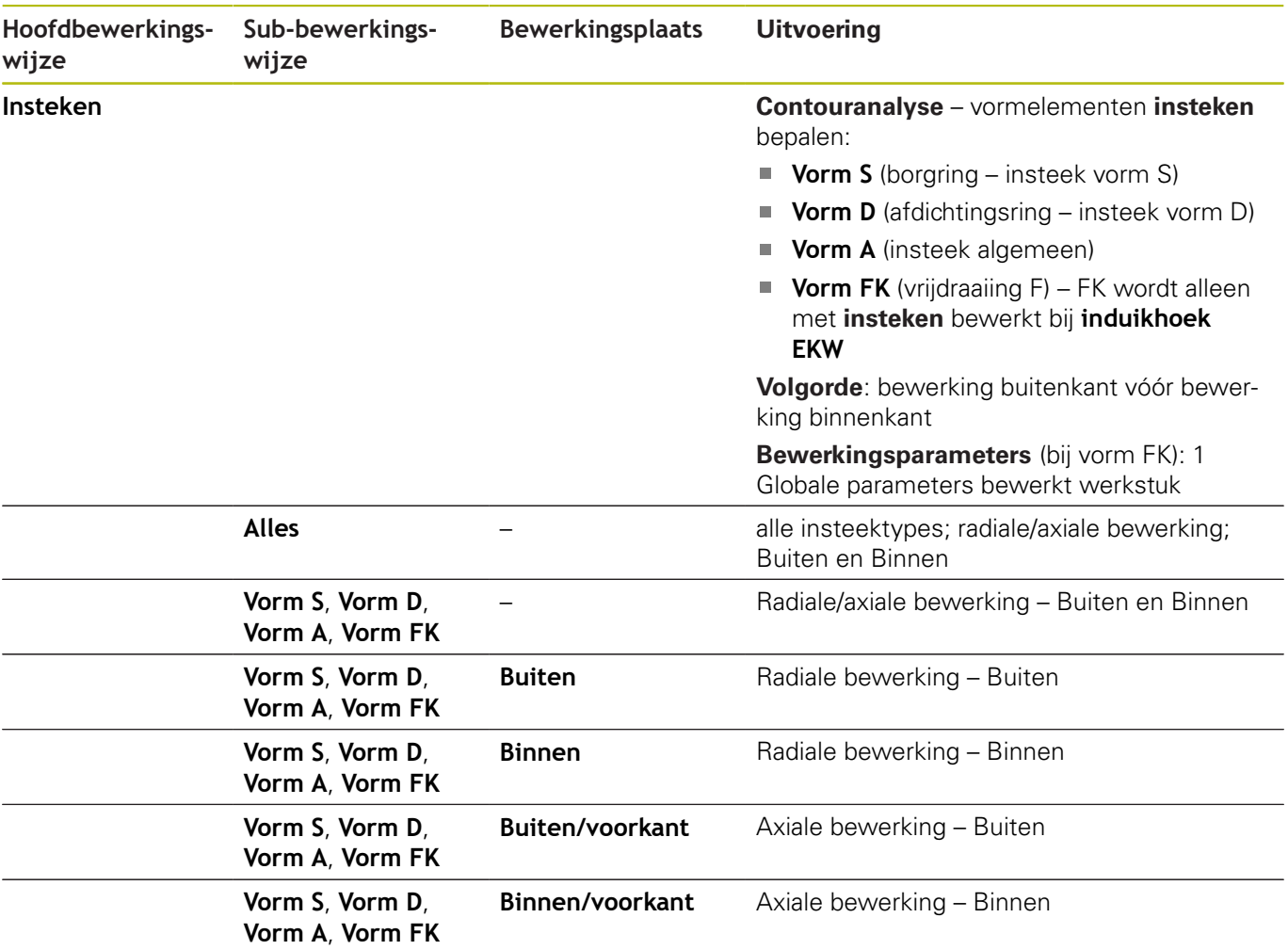

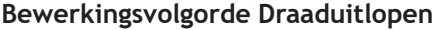

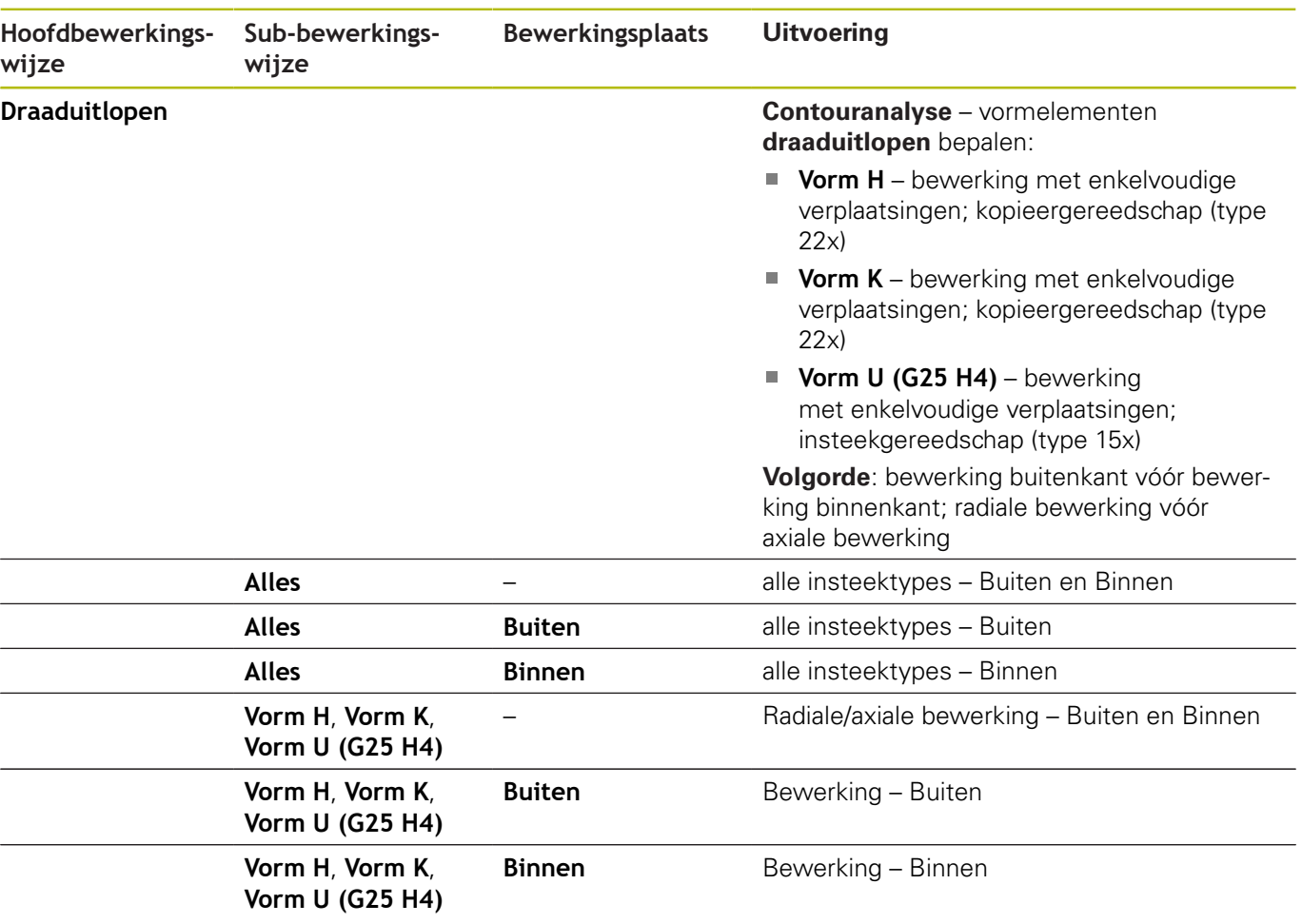

#### **Bewerkingsvolgorde Schroefdraad snijden**

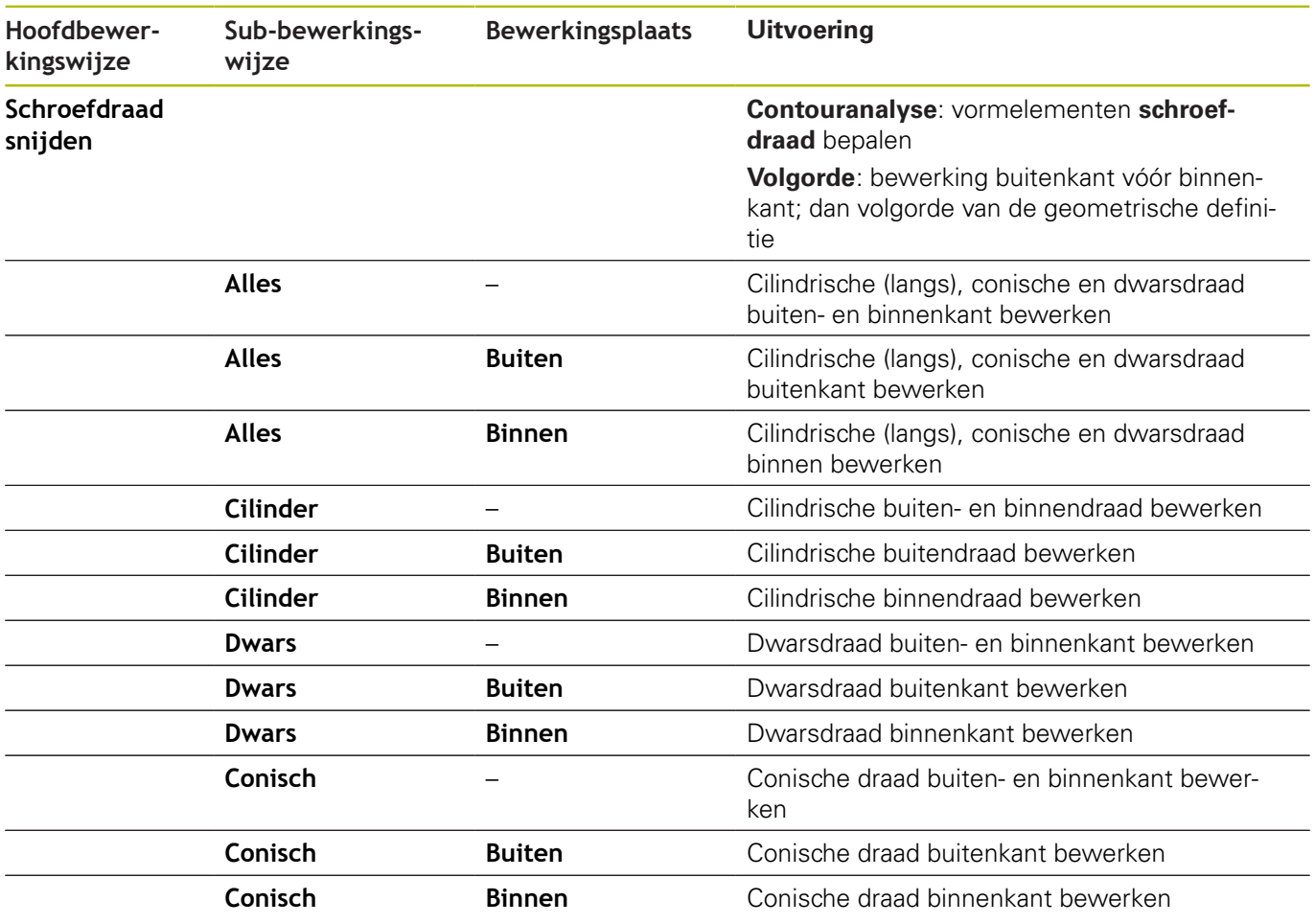

#### **Bewerkingsvolgorde Boren**

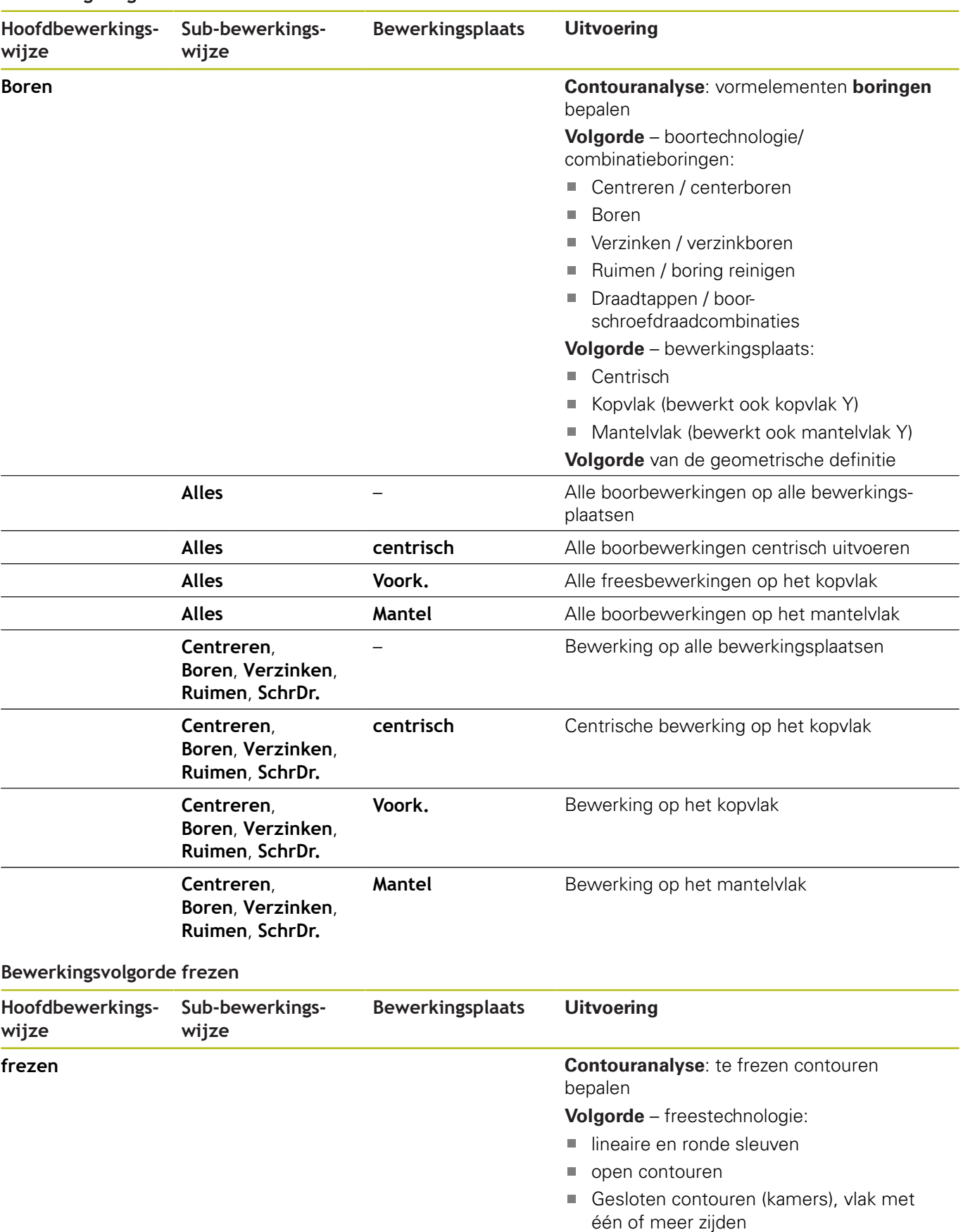

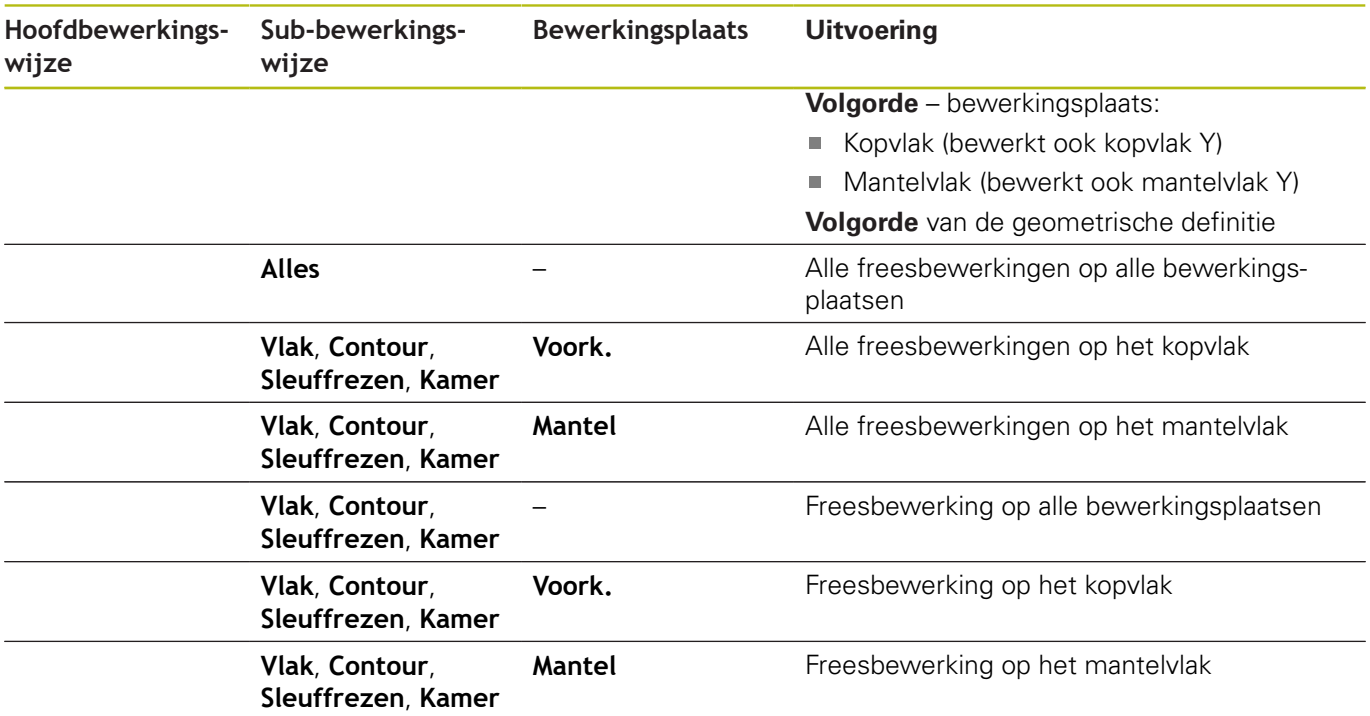

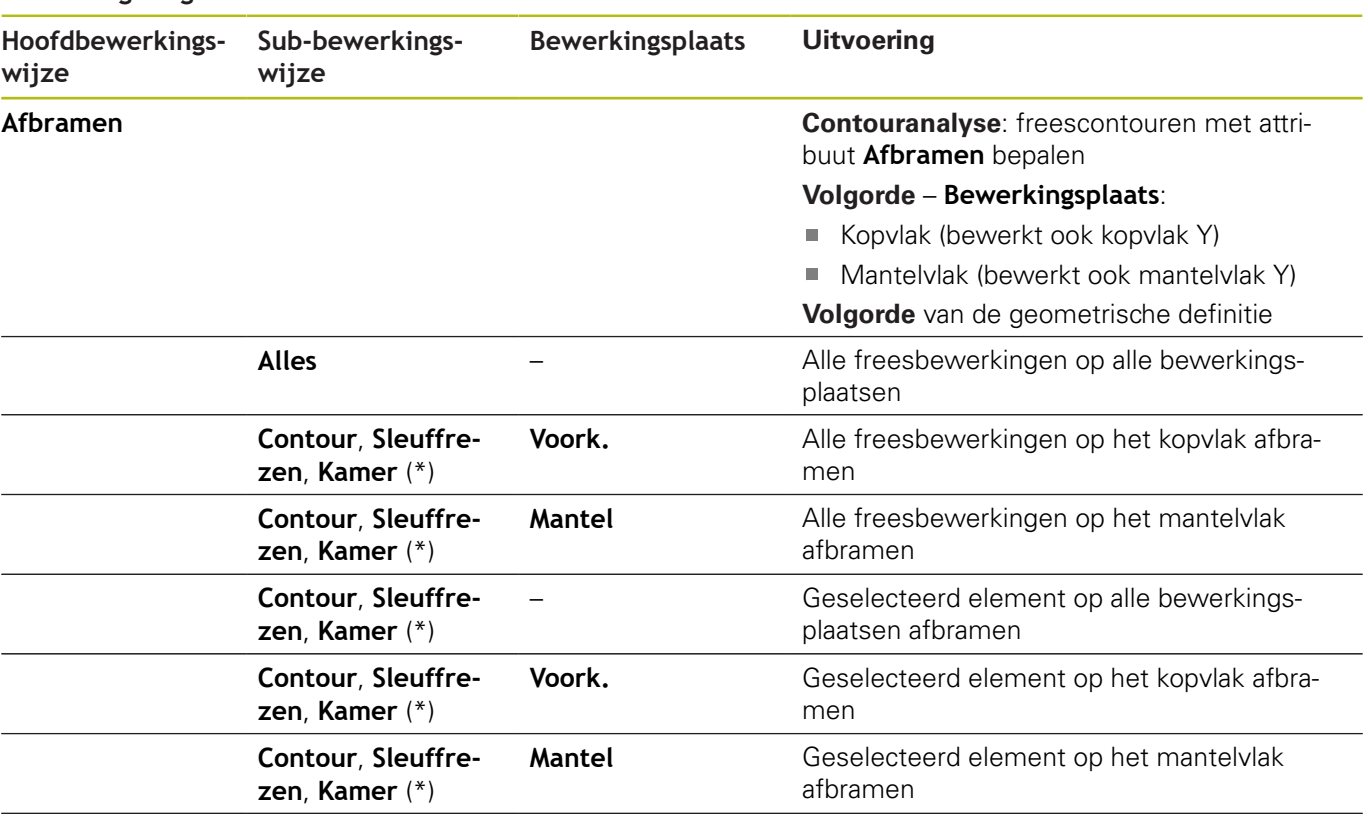

#### **Bewerkingsvolgorde Afbramen**

**\*: contourvorm definiëren**

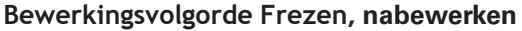

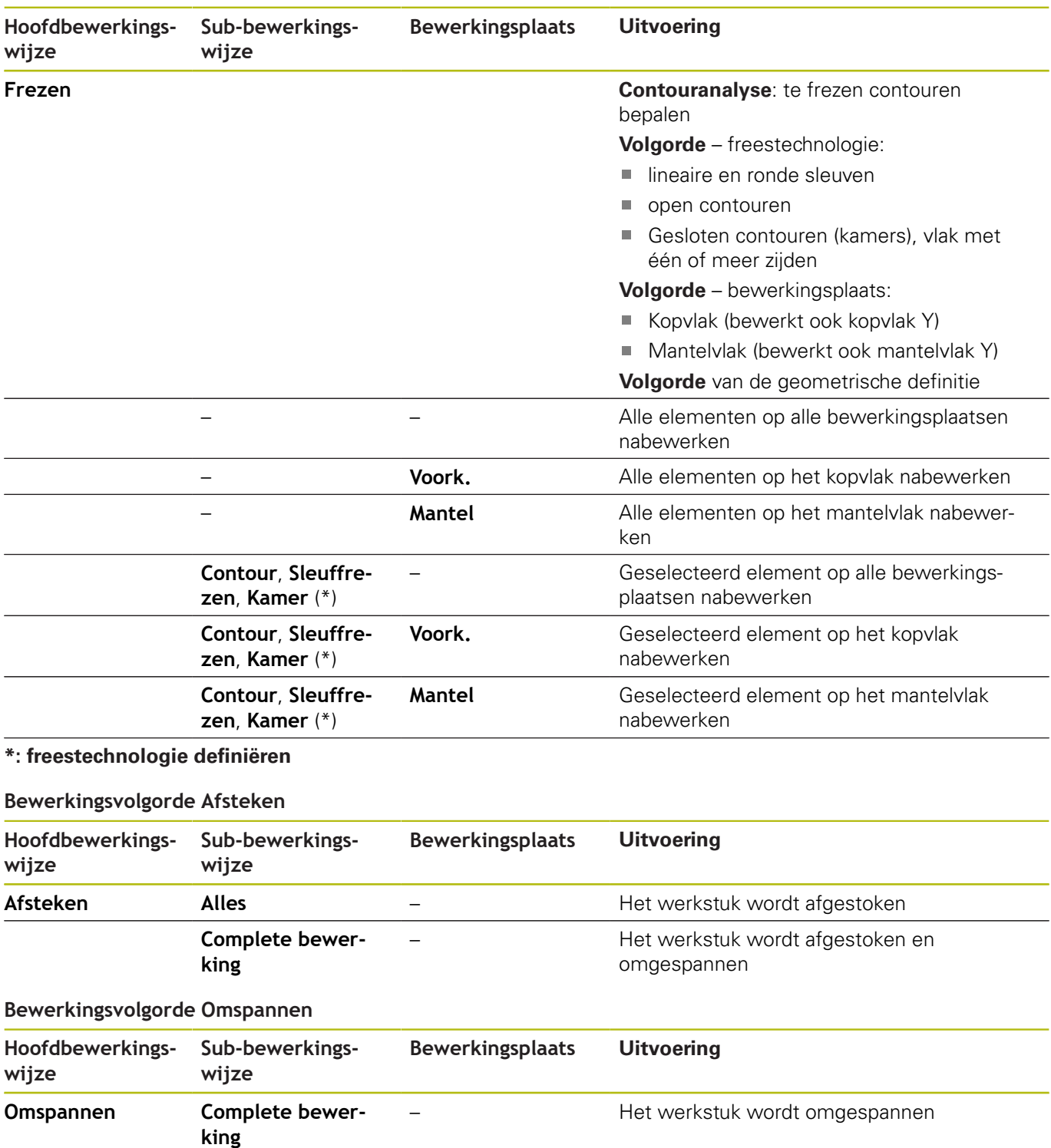

# **7.3 AWG-controlegrafiek**

Wanneer u met de subwerkstand **AWG** een programma maakt, wordt in het simulatievenster het geprogrammeerde onbewerkte en bewerkte werkstuk getoond en worden bovendien alle bewerkingsstappen achtereenvolgens gesimuleerd. De contour van het onbewerkte werkstuk wordt bij de verspaning gecorrigeerd.

# **AWG-controlegrafiek regelen**

Wanneer u met de softkey **AWG** het automatisch maken van programma's start, opent de besturing automatisch de **AWG**controlegrafiek. Bij de simulatie worden dialogen getoond waarin u informatie over de bewerking en gereedschappen krijgt. Nadat u de bewerking hebt gesimuleerd, kunt u het grafische venster met de softkey **Terug** verlaten. Pas wanneer u het **TURN PLUS**menu met de softkey **Terug** verlaat, wordt er een dialoogbox **Opslaan als** geopend. In het dialoogveld **Bestandsnaam** wordt de naam van het geopende programma weergegeven. Als u geen andere bestandsnaam invoert, wordt het geopende programma overschreven. Als alternatief kunt u de bewerking in een ander programma opslaan.

De **AWG**-controlegrafiek wordt in het softkeypictogram met een rood omrande contour aangeduid.

De weergave van de gereedschapsbanen en de simulatiemodus worden ingesteld zoals in de subwerkstand **Simulatie**.

**Verdere Informatie** gebruikershandboek

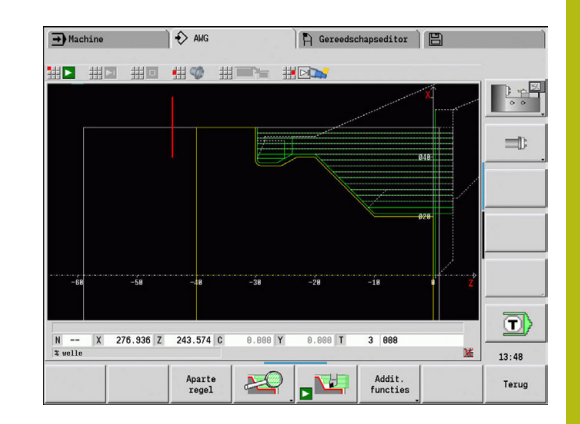

# **7.4 Bewerkingsinstructies**

# **Gereedschapskeuze, revolverbezetting**

Ook op machines met een gereedschapsmagazijn kunt u gebruikmaken van deze functie. De besturing gebruikt de magazijnlijst in plaats van de revolvertabel.

De gereedschapskeuze wordt bepaald door:

■ de bewerkingsrichting

 $\mathbf i$ 

i

- $\blacksquare$ de te bewerken contour
- de bewerkingsvolgorde
- de instelling in de bewerkingsparameter Type gereedschapstoegang
- $\blacksquare$ de instelling in de machineparameters

De parameter Type gereedschapstoegang kunt u zowel in de bewerkingsparameters als in de machineparameter **wd** (nr. 602001) beïnvloeden.

Als het ideale gereedschap niet beschikbaar is, zoekt **TURN PLUS**:

- ш eerst een vervangend gereedschap
- vervolgens een noodgereedschap

De bewerkingsstrategie wordt eventueel aangepast aan het vervangend of noodgereedschap. Indien er diverse geschikte gereedschappen zijn, maakt **TURN PLUS** gebruik van het optimale gereedschap. Als **TURN PLUS** geen gereedschap vindt, selecteert u de gereedschappen handmatig.

Het opnametype maakt onderscheid tussen verschillende gereedschapsopnames.

**Verdere Informatie** gebruikershandboek

**TURN PLUS** controleert of het opnametype in de beschrijving van de gereedschapshouder en in de revolverplaatsbeschrijving met elkaar overeenkomen.

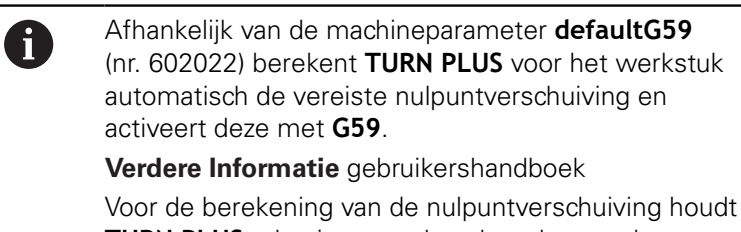

- **TURN PLUS** rekening met de volgende waarden:
- **Lengte Z** (beschrijving van onbewerkt werkstuk)
- **Maatvoering K** (beschrijving van onbewerkt werkstuk)
- **Klauwplaatrand Z** (spanmiddelbeschrijving en bewerkingsparameters)
- **Klauwen referentie B** (spanmiddelbeschrijving en bewerkingsparameters)

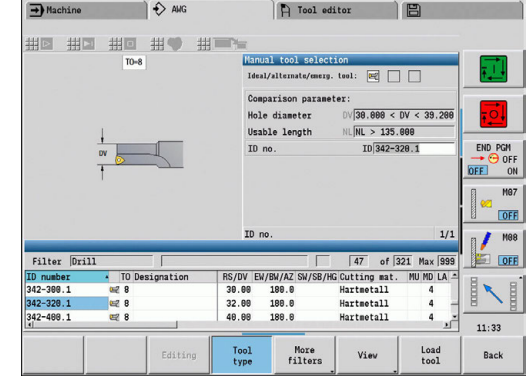

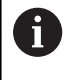

Multigereedschappen en handwisselhouders worden alleen door de subwerkstand **AWG** gebruikt wanneer ze al in de revolverlijst van het NC-programma zijn ingevoerd.

#### **Handmatige gereedschapskeuze**

Afhankelijk van de bewerkingsparameter **Type gereedschapstoegang WD** selecteert **TURN PLUS** de gereedschappen. Als **TURN PLUS** in de vooraf ingestelde lijsten geen geschikt gereedschap vindt, selecteert u de gereedschappen handmatig.

**TURN PLUS** stelt vooraf vergelijkingsparameters in. Met de softkey selecteert u uit welke lijst u de gereedschappen zoekt.

Gereedschap handmatig selecteren:

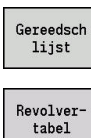

- Op de softkey **Gereedschapstabel** drukken
- Als alternatief op de softkey **Revolvertabel** drukken
- Gereedschap uit de lijst selecteren
- Overname Gereeds.

Overnemen

- Met softkey **Overname Gereeds.** het gereedschap in de gereedschapskeuze overnemen
- Met softkey **Overnemen** de gereedschapskeuze afsluiten

# **Contoursteken, Steekdraaien**

De **Radius snijkant** moet kleiner zijn dan de kleinste binnenradius van de te steken contour, maar >= 0,2 mm.

De **Breedte snijvlak** wordt door **TURN PLUS** bepaald aan de hand van de te steken contour:

- De te steken contour bevat asparallelle bodemelementen met radiussen aan beide zijden: **SB** <= **b** + 2 \* **r** (verschillende radiussen: kleinste radius)
- De te steken contour bevat asparallelle bodemelementen zonder radiussen of radius slechts aan één zijde: **SB** <= **b**
- De te steken contour bevat geen asparallelle bodemelementen: de **Breedte snijvlak** wordt aan de hand van de steekbreedtedeler (bewerkingsparameter 6 – SBD) bepaald

Afkortingen:

- **SB**: **Breedte snijvlak**
- **b**: breedte van het bodemelement  $\overline{\phantom{a}}$
- **r**: radius ш

### **Boren**

De subwerkstand **AWG** bepaalt de gereedschappen aan de hand van de boringgeometrie. Voor centrische boringen maakt **TURN PLUS** gebruik van stilstaande gereedschappen.

## **Snijwaarden, koelmiddel**

**TURN PLUS** bepaalt de snijwaarden aan de hand van:

- de **Materialen** (programmakop)
- de **Snijmaterialen** (gereedschapsparameter)
- de **Bewerkingswijze** (hoofdbewerking in de bewerkingsvolgorde)

De vastgestelde waarden worden met de gereedschapsafhankelijke correctiefactoren vermenigvuldigd.

**Verdere Informatie** gebruikershandboek

Bij het voor- en nabewerken geldt het volgende:

- $\mathbb{R}^n$ hoofdaanzet bij toepassing van de hoofdsnijkant
- nevenaanzet bij toepassing van de hulpsnijkant

Bij freesbewerkingen geldt:

- $\mathbf{r}$ hoofdaanzet bij bewerkingen in het freesvlak
- nevenaanzet bij aanzetbewegingen

Bij draadsnij-, boor- en freesbewerkingen wordt de snijsnelheid in een toerental omgezet.

**Koelmiddel**: afhankelijk van materiaal, snijmateriaal en bewerkingswijze in de technologiedatabase legt u vast of er met of zonder koelmiddel wordt gewerkt. De subwerkstand **AWG** activeert de desbetreffende koelcircuits voor het desbetreffende gereedschap.

Als er in de technologiedatabase koelmiddel is gedefinieerd, schakelt de subwerkstand **AWG** de toegewezen koelcircuits voor dit werkblok in.

**Toerentalbegrenzing**: **TURN PLUS** gebruikt als toerentalbegrenzing het maximale toerental uit het TSF-menu.

# **Binnencontouren**

**TURN PLUS** bewerkt doorgaande binnencontouren tot de overgang van het laagste punt naar een grotere diameter.

Tot welke positie er wordt geboord, voorbewerkt en nabewerkt, wordt beïnvloed door:

- $\overline{\phantom{a}}$ de snijbegrenzing binnen
- $\blacksquare$ de **overstekende lengte binnen ULI** (bewerkingsparameter Processing)

Voorwaarde is dat de effectieve gereedschapslengte voor de bewerking toereikend is. Zo niet, dan bepaalt deze parameter de binnenbewerking. Het principe wordt in de volgende voorbeelden verklaard.

Grenzen bij de binnenbewerking:

- **Voorboren**: **SBI** begrenst het boren
- **Voorbew.**: **SBI** of **SU** begrenst de voorbewerking
	- **SU** = voorbewerkingsbasislengte (**sbl**) + overstekende lengte binnen (**ULI**)
	- Om tijdens de bewerking **ringen** te voorkomen, laat **TURN PLUS** een gedeelte van 5° vóór de grenslijn van de voorbewerking staan
- **Nabewerken**: **sbl** begrenst de nabewerking

#### **Begrenzing van voorbewerking vóór snijbegrenzing**

**Voorbeeld 1**: de voorbewerkingsgrenslijn (**SU**) ligt **vóór** de snijbegrenzing binnen (**SBI**).

Afkortingen:

- **The State SBI**: snijbegrenzing binnen
- **SU**: voorbewerkingsgrenslijn (**SU** = **sbl** + **ULI**)
- $\blacksquare$ **sbl**: voorbewerkingsbasislengte (laagste achterste punt van de binnencontour)
- **ULI**: overstekende lengte binnen (bewerkingsparameter 4)  $\blacksquare$
- $\overline{\mathbb{D}}$ **nbl**: bruikbare gereedschapslengte (gereedschapsparameter)

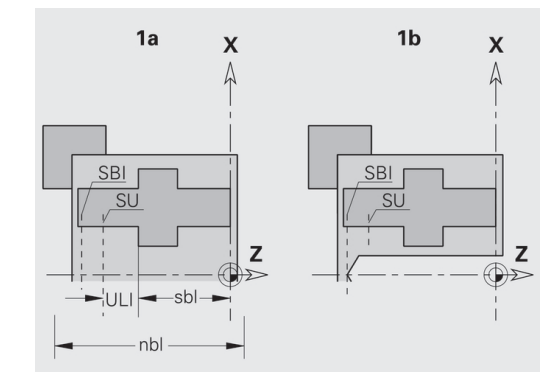

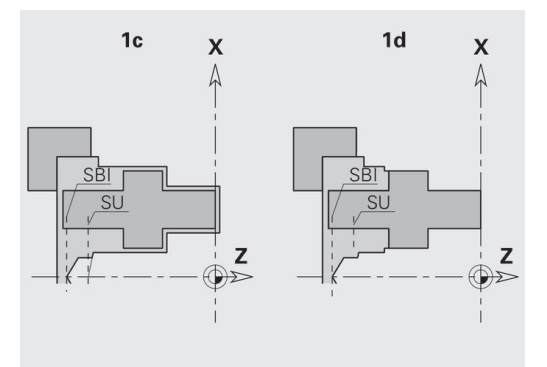

#### **Begrenzing van voorbewerking na snijbegrenzing**

**Voorbeeld 2**: de voorbewerkingsgrenslijn (**SU**) ligt **achter** de snijbegrenzing binnen (**SBI**).

Afkortingen:

- **SBI:** snijbegrenzing binnen
- **SU**: voorbewerkingsgrenslijn (**SU** = **sbl** + **ULI**)
- $\overline{\mathbb{D}}$ **sbl**: voorbewerkingsbasislengte (laagste achterste punt van de binnencontour)
- **ULI:** overstekende lengte binnen (bewerkingsparameter 4)
- $\overline{\phantom{a}}$ **nbl**: bruikbare gereedschapslengte (gereedschapsparameter)

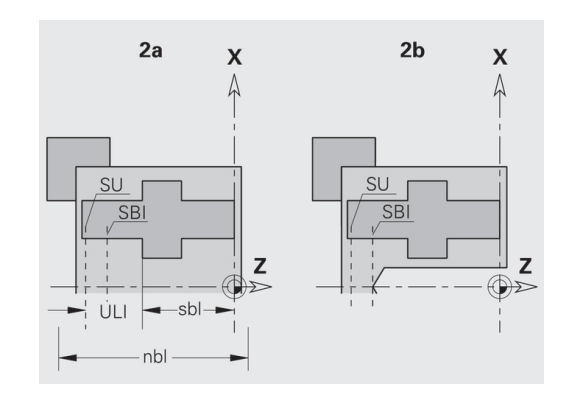

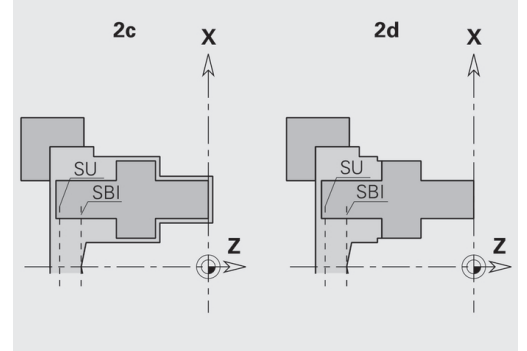
# **Asbewerking**

**TURN PLUS** ondersteunt in aanvulling op de standaardbewerking ook de bewerking aan de achterkant van de buitencontour. Hiermee kunnen assen in één opspanning worden bewerkt. In de spanmiddeldialoog kunt u in de invoerparameter **V** het desbetreffende spantype voor de **Asbewerking AAG** (**1: as/ klauwplaat** of **2: as/meenemer kopvlak**) selecteren.

Criterium voor een **as**: het werkstuk is aan spilzijde en aan de zijde van de losse kop opgespannen.

# **AANWIJZING**

#### **Let op: botsingsgevaar!**

De besturing voert in de subwerkstand **AWG** bij bewerkingen aan de voor- en achterkant geen automatische botsingstest uit, noch wordt het automatisch terugtrekken van de losse kop ondersteund. Tijdens de bewerking bestaat er botsingsgevaar!

- NC-programma in de subwerkstand **Simulatie** met behulp van de grafische weergave controleren
- ▶ Indien nodig het NC-programma aanpassen

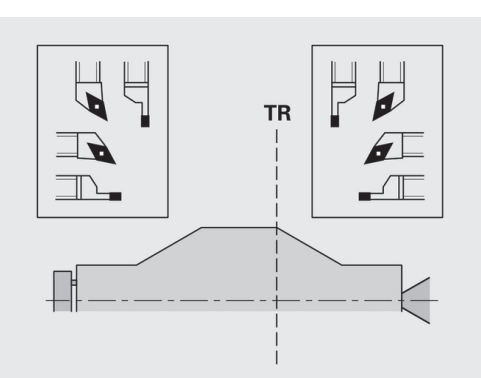

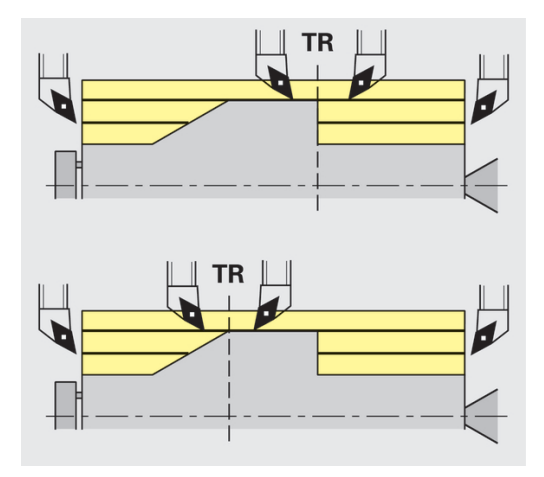

#### **Scheidingspunt TR**

Met het **Scheidingspunt TR** wordt het werkstuk opgedeeld in voorkant en achterkant. Als het **Scheidingspunt** niet wordt opgegeven, plaatst **TURN PLUS** dit punt bij de overgang van de grootste naar een kleinere diameter. **Scheidingspunten** moeten op buitenhoeken worden gepositioneerd.

Gereedschap voor bewerking van de:

- voorkant: hoofdbewerkingsrichting Z; en in eerste instantie linker steek- of draadsnijgereedschap, etc.
- $\overline{\phantom{a}}$ achterkant: hoofdbewerkingsrichting + Z; en in eerste instantie rechter steek- of draadsnijgereedschap, etc.

**Scheidingspunt** instellen en wijzigen:

**Verdere informatie:** ["Scheidingspunt G44", Pagina 271](#page-270-0)

# **veiligheidszones voor de boor- en freesbewerking**

**TURN PLUS** bewerkt te boren en te frezen contouren op de eindvlakken (voor- en achterkant) onder volgende voorwaarden:

- $\blacksquare$  de (horizontale) afstand tot het eindvlak moet > 5 mm bedragen
- $\mathbf{r}$ de afstand tussen spanmiddel en te boren/te frezen contour moet > **SAR** bedragen (SAR: zie gebruikerparameters).

Als de as aan spilzijde in klauwen is ingespannen, houdt **TURN PLUS** rekening met de **Snijkantbegrenzing buiten O**.

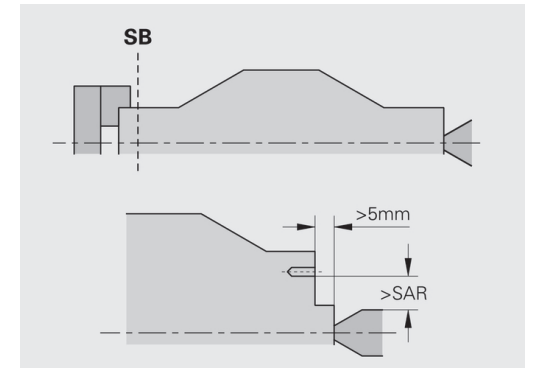

#### **Bewerkingsinstructies**:

fi

- **Klauwplaatspanning aan spilzijde**: het onbewerkte werkstuk in het spanbereik moet voorbewerkt zijn. Op basis van de snijbegrenzing zouden anders geen zinvolle bewerkingsstrategieën kunnen worden gegenereerd
- **Stafbewerking**: **TURN PLUS** regelt niet de staflader en beweegt niet de aggregaten losse kop en bril. De bewerking tussen spantang en centerpunt met zetten van het werkstuk wordt niet ondersteund
- **Bewerking overdwars**:
	- Let erop dat de bij **Bewerkingsvolgorde** ingevoerde gegevens voor het complete werkstuk gelden, ook voor de bewerking overdwars van de aseinden
	- De subwerkstand **AWG** bewerkt niet het binnengedeelte aan de achterkant. Als de as aan spilzijde met klauwen is ingespannen, wordt de achterkant niet bewerkt
- **Bewerking overlangs: eerst wordt de voorkant en** vervolgens de achterkant bewerkt
- **Voorkomen van botsingen** als bewerkingen niet botsingsvrij worden uitgevoerd, kunt u:
	- het terugtrekken van de losse kop, het plaatsen van de bril, etc. achteraf in het programma aanvullen
	- door het later invoegen van snijbegrenzingen in het programma botsingen voorkomen
	- de automatische bewerking in de subwerkstand **AWG** door toewijzing van het attribuut **niet bewerken** of door opgave van de bewerkingsplaats in de **Bewerkingsvolgorde** voorkomen
	- $\blacksquare$  het onbewerkte werkstuk met overmaat = 0 definiëren. Dan vervalt de bewerking aan de voorkant (bijv.: afgekorte en gecentreerde assen)

# **7.5 Voorbeeld**

Op basis van de productietekening worden de bewerkingsstappen voor het maken van de contour van het onbewerkte/bewerkte werkstuk, het instellen en het automatisch genereren van het werkplan vermeld.

- Onbewerkt werkstuk: Ø60 X 80  $\mathbf{r}$
- Materiaal: Ck 45

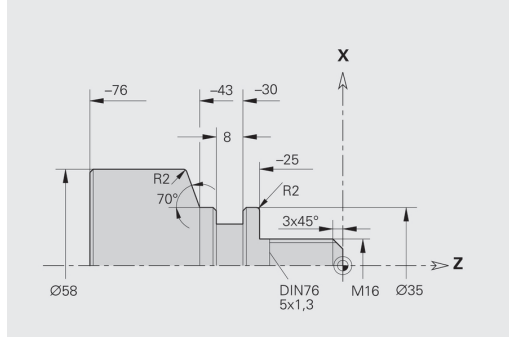

#### **Programma maken**

Programma maken:

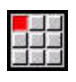

Menuoptie **Prog** selecteren

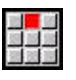

- Menuoptie **Nieuw** selecteren
- 

Opslaan

 $n_{\rm K}$ 

- Menuoptie **Nieuw DINplus-programma Ctrl+N** selecteren
- De besturing opent de dialoogbox **Opslaan als**
- Programmanaam invoeren
- Op de softkey **Opslaan** drukken
- > De besturing opent de dialoogbox **Programmakop (kort)**
- Materiaal uit de naamlijst selecteren
- Softkey **OK** indrukken

#### **Onbewerkt werkstuk definiëren**

Onbewerkt werkstuk definiëren:

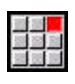

- Menuoptie **ICP** selecteren
- Menuoptie **Onbewerkt werkstuk** selecteren

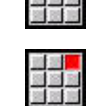

- Menuoptie **Bar** selecteren
- **TURN PLUS** opent de dialoogbox **Bar**
- Maten onbewerkt werkstuk invoeren:
	- **Diameter**  $X = 60$  mm
	- **Lengte Z** = 80 mm
	- $M = \text{M}$ aatv.  $K = 2 \text{ mm}$

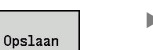

- Op de softkey **Opslaan** drukken
- **TURN PLUS** geeft het onbewerkte werkstuk weer
- Softkey **Terug** indrukken

Terug

HEIDENHAIN | Gebruikershandboek smart.Turn- en DIN-programmering | 12/2017 **651**

### **Basiscontour vastleggen**

Basiscontour vastleggen:

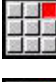

Menuoptie **ICP** selecteren

Menuoptie **Bewerkt werkstuk** selecteren

Startpunt van de contour  $XS = 0$ ,  $XS = 0$  en eindpunt van het element  $X = 16$  invoeren

- 
- 

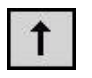

Op de softkey **Opslaan** drukken

Menuoptie **Contour** selecteren

Op de softkey **Opslaan** drukken

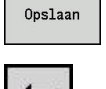

 $\triangleright$  Z = -25 invoeren

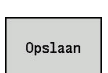

 $\uparrow$ 

Opslaan

- $\times$  X = 35 invoeren
- 
- Op de softkey **Opslaan** drukken
- $\triangleright$  Z = -43 invoeren
- Op de softkey **Opslaan** drukken
- $\overline{\phantom{a}}$

Opslaan

Opslaan  $\leftarrow$ 

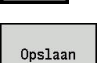

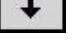

Opslaan

Terug

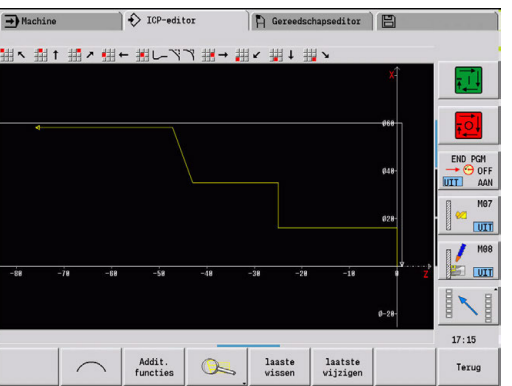

- 
- $\times$  X = 58, AN = 70 invoeren Op de softkey **Opslaan** drukken
- $\triangleright$  Z = -76 invoeren
- Op de softkey **Opslaan** drukken
- $\times$  X = 0 invoeren
- Op de softkey **Opslaan** drukken
- Softkey **Terug** indrukken

#### **Vormelementen vastleggen**

Fase **Hoek** definiëren:

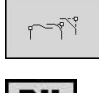

- **Afschuining** selecteren
- Gewenste hoek selecteren
- KIEZEN

 $\mathbb{R}$ 

Vormelementen selecteren

- Softkey **Selecteren** indrukken
	- In dialoogbox **Afschuining**: **Breedt.sch.hoek** = 3 mm invoeren
- Opslaan

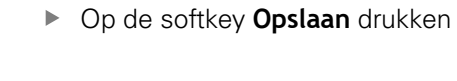

#### Afrondingen vastleggen:

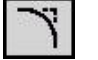

- **Afronding** selecteren
- $\begin{picture}(120,20) \put(0,0){\dashbox{0.5}(120,0){ }} \thicklines \put(0,0){\dashbox{0.5}(120,0){ }} \thicklines \put(0,0){\dashbox{0.5}(120,0){ }} \thicklines \put(0,0){\dashbox{0.5}(120,0){ }} \thicklines \put(0,0){\dashbox{0.5}(120,0){ }} \thicklines \put(0,0){\dashbox{0.5}(120,0){ }} \thicklines \put(0,0){\dashbox{0.5}(120,0){ }} \thicklines \put(0,0){\dashbox{0.5}(120,0){ }} \thicklines$
- Gewenste hoek selecteren
- markeren

KIEZEN

Opslaan

Softkey **Selecteren** indrukken

► Evt. volgende hoek selecteren

- In dialoogbox **Afronding**: **Afrondingsradius** = 2 mm invoeren
- Op de softkey **Opslaan** drukken

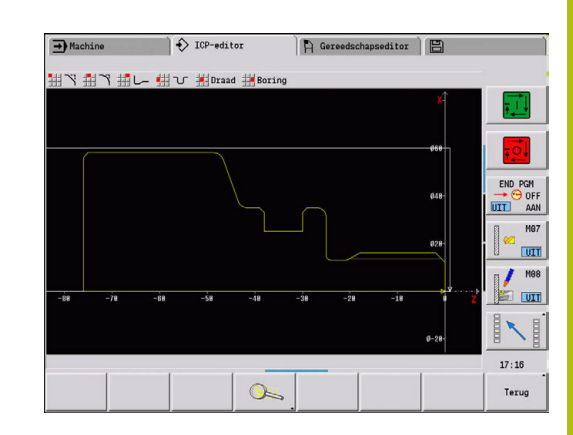

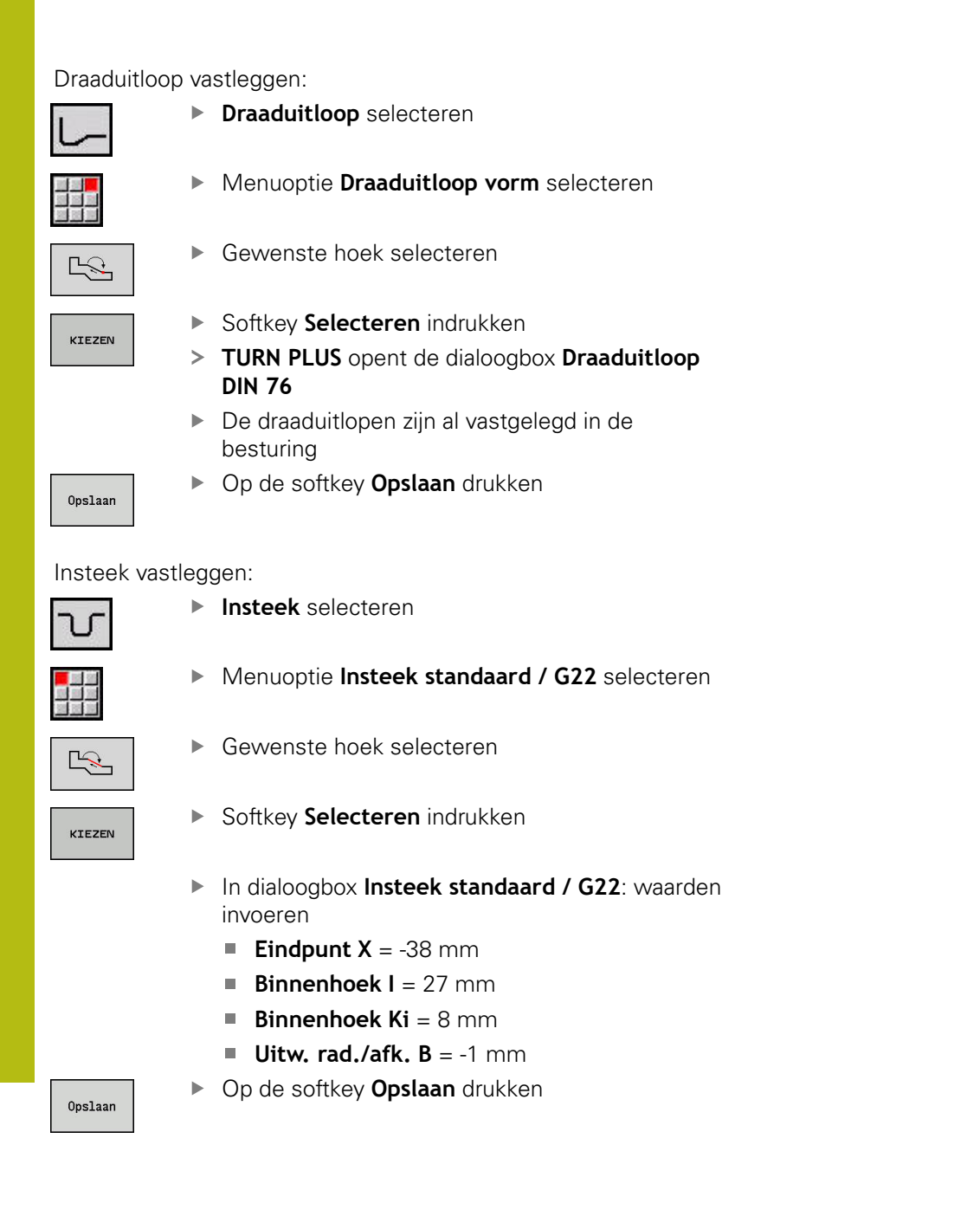

Schroefdraad vastleggen:

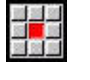

Menuoptie **Draad** selecteren

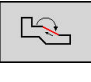

KIEZEN

- ▶ Gewenst vlak selecteren
- Softkey **Selecteren** indrukken
- **TURN PLUS** opent de dialoogbox **Draaduitloop DIN 76**
- De schroefdraden zijn al vastgelegd in de besturing
- Opslaan Teruo
- Softkey **Terug** indrukken

Op de softkey **Opslaan** drukken

#### **Instellen, werkstuk opspannen**

Afhankelijk van de machineparameter **defaultG59** A (nr. 602022) berekent **TURN PLUS** voor het werkstuk automatisch de vereiste nulpuntverschuiving en activeert deze met **G59**. Voor de berekening van de nulpuntverschuiving houdt

**TURN PLUS** rekening met de volgende waarden:

- **Lengte Z** (beschrijving van onbewerkt werkstuk)
- **Maatv. K** (beschrijving van onbewerkt werkstuk)
- **Klauwplaatrand Z** (spanmiddelbeschrijving of Ľ. bewerkingsparameters)
- **Klauwen referentie B** (spanmiddelbeschrijving of bewerkingsparameters)

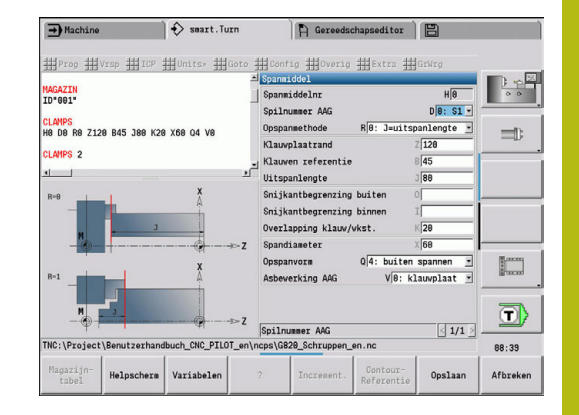

#### Spanmiddel invoegen:

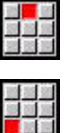

- Menuoptie **Vrsp** selecteren
- Menuoptie **Spanmiddel invoegen** selecteren
- Spanmiddel beschrijven:
	- **Spanmiddelnr** invoeren
	- **Spilnummer AAG** selecteren
	- **Spanmethode** selecteren
	- **Klauwen referentie** invoeren
	- **Uitspanlengte** invoeren
	- **Snijkantbegrenzing buiten** invoeren
	- **Snijkantbegrenzing binnen** invoeren
	- **Overlapping klauw/wkst.** invoeren
	- **Spandiameter** invoeren
	- **Opspanvorm** selecteren
	- **Asbewerking AAG** selecteren
- **TURN PLUS** houdt bij het maken van het programma rekening met het spanmiddel en de snijbegrenzing.
- Op de softkey **Opslaan** drukken

# Opslaan

Terug

Softkey **TERUG** indrukken

### **Werkplan samenstellen en opslaan**

Werkplan samenstellen:

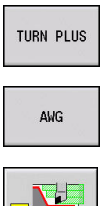

- **AWG** selecteren
- $\sum_{i=1}^{n}$
- 
- **AWG**-controlegrafiek starten

Softkey **Terug** indrukken

**TURN PLUS** selecteren

#### Programma opslaan:

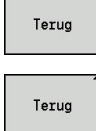

Opslaan

0

Softkey **Terug** indrukken

- Bestandsnaam controleren en aanpassen
- Op de softkey **Opslaan** drukken
- **TURN PLUS** slaat het NC-programma op

De subwerkstand **AWG** genereert de werkblokken aan de hand van de **Bewerkingsvolgorde** en de instellingen van de **Bewerkingsparameters**.

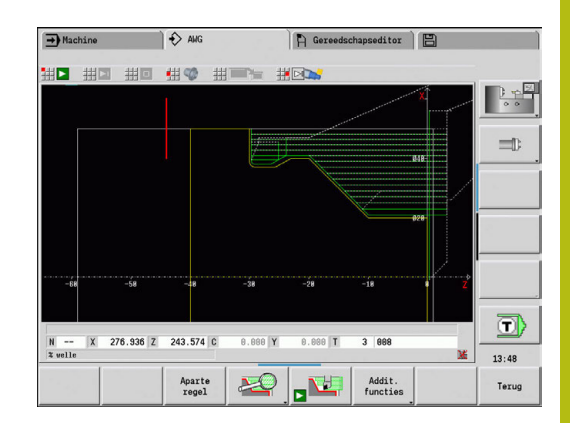

# **7.6 Complete bewerking met TURN PLUS**

# **Werkstuk omspannen**

0

Raadpleeg uw machinehandboek!

Het omspannen van werkstukken is machineafhankelijk. Uw machinefabrikanten bereidt machineafhankelijke subprogramma's voor het omspannen voor.

In **TURN PLUS** zijn drie varianten van de complete bewerking mogelijk:

- Werkstuk omspannen in de hoofdspil. Beide opspanningen bevinden zich in een NC-programma
- Werkstuk omspannen van de hoofdspil naar de tegenspil (klauwplaat)
- Werkstuk met de tegenspil afsteken en afpakken

**TURN PLUS** selecteert de benodigde omspanvariant aan de hand van de beschrijving van het spanmiddel en de bewerkingsvolgorde.

A

In de machineparameters **CfgExpertProgam** (nr. 606800) is voor elke omspanvariant een eigen subprogramma gedefinieerd waarin het omspanproces wordt geregeld.

# **Spanmiddel voor de complete bewerking definiëren**

In de spanmiddeldialoog wordt het verloop voor de complete bewerking vastgelegd. Bovendien definieert u hier nulpunten, ophaalpositie en snijbegrenzingen.

#### **Voorbeeld voor de eerste opspanning bij een complete bewerking**

Parameter:

- **Spanmiddelnr H**: SPANMDDEL 1
- **Spilnummer AAG D**: п
	- 0: hoofdspil
- **Opspanmethode R**:
	- **0: J=uitspanlengte**
	- **1: J=inspanlengte**
- **Klauwplaatrand Z**: geen invoer (de subwerkstand **AWG** neemt de waarde over uit de gebruikersparameters)
- $\mathbb{R}^n$ **Klauwen referentie B**: geen invoer (de subwerkstand **AWG** neemt de waarde over uit de gebruikersparameters)
- In- of Uitspanlengte J: in- of uitspanlengte invoeren
- $\mathbf{r}$ **Snijkantbegrenzing buiten O**: wordt door de subwerkstand **AWG** berekend (indien buiten gespannen)
- **Snijkantbegrenzing binnen I**: wordt door de subwerkstand **AWG** berekend (indien binnen gespannen)
- **Overlapping klauw/wkst. K**: overlapping klauw/werkstuk
- i. **Spandiameter X**: spandiameter onbewerkt werkstuk
- **Opspanvorm Q**:
	- **4: buiten spannen**
	- **5: binnen spannen**
- **Asbewerking AAG V**: gewenste **AWG**-strategie selecteren

#### **Voorbeeld: eerste spanmiddel definiëren**

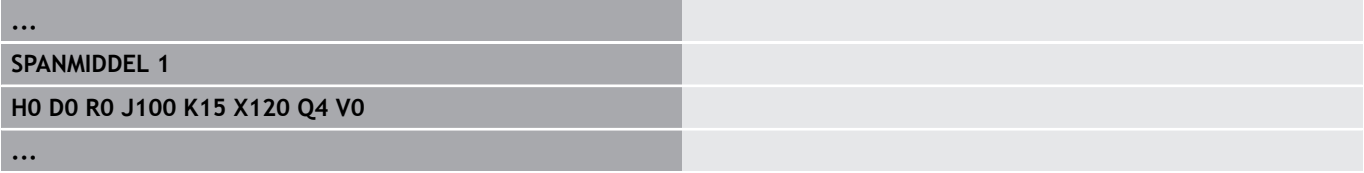

#### **Voorbeeld voor de tweede opspanning bij een complete bewerking**

Parameter:

- **Spanmiddelnr H**: SPANMDDEL 2
- **Spilnummer AAG D**:
	- 0: hoofdspil
	- 3: tegenspil (afhankelijk van het type omspanning)
- **Opspanmethode R**:
	- **0: J=uitspanlengte**
	- **1: J=inspanlengte**
- **Klauwplaatrand Z**: geen invoer (de subwerkstand **AWG** neemt de waarde over uit de gebruikersparameters)
- $\mathbb{R}^n$ **Klauwen referentie B**: geen invoer (de subwerkstand **AWG** neemt de waarde over uit de gebruikersparameters)
- In- of Uitspanlengte J: in- of uitspanlengte invoeren
- **Snijkantbegrenzing buiten O**: wordt door de subwerkstand **AWG** berekend (indien buiten gespannen)
- **Snijkantbegrenzing binnen I**: wordt door de subwerkstand **AWG** berekend (indien binnen gespannen)
- **Overlapping klauw/wkst. K**: overlapping klauw/werkstuk
- **Spandiameter X:** spandiameter onbewerkt werkstuk
- **Opspanvorm Q**:
	- **4: buiten spannen**
		- **5: binnen spannen**
- **Asbewerking AAG V**: gewenste **AWG**-strategie selecteren

#### **Voorbeeld: tweede spanmiddel definiëren**

**...**

**SPANMIDDEL 2**

**H0 D3 R1 J15 K-15 X68 Q4 V0**

**...**

# **Automatisch genereren van programma's bij de complete bewerking**

Bij het automatisch genereren van programma's (subwerkstand **AWG**) worden eerst de bewerkingsstappen voor de eerste opspanning gegenereerd. Daarna opent de subwerkstand **AWG** een dialoogvenster waarin parameters voor het omspannen worden opgevraagd.

Voor de parameters in het dialoogvenster zijn al waarden ingevuld die de subwerkstand **AWG** uit de ingestelde werkstukcontour heeft berekend. Deze waarden kunt u overnemen of wijzigen. Nadat u de waarden hebt bevestigd, genereert de subwerkstand **AWG** de bewerking voor de tweede opspanning.

> De machinefabrikant legt in de machineparameters vast welke invoerparameters in de dialoogvensters bij het omspannen worden weergegeven.

U kunt in de dialoogvensters ook andere invoerparameters opnemen. Selecteer hiervoor in de machineparameters **CfgExpertProgPara** (nr. 606900) de vereiste parameterlijst. Voer in de gewenste parameter een waarde in die dan in het dialoogvenster voor de parameter wordt ingevuld. Voer 9999999 in, om de parameter zonder vooraf ingevulde waarde weer te geven.

# **Werkstuk in de hoofdspil omspannen**

Het subprogramma voor het omspannen in de hoofdspil is in de gebruikersparameter **Parameterlijst omspannen handmatig** gedefinieerd (standaard-PGM: Rechuck\_manual.ncs).

Definieer aan het einde van de **Bewerkingsvolgorde** een bewerkingsstap met de **Hoofdbewerkingswijze Omspannen** en de **Sub-bewerkingswijze Complete bewerking**.

Selecteer in de spanmiddelbeschrijving in de parameter **D** voor beide spanmiddelen de hoofdspil.

#### **Voorbeeld: spanmiddel definiëren**

Ŧ

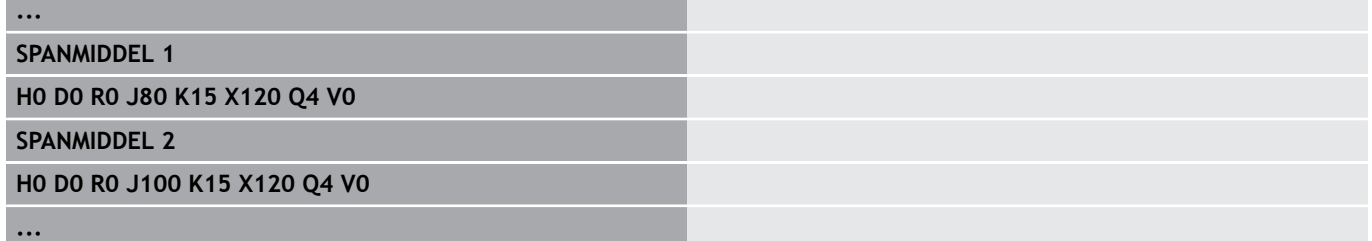

# **Werkstuk omspannen van de hoofdspil naar de tegenspil**

Het subprogramma voor het omspannen van de hoofdspil naar de tegenspil is in de gebruikersparameter **Parameterlijst omspannen compleet** gedefinieerd (standaard-PGM: Rechuck\_complete.ncs).

Definieer aan het einde van de bewerkingsvolgorde een bewerkingsstap met de **Hoofdbewerkingswijze Omspannen** en de **Sub-bewerkingswijze Complete bewerking**.

Selecteer in de spanmiddelbeschrijving in de parameter **D** voor het eerste spanmiddel de hoofdspil en voor het tweede spanmiddel de tegenspil.

### **Voorbeeld: spanmiddel definiëren**

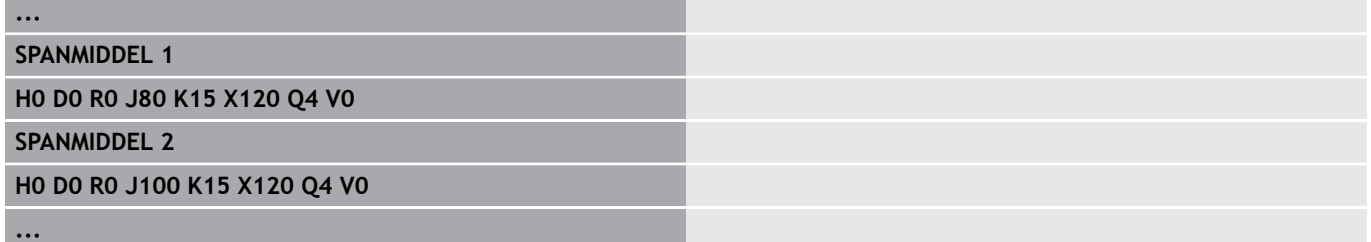

# **Werkstuk afsteken en met de tegenspil afpakken**

Het subprogramma voor het Afsteken en met de tegenspil afpakken is in de gebruikersparameter **Parameterlijst omspannen afsteken** gedefinieerd (standaard-PGM: Rechuck complete.ncs).

Definieer aan het einde van de bewerkingsvolgorde een bewerkingsstap met de **Hoofdbewerkingswijze Afsteken** en de **Sub-bewerkingswijze Complete bewerking**.

Selecteer in de spanmiddelbeschrijving in de parameter **D** voor het eerste spanmiddel de hoofdspil en voor het tweede spanmiddel de tegenspil.

## **Voorbeeld: spanmiddel definiëren**

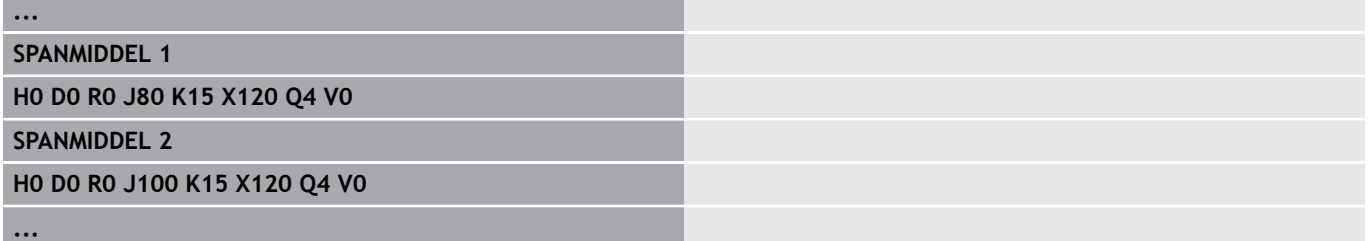

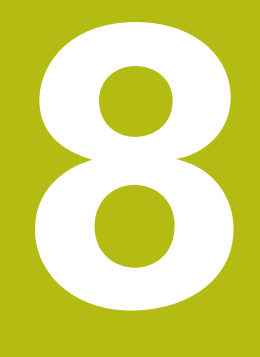

**B-as**

# **8.1 Basisprincipes**

#### **Gezwenkt bewerkingsvlak**

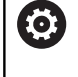

A

Raadpleeg uw machinehandboek!

Uw machinefabrikant legt de beschikbare functies en de werking van deze functie vast.

Met de B-as kunnen boor- en freesbewerkingen op schuine vlakken in de ruimte worden uitgevoerd. Om een eenvoudige programmering te waarborgen, wordt het coördinatensysteem zo gezwenkt dat de boorpatronen en te frezen contouren in het YZvlak worden vastgelegd. Het boren of frezen vindt dan weer in het gezwenkte vlak plaats.

**Verdere informatie:** ["bewerkingsvlak zwenken G16", Pagina 595](#page-594-0)

De scheiding van contourbeschrijving en bewerking geldt ook voor bewerkingen op gezwenkte vlakken. Er wordt geen correctie van het onbewerkte werkstuk uitgevoerd.

Contouren op gezwenkte vlakken worden met de programmadeelaanduiding **MANTEL Y** aangegeven.

**Verdere informatie:** ["programmadeel MANTEL Y", Pagina 68](#page-67-0) De besturing ondersteunt het maken van NC-programma's met de B-as in **DIN/ISO Modus** en in de werkstand **smart.Turn**.

De grafische simulatie geeft de bewerking op gezwenkte vlakken in de bekende draai- en voorkant-vensters, alsmede in het **zijaanzicht (YZ)** weer.

> Wanneer u een gereedschap met onder een hoek geplaatste gereedschapshouder gebruikt, kunt u het gezwenkte bewerkingsvlak ook zonder B-as gebruiken. De hoek voor de gereedschapshouder definieert u als **Offsethoek RW** in de gereedschapsbeschrijving.

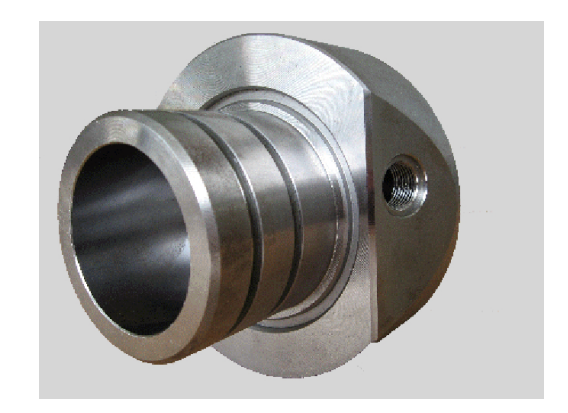

#### **Gereedschappen voor de B-as**

Een voordeel van de B-as is het flexibele gebruik van de gereedschappen bij draaibewerkingen. Door de B-as te zwenken en het gereedschap te roteren, bereikt u gereedschapsposities waarbij bewerkingen overlangs en overdwars of radiale en axiale bewerkingen op de hoofd- en tegenspil mogelijk zijn met hetzelfde gereedschap.

Het aantal benodigde gereedschappen en het aantal gereedschapswissels wordt op die manier beperkt.

**Gereedschapsgegevens**: alle gereedschappen worden met de X-, Z- en Y-maat en de correcties in de gereedschapsdatabase beschreven. Deze maten zijn gerelateerd aan de **zwenkhoek B=0°** (referentiepositie).

Definieer daarnaast **Reverse the tool CW**. Met deze parameter wordt bij niet-aangedreven gereedschappen (draaibeitels) de werkpositie van het gereedschap vastgelegd.

De zwenkhoek van de B-as maakt geen deel uit van de gereedschapsgegevens. Deze hoek wordt bij de gereedschapsoproep of bij gebruik van het gereedschap vastgelegd.

**Gereedschapsoriëntatie en digitale uitlezing**: bij draaibeitels wordt de positie van de gereedschapspunt berekend op basis van de oriëntatie van de snijkant.

De besturing berekent de gereedschapsoriëntatie bij draaigereedschappen op basis van de instel- en punthoek.

#### **Multigereedschappen voor de B-as**

Als er meer gereedschappen op een gereedschapshouder zijn gemonteerd, is er sprake van een **multigereedschap**. Bij multigereedschappen heeft elke snijkant (elk gereedschap) zijn eigen **Identnummer** en omschrijving.

De positiehoek, in de afbeelding met **CW** aangeduid, maakt deel uit van de gereedschapsgegevens. Wanneer nu een snijkant (een gereedschap) van het multigereedschap wordt geactiveerd, draait de besturing het multigereedschap op basis van de positiehoek in de juiste positie. De offset positiehoek uit de gereedschapswisselroutine wordt bij de positiehoek opgeteld. U kunt het gereedschap op die manier in de **normale positie** of **overhead** gebruiken.

Op de foto ziet u een multigereedschap met drie snijkanten.

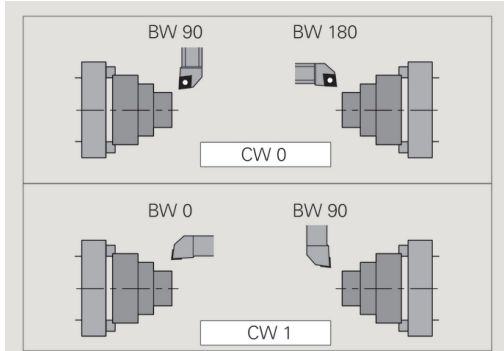

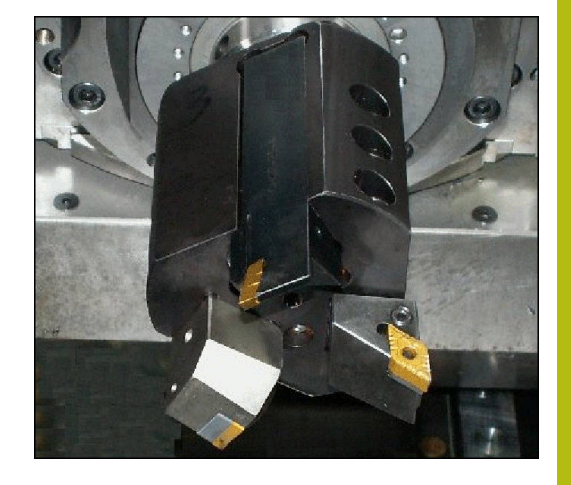

# **8.2 Correcties met de B-as**

### **Correcties in programma-afloop**

#### **Gereedschapscorrecties**: in het formulier voor de

gereedschapscorrecties voert u de vastgestelde correctiewaarden in.

Bovendien definieert u andere functies die ook bij de bewerking van het gemeten vlak actief waren:

- **Hoek van B-as BW**
- $\overline{\phantom{a}}$ **Reverse the tool CW**
- H **Bewerkingswijze KM**
- $\overline{\phantom{a}}$ **Hoek G16**

De besturing rekent de maten naar positie **B**=0 om en slaat deze op in de gereedschapsdatabase.

Gereedschap tijdens het programmaverloop corrigeren:

- Gereedsch correctie
- Softkey **Gereedsch correctie** in het prorgrammaverloop indrukken
- > De besturing opent de dialoogbox **Gereedschapscorr. inst.**
- Nieuwe waarden invoeren
- Opslaan

Op de softkey **Opslaan** drukken

De besturing toont in veld **T** (machine-uitlezing) de correctiewaarden gerelateerd aan de actuele ashoek B en de positiehoek van het gereedschap.

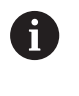

De besturing slaat de gereedschapscorrecties samen met de andere gereedschapsgegevens in de database op

■ Als de B-as wordt gezwenkt, houdt de besturing rekening met de gereedschapscorrectie bij de berekening van de gereedschapspuntpositie

**Additieve correc.** Is onafhankelijk van de gereedschapsgegevens. De correcties werken in X-, Y- en Z-richting. Het zwenken van de Bas heeft geen invloed op additieve correcties.

# **8.3 simulatie**

#### **Simulatie van het gezwenkte vlak**

**3D-weergave:** de simulatie geeft de gezwenkte Y-vlakken en de elementen die daarop betrekking hebben (kamers, boringen, patronen...) correct weer.

**Contourweergave**: met de simulatie worden het YZ-aanzicht van het werkstuk en de contouren van de gezwenkte vlakken in zijaanzicht weergegeven. Om de boorpatronen en te frezen contouren haaks op het gezwenkte vlak – dus zonder vervorming – weer te geven, wordt bij de simulatie de rotatie van het coördinatensysteem en een verschuiving binnen het geroteerde coördinatensysteem genegeerd.

Let op het volgende bij de weergave van de contouren van gezwenkte vlakken:

- $\mathbb{R}^n$ Met parameter **K** van **G16** of van **MANTEL Y** wordt het **begin** van het boorpatroon of de te frezen contour in Z-richting bepaald
- De boorpatronen en te frezen contouren worden loodrecht op  $\blacksquare$ het gezwenkte vlak getekend. Dit leidt tot een **verschuiving** ten opzichte van de te draaien contour

**Frees- en boorbewerking**: bij de weergave van de gereedschapsbanen op het gezwenkte vlak gelden in het **zijaanzicht** dezelfde regels als bij de contourweergave.

Bij werkzaamheden op het gezwenkte vlak wordt het gereedschap in het **voorkantvenster** geschetst. Bij de simulatie wordt de gereedschapsbreedte op de juiste schaal weergegeven. Met deze methode kunt u de overlapping bij de freesbewerking controleren. De gereedschapsbanen worden eveneens op de juiste schaal (in perspectief) in de lijngrafiek weergegeven.

In alle **extra vensters** worden bij de simulatie het gereedschap en het snijspoor weergegeven, wanneer het gereedschap haaks op het desbetreffende vlak staat. Daarbij wordt rekening gehouden met een tolerantie van +/– 5°. Als het gereedschap niet haaks is gepositioneerd, geeft het **lichtpunt** het gereedschap aan. De gereedschapsbaan wordt als lijn weergegeven.

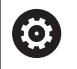

Raadpleeg uw machinehandboek!

De weergave van de gereedschapshouder is machineafhankelijk.

De grafiek geeft een gereedschapshouder onder de volgende voorwaarden weer:

- de machinefabrikant heeft een beschrijving van de gereedschapshouder vastgelegd, bijv. B-askop
- U hebt aan een gereedschap een gereedschapshouder toegewezen

#### **Voorbeeld: contour op gezwenkt vlak**

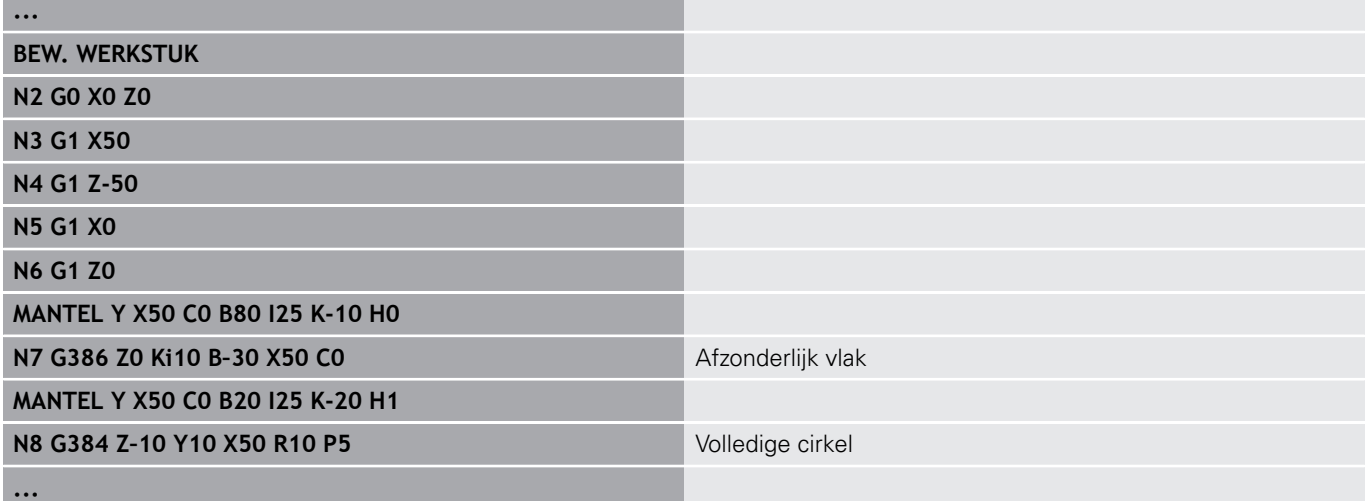

#### **Coördinatensysteem weergeven**

Bij de simulatie wordt desgewenst het verschoven/geroteerde coördinatensysteem in het **draaivenster** getoond.

**Voorwaarde**: de simulatie bevindt zich in de stopmodus.

Coördinatensysteem weergeven:

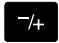

- **-/+** toets indrukken
	- > Bij de simulatie wordt het actuele coördinatensysteem getoond

Bij de simulatie van het volgende commando of wanneer nogmaals op de toets **-/+** wordt gedrukt, wordt het coördinatensysteem opnieuw verborgen.

#### **Digitale uitlezing met B- en Y-as**

De volgende velden van de uitlezing zijn **vast**:

- **N**: regelnummer van de NC-bronregel
- **X**, **Z**, **C**: positiewaarden (werkelijke waarden)

De andere velden kunt u met de toets **Beeldschermindeling** (drie in de cirkel geplaatste pijlen) instellen:

■ Standaardinstelling (waarden van de geselecteerde slede)

- **Y**: positiewaarde (werkelijke waarde)
- **T**: gereedschapsgegevens met revolverplaats (in "(..)") en **Identnummer**
- Instelling B-as  $\Box$ 
	- **B**: zwenkhoek B-as
	- **G16/B:** hoek van het gezwenkte vlak

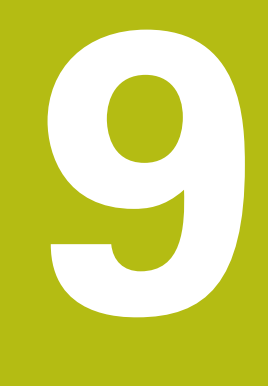

# **UNIT-overzicht**

# **9.1 UNITS – Groep Draaibewerking**

### **Groep Voorbewerken**

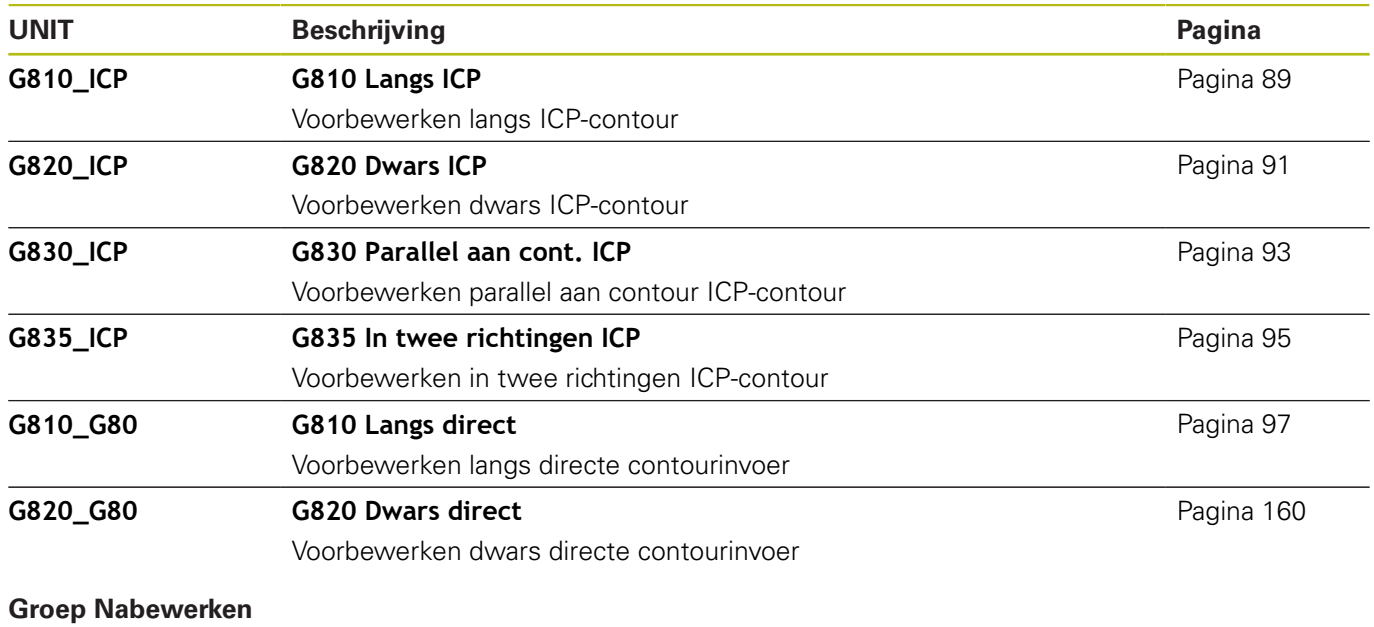

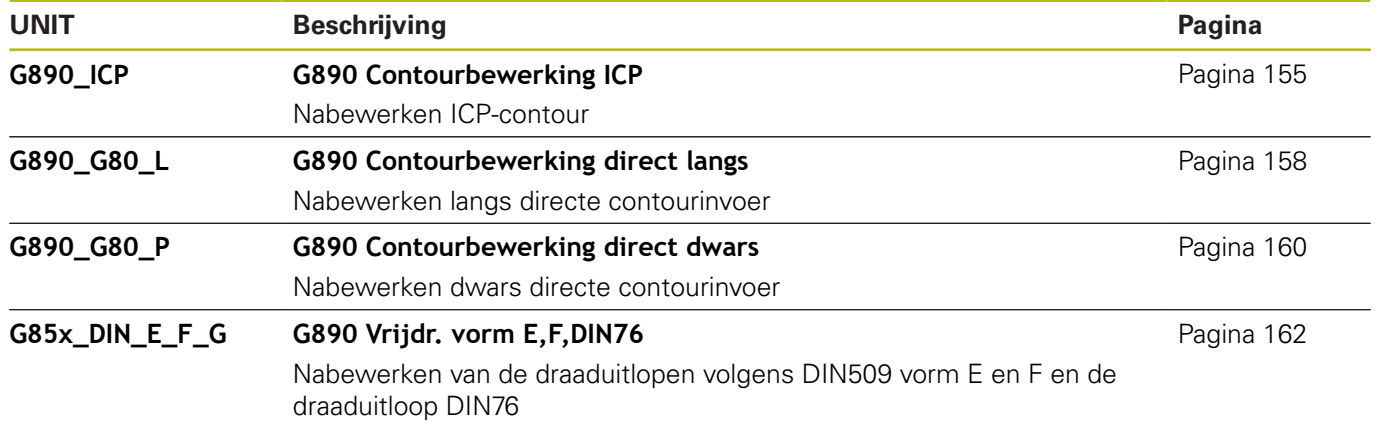

### **Groep Steken**

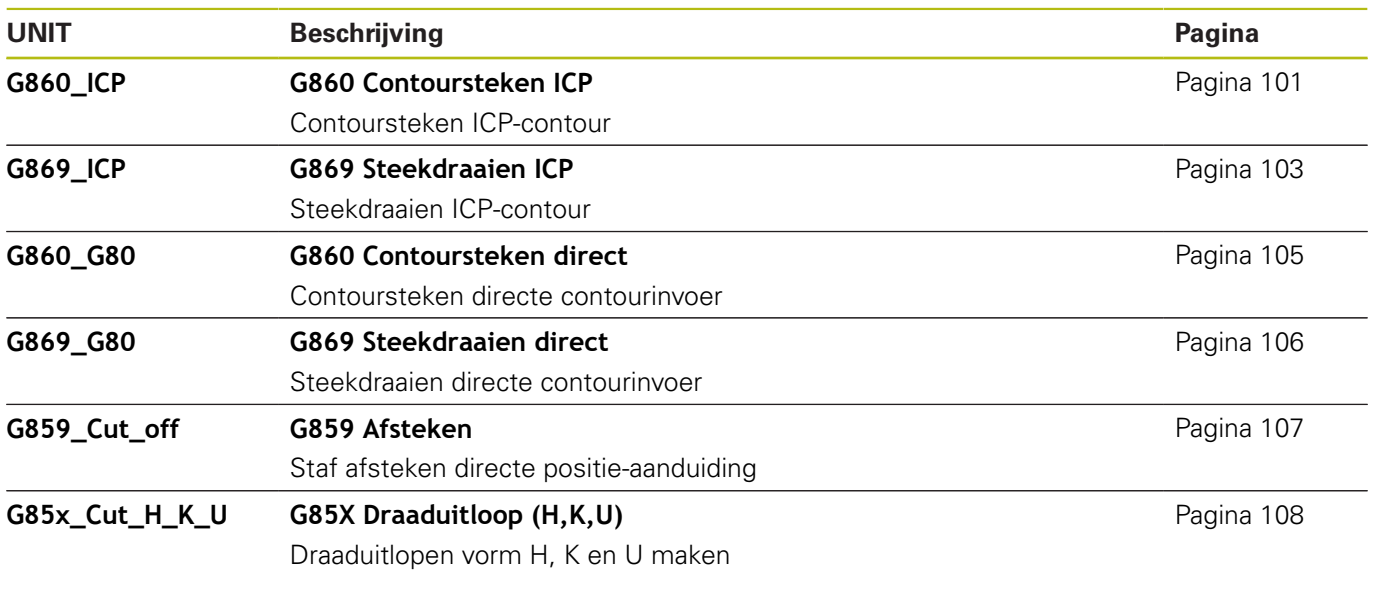

# **Groep Schroefdraad**

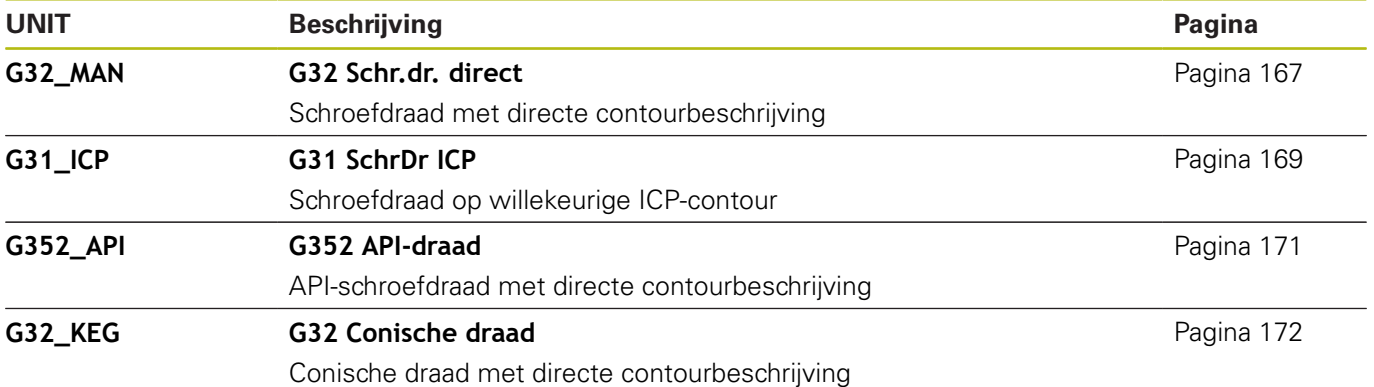

# **9.2 UNITS – Groep Boren**

## **Groep Boren centrisch**

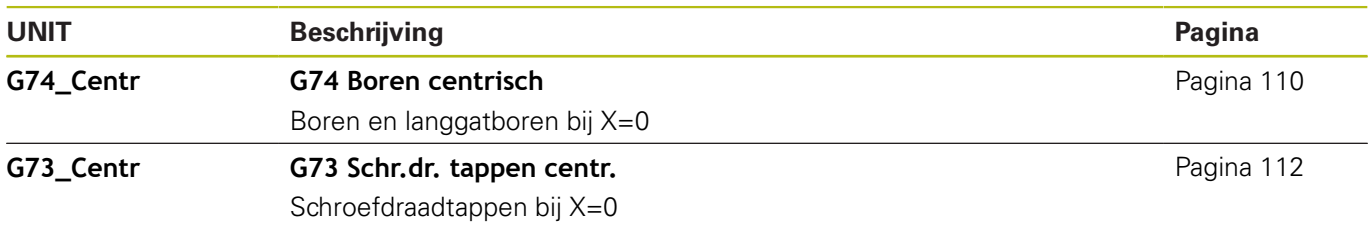

## **Groep Boren ICP-C-as**

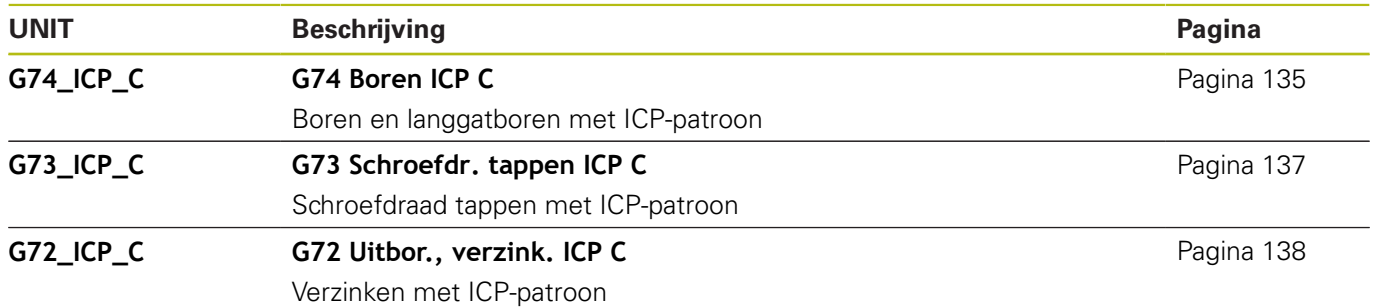

# **Groep Boren C-as voorkant**

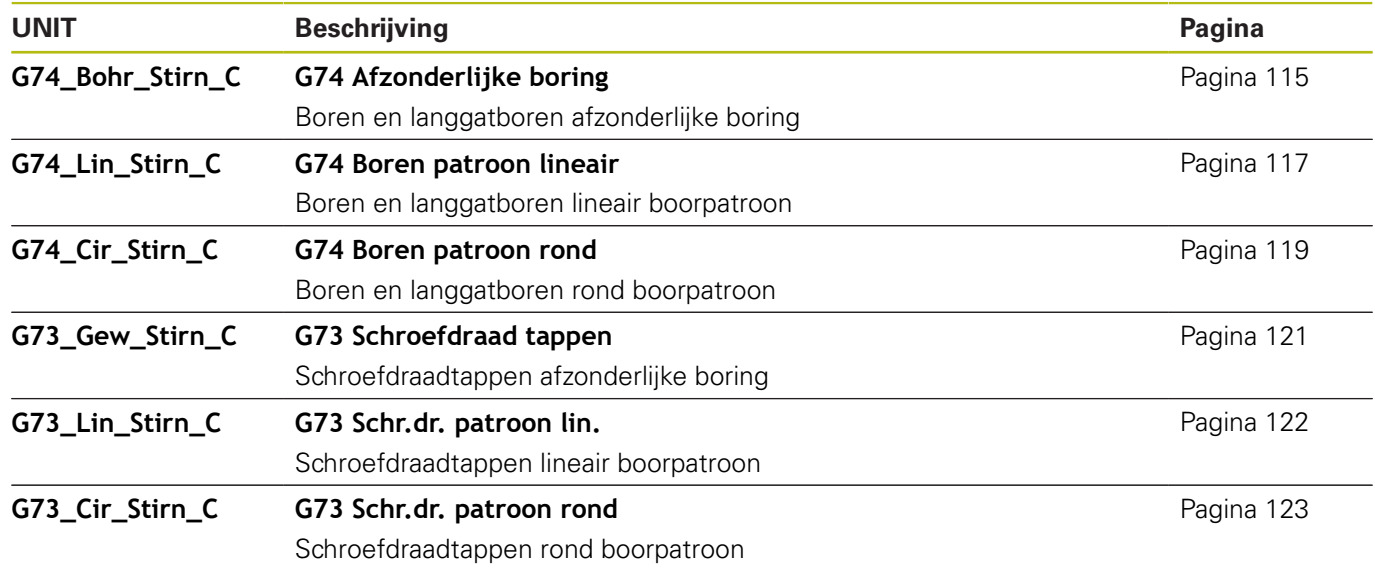

### **Groep Boren C-as mantelvlak**

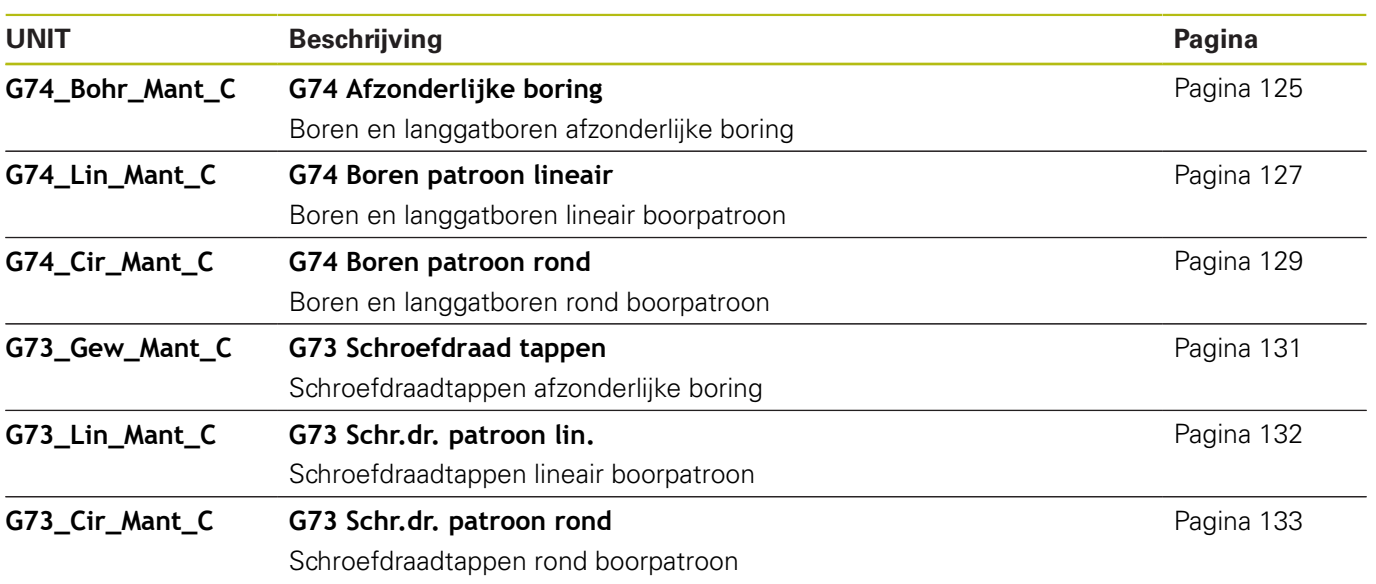

# **9.3 UNITS – Groep Voorboren C-as**

# **Groep Voorboren C-as voorkant**

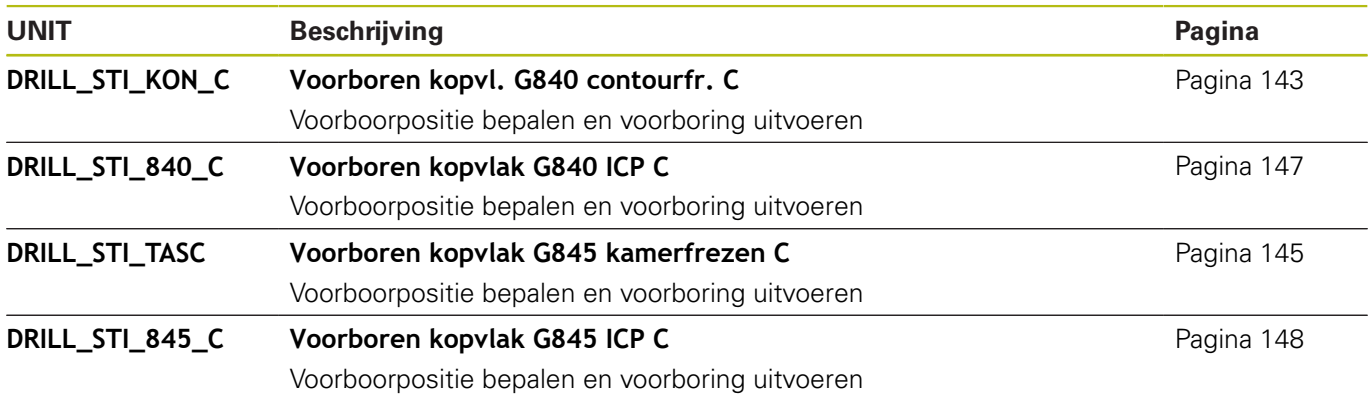

# **Voorboren C-as mantelvlak**

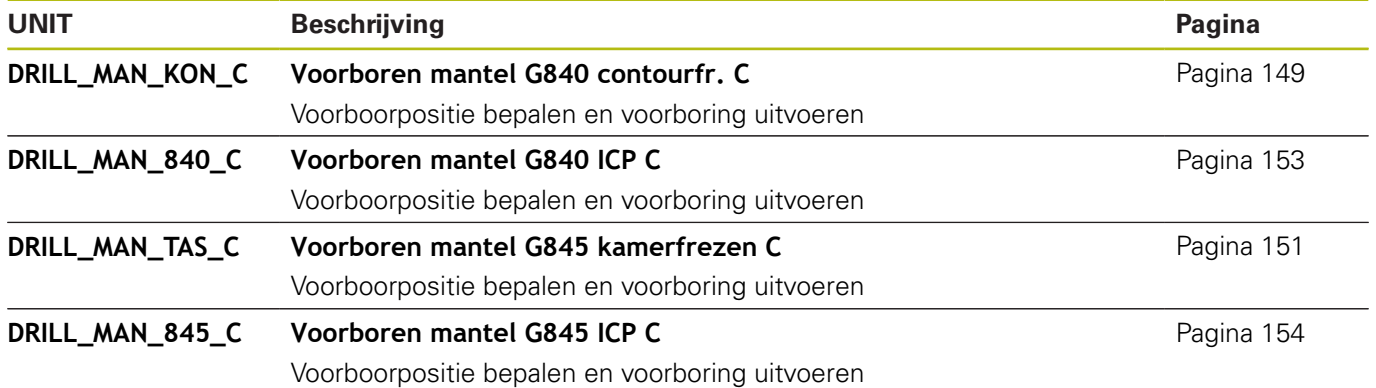

# **9.4 UNITS – Groep Frezen C-as**

### **Groep Frezen C-as voorkant**

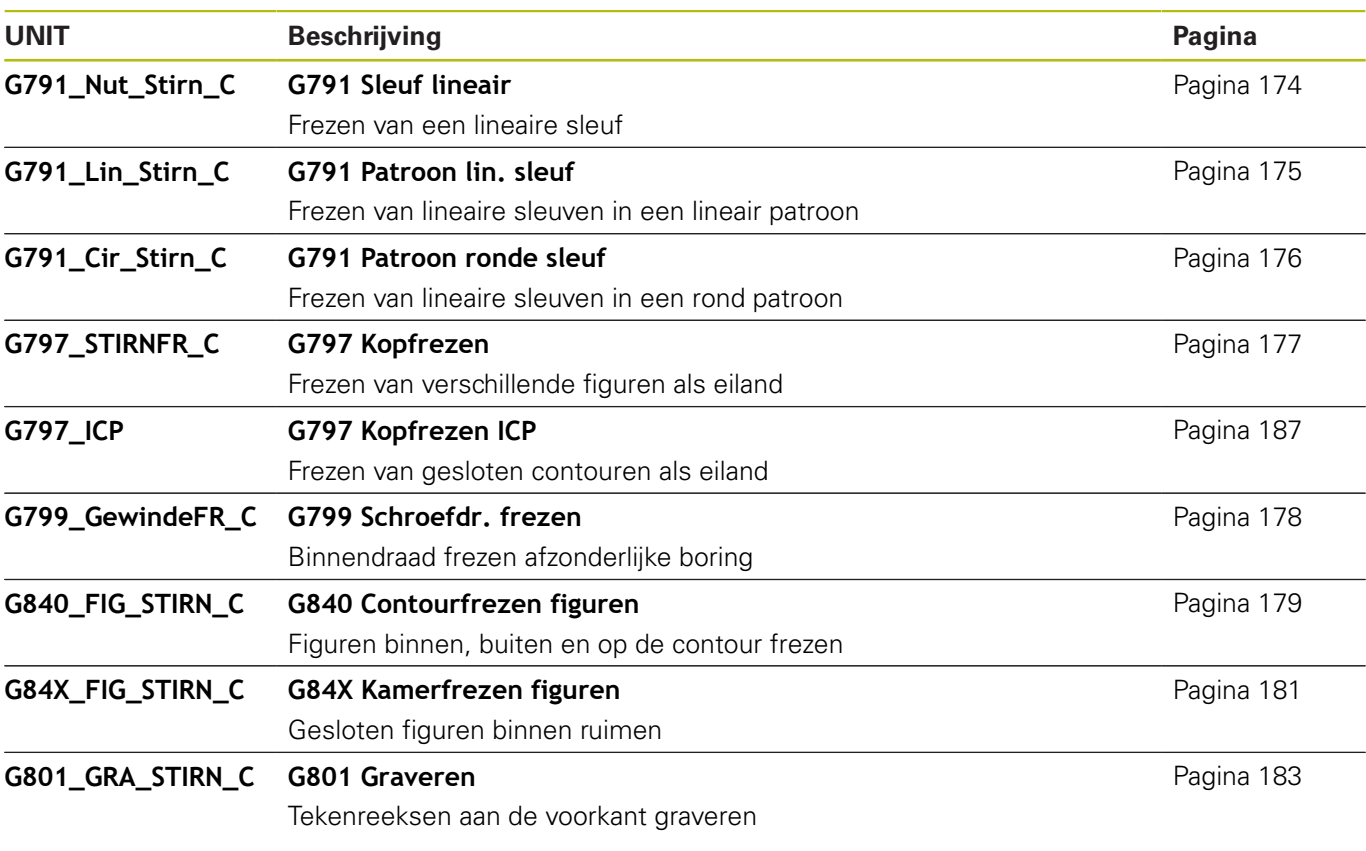

# **Groep Frezen C-as ICP-voorkant**

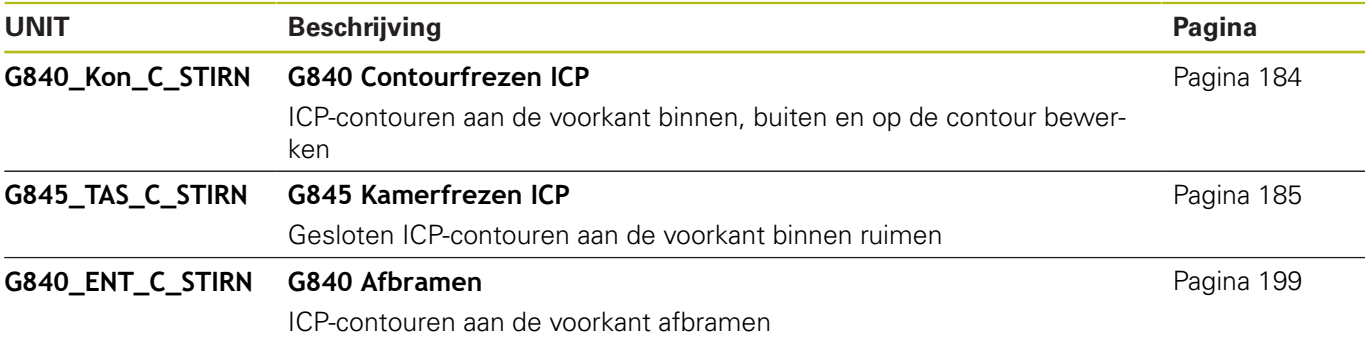

### **Groep Frezen C-as mantelvlak**

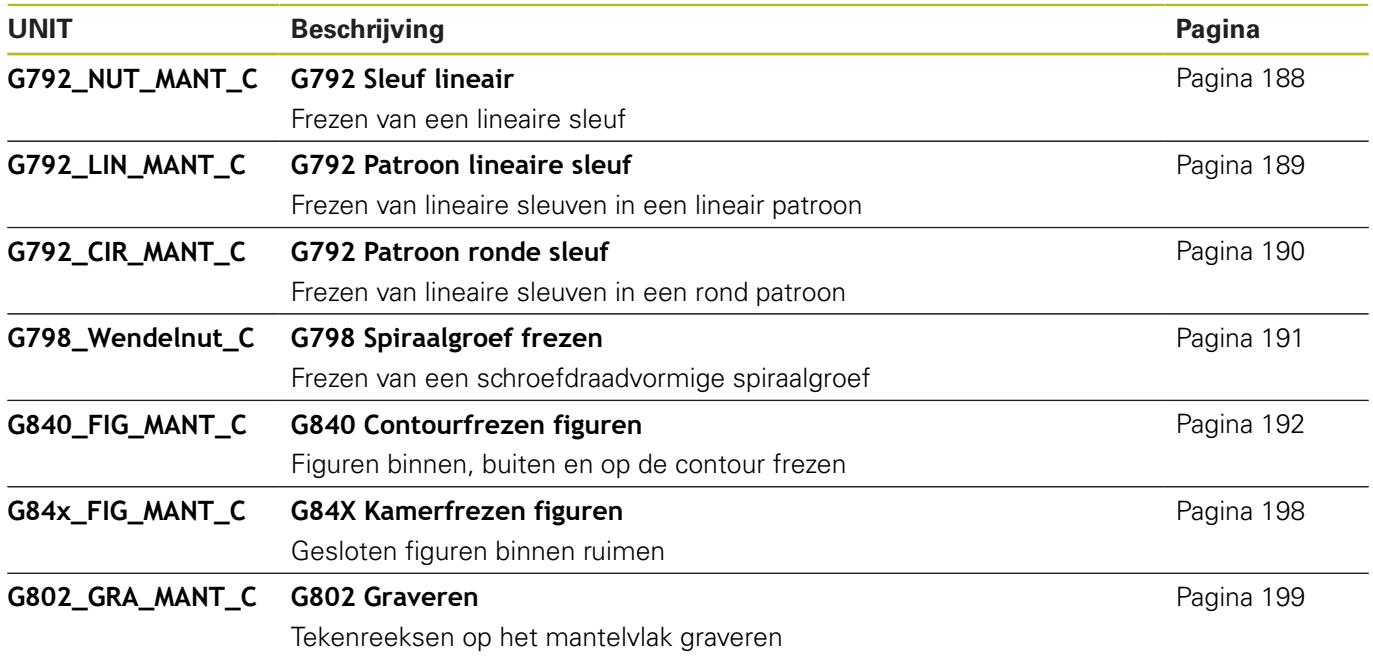

# **Groep Frezen C-as ICP-mantelvlak**

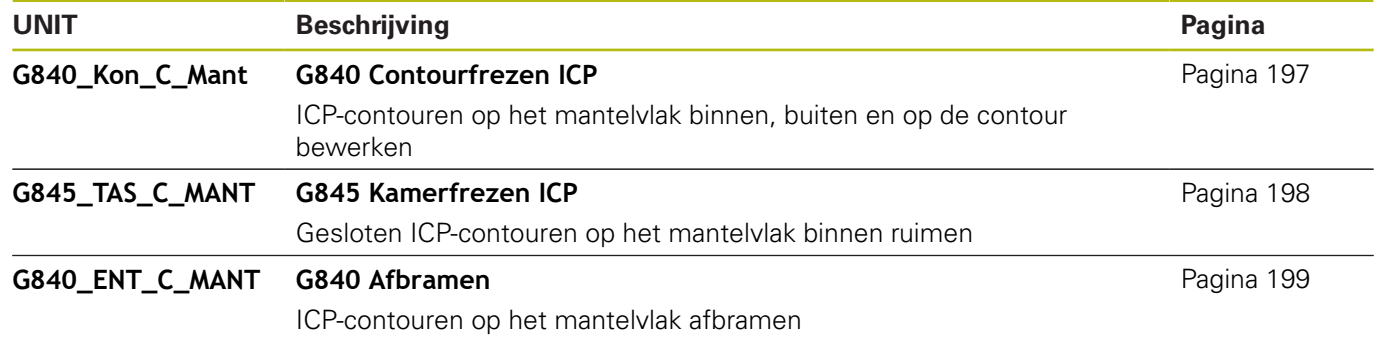

# **9.5 UNITS – Groep Boren, voorboren Y-as**

# **Groep Boren ICP Y-as**

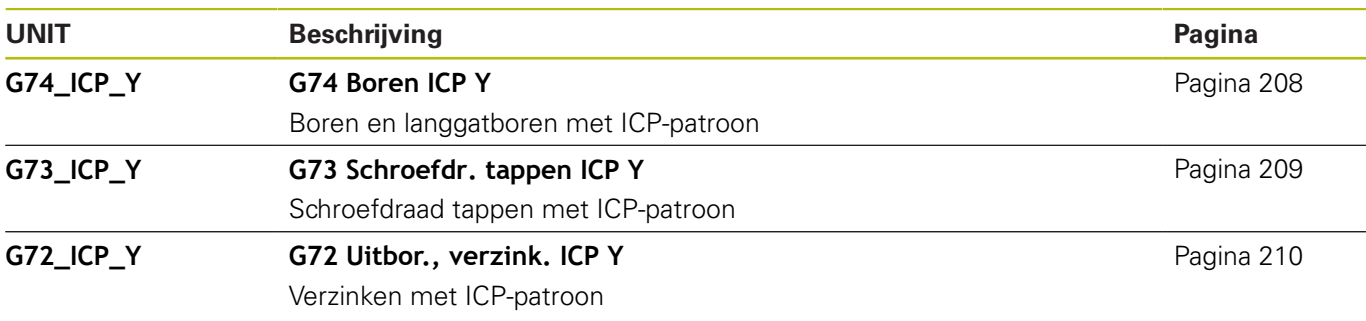

## **Bewerkingsgroep Voorboren Y-as**

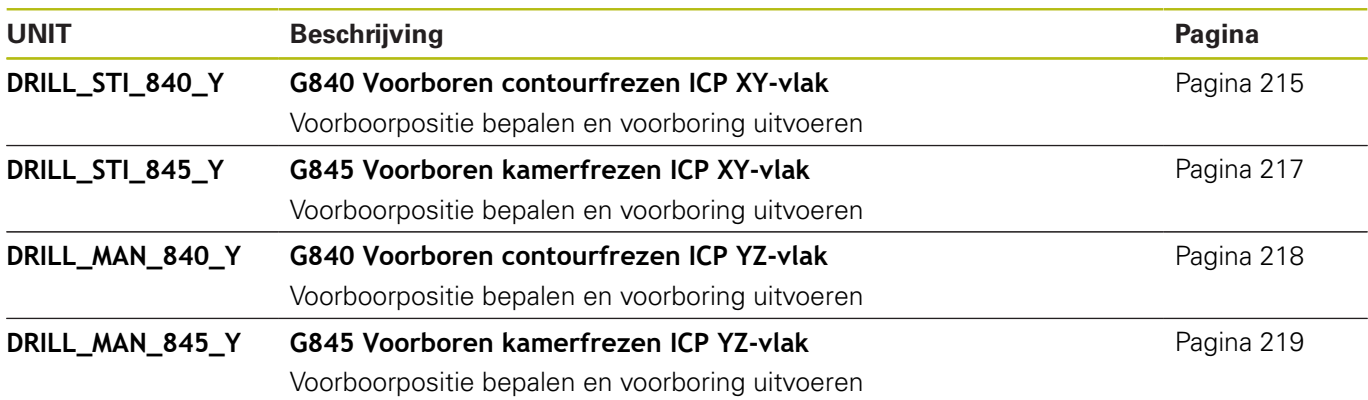

# **9.6 UNITS – Groep Frezen Y-as**

### **Groep Frezen voorkant (XY-vlak)**

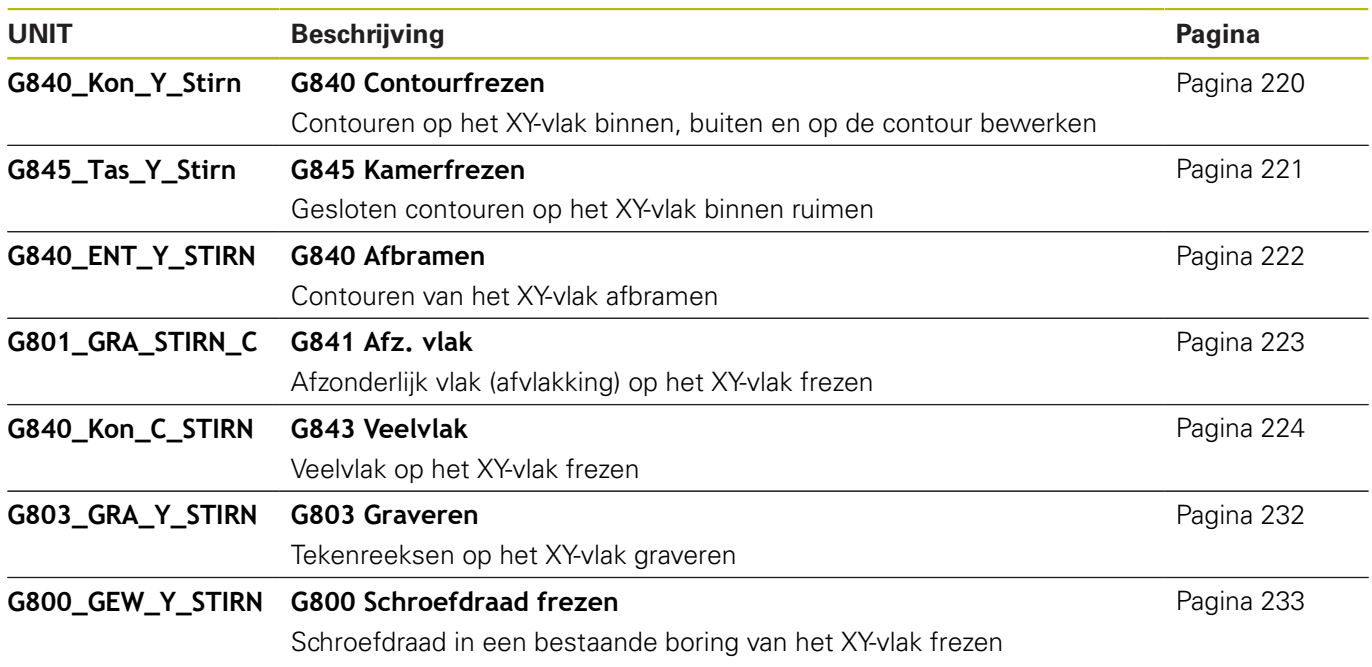

## **Groep Frezen mantel (YZ-vlak)**

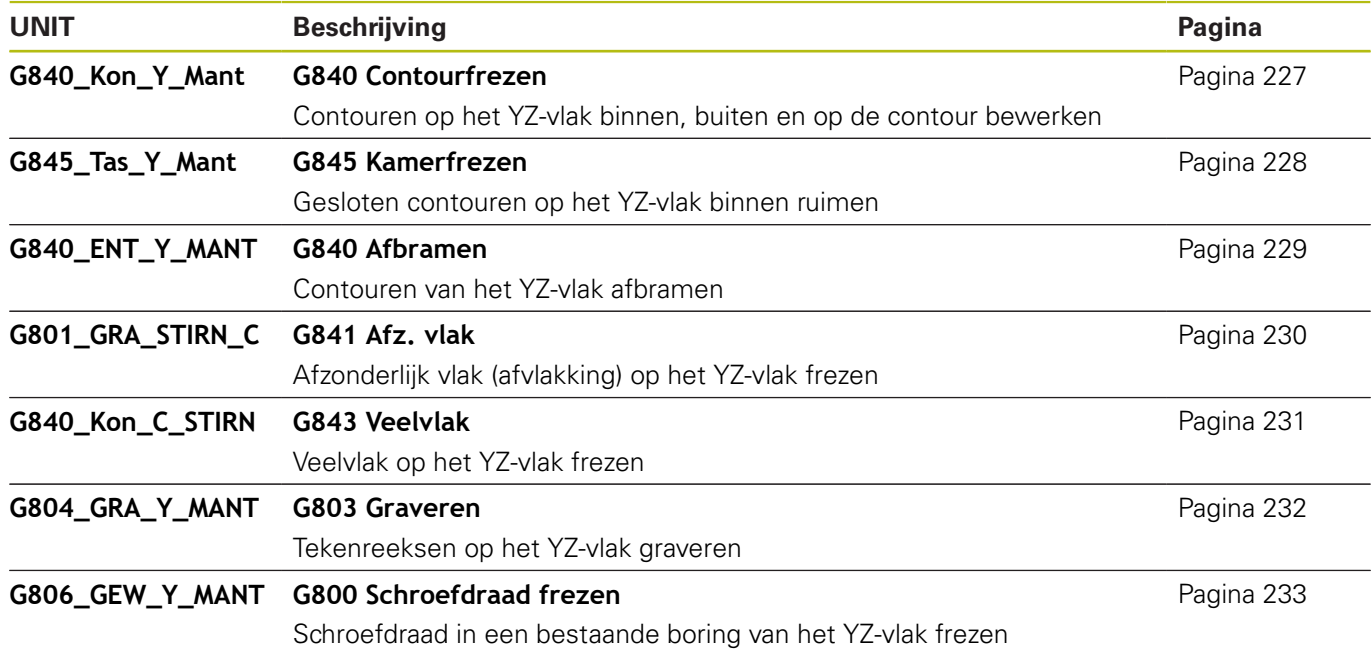

# **9.7 UNITS – Groep Speciale units**

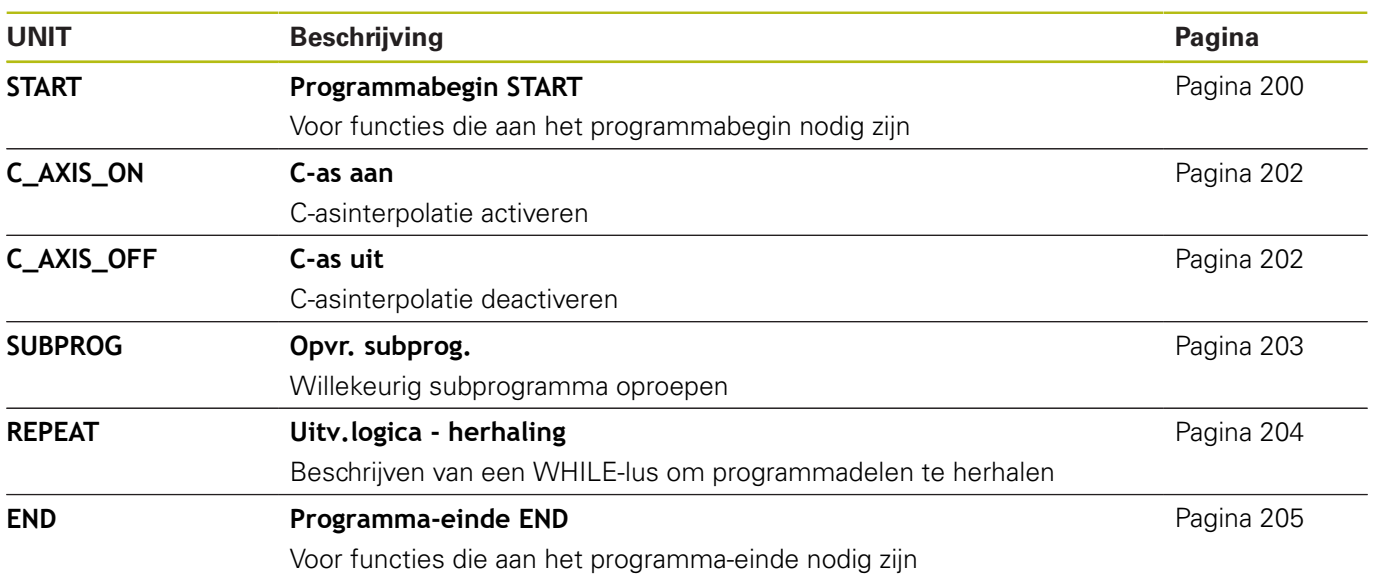

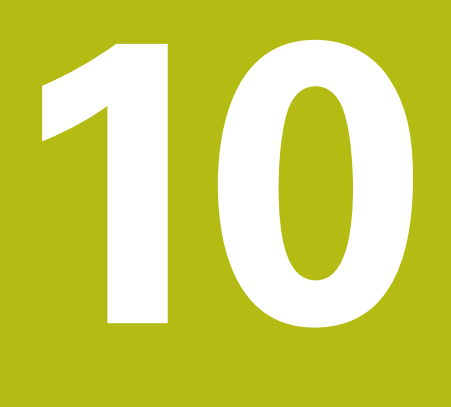

**Overzicht G-functies**

# **10.1 programmadeel-aanduidingen**

### **Programmadeel-aanduidingen**

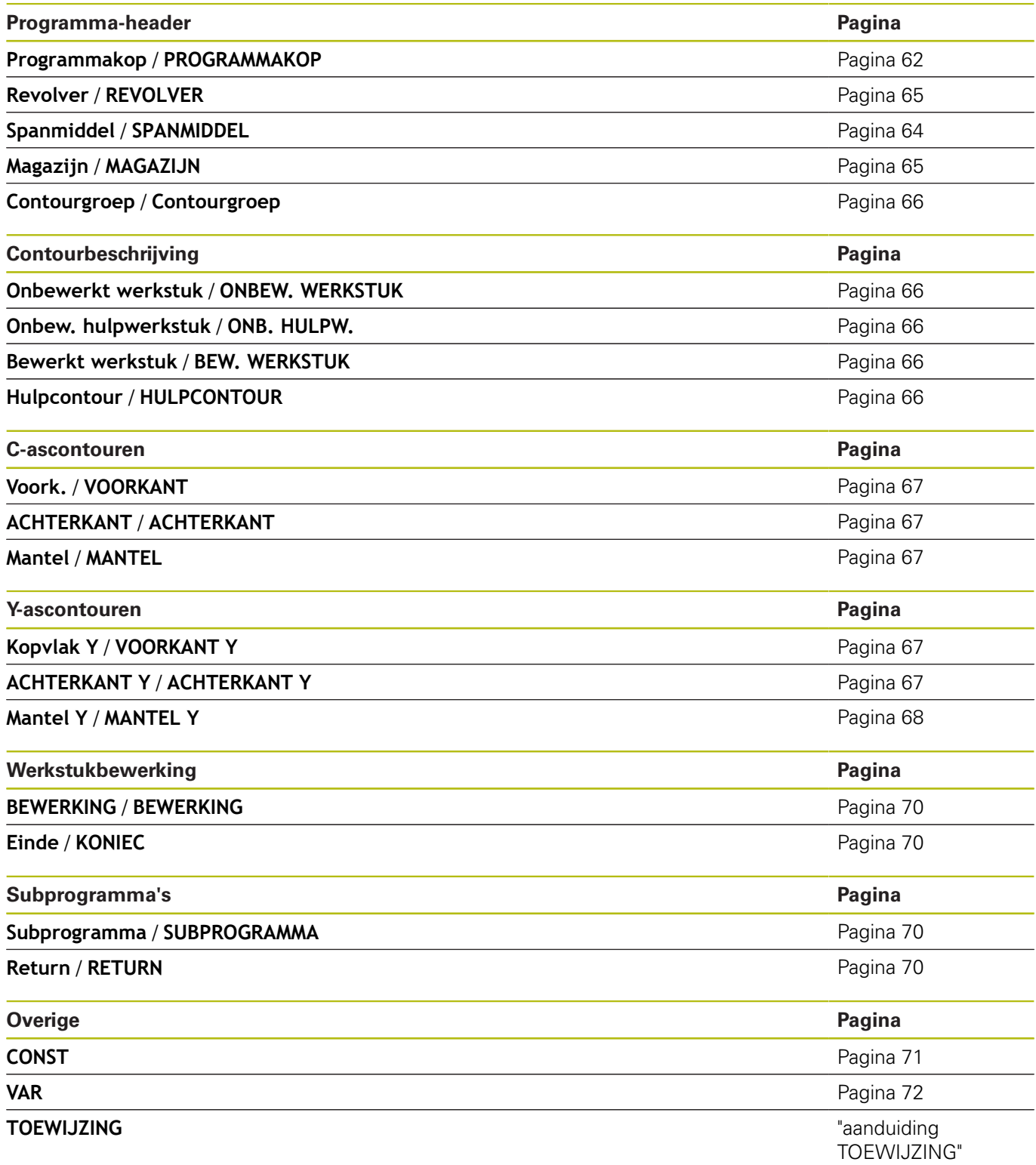

# **10.2 overzicht G-functies CONTOUR**

#### **G-functies voor te draaien contouren**

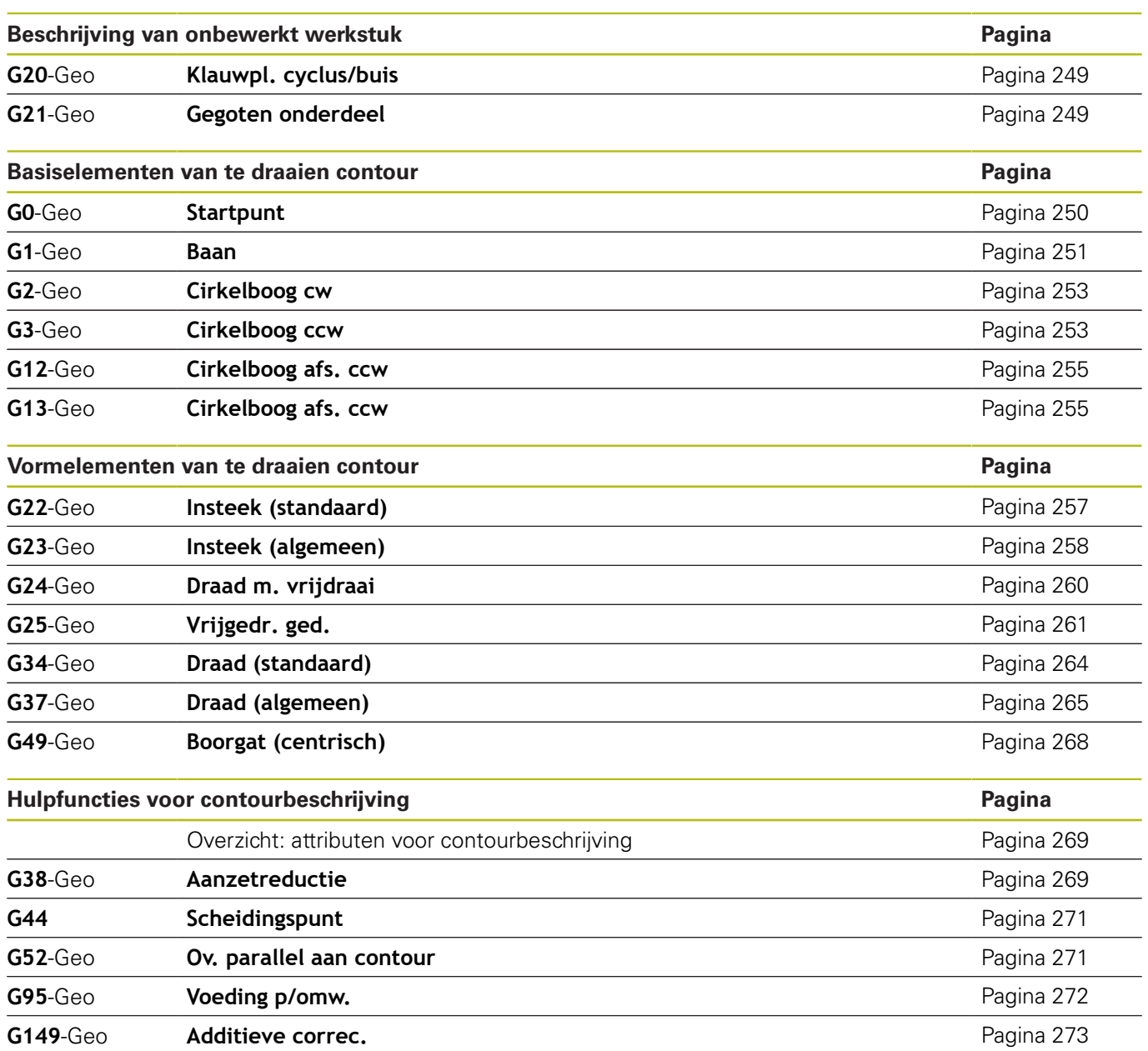

#### **G-functies voor C-ascontouren**

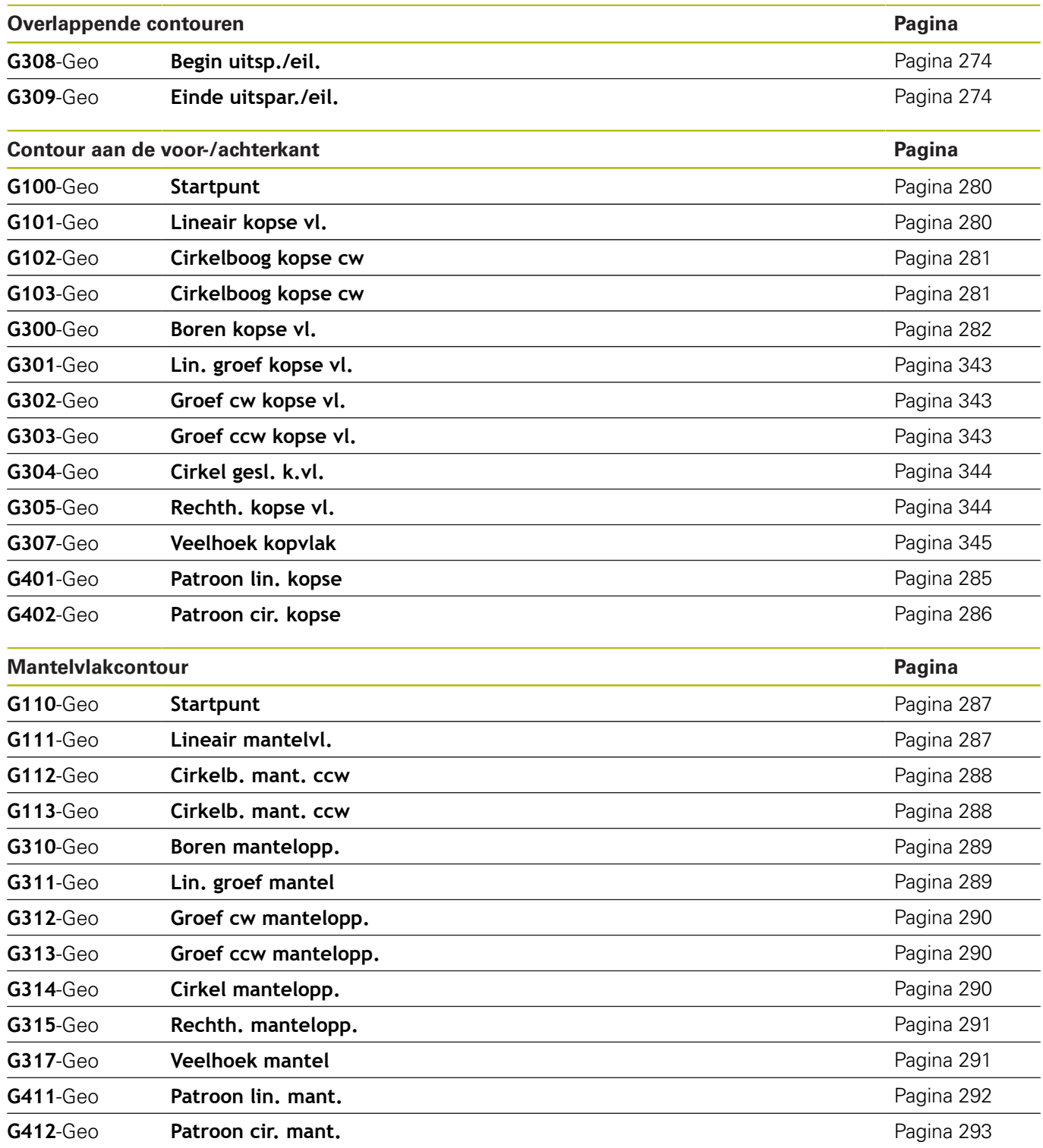
#### **G-functies voor Y-ascontouren**

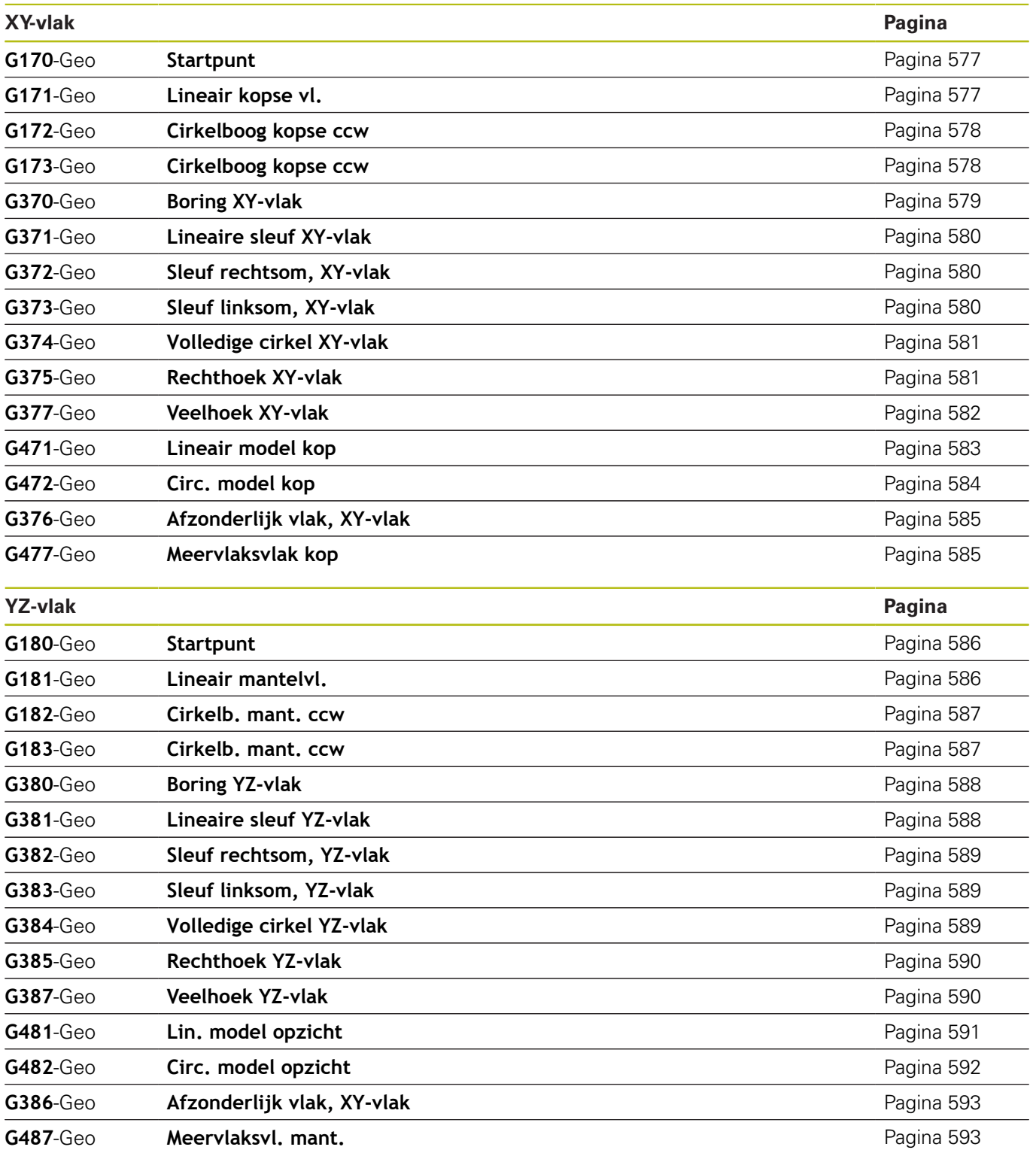

# <span id="page-685-0"></span>**10.3 overzicht G-functies BEWERKING**

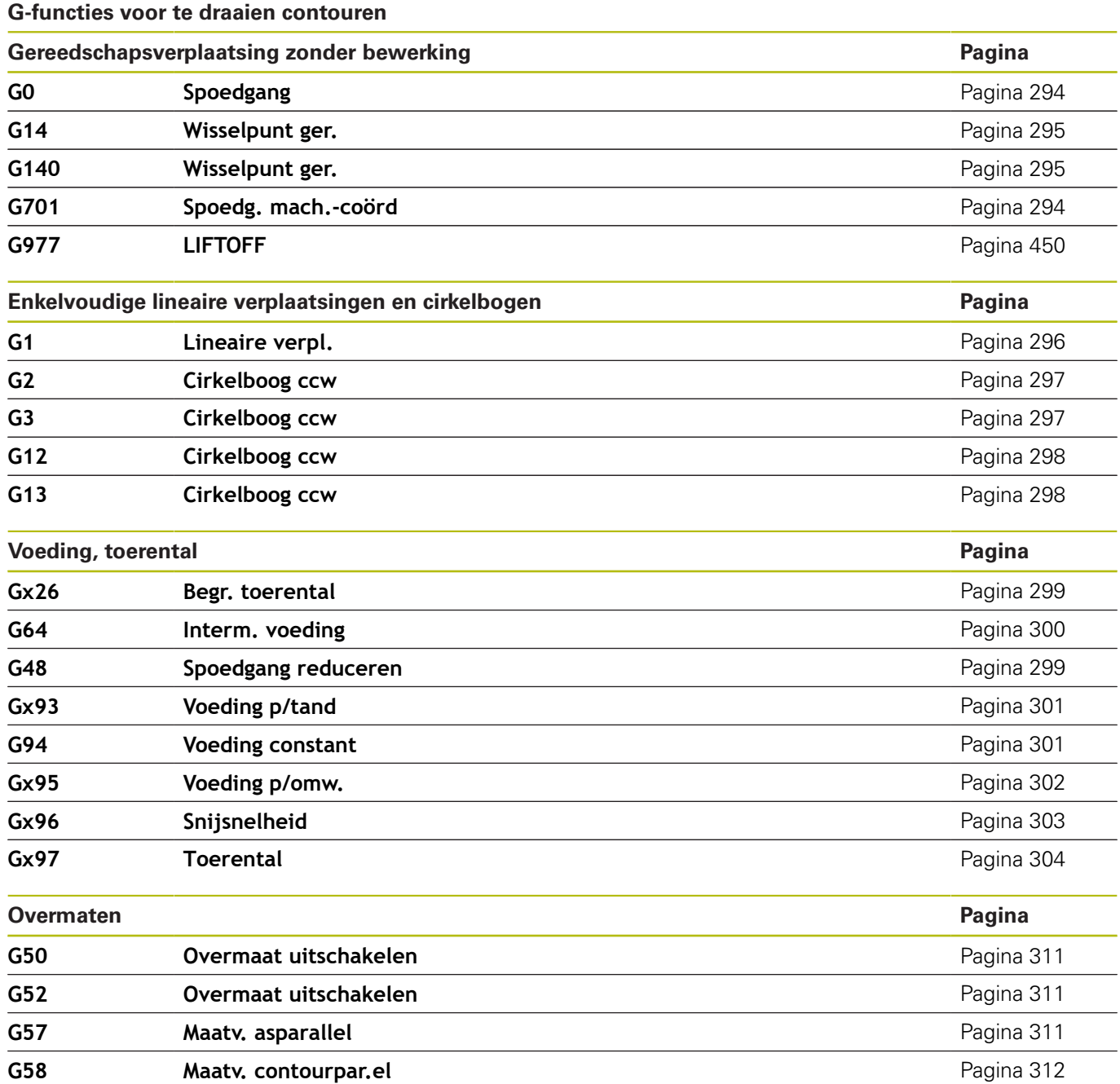

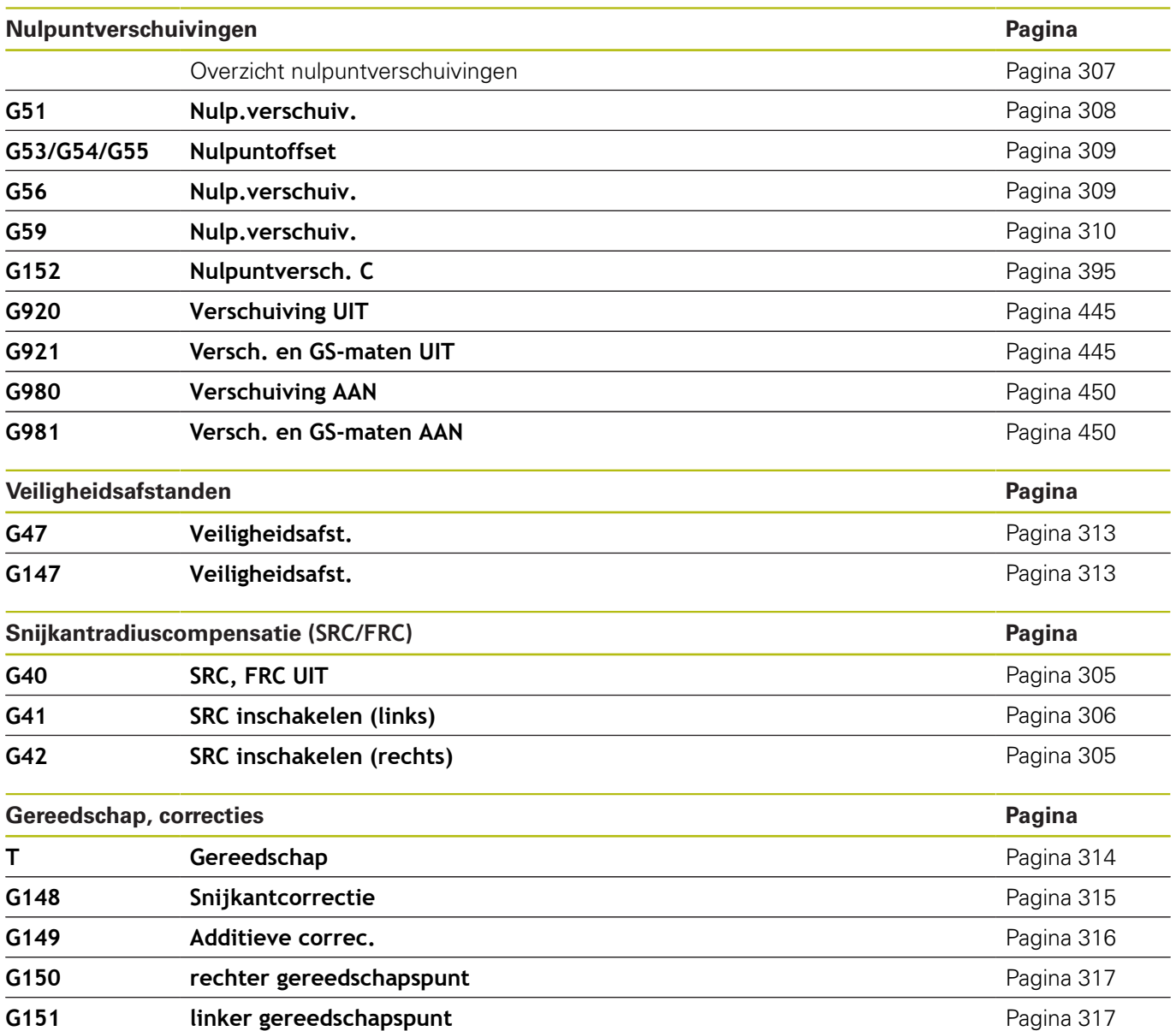

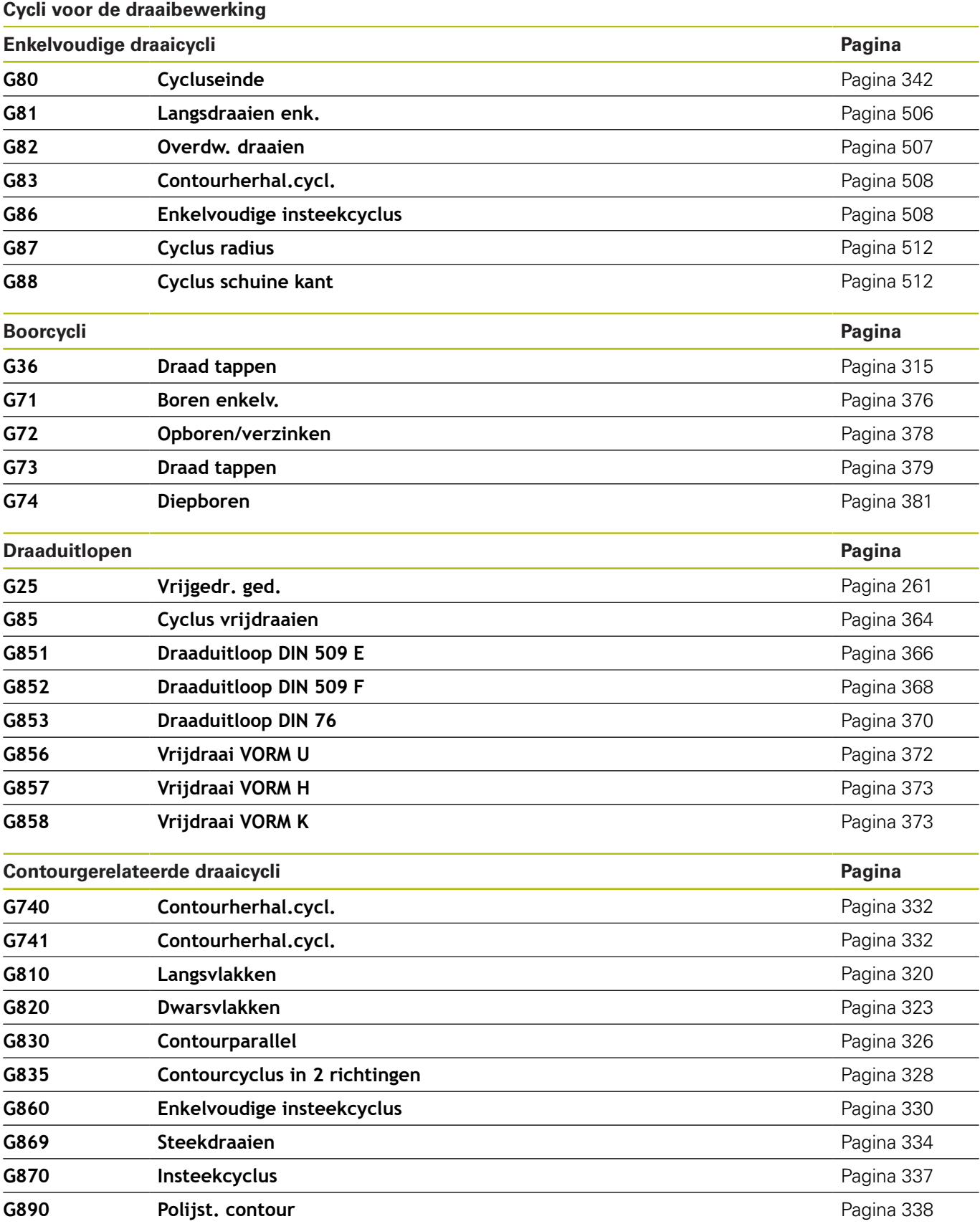

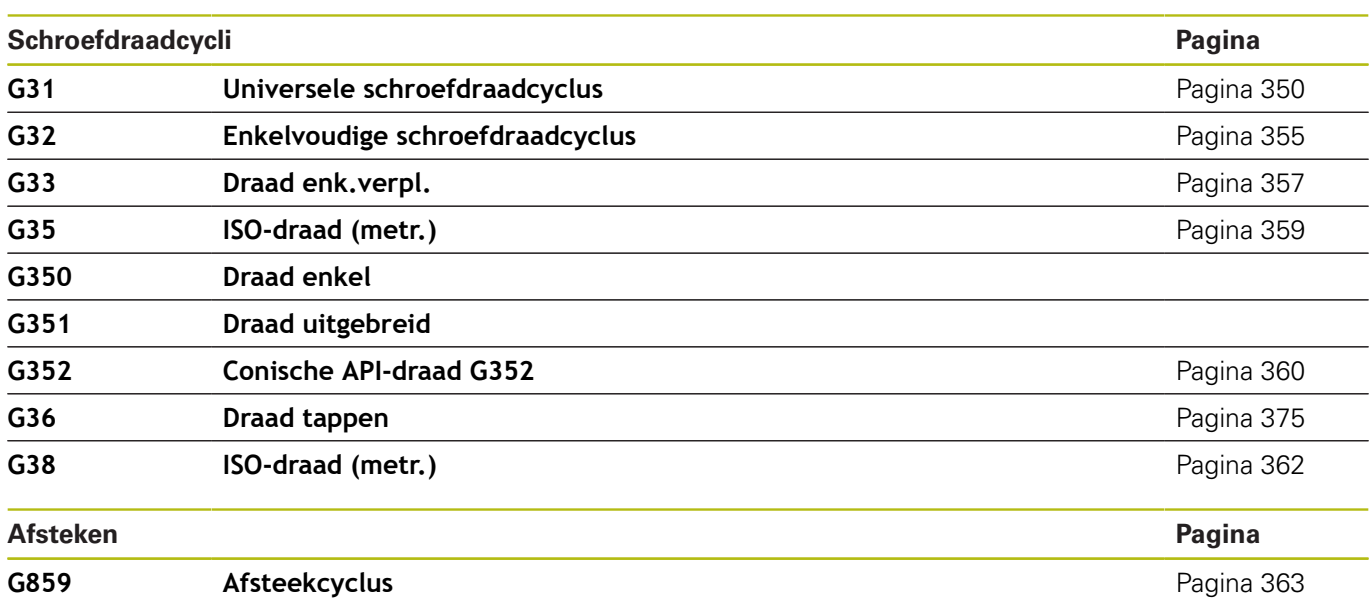

## **C-asbewerking**

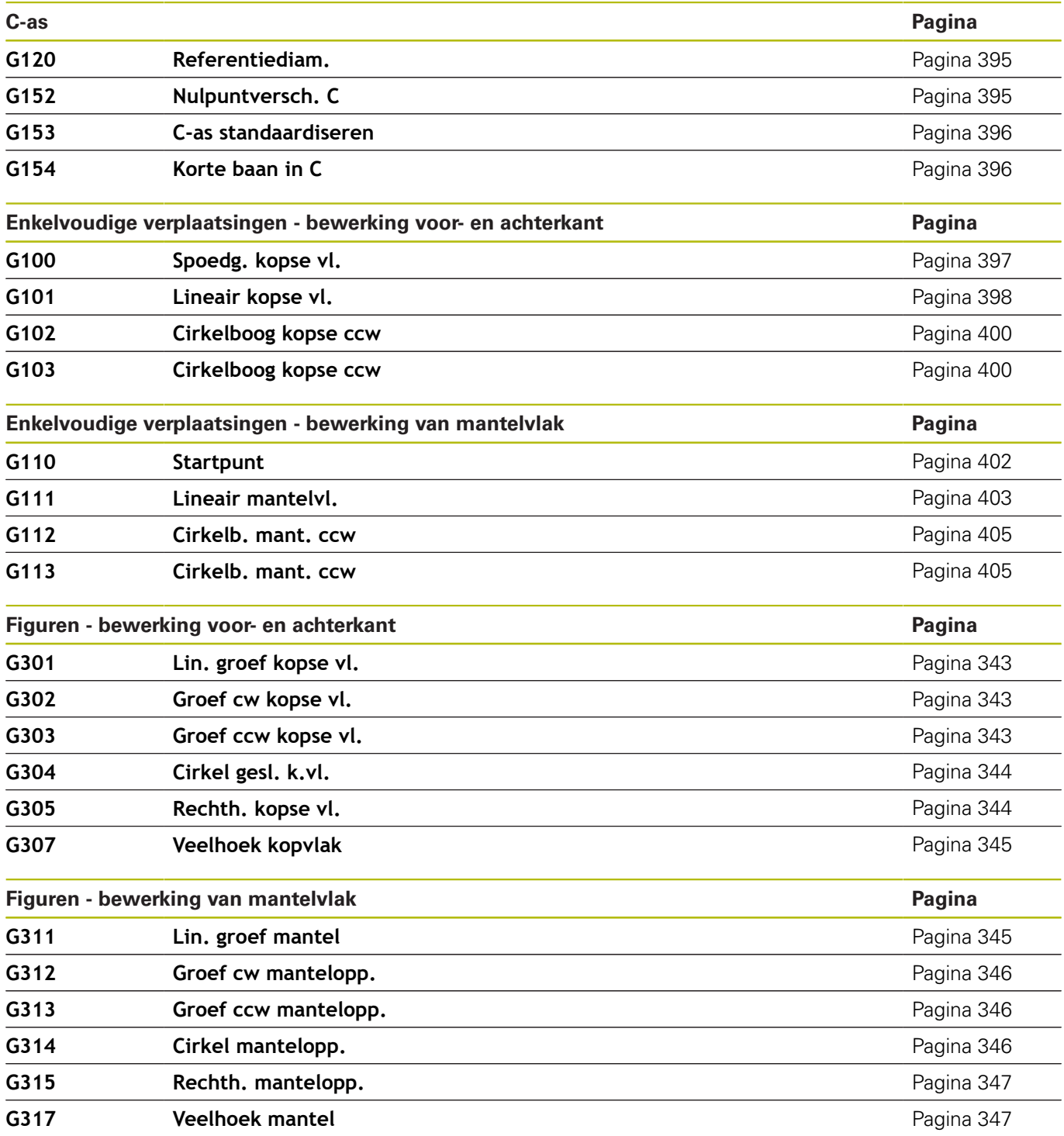

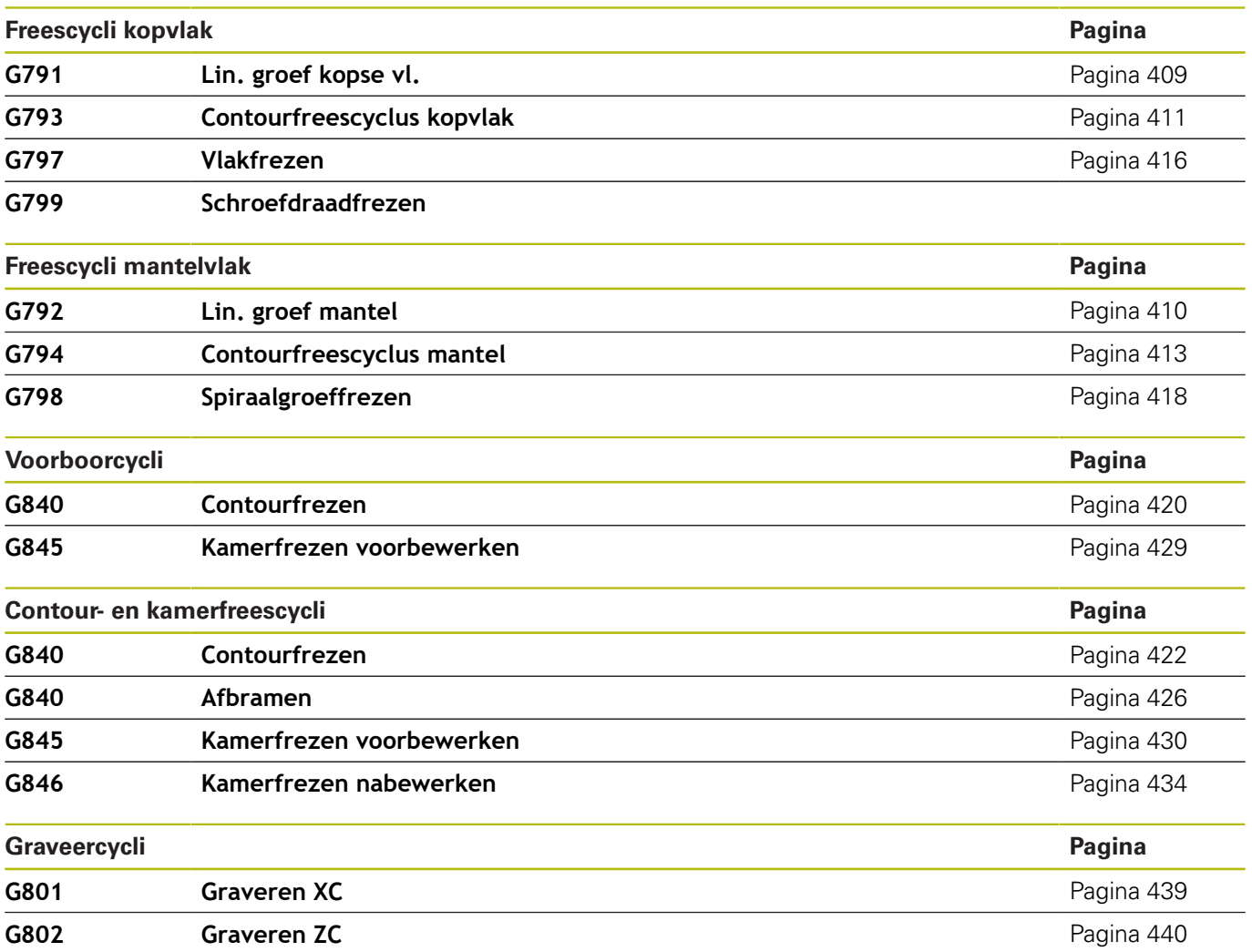

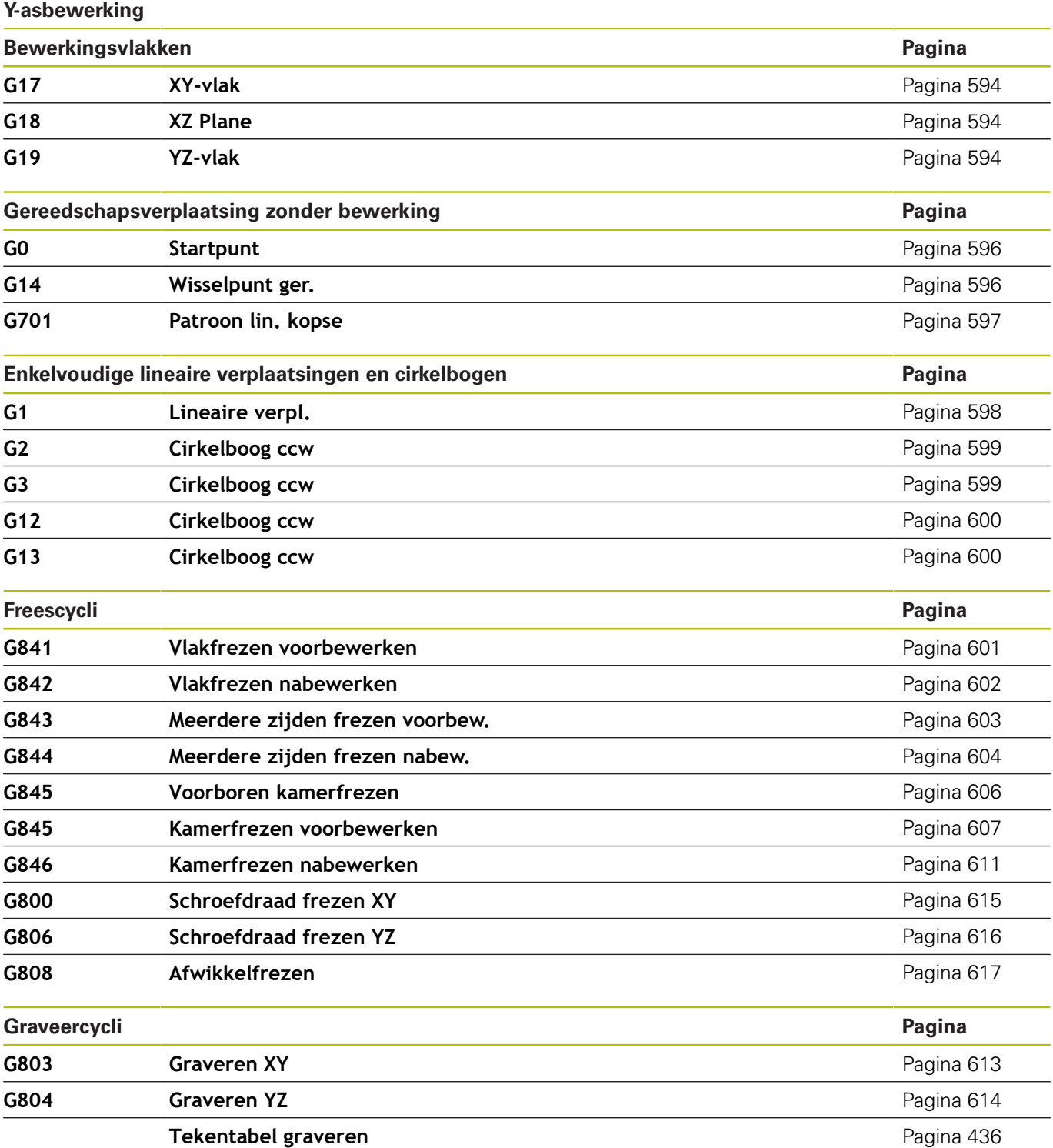

#### **Variabelenprogrammering, programmasprong**

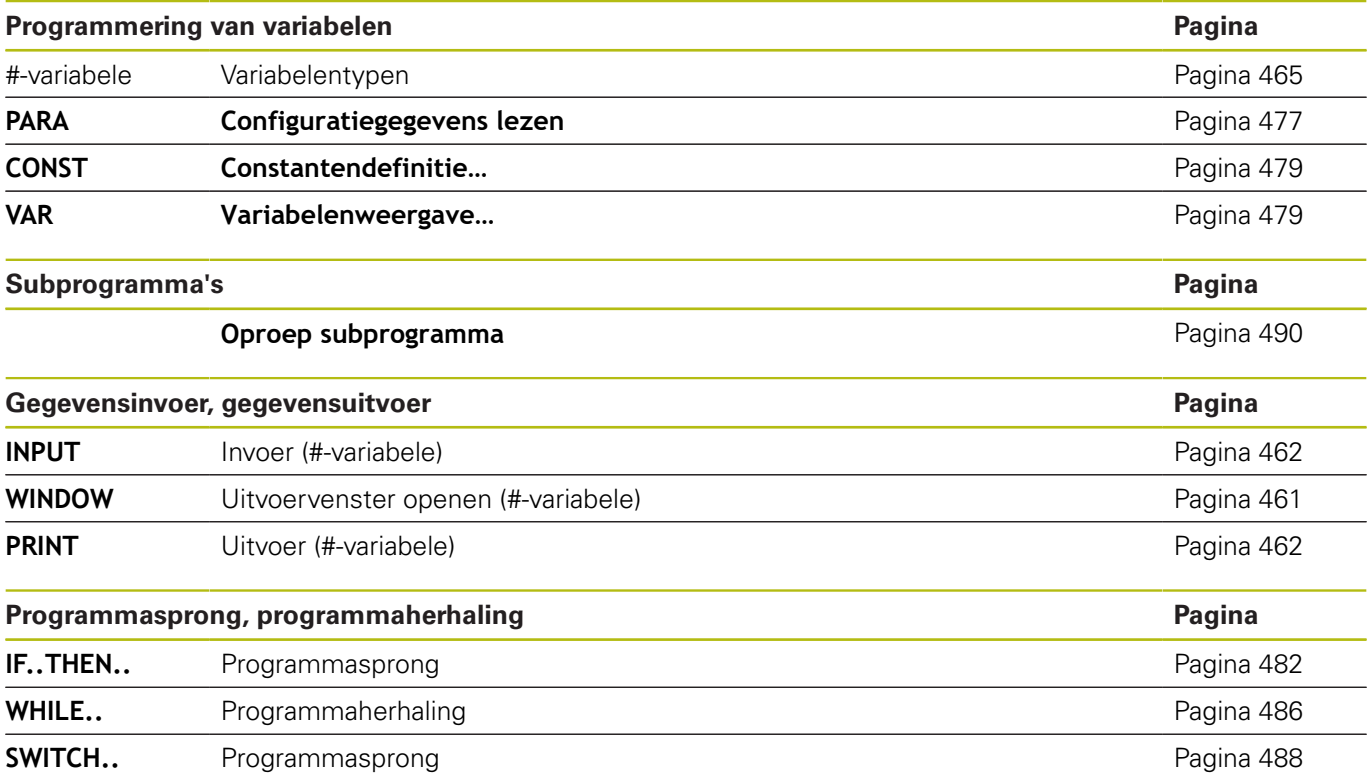

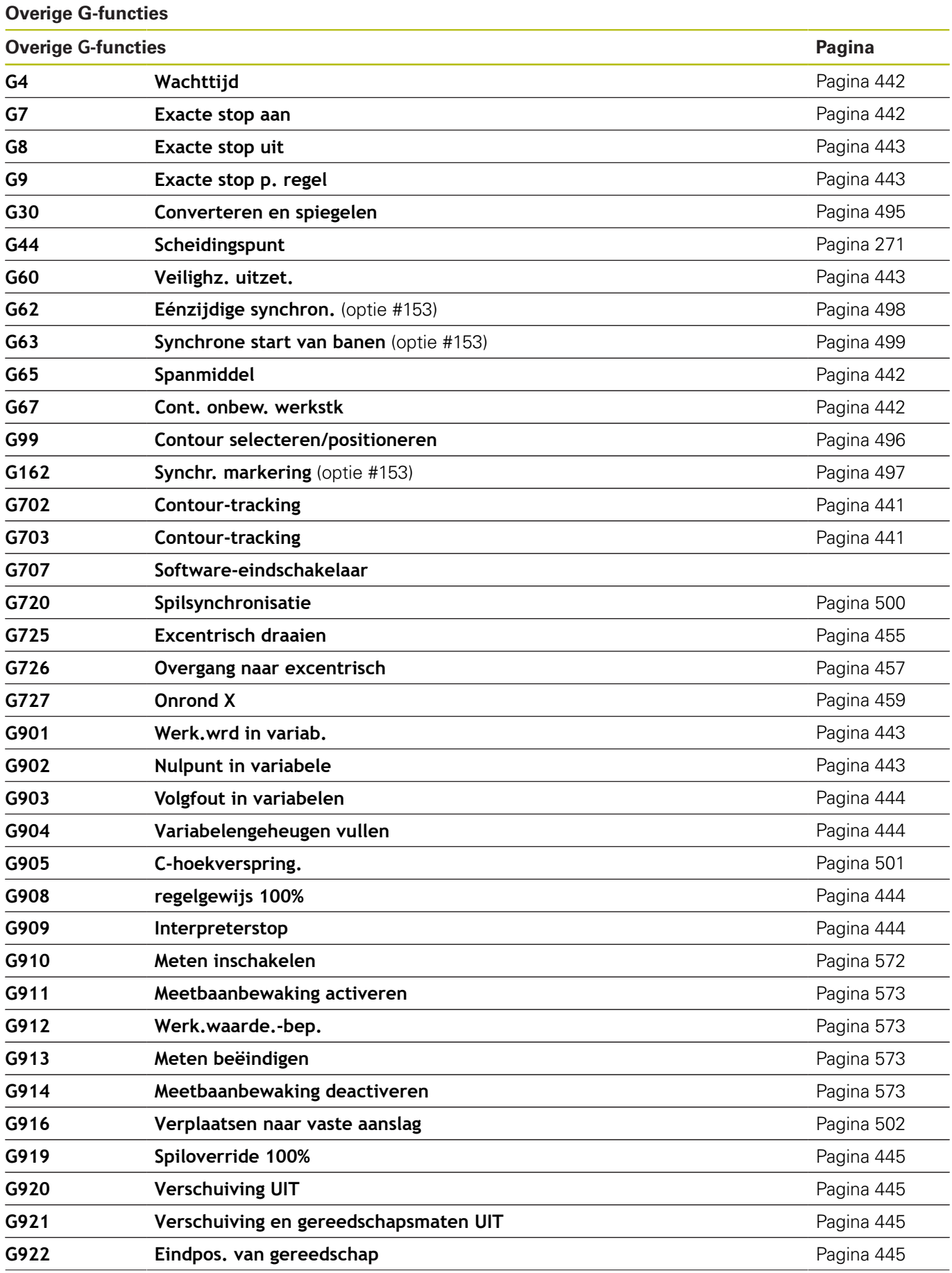

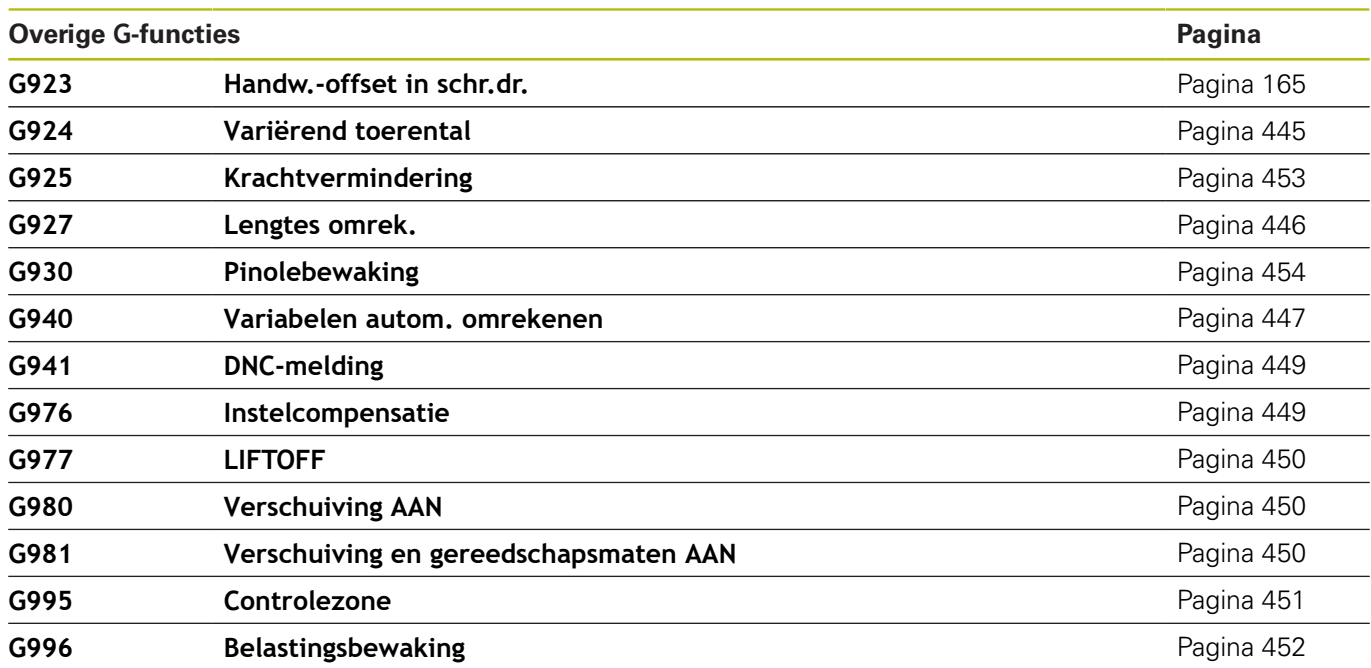

# **index**

**#**

[#-variabelen uitvoer](#page-461-2).................. [462](#page-461-2)

# **A**

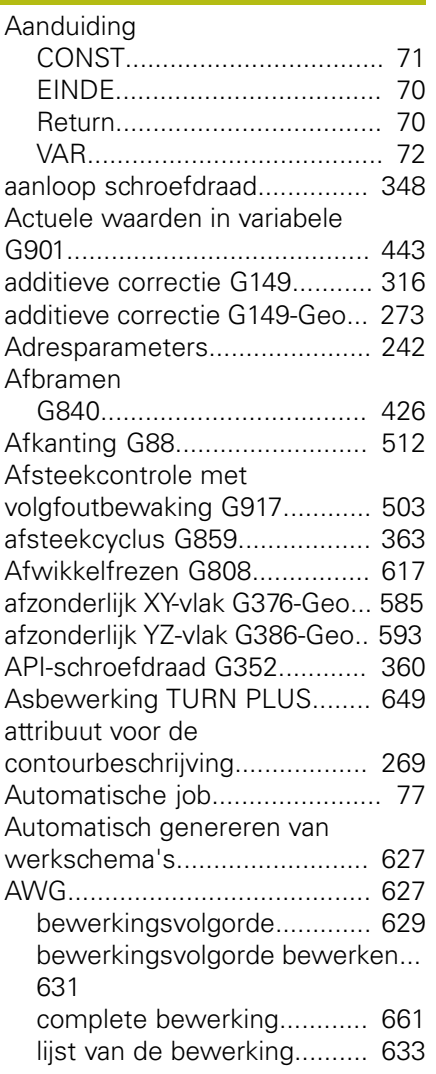

## **B** baan

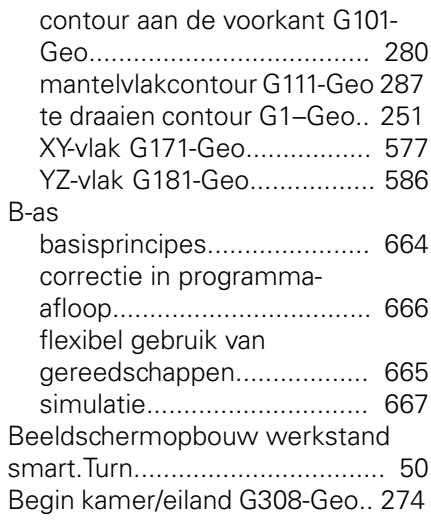

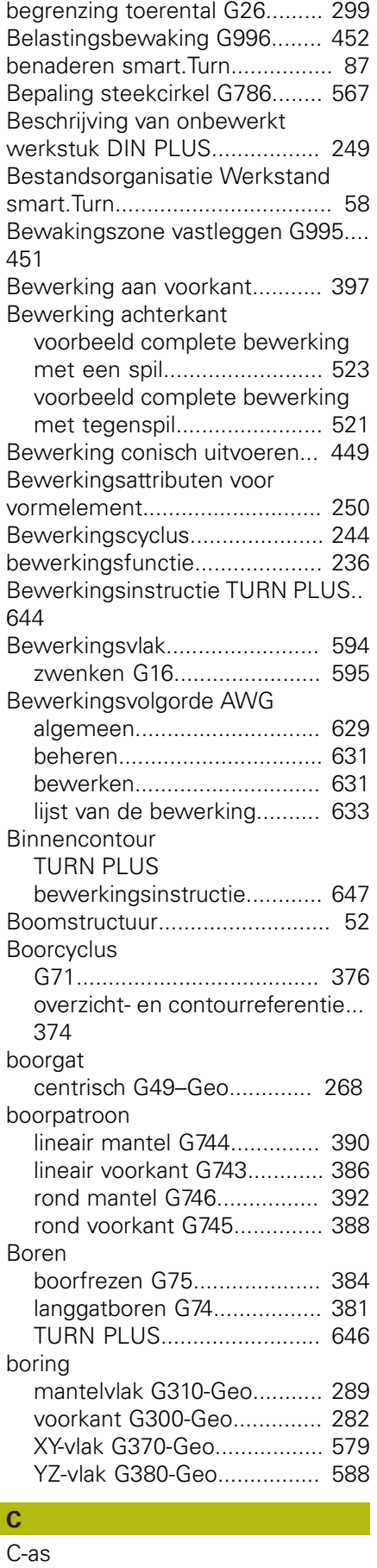

[C-hoekverspringing G905.](#page-500-1)... [501](#page-500-1)

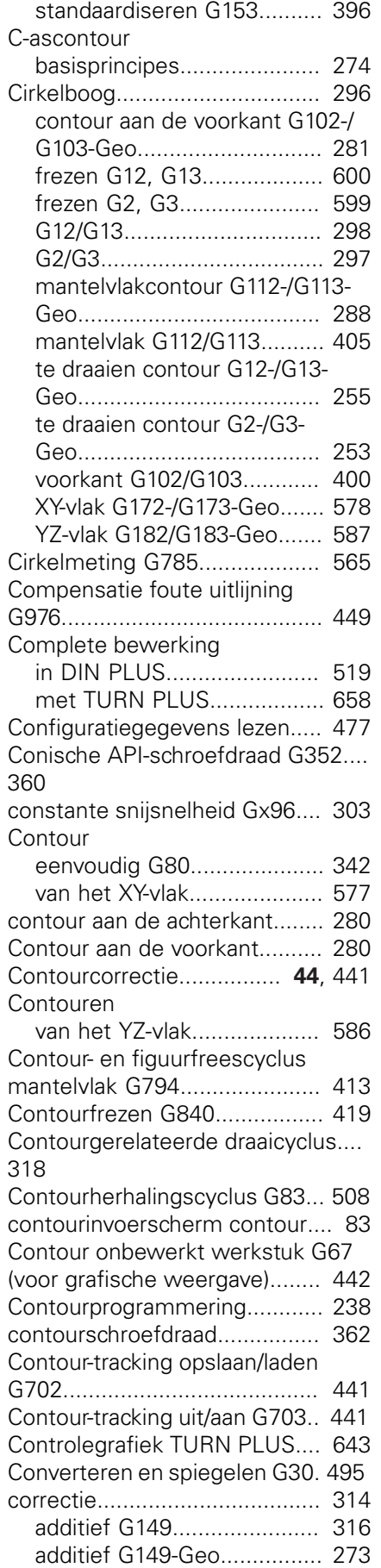

[G-functie](#page-394-2).............................. [395](#page-394-2)

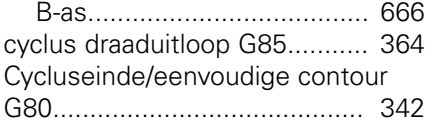

# **D**

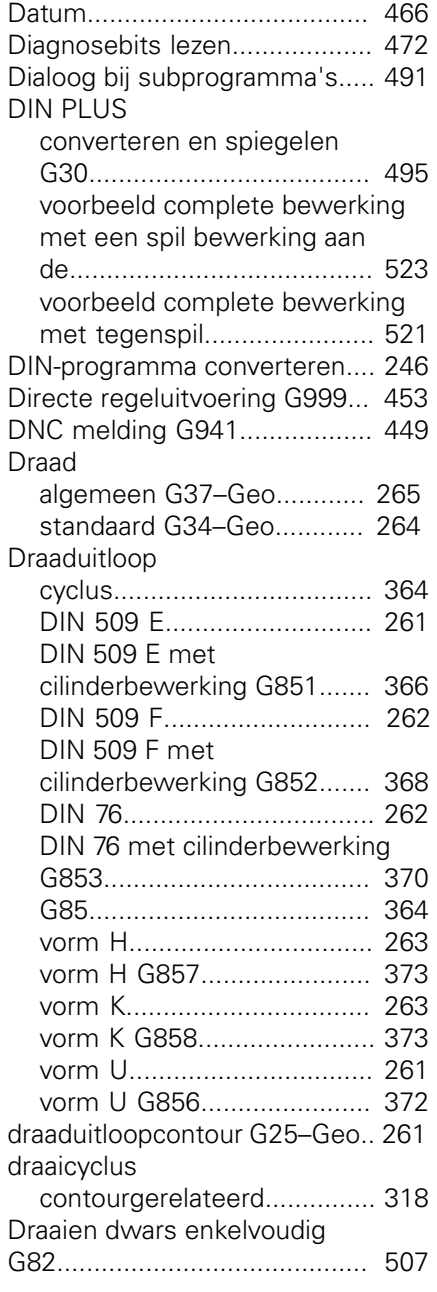

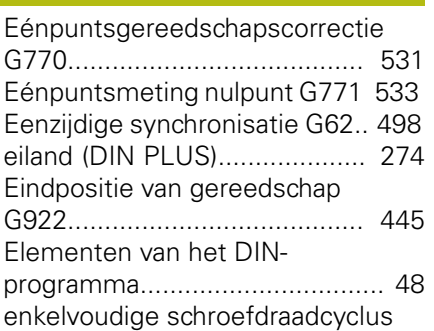

**E**

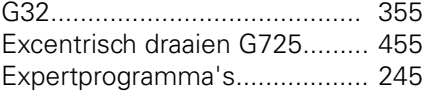

**F**

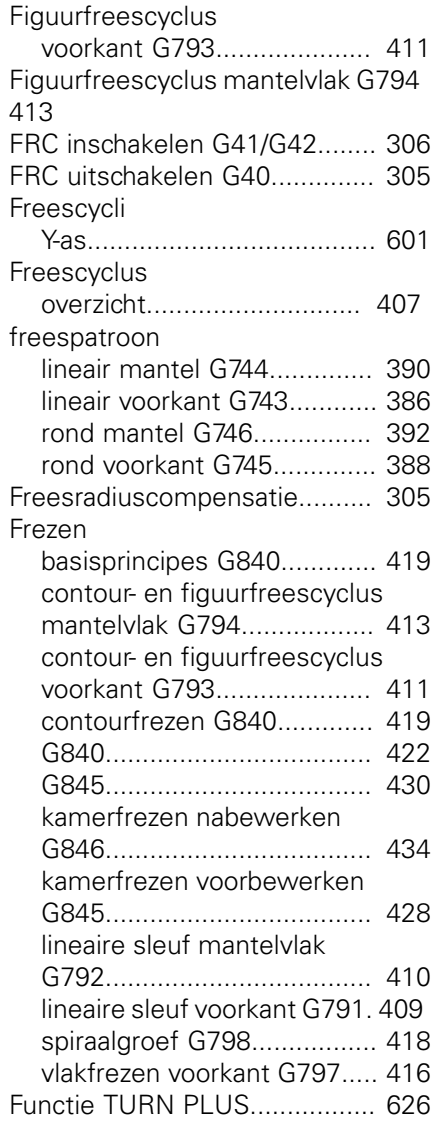

## **G**

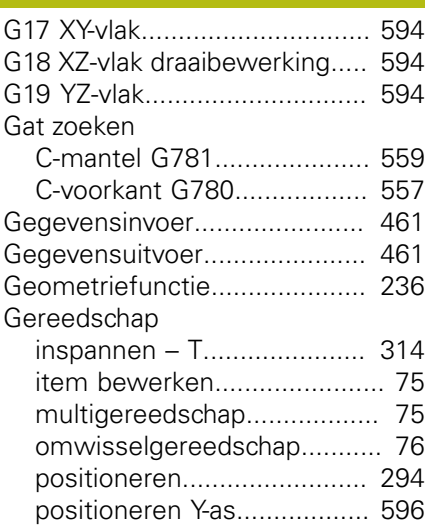

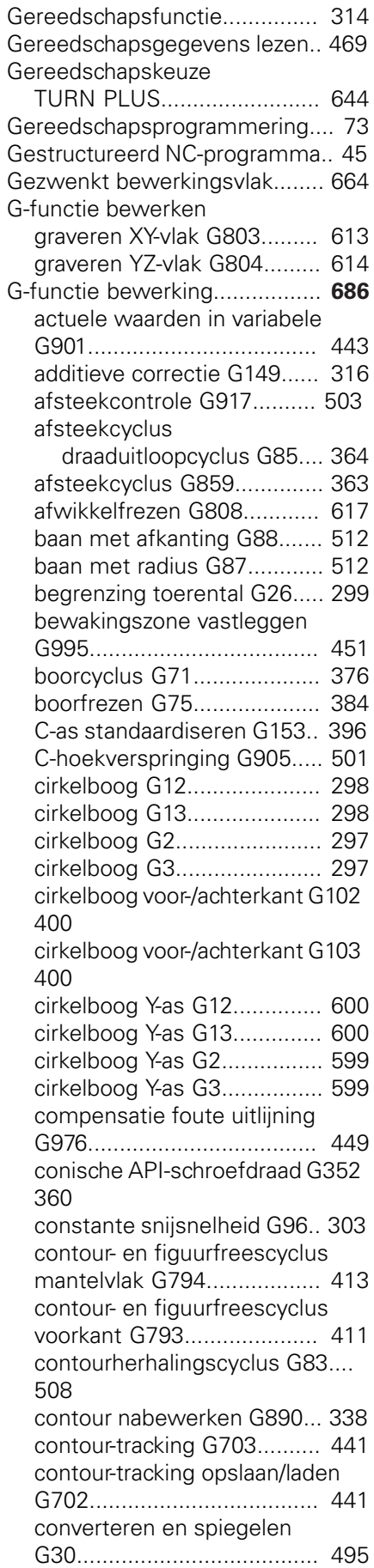

[cycluseinde/eenvoudige contour](#page-341-1)

[G80.](#page-341-1)..................................... [342](#page-341-1) [directe regeluitvoering G999 453](#page-452-1) [draaduitloop DIN 509 E met](#page-365-1) [cilinderbewerking G851](#page-365-1)....... [366](#page-365-1) [draaduitloop DIN 509 F met](#page-367-1) [cilinderbewerking G852](#page-367-1)....... [368](#page-367-1) [draaduitloop DIN 76 met](#page-369-1) [cilinderbewerking G853](#page-369-1)....... [370](#page-369-1) [draaduitloop vorm H G857.](#page-372-2).. [373](#page-372-2) [draaduitloop vorm K G858.](#page-372-3)... [373](#page-372-3) [draaduitloop vorm U G856.](#page-371-1).. [372](#page-371-1) [draaien dwars enkelvoudig](#page-506-1) [G82.](#page-506-1)..................................... [507](#page-506-1) [eenzijdige synchronisatie G62](#page-497-1).... [498](#page-497-1) [enkelvoudige insteekcyclus](#page-509-0) [G86.](#page-509-0)..................................... [510](#page-509-0) [enkelvoudige langsdraad in één](#page-512-0) [gang G350.](#page-512-0).......................... [513](#page-512-0) [enkelvoudige langsdraad in](#page-513-0) [meerdere gangen G351](#page-513-0)....... [514](#page-513-0) [enkelvoudige](#page-354-1) [schroefdraadcyclus G32.](#page-354-1)...... [355](#page-354-1) [excentrisch draaien G725](#page-454-1)..... [455](#page-454-1) [G14 Wisselpunt gereedschap](#page-595-2) [benaderen Y-as](#page-595-2)..................... [596](#page-595-2) [G152 Nulpuntverschuiving C](#page-394-3)[as.](#page-394-3)........................................ [395](#page-394-3) [G701 Spoedgang in](#page-596-1) [machinecoördinaten Y-as G701.](#page-596-1).. [597](#page-596-1) [G72 Opboren, verzinken](#page-377-1)..... [378](#page-377-1) [G799 Schroefdraadfrezen](#page-393-0) [axiaal.](#page-393-0)................................... [394](#page-393-0) [graveren mantelvlak G802](#page-439-1)... [440](#page-439-1) [graveren voorkant G801](#page-438-1)....... [439](#page-438-1) [informatie aan DNC G941](#page-448-3).... [449](#page-448-3) [insteek herhaling G740.](#page-331-1)........ [332](#page-331-1) [insteek herhaling G741.](#page-331-2)........ [332](#page-331-2) [insteken contourgerelateerd](#page-329-1) [G860](#page-329-1).................................... [330](#page-329-1) [intermitterende voeding G64.](#page-299-1)... [300](#page-299-1) [Interpreterstop G909](#page-443-4)........... [444](#page-443-4) [isometrische schroefdraad G35.](#page-358-1). [359](#page-358-1) [isometrische schroefdraad G38.](#page-361-1). [362](#page-361-1) [kamerfrezen nabewerken Y-as](#page-610-1) [G846](#page-610-1).................................... [611](#page-610-1) [kamerfrezen voorbewerken](#page-427-0) [G845](#page-427-0)............................ [428,](#page-427-0) [434](#page-433-1) [kamerfrezen voorbewerken Y-as](#page-604-0) [G845](#page-604-0).................................... [605](#page-604-0) [korte baan in C G154](#page-395-3)........... [396](#page-395-3) [krachtvermindering G925](#page-452-2)..... [453](#page-452-2) [langsdraaien enkelvoudig G81.](#page-505-1)...

[Lift Off G977](#page-449-3)........................ [450](#page-449-3) [lineaire sleuf mantelvlak](#page-344-2) [G311](#page-344-2)..................................... [345](#page-344-2) [lineaire sleuf mantelvlak](#page-409-1) [G792](#page-409-1).................................... [410](#page-409-1) [lineaire sleuf voorkant G301. 343](#page-342-2) [lineaire sleuf voorkant G791](#page-408-1). [409](#page-408-1) [lineaire verplaatsing G1.](#page-295-2)....... [296](#page-295-2) [lineaire verplaatsing Y-as G1. 598](#page-597-1) [lineair mantelvlak G111.](#page-402-1)........ [403](#page-402-1) [lineair voor-/achterkant G101 398](#page-397-1) [meerdere zijden frezen](#page-603-1) [nabewerken Y-as G844.](#page-603-1)........ [604](#page-603-1) [meerdere zijden frezen](#page-602-1) [voorbewerken Y-as G843](#page-602-1)...... [603](#page-602-1) [nulpuntverschuiving absoluut](#page-309-1) [G59.](#page-309-1)..................................... [310](#page-309-1) [nulpuntverschuiving activeren](#page-449-4) [G980](#page-449-4).................................... [450](#page-449-4) [nulpuntverschuiving additief](#page-308-2) [G56.](#page-308-2)..................................... [309](#page-308-2) [nulpuntverschuiving deactiveren](#page-444-6) [G920](#page-444-6).................................... [445](#page-444-6) [nulpuntverschuiving G51.](#page-307-1)..... [308](#page-307-1) [nulpuntverschuiving](#page-449-5) [gereedschapslengte activeren](#page-449-5) [G981](#page-449-5).................................... [450](#page-449-5) [nulpuntverschuiving](#page-444-7) [gereedschapslengte deactiveren](#page-444-7) [G921](#page-444-7).................................... [445](#page-444-7) [nulpuntverschuiving in variabele](#page-442-6) [G902](#page-442-6).................................... [443](#page-442-6) [onrond X G727](#page-458-1)..................... [459](#page-458-1) [overgang naar excentrisch](#page-456-1) [G726](#page-456-1).................................... [457](#page-456-1) [overmaat asparallel G57](#page-310-2)....... [311](#page-310-2) [overmaat contourparallel G58.](#page-311-1)... [312](#page-311-1) [overmaat uitschakelen G50.](#page-310-3). [311](#page-310-3) [parallel aan de contour met](#page-327-1) [neutraal gereedschap G835](#page-327-1). [328](#page-327-1) [patroon lineair mantel G744](#page-389-0). [390](#page-389-0) [patroon lineair voorkant](#page-385-0) [G743](#page-385-0)..................................... [386](#page-385-0) [patroon rond mantel G746.](#page-391-0)... [392](#page-391-0) [patroon rond voorkant G745. 388](#page-387-0) [pinolebewaking G930.](#page-453-1)......... [454](#page-453-1) [precieze stop aan G7](#page-441-5)........... [442](#page-441-5) [precieze stop uit G8](#page-442-7)............. [443](#page-442-7) [rechthoek mantelvlak G315](#page-346-2).. [347](#page-346-2) [rechthoek voorkant G305](#page-343-2)..... [344](#page-343-2) [referentiediameter G120](#page-394-4)...... [395](#page-394-4) [ronde sleuf mantelvlak](#page-345-2) [G312.](#page-345-2)................................... [346](#page-345-2) [ronde sleuf mantelvlak](#page-345-2) [G313.](#page-345-2)................................... [346](#page-345-2) [ronde sleuf voorkant G302.](#page-342-3).. [343](#page-342-3) [ronde sleuf voorkant G303.](#page-342-3).. [343](#page-342-3)

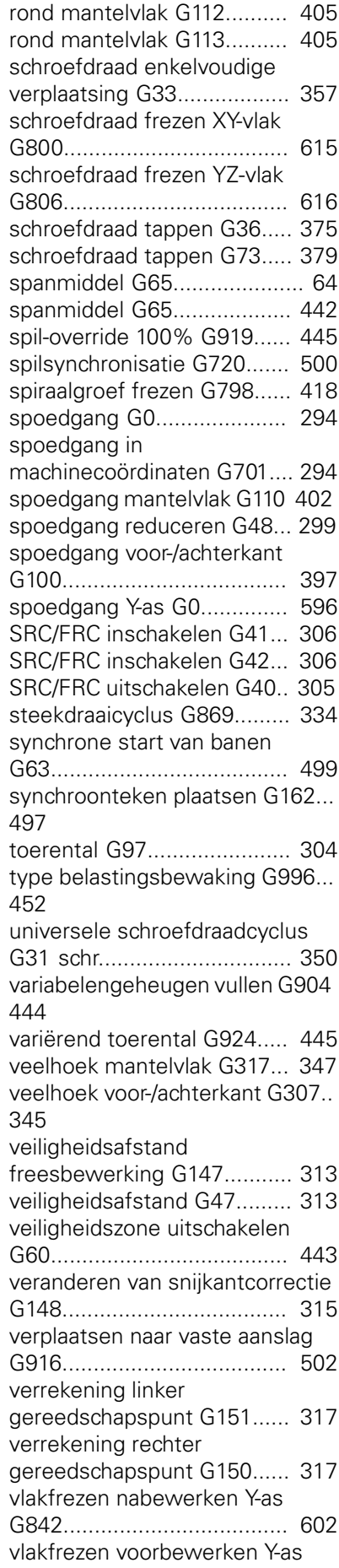

[506](#page-505-1)

[G841](#page-600-2).................................... [601](#page-600-2) [vlakfrezen voorkant G797.](#page-415-1).... [416](#page-415-1) [voeding constant G94](#page-300-2).......... [301](#page-300-2) [voeding-override 100% G908](#page-443-6).... [444](#page-443-6) [voeding per omwenteling](#page-301-1) [G95.](#page-301-1)..................................... [302](#page-301-1) [voeding per tand G93.](#page-300-3)......... [301](#page-300-3) [volgfout in variabele G903](#page-443-7).... [444](#page-443-7) [volledige cirkel mantelvlak](#page-345-3) [G314.](#page-345-3)................................... [346](#page-345-3) [volledige cirkel voorkant](#page-343-3) [G304](#page-343-3).................................... [344](#page-343-3) [voorbewerken langs G810.](#page-319-1)... [320](#page-319-1) [voorbewerken parallel aan](#page-325-1) [contour G830.](#page-325-1)...................... [326](#page-325-1) [wachttijd G4](#page-441-7)......................... [442](#page-441-7) [werkstukgroep G99.](#page-495-1)............ [496](#page-495-1) [wisselpunt gereedschap](#page-294-2) [definiëren G140.](#page-294-2).................. [295](#page-294-2) [wisselpunt gereedschap G14](#page-294-3).... [295](#page-294-3) [G-functie contourbeschrijving.](#page-682-0).. **[683](#page-682-0)** [additieve correctie G149](#page-272-0)...... [273](#page-272-0) [afzonderlijk XY-vlak G376.](#page-584-2)..... [585](#page-584-2) [afzonderlijk YZ-vlak G386.](#page-592-2).... [593](#page-592-2) [baan contour aan de voorkant/](#page-279-0) [achterkant G101](#page-279-0)................... [280](#page-279-0) [baan contour XY-vlak G171.](#page-576-2).. [577](#page-576-2) [baan contour YZ-vlak G181](#page-585-2).. [586](#page-585-2) [baan mantelvlakcontour G111](#page-286-0).... [287](#page-286-0) [begin kamer/eiland G308](#page-273-0)..... [274](#page-273-0) [boorgat \(centrisch G49](#page-267-0)......... [268](#page-267-0) [boring mantelvlak G310](#page-288-0)....... [289](#page-288-0) [boring voor-/achterkant G300.](#page-281-0)... [282](#page-281-0) [boring XY-vlak G370.](#page-578-1)............ [579](#page-578-1) [boring YZ-vlak G380.](#page-587-2)............ [588](#page-587-2) [cirkelboog contour aan de voor-/](#page-280-0) [achterkant G102](#page-280-0)................... [281](#page-280-0) [cirkelboog contour aan de voor-/](#page-280-0) [achterkant G103](#page-280-0)................... [281](#page-280-0) [cirkelboog mantelvlakcontour](#page-287-0) [G112.](#page-287-0).................................... [288](#page-287-0) [cirkelboog mantelvlakcontour](#page-287-0) [G113.](#page-287-0).................................... [288](#page-287-0) [cirkelboog te draaien contour](#page-254-0) [G12](#page-254-0)...................................... [255](#page-254-0) [cirkelboog te draaien contour](#page-254-0) [G13](#page-254-0)...................................... [255](#page-254-0) [cirkelboog te draaien contour](#page-252-0) [G2](#page-252-0)........................................ [253](#page-252-0) [cirkelboog te draaien contour](#page-252-0) [G3](#page-252-0)........................................ [253](#page-252-0) [cirkelboog YZ-vlak G182.](#page-586-1)...... [587](#page-586-1) [cirkelboog YZ-vlak G183.](#page-586-1)...... [587](#page-586-1) [contour onbewerkt werkstuk](#page-441-4)

[G67.](#page-441-4)..................................... [442](#page-441-4) [draad \(standaard\) G34](#page-263-0).......... [264](#page-263-0) [draaduitloopcontour G25](#page-260-3).... [261,](#page-260-3) [504](#page-503-0) [einde kamer/eiland G309](#page-273-0)..... [274](#page-273-0) [G172 Cirkelboog XY-vlak.](#page-577-1)..... [578](#page-577-1) [G173 Cirkelboog XY-vlak.](#page-577-1)..... [578](#page-577-1) [G1 baan te draaien contour](#page-250-0). [251](#page-250-0) [G20 klauwplaat cilinder/buis. 249](#page-248-1) [G37 Draad \(algemeen\) G37](#page-264-0). [265](#page-264-0) [gietstuk G21.](#page-248-2)....................... [249](#page-248-2) [insteek \(algemeen\) G23](#page-257-0)....... [258](#page-257-0) [insteek \(standaard\) G22](#page-256-0)....... [257](#page-256-0) [lineaire sleuf mantelvlak](#page-288-1) [G311](#page-288-1)..................................... [289](#page-288-1) [lineaire sleuf voor-/achterkant](#page-281-1) [G301.](#page-281-1)................................... [282](#page-281-1) [lineaire sleuf XY-vlak G371](#page-579-2)... [580](#page-579-2) [lineaire sleuf YZ-vlak G381](#page-587-3)... [588](#page-587-3) [meerzijdige vlakken XY-vlak](#page-584-3) [G477](#page-584-3).................................... [585](#page-584-3) [meerzijdig vlak YZ-vlak](#page-592-3) [G487](#page-592-3).................................... [593](#page-592-3) [overmaat regelgewijs G52](#page-270-1)... [271](#page-270-1) [patroon lineair mantelvlak](#page-291-0) [G411](#page-291-0)..................................... [292](#page-291-0) [patroon lineair voor-/achterkant](#page-284-0) [G401.](#page-284-0)................................... [285](#page-284-0) [patroon lineair XY-vlak G471](#page-582-1). [583](#page-582-1) [patroon lineair YZ-vlak G481 591](#page-590-1) [patroon rond XY-vlak G472.](#page-583-1).. [584](#page-583-1) [patroon rond YZ-vlak G482.](#page-591-1).. [592](#page-591-1) [rechthoek mantelvlak G315](#page-290-0).. [291](#page-290-0) [rechthoek voor-/achterkant G305](#page-283-0) [284](#page-283-0) [rechthoek XY-vlak G375.](#page-580-2)....... [581](#page-580-2) [rechthoek YZ-vlak G385.](#page-589-2)...... [590](#page-589-2) [ronde sleuf mantelvlak](#page-289-0) [G312.](#page-289-0)................................... [290](#page-289-0) [ronde sleuf mantelvlak](#page-289-0) [G313.](#page-289-0)................................... [290](#page-289-0) [ronde sleuf voor-/achterkant](#page-282-0) [G302](#page-282-0).................................... [283](#page-282-0) [ronde sleuf voor-/achterkant](#page-282-0) [G303](#page-282-0).................................... [283](#page-282-0) [ronde sleuf XY-vlak G372.](#page-579-3).... [580](#page-579-3) [ronde sleuf XY-vlak G373.](#page-579-3).... [580](#page-579-3) [ronde sleuf YZ-vlak G382.](#page-588-2).... [589](#page-588-2) [ronde sleuf YZ-vlak G383.](#page-588-2).... [589](#page-588-2) [schroefdraad met draaduitloop](#page-259-0) [G24.](#page-259-0)..................................... [260](#page-259-0) [startpunt contour aan de voor-/](#page-279-2) [achterkant G100](#page-279-2)................... [280](#page-279-2) [startpunt mantelvlakcontour](#page-286-1) [G110.](#page-286-1).................................... [287](#page-286-1) [startpunt te draaien contour](#page-249-1) [0](#page-249-1)........................................... [250](#page-249-1) [veelhoek mantelvlak G317.](#page-290-1).. [291](#page-290-1)

[veelhoek voor-/achterkant G307](#page-283-1).. [284](#page-283-1) [veelhoek XY-vlak G377.](#page-581-1)........ [582](#page-581-1) [veelhoek YZ-vlak G387.](#page-589-3)........ [590](#page-589-3) [voeding omwenteling G95](#page-271-0)... [272](#page-271-0) [voedingsreductie G38.](#page-268-1)......... [269](#page-268-1) [volledige cirkel mantelvlak](#page-289-1) [G314](#page-289-1).................................... [290](#page-289-1) [volledige cirkel voor-/achterkant](#page-282-1) [G304.](#page-282-1)................................... [283](#page-282-1) [volledige cirkel XY-vlak G374](#page-580-3). [581](#page-580-3) [volledige cirkel YZ-vlak G384 589](#page-588-3) G-functies bewerking [bewerkingsvlak zwenken G16](#page-594-0).... [595](#page-594-0) [contourfrezen G840](#page-418-0)............. [419](#page-418-0) [insteekcyclus G870](#page-336-1).............. [337](#page-336-1) [langgatboorcyclus G74](#page-380-1)......... [381](#page-380-1) [meetsnede G809](#page-340-0)................. [341](#page-340-0) [nulpunt-offsets G53/G54/G55.](#page-308-3)... [309](#page-308-3) [voorbewerken dwars G820.](#page-322-1). [323](#page-322-1) G-functies contourbeschrijving [overlappingselementen G39 270](#page-269-0) [patroon rond mantelvlak](#page-292-0) [G412](#page-292-0).................................... [293](#page-292-0) [patroon rond voor-/achterkant](#page-285-0) [G402.](#page-285-0)................................... [286](#page-285-0) [startpunt contour XY-vlak](#page-576-4) [G170.](#page-576-4)................................... [577](#page-576-4) [startpunt contour YZ-vlak](#page-585-4) [G180](#page-585-4).................................... [586](#page-585-4) [Gietstuk G21-Geo.](#page-248-2).................... [249](#page-248-2) [globaal invoerscherm.](#page-85-0)................ [86](#page-85-0) Graveren [tekentabel](#page-435-1)............................ [436](#page-435-1) [Graveren mantelvlak G802](#page-439-1)....... [440](#page-439-1) [Graveren voorkant G801](#page-438-1)........... [439](#page-438-1) [Graveren XY-vlak G803](#page-612-1)............. [613](#page-612-1) [Graveren YZ-vlak G804](#page-613-1)............. [614](#page-613-1) **H** Handwiel [override](#page-164-1)........................ [165,](#page-164-1) [348](#page-347-1)

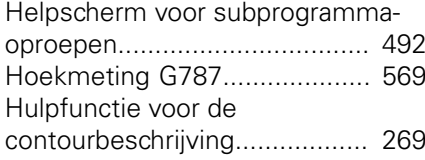

**I**

## [IF.. Programmasprong.](#page-481-1)............. [482](#page-481-1) Inch [omrekening](#page-446-1).......................... [447](#page-446-1) [programmering](#page-46-0)...................... [47](#page-46-0) [Index van een parameterelement](#page-477-0) [bepalen - PARA](#page-477-0)........................ [478](#page-477-0) [informatie aan DNC G941.](#page-448-3)....... [449](#page-448-3)

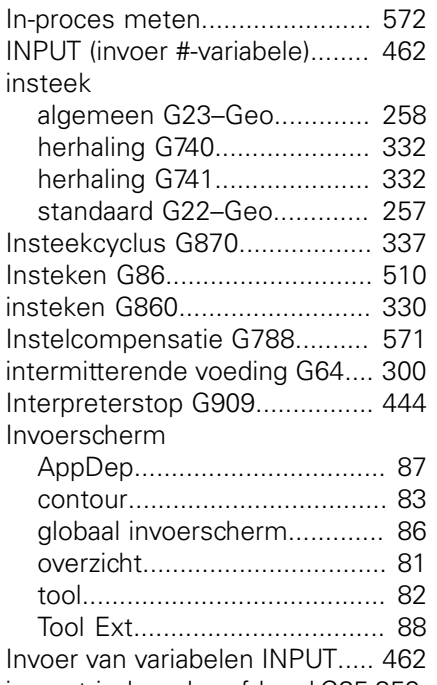

[isometrische schroefdraad G35 359](#page-358-1) [isometrische schroefdraad G38 362](#page-361-1)

# **J**

[Job maken.](#page-76-1)................................ [77](#page-76-1) **K**

#### Kalibreren

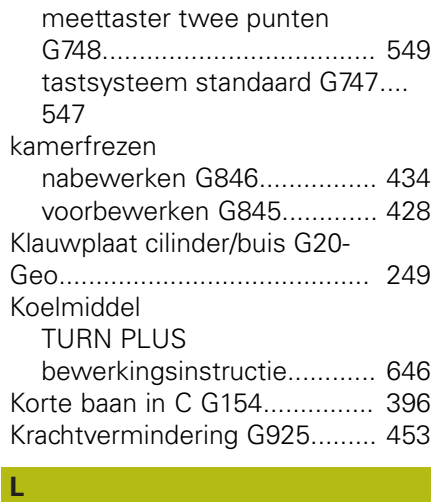

#### [Langgatboren G74.](#page-380-1)................... [381](#page-380-1) [Langsdraaien enkelvoudig G81. 506](#page-505-1) [Lengtes omrekenen G927](#page-445-1)........ [446](#page-445-1) Lezen [actuele NC-informatie.](#page-472-0)......... [473](#page-472-0) [algemene NC-informatie.](#page-474-0)..... [475](#page-474-0) [configuratiegegevens.](#page-476-1).......... [477](#page-476-1) [interpolatie-informatie G904. 444](#page-443-5) [Lineaire as](#page-46-1).................................. [47](#page-46-1) lineaire sleuf [mantelvlak G311-Geo](#page-288-1)........... [289](#page-288-1) [mantelvlak G792](#page-409-1).................. [410](#page-409-1) [voorkant G301-Geo](#page-281-1).............. [282](#page-281-1)

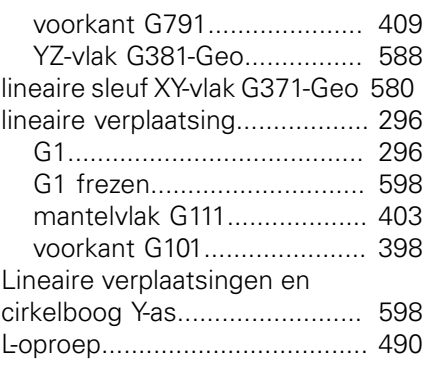

#### **M**

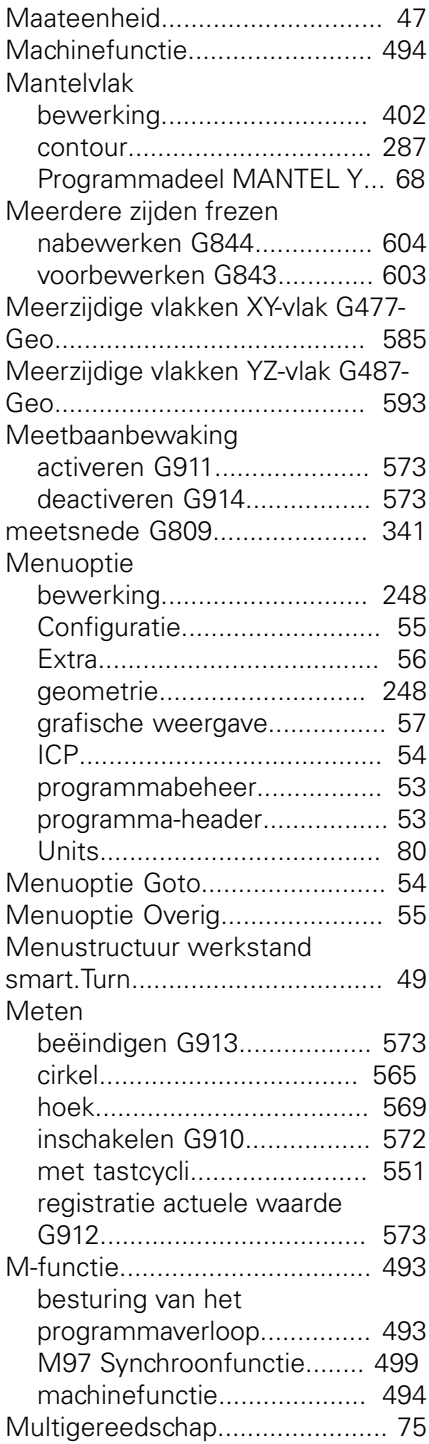

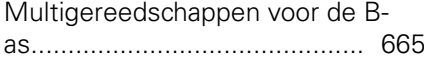

# **N**

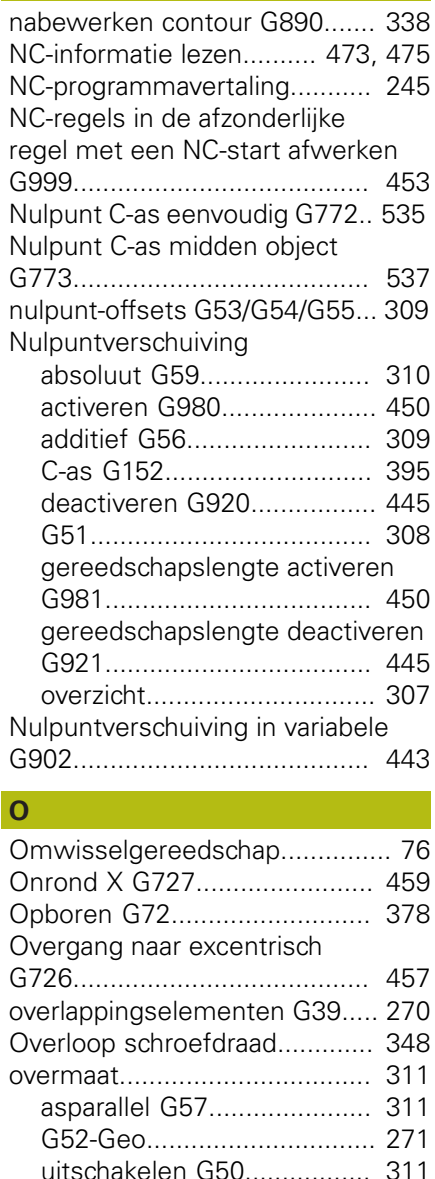

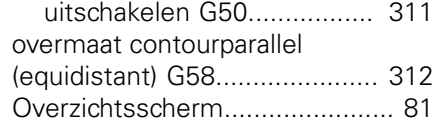

#### **P** PARA

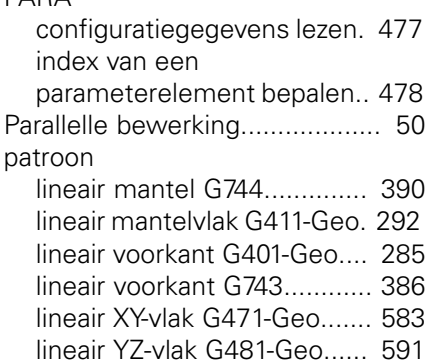

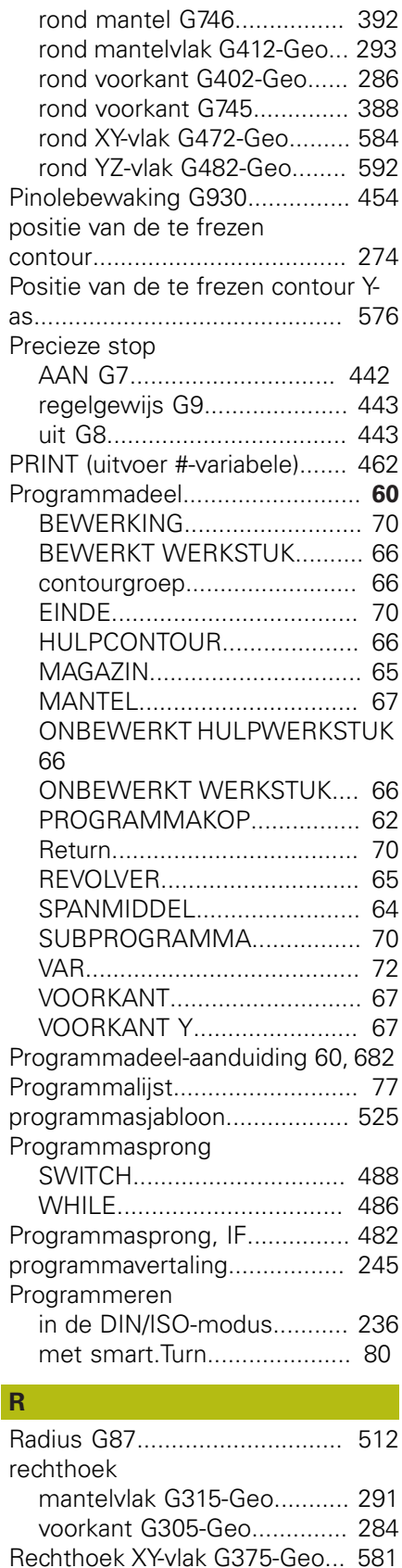

[Rechthoek YZ-vlak G385-Geo](#page-589-2)... [590](#page-589-2) [Referentiediameter G120](#page-394-4)......... [395](#page-394-4)

[Programmadeel MANTEL Y.](#page-67-0).. [68](#page-67-0)

Referentievlak

[revolvertabel instellen.](#page-72-1)........... [73](#page-72-1) [TURN PLUS revolverbezetting](#page-643-1).... [644](#page-643-1) ronde sleuf [mantelvlak G312-/G313-Geo 290](#page-289-0) [voorkant G302-/G303-Geo.](#page-282-0)... [283](#page-282-0) [ronde sleuf XY-vlak G372/G373-](#page-579-3) [Geo.](#page-579-3)......................................... [580](#page-579-3) [ronde sleuf YZ-vlak G382/G383-](#page-588-2) [Geo.](#page-588-2)......................................... [589](#page-588-2) [Rond patroon met ronde](#page-276-0) [sleuven.](#page-276-0).................................... [277](#page-276-0) [rotatie-as.](#page-46-1)................................... [47](#page-46-1)

[Resonantie verlagen](#page-444-9)................. [445](#page-444-9)

#### **S**

Revolver

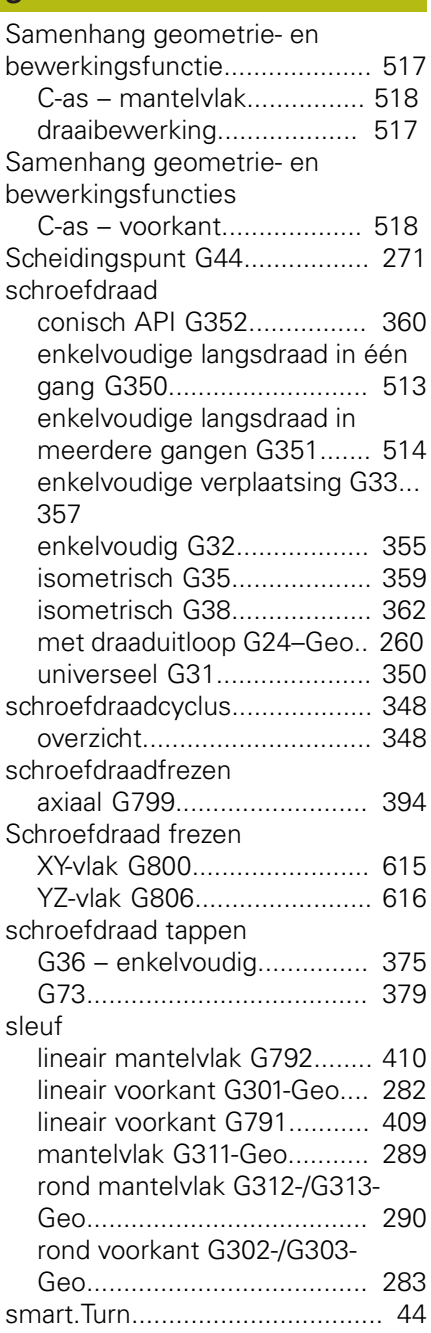

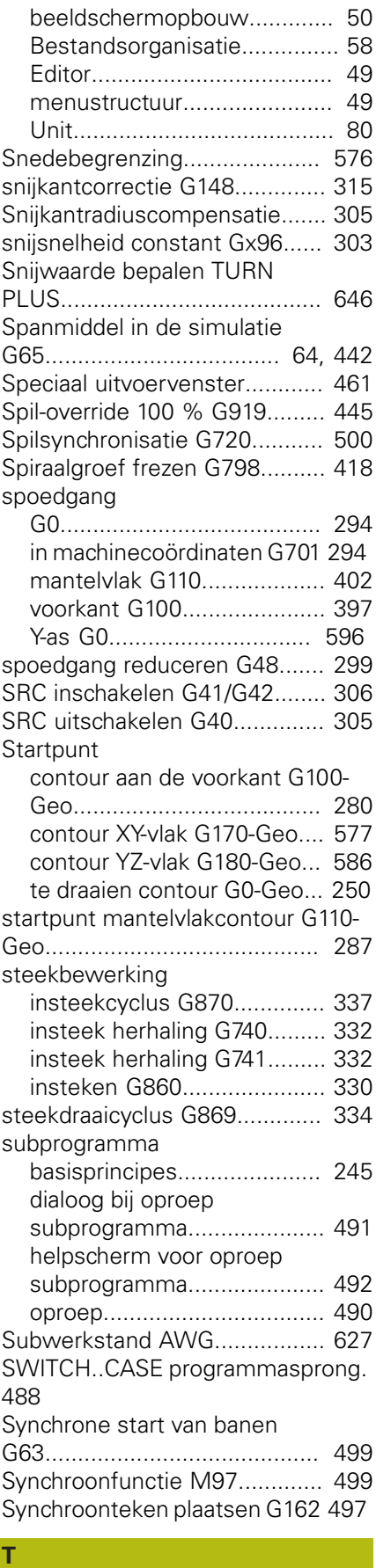

## Tap zoeken

[C-mantel G783.](#page-562-0).................... [563](#page-562-0)

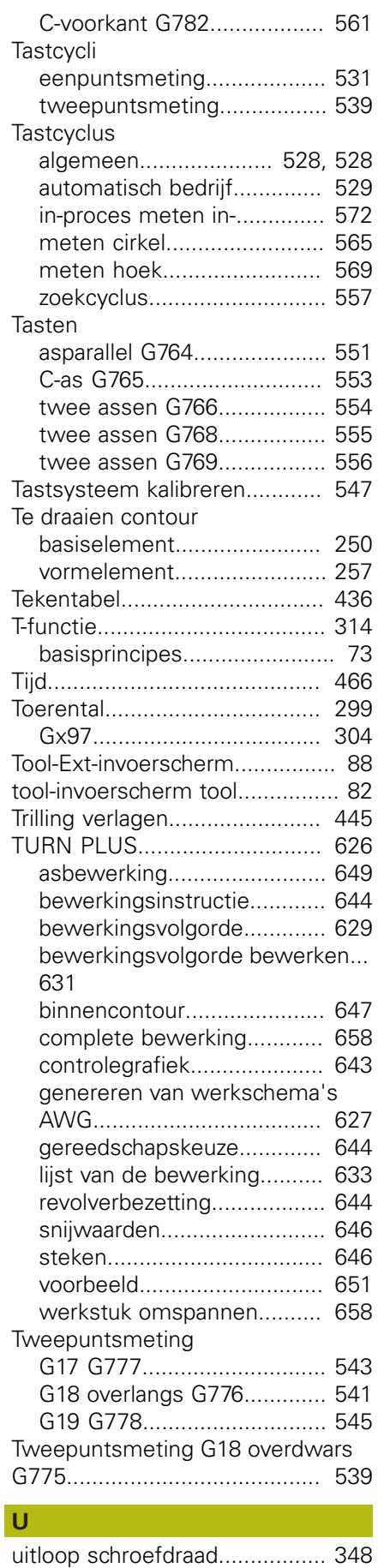

[Uitschakelniveau.](#page-488-0)...................... [489](#page-488-0)

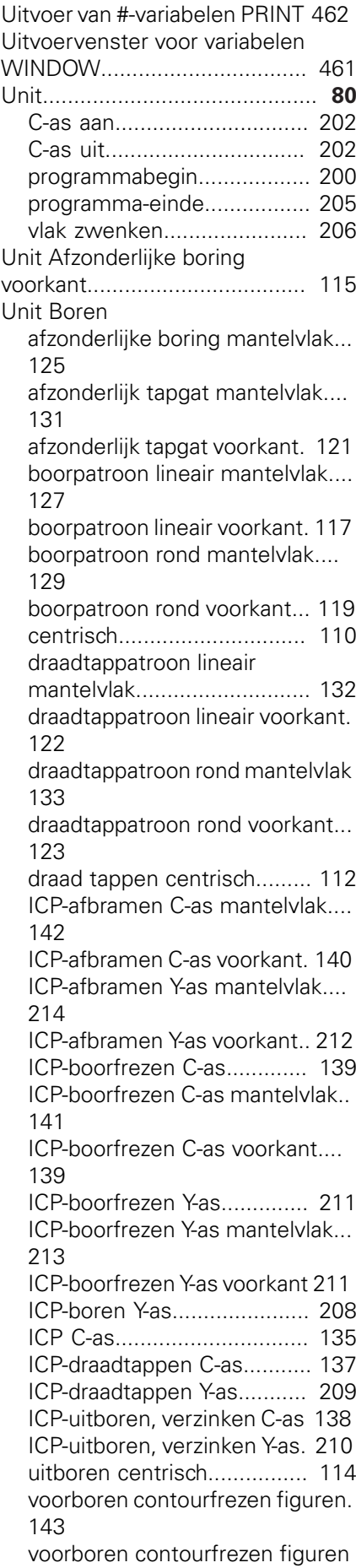

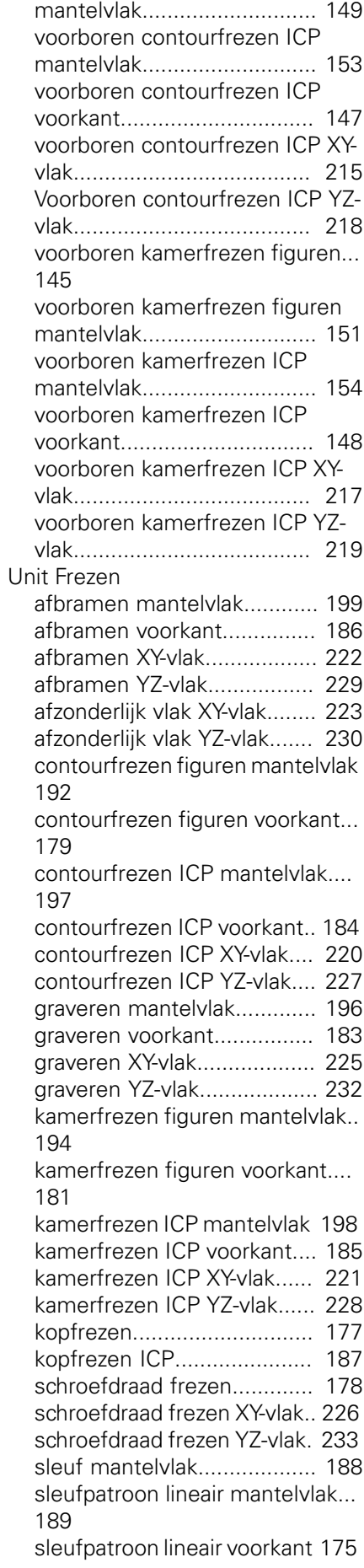

[sleufpatroon rond mantelvlak](#page-189-0)....

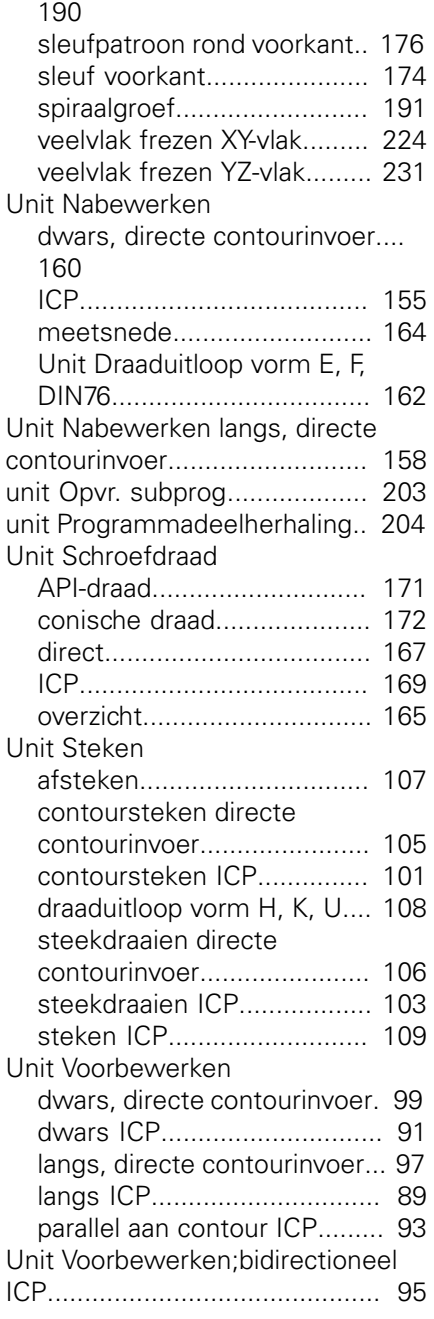

#### **V** Variabele

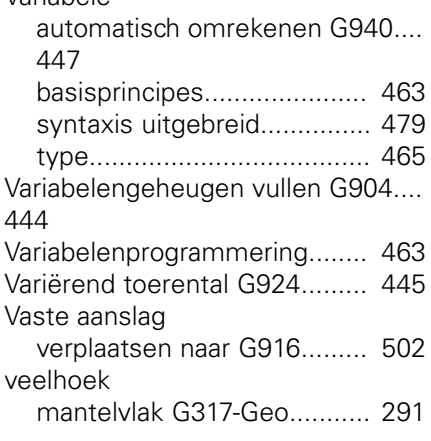

[voor-/achterkant G307-Geo.](#page-283-1).. [284](#page-283-1) [Veelhoek XY-vlak G377-Geo.](#page-581-1)..... [582](#page-581-1) [Veelhoek YZ-vlak G387-Geo.](#page-589-3).... [590](#page-589-3) [veiligheidsafstand draaibewerking](#page-312-3) [G47.](#page-312-3)......................................... [313](#page-312-3) [veiligheidsafstand freesbewerking](#page-312-2) [G147.](#page-312-2)........................................ [313](#page-312-2) [Veiligheidszone uitschakelen G60](#page-442-8).... [443](#page-442-8) [Veranderen van de snijkantcorrectie](#page-314-1) [G148.](#page-314-1)........................................ [315](#page-314-1) [verrekening rechter/linker](#page-316-1) [gereedschapspunt G150/G151](#page-316-1). [317](#page-316-1) [Verzinken G72.](#page-377-1)......................... [378](#page-377-1) [voeding](#page-298-4)..................................... [299](#page-298-4) [constant G94.](#page-300-2)...................... [301](#page-300-2) [intermitterend G64.](#page-299-1).............. [300](#page-299-1) [per omwenteling G95-Geo.](#page-271-0).. [272](#page-271-0) [per omwenteling Gx95](#page-301-1)........ [302](#page-301-1) [Voeding-override 100 % G908](#page-443-6).. [444](#page-443-6) [voeding per minuut G94](#page-300-2)........... [301](#page-300-2) [voeding per omwenteling G95. 302](#page-301-1) [voeding per tand Gx93.](#page-300-3)............ [301](#page-300-3) [voedingsreductie G38-Geo.](#page-268-1)...... [269](#page-268-1) [Volgfout in variabele G903](#page-443-7)........ [444](#page-443-7) volledige cirkel [mantelvlak G314-Geo.](#page-289-1).......... [290](#page-289-1) [voorkant G304-Geo.](#page-282-1)............. [283](#page-282-1) [volledige cirkel XY-vlak G374-](#page-580-3) [Geo.](#page-580-3)......................................... [581](#page-580-3) [volledige cirkel YZ-vlak G384-](#page-588-3) [Geo.](#page-588-3)......................................... [589](#page-588-3) voorbeeld [bewerkingscyclus](#page-243-0) [programmeren.](#page-243-0).................... [244](#page-243-0) [complete bewerking met een](#page-522-0) [spil.](#page-522-0)...................................... [523](#page-522-0) [complete bewerking met](#page-520-0) [tegenspil](#page-520-0).............................. [521](#page-520-0) [subprogramma met](#page-514-0) [contourherhalingen](#page-514-0).............. [515](#page-514-0) [TURN PLUS.](#page-650-0)........................ [651](#page-650-0) [werken met de Y-as.](#page-617-0)............ [618](#page-617-0) [werkstukken meten en](#page-573-0) [corrigeren.](#page-573-0)............................ [574](#page-573-0) voorbewerken [dwars G820.](#page-322-1)........................ [323](#page-322-1) [parallel aan contour G830](#page-325-1).... [326](#page-325-1) [parallel aan de contour met](#page-327-1) [neutraal gereedschap G835](#page-327-1). [328](#page-327-1) [voorbewerken dwars G820](#page-322-1)...... [323](#page-322-1) [voorbewerken langs G810 320, 320](#page-319-1) [Voorboorpositie bepalen G840](#page-419-1). [420](#page-419-1) [Voorboorpositie bepalen G845](#page-428-1). [429](#page-428-1) [Voorboorposities bepalen G845 \(Y](#page-605-1)[as\)](#page-605-1)............................................ [606](#page-605-1) [Voorwaardelijke regeluitvoering](#page-481-2).... [482](#page-481-2)

[Vrijzetten na NC-stop G977.](#page-449-3)..... [450](#page-449-3) [vrijzetten smart.Turn.](#page-86-0).................. [87](#page-86-0)

## **W**

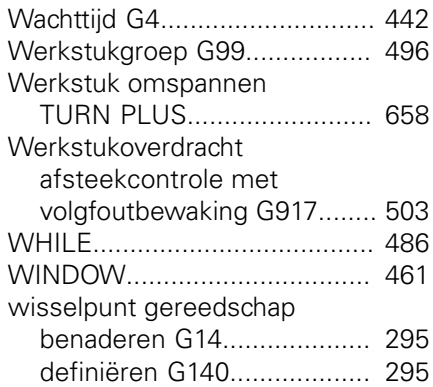

#### **X**

[XY-vlak G17 voor- of achterkant](#page-593-4). [594](#page-593-4) [XZ-vlak G18.](#page-593-5)............................. [594](#page-593-5)

#### **Y** Y-as

**Z**

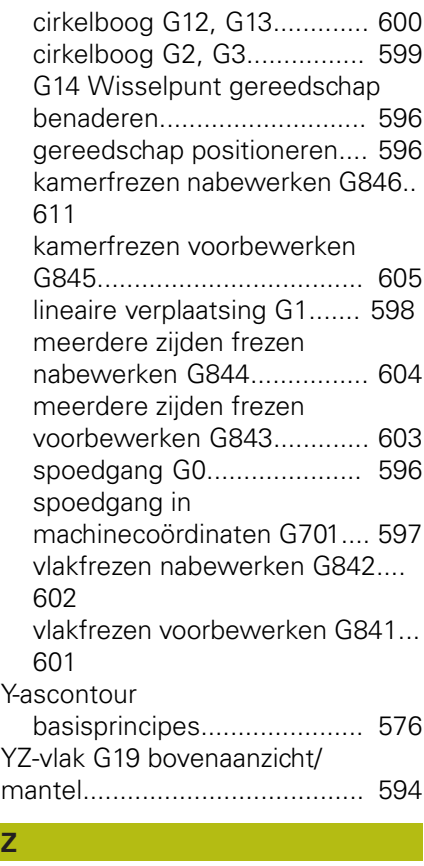

[zoekcyclus.](#page-556-1)............................... [557](#page-556-1)

**DR. JOHANNES HEIDENHAIN GmbH** Dr.-Johannes-Heidenhain-Straße 5

**83301 Traunreut, Germany** +49 8669 31-0 FAX +49 8669 32-5061 E-mail: info@heidenhain.de

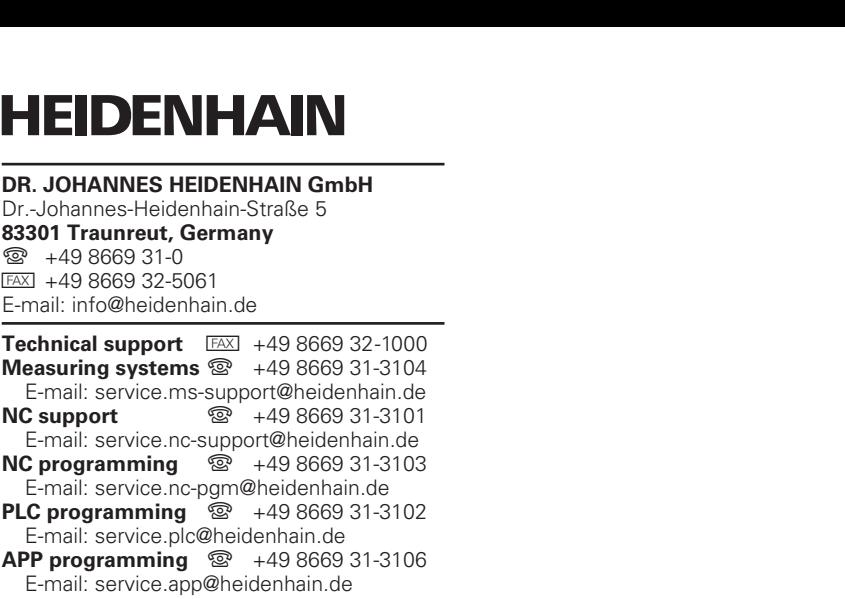

**www.heidenhain.de**

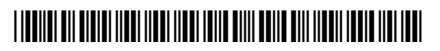